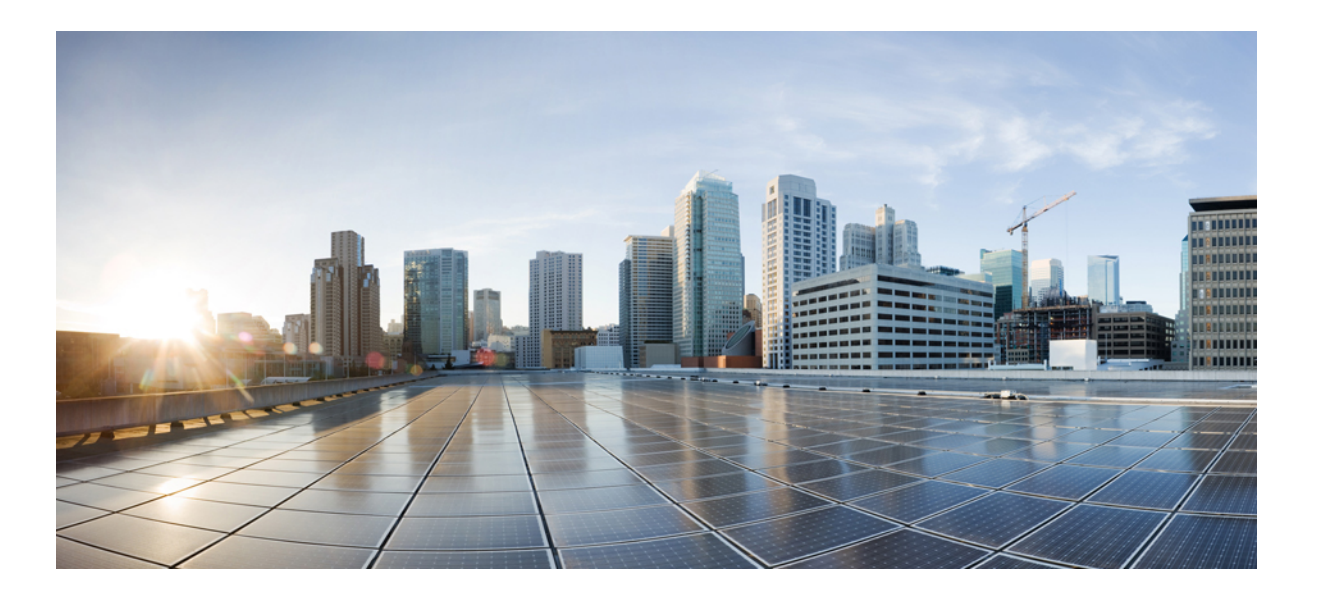

### **Cisco 2960-XR Series Switch Command Reference, Cisco IOS Release 15.0(2)EX1**

**First Published:** August 08, 2013

### **Americas Headquarters**

Cisco Systems, Inc. 170 West Tasman Drive San Jose, CA 95134-1706 USA http://www.cisco.com Tel: 408 526-4000 800 553-NETS (6387) Fax: 408 527-0883

Text Part Number: OL-30276-01

© Cisco Systems, Inc. All rights reserved.

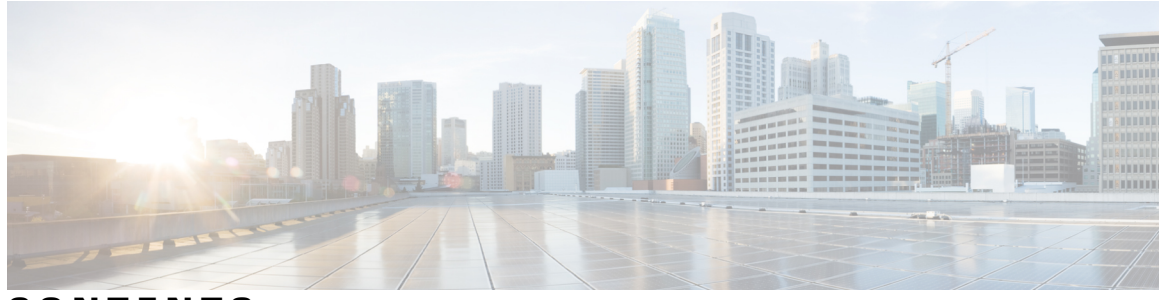

**CONTENTS**

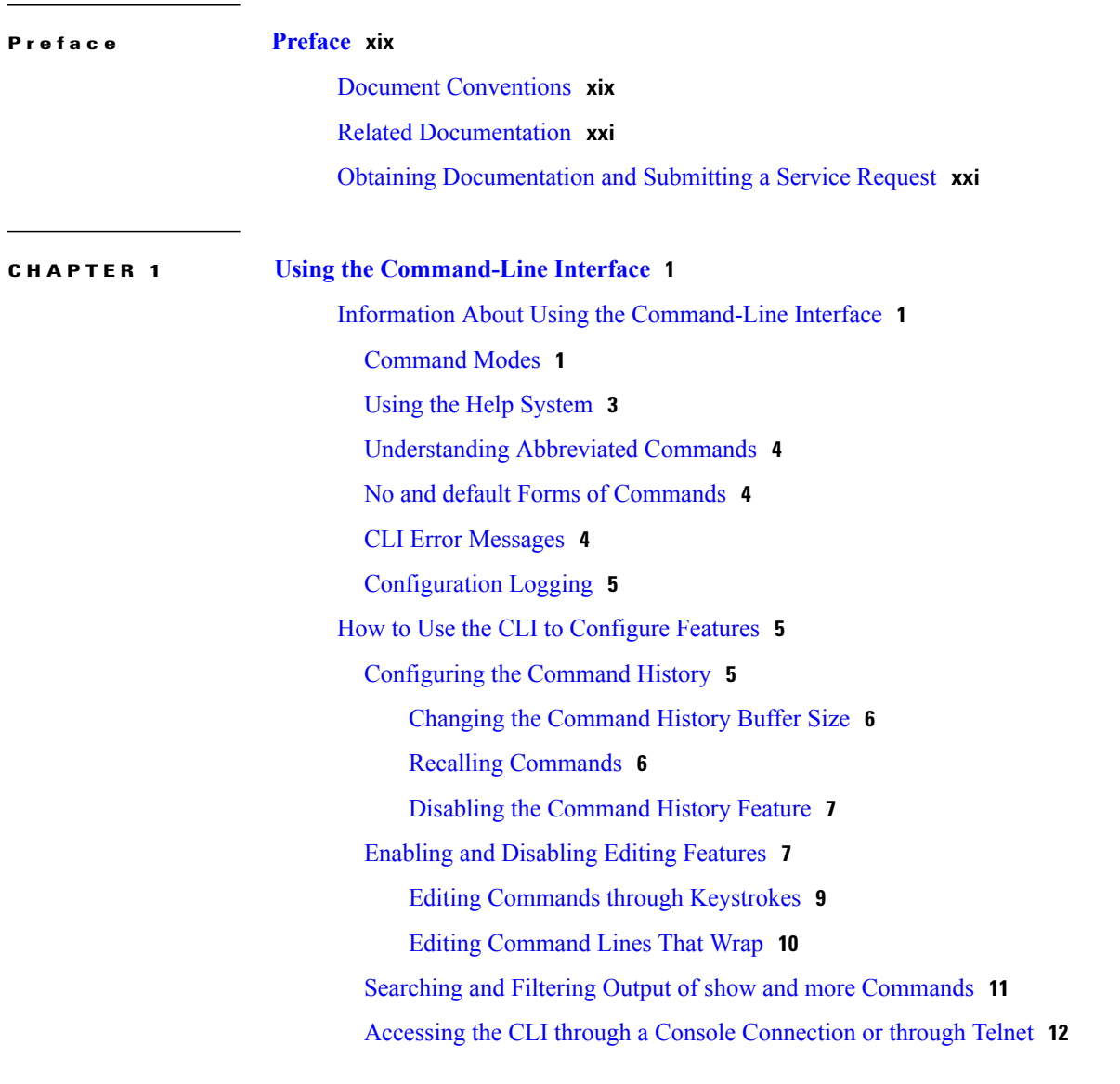

**P ART I [EnergyWise](#page-34-0) 13**

**CHAPTER 2 [EnergyWise](#page-36-0) Commands 15**

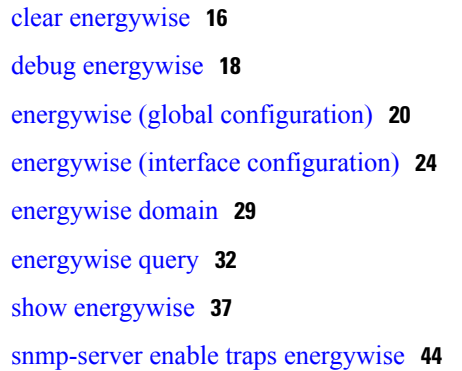

#### **P ART II IP [Multicast](#page-68-0) 47**

**CHAPTER 3 IP Multicast [Commands](#page-70-0) 49**

debug platform ip [multicast](#page-72-0) **51** ip [igmp](#page-74-0) filter **53** ip igmp [max-groups](#page-76-0) **55** ip igmp [profile](#page-78-0) **57** ip igmp [snooping](#page-80-0) **59** ip igmp snooping [last-member-query-count](#page-82-0) **61** ip igmp snooping [last-member-query-interval](#page-84-0) **63** ip igmp [snooping](#page-86-0) querier **65** ip igmp snooping [report-suppression](#page-88-0) **67** ip igmp snooping [robustness-variable](#page-90-0) **69** ip igmp snooping vlan [immediate-leave](#page-91-0) **70** ip igmp [snooping](#page-92-0) vlan mrouter **71** ip igmp [snooping](#page-94-0) vlan static **73** ip multicast [auto-enable](#page-96-0) **75** ip pim [accept-register](#page-97-0) **76** ip pim [bsr-candidate](#page-98-0) **77** ip pim [dm-fallback](#page-100-0) **79** ip pim [rp-candidate](#page-102-0) **81** ip pim [send-rp-announce](#page-104-0) **83** ip pim [spt-threshold](#page-106-0) **85** [mrinfo](#page-107-0) **86** mvr (global [configuration\)](#page-109-0) **88** mvr (interface [configuration\)](#page-112-0) **91**

**P ART III Interface and [Hardware](#page-136-0) 115**

**CHAPTER 4 Interface and Hardware [Commands](#page-138-0) 117**

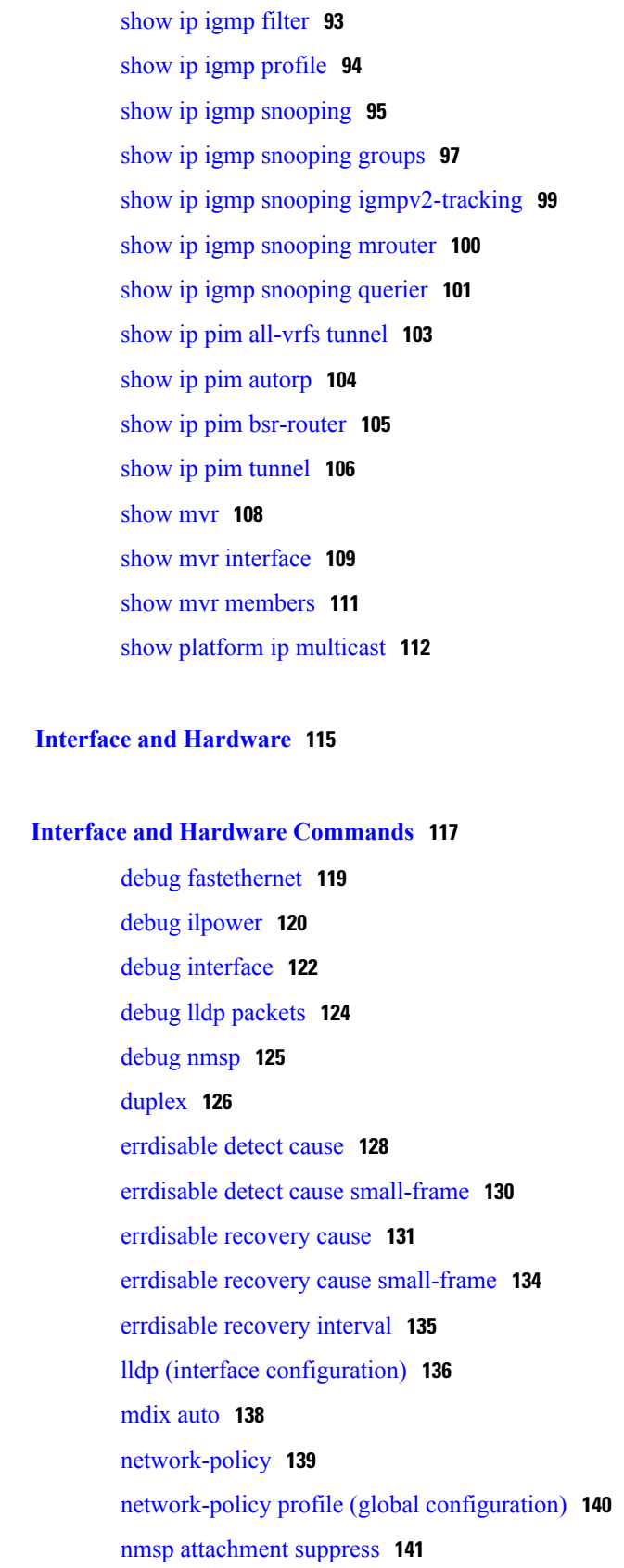

power [efficient-ethernet](#page-163-0) auto **142** [power](#page-164-0) inline **143** power inline [consumption](#page-167-0) **146** [power](#page-170-0) inline police **149** [show](#page-172-0) eee **151** [show](#page-175-0) env **154** show [errdisable](#page-178-0) detect **157** show [errdisable](#page-180-0) recovery **159** show [interfaces](#page-182-0) **161** show [interfaces](#page-187-0) counters **166** show interfaces [switchport](#page-189-0) **168** show interfaces [transceiver](#page-193-0) **172** show [network-policy](#page-196-0) profile **175** show [power](#page-197-0) inline **176** show [system](#page-203-0) mtu **182** [speed](#page-204-0) **183** [switchport](#page-206-0) backup interface **185** [switchport](#page-208-0) block **187** [system](#page-209-0) mtu **188** voice-signaling vlan [\(network-policy](#page-211-0) configuration) **190** voice vlan [\(network-policy](#page-213-0) configuration) **192**

**P ART IV [Layer](#page-216-0) 2/3 195**

**CHAPTER 5 Layer 2/3 [Commands](#page-218-0) 197**

[channel-group](#page-221-0) **200** [channel-protocol](#page-224-0) **203** [clear](#page-226-0) lacp **205** clear [pagp](#page-227-0) **206** clear [spanning-tree](#page-228-0) counters **207** clear spanning-tree [detected-protocols](#page-229-0) **208** debug [etherchannel](#page-230-0) **209** [debug](#page-232-0) lacp **211** [debug](#page-233-0) pagp **212** debug platform [etherchannel](#page-235-0) **214**

debug [spanning-tree](#page-239-0) **218** debug [platform](#page-241-0) udld **220** interface [port-channel](#page-242-0) **221** lacp [port-priority](#page-244-0) **223** lacp [system-priority](#page-246-0) **225** link state [group](#page-248-0) **227** link state [track](#page-249-0) **228** pagp [learn-method](#page-250-0) **229** pagp [port-priority](#page-252-0) **231** pagp [timer](#page-254-0) **233** port-channel [load-balance](#page-255-0) **234** show [etherchannel](#page-256-0) **235** [show](#page-259-0) lacp **238** show link state [group](#page-264-0) **243** [show](#page-265-0) pagp **244** show platform backup [interface](#page-267-0) **246** show platform [etherchannel](#page-268-0) **247** show [platform](#page-269-0) pm **248** show platform [spanning-tree](#page-270-0) **249** show [spanning-tree](#page-271-0) **250** [show](#page-274-0) udld **253** [spanning-tree](#page-277-0) backbonefast **256** [spanning-tree](#page-278-0) bpdufilter **257** [spanning-tree](#page-280-0) bpduguard **259** [spanning-tree](#page-281-0) cost **260** [spanning-tree](#page-283-0) etherchannel guard misconfig **262** [spanning-tree](#page-284-0) extend system-id **263** [spanning-tree](#page-286-0) guard **265** [spanning-tree](#page-288-0) link-type **267** [spanning-tree](#page-289-0) loopguard default **268** [spanning-tree](#page-290-0) mode **269** [spanning-tree](#page-292-0) mst configuration **271** [spanning-tree](#page-294-0) mst cost **273** [spanning-tree](#page-295-0) mst forward-time **274**

debug [platform](#page-236-0) pm **215**

[spanning-tree](#page-296-0) mst hello-time **275** [spanning-tree](#page-297-0) mst max-age **276** [spanning-tree](#page-298-0) mst max-hops **277** [spanning-tree](#page-299-0) mst port-priority **278** [spanning-tree](#page-300-0) mst pre-standard **279** [spanning-tree](#page-301-0) mst priority **280** [spanning-tree](#page-302-0) mst root **281** [spanning-tree](#page-304-0) pathcost method **283** [spanning-tree](#page-305-0) port-priority **284** spanning-tree portfast (global [configuration\)](#page-306-0) **285** spanning-tree portfast (interface [configuration\)](#page-308-0) **287** [spanning-tree](#page-310-0) transmit hold-count **289** [spanning-tree](#page-311-0) uplinkfast **290** [spanning-tree](#page-313-0) vlan **292** [switchport](#page-315-0) access vlan **294** [switchport](#page-316-0) mode **295** switchport [nonegotiate](#page-319-0) **298** [udld](#page-321-0) **300** [udld](#page-323-0) port **302** udld [reset](#page-325-0) **304**

#### **P ART V [NetFlow](#page-326-0) Lite 305**

**CHAPTER 6 NetFlow Lite [Commands](#page-328-0) 307** [cache](#page-330-0) **309** clear flow [exporter](#page-333-0) **312** clear flow [monitor](#page-334-0) **313** collect [counter](#page-336-0) **315** collect flow [sampler](#page-338-0) **317** collect [interface](#page-340-0) **319** collect timestamp [sys-uptime](#page-341-0) **320** collect [transport](#page-343-0) tcp flags **322** [datalink](#page-345-0) flow monitor **324** debug flow [exporter](#page-347-0) **326** debug flow [monitor](#page-348-0) **327**

debug [sampler](#page-349-0) **328** [description](#page-350-0) **329** [destination](#page-351-0) **330** [dscp](#page-353-0) **332** [export-protocol](#page-354-0) netflow-v9 **333** [exporter](#page-355-0) **334** flow [exporter](#page-356-0) **335** flow [monitor](#page-357-0) **336** flow [record](#page-358-0) **337** ip flow [monitor](#page-359-0) **338** ipv6 flow [monitor](#page-361-0) **340** match datalink [ethertype](#page-363-0) **342** match [datalink](#page-365-0) mac **344** [match](#page-367-0) ipv4 **346** match ipv4 [destination](#page-369-0) address **348** match ipv4 source [address](#page-370-0) **349** [match](#page-371-0) ipv6 **350** match ipv6 [destination](#page-373-0) address **352** match ipv6 source [address](#page-374-0) **353** match [transport](#page-375-0) **354** [mode](#page-376-0) **355** [option](#page-378-0) **357** [record](#page-380-0) **359** [sampler](#page-381-0) **360** show flow [exporter](#page-383-0) **362** show flow [interface](#page-385-0) **364** show flow [monitor](#page-387-0) **366** show flow [record](#page-396-0) **375** show [sampler](#page-397-0) **376** [source](#page-399-0) **378** [statistics](#page-401-0) packet protocol **380** [template](#page-402-0) data timeout **381** [transport](#page-403-0) **382** ttl **[383](#page-404-0)**

#### **P ART VI Network [Management](#page-406-0) 385**

**CHAPTER 7 Network [Management](#page-408-0) Commands 387** debug [platform](#page-410-0) ip dhcp **389** debug [platform](#page-412-0) snmp **391** [monitor](#page-413-0) session **392** monitor session [destination](#page-415-0) **394** [monitor](#page-419-0) session filter **398** [monitor](#page-421-0) session source **400** show [monitor](#page-424-0) session **403** show [platform](#page-426-0) snmp counters **405** [snmp-server](#page-427-0) enable traps **406** [snmp-server](#page-430-0) enable traps bridge **409** [snmp-server](#page-431-0) enable traps call-home **410** [snmp-server](#page-432-0) enable traps cef **411** [snmp-server](#page-434-0) enable traps cpu **413** [snmp-server](#page-435-0) enable traps dot1x **414** [snmp-server](#page-437-0) enable traps energywise **416** [snmp-server](#page-439-0) enable traps envmon **418** [snmp-server](#page-441-0) enable traps errdisable **420** [snmp-server](#page-442-0) enable traps flash **421** [snmp-server](#page-443-0) enable traps ike **422** [snmp-server](#page-445-0) enable traps ipsec **424** [snmp-server](#page-447-0) enable traps license **426** snmp-server enable traps [mac-notification](#page-448-0) **427** [snmp-server](#page-449-0) enable traps ospf **428** [snmp-server](#page-451-0) enable traps pim **430** snmp-server enable traps [port-security](#page-452-0) **431** snmp-server enable traps [power-ethernet](#page-453-0) **432** [snmp-server](#page-454-0) enable traps snmp **433** [snmp-server](#page-456-0) enable traps stackwise **435** snmp-server enable traps [storm-control](#page-458-0) **437** [snmp-server](#page-459-0) enable traps stpx **438** [snmp-server](#page-460-0) enable traps transceiver **439**

[snmp-server](#page-461-0) enable traps vstack **440** [snmp-server](#page-463-0) engineID **442** [snmp-server](#page-464-0) host **443**

**P ART VII [QoS](#page-470-0) 449 CHAPTER 8 Auto-QoS [Commands](#page-472-0) 451** auto qos [classify](#page-473-0) **452** auto qos [trust](#page-476-0) **455** auto qos [video](#page-480-0) **459** auto qos [voip](#page-485-0) **464** [debug](#page-490-0) auto qos **469** [show](#page-493-0) auto qos **472 CHAPTER 9 QoS [Commands](#page-498-0) 477** [class](#page-500-0) **479** [class-map](#page-503-0) **482** [debug](#page-505-0) qos **484** mac [access-list](#page-507-0) extended **486** match (class-map [configuration\)](#page-509-0) **488** [mls](#page-512-0) qos **491** mls qos [aggregate-policer](#page-514-0) **493** [mls](#page-516-0) qos cos **495** mls qos [dscp-mutation](#page-518-0) **497** mls qos [map](#page-520-0) **499** mls qos [queue-set](#page-524-0) output buffers **503** mls qos [queue-set](#page-526-0) output threshold **505** mls qos [rewrite](#page-529-0) ip dscp **508** mls qos [srr-queue](#page-531-0) output cos-map **510** mls qos srr-queue output [dscp-map](#page-533-0) **512** mls qos [trust](#page-535-0) **514** mls qos [vlan-based](#page-538-0) **517** [police](#page-539-0) **518** police [aggregate](#page-541-0) **520** [policy-map](#page-543-0) **522**

[queue-set](#page-546-0) **525** [service-policy](#page-547-0) **526** set **[528](#page-549-0)** show [class-map](#page-551-0) **530** [show](#page-552-0) mls qos **531** show mls qos [aggregate-policer](#page-553-0) **532** show mls qos [interface](#page-554-0) **533** [show](#page-558-0) mls qos maps **537** show mls qos [queue-set](#page-561-0) **540** [show](#page-562-0) mls qos vlan **541** show [policy-map](#page-563-0) **542** srr-queue [bandwidth](#page-564-0) limit **543** srr-queue [bandwidth](#page-566-0) shape **545** srr-queue [bandwidth](#page-568-0) share **547** [switchport](#page-570-0) priority extend **549** [trust](#page-572-0) **551**

#### **P ART VIII [Security](#page-574-0) 553**

#### **CHAPTER 10 Security [Commands](#page-576-0) 555**

aaa [accounting](#page-579-0) dot1x **558** aaa [accounting](#page-581-0) identity **560** aaa [authentication](#page-583-0) dot1x **562** aaa [authorization](#page-584-0) network **563** [authentication](#page-585-0) host-mode **564** [authentication](#page-587-0) mac-move permit **566** [authentication](#page-588-0) priority **567** [authentication](#page-591-0) violation **570** cisp [enable](#page-593-0) **572** clear [errdisable](#page-595-0) interface vlan **574** clear mac [address-table](#page-597-0) **576** deny (MAC access-list [configuration\)](#page-599-0) **578** [device-role](#page-603-0) (IPv6 snooping) **582** [device-role](#page-604-0) (IPv6 nd inspection) **583** dot1x critical (global [configuration\)](#page-605-0) **584**

[dot1x](#page-606-0) pae **585** dot1x [supplicant](#page-607-0) controlled transient **586** dot1x supplicant [force-multicast](#page-608-0) **587** dot1x test [eapol-capable](#page-609-0) **588** dot1x test [timeout](#page-610-0) **589** dot1x [timeout](#page-611-0) **590** epm [access-control](#page-614-0) open **593** ip [admission](#page-615-0) **594** ip [admission](#page-616-0) name **595** ip device tracking [maximum](#page-619-0) **598** ip device [tracking](#page-620-0) probe **599** ip dhcp [snooping](#page-621-0) database **600** ip dhcp snooping [information](#page-623-0) option format remote-id **602** ip dhcp snooping verify [no-relay-agent-address](#page-624-0) **603** ip source [binding](#page-625-0) **604** ip verify [source](#page-626-0) **605** ipv6 [snooping](#page-628-0) policy **607** limit [address-count](#page-630-0) **609** mab request format [attribute](#page-631-0) 32 **610** match (access-map [configuration\)](#page-633-0) **612** no [authentication](#page-635-0) logging verbose **614** no dot1x logging [verbose](#page-636-0) **615** no mab logging [verbose](#page-637-0) **616** permit (MAC access-list [configuration\)](#page-638-0) **617** protocol (IPv6 [snooping\)](#page-642-0) **621** security level (IPv6 [snooping\)](#page-643-0) **622** show aaa [acct-stop-cache](#page-644-0) **623** show aaa [clients](#page-645-0) **624** show aaa [command](#page-646-0) handler **625** [show](#page-647-0) aaa local **626** show aaa [servers](#page-649-0) **628** show aaa [sessions](#page-650-0) **629** show [authentication](#page-651-0) sessions **630** [show](#page-654-0) cisp **633** show [dot1x](#page-656-0) **635**

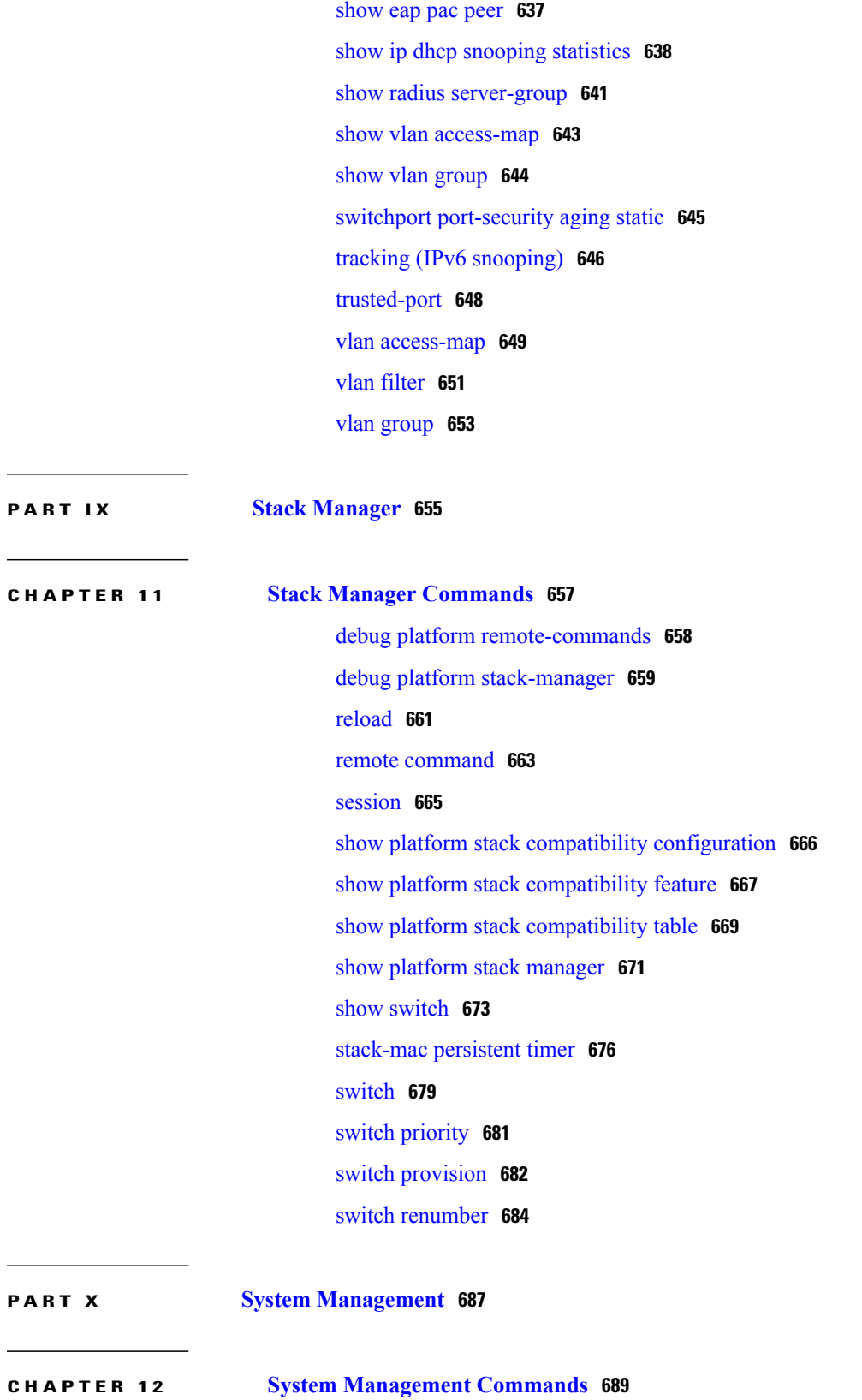

archive [download-sw](#page-713-0) **692**

**P ART X System [Management](#page-708-0) 687**

 $\overline{\phantom{a}}$ 

[archive](#page-717-0) tar **696** archive [upload-sw](#page-721-0) **700** banner [config-save](#page-723-0) **702** [boot](#page-724-0) **703** boot [buffersize](#page-726-0) **705** boot [enable-break](#page-727-0) **706** boot host [dhcp](#page-728-0) **707** boot host retry [timeout](#page-729-0) **708** boot [manual](#page-730-0) **709** boot [system](#page-731-0) **710** [cat](#page-732-0) **711** clear logging [onboard](#page-733-0) **712** clear logging [smartlog](#page-734-0) statistics interface **713** clear mac [address-table](#page-735-0) **714** clear mac [address-table](#page-736-0) move update **715** cluster [commander-address](#page-737-0) **716** cluster discovery [hop-count](#page-739-0) **718** [cluster](#page-740-0) enable **719** cluster [holdtime](#page-742-0) **721** cluster [member](#page-743-0) **722** cluster [outside-interface](#page-745-0) **724** [cluster](#page-746-0) run **725** [cluster](#page-747-0) timer **726** [copy](#page-748-0) **727** debug [cluster](#page-749-0) **728** debug matm move [update](#page-751-0) **730** [delete](#page-752-0) **731** dir **[732](#page-753-0)** [help](#page-755-0) **734** [hw-module](#page-756-0) **735** [logging](#page-758-0) **737** logging [buffered](#page-759-0) **738** [logging](#page-760-0) console **739** [logging](#page-761-0) file flash **740** [logging](#page-762-0) history **741**

[logging](#page-763-0) history size **742** logging [monitor](#page-764-0) **743** logging [smartlog](#page-765-0) **744** [logging](#page-767-0) trap **746** mac [address-table](#page-768-0) aging-time **747** mac [address-table](#page-769-0) learning vlan **748** mac [address-table](#page-771-0) move update **750** mac [address-table](#page-773-0) notification **752** mac [address-table](#page-774-0) notification change **753** mac [address-table](#page-775-0) static **754** [mkdir](#page-776-0) **755** [more](#page-777-0) **756** [rcommand](#page-778-0) **757** [rename](#page-780-0) **759** [reset](#page-781-0) **760** [rmdir](#page-782-0) **761** service [sequence-numbers](#page-783-0) **762** set **[763](#page-784-0)** [show](#page-787-0) boot **766** show [cable-diagnostics](#page-789-0) prbs **768** show [cable-diagnostics](#page-792-0) tdr **771** show [cluster](#page-795-0) **774** show cluster [candidates](#page-797-0) **776** show cluster [members](#page-799-0) **778** show logging [onboard](#page-801-0) **780** show logging [smartlog](#page-806-0) **785** show mac [address-table](#page-809-0) **788** show mac [address-table](#page-810-0) address **789** show mac [address-table](#page-811-0) aging-time **790** show mac [address-table](#page-812-0) count **791** show mac [address-table](#page-813-0) dynamic **792** show mac [address-table](#page-814-0) interface **793** show mac [address-table](#page-815-0) learning **794** show mac [address-table](#page-816-0) move update **795** show mac [address-table](#page-817-0) multicast **796**

show mac [address-table](#page-818-0) notification **797** show mac [address-table](#page-820-0) secure **799** show mac [address-table](#page-821-0) static **800** show mac [address-table](#page-822-0) vlan **801** show [nmsp](#page-823-0) **802** [shutdown](#page-825-0) **804** test [cable-diagnostics](#page-826-0) prbs **805** test [cable-diagnostics](#page-827-0) tdr **806** [traceroute](#page-828-0) mac **807** [traceroute](#page-831-0) mac ip **810** [type](#page-834-0) **813** [unset](#page-835-0) **814** [version](#page-837-0) **816**

### **P ART XI [VLANs](#page-838-0) 817**

**CHAPTER 13 VLAN [Commands](#page-840-0) 819**

clear [l2protocol-tunnel](#page-842-0) counters **821** clear vmps [statistics](#page-843-0) **822** clear vtp [counters](#page-844-0) **823** debug [platform](#page-845-0) vlan **824** debug [sw-vlan](#page-846-0) **825** debug [sw-vlan](#page-848-0) ifs **827** debug sw-vlan [notification](#page-850-0) **829** debug [sw-vlan](#page-852-0) vtp **831** [interface](#page-854-0) vlan **833** [l2protocol-tunnel](#page-856-0) **835** [l2protocol-tunnel](#page-859-0) cos **838** show [dot1q-tunnel](#page-860-0) **839** show [l2protocol-tunnel](#page-861-0) **840** show [platform](#page-863-0) vlan **842** [show](#page-864-0) vlan **843** show [vmps](#page-868-0) **847** [show](#page-871-0) vtp **850** [switchport](#page-878-0) priority extend **857**

[switchport](#page-880-0) trunk **859** [switchport](#page-883-0) voice vlan **862** [vlan](#page-885-0) **864** vmps reconfirm (global [configuration\)](#page-891-0) **870** vmps reconfirm [\(privileged](#page-892-0) EXEC) **871** [vmps](#page-893-0) retry **872** vmps [server](#page-894-0) **873** vtp (global [configuration\)](#page-896-0) **875** vtp (interface [configuration\)](#page-901-0) **880** vtp [primary](#page-902-0) **881**

<span id="page-18-0"></span>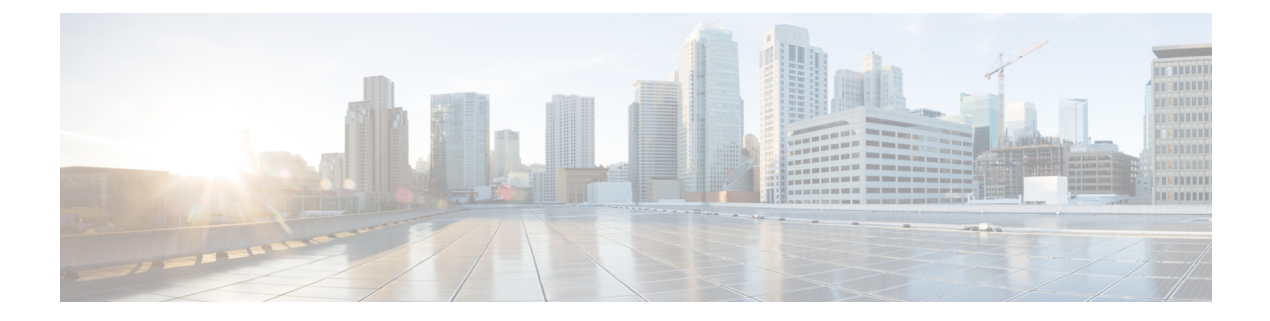

# **Preface**

- Document [Conventions,](#page-18-1) page xix
- Related [Documentation,](#page-20-0) page xxi
- Obtaining [Documentation](#page-20-1) and Submitting a Service Request, page xxi

# <span id="page-18-1"></span>**Document Conventions**

This document uses the following conventions:

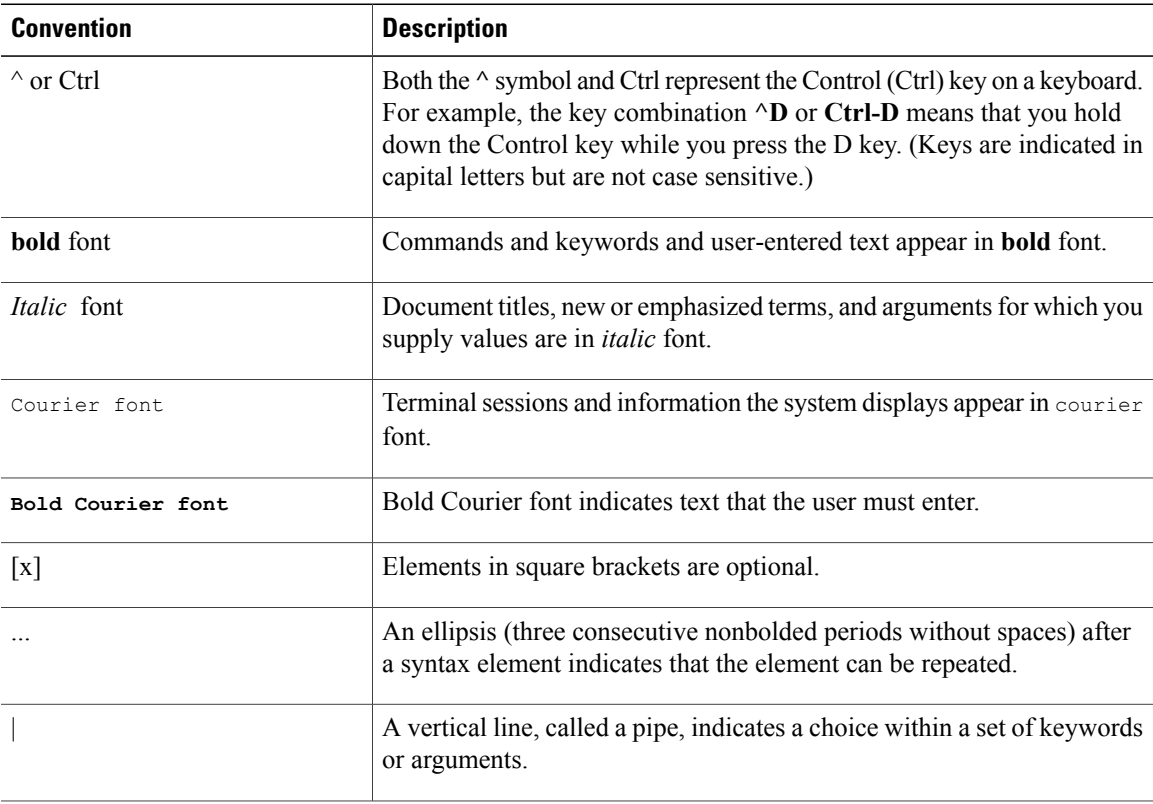

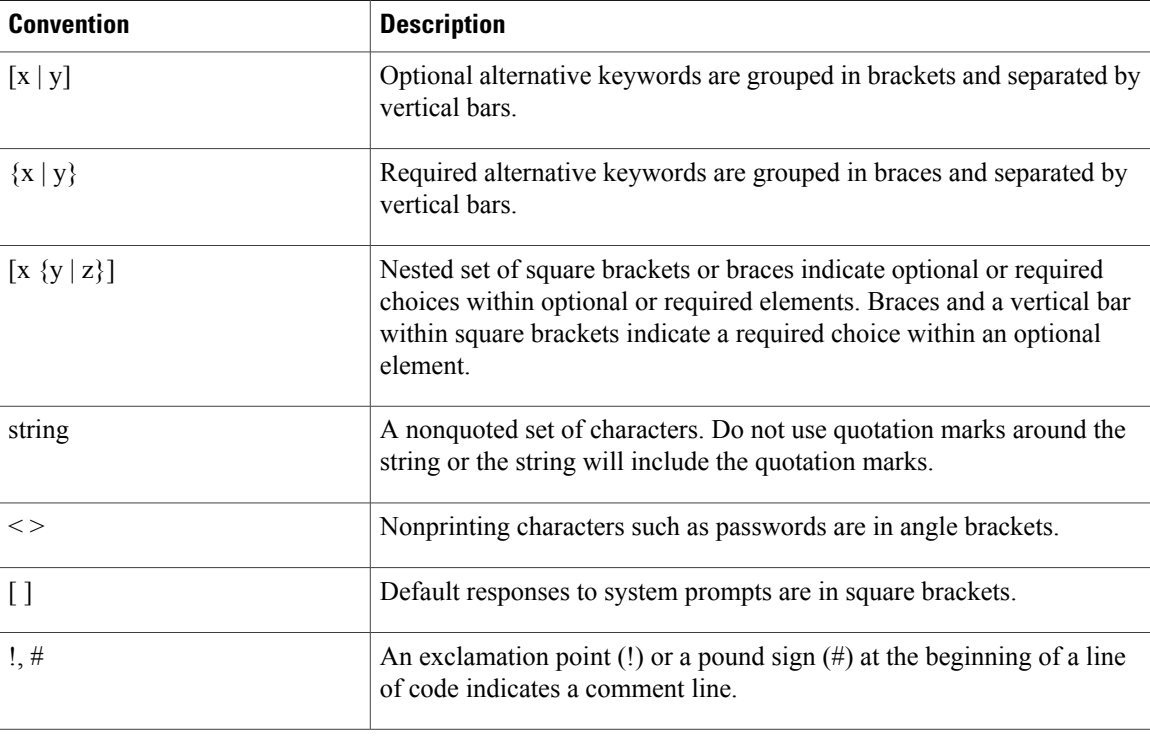

#### **Reader Alert Conventions**

This document uses the following conventions for reader alerts:

**Note**

Means *reader take note*. Notes contain helpful suggestions or references to material not covered in the manual.

O

**Tip** Means *the following information will help you solve a problem.*

**Caution**

Means *reader be careful*. In this situation, you might do something that could result in equipment damage or loss of data.

 $\mathcal{O}$ 

**Timesaver**

Means *the described action saves time.* You can save time by performing the action described in the paragraph.

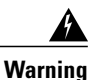

**Means** *reader be warned.* **In this situation, you might perform an action that could result in bodily injury.**

## <span id="page-20-0"></span>**Related Documentation**

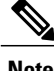

**Note** Before installing or upgrading the switch, refer to the switch release notes.

• Catalyst 2960-XR Switch documentation, located at:

[http://www.cisco.com/go/cat2960xr\\_docs](http://www.cisco.com/go/cat2960xr_docs)

- Cisco SFP and SFP+ modules documentation, including compatibility matrixes, located at: [http://www.cisco.com/en/US/products/hw/modules/ps5455/tsd\\_products\\_support\\_series\\_home.html](http://www.cisco.com/en/US/products/hw/modules/ps5455/tsd_products_support_series_home.html)
- Cisco Validated Designs documents, located at:

<http://www.cisco.com/go/designzone>

# <span id="page-20-1"></span>**Obtaining Documentation and Submitting a Service Request**

For information on obtaining documentation, submitting a service request, and gathering additional information, see the monthly *What's New in Cisco Product Documentation*, which also lists all new and revised Cisco technical documentation, at:

<http://www.cisco.com/en/US/docs/general/whatsnew/whatsnew.html>

Subscribe to the *What's New in Cisco Product Documentation* as a Really Simple Syndication (RSS) feed and set content to be delivered directly to your desktop using a reader application. The RSS feeds are a free service and Cisco currently supports RSS version 2.0.

<span id="page-22-0"></span>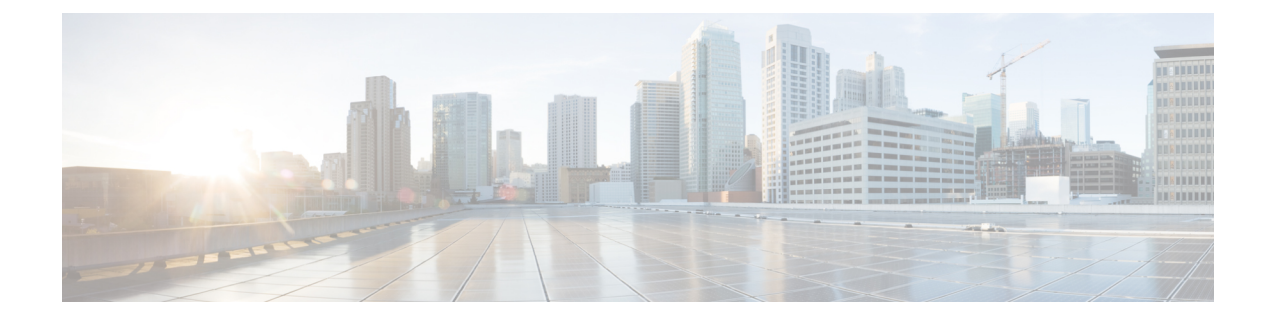

# **Using the Command-Line Interface**

- Information About Using the [Command-Line](#page-22-1) Interface, page 1
- How to Use the CLI to [Configure](#page-26-1) Features, page 5

## <span id="page-22-2"></span><span id="page-22-1"></span>**Information About Using the Command-Line Interface**

### **Command Modes**

The Cisco IOS user interface is divided into many different modes. The commands available to you depend on which mode you are currently in. Enter a question mark (?) at the system prompt to obtain a list of commands available for each command mode.

You can start a CLI session through a console connection, through Telnet, a SSH, or by using the browser.

When you start a session, you begin in user mode, often called user EXEC mode. Only a limited subset of the commands are available in user EXEC mode. For example, most of the user EXEC commands are one-time commands, such as **show** commands, which show the current configuration status, and **clear** commands, which clear counters or interfaces. The user EXEC commands are not saved when the switch reboots.

To have accessto all commands, you must enter privileged EXEC mode. Normally, you must enter a password to enter privileged EXEC mode. From this mode, you can enter any privileged EXEC command or enter global configuration mode.

Using the configuration modes (global, interface, and line), you can make changes to the running configuration. If you save the configuration, these commands are stored and used when the switch reboots. To access the various configuration modes, you must start at global configuration mode. From global configuration mode, you can enter interface configuration mode and line configuration mode.

This table describes the main command modes, how to access each one, the prompt you see in that mode, and how to exit the mode.

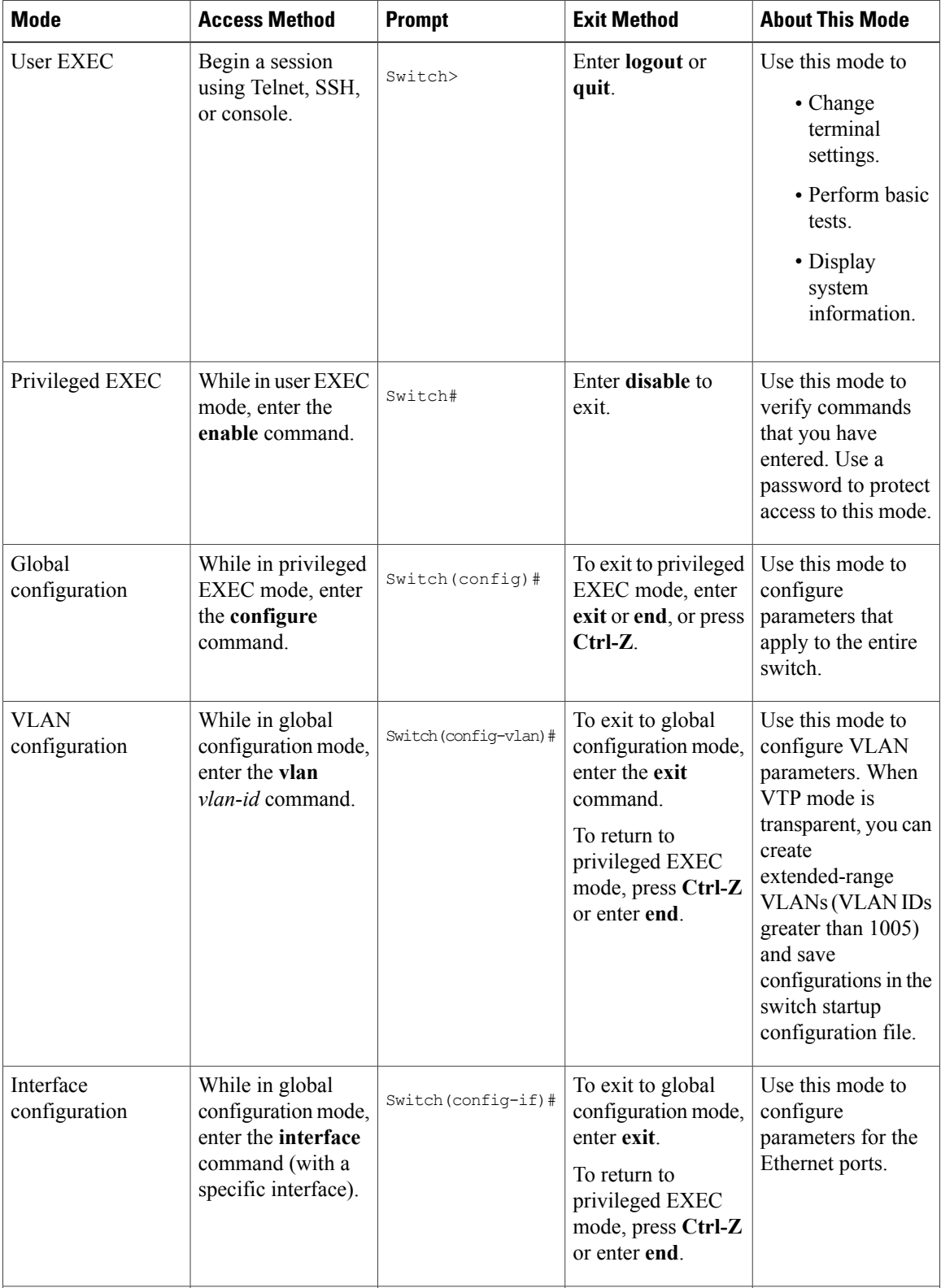

#### **Table 1: Command Mode Summary**

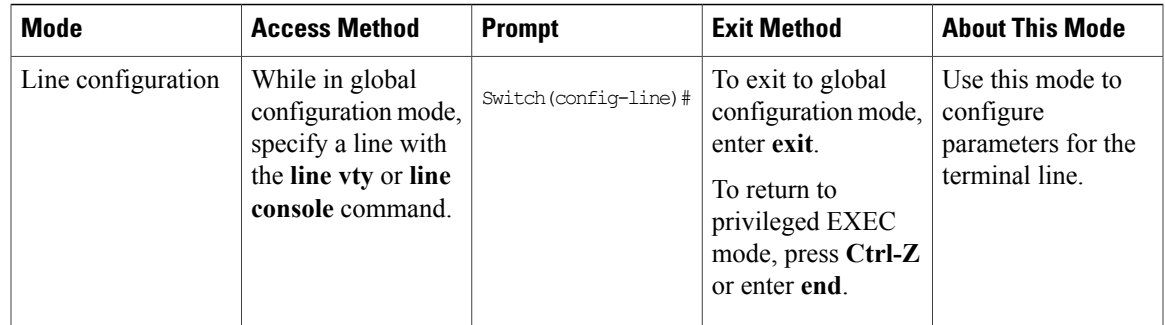

### <span id="page-24-0"></span>**Using the Help System**

You can enter a question mark (?) at the system prompt to display a list of commands available for each command mode. You can also obtain a list of associated keywords and arguments for any command.

### **SUMMARY STEPS**

- **1. help**
- **2.** *abbreviated-command-entry* **?**
- **3.** *abbreviated-command-entry* <Tab>
- **4. ?**
- **5.** *command* **?**
- **6.** *command keyword* **?**

### **DETAILED STEPS**

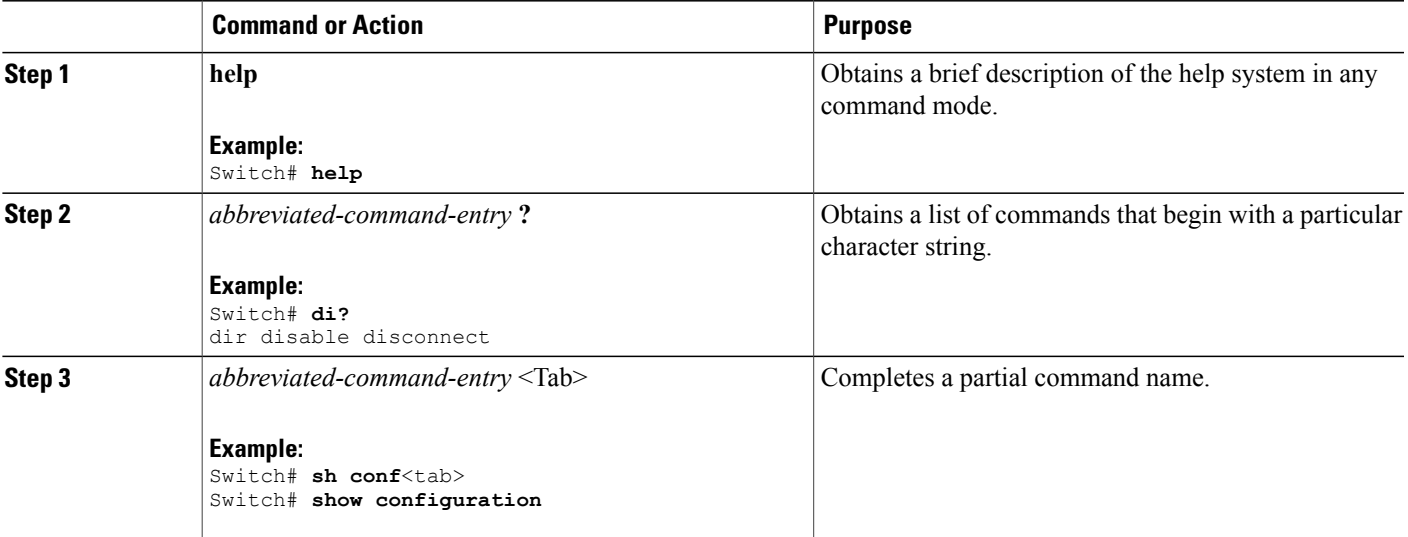

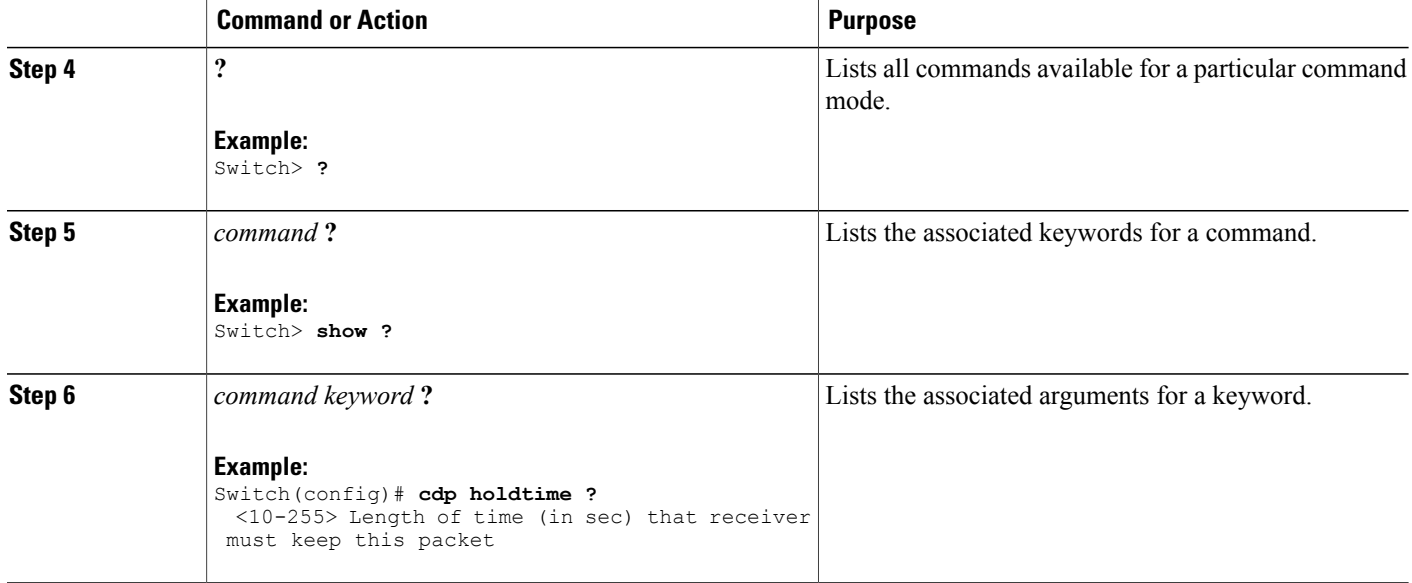

### <span id="page-25-0"></span>**Understanding Abbreviated Commands**

You need to enter only enough characters for the switch to recognize the command as unique.

This example shows how to enter the **show configuration**privileged EXEC command in an abbreviated form:

Switch# **show conf**

### <span id="page-25-1"></span>**No and default Forms of Commands**

Almost every configuration command also has a **no** form. In general, use the **no** form to disable a feature or function or reverse the action of a command.For example, the**no shutdown**interface configuration command reversesthe shutdown of an interface. Use the command without the keyword**no** to reenable a disabled feature or to enable a feature that is disabled by default.

Configuration commands can also have a**default** form. The**default** form of a command returnsthe command setting to its default. Most commands are disabled by default, so the **default** form is the same as the **no** form. However, some commands are enabled by default and have variables set to certain default values. In these cases, the **default** command enables the command and sets variables to their default values.

### <span id="page-25-2"></span>**CLI Error Messages**

This table lists some error messages that you might encounter while using the CLI to configure your switch.

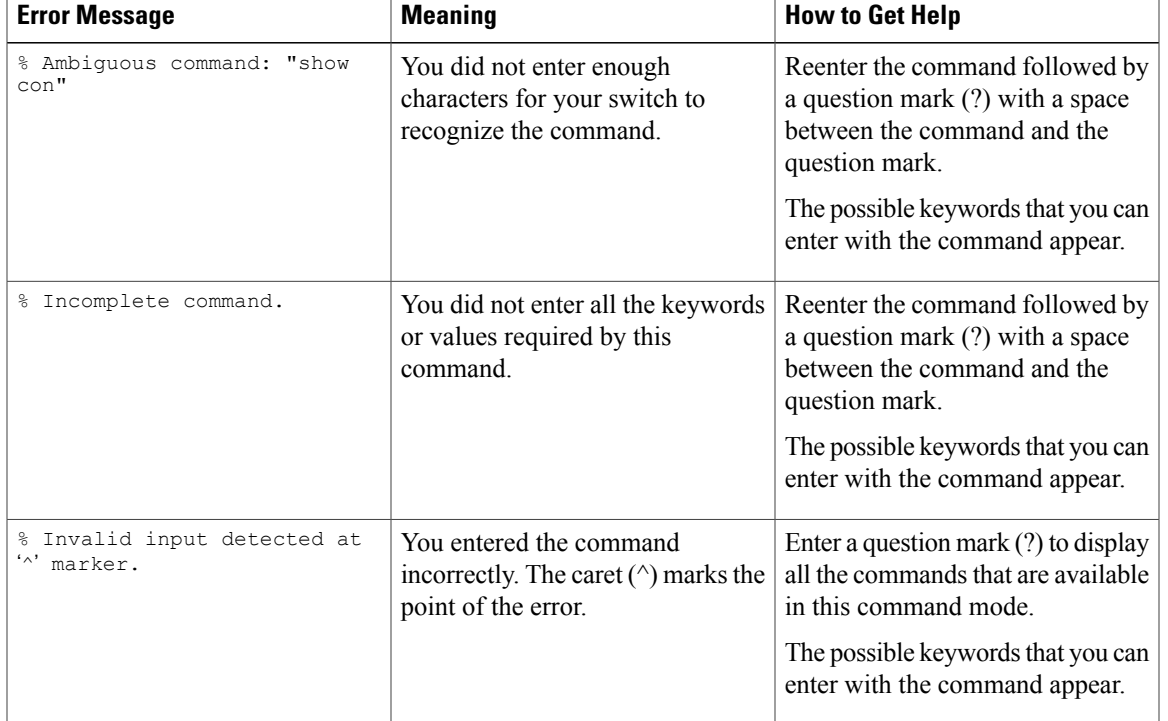

#### **Table 2: Common CLI Error Messages**

### <span id="page-26-0"></span>**Configuration Logging**

You can log and view changes to the switch configuration. You can use the Configuration Change Logging and Notification feature to track changes on a per-session and per-user basis. The logger tracks each configuration command that is applied, the user who entered the command, the time that the command was entered, and the parser return code for the command. This feature includes a mechanism for asynchronous notification to registered applications whenever the configuration changes. You can choose to have the notifications sent to the syslog.

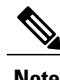

**Note** Only CLI or HTTP changes are logged.

## <span id="page-26-2"></span><span id="page-26-1"></span>**How to Use the CLI to Configure Features**

### **Configuring the Command History**

The software provides a history or record of commands that you have entered. The command history feature is particularly useful for recalling long or complex commands or entries, including access lists. You can customize this feature to suit your needs.

### <span id="page-27-0"></span>**Changing the Command History Buffer Size**

By default, the switch records ten command lines in its history buffer. You can alter this number for a current terminal session or for all sessions on a particular line. This procedure is optional.

### **SUMMARY STEPS**

**1. terminal history** [**size** *number-of-lines*]

### **DETAILED STEPS**

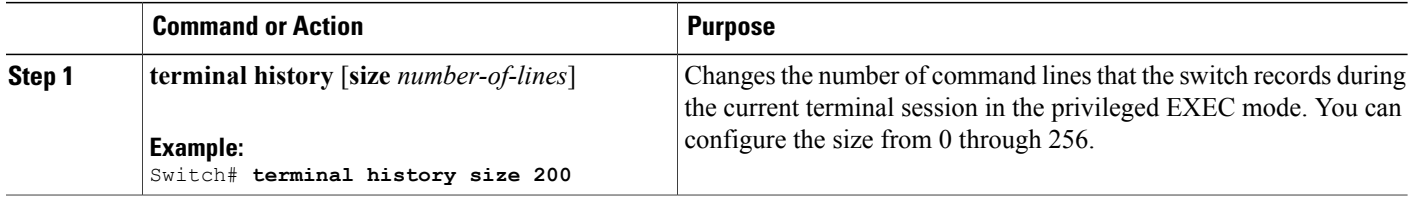

### <span id="page-27-1"></span>**Recalling Commands**

To recall commands from the history buffer, perform one of the actions listed in this table. These actions are optional.

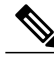

**Note** The arrow keys function only on ANSI-compatible terminals such as VT100s.

### **SUMMARY STEPS**

- **1. Ctrl-P** or use the **up arrow** key
- **2. Ctrl-N** or use the **down arrow** key
- **3. show history**

#### **DETAILED STEPS**

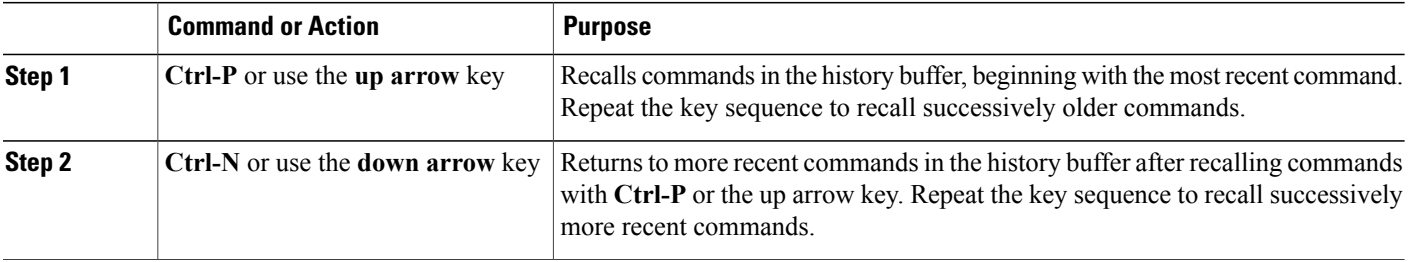

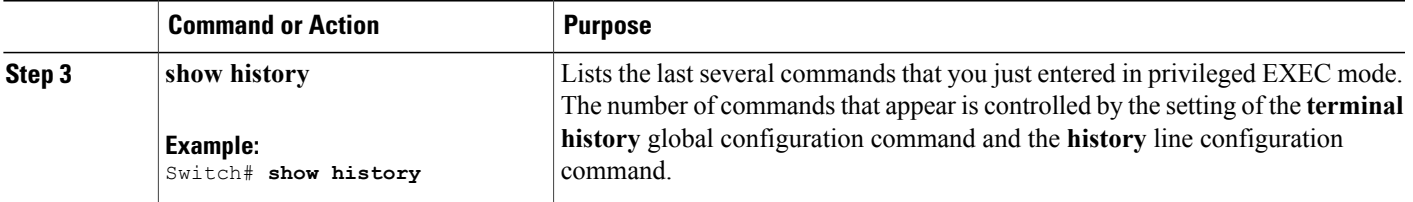

### <span id="page-28-0"></span>**Disabling the Command History Feature**

The command history feature is automatically enabled. You can disable it for the current terminal session or for the command line. This procedure is optional.

### **SUMMARY STEPS**

### **1. terminal no history**

### **DETAILED STEPS**

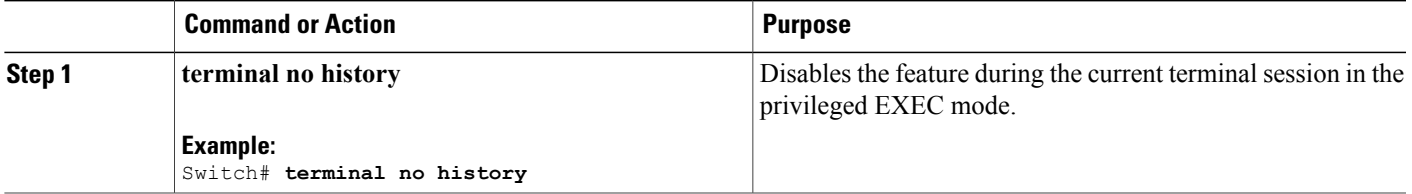

### <span id="page-28-1"></span>**Enabling and Disabling Editing Features**

Although enhanced editing mode is automatically enabled, you can disable it, and reenable it.

### **SUMMARY STEPS**

- **1. terminal editing**
- **2. terminal no editing**

### **DETAILED STEPS**

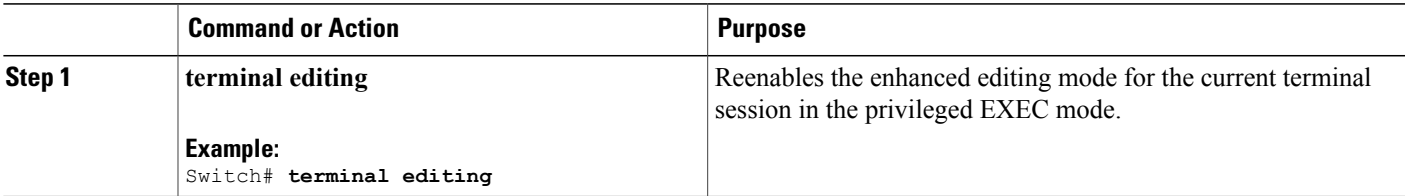

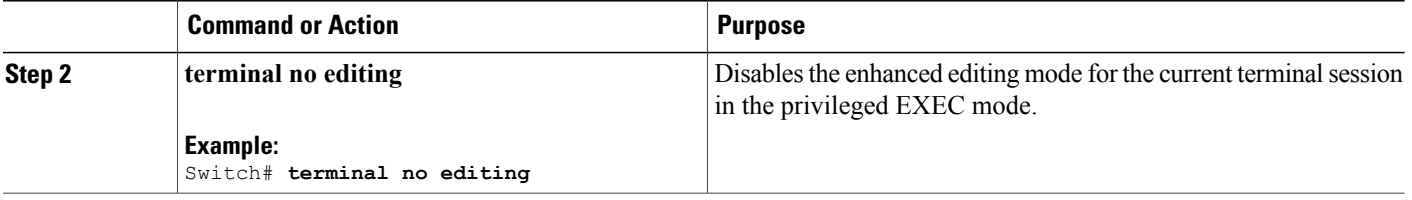

### <span id="page-30-0"></span>**Editing Commands through Keystrokes**

The keystrokes help you to edit the command lines. These keystrokes are optional.

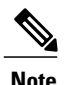

**Note** The arrow keys function only on ANSI-compatible terminals such as VT100s.

#### **Table 3: Editing Commands**

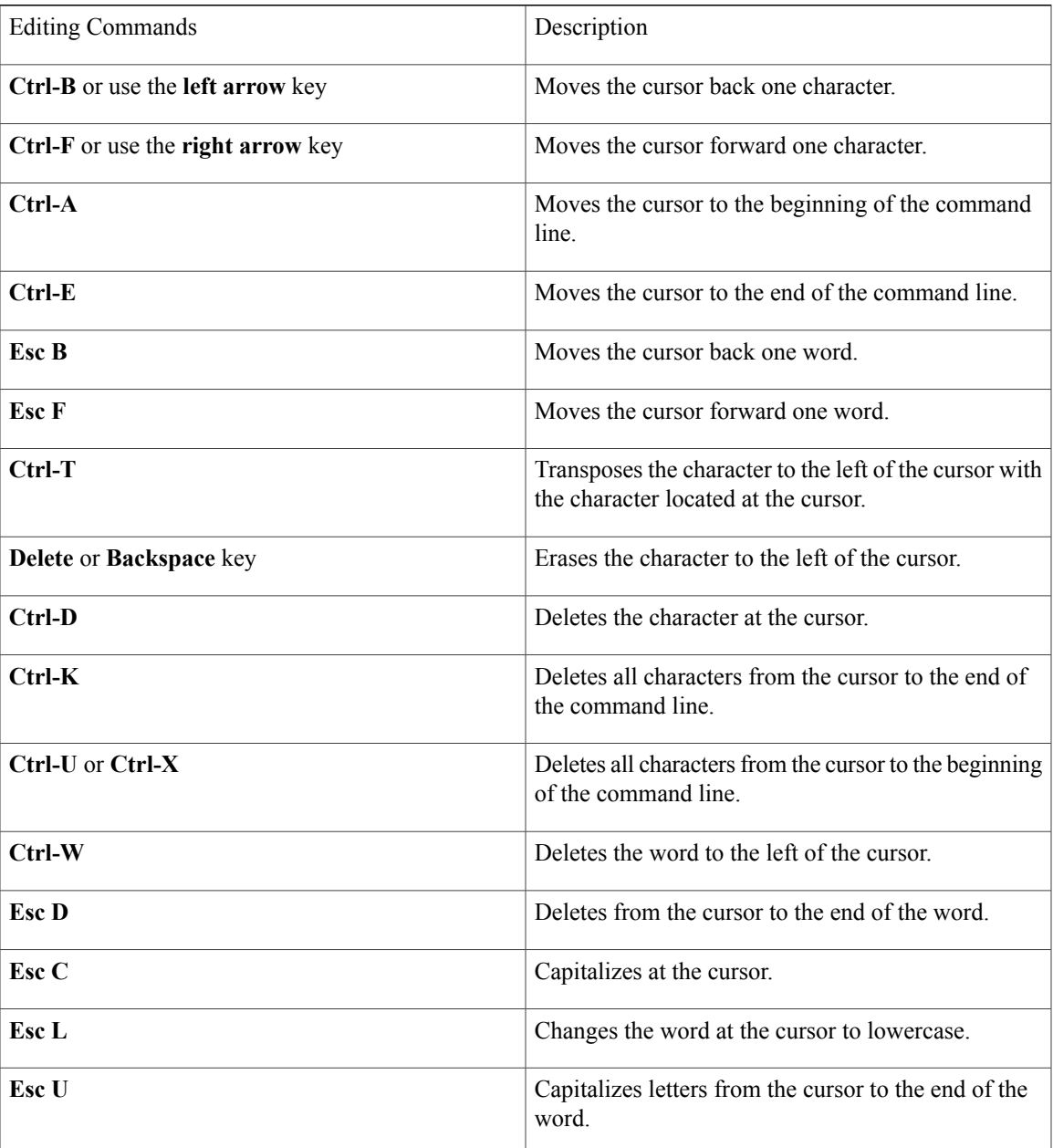

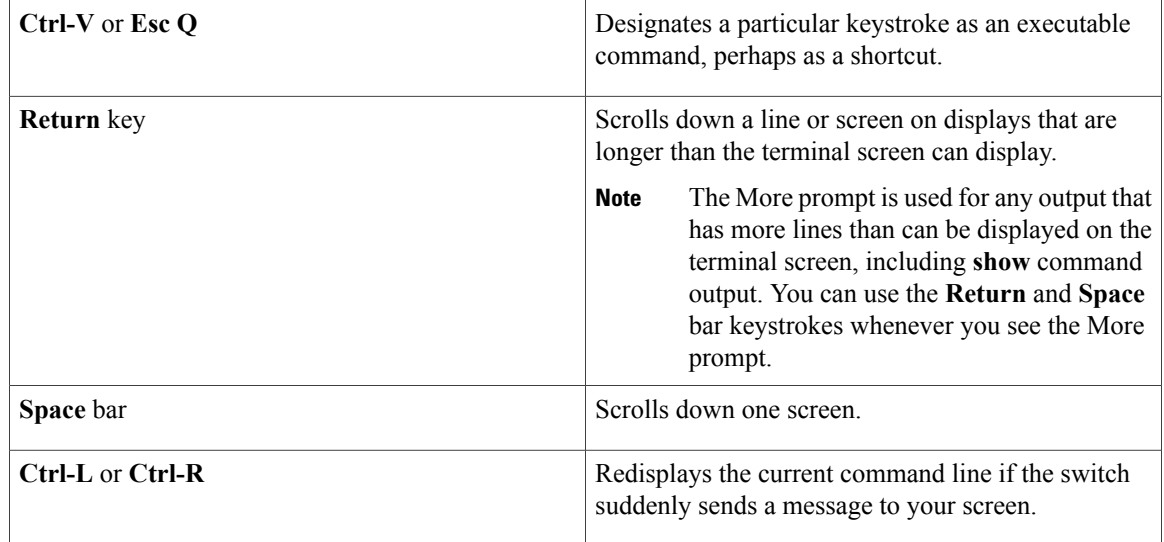

### <span id="page-31-0"></span>**Editing Command Lines That Wrap**

You can use a wraparound feature for commands that extend beyond a single line on the screen. When the cursor reaches the right margin, the command line shifts ten spaces to the left. You cannot see the first ten characters of the line, but you can scroll back and check the syntax at the beginning of the command. The keystroke actions are optional.

To scroll back to the beginning of the command entry, press **Ctrl-B** or the left arrow key repeatedly. You can also press **Ctrl-A** to immediately move to the beginning of the line.

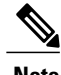

**Note** The arrow keys function only on ANSI-compatible terminals such as VT100s.

The following example shows how to wrap a command line that extend beyond a single line on the screen.

### **SUMMARY STEPS**

- **1. access-list**
- **2. Ctrl-A**
- **3. Return** key

#### **DETAILED STEPS**

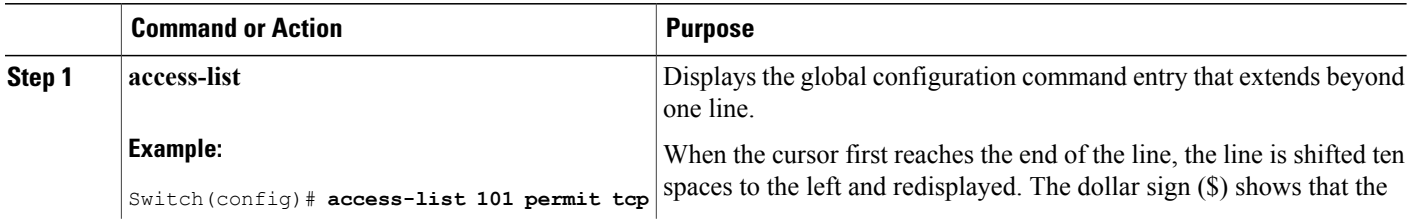

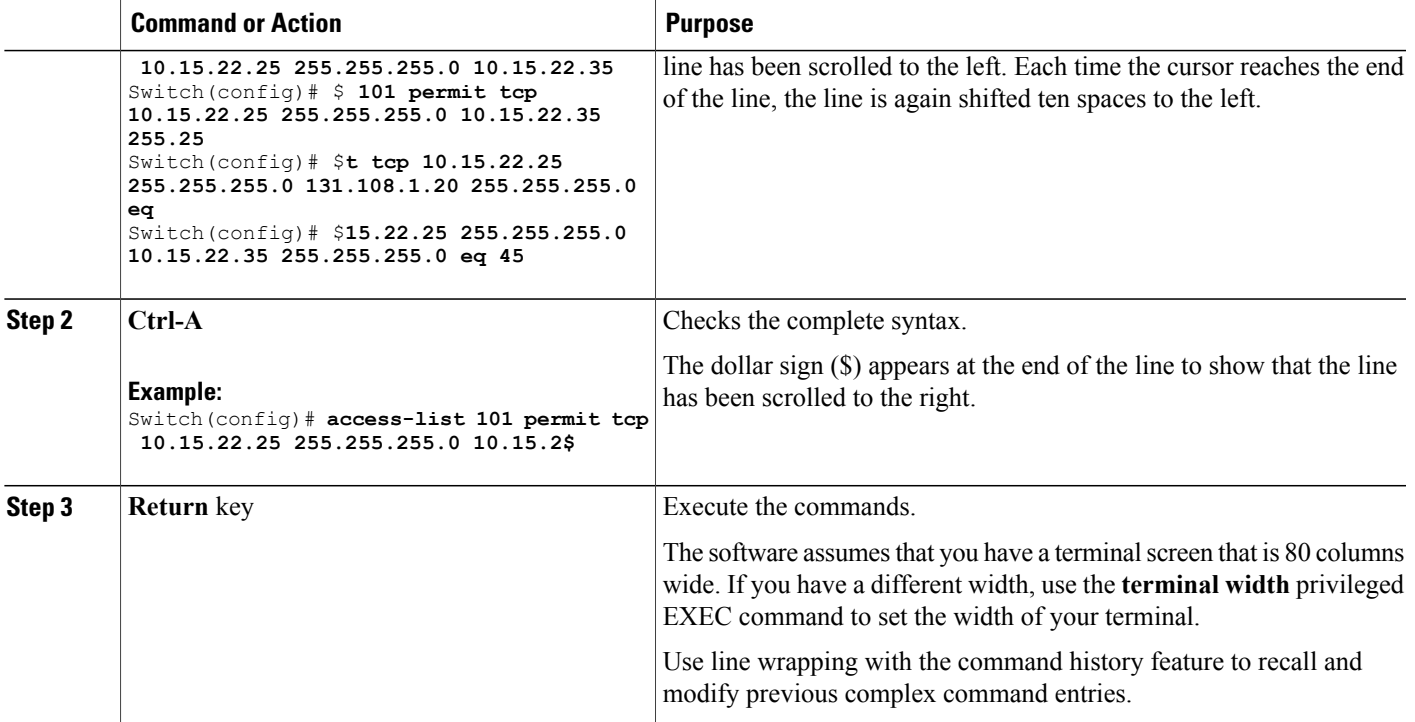

### <span id="page-32-0"></span>**Searching and Filtering Output of show and more Commands**

You can search and filter the output for **show** and **more** commands. This is useful when you need to sort through large amounts of output or if you want to exclude output that you do not need to see. Using these commands is optional.

### **SUMMARY STEPS**

**1.** {**show** | **more**} *command* | {**begin** | **include** | **exclude**} *regular-expression*

### **DETAILED STEPS**

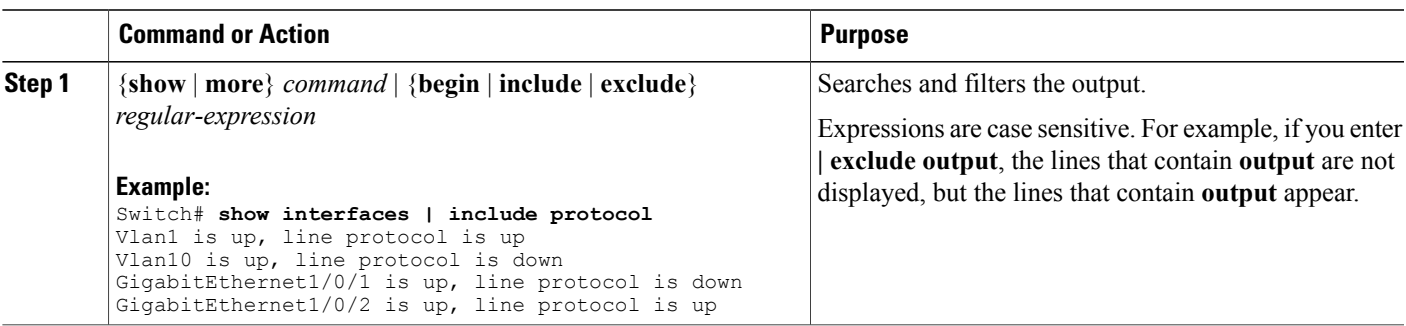

### <span id="page-33-0"></span>**Accessing the CLI through a Console Connection or through Telnet**

Before you can access the CLI, you must connect a terminal or a PC to the switch console or connect a PC to the Ethernet management port and then power on the switch, as described in the hardware installation guide that shipped with your switch.

If your switch is already configured, you can access the CLI through a local console connection or through a remote Telnet session, but your switch must first be configured for this type of access.

You can use one of these methods to establish a connection with the switch:

- Connect the switch console port to a management station or dial-up modem, or connect the Ethernet management port to a PC. For information about connecting to the console or Ethernet management port, see the switch hardware installation guide.
- Use any Telnet TCP/IP or encrypted Secure Shell (SSH) package from a remote management station. The switch must have network connectivity with the Telnet or SSH client, and the switch must have an enable secret password configured.
	- The switch supports up to 16 simultaneous Telnet sessions. Changes made by one Telnet user are reflected in all other Telnet sessions.
	- The switch supports up to five simultaneous secure SSH sessions.

After you connect through the console port, through the Ethernet management port, through a Telnet session or through an SSH session, the user EXEC prompt appears on the management station.

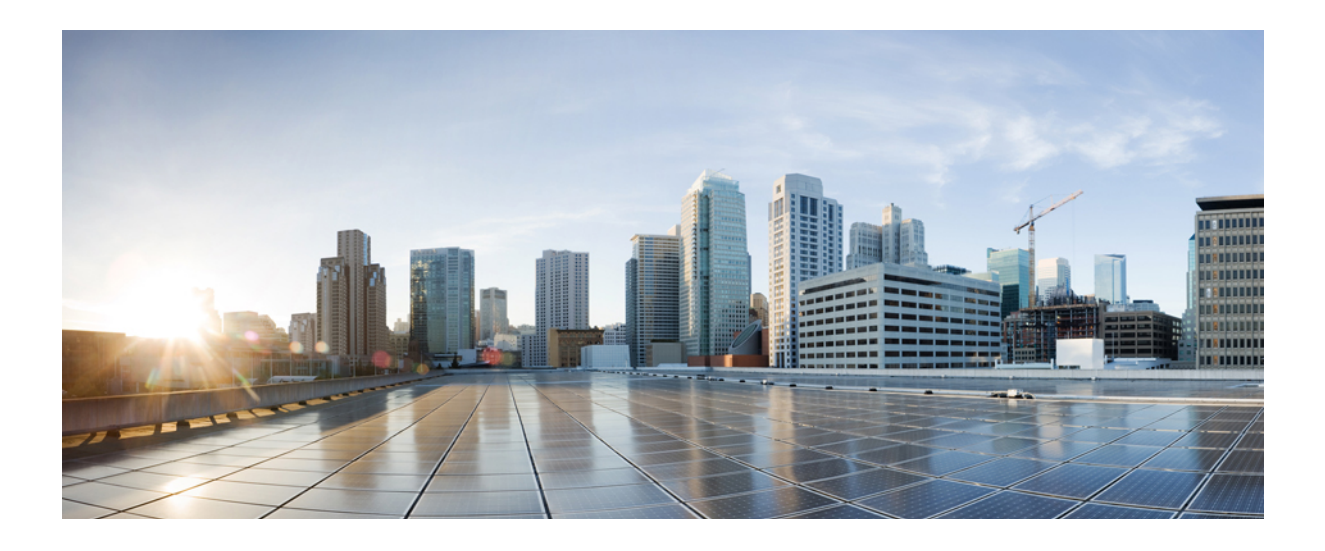

# <span id="page-34-0"></span>**PART I**

# **EnergyWise**

• [EnergyWise](#page-36-0) Commands, page 15
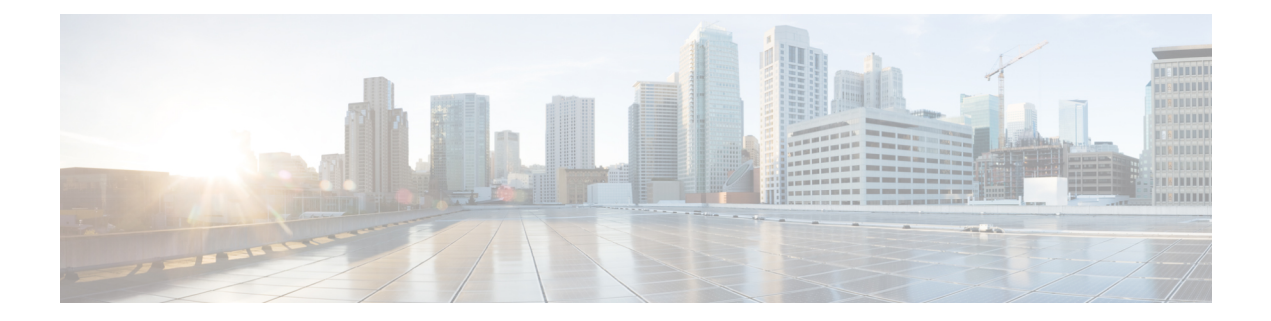

## **EnergyWise Commands**

- clear [energywise,](#page-37-0) page 16
- debug [energywise,](#page-39-0) page 18
- energywise (global [configuration\),](#page-41-0) page 20
- energywise (interface [configuration\),](#page-45-0) page 24
- [energywise](#page-50-0) domain, page 29
- [energywise](#page-53-0) query, page 32
- show [energywise,](#page-58-0) page 37
- [snmp-server](#page-65-0) enable traps energywise, page 44

## <span id="page-37-0"></span>**clear energywise**

To delete the discovered domain member neighbors and IP endpoints from the EnergyWise database, use the **clear energywise** privileged EXEC command.

**clear energywise** {**endpoints** [ **all** | **cached** ] | **neighbors**}

**no clear energywise** {**endpoints** [ **all** | **cached** ] | **neighbors**}

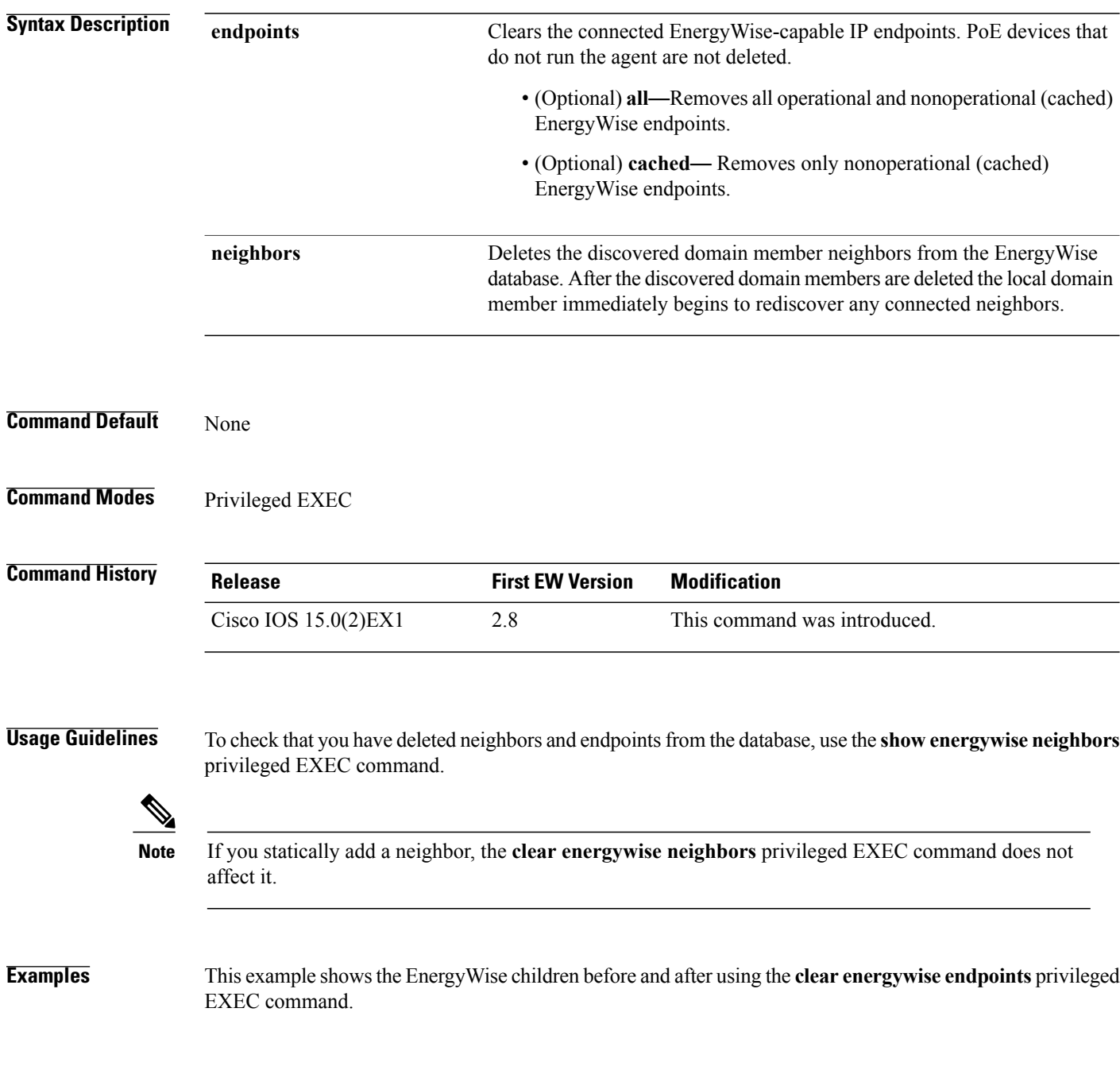

### Before clearing endpoints:

DomainMember# **show energywise children** Module/ Interface Role Name Usage Category Lvl Imp Type --------- ---- ---- ----- -------- --- --- ---- Switch Switch 94.0 (W) consumer 10 100 module Gi0/12 Parent Endpoint 12.0 (W) consumer 10 50 endpoint Gi0/14 IP Phone 7960 SEP000E833CB4E3 1.88 (W) consumer 10 35 PoE Gi0/15 IP Phone 7960 SEP0011920E0A05 1.775 (W) consumer 10 35 PoE

### Clearing endpoints:

DomainMember# **clear energywise endpoints all** Cleared all energywise endpoints

### After clearing endpoints:

DomainMember# **show energywise children** Module/ Interface Role Name Usage Category Lvl Imp Type --------- ---- ---- ----- -------- --- --- ---- Switch Switch 94.0 (W) consumer 10 100 module Gi0/14 IP Phone 7960 SEP000E833CB4E3 1.88 (W) consumer 10 35 PoE Gi0/15 IP Phone 7960 SEP0011920E0A05 1.775 (W) consumer 10 35 PoE

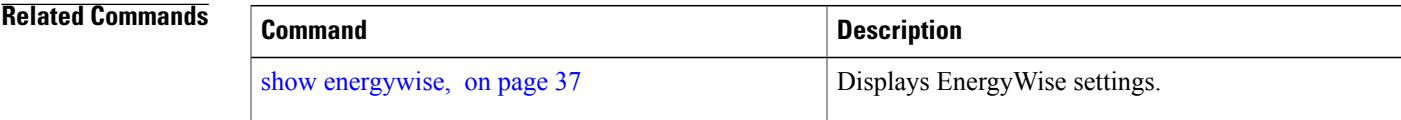

## <span id="page-39-0"></span>**debug energywise**

To debug EnergyWise endpoints and management stations, use the **debug energywise** privileged EXEC command.

**debug energywise**{**debug| discovery| endpoint| ha| management| packet| query| trace| wol**}

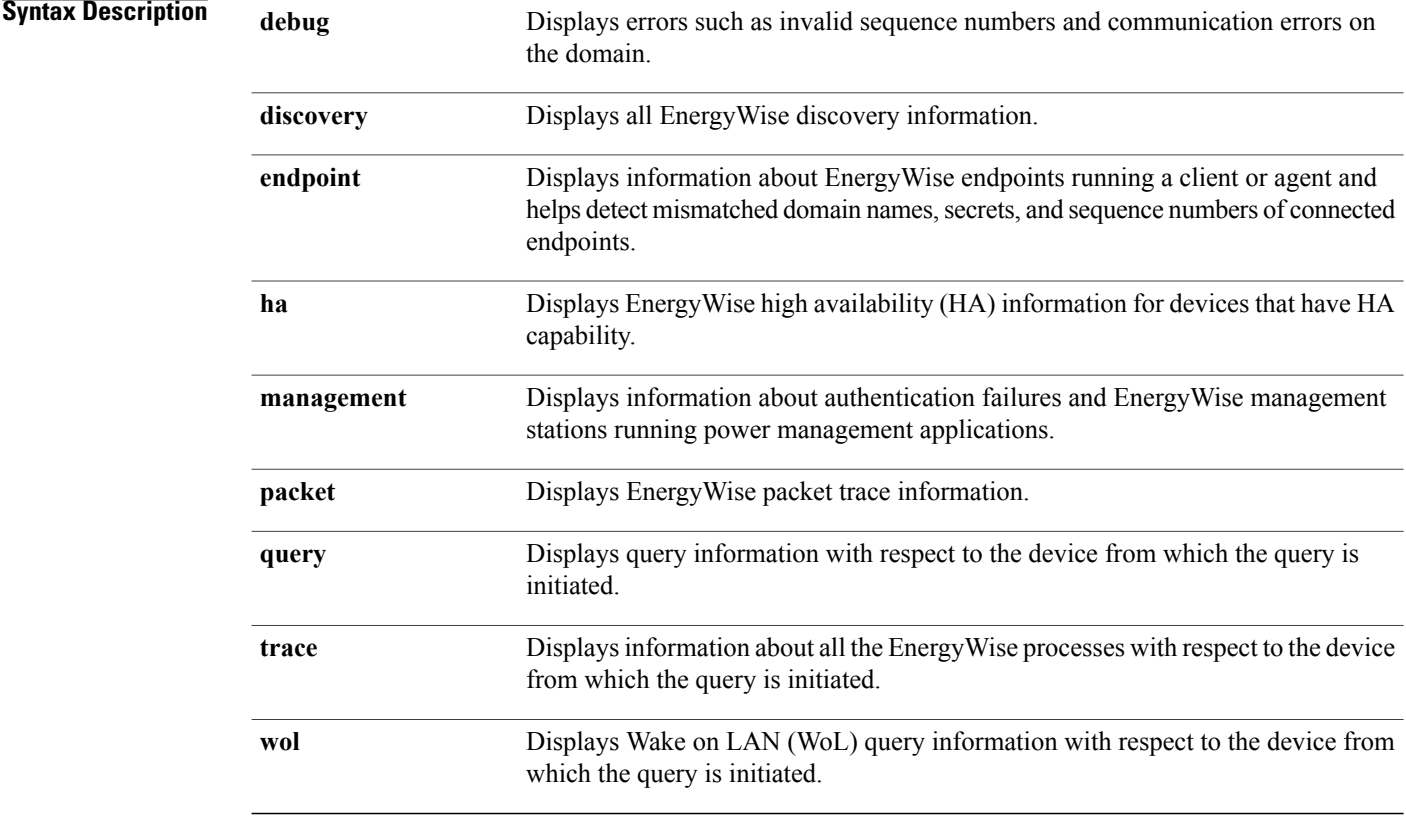

**Command Default** EnergyWise debugging is disabled.

**Command Modes** Privileged EXEC

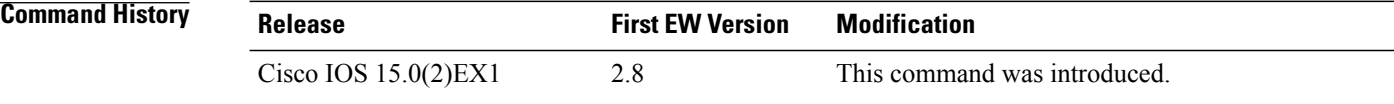

**Usage Guidelines** Because debugging output is assigned high prioirity in the CPU process, it can render the system unusable. For this reason, use **debug** commands only to troubleshoot specific problems or during trouble shooting sessions with Cisco technical support staff. It is best to use**debug** commands during periods of lower network traffic and fewer users. Debugging during these periods decreasesthe likelihood that increased**debug** command processing overhead will affect system use.

The **undebug energywise** command is the same as the **no debug energywise** command.

When you enable debugging on a stacking-capable switch, it is enabled only on the stack master. To enable debugging on a stack member, use the **session** *switch-number* privileged EXEC command to start a session from the stack master. Enter the **debug** command on the stack member command-line prompt. You can also use the **remote command** *stack-member-number LINE* privileged EXEC command on the stack master to enable debugging on a member switch before you start a session.

**Examples** This example shows how to enable debugging for an EnergyWise query:

DomainMember# **debug energywise query** Query debug debugging is on

DomainMember# **energywise query importance 100 name sw\* set level 1** EnergyWise query, timeout is 6 seconds:

May 19 00:38:28.596: NRGYZ:QUERY:Created query packet, locked CLI (0x77DCB24)! Success rate is (1/1) setting entities

Queried: 1 Responded: 1 Time: 4.27 seconds

DomainMember#

May 19 00:38:38.624: NRGYZ:QUERY:Set CLI boolean, ready to unlock CLI (0x72238AC) May 19 00:38:38.624: NRGYZ:QUERY:Unlocked CLI (0x72238AC)

## <span id="page-41-0"></span>**energywise (global configuration)**

To configure EnergyWise on a domain member or endpoint, use the **energywise** global configuration command. To disable EnergyWise and to remove the EnergyWise configuration, use the **no** form of this command.

**energywise allow query**{**save| set**}

**energywise endpoint security** {**none**| **shared-secret** [**0**|**7**] *password*}

**energywise** {**importance** *importance* |**keywords** *word word* ...| **level** *level*|**name** *name* |**neighbor** {**hostname| ip address**}**udp-port-number** |**role** *role*}

**energywise management security shared-secret** [**0**|**7**] *mgmt-password* [**port** *tcp-port-number*]

**energywise proxy mapping** *map\_name word*

**no energywise**{**allow query**| {**save| set**}**| endpoint| importance| keywords| level| management| name| neighbor| proxy| role**}

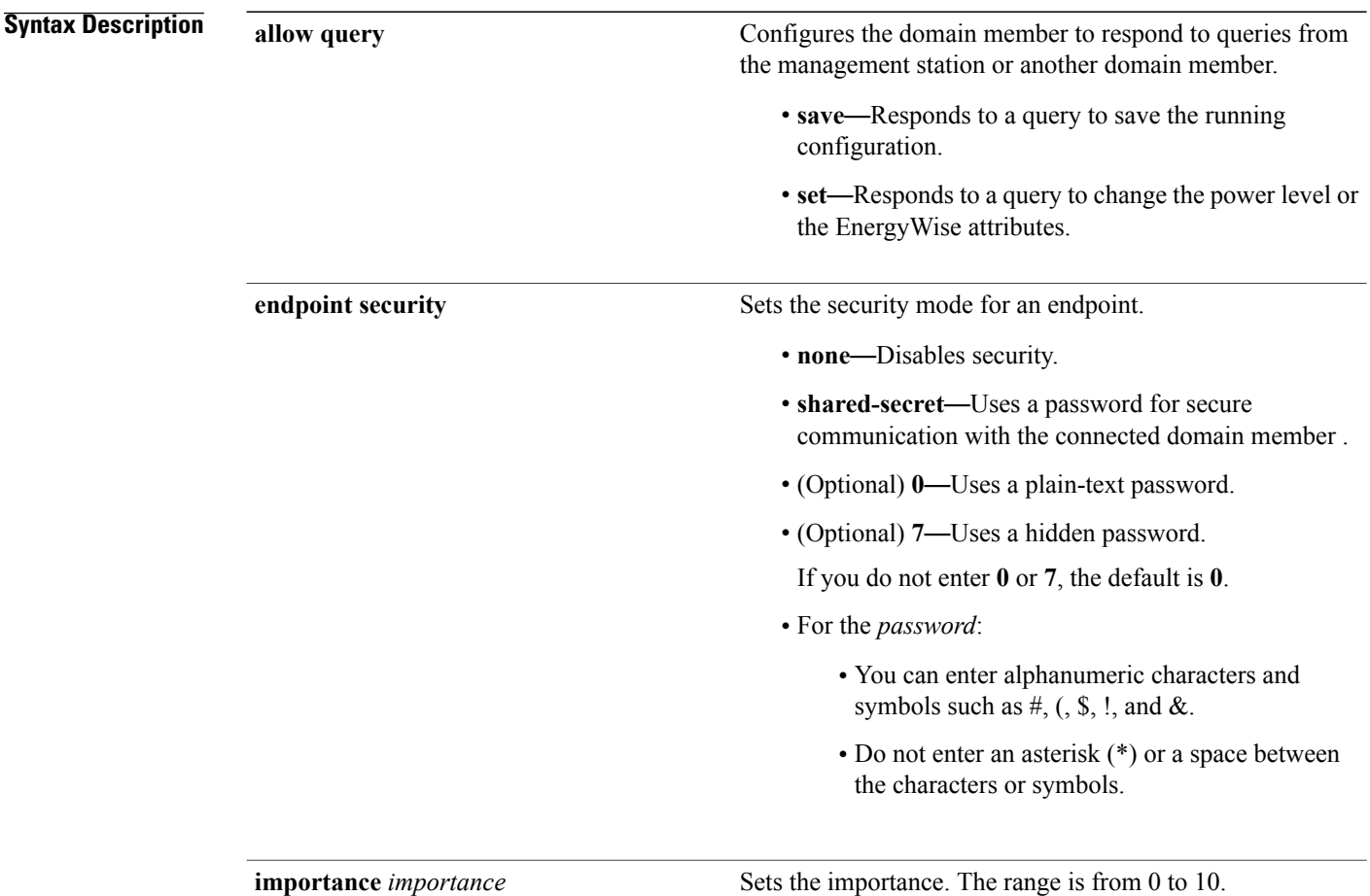

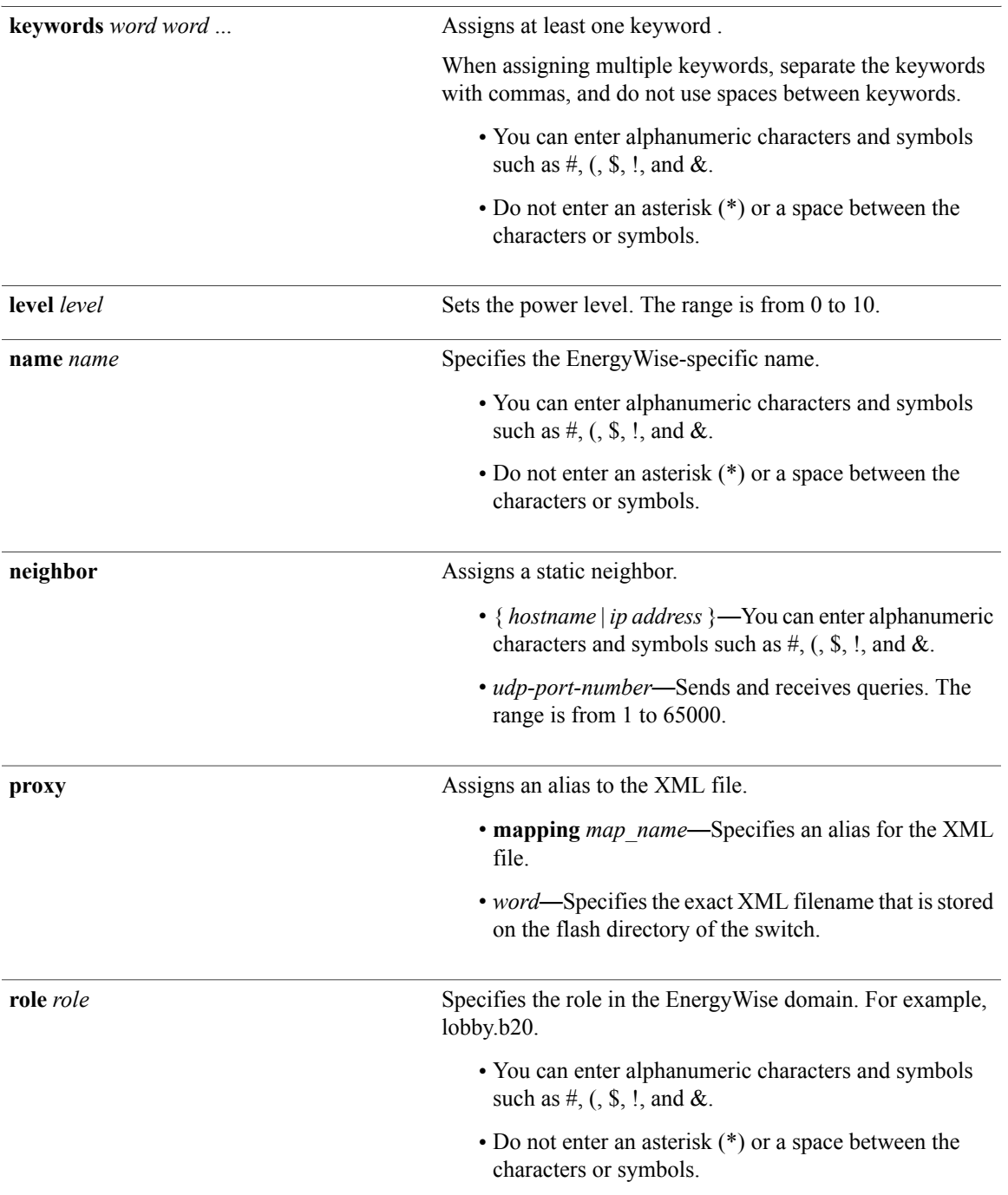

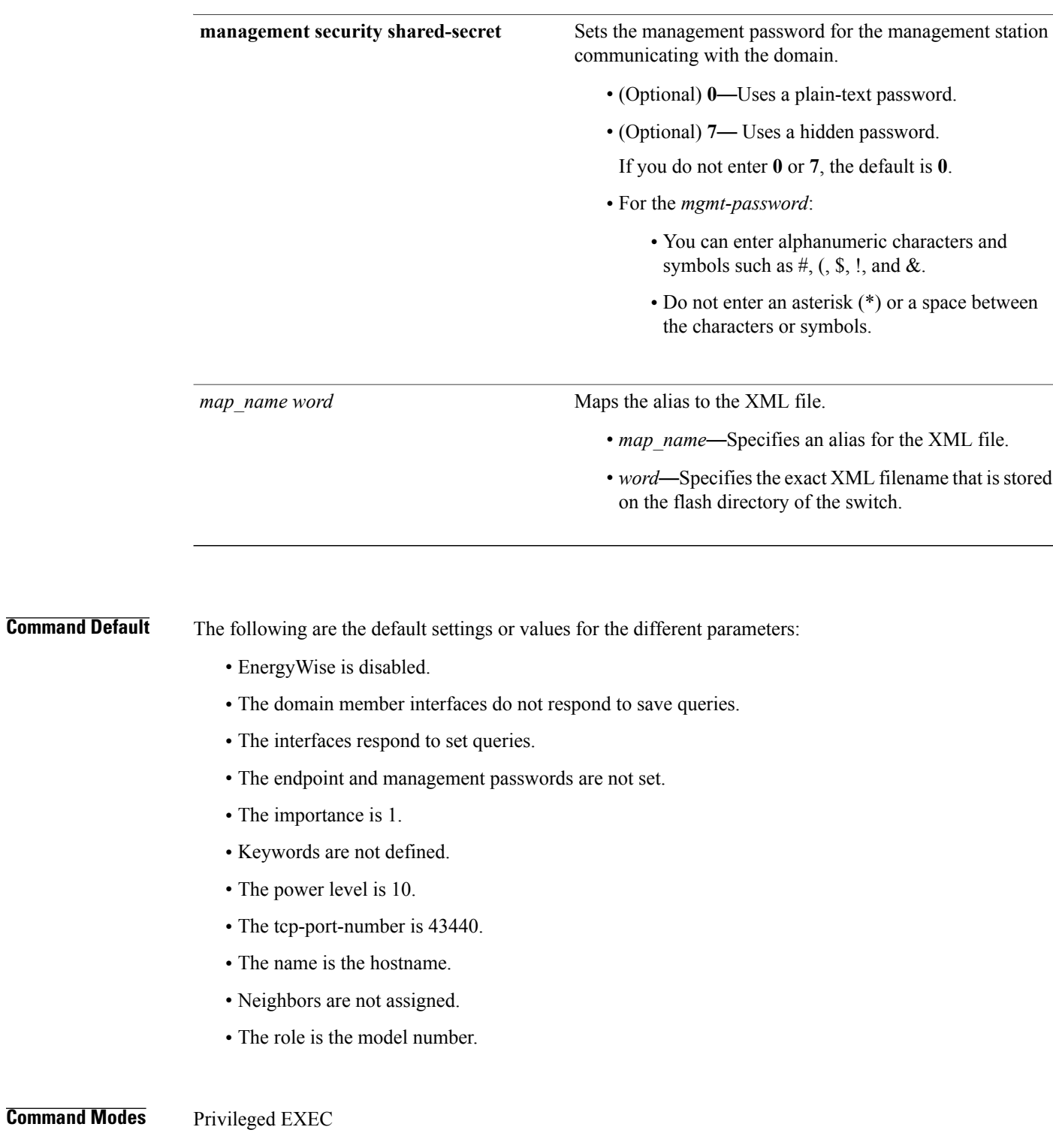

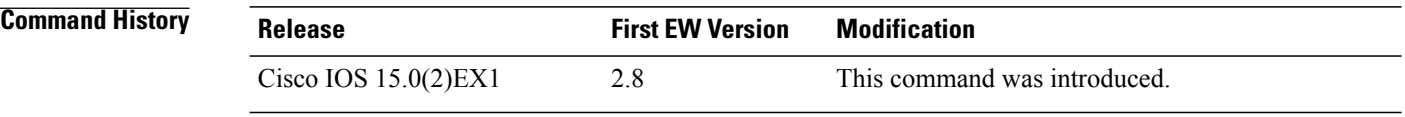

 $\overline{\phantom{a}}$ 

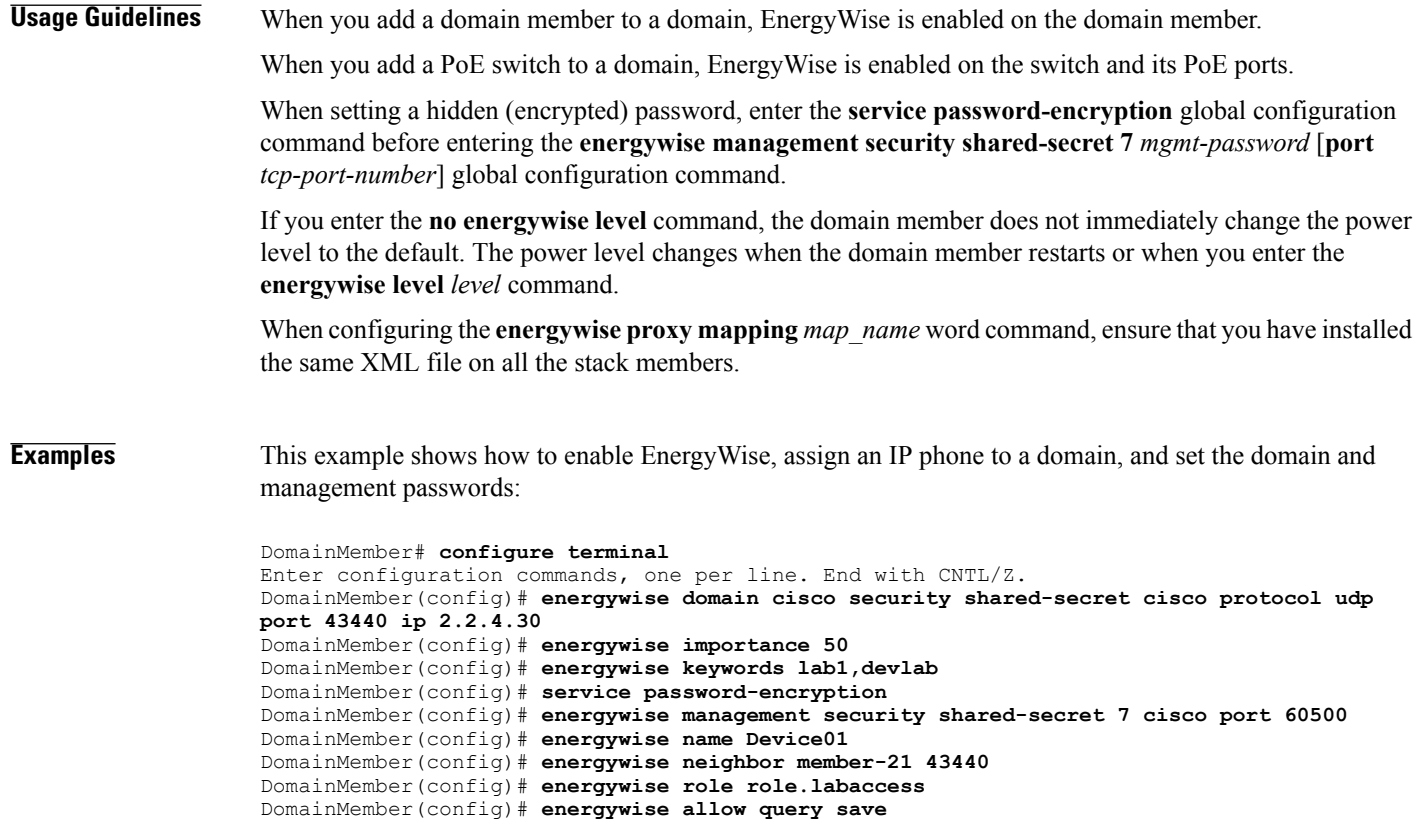

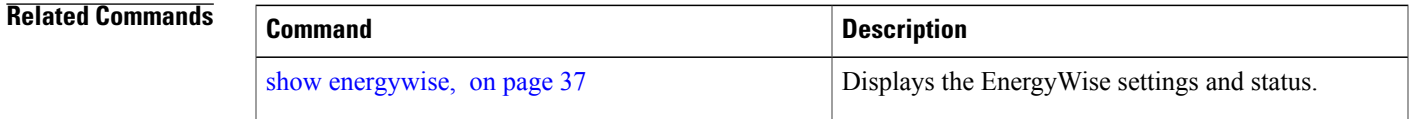

DomainMember(config)# **end**

## <span id="page-45-0"></span>**energywise (interface configuration)**

To configure EnergyWise on the domain member port, use the **energywise** interface configuration command. To disable EnergyWise and to remove the EnergyWise configuration, use the **no** form of this command.

**energywise** [**activitycheck| allow query set**| **importance** *importance* | **keywords** *word word* ...| **level** *level* | [**recurrenceimportance** *importance* | {**at** *minute hour day\_of\_month month day\_of\_week*| **time-range** *time-range-name* }]| **name** *name* | **role** *role* ]

**energywise proxy mapping** *map\_name* **protocol** *protocol* **host** *host* **discovery-interval** *interval* **port** *port*

**energywise proxy protocol** *protocol* **version** *version*

**no energywise** [**activitycheck| allow query set**| **importance** *importance* | **keywords** *word word* ...| **level** *level* | [**recurrenceimportance** *importance* | {**at** *minute hour day\_of\_month month day\_of\_week*| **time-range** *time-range-name* }]| **name** *name* | **role** *role* ]

**no energywise proxy mapping** *map\_name* **protocol** *protocol* **host** *host* **discovery-interval** *interval* **port** *port*

**no energywise proxy protocol** *protocol* **version** *version*

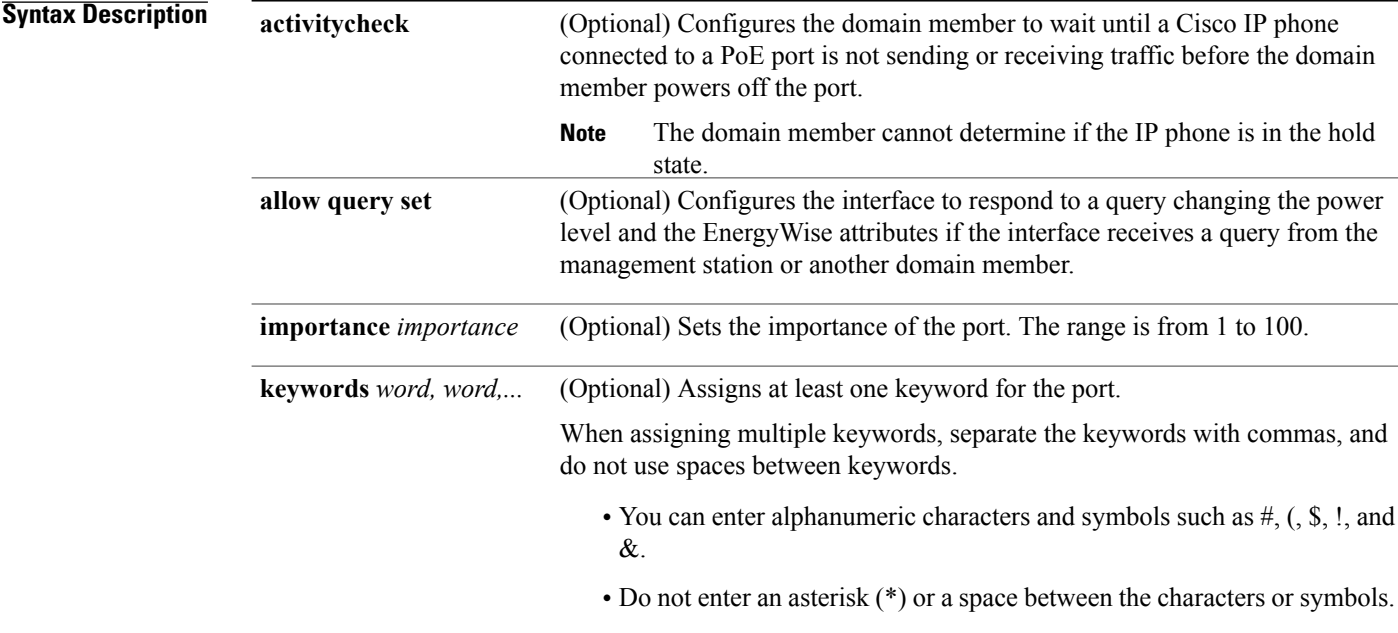

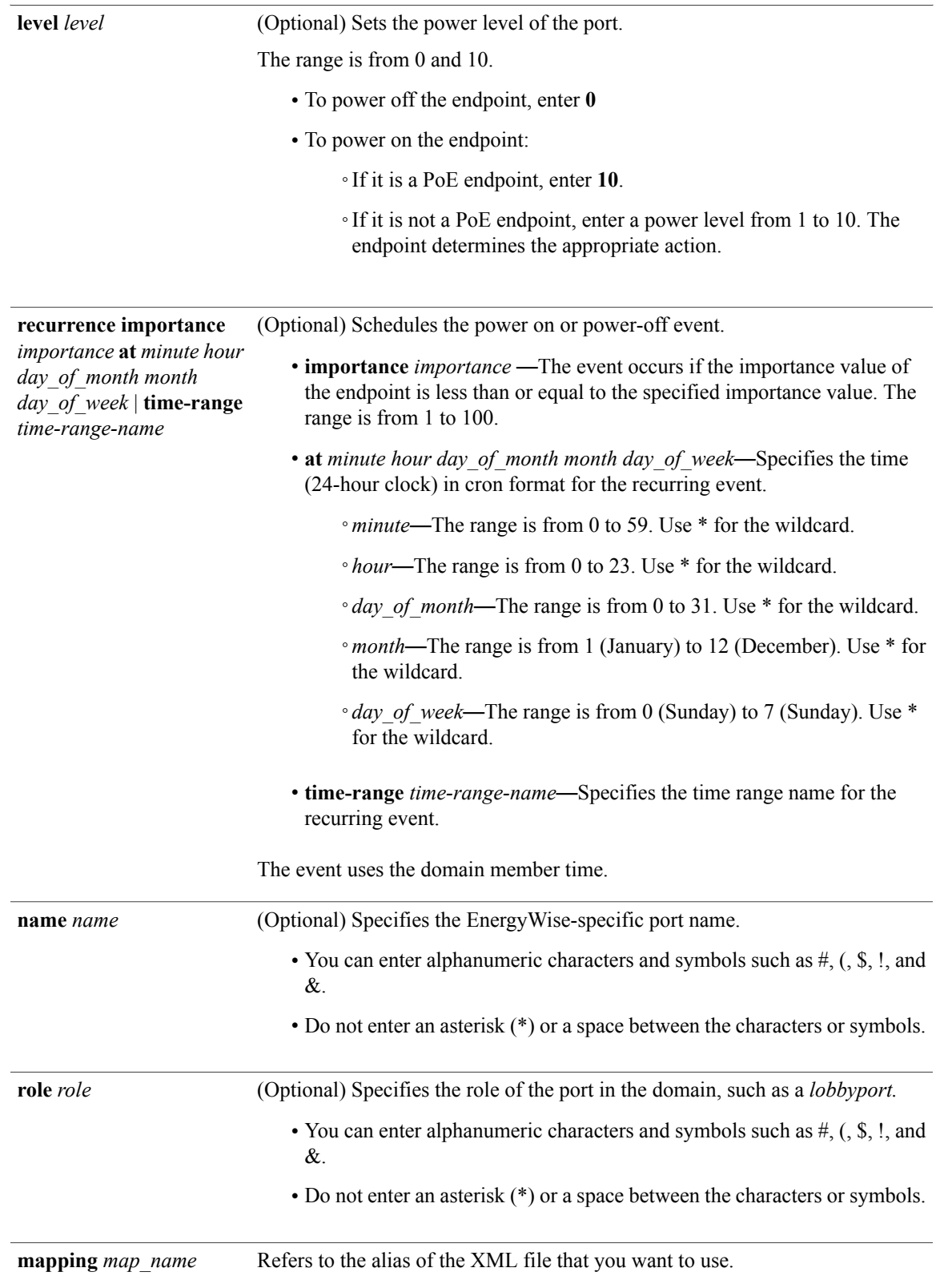

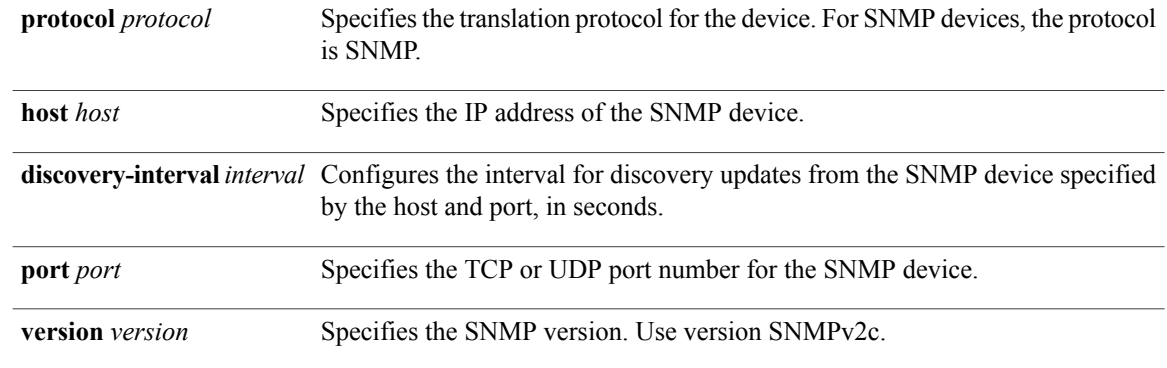

**Command Default** The following are the default settings or values for the different parameters:

- EnergyWise is disabled.
- The domain member waits until a Cisco IP phone connected to a PoE port is not sending or receiving traffic before powering off the port.
- The domain member responds to a query to change the power level and the EnergyWise attributes.
- The importance is 1.
- Keywords are not defined.
- The power level is 10.
- The recurring event is not configured.
- The name is the short version of the port name, for example, Gi1.0.2 for Gigabit Ethernet 1/0/2.
- The role is the model number.
- The discovery interval is 180 seconds.

## **Command Modes** Privileged EXEC

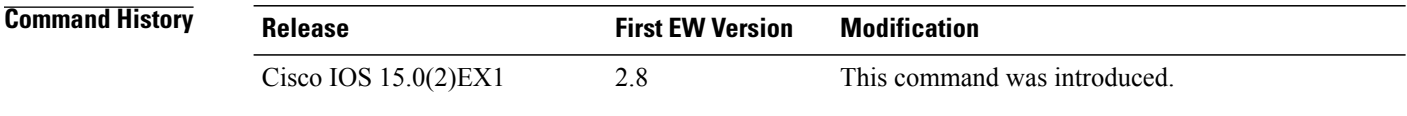

**Usage Guidelines** Before using the **energywise activitycheck** command, see the "Activity Check" section of the EnergyWise configuration guide.

> If you enter the **no energywise level** command, the domain member does not immediately change the power level to the default. The power level changes when the domain member restarts or when you enter the **energywise level** *level* command.

For a recurring event, to configure multiple dates and times using the cron format (*minute hour day\_of\_month month day\_of\_week*)

- Use a comma (,) to specify a list of values without spaces between the values, for example, 1,3,4,7,8.
- Use a dash (-) to specify a range of values, for example, 1-6 (same as 1,2,3,4,5,6).
- Use an asterisk (\*) for a wildcard.
- Use a slash (/) to skip a specific number of values. For example:
	- $\textdegree$ Enter  $\frac{*}{15}$   $\textdegree$   $\textdegree$   $\textdegree$  \*  $\textdegree$  \*  $\textdegree$  for the event to occur every 15 minutes.
	- $\cdot$  Enter 0-59/3  $\cdot$   $\cdot$   $\cdot$   $\cdot$   $\cdot$   $\cdot$  or 0,20,40 for the event to occur every 20 minutes.
	- ◦Enter \*/61 \* \* \* \* for the event to occur every hour.
	- $\textdegree$ Enter \* \*/3 \* \* \* or 0,3,6,9,12,15,18,21 for the event to occur every three hours.

For information about specifying the *day\_of\_month* and the *day\_of\_week* in the **energywise level** *level* **recurrence importance** *importance* **at** *minute hour day\_of\_month month day\_of\_week* command, see the "Configuring Recurrences" section of the EnergyWise configuration guide.

When you enter the **time-range** *time-range-name* global configuration command, you can configure the following commands in the time range configuration mode:

- **absolute**—Sets a specific time and day for a recurring event. Cisco EnergyWise uses only the start time for this condition. Any configured end times are ignored.
- **periodic**—Sets a weekly time and day for a recurring event. You must enter a start and end time for this condition.

Before you configure the **energywise proxy** interface configuration commands, you have to configure the **energywise proxy mapping** *map\_name word* global configuration command.

The community string you configure for an SNMP proxy should match the community string that is configured on the SNMP device. Check with your system administrator about the SNMP device community string.

**Examples** This example shows how to enable and configure EnergyWise on a port and how to configure a recurring event, where the PCs on the first floor of a building automatically power on at 06:00 a.m. and power off at 09:00 p.m everyday.

> In the example, the interface ID is in this format: *typeslot-or-module-number/port-number*, for example, gigabitethernet 0/5. To specify an interface, see your device software documentation.

```
DomainMember# configure terminal
Enter configuration commands, one per line. End with CNTL/Z.
DomainMember(config)# service password-encryption
DomainMember(config)# energywise domain cisco security shared-secret cisco protocol udp
port 43440 ip 2.2.4.30
```

```
DomainMember(config)# time-range onfirstfloor
DomainMember(config-time-range)# absolute start 0:00 1 August 2009
DomainMember(config-time-range)# periodic daily 06:00 to 21:00
DomainMember(config)# time-range offfirstfloor
DomainMember(config-time-range)# absolute start 0:00 1 August 2009
DomainMember(config-time-range)# periodic daily 00:00 to 05:55
DomainMember(config-time-range)# periodic daily 21:01 to 23:59
DomainMember(config-time-range)# exit
```

```
DomainMember(config)# interface gigabitethernet0/3
DomainMember(config-if)# energywise level 10 recurrence importance 70 time-range onfirstfloor
DomainMember(config-if)# energywise level 0 recurrence importance 70 time offfirstfloor
DomainMember(config-if)# energywise name floor.1
DomainMember(config-if)# energywise role pc-mgr
DomainMember(config-if)# end
```
### **Related Commands**

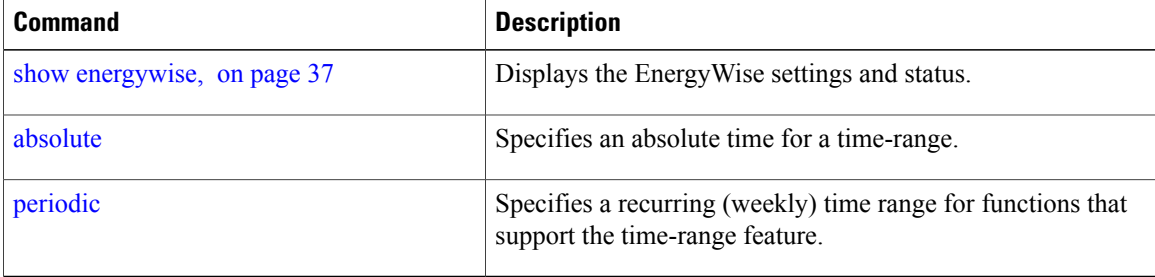

## <span id="page-50-0"></span>**energywise domain**

To enable Cisco EnergyWise on a network device or endpoint, assign it to a domain, set the domain security mode, and set the domain password, use the **energywise domain** global configuration command. To disable EnergyWise and to remove the EnergyWise configuration, use the **no** form of this command.

**energywise domain** *domain-name* **security** {**ntp-shared-secret| shared-secret**} [**0| 7**] *domain-password* [**protocol udp port** *udp-port-number* | [**interface** *interface-id*| **ip** *ip-address*]]

### **no energywise domain**

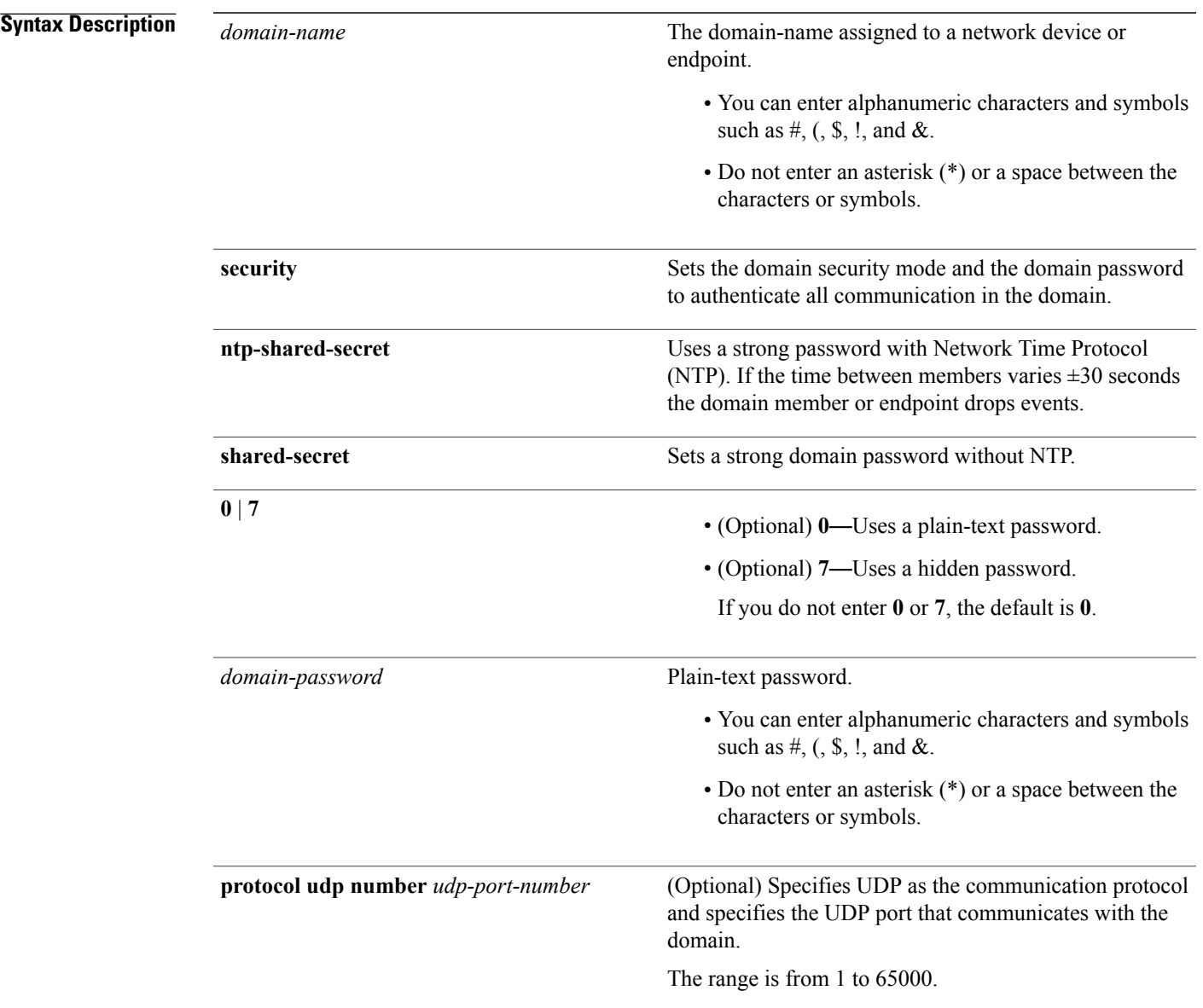

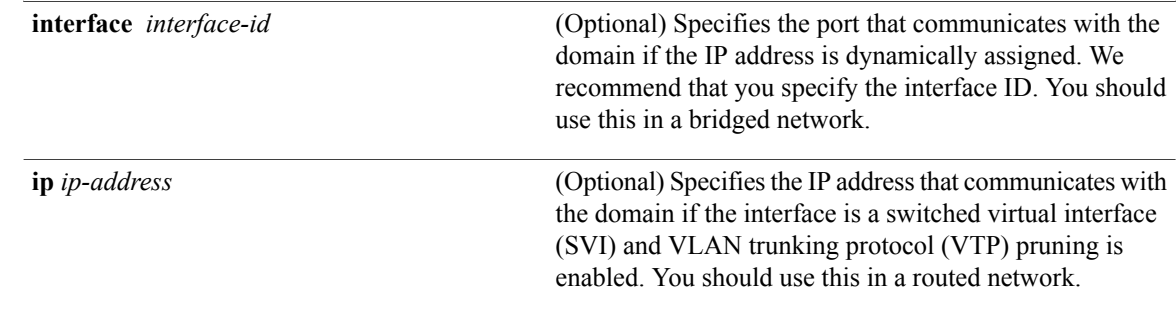

**Command Default** EnergyWise is disabled, and the network device or endpoint is not assigned to a domain.

The domain password is not set. The *udp-port-number* is 43440.

**Command Modes** Global configuration

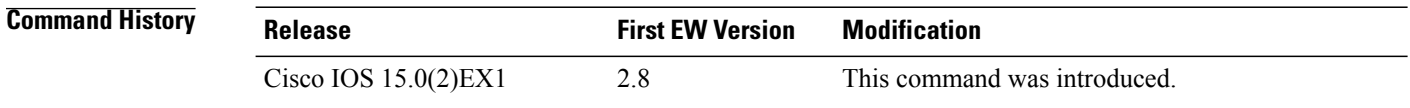

**Usage Guidelines** To check that you have deleted neighbors and endpoints from the database, use the **show energywise neighbors** privileged EXEC command.

**Note**

If you statically add a neighbor, the **clear energywise neighbors** privileged EXEC command does not affect it.

If you enter the **energywise domain** *domain-name* **security** {**ntp-shared-secret** | **shared-secret**} [**0** | **7**] *domain-password* command, the domain member selects the first available port for communicating with the management station.

When setting a hidden (encrypted) password, enter the **service password-encryption** global configuration command before entering the **energywise management security shared-secret 7** *mgmt-password* [**port** *tcp-port-number*] global configuration command.

When configuring a domain, ensure that you set the same security mode (either **ntp-shared-secret** or **shared-secret**) for all the domain members.

When using **ntp-shared-secret** in a domain, ensure that the domain members are running NTP to synchronize their clocks. If NTP is not used or the clocks are not synchronized, some domain members may not be discovered.

### **Examples** This example shows how to enable EnergyWise, set the *domain-name* and *domain-password*, and specify the IP address:

DomainMember# **configure terminal** Enter configuration commands, one per line. End with CNTL/Z. DomainMember(config)# **service password-encryption** DomainMember(config)# **energywise domain cisco security shared-secret cisco protocol udp port 43440 ip 2.2.4.30**

## **Related Commands**

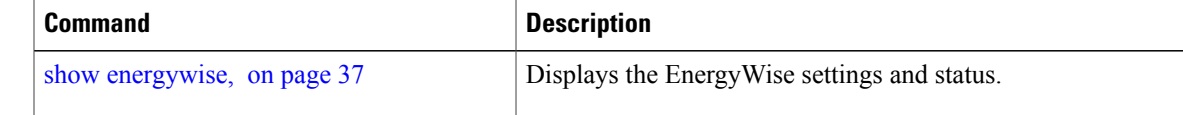

## <span id="page-53-0"></span>**energywise query**

To display power information and to set the power level of domain members, use the **energywise query** privileged EXEC command.

**energywise query analyze domain** *domain-name*

**energywisequery importance** *importance***keywords** *word, word,...*|**name** *name* **collect** {**delta|usage**} [**all** | **timeout** *timeout* ] | **consumer** [ **timeout** *timeout* ] | **meter**[ **timeout** *timeout* ] | **producer**[ **timeout** *timeout* ] | **timeout** *timeout*

**energywisequery importance** *importance***keywords** *word, word,...*|**name** *name* **set level** *level* [**all** | **timeout** *timeout* ] | **consumer** [ **timeout** *timeout* ] | **meter**[ **timeout** *timeout* ] | **producer**[ **timeout** *timeout* ] | **timeout** *timeout*

**energywise query importance** *importance* **keywords** *word, word,...*| **name** *name* **sum** {**delta| usage**} [**all** | **timeout** *timeout* ] | **consumer** [ **timeout** *timeout* ] | **meter**[ **timeout** *timeout* ] | **producer**[ **timeout** *timeout* ] | **timeout** *timeout*

**energywise query importance** *importance* **keywords** *word, word,...*| **name** *name* **wol mac** *mac-address* [**all** | **timeout** *timeout* ] | **consumer** [ **timeout** *timeout* ] | **meter**[ **timeout** *timeout* ] | **producer**[ **timeout** *timeout* ] | **timeout** *timeout*

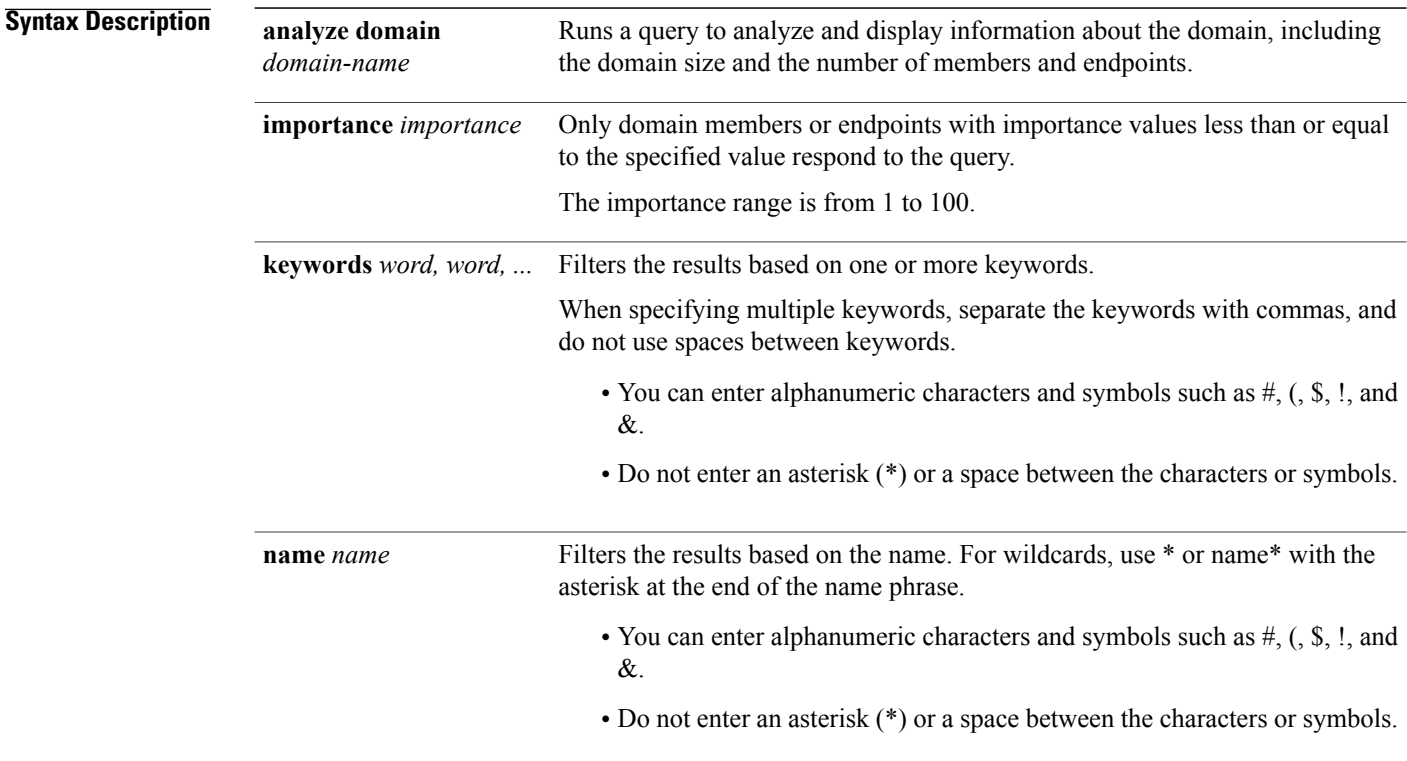

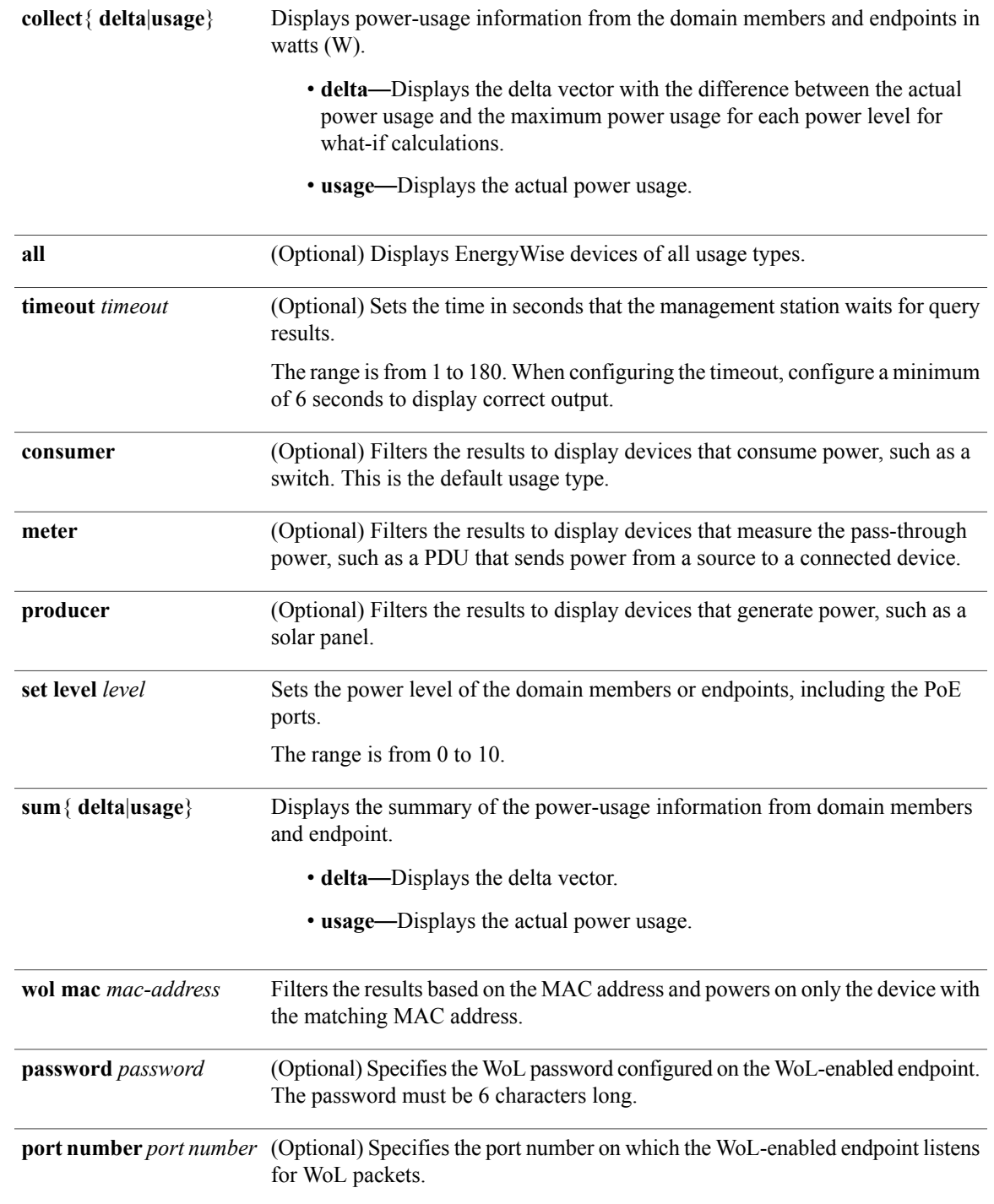

**Command Default** The timeout value is 6 seconds.

The port-number is 7.

The usage type is consumer.

### **Command Modes** Privileged EXEC

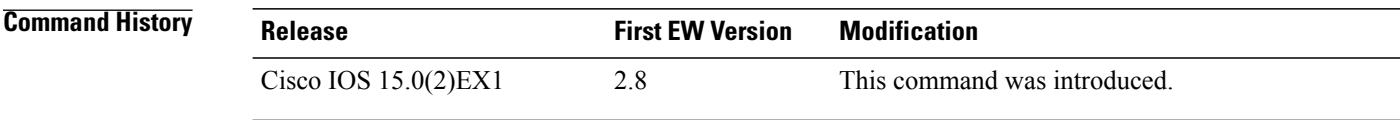

**Usage Guidelines** Use this query with care. It affects the domain member on which you enter the command and other domain members and endpoints that match the query criteria.

> If the timeout value in the **energywise query importance** privileged EXEC command is too short, the management station does not receive query results when the domain members and endpoints respond to the query. For example, if you want to power off a specific phone but the *timeout* value in the **energywise query importance** command is too short, the phone is not powered off. When configuring the timeout, configure a minimum of 6 seconds to display correct output.

Do not run a query with **keywords \***. No results are generated.

When sending a WoL magic packet, if you do not know where the device is located, use the **energywise query importance 100 name \* wol mac mac-address** command to send the packet to all domain members.

**Examples** These examples show how to filter with the name:

```
DomainMember# energywise query importance 50 name phone* collect usage
EnergyWise query, timeout is 6 seconds:
Host Name Usage Level Imp
---- ---- ----- ----- ---
2.2.2.21 phone 0.0 (W) 10 1
2.2.2.21 phone 15.4 (W) 10 1
2.2.2.21 phoneA 0.0 (W) 10 1
2.2.2.22 phone 0.0 (W) 10 1
2.2.2.21 phoneB 0.0 (W) 10 1
2.2.2.22 phoneC 15.4 (W) 10 1
2.2.2.21 phone 0.0 (W) 10 1
2.2.2.23 phoneD 15.4 (W) 10 1
2.2.2.21 phone 0.0 (W) 10 1
Queried: 9 Responded: 9 Time: 0.26 seconds
DomainMember# energywise query importance 80 name * sum usage
EnergyWise query, timeout is 6 seconds:
Total Usage
-----------
346.3 (W)
Queried: 147 Responded: 147 Time: 0.121 seconds
DomainMember# energywise query importance 90 name lobby* collect usage
EnergyWise query, timeout is 6 seconds:
Host Name Usage Level Imp
     ---- ---- ----- ----- ---
2.2.4.30 lobbyInterface.17 10.0 (W) 10 1
2.2.6.20 lobbypc.17 200.0 (W) 8 90
Queried: 2 Responded: 2 Time: 0.7 seconds
DomainMember# energywise query importance 900 name Fa1.0.4* sum usage
EnergyWise query, timeout is 6 seconds:
Total Usage
-----------
```

```
129.0 (W)
```
Queried: 10 Responded: 10 Time: 0.6 seconds

This example shows the summary of the delta values and the potential power change in the domain:

```
DomainMember# energywise query importance 90 name * collect delta
EnergyWise query, timeout is 6 seconds:
Level Label Delta Power (W)
----- ----- -----------
0 Shut -12.9
1 Hibernate +723.8
2 Sleep +723.8
3 Standby +723.8
4 Ready +723.8
5 Low +723.8
6 Frugal +723.8
7 Medium +723.8
8 Reduced +723.8
9 High +723.8
10 Full +723.8
Queried: 48 Responded: 48 Time: 0.15 seconds
```
These examples show how to change the power level of all the domain members and endpoints.

```
DomainMember# energywise query importance 90 name * set level 0
EnergyWise query, timeout is 6 seconds:
!!!!!!!!!!!!!!!!!!!!!!!!!!!!!!!!!!!!!!!!!!!!!!!!!!!!!!!!!!!!!!!!!!!!!!!!!!!!!!!!!!!!!!!!!!
Success rate is (48/48) setting entities
Queried: 48 Responded: 48 Time: 0.996 seconds
```

```
DomainMember# energywise query importance 90 name * set level 10
EnergyWise query, timeout is 6 seconds:
!!!!!!!!!!!!!!!!!!!!!!!!!!!!!!!!!!!!!!!!!!!!!!!!!!!!!!!!!!!!!!!!!!!!!!!!!!!!!!!!!!!!!!!!!!
Success rate is (48/48) setting entities
Queried: 48 Responded: 48 Time: 0.996 seconds
```
These examples show how to filter results with keywords.

```
DomainMember(config)# interface gigabitethernet0/2
DomainMember(config-if)# energywise keywords lobby,sattelite
DomainMember(config-if)# energywise keywords public
DomainMember(config-if)# end
```

```
DomainMember# show running-config interface gigabitethernet0/2
interface GigabitEthernet0/2
energywise level 0 recurrence importance 90 at 0 8 * * *
energywise level 10 recurrence importance 90 at 0 20 * * *energywise importance 50
energywise role role.lobbyaccess
energywise keywords lobby, sattelite, public
energywise name lobbyInterface.2
DomainMember# end
```
DomainMember# **energywise query importance 90 keyword lobby collect usage** EnergyWise query, timeout is 6 seconds: Host Name Usage Level Imp ---- ---- ----- ----- --- 2.2.4.30 lobbyInterface.17 15.4 (W) 10 1 2.2.5.30 pc.1 200.0 (W) 8 85 2.2.6.30 pc.2 200.0 (W) 8 85 Queried: 3 Responded: 3 Time: 1.1 seconds DomainMember# energywise query importance 90 keyword lobby sum usage EnergyWise query, timeout is 6 seconds: Total Usage ----------- 415.4 (W)

Queried: 3 Responded: 3 Time: 0.11 seconds

This example shows how to send a directed WoL magic packet:

DomainMember# **energywise query importance 100 keyword PC wol mac 0123.4567.89ab** EnergyWise query, timeout is 6 seconds: Success rate is (1/1) setting entities

 $\mathbf I$ 

Queried: 1 Responded: 1 Time: 4.31 seconds

## <span id="page-58-0"></span>**show energywise**

To display the EnergyWise settings, the status of the domain member, and the status of the domain member port with a connected endpoint, use the **show energywise** privileged EXEC command.

**show energywise** [ **categories** |**children**[**provisioned**] |**domain**|**events** |**level** [**children**| **current** [**children**] | **delta** [**children**]] |**neighbors** | **proxies** |**recurrences** |**statistics** |**usage** [**children**] |**version** ]

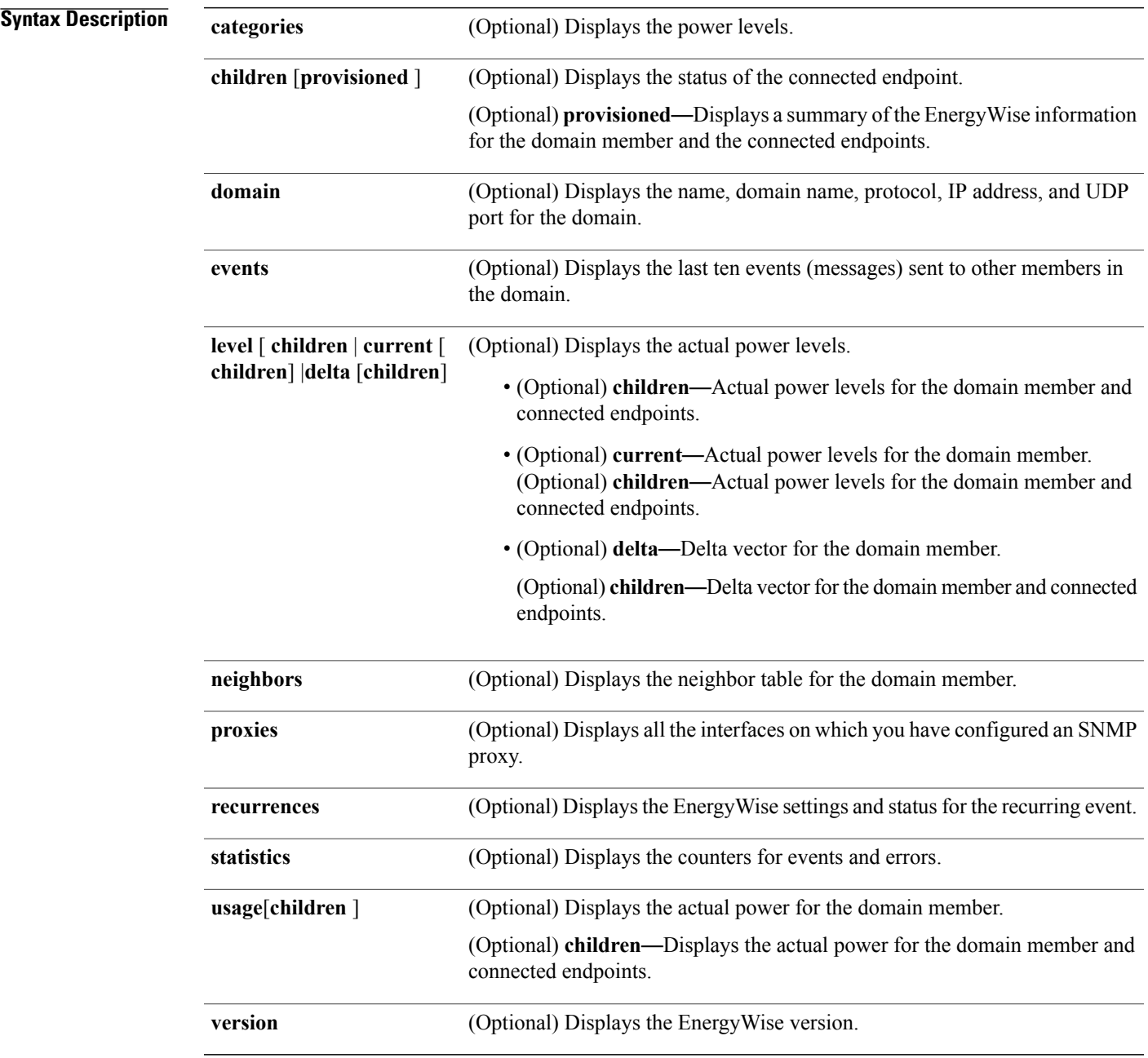

## **Command Modes** Privileged EXEC

### **Command History**

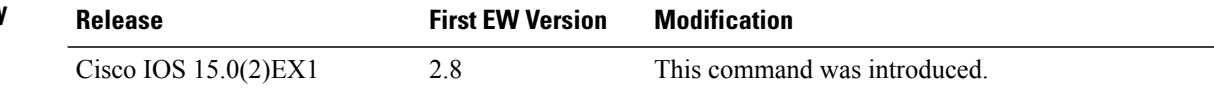

**Usage Guidelines** To check that you have deleted neighbors and endpoints from the database, use the **show energywise neighbors** privileged EXEC command.

**Note**

If you statically add a neighbor, the **clear energywise neighbors** privileged EXEC command does not affect it.

**Examples** This example shows the output that is generated when you enter the **show energywise events** privileged EXEC command:

```
DomainMember# show energywise
Module/Interface Role Name Usage Category Lvl Imp Type
--------- ---- ---- ----- -------- --- --- ----
WS-C3560G-48PS NRGYZ-TB-09 130.0 (W) consumer 10 1 module
```
### **Table 4: show energywise Field Descriptions**

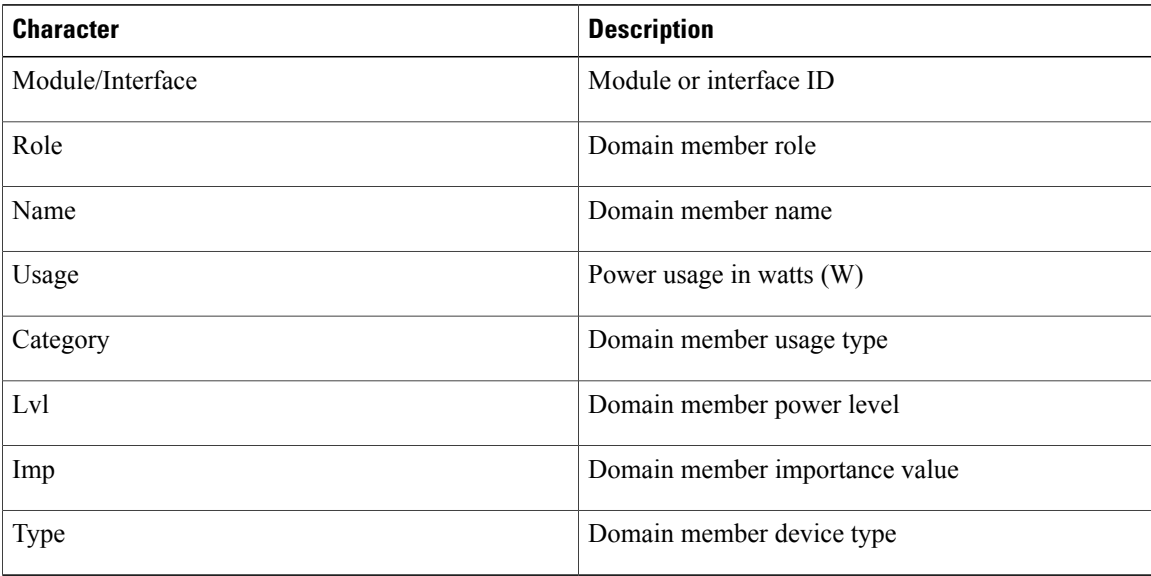

This example shows the output that is generated when you enter the **show energywise events** privileged EXEC command:

DomainMember# **show energywise children** Module/Interface Role Name Usage Category Lvl Imp Type --------- ---- ---- ----- -------- --- --- ---- WS-C3560G-48PS NRGYZ-TB-11 130.0 (W) consumer 10 1 parent Gi0/1 Endpoint saturn-lnx1 100.0 (W) consumer 10 1 endpoint Gi0/5 IP Phone 7960 SEP0003E3864795 6.3 (W) consumer 10 1 PoE Gi0/11 IP Phone 7970 SEP00192FB9CAA5 6.3 (W) consumer 10 1 PoE Gi0/12 Xerox WorkCentre Printer\_Floor1\_Lobby 300.0 (W) consumer 10 1 proxy Subtotals: (Consumer: 542.6  $(W)$ , Meter: 0.0  $(W)$ , Producer: 0.0  $(W)$ ) Total: 542.6 (W), Count: 5 DomainMember# **show energywise children provisioned** Module/Interface Role Name Usage Category Lvl Imp Type --------- ---- ---- ----- -------- --- --- ---- WS-C3560G-48PS NRGYZ-TB-09 130.0 (W) consumer 10 1 module Gi0/1 interface Gi0.1 0.0 (W) consumer 10 1 PoE Gi0/2 interface Gi0.2 0.0 (W) consumer 10 1 PoE Gi0/3 interface Gi0.3 0.0 (W) consumer 10 1 PoE Gi0/4 interface Gi0.4 0.0 (W) consumer 10 1 PoE Gi0/5 interface Gi0.5 0.0 (W) consumer 10 1 PoE Gi0/6 interface Gi0.6 0.0 (W) consumer 10 1 PoE Gi0/7 interface Gi0.7 0.0 (W) consumer 10 1 PoE Gi0/8 interface Gi0.8 0.0 (W) consumer 10 1 PoE

This example shows the output that is generated when you enter the **show energywise domain** privileged EXEC command:

```
DomainMember# show energywise domain
Name : Manager-1
Domain : cisco
Protocol : udp
IP : 2.2.2.21
Port : 43440
```
Total Displayed: 48 Usage: 145.3

<output truncated>

**Table 5: show energywise domain Field Descriptions**

Gi0/9 interface Gi0.9 0.0 (W) consumer 10 1 PoE

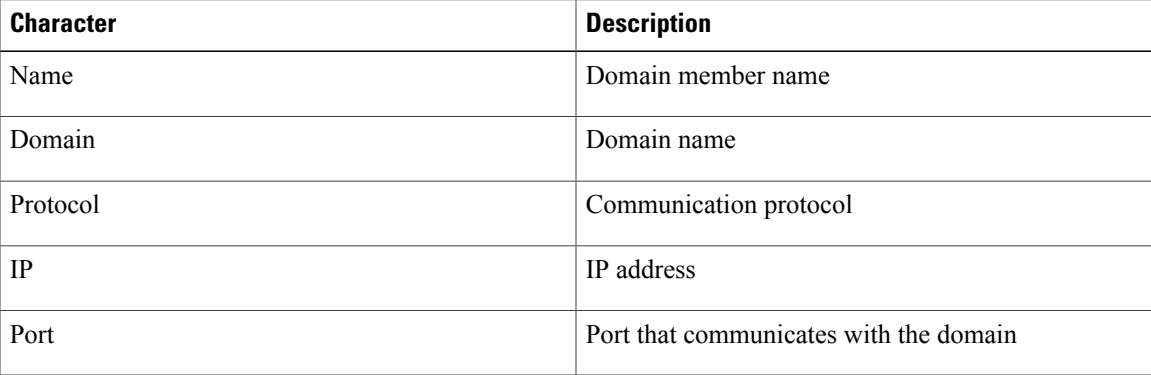

```
DomainMember# show energywise events
--------------------------------------------
Sequence: 343550446 Priority: 100 References: 0:1 Errors:
Class: PN_CLASS_DISCOVERY
Action: PN_ACTION_CPQR_POWERNET_DISCOVERY_DISCOVERY_UPDATE
Reply To: \overline{2.2.2.10}:43440--------------------------------------------
Sequence: 345394888 Priority: 100 References: 0:1 Errors:
Class: PN_CLASS_DISCOVERY
```

```
Action: PN_ACTION_CPQR_POWERNET_DISCOVERY_DISCOVERY_UPDATE
Reply To: \overline{2.2.2.10}:434\overline{40}--------------------------------------------
Sequence: 343550449 Priority: 100 References: 0:1 Errors:
Class: PN_CLASS_DISCOVERY
Action: PN_ACTION_CPQR_POWERNET_DISCOVERY_DISCOVERY_UPDATE
Reply To: \overline{2.2.2.10}:434\overline{40}--------------------------------------------
Sequence: 345394889 Priority: 100 References: 0:1 Errors:
Class: PN_CLASS_DISCOVERY
Action: PN_ACTION_CPQR_POWERNET_DISCOVERY_DISCOVERY_UPDATE
Reply To: \overline{2.2.2.10}: 43440
--------------------------------------------
Sequence: 343550450 Priority: 100 References: 0:1 Errors:
Class: PN_CLASS_DISCOVERY
Action: PN_ACTION_CPQR_POWERNET_DISCOVERY_DISCOVERY_UPDATE
\leqoutput truncated\geq
```
### **Table 6: show energywise events Field Descriptions**

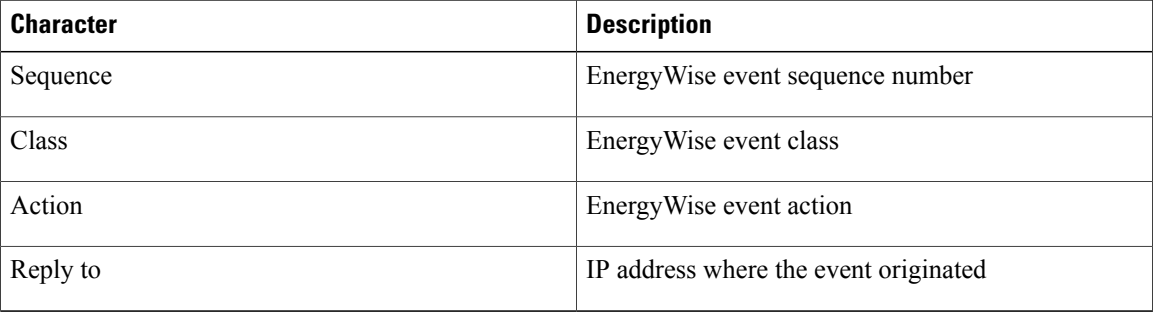

This example shows the output that is generated when you enter the **show energywise level** privileged EXEC commands:

```
DomainMember# show energywise level
Levels (Watts)
Interface Name 0 1 2 3 4 5 6 7 8 9 10
--------- ---- --------------------------------------------------------------------------
NRGYZ-TB-09 0.0 390.0 390.0 390.0 390.0 390.0 390.0 390.0 390.0 390.0 390.0
Gi0/27 SEP001201D75BB9 0.0 15.4 15.4 15.4 15.4 15.4 15.4 15.4 15.4 15.4 15.4
Gi0/41 ap 0.0 15.4 15.4 15.4 15.4 15.4 15.4 15.4 15.4 15.4 15.4
DomainMember# show energywise level children
Levels (Watts)
Interface Name 0 1 2 3 4 5 6 7 8 9 10
                                          --------- ---- ------------------------------------------------------------------------
NRGYZ-TB-09 0.0 390.0 390.0 390.0 390.0 390.0 390.0 390.0 390.0 390.0 90.0
Gi0/1 Gi0.1 0.0 15.4 15.4 15.4 15.4 15.4 15.4 15.4 15.4 15.4 15.4
Gi0/2 Gi0.2 0.0 15.4 15.4 15.4 15.4 15.4 15.4 15.4 15.4 15.4 15.4
Gi0/3 Gi0.3 0.0 15.4 15.4 15.4 15.4 15.4 15.4 15.4 15.4 15.4 15.4
Gi0/4 Gi0.4 0.0 15.4 15.4 15.4 15.4 15.4 15.4 15.4 15.4 15.4 15.4
Gi0/5 Gi0.5 0.0 15.4 15.4 15.4 15.4 15.4 15.4 15.4 15.4 15.4 15.4
Gi0/6 Gi0.6 0.0 15.4 15.4 15.4 15.4 15.4 15.4 15.4 15.4 15.4 15.4
Gi0/7 Gi0.7 0.0 15.4 15.4 15.4 15.4 15.4 15.4 15.4 15.4 15.4 15.4
Gi0/8 Gi0.8 0.0 15.4 15.4 15.4 15.4 15.4 15.4 15.4 15.4 15.4 15.4
<output truncated>
DomainMember# show energywise level current
Interface Name Level Value
--------- ---- ----- -----
NRGYZ-TB-09 10 390.0 (W)
Gi0/27 SEP001201D75BB9 10 15.4 (W)
Gi0/41 ap 10 15.4 (W)
DomainMember# show energywise level current children
```
Interface Name Level Value

--------- ---- ----- ----- NRGYZ-TB-09 10 390.0 (W) Gi0/1 Gi0.1 10 15.4 (W) Gi0/2 Gi0.2 10 15.4 (W) Gi0/3 Gi0.3 10 15.4 (W) Gi0/4 Gi0.4 10 15.4 (W) Gi0/5 Gi0.5 10 15.4 (W) Gi0/6 Gi0.6 10 15.4 (W) Gi0/7 Gi0.7 10 15.4 (W) Gi0/8 Gi0.8 10 15.4 (W) Gi0/9 Gi0.9 10 15.4 (W) Gi0/10 Gi0.10 10 15.4 (W) <output truncated>

DomainMember# **show energywise level delta** Levels (Watts) Interface Name 0 1 2 3 4 5 6 7 8 9 10 --------- ---- ------------------------------------------------------------------------ NRGYZ-TB-09 -130.0 260.0 260.0 260.0 260.0 260.0 260.0 260.0 260.0 260.0 260.0 Gi0/27 SEP001201D75BB9 -6.3 9.1 9.1 9.1 9.1 9.1 9.1 9.1 9.1 9.1 9.1 Gi0/41 ap -9.0 6.4 6.4 6.4 6.4 6.4 6.4 6.4 6.4 6.4 6.4

```
DomainMember# show energywise level delta children
Levels (Watts)
Interface Name 0 1 2 3 4 5 6 7 8 9 10
--------- ---- --------------------------------------------------------------------------
NRGYZ-TB-09 -130.0 260.0 260.0 260.0 260.0 260.0 260.0 260.0 260.0 260.0 260.0
Gi0/1 Gi0.1 0.0 15.4 15.4 15.4 15.4 15.4 15.4 15.4 15.4 15.4 15.4
Gi0/2 Gi0.2 0.0 15.4 15.4 15.4 15.4 15.4 15.4 15.4 15.4 15.4 15.4
Gi0/3 Gi0.3 0.0 15.4 15.4 15.4 15.4 15.4 15.4 15.4 15.4 15.4 15.4
Gi0/4 Gi0.4 0.0 15.4 15.4 15.4 15.4 15.4 15.4 15.4 15.4 15.4 15.4
Gi0/5 Gi0.5 0.0 15.4 15.4 15.4 15.4 15.4 15.4 15.4 15.4 15.4 15.4
Gi0/6 Gi0.6 0.0 15.4 15.4 15.4 15.4 15.4 15.4 15.4 15.4 15.4 15.4
Gi0/7 Gi0.7 0.0 15.4 15.4 15.4 15.4 15.4 15.4 15.4 15.4 15.4 15.4
Gi0/8 Gi0.8 0.0 15.4 15.4 15.4 15.4 15.4 15.4 15.4 15.4 15.4 15.4
<output truncated>
```
This example shows the output that is generated when you enter the **show energywise neighbors** privileged EXEC command:

```
DomainMember# show energywise neighbors
Capability Codes: R - Router, T - Trans Bridge, B - Source Route Bridge
S - Switch, H - Host, I - IGMP, r - Repeater, P - Phone, U - Unknown
Id Neighbor Name Ip:Port Prot Capability
-- ------------- ------- ---- ----------
1 Router A 10.0.0.11:43440 udp R
2 Switch A 10.0.0.12:43440 cdp S I
3 Router B 10.0.0.36:43440 cdp U
4 IP phone A 10.0.0.14:43440 udp U
5 Switch B 10.0.0.4:43440 udp R
6 Switch C 10.0.0.5:43440 udp R
7 Router C 10.0.0.7:43440 udp R
```
**Table 7: show energywise neighbors Field Descriptions**

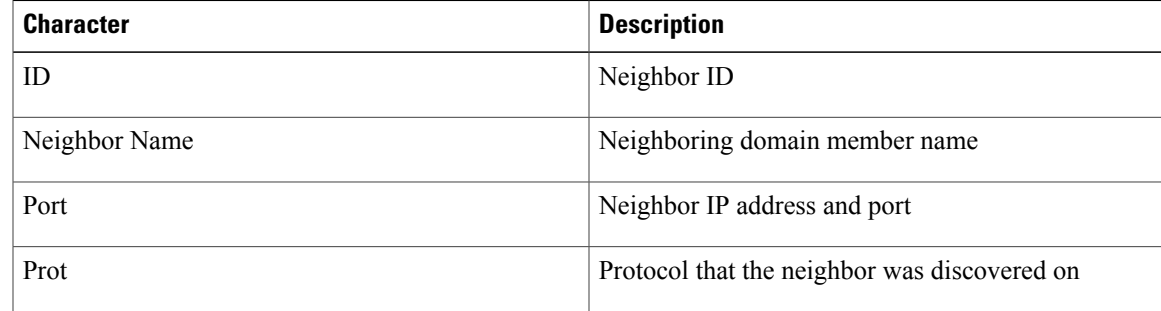

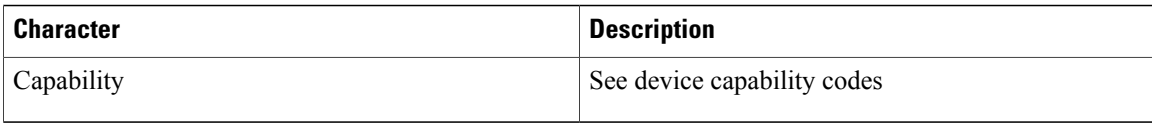

This example shows the output that is generated when you enter the **show energywise proxies** privileged EXEC command:

```
DomainMember# show energywise proxies
Interface Host Role Name Protocol Mapping
--------- ----- ---- ---- -------- ------
Gi0/12 2.2.2.11:161 Xerox Workcentre Printer_Floor1_Lobby snmp v2c Xerox
Gi0/13 2.2.2.12:161 Xerox Workcentre Printer_Floor2_Lobby snmp v2c Xerox
Gi0/14 2.2.2.20:161 Ricoh Printer Floor3 Lobby snmp v2c Ricoh
```
This example shows the output that is generated when you enter the **energywise level** *level* **recurrence importance** *importance* **at** *minute hour day\_of\_month month day\_of\_week* interface configuration command:

```
DomainMember# show energywise recurrences
Id Interface Class Action Lvl Cron/Time-range
-- --------- ----- ------ --- ---------------
1 Gi0/1 QUERY SET 10 minutes: 34 hour: 6 day: * month: * weekday:*
```
This example shows the output that is generated when you enter the **energywise level** *level* **recurrence importance** *importance* time-range *time-range-name* interface configuration command:

```
DomainMember# show energywise recurrences
Id Addr Class Action Lvl Cron/Time-range
-- ---- ----- ------ --- ---------------
1 Gi0/1 QUERY SET 10 tt-range
2 Gi0/2 QUERY SET 10 periodicdaily
4 Gi0/3 QUERY SET 10 absolutestart06:34**2009
```
### **Table 8: show energywise recurrences Field Descriptions**

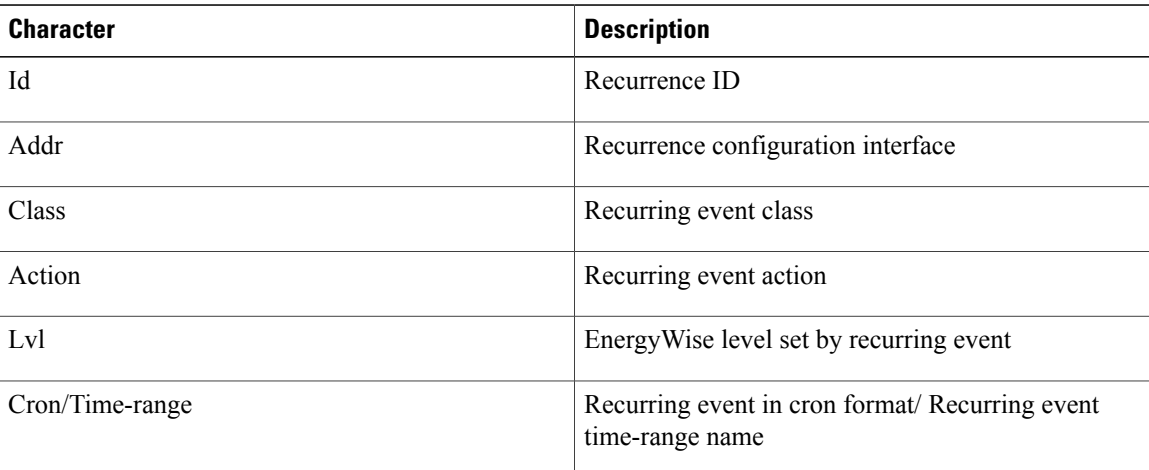

This example shows the output that is generated when you enter the **show energywise statistics** privileged EXEC command:

```
DomainMember# show energywise statistics
Children: 2 Errors: 0 Drops: 3 Events: 3256
```
This example showsthe output that is generated when you enter the **show energywiseusage** privileged EXEC commands:

DomainMember# **show energywise usage** Interface Name Usage Category Caliber --------- ---- ----- -------- ------- NRGYZ-TB-09 130.0(W) consumer max Gi0/27 SEP001201D75BB9 6.3 (W) consumer trusted Gi0/41 ap 9.0 (W) consumer trusted Total Displayed: 3 Usage: 145.3 DomainMember# **show energywise usage child** Interface Name Usage Category Caliber --------- ---- ----- -------- ------- NRGYZ-TB-09 130.0(W) consumer max Gi0/1 Gi0.1 0.0 (W) consumer presumed Gi0/2 Gi0.2 0.0 (W) consumer presumed Gi0/3 Gi0.3 0.0 (W) consumer presumed Gi0/4 Gi0.4 0.0 (W) consumer presumed Gi0/5 Gi0.5 0.0 (W) consumer presumed Gi0/6 Gi0.6 0.0 (W) consumer presumed Gi0/7 Gi0.7 0.0 (W) consumer presumed Gi0/8 Gi0.8 0.0 (W) consumer presumed Gi0/9 Gi0.9 0.0 (W) consumer presumed <output truncated> Total Displayed: 48 Usage: 145.3

**Table 9: show energywise usage Field Descriptions**

| <b>Character</b> | <b>Description</b>         |
|------------------|----------------------------|
| Interface        | Interface ID               |
| Name             | Domain member name         |
| Usage            | Power usage in watts $(W)$ |
| Category         | Domain member usage type   |
| Caliber          | Power usage caliber        |

This example shows the output that is generated when you enter the **show energywise version** privileged EXEC commands:

```
DomainMember# show energywise version
EnergyWise is Enabled
IOS Version: 12.2(n)xx
EnergyWise Specification: (rel2_7)n.0.n
```
## <span id="page-65-0"></span>**snmp-server enable traps energywise**

To enable the domain member to send Simple Network Management Protocol (SNMP) notifications for EnergyWise traps or inform the network managementsystem (NMS) of requests, use the **snmp-server enable traps energywise** global configuration command. To return to the default setting, use the **no** form of this command.

**snmp-server enable traps energywise**[**event-occurred**][ **level-change**][**neighbor-added**][**neighbor-deleted**]

**snmp-server enable traps energywise**[**event-occurred**][ **level-change**][**neighbor-added**][**neighbor-deleted**]

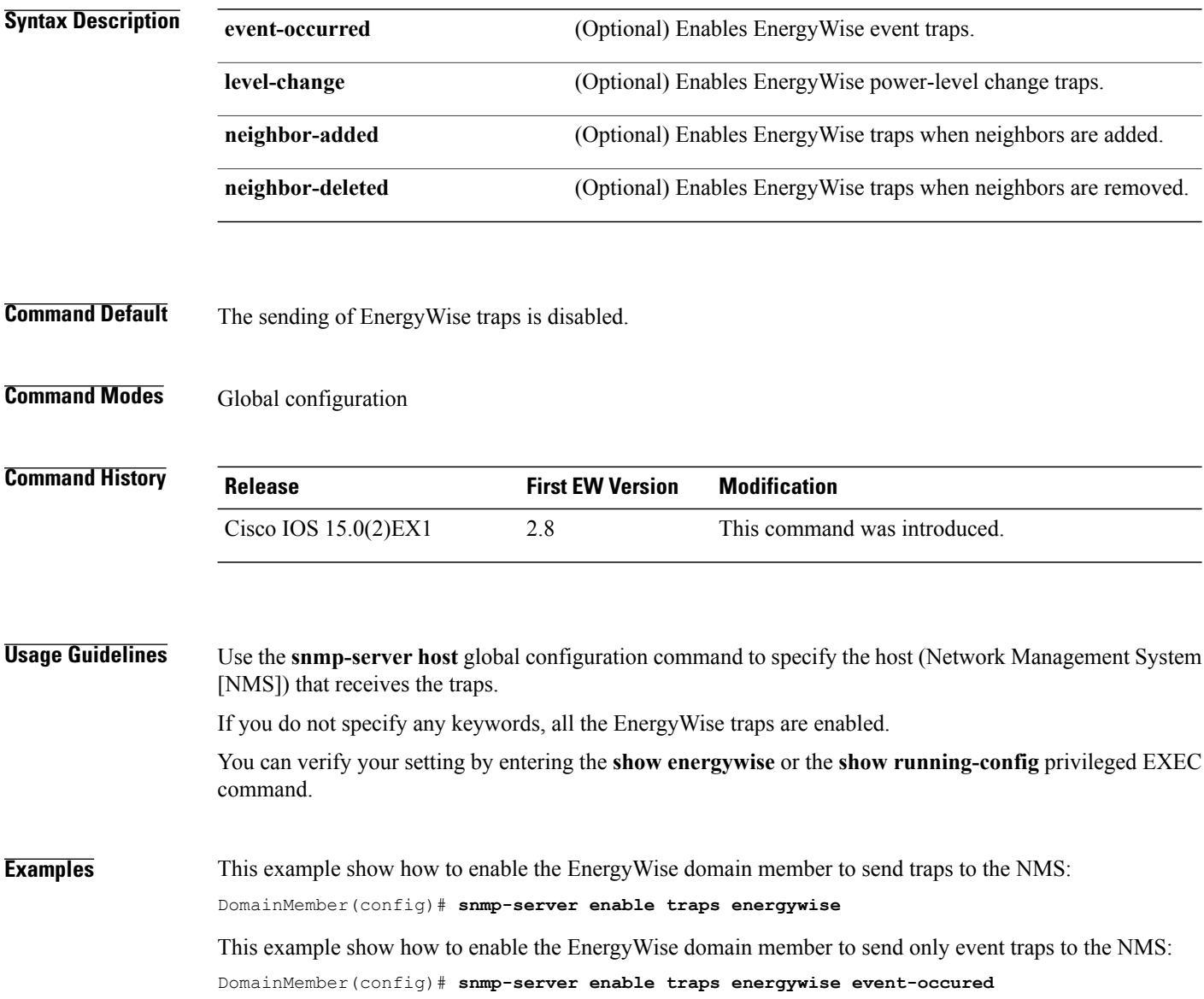

## **Related Commands**

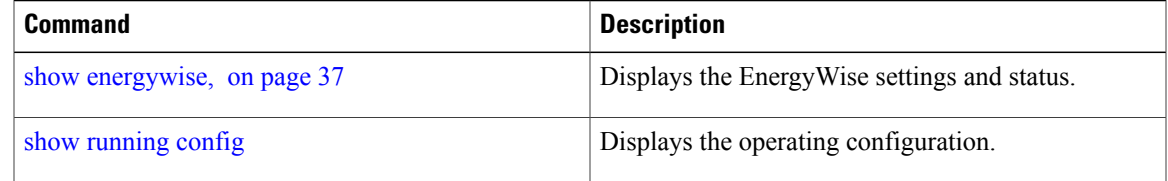

 $\mathbf I$ 

**snmp-server enable traps energywise**

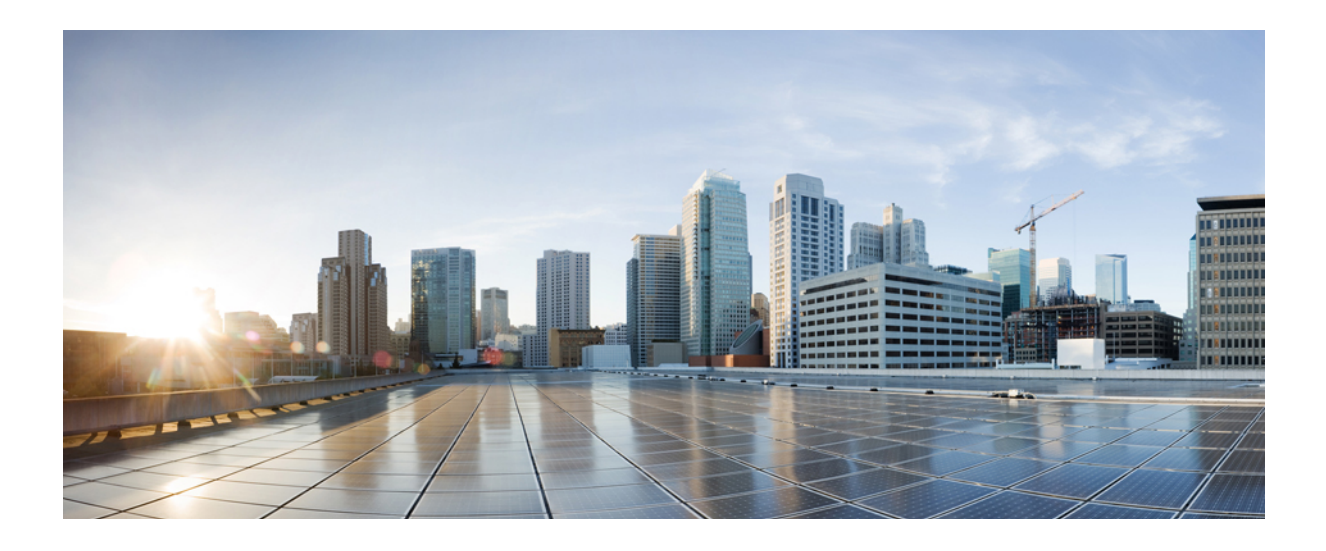

# **PART II**

## **IP Multicast**

• IP Multicast [Commands,](#page-70-0) page 49

<span id="page-70-0"></span>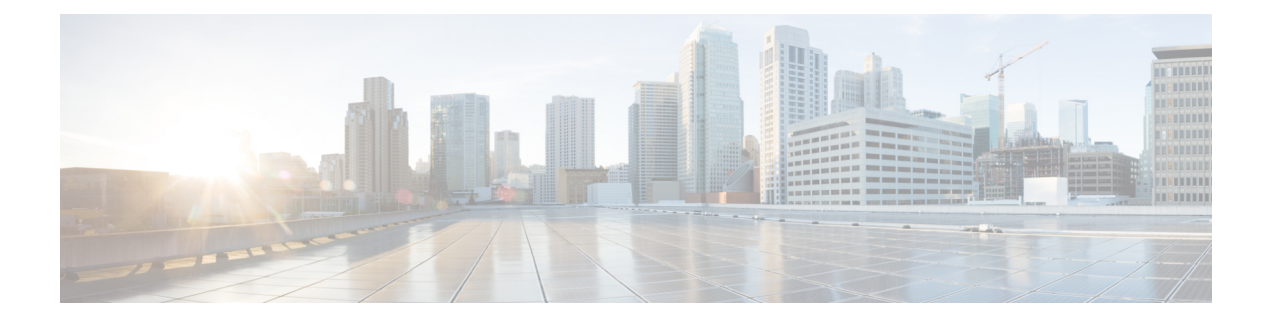

## **IP Multicast Commands**

This chapter contains product dependent IP Multicast commands.

- debug platform ip [multicast,](#page-72-0) page 51
- ip igmp [filter,](#page-74-0) page 53
- ip igmp [max-groups,](#page-76-0) page 55
- ip igmp [profile,](#page-78-0) page 57
- ip igmp [snooping,](#page-80-0) page 59
- ip igmp snooping [last-member-query-count,](#page-82-0) page 61
- ip igmp snooping [last-member-query-interval,](#page-84-0) page 63
- ip igmp [snooping](#page-86-0) querier, page 65
- ip igmp snooping [report-suppression,](#page-88-0) page 67
- ip igmp snooping [robustness-variable,](#page-90-0) page 69
- ip igmp snooping vlan [immediate-leave,](#page-91-0) page 70
- ip igmp [snooping](#page-92-0) vlan mrouter, page 71
- ip igmp [snooping](#page-94-0) vlan static, page 73
- ip multicast [auto-enable,](#page-96-0) page 75
- ip pim [accept-register,](#page-97-0) page 76
- ip pim [bsr-candidate,](#page-98-0) page 77
- ip pim [dm-fallback,](#page-100-0) page 79
- ip pim [rp-candidate,](#page-102-0) page 81
- ip pim [send-rp-announce,](#page-104-0) page 83
- ip pim [spt-threshold,](#page-106-0) page 85
- [mrinfo,](#page-107-0) page 86
- mvr (global [configuration\),](#page-109-0) page 88
- mvr (interface [configuration\),](#page-112-0) page 91
- show ip igmp [filter,](#page-114-0) page 93
- show ip igmp [profile,](#page-115-0) page 94
- show ip igmp [snooping,](#page-116-0) page 95
- show ip igmp [snooping](#page-118-0) groups, page 97
- show ip igmp snooping [igmpv2-tracking,](#page-120-0) page 99
- show ip igmp [snooping](#page-121-0) mrouter, page 100
- show ip igmp [snooping](#page-122-0) querier, page 101
- show ip pim [all-vrfs](#page-124-0) tunnel, page 103
- show ip pim [autorp,](#page-125-0) page 104
- show ip pim [bsr-router,](#page-126-0) page 105
- show ip pim [tunnel,](#page-127-0) page 106
- [show](#page-129-0) mvr, page 108
- show mvr [interface,](#page-130-0) page 109
- show mvr [members,](#page-132-0) page 111
- show platform ip [multicast,](#page-133-0) page 112
## **debug platform ip multicast**

To enable debugging of IP multicast routing, use the **debug platform ip multicast** command in EXEC mode. To disable debugging, use the **no** form of this command.

**debugplatform ip multicast** {**all** | **mdb**| **mdfs-rp-retry** | **midb**| **mroute-rp**| **resources** | **retry** | **rpf-throttle** | **snoop-events** | **software-forward** | **swidb-events** | **vlan-locks**}

**no debug platform ip multicast** {**all** | **mdb** | **mdfs-rp-retry** | **midb** | **mroute-rp** | **resources** | **retry** | **rpf-throttle** | **snoop-events** | **software-forward** | **swidb-events** | **vlan-locks**}

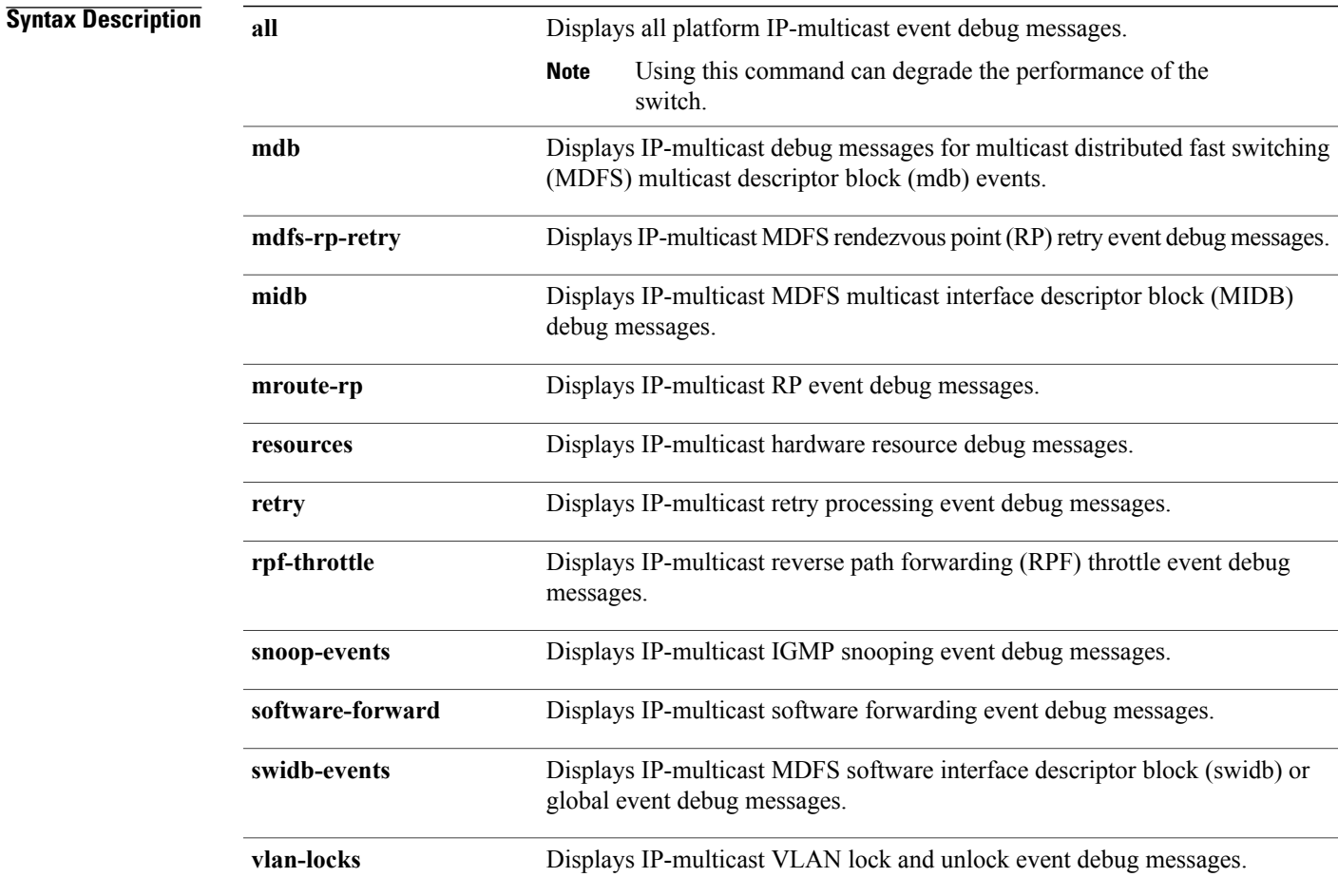

#### **Command Default** Debugging is disabled.

**Command Modes** User EXEC

Privileged EXEC

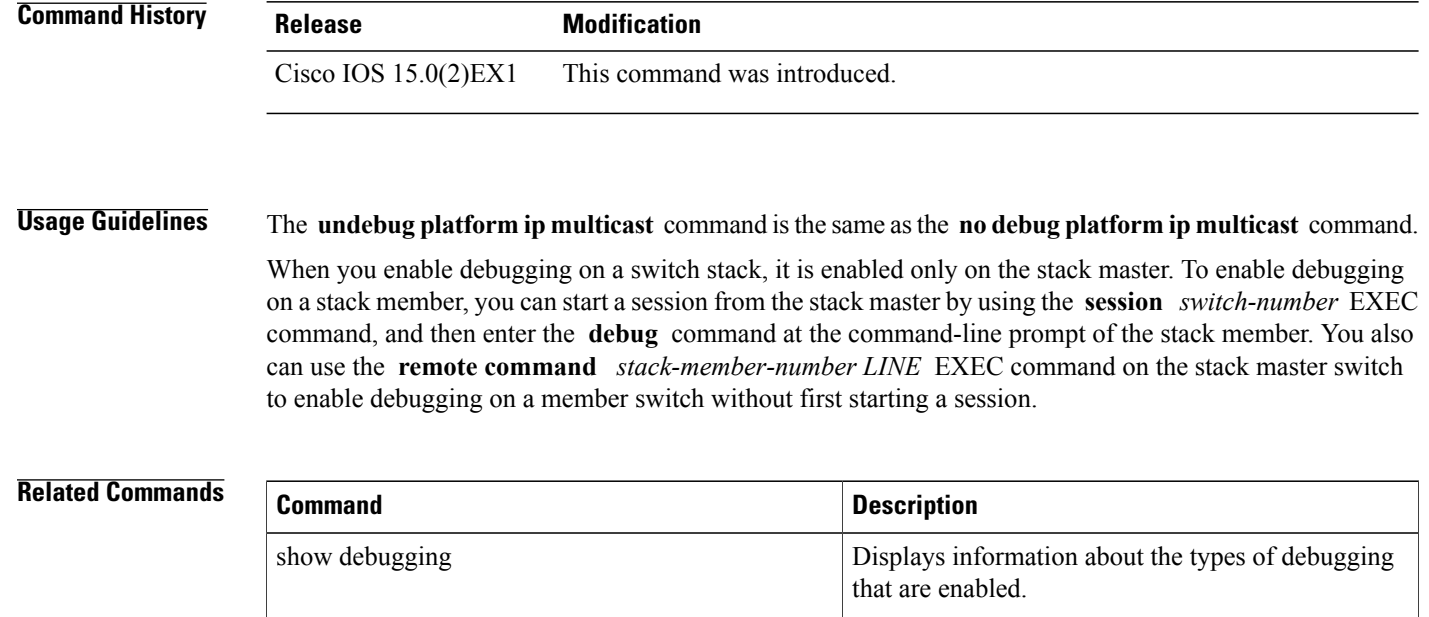

 $\overline{\phantom{a}}$ 

# <span id="page-74-0"></span>**ip igmp filter**

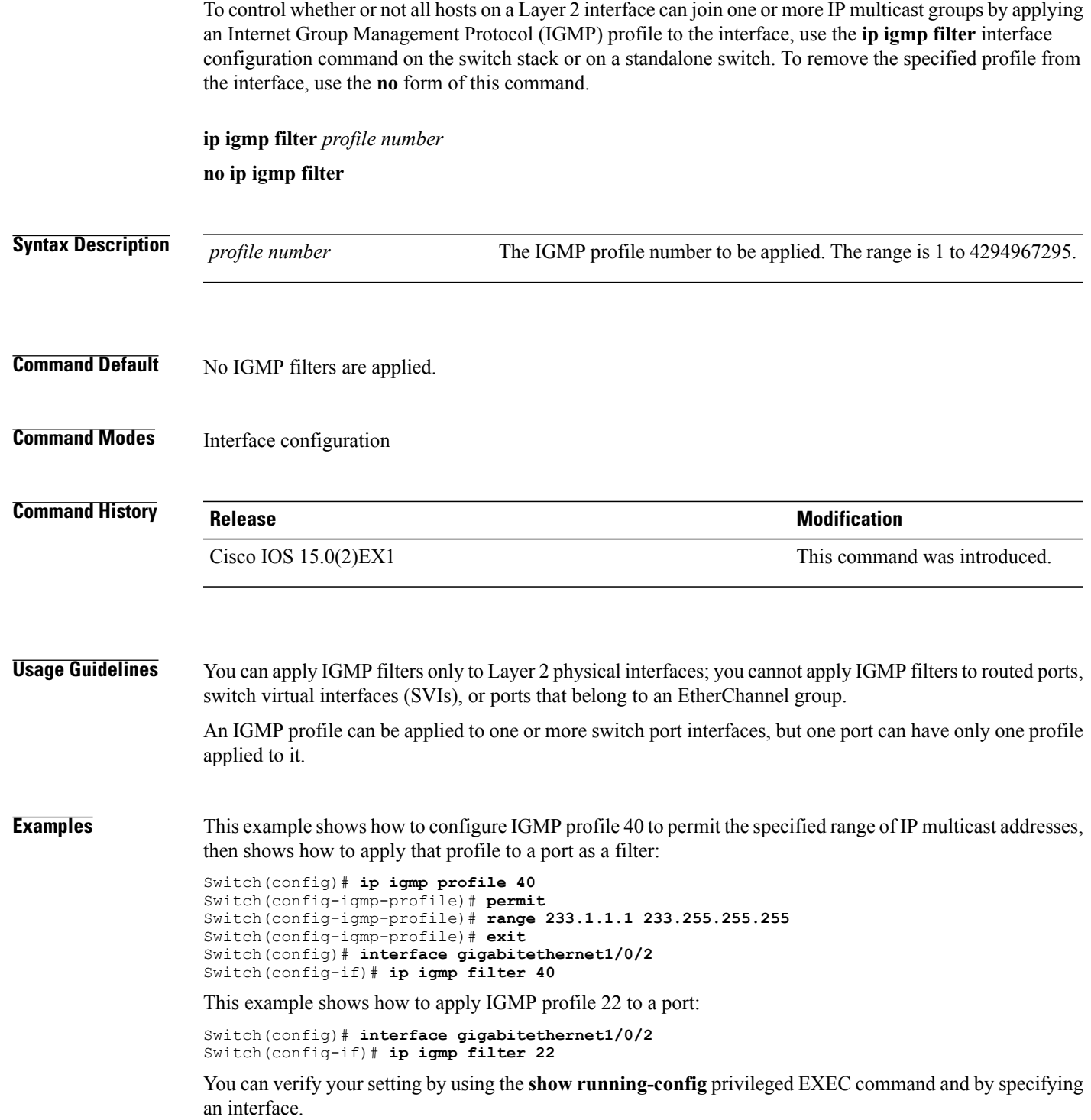

#### **Related Commands**

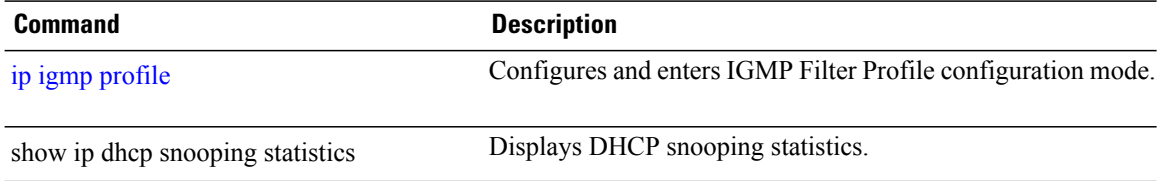

 $\mathbf I$ 

## **ip igmp max-groups**

To set the maximum number of Internet Group Management Protocol (IGMP) groups that a Layer 2 interface can join or to configure the IGMP throttling action when the maximum number of entries is in the forwarding table, use the **ip igmp max-groups** interface configuration command on the switch stack or on a standalone switch. To set the maximum back to the default, which is to have no maximum limit, or to return to the default throttling action, which is to drop the report, use the **no** form of this command.

**ip igmp max-groups** {*max number* | **action** { **deny** | **replace**}}

**no ip igmp max-groups** {*max number* | **action**}

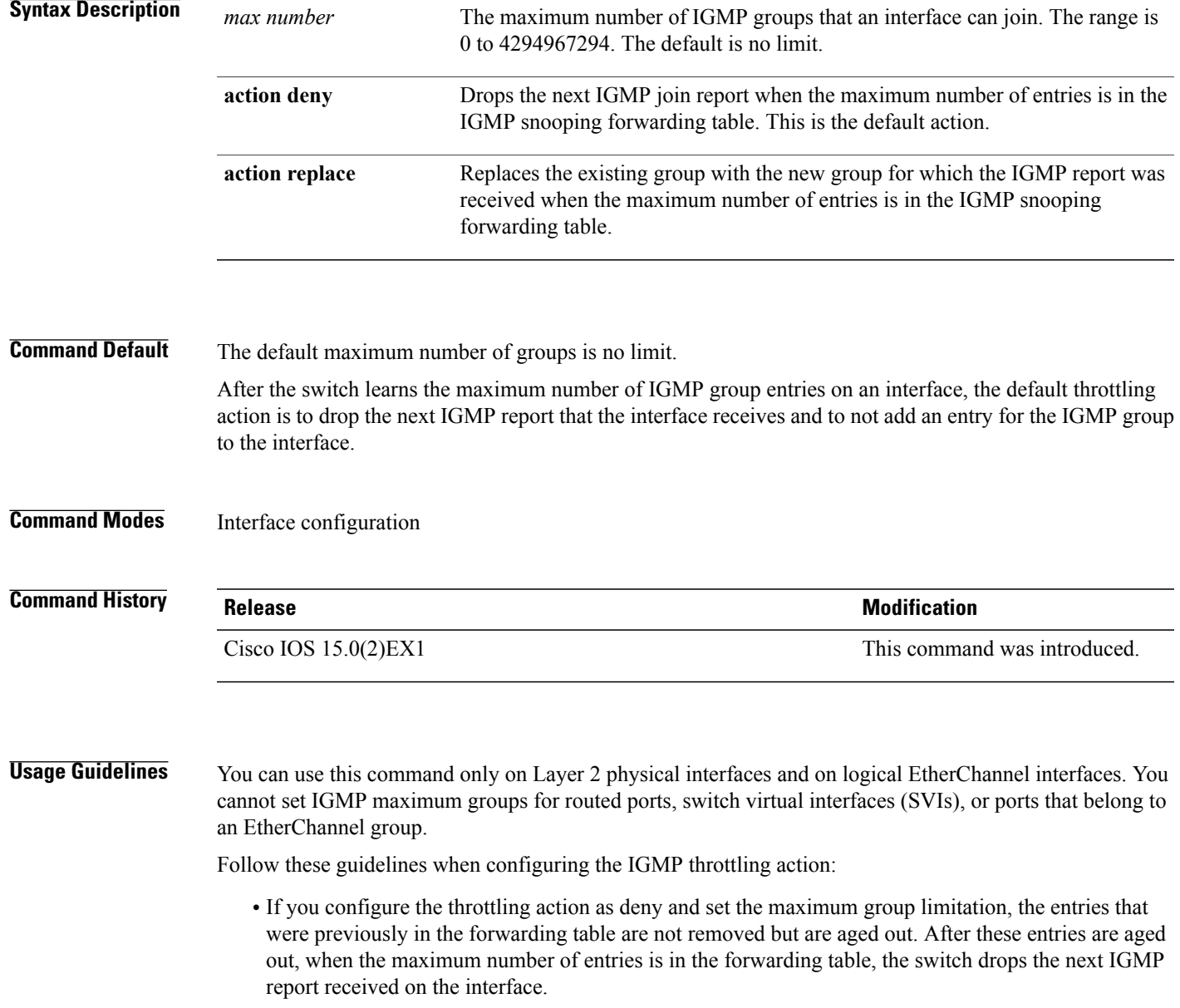

- If you configure the throttling action as replace and set the maximum group limitation, the entries that were previously in the forwarding table are removed. When the maximum number of entries is in the forwarding table, the switch replaces a randomly selected multicast entry with the received IGMP report.
- When the maximum group limitation isset to the default (no maximum), entering the **ipigmp max-groups {deny | replace}** command has no effect.

**Examples** This example shows how to limit to 25 the number of IGMP groups that a port can join: Switch(config)# **interface gigabitethernet1/0/2** Switch(config-if)# **ip igmp max-groups 25**

This example shows how to configure the switch to replace the existing group with the new group for which the IGMP report was received when the maximum number of entries is in the forwarding table:

Switch(config)# **interface gigabitethernet2/0/1** Switch(config-if)# **ip igmp max-groups action replace**

You can verify your setting by using the **show running-config** privileged EXEC command and by specifying an interface.

# <span id="page-78-0"></span>**ip igmp profile**

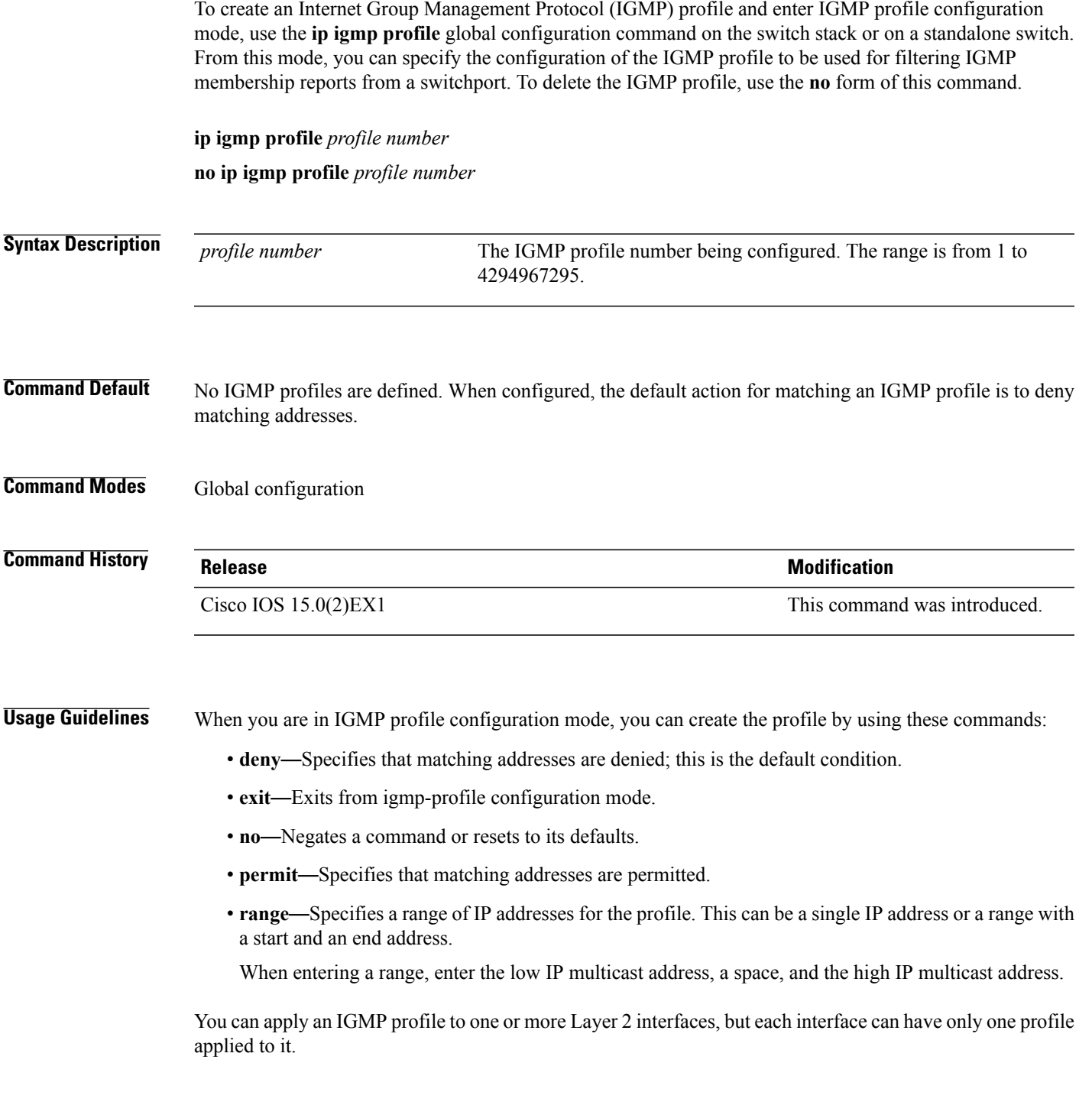

**Examples** This example shows how to configure IGMP profile 40 that permits the specified range of IP multicast addresses:

```
Switch(config)# ip igmp profile 40
Switch(config-igmp-profile)# permit
Switch(config-igmp-profile)# range 233.1.1.1 233.255.255.255
```
You can verify your settings by using the **show ip igmp profile** privileged EXEC command.

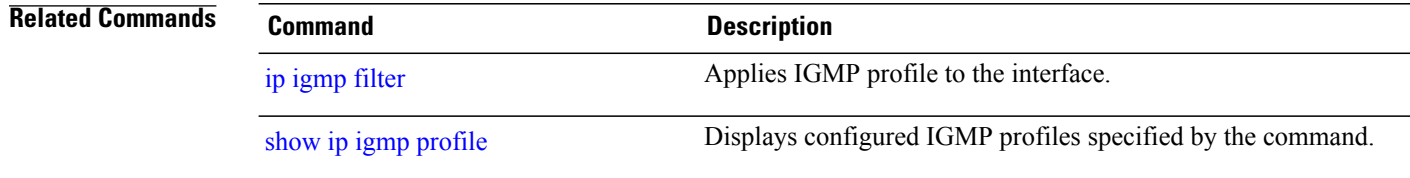

# <span id="page-80-0"></span>**ip igmp snooping**

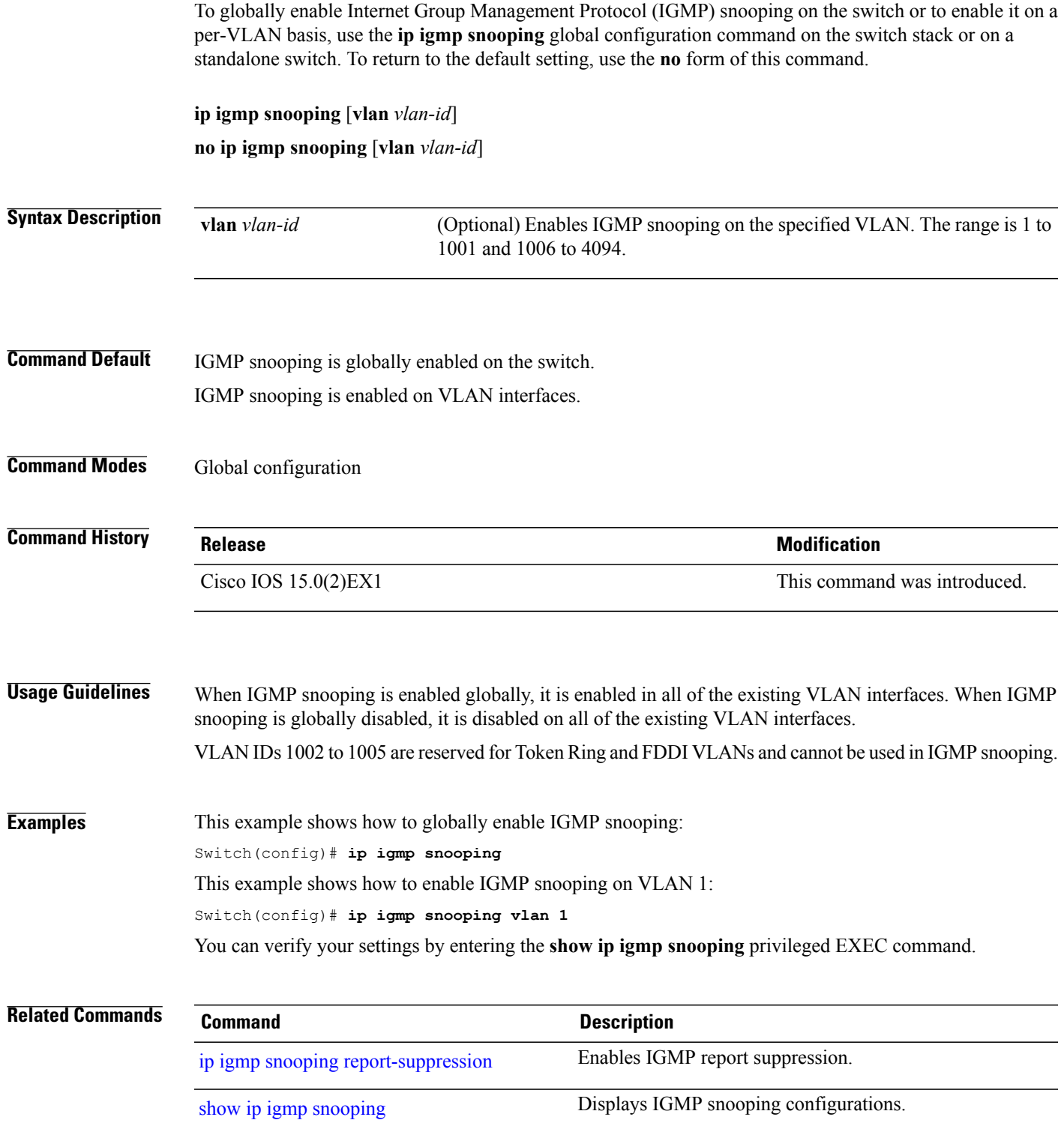

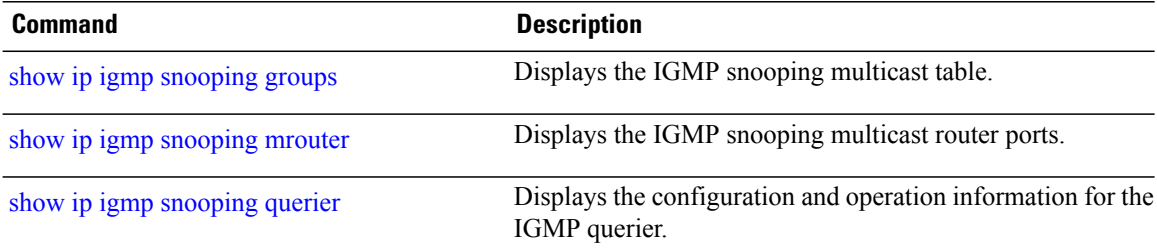

 $\overline{\phantom{a}}$ 

## **ip igmp snooping last-member-query-count**

default query interval).

To configure how often Internet Group Management Protocol (IGMP) snooping will send query messages in response to receiving an IGMP leave message, use the **ip igmp snooping last-member-query-count** command in global configuration or bridge domain configuration mode. To set *count* to the default value, use the **no** form of the command.

**ip igmp snooping** [**vlan** *vlan-id*] **last-member-query-count** *count*

**no ip igmp snooping** [**vlan** *vlan-id*] **last-member-query-count** *count*

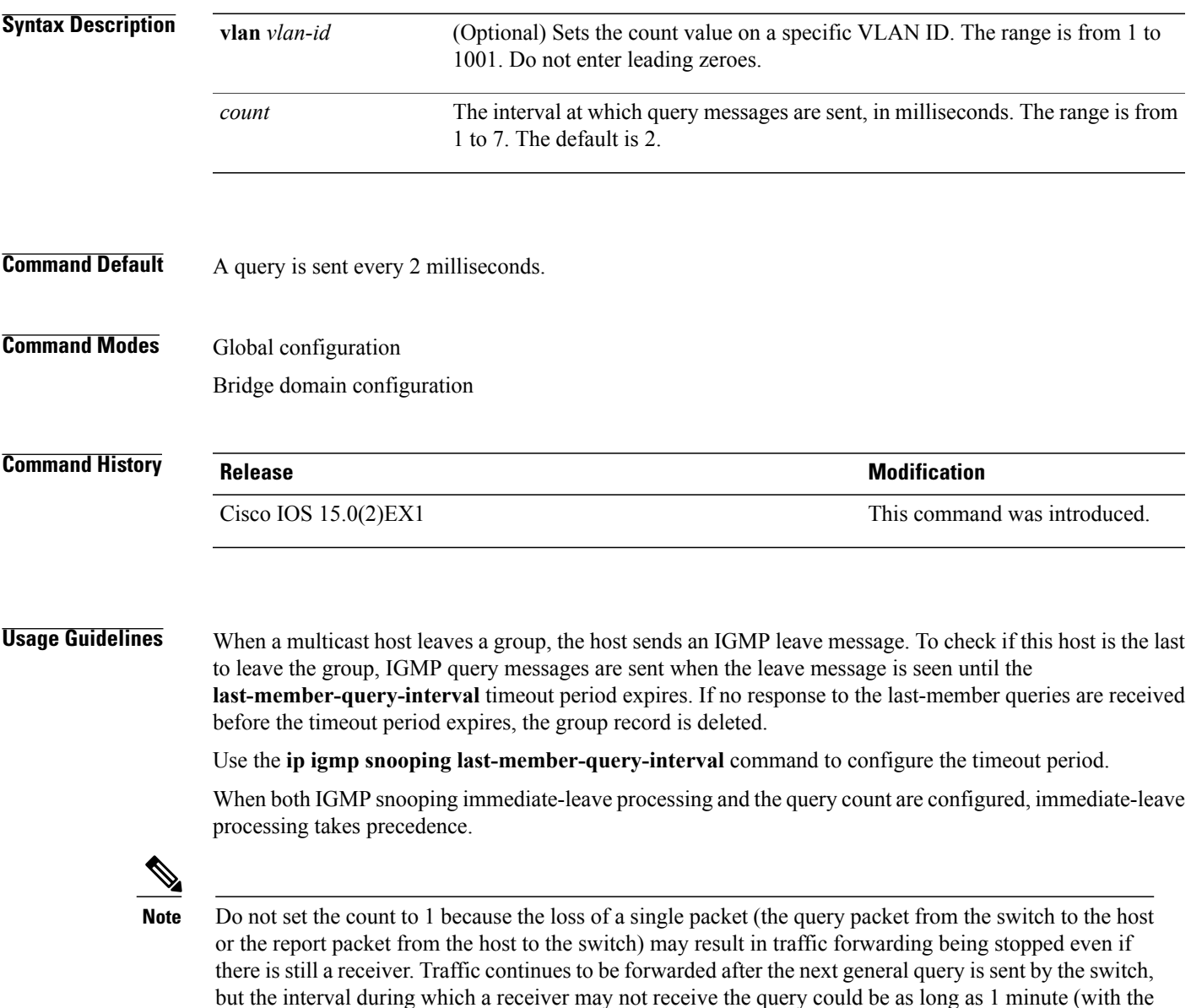

The leave latency in Cisco IOS software may increase by up to one last-member-query-interval (LMQI) value when the switch is processing more than one leave within an LMQI. In this case, the average leave latency is determined by the (count +  $0.5$ ) \* LMQI. The result is that the default leave latency can range from 2.0 to 3.0 seconds with an average of 2.5 seconds under a higher load of IGMP leave processing. The leave latency under load for the minimum LMQI value of 100 milliseconds and a count of 1 isfrom 100 to 200 milliseconds, with an average of 150 milliseconds. This is done to limit the impact of higher rates of IGMP leave messages.

#### **Examples** The following example sets the last member query count to 5:

Switch(config)# **ip igmp snooping last-member-query-count 5**

## **ip igmp snooping last-member-query-interval**

To enable the Internet Group Management Protocol (IGMP) configurable-leave timer globally or on a per-VLAN basis, use the **ipigmpsnooping last-member-query-interval** command in global configuration mode. Use the **no** form of the command to return to the default setting.

**ip igmp snooping** [**vlan** *vlan-id*] **last-member-query-interval** *time*

**no ip igmp snooping** [**vlan** *vlan-id*] **last-member-query-interval** *time*

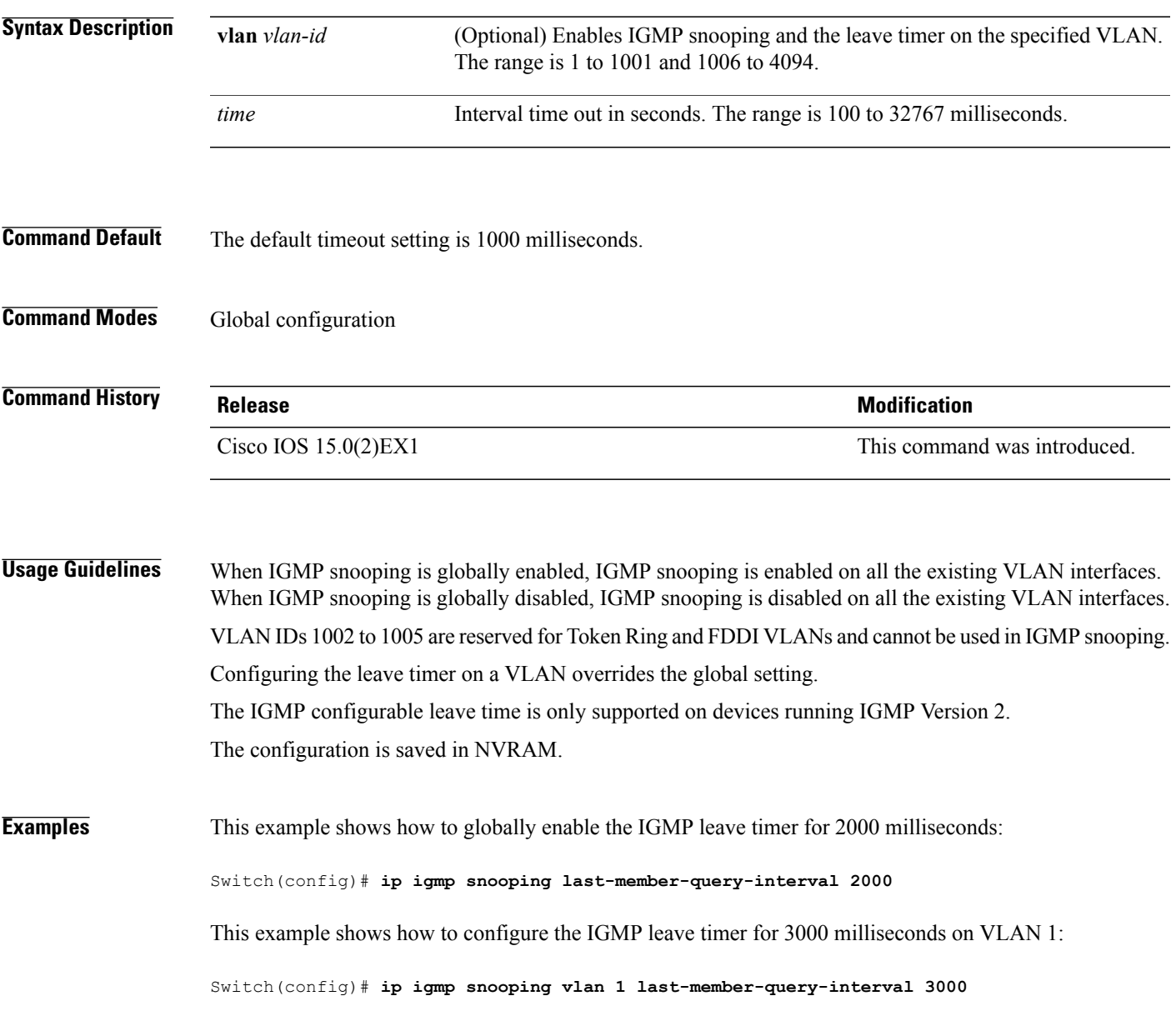

This example shows how to configure the IGMP leave timer for 3000 milliseconds on VLAN 1:

Switch(config)# **ip igmp snooping vlan 1 last-member-query-interval 3000**

You can verify your settings by entering the **show ip igmp snooping** privileged EXEC command.

#### **Related Commands**

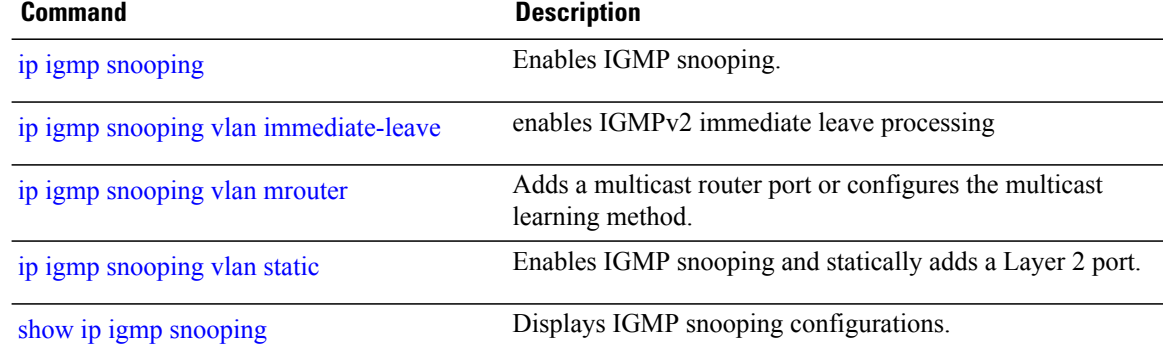

#### **ip igmp snooping querier**

To globally enable the Internet Group Management Protocol (IGMP) querier function in Layer 2 networks, use the **ip igmp snooping querier** global configuration command. Use the command with keywords to enable and configure the IGMP querier feature on a VLAN interface. To return to the default settings, use the **no** form of this command.

**ip igmp snooping** [**vlan** *vlan-id*] **querier** [**address** *ip-address* | **max-response-time** *response-time* | **query-interval** *interval-count* | **tcn query** {**count** *count* | **interval** *interval*} | **timer expiry** *expiry-time* | **version** *version*]

**no ip igmp snooping** [**vlan** *vlan-id*] **querier** [**address** | **max-response-time** | **query-interval** | **tcn query** {**count** | **interval**} | **timer expiry** | **version**]

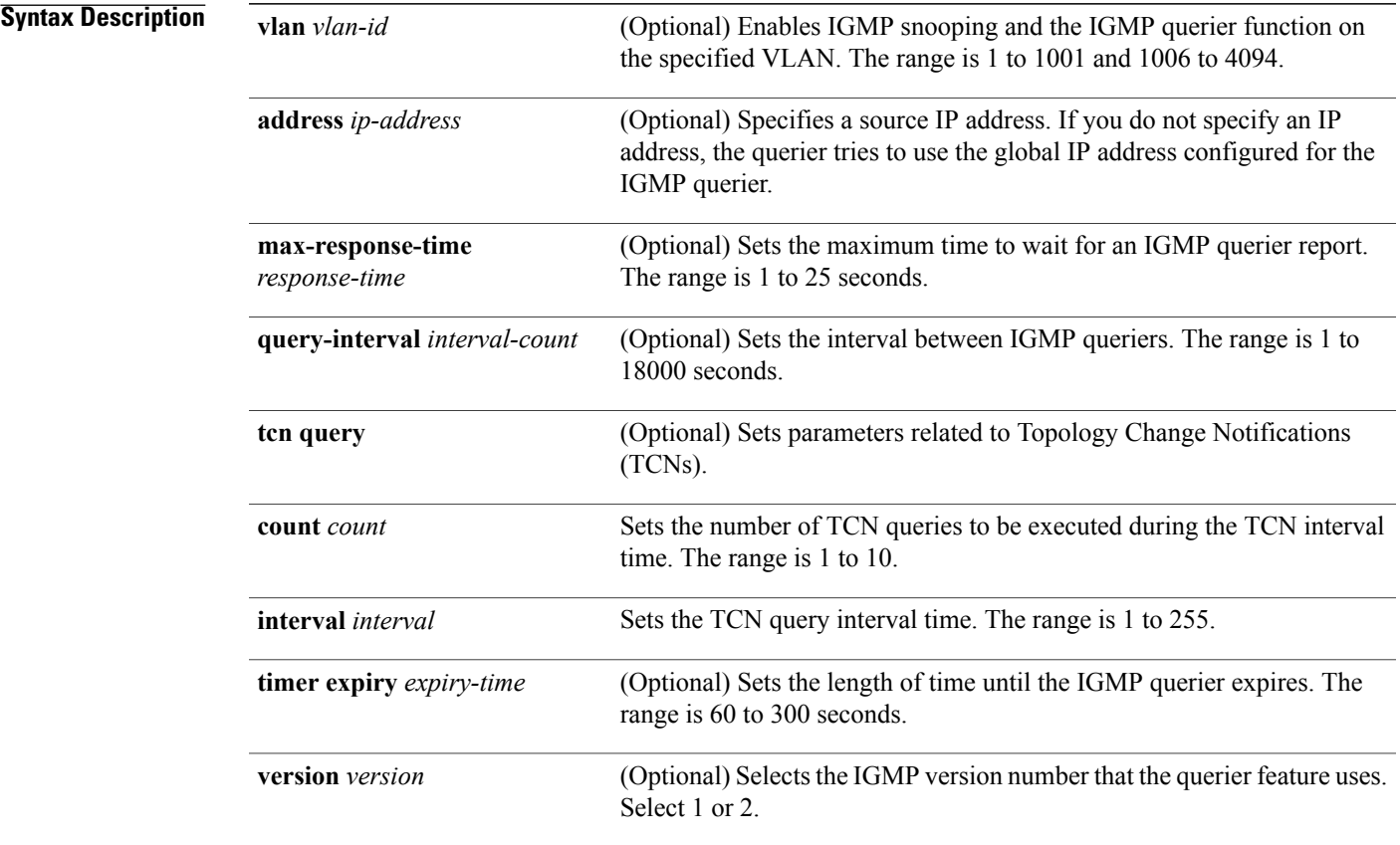

**Command Default** The IGMP snooping querier feature is globally disabled on the switch.

When enabled, the IGMP snooping querier disables itself if it detects IGMP traffic from a multicast-enabled device.

#### **Command Modes** Global configuration

**Command History Release Release Release Modification** 

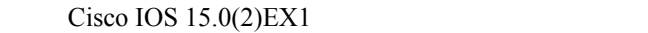

#### **Usage Guidelines** Use this command to enable IGMP snooping to detect the IGMP version and IP address of a device that sends IGMP query messages, which is also called a querier.

By default, the IGMP snooping querier is configured to detect devices that use IGMP Version 2 (IGMPv2) but does not detect clients that are using IGMP Version 1 (IGMPv1). You can manually configure the max-response-time value when devices use IGMPv2. You cannot configure the max-response-time when devices use IGMPv1. (The value cannot be configured and is set to zero).

This command was introduced.

Non-RFC compliant devices running IGMPv1 might reject IGMP general query messages that have a non-zero value as the max-response-time value. If you want the devices to accept the IGMP general query messages, configure the IGMP snooping querier to run IGMPv1.

VLAN IDs 1002 to 1005 are reserved for Token Ring and FDDI VLANs and cannot be used in IGMP snooping.

#### **Examples** This example shows how to globally enable the IGMP snooping querier feature:

Switch(config)# **ip igmp snooping querier**

This example shows how to set the IGMP snooping querier maximum response time to 25 seconds:

Switch(config)# **ip igmp snooping querier max-response-time 25**

This example shows how to set the IGMP snooping querier interval time to 60 seconds:

Switch(config)# **ip igmp snooping querier query-interval 60**

This example shows how to set the IGMP snooping querier TCN query count to 25:

Switch(config)# **ip igmp snooping querier tcn count 25**

This example shows how to set the IGMP snooping querier timeout to 60 seconds:

Switch(config)# **ip igmp snooping querier timeout expiry 60**

This example shows how to set the IGMP snooping querier feature to version 2:

Switch(config)# **ip igmp snooping querier version 2**

You can verify your settings by entering the **show ip igmp snooping** privileged EXEC command.

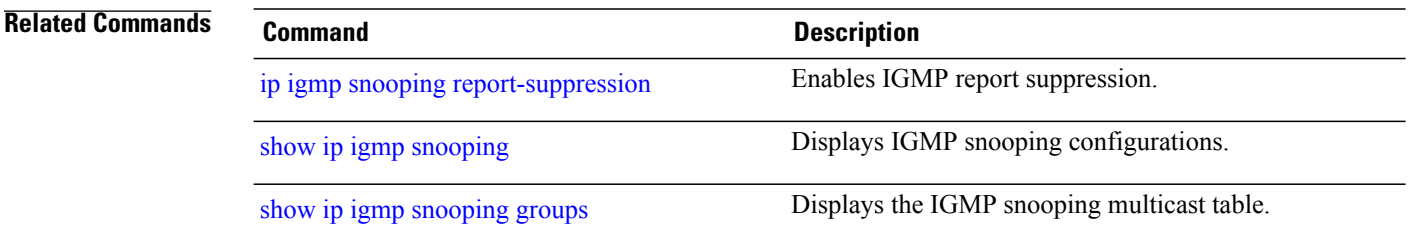

# <span id="page-88-0"></span>**ip igmp snooping report-suppression**

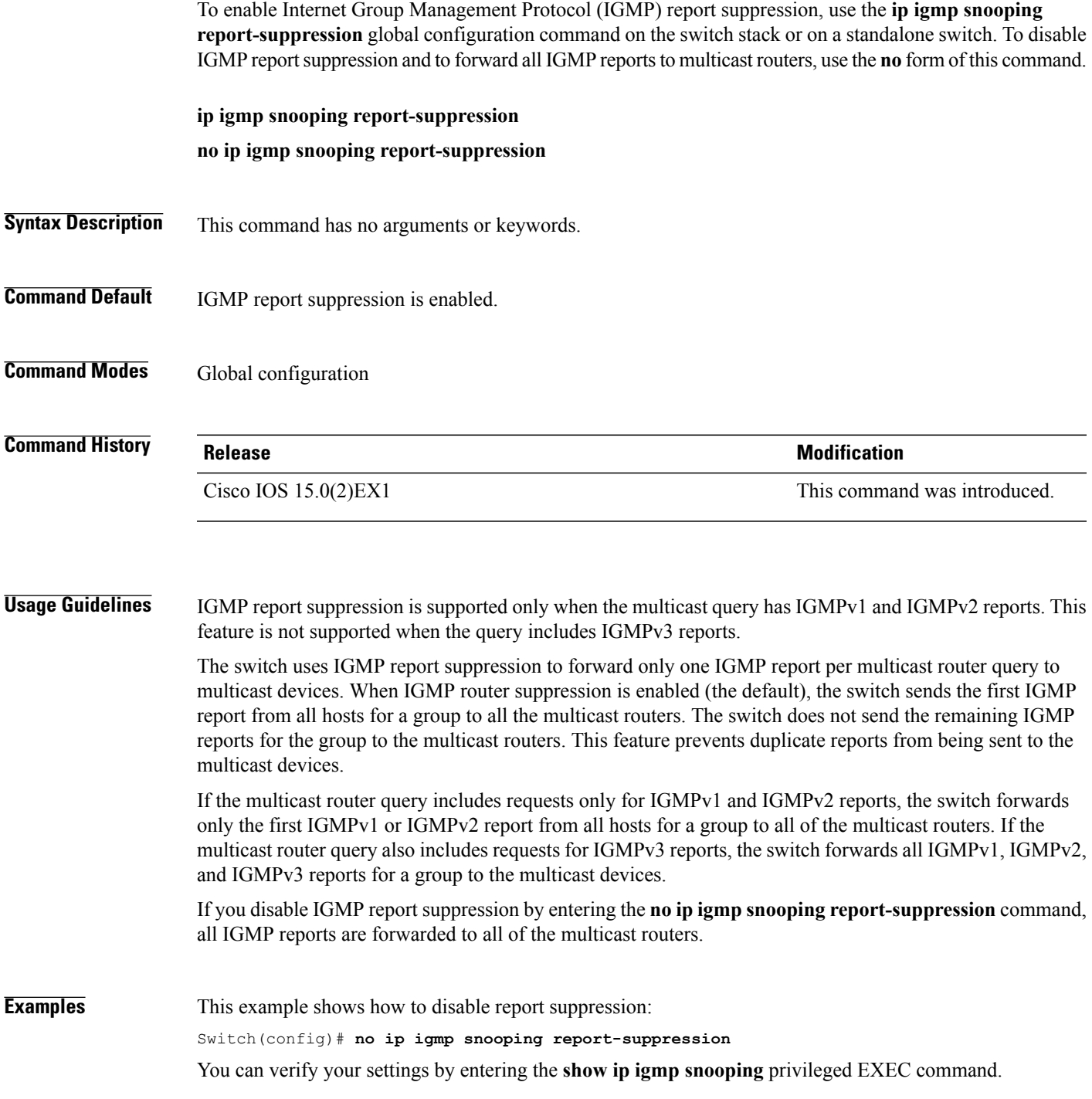

#### **Related Commands Command Command Description**

show ip igmp [snooping](#page-116-0) Displays IGMP snooping configurations.

 $\overline{\phantom{a}}$ 

## **ip igmp snooping robustness-variable**

To configure the IGMP robustness variable globally or on a per-VLAN basis, use the **ip igmp snooping robustness-variable** command in global configuration mode. Use the **no** form of the command to return to the default setting.

**ip igmp snooping** [**vlan** *vlan-id*] **robustness-variable** *number*

**no ip igmp snooping** [**vlan** *vlan-id*] **robustness-variable** *number*

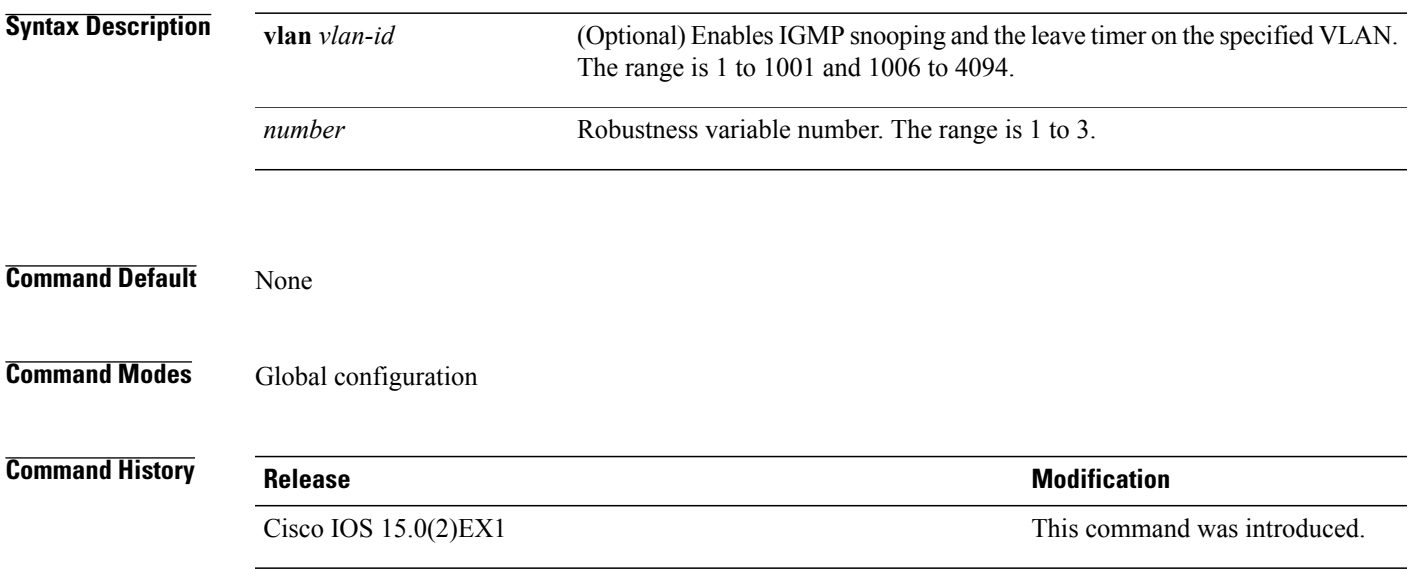

## <span id="page-91-0"></span>**ip igmp snooping vlan immediate-leave**

To enable IGMPv2 immediate leave processing, use the **immediate-leave** global configuration command on the switch stack or on a standalone switch. To return to the default settings, use the **no** form of this command.

**ip igmp snooping vlan** *vlan-id* **immediate-leave**

**no ip igmp snooping vlan** *vlan-id* **immediate-leave**

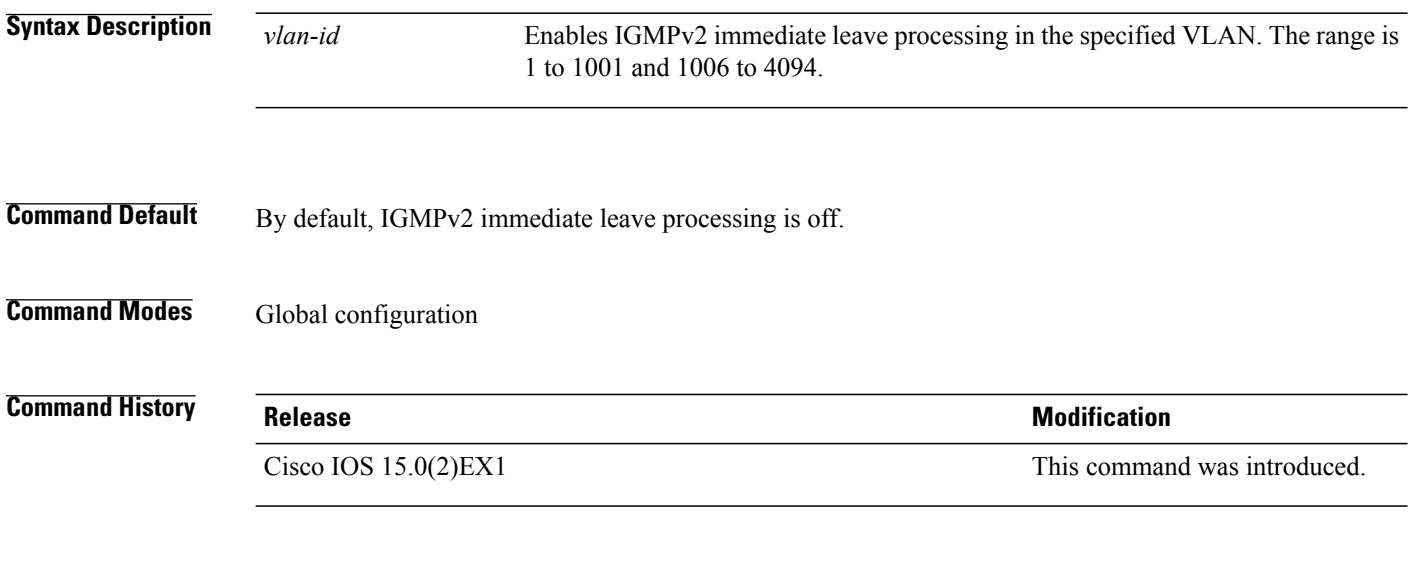

**Usage Guidelines** You can verify your settings by entering the **show ip igmp snooping** privileged EXEC command.

## <span id="page-92-0"></span>**ip igmp snooping vlan mrouter**

To add a multicast router port or to configure the multicast learning method, use the **ipigmpsnooping mrouter** global configuration command on the switch stack or on a standalone switch. To return to the default settings, use the **no** form of this command.

**ip igmp snooping vlan** *vlan-id* **mrouter** {**interface** *interface-id* | **learn** {**cgmp** | **pim-dvmrp**} } **no ip igmp snooping vlan** *vlan-id* **mrouter** {**interface** *interface-id* | **learn** {**cgmp** | **pim-dvmrp**} }

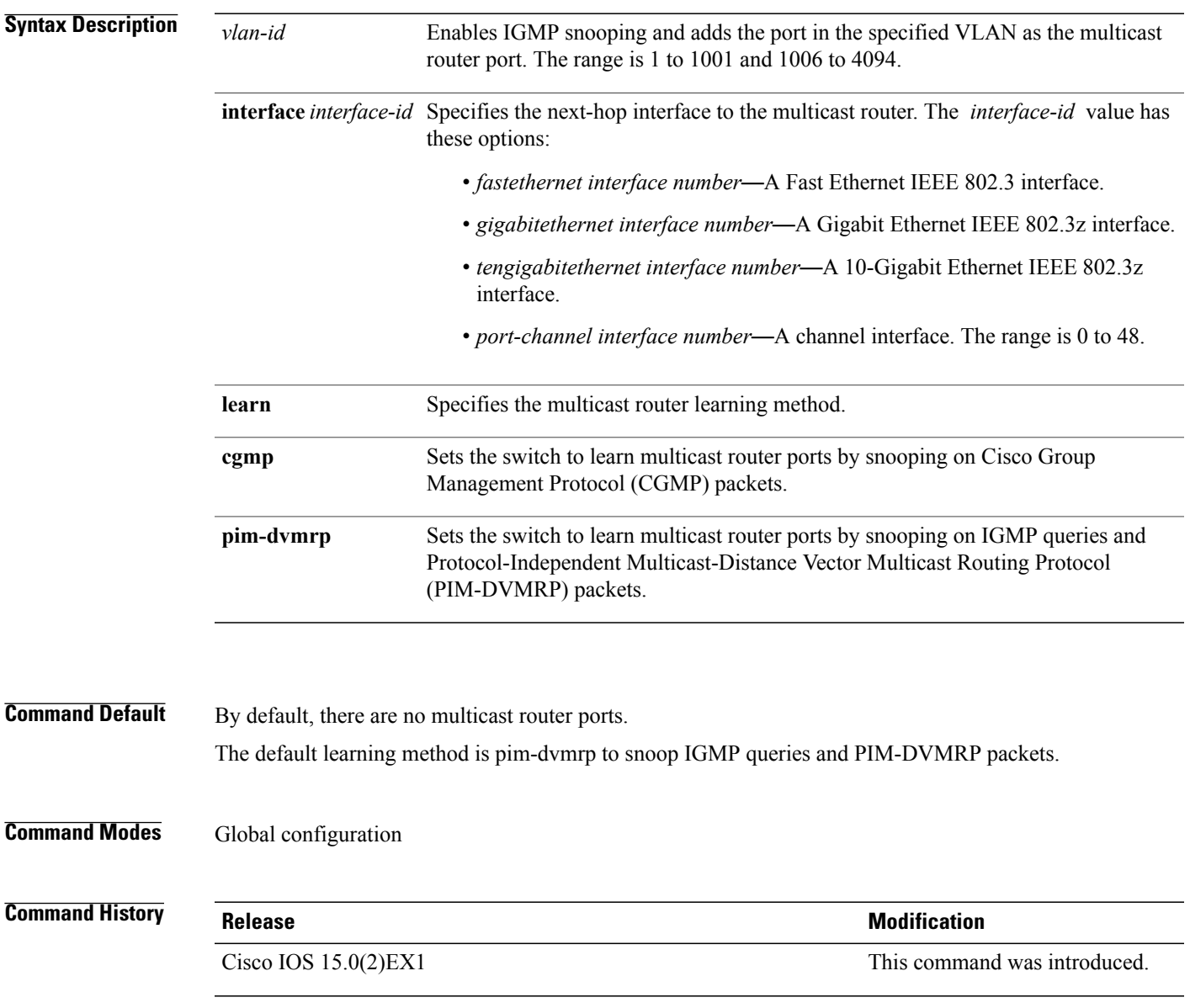

**Usage Guidelines** VLAN IDs 1002 to 1005 are reserved for Token Ring and FDDI VLANs and cannot be used in IGMP snooping. The CGMP learn method is useful for reducing control traffic. The configuration is saved in NVRAM.

**Examples** This example shows how to configure a port as a multicast router port: Switch(config)# **ip igmp snooping vlan 1 mrouter interface gigabitethernet1/0/2** This example shows how to specify the multicast router learning method as CGMP: Switch(config)# **ip igmp snooping vlan 1 mrouter learn cgmp** You can verify your settings by entering the **show ip igmp snooping** privileged EXEC command.

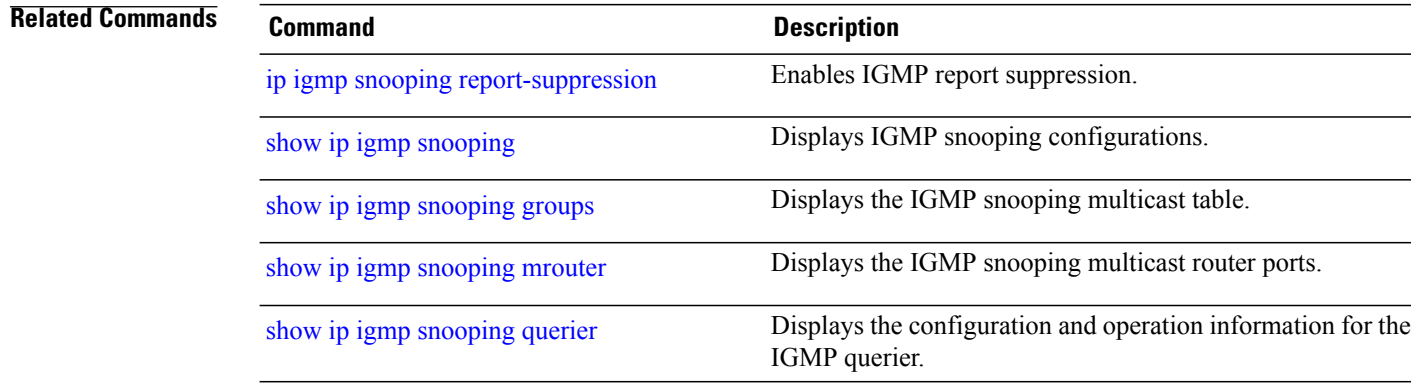

## <span id="page-94-0"></span>**ip igmp snooping vlan static**

To enable Internet Group Management Protocol (IGMP) snooping and to statically add a Layer 2 port as a member of a multicast group, use the **ip igmp snooping vlan static** global configuration command on the switch stack or on a standalone switch. Use the**no** form of this command to remove portsspecified as members of a static multicast group.

**ip igmp snooping vlan** *vlan-id* **static** *ip-address* **interface** *interface-id*

**no ip igmp snooping vlan** *vlan-id* **static** *ip-address* **interface** *interface-id*

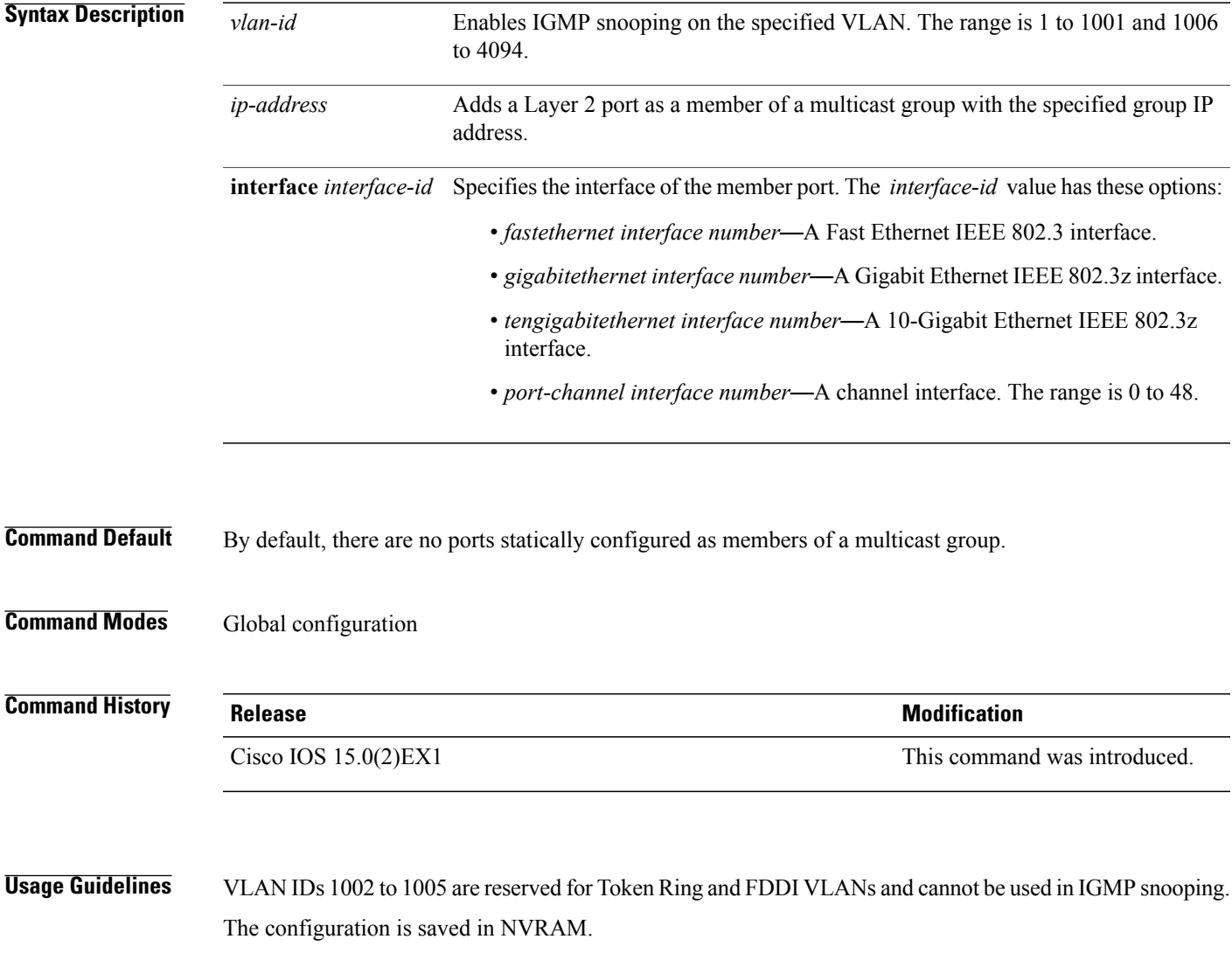

**Examples** This example shows how to statically configure a host on an interface:

Switch(config)# **ip igmp snooping vlan 1 static 200.000.000.000 interface gigabitEthernet1/0/1** Configuring port gigabitethernet1/0/1 on group 200.000.000.000

You can verify your settings by entering the **show ip igmp snooping** privileged EXEC command.

#### **Related Commands**

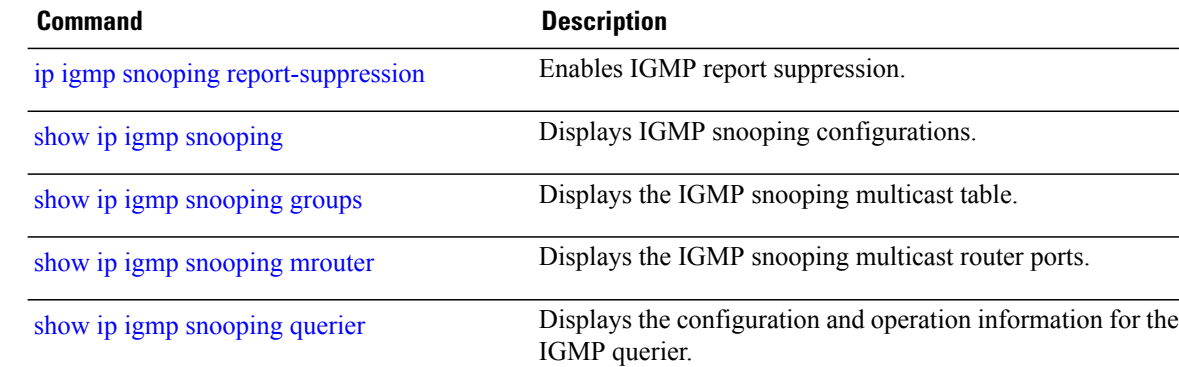

### **ip multicast auto-enable**

To support authentication, authorization, and accounting (AAA) enabling of IP multicast, use the **ip multicast auto-enable** command. This command allows multicast routing to be enabled dynamically on dialup interfaces using a AAA attributes from a RADIUS server. To disable IP multicast for AAA, use the **no** form of the command.

**ip multicast auto-enable**

**no ip multicast auto-enable**

- **Syntax Description** This command has no arguments or keywords.
- **Command Default** None
- **Command Modes Global configuration**

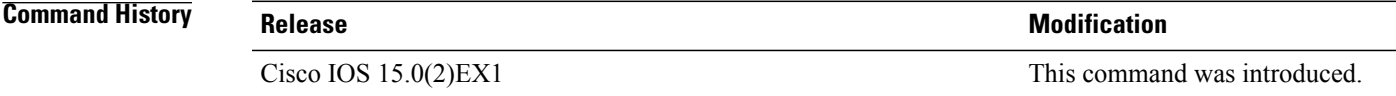

#### **Usage Guidelines**

**Examples** This example shows how to enable authentication, authorization, and accounting (AAA) on IP multicast: Switch(config)# **ip multicast auto-enable**

#### **ip pim accept-register**

To configure a candidate rendezvous point (RP) switch to filter Protocol Independent Multicast (PIM) register messages, use the **ip pim accept-register** command in global configuration mode. To disable this function, use the **no** form of this command.

**ip pim** [**vrf** *vrf-name* ] **accept-register** {**list** *access-list*}

**no ip pim** [**vrf** *vrf-name* ] **accept-register**

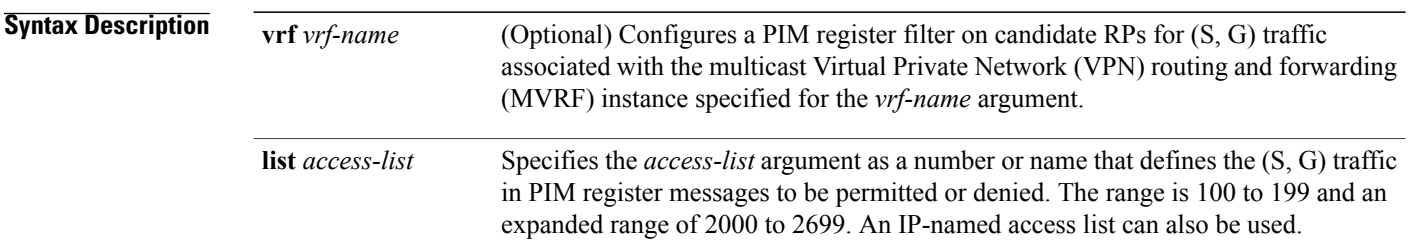

#### **Command Default** No PIM register filters are configured.

**Command Modes** Global configuration

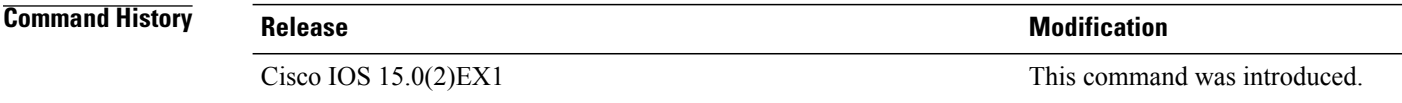

#### **Usage Guidelines** Use this command to prevent unauthorized sources from registering with the RP. If an unauthorized source sends a register message to the RP, the RP will immediately send back a register-stop message.

The access list provided for the **ip pim accept-register** command should only filter on IP source addresses and IP destination addresses. Filtering on other fields (for example, IP protocol or UDP port number) will not be effective and may cause undesired traffic to be forwarded from the RP down the shared tree to multicast group members. If more complex filtering is desired, use the **ip multicast boundary** command instead.

**Examples** The following example shows how to permit register packets for any source address sending to any group range, with the exception of source address 172.16.10.1 sending to the SSM group range (232.0.0.0/8). These are denied. These statements should be configured on all candidate RPs because candidate RPs will receive PIM registers from first hop routers or switches.

> Switch(config)# **ip pim accept-register list ssm-range** Switch(config)# **ip access-list extended ssm-range** Switch(config-ext-nacl)# **deny ip any 232.0.0.0 0.255.255.255** Switch(config-ext-nacl)# **permit ip any any**

## <span id="page-98-0"></span>**ip pim bsr-candidate**

To configure the switch to be a candidate BSR, use the **ippim bsr-candidate** command in global configuration mode. To remove the switch as a candidate BSR, use the **no** form of this command.

**ip pim** [**vrf** *vrf-name*] **bsr-candidate** *interface-id* [*hash-mask-length*] [*priority*]

**no ip pim** [**vrf** *vrf-name*] **bsr-candidate**

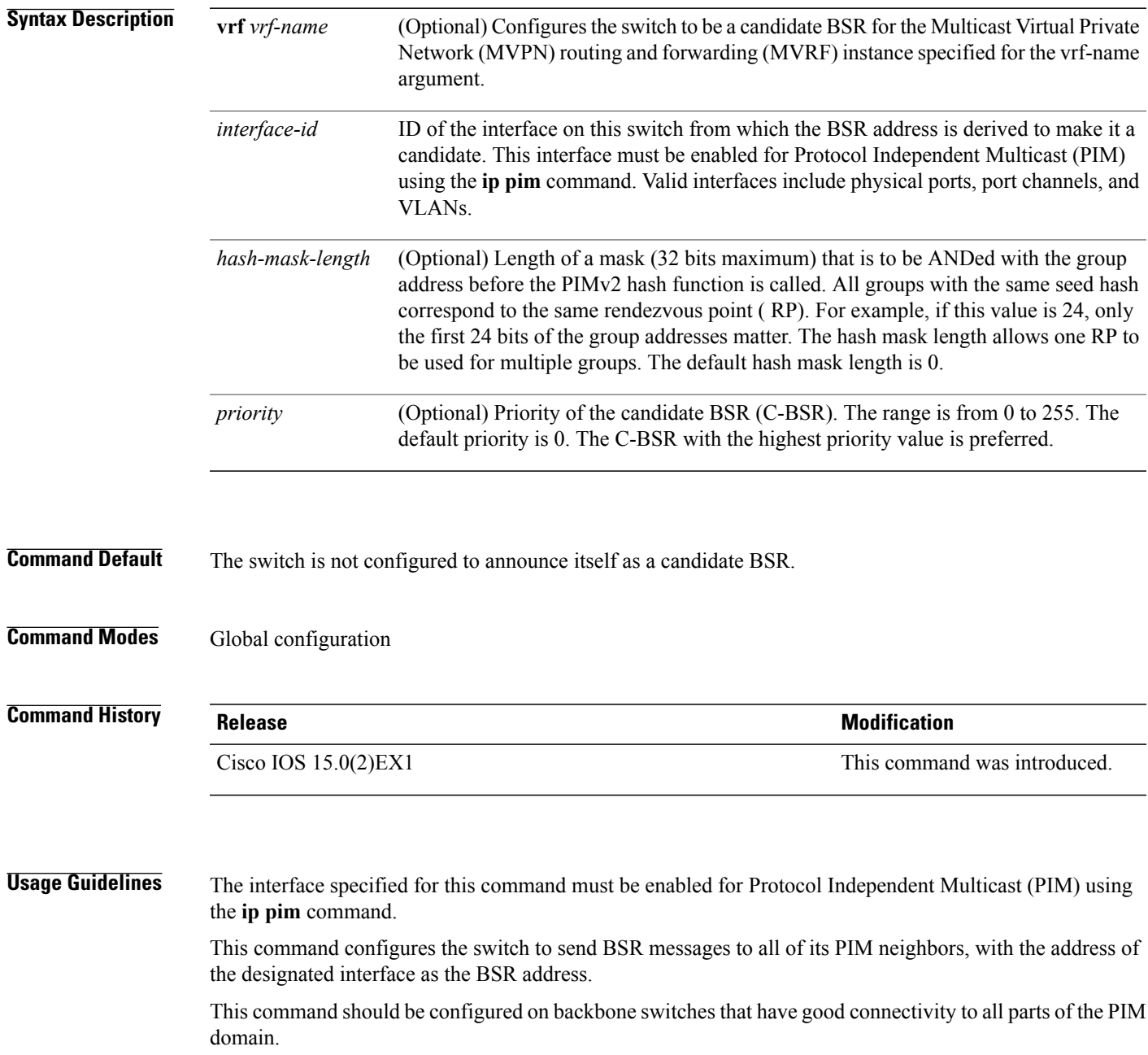

The BSR mechanism is specified in RFC 2362. Candidate RP (C-RP) switches unicast C-RP advertisement packets to the BSR. The BSR then aggregates these advertisements in BSR messages, which it regularly multicasts with a TTL of 1 to the ALL-PIM-ROUTERS group address, 224.0.0.13. The multicasting of these messages is handled by hop-by-hop RPF flooding; so no preexisting IP multicast routing setup is required (unlike with AutoRP). In addition, the BSR does not preselect the designated RP for a particular group range (unlike AutoRP); instead, each switch that receives BSR messages will elect RPs for group ranges based on the information in the BSR messages.

Cisco switches always accept and process BSR messages. There is no command to disable this function.

Cisco switches perform the following steps to determine which C-RP is used for a group:

- A longest match lookup is performed on the group prefix that is announced by the BSR C-RPs.
- If more than one BSR-learned C-RP are found by the longest match lookup, the C-RP with the lowest priority (configured with the **ip pim rp-candidate** command) is preferred.
- If more than one BSR-learned C-RP have the same priority, the BSR hash function is used to select the RP for a group.
- If more than one BSR-learned C-RP return the same hash value derived from the BSR hash function, the BSR C-RP with the highest IP address is preferred.

**Examples** The following example shows how to configure the IP address of the switch on Gigabit Ethernet interface 1/0/0 to be a BSR C-RP with a hash mask length of 0 and a priority of 192:

Switch(config)# **ip pim bsr-candidate GigabitEthernet1/0/1 0 192**

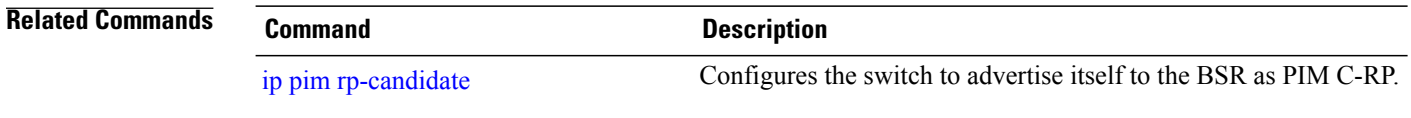

## **ip pim dm-fallback**

To enable Protocol Independent Multicast (PIM) dense mode (DM) fallback, use the **ip pim dm-fallback** command in global configuration mode. To preventPIM dense mode fallback, use the**no** form of this command.

**ip pim dm-fallback**

**no ip pim dm-fallback**

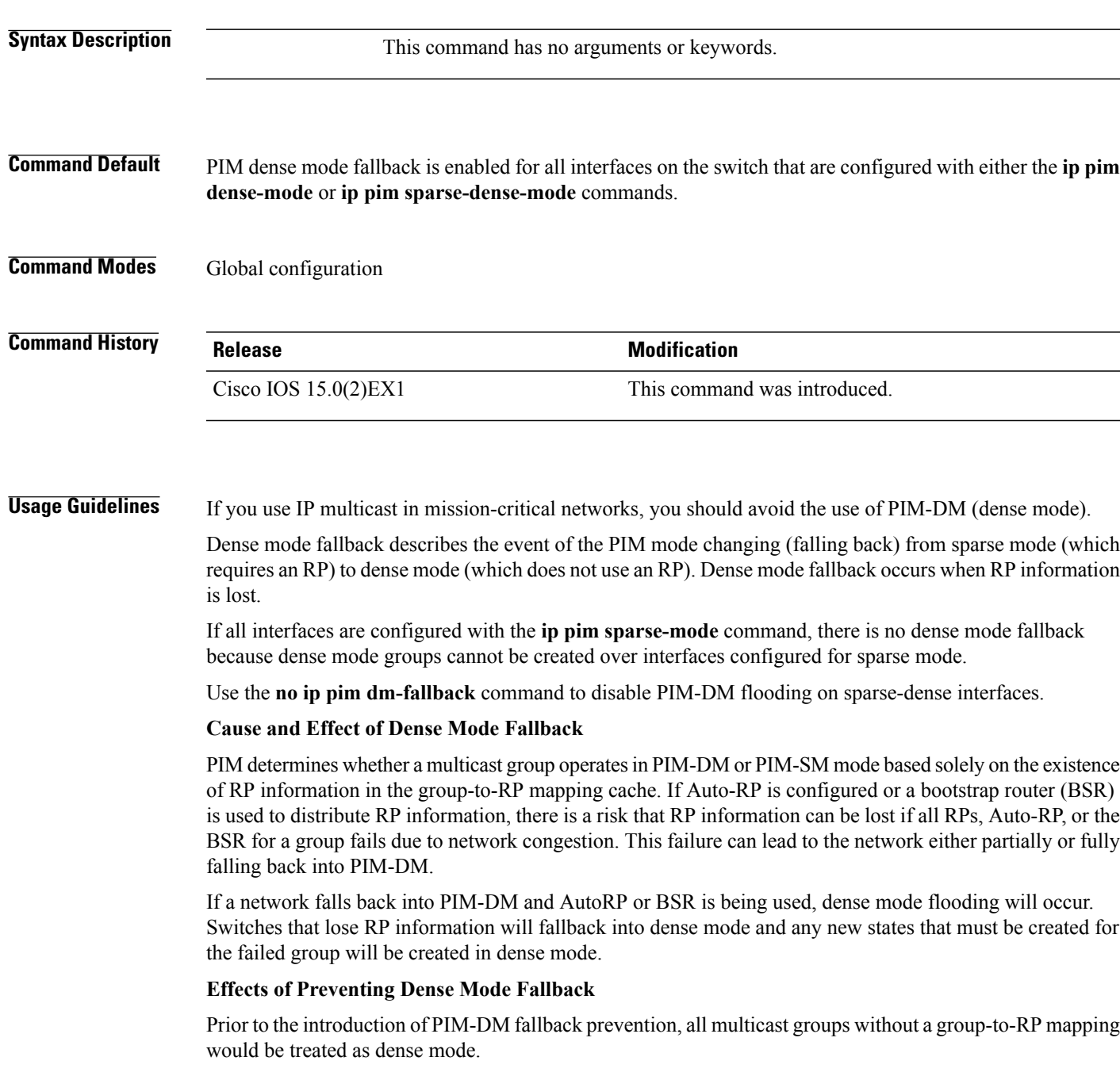

With the introduction of PIM-DM fallback prevention, the PIM-DM fallback behavior has been changed to prevent dense mode flooding. By default, if all of the interfaces are configured to operate in PIM sparse mode (using the **ippim sparse-mode** command), there is no need to configure the**no ippim dm-fallback**command (that is, the PIM-DM fallback behavior is enabled by default). If any interfaces are not configured using the **ip pim sparse-mode** command (for example, using the **ip pim sparse-dense-mode** command), then the PIM-DM fallback behavior can be explicitly disabled using the **no ip pim dm-fallback** command.

When the **no ip pim dm-fallback** command is configured or when **ip pim sparse-mode** is configured on all interfaces, any existing groups running in sparse mode will continue to operate in sparse mode but will use an RP address set to 0.0.0.0. Multicast entries with an RP address set to 0.0.0.0 will exhibit the following behavior:

- Existing (S, G) states will be maintained.
- No PIM Join or Prune messages for (\*, G) or (S, G, RPbit) are sent.
- Received (\*, G) or (S, G, RPbit) Joins or Prune messages are ignored.
- Received registers are answered with register stop.
- Asserts are unchanged.
- The  $(*, G)$  outgoing interface list (olist) is maintained only for the Internet Group Management Protocol (IGMP) state.
- Multicast Source Discovery Protocol (MSDP) source active (SA) messages for RP 0.0.0.0 groups are still accepted and forwarded.

**Examples** The following example shows how to disable PIM-DM fallback: Switch(config)# **no ip pim dm-fallback**

## <span id="page-102-0"></span>**ip pim rp-candidate**

To configure the switch to advertise itself to the BSR as a Protocol Independent Multicast (PIM) Version 2 (PIMv2) candidate rendezvous point (C-RP), use the **ip pim rp-candidate** command in global configuration mode. To remove this switch as a C-RP, use the **no** form of this command.

**ip pim** [**vrf** *vrf-name*] **rp-candidate** *interface-id* [**group-list** *access-list-number*]

**no ip pim** [**vrf** *vrf-name*] **rp-candidate** *interface-id* [**group-list** *access-list-number*]

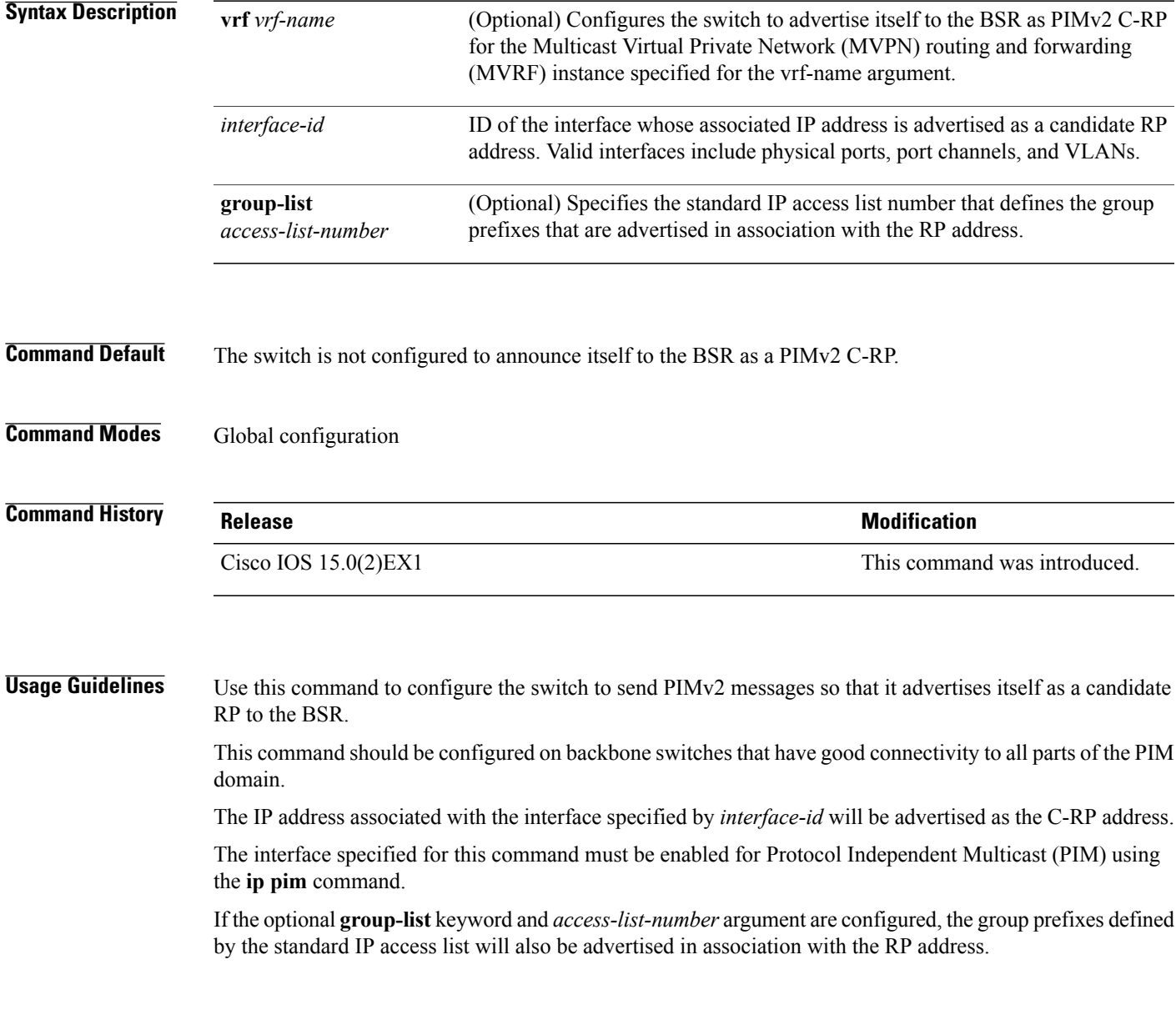

**Examples** The following example shows how to configure the switch to advertise itself as a C-RP to the BSR in its PIM domain. The standard access list number 4 specifies the group prefix associated with the RP that has the address identified by Gigabit Ethernet interface 1/0/1. Switch(config)# **ip pim rp-candidate GigabitEthernet1/0/1 group-list 4 Related Commands Command Command Description** 

ip pim [bsr-candidate](#page-98-0) Configures a switch to be a candidate BSR.

# **ip pim send-rp-announce**

To use Auto-RP to configure groups for which the switch will act as a rendezvous point (RP), use the **ip pim send-rp-announce** command in global configuration mode. To unconfigure this switch as an RP, use the **no** form of this command.

**ippim** [**vrf** *vrf-name*]**send-rp-announce** *interface-id* **scope** *ttl-value* [**group-list** *access-list-number*] [**interval** *seconds*]

**no ip pim** [**vrf** *vrf-name*] **send-rp-announce** *interface-id*

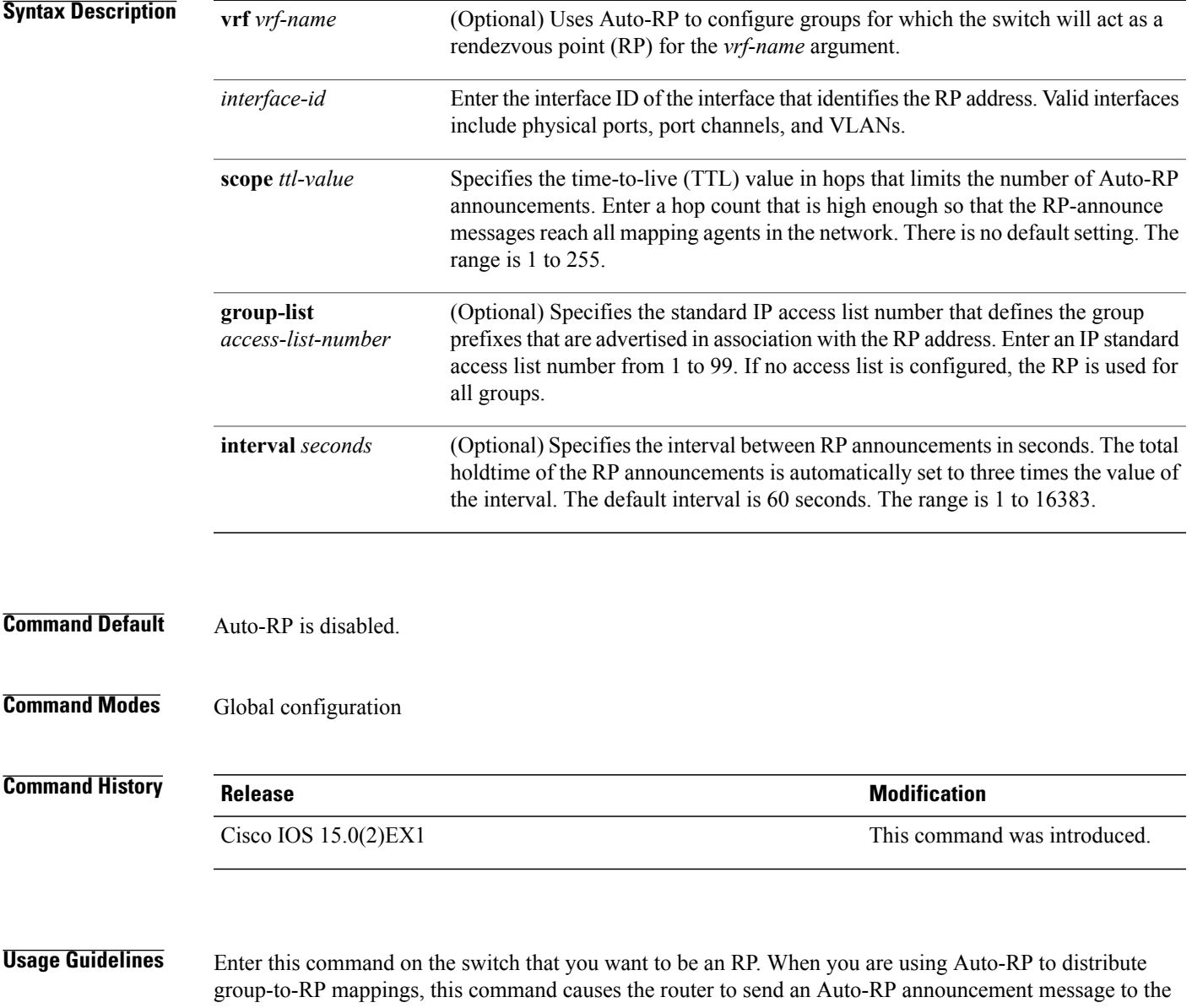

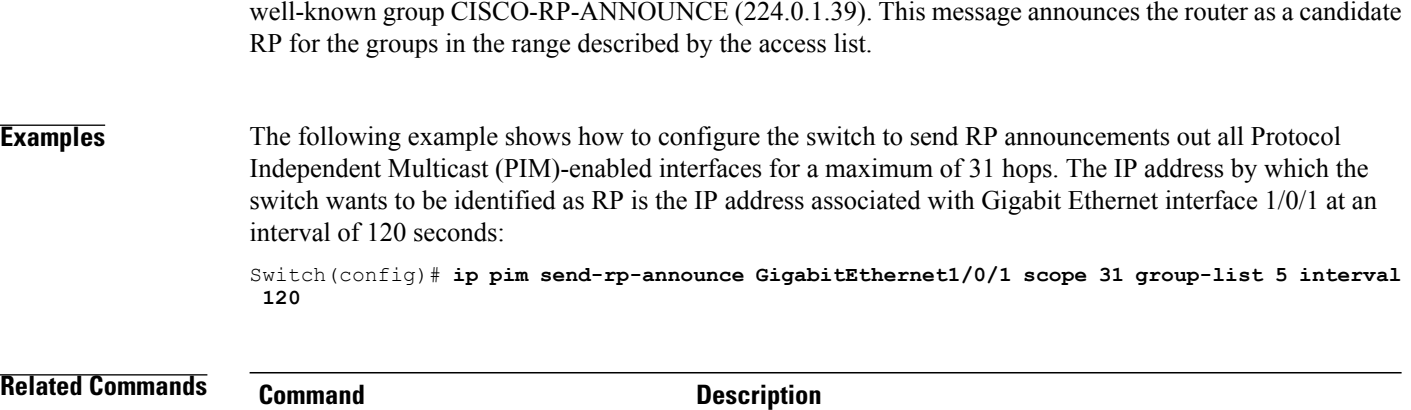

ip pim [rp-candidate](#page-102-0) Configures the switch to advertise itself to the BSR as PIM C-RP.

 $\mathbf I$ 

## **ip pim spt-threshold**

To specify the threshold that must be reached before moving to shortest-path tree (spt), use the **ip pim spt-threshold** command in global configuration mode. To remove the threshold, use the **no** form of this command.

**ip pim** {*kbps* | **infinity**} [**group-list** *access-list*]

**no ip pim** {*kbps* | **infinity**} [**group-list** *access-list*]

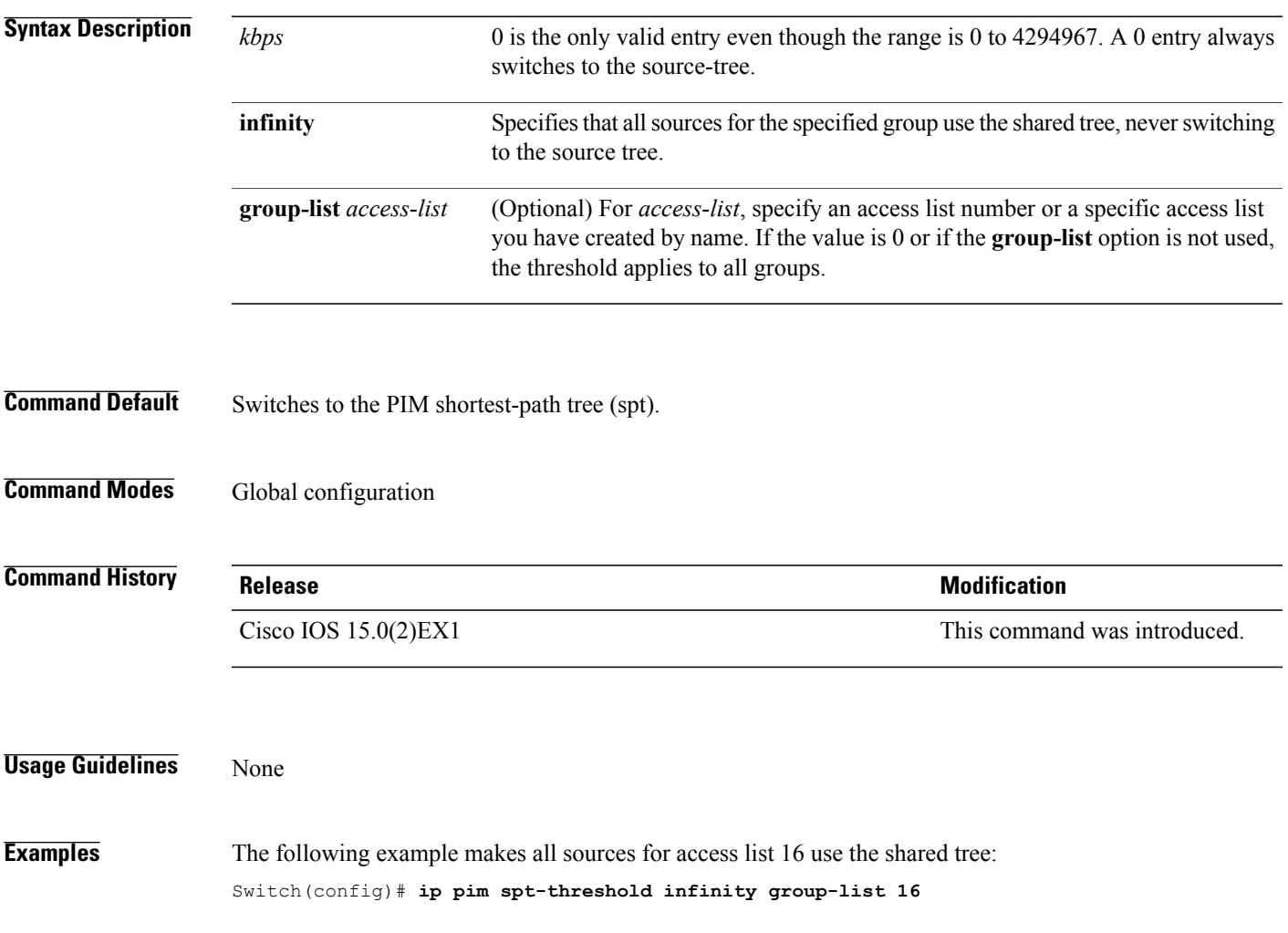

# **mrinfo**

To query which neighboring multicast routers or multilayer switches are acting as peers, use the **mrinfo** command in user EXEC or privileged EXEC mode.

**mrinfo** [**vrf** *route-name*] [*hostname* | *address*][*interface-id*]

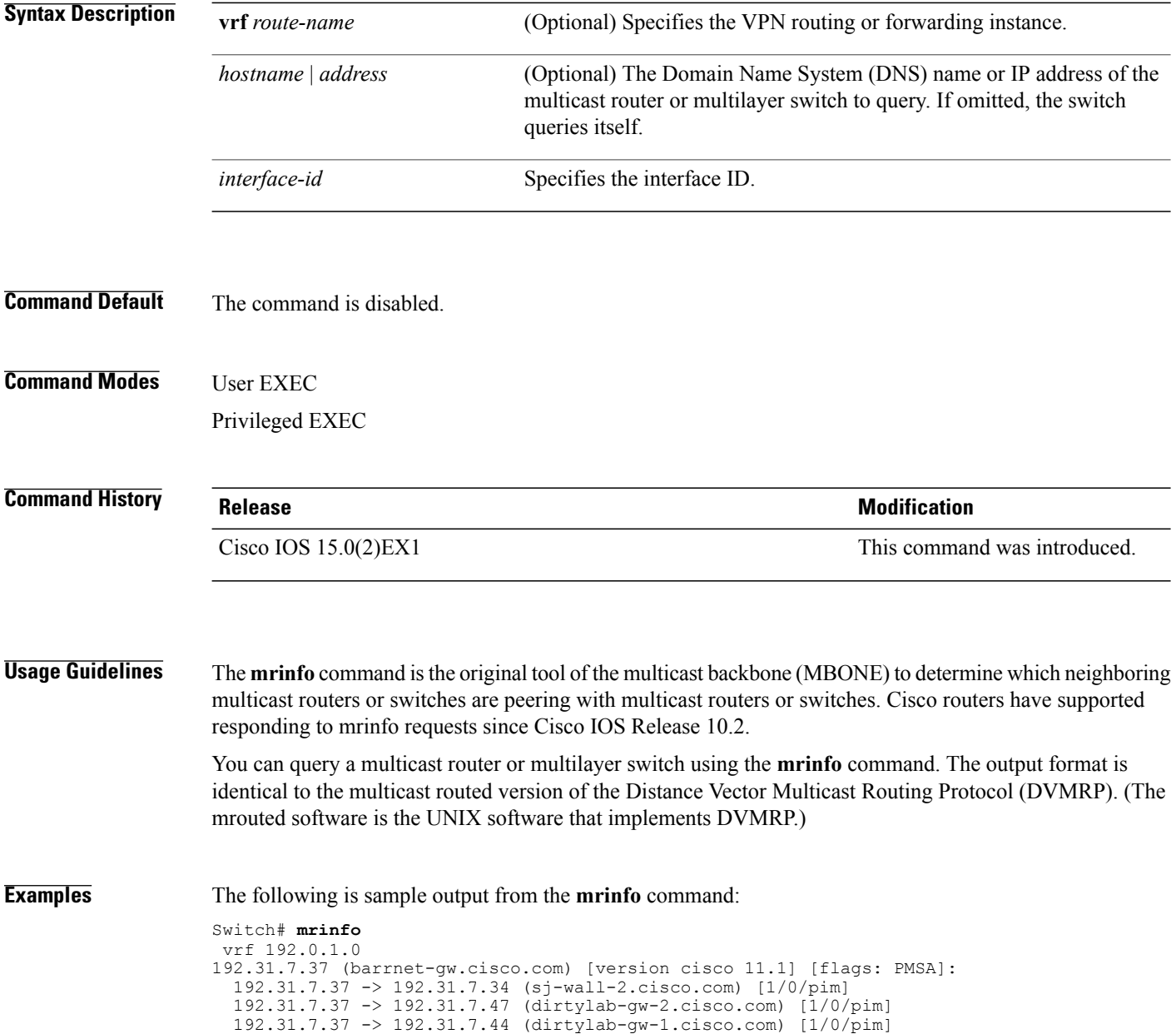
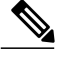

#### **Note** The flags indicate the following:

- P: prune-capable
- M: mtrace-capable
- S: Simple Network Management Protocol (SNMP)-capable
- A: Auto-Rendezvous Point (RP)-capable

#### **mvr (global configuration)**

To enable the multicast VLAN registration (MVR) feature on the switch, use the **mvr** global configuration command without keywords on the switch stack or on a standalone switch. To return to the default settings, use the **no** form of this command.

**mvr** [**group** *ip-address* [*count*] | **mode** [**compatible** | **dynamic**] | **querytime** *value* | **vlan** *vlan-id*] **no mvr** [**group** *ip-address* [*count*] | **mode** [**compatible** | **dynamic**] | **querytime** *value* | **vlan** *vlan-id*]

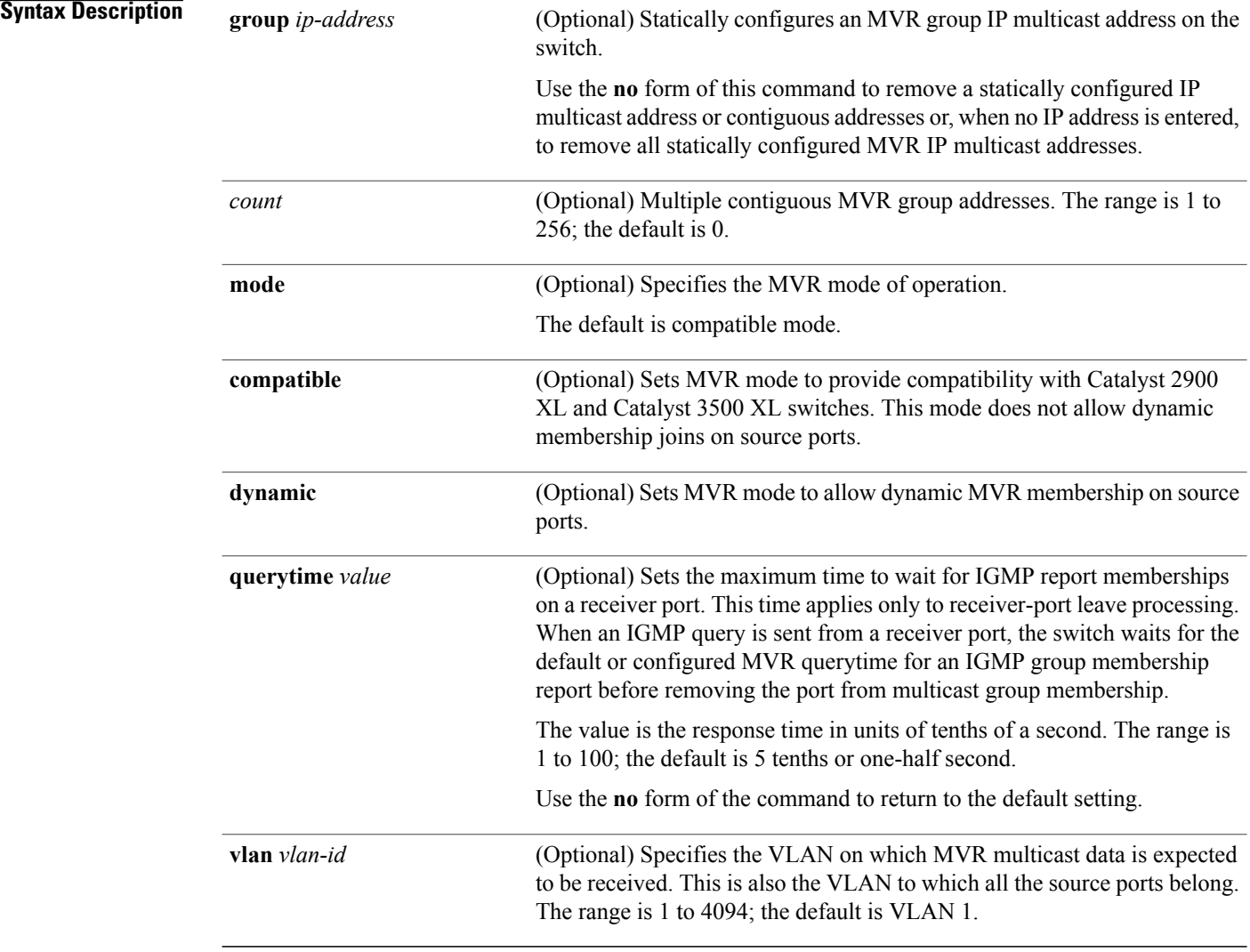

#### **Command Default** MVR is disabled by default.

The default MVR **mode** is compatible mode.

No IP multicast addresses are configured on the switch by default. The default **group** *ip-address count* is 0. The default query response time is five-tenths or one-half second. The default multicast VLAN for MVR is VLAN 1.

**Command Modes** Global configuration

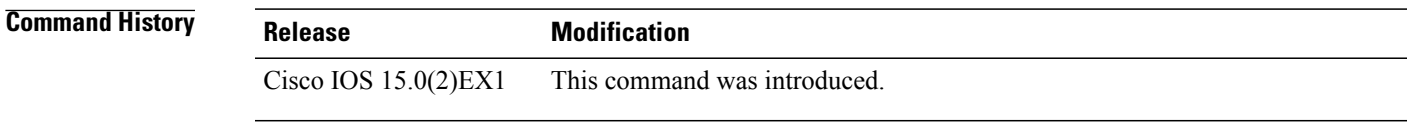

#### **Usage Guidelines** A maximum of 256 MVR multicast groups can be configured on a switch.

Use the command with keywords to set the MVR mode for a switch, configure the MVR IP multicast address, set the maximum time to wait for a query reply before removing a port from group membership, and to specify the MVR multicast VLAN.

Use the **mvr group** command to statically set up all the IP multicast addresses that will take part in MVR. Any multicast data sent to a configured multicast address is sent to all the source ports on the switch and to all receiver ports that have registered to receive data on that IP multicast address.

MVR supports aliased IP multicast addresses on the switch. However, if the switch is interoperating with Catalyst 3550 or Catalyst 3500 XL switches, you should not configure IP addresses that alias between themselves or with the reserved IP multicast addresses (in the range 224.0.0.xxx).

The **mvr querytime** command applies only to receiver ports.

If the switch MVR is interoperating with Catalyst 2900 XL or Catalyst 3500 XL switches, set the multicast mode to compatible.

When operating in compatible mode, MVR does not support IGMP dynamic joins on MVR source ports.

MVR can coexist with IGMP snooping on a switch.

Multicast routing and MVR cannot coexist on a switch. If you enable multicast routing and a multicast routing protocol while MVR is enabled, MVR is disabled and a warning message appears. If you try to enable MVR while multicast routing and a multicast routing protocol are enabled, the operation to enable MVR is cancelled with an error message.

**Examples** This example shows how to enable MVR:

Switch(config)# **mvr**

Use the **show mvr** privileged EXEC command to display the current setting for maximum multicast groups. This example shows how to configure 228.1.23.4 as an IP multicast address:

Switch(config)# **mvr group 228.1.23.4**

This example shows how to configure ten contiguous IP multicast groups with multicast addresses from 228.1.23.1 to 228.1.23.10:

Switch(config)# **mvr group 228.1.23.1 10**

Use the **show mvr members** privileged EXEC command to display the IP multicast group addresses configured on the switch.

This example shows how to set the maximum query response time as one second (10 tenths):

Switch(config)# **mvr querytime 10**

This example shows how to set VLAN 2 as the multicast VLAN:

Switch(config)# **mvr vlan 2**

You can verify your settings by entering the **show mvr** privileged EXEC command.

### **mvr (interface configuration)**

To statically assign a port to an IP multicast VLAN and IP address, use the **mvr** interface configuration command on the switch stack or on a standalone switch. To return to the default settings, use the **no** form of this command.

**mvr** [**immediate** | **type** {**receiver** | **source**} | **vlan** *vlan-id* **group** [*ip-address*]]

**no mvr** [**immediate** | **type** | **vlan** *vlan-id* **group** [*ip-address*]]

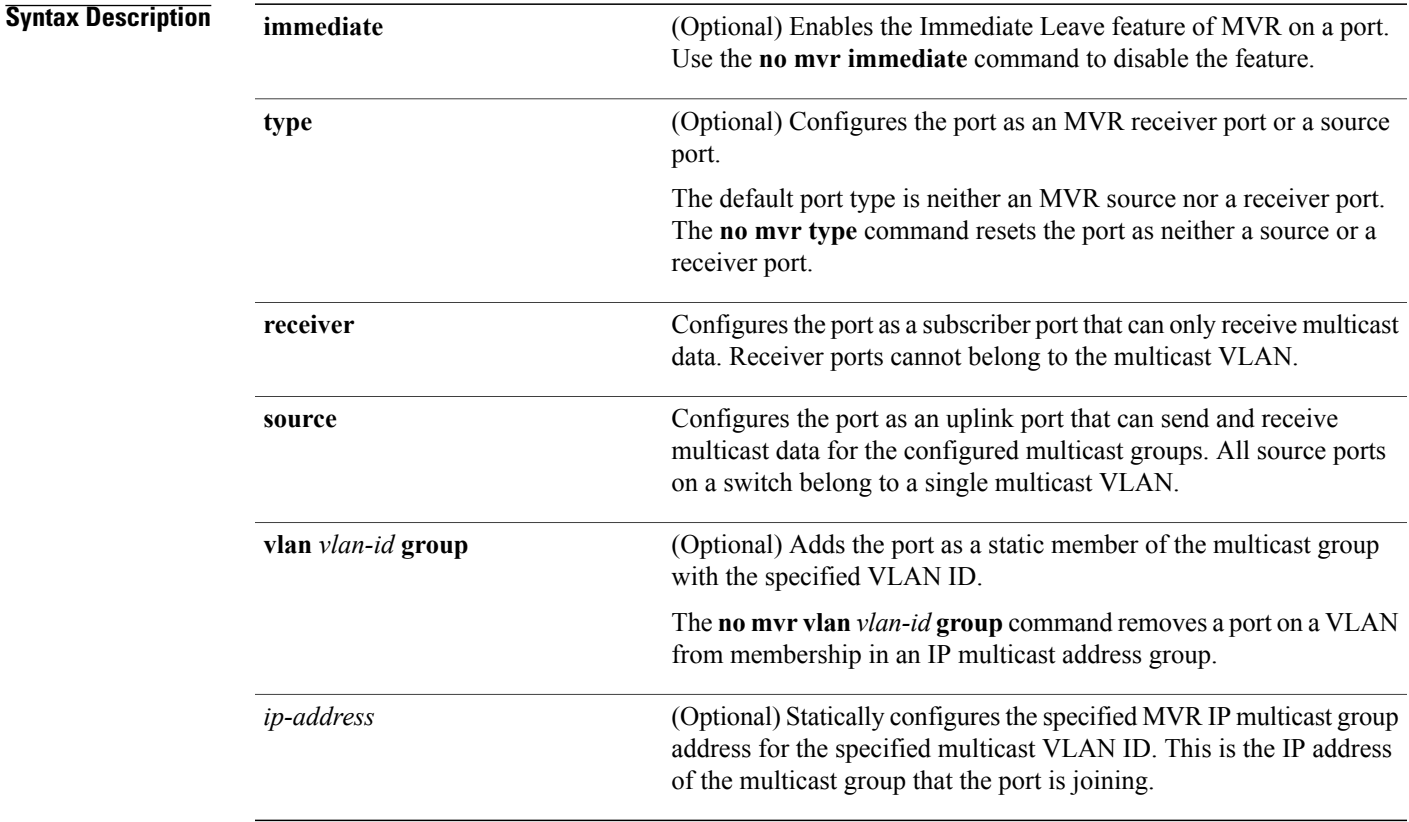

**Command Default** A port is configured as neither a receiver nor a source. The Immediate Leave feature is disabled on all ports. No receiver port is a member of any configured multicast group.

#### **Command Modes** Interface configuration

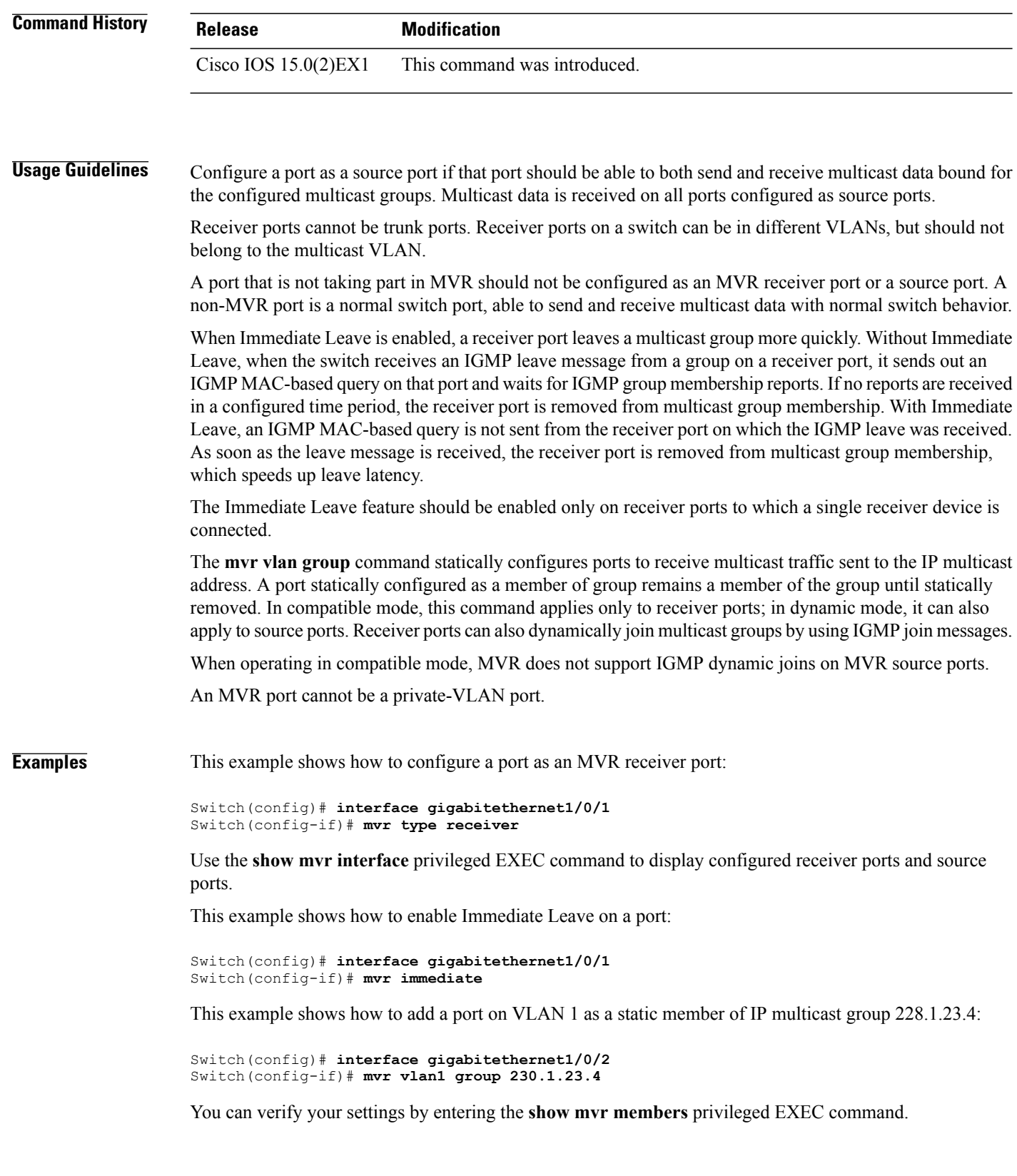

 $\mathbf I$ 

## **show ip igmp filter**

To display Internet Group Management Protocol (IGMP) filter information, use the **show ip igmp filter** command in privileged EXEC command mode.

**show ip igmp** [**vrf** *vrf-name*] **filter**

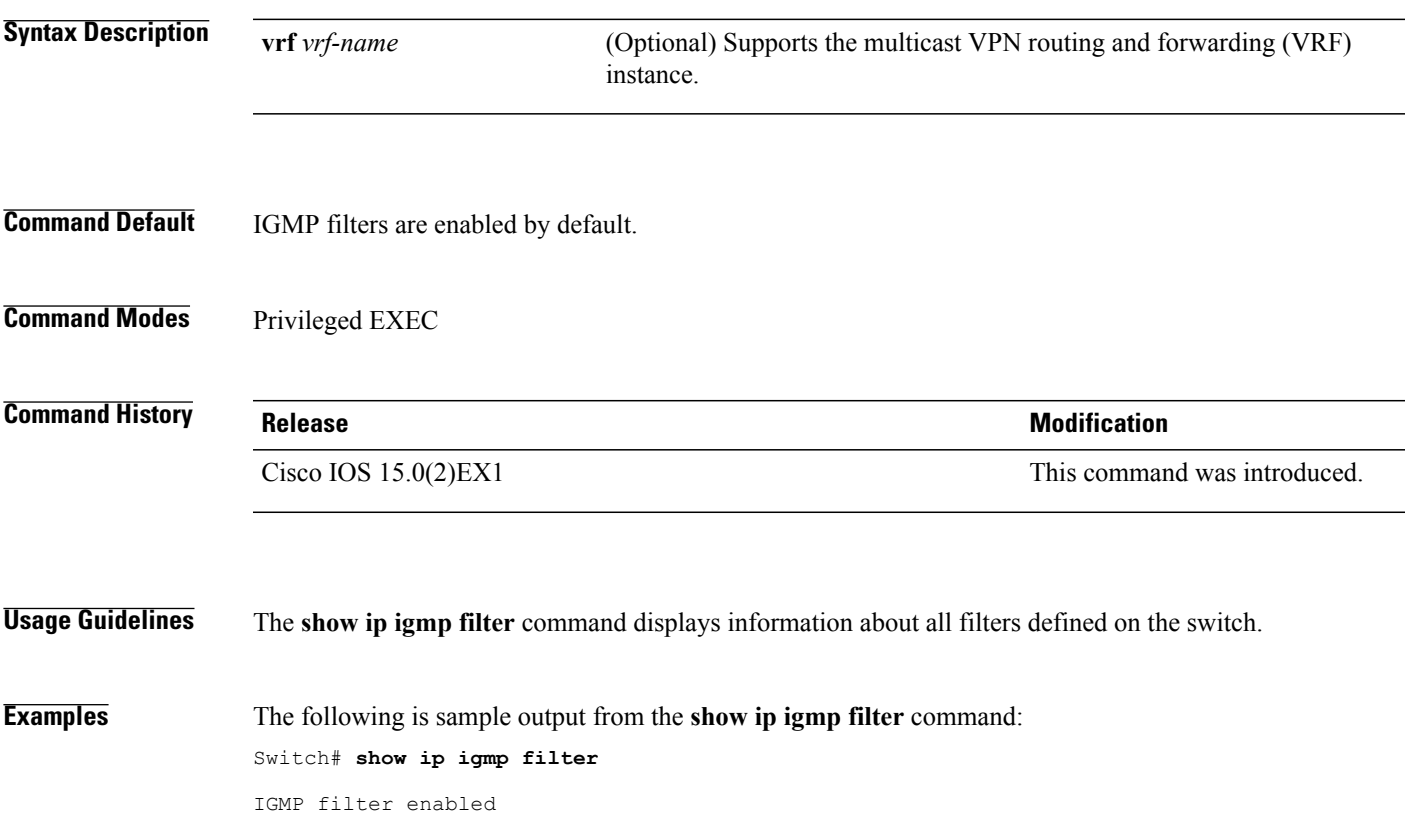

## **show ip igmp profile**

To display all configured Internet Group Management Protocol (IGMP) profiles or a specified IGMP profile, use the **show ip igmp profile** privileged EXEC command.

**show ip igmp** [**vrf** *vrf-name*] **profile** [*profile number*]

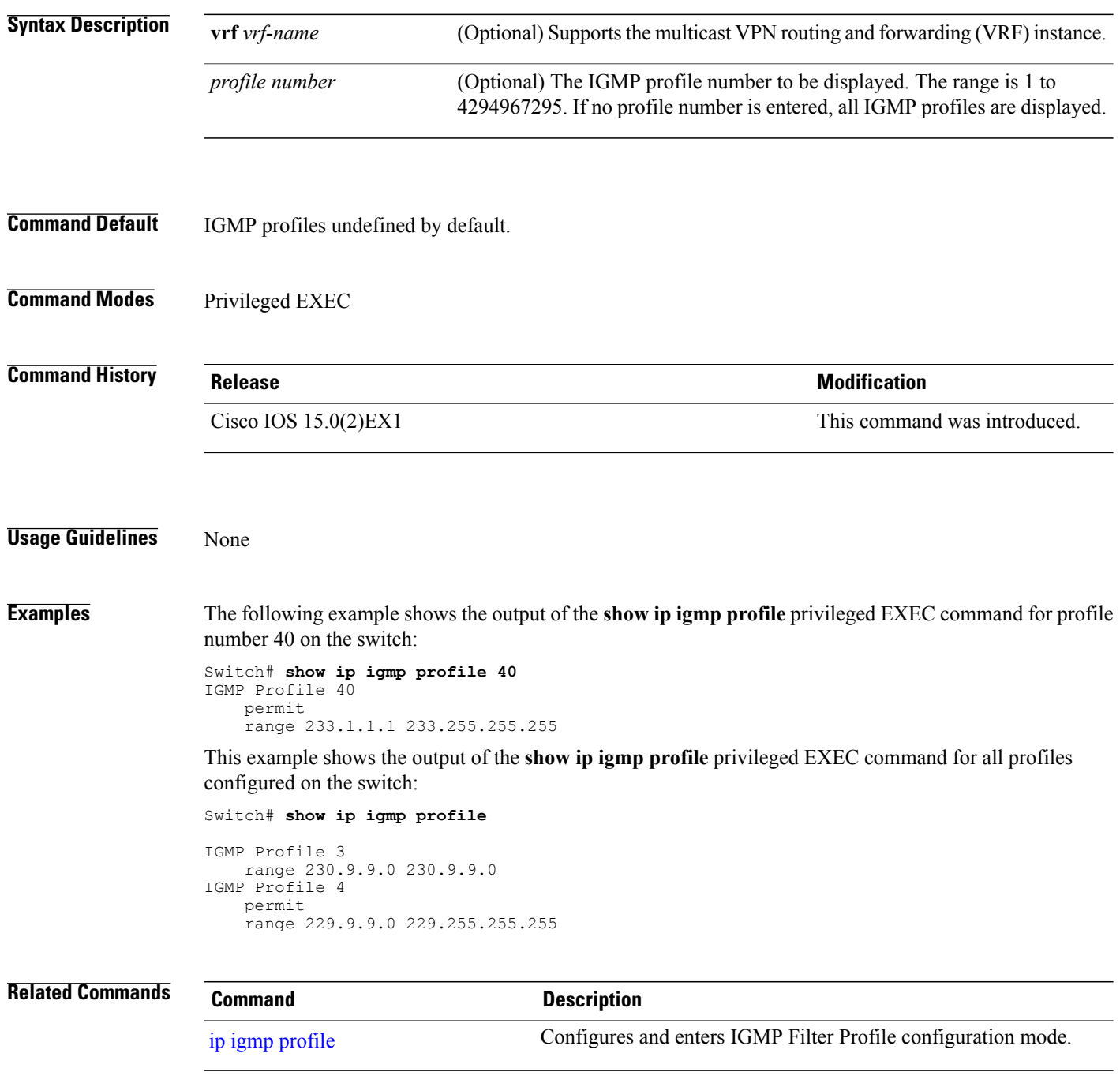

### <span id="page-116-0"></span>**show ip igmp snooping**

To display the Internet Group Management Protocol (IGMP) snooping configuration of the switch or the VLAN, use the **show ip igmp snooping** command in user or privileged EXEC command mode.

**show ip igmp snooping** [**groups** | **mrouter** | **querier**] [**vlan** *vlan-id*] [**detail**]

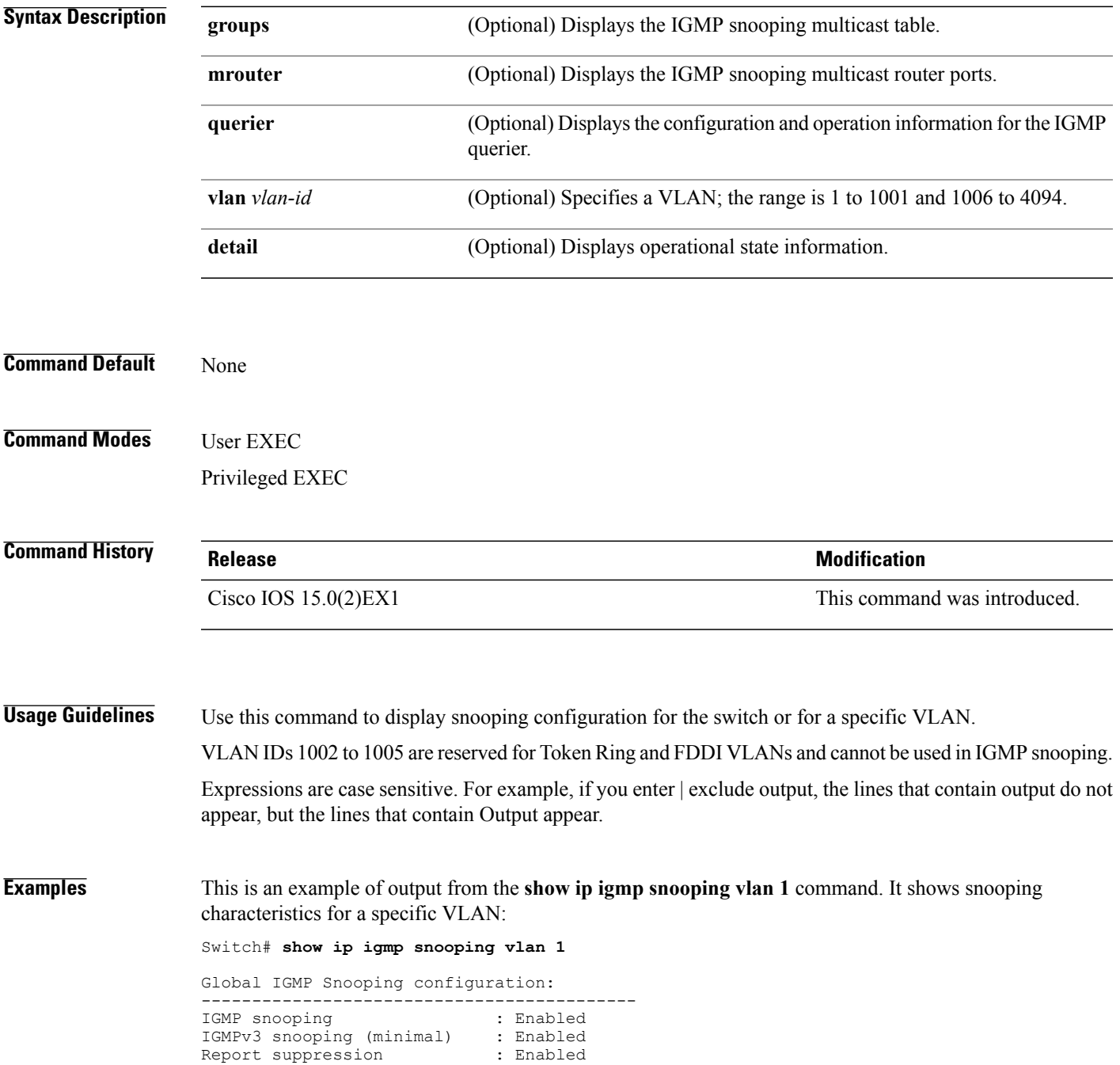

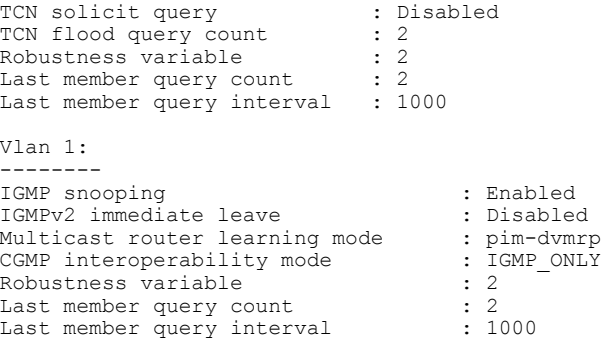

This is an example of output from the **show ip igmp snooping** command. It displays snooping characteristics for all VLANs on the switch:

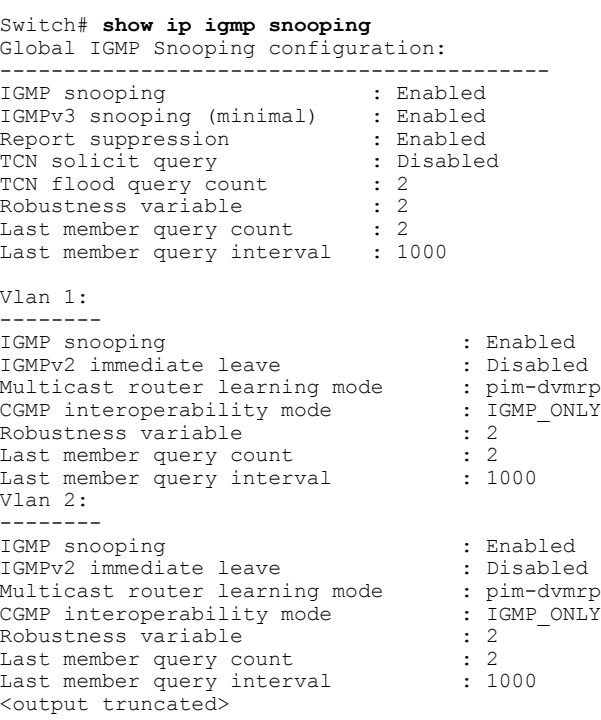

#### **Related Commands**

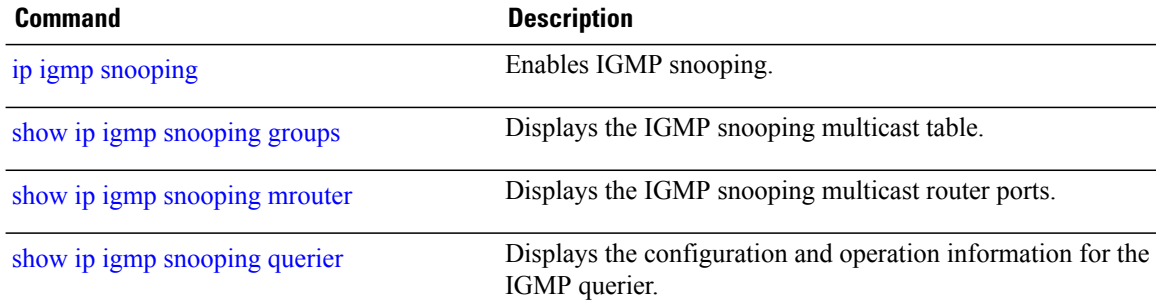

### <span id="page-118-0"></span>**show ip igmp snooping groups**

To display the Internet Group Management Protocol (IGMP) snooping multicast table for the switch or the multicast information, use the **show ip igmp snooping groups** privileged EXEC command.

**show ip igmp snooping groups** [**vlan** *vlan-id* ] [ [**dynamic** | **user** ] [**count**] | *ip\_address*]

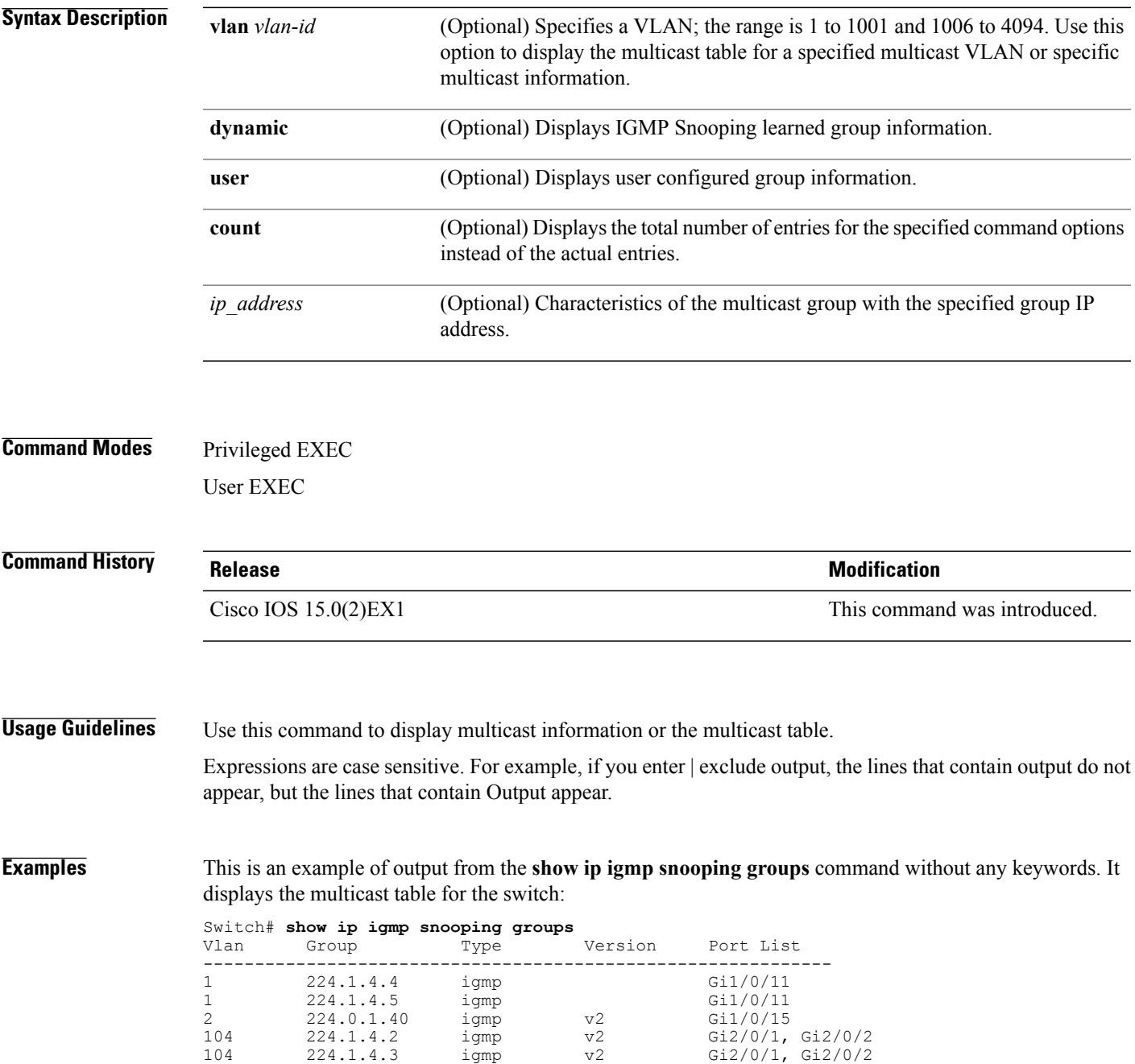

This is an example of output from the **show ip igmp snooping groups count** command. It displays the total number of multicast groups on the switch:

Switch# **show ip igmp snooping groups count** Total number of multicast groups: 2

This is an example of output from the **show ip igmp snooping groups vlan vlan-id ip-address** command. It shows the entries for the group with the specified IP address:

Switch# **show ip igmp snooping groups vlan 104 224.1.4.2** Port List ------------------------------------------------------------- 104 224.1.4.2 igmp v2 Gi2/0/1, Gi1/0/15

#### **Related Commands**

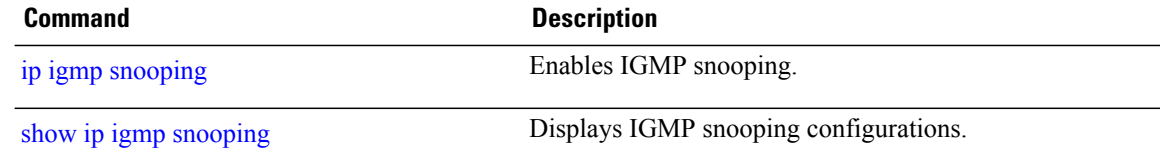

### **show ip igmp snooping igmpv2-tracking**

To display group and IP address entries, use the **show ip igmp snooping igmpv2-tracking** command in privileged EXEC mode.

 $\overline{\mathscr{C}}$ **Note**

The command displays group and IP address entries only for wireless multicast IGMP joins and not for wired joins. This command also displays output only if wireless multicast is enabled.

#### **show ip igmp snooping igmpv2-tracking**

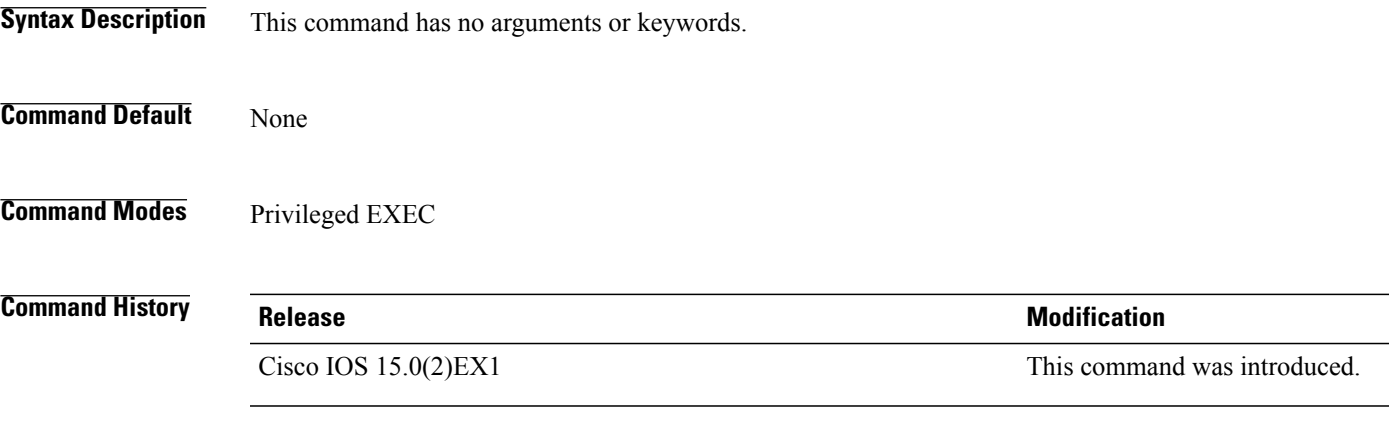

**Usage Guidelines** The command displays group and IP address entries only for wireless multicast IGMP joins and not for wired joins. This command also displays output only if wireless multicast is enabled.

### <span id="page-121-0"></span>**show ip igmp snooping mrouter**

To display the Internet Group Management Protocol (IGMP) snooping dynamically learned and manually configured multicast router ports for the switch or for the specified multicast VLAN, use the **show ip igmp snooping mrouter** privileged EXEC command.

**show ip igmp snooping mrouter** [**vlan** *vlan-id*]

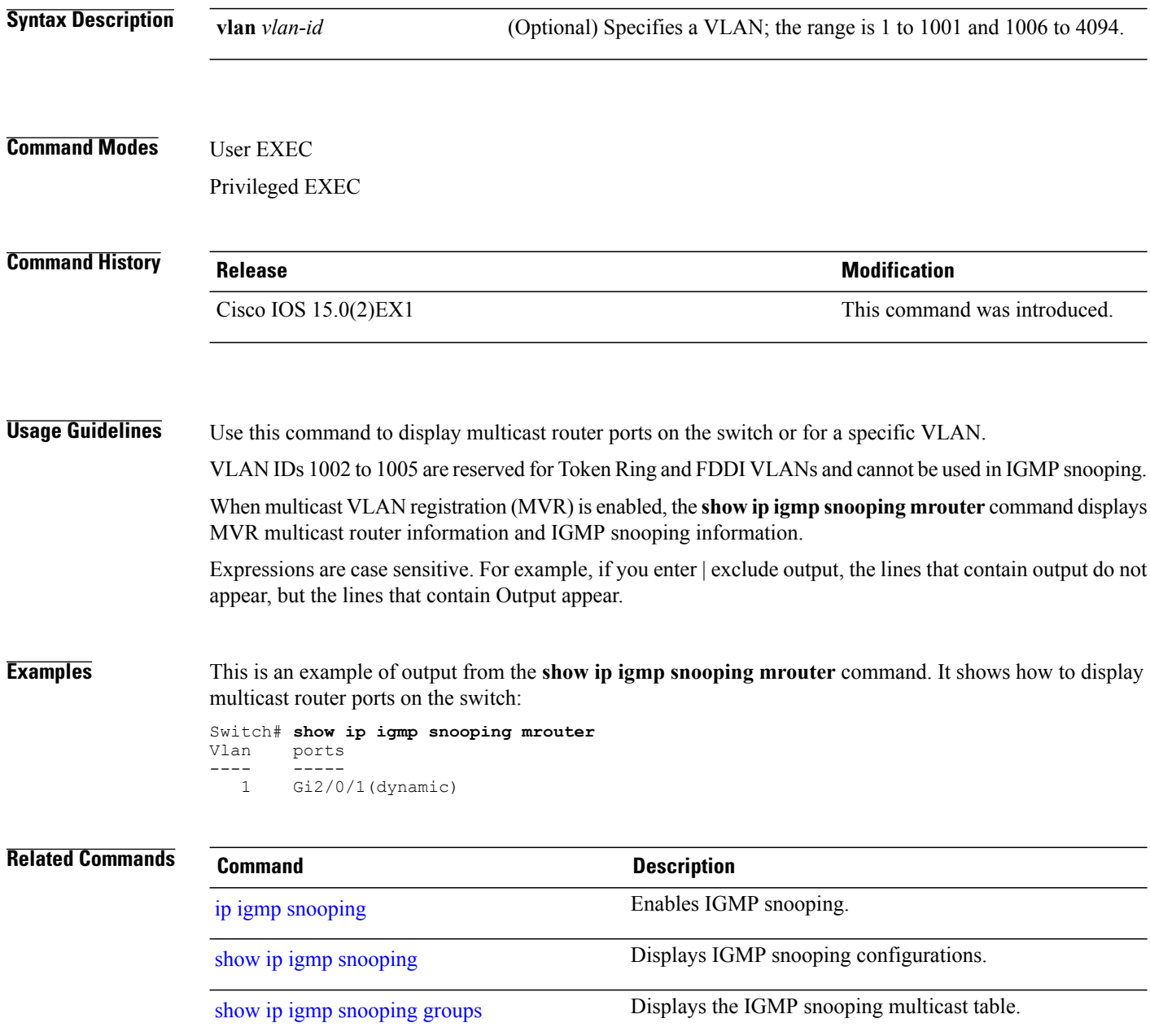

## <span id="page-122-0"></span>**show ip igmp snooping querier**

To display the configuration and operation information for the IGMP querier configured on a switch, use the **show ip igmp snooping querier** user EXEC command.

**show ip igmp snooping querier** [**vlan** *vlan-id*] [**detail** ]

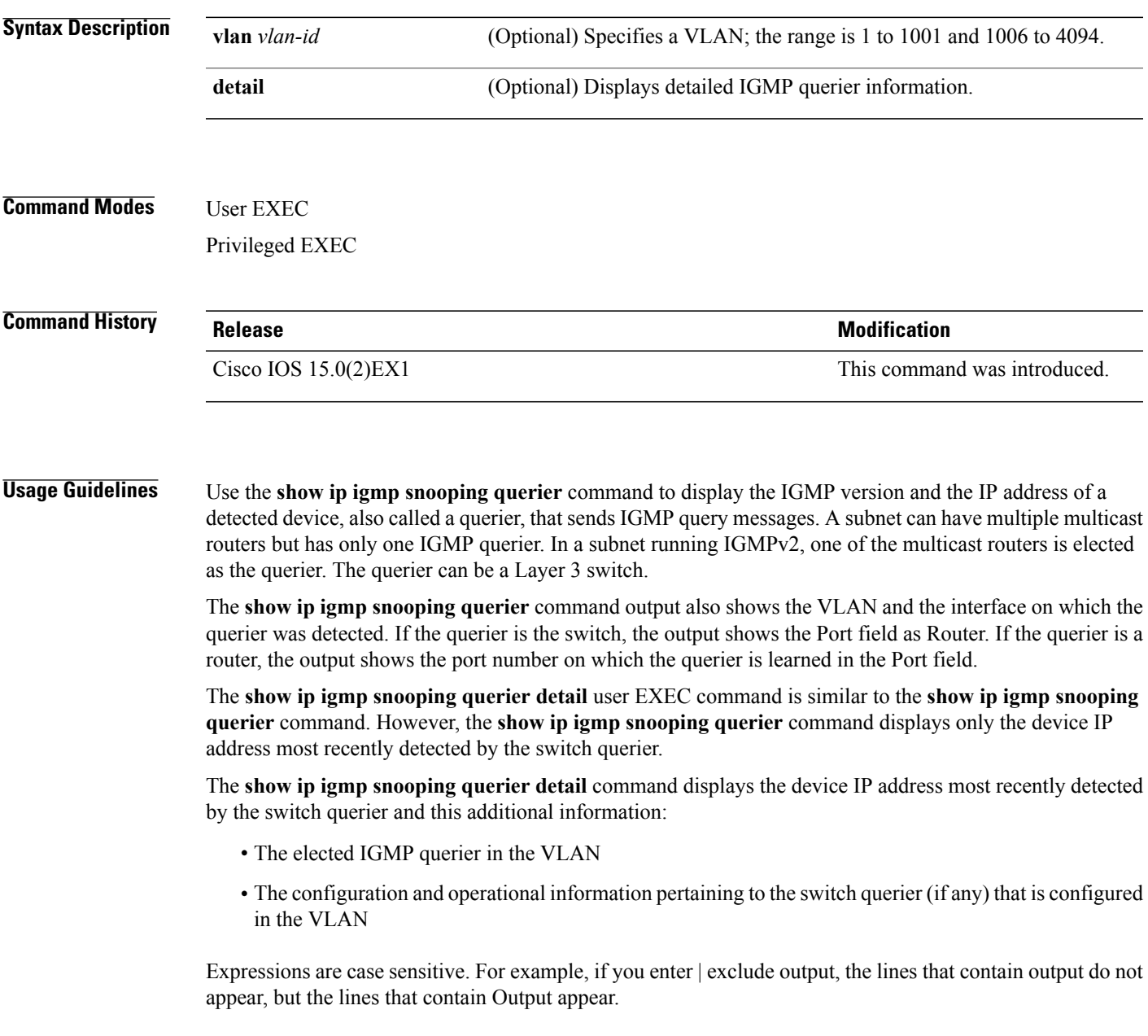

#### **Examples** This is an example of output from the **show ip igmp snooping querier** command:

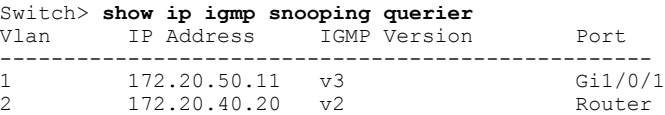

This is an example of output from the **show ip igmp snooping querier detail** command:

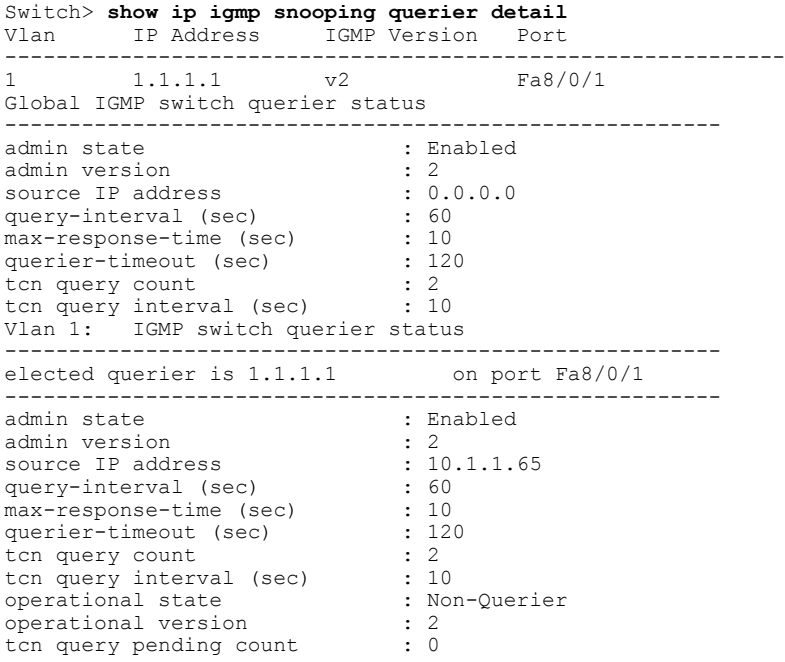

#### **Related Commands**

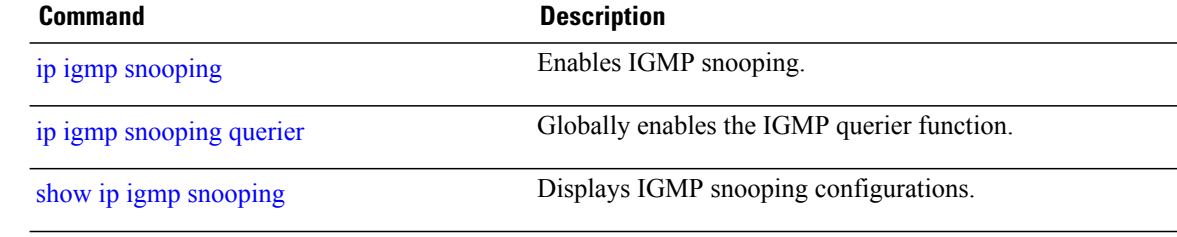

### **show ip pim all-vrfs tunnel**

To display information about the Protocol Independent Multicast (PIM) register encapsulation and decapsulation tunnels for all VRFs, use the **show ip pim all-vrfs tunnel** command in privileged EXEC mode.

**show ip pim all-vrfs tunnel** [**verbose** | **Tunnel** *tunnel-interface-number*]

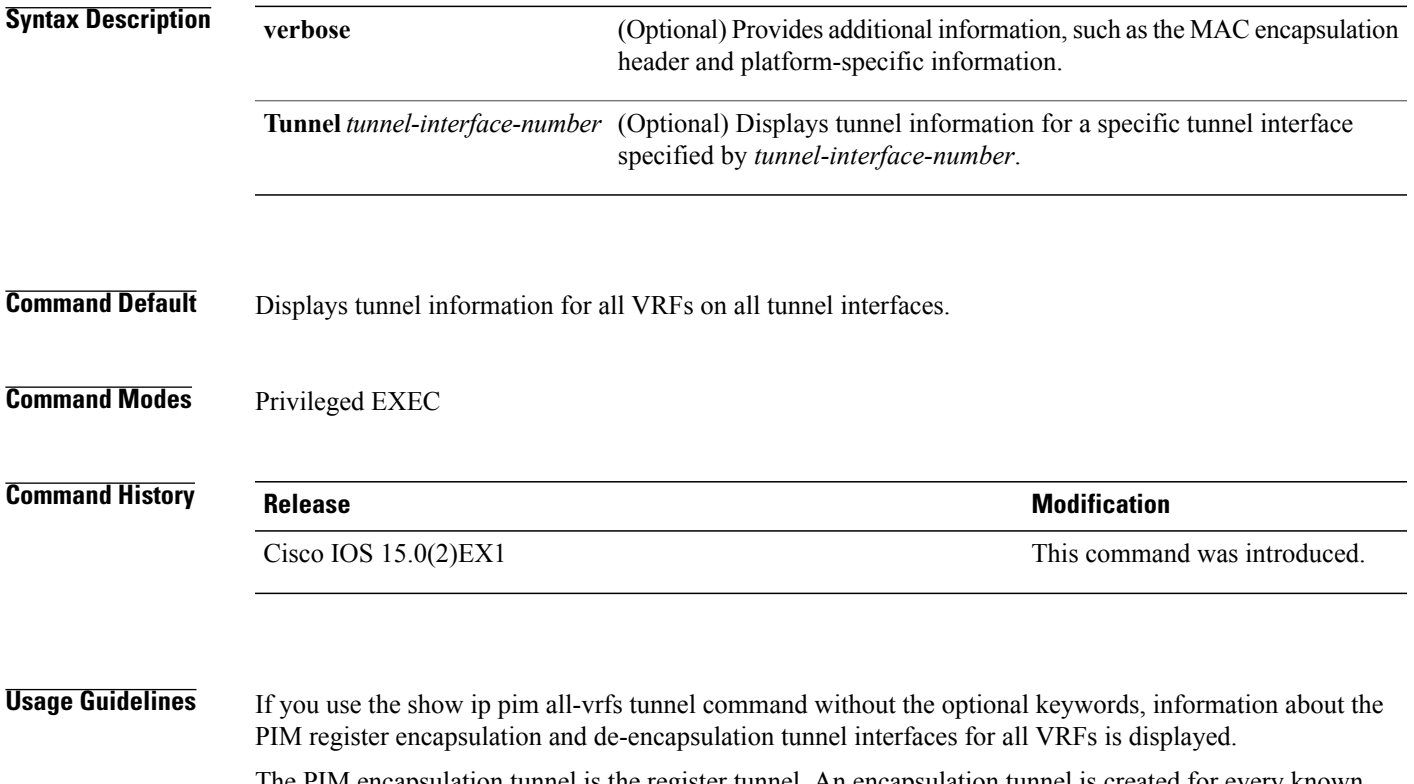

The PIM encapsulation tunnel is the register tunnel. An encapsulation tunnel is created for every known rendezvous point (RP) on every switch. The PIM decapsulation tunnel is the register decapsulation tunnel. A decapsulation tunnel is created on the RP for the address that is configured to be the RP address.

#### **show ip pim autorp**

To display global information about auto-rp, use the **show ip pim autorp** command in privileged EXEC mode.

#### **show ip pim autorp**

- **Syntax Description** This command has no arguments or keywords.
- **Command Default** auto-rp is enabled by default.
- **Command Modes** Privileged EXEC mode

**Command History Release Release Release Modification** Cisco IOS 15.0(2)EX1 This command was introduced.

**Usage Guidelines** This command displays whether auto-rp is enabled or disabled.

#### **Examples** The following command output displays that auto-rp is enabled:

Switch# **show ip pim autorp**

AutoRP Information: AutoRP is enabled. RP Discovery packet MTU is 0. 224.0.1.40 is joined on GigabitEthernet1/0/1.

PIM AutoRP Statistics: Sent/Received RP Announce: 0/0, RP Discovery: 0/0

# **show ip pim bsr-router**

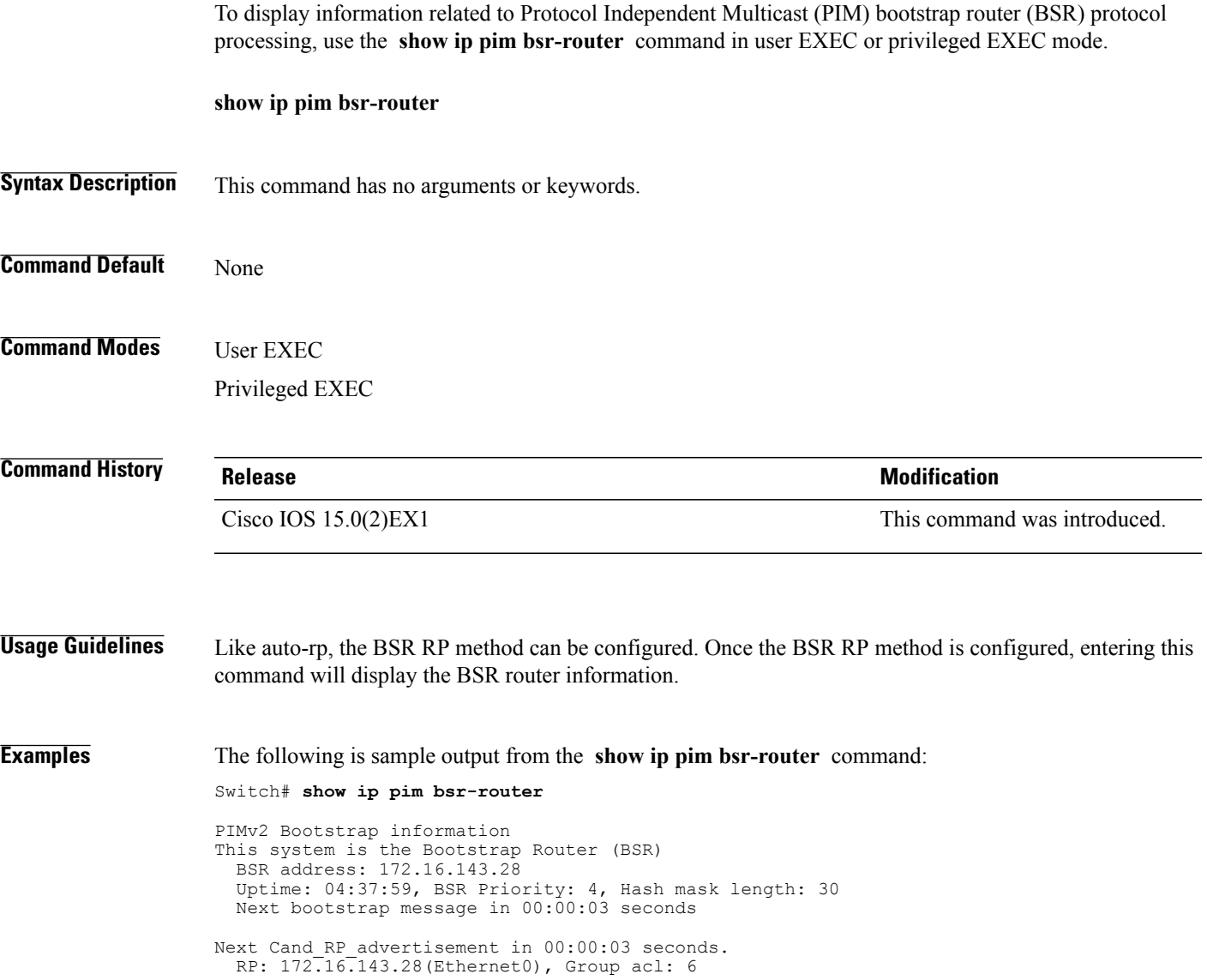

### **show ip pim tunnel**

To display information about the Protocol Independent Multicast (PIM) register encapsulation and decapsulation tunnels on an interface, use the **show ip pim tunnel** command.

**show ip pim** [**vrf** *vrf-name*] **tunnel** [**Tunnel** *interface-number* | **verbose**]

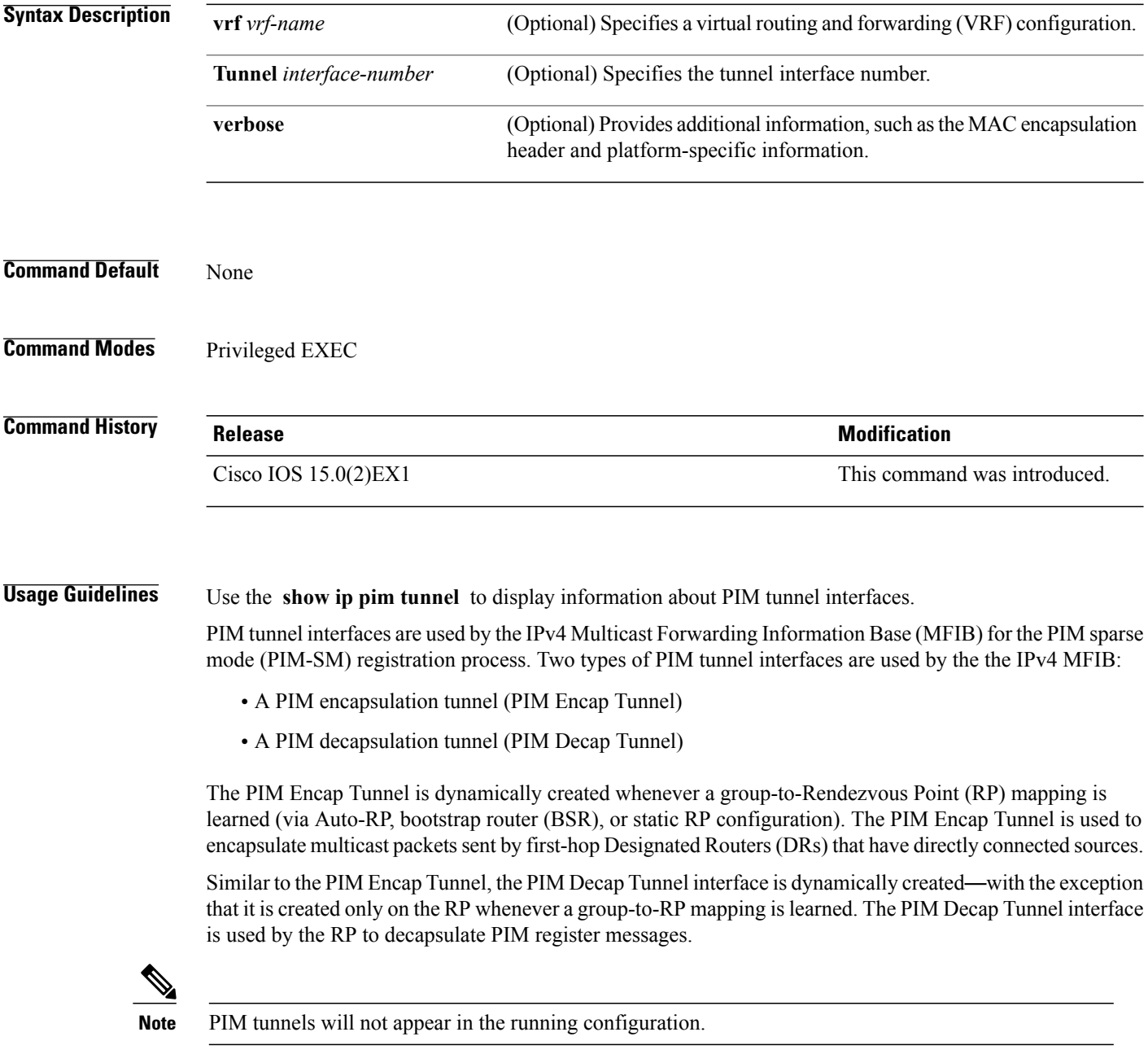

The following syslog message will appear when a PIM tunnel interface is created:

\* %LINEPROTO-5-UPDOWN: Line protocol on Interface Tunnel<interface\_number>, changed state to up

**Examples** The following is sample output from the **show ip pim tunnel** taken from a RP. The output is used to verify the PIM Encap and Decap Tunnel on the RP:

```
Switch# show ip pim tunnel
Tunnel0
   Type : PIM Encap
  RP : 70.70.70.1*
  Source: 70.70.70.1
Tunnel1*
  Type : PIM Decap
  RP : 70.70.70.1*
 Source: -R2#
```
 $\overline{\mathscr{C}}$ 

**Note**

The asterisk (\*) indicates that the router is the RP. The RP will always have a PIM Encap and Decap Tunnel interface.

#### **show mvr**

To display the current Multicast VLAN Registration (MVR) global parameter values, including whether or not MVR is enabled, the MVR multicast VLAN, the maximum query response time, the number of multicast groups, and the MVR mode (dynamic or compatible), use the **show mvr** privileged EXEC command without keywords.

**show mvr**

- **Syntax Description** This command has no arguments or keywords.
- **Command Modes** Privileged EXEC

**Command History Release <b>Modification** Cisco IOS 15.0(2)EX1 This command was introduced.

**Examples** This is an example of output from the **show mvr** command:

Switch# **show mvr** MVR Running: TRUE MVR multicast VLAN: 1 MVR Max Multicast Groups: 256 MVR Current multicast groups: 0 MVR Global query response time: 5 (tenths of sec) MVR Mode: compatible

In the preceding display, the maximum number of multicast groups is fixed at 256. The MVR mode is either compatible (for interoperability with Catalyst 2900 XL and Catalyst 3500 XL switches) or dynamic (where operation is consistent with IGMP snooping operation and dynamic MVR membership on source ports is supported).

### **show mvr interface**

To display the Multicast VLAN Registration (MVR) receiver and source ports, use the **show mvr interface** privileged EXEC command without keywords. To display MVR parameters for a specific receiver port, use the command with keywords.

**show mvr interface** [*interface-id* [**members** [**vlan** *vlan-id*]]]

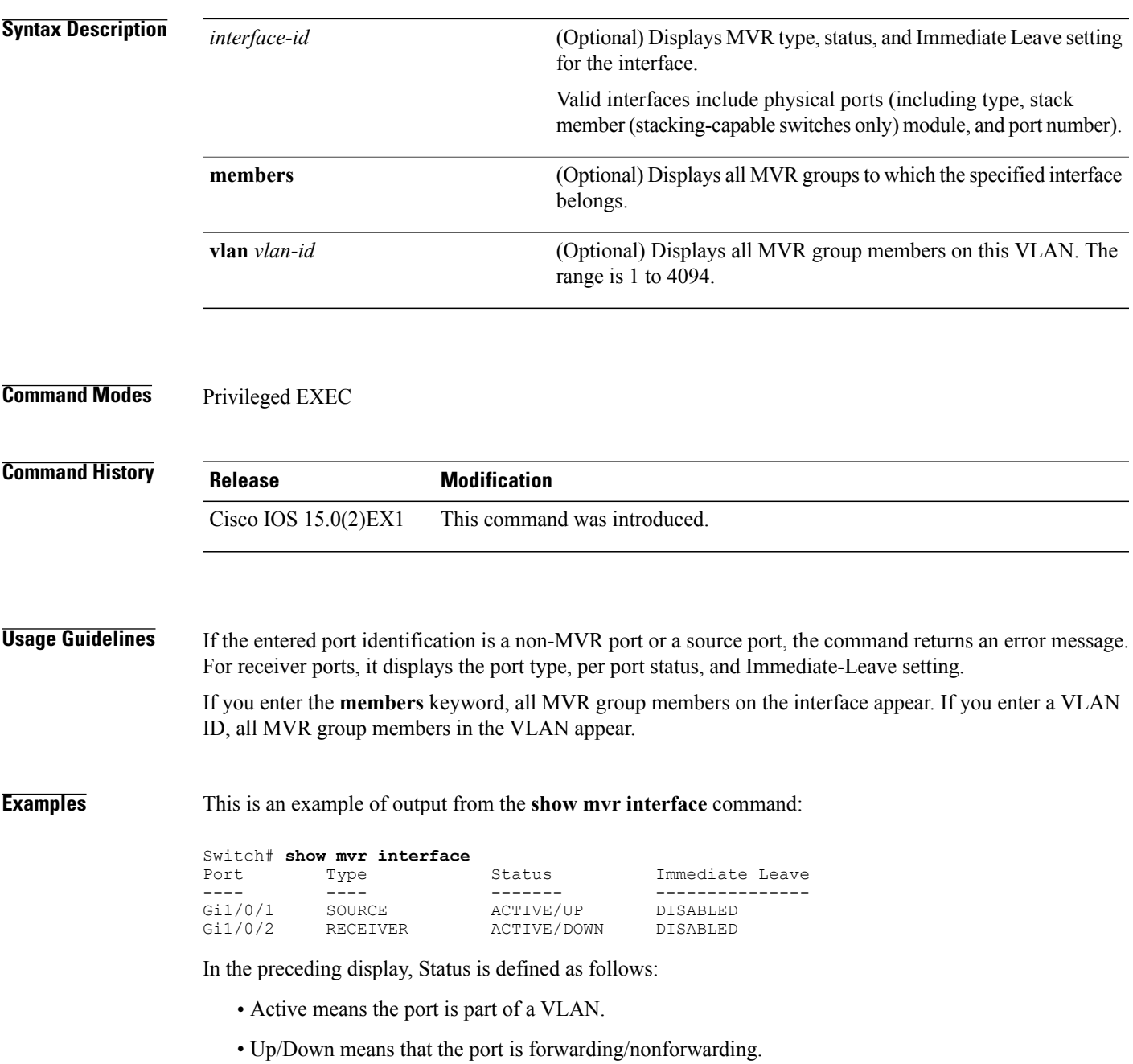

• Inactive means that the port is not yet part of any VLAN.

This is an example of output from the **show mvr interface** command for a specified port:

Switch# **show mvr interface gigabitethernet1/0/2** Type: RECEIVER Status: ACTIVE Immediate Leave: DISABLED

This is an example of output from the **show mvr interface** *interface-id* **members** command:

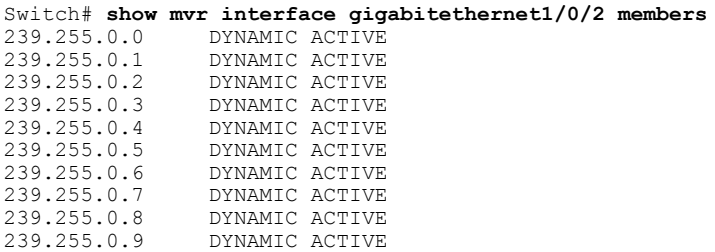

#### **show mvr members**

To display all receiver and source ports that are currently members of an IP multicast group, use the **show mvr members** privileged EXEC command.

**show mvr members** [*ip-address*] [**vlan** *vlan-id*]

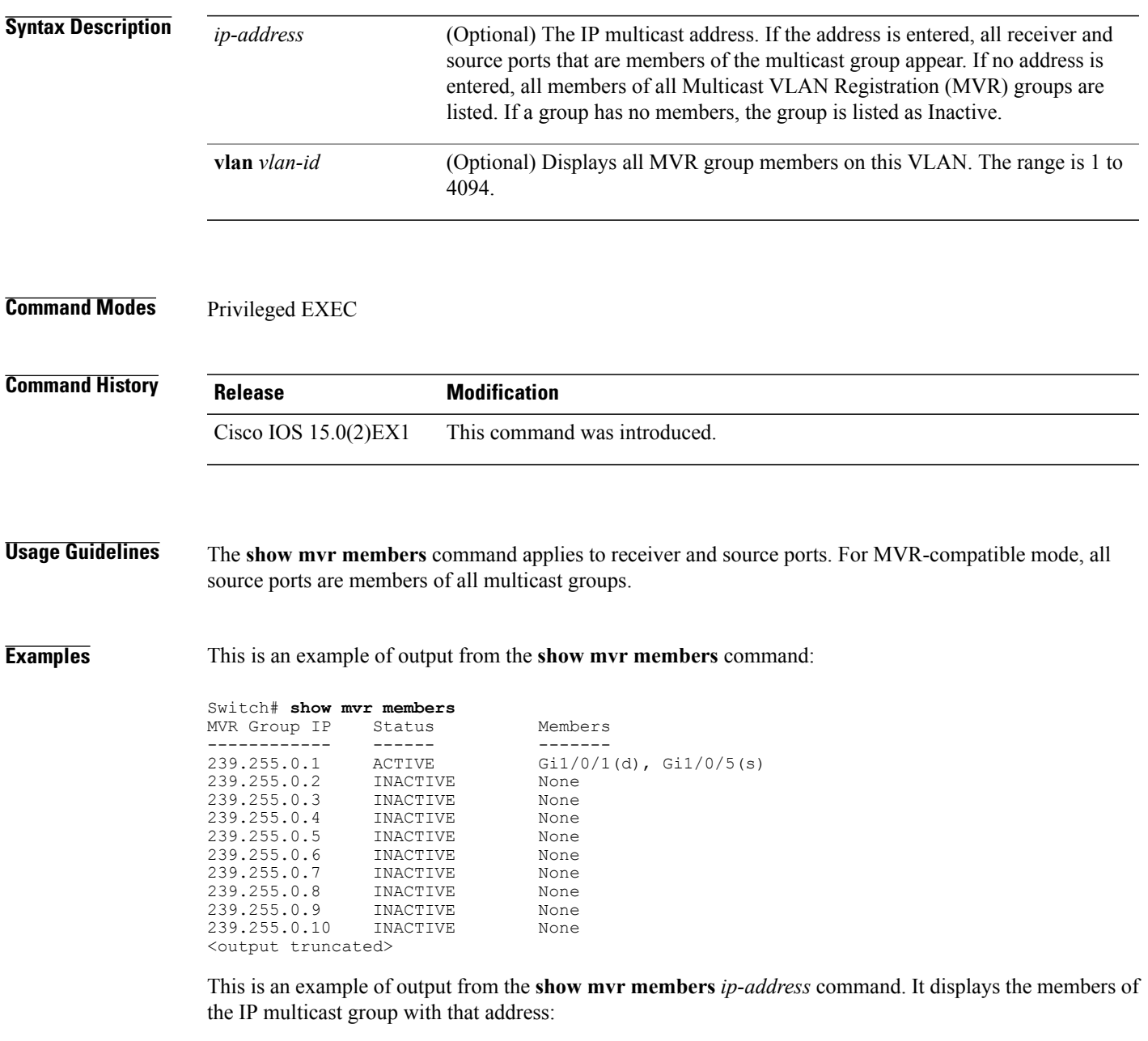

Switch# **show mvr members 239.255.0.2**  $223-1$  Gi1//1(d), Gi1/0/2(d), Gi1/0/3(d), Gi1/0/4(d), Gi1/0/5(s)

## **show platform ip multicast**

To display platform-dependent IP multicast tables and other information, use the **show platform ip multicast** privileged EXEC command.

**show platform ip multicast** {**acl-full-info | counters | groups** | **hardware [detail] | interfaces | locks | mdfs-routes | mroute-retry | retry | trace**}

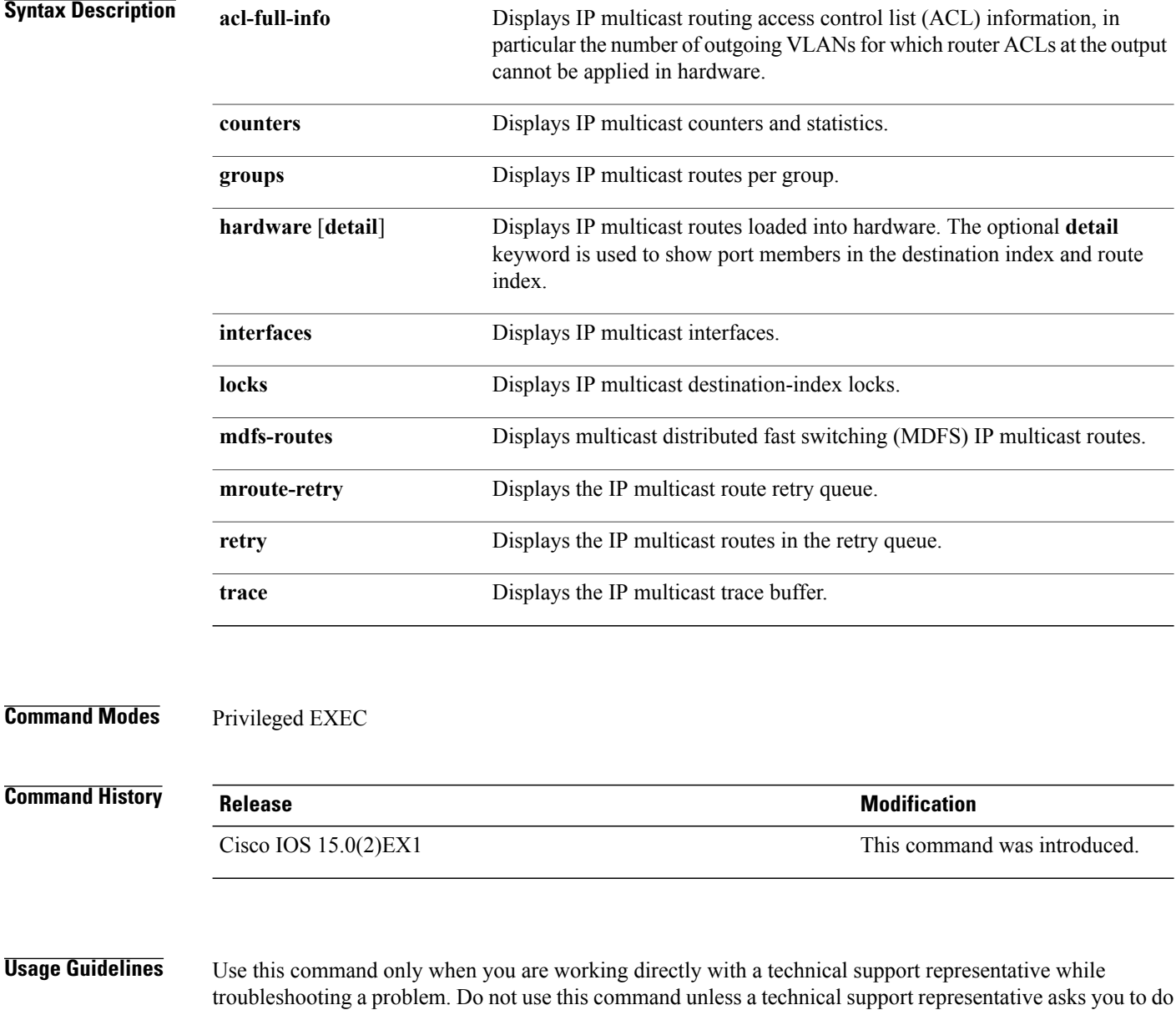

so.

**Examples** This example shows how to display platform IP multicast information.

Switch# **show platform ip multicast**

 $\overline{\phantom{a}}$ 

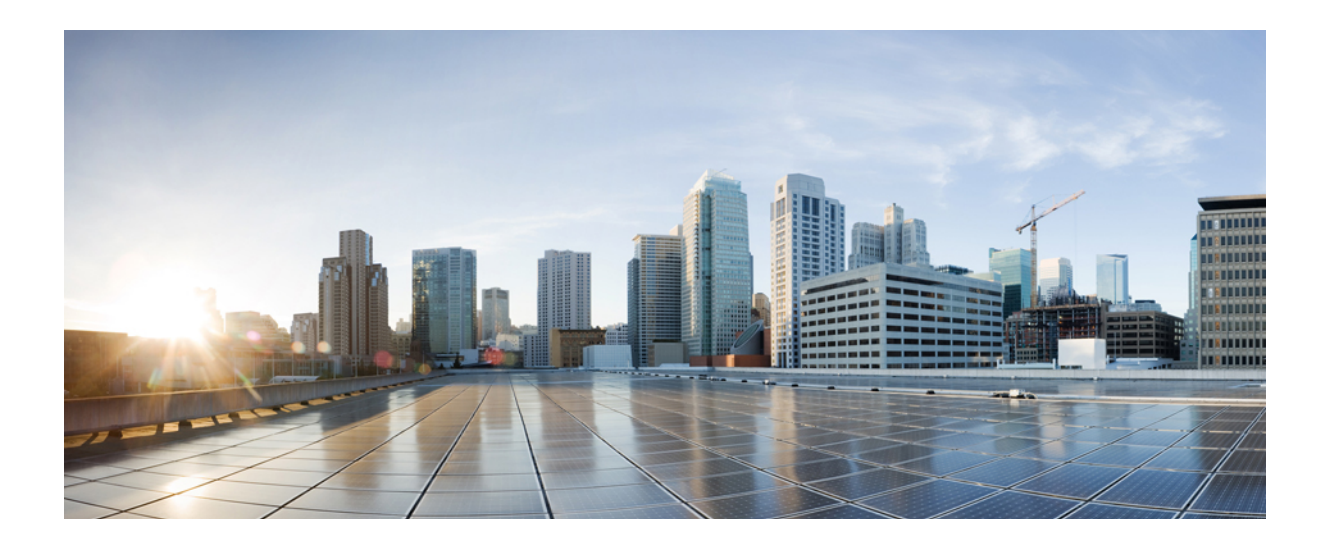

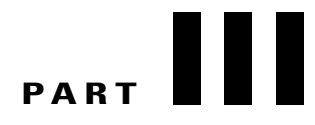

# **Interface and Hardware**

• Interface and Hardware [Commands,](#page-138-0) page 117

<span id="page-138-0"></span>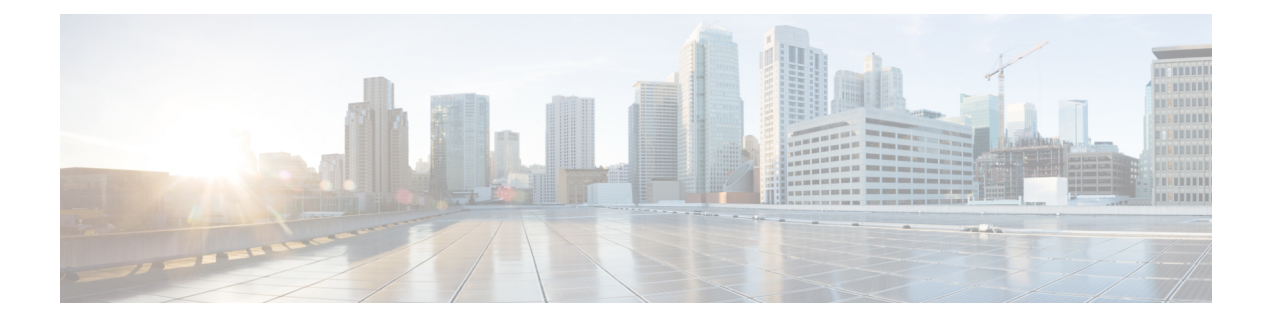

# **Interface and Hardware Commands**

- debug [fastethernet,](#page-140-0) page 119
- debug [ilpower,](#page-141-0) page 120
- debug [interface,](#page-143-0) page 122
- debug lldp [packets,](#page-145-0) page 124
- [debug](#page-146-0) nmsp, page 125
- [duplex,](#page-147-0) page 126
- [errdisable](#page-149-0) detect cause, page 128
- errdisable detect cause [small-frame,](#page-151-0) page 130
- [errdisable](#page-152-0) recovery cause, page 131
- errdisable recovery cause [small-frame,](#page-155-0) page 134
- [errdisable](#page-156-0) recovery interval, page 135
- Ildp (interface [configuration\),](#page-157-0) page 136
- [mdix](#page-159-0) auto, page 138
- [network-policy,](#page-160-0) page 139
- [network-policy](#page-161-0) profile (global configuration), page 140
- nmsp [attachment](#page-162-0) suppress, page 141
- power [efficient-ethernet](#page-163-0) auto, page 142
- power [inline,](#page-164-0) page 143
- power inline [consumption,](#page-167-0) page 146
- power inline [police,](#page-170-0) page 149
- [show](#page-172-0) eee, page 151
- [show](#page-175-0) env, page 154
- show [errdisable](#page-178-0) detect, page 157
- show [errdisable](#page-180-0) recovery, page 159
- show [interfaces,](#page-182-0) page 161
- show [interfaces](#page-187-0) counters, page 166
- show interfaces [switchport,](#page-189-0) page 168
- show interfaces [transceiver,](#page-193-0) page 172
- show [network-policy](#page-196-0) profile, page 175
- show power [inline,](#page-197-0) page 176
- show [system](#page-203-0) mtu, page 182
- [speed,](#page-204-0) page 183
- [switchport](#page-206-0) backup interface, page 185
- [switchport](#page-208-0) block, page 187
- [system](#page-209-0) mtu, page 188
- voice-signaling vlan [\(network-policy](#page-211-0) configuration), page 190
- voice vlan [\(network-policy](#page-213-0) configuration), page 192

### <span id="page-140-0"></span>**debug fastethernet**

To enable debugging of the Ethernet management port, use the**debug fastethernet** command in EXEC mode. To disable debugging, use the **no** form of this command.

**debug fastethernet** {**af| events| packets**}

**no debug fastethernet** {**af| events| packets**}

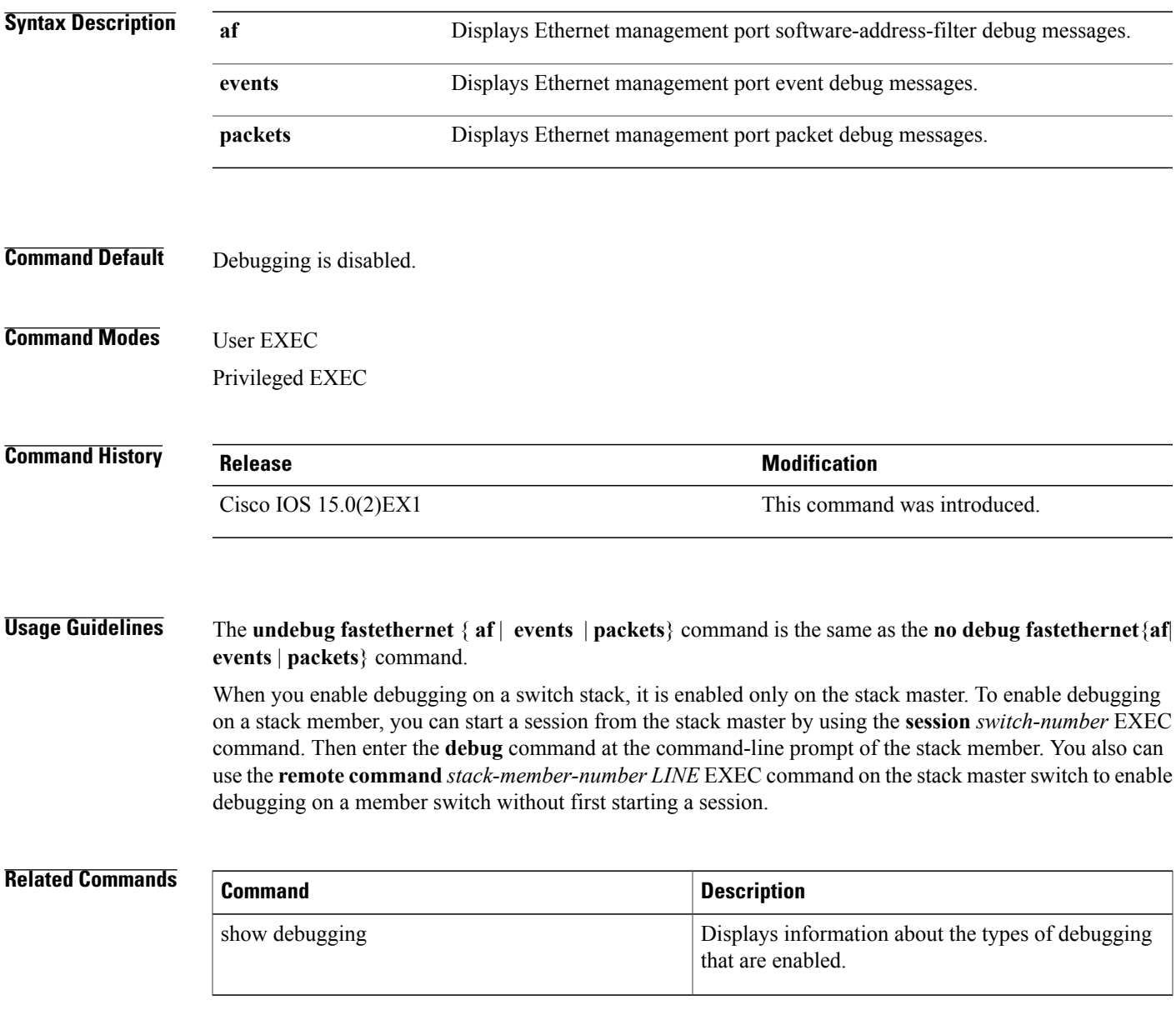

### <span id="page-141-0"></span>**debug ilpower**

To enable debugging of the power controller and Power over Ethernet (PoE) system, use the **debug ilpower** command in privileged EXEC mode. To disable debugging, use the **no** form of this command.

#### **debug ilpower** {**cdp| controller| event| ha| port| powerman| registries| sense**}

**no debug ilpower** {**cdp| controller| event| ha| port| powerman| registries| sense**}

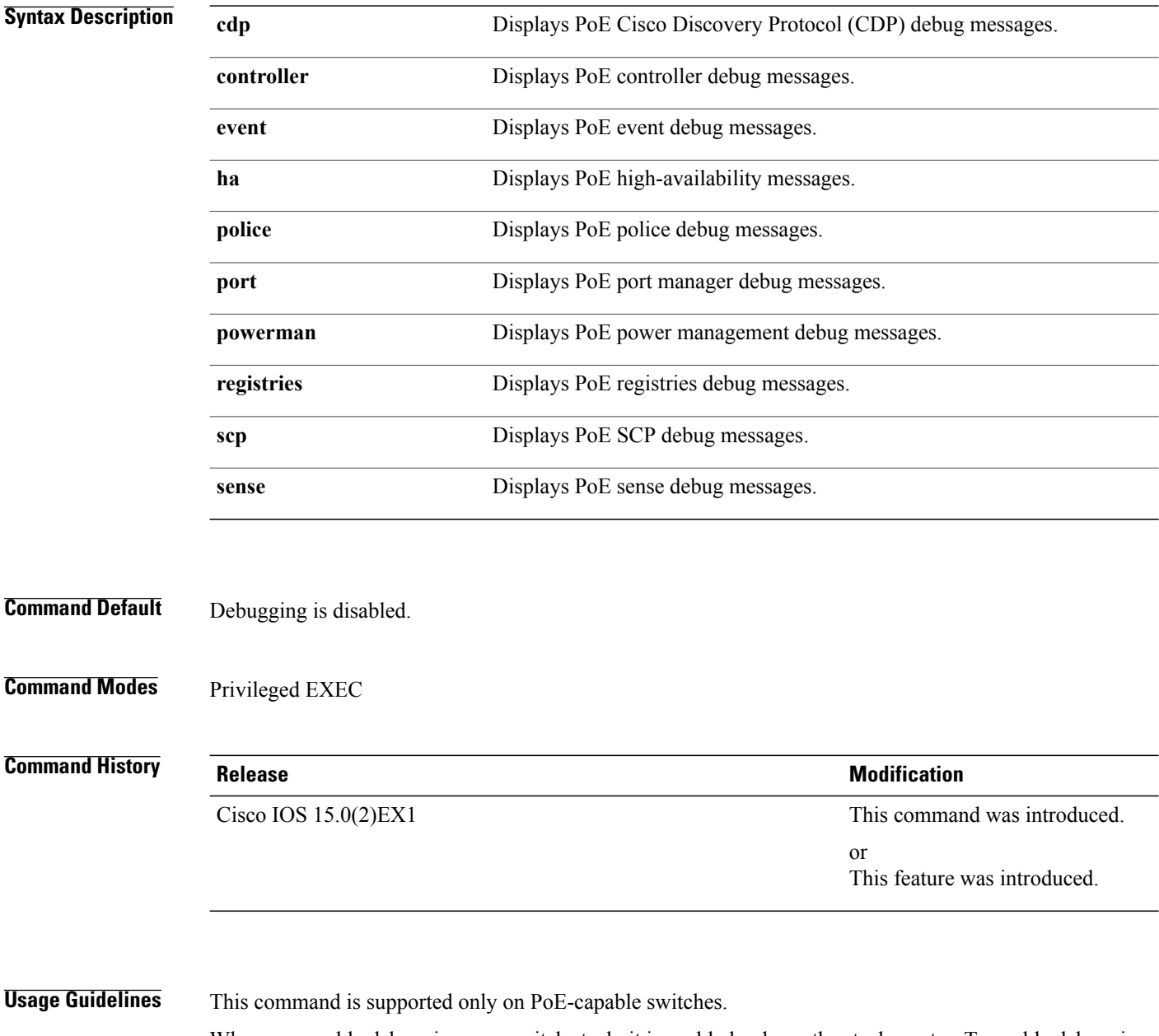

When you enable debugging on a switch stack, it is enabled only on the stack master. To enable debugging on a stack member, you can start a session from the stack master by using the **session** *switch-number* EXEC command. Then enter the **debug** command at the command-line prompt of the stack member. You also can use the **remote command***stack-member-numberLINE* EXEC command on the stack master switch to enable debugging on a member switch without first starting a session.

### <span id="page-143-0"></span>**debug interface**

To enable debugging of interface-related activities, use the **debug interface** command in privileged EXEC mode. To disable debugging, use the **no** form of this command.

**debug interface** {*interface-id*| **counters** {**exceptions**|**protocol memory**} |**null** *interface-number*|**port-channel** *port-channel-number*| **states**|**vlan** *vlan-id*}

**no debug interface** {*interface-id*| **counters** {**exceptions**| **protocol memory**} | **null** *interface-number*| **port-channel** *port-channel-number*| **states**|**vlan** *vlan-id*}

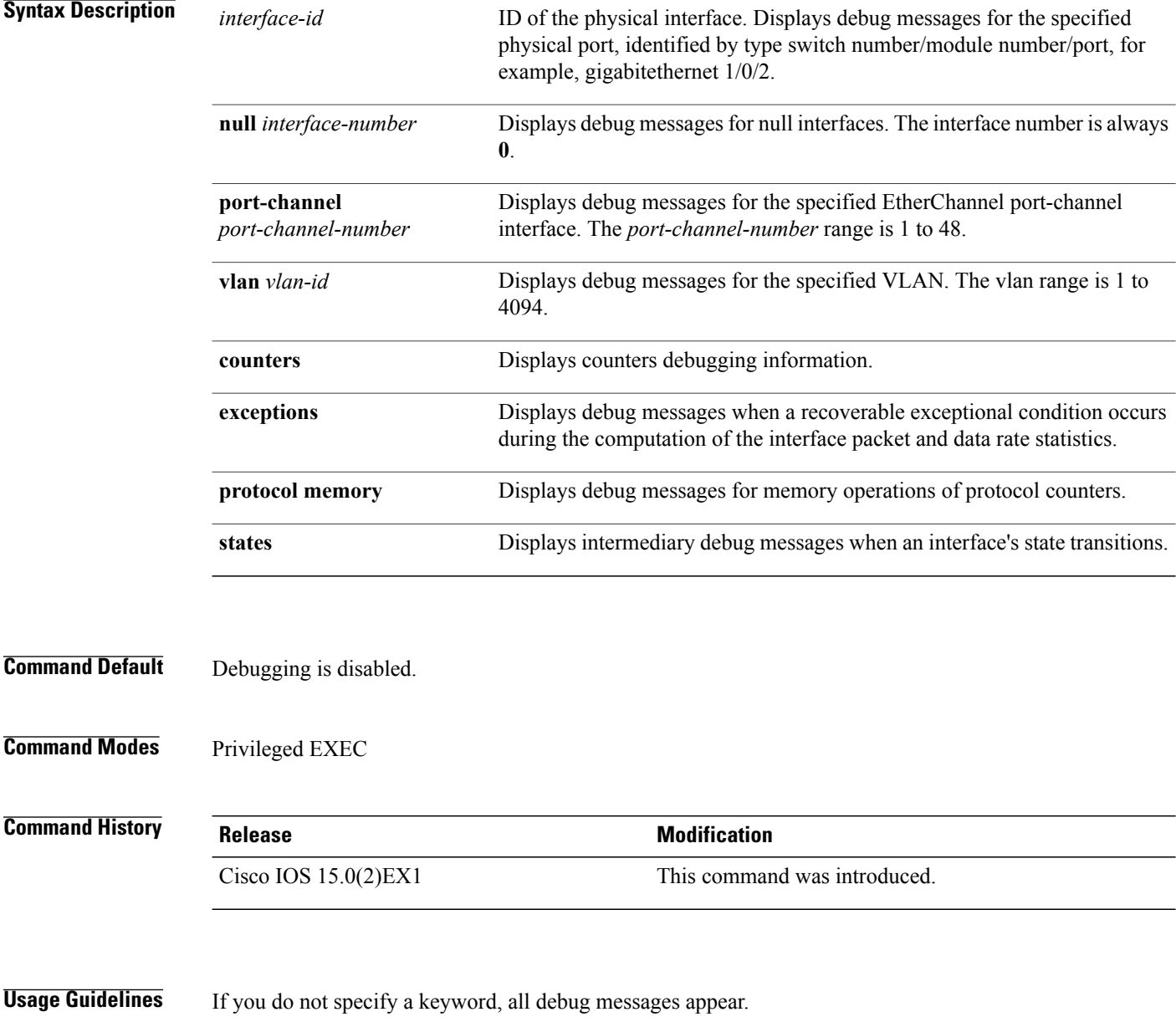
The **undebug interface** command is the same as the **no debug interface** command.

When you enable debugging on a switch stack, it is enabled only on the stack master. To enable debugging on a stack member, you can start a session from the stack master by using the **session** *switch-number* EXEC command. Then enter the **debug** command at the command-line prompt of the stack member. You also can use the **remote command***stack-member-numberLINE* EXEC command on the stack master switch to enable debugging on a member switch without first starting a session.

# **debug lldp packets**

To enable debugging of Link Layer DiscoveryProtocol (LLDP) packets, use the**debug lldppackets** command in privileged EXEC mode. To disable debugging, use the **no** form of this command.

**debug lldp packets**

**no debug lldp packets**

- **Syntax Description** This command has no keywords or arguments.
- **Command Default** Debugging is disabled.
- **Command Modes** Privileged EXEC

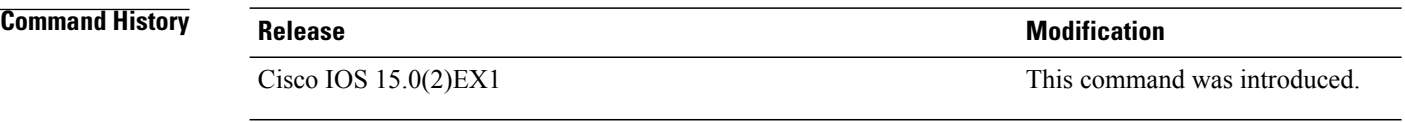

#### **Usage Guidelines** The **undebug lldp packets** command is the same as the **no debug lldp packets** command.

When you enable debugging on a switch stack, it is enabled only on the . To enable debugging on a stack member, you can start a session from the by using the **session** *switch-number* EXEC command.

# **debug nmsp**

To enable debugging of the Network Mobility Services Protocol (NMSP) on the switch, use the **debug nmsp** command in privileged EXEC mode. To disable debugging, use the **no** form of this command.

**debug nmsp** {**all| connection| error| event| message| packet| rx| tx**} **no debug nmsp** {**all| connection| error| event| message| packet| rx| tx**}

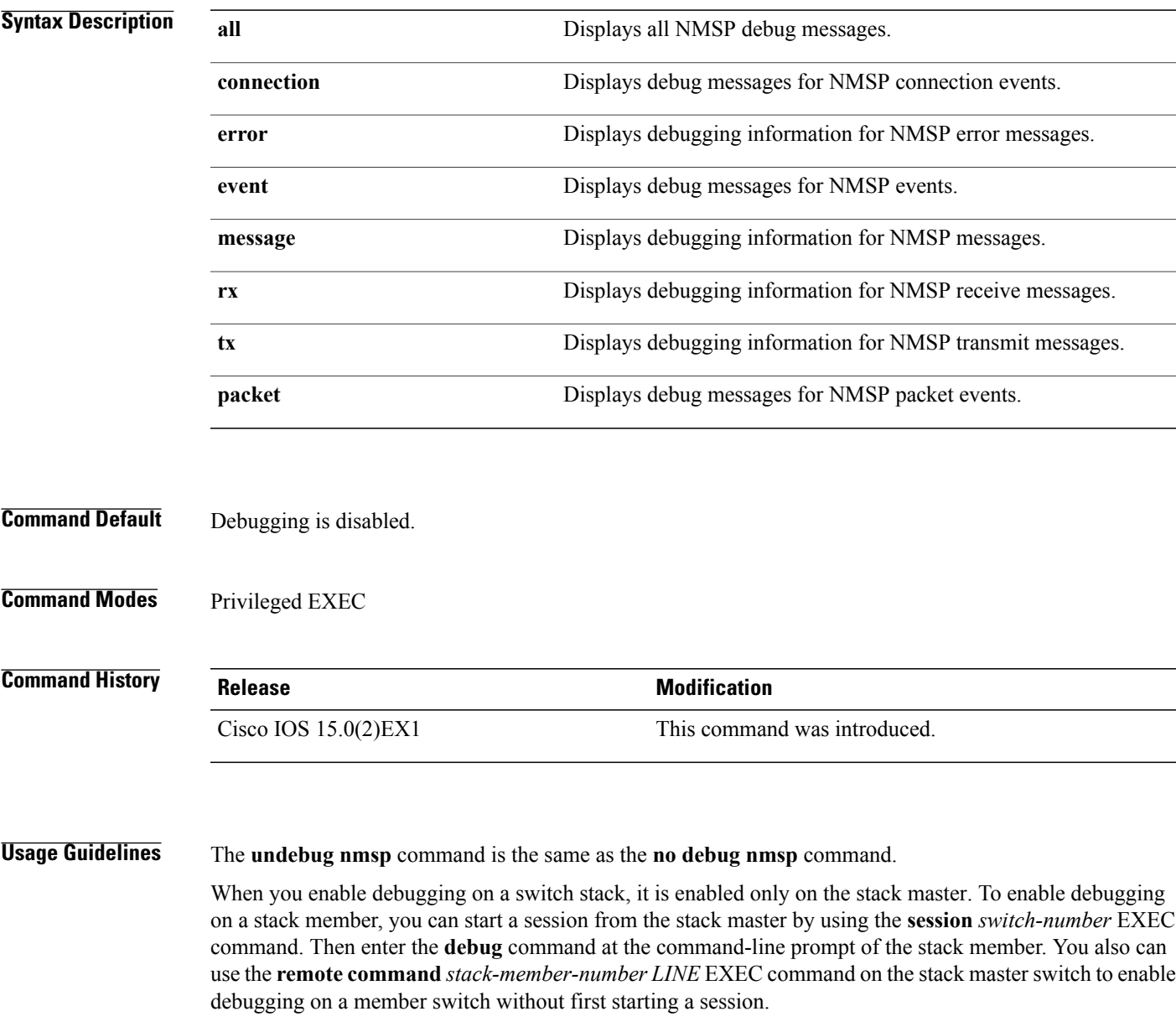

# **duplex**

To specify the duplex mode of operation for a port, use the**duplex** command in interface configuration mode. To return to the default value, use the **no** form of this command.

**duplex** {**auto| full| half**}

**no duplex** {**auto| full| half**}

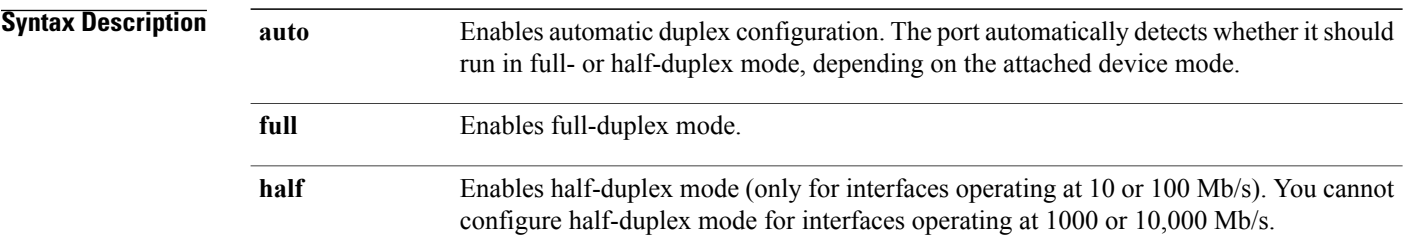

**Command Default** The default is **auto** for Fast Ethernet and Gigabit Ethernet ports. The default is **half** for 100BASE*-x* (where *-x* is -BX, -FX, -FX-FE, or -LX) SFP modules. Duplex options are not supported on the 1000BASE*-x* or 10GBASE*-x* (where *-x* is -BX, -CWDM, -LX, -SX, or -ZX) small form-factor pluggable (SFP) modules.

**Command Modes** Interface configuration

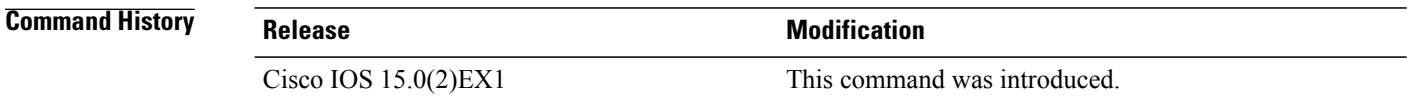

**Usage Guidelines** For Fast Ethernet ports, setting the port to **auto** has the same effect as specifying **half** if the attached device does not autonegotiate the duplex parameter.

> For Gigabit Ethernet ports, setting the port to **auto** has the same effect as specifying **full** if the attached device does not autonegotiate the duplex parameter.

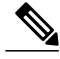

Half-duplex mode issupported on Gigabit Ethernet interfacesif the duplex mode is **auto** and the connected device is operating at half duplex. However, you cannot configure these interfacesto operate in half-duplex mode. **Note**

Certain ports can be configured to be either full duplex or half duplex. How this command is applied depends on the device to which the switch is attached.

If both ends of the line support autonegotiation, we highly recommend using the default autonegotiation settings. If one interface supports autonegotiation and the other end does not, configure duplex and speed on both interfaces, and use the **auto** setting on the supported side.

If the speed is set to **auto**, the switch negotiates with the device at the other end of the link for the speed setting and then forces the speed setting to the negotiated value. The duplex setting remains as configured on each end of the link, which could result in a duplex setting mismatch.

You can configure the duplex setting when the speed is set to **auto**.

⁄≬\ **Caution**

Changing the interface speed and duplex mode configuration might shut down and reenable the interface during the reconfiguration.

You can verify your setting by entering the **show interfaces** privileged EXEC command.

**Examples** This example shows how to configure an interface for full-duplex operation:

Switch(config)# **interface gigabitethernet1/0/1** Switch(config-if)# **duplex full**

### **errdisable detect cause**

To enable error-disable detection for a specific cause or for all causes, use the **errdisable detect cause** command in global configuration mode. To disable the error-disable detection feature, use the **no** form of this command.

**errdisable detect cause** {**all| arp-inspection**| **bpduguard shutdown vlan| dhcp-rate-limit| dtp-flap| gbic-invalid| inline-power| l2ptguard| link-flap| loopback|pagp-flap**|**pppoe-ia-rate-limit** |**pspshutdown vlan**| **security-violation shutdown vlan| sfp-config-mismatch**}

**no errdisable detect cause** {**all| arp-inspection**| **bpduguard shutdown vlan| dhcp-rate-limit| dtp-flap| gbic-invalid| inline-power| l2ptguard| link-flap| loopback|pagp-flap**|**pppoe-ia-rate-limit** |**pspshutdown vlan**| **security-violation shutdown vlan| sfp-config-mismatch**}

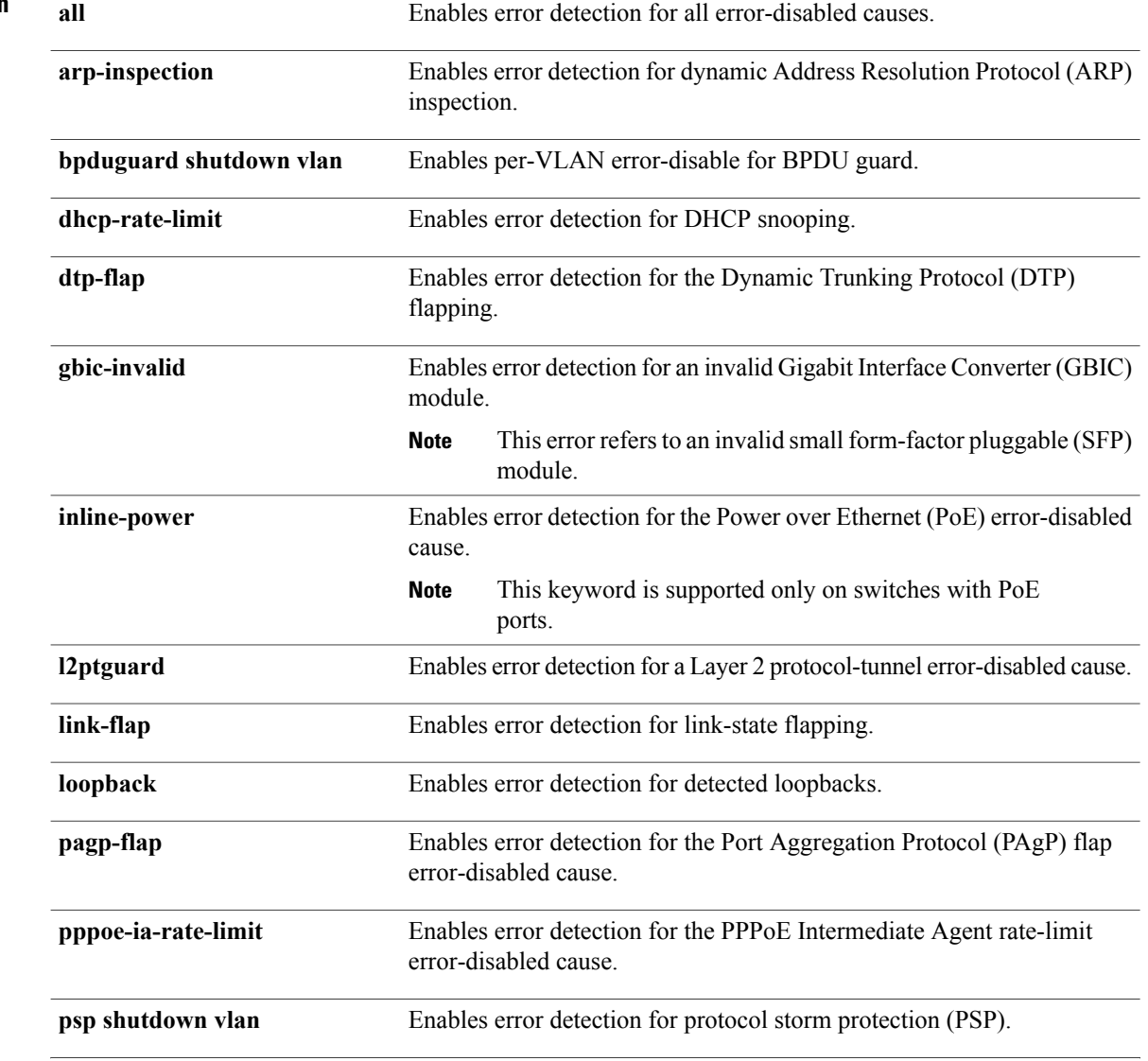

#### **Syntax Description**

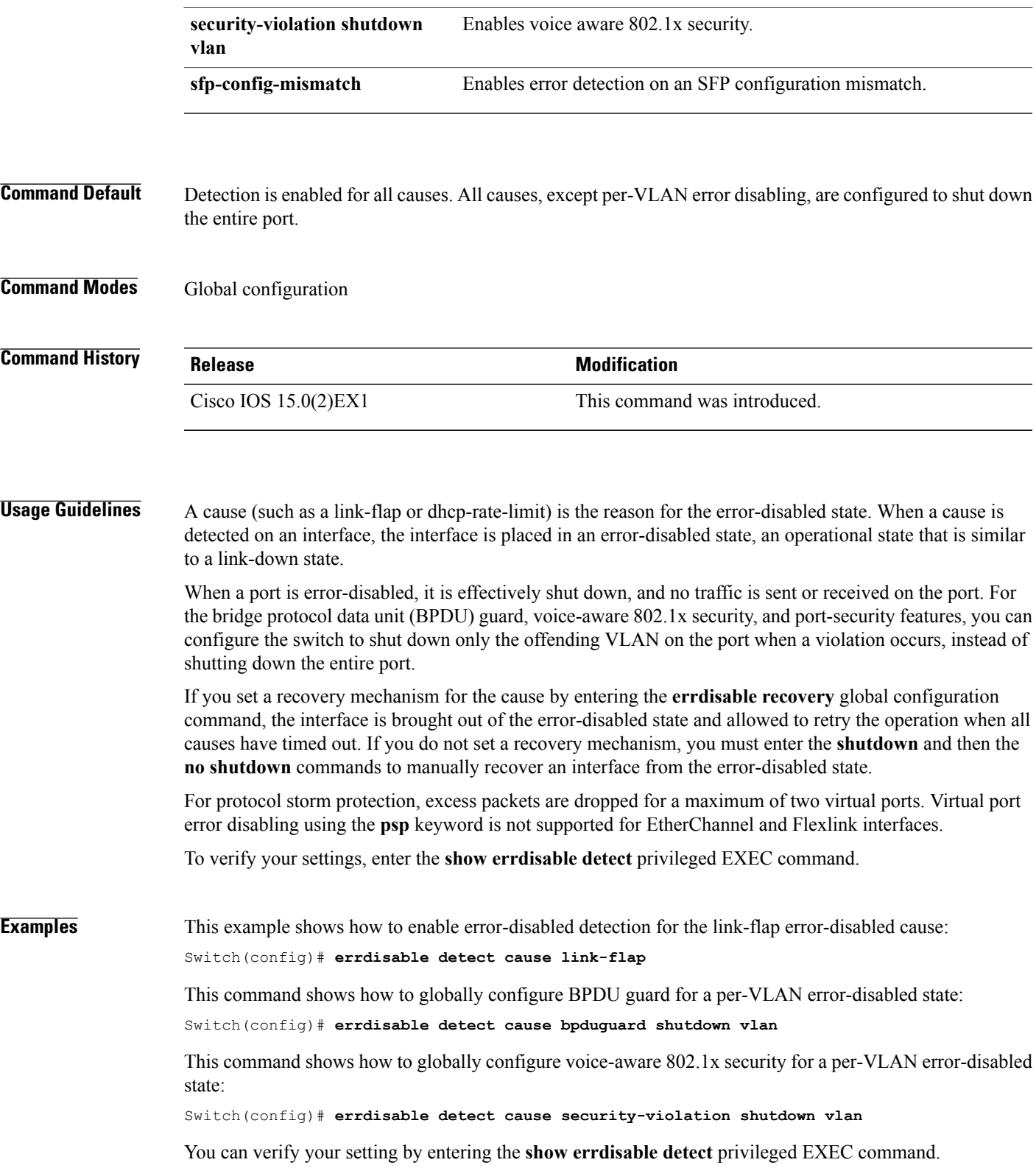

### **errdisable detect cause small-frame**

To allow any switch port to be error disabled if incoming VLAN-tagged packets are small frames (67 bytes or less) and arrive at the minimum configured rate (the threshold), use the **errdisabledetect cause small-frame** global configuration command on the switch stack or on a standalone switch. Use the**no** form of this command to return to the default setting.

**errdisable detect cause small-frame no errdisable detect cause small-frame**

- **Syntax Description** This command has no arguments or keywords.
- **Command Default** This feature is disabled.
- **Command Modes** Global configuration

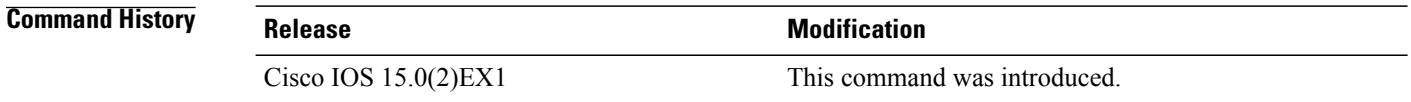

### **Usage Guidelines** This command globally enables the small-frame arrival feature. Use the **small violation-rate** interface configuration command to set the threshold for each port.

You can configure the port to be automatically re-enabled by using the **errdisable recovery cause small-frame** global configuration command. You configure the recovery time by using the **errdisable recovery interval** *interval* global configuration command.

**Examples** This example shows how to enable the switch ports to be put into the error-disabled mode if incoming small frames arrive at the configured threshold:

Switch(config)# **errdisable detect cause small-frame**

You can verify your setting by entering the **show interfaces** privileged EXEC command.

### **errdisable recovery cause**

To enable the error-disabled mechanism to recover from a specific cause, use the **errdisable recovery cause** command in global configuration mode. To return to the default setting, use the **no** form of this command.

**errdisable recovery cause** {**all| arp-inspection|bpduguard| channel-misconfig|dhcp-rate-limit|dtp-flap| gbic-invalid| inline-power| l2ptguard| link-flap| loopback| mac-limit| pagp-flap| port-mode-failure| pppoe-ia-rate-limit|psecure-violation|psp|security-violation|sfp-config-mismatch|storm-control|udld| vmps**}

**no errdisable recovery cause** {**all| arp-inspection| bpduguard| channel-misconfig| dhcp-rate-limit| dtp-flap| gbic-invalid| inline-power| l2ptguard| link-flap| loopback| mac-limit| pagp-flap| port-mode-failure| pppoe-ia-rate-limit| psecure-violation| psp| security-violation| sfp-config-mismatch| storm-control| udld| vmps**}

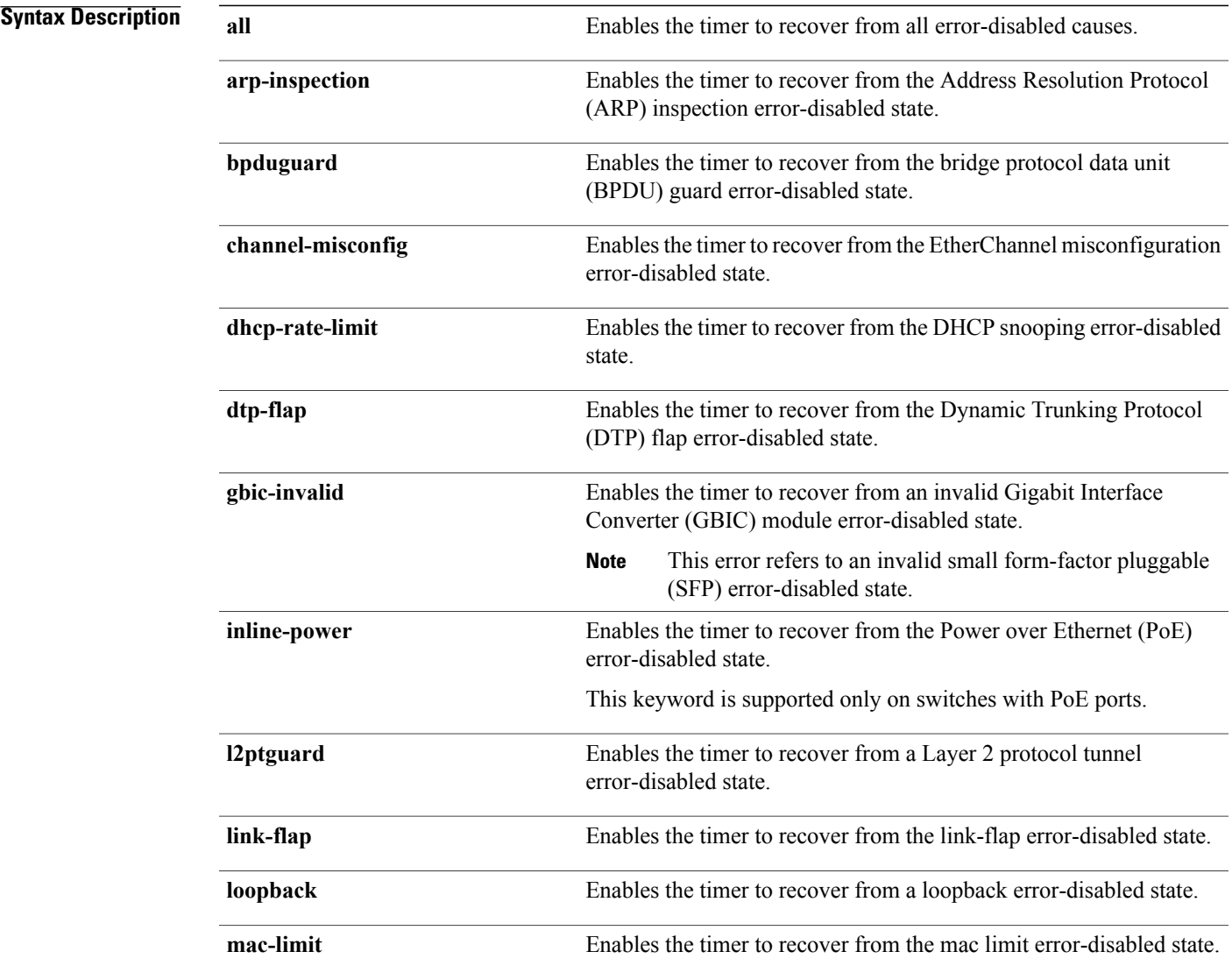

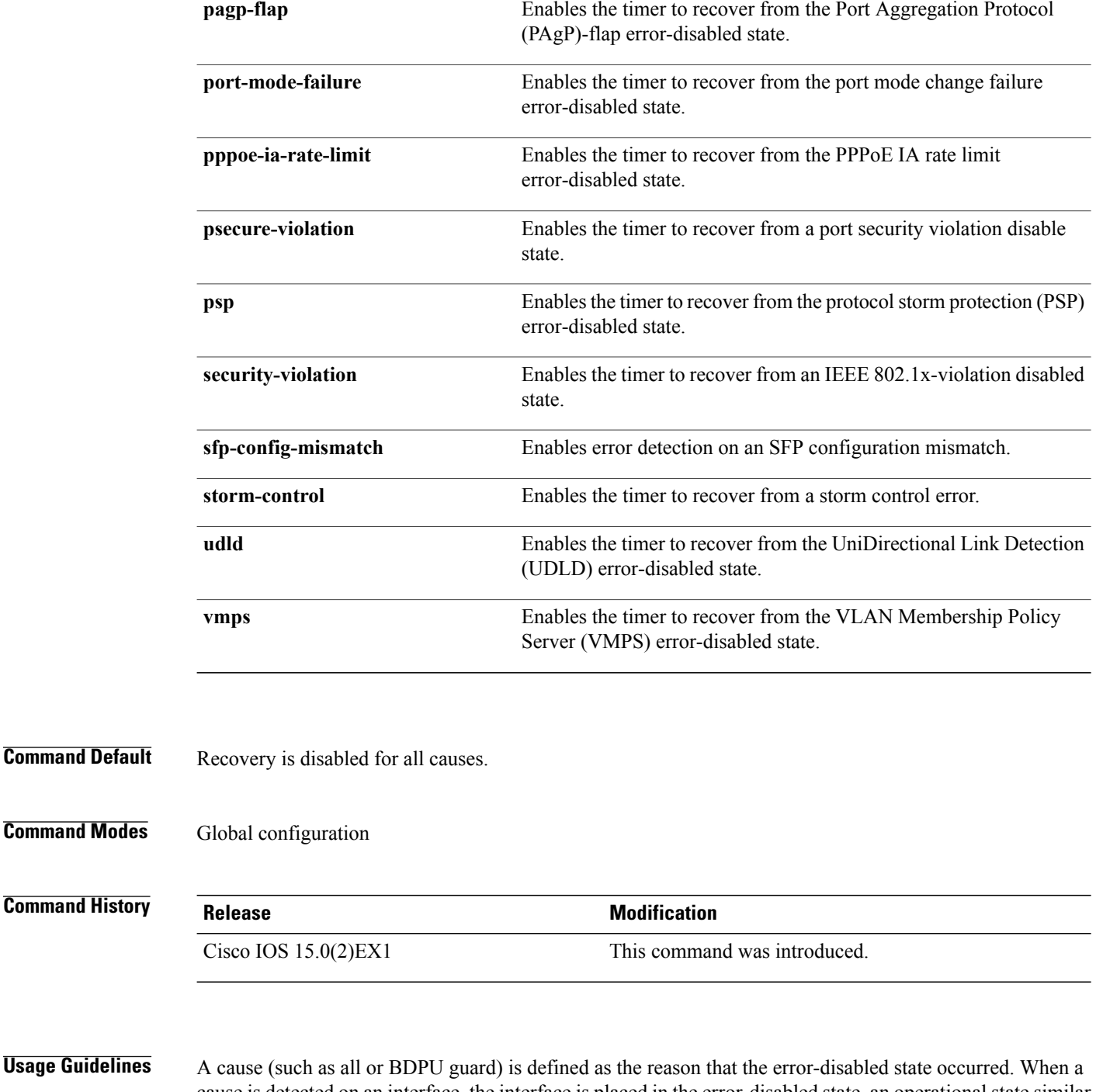

cause is detected on an interface, the interface is placed in the error-disabled state, an operational state similar to link-down state.

When a port is error-disabled, it is effectively shut down, and no traffic is sent or received on the port. For the BPDU guard and port-security features, you can configure the switch to shut down only the offending VLAN on the port when a violation occurs, instead of shutting down the entire port.

If you do not enable the recovery for the cause, the interface stays in the error-disabled state until you enter the **shutdown**and the**no shutdown**interface configuration commands. If you enable the recovery for a cause, the interface is brought out of the error-disabled state and allowed to retry the operation again when all the causes have timed out.

Otherwise, you must enter the **shutdown** and then the **no shutdown** commands to manually recover an interface from the error-disabled state.

You can verify your settings by entering the **show errdisable recovery** privileged EXEC command.

**Examples** This example shows how to enable the recovery timer for the BPDU guard error-disabled cause:

Switch(config)# **errdisable recovery cause bpduguard**

### **errdisable recovery cause small-frame**

Use the **errdisable recovery cause small-frame** global configuration command on the switch to enable the recovery timer for ports to be automatically re-enabled after they are error disabled by the arrival of small frames. Use the **no** form of this command to return to the default setting.

**errdisable recovery cause small-frame**

**no errdisable recovery cause small-frame**

- **Syntax Description** This command has no arguments or keywords.
- **Command Default** This feature is disabled.
- **Command Modes** Global configuration

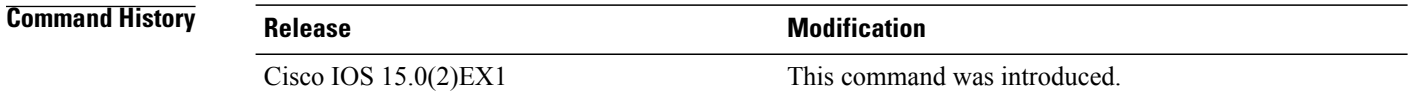

**Usage Guidelines** This command enables the recovery timer for error-disabled ports. You configure the recovery time by using the **errdisable recovery interval** interface configuration command.

**Examples** This example shows how to set the recovery timer:

Switch(config)# **errdisable recovery cause small-frame**

# **errdisable recovery interval**

To specify the time to recover from an error-disabled state, use the **errdisable recovery interval** command in global configuration mode. To return to the default setting, use the **no** form of this command.

**errdisable recovery interval** *timer-interval*

**no errdisable recovery interval** *timer-interval*

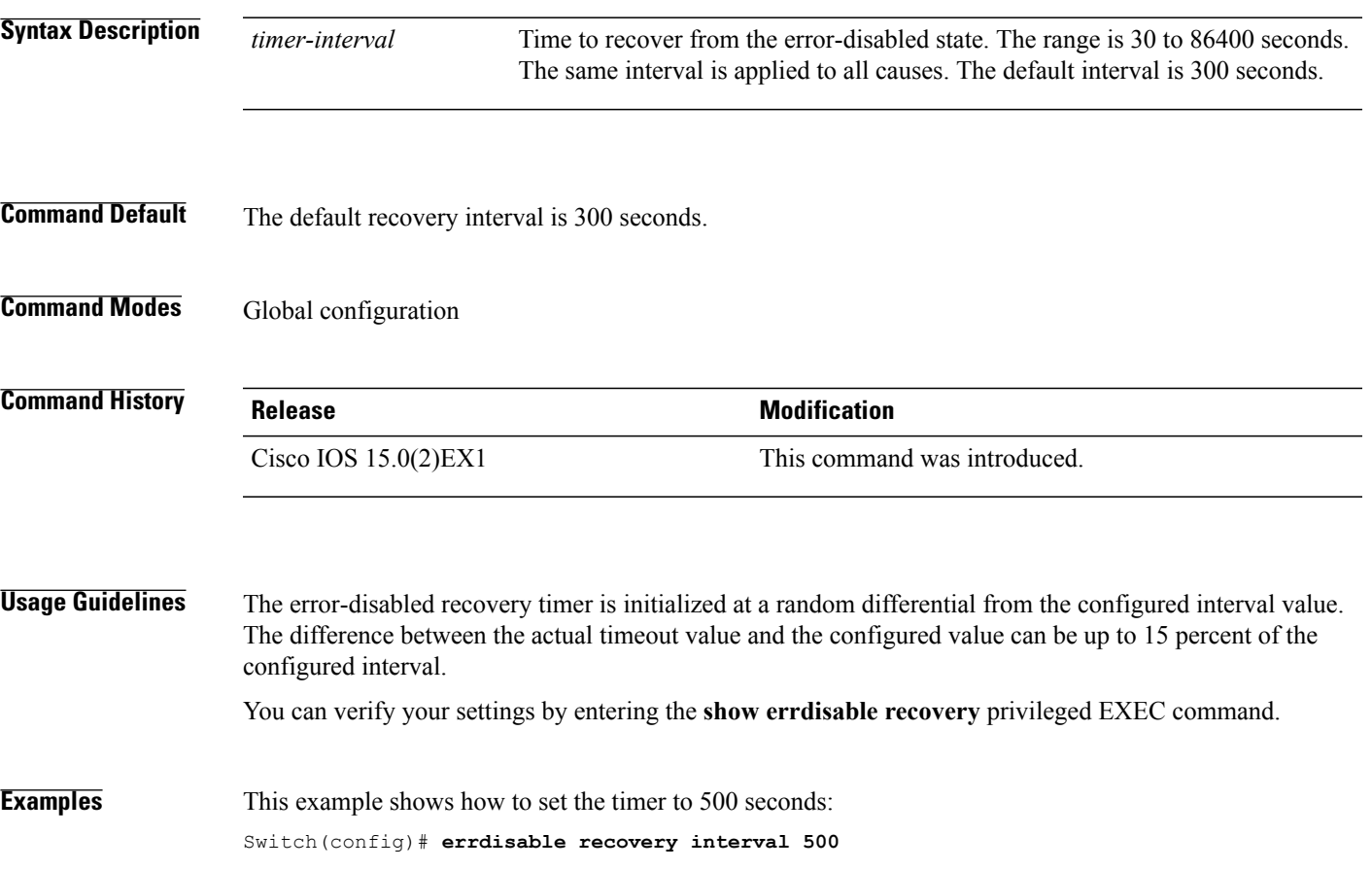

# **lldp (interface configuration)**

To enable Link Layer Discovery Protocol (LLDP) on an interface, use the **lldp** command in interface configuration mode. To disable LLDP on an interface, use the **no** form of this command.

**lldp**{**med-tlv-select** *tlv***| receive**| **tlv-select** {**4-wire-power-management** |**power-management**} **| transmit**}

**no lldp** {**med-tlv-select** *tlv***| receive**| **tlv-select** {**4-wire-power-management** | **power-management**} **| transmit**}

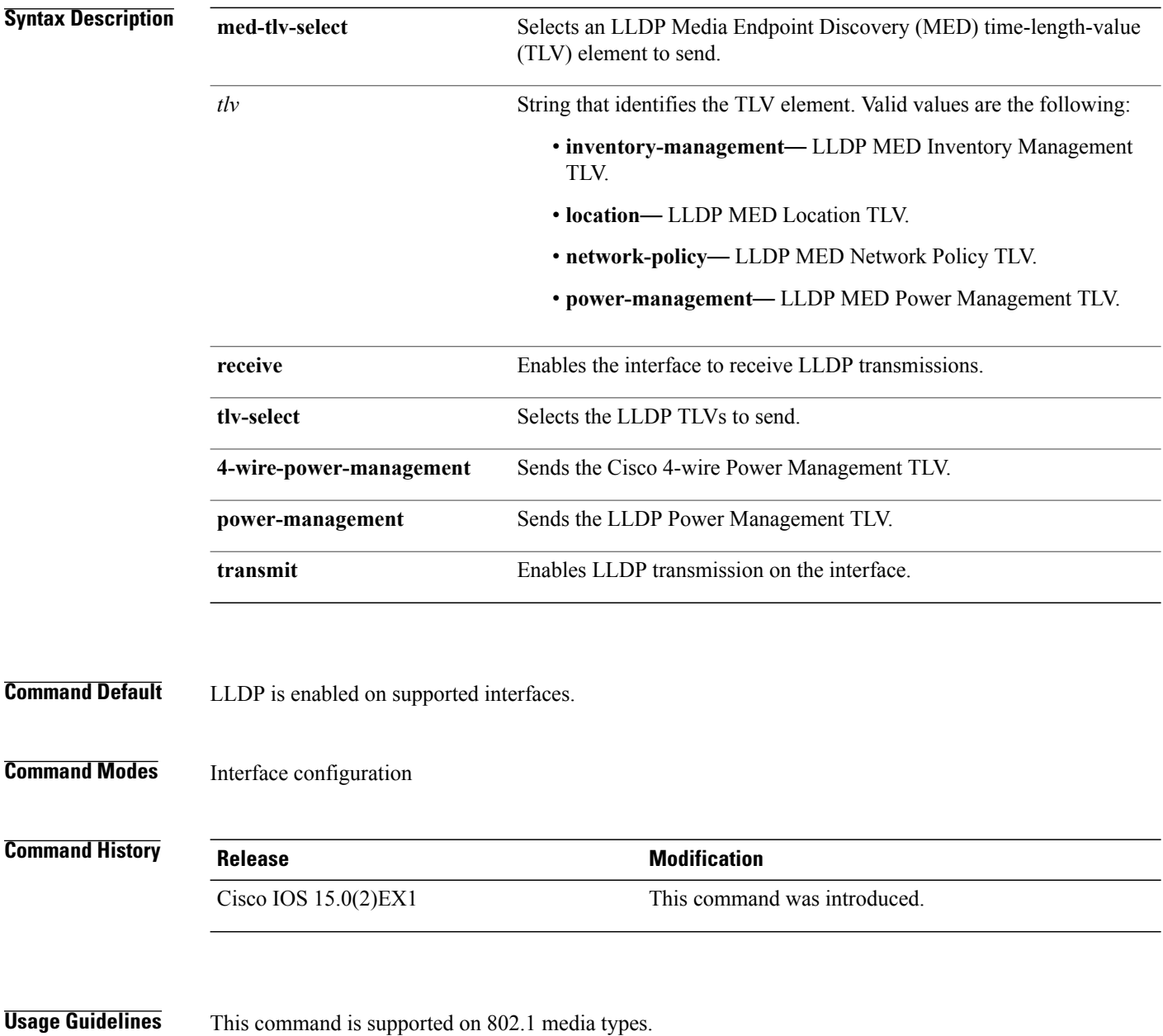

If the interface is configured as a tunnel port, LLDP is automatically disabled.

**Examples** The following example shows how to disable LLDP transmission on an interface:

Switch(config)# **interface gigabitethernet1/0/1** Switch(config-if)# **no lldp transmit**

The following example shows how to enable LLDP transmission on an interface:

Switch(config)# **interface gigabitethernet1/0/1** Switch(config-if)# **lldp transmit**

# **mdix auto**

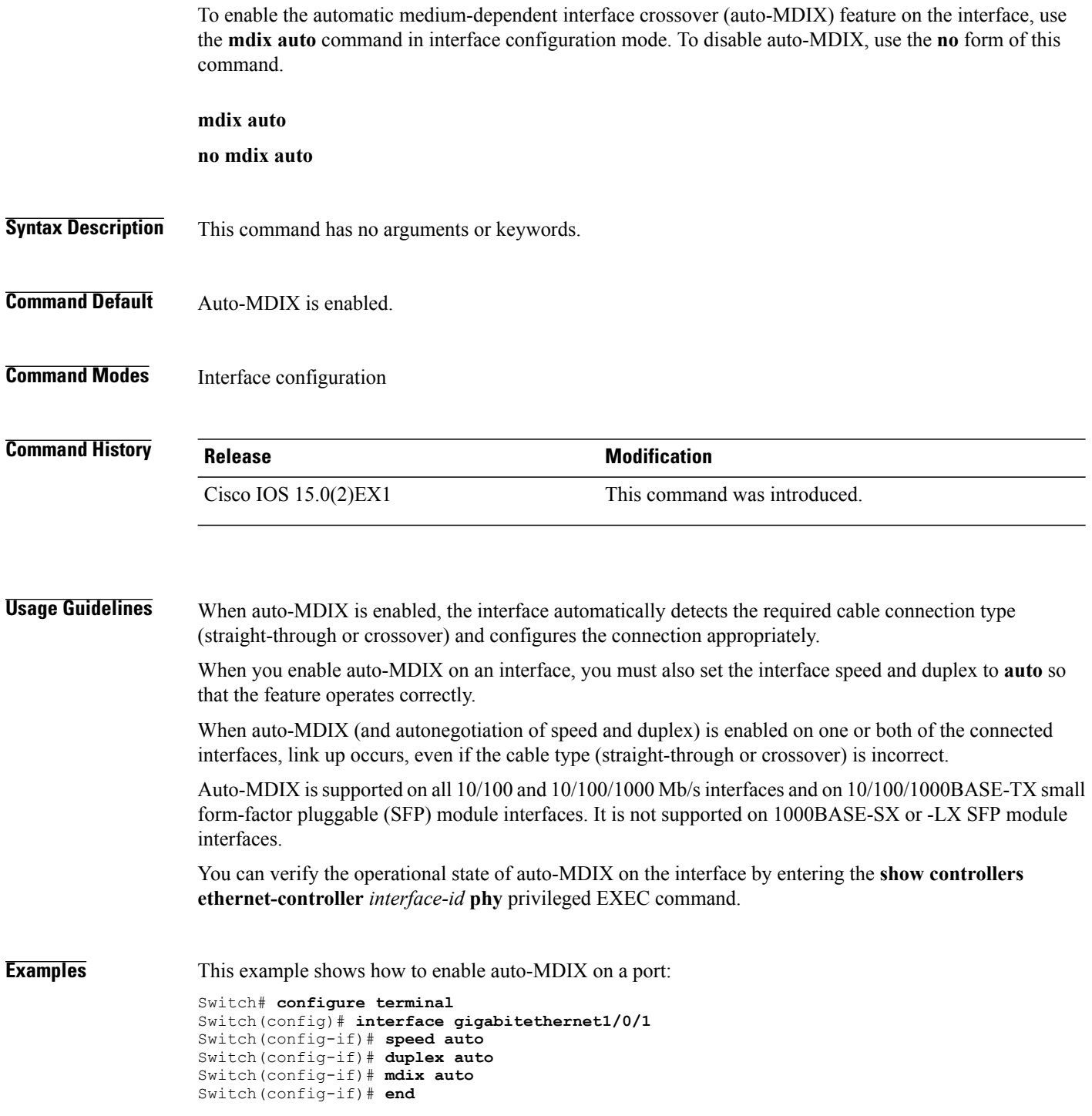

 $\mathbf I$ 

# **network-policy**

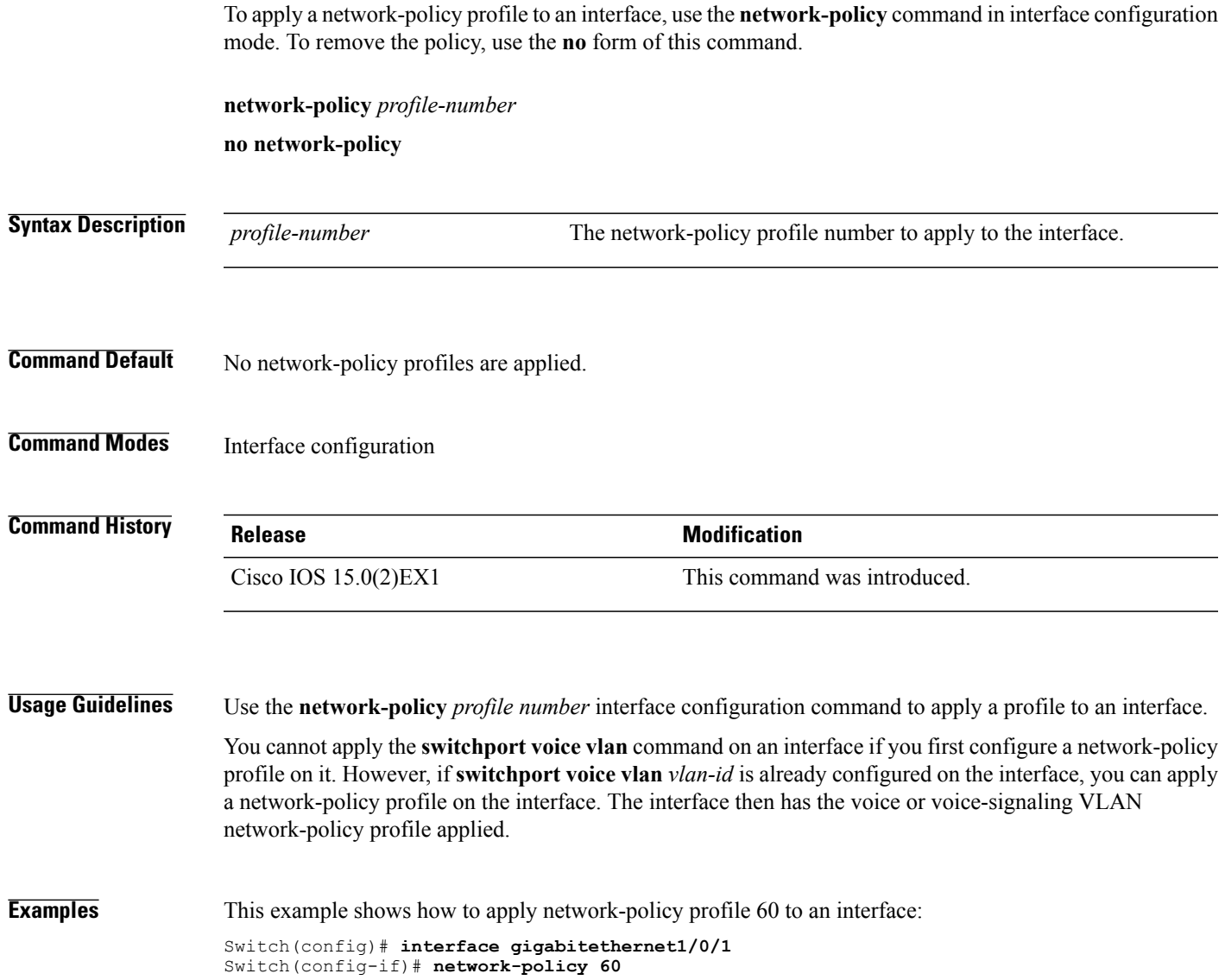

# **network-policy profile (global configuration)**

To create a network-policy profile and to enter network-policy configuration mode, use the **network-policy profile** command in global configuration mode. To delete the policy and to return to global configuration mode, use the **no** form of this command.

**network-policy profile** *profile-number*

**no network-policy profile** *profile-number*

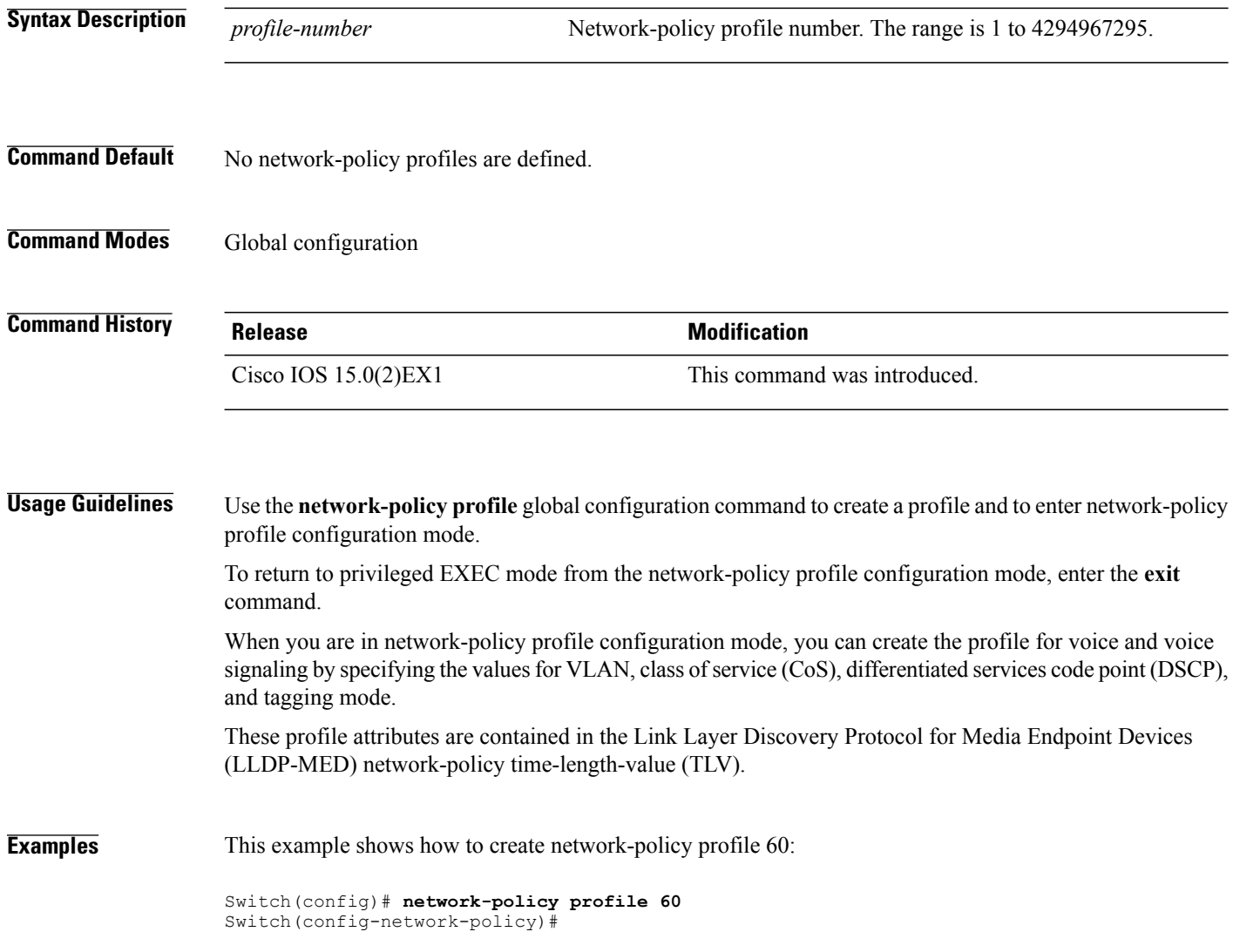

# **nmsp attachment suppress**

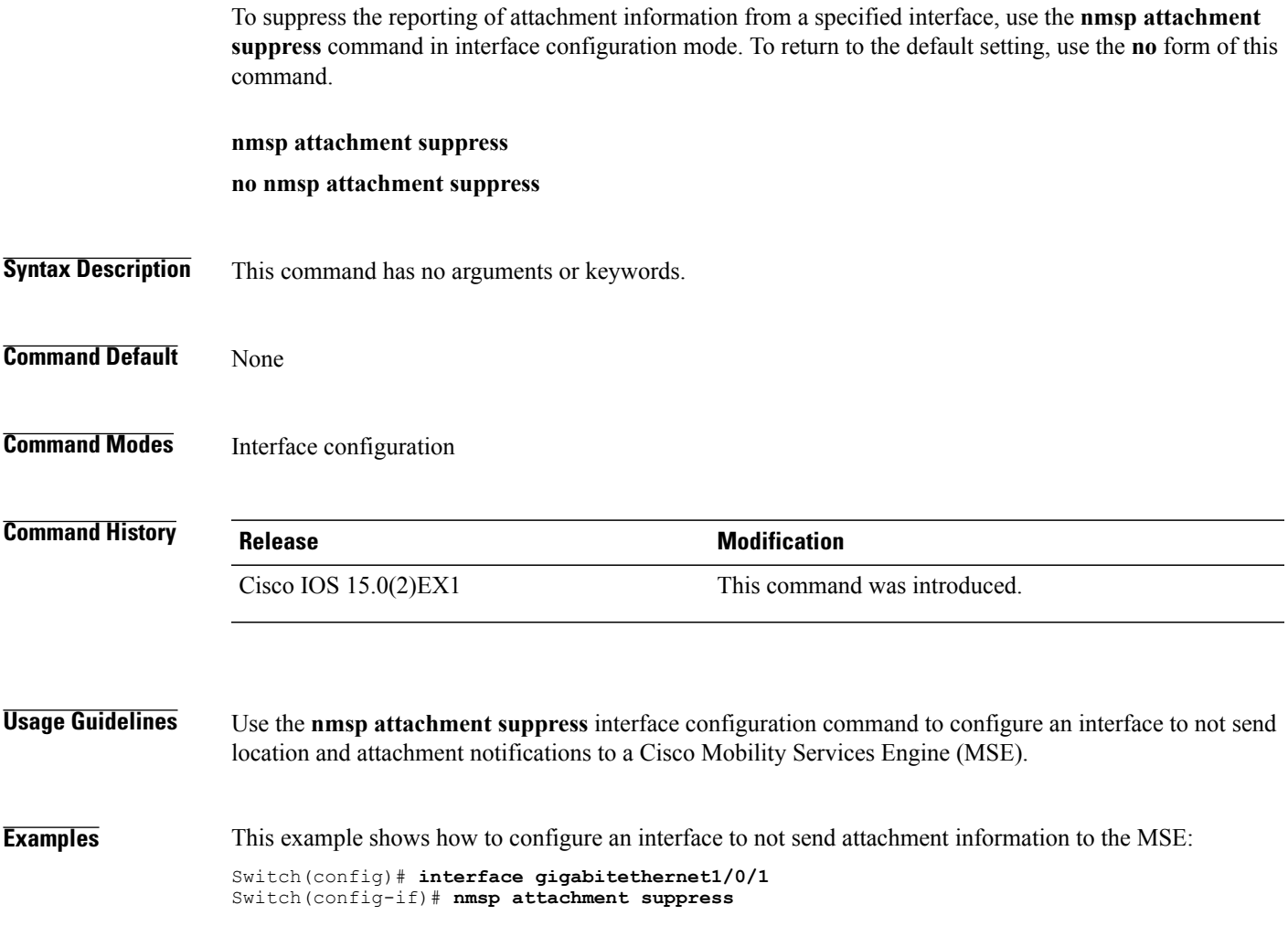

### **power efficient-ethernet auto**

To enable Energy Efficient Ethernet (EEE) for an interface, use the **power efficient-ethernet auto** command in interface configuration mode. To disable EEE on an interface, use the **no** form of this command.

**power efficient-ethernet auto**

**no power efficient-ethernet auto**

- **Syntax Description** This command has no keywords or arguments.
- **Command Default** EEE is disabled.
- **Command Modes** Interface configuration

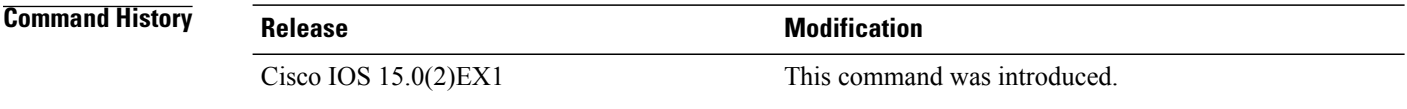

**Usage Guidelines** You can enable EEE on devices that support low power idle (LPI) mode. Such devices can save power by entering LPI mode during periods of low utilization. In LPI mode, systems on both ends of the link can save power by shutting down certain services. EEE provides the protocol needed to transition into and out of LPI mode in a way that is transparent to upper layer protocols and applications.

> The **power efficient-ethernet auto** command is available only if the interface is EEE capable. To check if an interface is EEE capable, use the **show eee capabilities** EXEC command.

> When EEE is enabled, the switch advertises and autonegotiates EEE to its link partner. To view the current EEE status for an interface, use the **show eee status** EXEC command.

This command does not require a license.

#### **Examples** This example shows how to enable EEE for an interface:

Switch(config-if)# **power efficient-ethernet auto** Switch(config-if)#

This example shows how to disable EEE for an interface:

Switch(config-if)# **no power efficient-ethernet auto** Switch(config-if)#

### **power inline**

To configure the power management mode on Power over Ethernet (PoE) ports, use the **power inline** command in interface configuration mode. To return to the default settings, use the **no** form of this command.

**power inline** {**auto** [**max** *max-wattage*]**| never**| **static** [**max** *max-wattage*]}

**power inline** {**auto| never**| **static** [**max** *max-wattage*]}

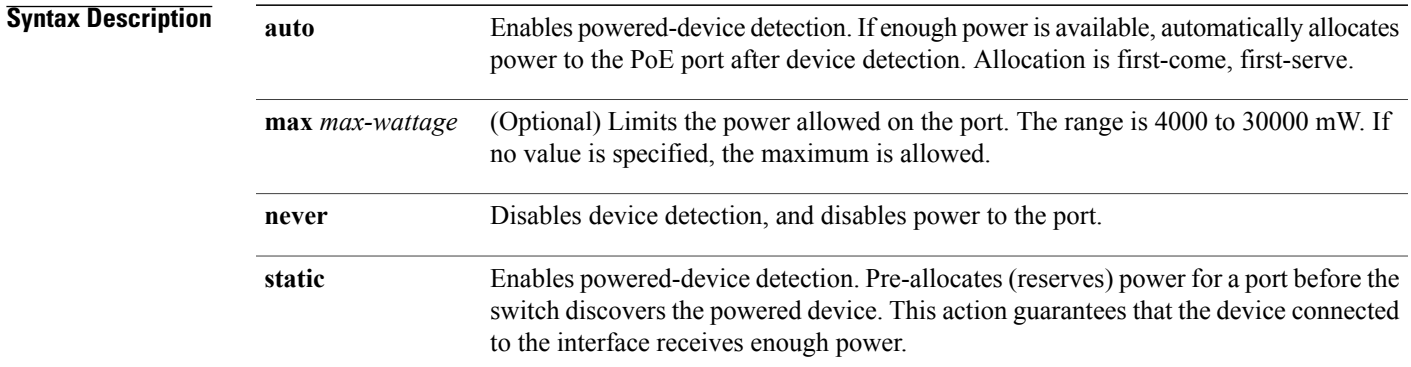

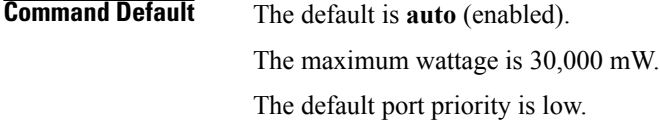

**Command Default** Interface configuration

# **Command History Release Modification** Cisco IOS 15.0(2)EX1 This command was introduced.

**Usage Guidelines** This command is supported only on the LAN Base image.

This command is supported only on PoE-capable ports. If you enter this command on a port that does not support PoE, this error message appears:

Switch(config)# **interface gigabitethernet1/0/1** Switch(config-if)# **power inline auto**  $\hat{ }$ 

% Invalid input detected at '^' marker.

Use the **max** *max-wattage* option to disallow higher-power powered devices. With this configuration, when the powered device sends Cisco Discovery Protocol (CDP) messages requesting more power than the maximum wattage, the switch removes power from the port. If the powered-device IEEE class maximum is greater than

the maximum wattage, the switch does not power the device. The power is reclaimed into the global power budget.

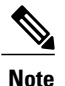

The switch never powers any class 0 or class 3 device if the **power inline max max-wattage** command is configured for less than 30 W.

If the switch denies power to a powered device (the powered device requests more power through CDP messages or if the IEEE class maximum is greater than the maximum wattage), the PoE port is in a power-deny state. The switch generates a system message, and the Oper column in the **show power inline** privileged EXEC command output shows *power-deny*.

Use the **power inline static max** *max-wattage* command to give a port high priority. The switch allocates PoE to a port configured in static mode before allocating power to a port configured in auto mode. The switch reserves power for the static port when it is configured rather than upon device discovery. The switch reserves the power on a static port even when there is no connected device and whether or not the port is in a shutdown or in a no shutdown state. The switch allocates the configured maximum wattage to the port, and the amount is never adjusted through the IEEE class or by CDP messages from the powered device. Because power is pre-allocated, any powered device that uses less than or equal to the maximum wattage is guaranteed power when it is connected to a static port. However, if the powered device IEEE class is greater than the maximum wattage, the switch does not supply power to it. If the switch learns through CDP messages that the powered device needs more than the maximum wattage, the powered device is shut down.

If the switch cannot pre-allocate power when a port is in static mode (for example, because the entire power budget is already allocated to other auto or static ports), this message appears: Command rejected: power inline static: pwr not available. The port configuration remains unchanged.

When you configure a port by using the **power inline auto** or the **power inline static** interface configuration command, the port autonegotiates by using the configured speed and duplex settings. This is necessary to determine the power requirements of the connected device (whether or not it is a powered device). After the power requirements have been determined, the switch hardcodes the interface by using the configured speed and duplex settings without resetting the interface.

When you configure a port by using the **power inline never** command, the port reverts to the configured speed and duplex settings.

If a port has a Cisco powered device connected to it, you should not use the **power inline never** command to configure the port. A false link-up can occur, placing the port in an error-disabled state.

You can verify your settings by entering the **show power inline** EXEC command.

**Examples** This example shows how to enable detection of a powered device and to automatically power a PoE port on a switch:

> Switch(config)# **interface gigabitethernet1/0/2** Switch(config-if)# **power inline auto**

This example shows how to configure a PoE port on a switch to allow a class 1 or a class 2 powered device:

Switch(config)# **interface gigabitethernet1/0/2** Switch(config-if)# **power inline auto max 7000**

This example shows how to disable powered-device detection and to not power a PoE port on a switch:

Switch(config)# **interface gigabitethernet1/0/2**

Switch(config-if)# **power inline never**

# **power inline consumption**

To override the amount of power specified by the IEEE classification for a powered device, use the **power inline consumption**command in global or interface configuration to specify the wattage used by each device. To return to the default power setting, use the **no** form of this command.

**power inline consumption [default]** *wattage*

**no power inline consumption [default]**

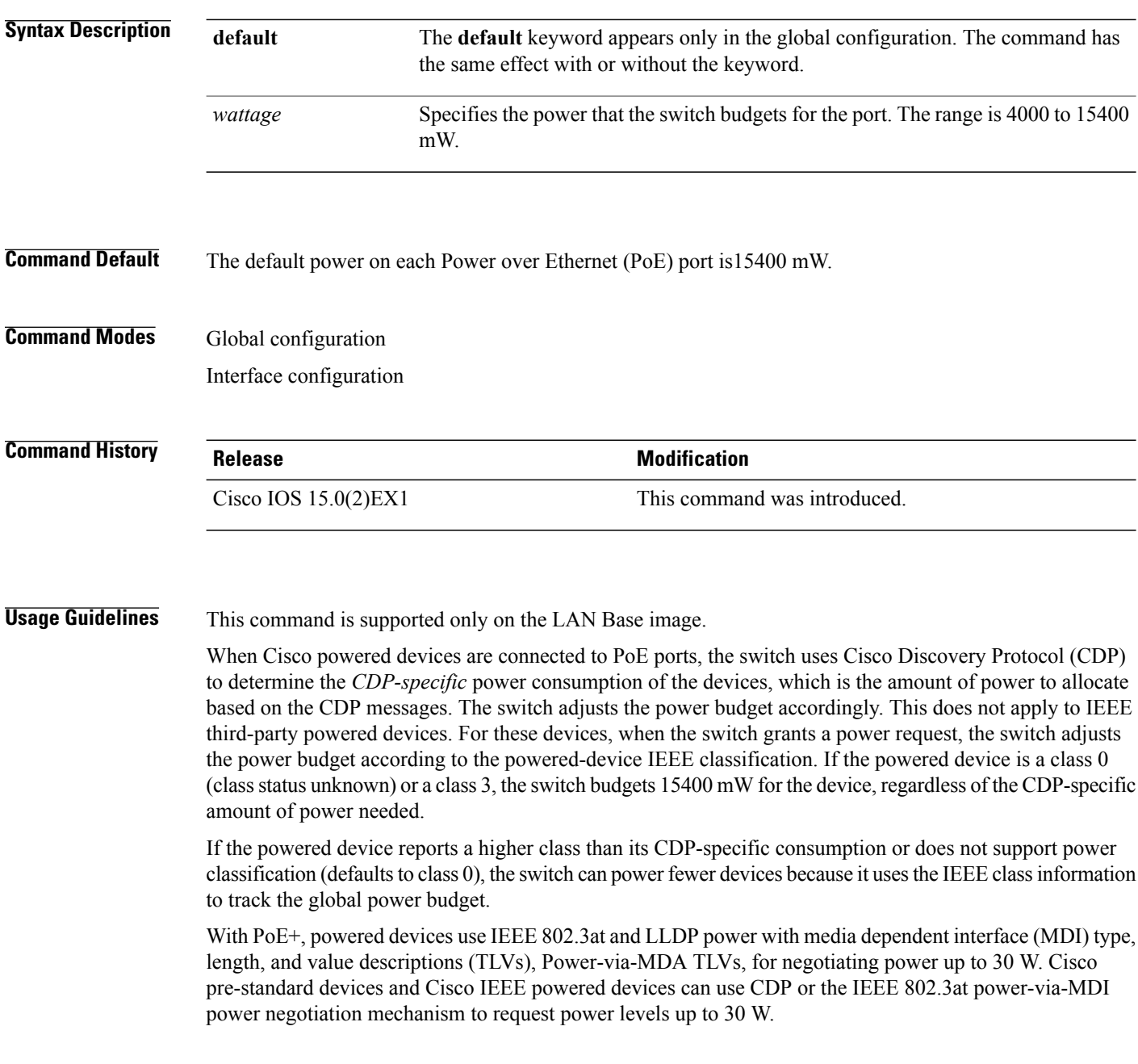

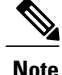

The initial allocation for Class 0, Class 3, and Class 4 powered devices is 15.4 W. When a device starts up and uses CDP or LLDP to send a request for more than 15.4 W, it can be allocated up to the maximum of 30 W.

By using the**power inline consumption** *wattage* configuration command, you can override the default power requirement of the IEEE classification. The difference between what is mandated by the IEEE classification and what is actually needed by the device is reclaimed into the global power budget for use by additional devices. You can then extend the switch power budget and use it more effectively.

Before entering the **power inline consumption** *wattage* configuration command, we recommend that you enable policing of the real-time power consumption by using the **power inline police** [**action log**] interface configuration command.

**Caution**

You should carefully plan your switch power budget and make certain not to oversubscribe the power supply.

When you enter the**power inline consumptiondefault** *wattage* or the**nopower inline consumptiondefault** global configuration command, or the**power inline consumption** *wattage* or the**nopower inline consumption** interface configuration command, this caution message appears.

```
%CAUTION: Interface Gi1/0/1: Misconfiguring the 'power inline consumption/allocation'
command may cause damage to the switch and void your warranty. Take precaution not to
oversubscribe the power supply.
It is recommended to enable power policing if the switch supports it.
Refer to documentation.
```
**Note**

When you manually configure the power budget, you must also consider the power loss over the cable between the switch and the powered device.

For more information about the IEEE power classifications, see the "Configuring Interface Characteristics" chapter in the software configuration guide for this release.

This command is supported only on PoE-capable ports. If you enter this command on a switch or port that does not support PoE, an error message appears.

In a switch stack, this command is supported on all switches or ports in the stack that support PoE.

You can verify your settings by entering the **show power inline consumption** privileged EXEC command.

**Examples** This example shows how to use the command in global configuration mode to configure the switch to budget 5000 mW to each PoE port:

> Switch(config)# **power inline consumption default 5000** %CAUTION: Interface Gi1/0/1: Misconfiguring the 'power inline consumption/allocation' command may cause damage to the switch and void your warranty. Take precaution not to oversubscribe the power supply. It is recommended to enable power policing if the switch supports it. Refer to documentation.

This example shows how to use the command in interface configuration mode to configure the switch to budget 12000 mW to the powered device connected to a specific PoE port:

Switch(config)# **interface gigabitethernet1/0/2** Switch(config-if)# **power inline consumption 12000** %CAUTION: Interface Gi1/0/2: Misconfiguring the 'power inline consumption/allocation' command may cause damage to the switch and void your warranty. Take precaution not to oversubscribe the power supply. It is recommended to enable power policing if the switch supports it. Refer to documentation.

# **power inline police**

To enable policing of real-time power consumption on a powered device, use the**power inlinepolice** command in interface configuration mode. To disable this feature, use the **no** form of this command

**power inline police** [**action** {**errdisable| log**}]

**no power inline police**

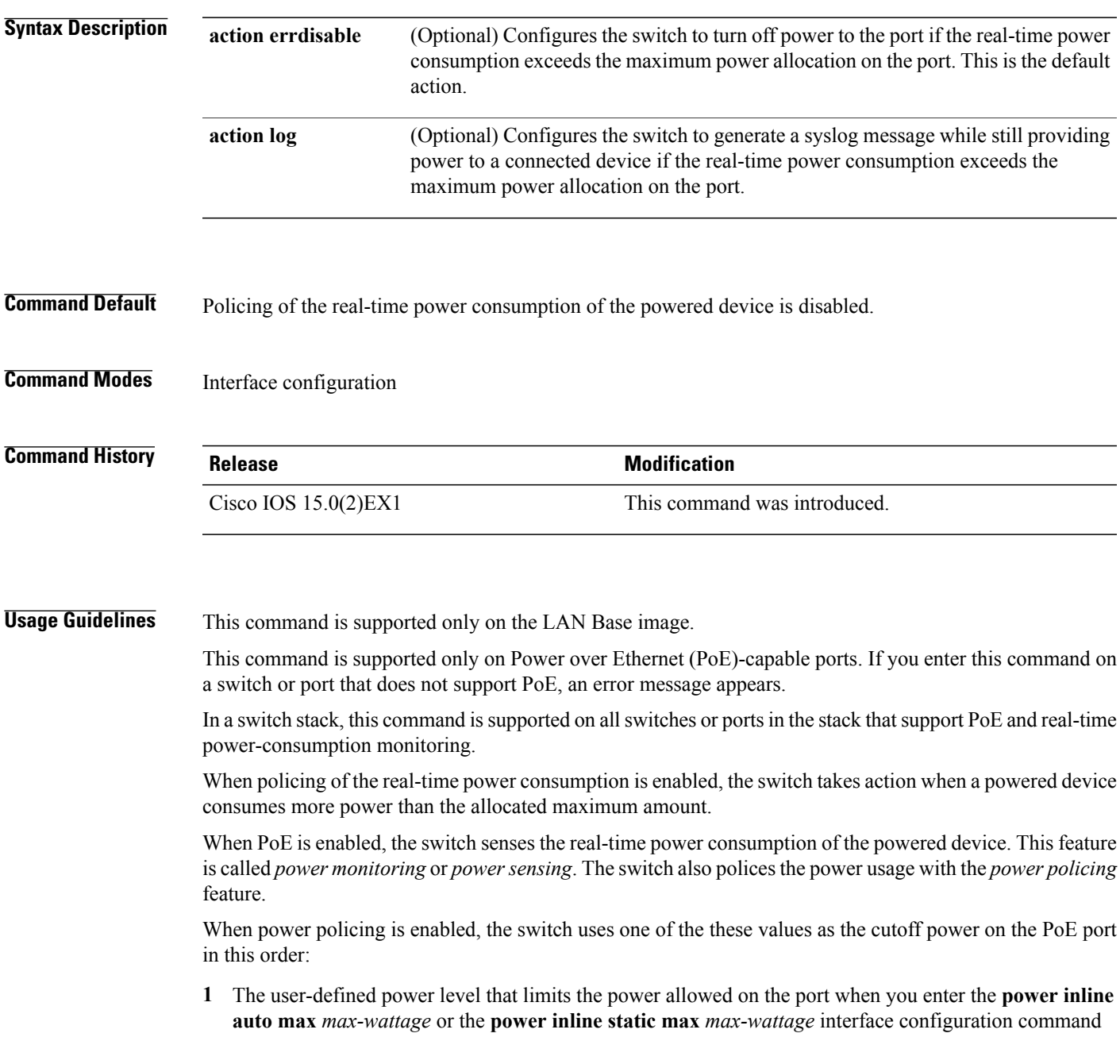

**2** The switch automatically sets the power usage of the device by using CDP power negotiation or by the IEEE classification and LLPD power negotiation.

If you do not manually configure the cutoff-power value, the switch automatically determinesit by using CDP power negotiation or the device IEEE classification and LLDP power negotiation. If CDP or LLDP are not enabled, the default value of 30 W is applied. However without CDP or LLDP, the switch does not allow devices to consume more than 15.4 W of power because values from 15400 to 30000 mW are only allocated based on CDP or LLDP requests. If a powered device consumes more than 15.4 W without CDP or LLDP negotiation, the device might be in violation of the maximum current *Imax* limitation and might experience an *Icut* fault for drawing more current than the maximum. The port remains in the fault state for a time before attempting to power on again. If the port continuously draws more than 15.4 W, the cycle repeats.

When a powered device connected to a PoE+ port restarts and sends a CDP or LLDP packet with a power TLV, the switch locks to the power-negotiation protocol of that first packet and does not respond to power requests from the other protocol. For example, if the switch is locked to CDP, it does not provide power to devices that send LLDP requests. If CDP is disabled after the switch has locked on it, the switch does not respond to LLDP power requests and can no longer power on any accessories. In this case, you should restart the powered device.

If power policing is enabled, the switch polices power usage by comparing the real-time power consumption to the maximum power allocated on the PoE port. If the device uses more than the maximum power allocation (or *cutoff power*) on the port, the switch either turns power off to the port, or the switch generates a syslog message and updates the LEDs (the port LEDs are blinking amber) while still providing power to the device.

- To configure the switch to turn off power to the port and put the port in the error-disabled state, use the **power inline police** interface configuration command.
- To configure the switch to generate a syslog message while still providing power to the device, use the **power inline police action log** command.

If you do not enter the **action log** keywords, the default action is to shut down the port, turn off power to it, and put the port in the PoE error-disabled state. To configure the PoE port to automatically recover from the error-disabled state, use the **errdisable detect cause inline-power** global configuration command to enable error-disabled detection for the PoE cause and the **errdisable recovery cause inline-power interval** *interval* global configuration command to enable the recovery timer for the PoE error-disabled cause.

**Caution**

If policing is disabled, no action occurs when the powered device consumes more than the maximum power allocation on the port, which could adversely affect the switch.

You can verify your settings by entering the **show power inline police** privileged EXEC command.

**Examples** This example shows how to enable policing of the power consumption and configuring the switch to generate a syslog message on the PoE port on a switch:

> Switch(config)# **interface gigabitethernet1/0/2** Switch(config-if)# **power inline police action log**

### **show eee**

To display Energy Efficient Ethernet (EEE) information for an interface, use the **show eee** command in EXEC mode.

**show eee**{**counters**| **capabilities interface** *interface-id*| **status interface** *interface-id*}

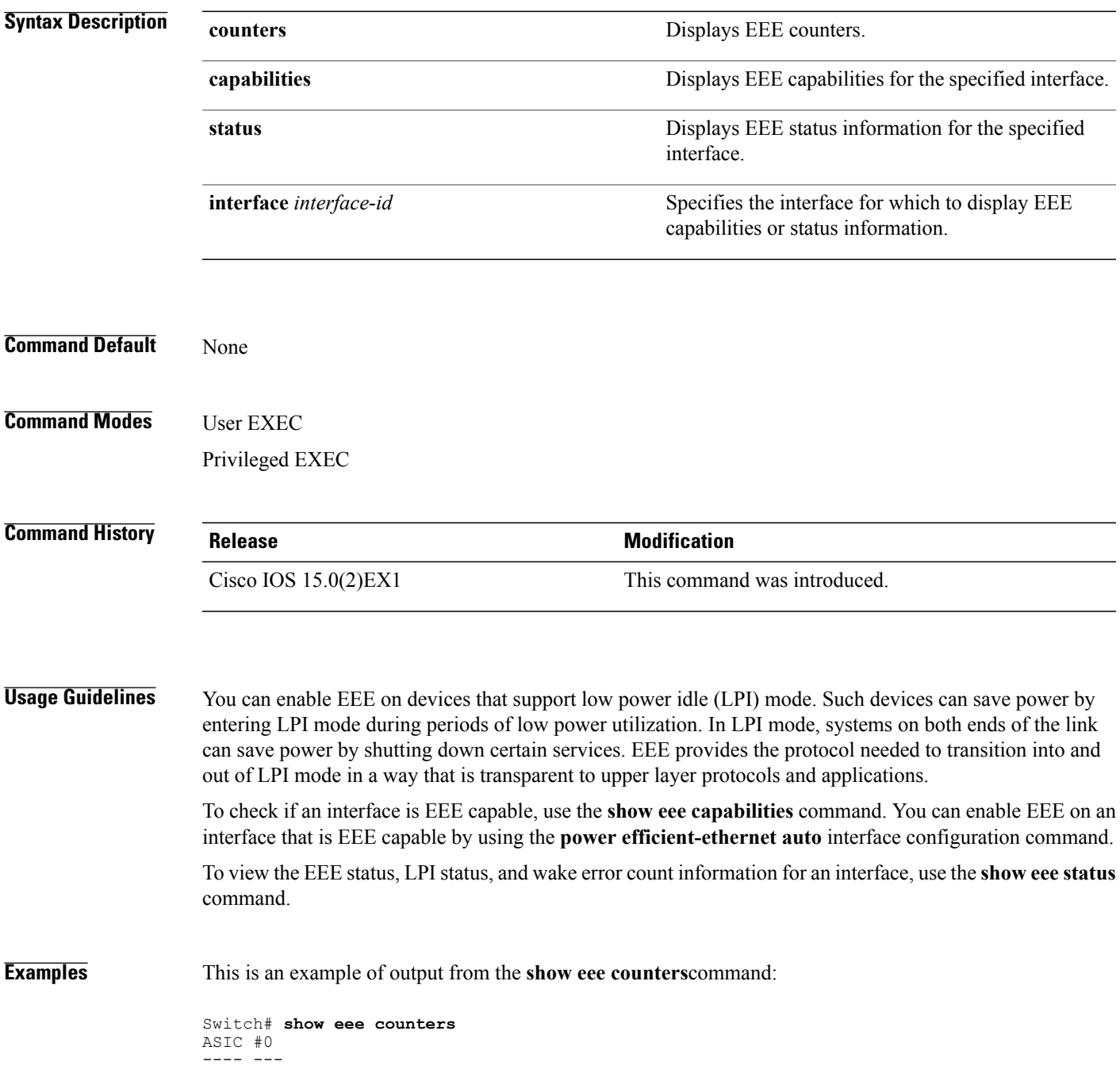

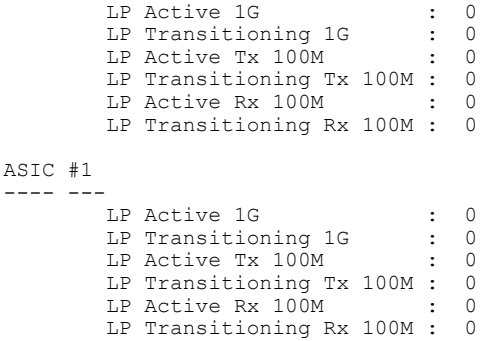

This is an example of output from the **show eee capabilities** command on an interface where EEE is enabled:

```
Switch# show eee capabilities interface gigabitethernet1/0/1
Gi1/0/1
       EEE(efficient-ethernet): yes (100-Tx and 1000T auto)
       Link Partner : yes (100-Tx and 1000T auto)
```
This is an example of output from the **show eee capabilities** command on an interface where EEE is not enabled:

```
Switch# show eee capabilities interface gigabitethernet2/0/1
Gi2/0/1
       EEE(efficient-ethernet): no
       Link Partner : n/a
```
This is an example of output from the **show eee status** command on an interface where EEE is enabled and operational. The table that follows describes the fields in the display.

```
Switch# show eee status interface gigabitethernet1/0/4
Gi1/0/4 is up
         EEE(efficient-ethernet): Operational
        Rx LPI Status : Received<br>Tx LPI Status : Received
         Tx LPI Status
```
This is an example of output from the **show eee status** command on an interface where EEE operational and the ports are in low power save mode:

```
Switch# show eee status interface gigabitethernet1/0/3
Gi1/0/3 is up
         EEE(efficient-ethernet): Operational<br>Rx LPI Status : Low Power
          Rx LPI Status : Low Power<br>Tx LPI Status : Low Power
          Tx LPI Status
          Wake Error Count : 0
```
This is an example of output from the **show eee status** command on an interface where EEE is not enabled because a remote link partner is incompatible with EEE:

```
Switch# show eee status interface gigabitethernet1/0/3
Gi1/0/3 is down
        EEE(efficient-ethernet): Disagreed
        Rx LPI Status : None<br>Tx LPI Status : None
        Tx LPI Status : No. 1997.<br>Wake Error Count. : 0
        Wake Error Count :
        EEE Enabled (ASIC) : no
        Tx LPI Active (ASIC) : no
        Rx LPI Detected (ASIC) : no
```
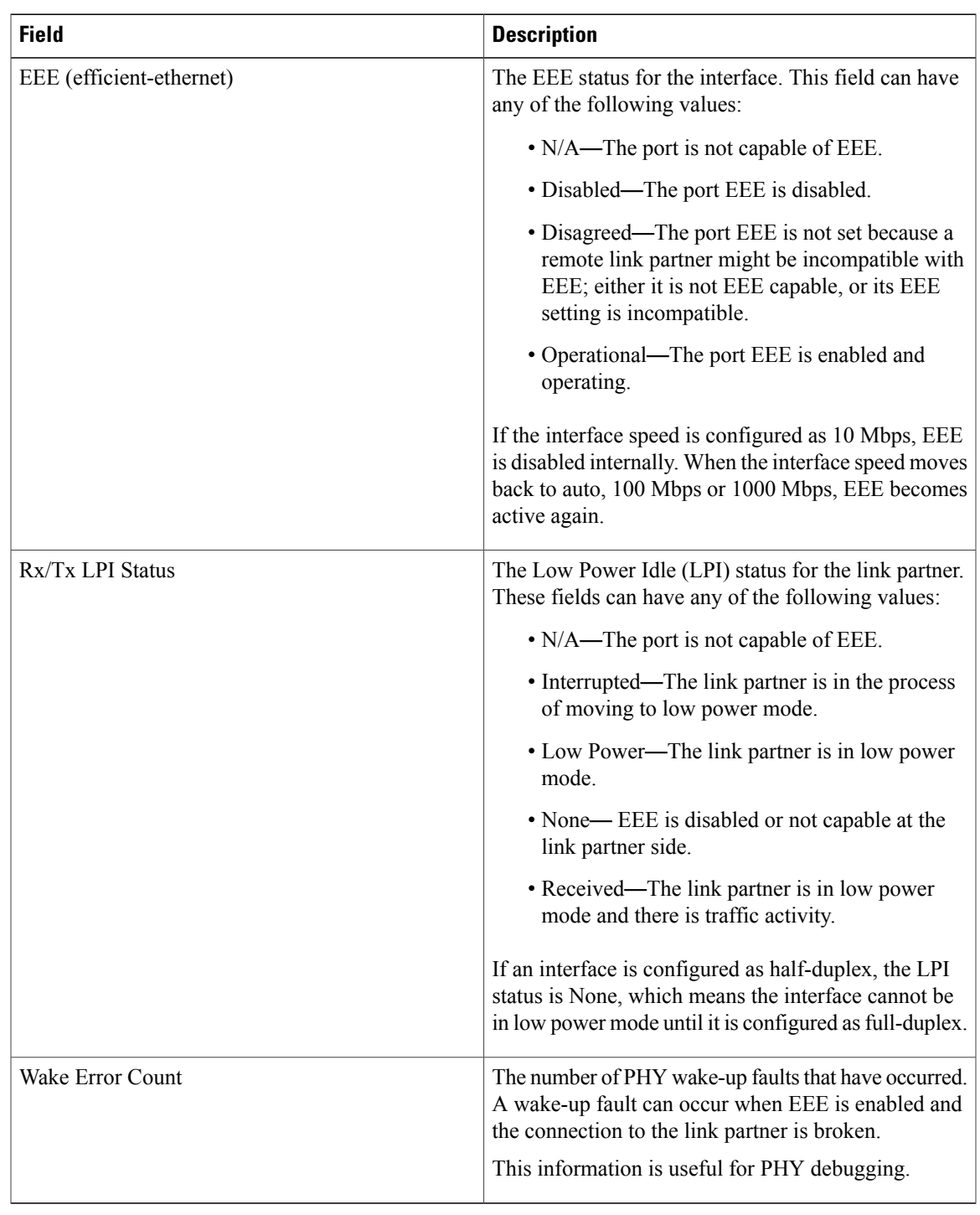

#### **Table 10: show eee status Field Descriptions**

### **show env**

To display fan, temperature, redundant power system (RPS) availability, and power information, use the **show env** command in EXEC mode.

**show env** {**all| fan**| **power** [**all**| **switch** [*stack-member-number*]]**| rps**| **stack** [*stack-member-number*] | **temperature** [**status**]}

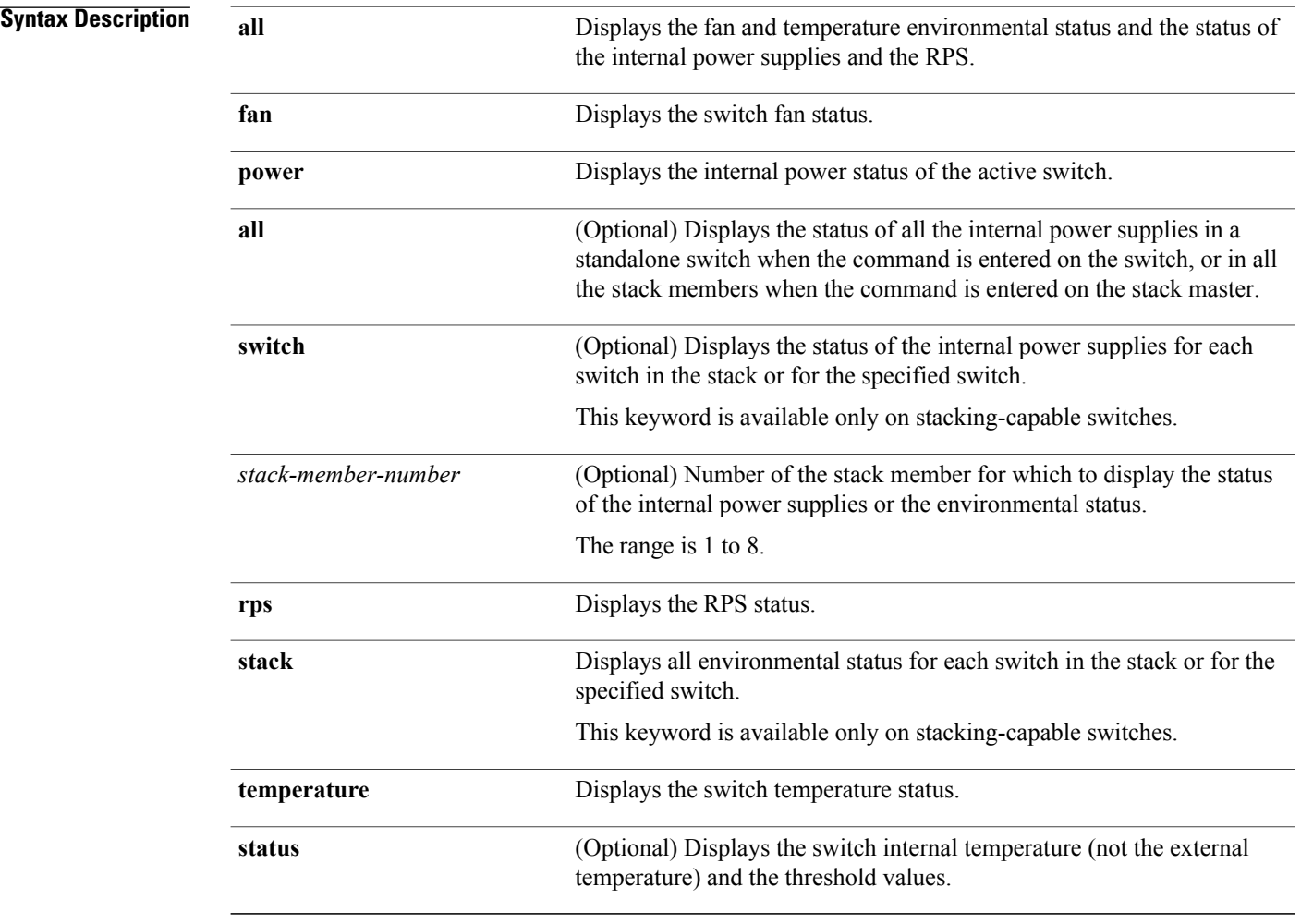

#### **Command Default** None

#### **Command Modes** User EXEC

Privileged EXEC

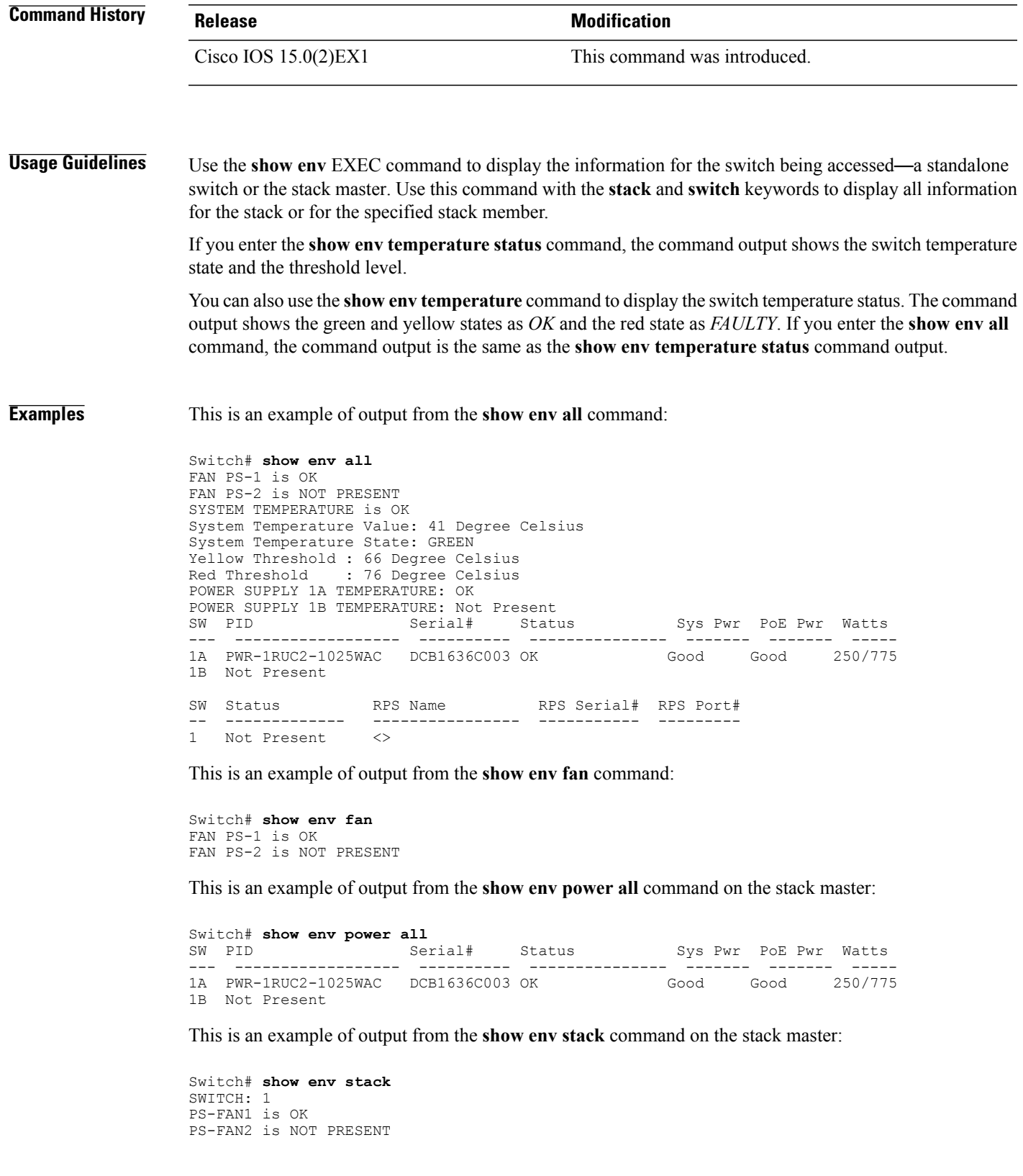

TEMPERATURE is OK Temperature Value: 41 Degree Celsius Temperature State: GREEN Yellow Threshold : 66 Degree Celsius Red Threshold : 76 Degree Celsius POWER is OK RPS is NOT PRESENT

This example shows how to display the temperature value, state, and the threshold values on a standalone switch. The table describes the temperature states in the command output.

```
Switch# show env stack
System Temperature Value: 41 Degree Celsius
System Temperature State: GREEN
Yellow Threshold : 66 Degree Celsius
Red Threshold : 76 Degree Celsius
```
#### **Table 11: States in the show env temperature status Command Output**

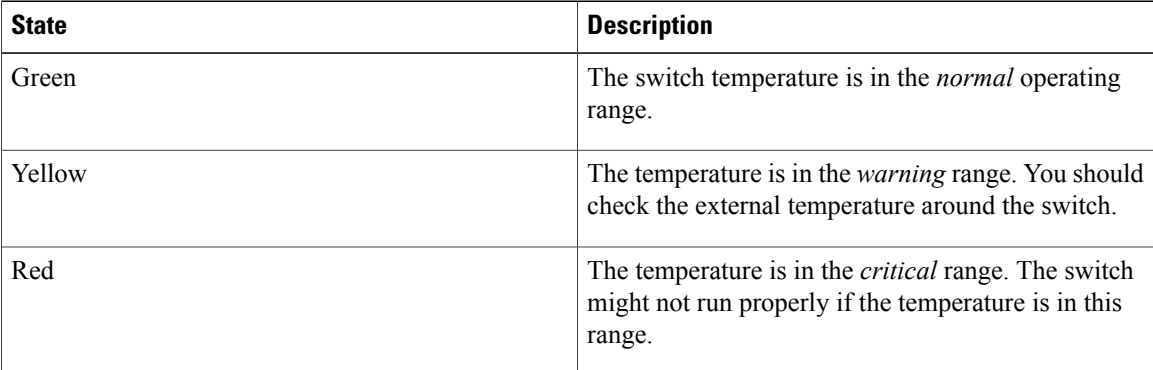

### **show errdisable detect**

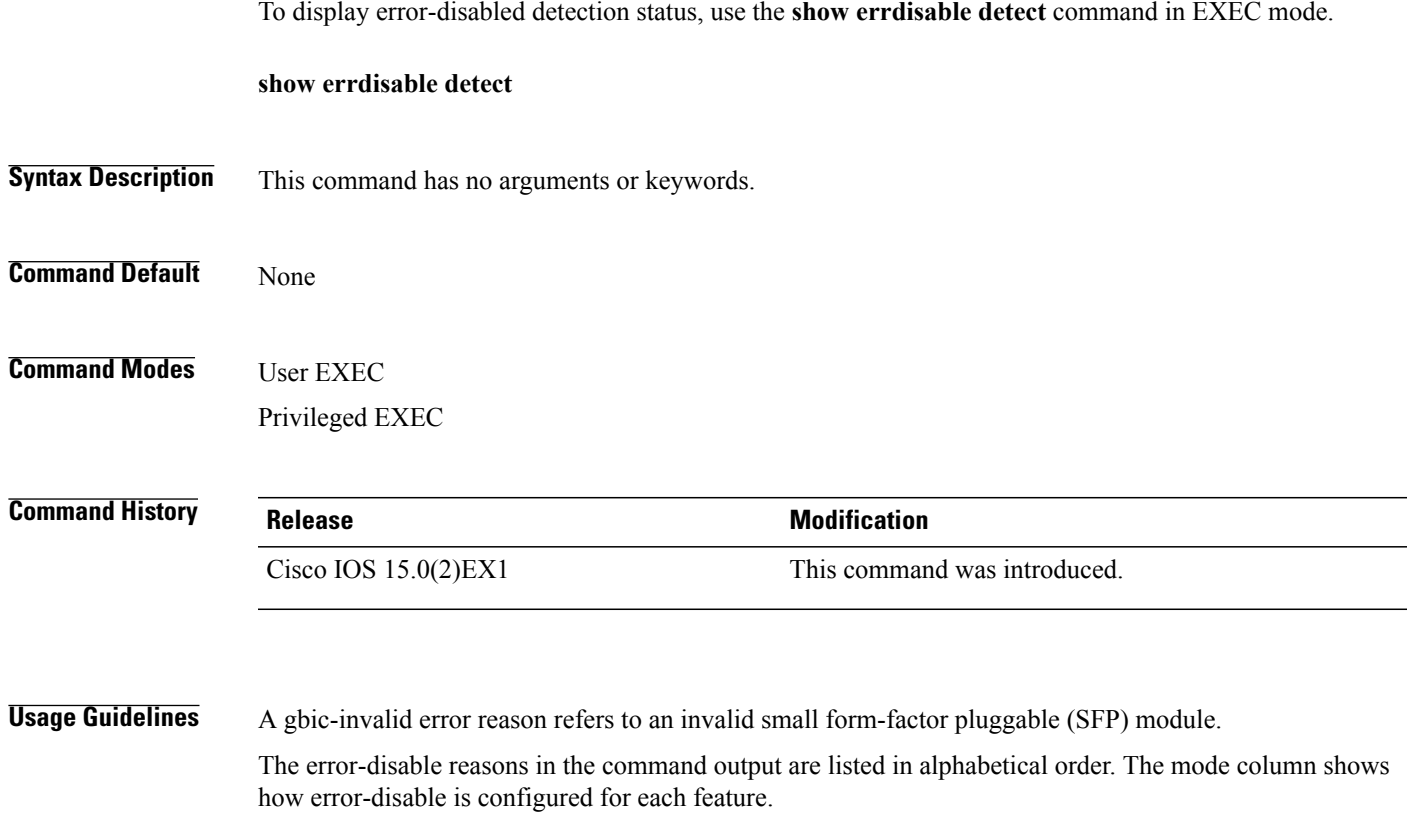

You can configure error-disabled detection in these modes:

- port mode—The entire physical port is error-disabled if a violation occurs.
- vlan mode—The VLAN is error-disabled if a violation occurs.
- port/vlan mode—The entire physical port is error-disabled on some ports and is per-VLAN error-disabled on other ports.

**Examples** This is an example of output from the **show errdisable** detect command:

### Switch> **show errdisable detect**

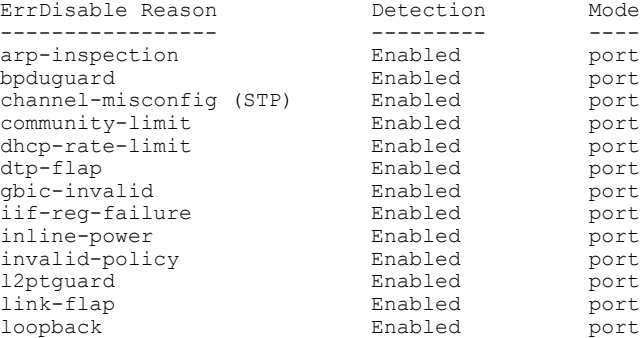

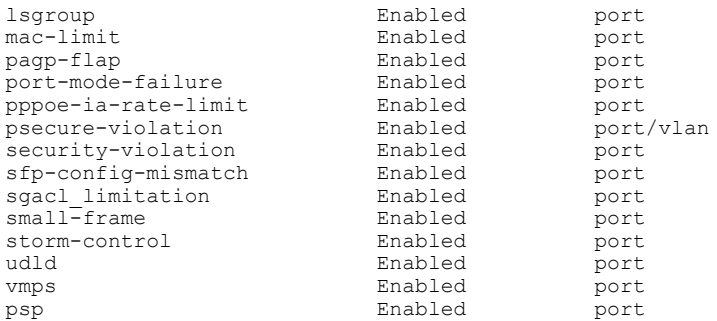

 $\overline{\phantom{a}}$
# **show errdisable recovery**

To display the error-disabled recovery timer information, use the **show errdisable recovery** command in EXEC mode.

#### **show errdisable recovery**

- **Syntax Description** This command has no arguments or keywords.
- **Command Default** None

**Command Modes** User EXEC Privileged EXEC

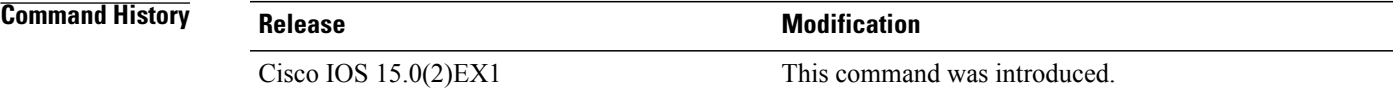

### **Usage Guidelines** A gbic-invalid error-disable reason refers to an invalid small form-factor pluggable (SFP) module interface.

**Note** Though visible in the output, the unicast-flood field is not valid.

**Examples** This is an example of output from the **show errdisable recovery** command:

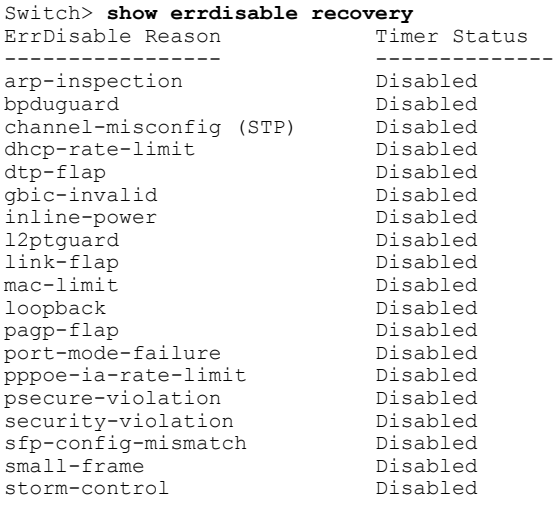

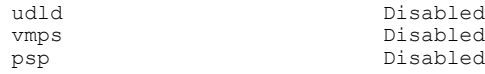

Timer interval: 300 seconds

Interfaces that will be enabled at the next timeout:

 $\overline{\phantom{a}}$ 

# **show interfaces**

To display the administrative and operational status of all interfaces or for a specified interface, use the **show interfaces** command in privileged EXEC mode.

**show interfaces** [*interface-id*| **vlan** *vlan-id*] [**accounting**| **capabilities** [**module** *number*]**| debounce| description**| **etherchannel**| **flowcontrol| pruning| stats**| **status** [**err-disabled**]**| trunk**]

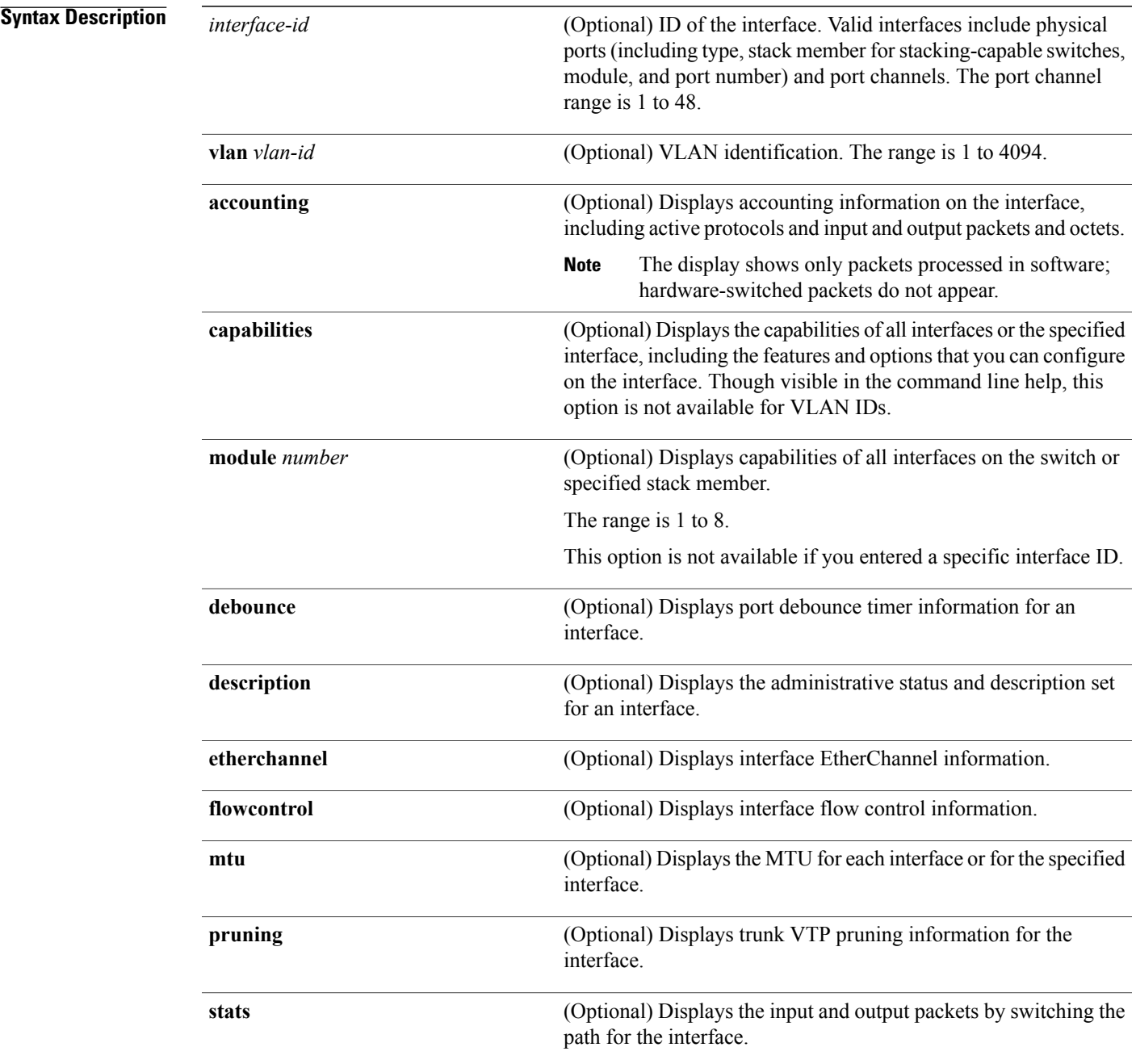

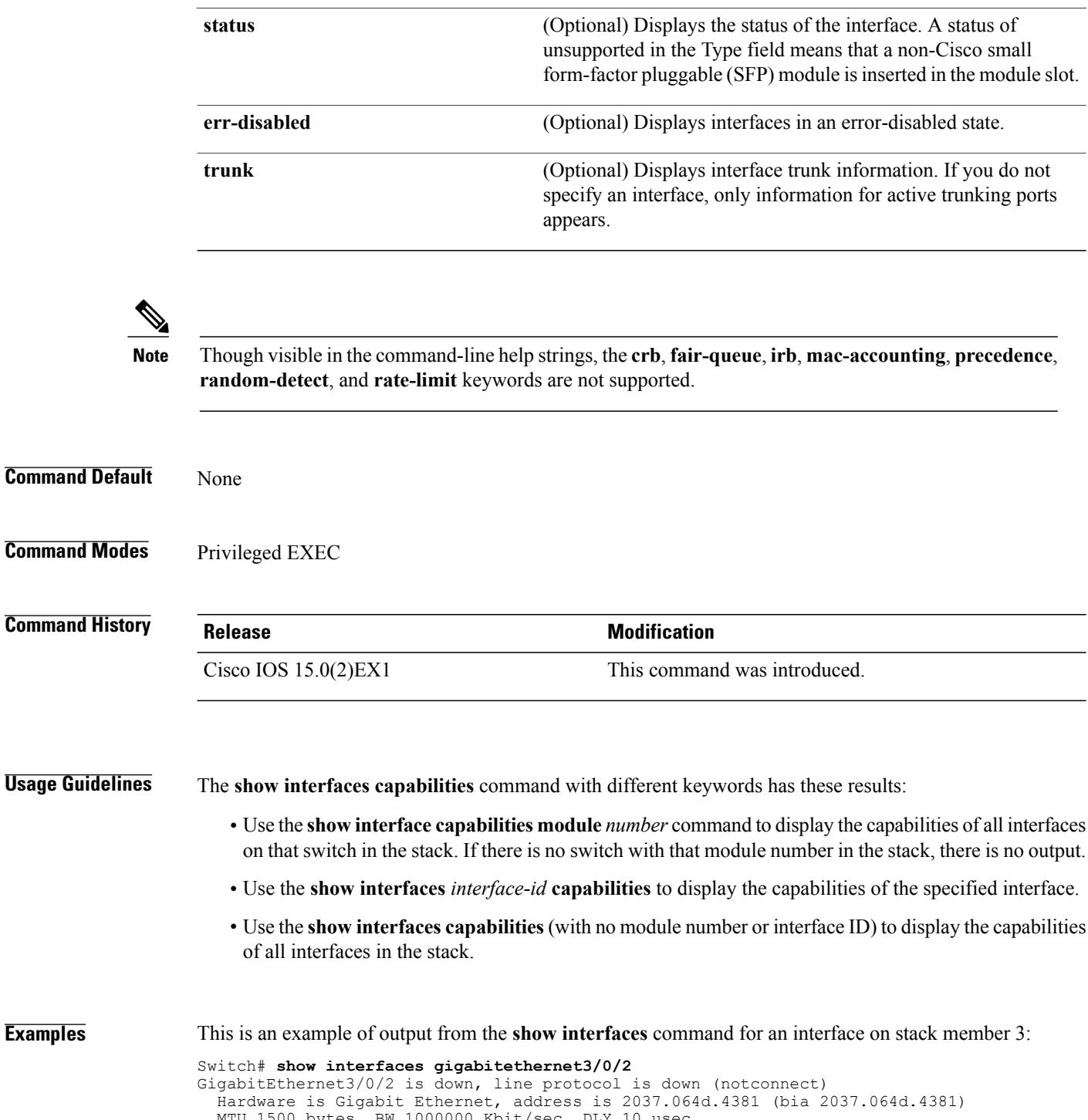

```
MTU 1500 bytes, BW 1000000 Kbit/sec, DLY 10 usec,
   reliability 255/255, txload 1/255, rxload 1/255
Encapsulation ARPA, loopback not set
Keepalive set (10 sec)
Auto-duplex, Auto-speed, media type is 10/100/1000BaseTX
input flow-control is off, output flow-control is unsupported
ARP type: ARPA, ARP Timeout 04:00:00
Last input never, output never, output hang never
Last clearing of "show interface" counters never
Input queue: 0/2000/0/0 (size/max/drops/flushes); Total output drops: 0
```
Queueing strategy: fifo Output queue: 0/40 (size/max) minute input rate 0 bits/sec, 0 packets/sec minute output rate 0 bits/sec, 0 packets/sec packets input, 0 bytes, 0 no buffer Received 0 broadcasts (0 multicasts) runts, 0 giants, 0 throttles 0 input errors, 0 CRC, 0 frame, 0 overrun, 0 ignored watchdog, 0 multicast, 0 pause input input packets with dribble condition detected packets output, 0 bytes, 0 underruns 0 output errors, 0 collisions, 1 interface resets unknown protocol drops babbles, 0 late collision, 0 deferred 0 lost carrier, 0 no carrier, 0 pause output output buffer failures, 0 output buffers swapped out

This is an example of output from the **show interfaces accounting** command:

#### Switch# **show interfaces accounting** Vlan1

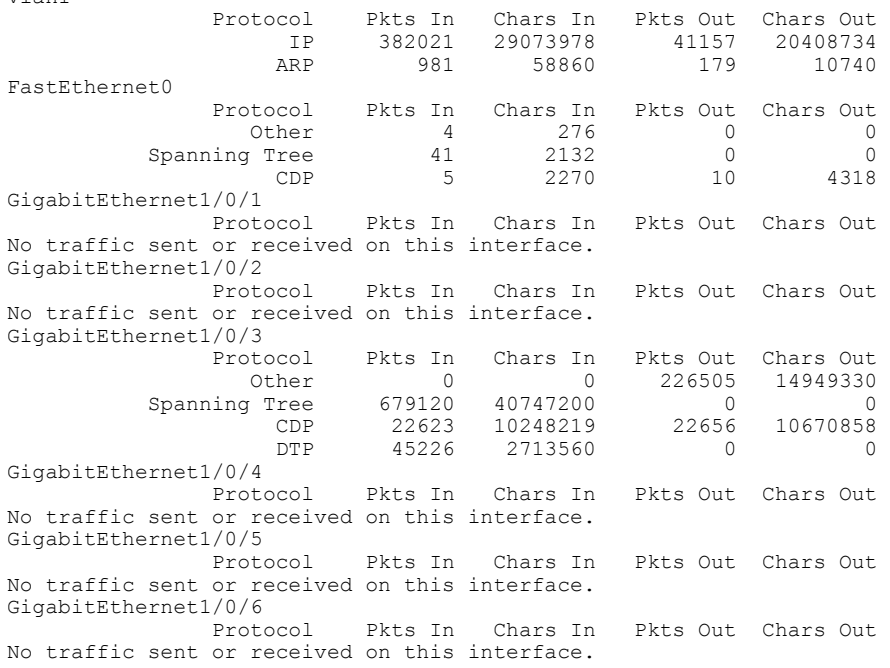

<output truncated>

This is an example of output from the **show interfaces capabilities** command for an interface:

Switch# **show interfaces gigabitethernet1/0/1 capabilities**

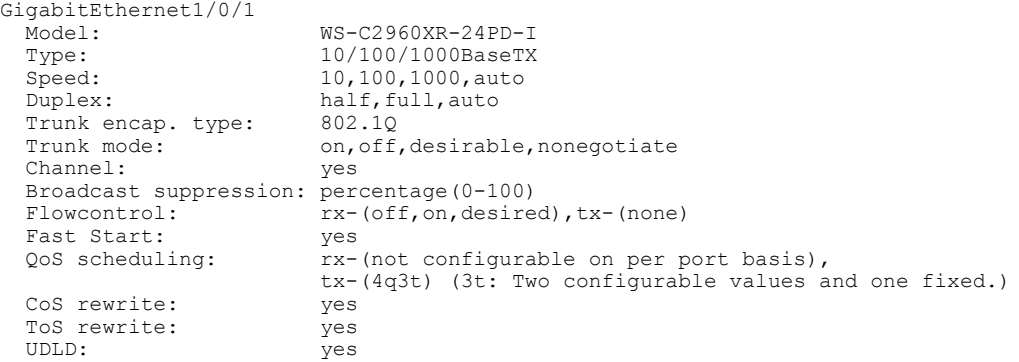

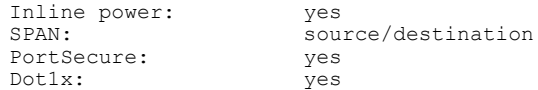

This is an example of output from the **show interfaces** *interface* **description** command when the interface has been described as *Connects to Marketing* by using the **description** interface configuration command:

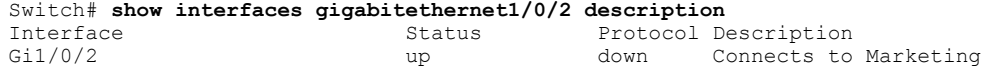

This is an example of output from the **show interfaces etherchannel** command when port channels are configured on the switch:

Thisis an example of output from the **show interfaces***interface-id***pruning** command when pruning is enabled in the VTP domain:

```
Switch# show interfaces gigabitethernet1/0/2 pruning
Port Vlans pruned for lack of request by neighbor<br>Gil/0/2 3.4
Gi1/0/2Port Vlans traffic requested of neighbor<br>Gil/0/2 1-3
Gi1/0/2
```
This is an example of output from the **show interfaces stats** command for a specified VLAN interface:

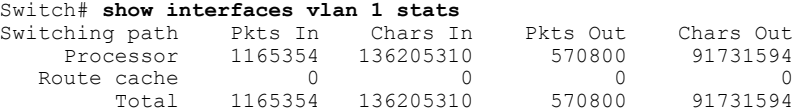

This is an example of partial output from the **show interfaces status** command. It displays the status of all interfaces:

```
Switch# show interfaces status
```
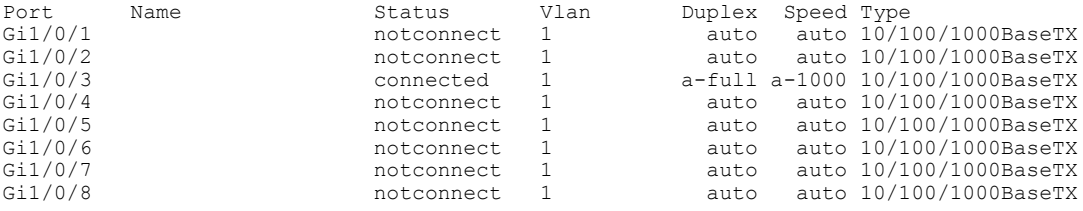

<output truncated>

This is an example of output from the **show interfaces** *interface-id* **status** command:

```
Switch# show interfaces gigabitethernet1/0/20 status
Port Name Status Vlan Duplex Speed Type
                     notconnect 1 auto auto 10/100/1000Ba
seTX
```
This is an example of output from the **show interfaces status err-disabled** command. It displays the status of interfaces in the error-disabled state:

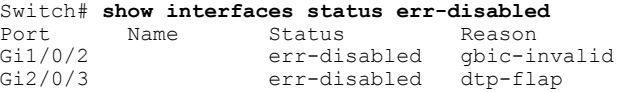

This is an example of output from the **show interfaces** *interface-id* **pruning** command:

Switch# **show interfaces gigabitethernet1/0/2 pruning** Port Vlans pruned for lack of request by neighbor

This is an example of output from the **show interfaces** *interface-id* **trunk** command. It displays trunking information for the port.

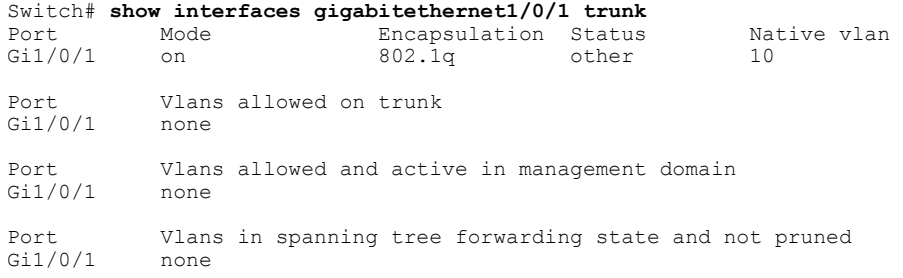

### **show interfaces counters**

To display various counters for the switch or for a specific interface, use the **show interfaces counters** command in privileged EXEC mode.

**show interfaces** [*interface-id*] **counters** [**errors| etherchannel**| **module** *stack-member-number*| **protocol status| trunk**]

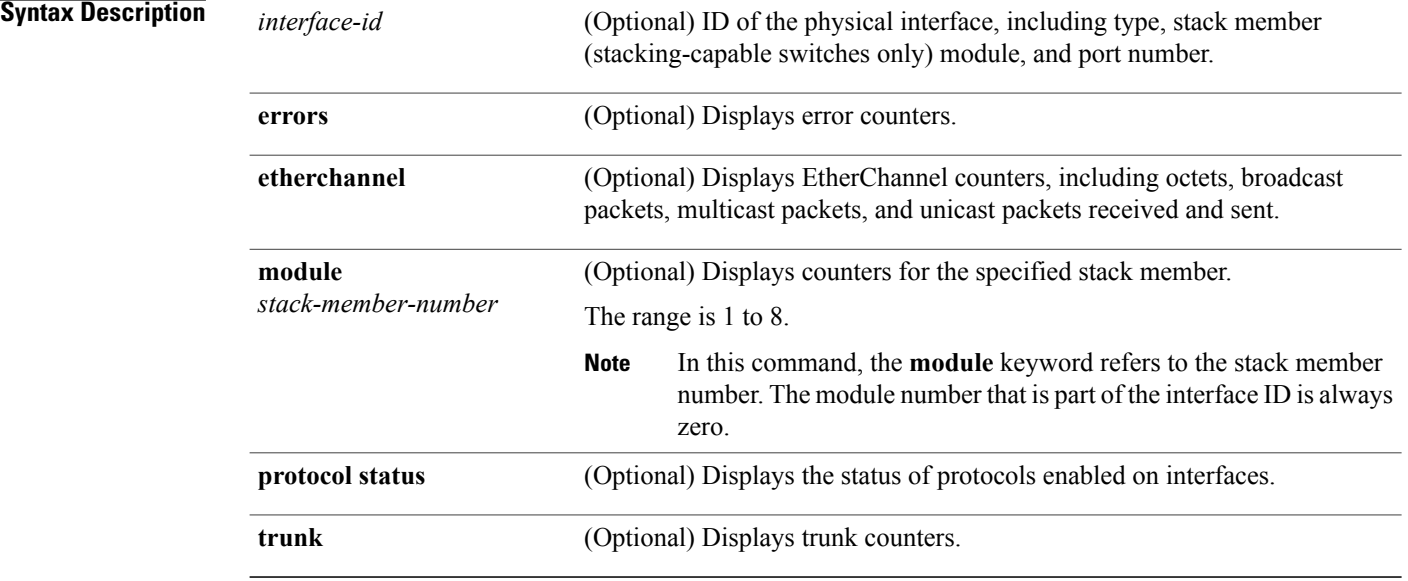

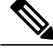

**Note** Though visible in the command-line help string, the **vlan** *vlan-id* keyword is not supported.

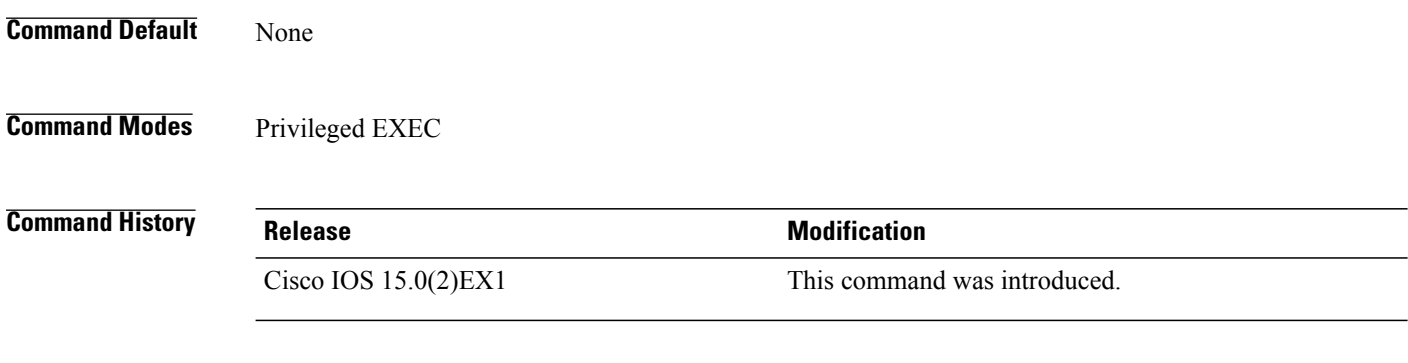

**Usage Guidelines** If you do not enter any keywords, all counters for all interfaces are included.

#### **Examples** This is an example of partial output from the **show interfaces counters** command. It displays all counters for the switch.

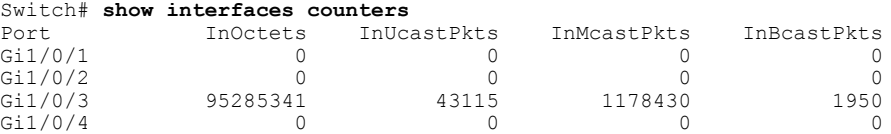

<output truncated>

This is an example of partial output from the **show interfaces counters module** command for stack member 2. It displays all counters for the specified switch in the stack.

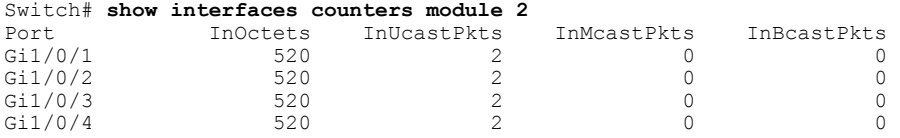

<output truncated>

This is an example of partial output from the **show interfaces counters protocol status** command for all interfaces:

```
Switch# show interfaces counters protocol status
Protocols allocated:
Vlan1: Other, IP
Vlan20: Other, IP, ARP
Vlan30: Other, IP, ARP
Vlan40: Other, IP, ARP
Vlan50: Other, IP, ARP
Vlan60: Other, IP, ARP
Vlan70: Other, IP, ARP
Vlan80: Other, IP, ARP
Vlan90: Other, IP, ARP
Vlan900: Other, IP, ARP
Vlan3000: Other, IP
Vlan3500: Other, IP
GigabitEthernet1/0/1: Other, IP, ARP, CDP
GigabitEthernet1/0/2: Other, IP
GigabitEthernet1/0/3: Other, IP
GigabitEthernet1/0/4: Other, IP
GigabitEthernet1/0/5: Other, IP
GigabitEthernet1/0/6: Other, IP
GigabitEthernet1/0/7: Other, IP
GigabitEthernet1/0/8: Other, IP
GigabitEthernet1/0/9: Other, IP
GigabitEthernet1/0/10: Other, IP, CDP
```
<output truncated>

This is an example of output from the **show interfaces counters trunk** command. It displays trunk counters for all interfaces.

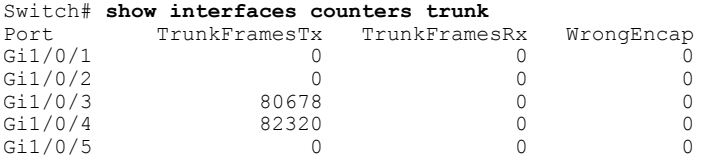

<output truncated>

# **show interfaces switchport**

To display the administrative and operational status of a switching (nonrouting) port, including port blocking and port protection settings, use the **show interfaces switchport** command in privileged EXEC mode.

**show interfaces** [*interface-id*] **switchport** [**backup** [**detail**]| **module** *number*]

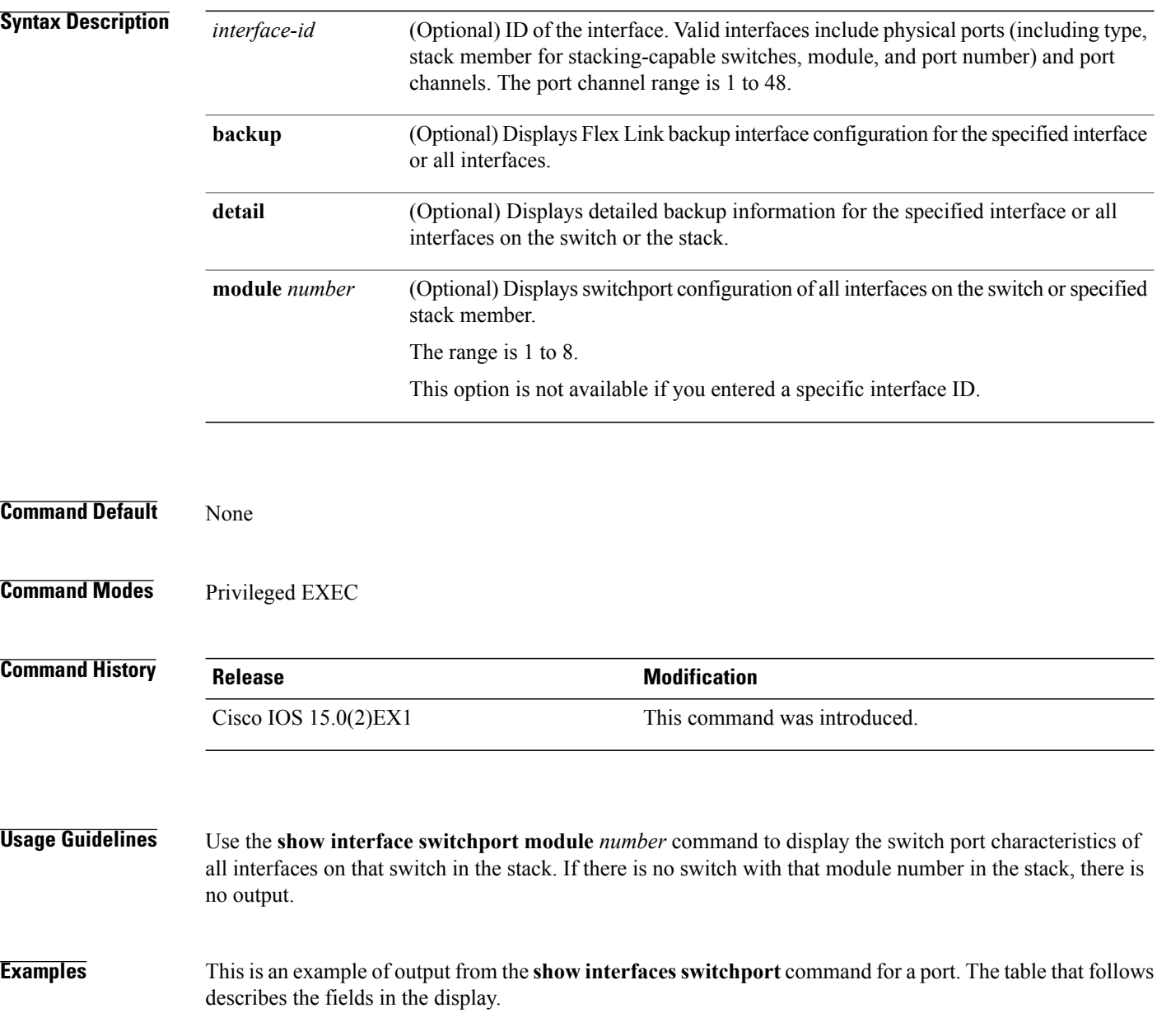

**Note** Private VLANs are not supported in this release, so those fields are not applicable.

```
Switch# show interfaces gigabitethernet1/0/1 switchport
Name: Gi1/0/1
Switchport: Enabled
Administrative Mode: trunk
Operational Mode: down
Administrative Trunking Encapsulation: dot1q
Negotiation of Trunking: On
Access Mode VLAN: 1 (default)
Trunking Native Mode VLAN: 10 (VLAN0010)
Administrative Native VLAN tagging: enabled
Voice VLAN: none
Administrative private-vlan host-association: none
Administrative private-vlan mapping: none
Administrative private-vlan trunk native VLAN: none
Administrative private-vlan trunk Native VLAN tagging: enabled
Administrative private-vlan trunk encapsulation: dot1q
Administrative private-vlan trunk normal VLANs: none
Administrative private-vlan trunk associations: none
Administrative private-vlan trunk mappings: none
Operational private-vlan: none
Trunking VLANs Enabled: 11-20
Pruning VLANs Enabled: 2-1001
Capture Mode Disabled
Capture VLANs Allowed: ALL
```

```
Protected: false
Unknown unicast blocked: disabled
Unknown multicast blocked: disabled
Appliance trust: none
```
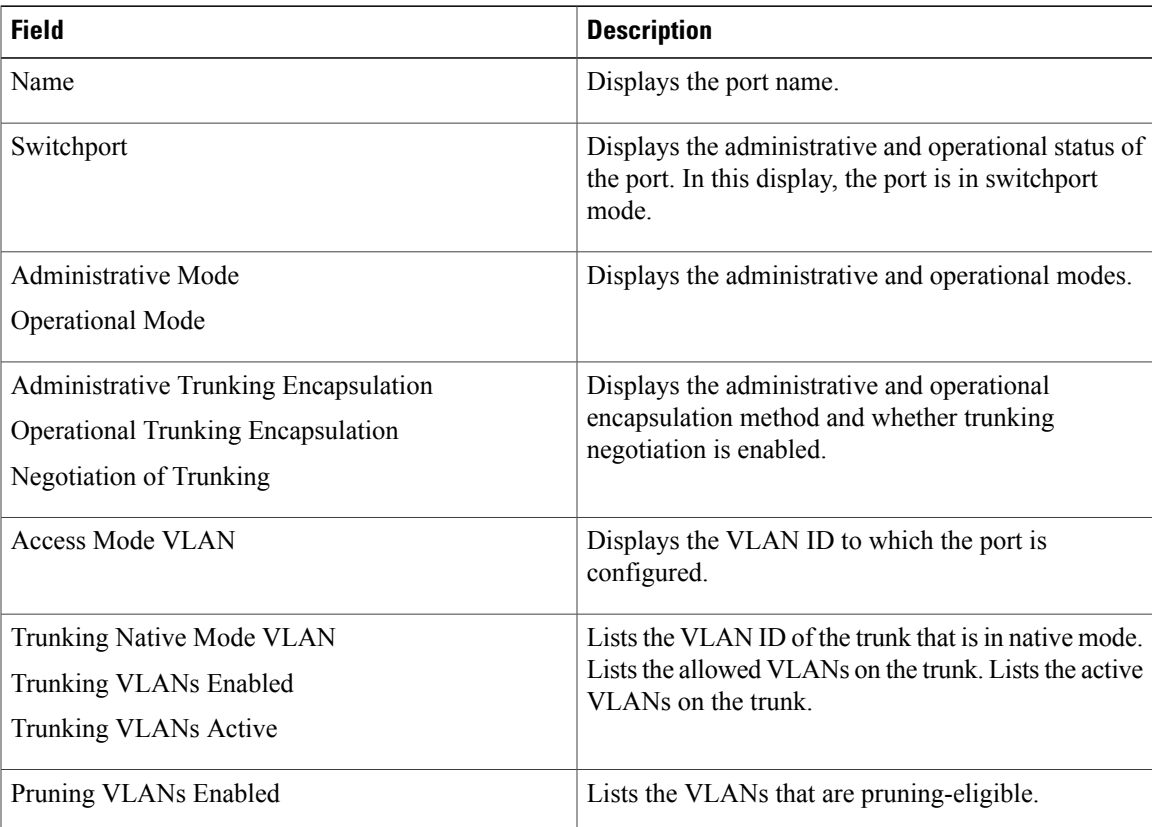

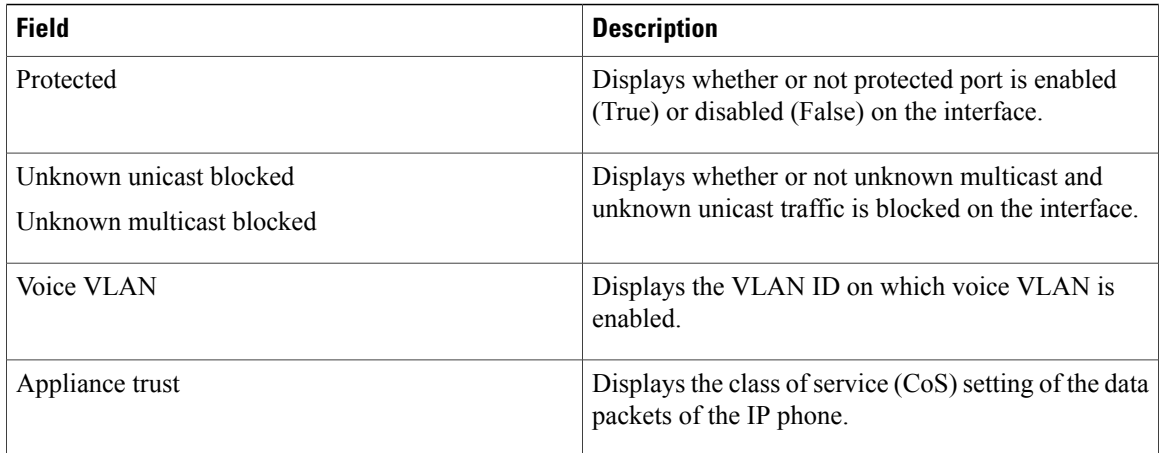

This is an example of output from the **show interfaces switchport backup** command:

Switch# **show interfaces switchport backup** Switch Backup Interface Pairs:<br>Active Interface Backup Int Backup Interface State -------------------------------------------------------------- Gi1/0/1 Gi1/0/2 Active Up/Backup Standby<br>Gi3/0/3 Gi4/0/5 Active Down/Backup Up Active Down/Backup Up Po1 Po2 Po2 Active Standby/Backup Up

In this example of output from the **show interfaces switchport backup** command, VLANs 1 to 50, 60, and 100 to 120 are configured on the switch:

```
Switch(config)# interface gigabitethernet 2/0/6
Switch(config-if)# switchport backup interface gigabitethernet 2/0/8
prefer vlan 60,100-120
```
When both interfaces are up, Gi2/0/8 forwards traffic for VLANs 60, 100 to 120, and Gi2/0/6 will forward traffic for VLANs 1 to 50.

Switch# **show interfaces switchport backup**

Switch Backup Interface Pairs: Active Interface Backup Interface State ------------------------------------------------------------------------ GigabitEthernet2/0/6 Vlans on Interface Gi 2/0/6: 1-50 Vlans on Interface Gi 2/0/8: 60, 100-120

When a Flex Link interface goes down (LINK\_DOWN), VLANs preferred on this interface are moved to the peer interface of theFlex Link pair. In this example, if interface Gi2/0/6 goes down, Gi2/0/8 carries all VLANs of the Flex Link pair.

Switch# **show interfaces switchport backup**

Switch Backup Interface Pairs:<br>Active Interface Backup Interface Active Interface Backup Interface State ------------------------------------------------------------------------ Active Down/Backup Up Vlans on Interface Gi 2/0/6: Vlans on Interface Gi 2/0/8: 1-50, 60, 100-120

When a Flex Link interface comes up, VLANs preferred on this interface are blocked on the peer interface and moved to the forwarding state on the interface that has just come up. In this example, if interface Gi2/0/6 comes up, then VLANs preferred on this interface are blocked on the peer interface Gi2/0/8 and forwarded on Gi2/0/6.

Switch# **show interfaces switchport backup**

Switch Backup Interface Pairs:<br>Active Interface Backup Backup Interface State ------------------------------------------------------------------------ GigabitEthernet2/0/8 Active Up/Backup Up Vlans on Interface Gi 2/0/6: 1-50 Vlans on Interface Gi 2/0/8: 60, 100-120

### **show interfaces transceiver**

To display the physical properties of a small form-factor pluggable (SFP) module interface, use the **show interfaces transceiver** command in EXEC mode.

**show interfaces** [*interface-id*] **transceiver** [**detail**| **module** *number***| properties| supported-list| threshold-table**]

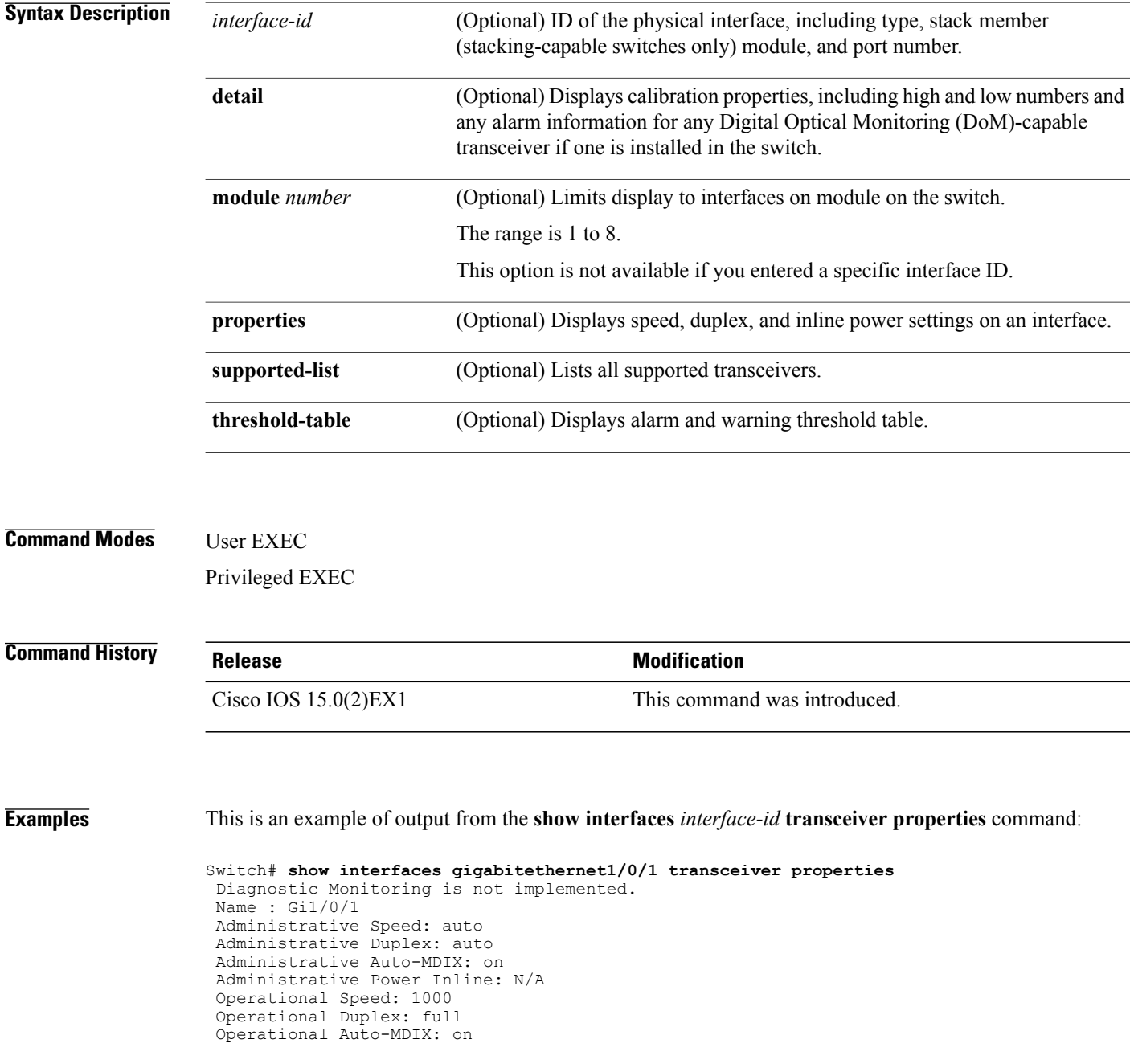

Media Type: 10/100/1000BaseTX

This is an example of output from the **show interfaces** *interface-id* **transceiver detail** command:

```
Switch# show interfaces gigabitethernet1/0/3 transceiver detail
 ITU Channel not available (Wavelength not available),
  Transceiver is externally calibrated.
  mA:milliamperes, dBm:decibels (milliwatts), N/A:not applicable.
  ++:high alarm, +:high warning, -:low warning, -- :low alarm.
  A2D readouts (if they differ), are reported in parentheses.
  The threshold values are uncalibrated.
```
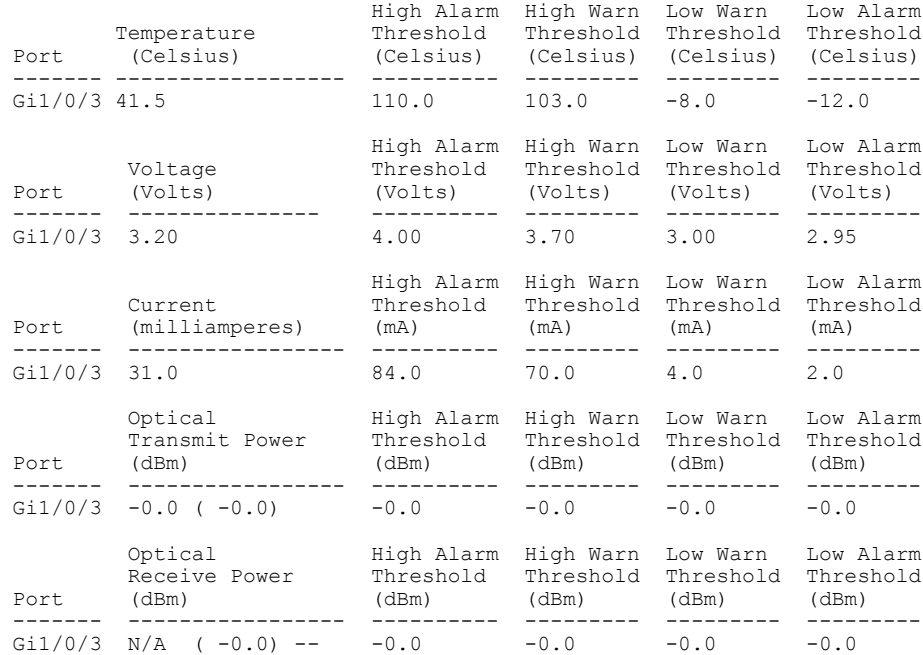

#### This is an example of output from the **show interfaces transceiver threshold-table** command:

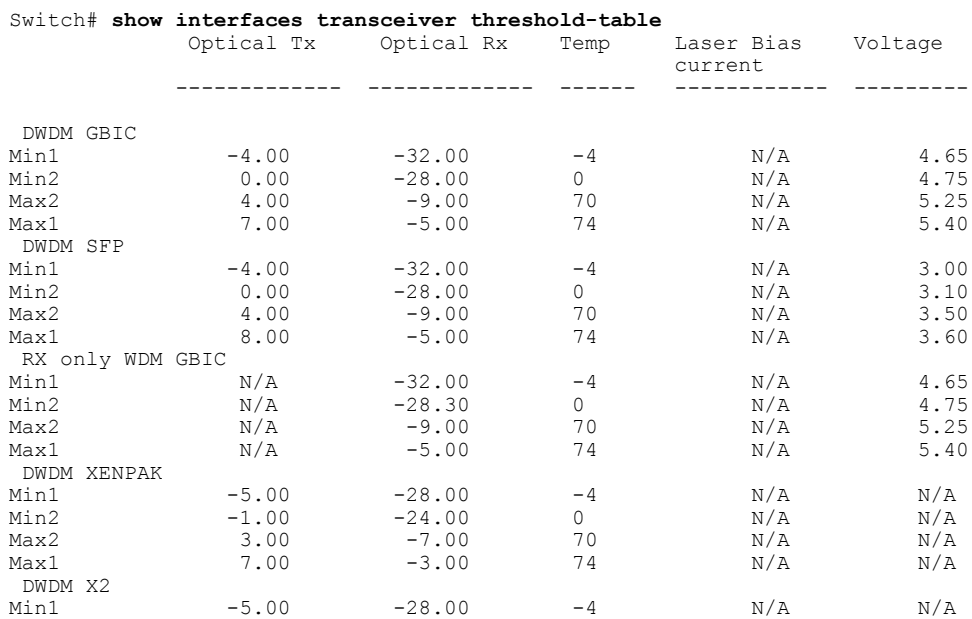

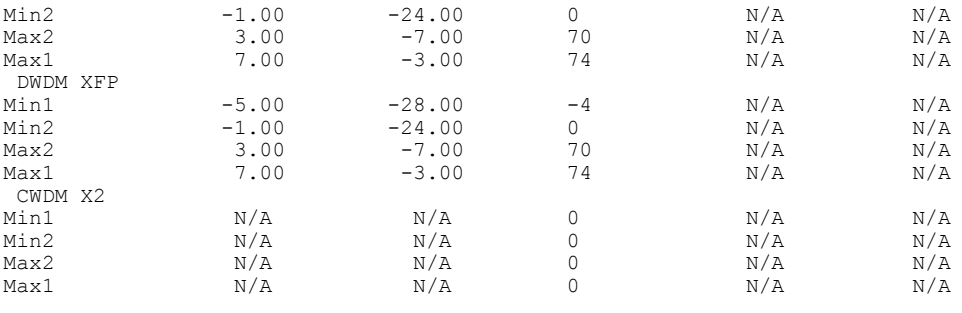

<output truncated>

 $\mathbf I$ 

# **show network-policy profile**

To display the network-policy profiles, use the **show network policy profile** command in privileged EXEC mode.

**show network-policy profile** [*profile-number*]

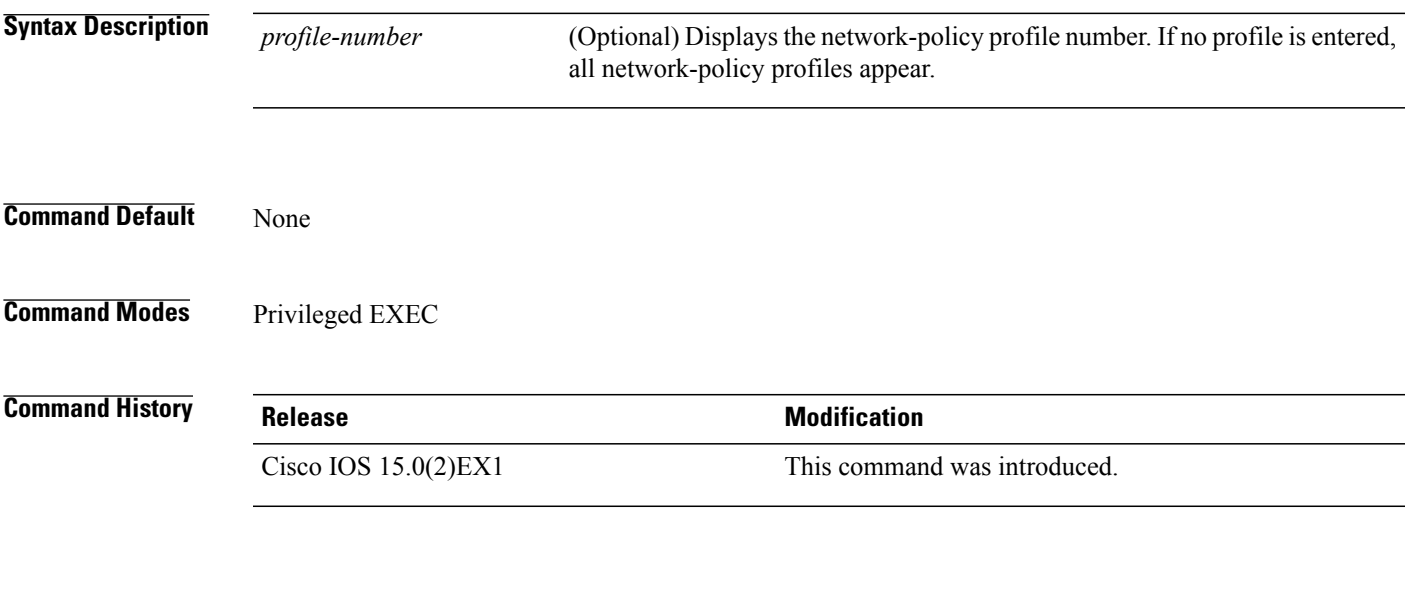

**Examples** This is an example of output from the **show network-policy profile** command:

Switch# **show network-policy profile** Network Policy Profile 60 Interface: none

## **show power inline**

To display the Power over Ethernet (PoE) status for the specified PoE port, the specified stack member, or for all PoE ports in the switch stack, use the **show power inline** command in EXEC mode.

**show power inline** [**police| priority**] [*interface-id* | **module** *stack-member-number*] **[detail]**

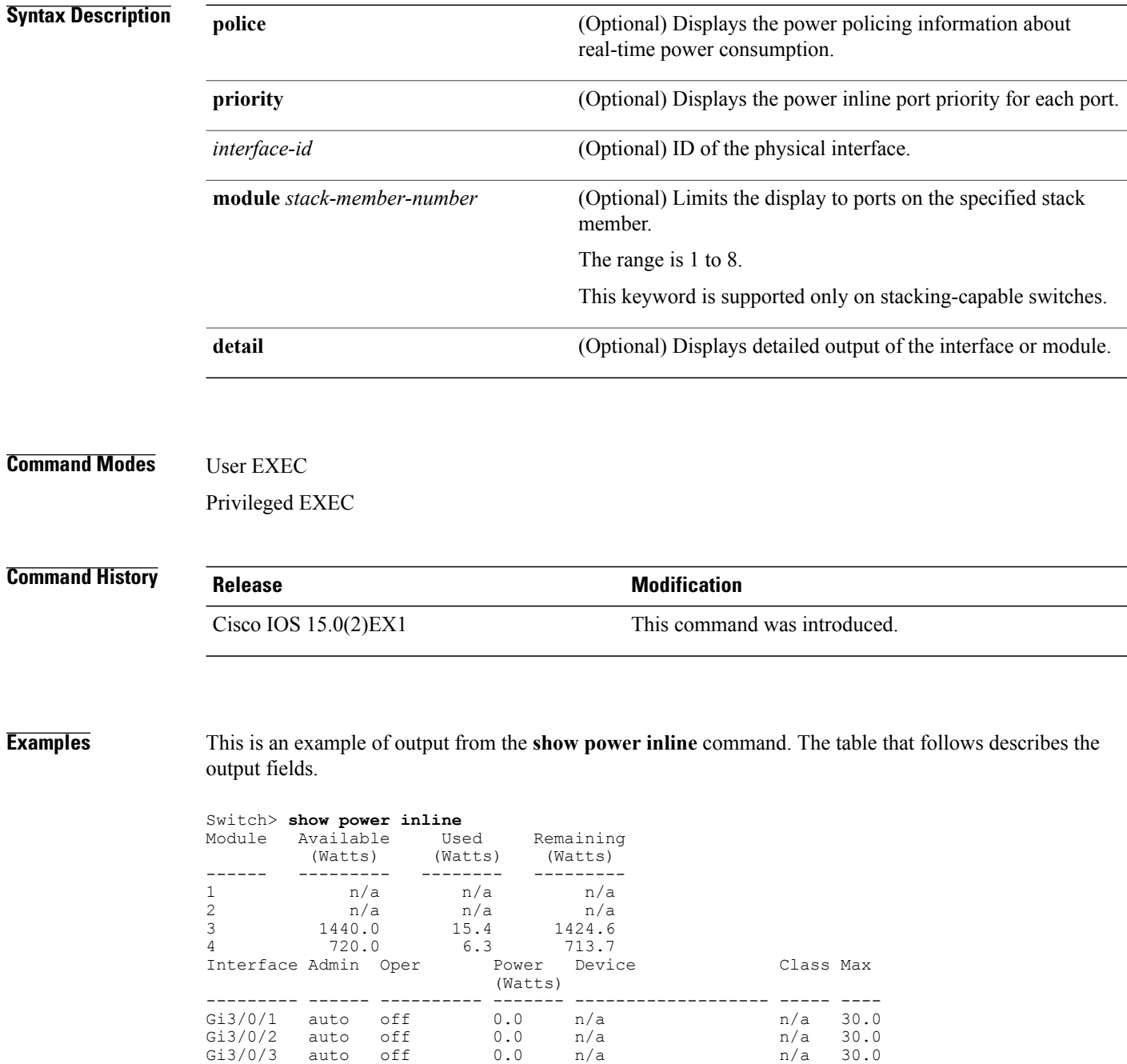

Gi3/0/3 auto off 0.0 n/a n/a 30.0<br>Gi3/0/4 auto off 0.0 n/a n/a 30.0

 $Gi3/0/4$  auto

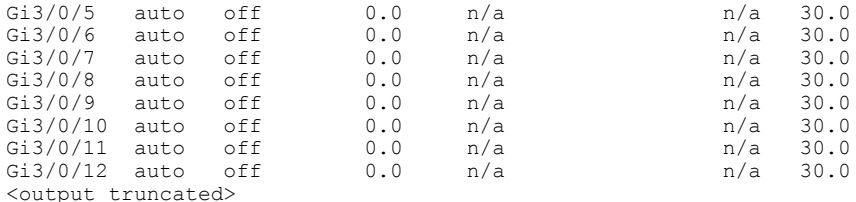

This is an example of output from the **show power inline** *interface-id* command on a switch port:

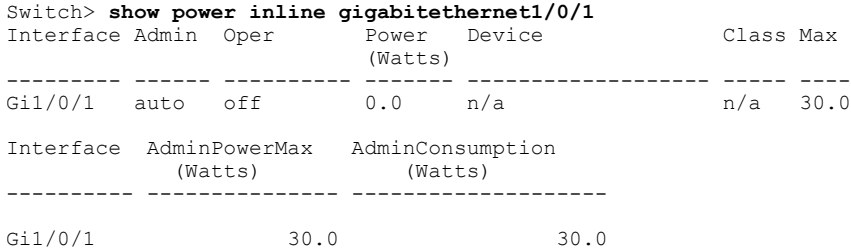

This is an example of output from the **show power inline module** *switch-number* command on stack member 3. The table that follows describes the output fields.

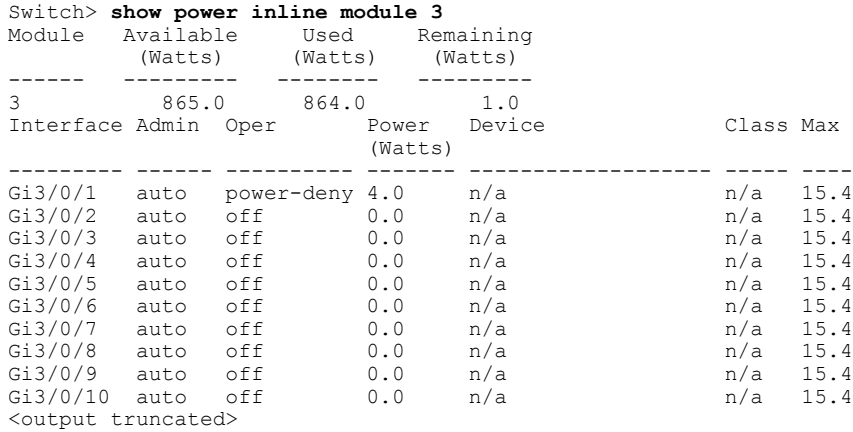

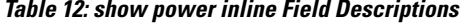

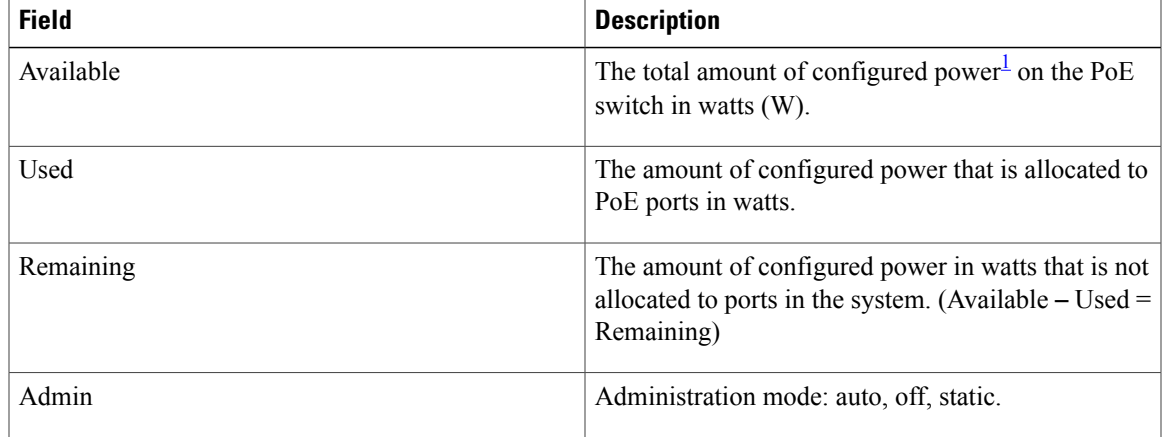

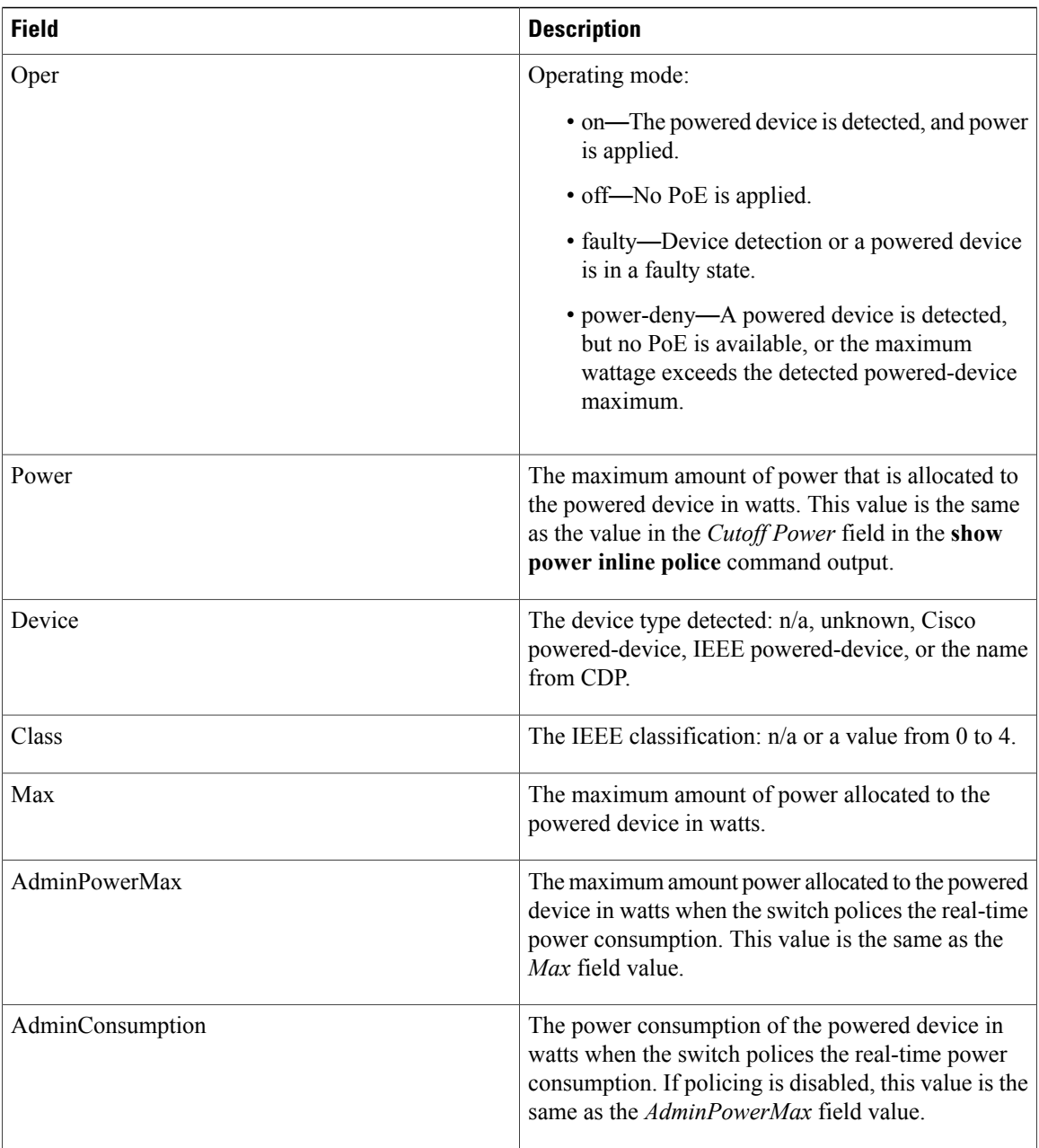

<span id="page-199-0"></span> $1$  The configured power is the power that you manually specify or that the switch specifies by using CDP power negotiation or the IEEE classification, which is different than the real-time power that is monitored with the power sensing feature.

This is an example of output from the **show power inline police** command on a stacking-capable switch:

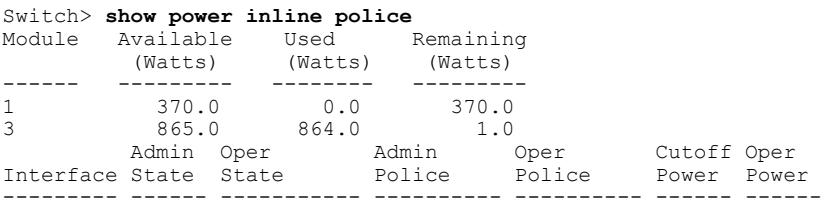

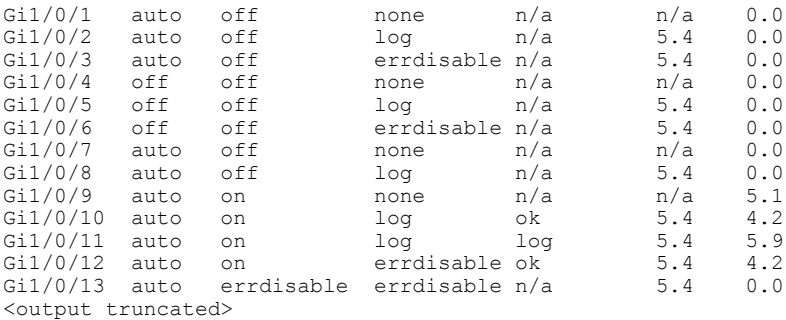

In the previous example:

- The Gi1/0/1 port is shut down, and policing is not configured.
- The Gi1/0/2 port isshut down, but policing is enabled with a policing action to generate a syslog message.
- The Gi1/0/3 port is shut down, but policing is enabled with a policing action is to shut down the port.
- Device detection is disabled on the Gi1/0/4 port, power is not applied to the port, and policing is disabled.
- Device detection is disabled on the Gi1/0/5 port, and power is not applied to the port, but policing is enabled with a policing action to generate a syslog message.
- Device detection is disabled on the Gi1/0/6 port, and power is not applied to the port, but policing is enabled with a policing action to shut down the port.
- The Gi1/0/7 port is up, and policing is disabled, but the switch does not apply power to the connected device.
- The Gi1/0/8 port is up, and policing is enabled with a policing action to generate a syslog message, but the switch does not apply power to the powered device.
- The Gi1/0/9 port is up and connected to a powered device, and policing is disabled.
- The Gi1/0/10 port is up and connected to a powered device, and policing is enabled with a policing action to generate a syslog message. The policing action does not take effect because the real-time power consumption is less than the cutoff value.
- The Gi1/0/11 port is up and connected to a powered device, and policing is enabled with a policing action to generate a syslog message.
- The Gi1/0/12 port is up and connected to a powered device, and policing is enabled with a policing action to shut down the port. The policing action does not take effect because the real-time power consumption is less than the cutoff value.
- The Gi1/0/13 port is up and connected to a powered device, and policing is enabled with a policing action to shut down the port.

Thisis an example of output from the **show power inlinepolice** *interface-id* command on a standalone switch. The table that follows describes the output fields.

#### **Table 13: show power inline police Field Descriptions**

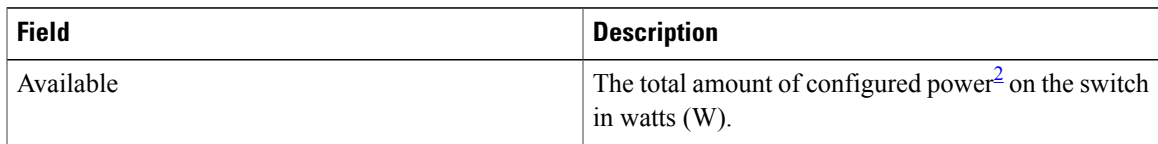

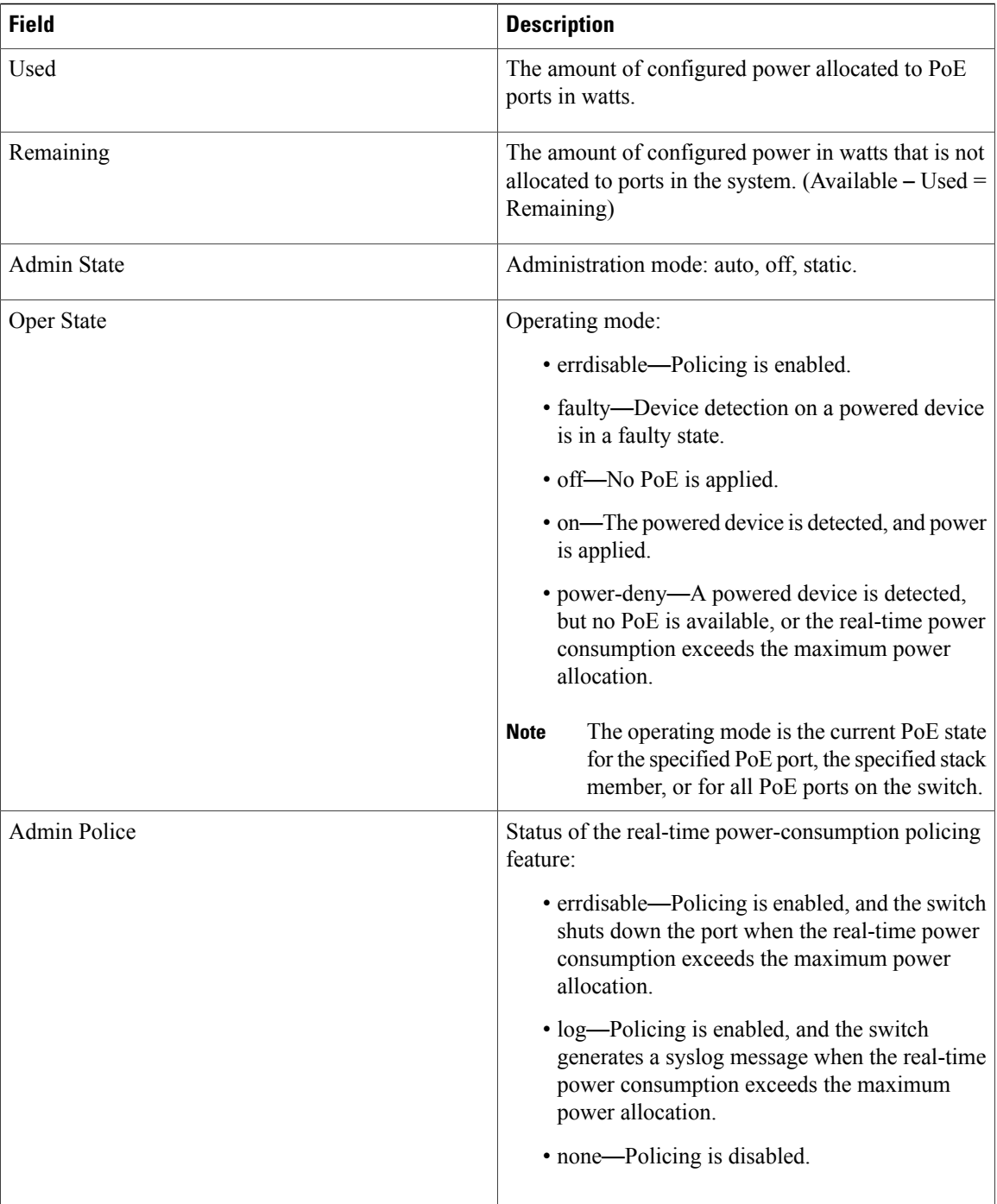

 $\overline{\phantom{a}}$ 

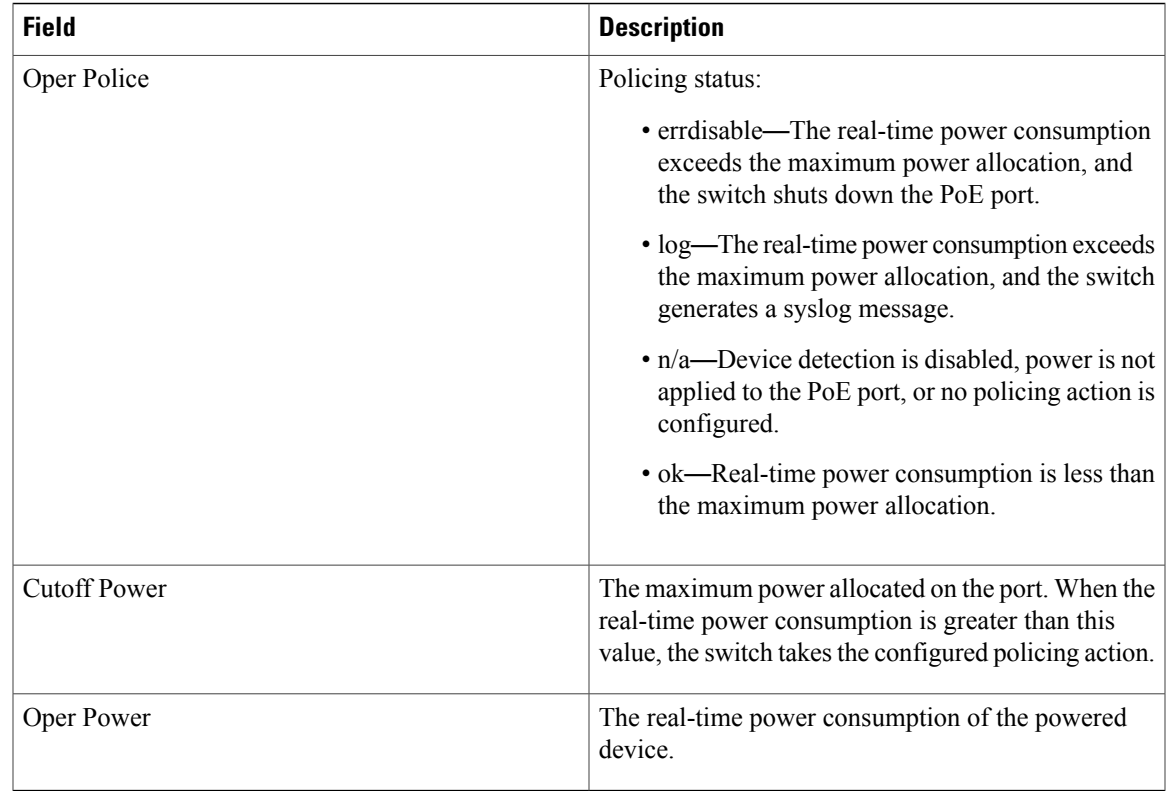

<span id="page-202-0"></span> $2$  The configured power is the power that you manually specify or that the switch specifies by using CDP power negotiation or the IEEE classification, which is different than the real-time power that is monitored with the power sensing feature.

This is an example of output from the **show power inline priority** command on a standalone switch.

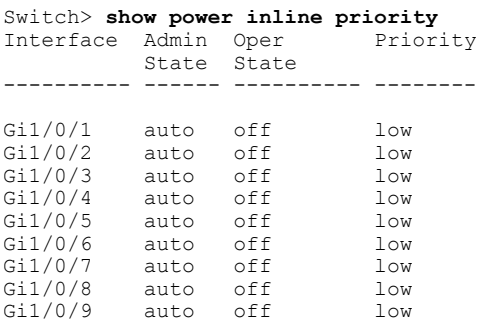

### **show system mtu**

To display the global maximum transmission unit (MTU) or maximum packet size set for the switch, use the **show system mtu** command in privileged EXEC mode.

**show system mtu**

- **Syntax Description** This command has no arguments or keywords.
- **Command Default** None
- **Command Modes** Privileged EXEC

**Command History Release <b>Release Modification** Cisco IOS 15.0(2)EX1 This command was introduced.

### **Usage Guidelines** For information about the MTU values and the stack configurations that affect the MTU values, see the **system mtu** command.

**Examples** This is an example of output from the **show system mtu** command:

Switch# **show system mtu**

System MTU size is 1500 bytes System Jumbo MTU size is 1500 bytes System Alternate MTU size is 1500 bytes Routing MTU size is 1500 bytes

### **speed**

To specify the speed of a 10/100 Mb/s or 10/100/1000 Mb/s port, use the **speed** command in interface configuration mode. To return to the default value, use the **no** form of this command.

**speed** {**10| 100| 1000**| **auto** [**10| 100| 1000**]**| nonegotiate**}

**no speed**

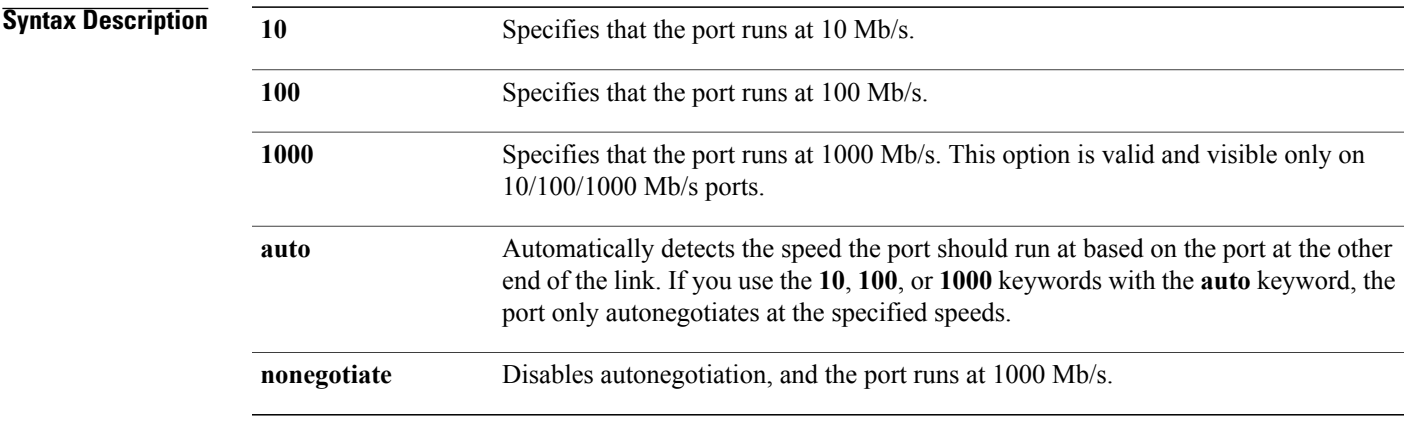

### **Command Default** The default is **auto**.

### **Command Modes** Interface configuration

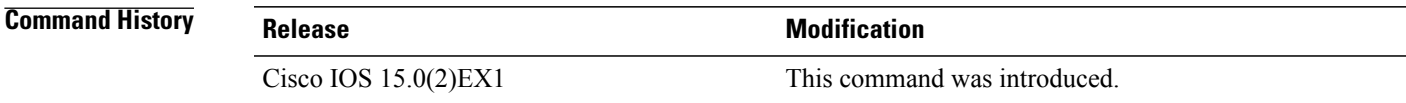

**Usage Guidelines** You cannot configure speed on the 10-Gigabit Ethernet ports.

Except for the 1000BASE-T small form-factor pluggable (SFP) modules, you can configure the speed to not negotiate (**nonegotiate**) when anSFP module port is connected to a device that does notsupport autonegotiation.

If the speed is set to **auto**, the switch negotiates with the device at the other end of the link for the speed setting and then forces the speed setting to the negotiated value. The duplex setting remains as configured on each end of the link, which could result in a duplex setting mismatch.

If both ends of the line support autonegotiation, we highly recommend the default autonegotiation settings. If one interface supports autonegotiation and the other end does not, do use the **auto** setting on the supported side, but set the duplex and speed on the other side.

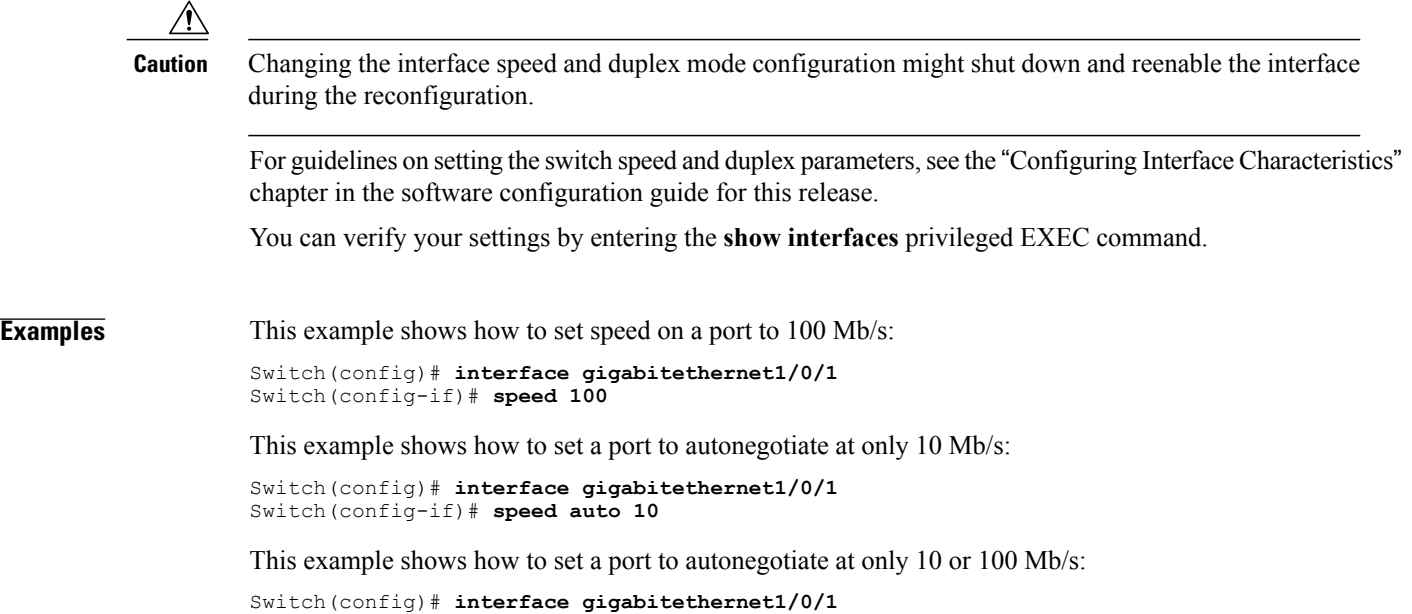

Switch(config-if)# **speed auto 10 100**

 $\mathbf I$ 

## **switchport backup interface**

To configure Flex Links, use the **switchport backup interface** command in interface configuration mode on a Layer 2 interface on the switch stack or on a standalone switch. To remove the Flex Links configuration, use the **no** form of this command.

**switchport backup interface** *interface-id* [**mmu primary vlan** *vlan-id*| **multicast fast-convergence**| **preemption** {**delay** *seconds*| **mode** {**bandwidth| forced| off**}}| **prefer vlan** *vlan-id*]

**no switchportbackupinterface** *interface-id* [**mmuprimary vlan**| **multicast fast-convergence**|**preemption** {**delay| mode**}| **prefer vlan**]

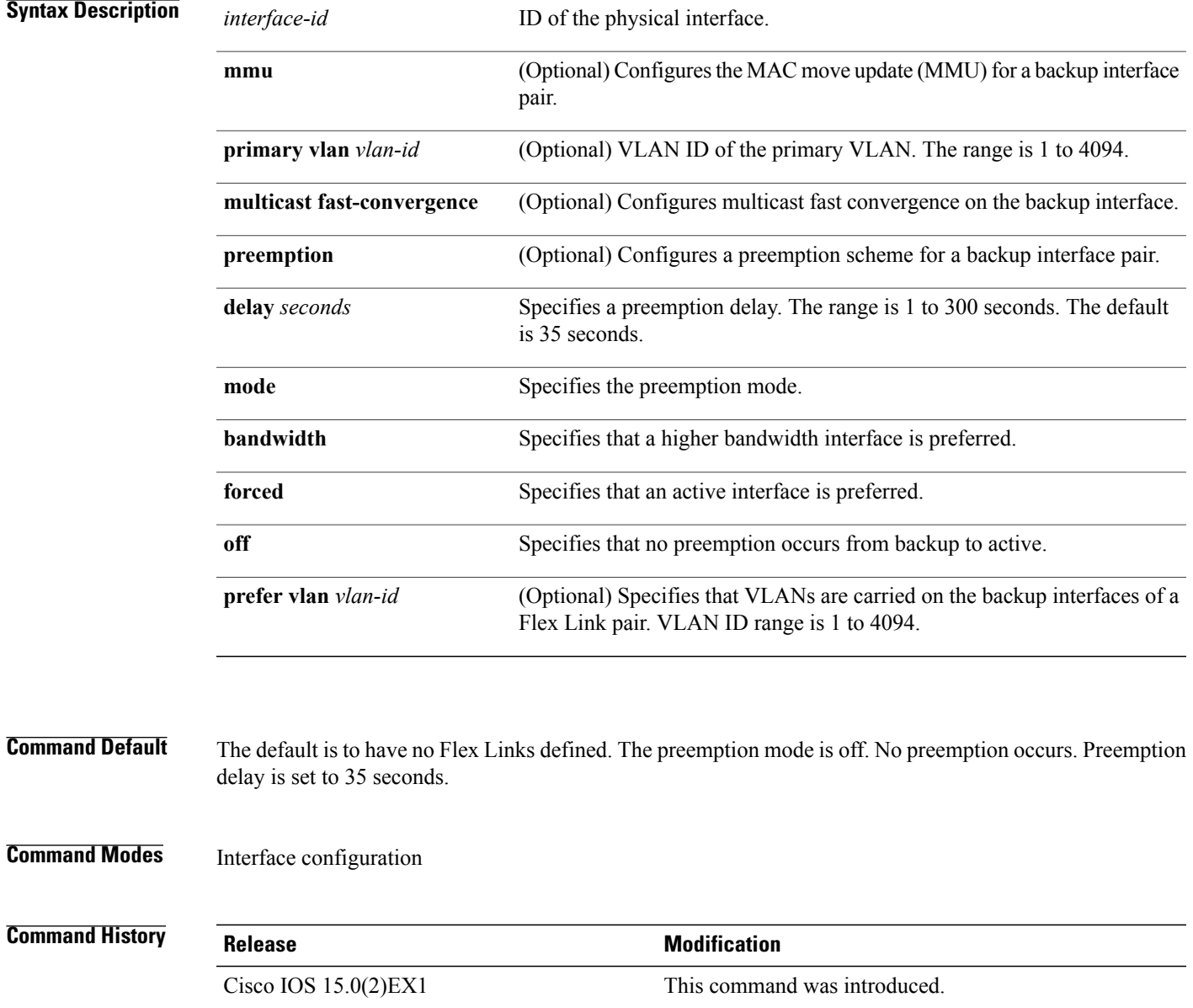

**Usage Guidelines** Flex Links are a pair of interfaces that provide backup to each other. With Flex Links configured, one link acts as the primary interface and forwards traffic, while the other interface is in standby mode, ready to begin forwarding traffic if the primary link shuts down. The interface being configured is referred to as the active link; the specified interface is identified as the backup link. The feature provides an alternative to the Spanning Tree Protocol (STP), allowing users to turn off STP and still retain basic link redundancy.

This command is available only for Layer 2 interfaces.

You can configure only one Flex Link backup link for any active link, and it must be a different interface from the active interface.

- An interface can belong to only one Flex Link pair. An interface can be a backup link for only one active link. An active link cannot belong to another Flex Link pair.
- A backup link does not have to be the same type (Fast Ethernet or Gigabit Ethernet, for instance) as the active link. However, you should configure both Flex Links with similar characteristics so that there are no loops or changes in behavior if the standby link begins to forward traffic.
- Neither of the links can be a port that belongs to an EtherChannel. However, you can configure two port channels (EtherChannel logical interfaces) as Flex Links, and you can configure a port channel and a physical interface as Flex Links, with either the port channel or the physical interface as the active link.
- If STP is configured on the switch, Flex Links do not participate in STP in all valid VLANs. If STP is not running, be sure that there are no loops in the configured topology.

**Examples** This example shows how to configure two interfaces as Flex Links:

```
Switch# configure terminal
Switch(conf)# interface gigabitethernet1/0/1
Switch(conf-if)# switchport backup interface gigabitethernet1/0/2
Switch(conf-if)# end
```
This example shows how to configure the Gigabit Ethernet interface to always preempt the backup:

```
Switch# configure terminal
Switch(conf)# interface gigabitethernet1/0/1
Switch(conf-if)# switchport backup interface gigabitethernet1/0/2 preemption forced
Switch(conf-if)# end
```
This example shows how to configure the Gigabit Ethernet interface preemption delay time:

```
Switch# configure terminal
Switch(conf)# interface gigabitethernet1/0/1
Switch(conf-if)# switchport backup interface gigabitethernet1/0/2 preemption delay 150
Switch(conf-if)# end
```
This example shows how to configure the Gigabit Ethernet interface as the MMU primary VLAN:

```
Switch# configure terminal
Switch(conf)# interface gigabitethernet1/0/1
Switch(conf-if)# switchport backup interface gigabitethernet1/0/2 mmu primary vlan 1021
Switch(conf-if)# end
```
You can verify your setting by entering the **show interfaces switchport backup** privileged EXEC command.

# **switchport block**

To prevent unknown multicast or unicast packets from being forwarded, use the **switchport block** command in interface configuration mode. To allow forwarding unknown multicast or unicast packets, use the **no** form of this command.

**switchport block** {**multicast| unicast**}

**no switchport block** {**multicast| unicast**}

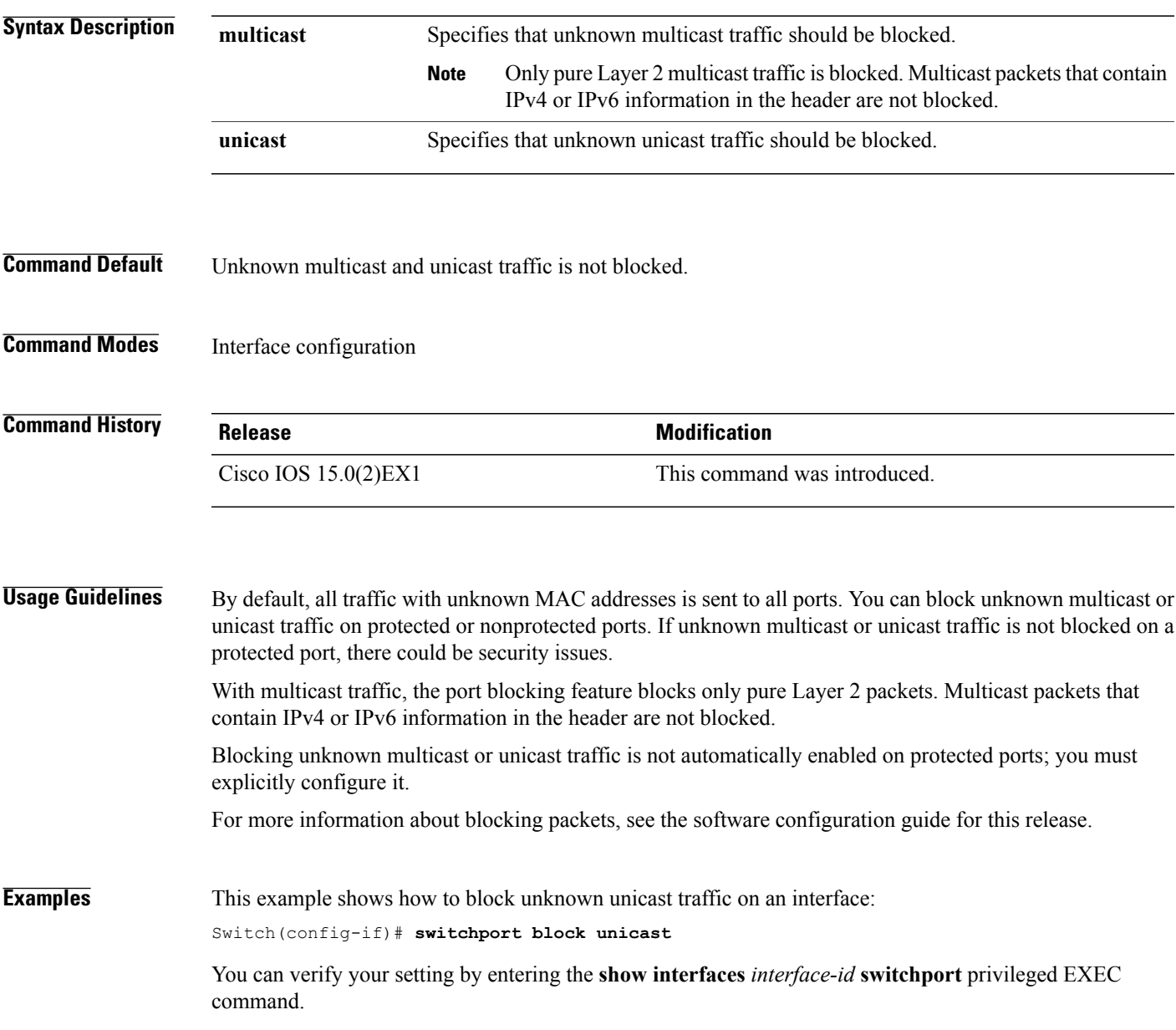

### **system mtu**

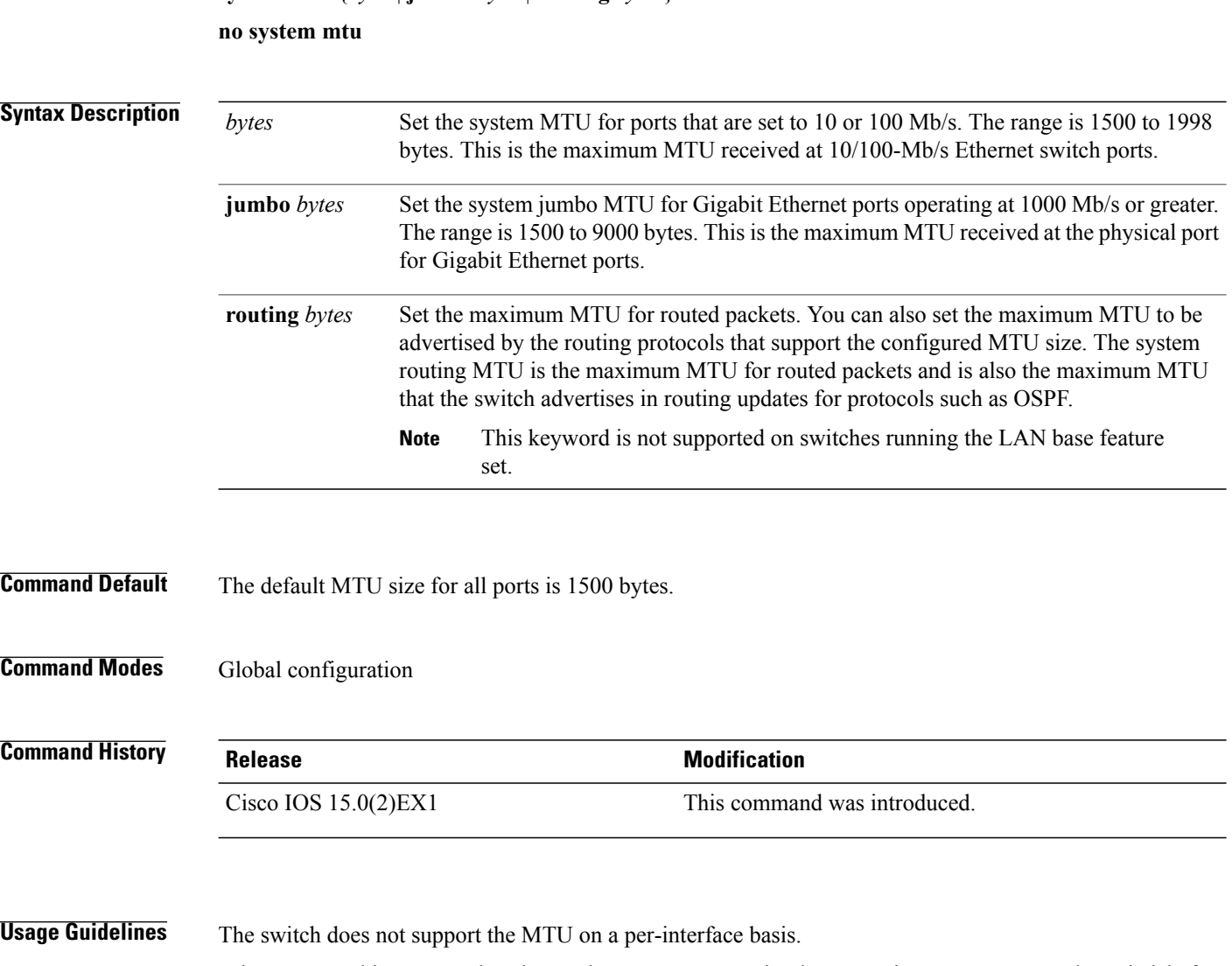

**system mtu** {*bytes*| **jumbo** *bytes*| **routing** *bytes*}

When you use this command to change the system MTU or jumbo MTU size, you must reset the switch before the new configuration takes effect. The system MTU setting is saved in the switch environmental variable in NVRAM and becomes effective when the switch reloads. The MTU settings you enter with the **system mtu** and **system mtu jumbo** commands are not saved in the switch IOS configuration file, even if you enter the **copy running-config startup-config** privileged EXEC command. Therefore, if you use TFTP to configure a new switch by using a backup configuration file and want the system MTU to be other than the default, you must explicitly configure the **system mtu** and **system mtu jumbo** settings on the new switch and then reload the switch.

Gigabit Ethernet ports operating at 1000 Mb/s are not affected by the **system mtu**command, and 10/100-Mb/s ports are not affected by the**system mtu jumbo** command.

If you enter a value that is outside the range for the specific type of switch, the value is not accepted.

You can verify your setting by entering the **show system mtu** privileged EXEC command.

**Examples** This example shows how to set the global system MTU size to 1600 bytes:

Switch(config)# **system mtu 1600** Changes to the system MTU will not take effect until the next reload is done

Switch(config)# This example shows how to set the global system MTU size to 6000 bytes:

Switch(config)# **system mtu jumbo 6000** Changes to the system jumbo MTU will not take effect until the next reload is done

Switch(config)#

## **voice-signaling vlan (network-policy configuration)**

To create a network-policy profile for the voice-signaling application type, use the **voice-signaling vlan** command in network-policy configuration mode. To delete the policy, use the **no** form of this command.

**voice-signaling vlan** {*vlan-id* [**cos** *cos-value*| **dscp** *dscp-value*]| **dot1p** [**cos** *l2-priority*| **dscp** *dscp*]**| none| untagged**}

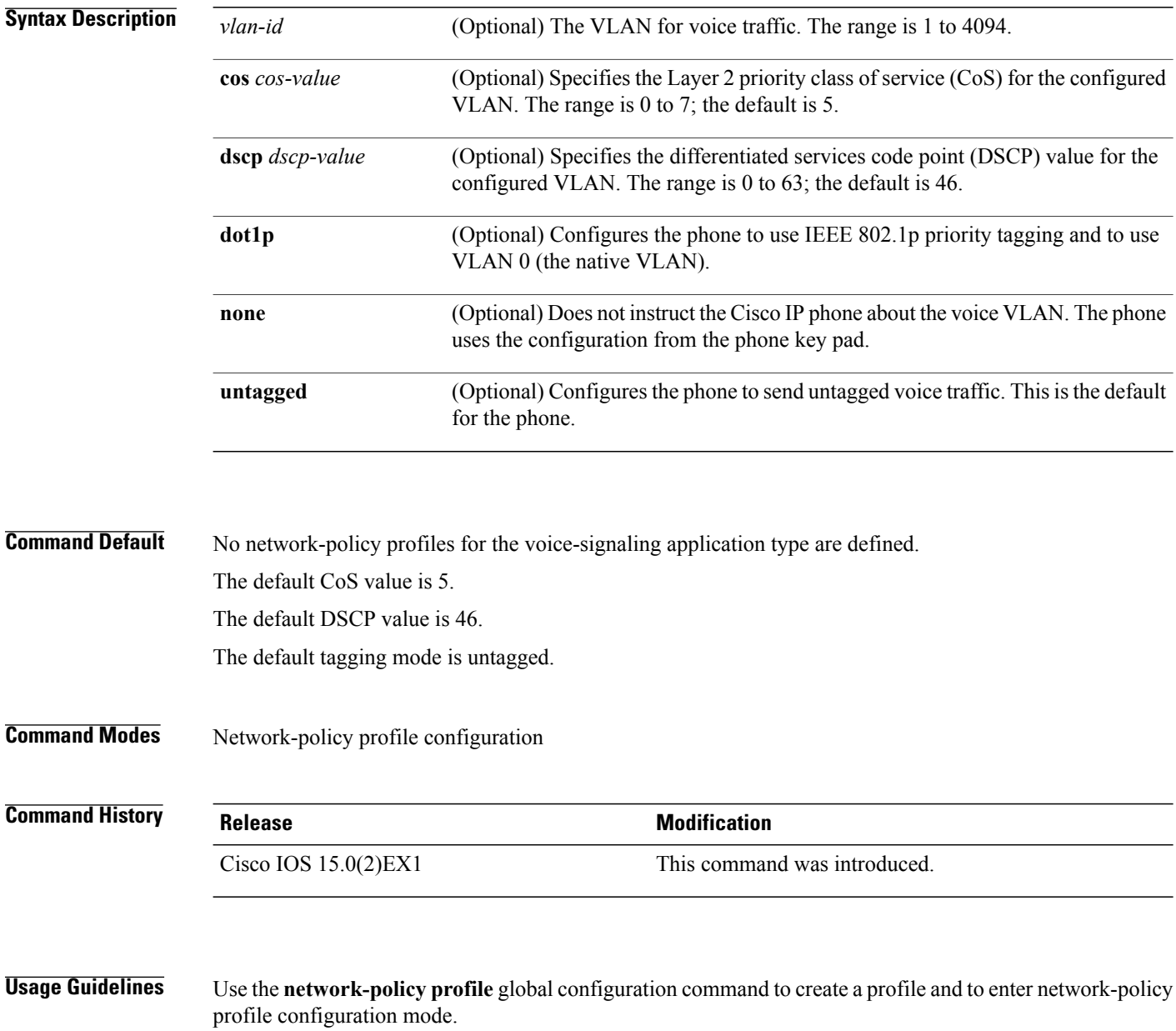

The voice-signaling application type is for network topologies that require a different policy for voice signaling than for voice media. This application type should not be advertised if all of the same network policies apply as those advertised in the voice policy TLV.

When you are in network-policy profile configuration mode, you can create the profile for voice-signaling by specifying the values for VLAN, class of service (CoS), differentiated services code point (DSCP), and tagging mode.

These profile attributes are contained in the Link Layer Discovery Protocol for Media Endpoint Devices (LLDP-MED) network-policy time-length-value (TLV).

To return to privileged EXEC mode from the network-policy profile configuration mode, enter the **exit** command.

**Examples** This example shows how to configure voice-signaling for VLAN 200 with a priority 2 CoS:

Switch(config)# **network-policy profile 1** Switch(config-network-policy)# **voice-signaling vlan 200 cos 2**

This example shows how to configure voice-signaling for VLAN 400 with a DSCP value of 45:

Switch(config)# **network-policy profile 1** Switch(config-network-policy)# **voice-signaling vlan 400 dscp 45**

This example shows how to configure voice-signaling for the native VLAN with priority tagging:

Switch(config-network-policy)# **voice-signaling vlan dot1p cos 4**

# **voice vlan (network-policy configuration)**

To create a network-policy profile for the voice application type, use the **voice vlan**command in network-policy configuration mode. To delete the policy, use the **no** form of this command.

**voice vlan** {*vlan-id* [**cos** *cos-value*| **dscp** *dscp-value*]| **dot1p** [**cos** *l2-priority*| **dscp** *dscp*]**| none| untagged**}

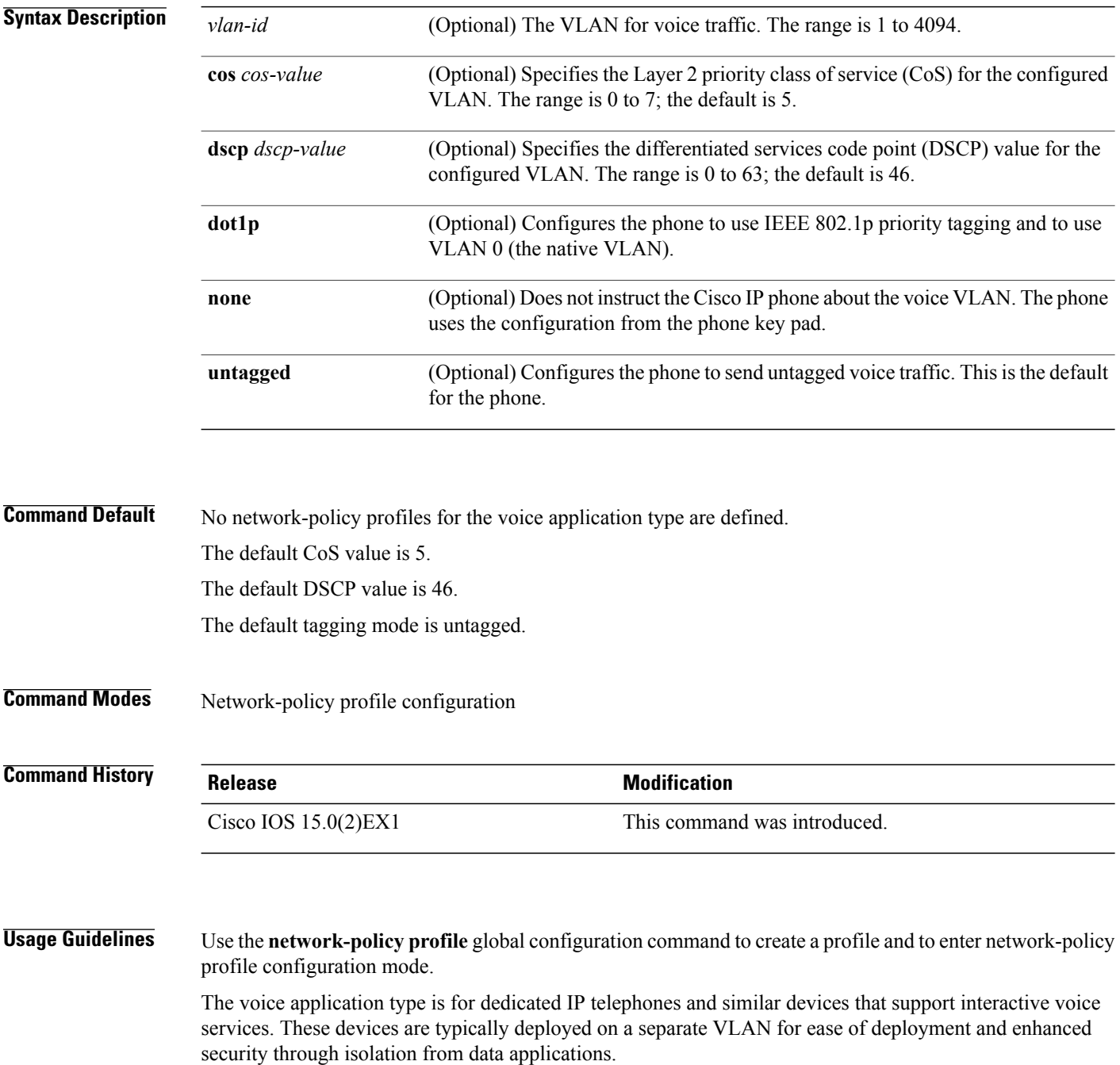

When you are in network-policy profile configuration mode, you can create the profile for voice by specifying the values for VLAN, class of service (CoS), differentiated services code point (DSCP), and tagging mode.

These profile attributes are contained in the Link Layer Discovery Protocol for Media Endpoint Devices (LLDP-MED) network-policy time-length-value (TLV).

To return to privileged EXEC mode from the network-policy profile configuration mode, enter the **exit** command.

**Examples** This example shows how to configure the voice application type for VLAN 100 with a priority 4 CoS:

Switch(config)# **network-policy profile 1** Switch(config-network-policy)# **voice vlan 100 cos 4**

This example shows how to configure the voice application type for VLAN 100 with a DSCP value of 34:

Switch(config)# **network-policy profile 1** Switch(config-network-policy)# **voice vlan 100 dscp 34**

This example shows how to configure the voice application type for the native VLAN with priority tagging: Switch(config-network-policy)# **voice vlan dot1p cos 4**

 $\overline{\phantom{a}}$
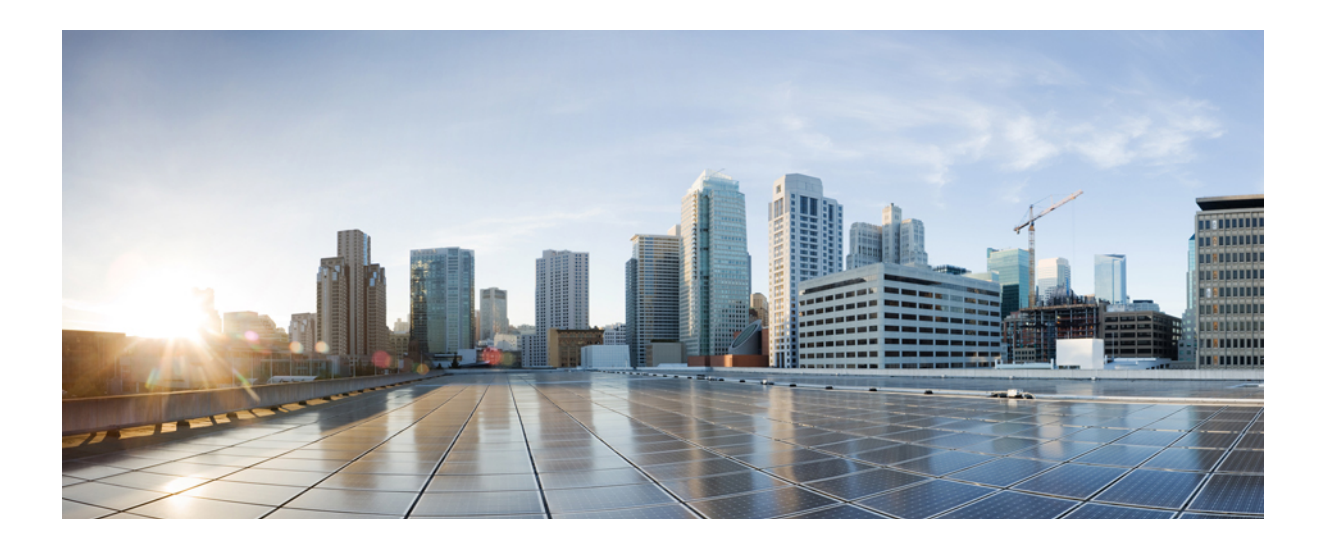

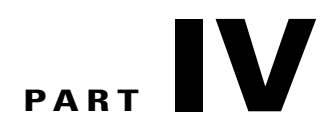

# **Layer 2/3**

• Layer 2/3 [Commands,](#page-218-0) page 197

<span id="page-218-0"></span>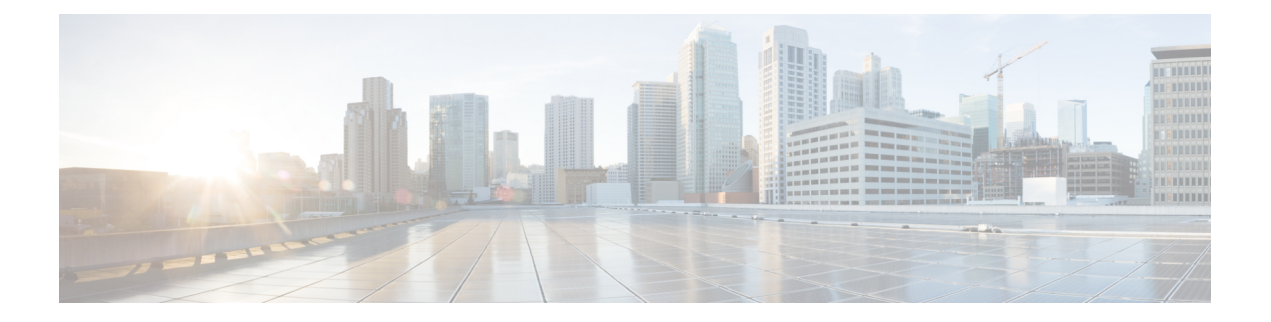

# **Layer 2/3 Commands**

- [channel-group,](#page-221-0) page 200
- [channel-protocol,](#page-224-0) page 203
- [clear](#page-226-0) lacp, page 205
- clear [pagp,](#page-227-0) page 206
- clear [spanning-tree](#page-228-0) counters, page 207
- clear spanning-tree [detected-protocols,](#page-229-0) page 208
- debug [etherchannel,](#page-230-0) page 209
- [debug](#page-232-0) lacp, page 211
- [debug](#page-233-0) pagp, page 212
- debug platform [etherchannel,](#page-235-0) page 214
- debug [platform](#page-236-0) pm, page 215
- debug [spanning-tree](#page-239-0) , page 218
- debug [platform](#page-241-0) udld, page 220
- interface [port-channel,](#page-242-0) page 221
- lacp [port-priority,](#page-244-0) page 223
- lacp [system-priority,](#page-246-0) page 225
- link state [group](#page-248-0), page 227
- link state [track,](#page-249-0) page 228
- pagp [learn-method,](#page-250-0) page 229
- pagp [port-priority,](#page-252-0) page 231
- pagp [timer,](#page-254-0) page 233
- port-channel [load-balance,](#page-255-0) page 234
- show [etherchannel,](#page-256-0) page 235
- [show](#page-259-0) lacp, page 238
- show link state [group](#page-264-0), page 243
- show [pagp,](#page-265-0) page 244
- show platform backup [interface,](#page-267-0) page 246
- show platform [etherchannel,](#page-268-0) page 247
- show [platform](#page-269-0) pm, page 248
- show platform [spanning-tree,](#page-270-0) page 249
- show [spanning-tree,](#page-271-0) page 250
- [show](#page-274-0) udld, page 253
- spanning-tree [backbonefast,](#page-277-0) page 256
- [spanning-tree](#page-278-0) bpdufilter, page 257
- [spanning-tree](#page-280-0) bpduguard, page 259
- [spanning-tree](#page-281-0) cost, page 260
- [spanning-tree](#page-283-0) etherchannel guard misconfig, page 262
- [spanning-tree](#page-284-0) extend system-id, page 263
- [spanning-tree](#page-286-0) guard, page 265
- [spanning-tree](#page-288-0) link-type, page 267
- [spanning-tree](#page-289-0) loopguard default, page 268
- [spanning-tree](#page-290-0) mode, page 269
- spanning-tree mst [configuration,](#page-292-0) page 271
- [spanning-tree](#page-294-0) mst cost, page 273
- spanning-tree mst [forward-time,](#page-295-0) page 274
- [spanning-tree](#page-296-0) mst hello-time, page 275
- [spanning-tree](#page-297-0) mst max-age, page 276
- [spanning-tree](#page-298-0) mst max-hops, page 277
- [spanning-tree](#page-299-0) mst port-priority, page 278
- [spanning-tree](#page-300-0) mst pre-standard, page 279
- [spanning-tree](#page-301-0) mst priority, page 280
- [spanning-tree](#page-302-0) mst root, page 281
- [spanning-tree](#page-304-0) pathcost method, page 283
- [spanning-tree](#page-305-0) port-priority, page 284
- spanning-tree portfast (global [configuration\),](#page-306-0) page 285
- spanning-tree portfast (interface [configuration\),](#page-308-0) page 287
- [spanning-tree](#page-310-0) transmit hold-count, page 289
- [spanning-tree](#page-311-0) uplinkfast, page 290
- [spanning-tree](#page-313-0) vlan, page 292
- [switchport](#page-315-0) access vlan, page 294
- [switchport](#page-316-0) mode, page 295
- switchport [nonegotiate,](#page-319-0) page 298
- [udld,](#page-321-0) page 300
- udld port, [page](#page-323-0) 302
- udld [reset,](#page-325-0) page 304

#### <span id="page-221-0"></span>**channel-group**

To assign an Ethernet port to an EtherChannel group, or to enable an EtherChannel mode, or both, use the **channel-group**command in interface configuration mode. To remove an Ethernet port from an EtherChannel group, use the **no** form of this command.

**channel-group***channel-group-number* **mode** {**active**| **auto** [**non-silent**]|**desirable** [**non-silent**]**| on|passive**} **no channel-group**

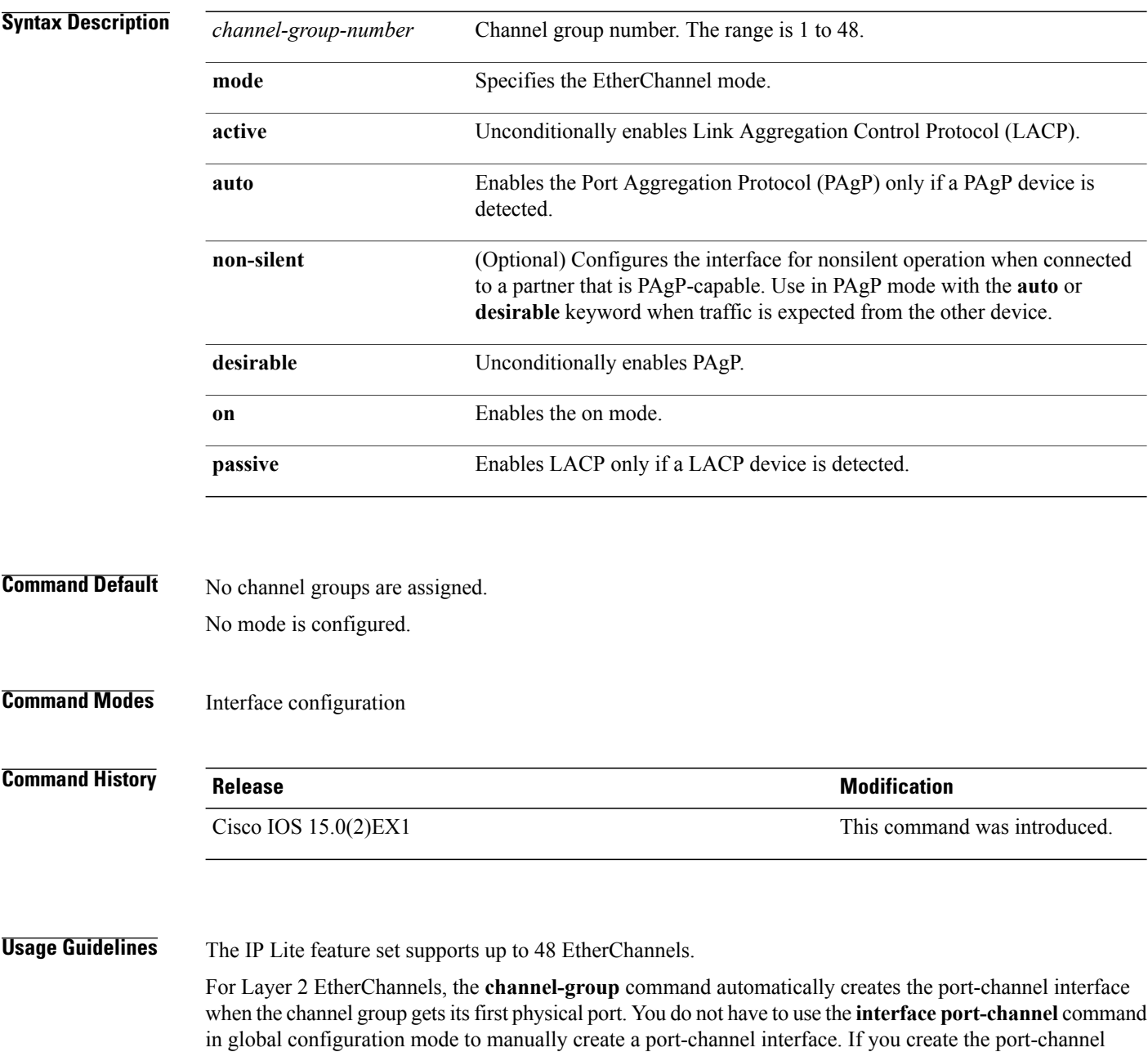

interface first, the *channel-group-number* can be the same as the *port-channel-number*, or you can use a new number. If you use a new number, the **channel-group** command dynamically creates a new port channel.

After you configure an EtherChannel, configuration changes that you make on the port-channel interface apply to all the physical ports assigned to the port-channel interface. Configuration changes applied to the physical port affect only the port where you apply the configuration. To change the parameters of all ports in an EtherChannel, apply configuration commands to the port-channel interface, for example, spanning-tree commands or commands to configure a Layer 2 EtherChannel as a trunk.

Active mode places a port into a negotiating state in which the port initiates negotiations with other ports by sending LACP packets. A channel is formed with another port group in either the active or passive mode.

Auto mode places a port into a passive negotiating state in which the port responds to PAgP packets it receives but does not start PAgP packet negotiation. A channel is formed only with another port group in desirable mode. When auto is enabled, silent operation is the default.

Desirable mode places a port into an active negotiating state in which the port starts negotiations with other ports by sending PAgP packets. An EtherChannel is formed with another port group that is in the desirable or auto mode. When desirable is enabled, silent operation is the default.

If you do not specify non-silent with the auto or desirable mode, silent is assumed. The silent mode is used when the switch is connected to a device that is not PAgP-capable and rarely, if ever, sends packets. An example of a silent partner is a file server or a packet analyzer that is not generating traffic. In this case, running PAgP on a physical port prevents that port from ever becoming operational. However, it allows PAgP to operate, to attach the port to a channel group, and to use the port for transmission. Both ends of the link cannot be set to silent.

In on mode, a usable EtherChannel exists only when both connected port groups are in the on mode.

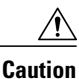

Use care when using the on mode. This is a manual configuration, and ports on both ends of the EtherChannel must have the same configuration. If the group is misconfigured, packet loss orspanning-tree loops can occur.

Passive mode places a port into a negotiating state in which the port responds to received LACP packets but does not initiate LACP packet negotiation. A channel is formed only with another port group in active mode.

Do not configure an EtherChannel in both the PAgP and LACP modes. EtherChannel groups running PAgP and LACP can coexist on the same switch or on different switches in the stack (but not in a cross-stack configuration). Individual EtherChannel groups can run either PAgP or LACP, but they cannot interoperate.

If you set the protocol by using the **channel-protocol** interface configuration command, the setting is not overridden by the **channel-group** interface configuration command.

Do not configure a port that is an active or a not-yet-active member of an EtherChannel as an IEEE 802.1x port. If you try to enable IEEE 802.1x authentication on an EtherChannel port, an error message appears, and IEEE 802.1x authentication is not enabled.

Do not configure a secure port as part of an EtherChannel or configure an EtherChannel port as a secure port.

For a complete list of configuration guidelines, see the "Configuring EtherChannels" chapter in the software configuration guide for this release.

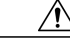

**Caution** Do not assign bridge groups on the physical EtherChannel ports because it creates loops.

**Examples** This example shows how to configure an EtherChannel on a single switch in the stack. It assigns two static-access ports in VLAN 10 to channel 5 with the PAgP mode desirable:

```
Switch# configure terminal
Switch(config)# interface range gigabitethernet2/0/1 -2
Switch(config-if-range)# switchport mode access
Switch(config-if-range)# switchport access vlan 10
Switch(config-if-range)# channel-group 5 mode desirable
Switch(config-if-range)# end
```
This example shows how to configure an EtherChannel on a single switch in the stack. It assigns two static-access ports in VLAN 10 to channel 5 with the LACP mode active:

```
Switch# configure terminal
Switch(config)# interface range gigabitethernet2/0/1 -2
Switch(config-if-range)# switchport mode access
Switch(config-if-range)# switchport access vlan 10
Switch(config-if-range)# channel-group 5 mode active
Switch(config-if-range)# end
```
This example shows how to configure a cross-stack EtherChannel in a switch stack. It uses LACP passive mode and assigns two ports on stack member 2 and one port on stack member 3 as static-access ports in VLAN 10 to channel 5:

```
Switch# configure terminal
Switch(config)# interface range gigabitethernet2/0/4 -5
Switch(config-if-range)# switchport mode access
Switch(config-if-range)# switchport access vlan 10
Switch(config-if-range)# channel-group 5 mode passive
Switch(config-if-range)# exit
Switch(config)# interface gigabitethernet3/0/3
Switch(config-if)# switchport mode access
Switch(config-if)# switchport access vlan 10
Switch(config-if)# channel-group 5 mode passive
Switch(config-if)# exit
```
You can verify your settings by entering the **show running-config** privileged EXEC command.

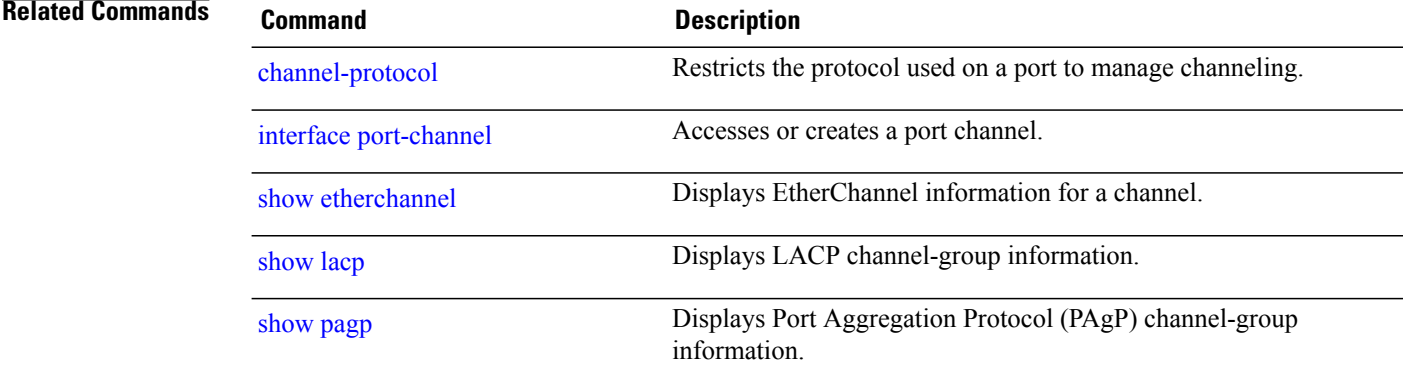

## <span id="page-224-0"></span>**channel-protocol**

To restrict the protocol used on a port to manage channeling, use the **channel-protocol** command in interface configuration mode. To return to the default setting, use the **no** form of this command.

**channel-protocol** {**lacp| pagp**}

**no channel-protocol**

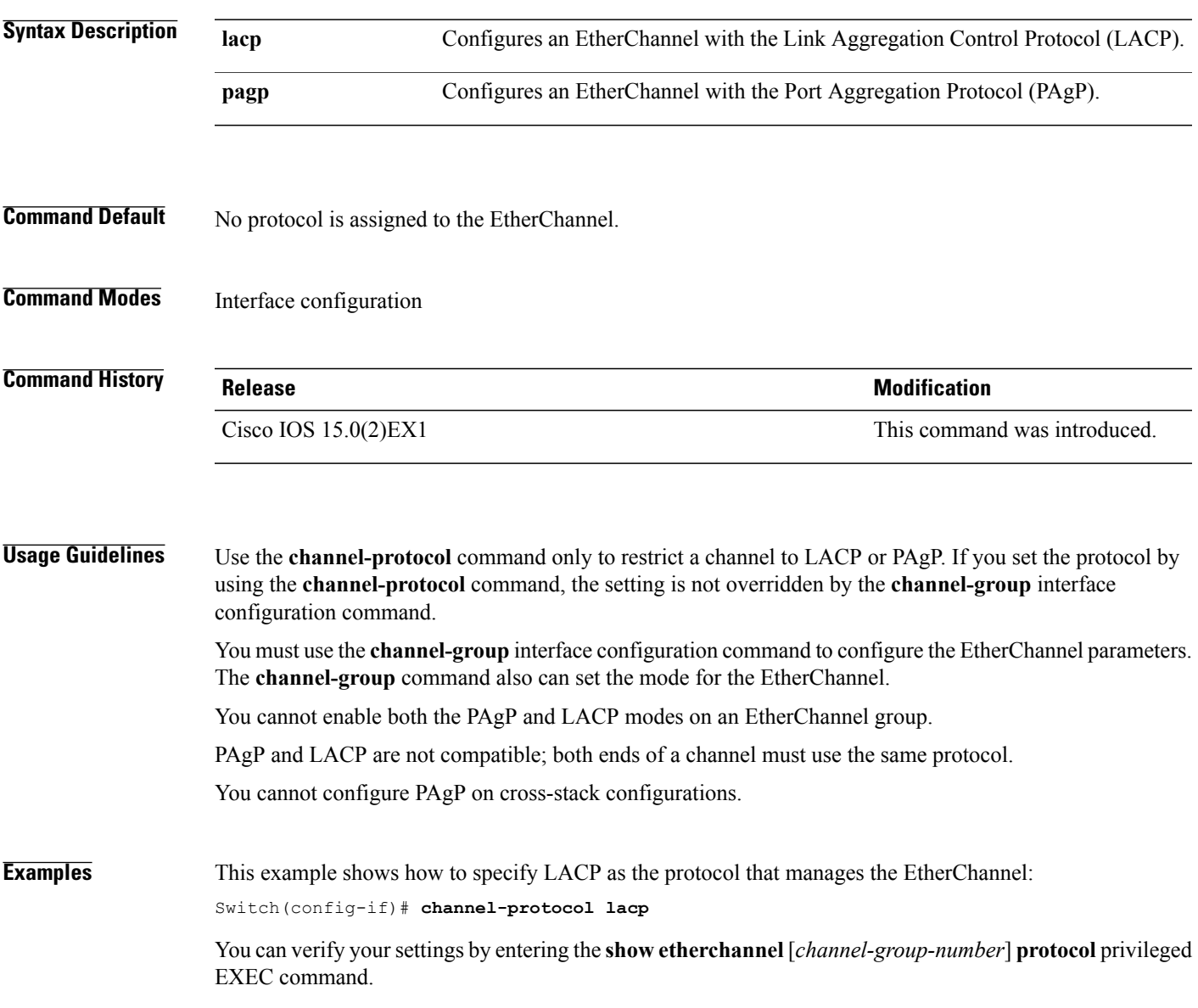

#### **Related Commands**

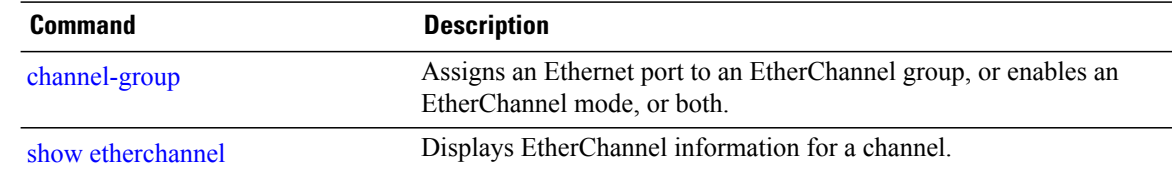

 $\overline{\phantom{a}}$ 

# <span id="page-226-0"></span>**clear lacp**

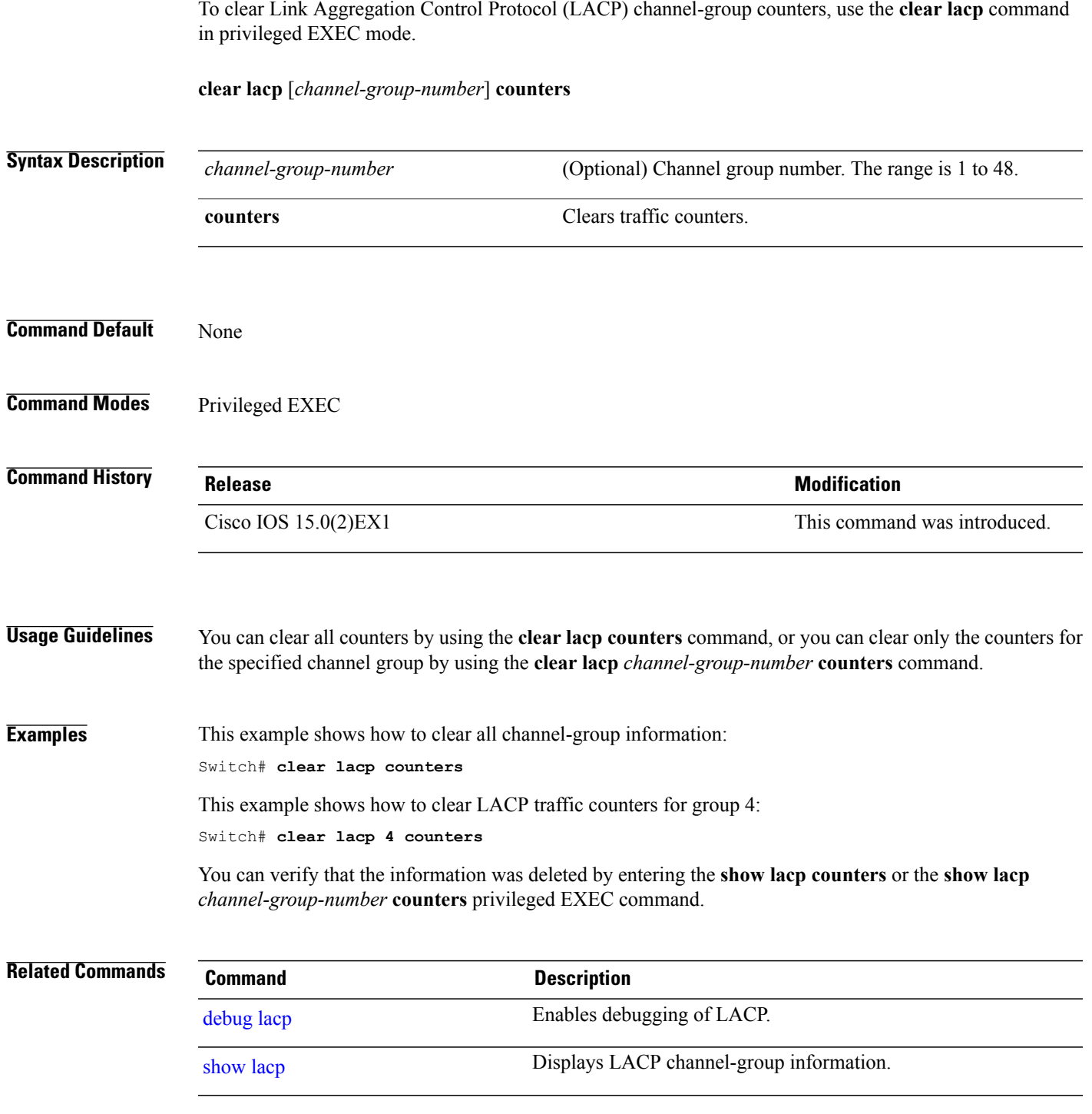

## <span id="page-227-0"></span>**clear pagp**

To clear the Port Aggregation Protocol (PAgP) channel-group information, use the **clear pagp** command in privileged EXEC mode.

**clear pagp** [*channel-group-number*] **counters**

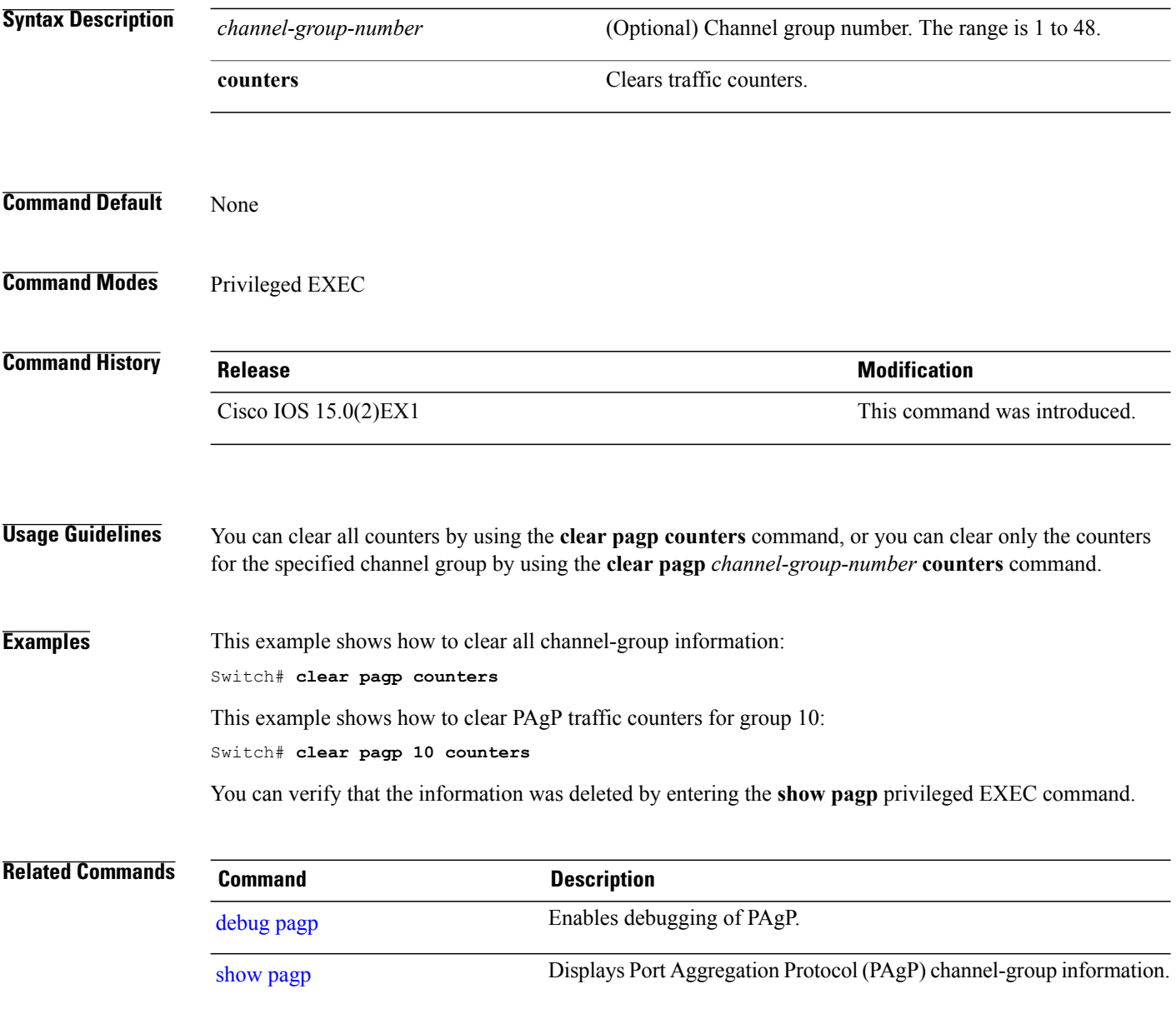

## <span id="page-228-0"></span>**clear spanning-tree counters**

To clear the spanning-tree counters, use the **clear spanning-tree counters** command in privileged EXEC mode.

**clear spanning-tree counters** [**interface** *interface-id*]

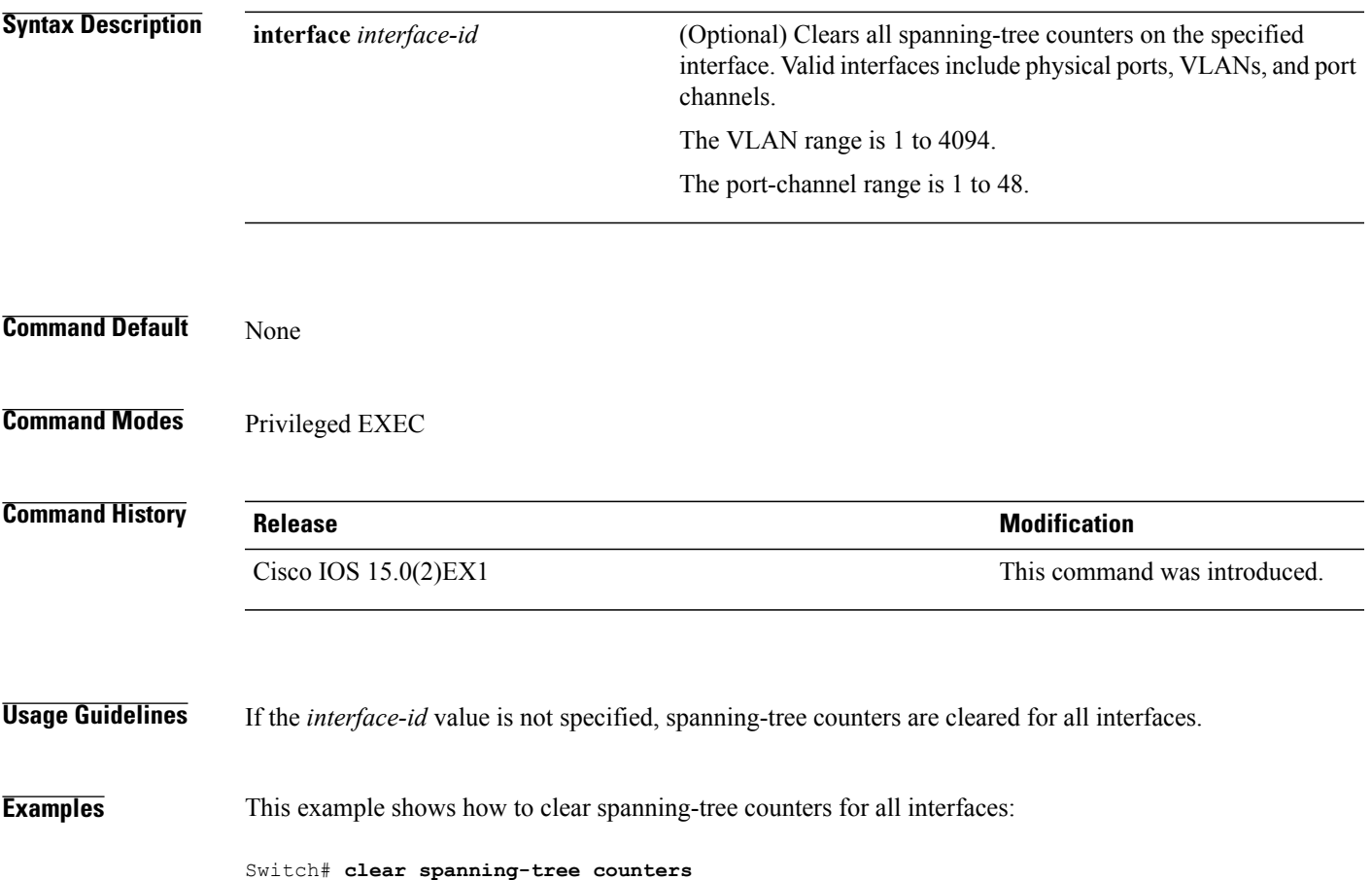

## <span id="page-229-0"></span>**clear spanning-tree detected-protocols**

To restart the protocol migration process and force renegotiation with neighboring switches on the interface, use the **clear spanning-tree detected-protocols** command in privileged EXEC mode.

**clear spanning-tree detected-protocols** [**interface** *interface-id*]

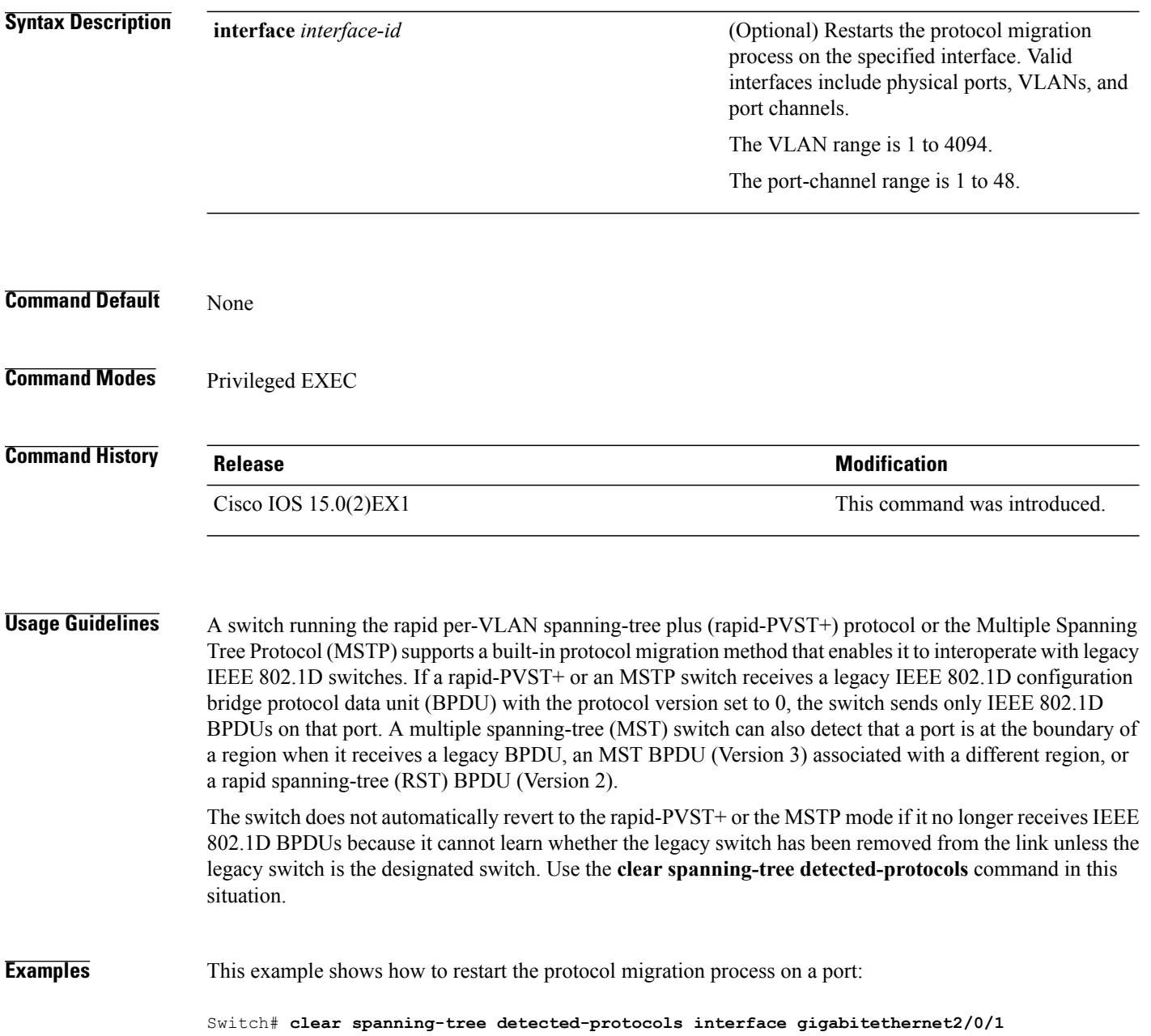

## <span id="page-230-0"></span>**debug etherchannel**

To enable debugging of EtherChannels, use the **debug etherchannel** command in privileged EXEC mode. To disable debugging, use the **no** form of the command.

**debug etherchannel**[**all| detail| error| event| idb**]

**no debug etherchannel**[**all| detail| error| event| idb**]

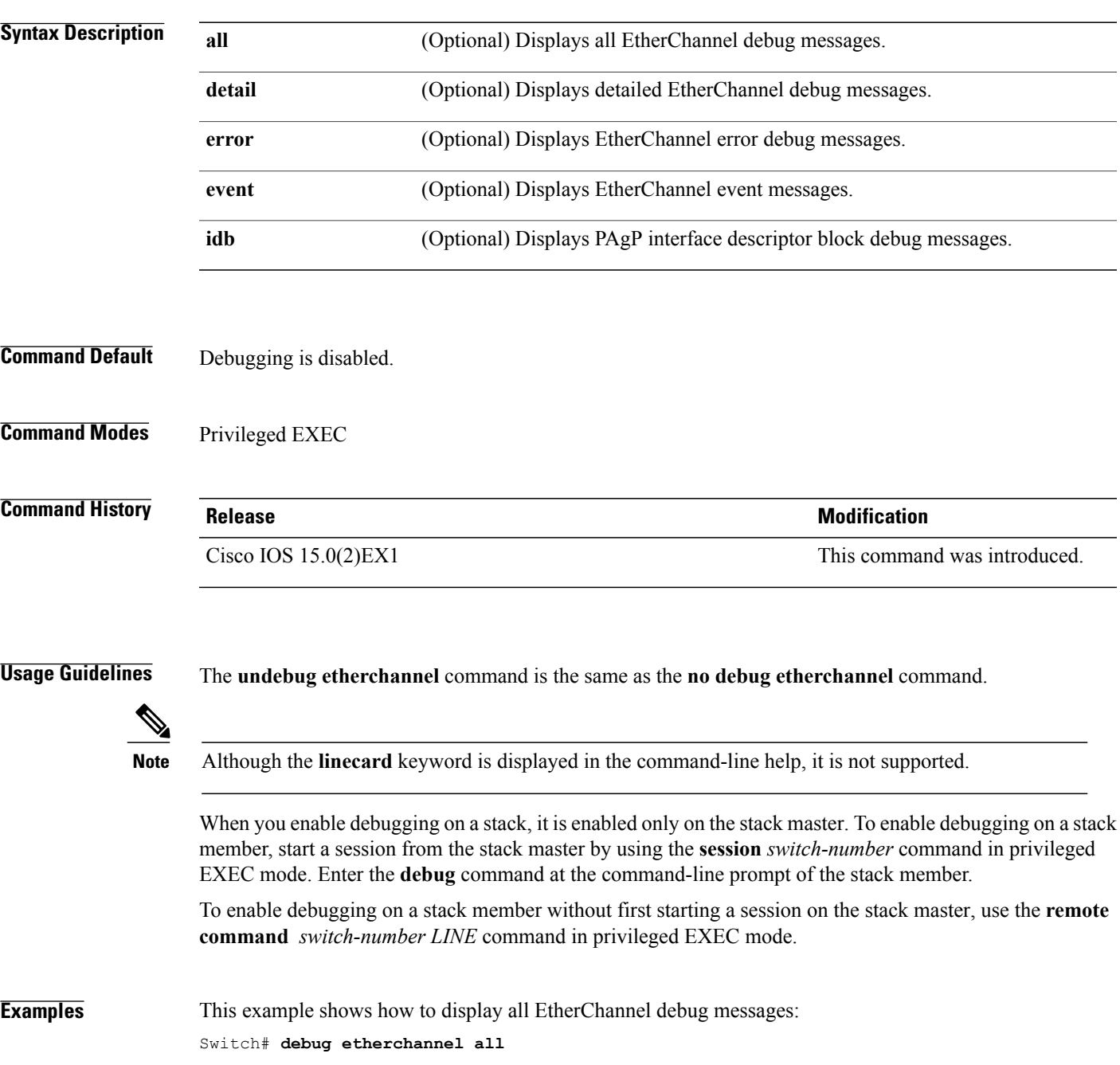

This example shows how to display debug messages related to EtherChannel events: Switch# **debug etherchannel event**

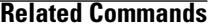

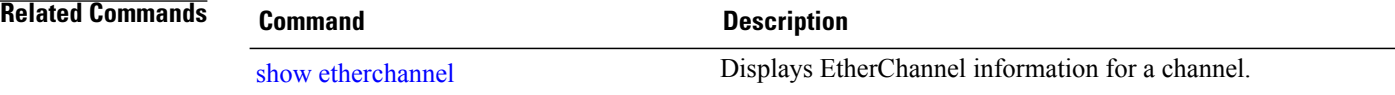

 $\overline{\phantom{a}}$ 

#### <span id="page-232-0"></span>**debug lacp**

To enable debugging of Link Aggregation Control Protocol (LACP) activity, use the **debug lacp** command in privileged EXEC mode. To disable LACP debugging, use the **no** form of this command.

**debug lacp** [**all | event | fsm | misc | packet**]

**no debug lacp** [**all | event | fsm | misc | packet**]

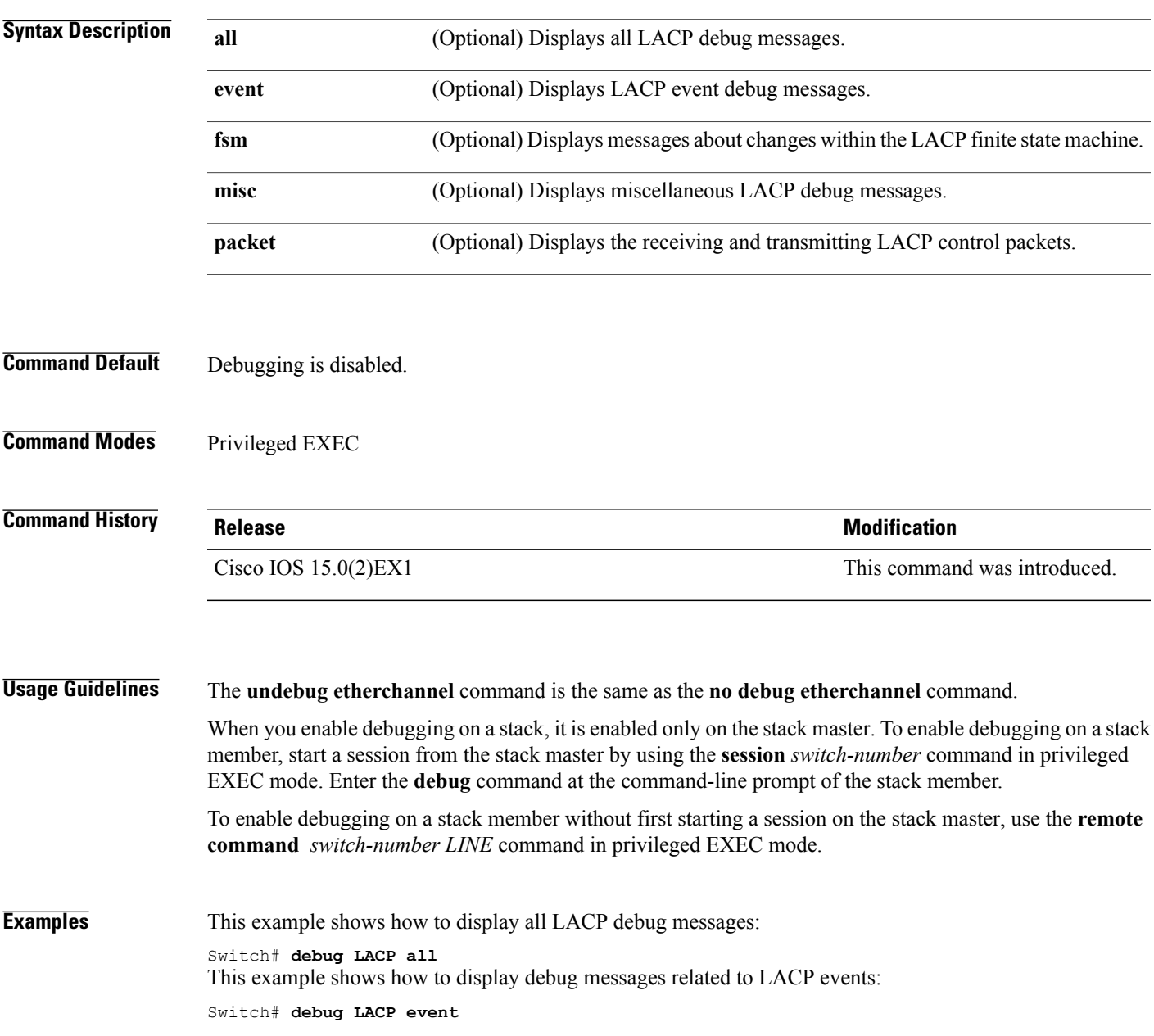

## <span id="page-233-0"></span>**debug pagp**

To enable debugging of Port Aggregation Protocol (PAgP) activity, use the **debug pagp** command in privileged EXEC mode. To disable PAgP debugging, use the **no** form of this command.

**debug pagp** [**all | dual-active | event | fsm | misc | packet**]

**no debug pagp** [**all | dual-active | event | fsm | misc | packet**]

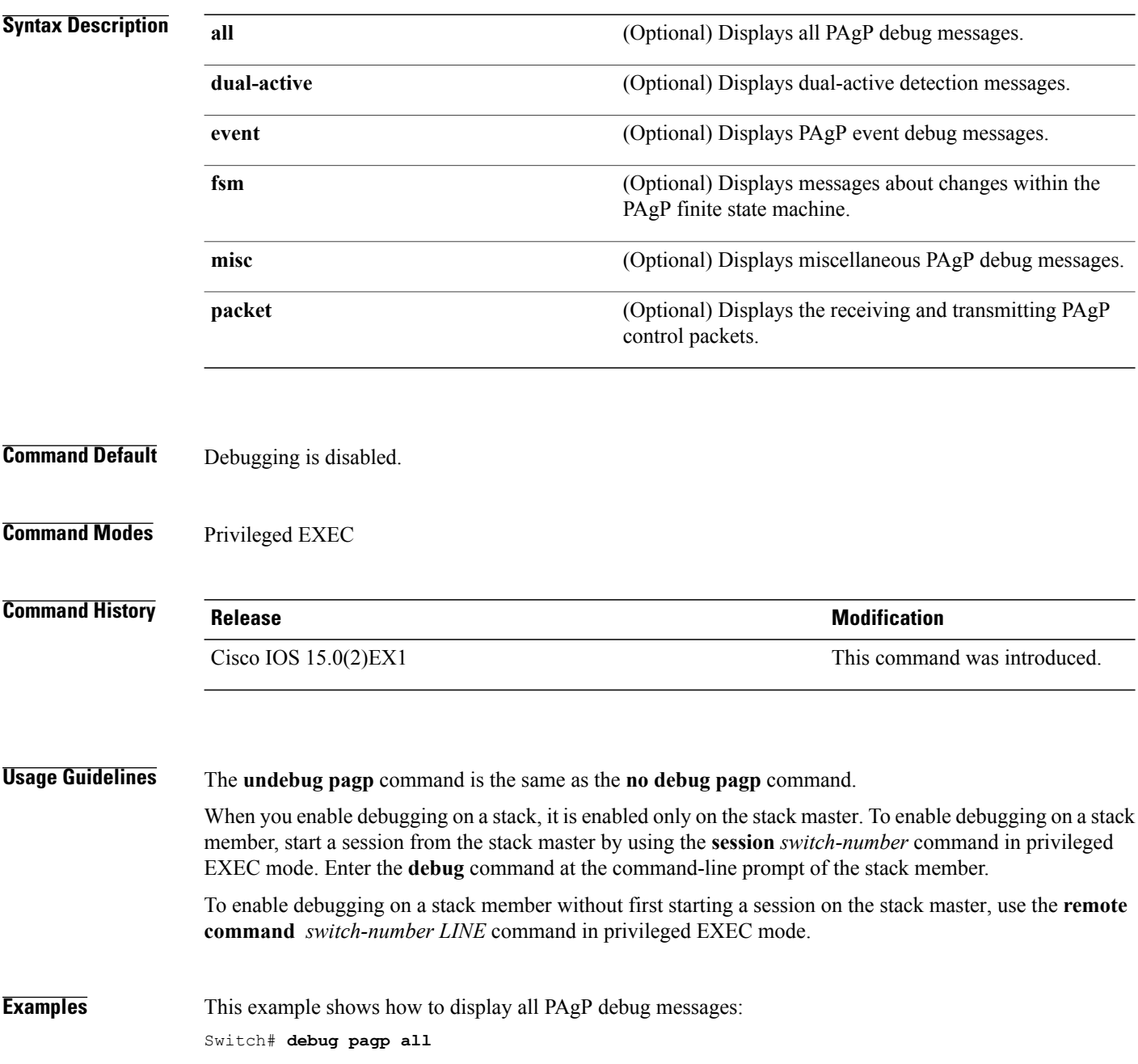

This example shows how to display debug messages related to PAgP events: Switch# **debug pagp event**

#### <span id="page-235-0"></span>**debug platform etherchannel**

To enable debugging of platform-dependent EtherChannel events, use the **debug platform etherchannel** command in EXEC mode. To disable debugging, use the **no** form of this command.

**debug platform etherchannel**{**init| link-up| rpc| warnings**}

**no debug platform etherchannel** {**init| link-up| rpc| warnings**}

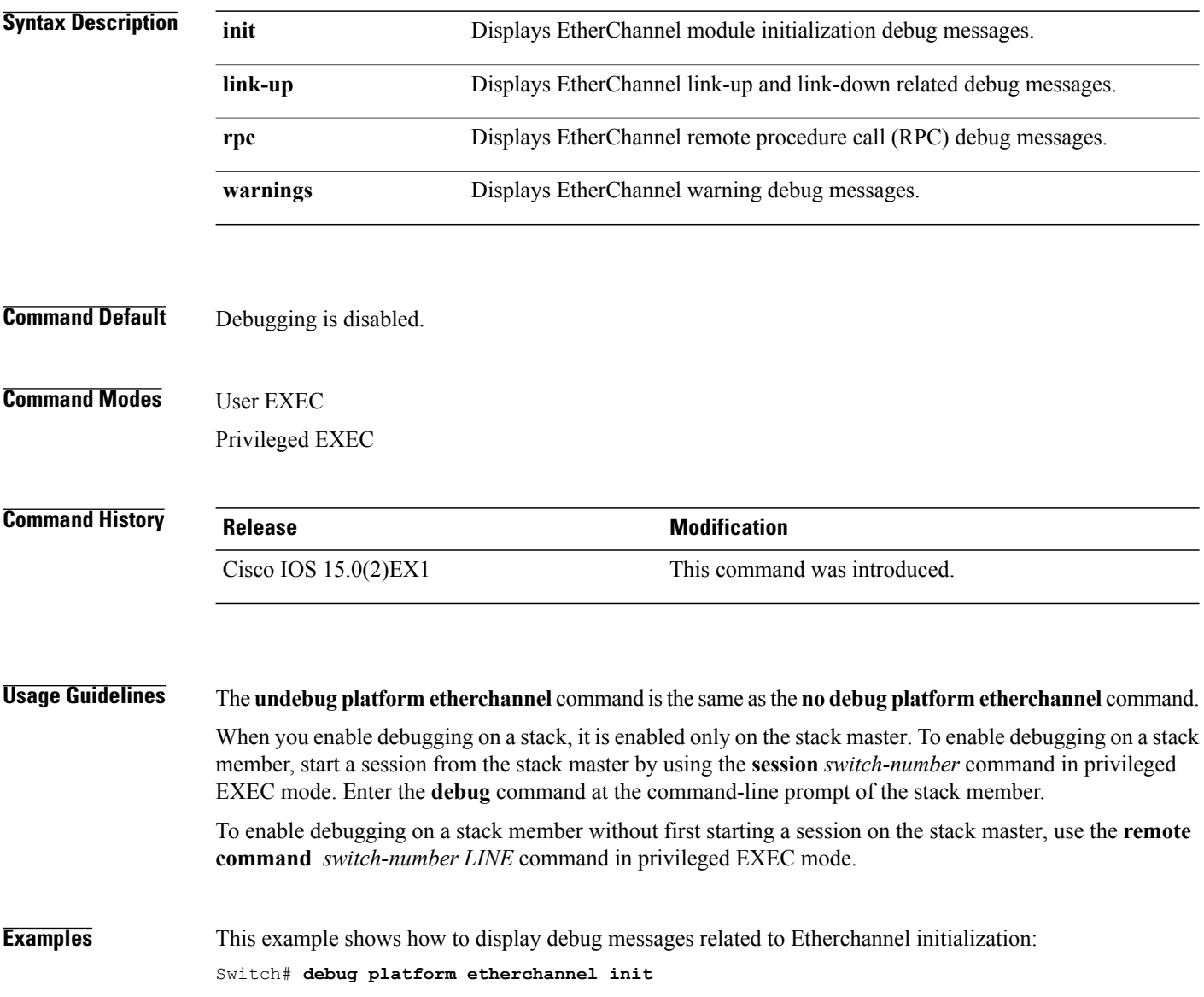

#### <span id="page-236-0"></span>**debug platform pm**

To enable debugging of the platform-dependent port manager software module, use the **debug platform pm** command in privileged EXEC mode. To disable debugging, use the **no** form of this command.

**debug platform pm** {**all| atom| counters| errdisable| etherchnl| exceptions| gvi| hpm-events| idb-events| if-numbers| ios-events| link-status| platform| pm-events| pm-span**| **pm-vectors [detail]**| **rpc** [**general| oper-info| state| vectors| vp-events**]**| soutput-vectors| stack-manager| sync| vlans**}

**nodebugplatform pm**{**all| counters| errdisable| etherchnl| exceptions|hpm-events| idb-events| if-numbers| ios-events| link-status|platform|pm-events|pm-span**|**pm-vectors [detail]**| **rpc** [**general| oper-info| state| vectors| vp-events**]**| soutput-vectors| stack-manager| sync| vlans**}

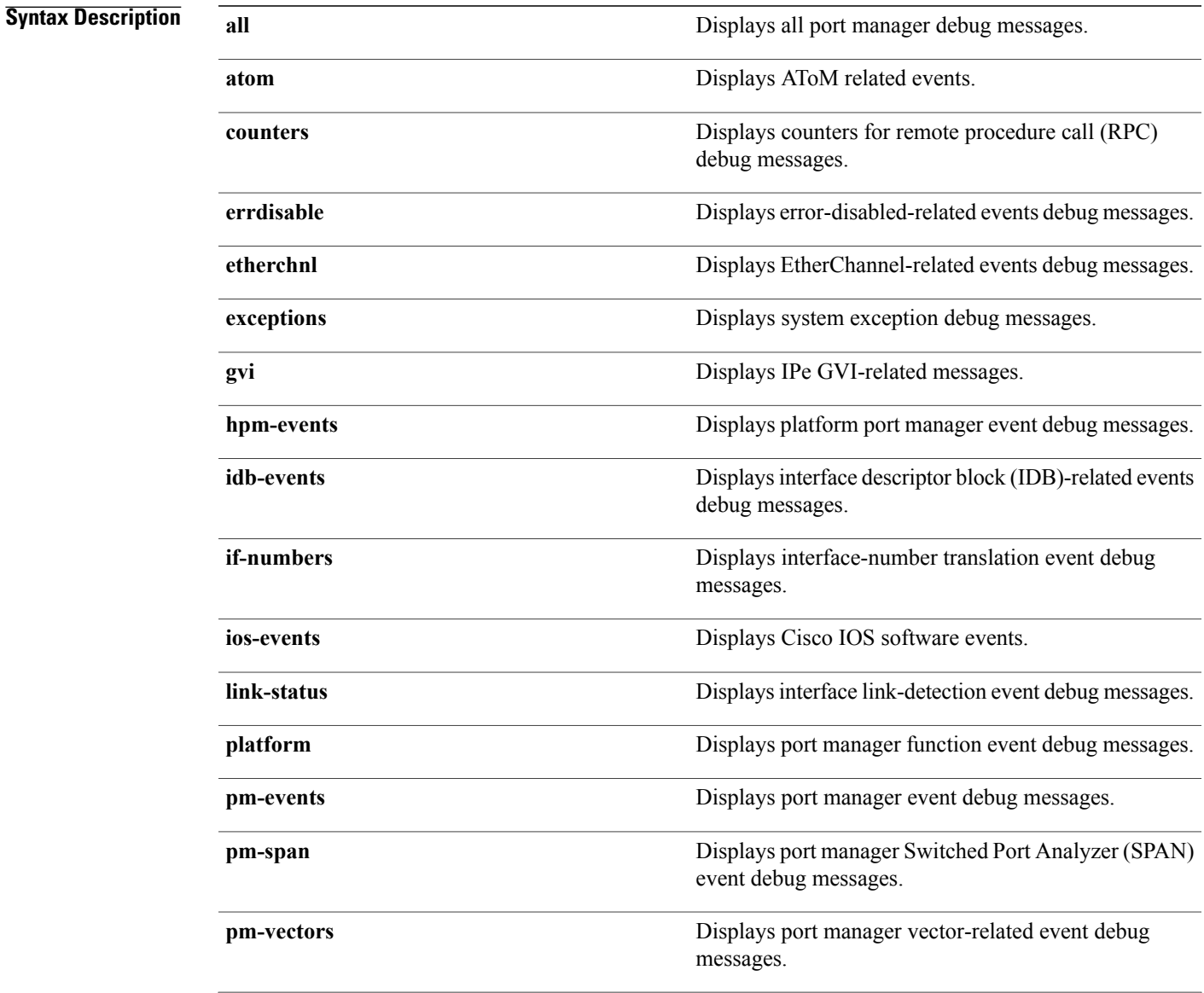

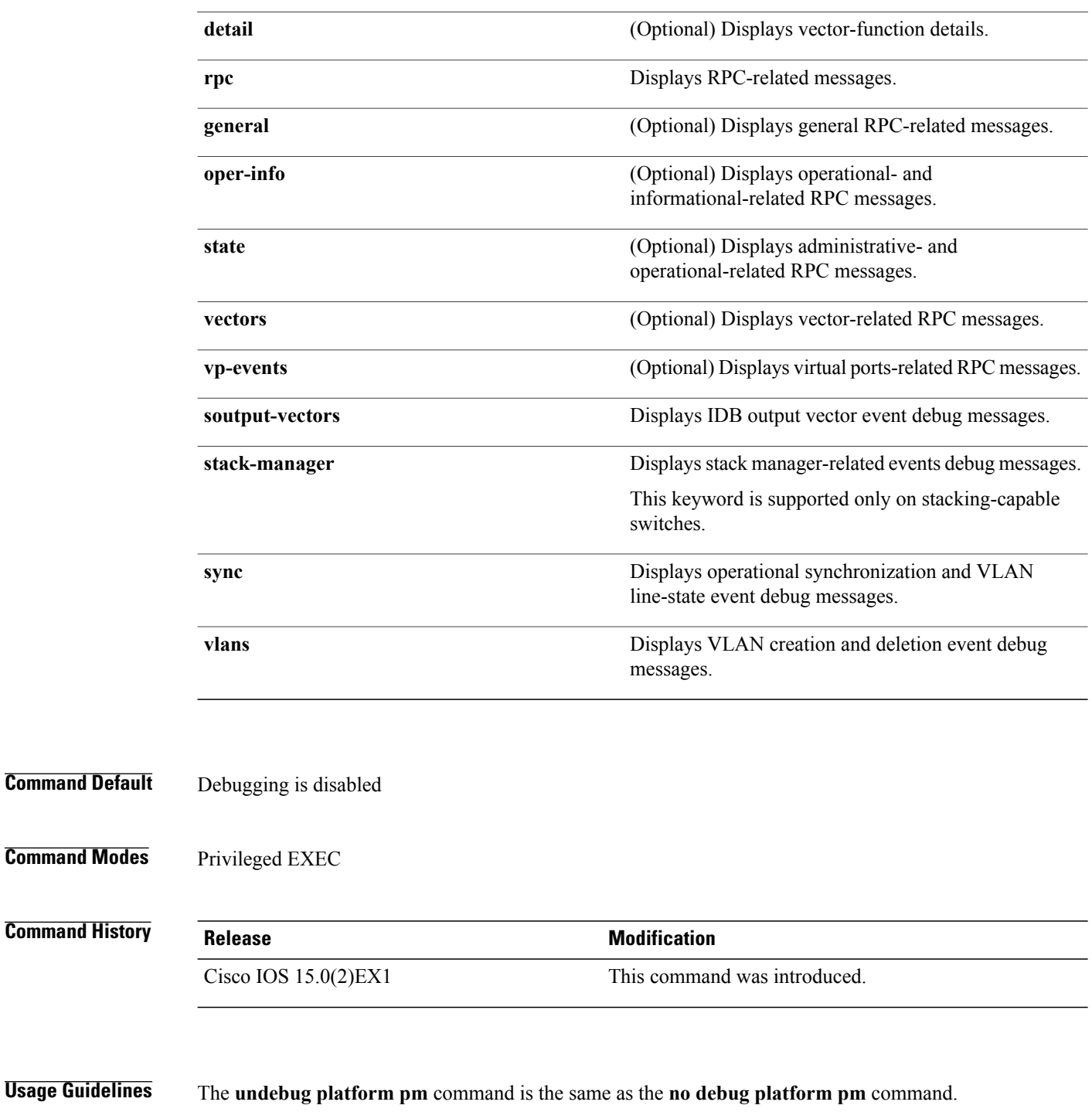

When you enable debugging on a stack, it is enabled only on the stack master. To enable debugging on a stack member, start a session from the stack master by using the **session** *switch-number* command in privileged EXEC mode. Enter the **debug** command at the command-line prompt of the stack member.

To enable debugging on a stack member without first starting a session on the stack master, use the **remote command** *switch-number LINE* command in privileged EXEC mode.

**Examples** This example shows how to display debug messages related to the creation and deletion of VLANs: Switch# **debug platform pm vlans**

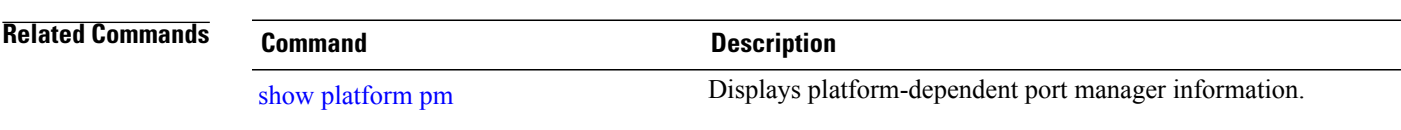

#### <span id="page-239-0"></span>**debug spanning-tree**

To enable debugging of spanning-tree activities, use the **debug spanning-tree** command in EXEC mode. To disable debugging, use the **no** form of this command.

debug spanning-tree {all | backbonefast | bpdu | bpdu-opt | config | csuf/csrt | etherchannel | events | **exceptions | general | mstp | pvst+| root | snmp | synchronization | switch | uplinkfast**}

no debug spanning-tree {all | backbonefast | bpdu | bpdu-opt | config | csuf/csrt | etherchannel | events **| exceptions | general | mstp | pvst+| root | snmp | synchronization | switch | uplinkfast**}

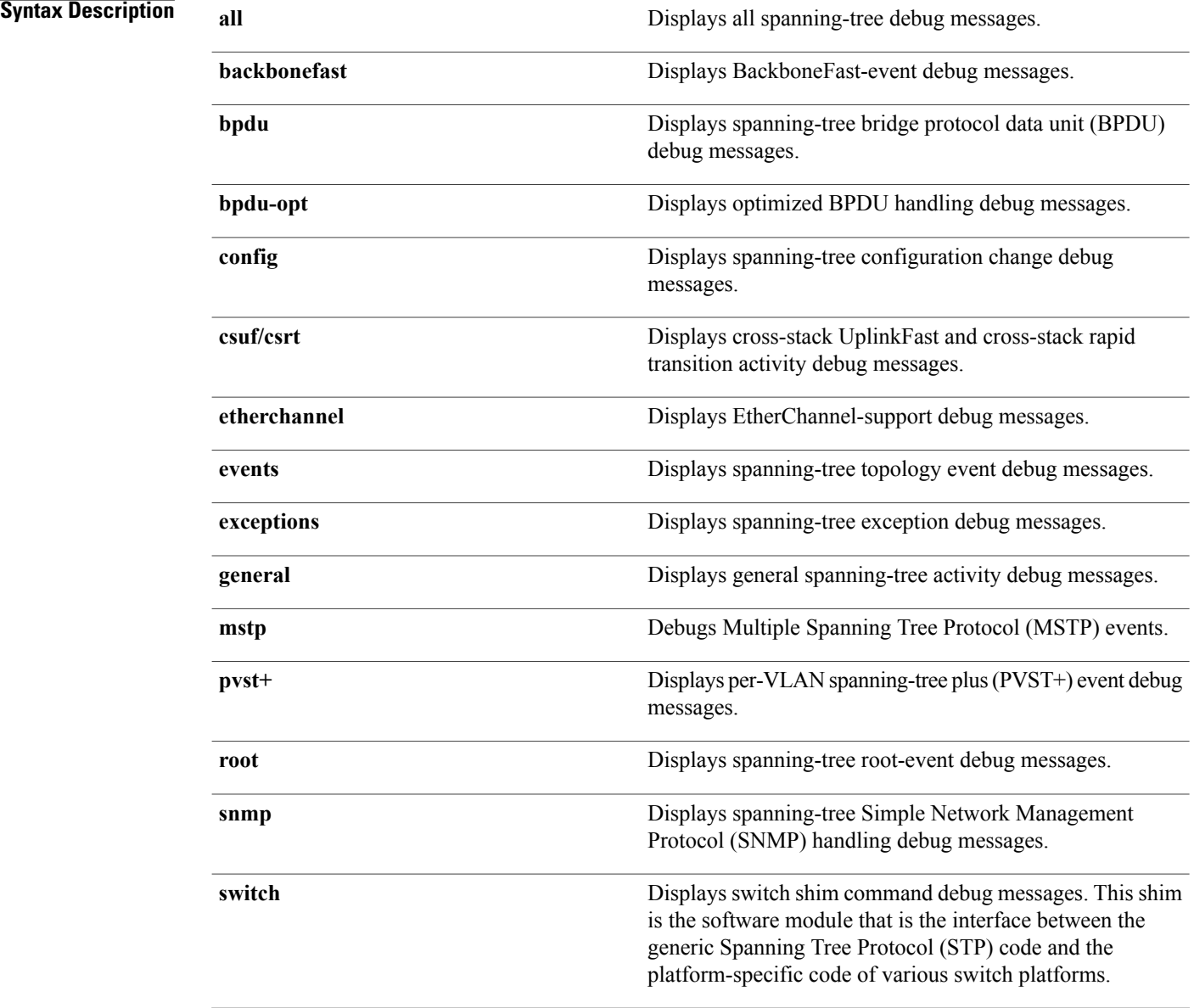

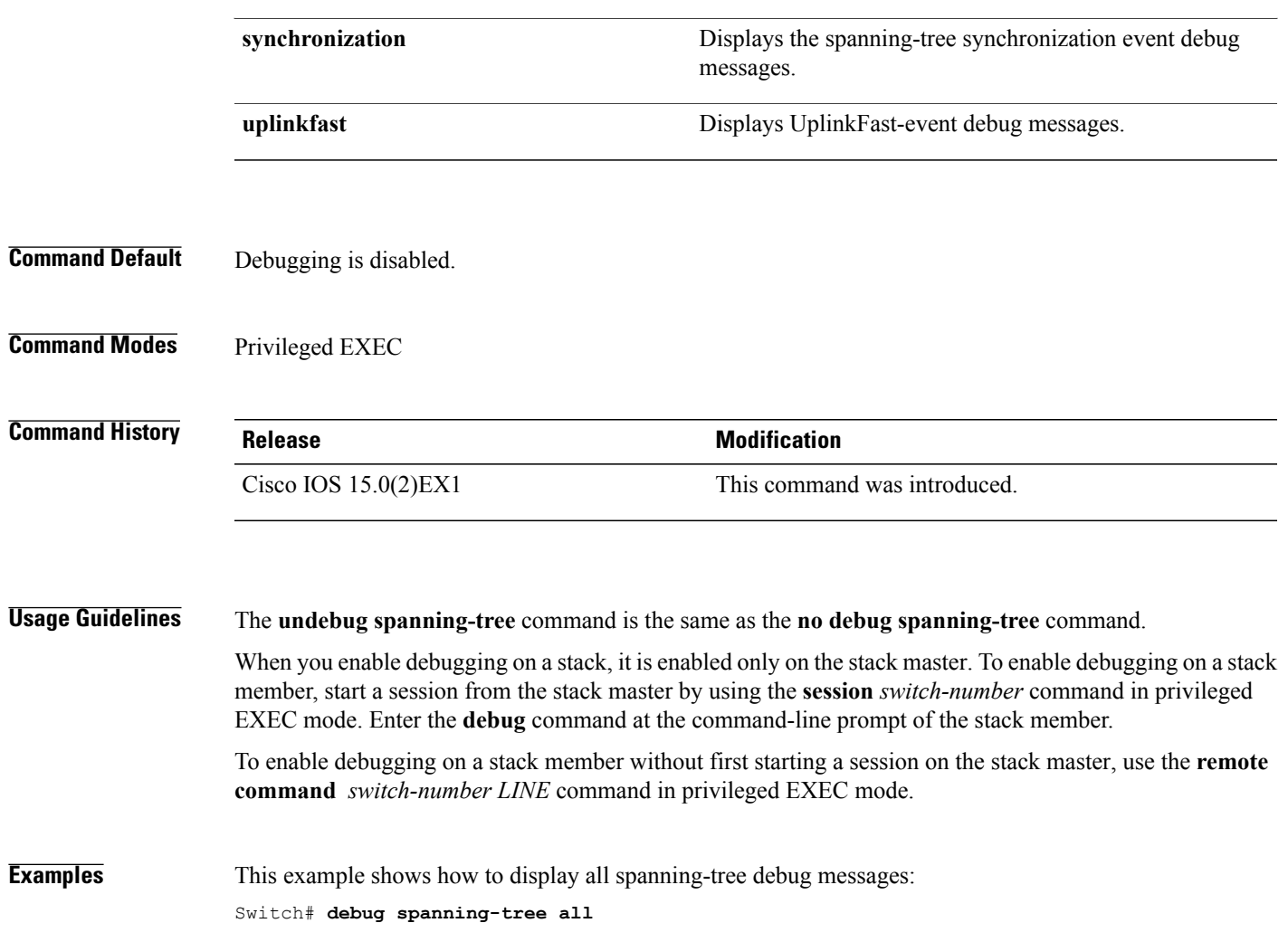

## <span id="page-241-0"></span>**debug platform udld**

To enable debugging of the platform-dependent UniDirectional Link Detection (UDLD) software, use the **debug platform udld** command in privileged EXEC mode. To disable debugging, use the **no** form of this command.

**debug platform udld** [**all| error| switch**| **rpc** {**events | messages**}]

**no platform udld** [**all | error**| **rpc** {**events | messages**}]

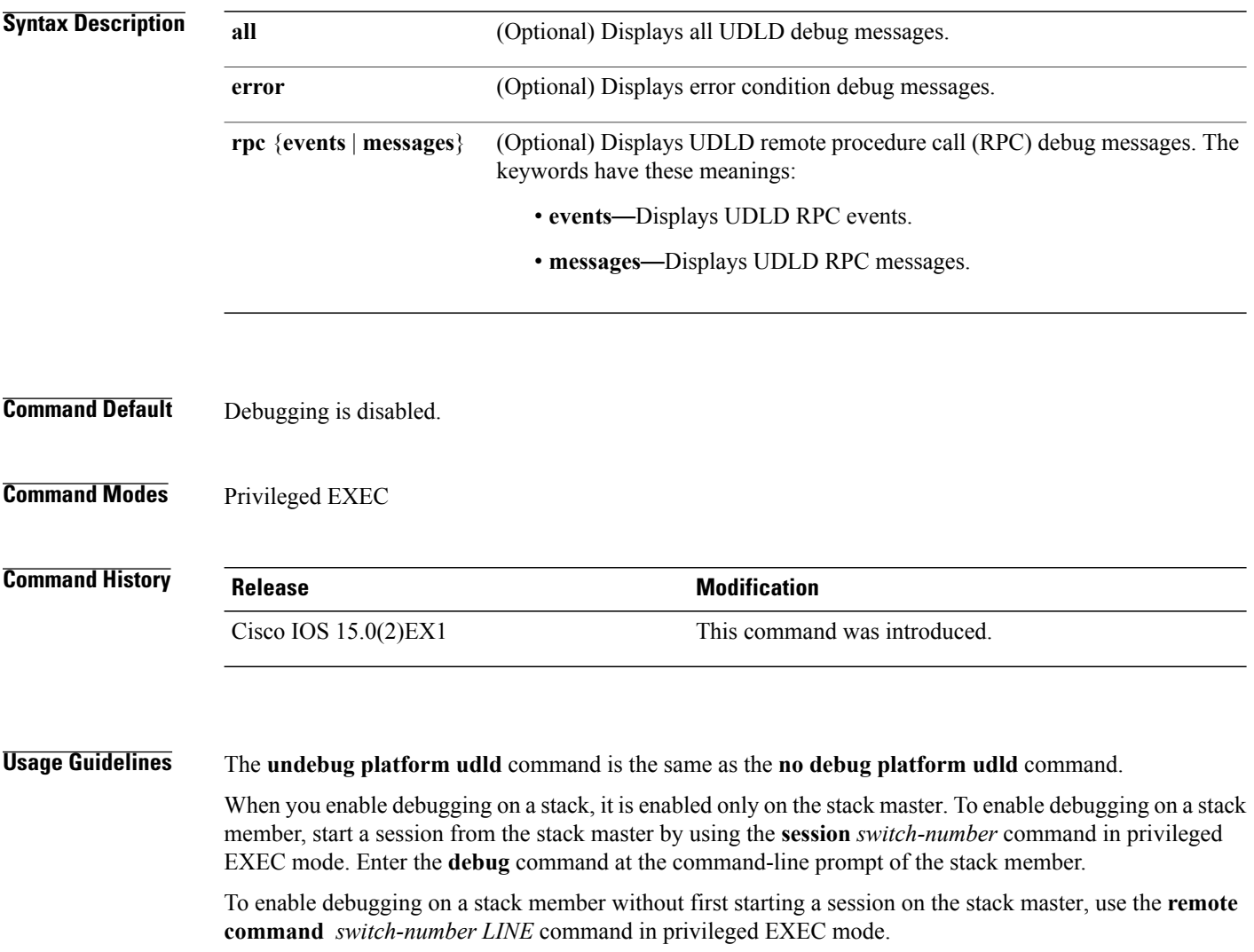

# <span id="page-242-0"></span>**interface port-channel**

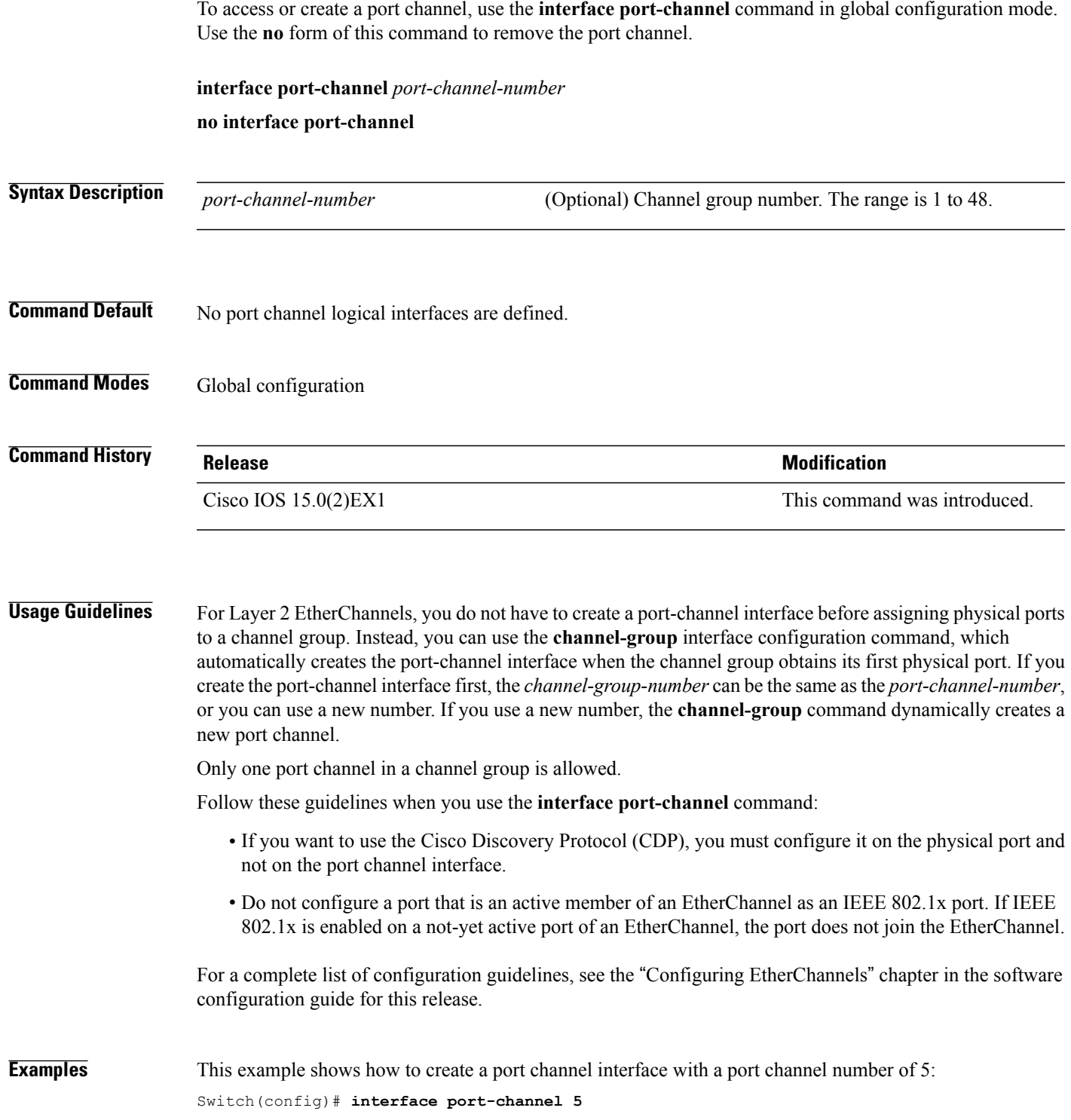

You can verify your setting by entering the **show running-config** privileged EXEC or **show etherchannel** *channel-group-number* **detail** privileged EXEC command.

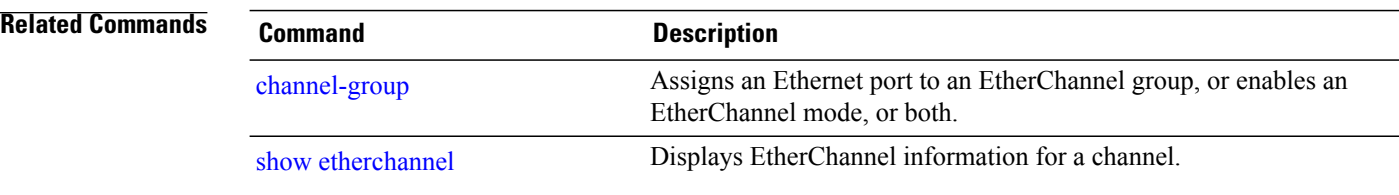

#### <span id="page-244-0"></span>**lacp port-priority**

To configure the port priority for the Link Aggregation Control Protocol (LACP), use the **lacp port-priority** command in interface configuration mode. To return to the default setting, use the **no** form of this command.

**lacp port-priority** *priority*

**no lacp port-priority**

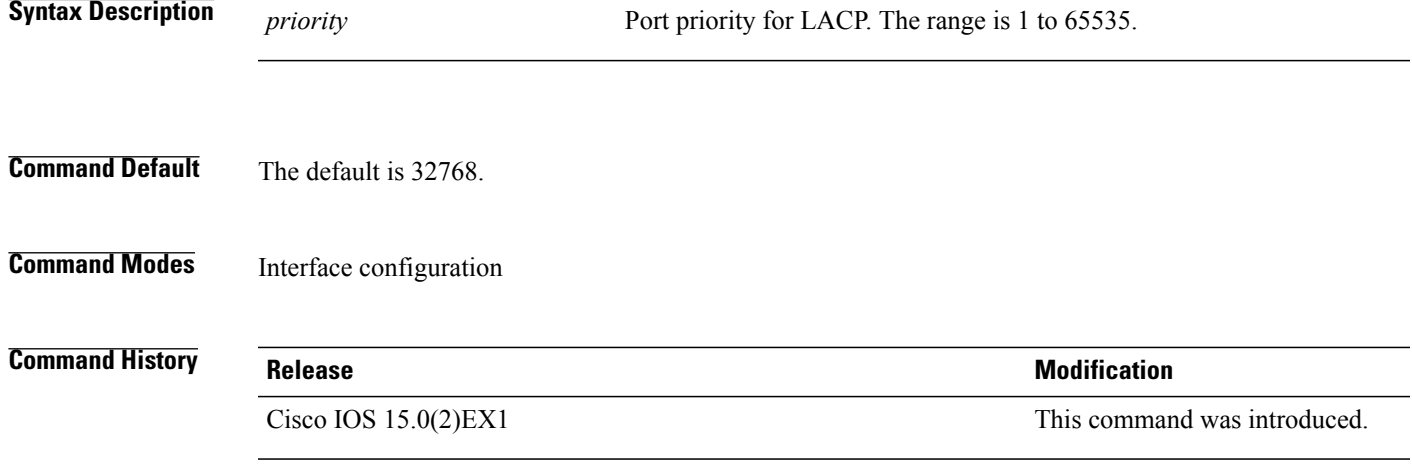

**Usage Guidelines** The **lacp port-priority** interface configuration command determines which ports are bundled and which ports are put in hot-standby mode when there are more than eight ports in an LACP channel group.

> An LACP channel group can have up to 16 Ethernet ports of the same type. Up to eight ports can be active, and up to eight ports can be in standby mode.

> In port-priority comparisons, a numerically lower value has a higher priority: When there are more than eight ports in an LACP channel group, the eight ports with the numerically lowest values (highest priority values) for LACP port priority are bundled into the channel group, and the lower-priority ports are put in hot-standby mode. If two or more ports have the same LACP port priority (for example, they are configured with the default setting of 65535), then an internal value for the port number determines the priority.

**Note**

The LACP port priorities are only effective if the ports are on the switchthat controls the LACP link. See the **lacp system-priority** global configuration command for determining which switch controls the link.

Use the **show lacp internal** privileged EXEC command to display LACP port priorities and internal port number values.

For information about configuring LACP on physical ports, see the configuration guide for this release.

#### **Examples** This example shows how to configure the LACP port priority on a port:

Switch# **interface gigabitethernet2/0/1** Switch(config-if)# **lacp port-priority 1000**

You can verify your settings by entering the **show lacp** [*channel-group-number*] **internal** privileged EXEC command.

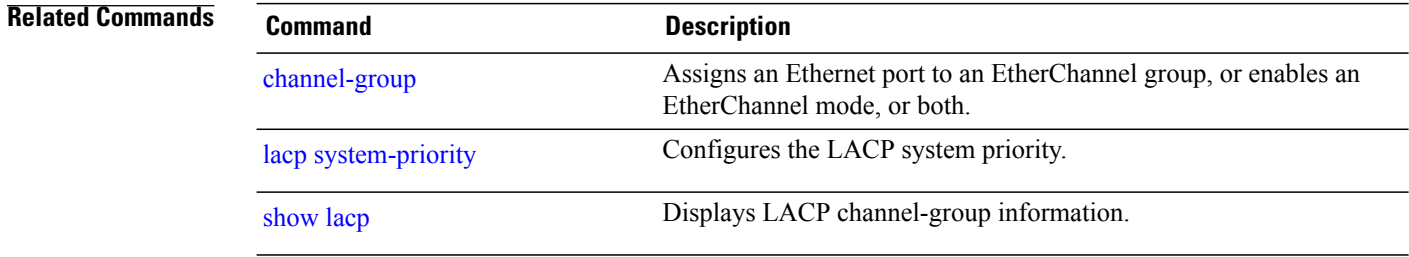

#### <span id="page-246-0"></span>**lacp system-priority**

To configure the system priority for the Link Aggregation Control Protocol (LACP), use the **lacp system-priority** command in global configuration mode on the switch. To return to the default setting, use the **no** form of this command. **lacp system-priority** *priority* **no lacp system-priority Syntax Description** *priority* System priority for LACP. The range is 1 to 65535. **Command Default** The default is 32768. **Command Modes** Global configuration **Command History Release Release Release Modification** Cisco IOS 15.0(2)EX1 This command was introduced. **Usage Guidelines** The **lacp system-priority** command determines which switch in an LACP link controls port priorities. An LACP channel group can have up to 16 Ethernet ports of the same type. Up to eight ports can be active, and up to eight ports can be in standby mode. When there are more than eight ports in an LACP channel group, the switch on the controlling end of the link uses port priorities to determine which ports are bundled into the channel and which ports are put in hot-standby mode. Port priorities on the other switch (the noncontrolling end of the link) are ignored. In priority comparisons, numerically lower values have a higher priority. Therefore, the system with the numerically lower value (higher priority value) for LACP system priority becomes the controlling system. If both switches have the same LACP system priority (for example, they are both configured with the default setting of 32768), the LACP system ID (the switch MAC address) determines which switch is in control. The **lacp system-priority** command applies to all LACP EtherChannels on the switch. Use the **show etherchannel summary** privileged EXEC command to see which ports are in the hot-standby mode (denoted with an H port-state flag in the output display). **Examples** This example shows how to set the LACP system priority: Switch(config)# **lacp system-priority 20000** You can verify your settings by entering the **show lacp sys-id** privileged EXEC command.

#### **Related Commands**

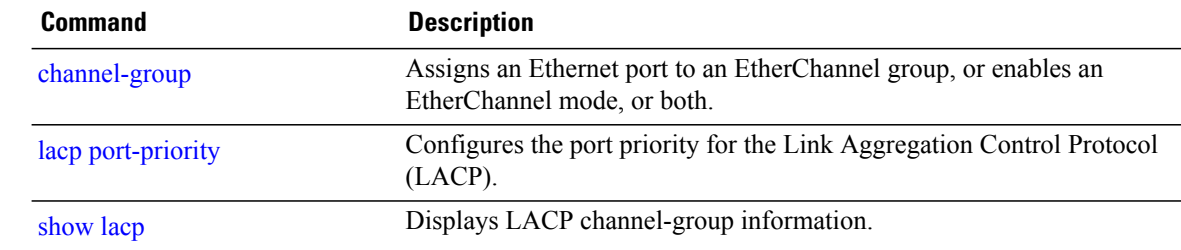

 $\overline{\phantom{a}}$ 

## <span id="page-248-0"></span>**link state group**

To configure an interface as a member of a link-state group, use the **link state group** command in interface configuration mode. Use the **no** form of this command to remove an interface from a link-state group.

**link state group** [*number*]{**downstream| upstream**}

**no link state group** [*number*]{**downstream| upstream**}

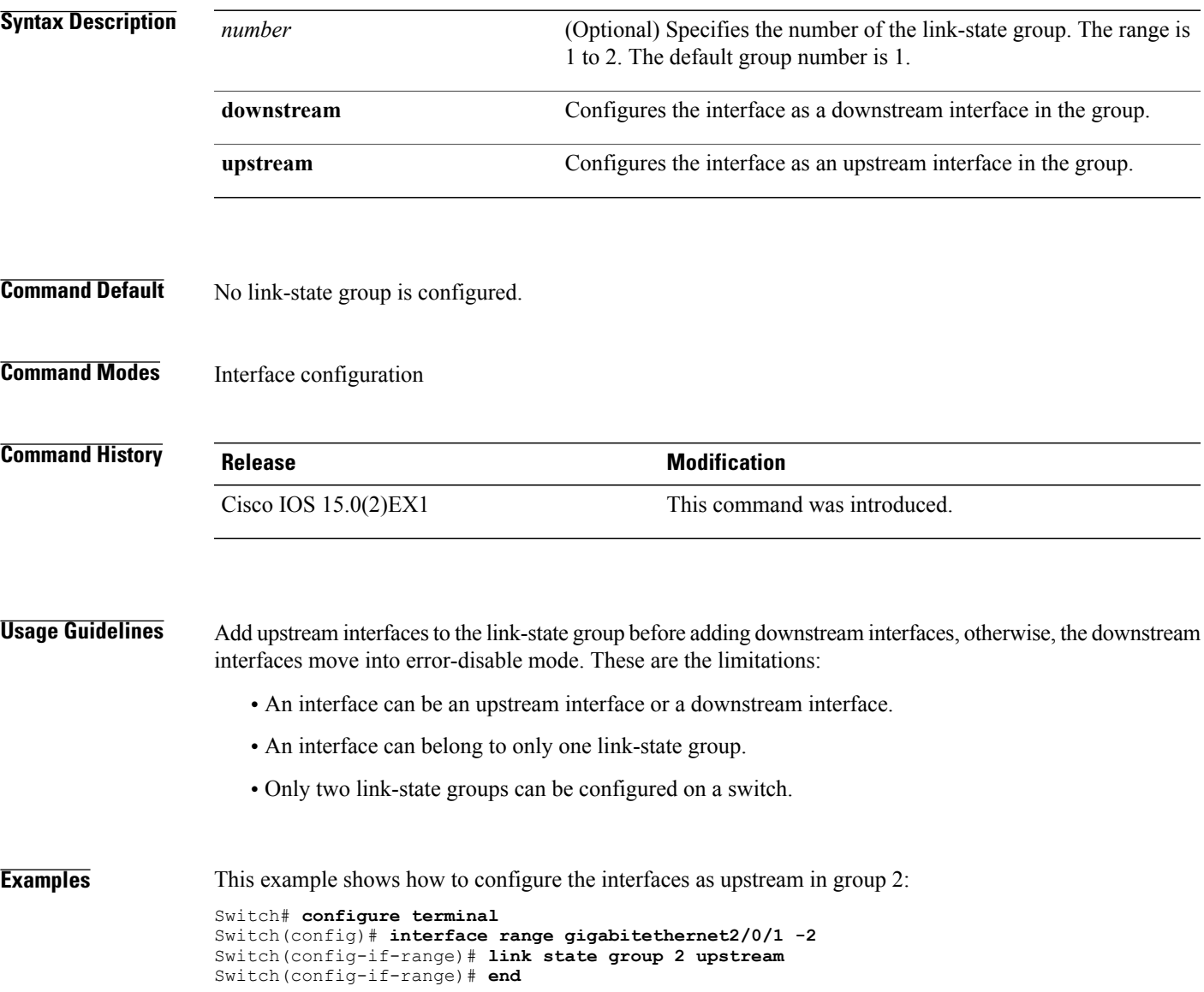

#### <span id="page-249-0"></span>**link state track**

To enable a link-state group, use the **link state track** command in global configuration mode. Use the **no** form of this command to disable a link-state group.

**link state track** [*number*]

**no link state track** [*number*]

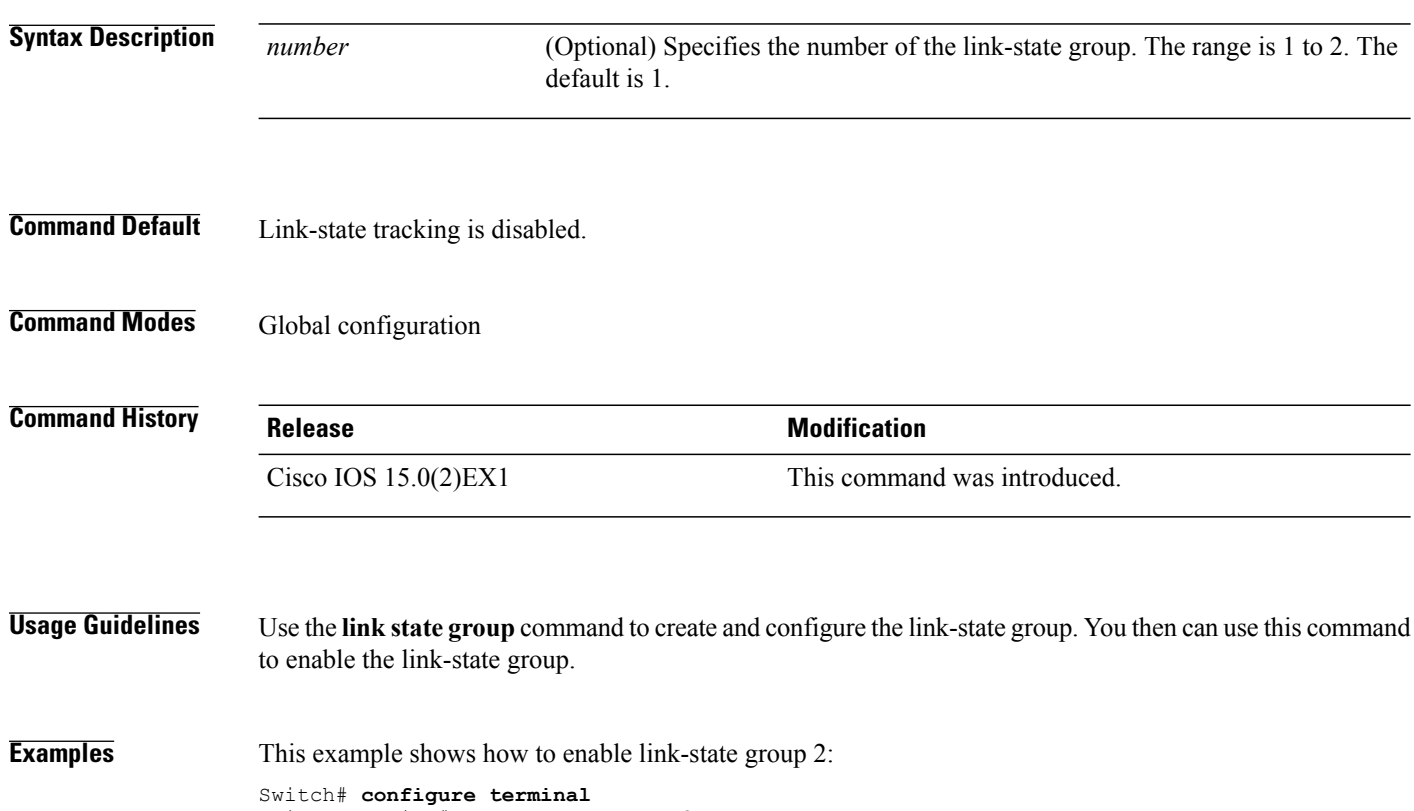

Switch(config)# **link state track 2** Switch(config)# **end**

## <span id="page-250-0"></span>**pagp learn-method**

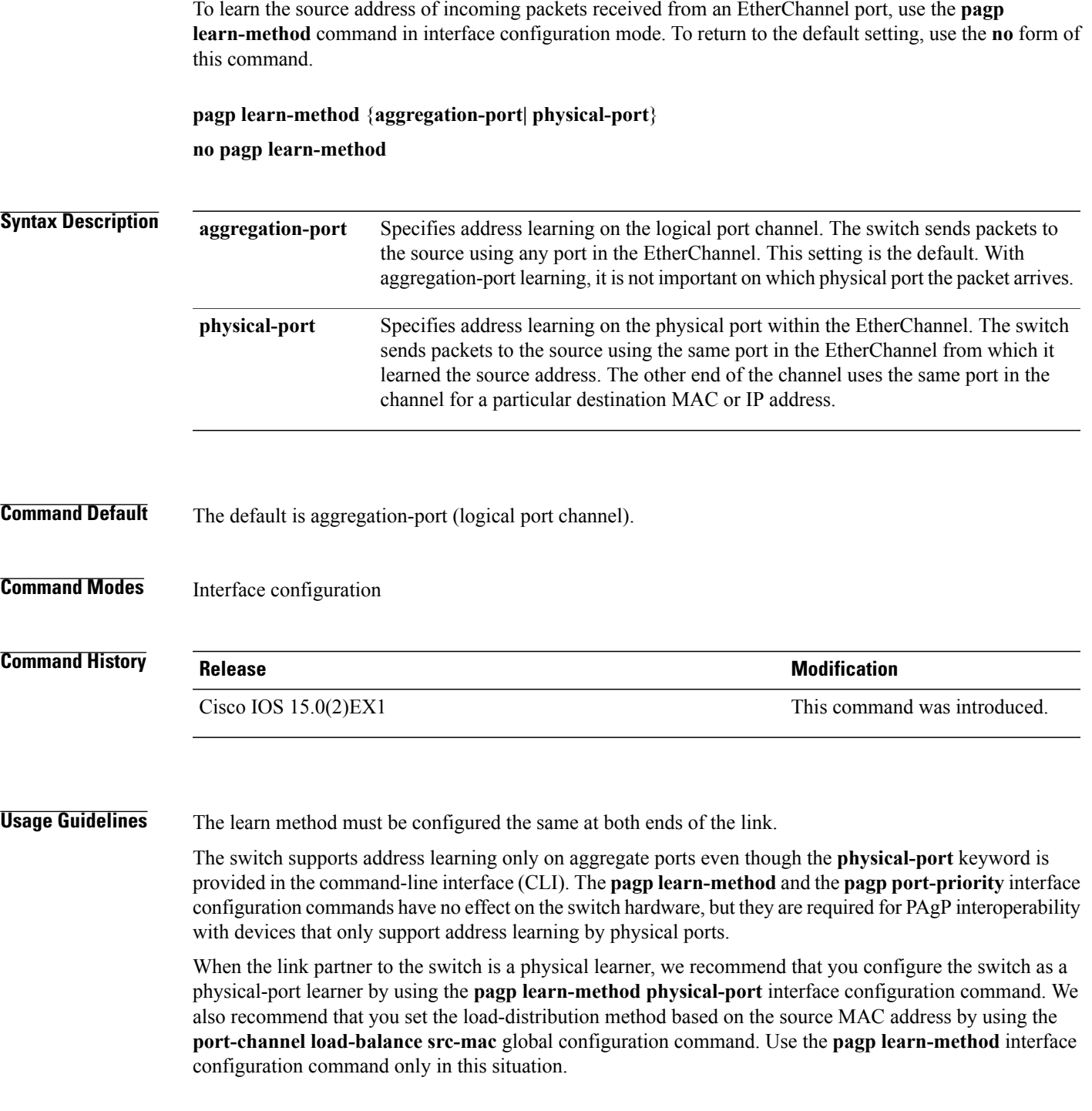

#### **Examples** This example shows how to set the learning method to learn the address on the physical port within the EtherChannel:

Switch(config-if)# **pagp learn-method physical-port**

This example shows how to set the learning method to learn the address on the port channel within the EtherChannel:

Switch(config-if)# **pagp learn-method aggregation-port**

You can verify your settings by entering the **show running-config** privileged EXEC command or the **show pagp** *channel-group-number* **internal** privileged EXEC command.

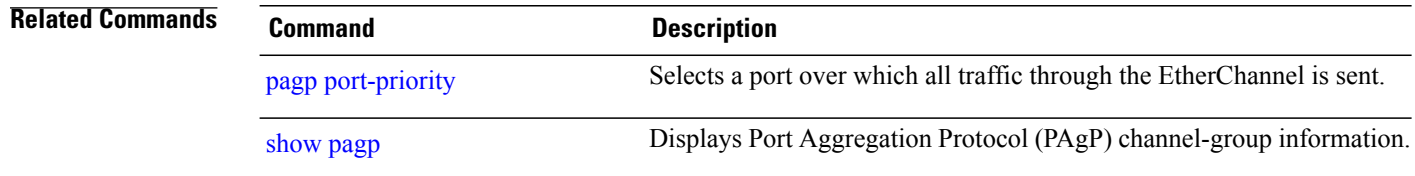
# **pagp port-priority**

To select a port over which all Port Aggregation Protocol (PAgP) traffic through the EtherChannel is sent, use the**pagpport-priority** command in interface configuration mode. If all unused ports in the EtherChannel are in hot-standby mode, they can be placed into operation if the currently selected port and link fails. To return to the default setting, use the **no** form of this command.

**pagp port-priority** *priority*

**no pagp port-priority**

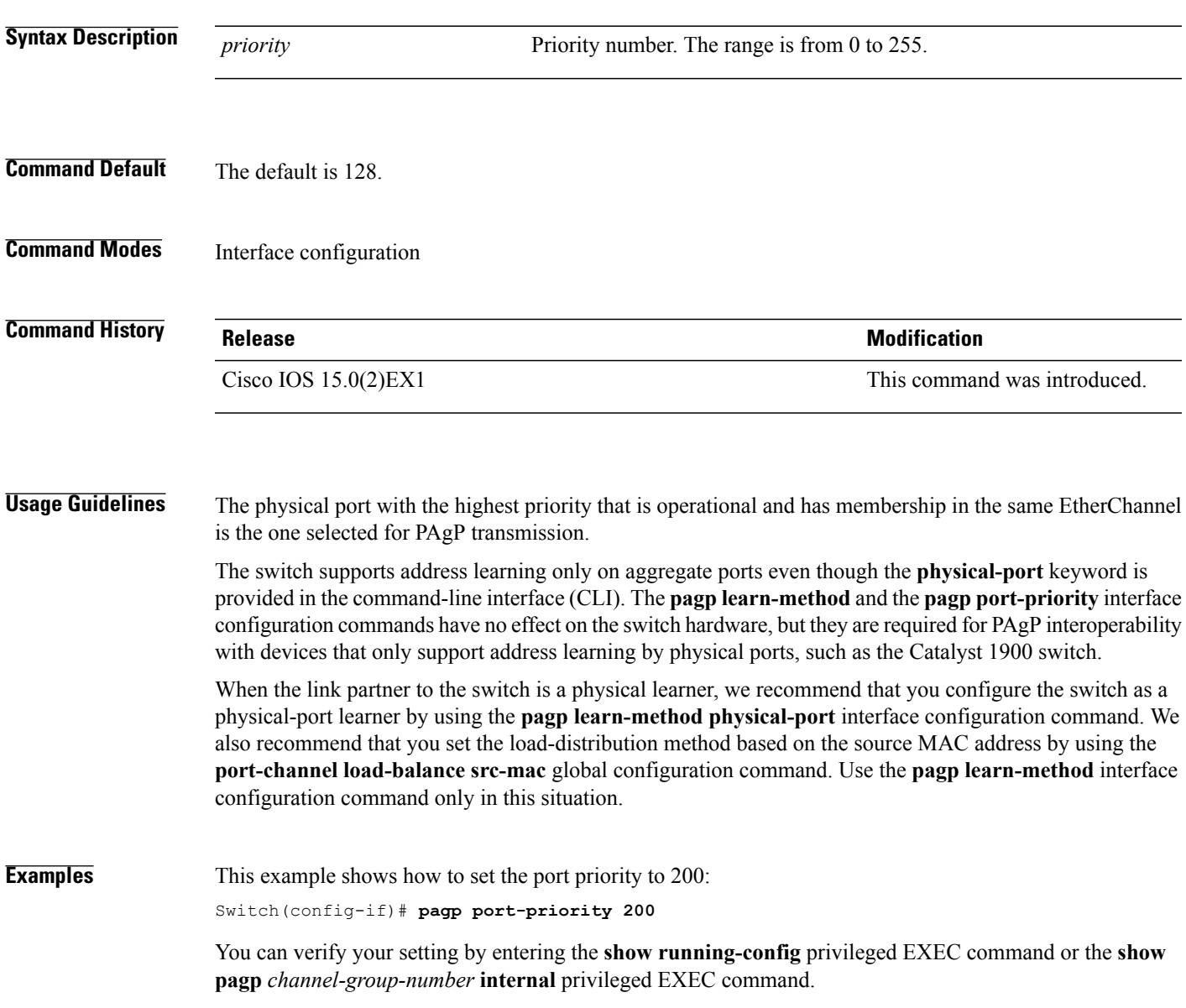

#### **Related Commands**

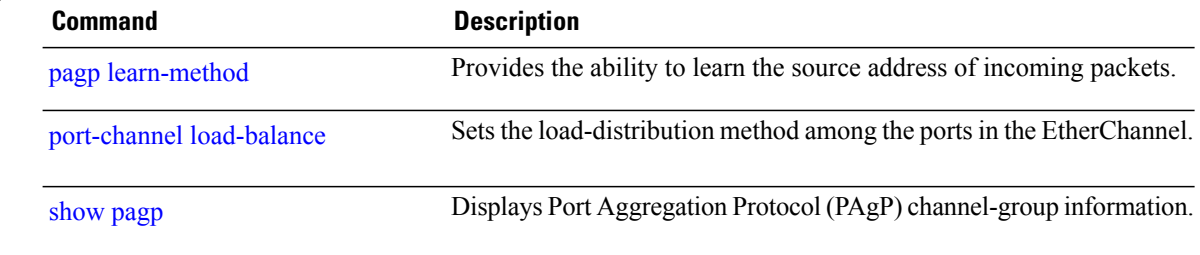

 $\overline{\phantom{a}}$ 

# **pagp timer**

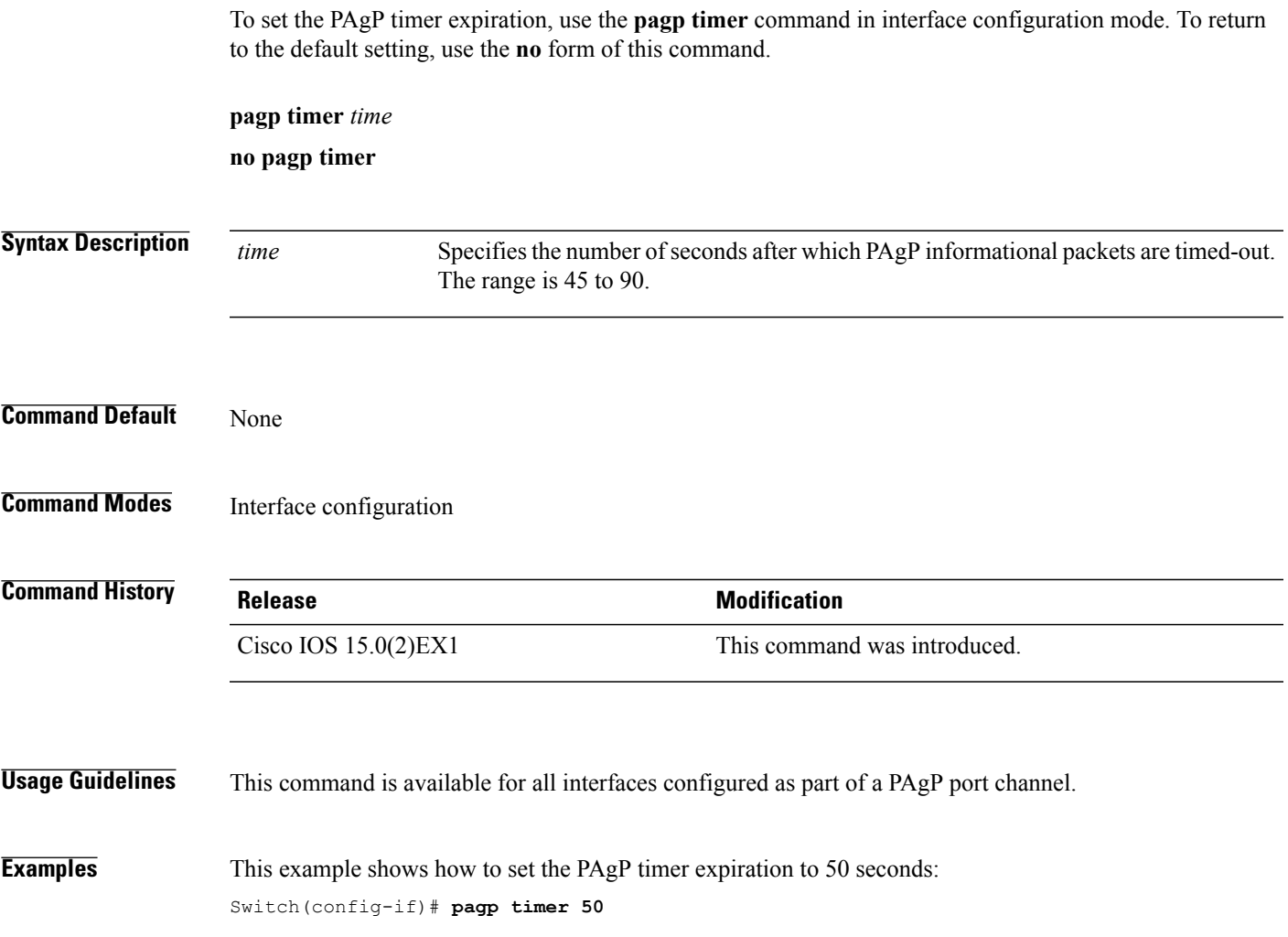

## <span id="page-255-0"></span>**port-channel load-balance**

To set the load-distribution method among the ports in the EtherChannel, use the **port-channel load-balance** command in global configuration mode. To reset the load-balancing function to the default setting, use the **no** form of this command.

**port-channel load-balance** {**dst-ip| dst-mac| src-dst-ip| src-dst-mac| src-ip| src-mac**}

**no port-channel load-balance**

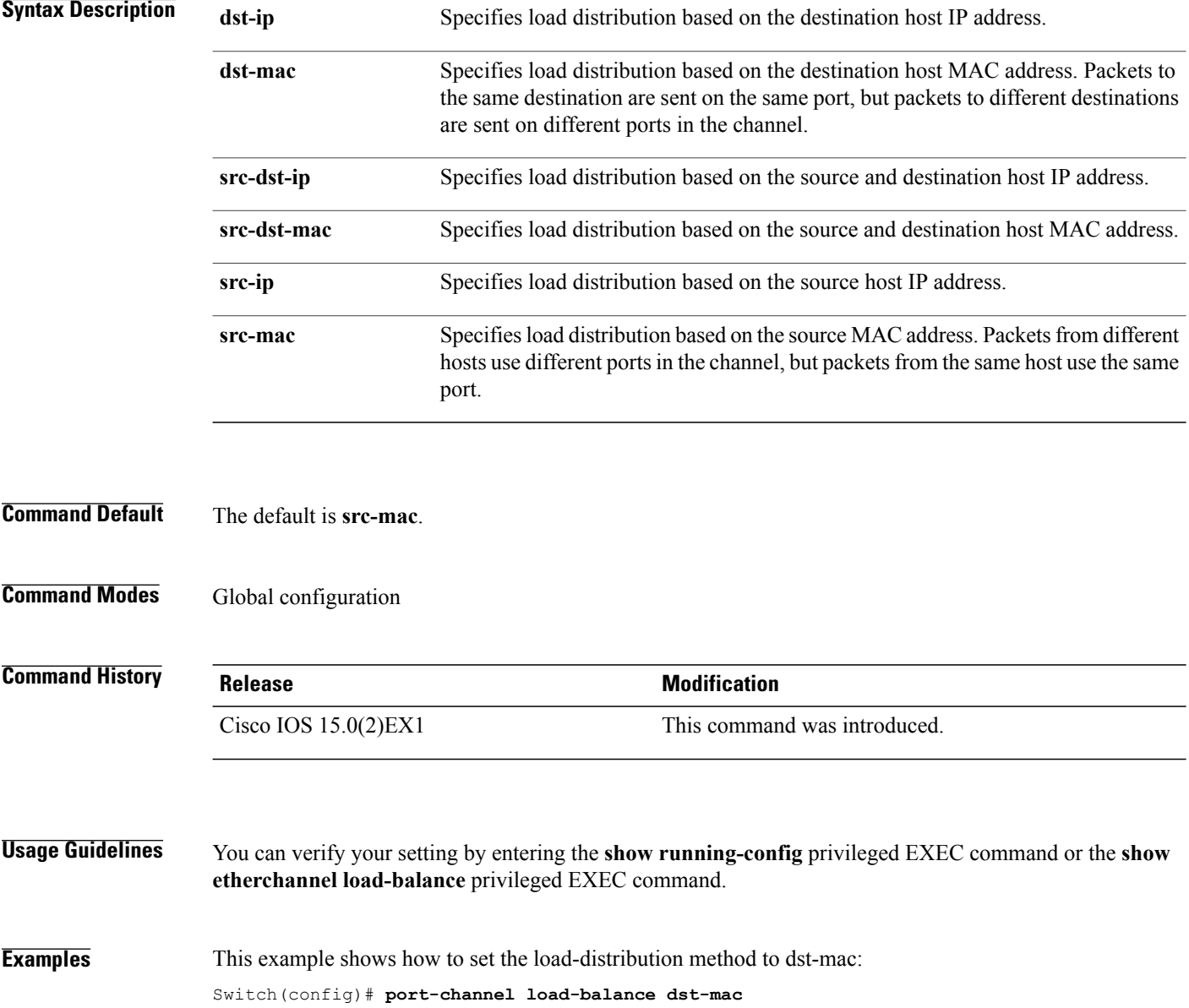

### <span id="page-256-0"></span>**show etherchannel**

To display EtherChannel information for a channel, use the **show etherchannel** command in user EXEC mode.

**show etherchannel** [*channel-group-number* | {**detail |port |port-channel |protocol | summary** }] | [**detail| port| port-channel| protocol| summary**]

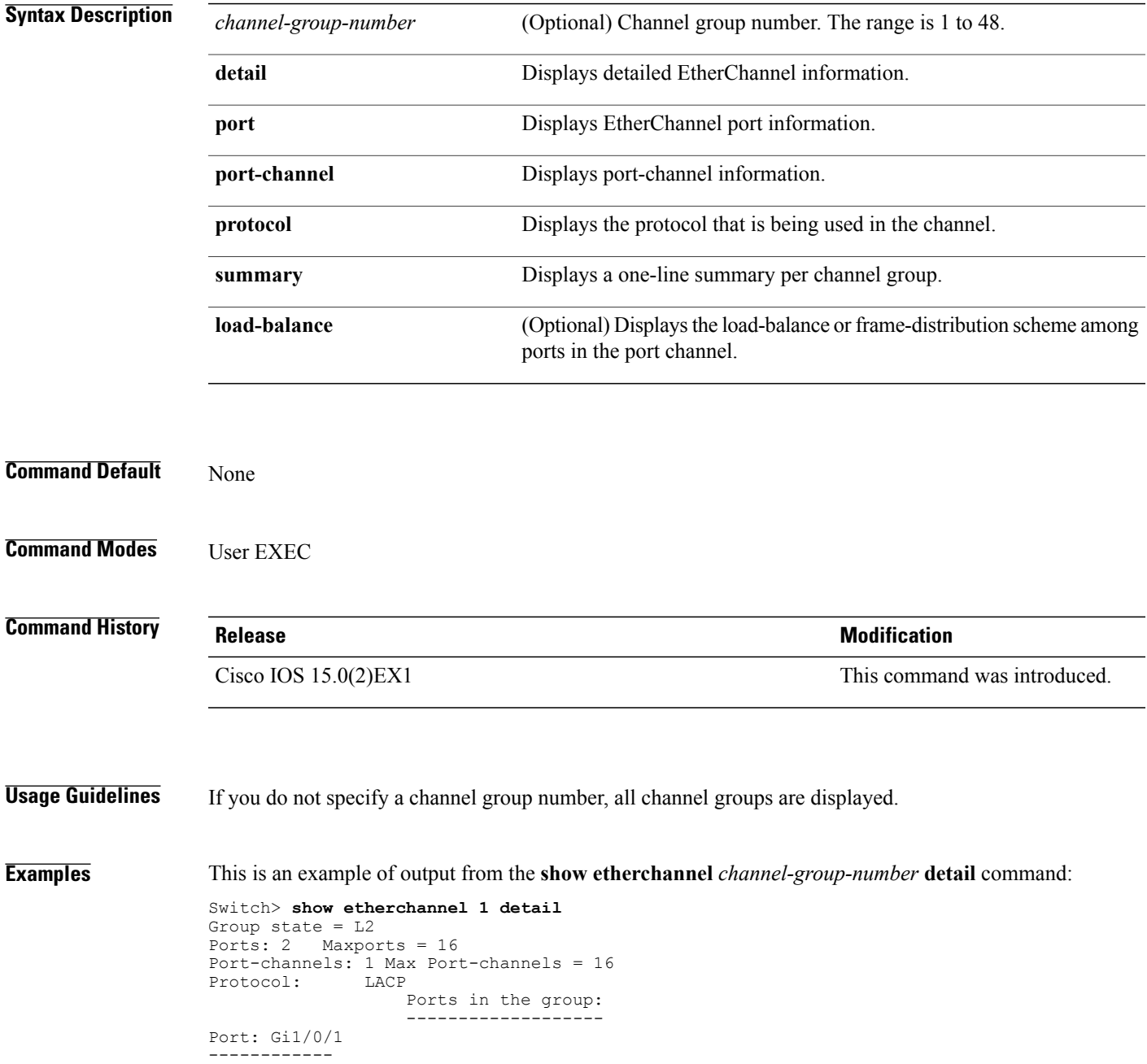

```
Port state = Up Mstr In-Bndl
\begin{array}{ccccccccc}\n\texttt{Channel group = 1} & \texttt{Mode} & = \texttt{Active} & \texttt{Gcchange = -} \\
\texttt{Port-channel} & = & \texttt{PolGC = -} & & \texttt{Pseudo port-} \\
\end{array}Port-channel = Po1GC = - Pseudo port-channel = Po1
                                                         Protocol = LACPFlags: S - Device is sending Slow LACPDUs F - Device is sending fast LACPDU A - Device is in passive mode.
                                                     P - Device is in passive mode.
Local information:
                             LACP port Admin Oper Port Port
Port Flags State Priority Key Key Number State<br>Gi1/0/1 SA bndl 32768 0x1 0x1 0x101 0x3D
Gi1/0/1 SA bndl 32768 0 \times 1 0 \times 1 0 \times 101 0 \times 3D<br>Gi1/0/2 A bndl 32768 0 \times 0 0 \times 1 0 \times 0 0 \times 3DGi1/0/2Age of the port in the current state: 01d:20h:06m:04s
                       Port-channels in the group:
                       ----------------------
Port-channel: Po1 (Primary Aggregator)
Age of the Port-channel = 01d:20h:20m:26s<br>Logical slot/port = 10/1 Number of ports = 2
Logical slot/port = 10/1HotStandBy port = nullPort state = Port-channel Ag-Inuse
Protocol = LACP
Ports in the Port-channel:
Index Load Port EC state No of bits
------+------+------+------------------+-----------
 0 00 Gi1/0/1 Active 0<br>0 00 Gi1/0/2 Active 0
               Gi1/0/2 Active
Time since last port bundled: 01d:20h:24m:44s Gi1/0/2
```
This is an example of output from the **show etherchannel** *channel-group-number* **summary** command:

```
Switch> show etherchannel 1 summary
```

```
Flags: D - down P - in port-channel
      I - stand-alone s - suspended
      H - Hot-standby (LACP only)
      R - Layer3 S - Layer2
      u - unsuitable for bundling
      U - in use f - failed to allocate aggregator
      d - default port
Number of channel-groups in use: 1
Number of aggregators: 1
Group Port-channel Protocol Ports
------+-------------+-----------+----------------------------------------
     Po1(SU) LACP Gi1/0/1(P) Gi1/0/2(P)
```
This is an example of output from the **show etherchannel** *channel-group-number* **port-channel** command:

```
Switch> show etherchannel 1 port-channel
Port-channels in the group:
----------------------
Port-channel: Po1 (Primary Aggregator)
------------
Age of the Port-channel = 01d:20h:24m:50s
Logical slot/port = 10/1 Number of ports = 2
Logical slot/port = 10/1 Number of ports = 2
Port state = Port-channel Ag-Inuse
Protocol = LACP
Ports in the Port-channel:
Index Load Port EC state No of bits
------+------+------+------------------+-----------
           Gi1/0/1 Active
0 00 Gi1/0/2 Active 0
```
Time since last port bundled: 01d:20h:24m:44s Gi1/0/2

This is an example of output from **show etherchannel protocol** command:

```
Switch# show etherchannel protocol
Channel-group listing:
-----------------------
Group: 1
----------
Protocol: LACP
Group: 2
----------
Protocol: PAgP
```
#### **Related Commands**

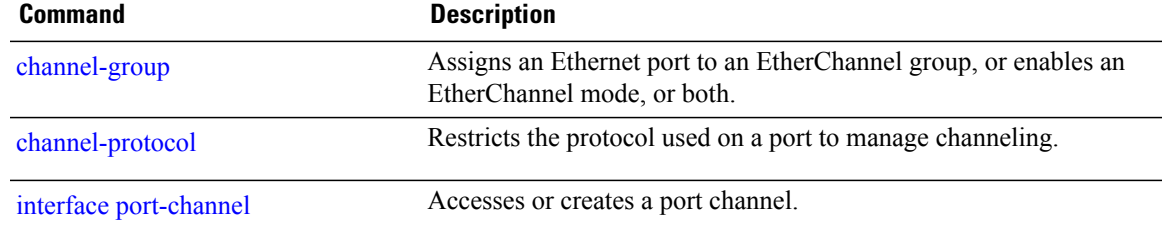

# **show lacp**

To display Link Aggregation ControlProtocol (LACP) channel-group information, use the **show lacp**command in user EXEC mode.

**show lacp** [*channel-group-number*] {**counters| internal| neighbor| sys-id**}

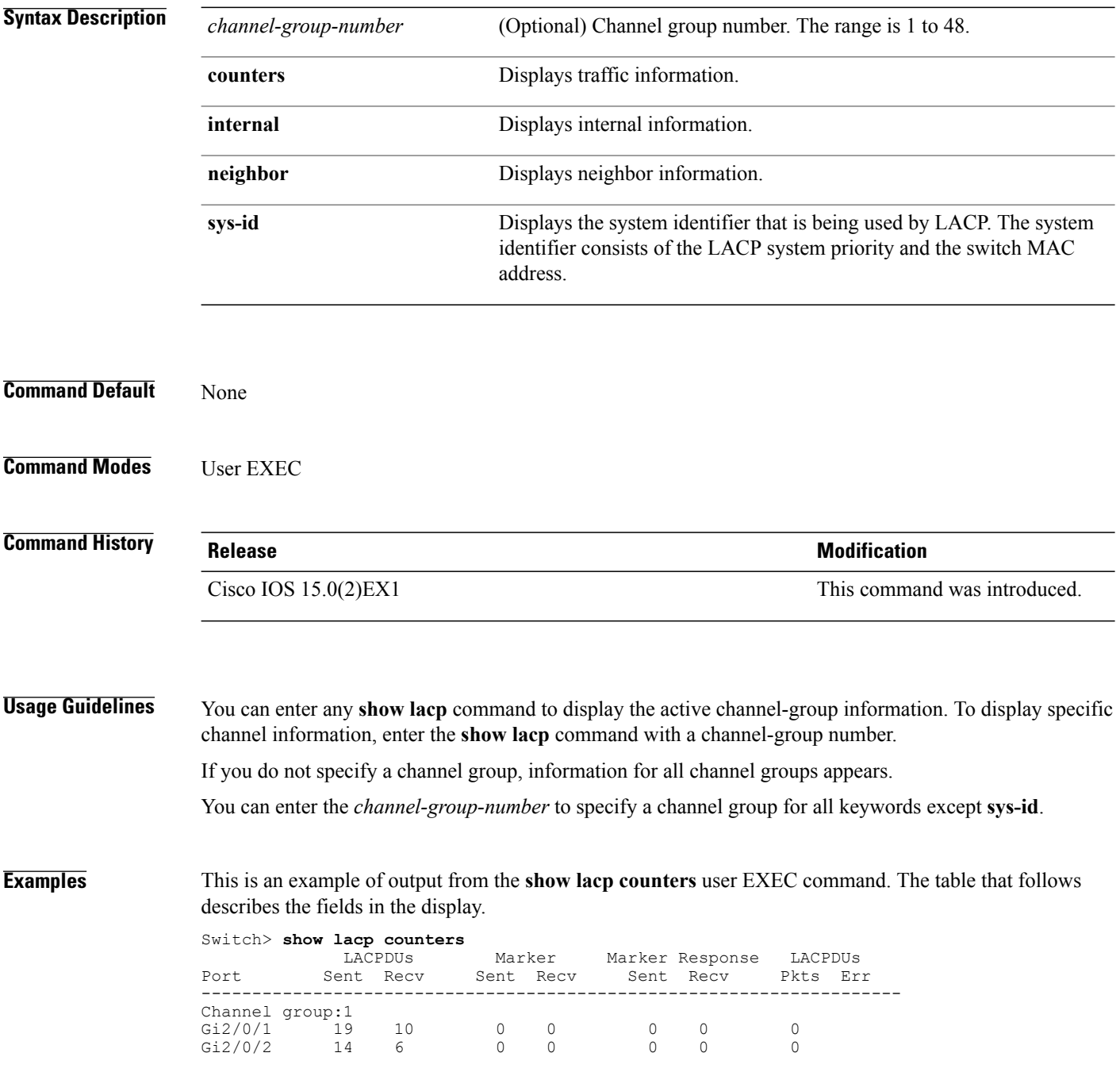

#### **Table 14: show lacp counters Field Descriptions**

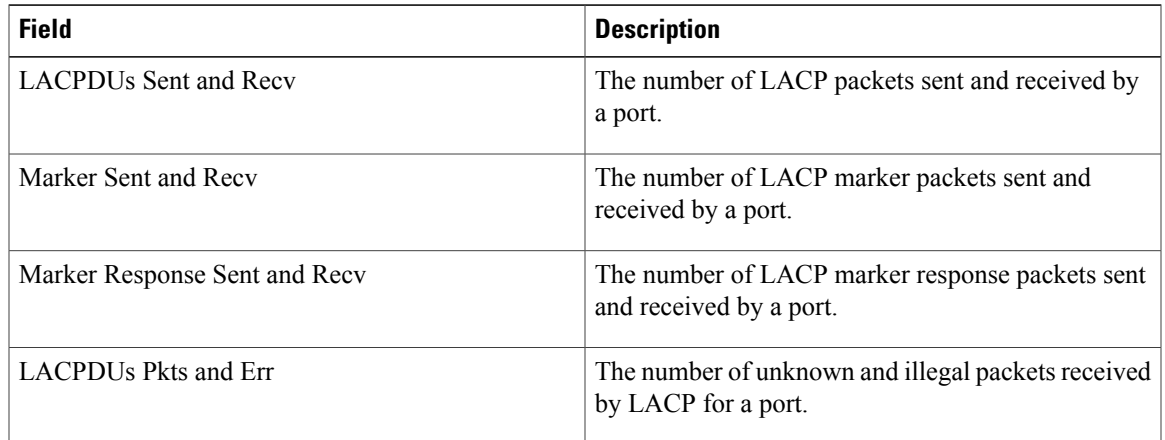

This is an example of output from the **show lacp internal** command:

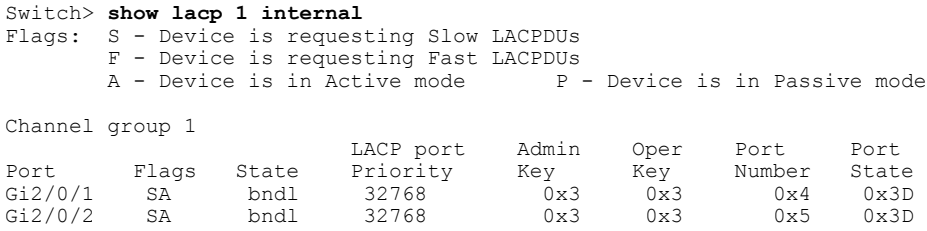

The following table describes the fields in the display:

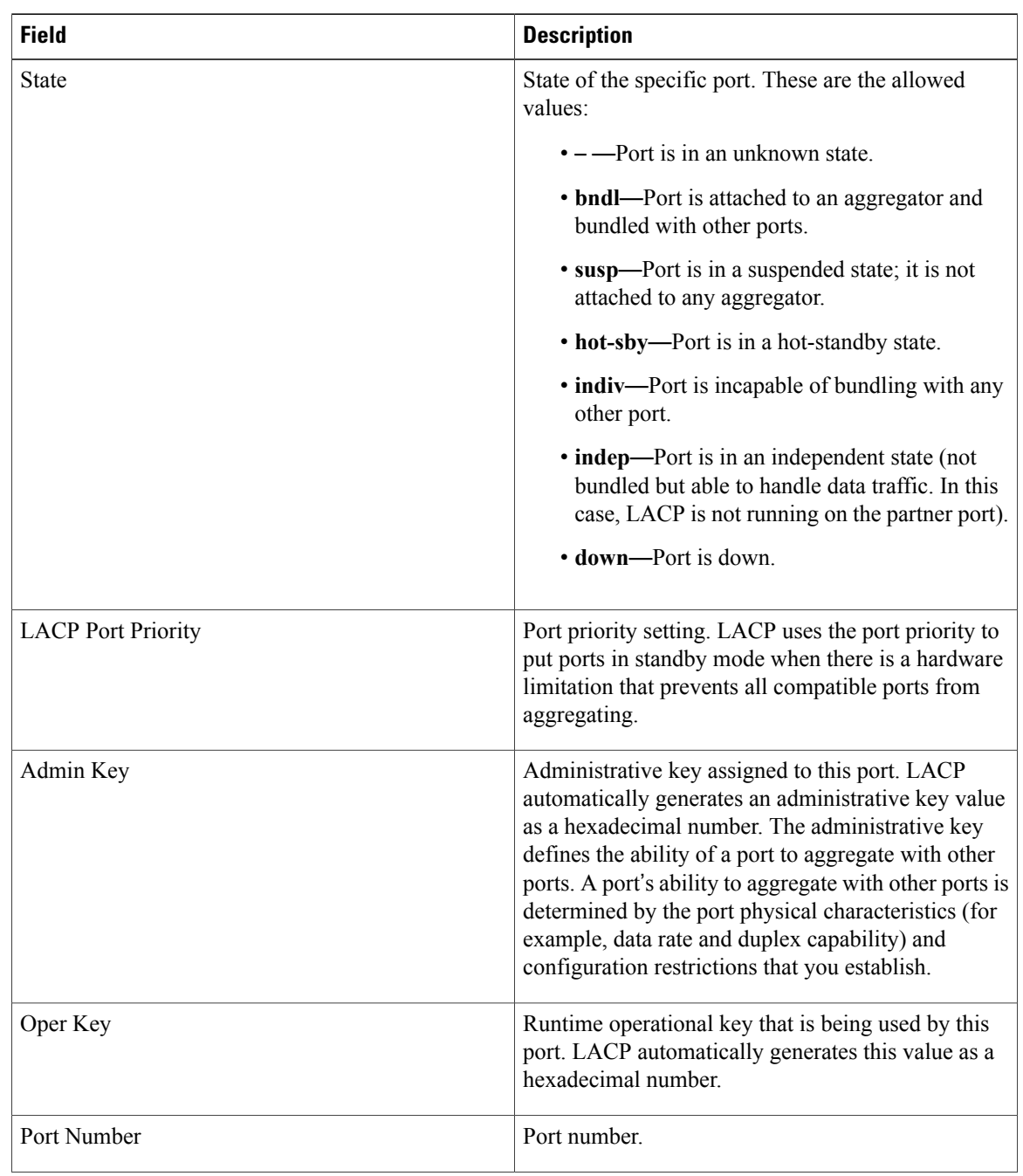

#### **Table 15: show lacp internal Field Descriptions**

 $\overline{\phantom{a}}$ 

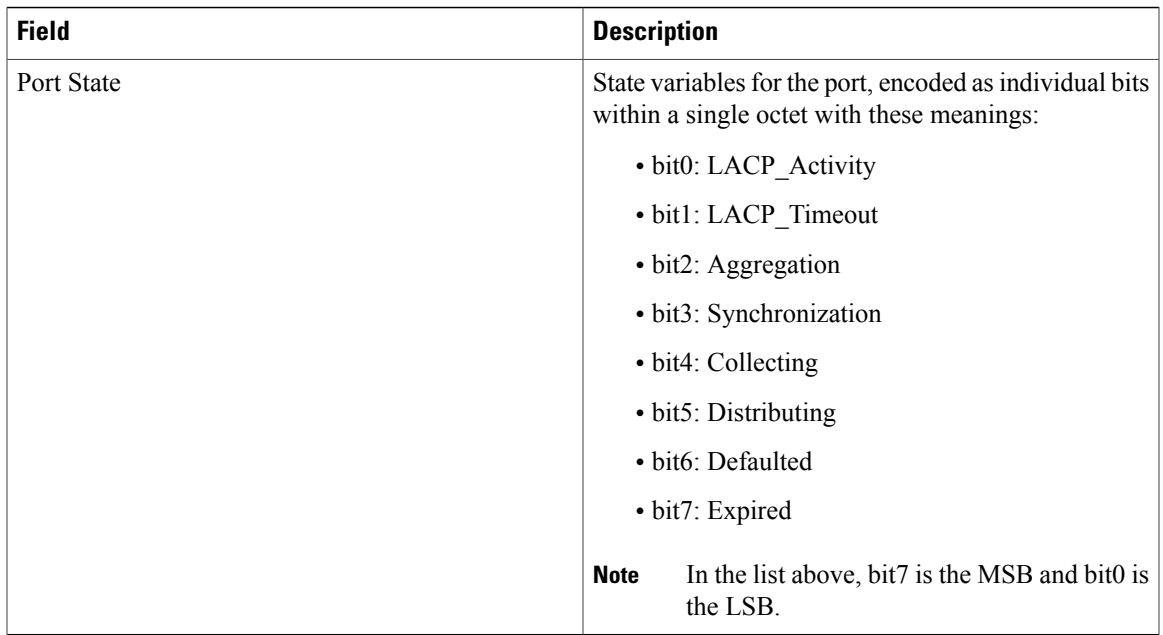

This is an example of output from the **show lacp neighbor** command:

```
Switch> show lacp neighbor
Flags: S - Device is sending Slow LACPDUs F - Device is sending Fast LACPDUs A - Device is in Active mode P - Device is in Passive mode
                                               P - Device is in Passive mode
Channel group 3 neighbors
Partner's information:
           Partner Partner Partner Partner<br>System ID Port Number Age Flags
Port System ID Port Number Age Fla<br>Gi2/0/1 32768,0007.eb49.5e80 0xC 19s SP
          32768,0007.eb49.5e80 0xC
           LACP Partner Partner Partner
           Port Priority Oper Key Port<br>32768 0x3 0x3C
           32768
Partner's information:
           Partner Partner Partner Partner<br>System ID Port Number Age Flags
Port System ID Port Number Age Flags<br>Gi2/0/2 32768,0007.eb49.5e80 0xD 15s SP
           32768,0007.eb49.5e80LACP Partner Partner Partner
           Port Priority Oper Key Port<br>32768 0x3 0x3C
           32768 0x3 0x3C
```
This is an example of output from the **show lacp sys-id** command:

Switch> **show lacp sys-id** 32765,0002.4b29.3a00

The system identification is made up of the system priority and the system MAC address. The first two bytes are the system priority, and the last six bytes are the globally administered individual MAC address associated to the system.

#### **Related Commands**

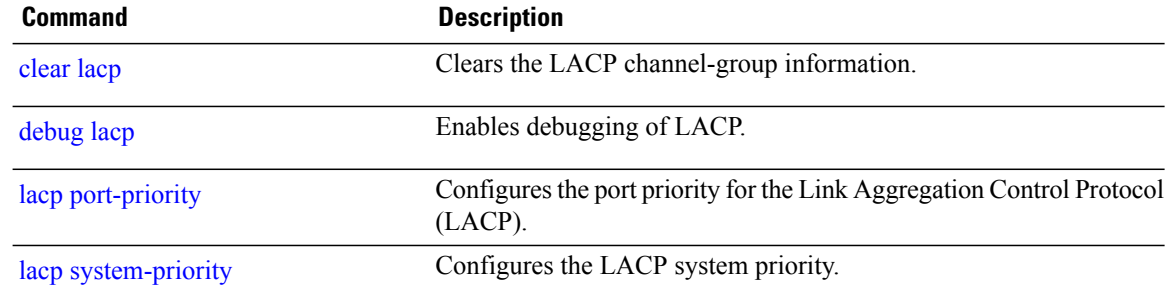

 $\overline{\phantom{a}}$ 

## **show link state group**

To display link-state group information, use the **show link state group** command in privileged EXEC mode.

**show link state group** [*number*][**detail**]

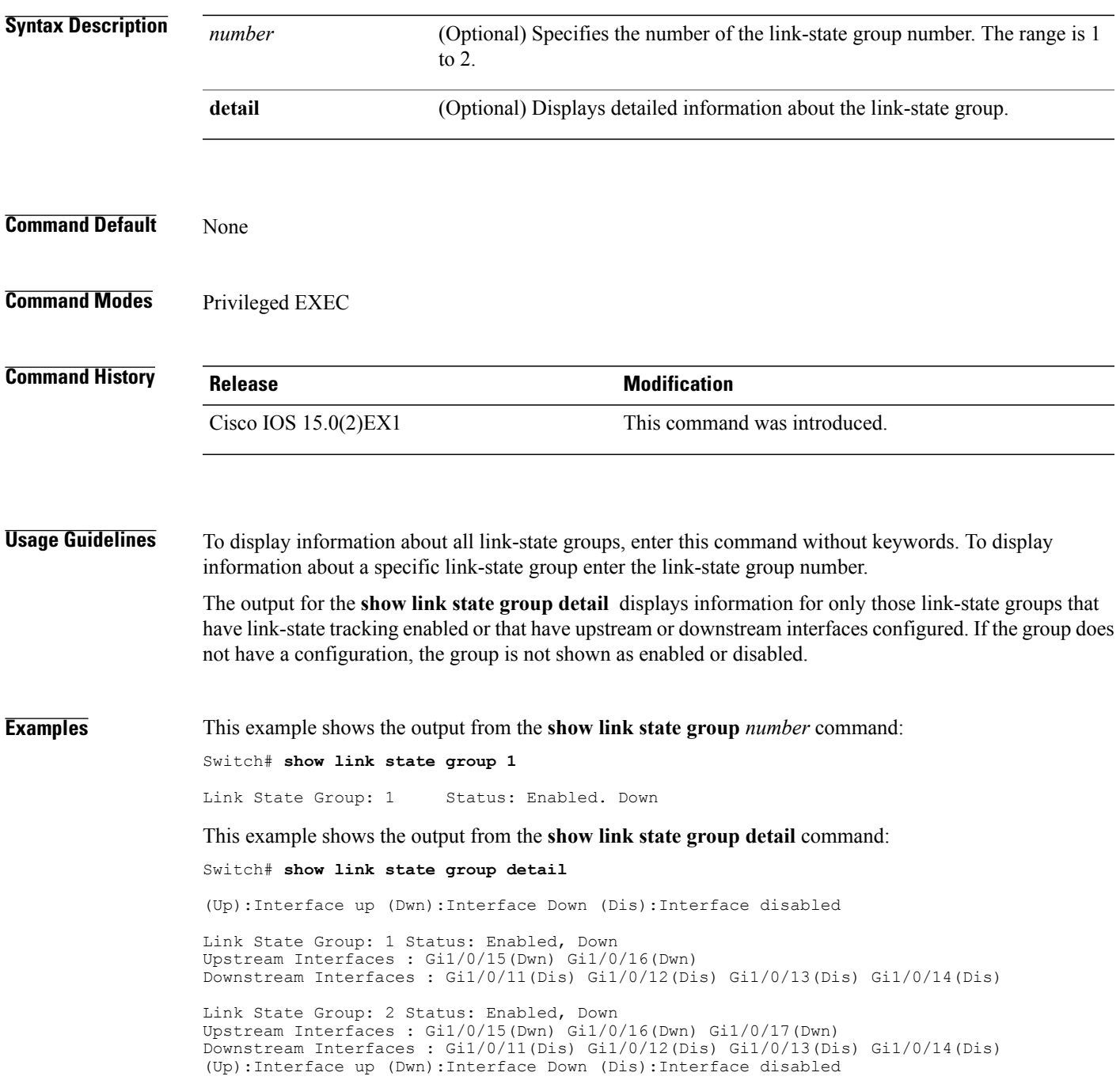

## <span id="page-265-0"></span>**show pagp**

To display Port Aggregation Protocol (PAgP) channel-group information, use the **show pagp** command in EXEC mode.

**show pagp** [*channel-group-number*] {**counters| dual-active| internal| neighbor**}

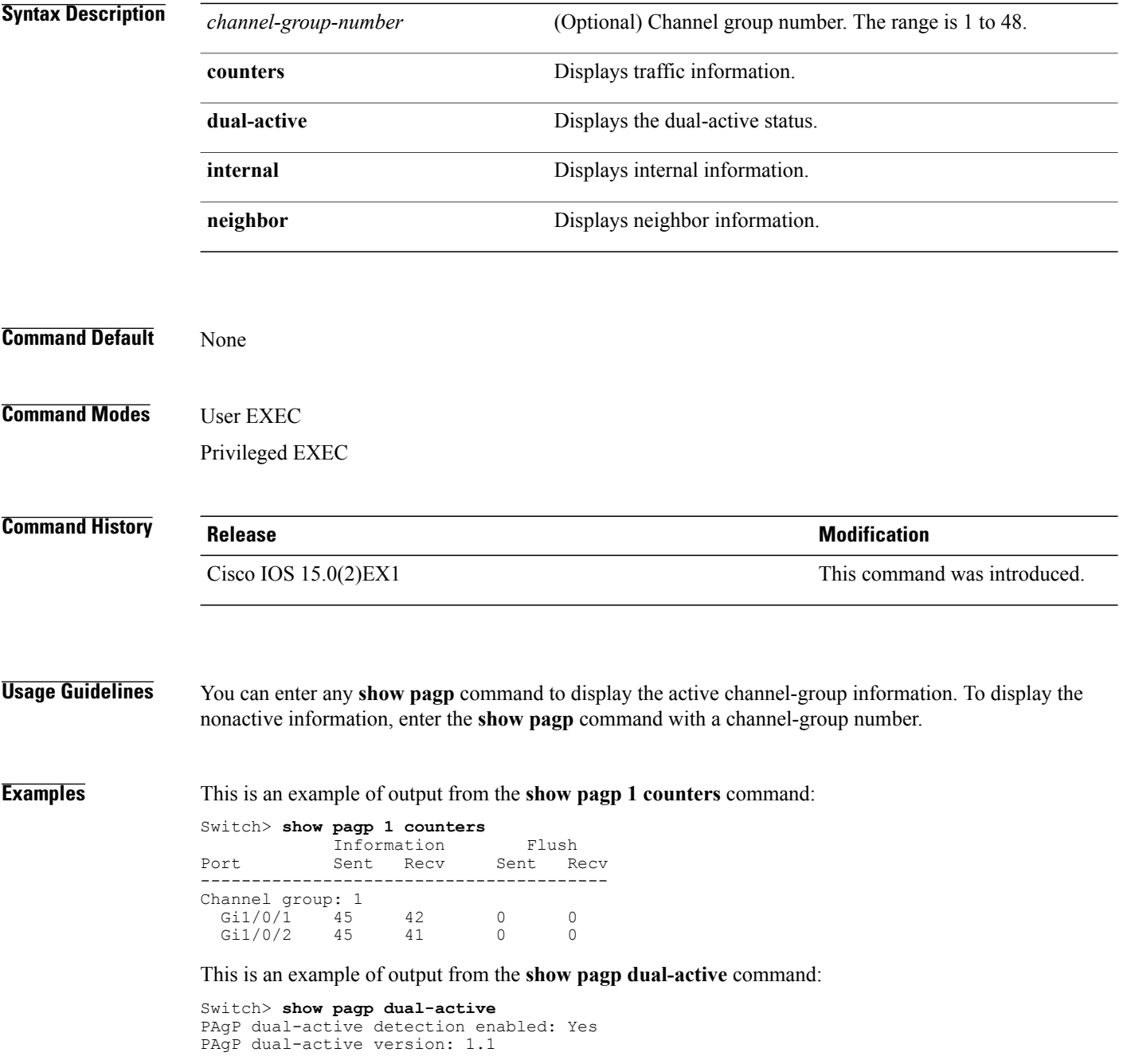

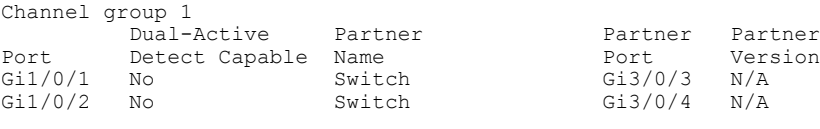

<output truncated>

#### This is an example of output from the **show pagp 1 internal** command:

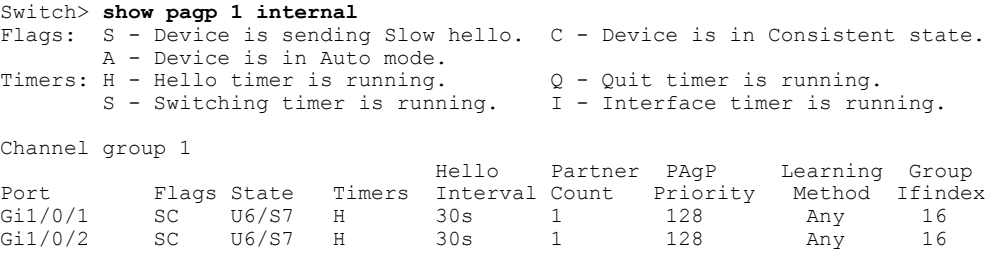

#### This is an example of output from the **show pagp 1 neighbor** command:

#### Switch> **show pagp 1 neighbor**

Flags: S - Device is sending Slow hello. C - Device is in Consistent state.<br>A - Device is in Auto mode. P - Device learns on physical port P - Device learns on physical port. Channel group 1 neighbors Partner Partner Partner Partner Partner Group<br>
Name Device ID Port Age Flags Cap.<br>
switch-p2 0002.4b29.4600 Gi01//1 9s SC 10001 Port Mame Device ID Port Age Flags Cap. Gi1/0/1 switch-p2 0002.4b29.4600 Gi01//1 9s SC 10001 Gi1/0/2 switch-p2 0002.4b29.4600 Gi1/0/2 24s SC 10001

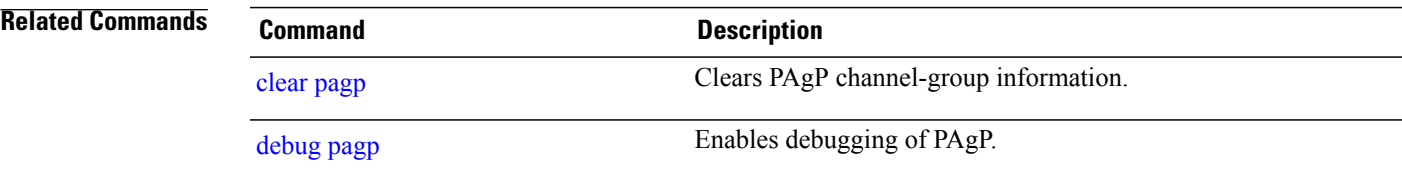

## **show platform backup interface**

To display platform-dependent backup information used in aFlex Links configuration, use the **show platform backup interface** privileged EXEC command.

**show platform backup interface** [*interface-id* **| dummyQ**]

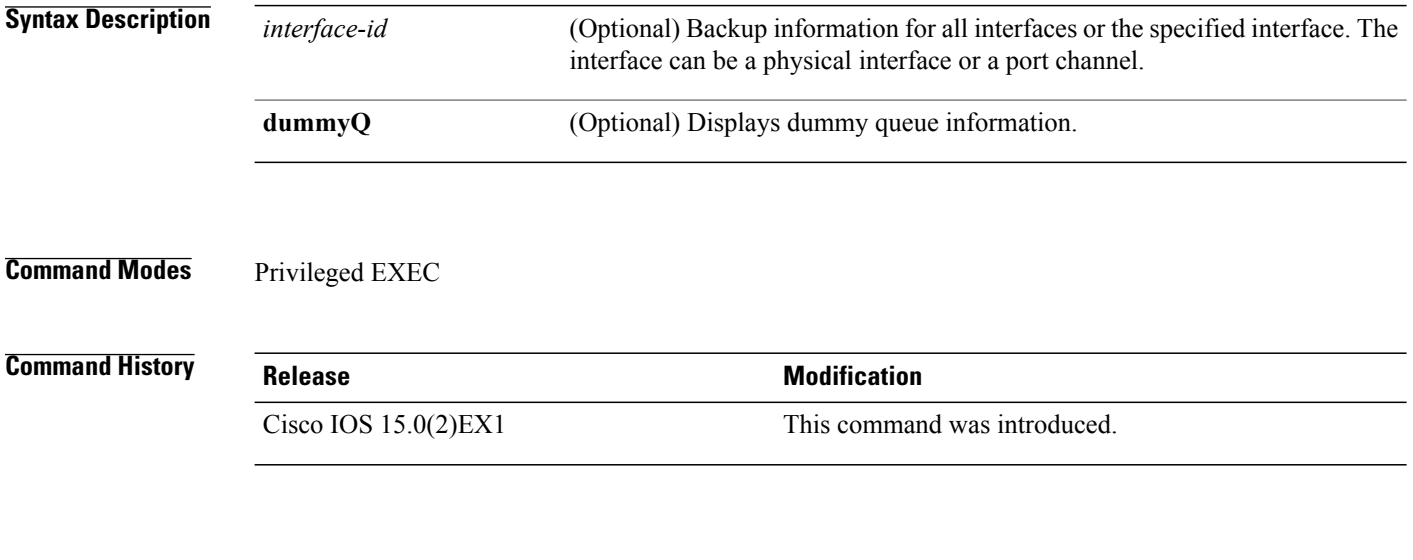

**Usage Guidelines** Use this command only when you are working directly with a technical support representative while troubleshooting a problem.

Do not use this command unless a technical support representative asks you to do so.

# **show platform etherchannel**

To display platform-dependent EtherChannel information, use the **show platform etherchannel** command in privileged EXEC mode.

**show platform etherchannel** {**data-structures| flags| time-stamps**}

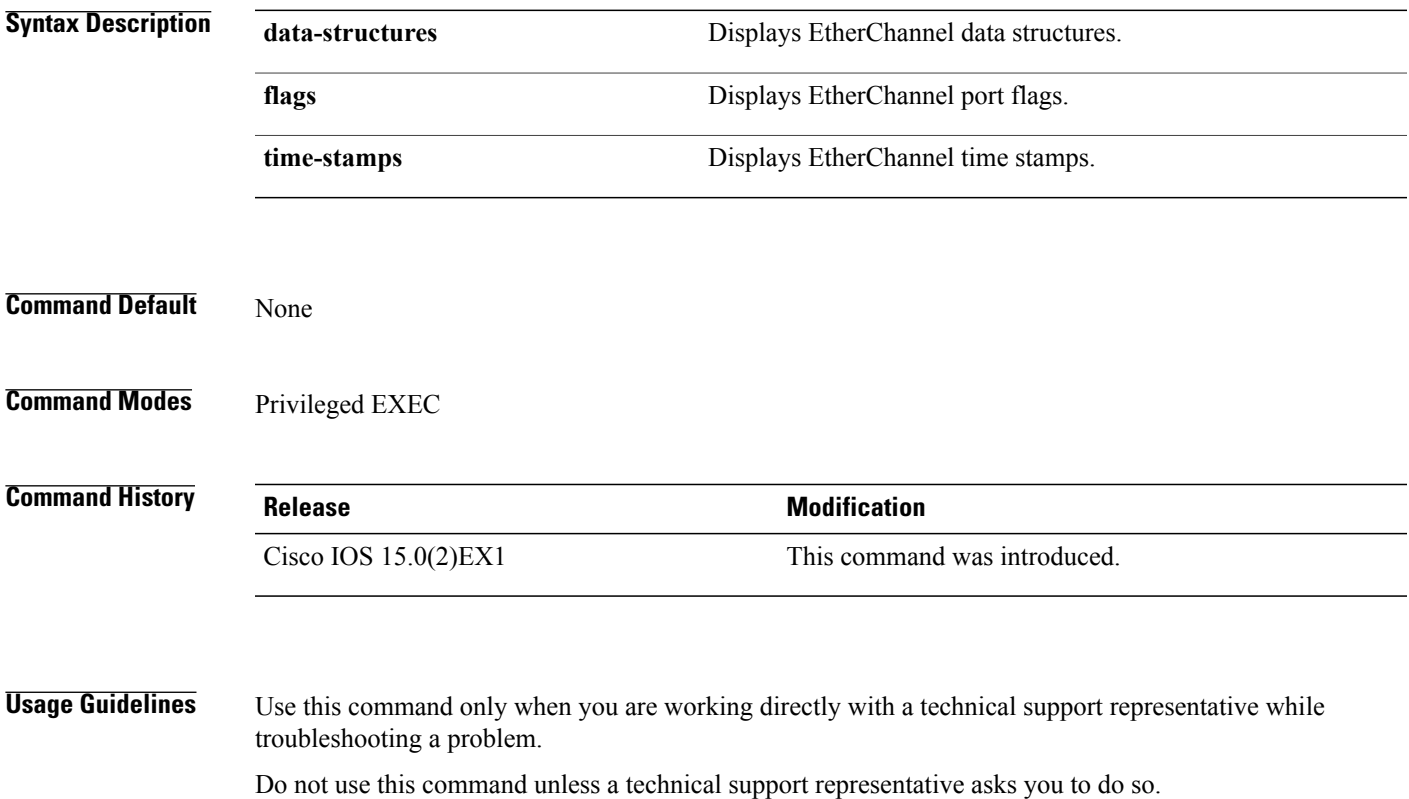

## **show platform pm**

To display platform-dependent port manager information, use the **show platform pm** command in privileged EXEC mode.

**show platform pm** {**counters| group-masks**| **idbs** {**active-idbs| deleted-idbs**}**| if-numbers| link-status| module-info| platform-block**| **port-info** *interface-id***| stack-view**| **vlan** {**info| line-state**}}

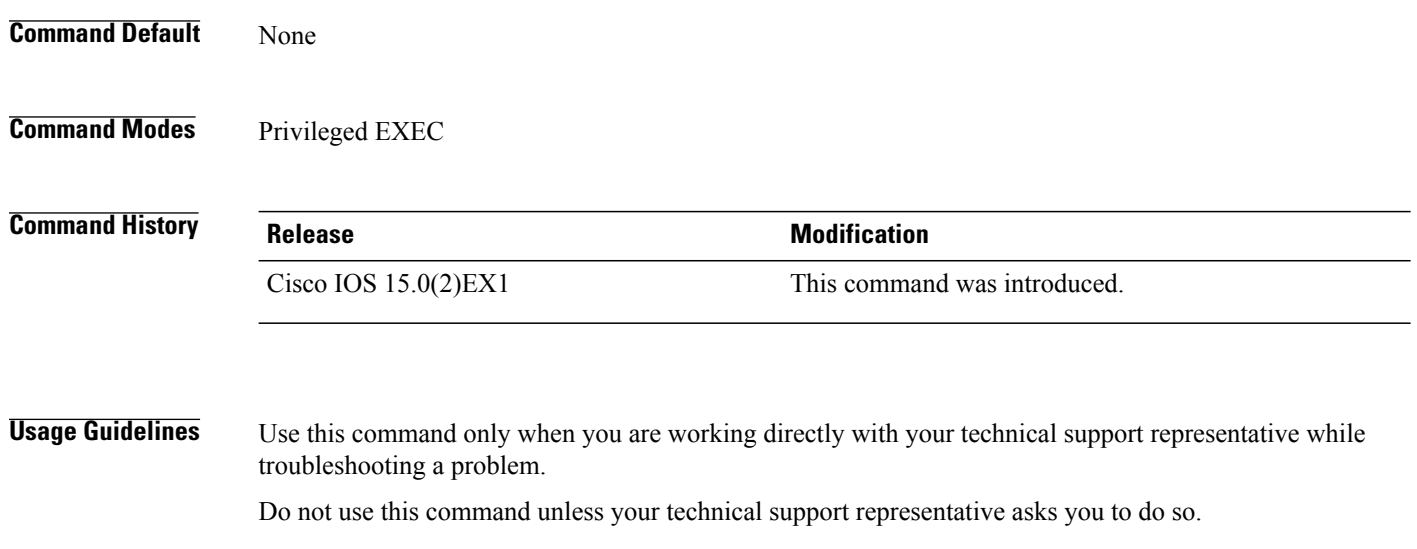

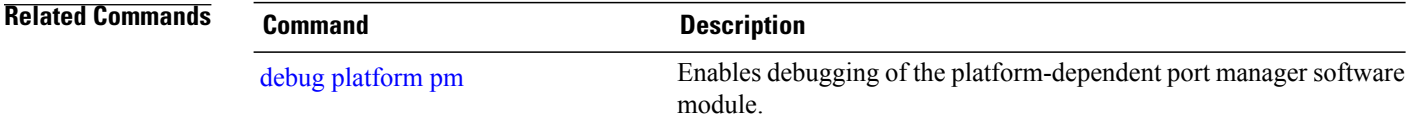

# **show platform spanning-tree**

To display platform-dependent spanning-tree information, use the **show platform spanning-tree** privileged EXEC command.

**show platform spanning-tree synchronization** [**detail** | **vlan** *vlan-id*]

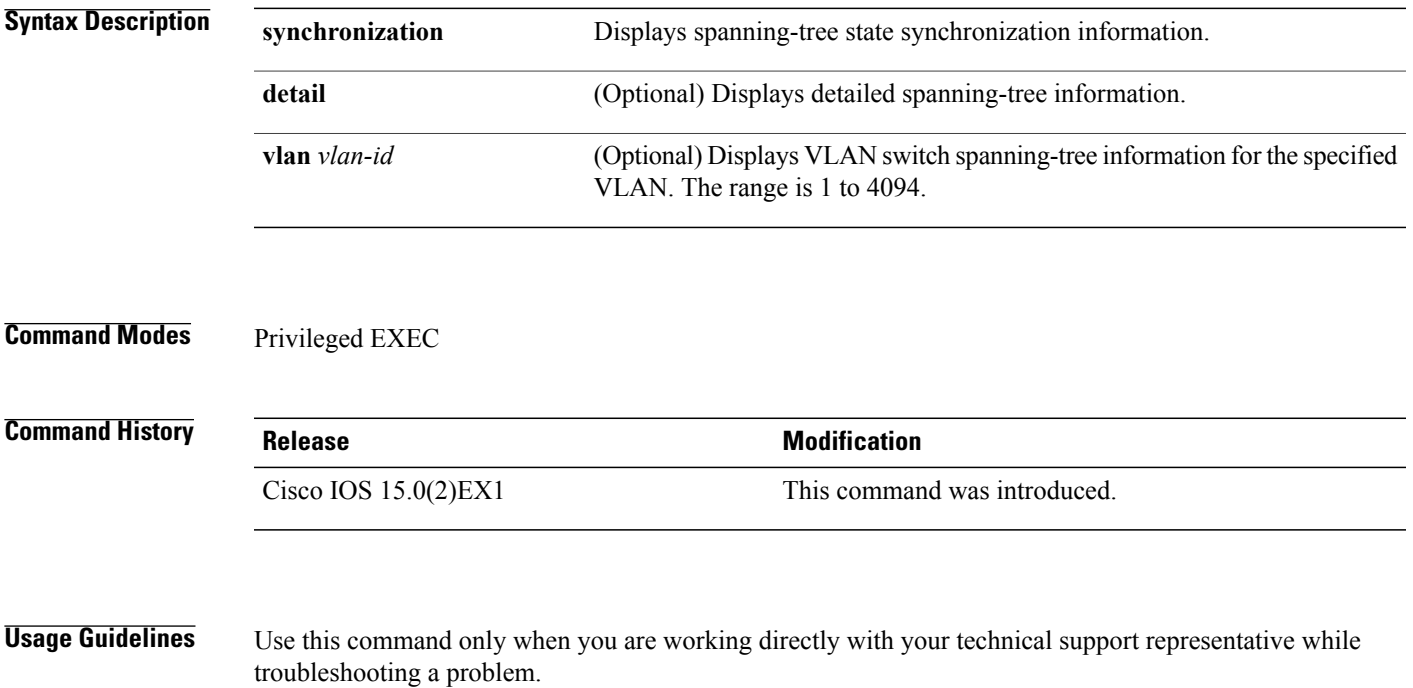

Do not use this command unless your technical support representative asks you to do so.

## <span id="page-271-0"></span>**show spanning-tree**

To display spanning-tree information for the specified spanning-tree instances, use the **show spanning-tree** command in privileged EXEC mode or user EXEC mode.

**show spanning-tree** [**active| backbonefast| blockedports| bridge| detail| inconsistentports**| **interface** *interface-type interface-number***| mst| pathcost| root**| **summary [totals]| uplinkfast**| **vlan** *vlan-id*]

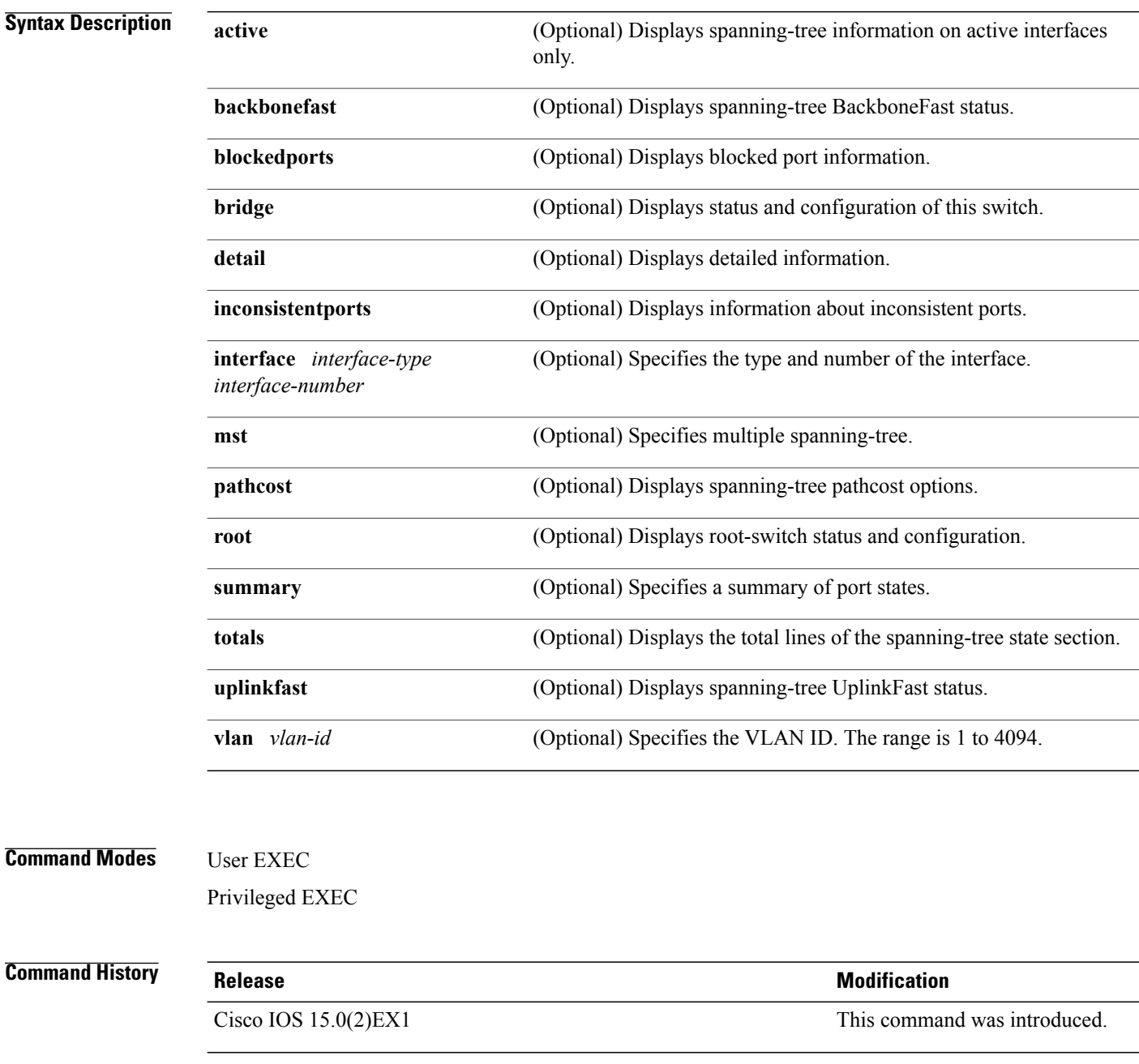

#### **Usage Guidelines** If you do not specify a *vlan-id* value when you use the **vlan** keyword, the command applies to spanning-tree instances for all VLANs.

**Examples** This is an example of output from the **show spannning-tree active** command:

```
Switch# show spanning-tree active
VLAN0001
  Spanning tree enabled protocol ieee
  Root ID Priority 32768<br>Address 0001.
                         0001.42e2.cdd0<br>3038
             Cost
             Port 24 (GigabitEthernet2/0/1)
             Hello Time 2 sec Max Age 20 sec Forward Delay 15 sec
 Bridge ID Priority 49153 (priority 49152 sys-id-ext 1)
             Address 0003.fd63.9580
             Hello Time 2 sec Max Age 20 sec Forward Delay 15 sec
             Aging Time 300
  Uplinkfast enabled
Interface Role Sts Cost Prio.Nbr Type
---------------- ---- --- --------- -------- --------------------------------
Gi2/0/1 Root FWD 3019 128.24 P2p<br>Gi0/1 Root FWD 3019 128.24 P2p
                 Root FWD 3019
<output truncated>
```
This is an example of output from the **show spanning-tree detail** command:

```
Switch# show spanning-tree detail
  Bridge Identifier has priority 49152, sysid 1, address 0003.fd63.9580
  Configured hello time 2, max age 20, forward delay 15
 Current root has priority 32768, address 0001.42e2.cdd0
  Root port is 1 (GigabitEthernet2/0/1), cost of root path is 3038
  Topology change flag not set, detected flag not set
  Number of topology changes 0 last change occurred 1d16h ago
  Times: hold 1, topology change 35, notification 2
          hello 2, max age 20, forward delay 15
  Timers: hello 0, topology change 0, notification 0, aging 300
 Uplinkfast enabled
 Port 1 (GigabitEthernet2/0/1) of VLAN0001 is forwarding
  Port path cost 3019, Port priority 128, Port Identifier 128.24.
   Designated root has priority 32768, address 0001.42e2.cdd0
   Designated bridge has priority 32768, address 00d0.bbf5.c680
   Designated port id is 128.25, designated path cost 19
   Timers: message age 2, forward delay 0, hold 0
   Number of transitions to forwarding state: 1
   Link type is point-to-point by default
   BPDU: sent 0, received 72364
```
<output truncated>

This is an example of output from the **show spanning-tree summary** command:

```
Switch# show spanning-tree interface mst configuration
Switch is in pvst mode
Root bridge for: none
EtherChannel misconfiguration guard is enabled
Extended system ID is enabled
Portfast is disabled by default
PortFast BPDU Guard is disabled by default
Portfast BPDU Filter is disabled by default
Loopguard is disabled by default<br>UplinkFast is enabled
                     is enabled<br>is enabled
BackboneFast
```
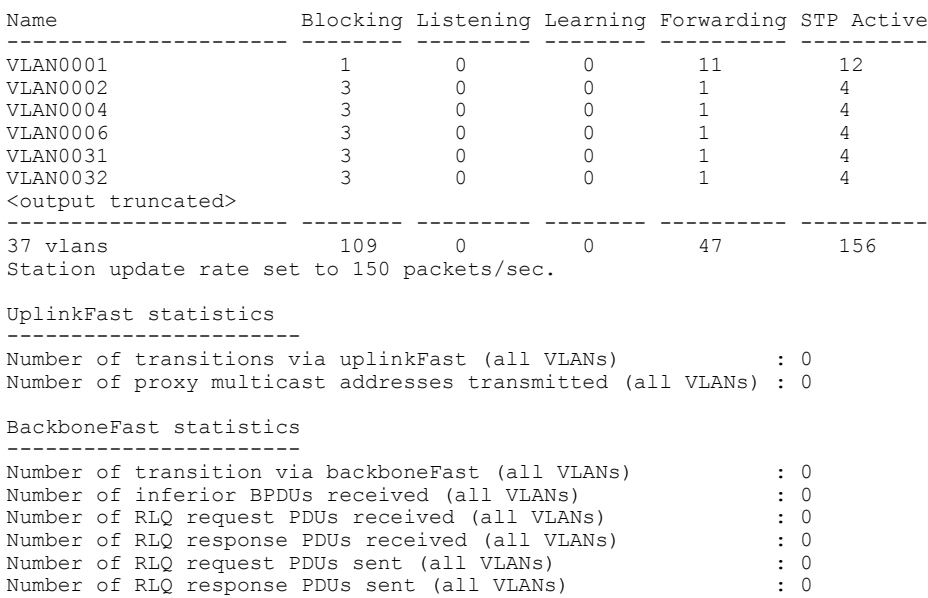

Pathcost method used is short

This is an example of output from the **show spanning-tree mst configuration** command:

```
Switch# show spanning-tree interface mst configuration
Name [region1]<br>Revision 1
Revision 1
Instance Vlans Mapped
-------- ------------------<br>0    1-9,21-4094
           1-9,21-40941 10-20
----------------------------
```
This is an example of output from the **show spanning-tree interface mst interface** *interface-id* command:

```
Switch# show spanning-tree interface mst configuration
GigabitEthernet2/0/1 of MST00 is root forwarding<br>Edge port: no (default) port
                                              ensuring<br>port guard : none            (default)<br>bpdu filter: disable       (default)
Link type: point-to-point (auto)
Boundary : boundary (STP) bpdu guard : disable (default)
Bpdus sent 5, received 74
Instance role state cost prio vlans mapped
0 root FWD 200000 128 1, 12, 14-4094
```
This is an example of output from the **show spanning-tree interface mst** *instance-id* command:

Switch# **show spanning-tree interface mst 0** GigabitEthernet2/0/1 of MST00 is root forwarding<br>Edge port: no (default) port of port guard: none (default)<br>bpdu filter: disable (default) Link type: point-to-point (auto) bpdu filter: disable (default)<br>Boundary : boundary (STP) bpdu guard : disable (default) bpdu guard : disable Bpdus sent 5, received 74 Instance role state cost prio vlans mapped 0 root FWD 200000 128 1, 12, 14-4094

### **show udld**

To display UniDirectional Link Detection (UDLD) administrative and operational status for all ports or the specified port, use the **show udld** command in user EXEC mode.

**show udld** [*interface\_id***| neighbors**]

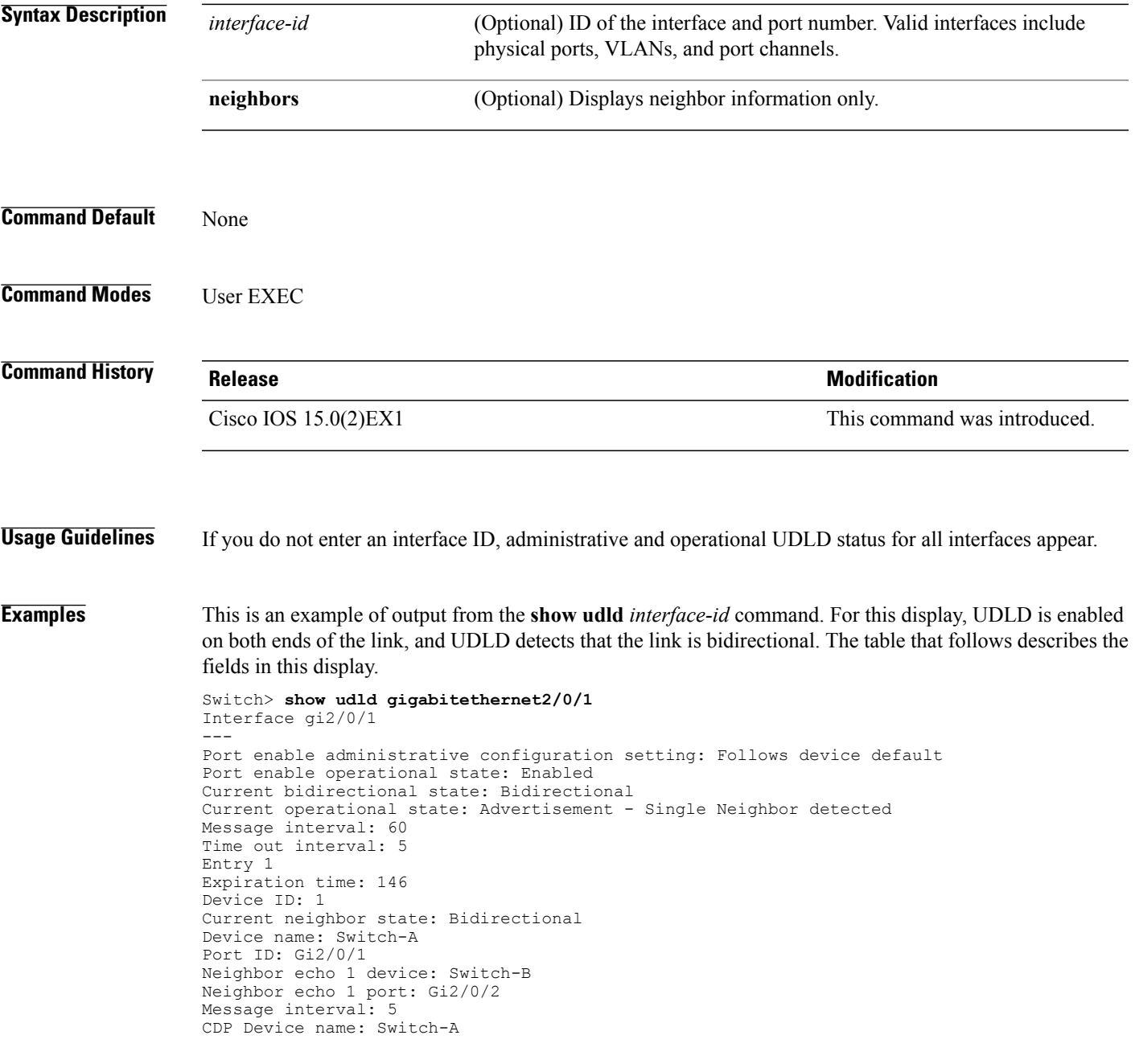

#### **Table 16: show udld Field Descriptions**

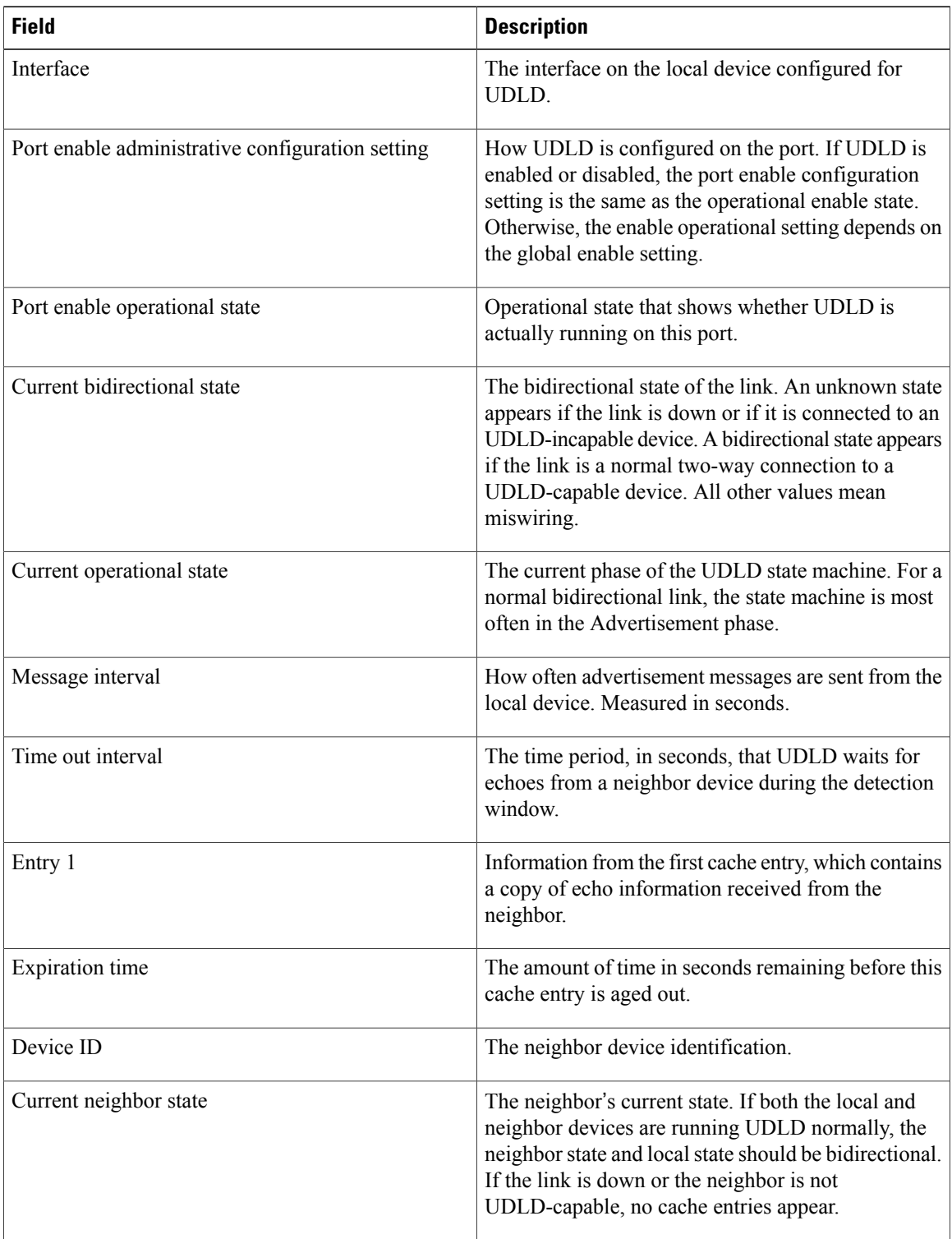

 $\overline{\phantom{a}}$ 

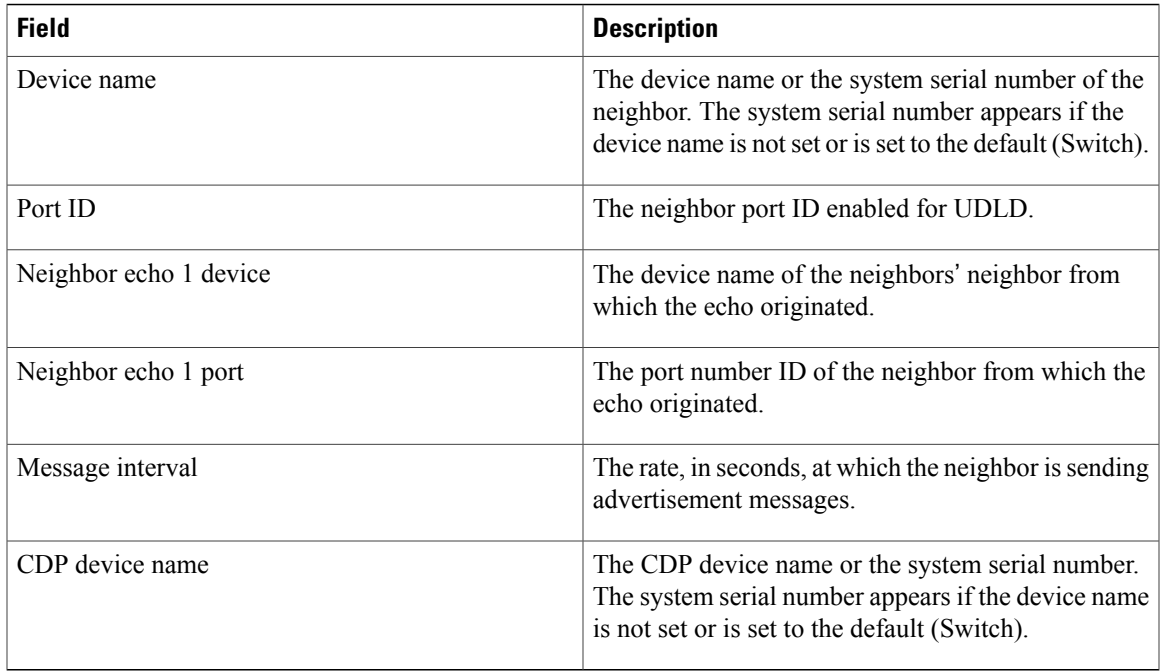

This is an example of output from the **show udld neighbors** command:

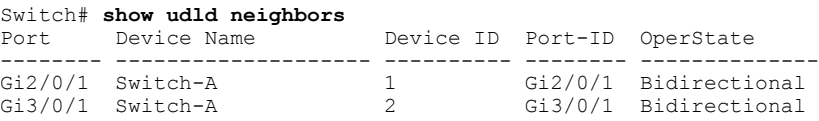

#### **Related Commands**

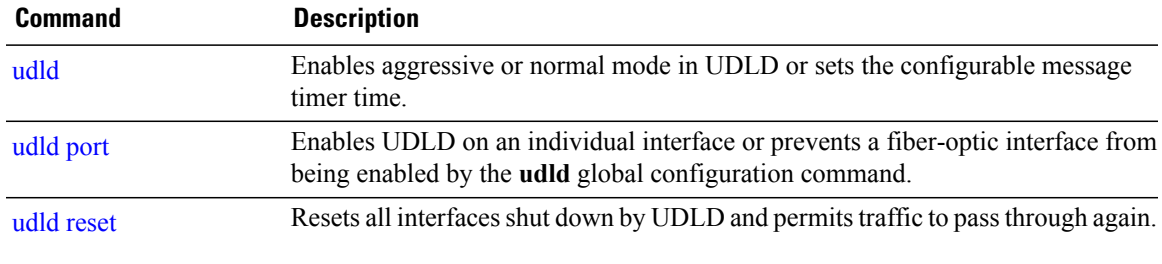

#### **spanning-tree backbonefast**

To enable BackboneFast to allow a blocked port on a switch to change immediately to a listening mode, use the **spanning-tree backbonefast** command in global configuration mode. To return to the default setting, use the **no** form of this command.

**spanning-tree backbonefast**

**no spanning-tree backbonefast**

- **Syntax Description** This command has no arguments or keywords.
- **Command Default** Backbone Fast is disabled.
- **Command Modes** Global configuration

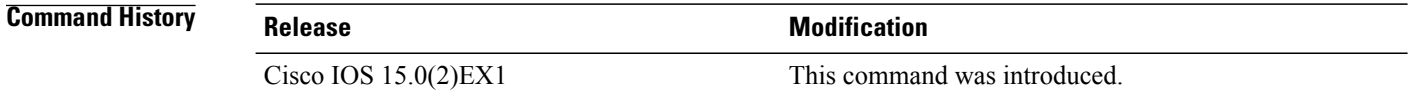

**Usage Guidelines** Enable Backbone Fast so that the switch detects indirect link failures and starts the spanning-tree reconfiguration sooner than it would under normal spanning-tree rules. You can configure BackboneFast for rapid PVST+ or for multiple spanning-tree (MST) mode; however, the feature remains disabled until you change the spanning-tree mode to PVST+. Use the **show spanning-tree** privileged EXEC command to verify your settings.

**Examples** The following example shows how to enable BackboneFast on the switch:

Switch(config)# **spanning-tree backbonefast**

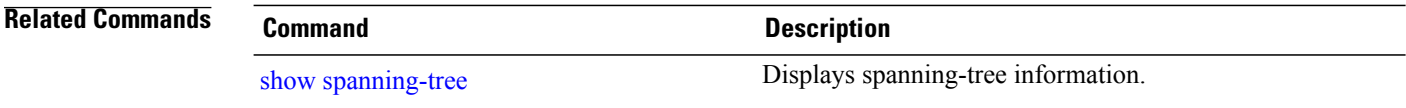

# **spanning-tree bpdufilter**

To enable bridge protocol data unit (BPDU) filtering on the interface, use the **spanning-tree bpdufilter** command in interface configuration mode. To return to the default settings, use the **no** form of this command.

**spanning-tree bpdufilter** {**enable| disable**}

**no spanning-tree bpdufilter**

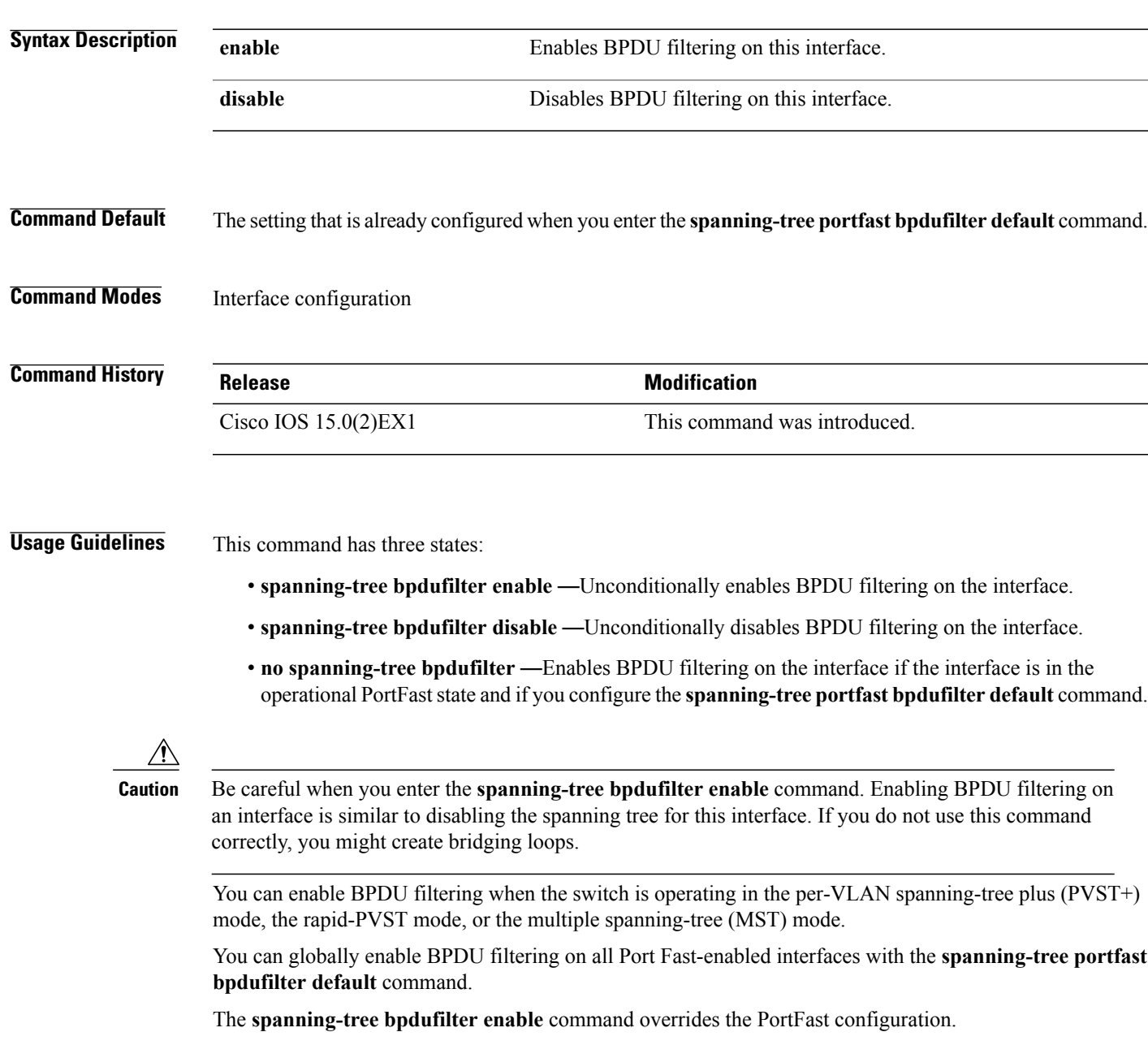

#### **Examples** This example shows how to enable BPDU filtering on this interface:

Switch(config-if)# **spanning-tree bpdufilter enable** Switch(config-if)#

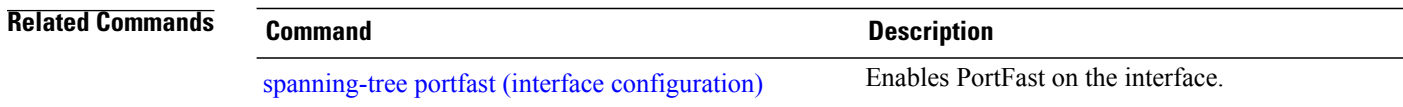

 $\overline{\phantom{a}}$ 

# **spanning-tree bpduguard**

To enable bridge protocol data unit (BPDU) guard on the interface, use the **spanning-tree bpduguard** command in interface configuration mode. To return to the default settings, use the **no** form of this command.

**spanning-tree bpduguard** {**enable| disable**}

**no spanning-tree bpduguard**

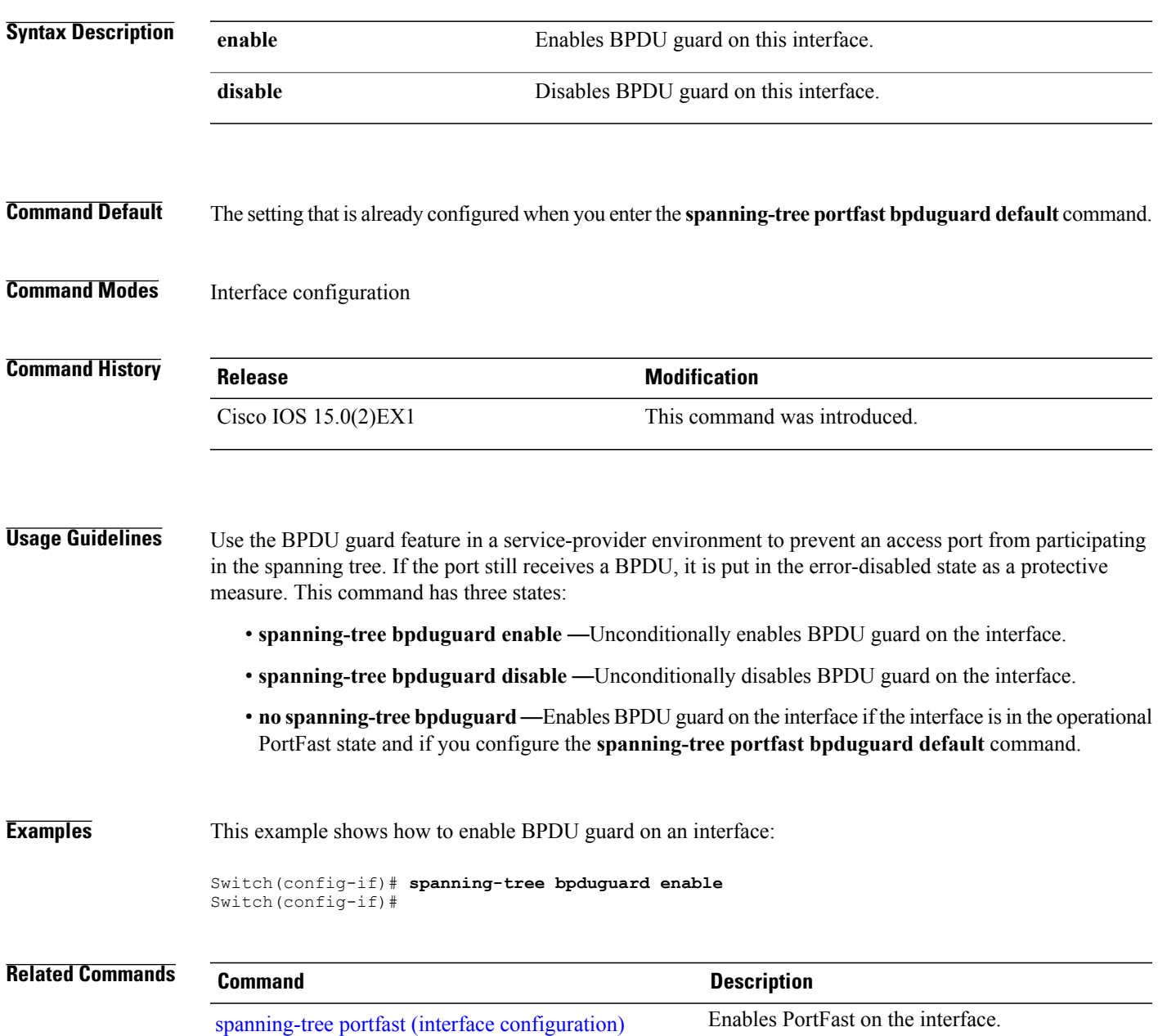

## **spanning-tree cost**

To set the path cost of the interface for Spanning Tree Protocol (STP) calculations, use the **spanning-tree cost** command in interface configuration mode. To revert to the default value, use the**no** form of this command.

**spanning-tree** [**vlan** *vlan-id*] **cost** *cost*

**no spanning-tree cost**

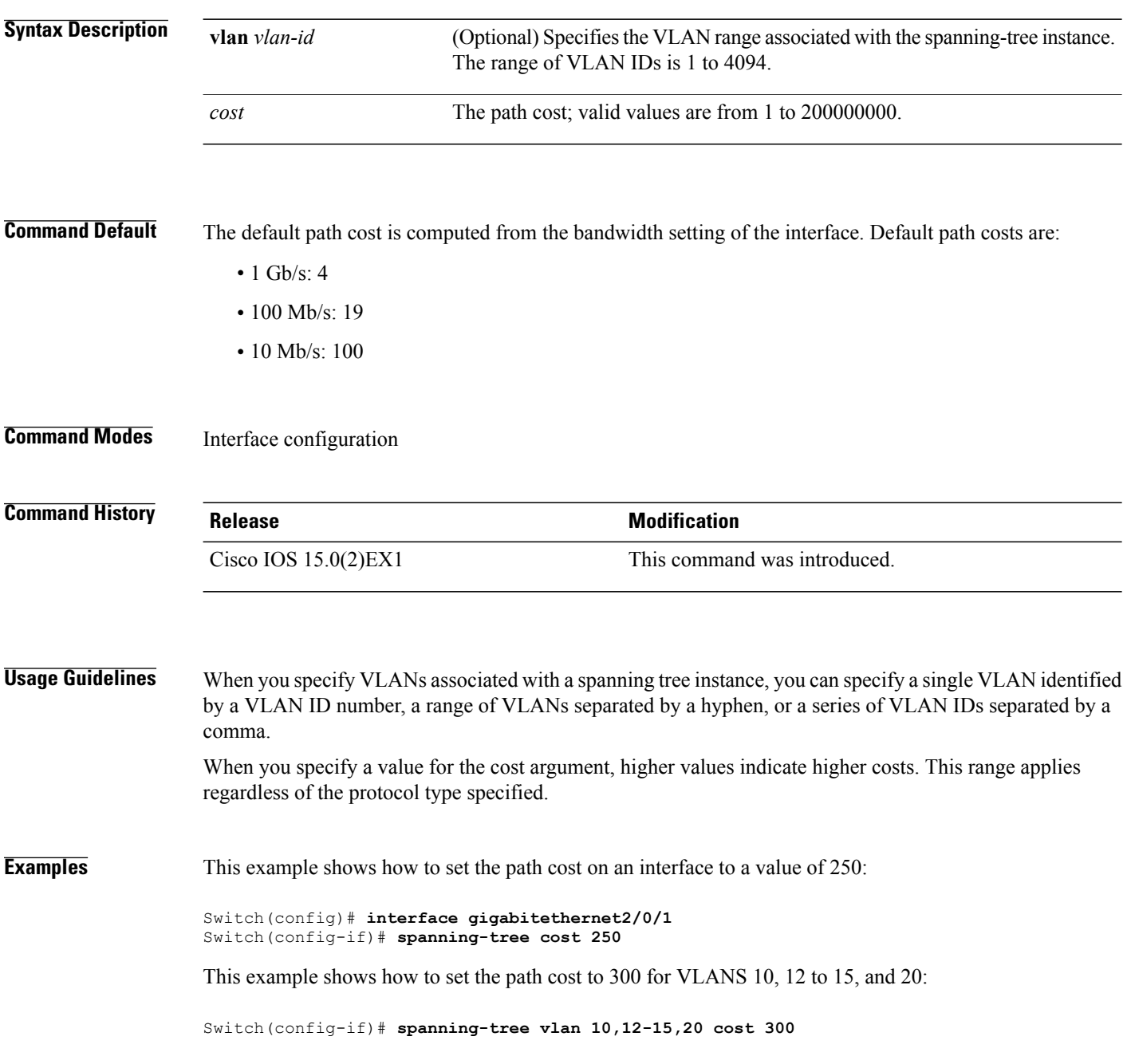

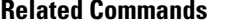

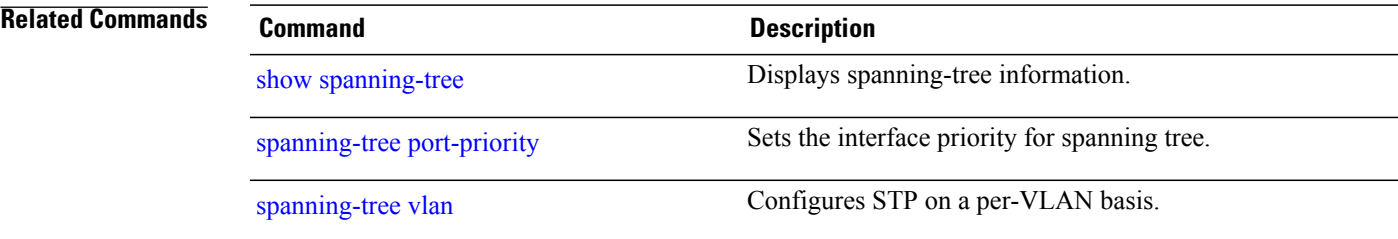

## **spanning-tree etherchannel guard misconfig**

To display an error message when the switch detects an EtherChannel misconfiguration, use the **spanning-tree etherchannel guard misconfig** command in global configuration mode. To disable the error message, use the **no** form of this command.

**spanning-tree etherchannel guard misconfig**

**no spanning-tree etherchannel guard misconfig**

- **Syntax Description** This command has no arguments or keywords.
- **Command Default** Error messages are displayed.
- **Command Modes** Global configuration

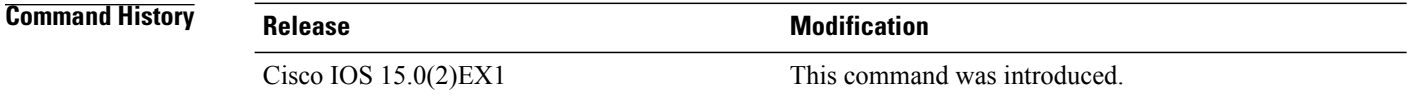

#### **Usage Guidelines** When the switch detects an EtherChannel misconfiguration, this error message is displayed:

PM-4-ERR\_DISABLE: Channel-misconfig error detected on [chars], putting [chars] in err-disable state.

To determine which local ports are involved in the misconfiguration, enter the **show interfaces status err-disabled** command. To check the EtherChannel configuration on the remote device, enter the **show etherchannel summary** command on the remote device.

After you correct the configuration, enter the **shutdown** and the **no shutdown** commands on the associated port-channel interface.

**Examples** This example shows how to enable the EtherChannel-guard misconfiguration: Switch(config)# **spanning-tree etherchannel guard misconfig**

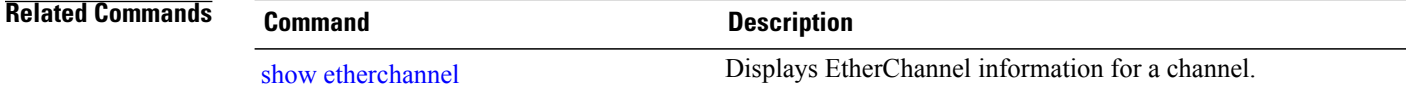

# **spanning-tree extend system-id**

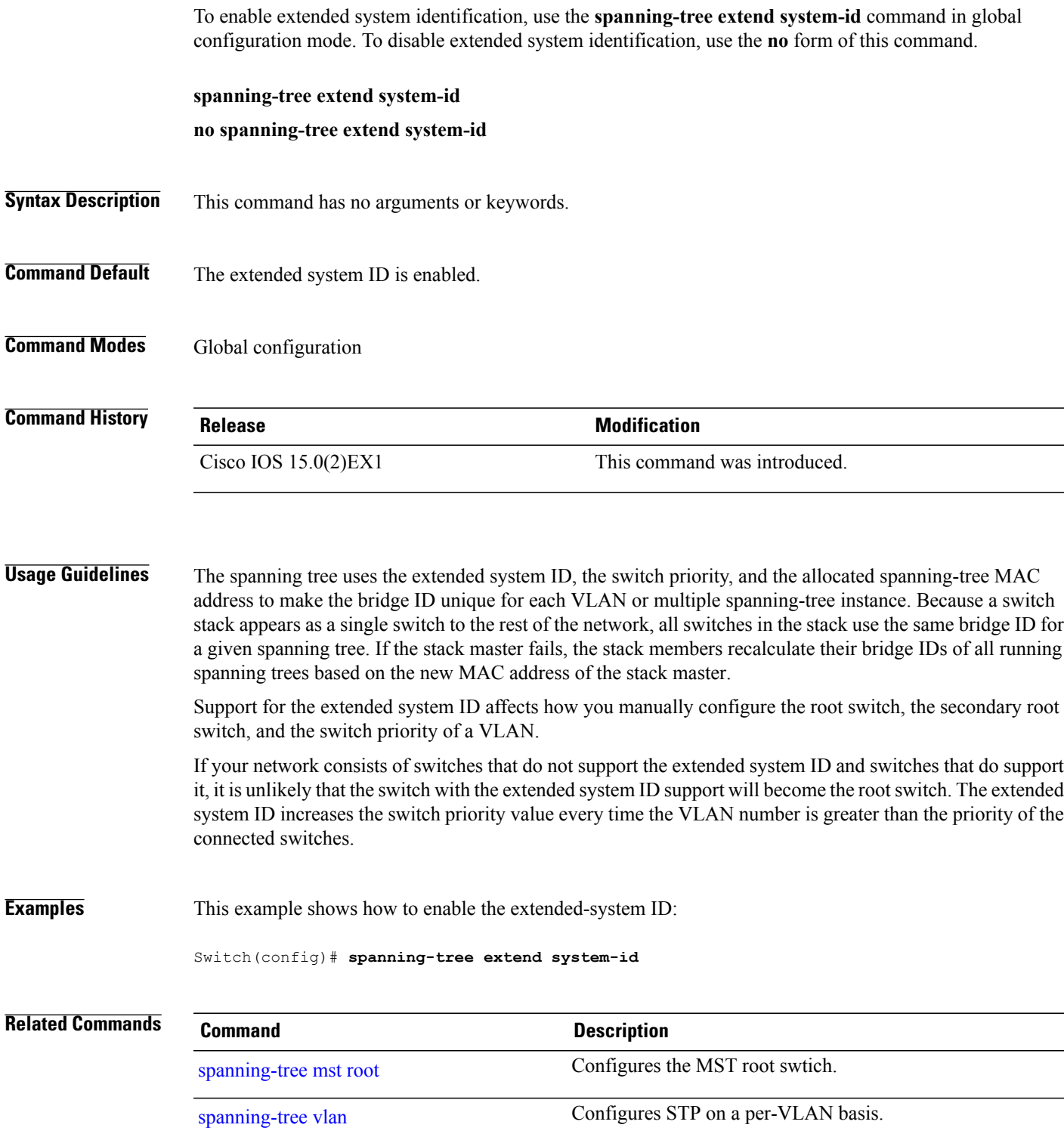

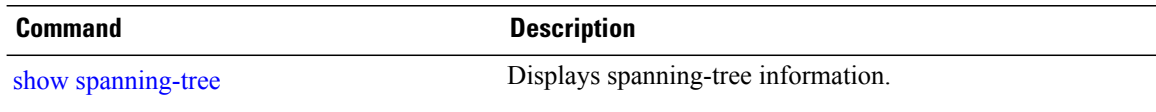

 $\overline{\phantom{a}}$ 

## **spanning-tree guard**

To enable or disable root-guard mode or loop-guard mode on the VLANs associated with an interface, use the **spanning-tree guard** command in interface configuration mode. To return to the default settings, use the **no** form of this command.

**spanning-tree guard** {**loop| root| none**}

**no spanning-tree guard**

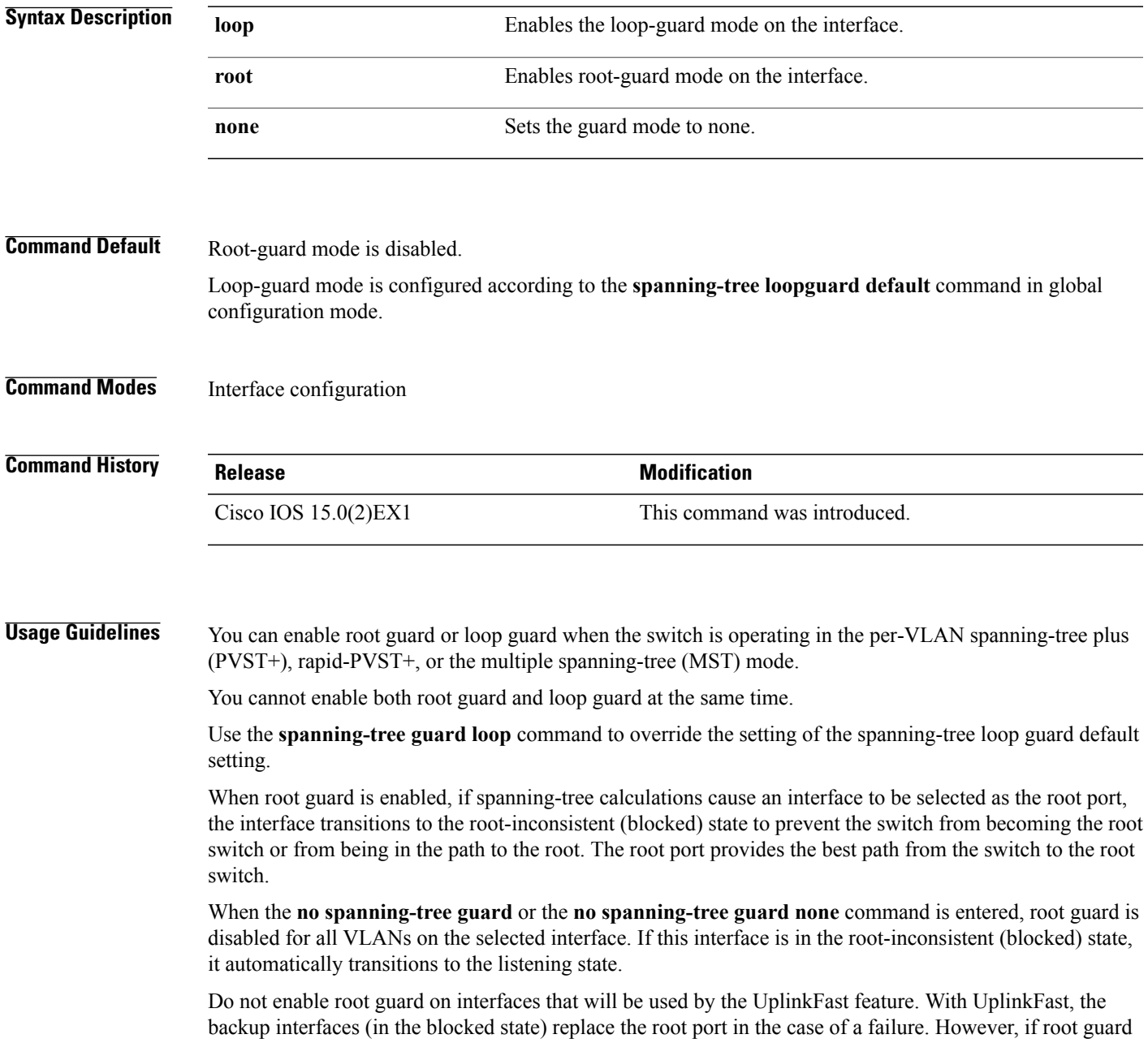

is also enabled, all the backup interfaces used by the UplinkFast feature are placed in the root-inconsistent state (blocked) and are prevented from reaching the forwarding state. The UplinkFast feature is not available when the switch is operating in the rapid-PVST+ or MST mode.

**Examples** This example shows how to enable root guard on all the VLANs associated with the specified interface: Switch(config)# **interface gigabitethernet1/0/1** Switch(config-if)# **spanning-tree guard root**

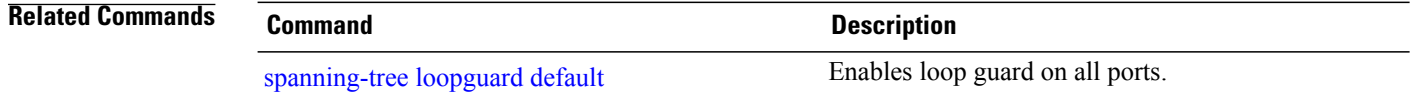
# **spanning-tree link-type**

To configure a link type for a port, use the **spanning-tree link-type** command in the interface configuration mode. To return to the default settings, use the **no** form of this command.

**spanning-tree link-type** {**point-to-point| shared**}

**no spanning-tree link-type**

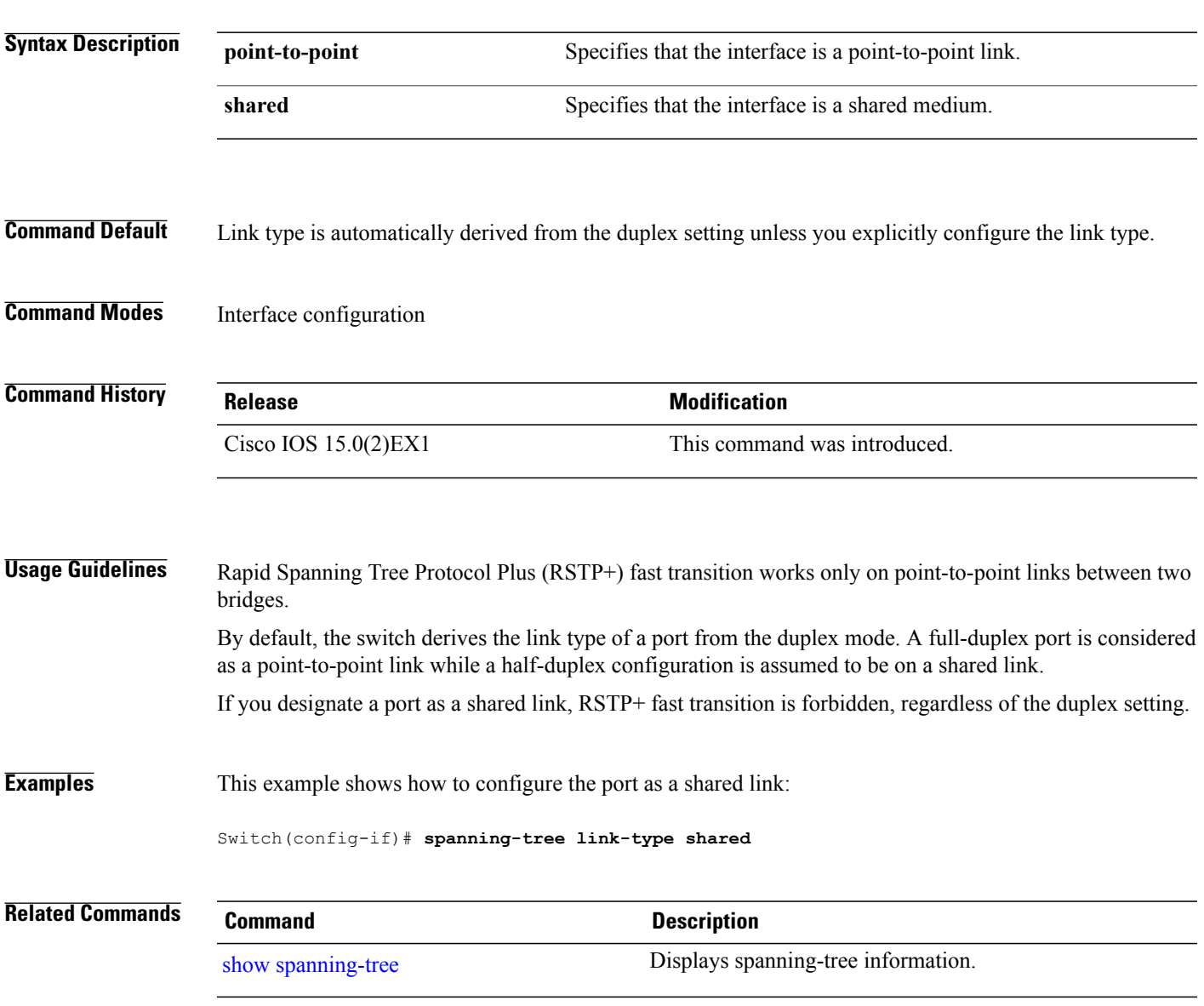

#### **spanning-tree loopguard default**

To enable loop guard as a default on all ports of a given bridge, use the **spanning-tree loopguard default** command in global configuration mode. To disable loop guard, use the **no** form of this command.

**spanning-tree loopguard default**

**no spanning-tree loopguard default**

- **Syntax Description** This command has no arguments or keywords.
- **Command Default** Loop guard is disabled.
- **Command Modes** Global configuration

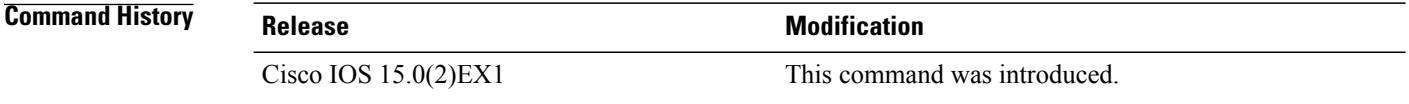

- **Usage Guidelines** Loop guard provides additional security in the bridge network. Loop guard prevents alternate or root ports from becoming the designated port due to a failure that could lead to a unidirectional link. Loop guard operates only on ports that are considered point-to-point by the spanning tree. The individual loop-guard port configuration overrides this command.
- **Examples** This example shows how to enable loop guard:

Switch(config)# **spanning-tree loopguard default**

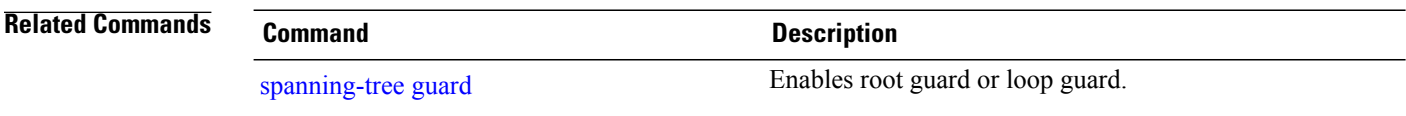

## **spanning-tree mode**

To switch between per-VLAN Spanning Tree+ (PVST+), Rapid-PVST+, and Multiple Spanning Tree (MST) modes, use the **spanning-tree mode** command in global configuration mode. To return to the default settings, use the **no** form of this command.

**spanning-tree mode** {**pvst| mst| rapid-pvst**}

**no spanning-tree mode**

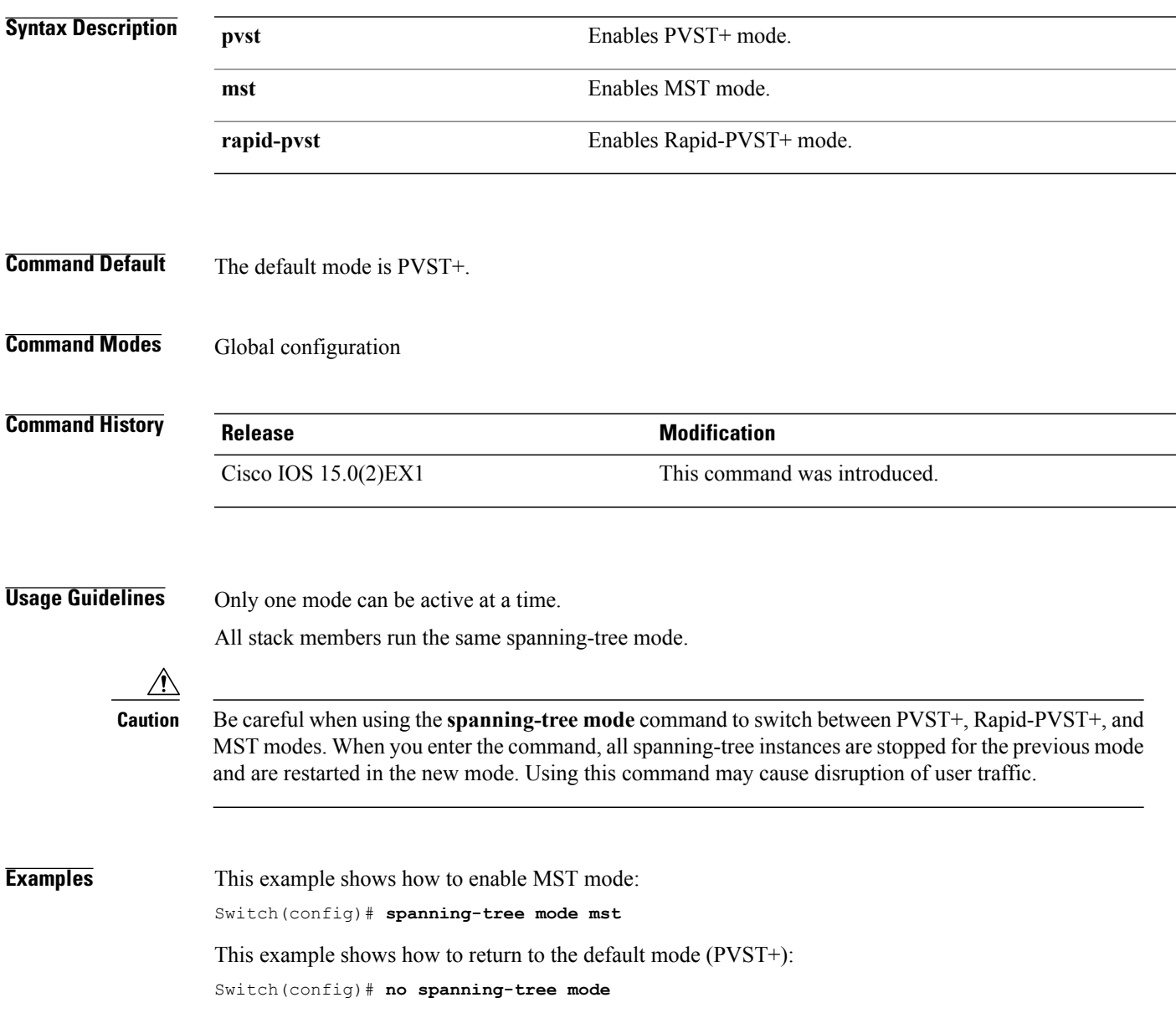

#### **Related Commands Command Command Description**

show [spanning-tree](#page-271-0) information. Displays spanning-tree information.

 $\overline{\phantom{a}}$ 

#### <span id="page-292-0"></span>**spanning-tree mst configuration**

characters long.

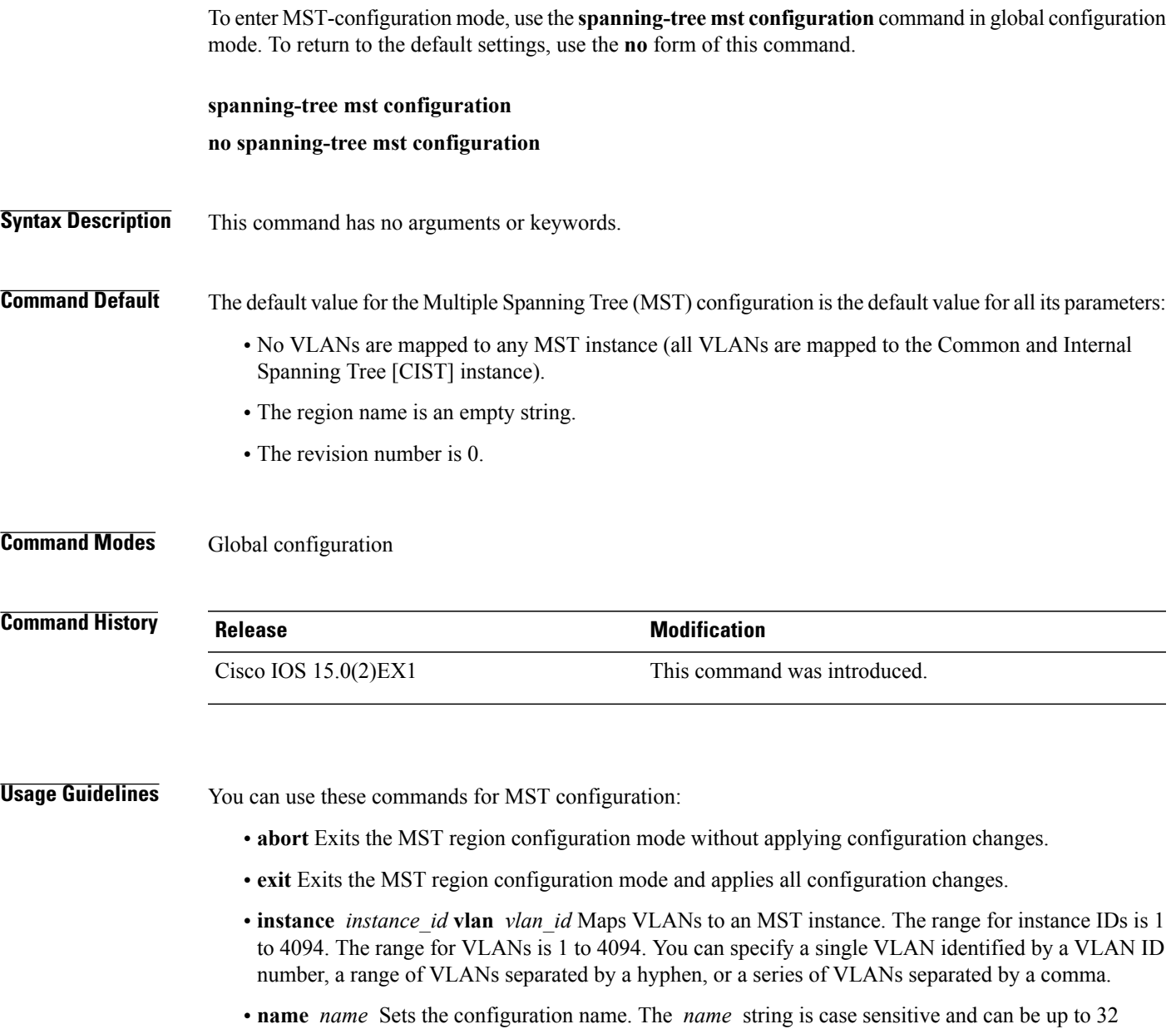

- **no** Negates the instance, name and revision commands or sets them to their defaults.
- **revision** *version* Sets the configuration revision number. The range is 0 to 65535.
- **show** [ **current** | **pending** Displays the current or pending MST region configuration.

In MST mode, a switch stack supports up to 65 MST instances. The number of VLANs that can be mapped to a particular MST instance is unlimited.

For two or more switches to be in the same MST region, they must have the same VLAN mapping, the same configuration name, and the same configuration revision number.

When you map VLANs to an MST instance, the mapping is incremental, and VLANs specified in the command are added to or removed from the VLANs that were previously mapped. To specify a range, use a hyphen; for example, **instance 1 vlan 1-63** maps VLANs 1 to 63 to MST instance 1. To specify a series, use a comma; for example, **instance 1 vlan 10, 20, 30** maps VLANs 10, 20, and 30 to MST instance 1.

All VLANs that are not explicitly mapped to an MST instance are mapped to the common and internal spanning tree (CIST) instance (instance 0) and cannot be unmapped from the CIST by using the**no** form of this command.

Changing an MST-configuration mode parameter can cause connectivity loss. To reduce service disruptions, when you enter MST-configuration mode, make changes to a copy of the current MST configuration. When you have finished editing the configuration, you can apply all the changes at once by using the **exit** keyword, or you can exit the mode without committing any change to the configuration by using the **abort** keyword.

**Examples** This example shows how to enter MST-configuration mode, map VLANs 10 to 20 to MST instance 1, name the region region1, set the configuration revision to 1 and display the pending configuration:

```
Switch(config)# spanning-tree mst configuration
Switch(config-mst)# instance 1 vlan 10-20
Switch(config-mst)# name region1
Switch(config-mst)# revision 1
Switch(config-mst)# show pending
Pending MST configuration
Name [region1]
Revision<br>Instance
          Vlans Mapped
-------- ------------------
0 1-9,21-4094
10-20-----------------------------
```
This example shows how to reset the MST configuration to the default settings:

Switch(config)# **no spanning-tree mst configuration**

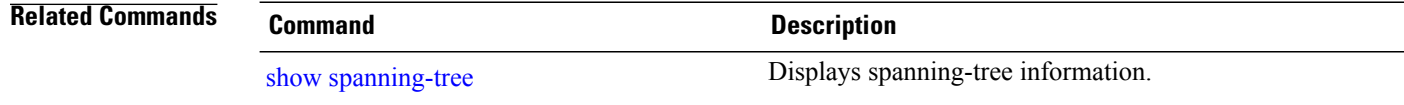

#### <span id="page-294-0"></span>**spanning-tree mst cost**

To set the path cost of the interface for multiple spanning tree (MST) calculations, use the **spanning-tree mst cost** command in interface configuration mode. To revert to the default value, use the**no** form of this command. **spanning-tree mst** *instance-id* **cost** *cost* **no spanning-tree mst** *instance-id* **cost Syntax Description** *instance-id* Range of spanning-tree instances. The range is 1 to 4094. *cost* Path cost. The range is 1 to 200000000. **Command Default** The default path cost is computed from the bandwidth setting of the interface. Default path costs are: • 1 Gb/s: 20000 • 100 Mb/s: 200000 • 10 Mb/s: 2000000 **Command Modes** Interface configuration **Command History Release Modification** Cisco IOS 15.0(2) EX1 This command was introduced. **Usage Guidelines** When you specify a value for the cost argument, higher values indicate higher costs. **Examples** This example shows how to set the path cost for an interface associated with MST instances 2 and 4 to 50: Switch(config)# **interface gigabitethernet2/0/1** Switch(config-if)# **spanning-tree mst 2,4 cost 250 Related Commands Command Command Description** show [spanning-tree](#page-271-0) information. Displays spanning-tree information.

# <span id="page-295-0"></span>**spanning-tree mst forward-time**

To set the forward-delay timer for MST instances, use the **spanning-tree mst forward-time** command in global configuration mode. To return to the default settings, use the **no** form of this command.

**spanning-tree mst forward-time** *seconds*

**no spanning-tree mst forward-time**

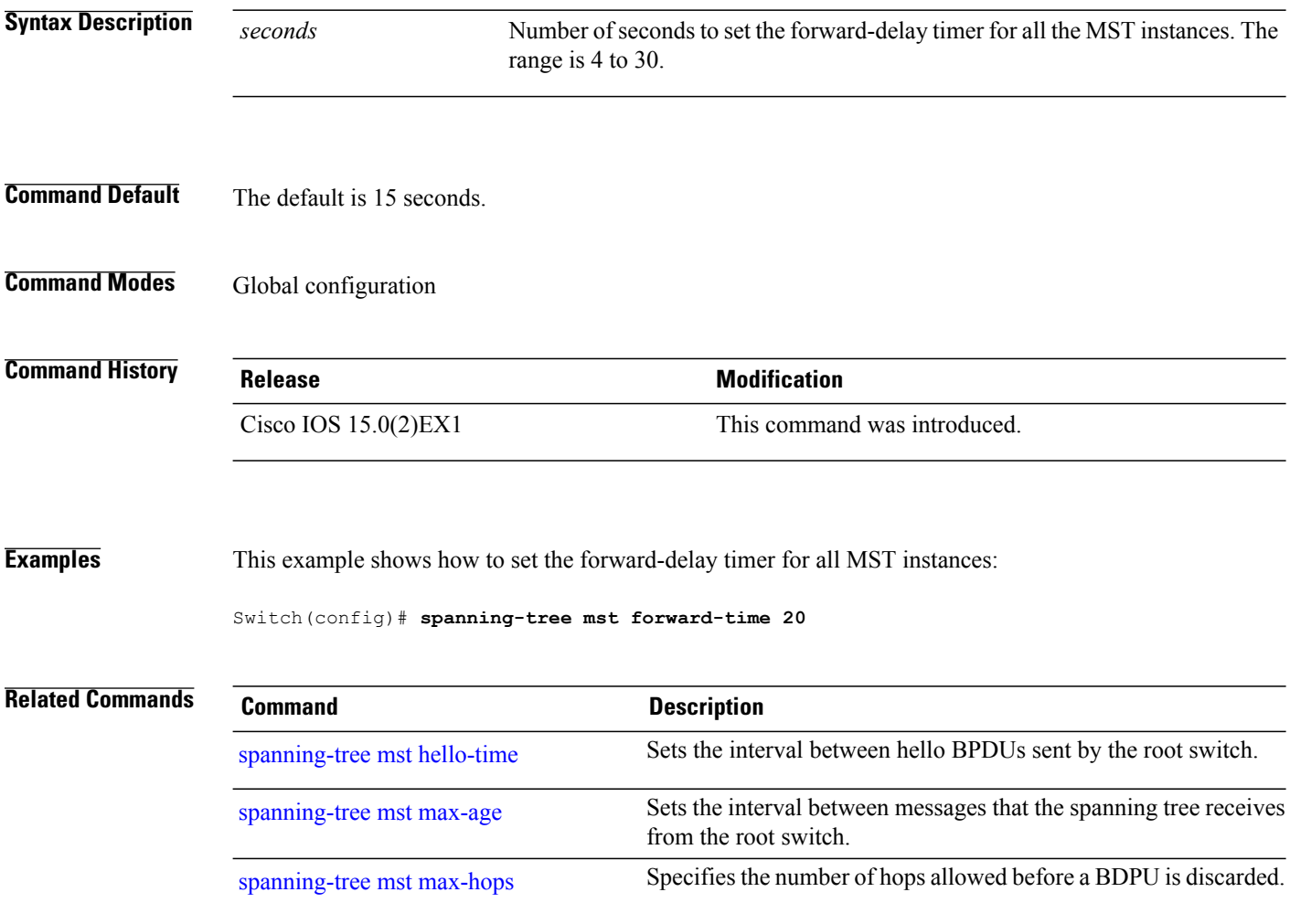

# <span id="page-296-0"></span>**spanning-tree mst hello-time**

To set the hello-time delay timer, use the **spanning-tree mst hello-time** command in global configuration mode. To return to the default settings, use the **no** form of this command.

**spanning-tree mst hello-time** *seconds*

**no spanning-tree mst hello-time**

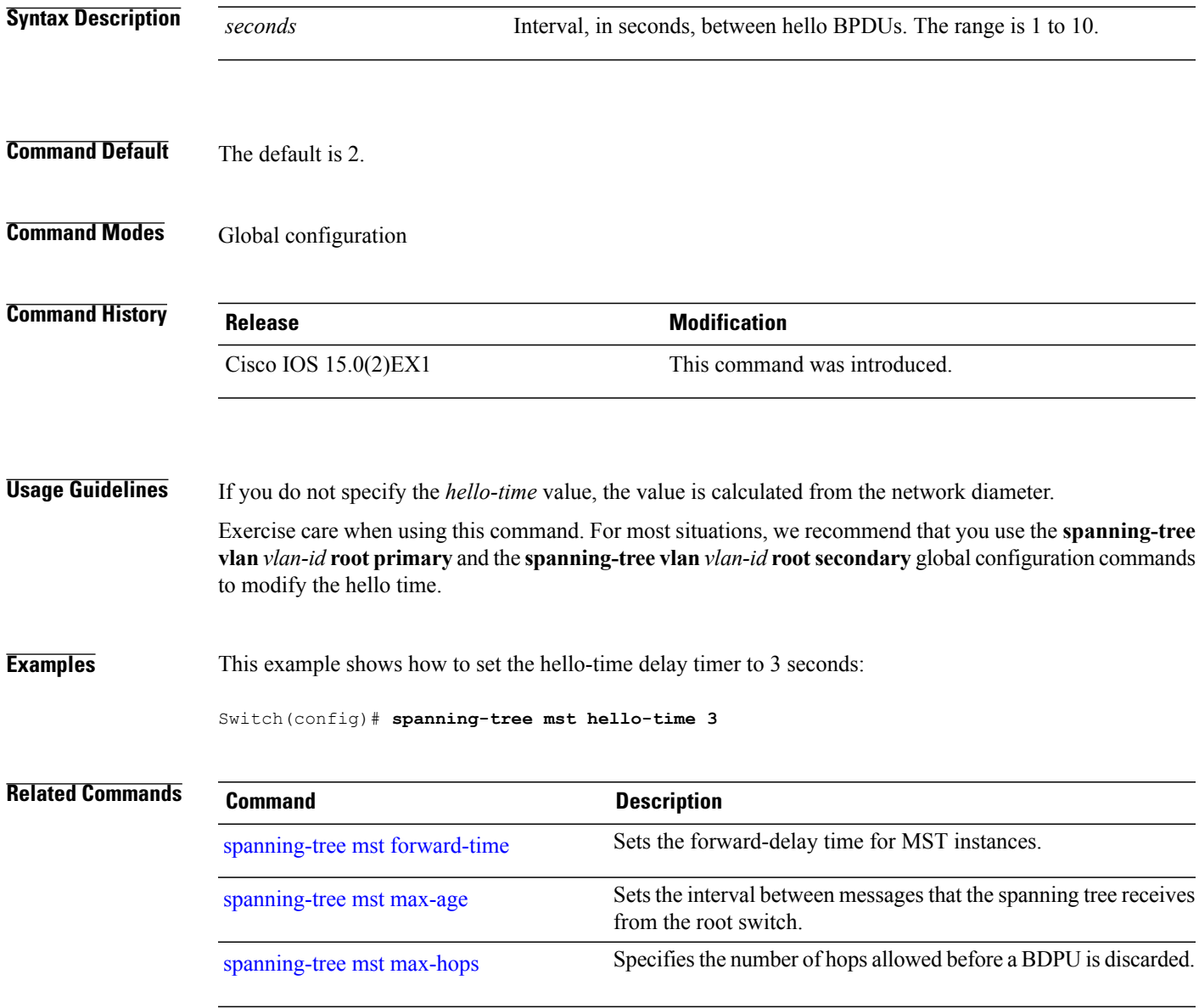

#### <span id="page-297-0"></span>**spanning-tree mst max-age**

To set the interval between messages that the spanning tree receives from the root switch, use the **spanning-tree mst max-age** command in global configuration mode. To return to the default settings, use the **no** form of this command.

**spanning-tree mst max-age** *seconds*

**no spanning-tree mst max-age**

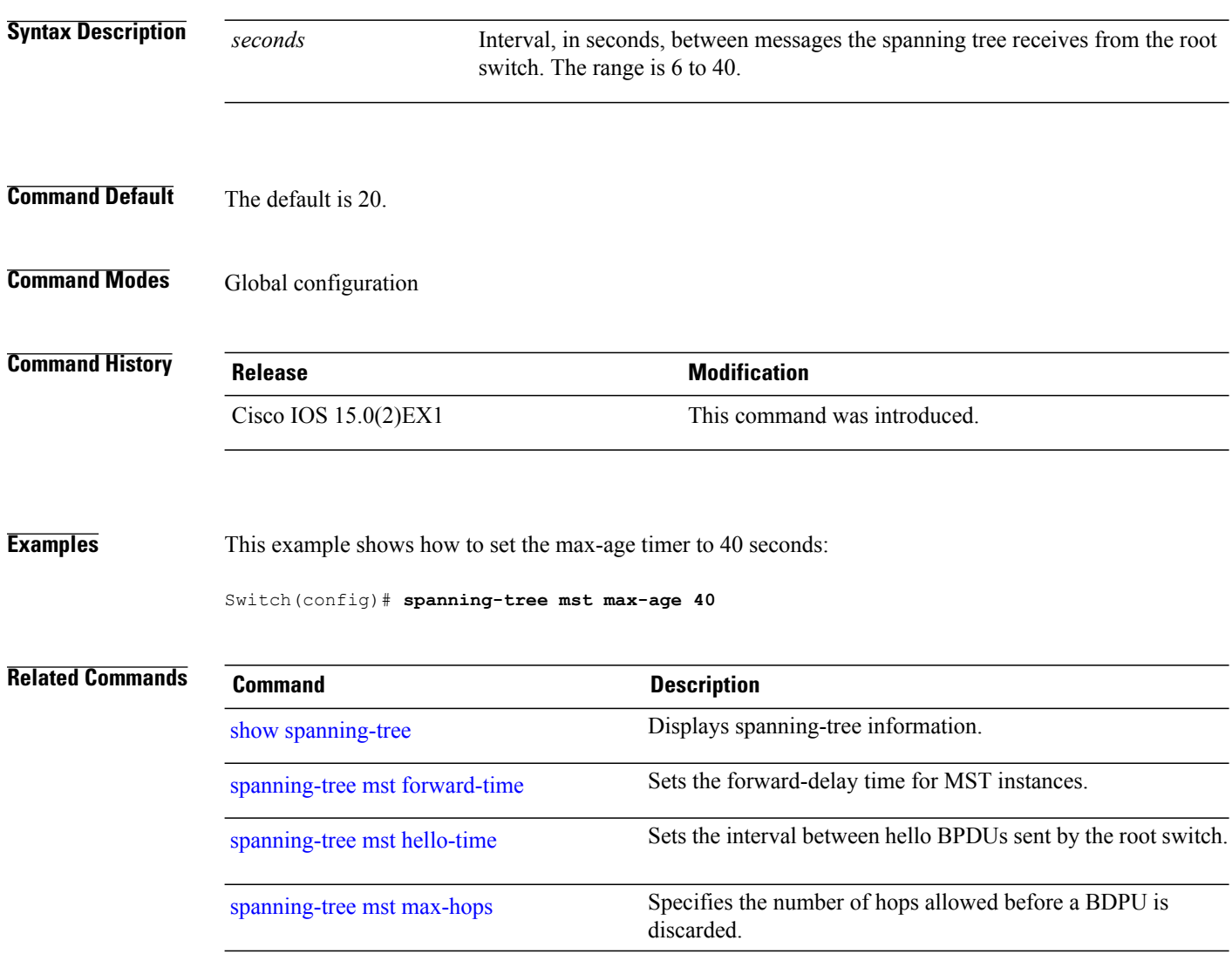

## <span id="page-298-0"></span>**spanning-tree mst max-hops**

To specify the number of possible hops in the region before a bridge protocol data unit (BPDU) is discarded, use the **spanning-tree** mst max-hops command in global configuration mode. To return to the default settings, use the **no** form of this command.

**spanning-tree mst max-hops** *hop-count*

**no spanning-tree mst max-hops**

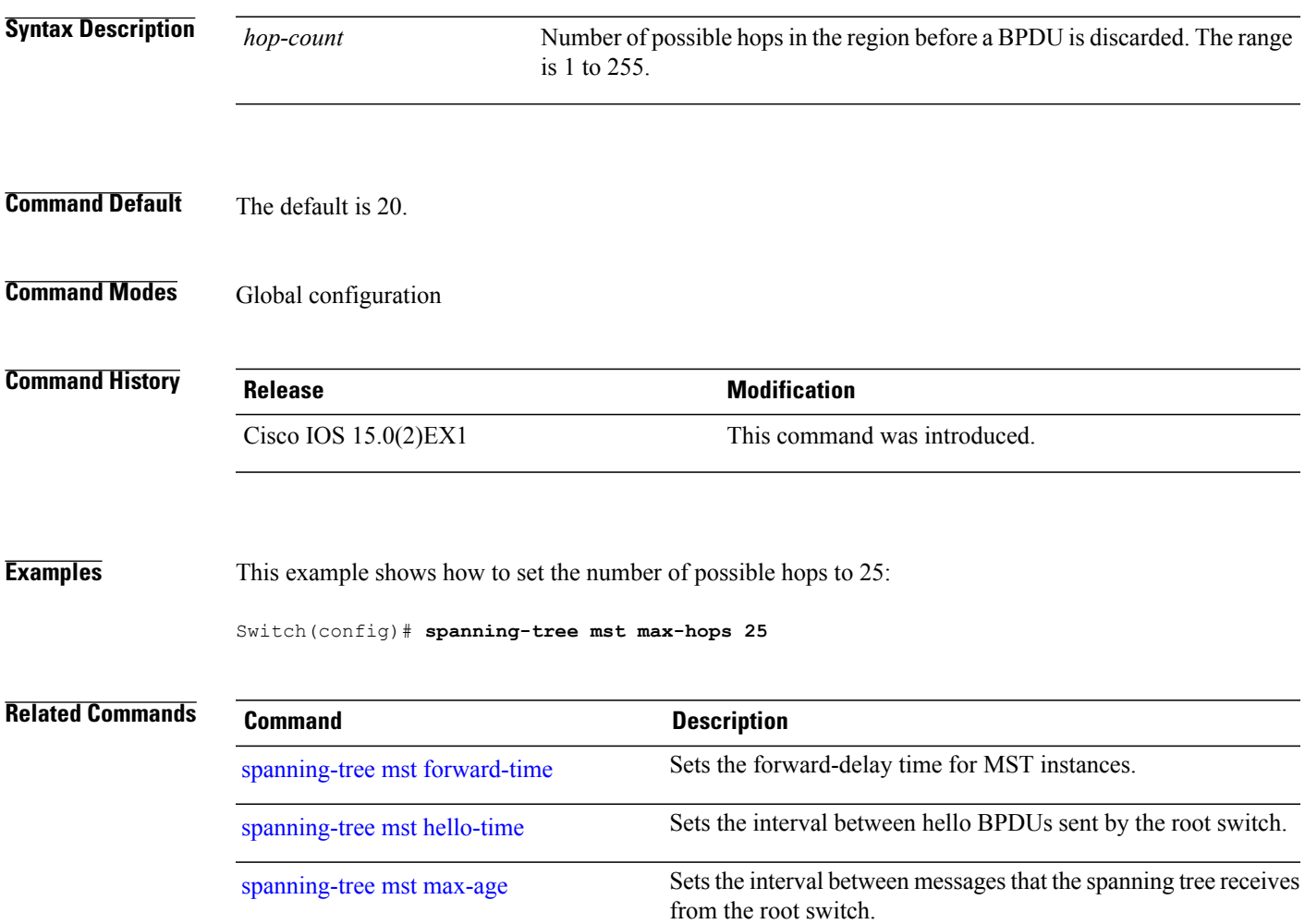

## **spanning-tree mst port-priority**

To set the priority for an interface, use the **spanning-tree mst port-priority** command in interface configuration mode. To revert to the default value, use the **no** form of this command.

**spanning-tree mst** *instance-id* **port-priority** *priority*

**no spanning-tree mst** *instance-id* **port-priority**

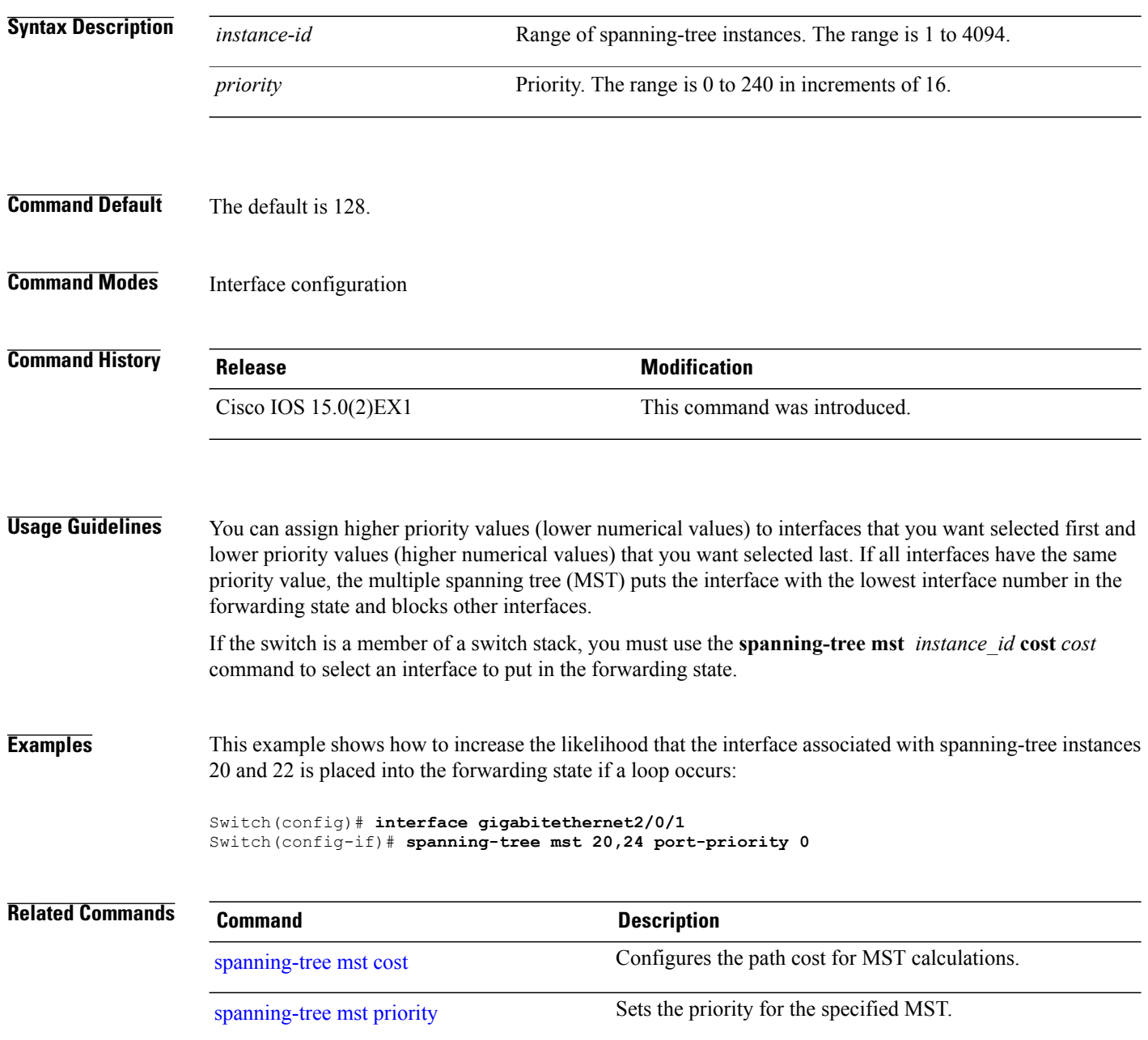

# **spanning-tree mst pre-standard**

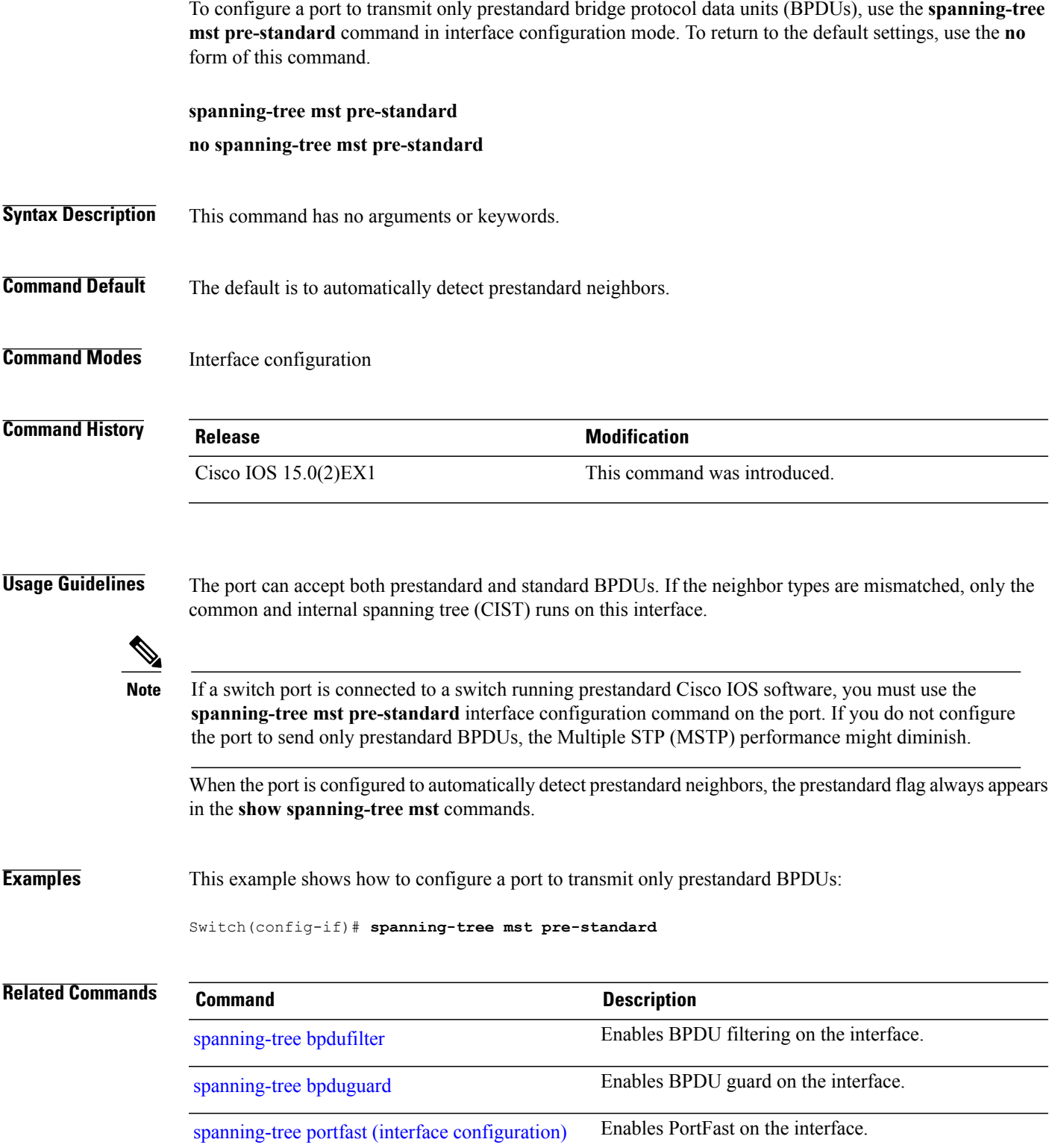

#### <span id="page-301-0"></span>**spanning-tree mst priority**

To set the bridge priority for an instance, use the **spanning-tree mstpriority** command in global configuration mode. To return to the default setting, use the **no** form of this command.

**spanning-tree mst** *instance* **priority** *priority*

**no spanning-tree mst priority**

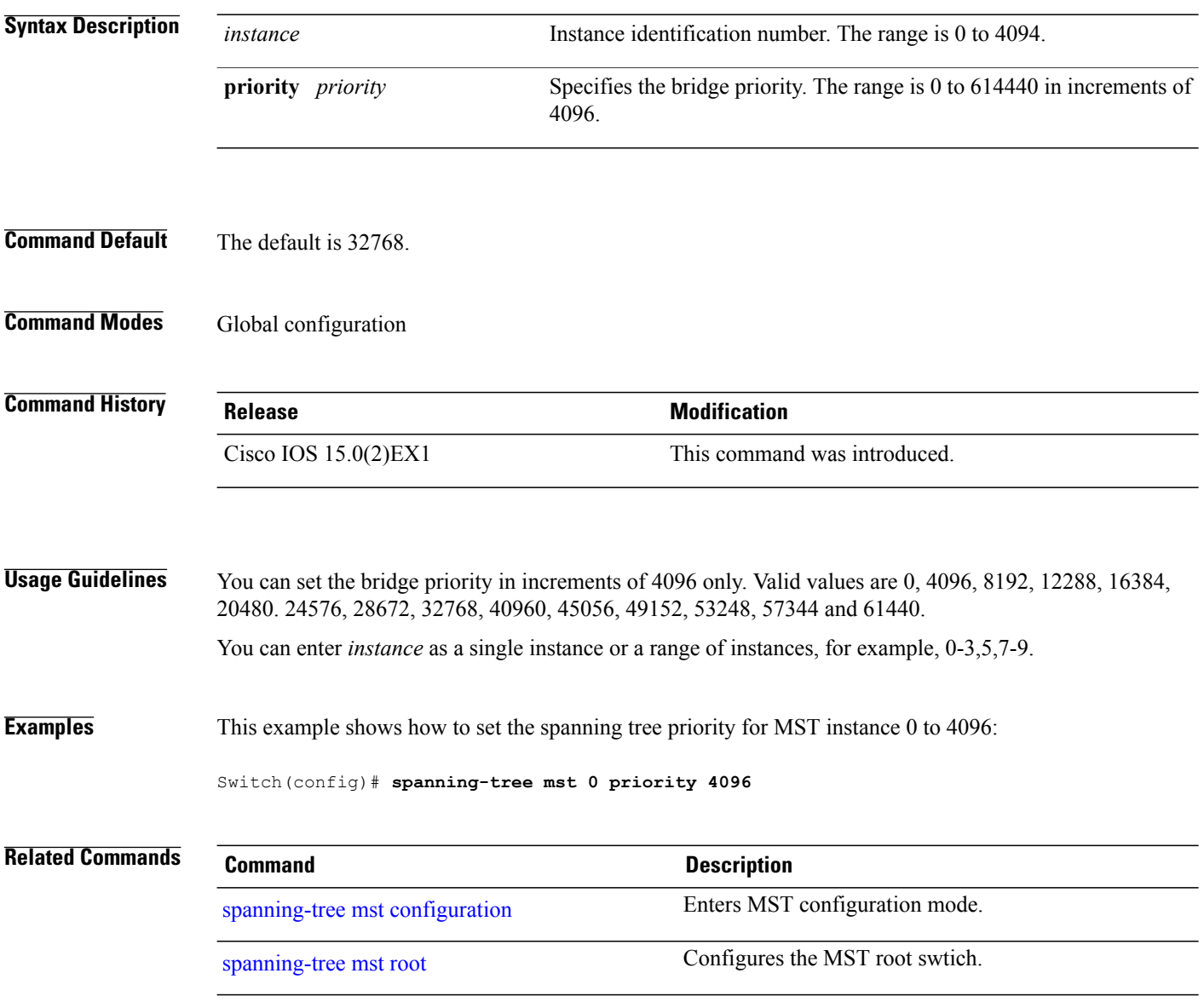

## <span id="page-302-0"></span>**spanning-tree mst root**

To designate the primary and secondary root switch and set the timer value for an instance, use the **spanning-tree mst root** command in global configuration mode. To return to the default settings, use the **no** form of this command.

**spanning-tree mst** *instance* **root** {**primary| secondary**}

**no spanning-tree mst** *instance* **root**

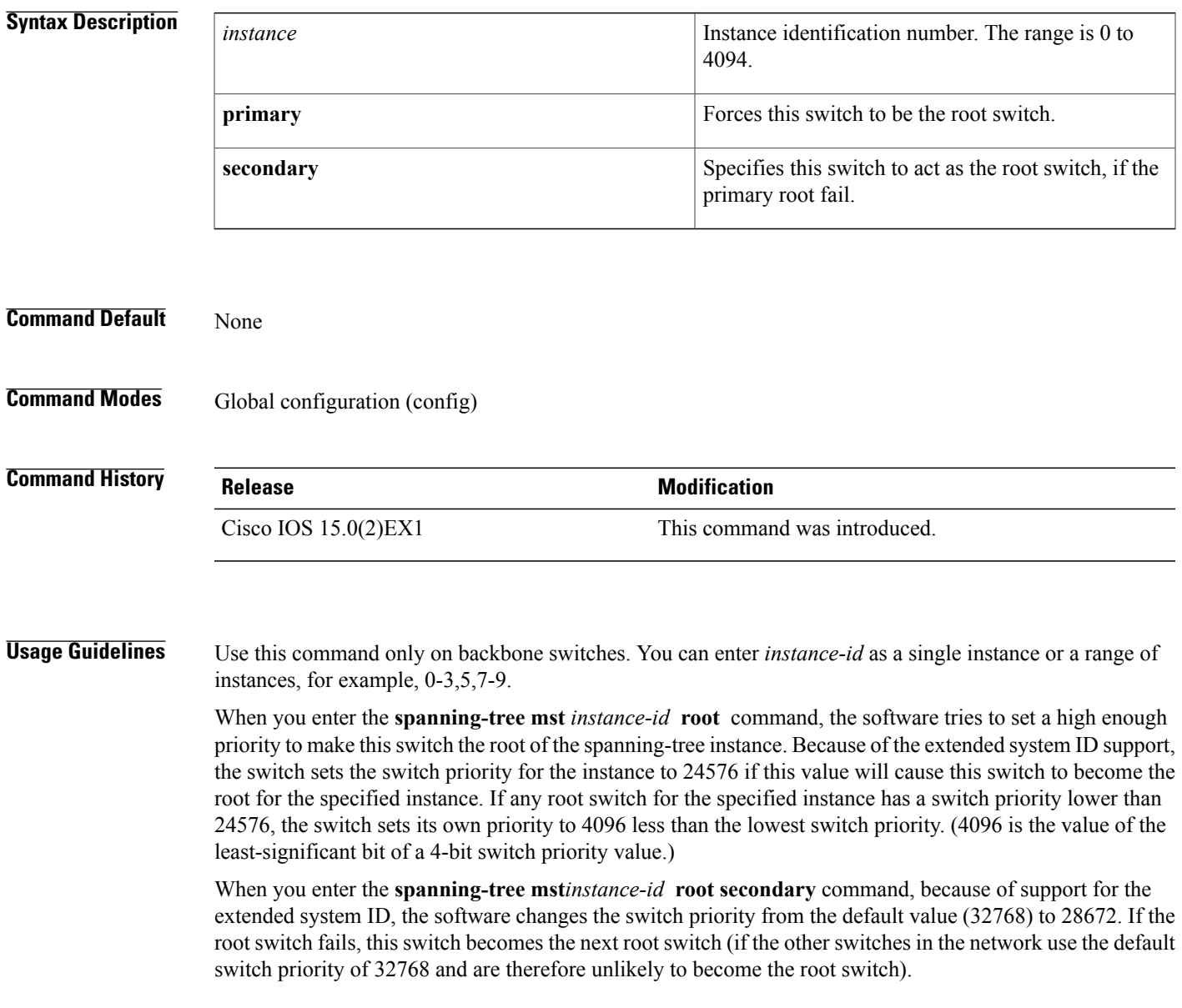

**Examples** This example shows how to configure the switch as the root switch for instance 10:

Switch(config)# **spanning-tree mst 10 root primary**

 $\overline{\phantom{a}}$ 

#### **spanning-tree pathcost method**

To set the default path-cost calculation method, use the **spanning-tree pathcost method** command in global configuration mode. To return to the default settings, use the **no** form of this command.

**spanning-tree pathcost method** {**long| short**}

**no spanning-tree pathcost method**

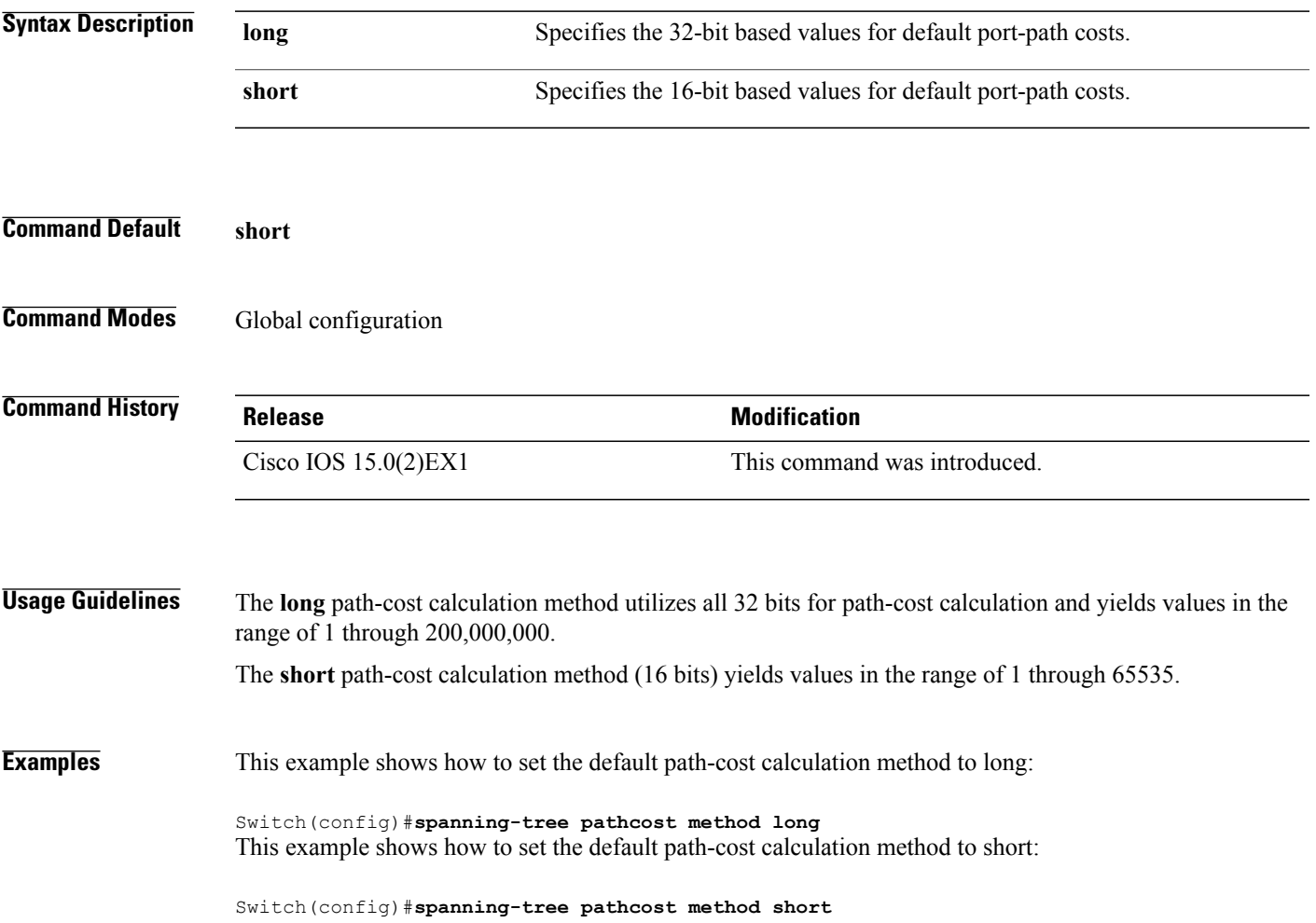

#### **spanning-tree port-priority**

To configure an interface priority when two bridges tie for position as the root bridge, use the **spanning**-**treeport**-**priority** command in interface configuration mode. To return to the default value, use the **no** form of this command.

**spanning-tree** [**vlan** *vlan-id*] **port-priority** *port-priority*

**no spanning-tree** [**vlan** *vlan-id*] **port-priority**

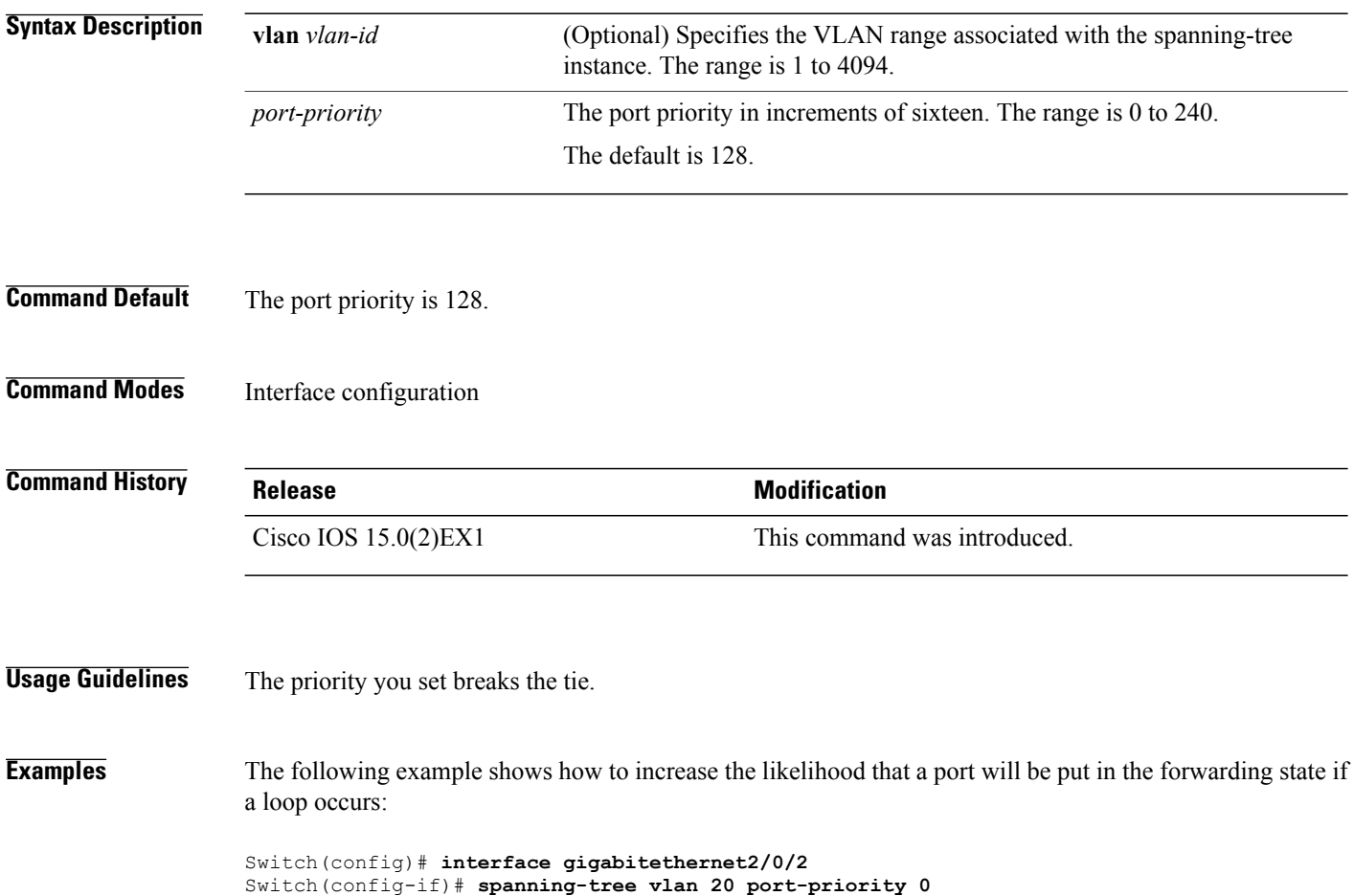

#### <span id="page-306-0"></span>**spanning-tree portfast (global configuration)**

To enable bridge protocol data unit (BPDU) filtering on PortFast-enabled interfaces, the BDPU guard feature on PortFast-enabled interfaces, or the PortFast feature on all nontrunking interfaces, use the **spanning-treeportfast** command in global configuration mode. To return to the default settings, use the **no** form of this command.

#### **spanning-tree portfast** {**bpdufilter default| bpduguard default| default**} **no portfast** {**bpdufilter default| bpduguard default| default**}

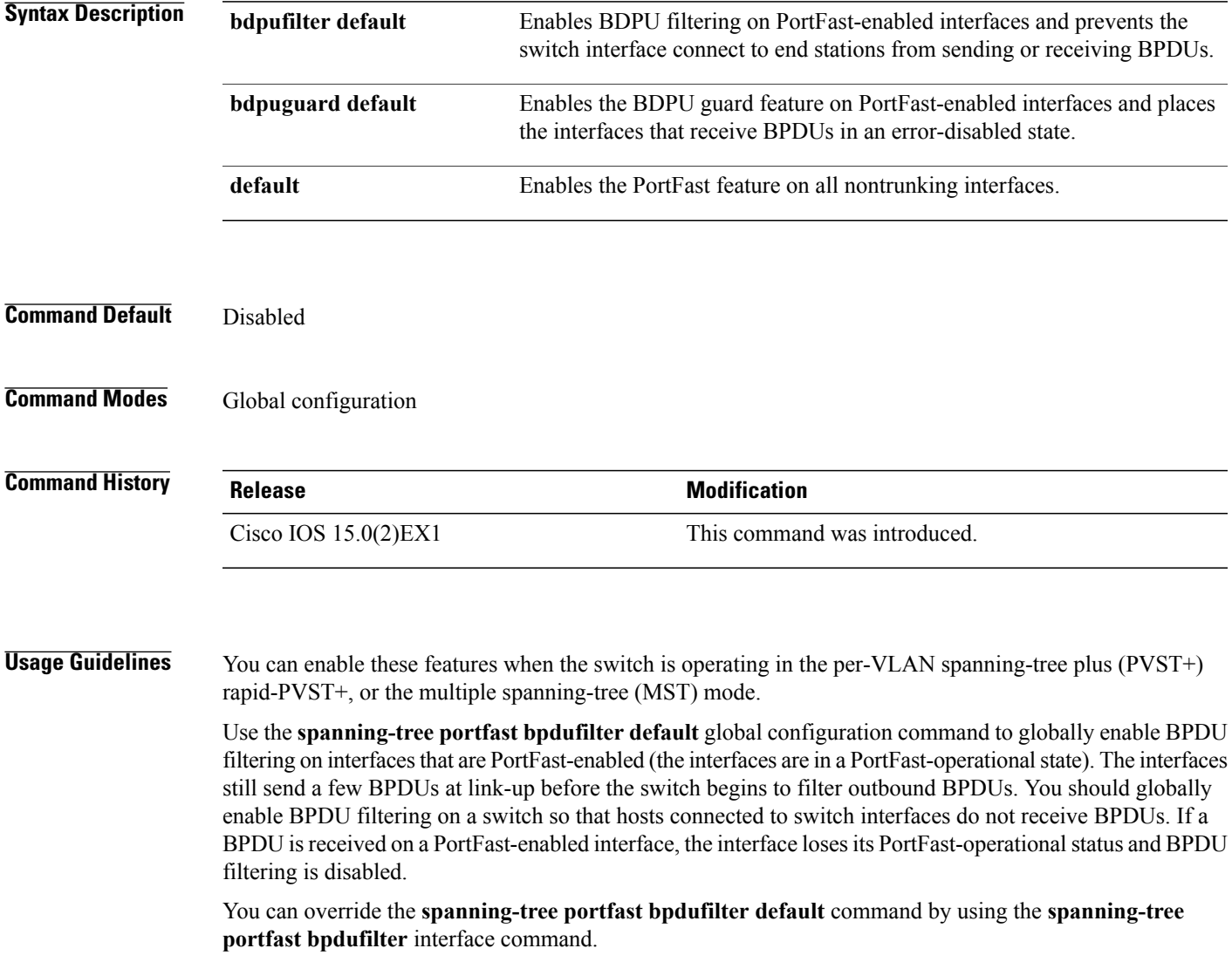

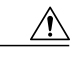

**Caution**

Be careful when using this command. Enabling BPDU filtering on an interface is the same as disabling spanning tree on it and can result in spanning-tree loops.

Use the **spanning-treeportfastbpduguarddefault** global configuration command to globally enable BPDU guard on interfacesthat are in aPortFast-operationalstate. In a valid configuration,PortFast-enabled interfaces do not receive BPDUs. Receiving a BPDU on a PortFast-enabled interface signals an invalid configuration, such as the connection of an unauthorized device, and the BPDU guard feature puts the interface in the error-disabled state. The BPDU guard feature provides a secure response to invalid configurations because you must manually put the interface back in service. Use the BPDU guard feature in a service-provider network to prevent an access port from participating in the spanning tree.

You can override the **spanning-tree portfast bpduguard default** command by using the **spanning-tree portfast bpduguard** interface command.

Use the **spanning-tree portfast default** command to globally enable the PortFast feature on all nontrunking interfaces. Configure PortFast only on interfaces that connect to end stations; otherwise, an accidental topology loop could cause a data packet loop and disrupt switch and network operation. A PortFast-enabled interface moves directly to the spanning-tree forwarding state when linkup occurs; it does not wait for the standard forward-delay time.

You can override the **spanning-tree portfast default** global configuration command by using the **spanning-tree portfast** interface configuration command. You can use the **no spanning-tree portfast default** global configuration command to disable PortFast on all interfaces unless they are individually configured with the **spanning-tree portfast** interface configuration command.

**Examples** This example shows how to globally enable BPDU filtering by default:

Switch(config)# **spanning-tree portfast bpdufilter default**

This example shows how to globally enable the BDPU guard feature by default:

Switch(config)# **spanning-tree portfast bpduguard default**

This example shows how to globally enable the PortFast feature on all nontrunking interfaces: Switch(config)# **spanning-tree portfast default**

#### <span id="page-308-0"></span>**spanning-tree portfast (interface configuration)**

To enable PortFast mode where the interface is immediately put into the forwarding state upon linkup without waiting for the timer to expire, use the **spanning-tree portfast** command in interface configuration mode. To return to the default settings, use the **no** form of this command.

**spanning-tree portfast** [**disable| trunk**]

**no spanning-tree portfast**

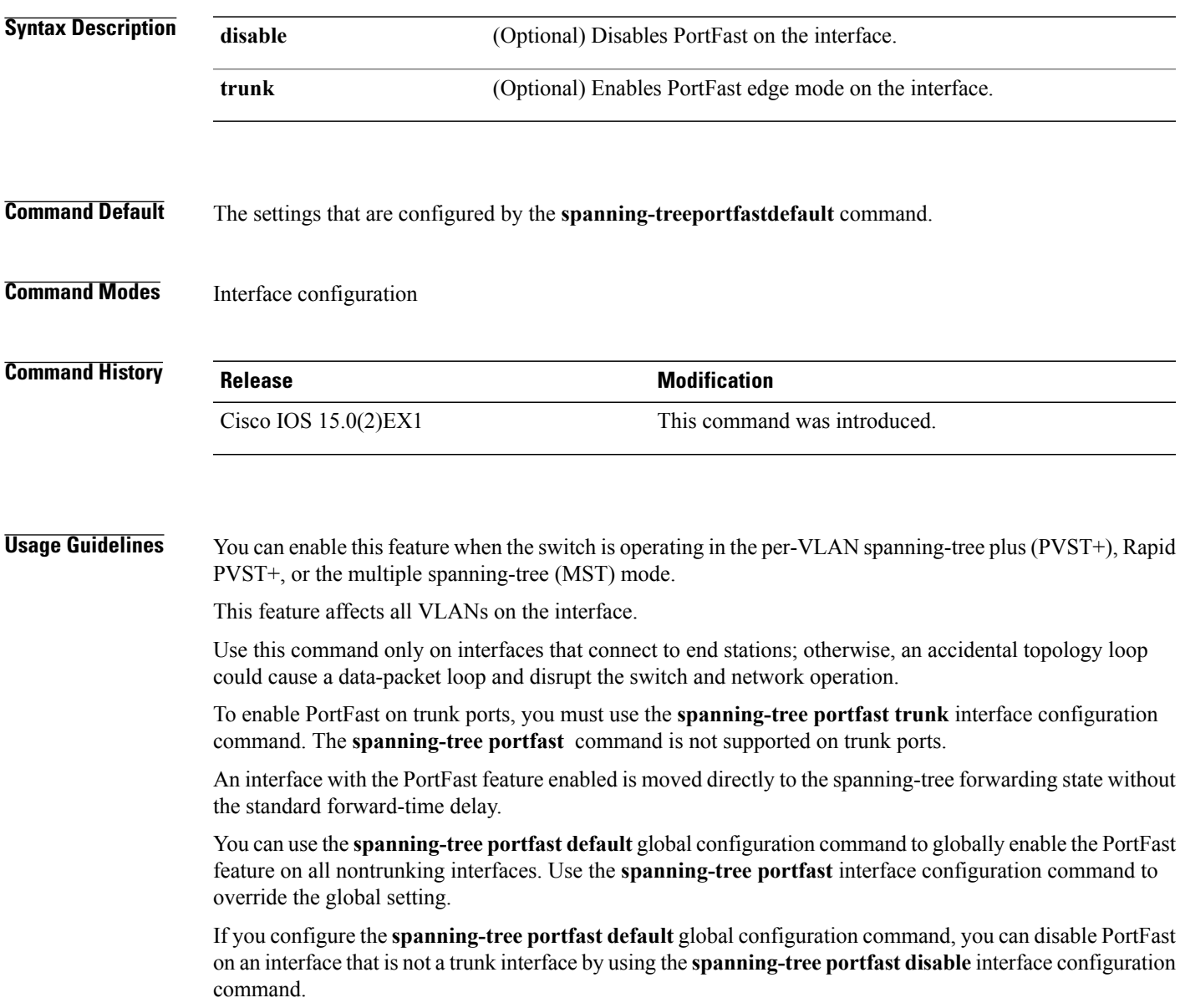

**Examples** This example shows how to enable the PortFast feature on a port:

Switch(config)# **interface gigabitethernet1/0/2** Switch(config-if)#**spanning-tree portfast**

#### **Related Commands**

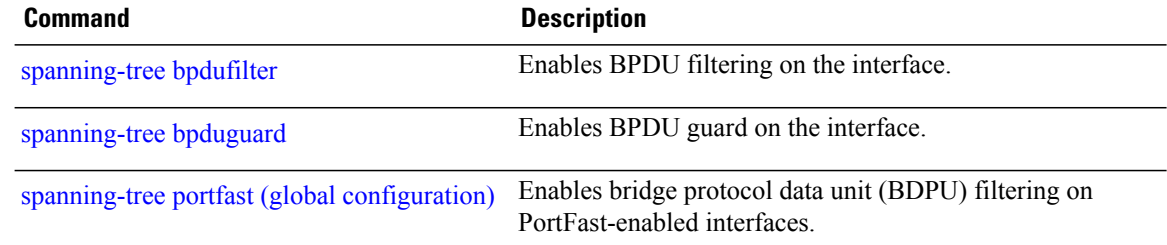

#### **spanning-tree transmit hold-count**

To specify the transmit hold count, use the **spanning-tree transmit hold-count** command in global configuration mode. To return to the default settings, use the **no** form of this command.

**spanning-tree transmit hold-count** *value*

**no spanning-tree transmit hold-count**

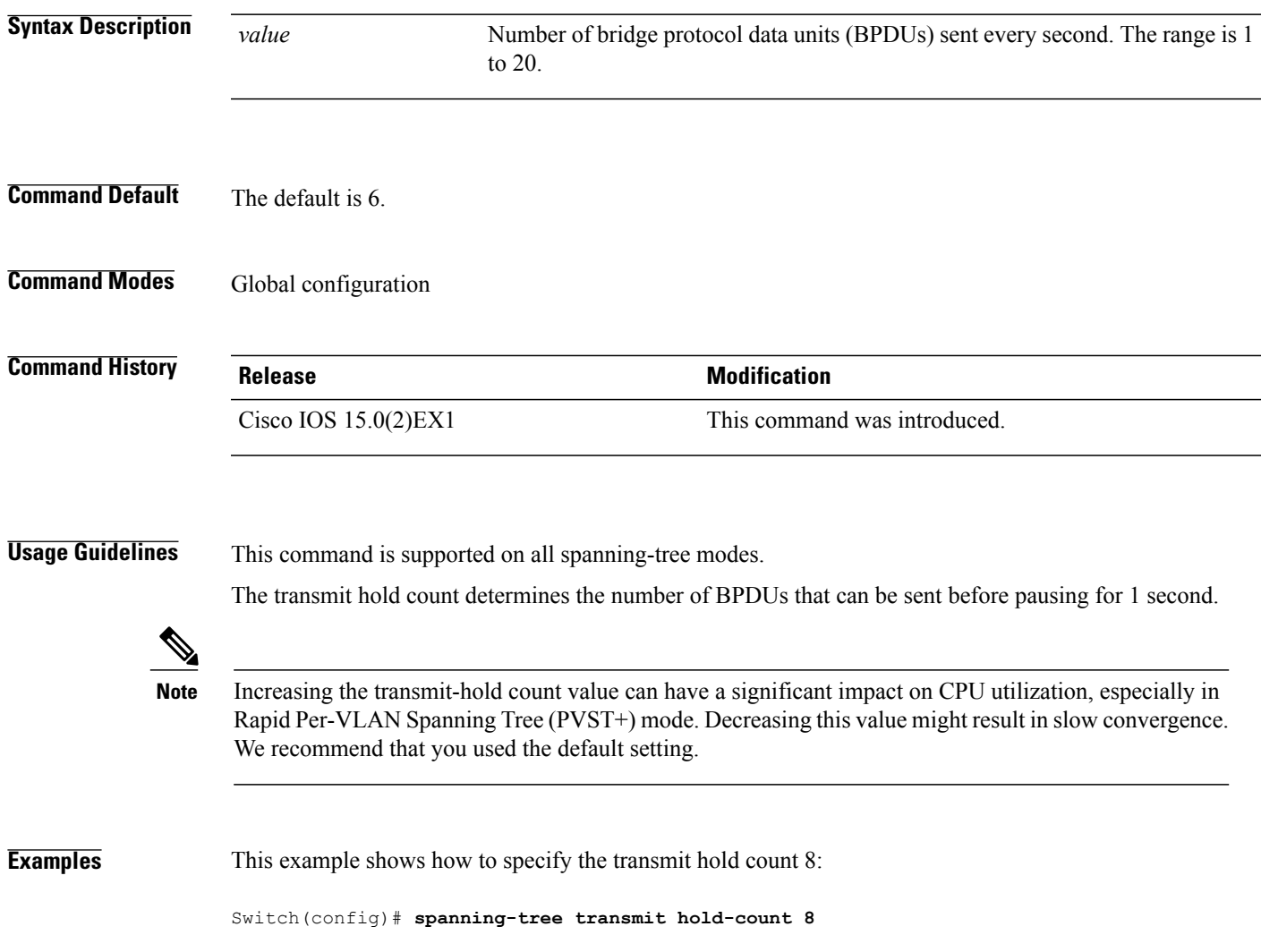

# **spanning-tree uplinkfast**

To enable UplinkFast, use the **spanning-tree uplinkfast** command in global configuration mode. To disable UplinkFast, use the **no** form of this command.

#### **spanning-tree uplinkfast** [**max-update-rate** *packets-per-second*]

**no spanning-tree uplinkfast [max-update-rate]**

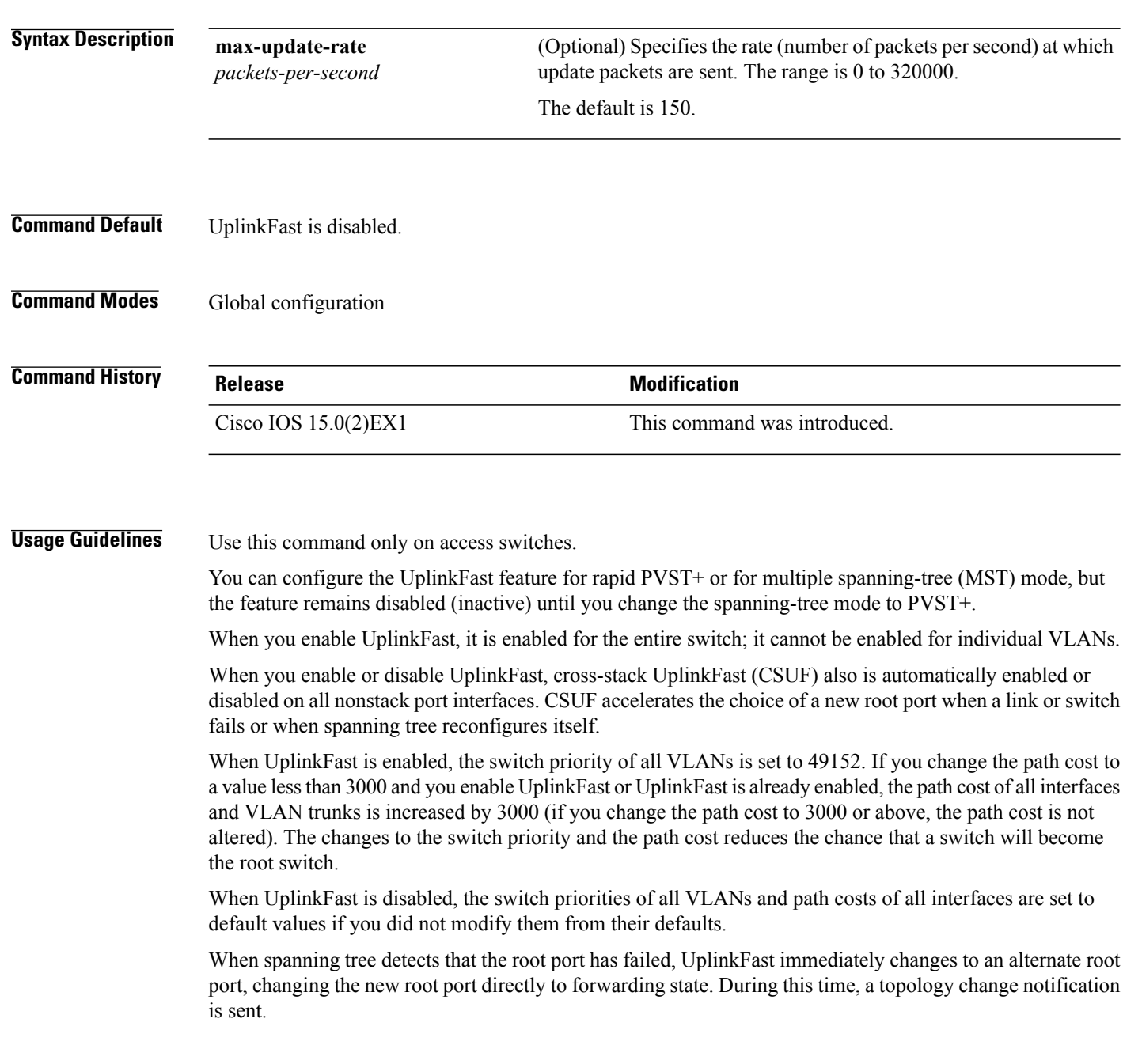

Do not enable the root guard on interfaces that will be used by the UplinkFast feature. With UplinkFast, the backup interfaces (in the blocked state) replace the root port in the case of a failure. However, if root guard is also enabled, all the backup interfaces used by the UplinkFast feature are placed in the root-inconsistent state (blocked) and prevented from reaching the forwarding state.

If you set the max-update-rate to 0, station-learning frames are not generated, so the spanning-tree topology converges more slowly after a loss of connectivity.

**Examples** This example shows how to enable UplinkFast and set the maximum rate to 200 packets per second:

Switch(config)# **spanning-tree uplinkfast max-update-rate 200**

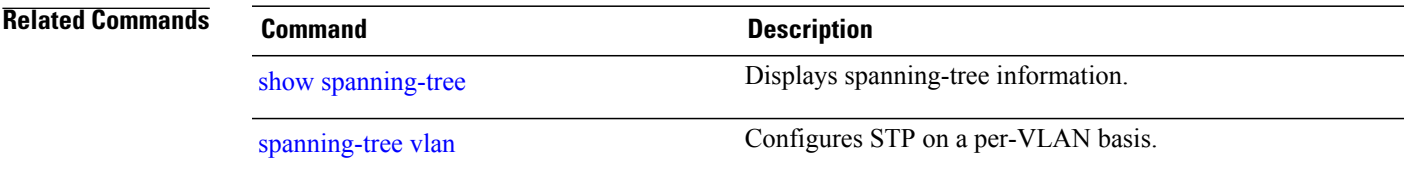

# <span id="page-313-0"></span>**spanning-tree vlan**

To configure Spanning Tree Protocol (STP) on a per-virtual LAN (VLAN) basis, use the **spanning-tree vlan** command in global configuration mode. To return to the default settings, use the **no** form of this command.

**spanning-tree vlan***vlan-id* [**forward-time** *seconds*|**hello-time** *seconds*| **max-age** *seconds*|**priority** *priority*| [**root** {**primary| secondary**} [**diameter** *net-diameter*]]]

**no spanning-tree vlan** *vlan-id* [**forward-time| hello-time| max-age| priority| root**]

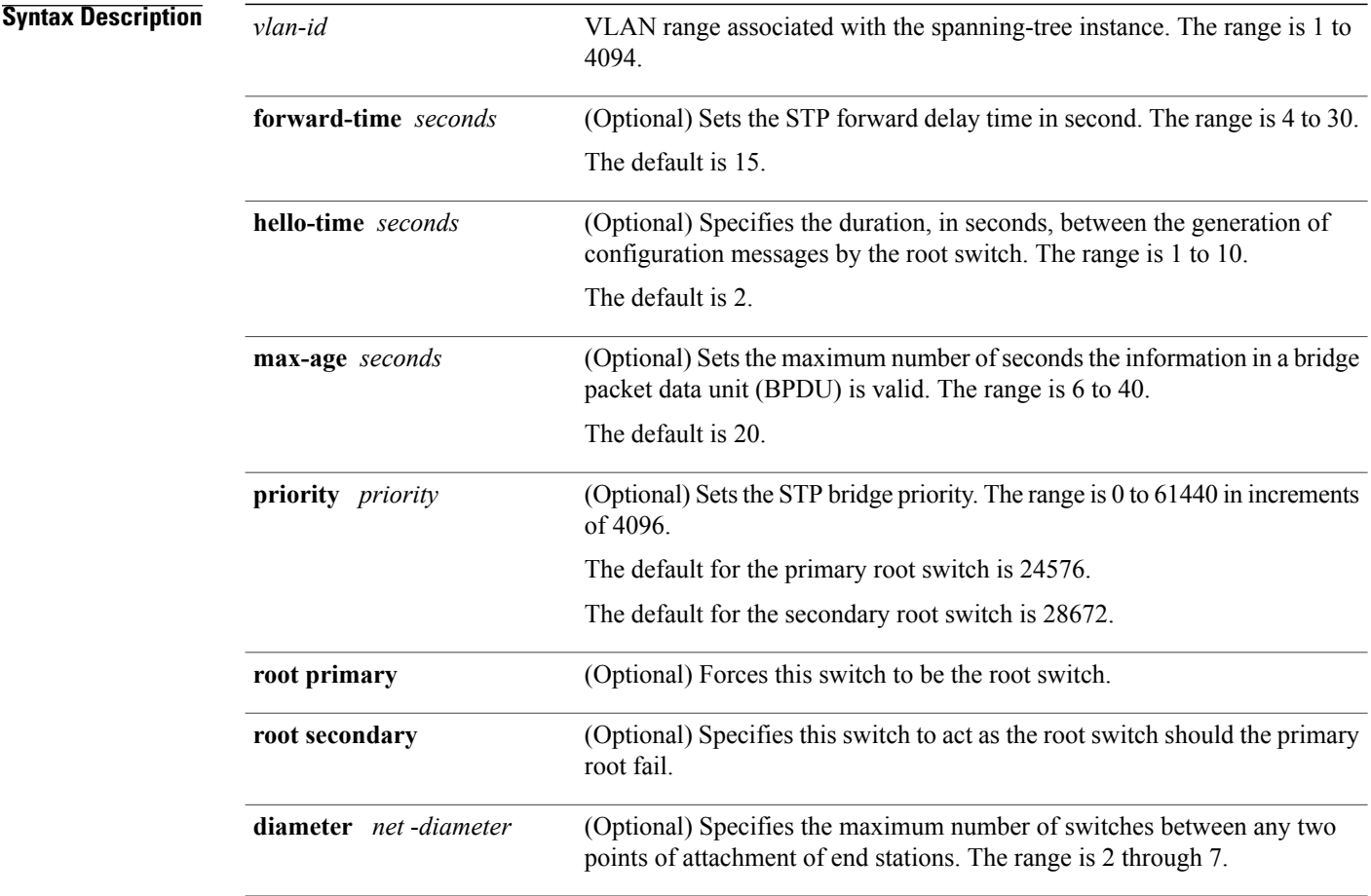

**Command Default** Spanning tree is enabled on all VLANs.

**Command Modes** Global configuration

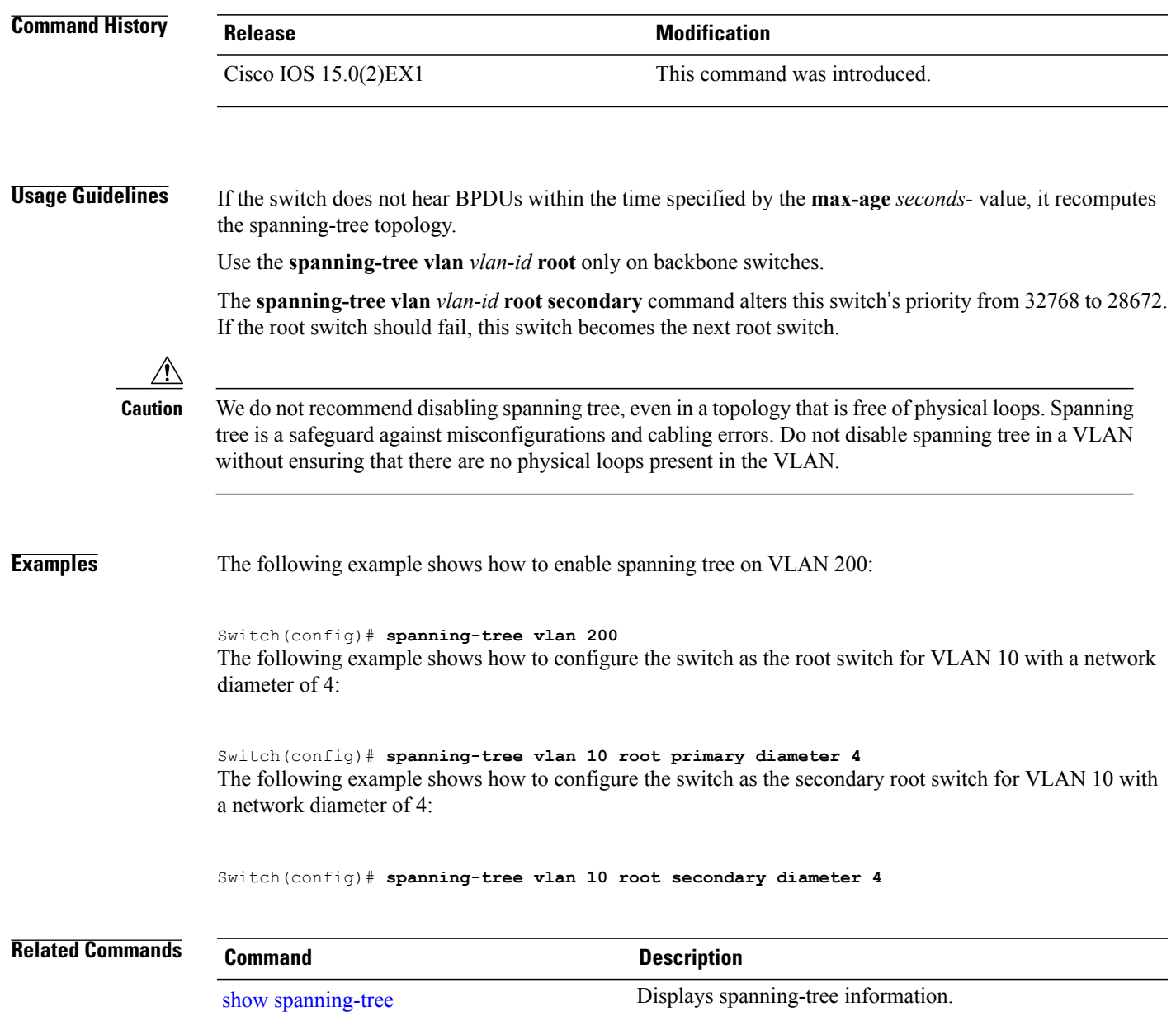

# <span id="page-315-0"></span>**switchport access vlan**

To configure a port as a static-access, use the **switchport access vlan** command in interface configuration mode. To reset the access mode to the default VLAN mode, use the **no** form of this command.

**switchport access vlan** {*vlan-id***| dynamic**}

**no switchport access vlan**

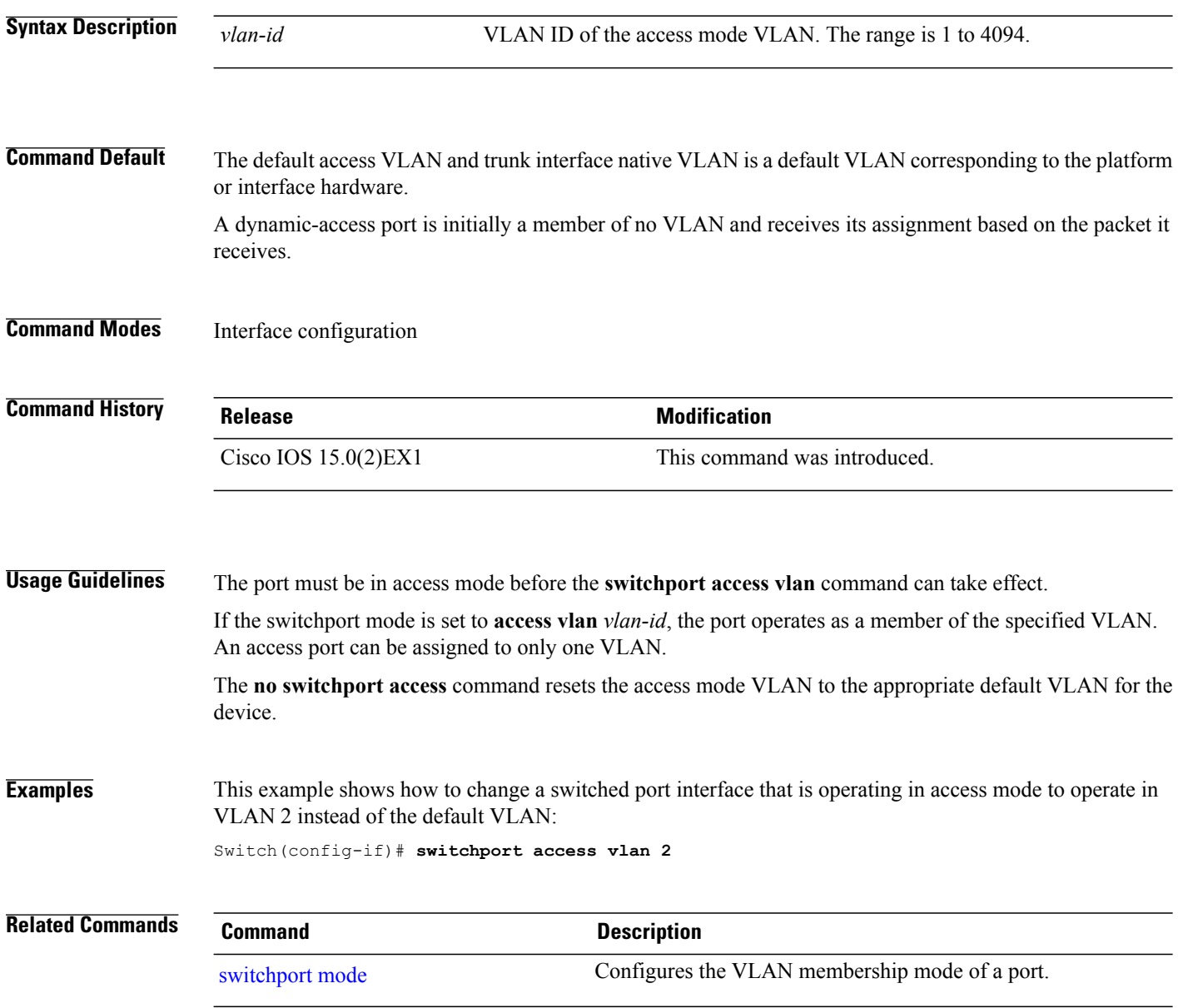

## <span id="page-316-0"></span>**switchport mode**

To configure the VLAN membership mode of a port, use the **switchport mode** command in interface configuration mode. To reset the mode to the appropriate default for the device, use the **no** form of this command.

**switchport mode** {**access | dot1q-tunnel** | **dynamic** {**auto | desirable** }**| private-vlan | trunk**} **no switchport mode** {**access| dot1q-tunnel | dynamic | trunk** }

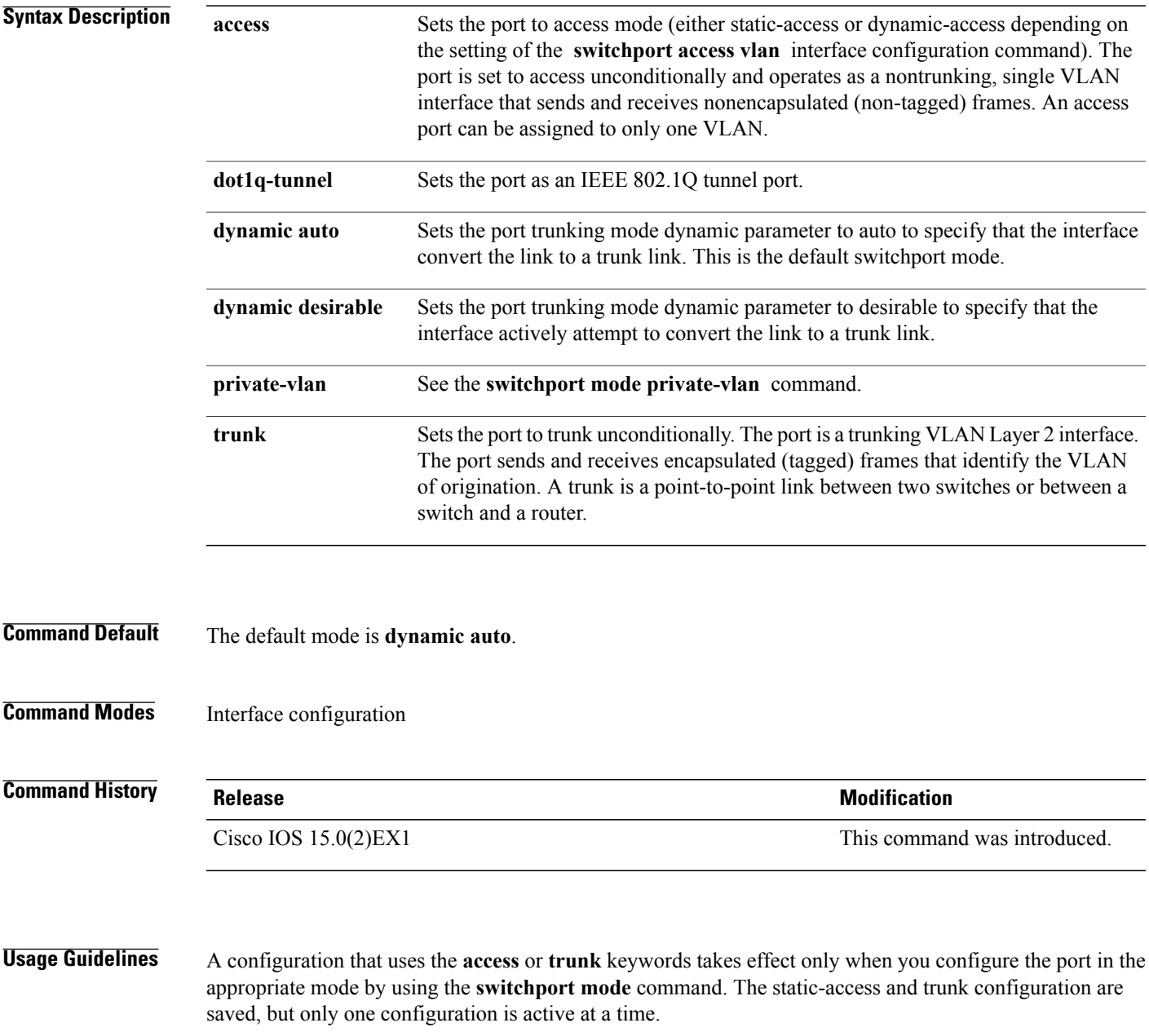

When you enter **access** mode, the interface changes to permanent nontrunking mode and negotiates to convert the link into a nontrunk link even if the neighboring interface does not agree to the change.

When you enter **trunk** mode, the interface changes to permanent trunking mode and negotiates to convert the link into a trunk link even if the interface connecting to it does not agree to the change.

When you enter **dynamic auto** mode, the interface converts the link to a trunk link if the neighboring interface is set to **trunk** or **desirable** mode.

When you enter **dynamic desirable** mode, the interface becomes a trunk interface if the neighboring interface is set to **trunk**, **desirable**, or **auto** mode.

To autonegotiate trunking, the interfaces must be in the same VLAN Trunking Protocol (VTP) domain. Trunk negotiation is managed by the Dynamic Trunking Protocol (DTP), which is a point-to-point protocol. However, some internetworking devices might forward DTP frames improperly, which could cause misconfigurations. To avoid this, you should configure interfaces connected to devices that do not support DTP to not forward DTP frames, which turns off DTP.

- If you do not intend to trunk across those links, use the **switchport mode access** interface configuration command to disable trunking.
- To enable trunking to a device that does notsupport DTP, use the **switchport mode trunk**and **switchport nonegotiate** interface configuration commands to cause the interface to become a trunk but to not generate DTP frames.

When you enter **dot1q-tunnel**, the port is set unconditionally as an IEEE 802.1Q tunnel port.

Access ports, trunk ports, and tunnel ports are mutually exclusive.

Any IEEE 802.1Q encapsulated IP packets received on a tunnel port can be filtered by MAC access control lists (ACLs), but not by IP ACLs. This is because the switch does not recognize the protocol inside the IEEE 802.1Q header. This restriction applies to router ACLs, port ACLs, and VLAN maps.

Configuring a port as an IEEE 802.1Q tunnel port has these limitations:

- IP routing and fallback bridging are not supported on tunnel ports.
- Tunnel ports do not support IP ACLs.
- If an IP ACL is applied to a trunk port in a VLAN that includes tunnel ports, or if a VLAN map is applied to a VLAN that includes tunnel ports, packets received from the tunnel port are treated as non-IP packets and are filtered with MAC access lists.
- Layer 3 quality of service (QoS) ACLs and other QoS features related to Layer 3 information are not supported on tunnel ports.

For more information about configuring IEEE 802.1Q tunnel ports, see the software configuration guide for this release.

The IEEE 802.1x feature interacts with switchport modes in these ways:

- If you try to enable IEEE 802.1x on a trunk port, an error message appears, and IEEE 802.1x is not enabled. If you try to change the mode of an IEEE 802.1x-enabled port to trunk, the port mode is not changed.
- If you try to enable IEEE 802.1x on a port set to **dynamic auto** or **dynamic desirable**, an error message appears, and IEEE 802.1x is not enabled. If you try to change the mode of an IEEE 802.1x-enabled port to **dynamic auto** or **dynamic desirable**, the port mode is not changed.

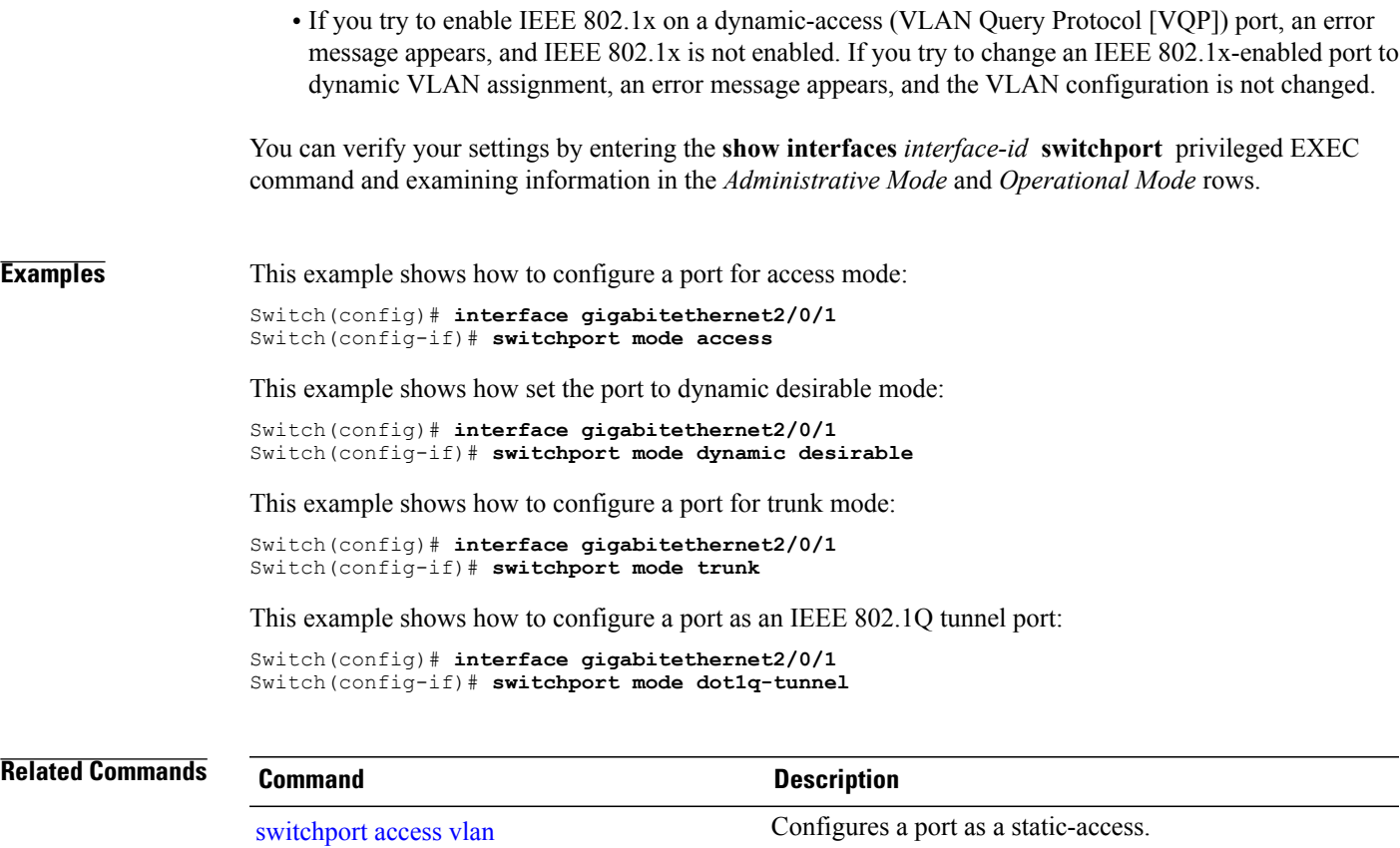

#### **switchport nonegotiate**

To specify that Dynamic Trunking Protocol (DTP) negotiation packets are not sent on the Layer 2 interface, use the **switchport nonegotiate** command in interface configuration mode. Use the **no** form of this command to return to the default setting.

**switchport nonegotiate**

**no switchport nonegotiate**

**Syntax Description** This command has no keywords or arguments.

**Command Default** The default is to use DTP negotiation to learn the trunking status.

**Command Modes** Interface configuration

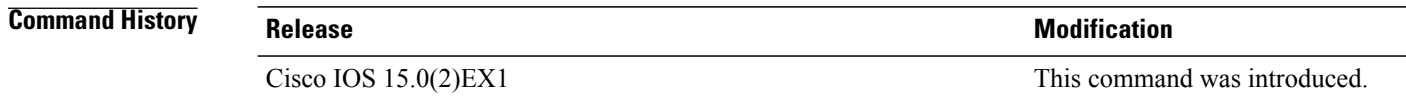

#### **Usage Guidelines** The **no switchport nonegotiate** command removes nonegotiate status.

This command is valid only when the interface switchport mode is access or trunk (configured by using the **switchport mode access** or the **switchport mode trunk** interface configuration command). This command returns an error if you attempt to execute it in dynamic (auto or desirable) mode.

Internetworking devices that do not support DTP might forward DTP frames improperly and cause misconfigurations. To avoid this problem, turn off DTP by using the **switchport nonegotiate** command to configure the interfaces connected to devices that do not support DTP to not forward DTP frames.

When you enter the **switchport nonegotiate** command, DTP negotiation packets are not sent on the interface. The device does or does not trunk according to the **mode** parameter: **access** or **trunk.**

- If you do not intend to trunk across those links, use the **switchport mode access** interface configuration command to disable trunking.
- To enable trunking on a device that does notsupport DTP, use the **switchport mode trunk**and **switchport nonegotiate** interface configuration commands to cause the interface to become a trunk but to not generate DTP frames.
- 

**Examples** This example shows how to cause a port to refrain from negotiating trunking mode and to act as a trunk or access port (depending on the mode set):

> Switch(config)# **interface gigabitethernet2/0/1** Switch(config-if)# **switchport nonegotiate**

You can verify your setting by entering the **show interfaces** *interface-id* **switchport** privileged EXEC command.

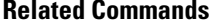

**Related Commands Command Description**

[switchport](#page-316-0) mode<br>Configures the VLAN membership mode of a port.

#### **udld**

To enable aggressive or normal mode in the UniDirectional Link Detection (UDLD) and to set the configurable message timer time, use the **udld** command in global configuration mode. To disable aggressive or normal mode UDLD on all fiber-optic ports, use the **no** form of the command.

**udld** {**aggressive| enable**| **message time** *message-timer-interval*}

**no udld** {**aggressive| enable| message**}

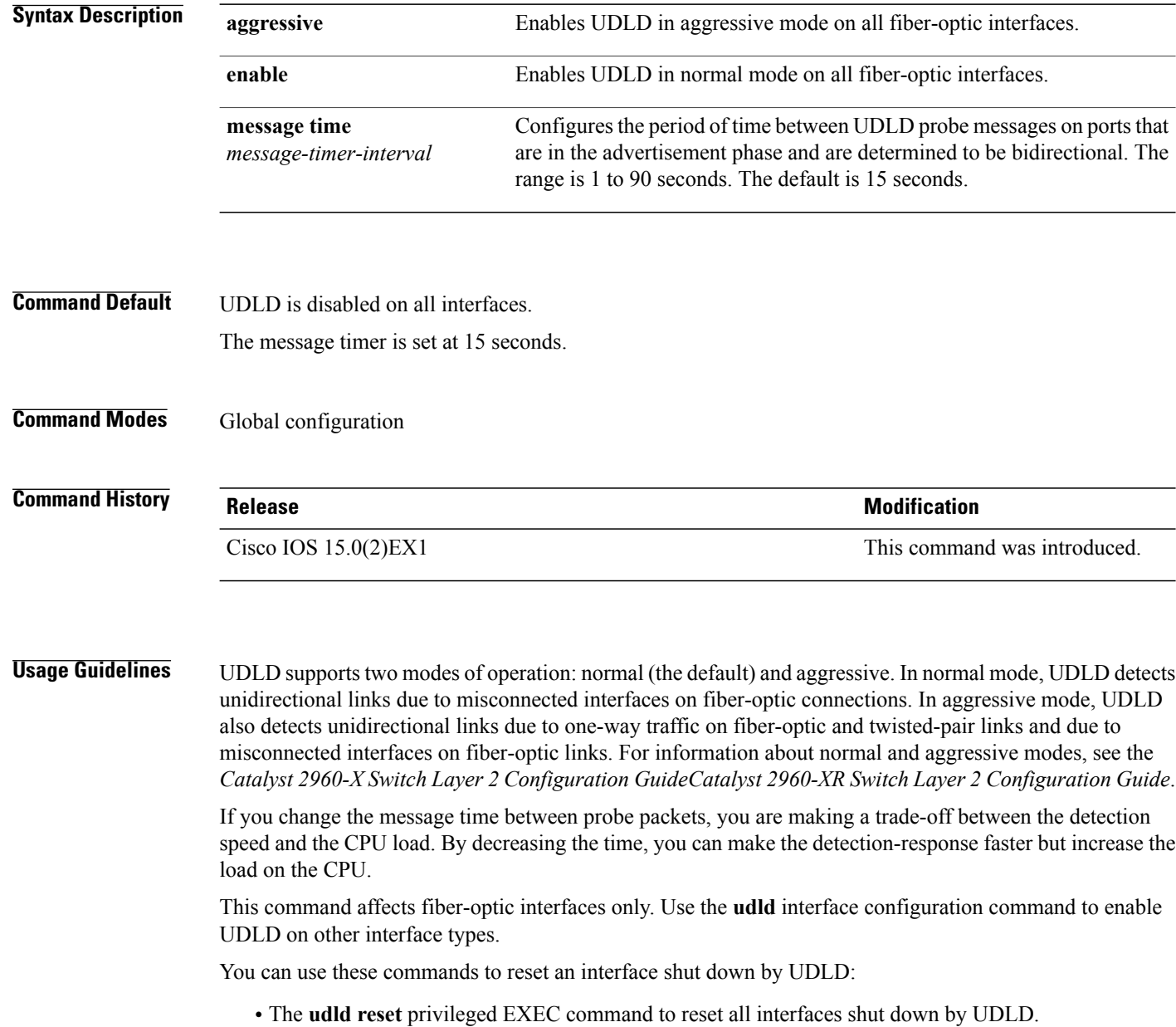

- The **shutdown** and **no shutdown** interface configuration commands.
- The **no udld enable** global configuration command followed by the **udld {aggressive | enable}** global configuration command to reenable UDLD globally.
- The **no udld port** interface configuration command followed by the **udld port** or **udld port aggressive** interface configuration command to reenable UDLD on the specified interface.
- The **errdisable recovery cause udld** and **errdisable recovery interval** *interval* global configuration commands to automatically recover from the UDLD error-disabled state.

#### **Examples** This example shows how to enable UDLD on all fiber-optic interfaces: Switch(config)# **udld enable**

You can verify your setting by entering the **show udld** privileged EXEC command.

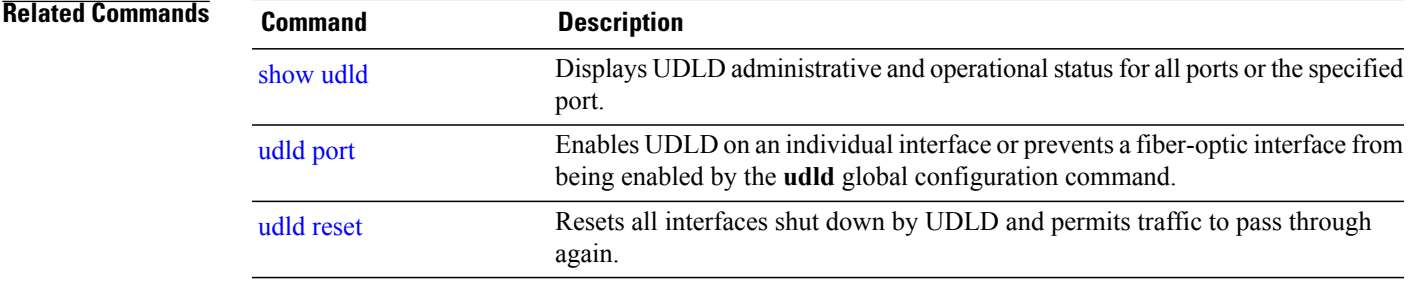

## <span id="page-323-0"></span>**udld port**

To enable UniDirectional Link Detection (UDLD) on an individual interface or to prevent a fiber-optic interface from being enabled by the **udld** global configuration command, use the **udld port** command in interface configuration mode. To return to the**udld**global configuration command setting or to disable UDLD if entered for a nonfiber-optic port, use the **no** form of this command.

**udld port [aggressive] no udld port [aggressive]**

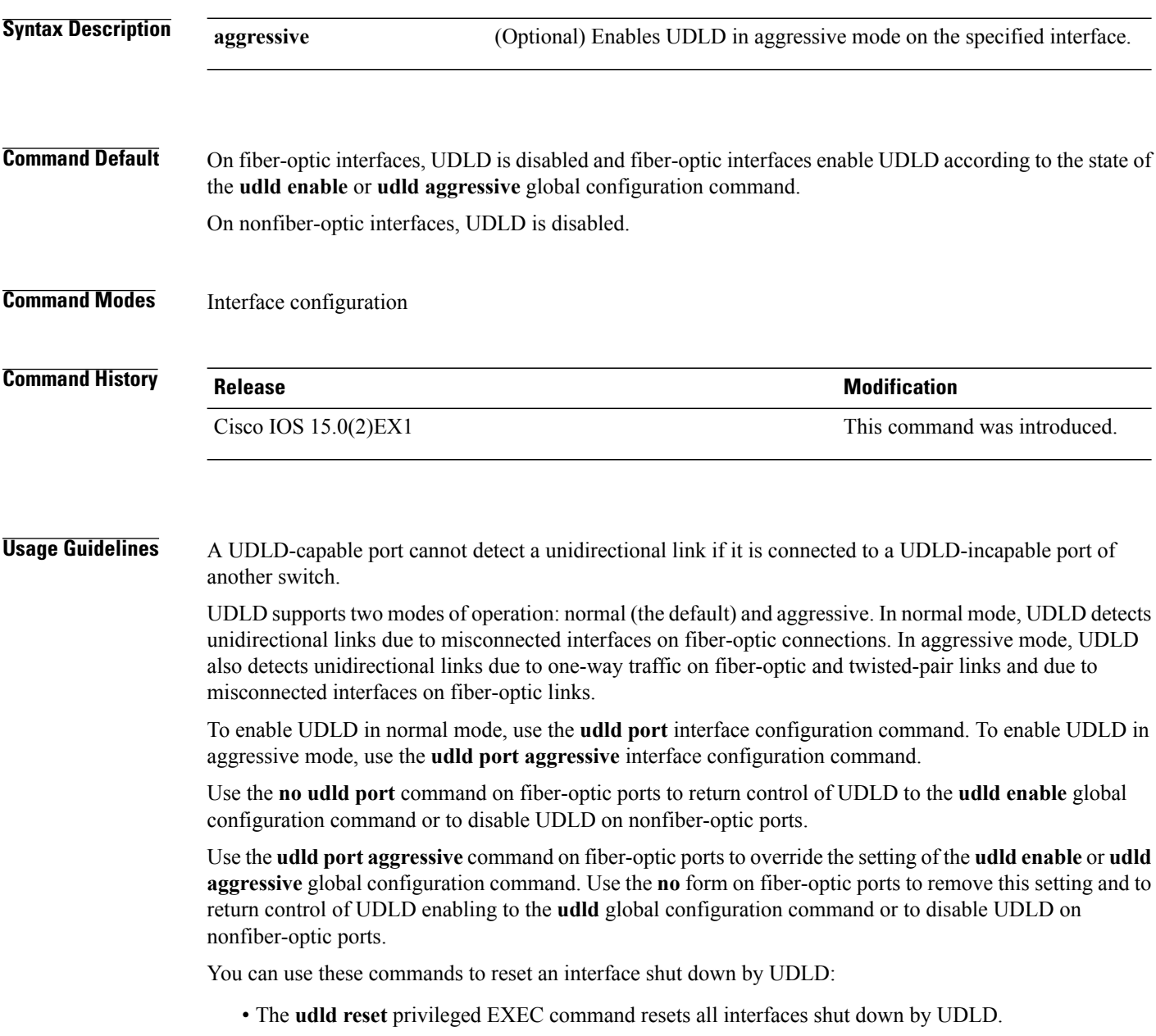
- The **shutdown** and **no shutdown** interface configuration commands.
- The **no udld enable** global configuration command, followed by the **udld {aggressive | enable}** global configuration command reenables UDLD globally.
- The**noudldport** interface configuration command, followed by the**udldport** or**udldport aggressive** interface configuration command reenables UDLD on the specified interface.
- The **errdisable recovery cause udld** and **errdisable recovery interval** *interval* global configuration commands automatically recover from the UDLD error-disabled state.

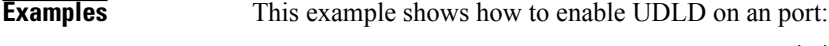

Switch(config)# **interface gigabitethernet6/0/1** Switch(config-if)# **udld port**

This example shows how to disable UDLD on a fiber-optic interface despite the setting of the **udld** global configuration command:

Switch(config)# **interface gigabitethernet6/0/1** Switch(config-if)# **no udld port**

You can verify your settings by entering the **show running-config** or the **show udld** *interface* privileged EXEC command.

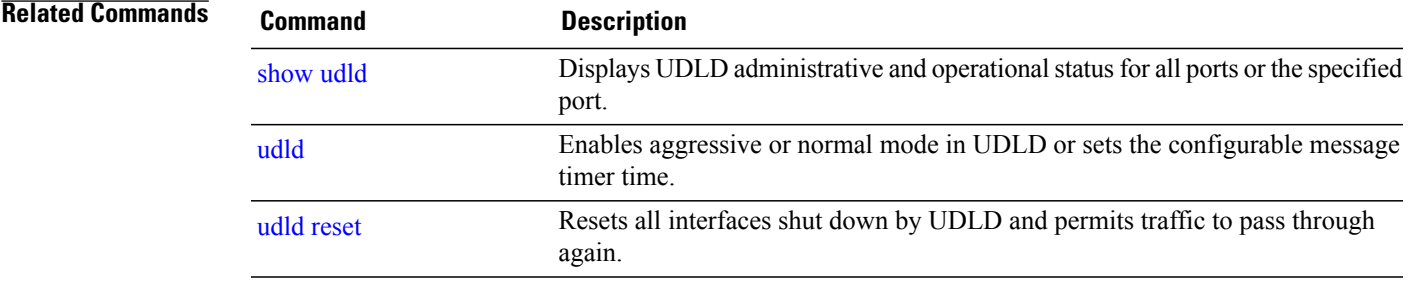

## <span id="page-325-0"></span>**udld reset**

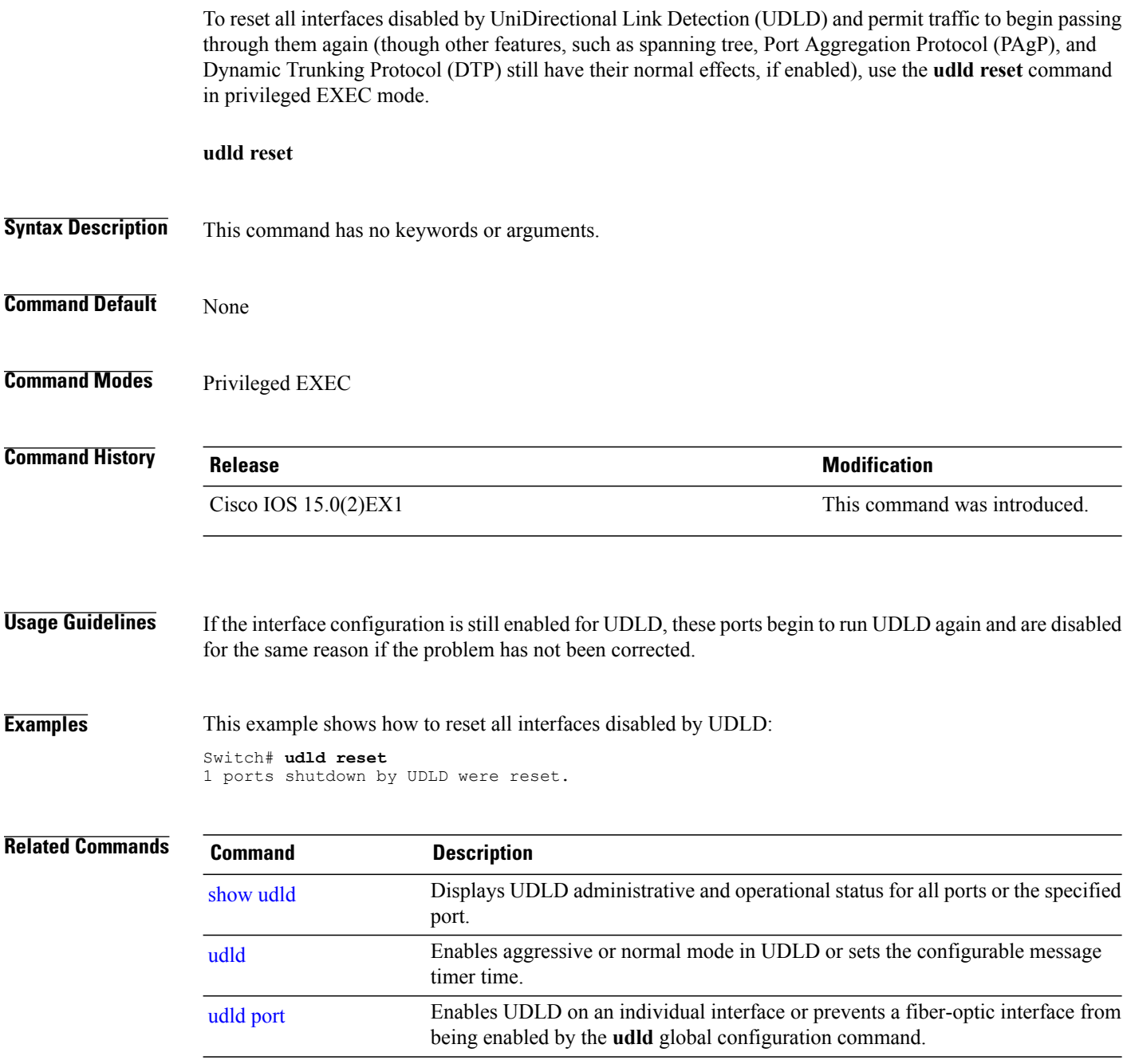

 $\mathbf I$ 

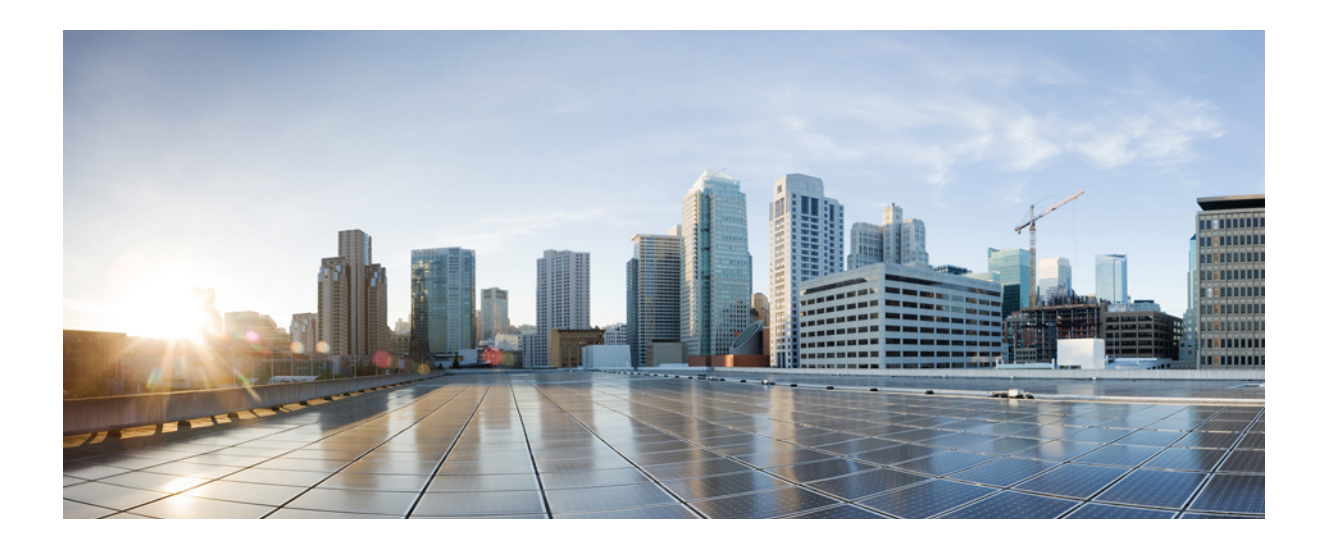

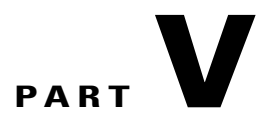

# **NetFlow Lite**

• NetFlow Lite [Commands,](#page-328-0) page 307

<span id="page-328-0"></span>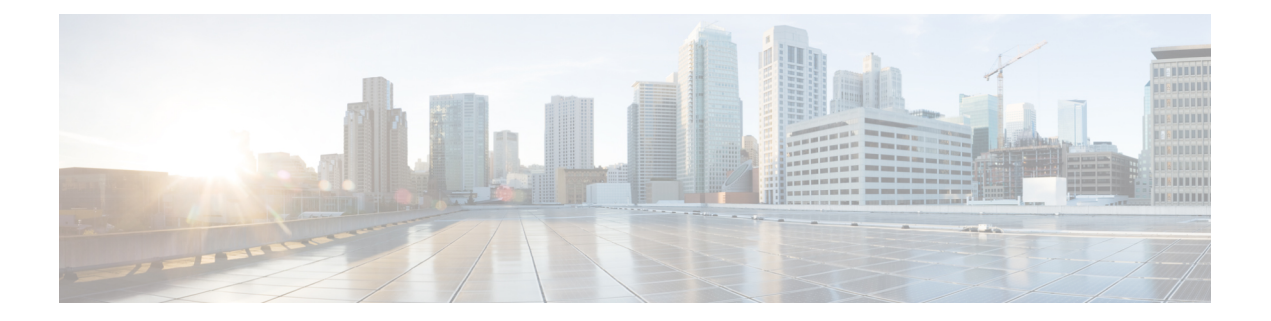

# **NetFlow Lite Commands**

- [cache,](#page-330-0) page 309
- clear flow [exporter,](#page-333-0) page 312
- clear flow [monitor,](#page-334-0) page 313
- collect [counter,](#page-336-0) page 315
- collect flow [sampler,](#page-338-0) page 317
- collect [interface,](#page-340-0) page 319
- collect timestamp [sys-uptime,](#page-341-0) page 320
- collect [transport](#page-343-0) tcp flags, page 322
- datalink flow [monitor,](#page-345-0) page 324
- debug flow [exporter,](#page-347-0) page 326
- debug flow [monitor,](#page-348-0) page 327
- debug [sampler,](#page-349-0) page 328
- [description,](#page-350-0) page 329
- [destination,](#page-351-0) page 330
- [dscp,](#page-353-0) page 332
- [export-protocol](#page-354-0) netflow-v9, page 333
- [exporter,](#page-355-0) page 334
- flow [exporter,](#page-356-0) page 335
- flow [monitor,](#page-357-0) page 336
- flow [record,](#page-358-0) page 337
- ip flow [monitor,](#page-359-0) page 338
- ipv6 flow [monitor,](#page-361-0) page 340
- match datalink [ethertype,](#page-363-0) page 342
- match [datalink](#page-365-0) mac, page 344
- [match](#page-367-0) ipv4, page 346
- match ipv4 [destination](#page-369-0) address, page 348
- match ipv4 source [address,](#page-370-0) page 349
- [match](#page-371-0) ipv6, page 350
- match ipv6 [destination](#page-373-0) address, page 352
- match ipv6 source [address,](#page-374-0) page 353
- match [transport,](#page-375-0) page 354
- [mode,](#page-376-0) page 355
- [option,](#page-378-0) page 357
- [record,](#page-380-0) page 359
- [sampler,](#page-381-0) page 360
- show flow [exporter,](#page-383-0) page 362
- show flow [interface,](#page-385-0) page 364
- show flow [monitor,](#page-387-0) page 366
- show flow [record,](#page-396-0) page 375
- show [sampler,](#page-397-0) page 376
- [source,](#page-399-0) page 378
- statistics packet [protocol,](#page-401-0) page 380
- [template](#page-402-0) data timeout, page 381
- [transport,](#page-403-0) page 382
- ttl, [page](#page-404-0) 383

#### <span id="page-330-0"></span>**cache**

To configure a flow cache parameter for a flow monitor, use the **cache** command in flow monitor configuration mode. To remove a flow cache parameter for a flow monitor, use the **no** form of this command.

**cache** {**entries** *number*| **timeout** {**active| inactive| update**} *seconds*| **type** {**normal| permanent**}} **no cache** {**entries**| **timeout** {**active| inactive| update**} | **type**}

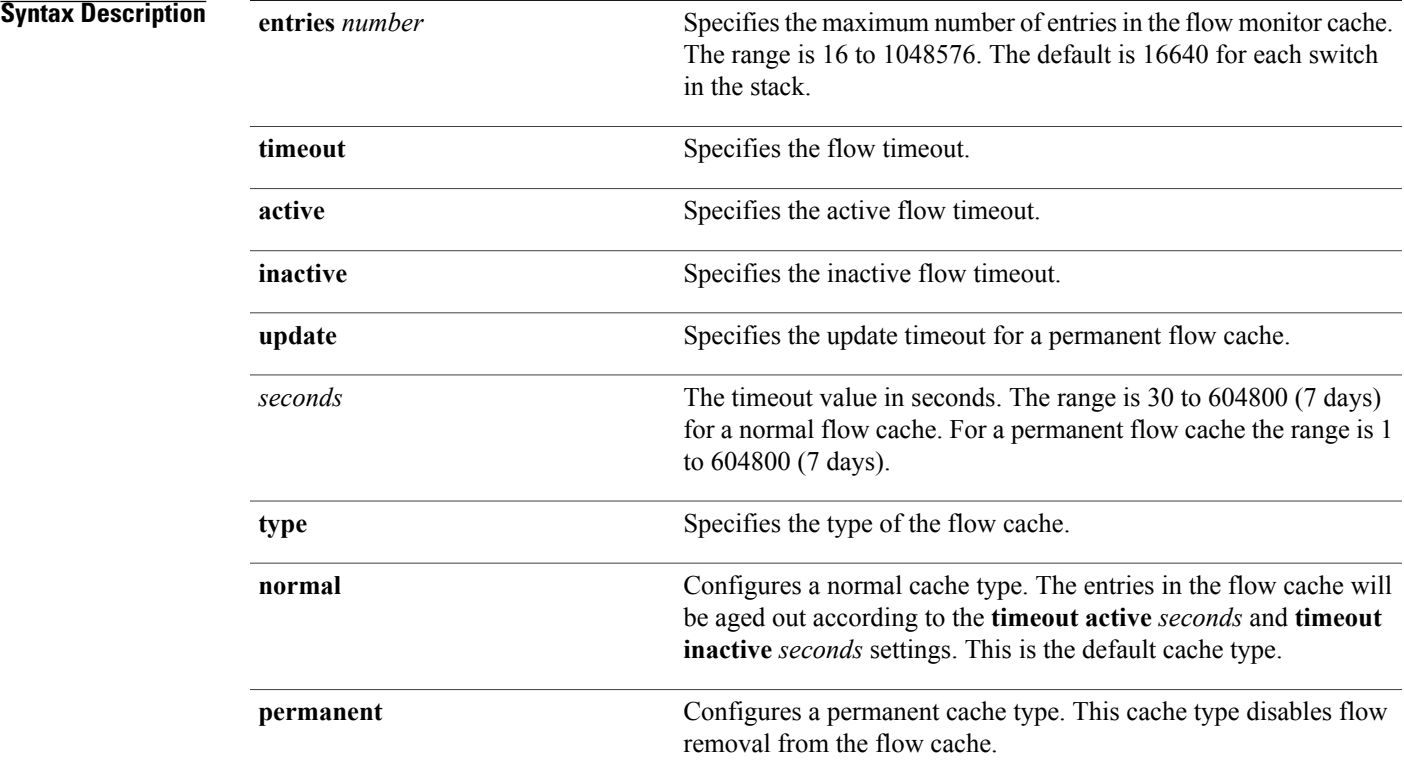

**Command Default** The default flow monitor flow cache parameters are used.

The following flow cache parameters for a flow monitor are enabled:

- Cache type: normal
- Maximum number of entries in the flow monitor cache: 16640
- Active flow timeout: 1800 seconds
- Inactive flow timeout: 30 seconds
- Update timeout for a permanent flow cache: 1800 seconds

#### **Command Modes** Flow monitor configuration

#### **Command History Release Modification**

Cisco IOS 15.0(2)EX1 This command was introduced.

**Usage Guidelines** Each flow monitor has a cache that it uses to store all the flows it monitors. Each cache has various configurable elements, such as the time that a flow is allowed to remain in it. When a flow times out, it is removed from the cache and sent to any exporters that are configured for the corresponding flow monitor.

> If a cache is already active (that is, you have applied the flow monitor to at least one interface in the switch), your changes to the parameters will not take effect until you either reboot the switch or remove the flow monitor from every interface and then reapply it. Therefore, whenever possible you should customize the parameters for the cache before you apply the flow monitor to an interface. You can modify the timers, flow exporters, and statistics parameters for a cache while the cache is active.

> The **cache timeout active** command controls the aging behavior of the normal type of cache. If a flow has been active for a long time, it is usually desirable to age it out (starting a new flow for any subsequent packets in the flow). This age out process allows the monitoring application that is receiving the exports to remain up to date. By default, this timeout is 1800 seconds (30 minutes), but it can be adjusted according to system requirements. A larger value ensures that long-lived flows are accounted for in a single flow record; a smaller value results in a shorter delay between starting a new long-lived flow and exporting some data for it.

> The **cache timeout inactive** command also controls the aging behavior of the normal type of cache. If a flow has not seen any activity for a specified amount of time, that flow will be aged out. By default, this timeout is 30 seconds, but this value can be adjusted depending on the type of traffic expected. If a large number of short-lived flows is consuming many cache entries, reducing the inactive timeout can reduce this overhead. If a large number of flows frequently get aged out before they have finished collecting their data, increasing this timeout can result in better flow correlation.

> The **cache timeout update** command controls the periodic updates sent by the permanent type of cache. This behavior is similar to the active timeout, except that it does not result in the removal of the cache entry from the cache. By default, this timer value is 1800 seconds (30 minutes).

> The **cache type normal** command specifies the normal cache type. This is the default cache type. The entries in the cache will be aged out according to the **timeout active** *seconds* and **timeout inactive** *seconds* settings. When a cache entry is aged out, it is removed from the cache and exported via any exporters configured for the monitor associated with the cache.

To return a cache to its default settings, use the **default cache** flow monitor configuration command.

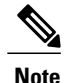

When a cache becomes full, new flows will not be monitored. If this occurs, a Flows not added statistic will appear in the cache statistics.

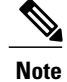

A permanent cache uses update counters rather than delta counters. When a flow is exported, the counters represent the totals seen for the full lifetime of the flow and not the additional packets and bytes seen since the last export was sent.

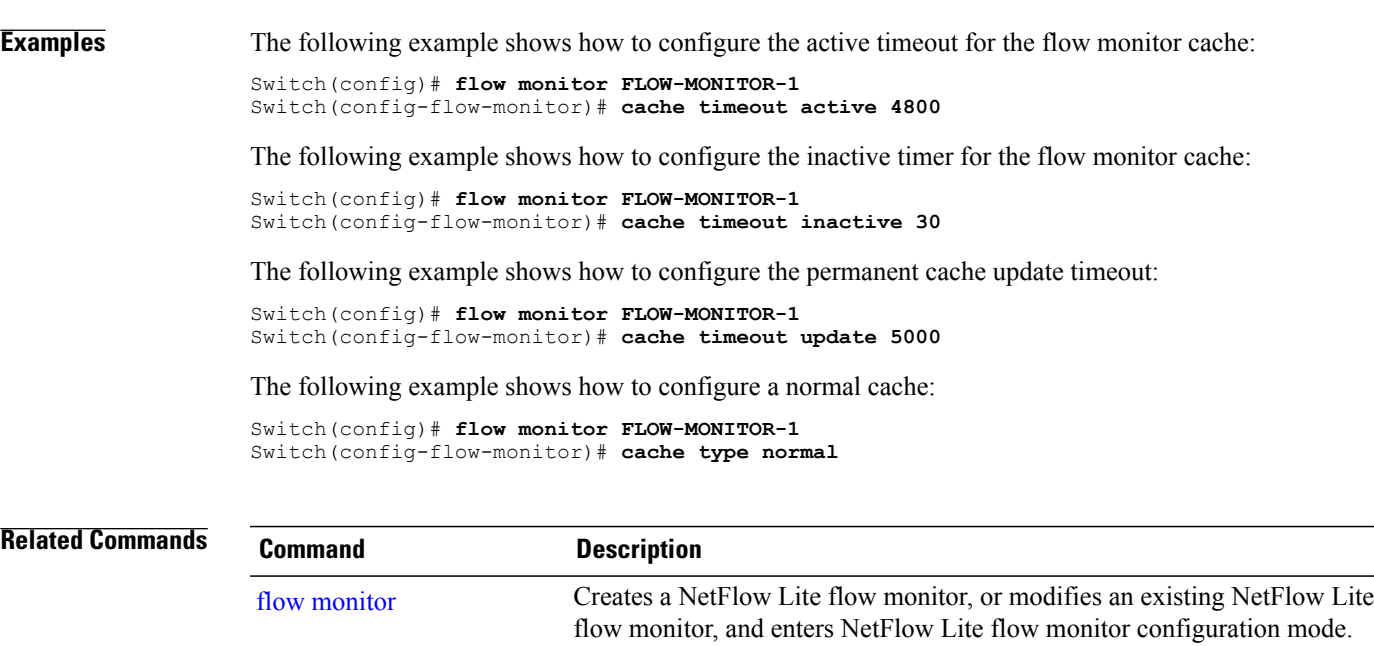

# <span id="page-333-0"></span>**clear flow exporter**

To clear the statistics for a NetFlow Lite flow exporter, use the **clear flow exporter** command in privileged EXEC mode.

**clear flow exporter** [[**name**] *exporter-name*] **statistics**

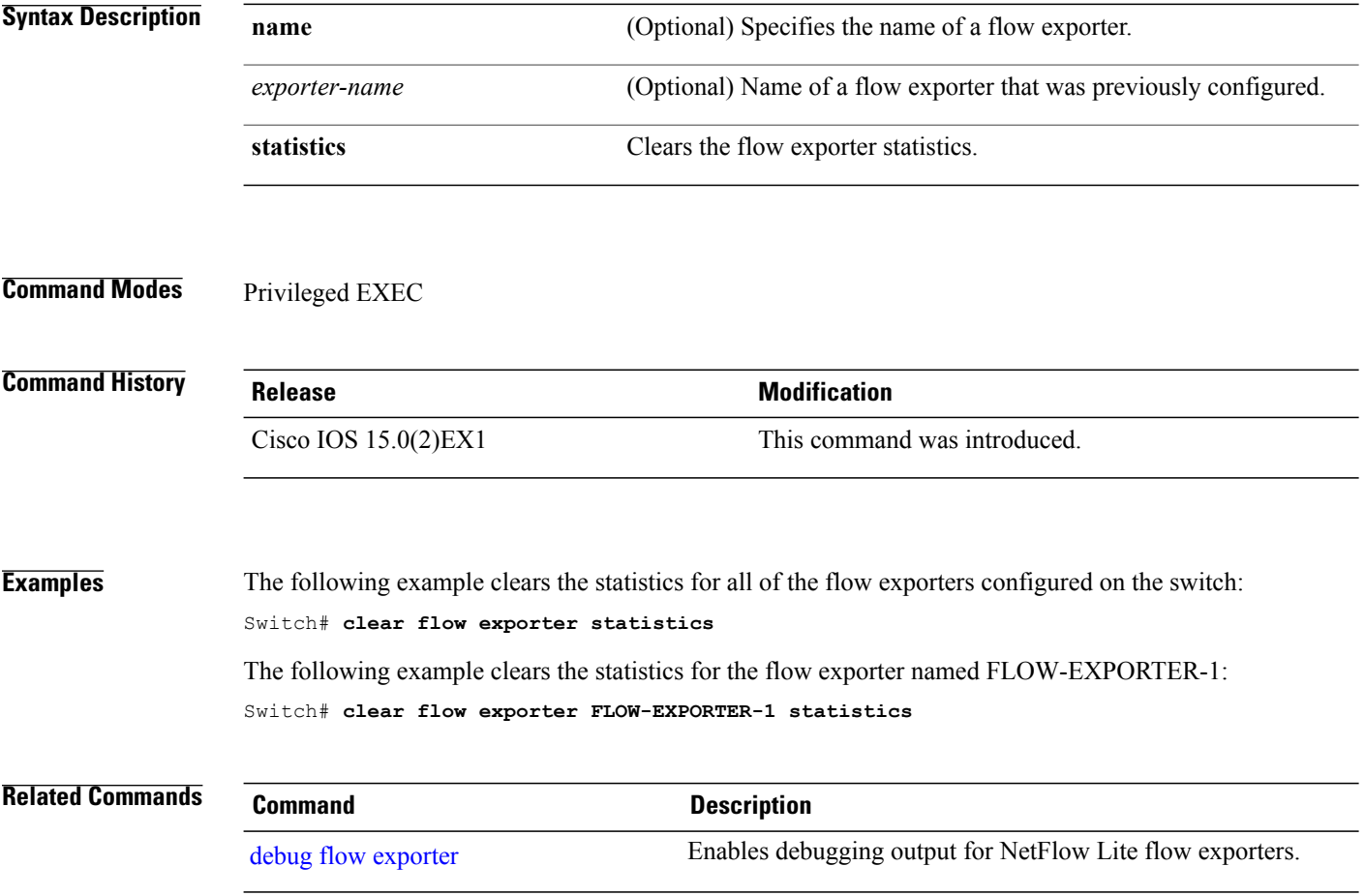

#### <span id="page-334-0"></span>**clear flow monitor**

To clear a NetFlow Lite flow monitor, flow monitor cache, or flow monitor statistics and to force the export of the data in the flow monitor cache, use the **clear flow monitor** command in privileged EXEC mode.

**clear flow monitor** [**name**] *monitor-name* [[**cache**] **force-export| statistics**]

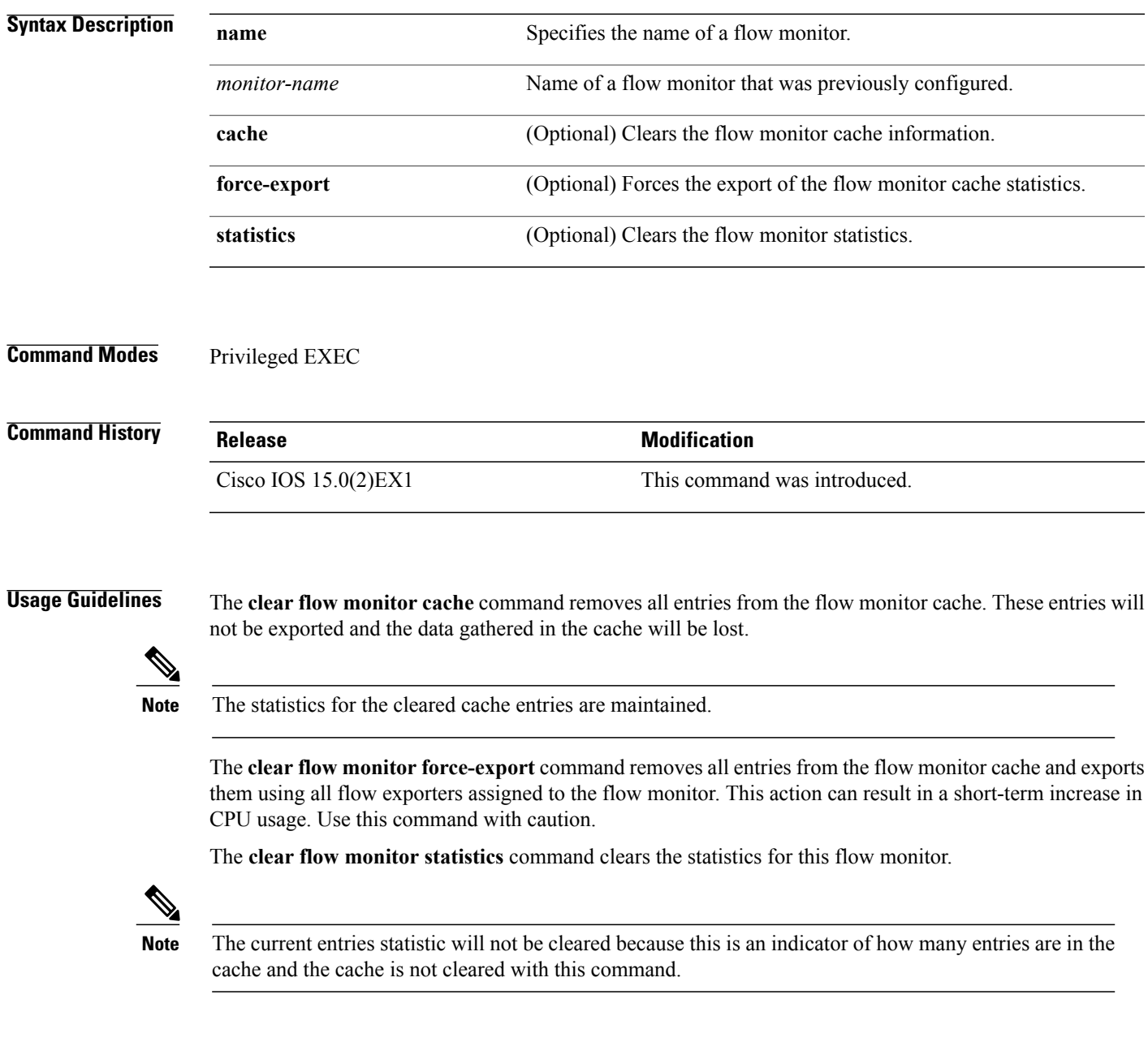

**Examples** The following example clears the statistics and cache entries for the flow monitor named FLOW-MONITOR-1: Switch# **clear flow monitor name FLOW-MONITOR-1** The following example clears the statistics and cache entries for the flow monitor named FLOW-MONITOR-1 and forces an export: Switch# **clear flow monitor name FLOW-MONITOR-1 force-export** The following example clears the cache for the flow monitor named FLOW-MONITOR-1 and forces an export: Switch# **clear flow monitor name FLOW-MONITOR-1 cache force-export** The following example clears the statistics for the flow monitor named FLOW-MONITOR-1: Switch# **clear flow monitor name FLOW-MONITOR-1 statistics Related Commands Command Command Description** debug flow [monitor](#page-348-0) **Enables debugging output for NetFlow Lite flow monitors.** 

#### <span id="page-336-0"></span>**collect counter**

To configure the number of bytes or packets in a flow as a non-key field for a flow record, use the **collect counter** command in flow record configuration mode. To disable the use of the number of bytes or packets in a flow (counters) as a non-key field for a flow record, use the **no** form of this command.

**collect counter** {**bytes| packets**} {**long| permanent**}

**no collect counter** {**bytes| packets**} {**long| permanent**}

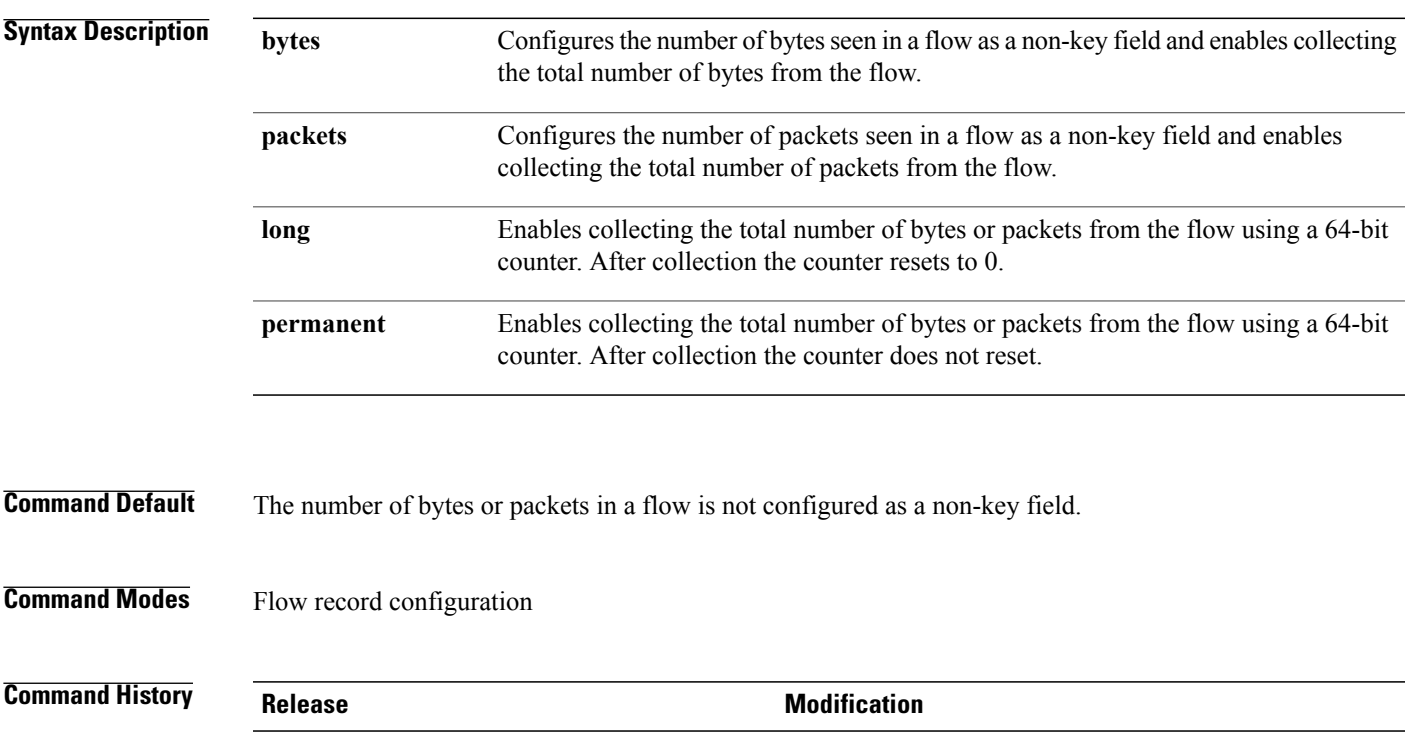

**Usage Guidelines** The NetFlow Lite **collect** commands are used to configure non-key fields for the flow monitor record and to enable capturing the values in the fields for the flow created with the record. The values in non-key fields are added to flows to provide additional information about the traffic in the flows. A change in the value of a non-key field does not create a new flow. In most cases, the values for non-key fields are taken from only the first packet in the flow.

Cisco IOS 15.0(2) EX1 This command was introduced.

Flow packets are exported after cache timeout interval. After they are exported, the count restarts from 0 if the **long** keyword is specified. If the **permanent** keyword is specified, the counter increments for each byte or packet seen in the flow.

To return this command to its default settings, use the **no collect counter** or **default collect counter** flow record configuration command.

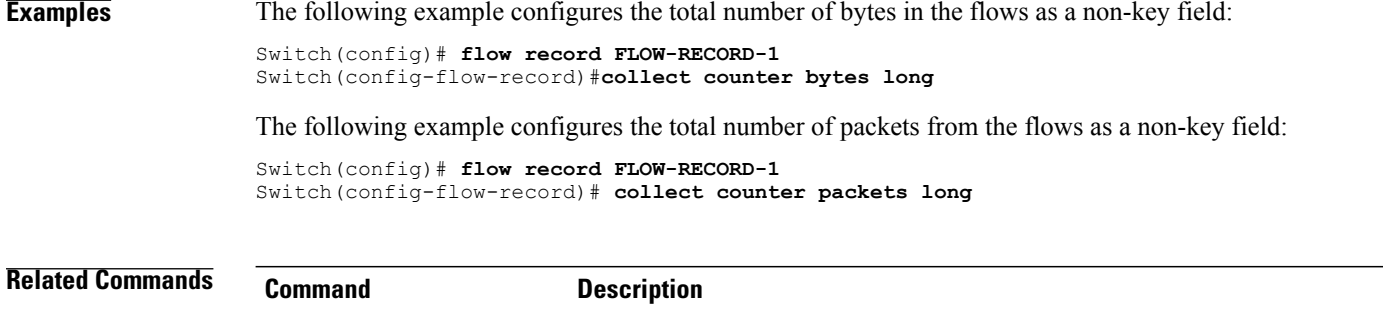

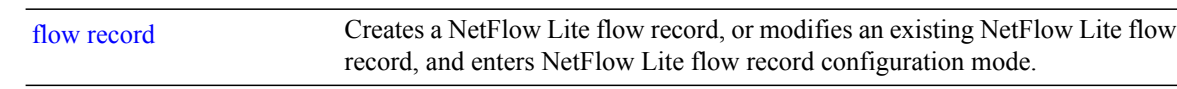

 $\overline{\phantom{a}}$ 

# <span id="page-338-0"></span>**collect flow sampler**

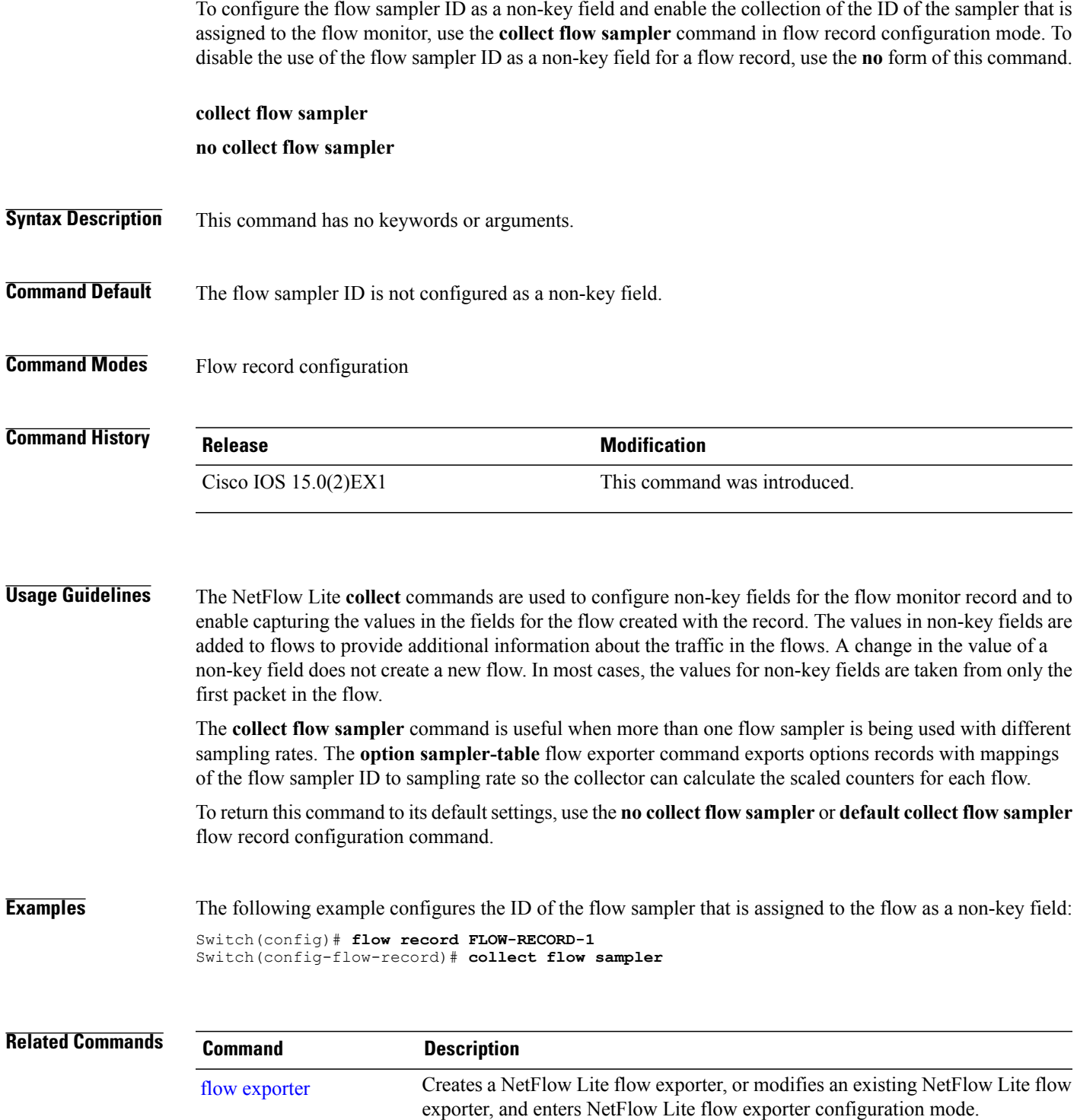

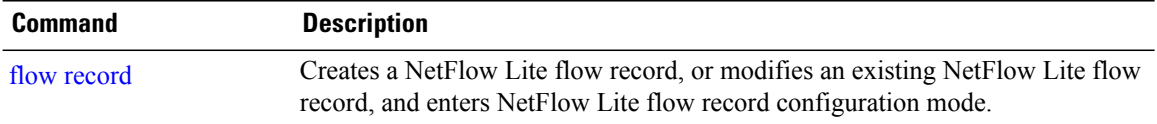

 $\mathbf I$ 

## <span id="page-340-0"></span>**collect interface**

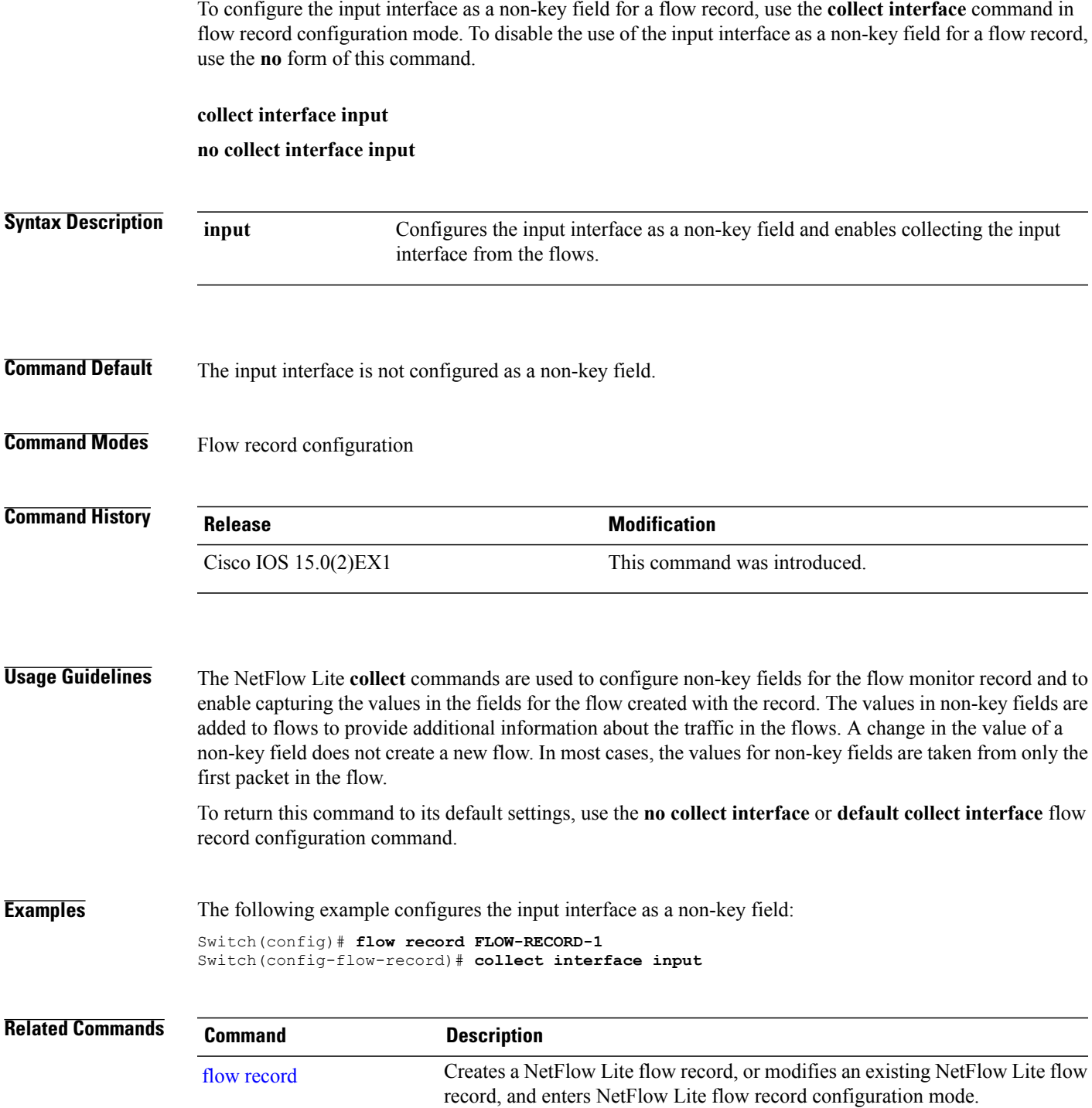

### <span id="page-341-0"></span>**collect timestamp sys-uptime**

To configure the system uptime of the first seen or last seen packet in a flow as a nonkey field for a flow record, use the **collect timestamp sys-uptime** command in flow record configuration mode. To disable the use of the first seen or last seen packet in a flow as a nonkey field for a flow record, use the **no** form of this command.

**collect timestamp sys-uptime** {**first| last**}

**no collect timestamp sys-uptime** {**first| last**}

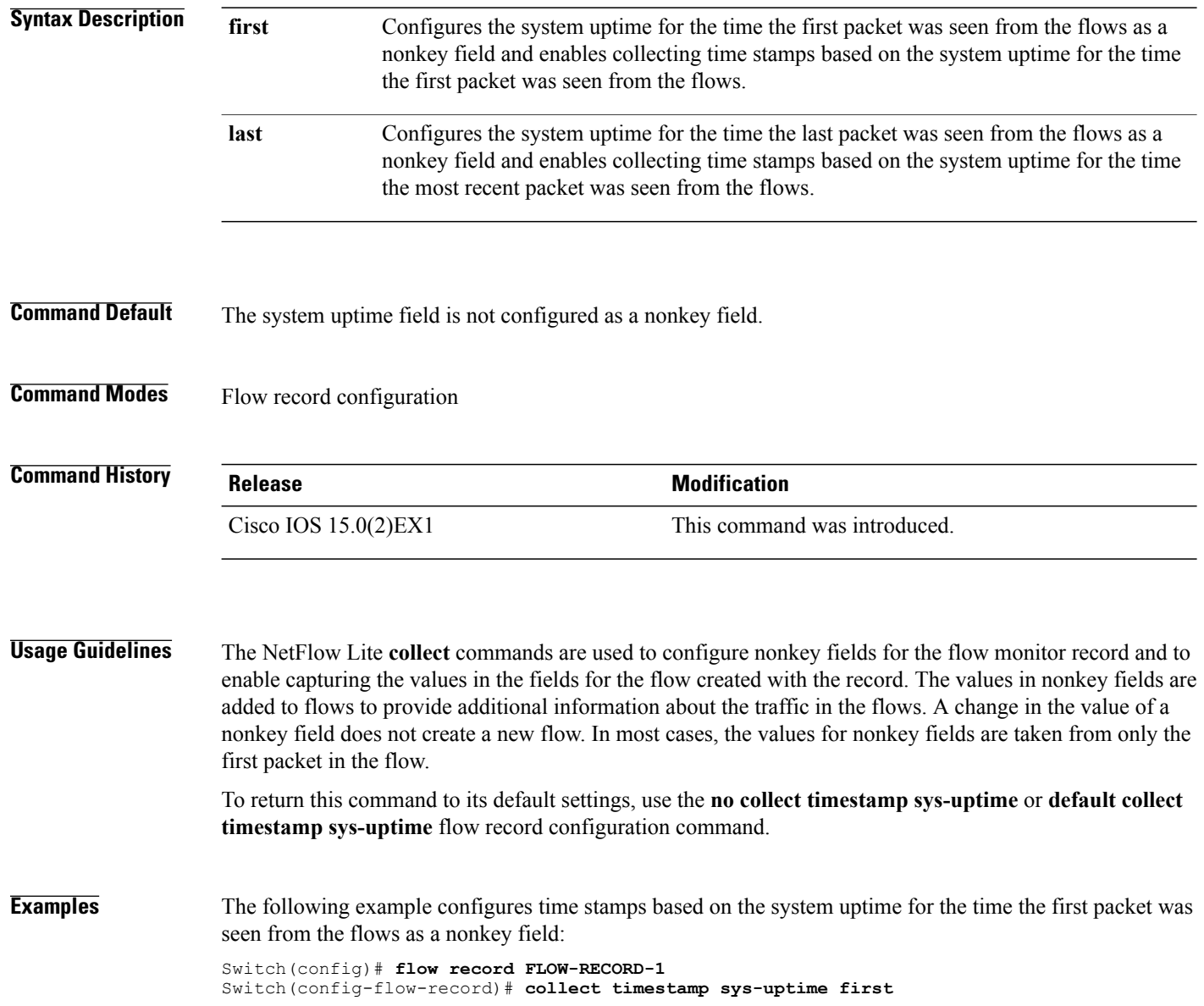

The following example configures the time stamps based on the system uptime for the time the most recent packet was seen from the flows as a nonkey field:

Switch(config)# **flow record FLOW-RECORD-1** Switch(config-flow-record)# **collect timestamp sys-uptime last**

#### **Related Commands**

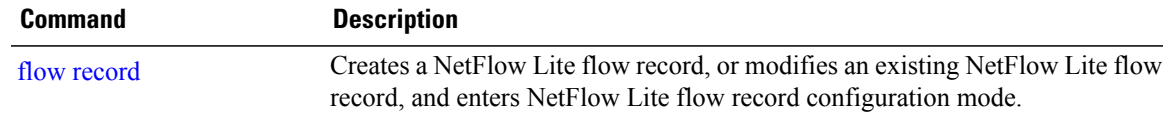

#### <span id="page-343-0"></span>**collect transport tcp flags**

To configure one or more TCP flags as a non-key field for a flow record and enable the collecting of values from the flow, use the **collect transport tcp flags** command in flow record configuration mode. To disable the use of one or more of the TCP fields as a non-key field for a flow record and disable collecting the values from the flow, use the **no** form of this command.

**collect transport tcp flags** [**ack| cwr| ece| fin| psh| rst| syn| urg**] **no collect transport tcp flags** [**ack| cwr| ece| fin| psh| rst| syn| urg**]

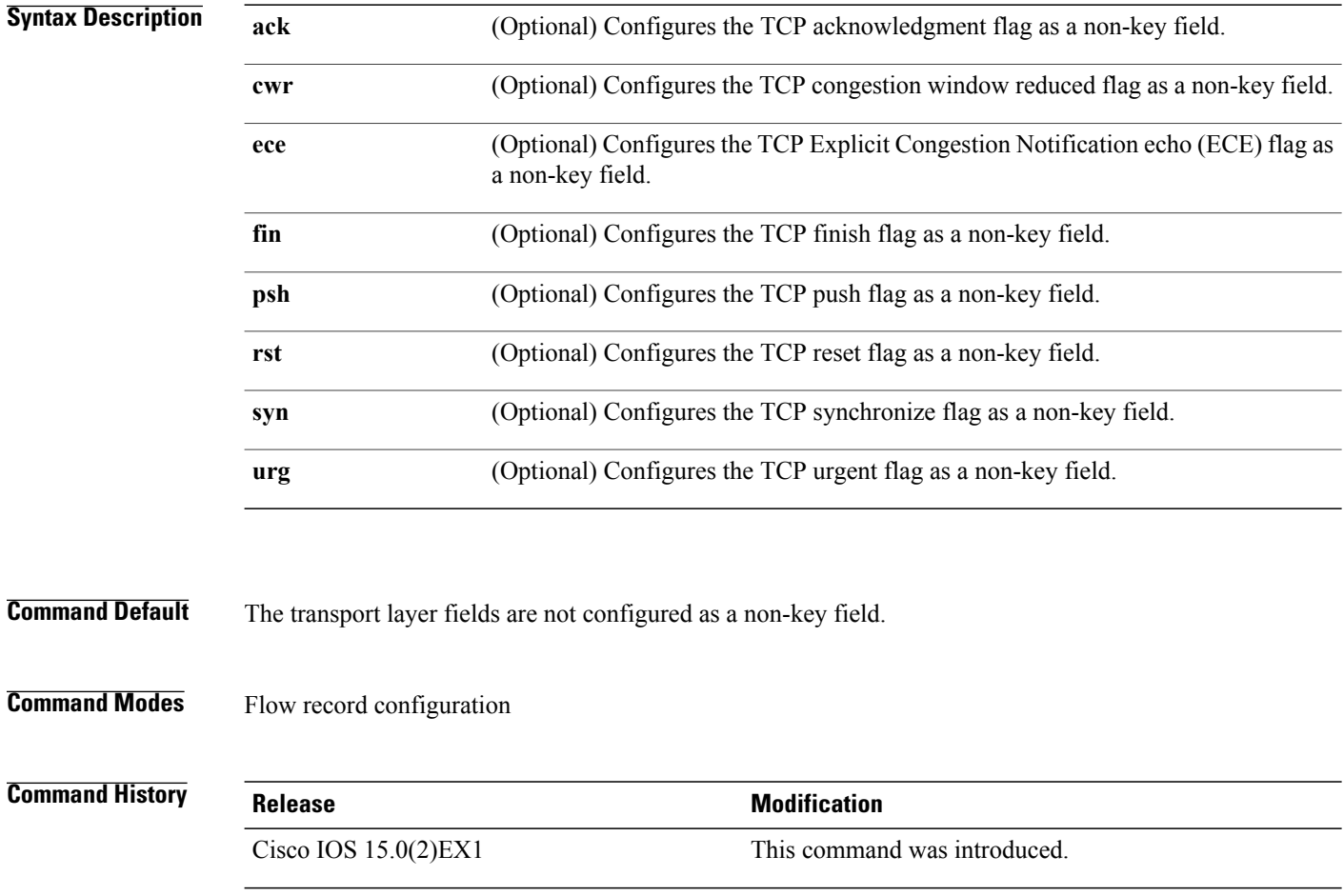

**Usage Guidelines** The NetFlow Lite **collect** commands are used to configure non-key fields for the flow monitor record and to enable capturing the values in the fields for the flow created with the record. The values in non-key fields are added to flows to provide additional information about the traffic in the flows. A change in the value of a non-key field does not create a new flow. In most cases, the values for non-key fields are taken from only the first packet in the flow.

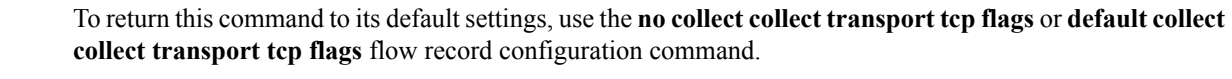

**Examples** The following example configures the TCP acknowledgment flag as a non-key field:

Switch(config)# **flow record FLOW-RECORD-1** Switch(config-flow-record)# **collect transport tcp flags ack**

The following example configures the TCP finish flag as a non-key field:

Switch(config)# **flow record FLOW-RECORD-1** Switch(config-flow-record)# **collect transport tcp flags fin**

The following example configures the TCP reset flag as a non-key field:

Switch(config)# **flow record FLOW-RECORD-1** Switch(config-flow-record)# **collect transport tcp flags rst**

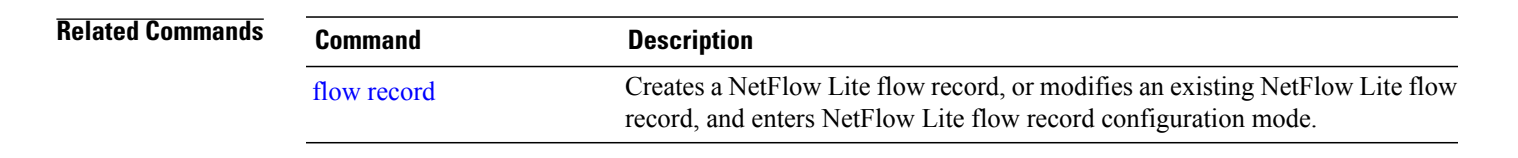

#### <span id="page-345-0"></span>**datalink flow monitor**

To apply a NetFlow Lite flow monitor to an interface, use the **datalink flow monitor** command in interface configuration mode. To disable a NetFlow Lite flow monitor, use the **no** form of this command.

**datalink flow monitor** *monitor-name* **sampler** *sampler-name* **input**

**no datalink flow monitor** *monitor-name* **sampler** *sampler-name* **input**

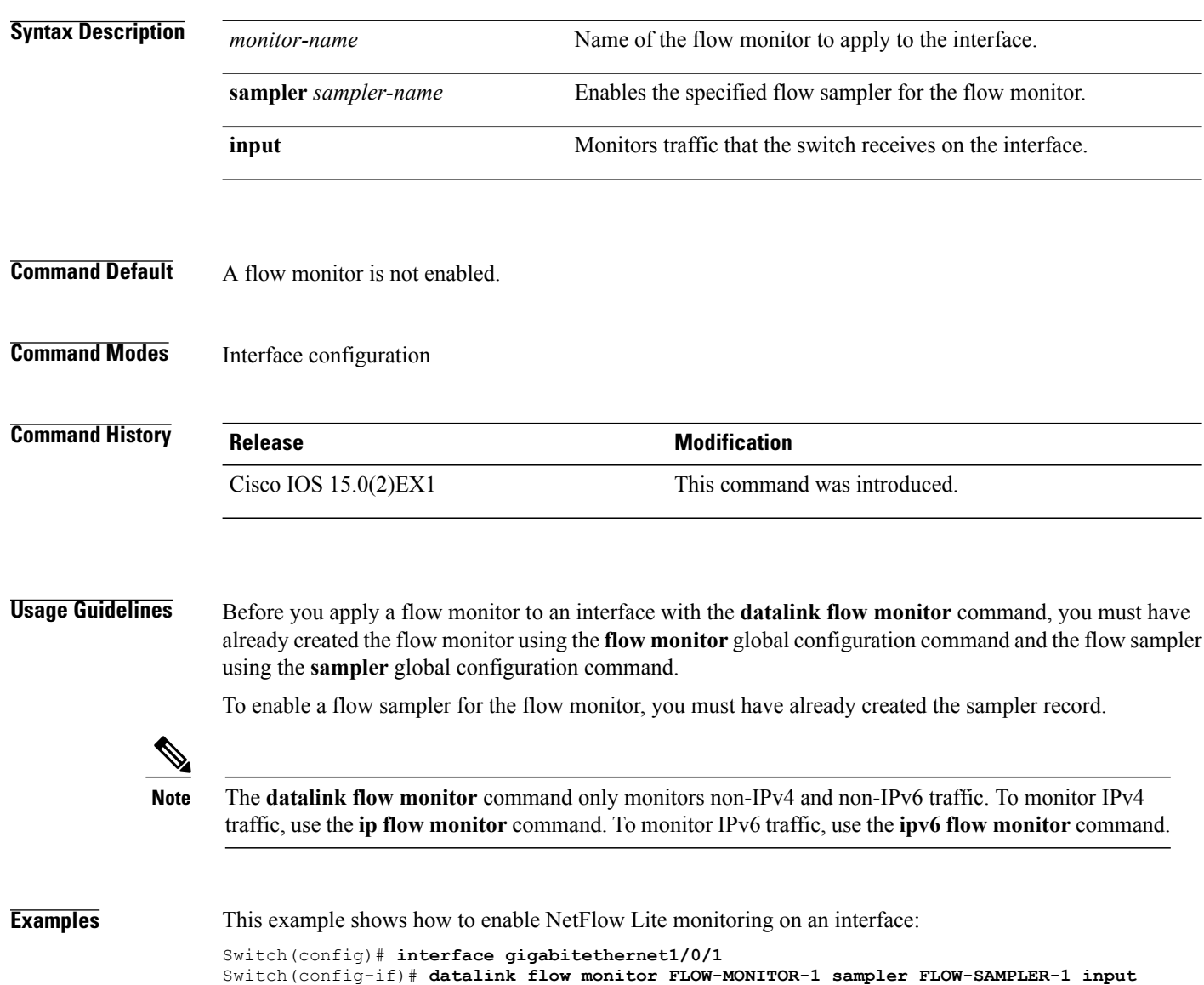

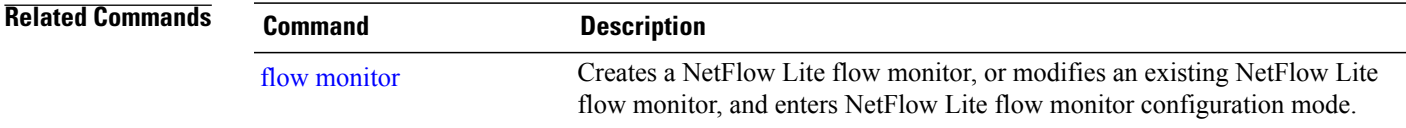

#### <span id="page-347-0"></span>**debug flow exporter**

To enable debugging output for NetFlow Lite flow exporters, use the **debug flow exporter** command in privileged EXEC mode. To disable debugging output, use the **no** form of this command.

**debug flow exporter** [[**name**] *exporter-name*] [**error| event**| **packets** *number*]

**no debug flow exporter** [[**name**] *exporter-name*] [**error| event**| **packets** *number*]

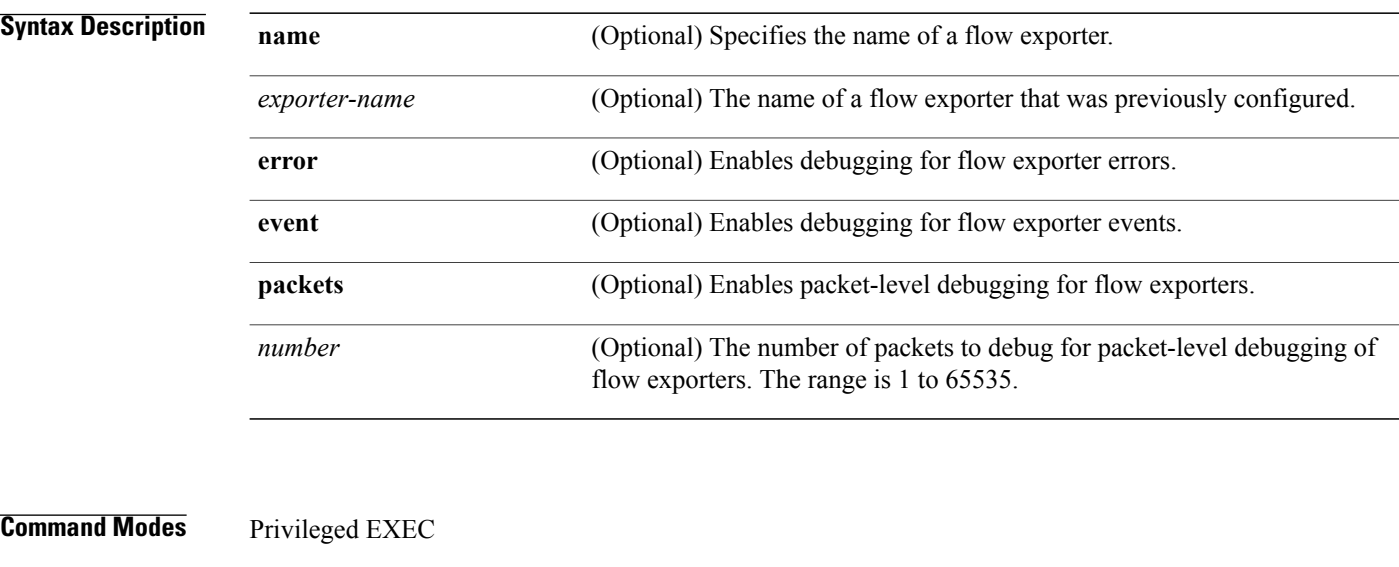

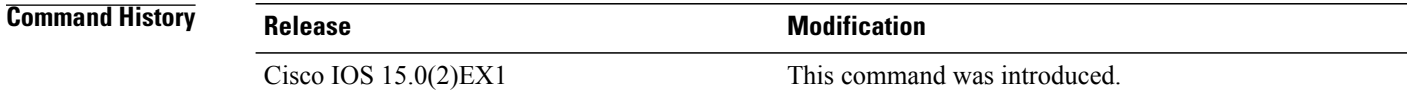

**Examples** The following example indicates that a flow exporter packet has been queued for process send: Switch# **debug flow exporter** May 21 21:29:12.603: FLOW EXP: Packet queued for process send

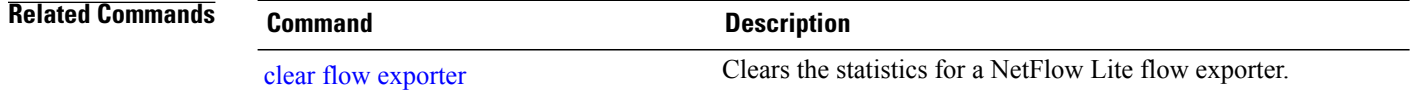

#### <span id="page-348-0"></span>**debug flow monitor**

To enable debugging output for NetFlow Lite flow monitors, use the **debug flow monitor** command in privileged EXEC mode. To disable debugging output, use the **no** form of this command.

**debug flow monitor** [**error**| [**name**] *monitor-name* [**cache** [**error**]**| error**| **packets** *packets*]] **no debug flow monitor** [**error**| [**name**] *monitor-name* [**cache** [**error**]**| error**| **packets** *packets*]]

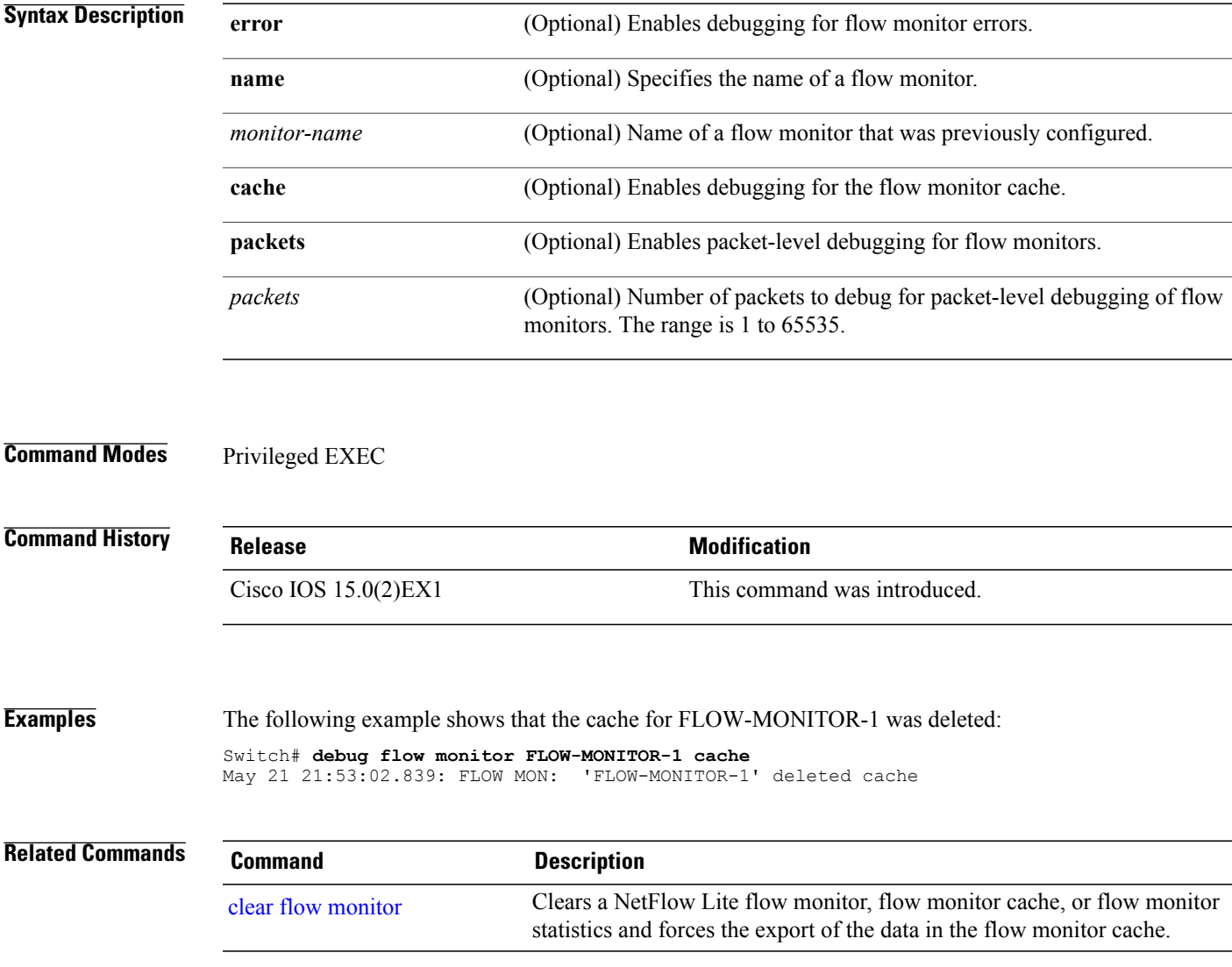

#### <span id="page-349-0"></span>**debug sampler**

To enable debugging output for NetFlow Lite samplers, use the**debug sampler** command in privileged EXEC mode. To disable debugging output, use the **no** form of this command.

**debug sampler** [**detailed| error**| [**name**] *sampler-name* [**detailed| error**| **sampling** *samples*]] **no debug sampler** [**detailed| error**| [**name**] *sampler-name* [**detailed| error| sampling**]]

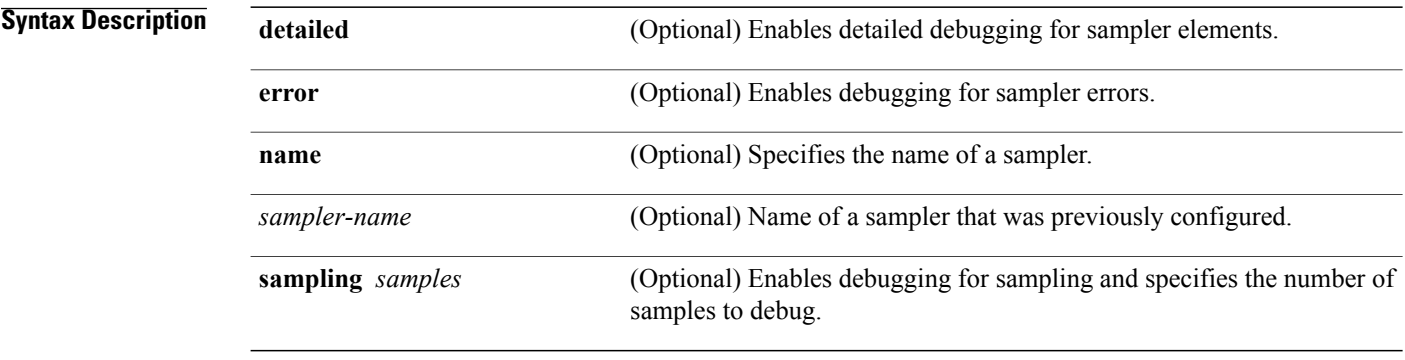

#### **Command Modes** Privileged EXEC

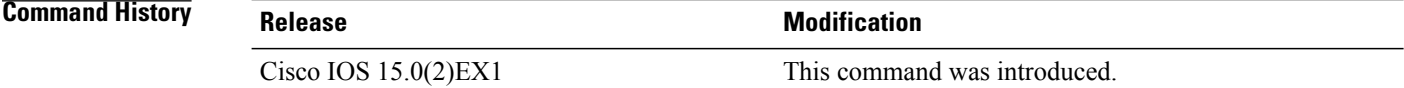

**Examples** The following sample output shows that the debug process has obtained the ID for the sampler named SAMPLER-1:

> Switch# **debug sampler detailed** \*May 28 04:14:30.883: Sampler: Sampler(SAMPLER-1: flow monitor FLOW-MONITOR-1 (ip,Et1/0,O) get ID succeeded:1 \*May 28 04:14:30.971: Sampler: Sampler(SAMPLER-1: flow monitor FLOW-MONITOR-1 (ip,Et0/0,I) get ID succeeded:1

# <span id="page-350-0"></span>**description**

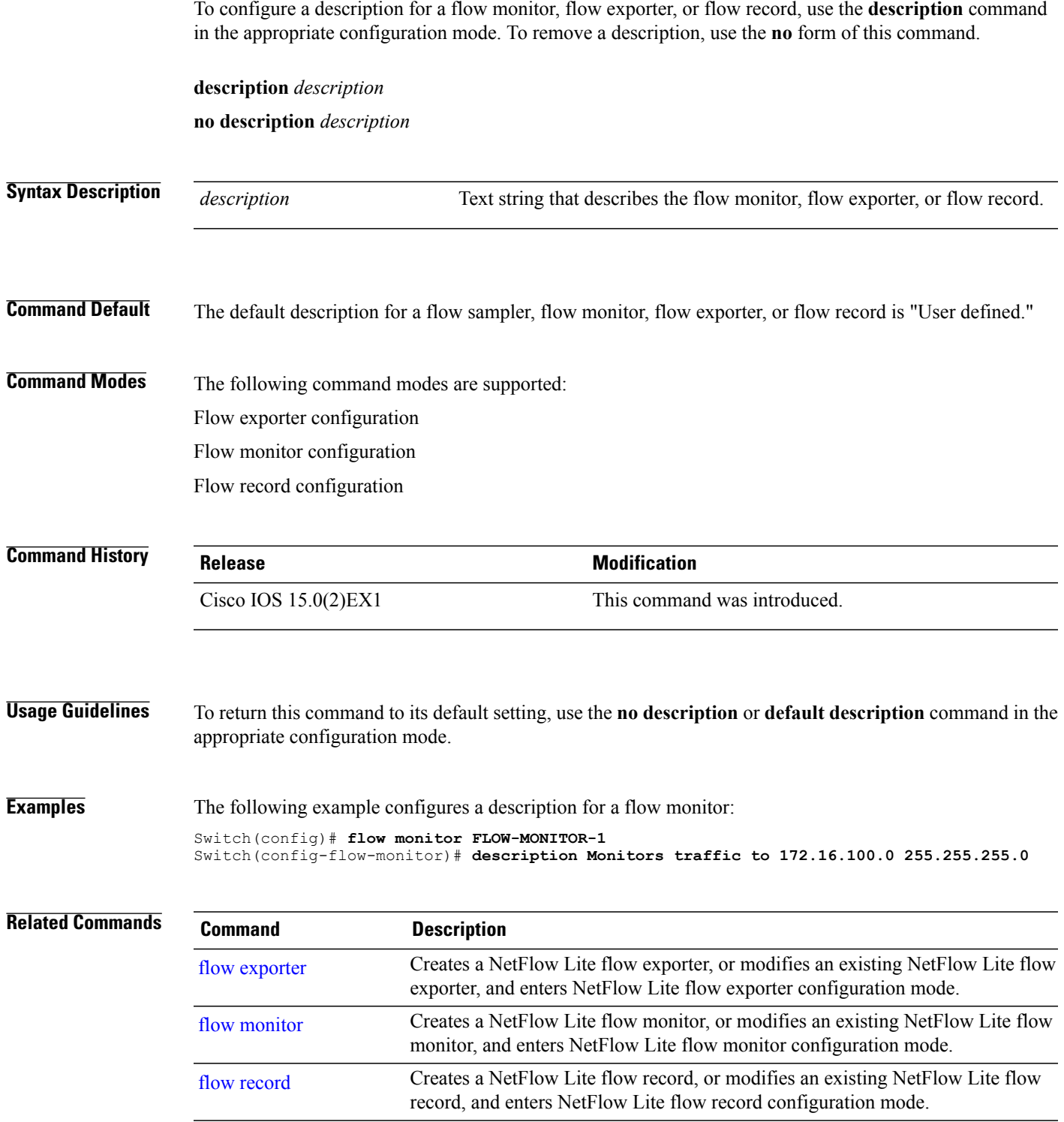

### <span id="page-351-0"></span>**destination**

To configure an export destination for a flow exporter, use the **destination** command in flow exporter configuration mode. To remove an export destination for a flow exporter, use the **no** form of this command.

**destination** {*hostname*| *ip-address*}

**no destination** {*hostname*| *ip-address*}

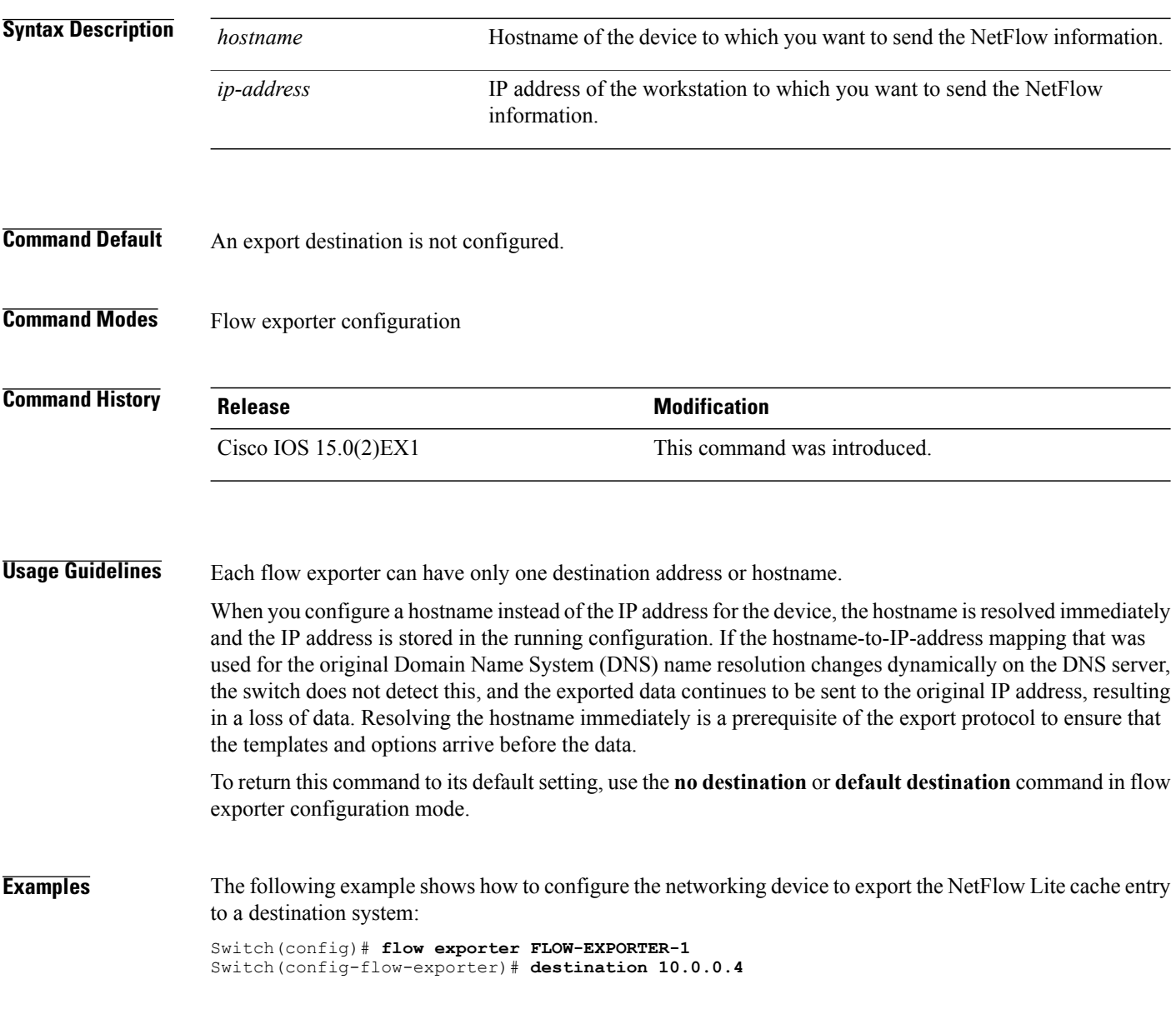

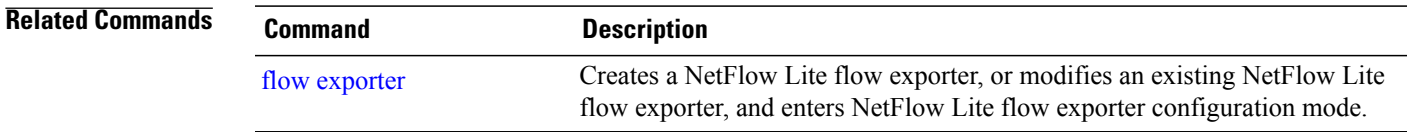

# <span id="page-353-0"></span>**dscp**

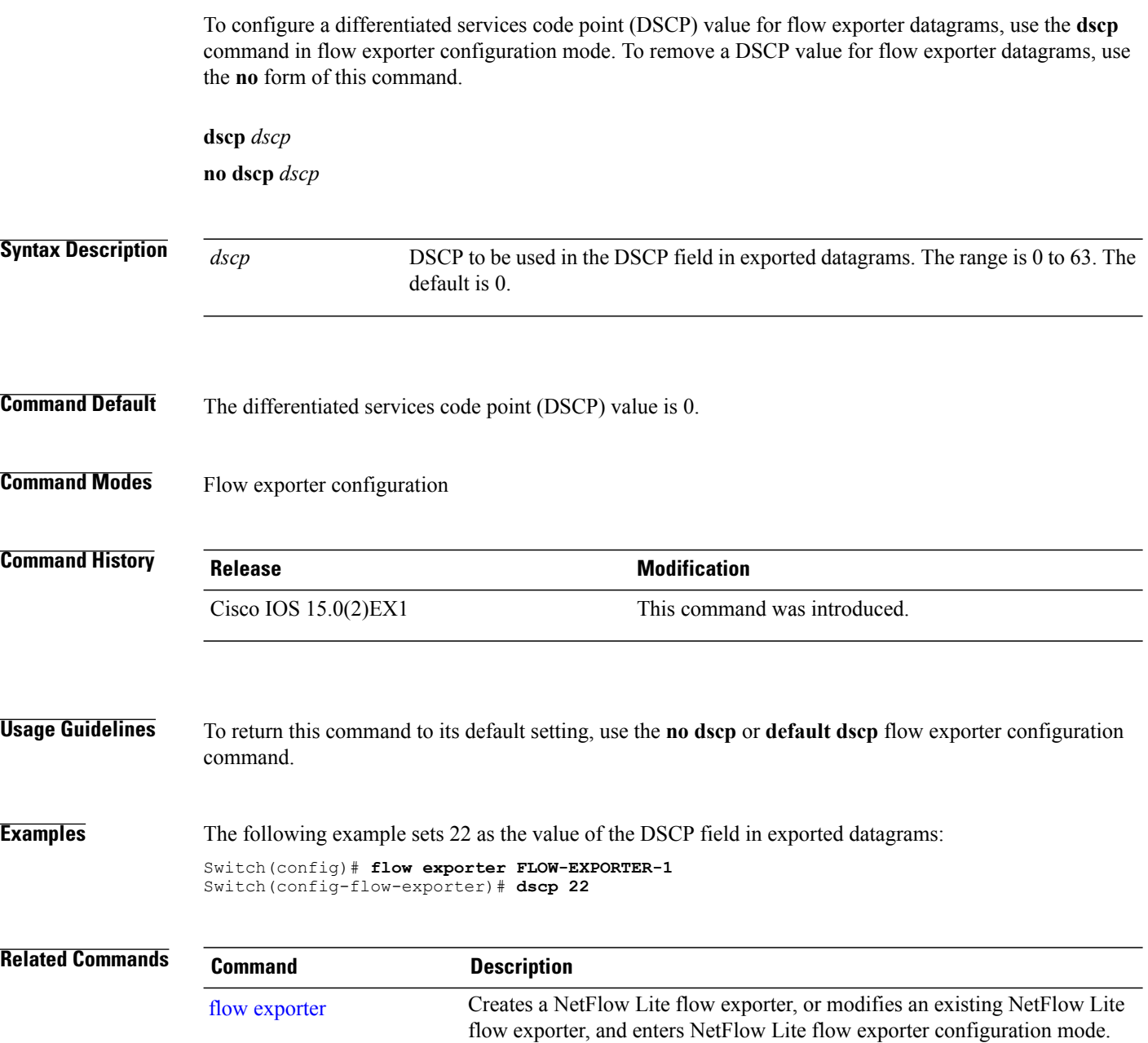

 $\overline{\phantom{a}}$ 

## <span id="page-354-0"></span>**export-protocol netflow-v9**

To configure NetFlow Version 9 export as the export protocol for a NetFlow Lite exporter, use the **export-protocol netflow-v9** command in flow exporter configuration mode.

**export-protocol netflow-v9**

- **Syntax Description** This command has no keywords or arguments.
- **Command Default** NetFlow Version 9 is enabled.
- **Command Modes** Flow exporter configuration

**Command History Release Modification** Cisco IOS 15.0(2)EX1 This command was introduced.

**Usage Guidelines** The switch does not support NetFlow v5 export format, only NetFlow v9 export format is supported.

**Examples** The following example configures NetFlow Version 9 export as the export protocol for a NetFlow exporter: Switch(config)# **flow exporter FLOW-EXPORTER-1** Switch(config-flow-exporter)# **export-protocol netflow-v9**

**Related Commands Command Description** Creates a NetFlow Lite flow exporter, or modifies an existing NetFlow Lite flow exporter, and enters NetFlow Lite flow exporter configuration mode. flow [exporter](#page-356-0)

### <span id="page-355-0"></span>**exporter**

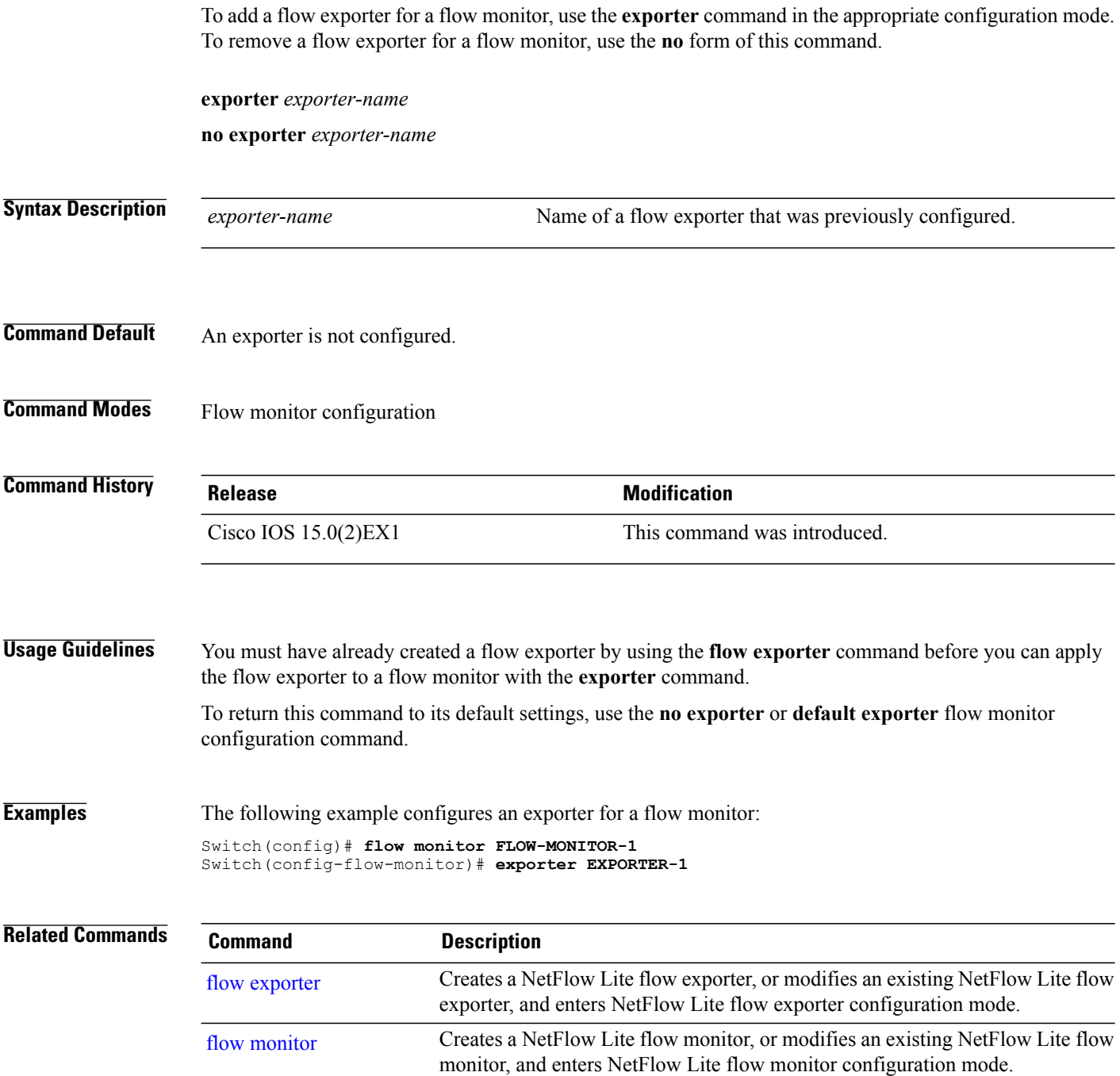

 $\overline{\phantom{a}}$ 

# <span id="page-356-0"></span>**flow exporter**

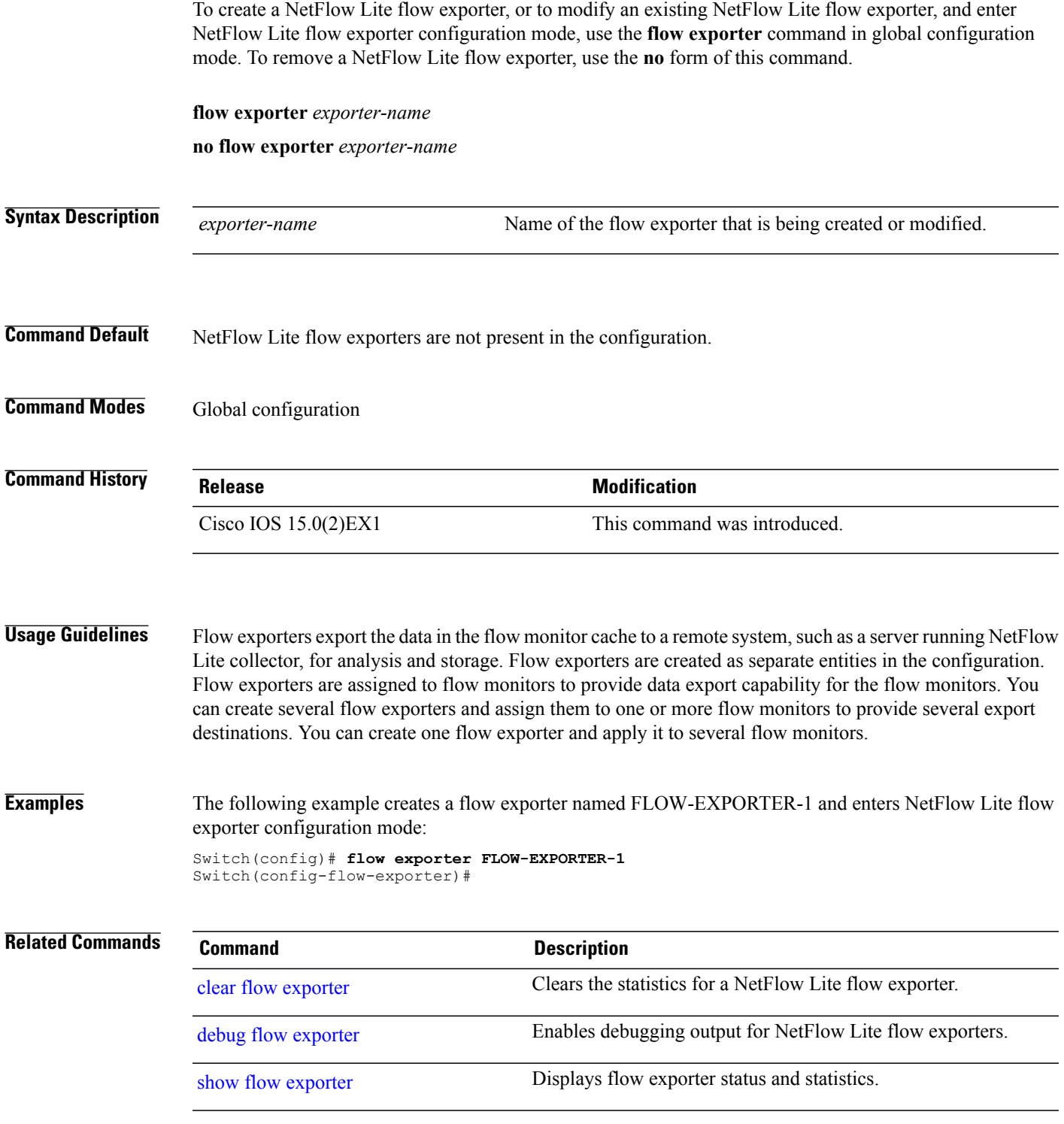

## <span id="page-357-0"></span>**flow monitor**

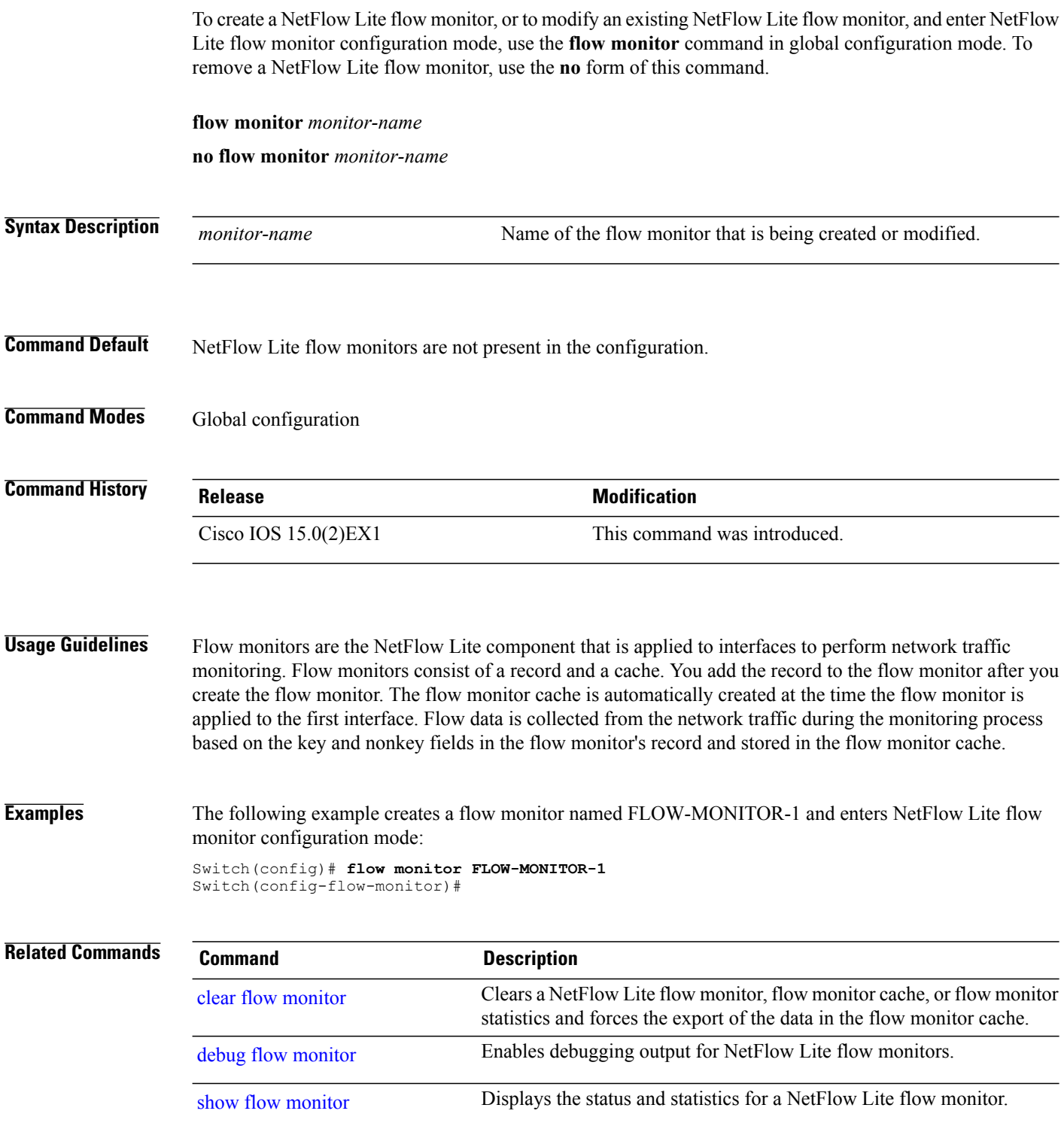

 $\overline{\phantom{a}}$ 

#### <span id="page-358-0"></span>**flow record**

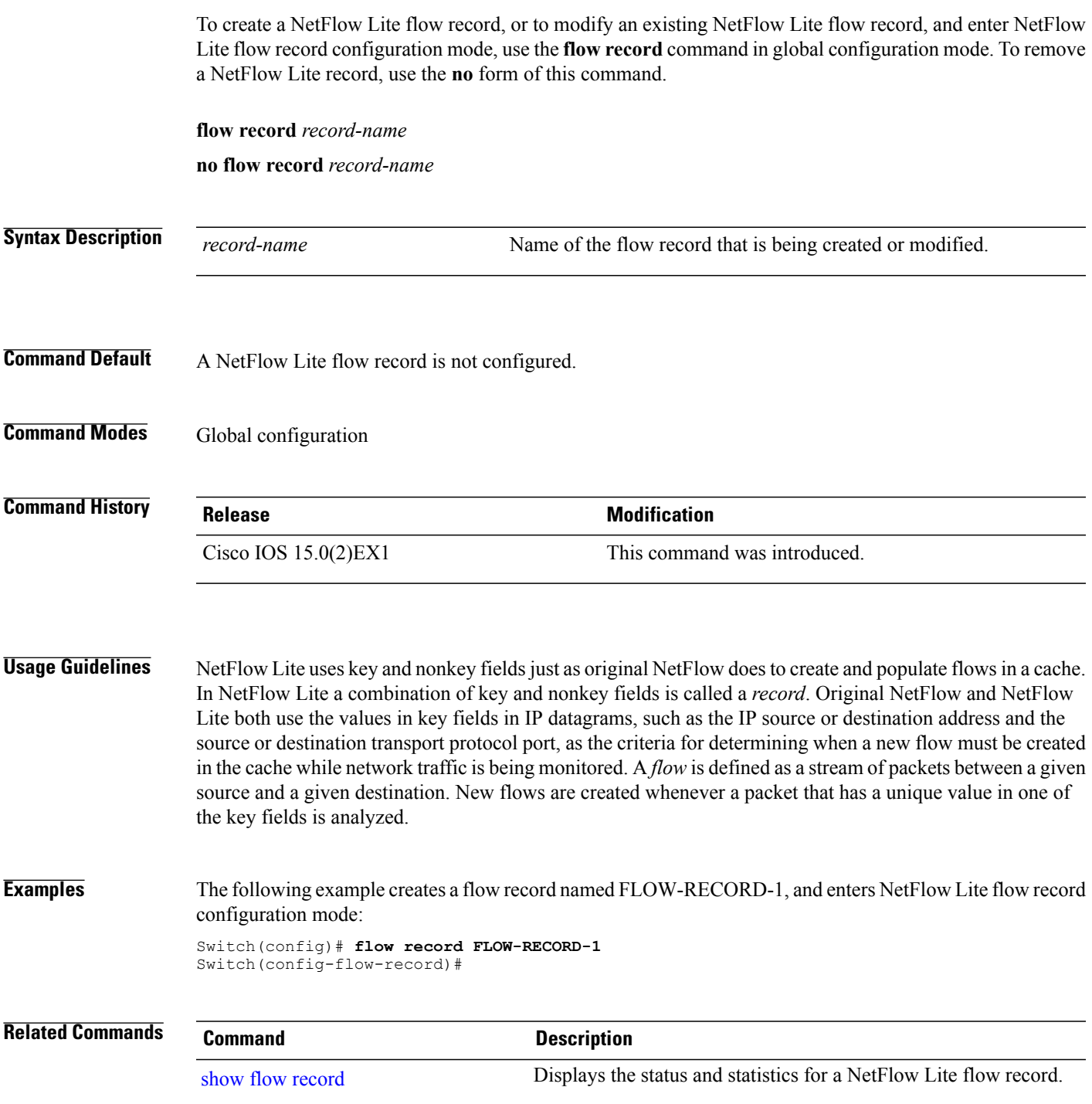

### <span id="page-359-0"></span>**ip flow monitor**

To enable a NetFlow Lite flow monitor for IPv4 traffic that the switch is receiving, use the **ip flow monitor** command in interface configuration mode. To disable a flow monitor, use the **no** form of this command.

**ip flow monitor** *monitor-name* **sampler** *sampler-name* **input**

**no ip flow monitor** *monitor-name* **sampler** *sampler-name* **input**

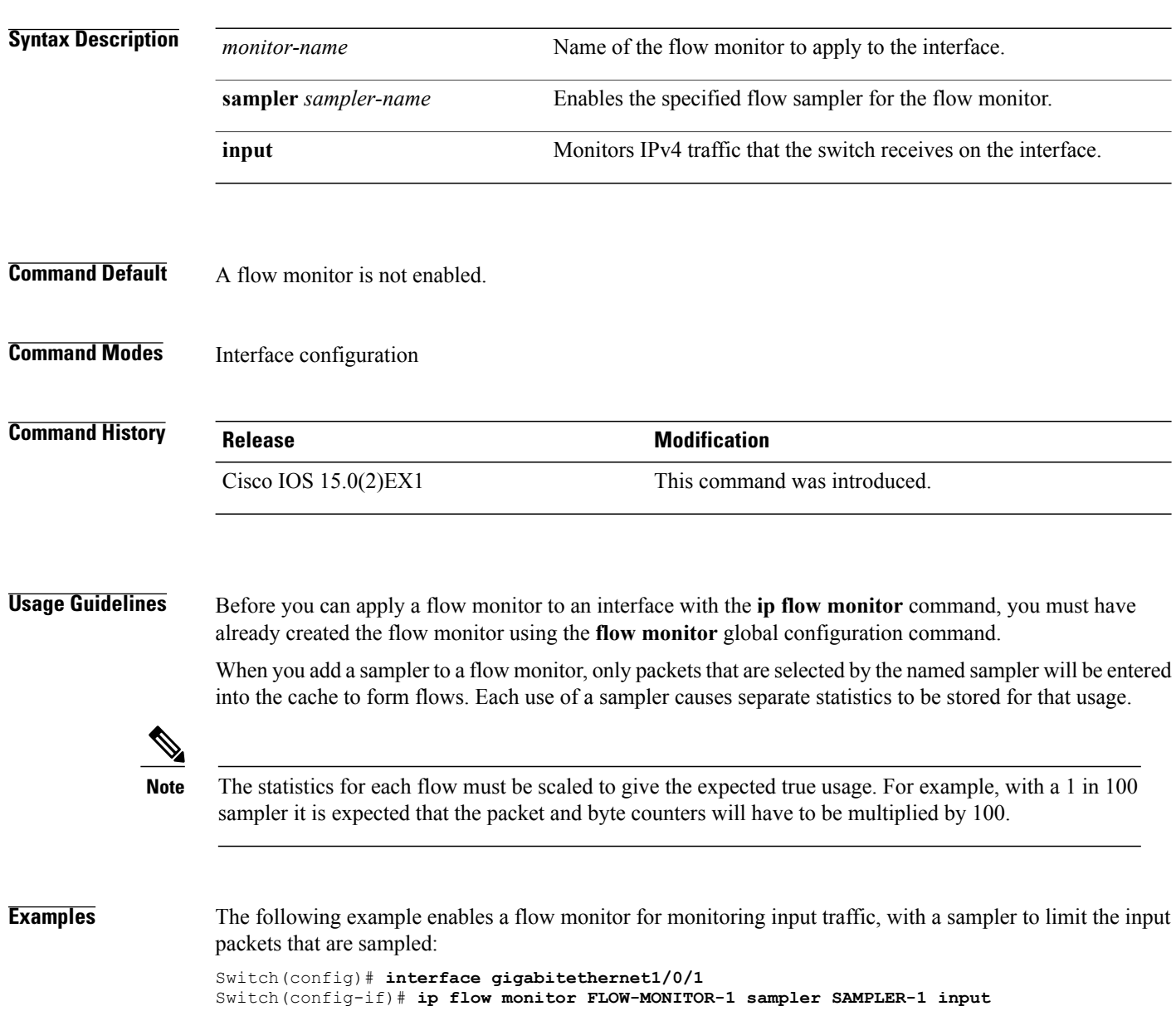
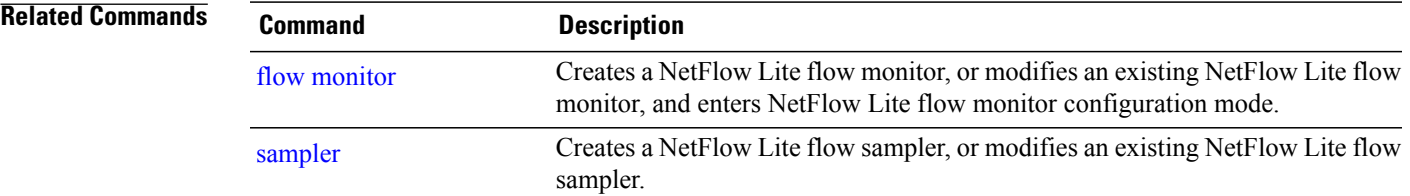

## **ipv6 flow monitor**

To enable a flow monitor for IPv6 traffic that the switch is receiving, use the **ipv6 flow monitor** command in interface configuration mode. To disable a flow monitor, use the **no** form of this command.

**ipv6 flow monitor** *monitor-name* **sampler** *sampler-name* **input**

**no ipv6 flow monitor** *monitor-name* **sampler** *sampler-name* **input**

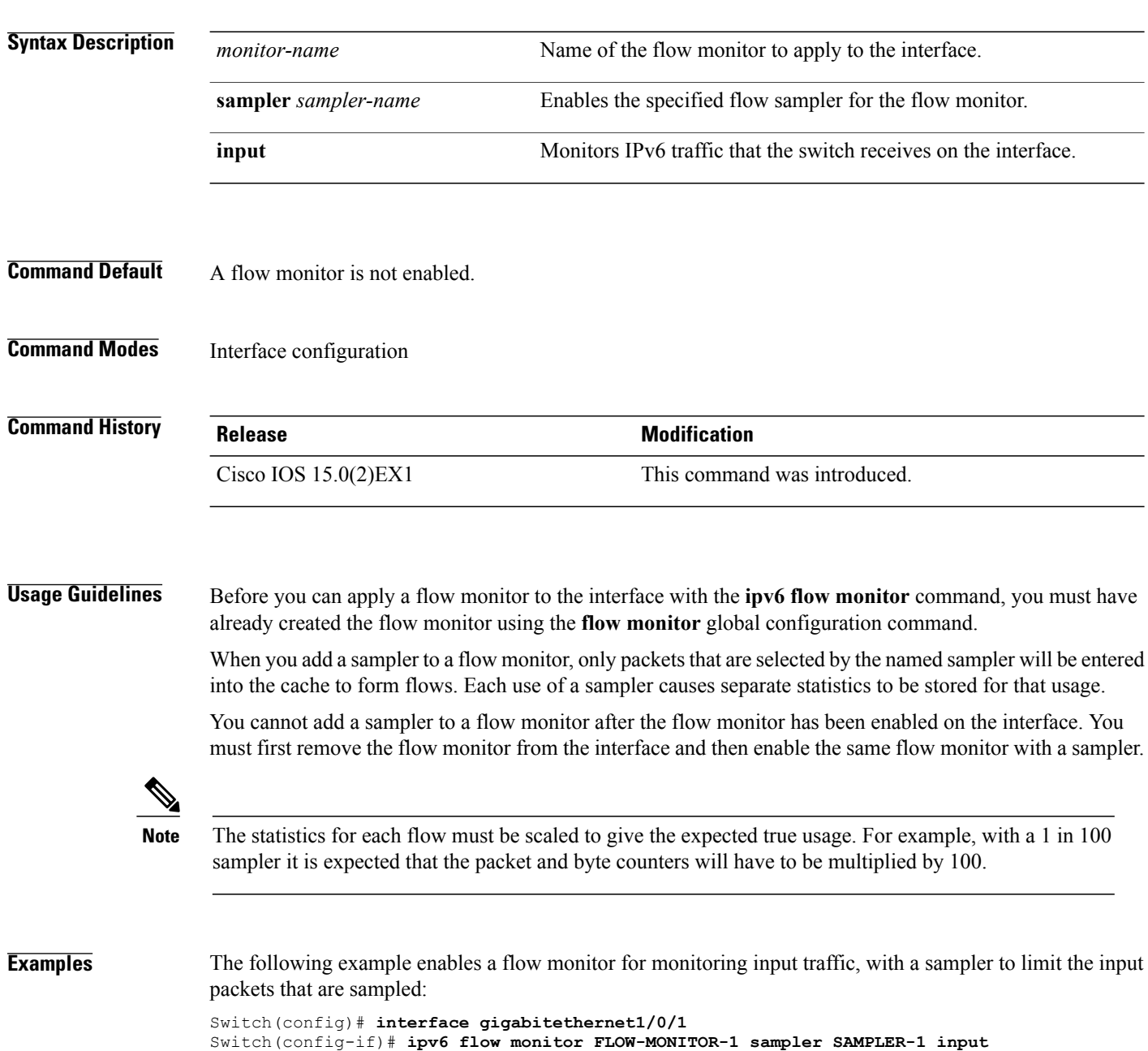

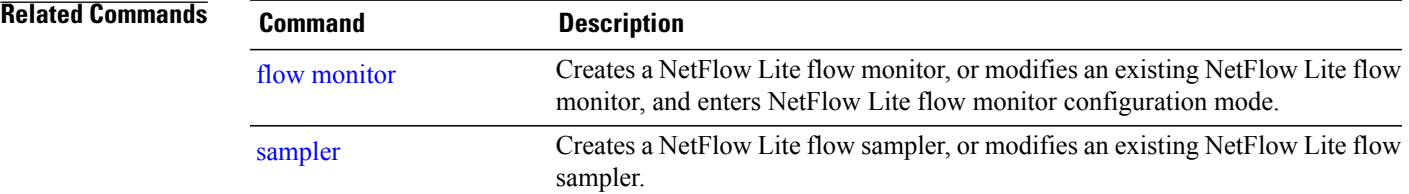

#### **match datalink ethertype**

To configure the Ethertype of the packet as a key field for a flow record, use the **match datalink ethertype** command in flow record configuration mode. To disable the Ethertype of the packet as a key field for a flow record, use the **no** form of this command.

**match datalink ethertype**

**no match datalink ethertype**

**Syntax Description** This command has no keywords or arguments.

**Command Default** The Ethertype of the packet is not configured as a key field.

**Command Modes** Flow record configuration

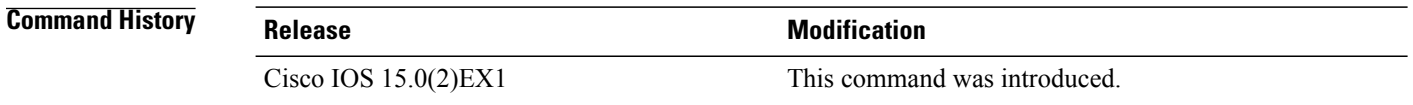

**Usage Guidelines** A flow record requires at least one key field before it can be used in a flow monitor. The key fields differentiate flows, with each flow having a unique set of values for the key fields. The key fields are defined using the **match** command.

> When you configure the Ethertype of the packet as a key field for a flow record using the **match datalink ethertype** command, the traffic flow that is created is based on the type of flow monitor that is assigned to the interface:

- When a datalink flow monitor is assigned to an interface using the **datalink flow monitor** interface configuration command, it creates unique flows for different Layer 2 protocols.
- When an IP flow monitor is assigned to an interface using the **ip flow monitor** interface configuration command, it creates unique flows for different IPv4 protocols.
- When an IPv6 flow monitor is assigned to an interface using the **ipv6 flow monitor** interface configuration command, it creates unique flows for different IPv6 protocols.

To return this command to its default settings, use the **no match datalink ethertype** or **default match datalink ethertype** flow record configuration command.

**Examples** The following example configures the Ethertype of the packet as a key field for a NetFlow Lite flow record: Switch(config)# **flow record FLOW-RECORD-1** Switch(config-flow-record)# **match datalink ethertype**

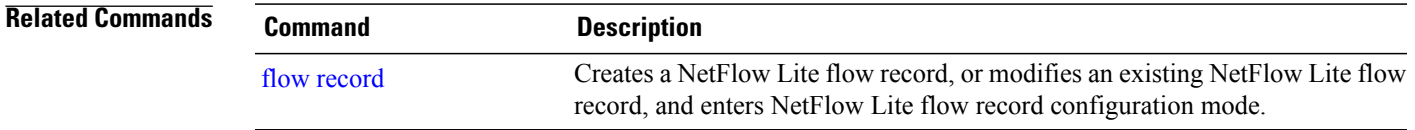

### **match datalink mac**

To configure the use of MAC addresses as a key field for a flow record, use the **matchdatalink mac** command in flow record configuration mode. To disable the use of MAC addresses as a key field for a flow record, use the **no** form of this command.

**match datalink mac** {**destination address input**| **source address input**}

**no match datalink mac** {**destination address input**| **source address input**}

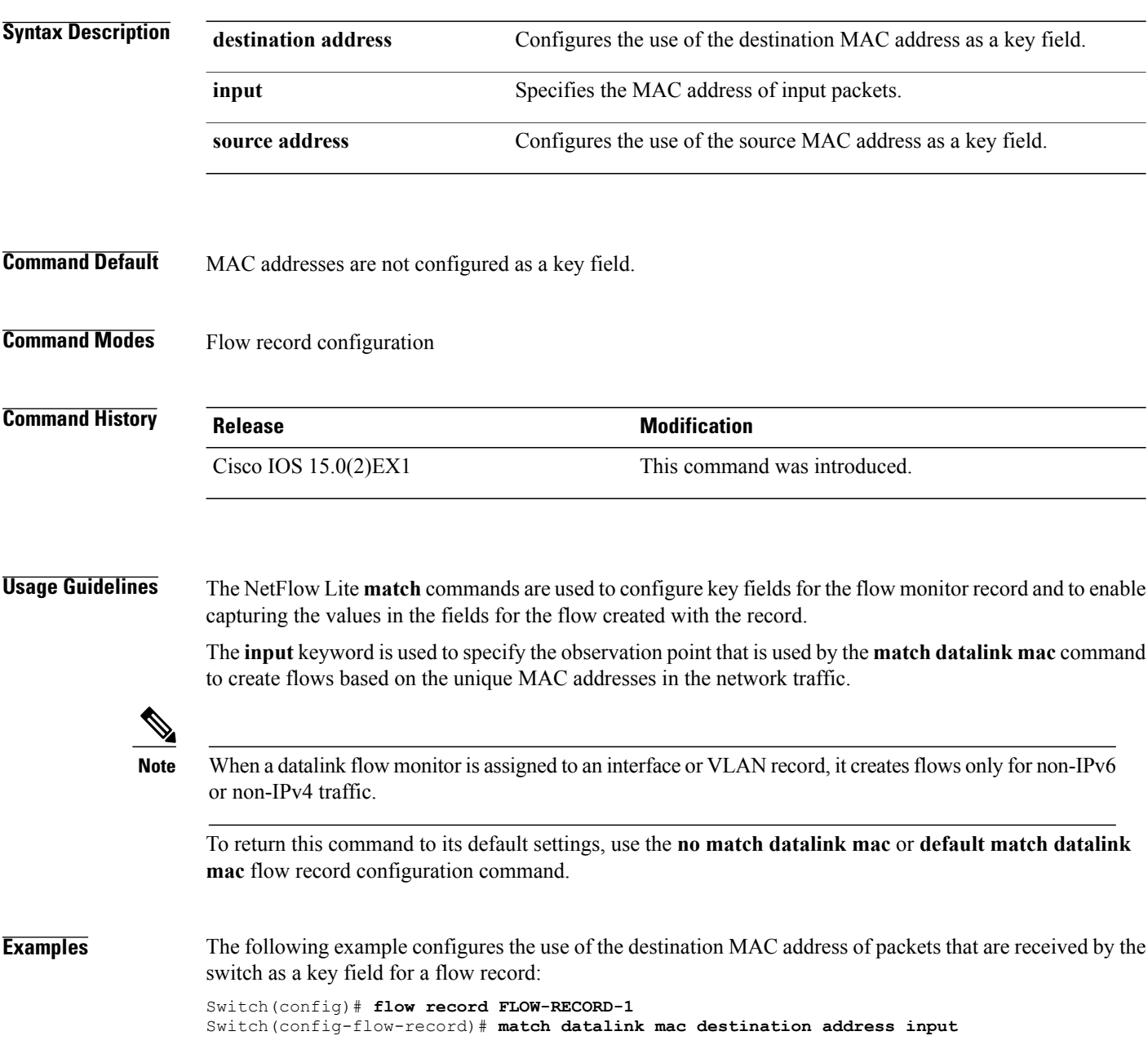

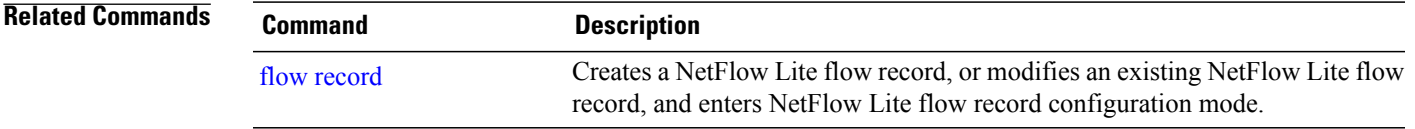

## **match ipv4**

To configure one or more of the IPv4 fields as a key field for a flow record, use the **match ipv4** command in flow record configuration mode. To disable the use of one or more of the IPv4 fields as a key field for a flow record, use the **no** form of this command.

**match ipv4** {**destination address| protocol**| **source address| tos| version**}

**no match ipv4** {**destination address| protocol**| **source address| tos| version**}

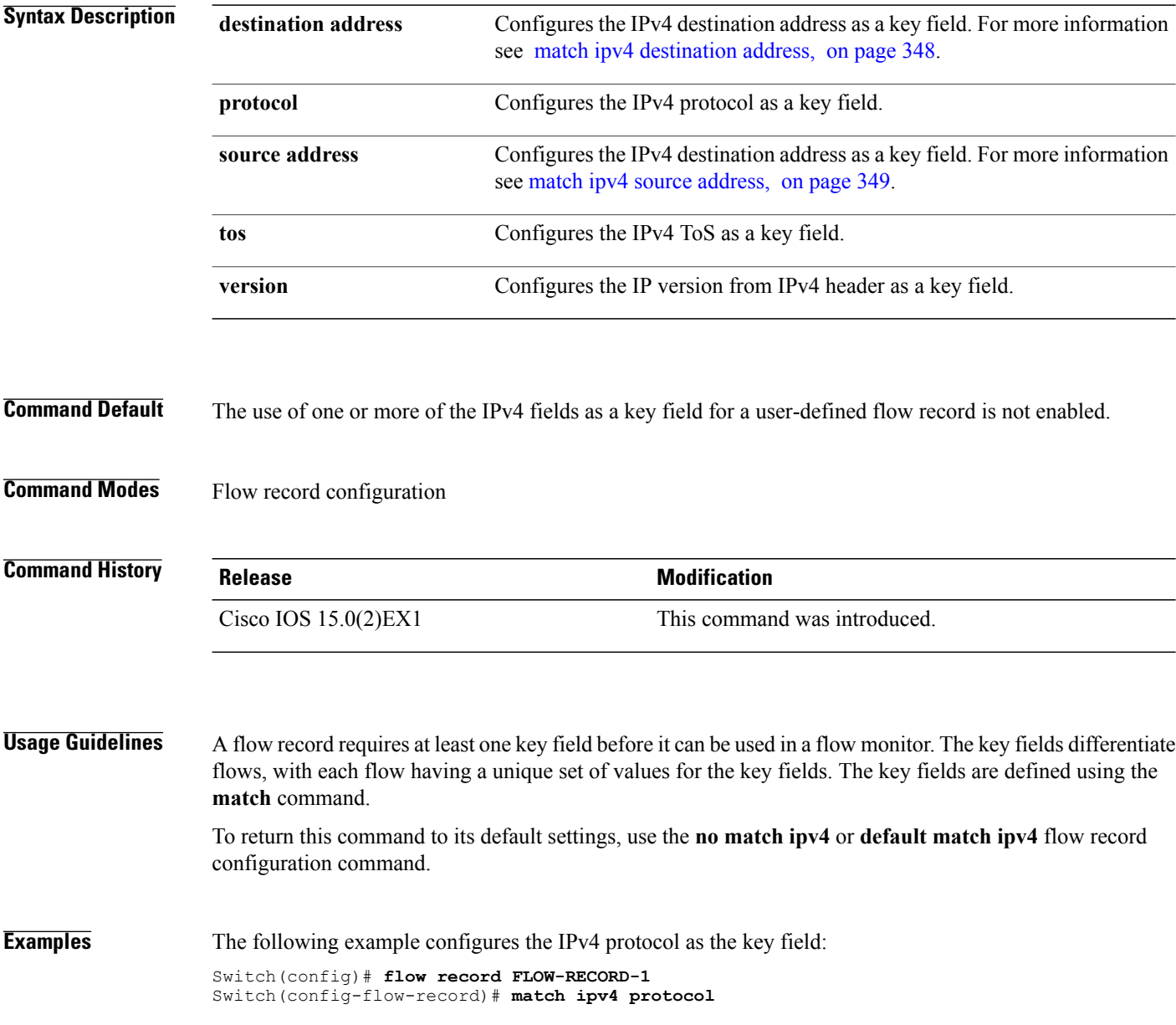

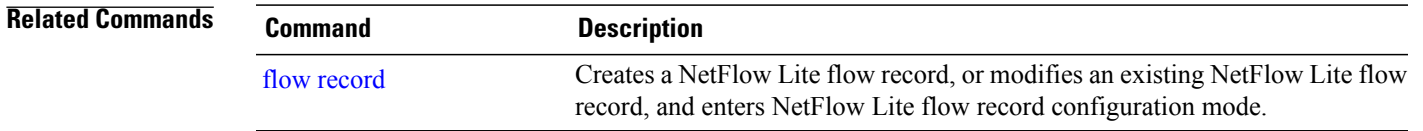

#### <span id="page-369-0"></span>**match ipv4 destination address**

To configure the IPv4 destination address as a key field for a flow record, use the **match ipv4 destination address** command in flow record configuration mode. To disable the IPv4 destination address as a key field for a flow record, use the **no** form of this command.

**match ipv4 destination address**

**no match ipv4 destination address**

**Syntax Description** This command has no keywords or arguments.

**Command Default** The IPv4 destination address is not configured as a key field.

**Command Modes** Flow record configuration

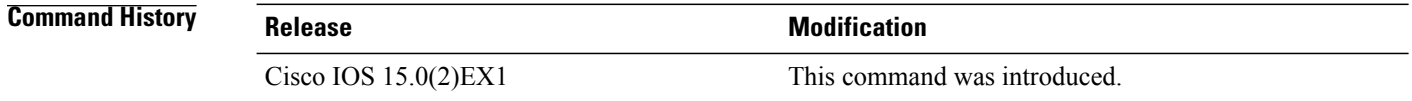

**Usage Guidelines** A flow record requires at least one key field before it can be used in a flow monitor. The key fields differentiate flows, with each flow having a unique set of values for the key fields. The key fields are defined using the **match** command. To return this command to its default settings, use the **no match ipv4 destination address** or **default match ipv4 destination address** flow record configuration command.

**Examples** The following example configures the IPv4 destination address as a key field for a flow record:

Switch(config)# **flow record FLOW-RECORD-1** Switch(config-flow-record)# **match ipv4 destination address**

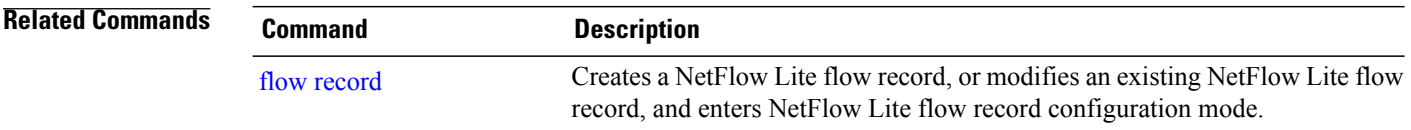

# <span id="page-370-0"></span>**match ipv4 source address**

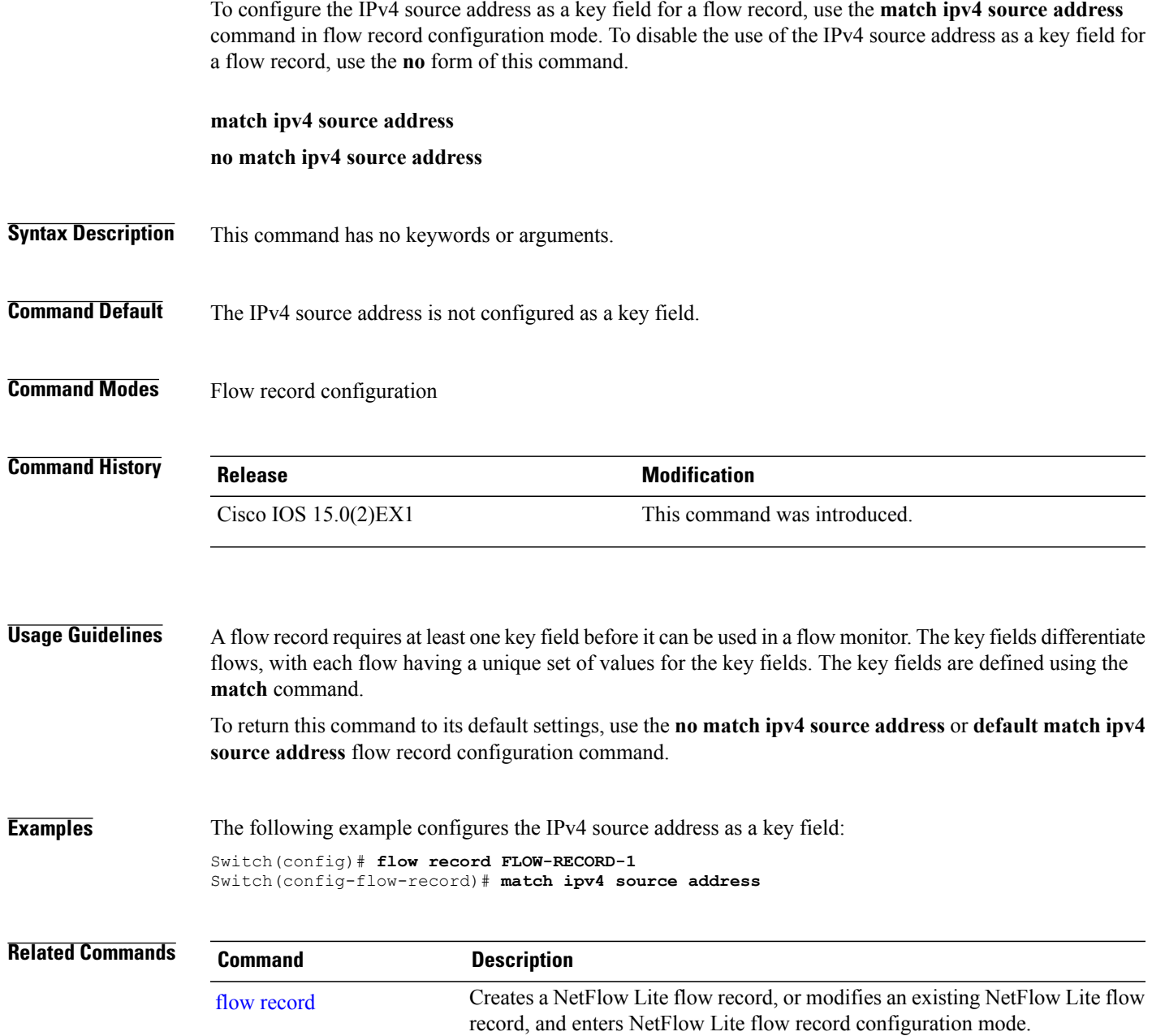

### **match ipv6**

To configure one or more of the IPv6 fields as a key field for a flow record, use the **match ipv6** command in flow record configuration mode. To disable the use of one or more of the IPv6 fields as a key field for a flow record, use the **no** form of this command.

**match ipv6** {**destination address| flow-label| protocol**| **source address**}

**no match ipv6** {**destination address| flow-label| protocol**| **source address**}

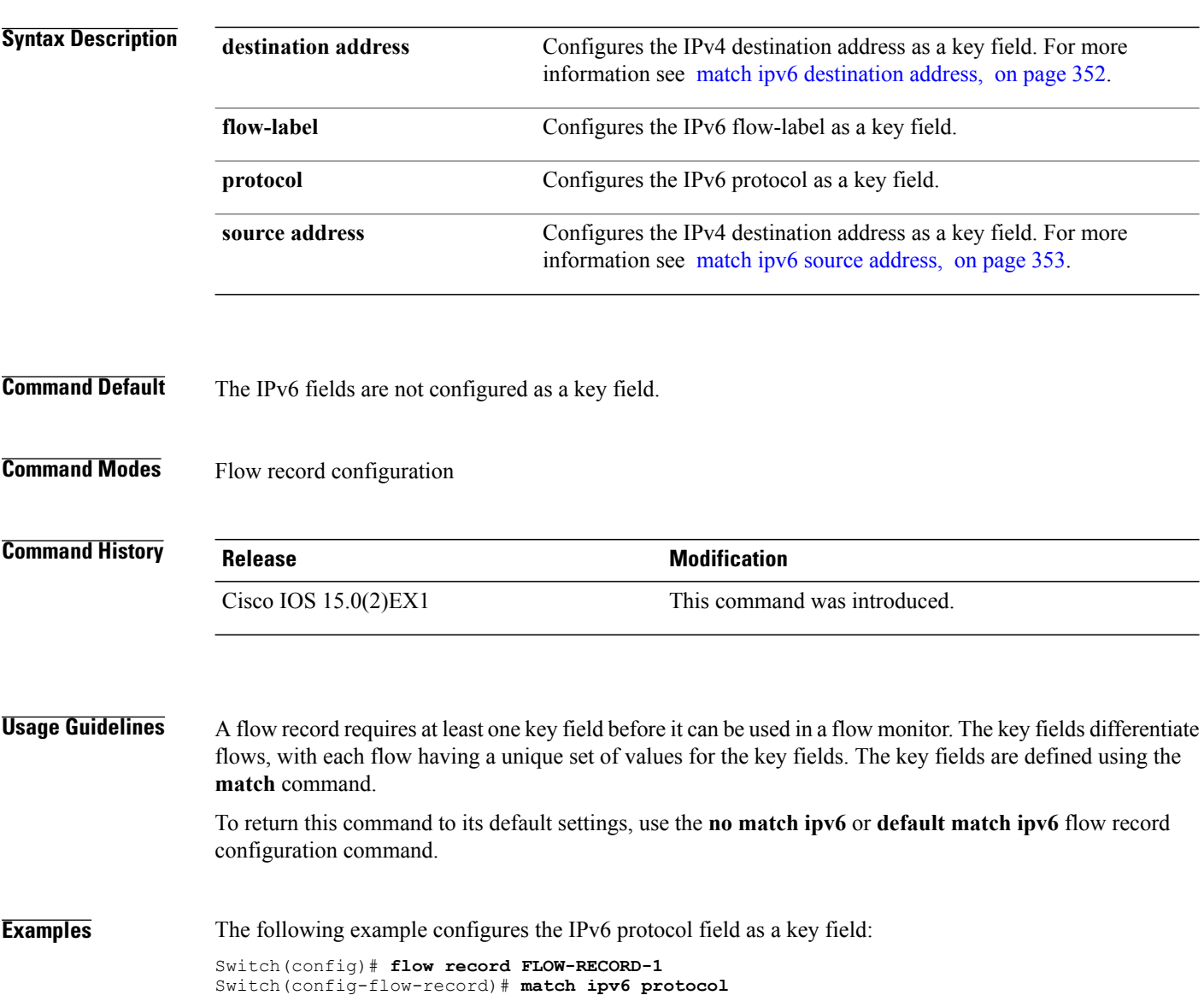

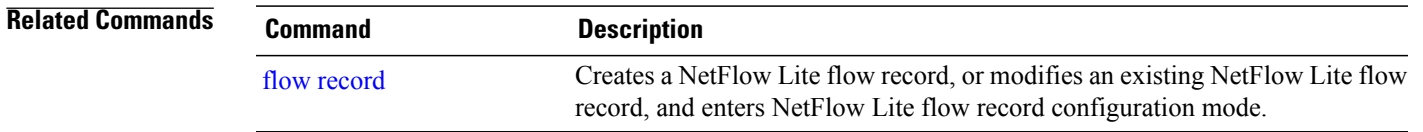

#### <span id="page-373-0"></span>**match ipv6 destination address**

To configure the IPv6 destination address as a key field for a flow record, use the **match ipv6 destination address** command in flow record configuration mode. To disable the IPv6 destination address as a key field for a flow record, use the **no** form of this command.

**match ipv6 destination address**

**no match ipv6 destination address**

**Syntax Description** This command has no keywords or arguments.

**Command Default** The IPv6 destination address is not configured as a key field.

**Command Modes** Flow record configuration

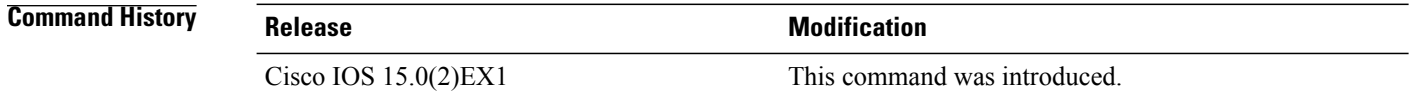

**Usage Guidelines** A flow record requires at least one key field before it can be used in a flow monitor. The key fields differentiate flows, with each flow having a unique set of values for the key fields. The key fields are defined using the **match** command. To return this command to its default settings, use the **no match ipv6 destination address** or **default match ipv6 destination address** flow record configuration command.

**Examples** The following example configures the IPv6 destination address as a key field:

Switch(config)# **flow record FLOW-RECORD-1** Switch(config-flow-record)# **match ipv6 destination address**

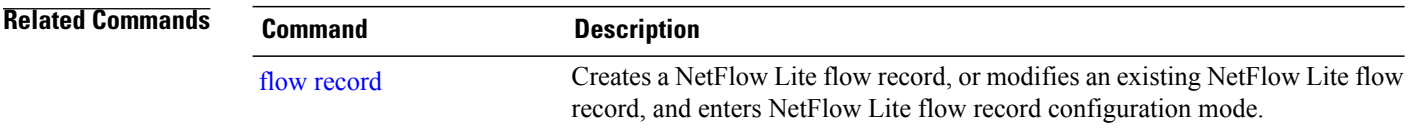

# <span id="page-374-0"></span>**match ipv6 source address**

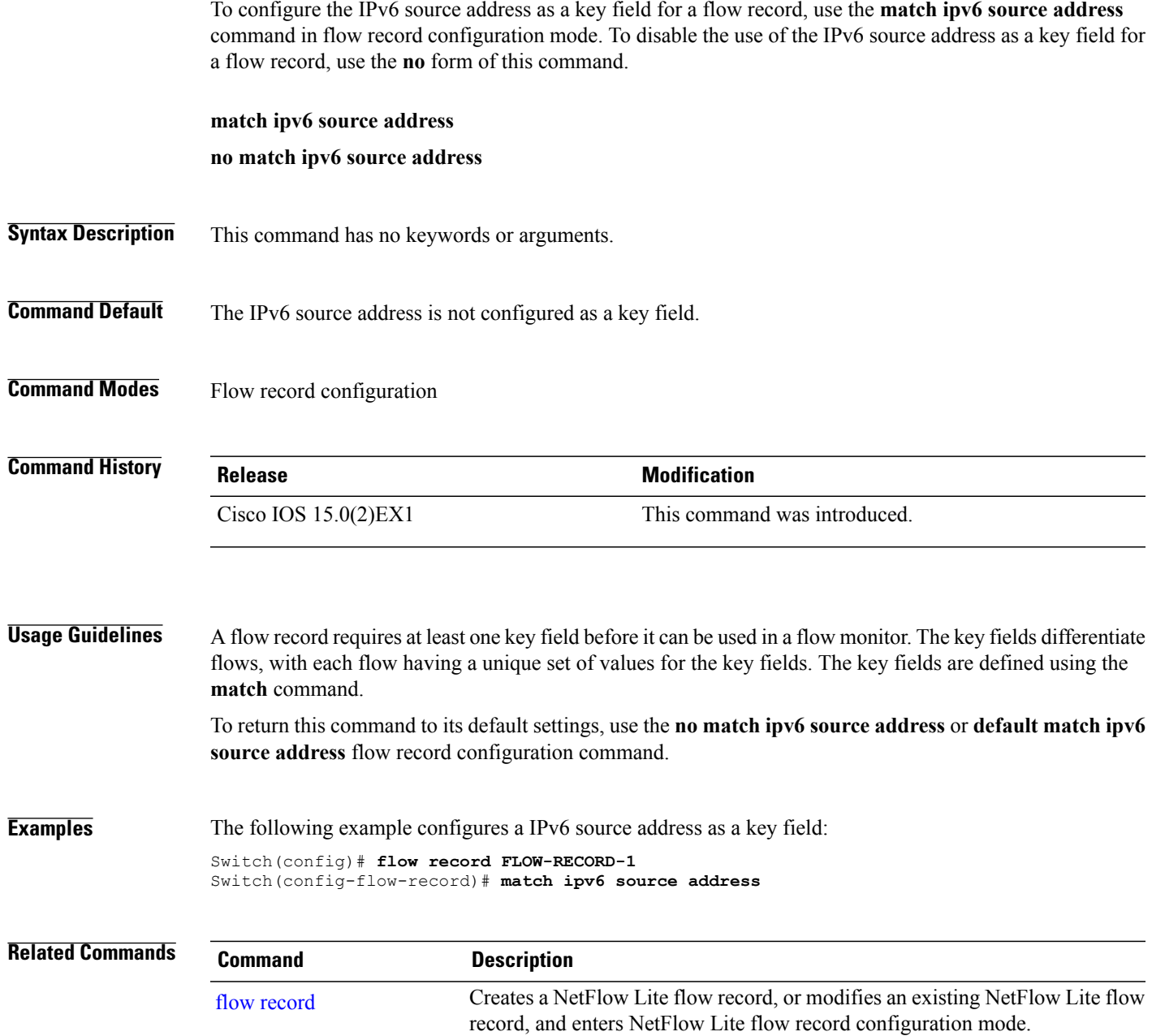

## **match transport**

To configure one or more of the transport fields as a key field for a flow record, use the **match transport** command in flow record configuration mode. To disable the use of one or more of the transport fields as a key field for a flow record, use the **no** form of this command.

**match transport** {**destination-port| source-port**}

**no match transport** {**destination-port| source-port**}

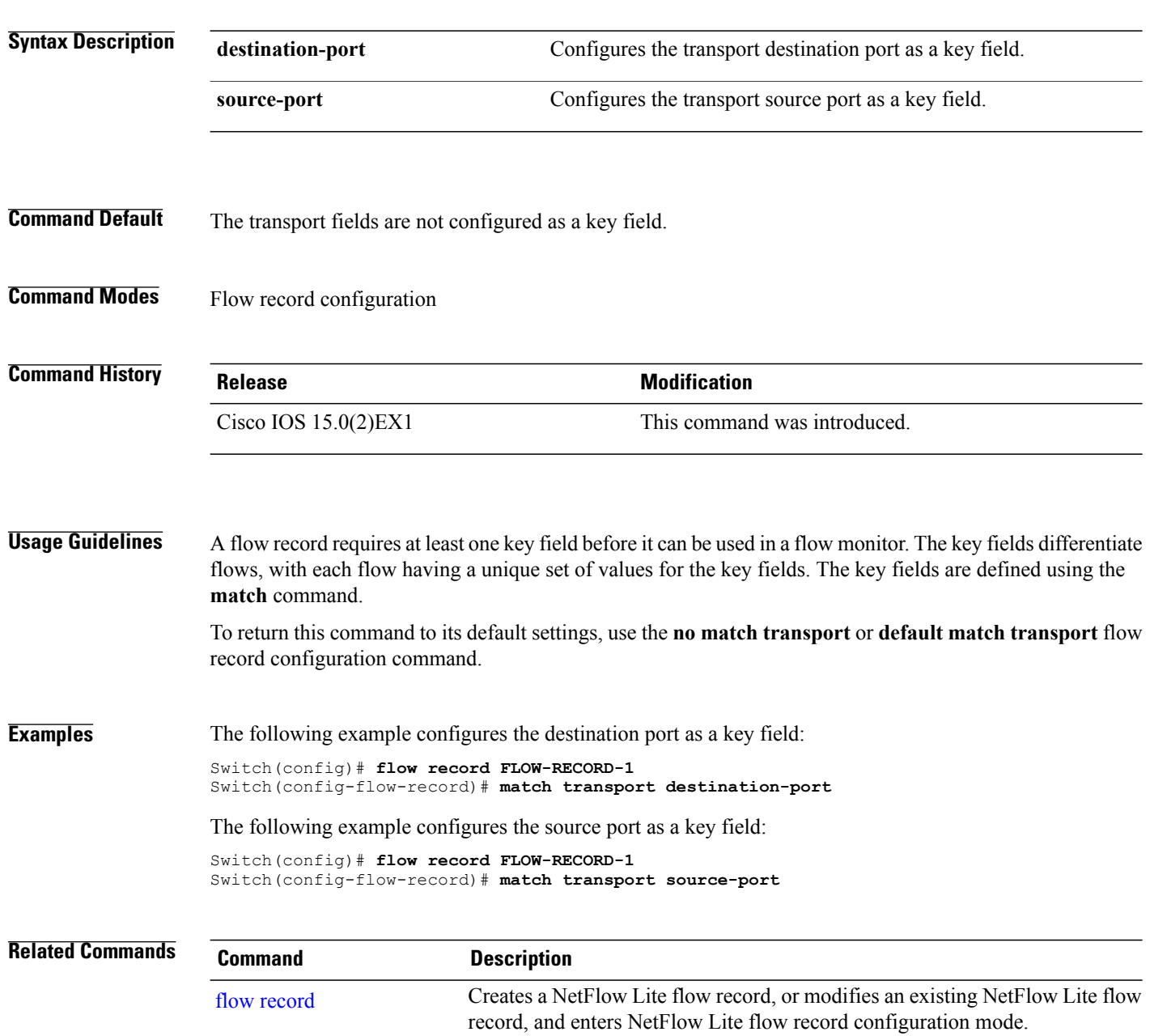

#### <span id="page-376-0"></span>**mode**

To specify the type of sampling and the packet interval for a NetFlow Lite sampler, use the **mode** command in sampler configuration mode. To remove the type of sampling and the packet interval information for a NetFlow Lite sampler, use the **no** form of this command.

**mode** {**deterministic| random**} **1 out-of** *window-size*

#### **no mode**

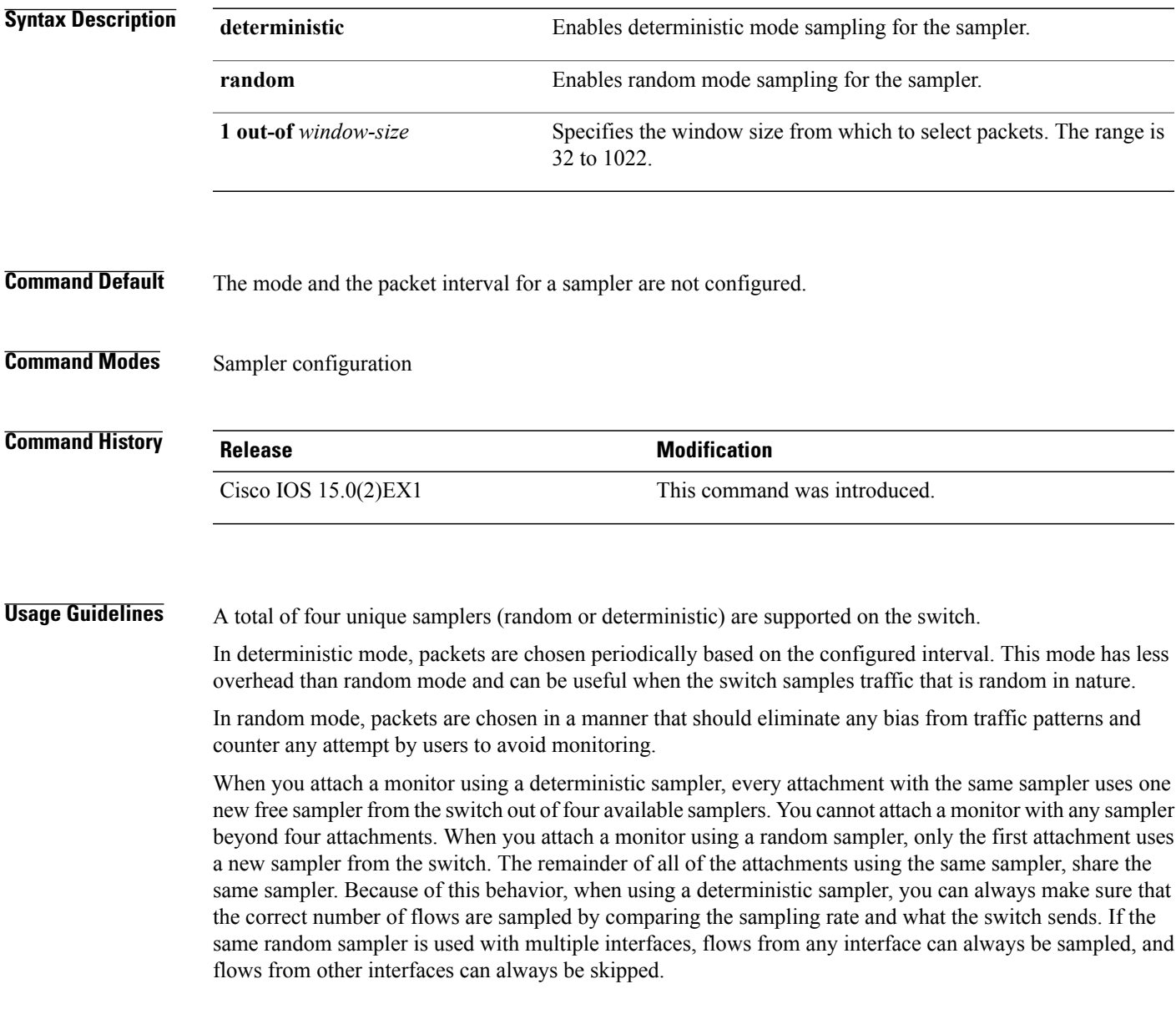

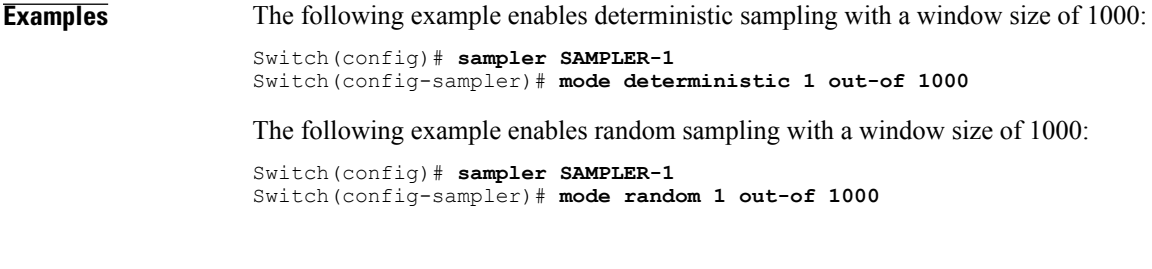

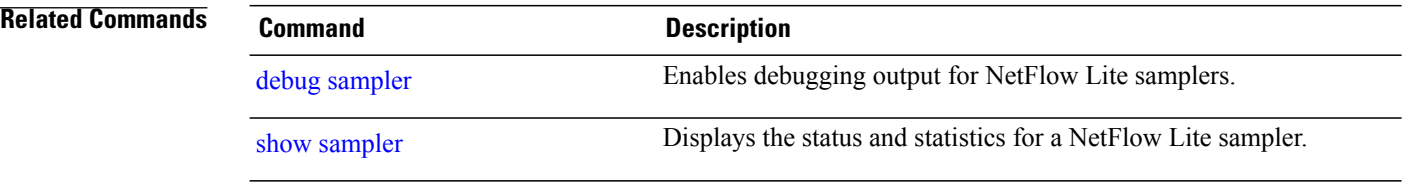

 $\overline{\phantom{a}}$ 

**mode**

## **option**

To configure optional data parameters for a flow exporter for NetFlow Lite, use the **option** command in flow exporter configuration mode. To remove optional data parameters for a flow exporter, use the **no** form of this command.

**option** {**exporter-stats| interface-table| sampler-table**} [**timeout** *seconds*]

**no option** {**exporter-stats**| **interface-tablesampler-table**}

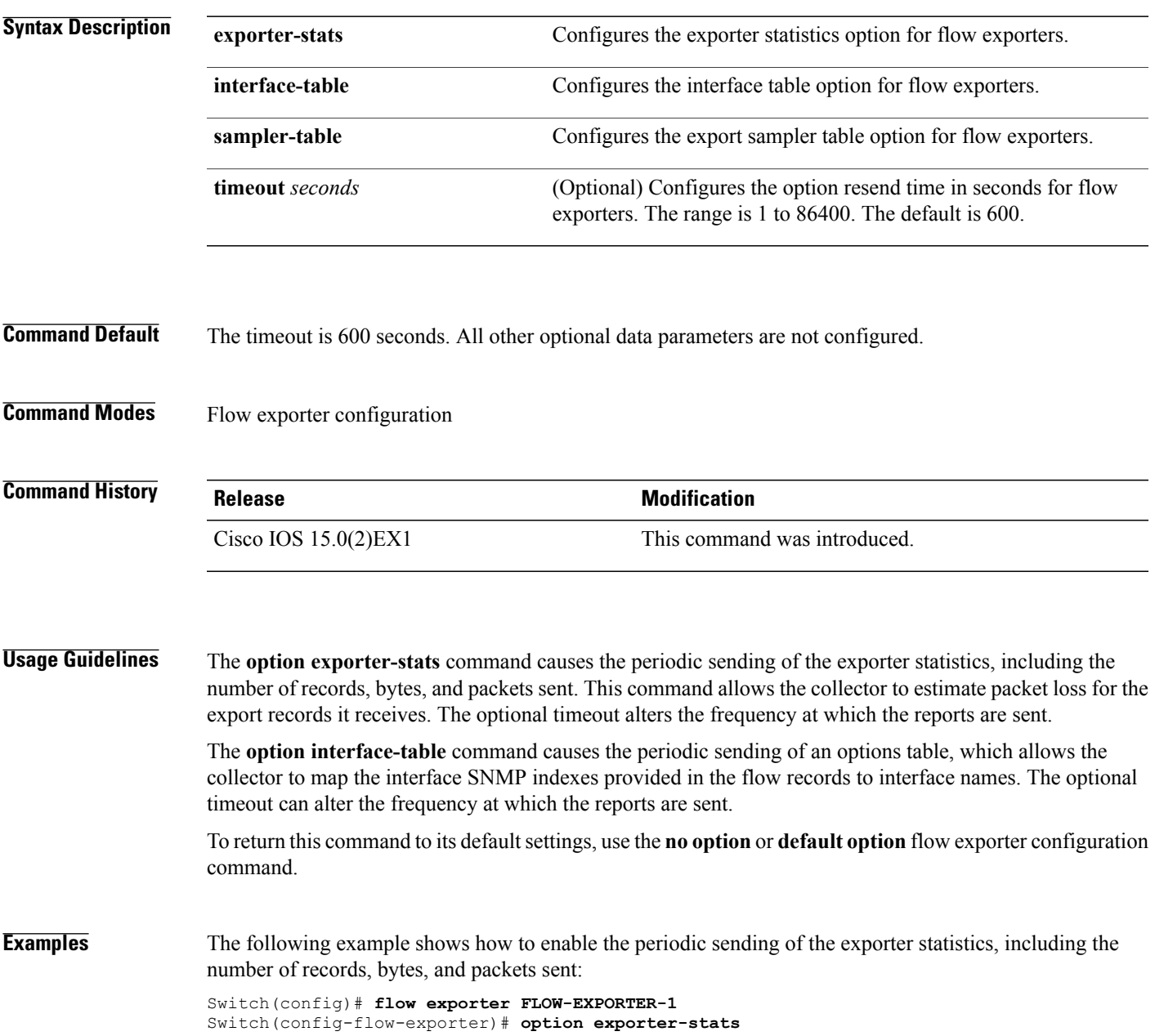

The following example shows how to enable the periodic sending of an options table, which allows the collector to map the interface SNMP indexes provided in the flow records to interface names:

Switch(config)# **flow exporter FLOW-EXPORTER-1** Switch(config-flow-exporter)# **option interface-table**

**Related Commands** 

| <b>Command</b> | <b>Description</b>                                                         |
|----------------|----------------------------------------------------------------------------|
| flow exporter  | Creates a NetFlow Lite flow exporter, or modifies an existing NetFlow Lite |
|                | flow exporter, and enters NetFlow Lite flow exporter configuration mode.   |

### **record**

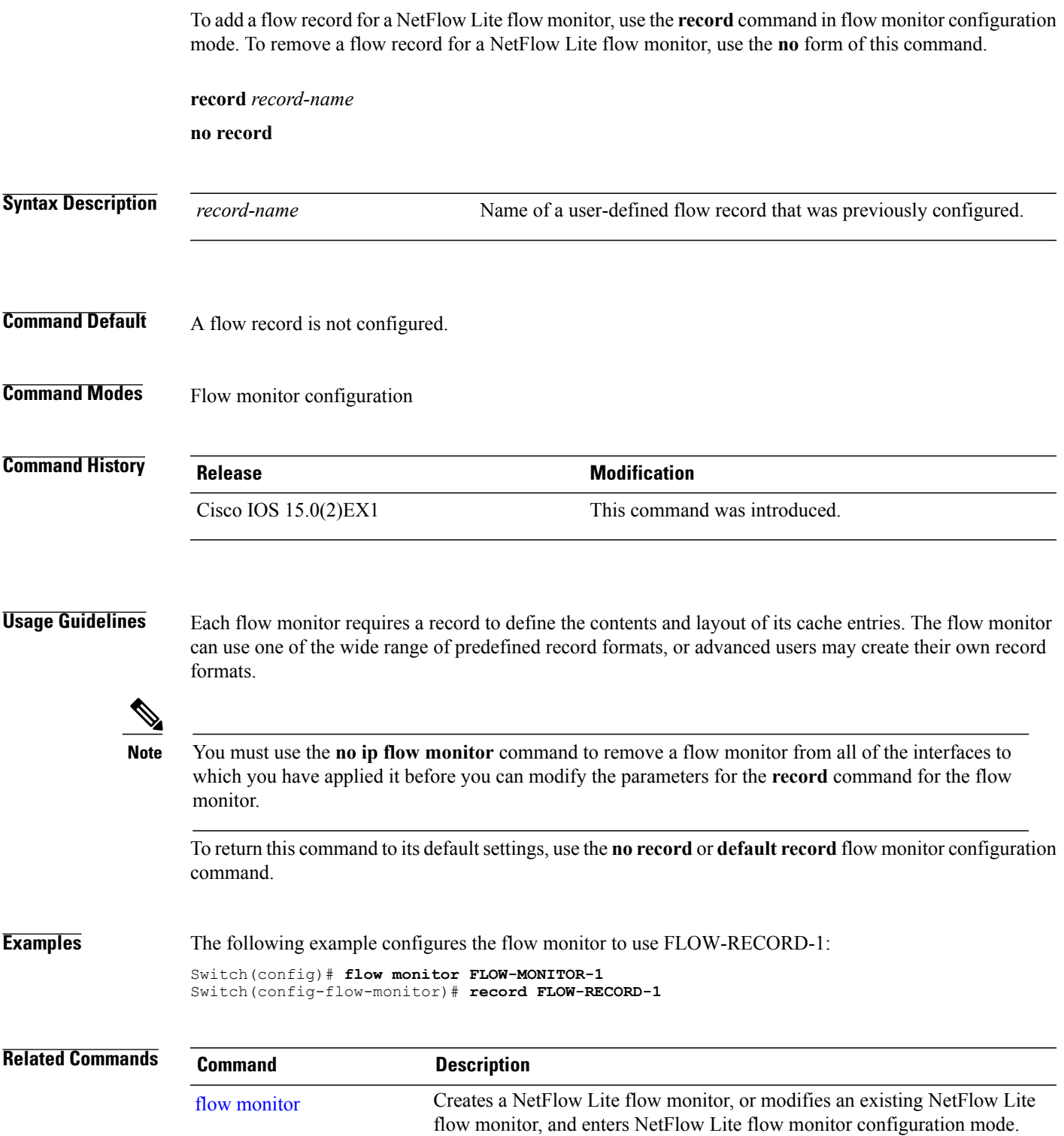

## <span id="page-381-0"></span>**sampler**

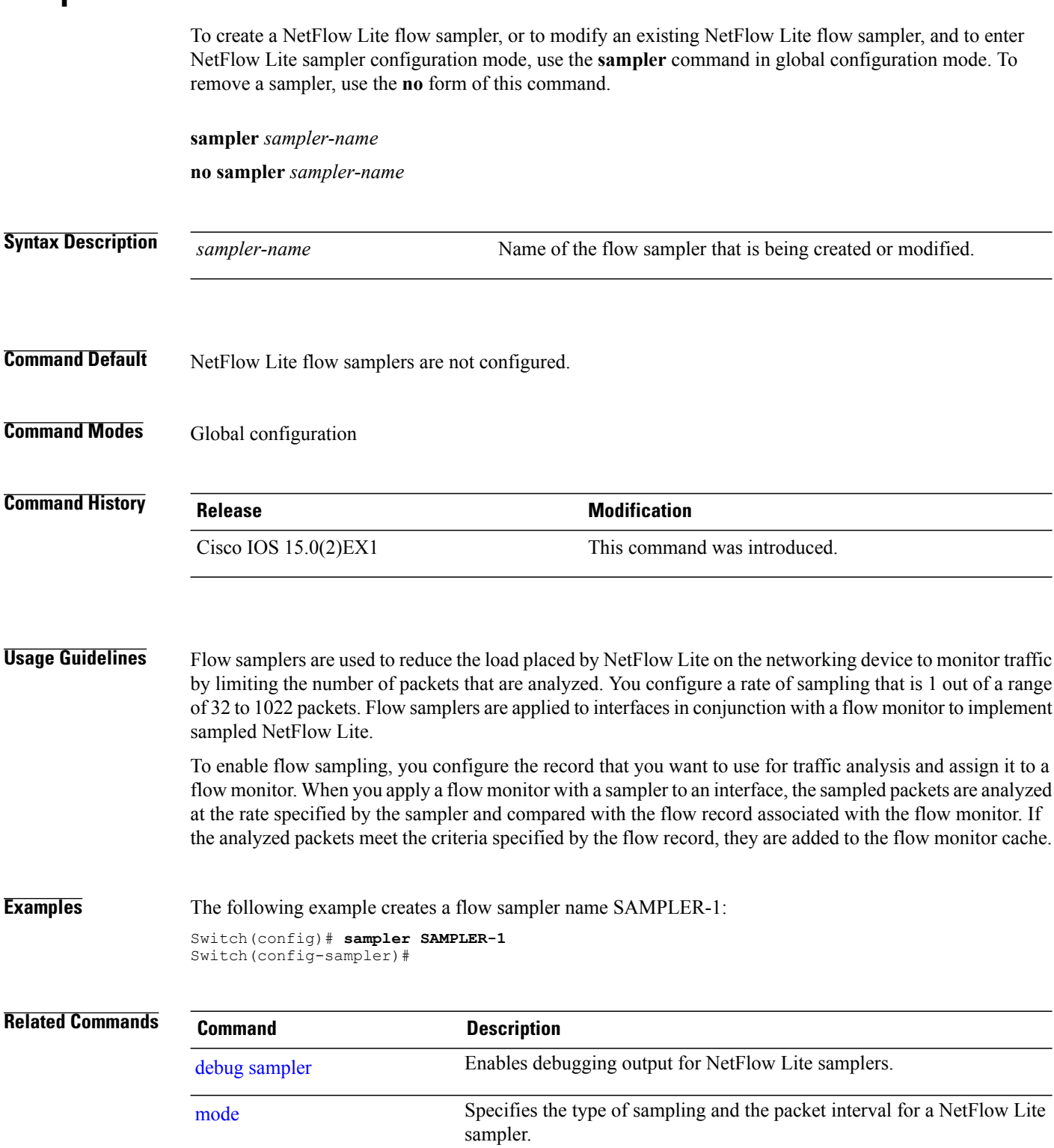

 $\overline{\phantom{a}}$ 

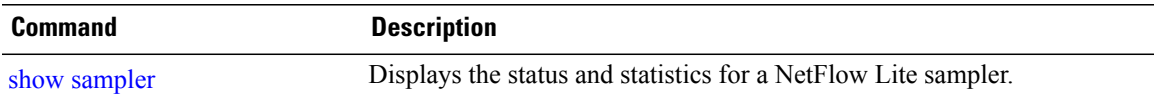

## **show flow exporter**

To display flow exporter status and statistics, use the **show flow exporter** command in privileged EXEC mode.

**show flow exporter** [**export-ids netflow-v9**| [**name**] *exporter-name* [**statistics| templates**]**| statistics| templates**]

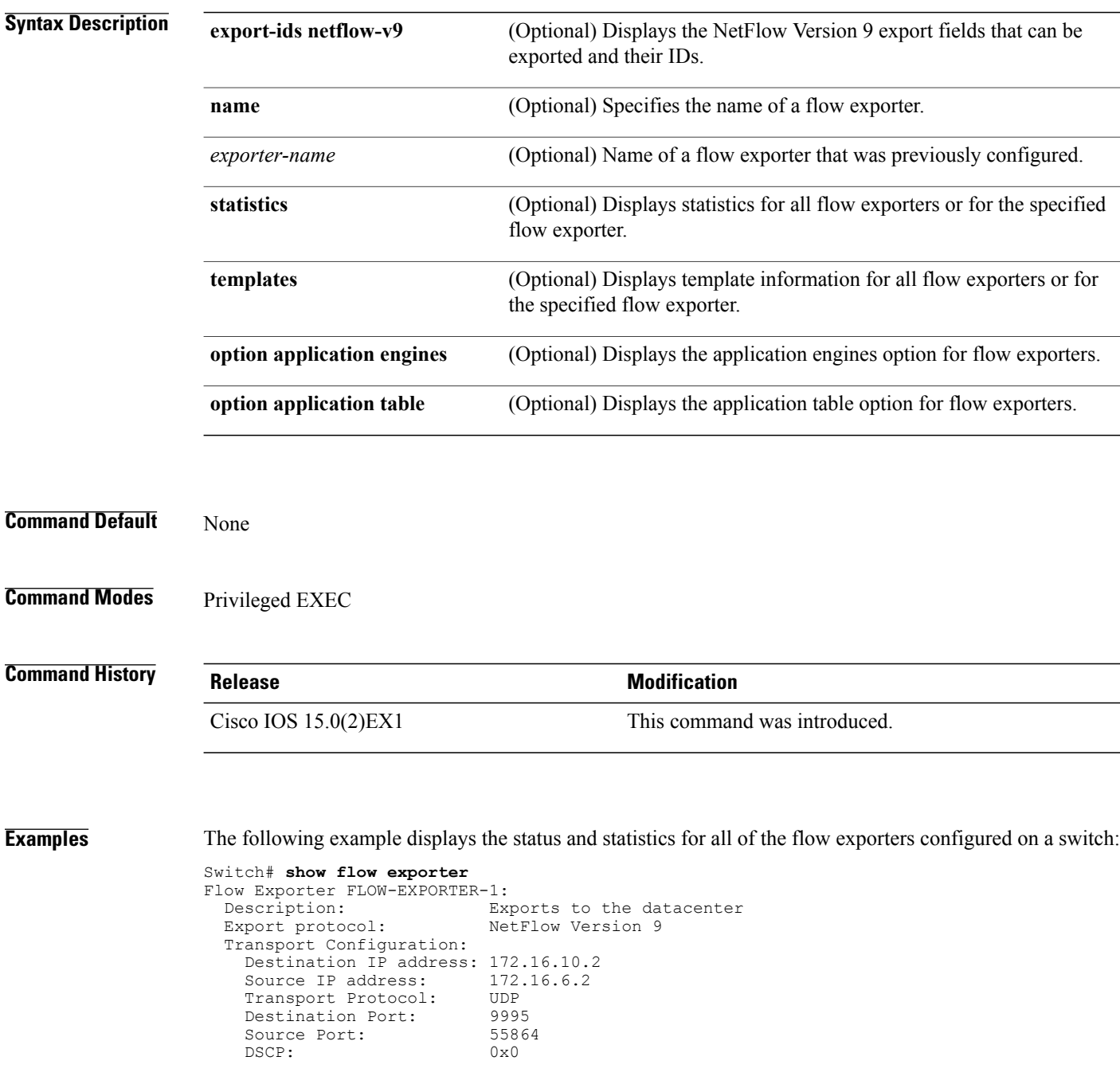

TTL: 255<br>Output Features: 255 Output Features:

This table describes the significant fields shown in the display:

**Table 17: show flow exporter Field Descriptions**

| <b>Field</b>                   | <b>Description</b>                                                                                |
|--------------------------------|---------------------------------------------------------------------------------------------------|
| Flow Exporter                  | The name of the flow exporter that you configured.                                                |
| Description                    | The description that you configured for the exporter,<br>or the default description User defined. |
| <b>Transport Configuration</b> | The transport configuration fields for this exporter.                                             |
| Destination IP address         | The IP address of the destination host.                                                           |
| Source IP address              | The source IP address used by the exported packets.                                               |
| <b>Transport Protocol</b>      | The transport layer protocol used by the exported<br>packets.                                     |
| <b>Destination Port</b>        | The destination UDP port to which the exported<br>packets are sent.                               |
| Source Port                    | The source UDP port from which the exported packets<br>are sent.                                  |
| <b>DSCP</b>                    | The differentiated services code point (DSCP) value.                                              |
| TTL                            | The time-to-live value.                                                                           |

The following example displays the status and statistics for all of the flow exporters configured on a switch:

```
Switch# show flow exporter name FLOW-EXPORTER-1 statistics
```

```
Flow Exporter FLOW-EXPORTER-1:
 Packet send statistics (last cleared 2w6d ago):<br>Successfully sent: 0
   Successfully sent: 0 (0 bytes)
```
**Related Commands** 

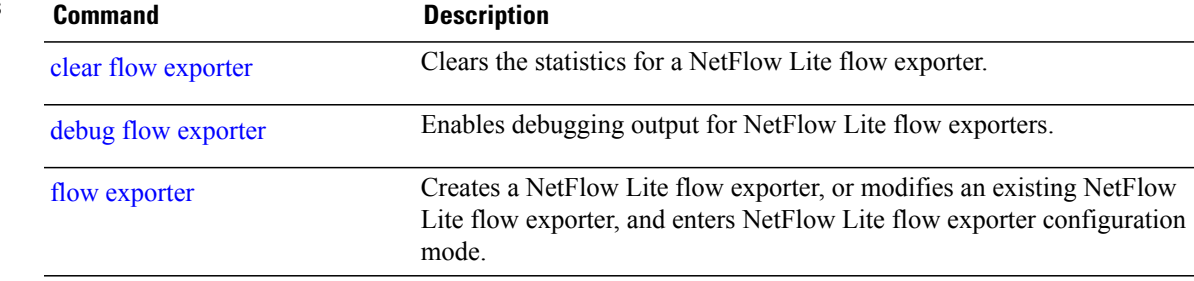

### **show flow interface**

To display the NetFlow Lite configuration and status for an interface, use the **show flow interface** command in privileged EXEC mode.

**show flow interface** [*type number*]

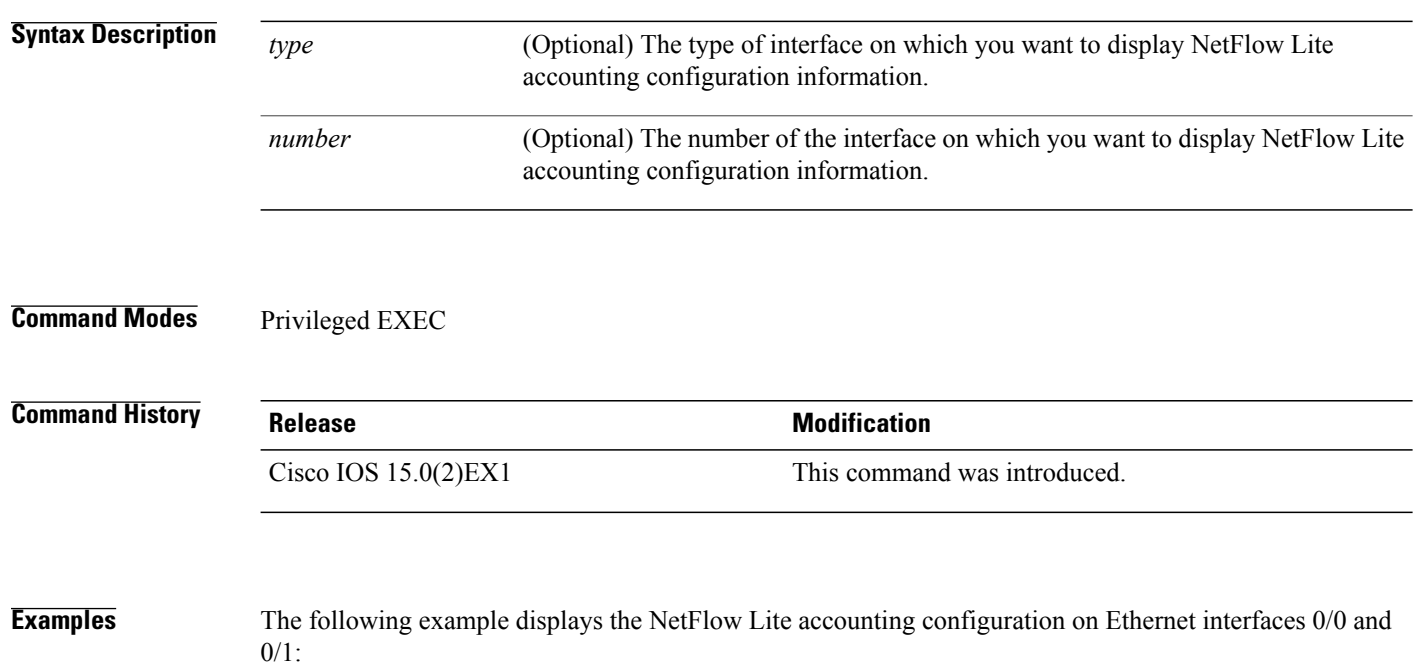

Switch# **show flow interface gigabitethernet1/0/1**

```
Interface Ethernet1/0
         monitor: FLOW-MONITOR-1<br>direction: Output
         direction: Out<br>traffic(ip): on
         traffic(ip):Switch# show flow interface gigabitethernet1/0/2
Interface Ethernet0/0
         monitor: FLOW-MONITOR-1<br>direction: Input
          direction:<br>traffic(ip):
                               sampler SAMPLER-2#
```
The table below describes the significant fields shown in the display.

#### **Table 18: show flow interface Field Descriptions**

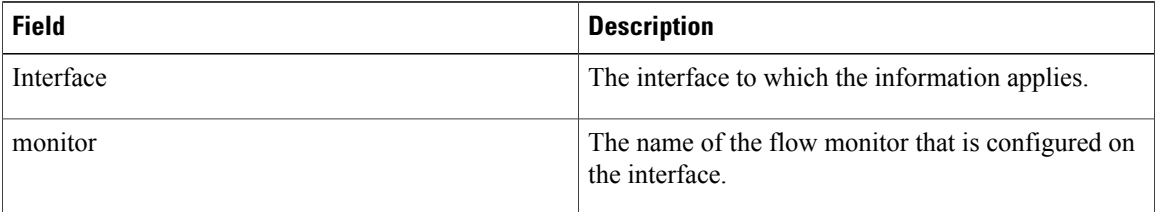

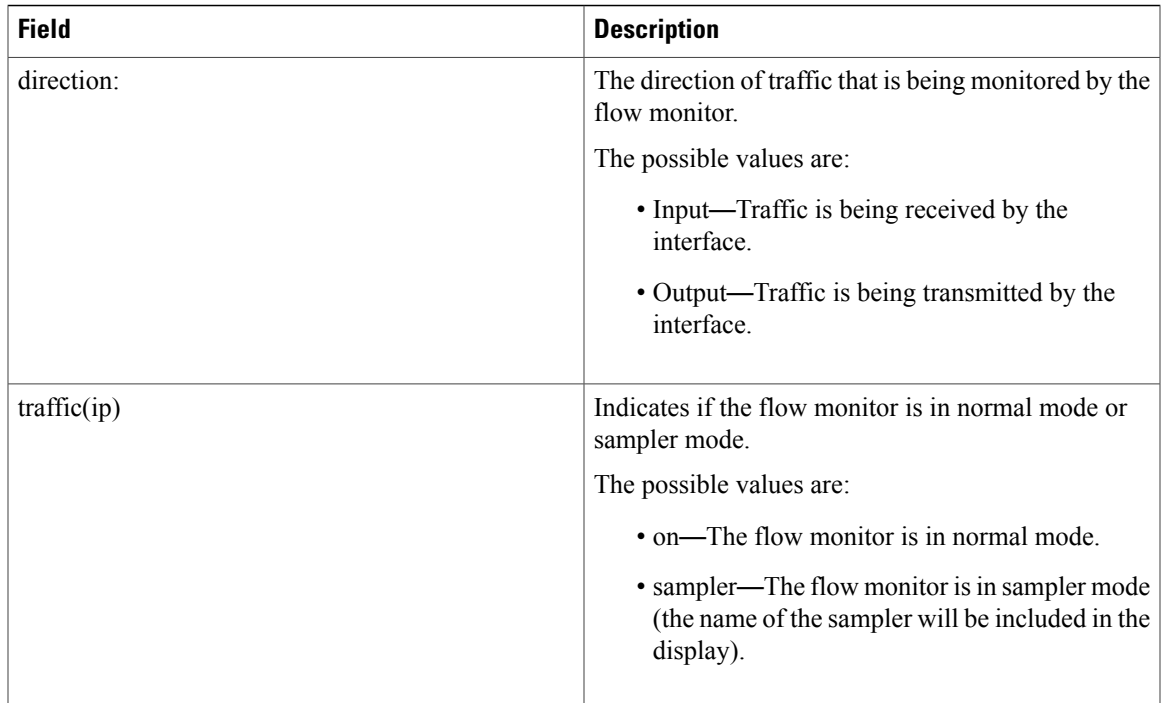

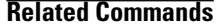

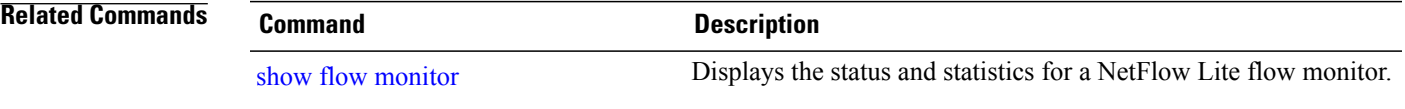

#### <span id="page-387-0"></span>**show flow monitor**

To display the status and statistics for a NetFlow Lite flow monitor, use the **show flow monitor** command in privileged EXEC mode.

**show flow monitor** [[**name**] *monitor-name* [**cache** [**format** {**csv| record| table**}]] [**statistics**]]

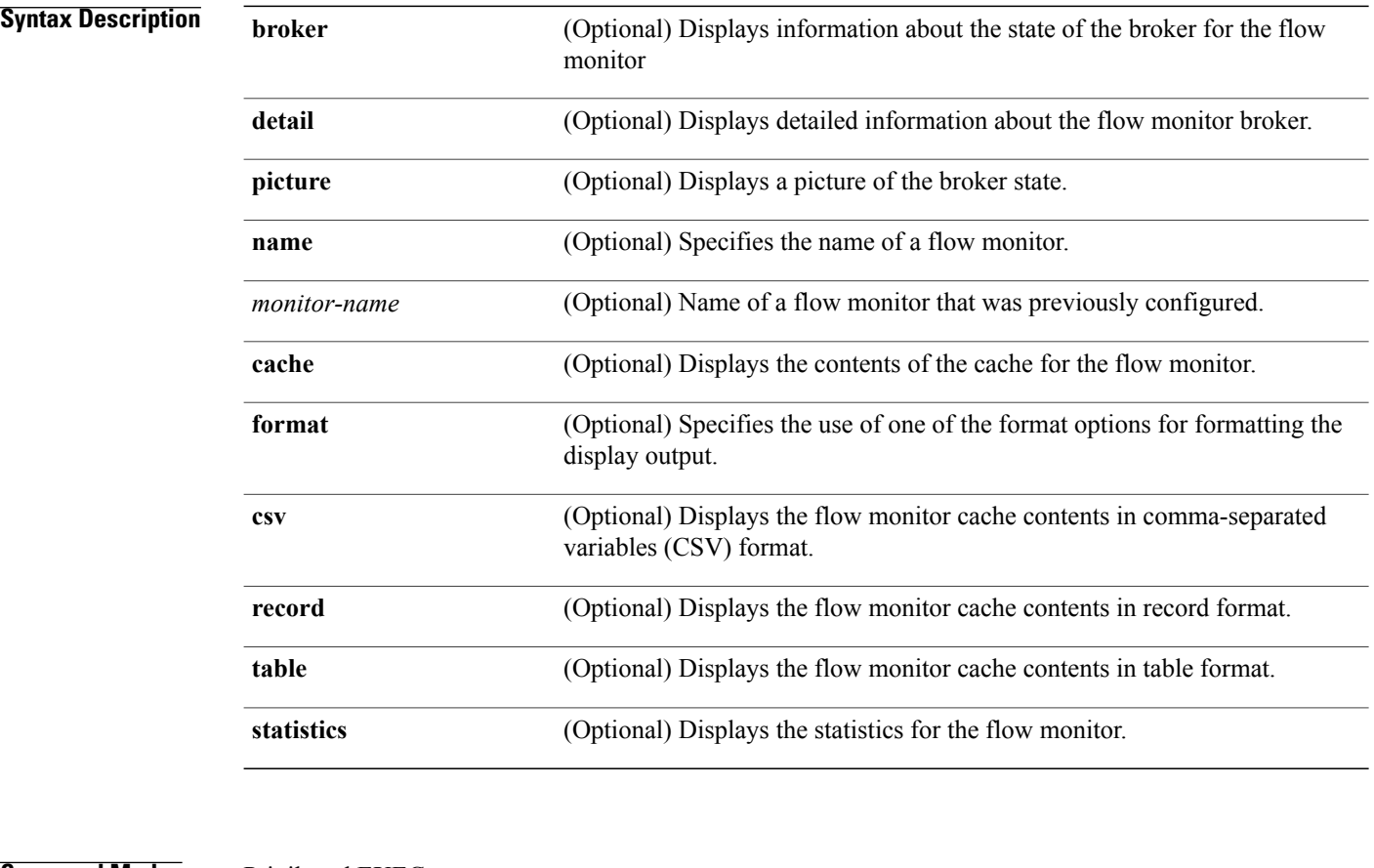

#### **Command Modes** Privileged EXEC

#### **Command History Release Release Modification**

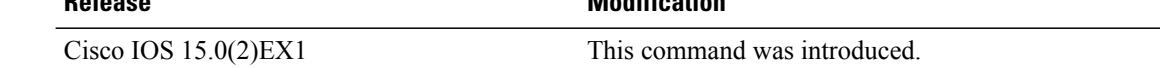

**Usage Guidelines** The **cache** keyword uses the table format by default.

The uppercase field names in the display output of the **show flowmonitor** *monitor-name* **cache** command are key fields that NetFlow Lite uses to differentiate flows. The lowercase field names in the display output of the **show flow monitor** *monitor-name* **cache** command are nonkey fieldsfrom which NetFlow Lite collects values as additional data for the cache.

**Examples** The following example displays the status for a flow monitor:

```
Switch# show flow monitor FLOW-MONITOR-1
```

```
Flow Monitor FLOW-MONITOR-1:
  Description: Used for basic traffic analysis
  Flow Record: flow-record-1
  Flow Exporter: flow-exporter-1
                       flow-exporter-2
  Cache:
    Type: normal<br>Status: alloca
    Status: allocated<br>Size: 4096 entr:
                          4096 entries / 311316 bytes
    Inactive Timeout: 15 secs<br>Active Timeout: 1800 secs
    Active Timeout: 1800 secs<br>Update Timeout: 1800 secs
    Update Timeout:
```
This table describes the significant fields shown in the display.

**Table 19: show flow monitor monitor-name Field Descriptions**

| <b>Field</b>            | <b>Description</b>                                                                          |
|-------------------------|---------------------------------------------------------------------------------------------|
| <b>Flow Monitor</b>     | Name of the flow monitor that you configured.                                               |
| Description             | Description that you configured or the monitor, or<br>the default description User defined. |
| <b>Flow Record</b>      | Flow record assigned to the flow monitor.                                                   |
| Flow Exporter           | Exporters that are assigned to the flow monitor.                                            |
| Cache                   | Information about the cache for the flow monitor.                                           |
| Type                    | Flow monitor cache type.                                                                    |
|                         | The possible values are:                                                                    |
|                         | • immediate—Flows are expired immediately.                                                  |
|                         | • normal—Flows are expired normally.                                                        |
|                         | • Permanent-Flows are never expired.                                                        |
| <b>Status</b>           | Status of the flow monitor cache.                                                           |
|                         | The possible values are:                                                                    |
|                         | • allocated—The cache is allocated.                                                         |
|                         | • being deleted—The cache is being deleted.                                                 |
|                         | • not allocated—The cache is not allocated.                                                 |
| Size                    | Current cache size.                                                                         |
| <b>Inactive Timeout</b> | Current value for the inactive timeout in seconds.                                          |

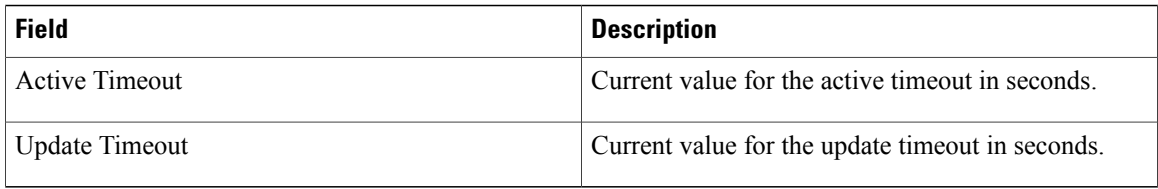

The following example displays the status, statistics, and data for the flow monitor named FLOW-MONITOR-1: Switch# **show flow monitor FLOW-MONITOR-1 cache**

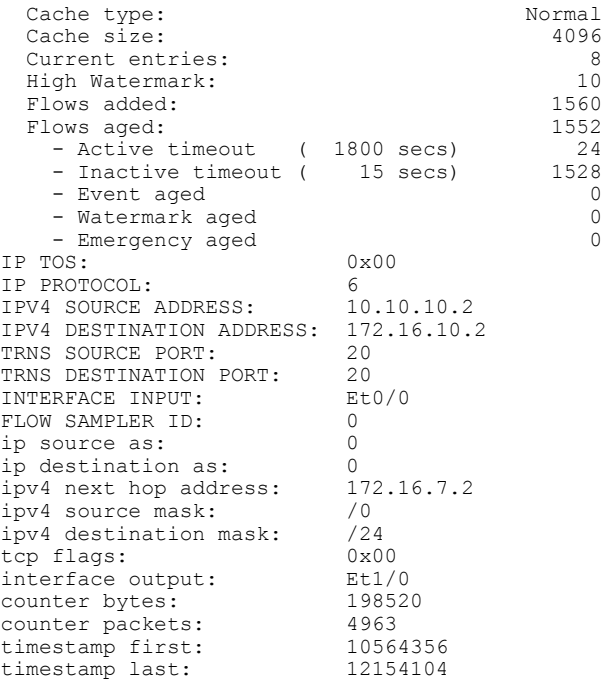

This table describes the significant fields shown in the display.

**Table 20: show flow monitor monitor-name cache Field Descriptions**

| <b>Field</b>    | <b>Description</b>                              |
|-----------------|-------------------------------------------------|
| Cache type      | Flow monitor cache type.                        |
|                 | The possible values are:                        |
|                 | • Immediate—Flows are expired immediately.      |
|                 | • Normal—Flows are expired normally.            |
|                 | • Permanent—Flows are never expired.            |
|                 |                                                 |
| Cache Size      | Number of entries in the cache.                 |
| Current entries | Number of entries in the cache that are in use. |

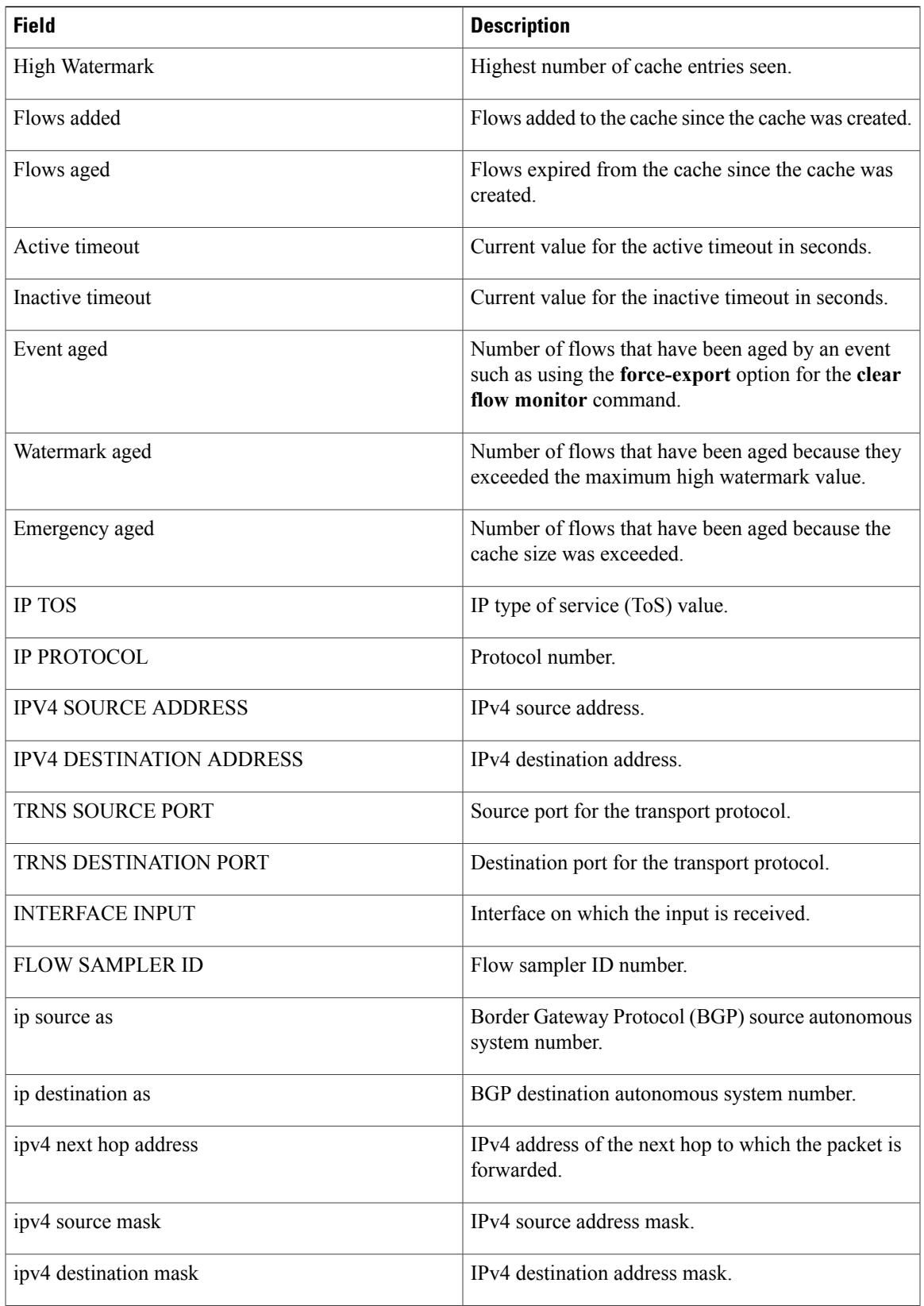

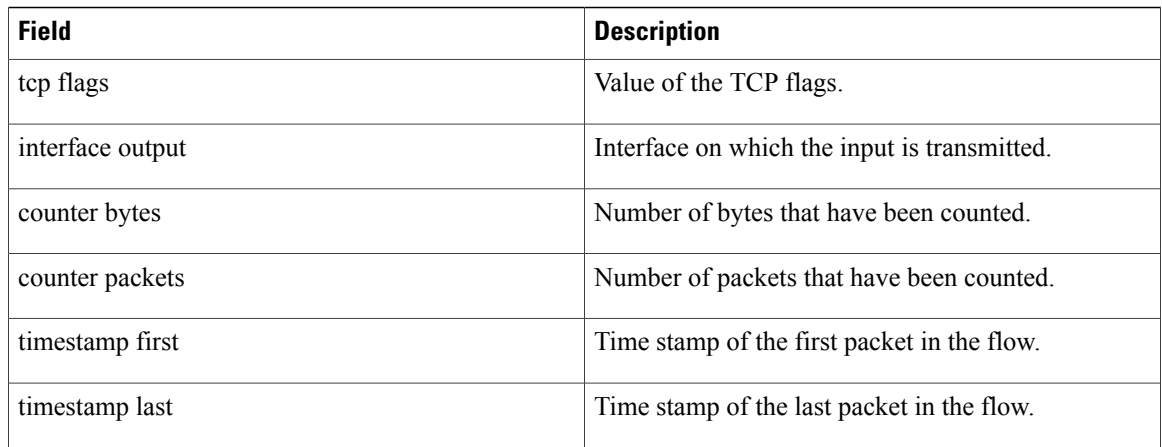

The following example displays the status, statistics, and data for the flow monitor named FLOW-MONITOR-1 in a table format:

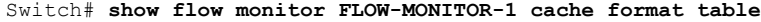

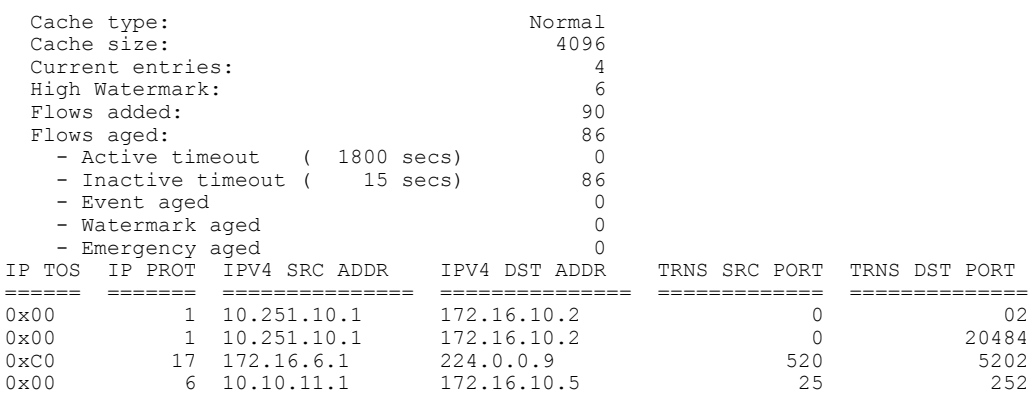

The following example displays the status, statistics, and data for the flow monitor named FLOW-MONITOR-IPv6 (the cache contains IPv6 data) in record format:

Switch# **show flow monitor name FLOW-MONITOR-IPv6 cache format record**

| Cache type:<br>Cache size:<br>Current entries:<br>High Watermark:<br>Flows added:<br>Flows aged: | Normal<br>4096<br>6<br>8<br>1048<br>1042 |
|--------------------------------------------------------------------------------------------------|------------------------------------------|
| - Active timeout (1800 secs)                                                                     | 11                                       |
| - Inactive timeout (                                                                             | 15 secs)<br>1031                         |
| - Event aged                                                                                     | 0                                        |
| - Watermark aged                                                                                 | 0                                        |
| - Emergency aged                                                                                 | $\Omega$                                 |
| TPV6 FLOW LABEL:                                                                                 | O                                        |
| IPV6 EXTENSION MAP:                                                                              | 0x00000040                               |
| IPV6 SOURCE ADDRESS:                                                                             | 2001:DB8:1:ABCD::1                       |
| IPV6 DESTINATION ADDRESS:                                                                        | 2001:DB8:4:ABCD::2                       |
| TRNS SOURCE PORT:                                                                                | 3000                                     |
| TRNS DESTINATION PORT:                                                                           | 55                                       |
|                                                                                                  |                                          |
| INTERFACE INPUT:                                                                                 | Et0/0                                    |
| FLOW DIRECTION:                                                                                  | Input                                    |
| FLOW SAMPLER ID:                                                                                 | $\Omega$                                 |
| IP PROTOCOL:                                                                                     | 17                                       |
| IP TOS:                                                                                          | 0x00                                     |
|                                                                                                  |                                          |

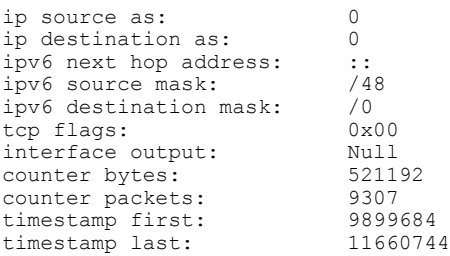

This table describes the significant fields shown in the display.

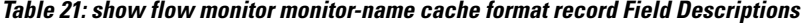

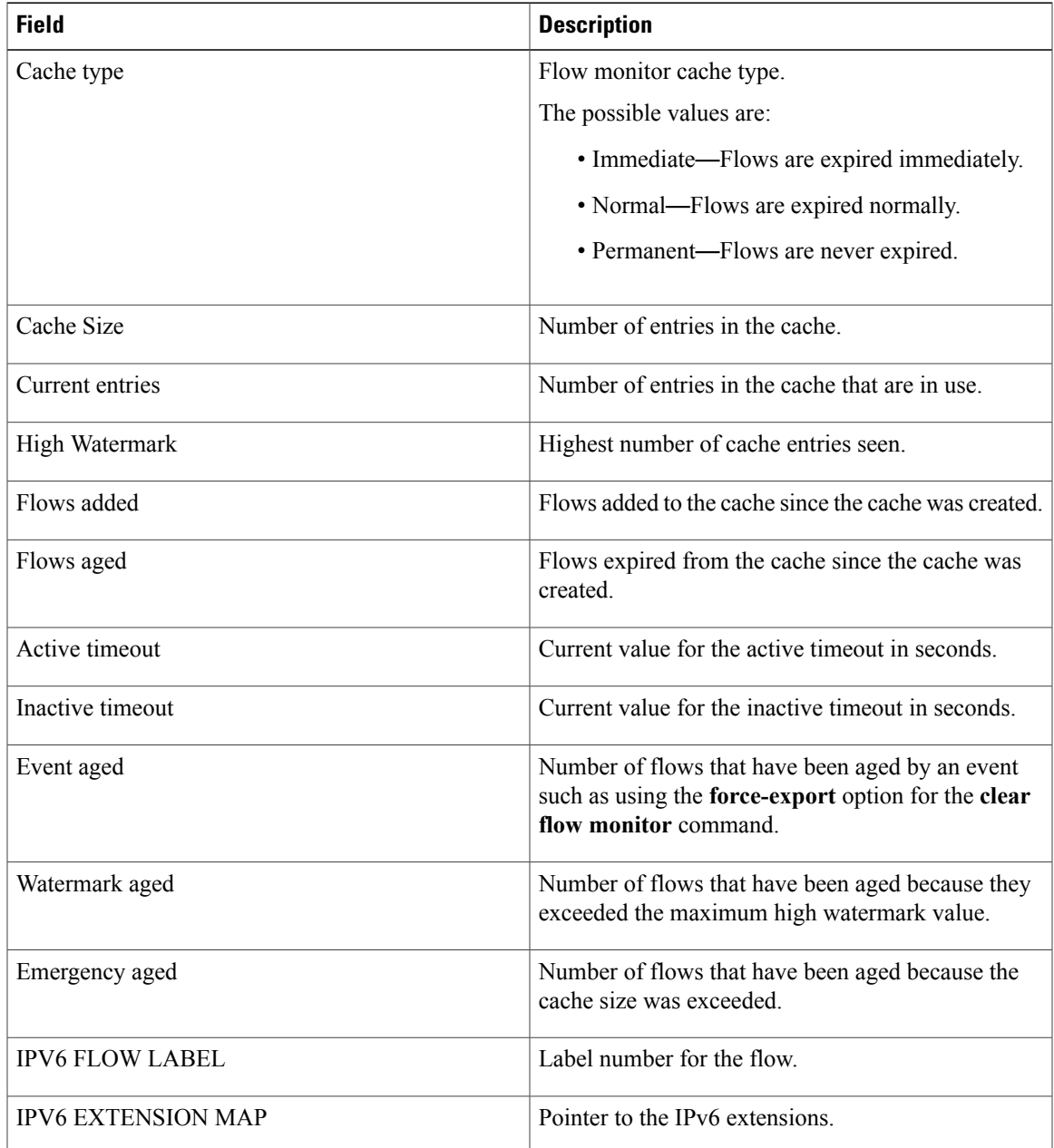

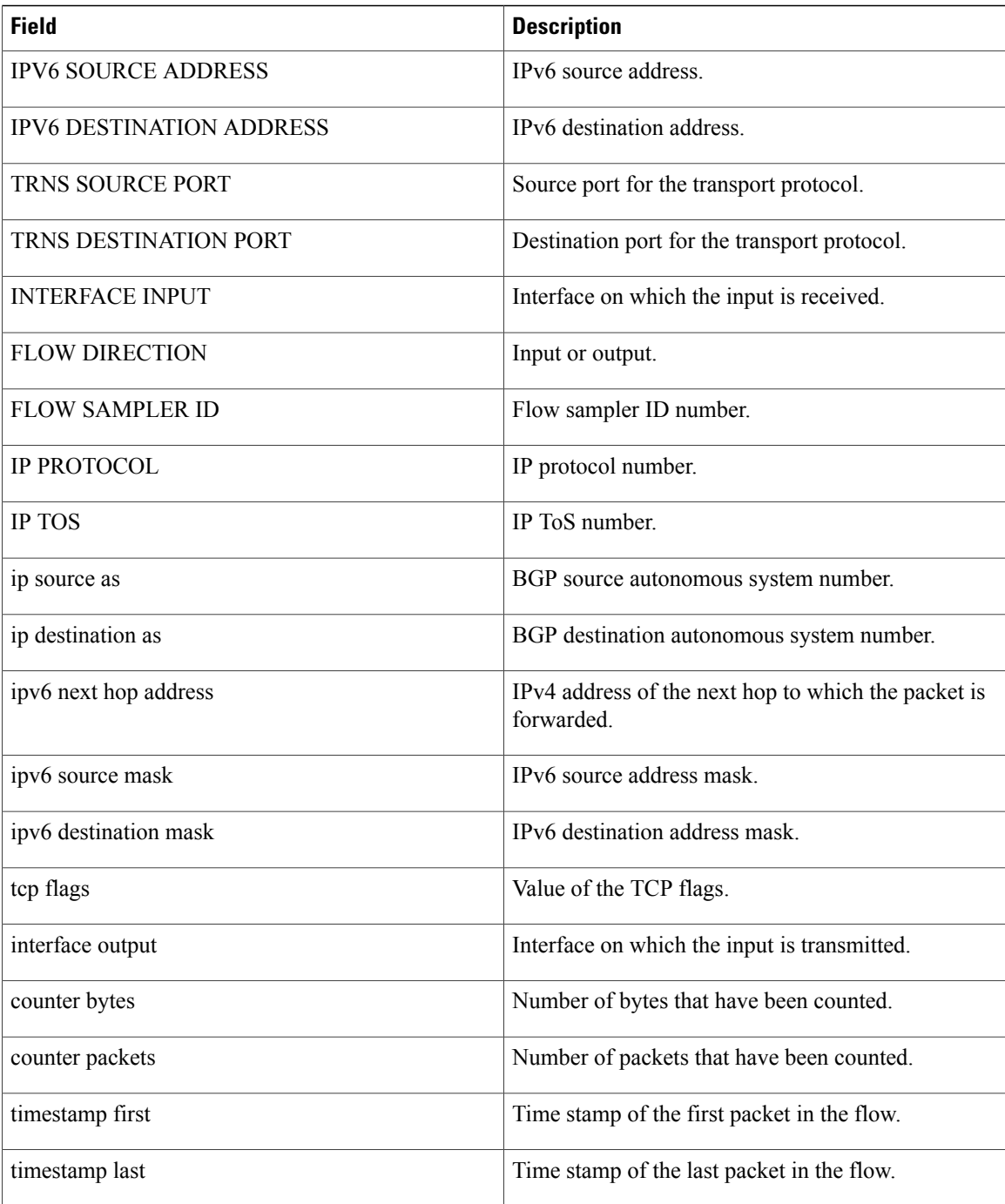

The following example displays the status and statistics for a flow monitor:

#### Switch# **show flow monitor FLOW-MONITOR-1 statistics**

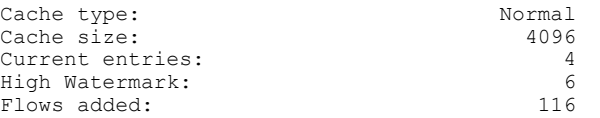

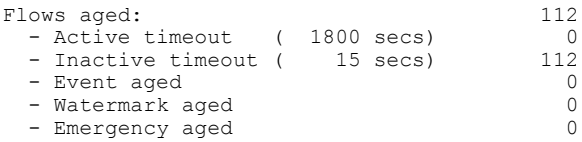

This table describes the significant fields shown in the display.

**Table 22: show flow monitor monitor-name statistics Field Descriptions**

| <b>Field</b>            | <b>Description</b>                                                                                                    |
|-------------------------|----------------------------------------------------------------------------------------------------|
| Cache Type              | Flow monitor cache type.                                                                                                    |
|                         | The possible values are:                                                                                                    |
|                         | • Immediate—Flows are expired immediately.                                                                                      |
|                         | • Normal—Flows are expired normally.                                                                                            |
|                         | • Permanent-Flows are never expired.                                                                                            |
| Cache Size              | Size of the cache.                                                                                                    |
| Current entries         | Number of entries in the cache that are in use.                                                                                 |
| High Watermark          | Highest number of cache entries seen.                                                                                           |
| Flows added             | Flows added to the cache since the cache was created.                                                                           |
| Flows aged              | Flows expired from the cache since the cache was<br>created.                                                                    |
| <b>Active Timeout</b>   | Current value for the active timeout in seconds.                                                                                |
| <b>Inactive Timeout</b> | Current value for the inactive timeout in seconds.                                                                              |
| Event aged              | Number of flows that have been aged by an event<br>such as using the force-export option for the clear<br>flow monitor command. |
| Watermark aged          | Number of flows that have been aged because they<br>exceeded the maximum high watermark value.                                  |
| Emergency aged          | Number of flows that have been aged because the<br>cache size was exceeded.                                                     |

#### **Related Commands**

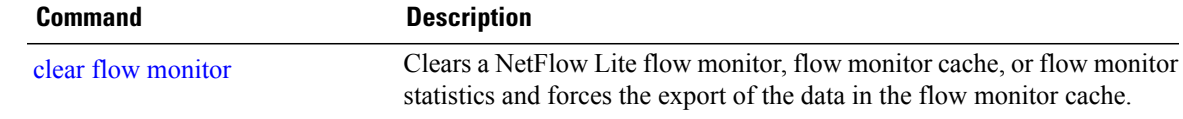

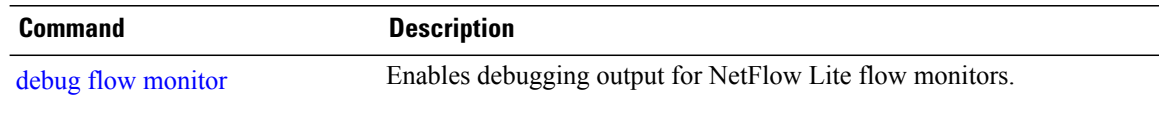

 $\mathbf I$
## **show flow record**

To display the status and statistics for a NetFlow Lite flow record, use the **show flow record** command in privileged EXEC mode.

**show flow record** [[**name**] *record-name*]

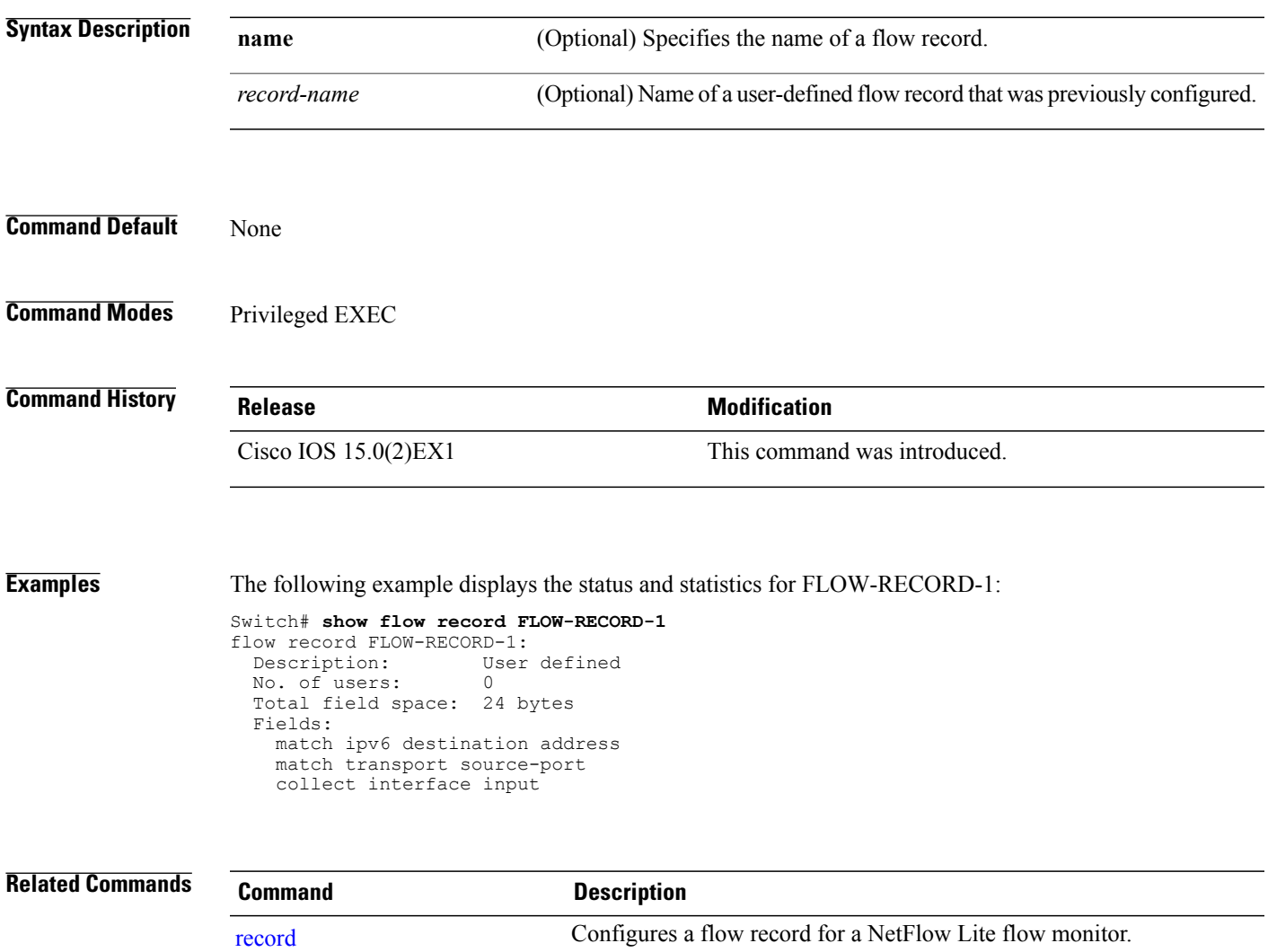

## **show sampler**

To display the status and statistics for a NetFlow Lite sampler, use the **show sampler** command in privileged EXEC mode.

**show sampler** [[**name**] *sampler-name*]

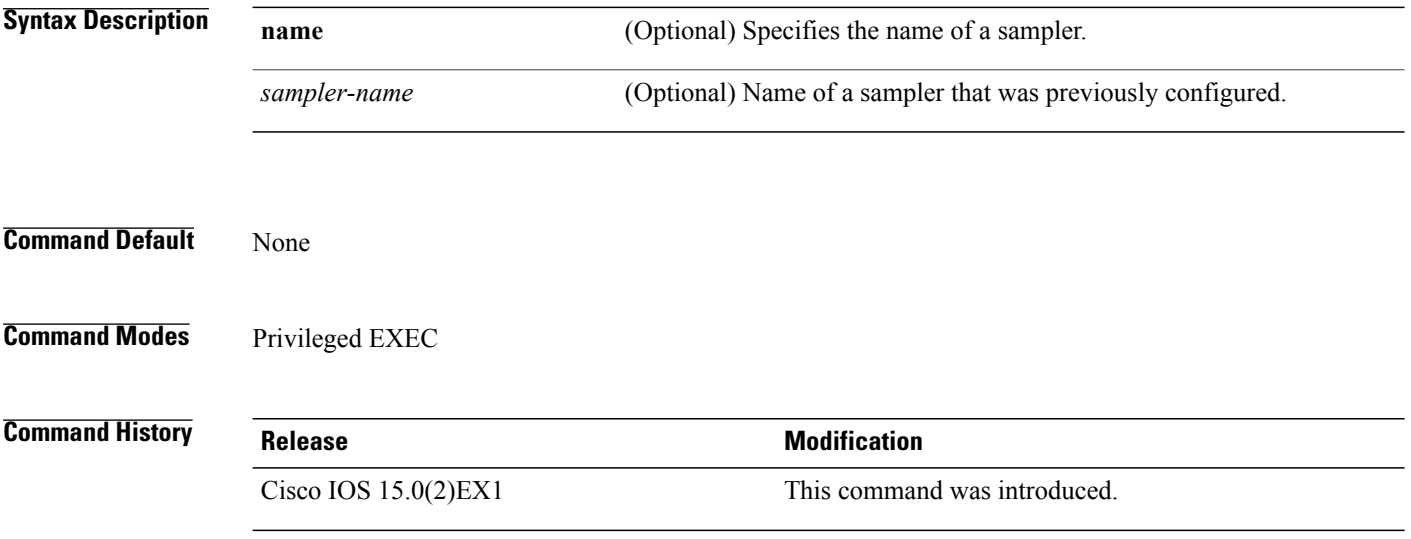

**Examples** The following example displays the status and statistics for all of the flow samplers configured:

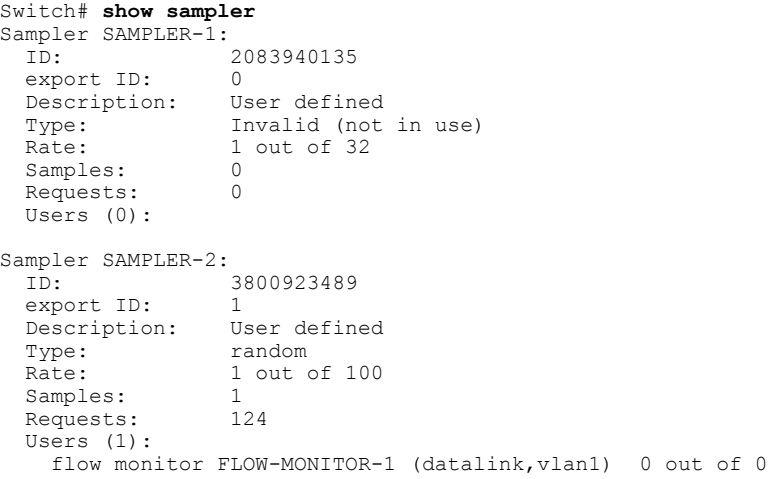

This table describes the significant fields shown in the display.

#### **Table 23: show sampler Field Descriptions**

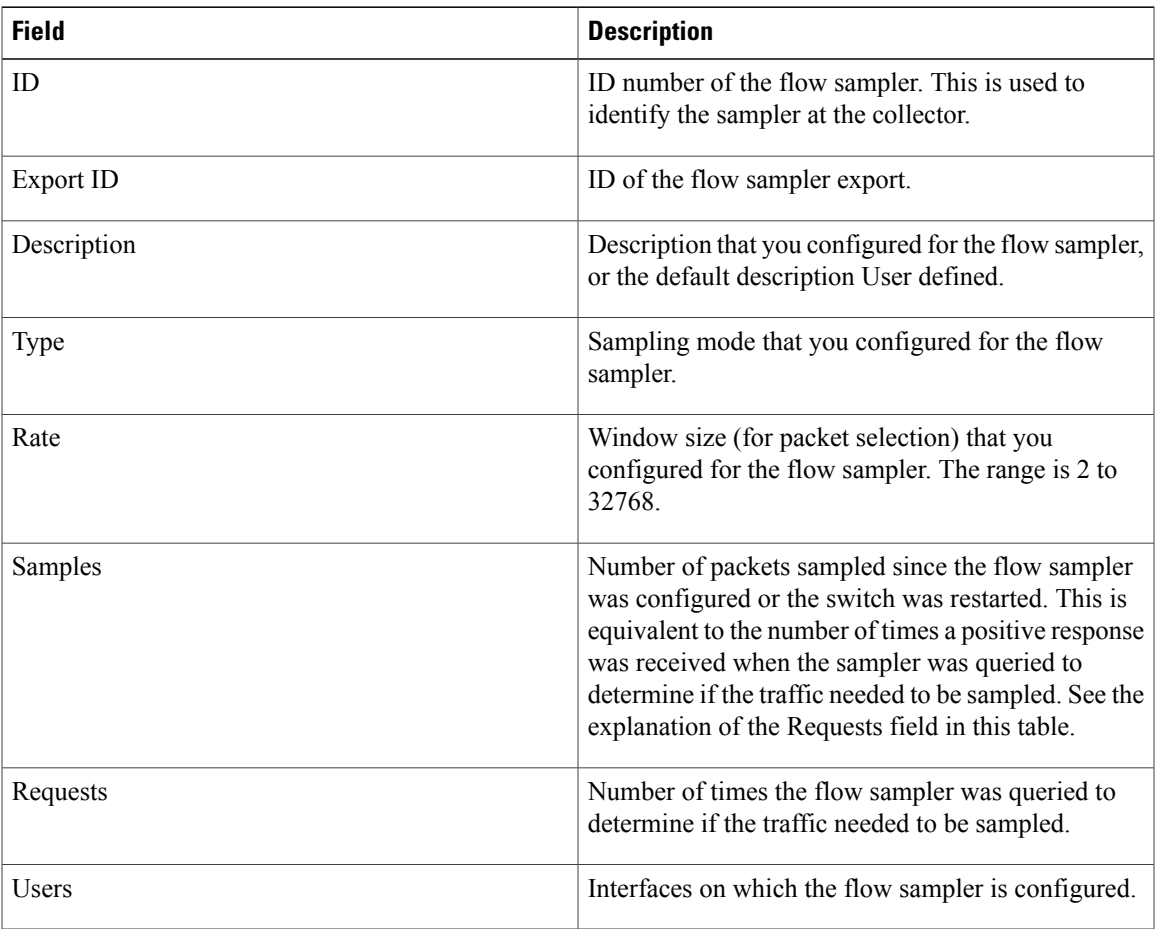

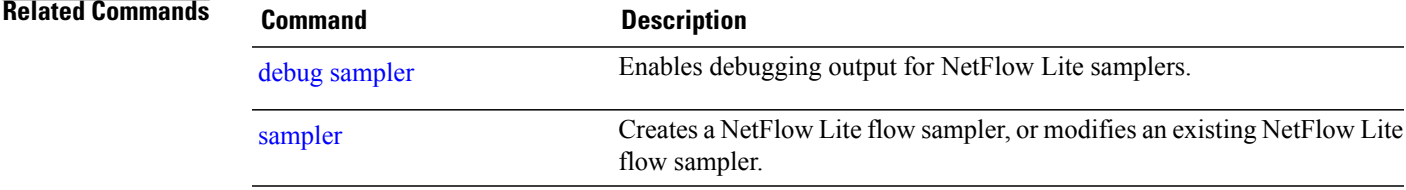

### **source**

To configure the source IP address interface for all of the packets sent by a NetFlow Lite flow exporter, use the **source** command in flow exporter configuration mode. To remove the source IP address interface for all of the packets sent by a NetFlow Lite flow exporter, use the **no** form of this command.

**source** *interface-type interface-number*

**no source**

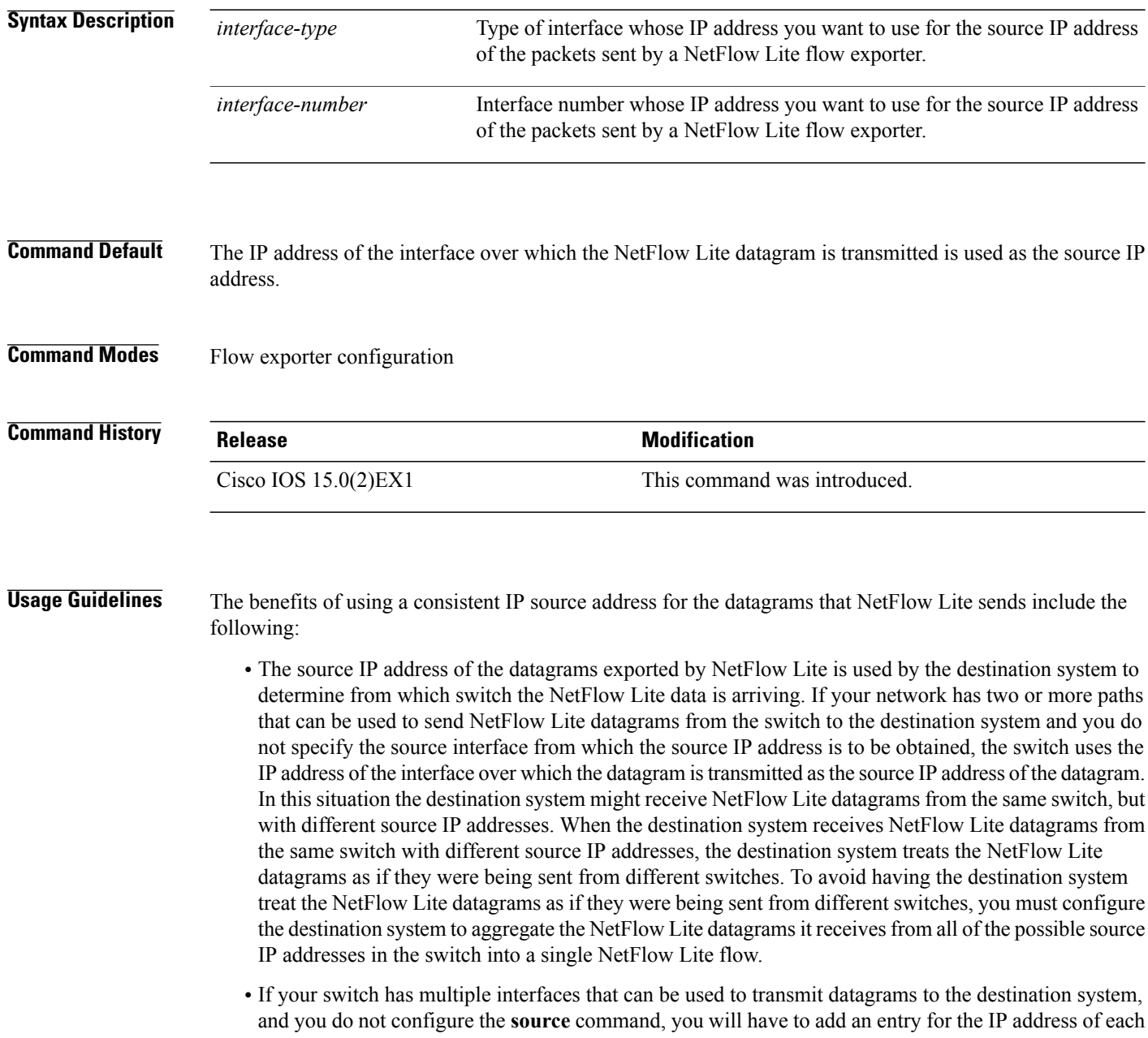

interface into any access lists that you create for permitting NetFlow Lite traffic. Creating and maintaining access lists for permitting NetFlow Lite traffic from known sources and blocking it from unknown sources is easier when you limit the source IP address for NetFlow Lite datagrams to a single IP address for each switch that is exporting NetFlow Lite traffic.

**Caution**

The interface that you configure as the **source** interface must have an IP address configured, and it must be up.

```
\OmegaTip
```
When a transient outage occurs on the interface that you configured with the **source** command, the NetFlow Lite exporter reverts to the default behavior of using the IP address of the interface over which the datagrams are being transmitted as the source IP address for the datagrams. To avoid this problem, use a loopback interface as the source interface because loopback interfaces are not subject to the transient outages that can occur on physical interfaces.

To return this command to its default settings, use the**no source** or**default source** flow exporter configuration command.

**Examples** The following example shows how to configure NetFlow Lite to use a loopback interface as the source interface for NetFlow traffic:

> Switch(config)# **flow exporter FLOW-EXPORTER-1** Switch(config-flow-exporter)# **source loopback 0**

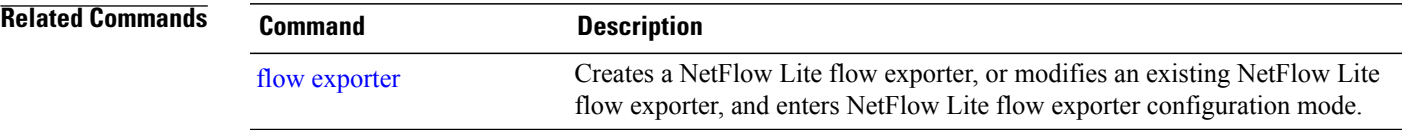

## **statistics packet protocol**

To collect protocol distribution statistics for a flow monitor, use the **statistics packet protocol** command in flow monitor configuration mode. To disable collecting protocol distribution statistics and size distribution statistics for a flow monitor, use the **no** form of this command.

**statistics packet protocol**

**no statistics packet protocol**

- **Syntax Description** This command has no keywords or arguments.
- **Command Default** The collection of protocol distribution statistics for a flow monitor is not enabled by default.
- **Command Modes** Flow monitor configuration

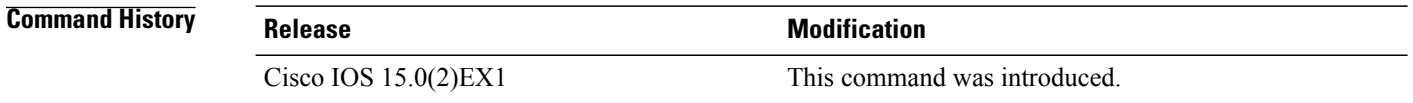

#### **Usage Guidelines** Before you can collect protocol distribution statistics for a flow monitor with the **statistics packet protocol** command, you must define the protocol, source and destination ports, first and last time stamps and packet and bytes counters in the flow record. If you do not define these fields, you will get the following warning: **Warning: Cannot set protocol distribution with this Flow Record. Require protocol, source and destination ports, first and last timestamps and packet and bytes counters.** To return this command to its default settings, use the **no statistics packet protocol** or **default statistics packet protocol** flow monitor configuration command.

#### **Examples** The following example enables the collection of protocol distribution statistics for flow monitors:

Switch(config)# **flow monitor FLOW-MONITOR-1** Switch(config-flow-monitor)# **statistics packet protocol**

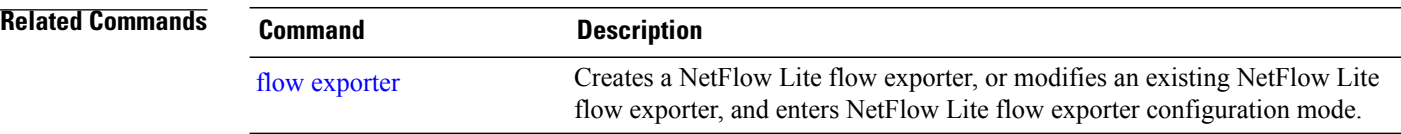

## **template data timeout**

To configure the template resend timeout for a flow exporter, use the **template data timeout** command in flow exporter configuration mode. To remove the template resend timeout for a flow exporter, use the **no** form of this command. **template data timeout** *seconds* **no template data timeout** *seconds* **Syntax Description** *seconds* Timeout value in seconds. The range is 1 to 86400. The default is 600. **Command Default** The default template resend timeout for a flow exporter is 600 seconds. **Command Modes** Flow exporter configuration **Command History Release Modification** Cisco IOS 15.0(2)EX1 This command was introduced. **Usage Guidelines** To return this command to its default settings, use the **no template data timeout** or **default template data timeout** flow record exporter command. **Examples** The following example configures resending templates based on a timeout of 1000 seconds: Switch(config)# **flow exporter FLOW-EXPORTER-1** Switch(config-flow-exporter)# **template data timeout 1000 Related Commands Command Description** Creates a NetFlow Lite flow exporter, or modifies an existing NetFlow Lite flow exporter, and enters NetFlow Lite flow exporter configuration mode. flow [exporter](#page-356-0)

## **transport**

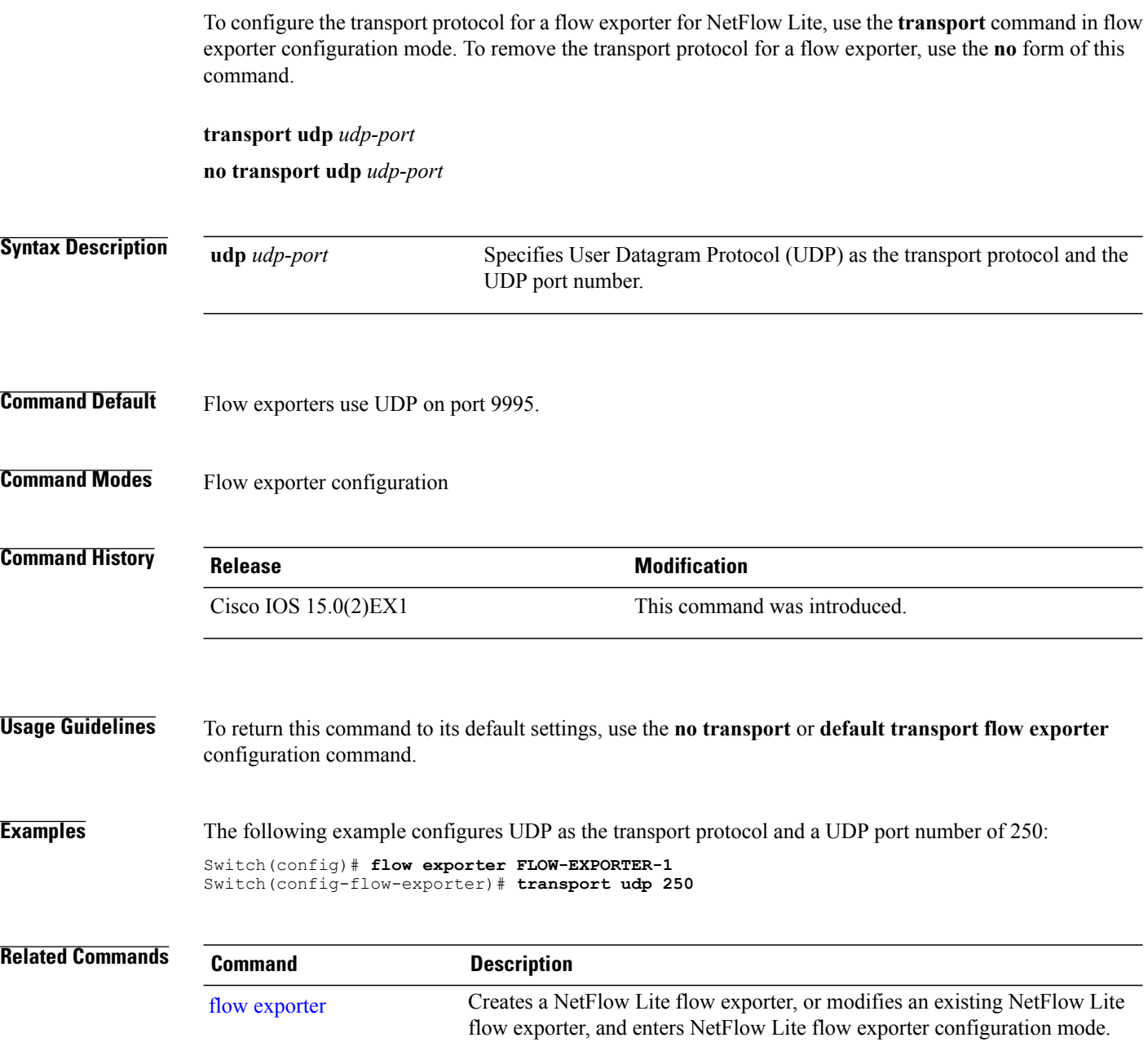

 $\overline{\phantom{a}}$ 

## **ttl**

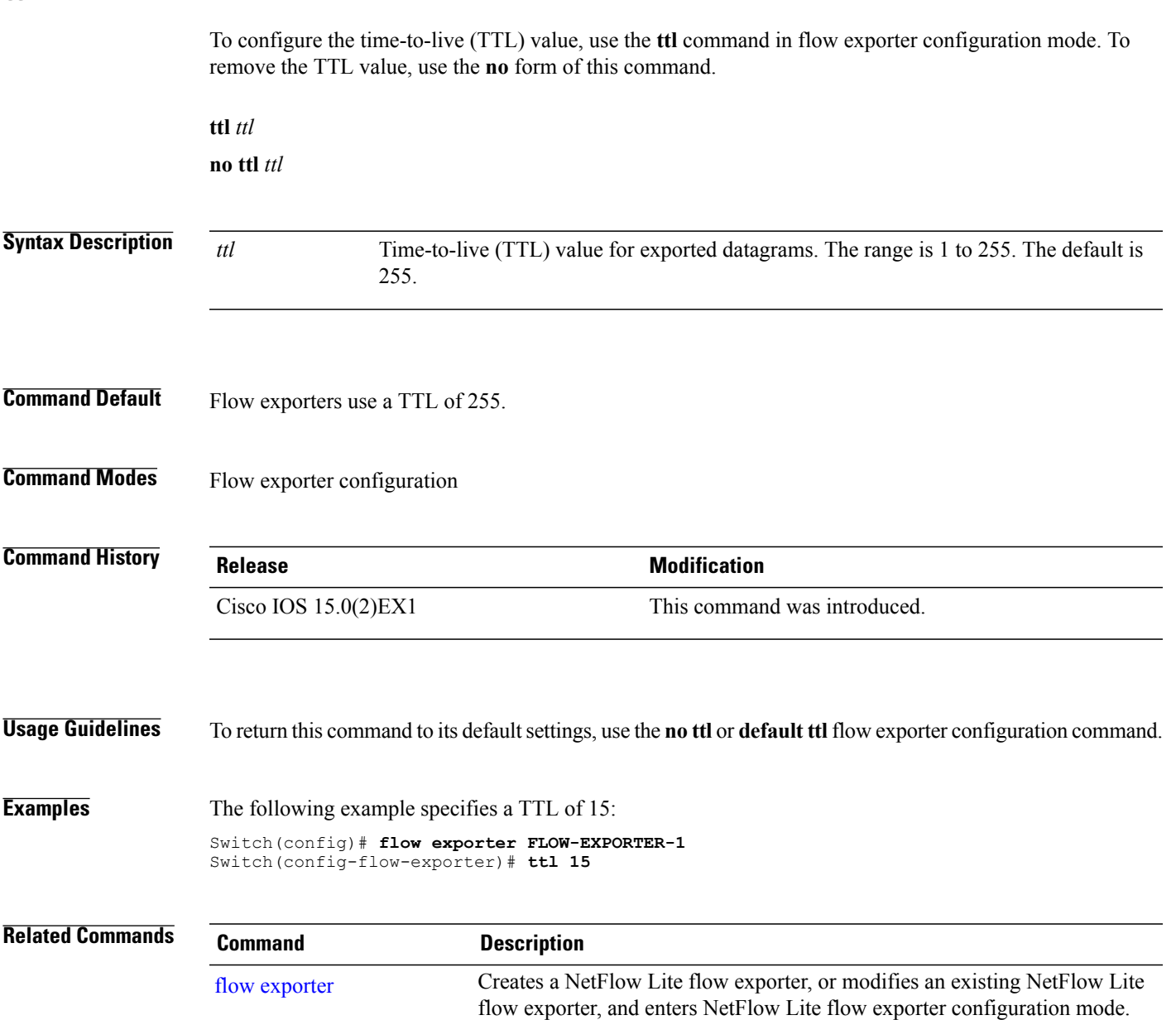

**ttl**

 $\overline{\phantom{a}}$ 

**ttl**

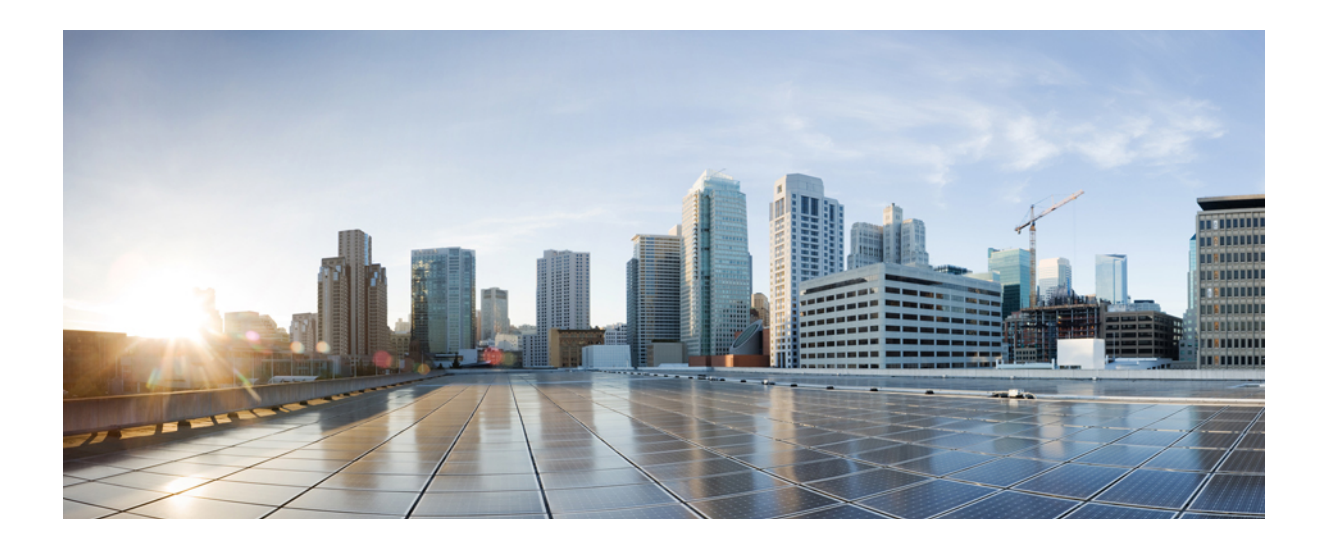

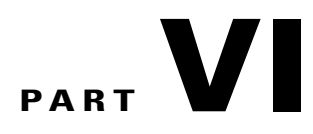

# **Network Management**

• Network [Management](#page-408-0) Commands, page 387

<span id="page-408-0"></span>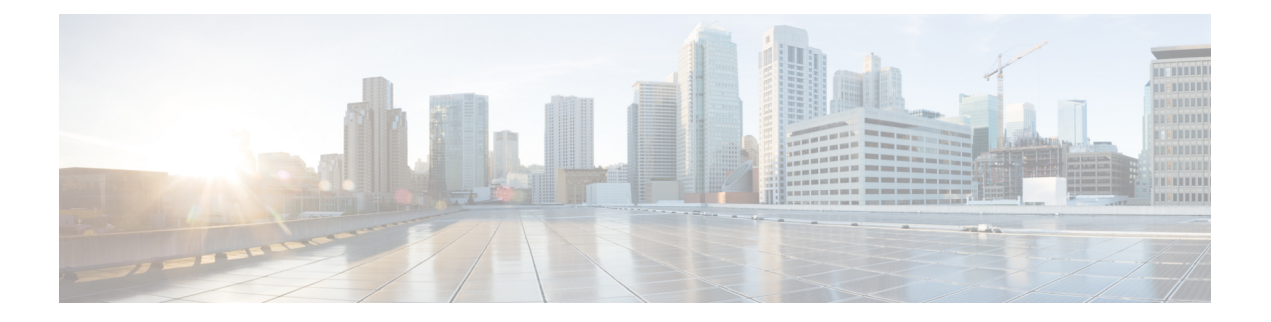

# **Network Management Commands**

This chapter contains all product dependent Network Management commands.

- debug [platform](#page-410-0) ip dhcp, page 389
- debug [platform](#page-412-0) snmp, page 391
- [monitor](#page-413-0) session, page 392
- monitor session [destination,](#page-415-0) page 394
- [monitor](#page-419-0) session filter, page 398
- [monitor](#page-421-0) session source, page 400
- show [monitor](#page-424-0) session, page 403
- show platform snmp [counters,](#page-426-0) page 405
- [snmp-server](#page-427-0) enable traps, page 406
- [snmp-server](#page-430-0) enable traps bridge, page 409
- [snmp-server](#page-431-0) enable traps call-home, page 410
- [snmp-server](#page-432-0) enable traps cef, page 411
- [snmp-server](#page-434-0) enable traps cpu, page 413
- [snmp-server](#page-435-0) enable traps dot1x, page 414
- [snmp-server](#page-437-0) enable traps energywise, page 416
- [snmp-server](#page-439-0) enable traps envmon, page 418
- [snmp-server](#page-441-0) enable traps errdisable, page 420
- [snmp-server](#page-442-0) enable traps flash, page 421
- [snmp-server](#page-443-0) enable traps ike, page 422
- [snmp-server](#page-445-0) enable traps ipsec, page 424
- [snmp-server](#page-447-0) enable traps license, page 426
- snmp-server enable traps [mac-notification,](#page-448-0) page 427
- [snmp-server](#page-449-0) enable traps ospf, page 428
- [snmp-server](#page-451-0) enable traps pim, page 430
- snmp-server enable traps [port-security,](#page-452-0) page 431
- snmp-server enable traps [power-ethernet,](#page-453-0) page 432
- [snmp-server](#page-454-0) enable traps snmp, page 433
- [snmp-server](#page-456-0) enable traps stackwise, page 435
- snmp-server enable traps [storm-control,](#page-458-0) page 437
- [snmp-server](#page-459-0) enable traps stpx, page 438
- [snmp-server](#page-460-0) enable traps transceiver, page 439
- [snmp-server](#page-461-0) enable traps vstack, page 440
- [snmp-server](#page-463-0) engineID, page 442
- [snmp-server](#page-464-0) host, page 443

## <span id="page-410-0"></span>**debug platform ip dhcp**

To debug DHCP events, use the **debug platform ip dhcp** command in user or privileged EXEC mode. To disable debugging, use the **no** form of this command.

**debug platform ip dhcp** {**all** | **error** | **event** | **packet** | **rpc**}

**no debug platform ip dhcp** {**all** | **error** | **event** | **packet** | **rpc**}

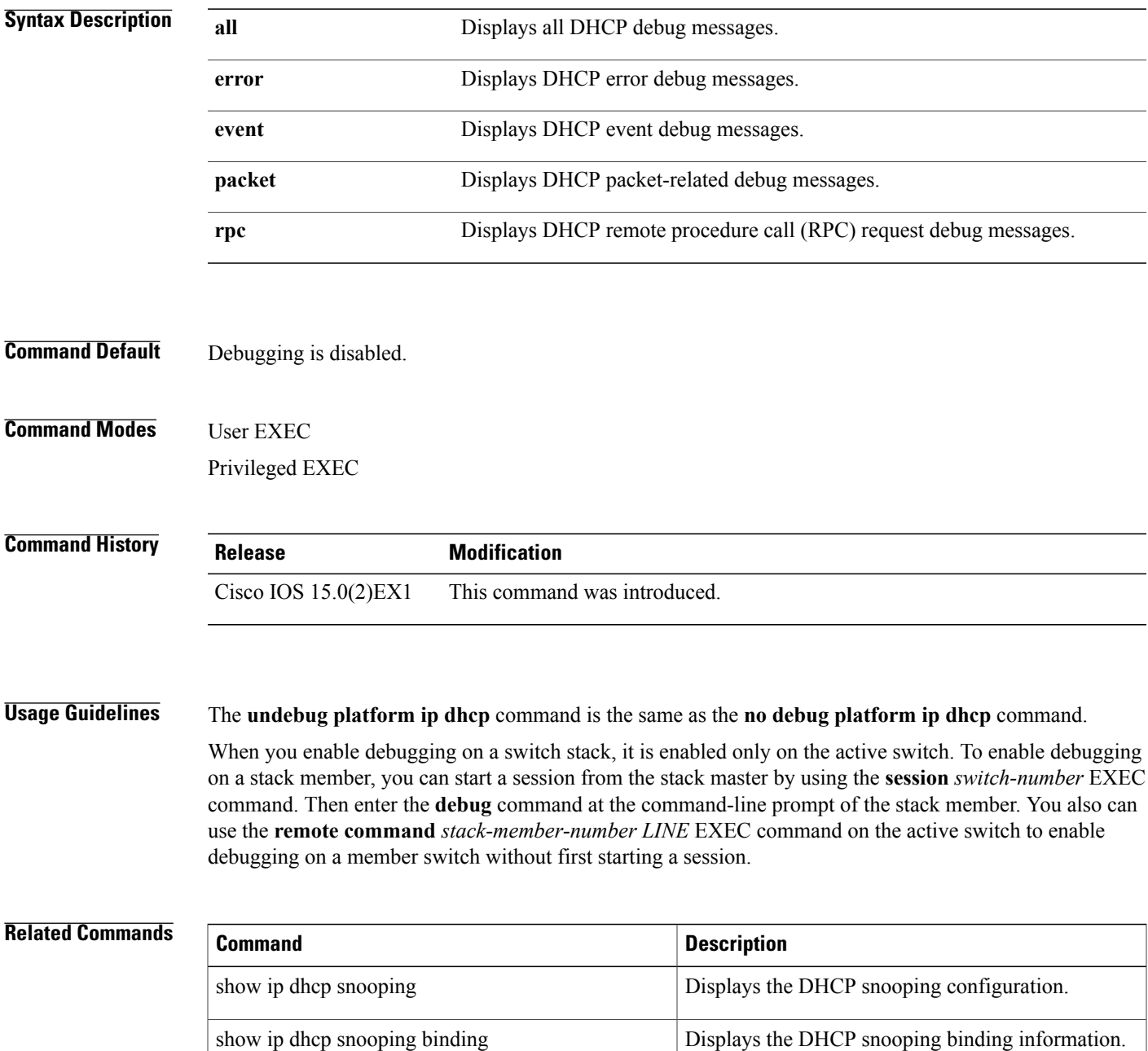

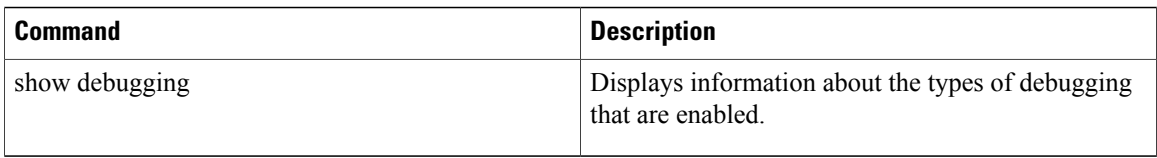

 $\overline{\phantom{a}}$ 

## <span id="page-412-0"></span>**debug platform snmp**

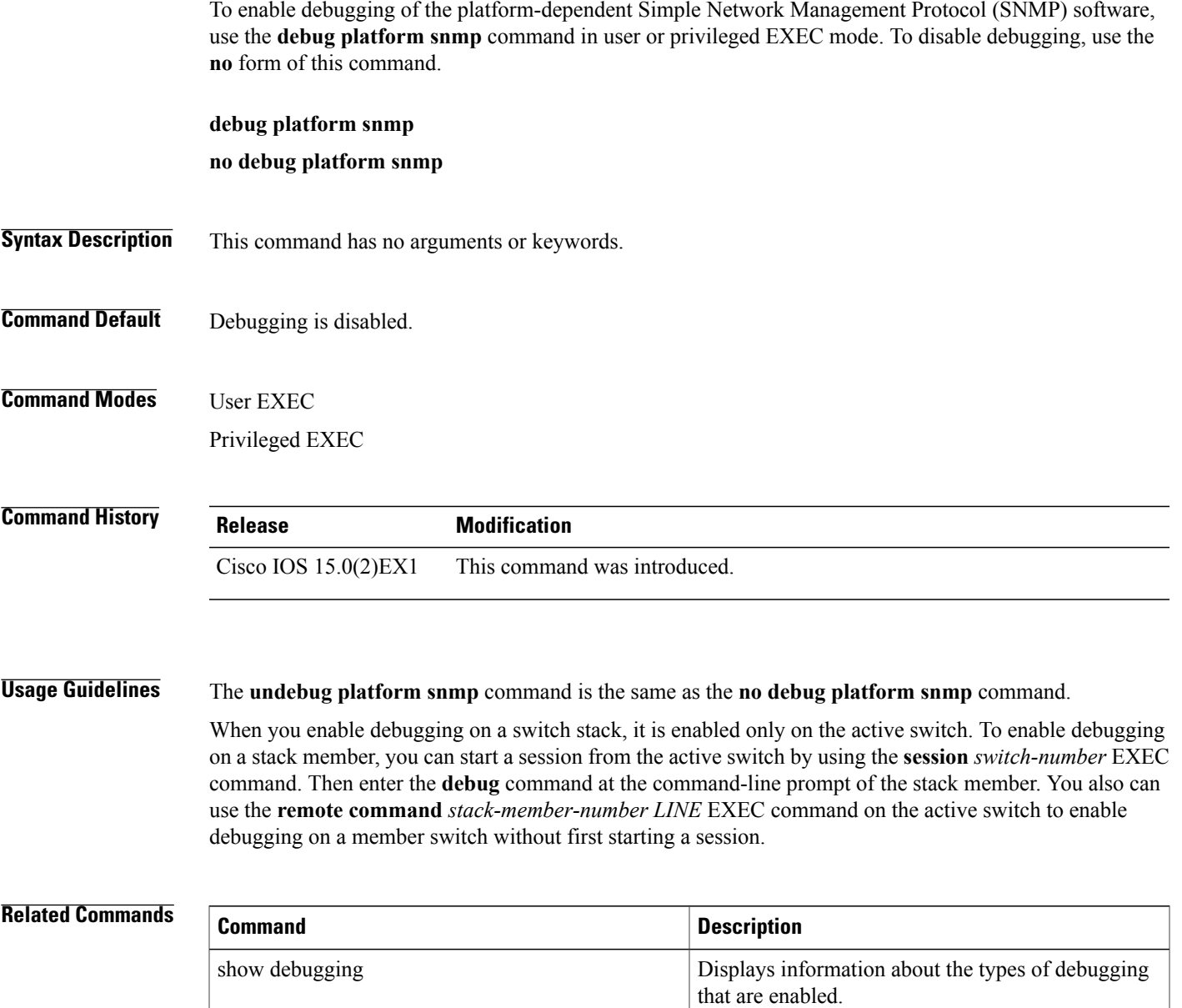

## <span id="page-413-0"></span>**monitor session**

To create a new Ethernet Switched Port Analyzer (SPAN) or a Remote Switched Port Analyzer (RSPAN) session configuration for analyzing traffic between ports or add to an existing session configuration, use the **monitor session** global configuration command. To clear SPAN or RSPAN sessions, use the **no** form of this command.

**monitor session** *session-number* {**destination** | **filter** | **source**} **no monitor session**{*session-number* [**destination**| **filter** | **source**] | **all** | **local** | **range** *session-range* | **remote**}

**Syntax Description** Session-number<br>The session number identified with the SPAN or RSPAN session. The range is 1 to 68. However if this switch is stacked with Catalyst 2960-S switches, the range is 1 to 66. *session-number* **all** Clears all monitor sessions. **local** Clears all local monitor sessions. **range** *session-range* Clears monitor sessions in the specified range. **remote** Clears all remote monitor sessions.

### **Command Default** No monitor sessions are configured.

### **Command Modes** Global configuration

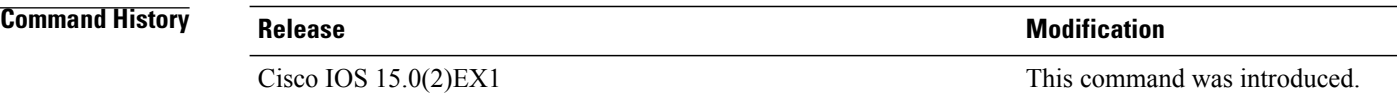

**Usage Guidelines** You can set a combined maximum of four local SPAN sessions and RSPAN source sessions. You can have a total of 68 SPAN and RSPAN sessions on a switch or switch stack. However if this switch is stacked with Catalyst 2960-S switches, you are limited to a combined maximum of two local SPAN sessions and RSPAN source sessions, and the range is 1 to 66.

A private-VLAN port cannot be configured as a SPAN destination port.

You can verify your settings by entering the **show monitor** privileged EXEC command. You can display SPAN, RSPAN, FSPAN, and FRSPAN configuration on the switch by entering the **show running-config** privileged EXEC command. SPAN information appears near the end of the output.

**Examples** This example shows how to create a local SPAN session 1 to monitor traffic on Po13 (an Etherchannel port) and limit SPAN traffic in the session only to VLAN 1281. Egress traffic replicates the source; ingress forwarding is not enabled.

```
Switch(config)# monitor session 1 source interface Po13
Switch(config)# monitor session 1 filter vlan 1281
Switch(config)# monitor session 1 destination interface GigabitEthernet2/0/36 encapsulation
replicate
Switch(config)# monitor session 1 destination interface GigabitEthernet3/0/36 encapsulation
replicate
```
The following isthe output of a **show monitor sessionall** command after completing these setup instructions:

Switch# **show monitor session all**

```
Session 1
---------<br>Type
                                           : Local Session
\begin{array}{ccc}\n\text{Source Ports} & \qquad & \vdots \\
\text{Both} & \qquad & \ddots\n\end{array}Both : Pol3<br>Destination Ports : Gi2/0/3
                                       : Gi2/0/36,Gi3/0/36<br>: Replicate
      Encapsulation
                Ingress : Disabled<br>ANs : 1281
Filter VLANs
...
```
## <span id="page-415-0"></span>**monitor session destination**

To start a new Switched Port Analyzer (SPAN) session or Remote SPAN (RSPAN) destination session, to enable ingress traffic on the destination port for a network security device (such as a Cisco IDS Sensor Appliance), and to add or delete interfaces or VLANs to or from an existing SPAN or RSPAN session, use the **monitor session destination** global configuration command. To remove the SPAN or RSPAN session or to remove destination interfaces from the SPAN or RSPAN session, use the **no** form of this command.

**monitor session***session-number***destination**{**interface** *interface-id* [**,** | **-**] [**encapsulation**{**replicate** |**dot1q**} ] {**ingress** [**dot1q** | **untagged**] } | **remote**} **vlan** *vlan-id*

**no monitor session** *session-number* **destination** {**interface** *interface-id* [**,** | **-**] [**encapsulation** {**replicate** | **dot1q**} ] {**ingress** [**dot1q** | **untagged**] } | **remote**} **vlan** *vlan-id*

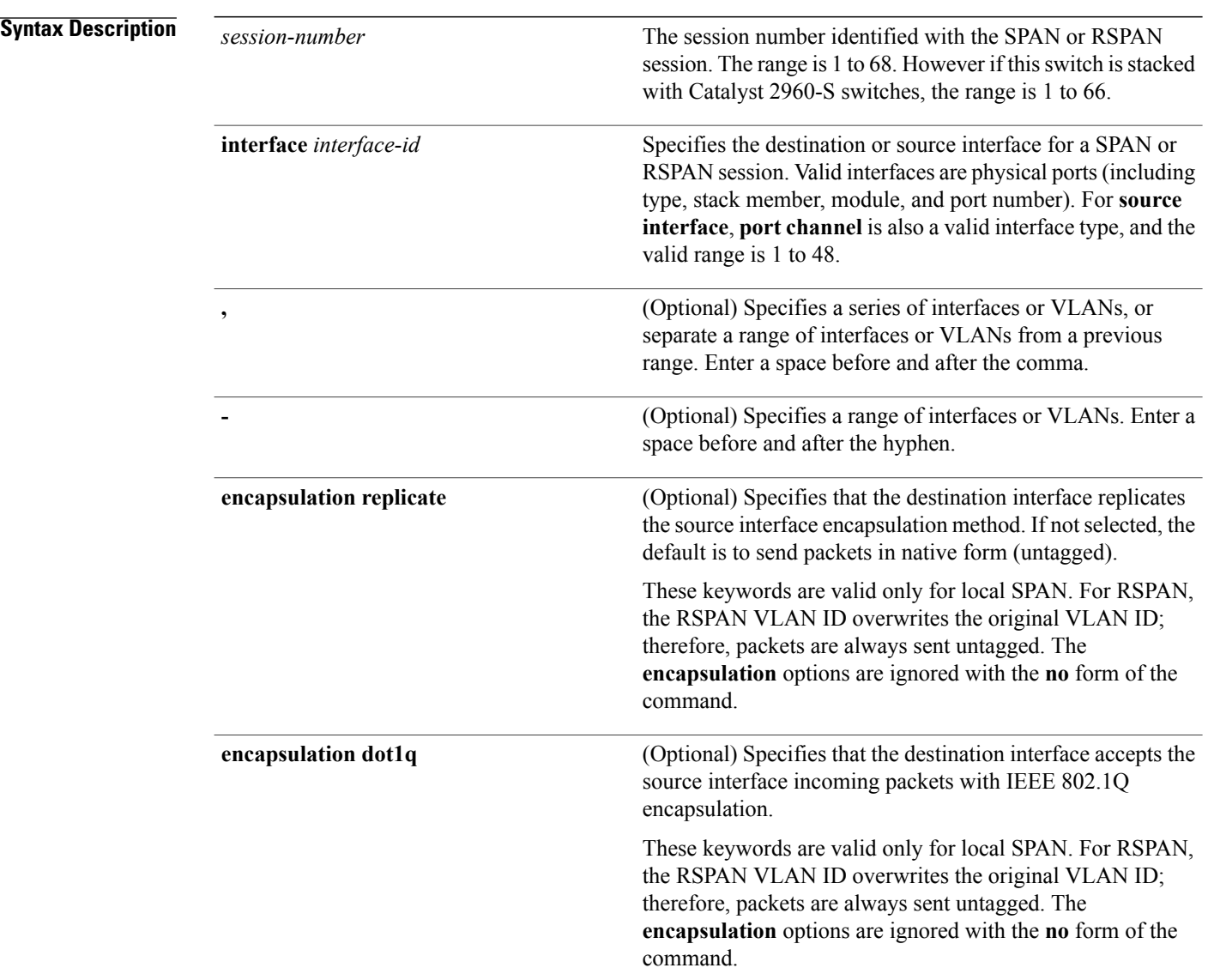

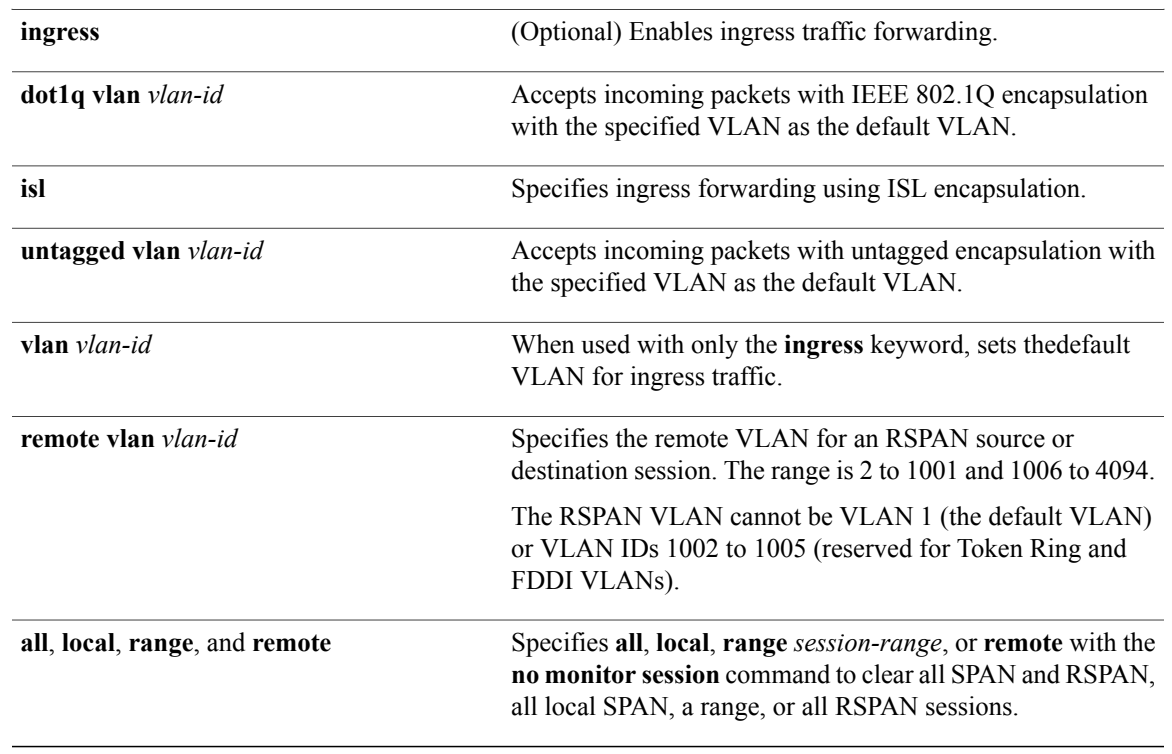

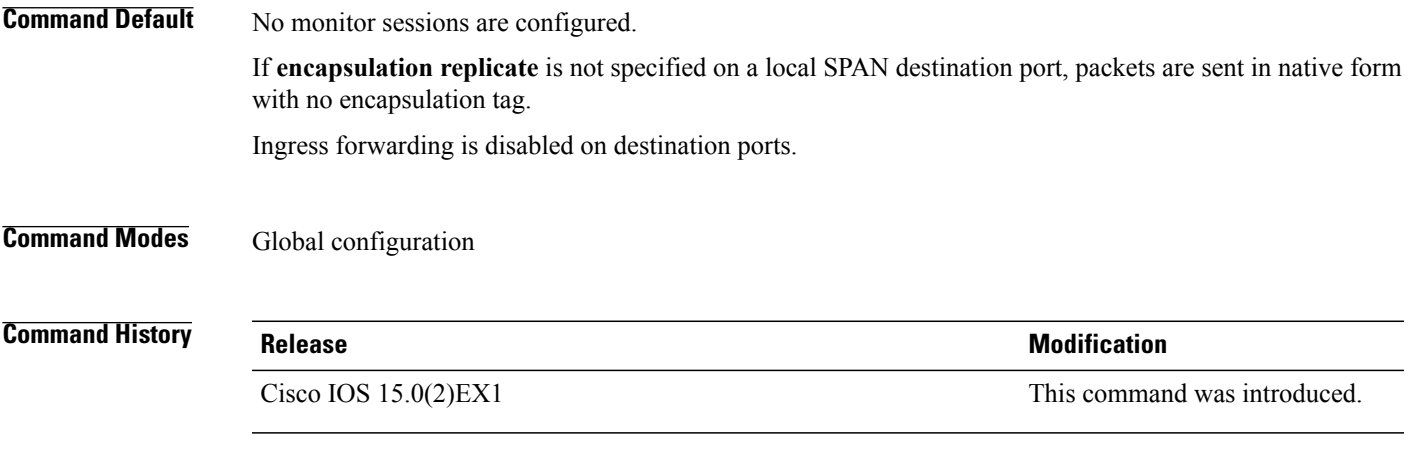

**Usage Guidelines** You can set a combined maximum of four local SPAN sessions and RSPAN source sessions. You can have a total of 68 SPAN and RSPAN sessions on a switch or switch stack. However if this switch is stacked with Catalyst 2960-S switches, you are limited to a combined maximum of two local SPAN sessions and RSPAN source sessions, and the range is 1 to 66.

A SPAN or RSPAN destination must be a physical port.

You can have a maximum of 64 destination ports on a switch or a switch stack.

Each session can include multiple ingress or egress source ports or VLANs, but you cannot combine source ports and source VLANs in a single session. Each session can include multiple destination ports.

When you use VLAN-based SPAN (VSPAN) to analyze network traffic in a VLAN or set of VLANs, all active ports in the source VLANs become source ports for the SPAN or RSPAN session. Trunk ports are included as source ports for VSPAN, and only packets with the monitored VLAN ID are sent to the destination port.

You can monitor traffic on a single port or VLAN or on a series or range of ports or VLANs. You select a series or range of interfaces or VLANs by using the [**,** | **-**] options.

If you specify a series of VLANs or interfaces, you must enter a space before and after the comma. If you specify a range of VLANs or interfaces, you must enter a space before and after the hyphen (**-**).

EtherChannel ports cannot be configured as SPAN or RSPAN destination ports. A physical port that is a member of an EtherChannel group can be used as a destination port, but it cannot participate in the EtherChannel group while it is as a SPAN destination.

A private-VLAN port cannot be configured as a SPAN destination port.

A port used as a destination port cannot be a SPAN or RSPAN source, nor can a port be a destination port for more than one session at a time.

You can enable IEEE 802.1x authentication on a port that is a SPAN or RSPAN destination port; however, IEEE 802.1x authentication is disabled until the port is removed as a SPAN destination. If IEEE 802.1x authentication is not available on the port, the switch returns an error message. You can enable IEEE 802.1x authentication on a SPAN or RSPAN source port.

If ingress traffic forwarding is enabled for a network security device, the destination port forwards traffic at Layer 2.

Destination ports can be configured to act in these ways:

- When you enter **monitor session** *session\_number* **destination interface** *interface-id* with no other keywords, egress encapsulation is untagged, and ingress forwarding is not enabled.
- When you enter **monitor session** *session\_number* **destination interface** *interface-id* **ingress**, egress encapsulation is untagged; ingress encapsulation depends on the keywords that follow—**dot1q** or **untagged**.
- When you enter **monitor session** *session\_number* **destination interface** *interface-id* **encapsulation replicate** with no other keywords, egress encapsulation replicates the source interface encapsulation; ingress forwarding is not enabled. (This applies to local SPAN only; RSPAN does not support encapsulation replication.)
- When you enter **monitor session** *session\_number* **destination interface** *interface-id* **encapsulation replicate ingress**, egress encapsulation replicates the source interface encapsulation; ingress encapsulation depends on the keywords that follow—**dot1q** or **untagged**. (This applies to local SPAN only; RSPAN does not support encapsulation replication.)

You can verify your settings by entering the **show monitor** privileged EXEC command. You can display SPAN, RSPAN, FSPAN, and FRSPAN configuration on the switch by entering the **show running-config** privileged EXEC command. SPAN information appears near the end of the output.

**Examples** This example shows how to create a local SPAN session 1 to monitor both sent and received traffic on source port 1 on stack member 1 to destination port 2 on stack member 2:

> Switch(config)# **monitor session 1 source interface gigabitethernet1/0/1 both** Switch(config)# **monitor session 1 destination interface gigabitethernet1/0/2**

This example shows how to delete a destination port from an existing local SPAN session:

Switch(config)# **no monitor session 2 destination interface gigabitethernet1/0/2**

This example shows how to configure RSPAN source session 1 to monitor a source interface and to configure the destination RSPAN VLAN 900:

Switch(config)# **monitor session 1 source interface gigabitethernet1/0/1** Switch(config)# **monitor session 1 destination remote vlan 900** Switch(config)# **end**

This example shows how to configure an RSPAN destination session 10 in the switch receiving the monitored traffic:

```
Switch(config)# monitor session 10 source remote vlan 900
Switch(config)# monitor session 10 destination interface gigabitethernet1/0/2
```
This example shows how to configure the destination port for ingress traffic on VLAN 5 by using a security device that supports IEEE 802.1Q encapsulation. Egress traffic replicates the source; ingress traffic uses IEEE 802.1Q encapsulation.

```
Switch(config)# monitor session 2 destination interface gigabitethernet1/0/2 encapsulation
dot1q ingress dot1q vlan 5
```
This example shows how to configure the destination port for ingress traffic on VLAN 5 by using a security device that does not support encapsulation. Egress traffic and ingress traffic are untagged.

Switch(config)# **monitor session 2 destination interface gigabitethernet1/0/2 ingress untagged vlan 5**

## <span id="page-419-0"></span>**monitor session filter**

To start a new flow-based SPAN (FSPAN) session or flow-based RSPAN (FRSPAN) source or destination session, or to limit (filter) SPAN source traffic to specific VLANs, use the **monitor session filter** global configuration command. To remove filters from the SPAN or RSPAN session, use the **no** form of this command.

**monitor session** *session-number* **filter** {**vlan** *vlan-id* [**,** | **-**] | {**ip** | **ipv6** | **mac**} **access-group** *access-list*} **no monitor session** *session-number* **filter** {**vlan** *vlan-id* [**,** | **-**] | {**ip** | **ipv6** | **mac**} **access-group** *access-list*}

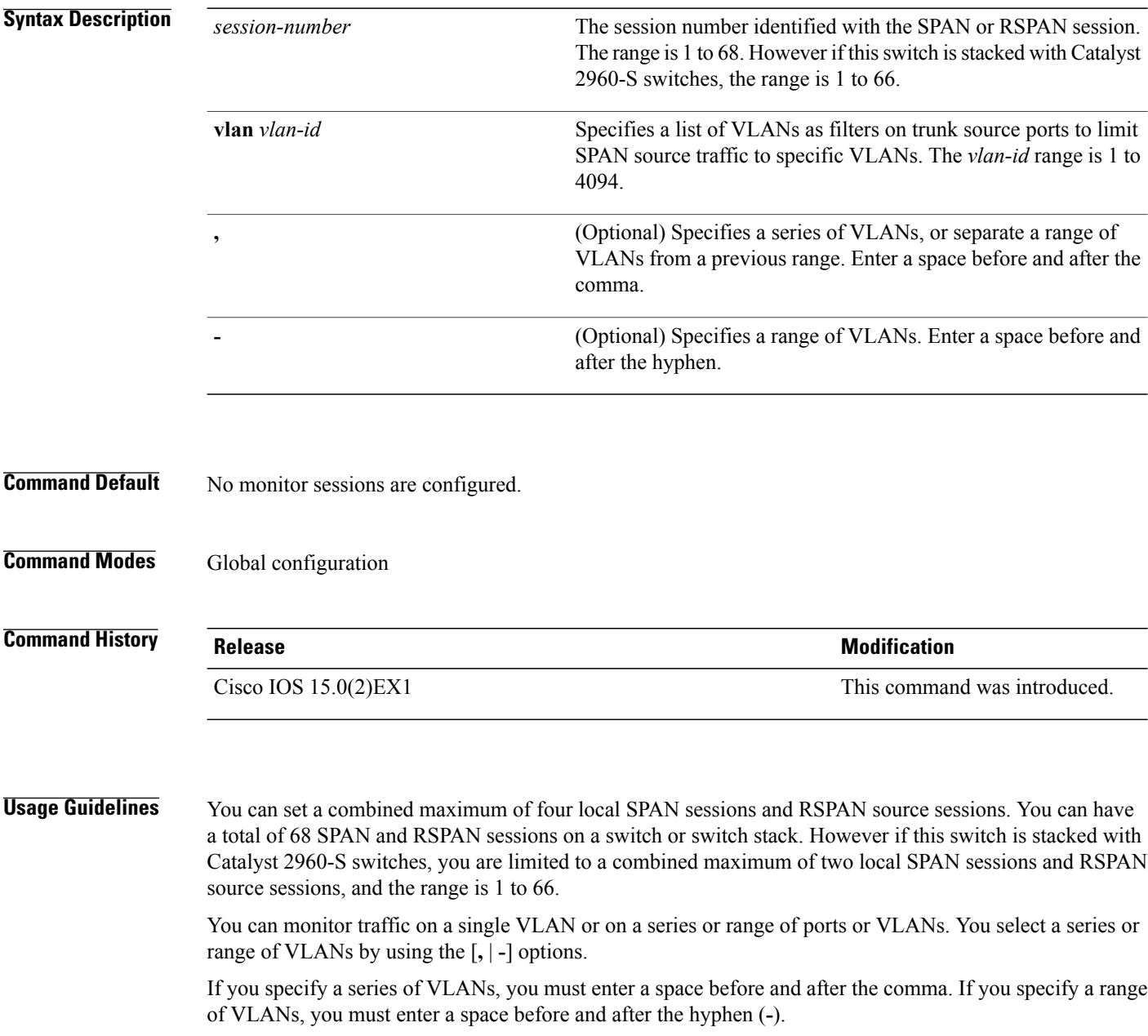

VLAN filtering refers to analyzing network traffic on a selected set of VLANs on trunk source ports. By default, all VLANs are monitored on trunk source ports. You can use the **monitor session** *session\_number* **filter vlan** *vlan-id* command to limit SPAN traffic on trunk source ports to only the specified VLANs.

VLAN monitoring and VLAN filtering are mutually exclusive. If a VLAN is a source, VLAN filtering cannot be enabled. If VLAN filtering is configured, a VLAN cannot become a source.

You can verify your settings by entering the **show monitor** privileged EXEC command. You can display SPAN, RSPAN, FSPAN, and FRSPAN configuration on the switch by entering the **show running-config** privileged EXEC command. SPAN information appears near the end of the output.

#### **Examples** This example shows how to limit SPAN traffic in an existing session only to specific VLANs:

```
Switch(config)# monitor session 1 filter vlan 100 - 110
```
This example shows how to create a local SPAN session 1 to monitor both sent and received traffic on source port 1 on stack member 1 to destination port 2 on stack member 2 and to filter IPv4 traffic using access list number 122 in an FSPAN session:

```
Switch(config)# monitor session 1 source interface gigabitethernet1/0/1 both
Switch(config)# monitor session 1 destination interface gigabitethernet1/0/2
Switch(config)# monitor session 1 filter ip access-group 122
```
## <span id="page-421-0"></span>**monitor session source**

To start a new Switched Port Analyzer (SPAN) session or Remote SPAN (RSPAN) source session, or to add or delete interfaces or VLANs to or from an existing SPAN or RSPAN session, use the **monitor session source** global configuration command. To remove theSPAN or RSPAN session or to remove source interfaces from the SPAN or RSPAN session use the **no** form of this command.

**monitor session** *session\_number* **source** {**interface** *interface-id* [**,** | **-**] [**both** | **rx** | **tx**] | [**remote**] **vlan***vlan-id* [**,** | **-**] [**both** | **rx** | **tx**]}

**no monitor session***session\_number***source** {**interface** *interface-id* [**,** | **-**] [**both**| **rx** | **tx**] | [**remote**] **vlan***vlan-id*  $\left[ , \right] - \left[ \left[ \text{both} \right] \right] \left[ \text{r} \right] \left[ \text{tx} \right]$ 

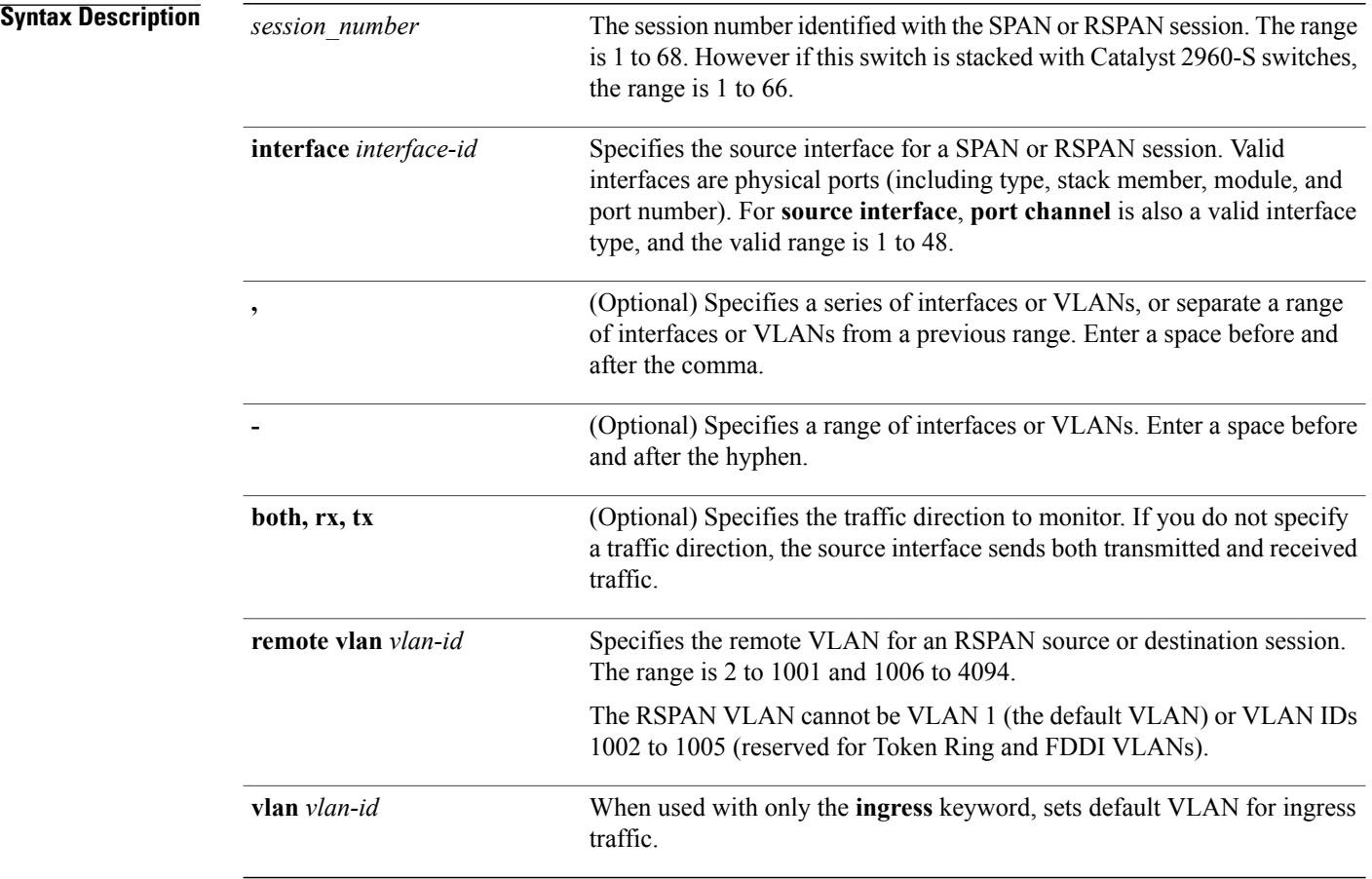

**Command Default** No monitor sessions are configured.

On a source interface, the default is to monitor both received and transmitted traffic.

On a trunk interface used as a source port, all VLANs are monitored.

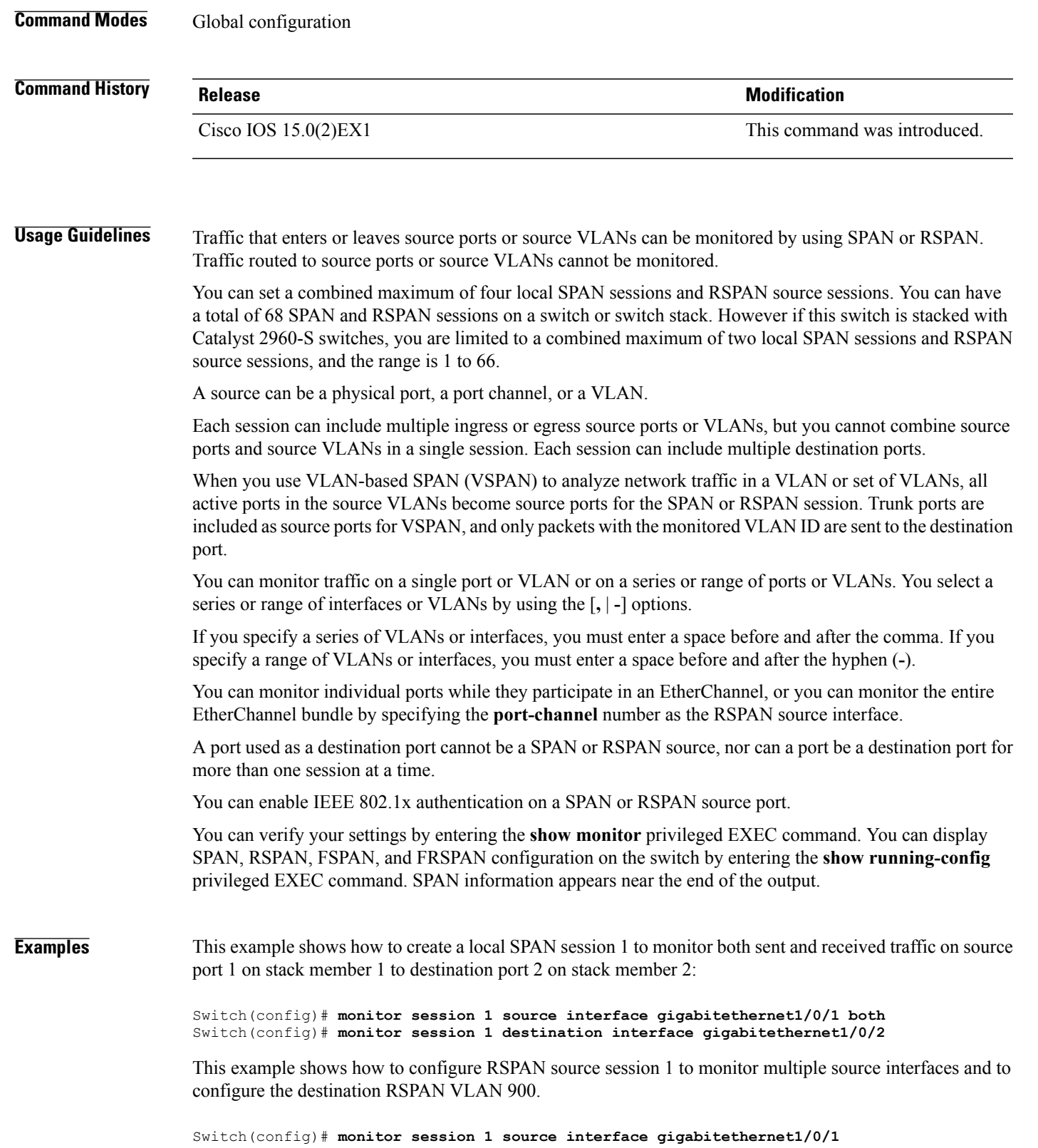

Switch(config)# **monitor session 1 source interface port-channel 2 tx** Switch(config)# **monitor session 1 destination remote vlan 900** Switch(config)# **end**

 $\overline{\phantom{a}}$ 

## <span id="page-424-0"></span>**show monitor session**

To display information about all Switched Port Analyzer (SPAN) and Remote SPAN (RSPAN) sessions, use the **show monitor session** command in EXEC mode.

**show monitor session**{*session\_number*| **all** | **erspan-destination**| **erspan-source** | **local** | **range** *list* | **remote**} [**detail**]

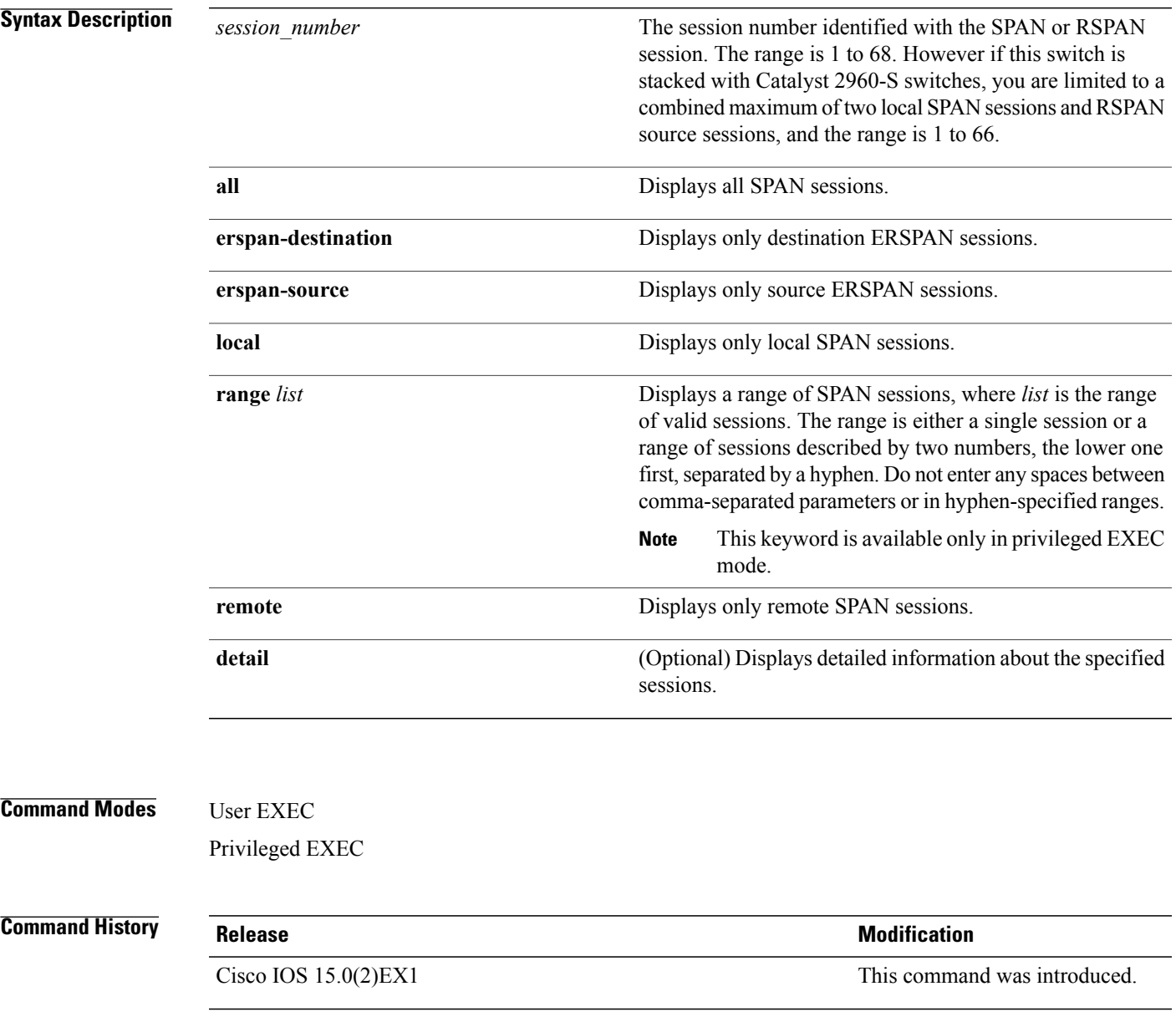

**Usage Guidelines** Maximum number of SPAN source sessions: 4 (applies to source and local sessions) However if this switch is stacked with Catalyst 2960-S switches, you are limited to a combined maximum of two local SPAN sessions and RSPAN source sessions.

**Examples** This is an example of output for the **show monitor session** privileged EXEC command for local SPAN source session 1:

```
Switch# show monitor session 1
Session 1
---------
Type : Local Session
Source Ports :
RX Only : Gi4/0/1
Both : Gi4/0/2-3,Gi4/0/5-6
Destination Ports : Gi4/0/20
Encapsulation : Replicate
Ingress : Disabled
```
This is an example of output for the **show monitor session all** privileged EXEC command when ingress traffic forwarding is enabled:

```
Switch# show monitor session all
Session 1
---------
Type : Local Session
Source Ports :
Both : Gi4/0/2
Destination Ports : Gi4/0/3
Encapsulation : Native
Ingress : Enabled, default VLAN = 5
Ingress encap : DOT1Q
Session 2
---------
Type : Local Session
Source Ports :
Both : Gi4/0/8
Destination Ports : Gi4/012
Encapsulation : Replicate
Ingress : Enabled, default VLAN = 4
Ingress encap : Untagged
```
## <span id="page-426-0"></span>**show platform snmp counters**

To display platform-dependent Simple Network Management Protocol (SNMP) counter information, use the **show platform snmp counters** privileged EXEC command. **show platform snmp counters Syntax Description** This command has no arguments or keywords. **Command Modes** Privileged EXEC **Command History Release Modification** Cisco IOS 15.0(2)EX1 This command was introduced.

**Usage Guidelines** Use this command only when you are working directly with your technical support representative while troubleshooting a problem. Do not use this command unless your technical support representative asks you to do so.

## <span id="page-427-0"></span>**snmp-server enable traps**

To enable the switch to send Simple Network Management Protocol (SNMP) notifications for various traps or inform requests to the network management system (NMS), use the **snmp-server enable traps** command in global configuration mode. Use the **no** form of this command to return to the default setting.

**snmp-server enable traps** [**auth-framework** [**sec-violation**] | **bridge** | **call-home** | **cef** | **cluster** | **config** | **config-copy** | **config-ctid** | **copy-config** | **cpu** | **dot1x** | **eigrp** | **energywise** | **entity** | **envmon** | **errdisable** | **event-manager** | **flash** | **fru-ctrl** | **hsrp** | **ike** | **ipmulticast** | **ipsec** | **license** | **mac-notification** | **ospf** | **pim** | **port-security** | **power-ethernet** | **rep** | **snmp** | **stackwise** | **storm-control** | **stpx** | **syslog** | **transceiver** | **tty** | **vlan-membership** | **vlancreate** | **vlandelete** | **vstack** | **vtp** ]

**no snmp-server enable traps** [**auth-framework** | **bridge** | **call-home** | **cef** | **cluster** | **config** | **config-copy** | **config-ctid** | **copy-config** | **cpu** | **dot1x** | **eigrp** | **energywise** | **entity** | **envmon** | **errdisable** | **event-manager** | **flash** | **fru-ctrl** | **hsrp** | **ike** | **ipmulticast** | **ipsec** | **license** | **mac-notification** | **ospf** | **pim** | **port-security** | **power-ethernet** | **rep**|**snmp**|**stackwise** |**storm-control** |**stpx** |**syslog** | **transceiver** | **tty** | **vlan-membership** | **vlancreate** | **vlandelete** | **vstack** | **vtp** ]

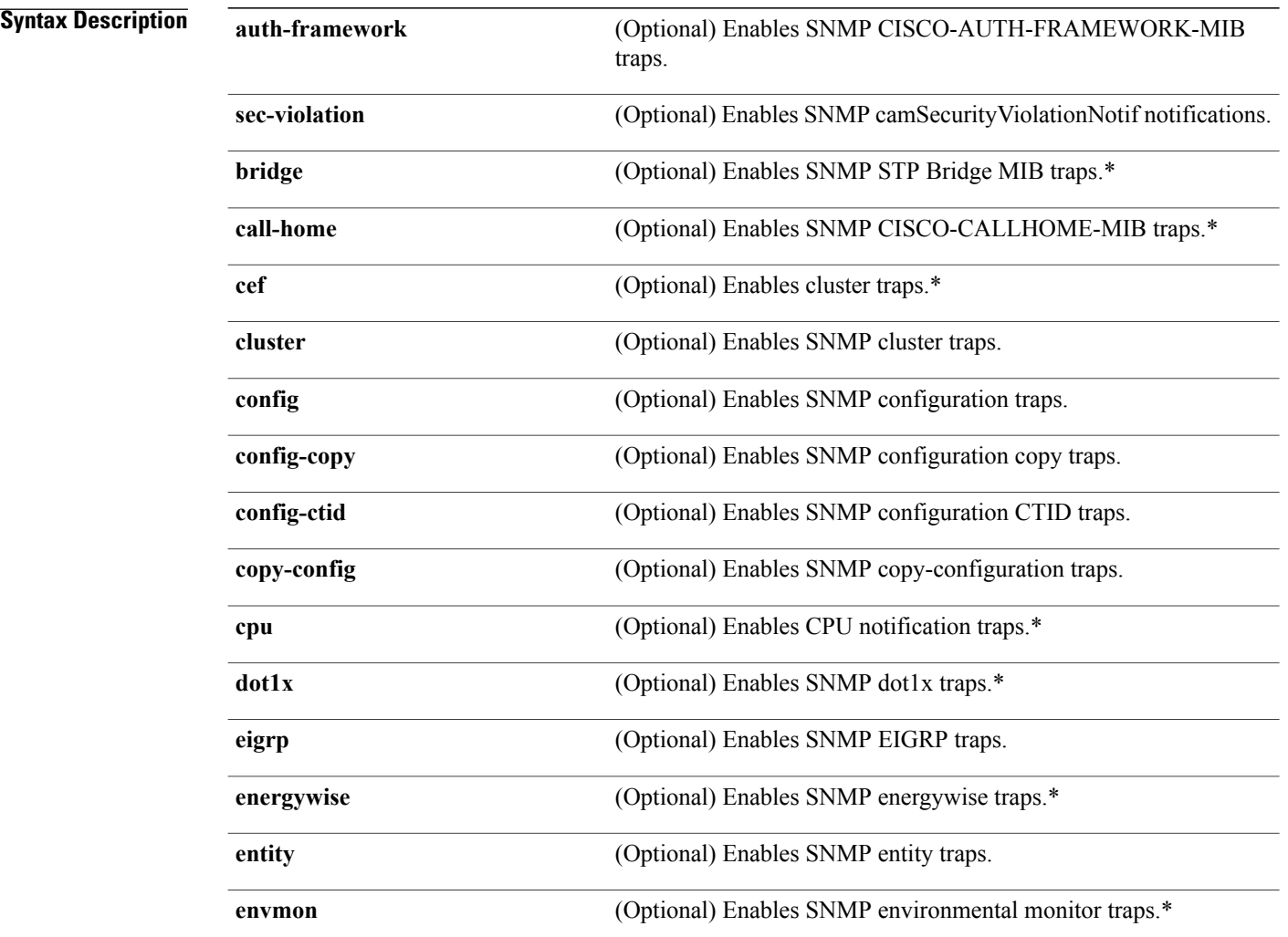

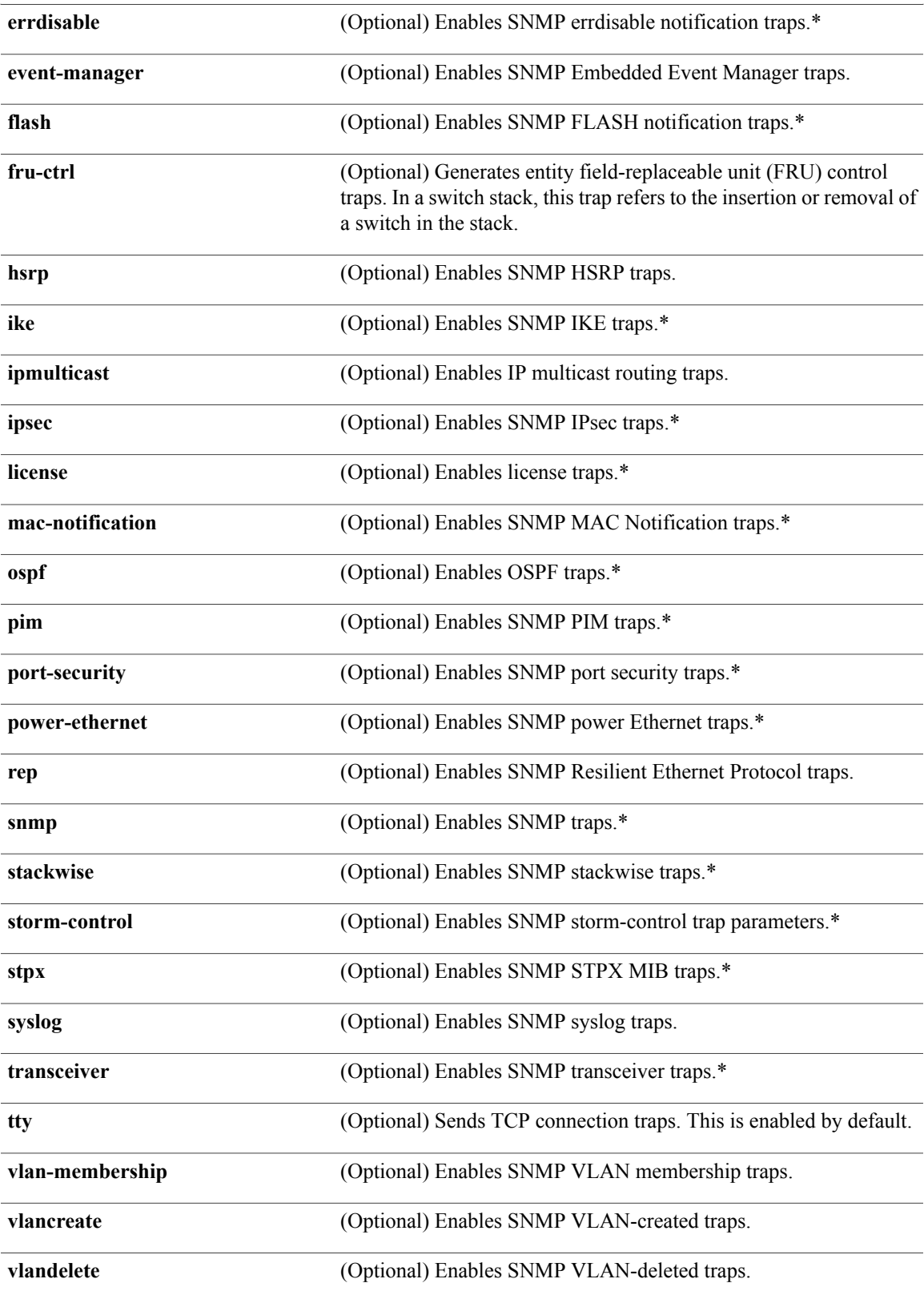

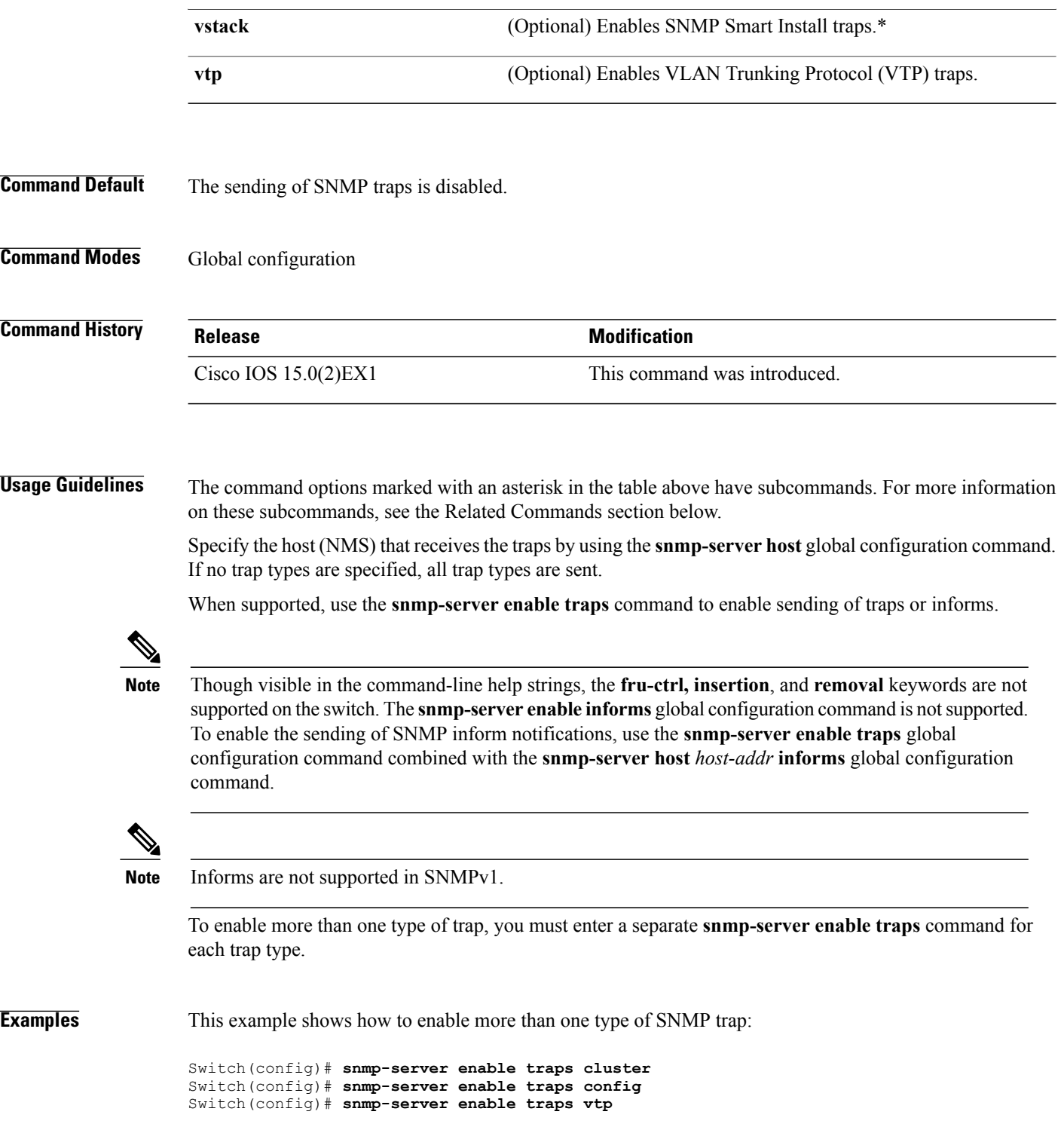

 $\mathbf I$ 

## <span id="page-430-0"></span>**snmp-server enable traps bridge**

To generateSTPbridge MIB traps, use the **snmp-server enable trapsbridge** command in global configuration mode. Use the **no** form of this command to return to the default setting.

**snmp-server enable traps bridge** [**newroot**] [**topologychange**]

**no snmp-server enable traps bridge** [**newroot**] [**topologychange**]

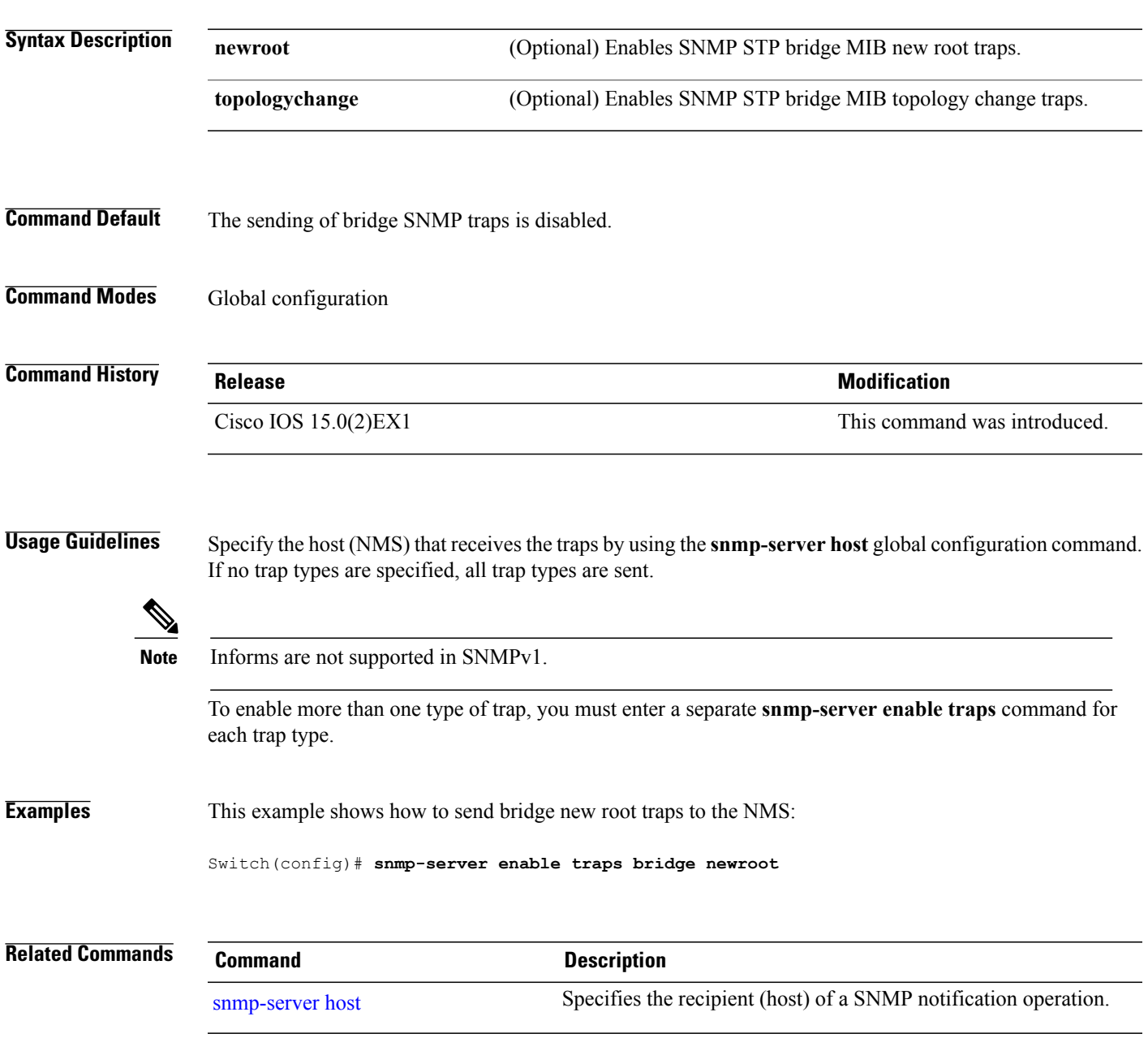

## <span id="page-431-0"></span>**snmp-server enable traps call-home**

To enable SNMP CISCO-CALLHOME-MIB traps, use the **snmp-server enable traps call-home** command in global configuration mode. Use the **no** form of this command to return to the default setting.

**snmp-server enable traps call-home** [**message-send-fail** | **server-fail**]

**no snmp-server enable traps call-home** [**message-send-fail** | **server-fail**]

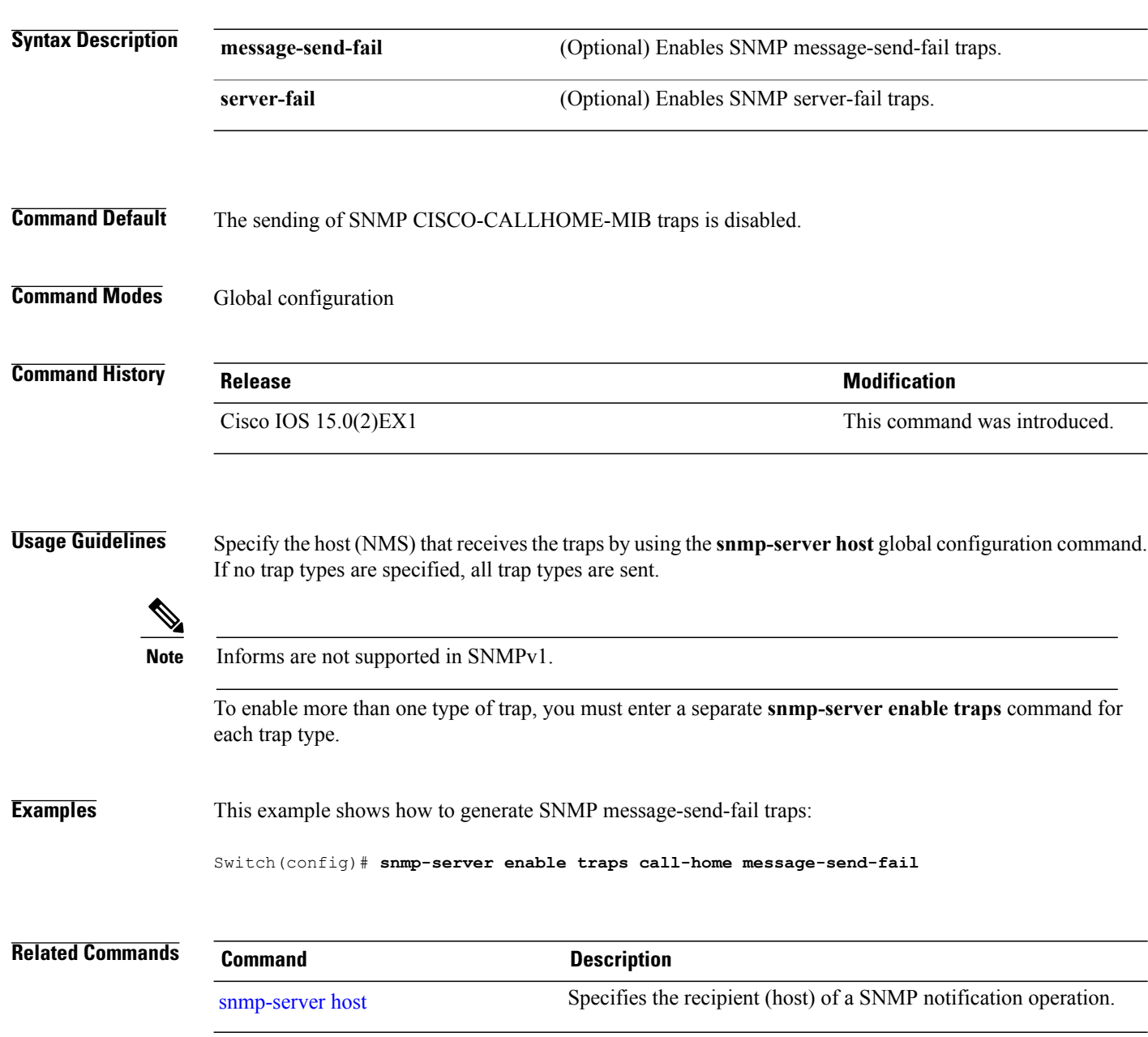
#### **snmp-server enable traps cef**

To enable SNMP Cisco Express Forwarding (CEF) traps, use the **snmp-server enable traps cef** command in global configuration mode. Use the **no** form of this command to return to the default setting.

**snmp-server enable traps cef** [**inconsistency** |**peer-fib-state-change** |**peer-state-change** | **resource-failure**]

**no snmp-server enable traps cef** [**inconsistency** | **peer-fib-state-change** | **peer-state-change** | **resource-failure**]

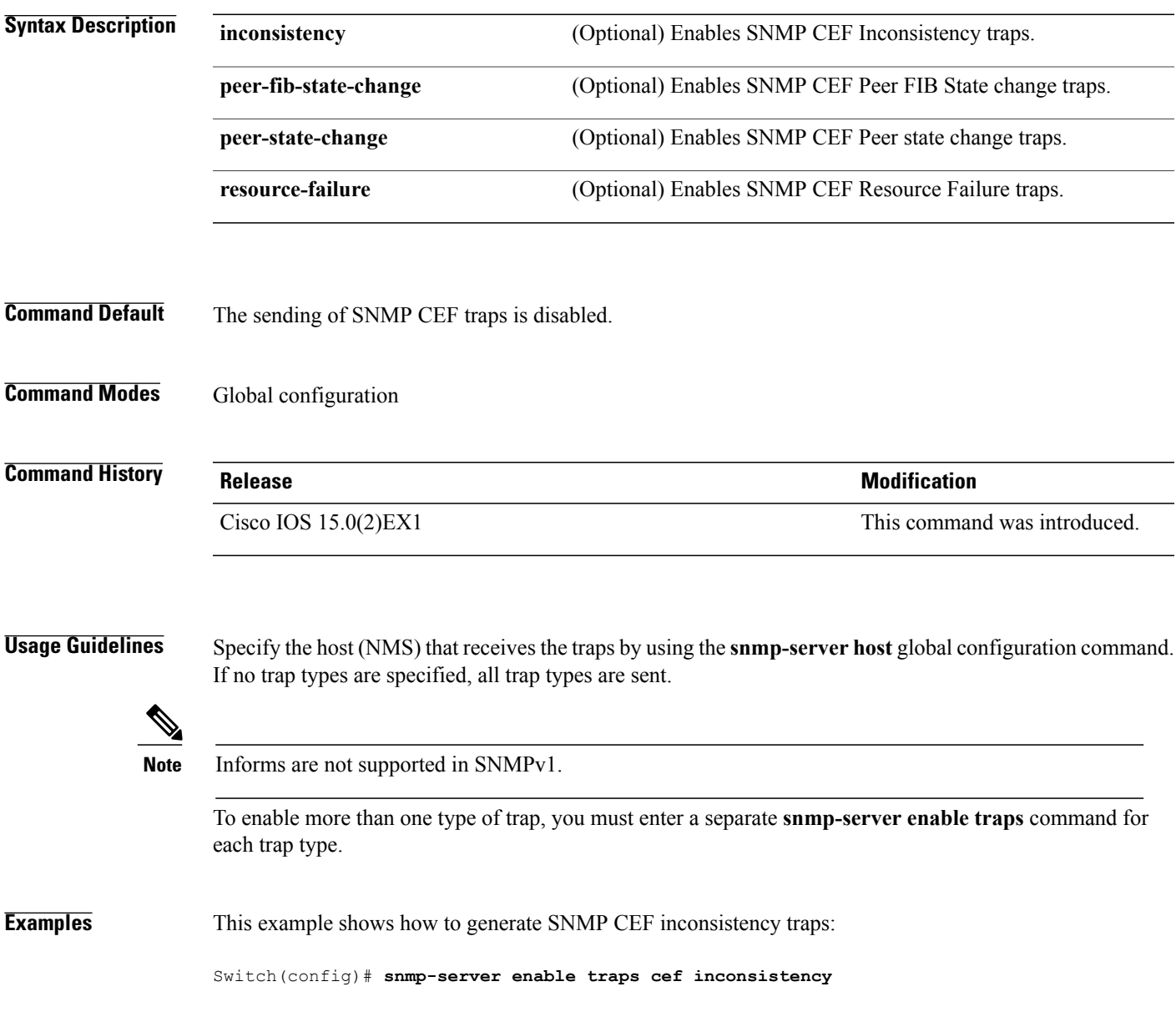

#### **Related Commands Command Command Description**

[snmp-server](#page-464-0) host Specifies the recipient (host) of a SNMP notification operation.

 $\overline{\phantom{a}}$ 

#### **snmp-server enable traps cpu**

To enable CPU notifications, use the **snmp-server enable traps cpu**command in global configuration mode. Use the **no** form of this command to return to the default setting.

**snmp-server enable traps cpu** [**threshold**]

**no snmp-server enable traps cpu** [**threshold**]

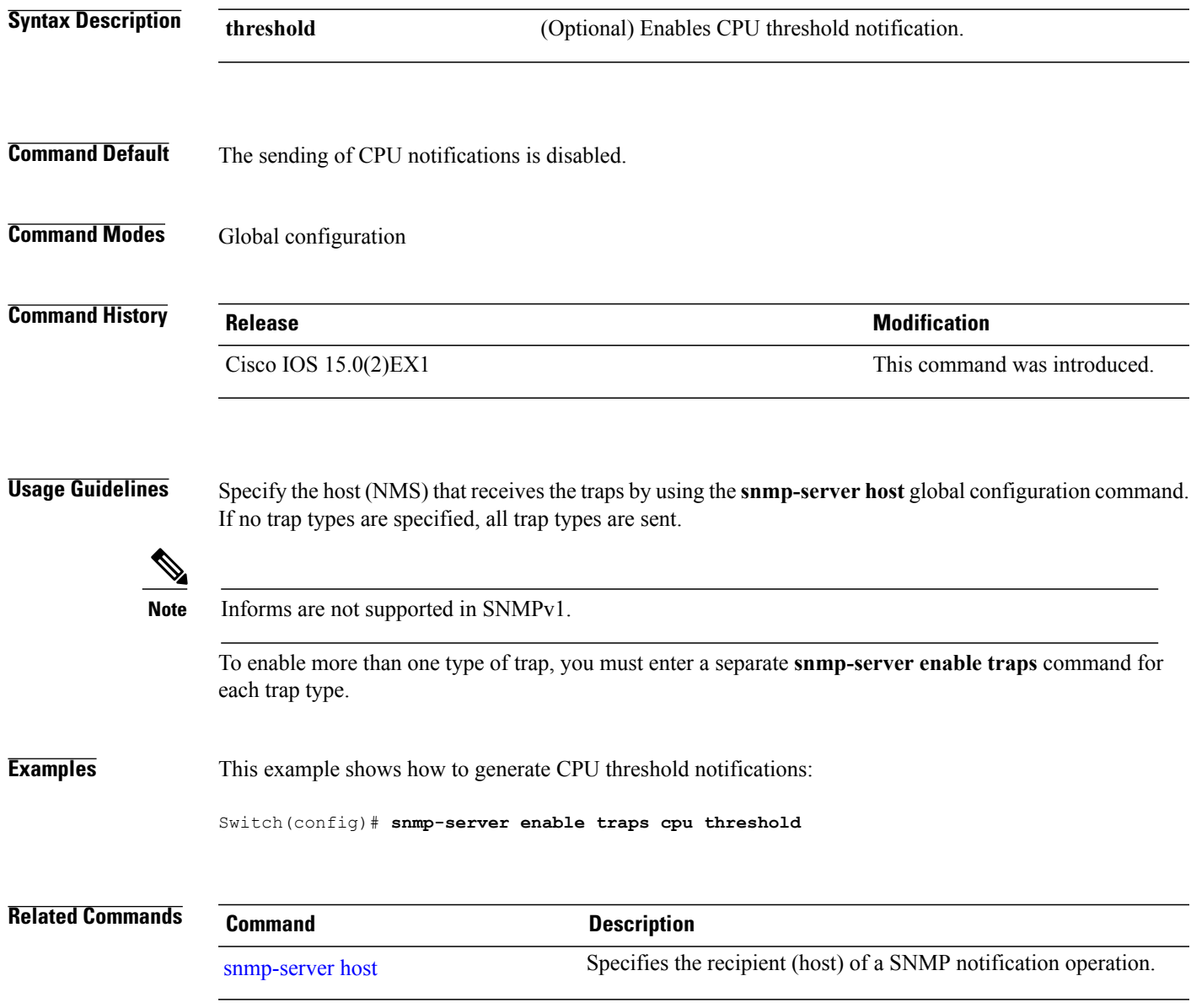

#### **snmp-server enable traps dot1x**

To enable IEEE 802.1x traps, use the **snmp-server enable traps dot1x** command in global configuration mode. Use the **no** form of this command to return to the default setting.

**snmp-server enable traps dot1x** [**auth-fail-vlan**][**guest-vlan**][**no-auth-fail-vlan**][**no-guest-vlan**]

**no snmp-server enable traps dot1x** [**auth-fail-vlan**][**guest-vlan**][**no-auth-fail-vlan**][**no-guest-vlan**]

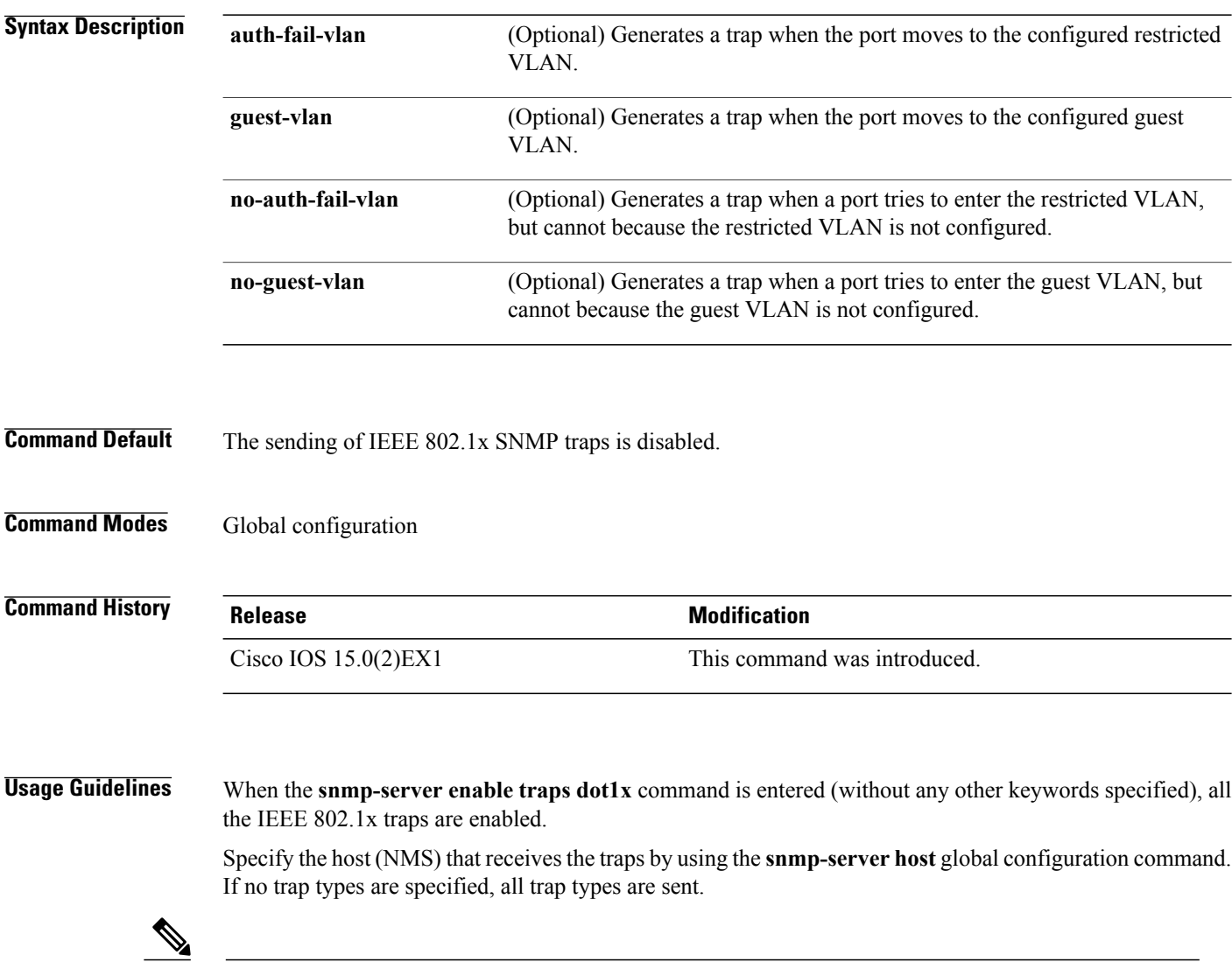

**Note** Informs are not supported in SNMPv1.

To enable more than one type of trap, you must enter a separate **snmp-server enable traps** command for each trap type.

### **Examples** This example shows how to generate a trap when the port moves to the configured restricted VLAN:

Switch(config)# **snmp-server enable traps dot1x auth-fail-vlan**

**Related Commands Command Command Description** [snmp-server](#page-464-0) host Specifies the recipient (host) of a SNMP notification operation.

## **snmp-server enable traps energywise**

To enable SNMP Energywise traps, use the **snmp-server enable traps energywise** command in global configuration mode. Use the **no** form of this command to return to the default setting.

**snmp-server enable traps energywise** [**event-occured**][**level-change**][**neighbor-added**][**neighbor-deleted**] **no snmp-server enable traps energywise** [**event-occured**][**level-change**][**neighbor-added**][**neighbor-deleted**]

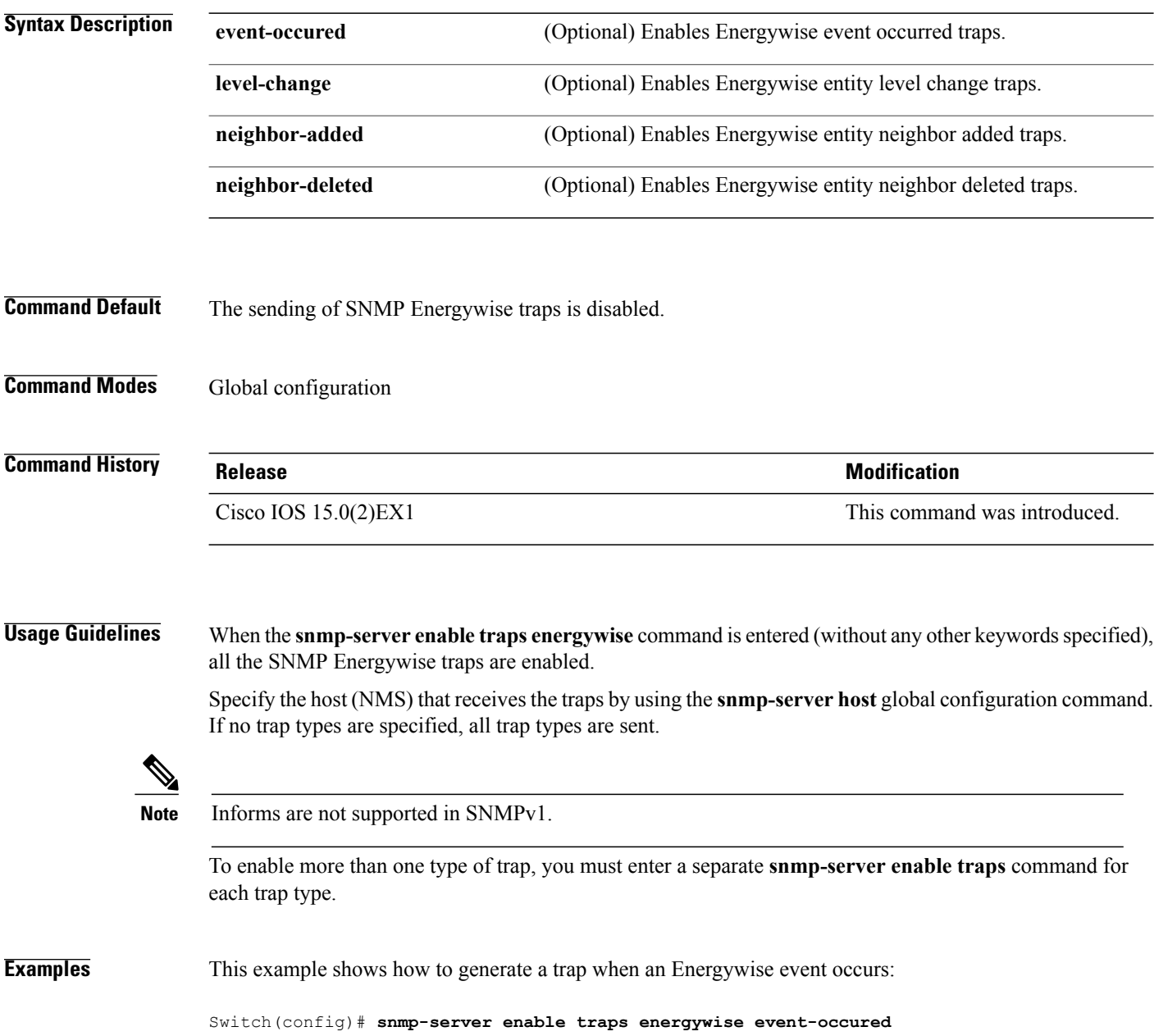

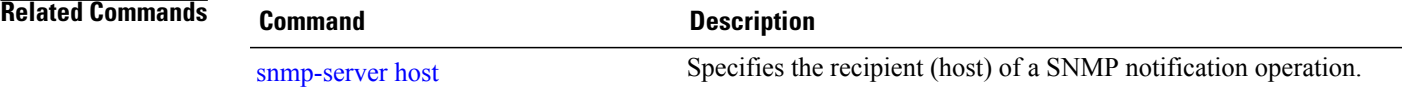

#### **snmp-server enable traps envmon**

To enable SNMP environmental traps, use the **snmp-server enable traps envmon** command in global configuration mode. Use the **no** form of this command to return to the default setting.

**snmp-server enable traps envmon** [**fan**][**shutdown**][**status**] [**supply**][**temperature**]

**no snmp-server enable traps envmon** [**fan**][**shutdown**][**status**] [**supply**][**temperature**]

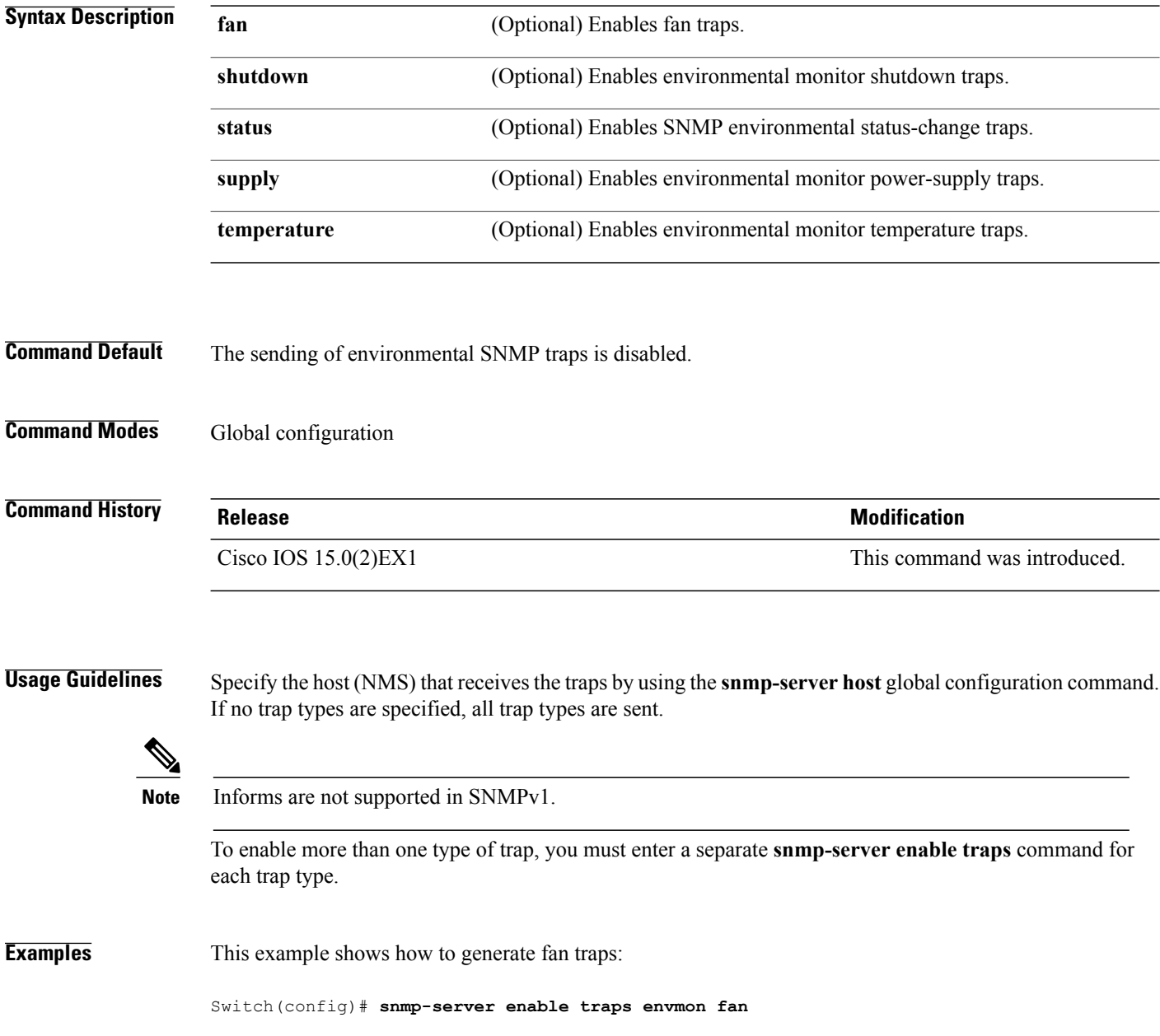

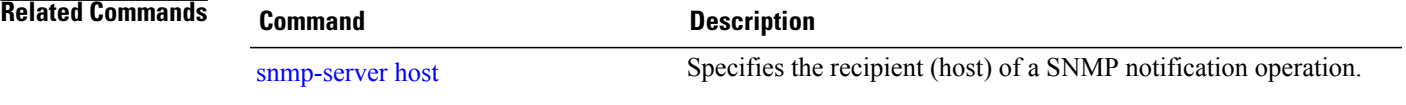

#### **snmp-server enable traps errdisable**

To enable SNMP notifications of error-disabling, use the **snmp-server enable traps errdisable** command in global configuration mode. Use the **no** form of this command to return to the default setting.

**snmp-server enable traps errdisable** [**notification-rate** *number-of-notifications*]

**no snmp-server enable traps errdisable** [**notification-rate** *number-of-notifications*]

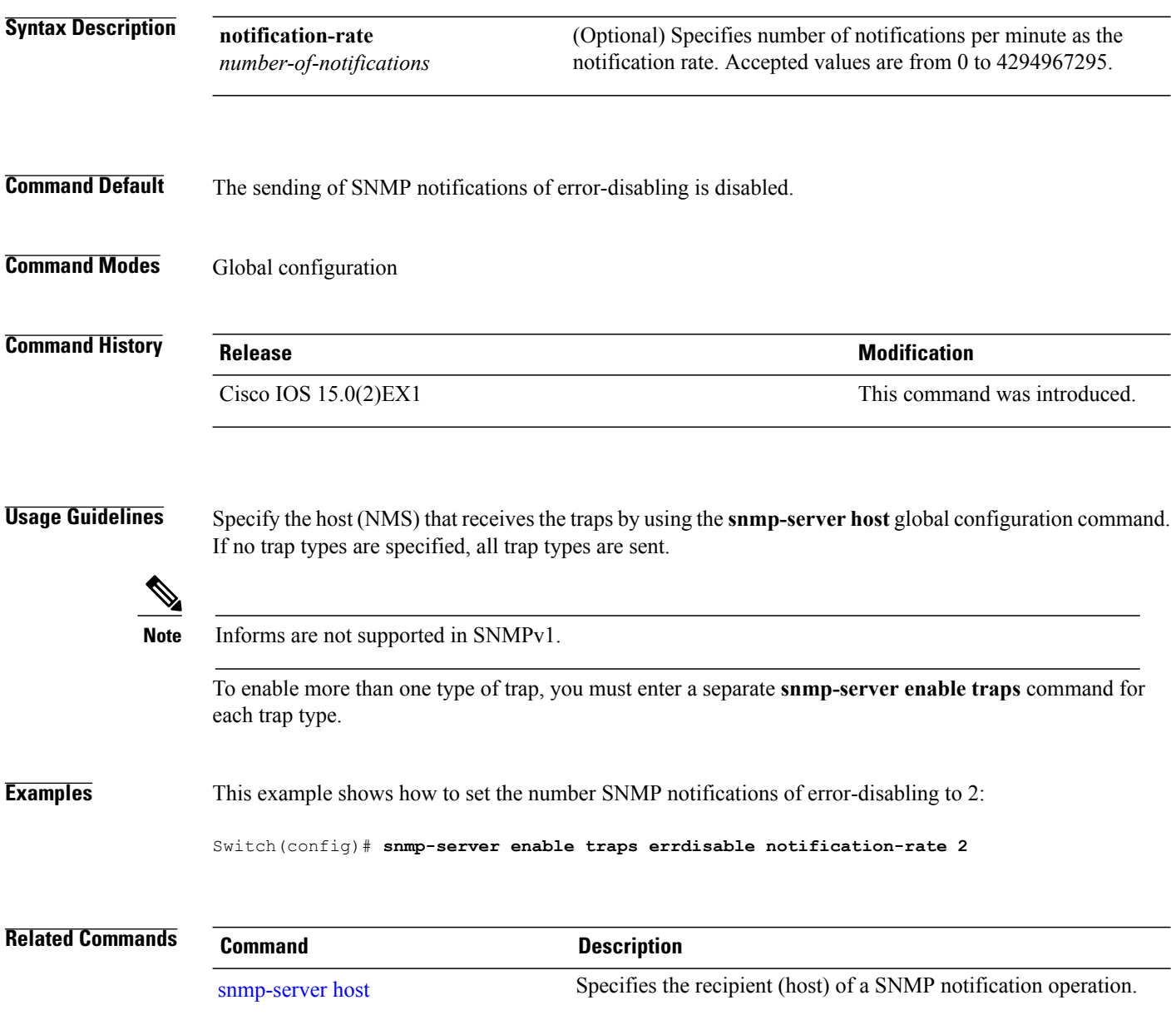

### **snmp-server enable traps flash**

To enableSNMPflash notifications, use the **snmp-server enable trapsflash**command in global configuration mode. Use the **no** form of this command to return to the default setting.

**snmp-server enable traps flash** [**insertion**][**removal**]

**no snmp-server enable traps flash** [**insertion**][**removal**]

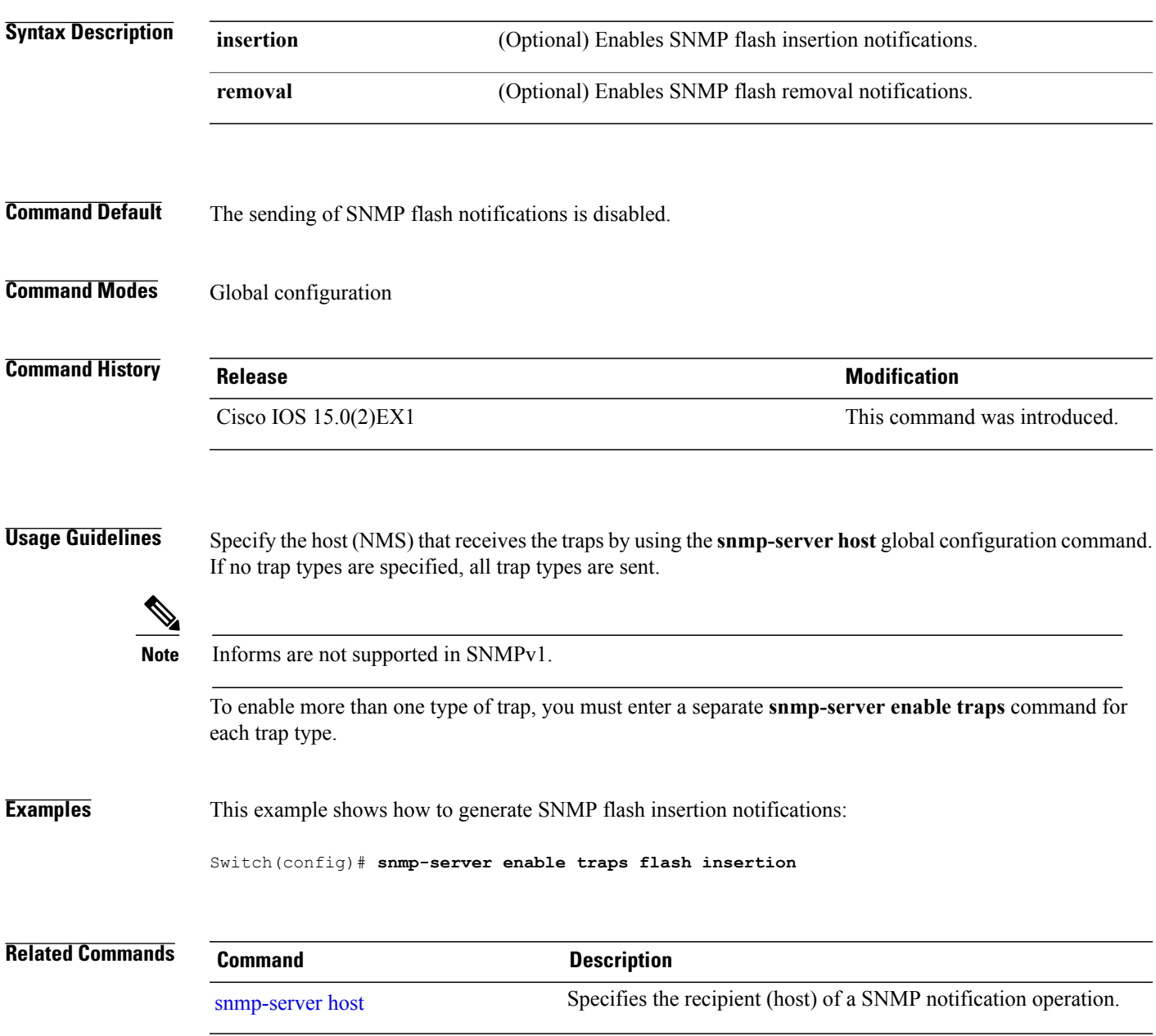

#### **snmp-server enable traps ike**

To enable IKE traps, use the **snmp-server enable traps ike** command in global configuration mode. Use the **no** form of this command to return to the default setting.

**snmp-server enable traps ike** {**policy** {**add** | **delete**} | **tunnel** {**start** | **stop**}}

**no snmp-server enable traps ike** {**policy** {**add** | **delete**} | **tunnel** {**start** | **stop**}}

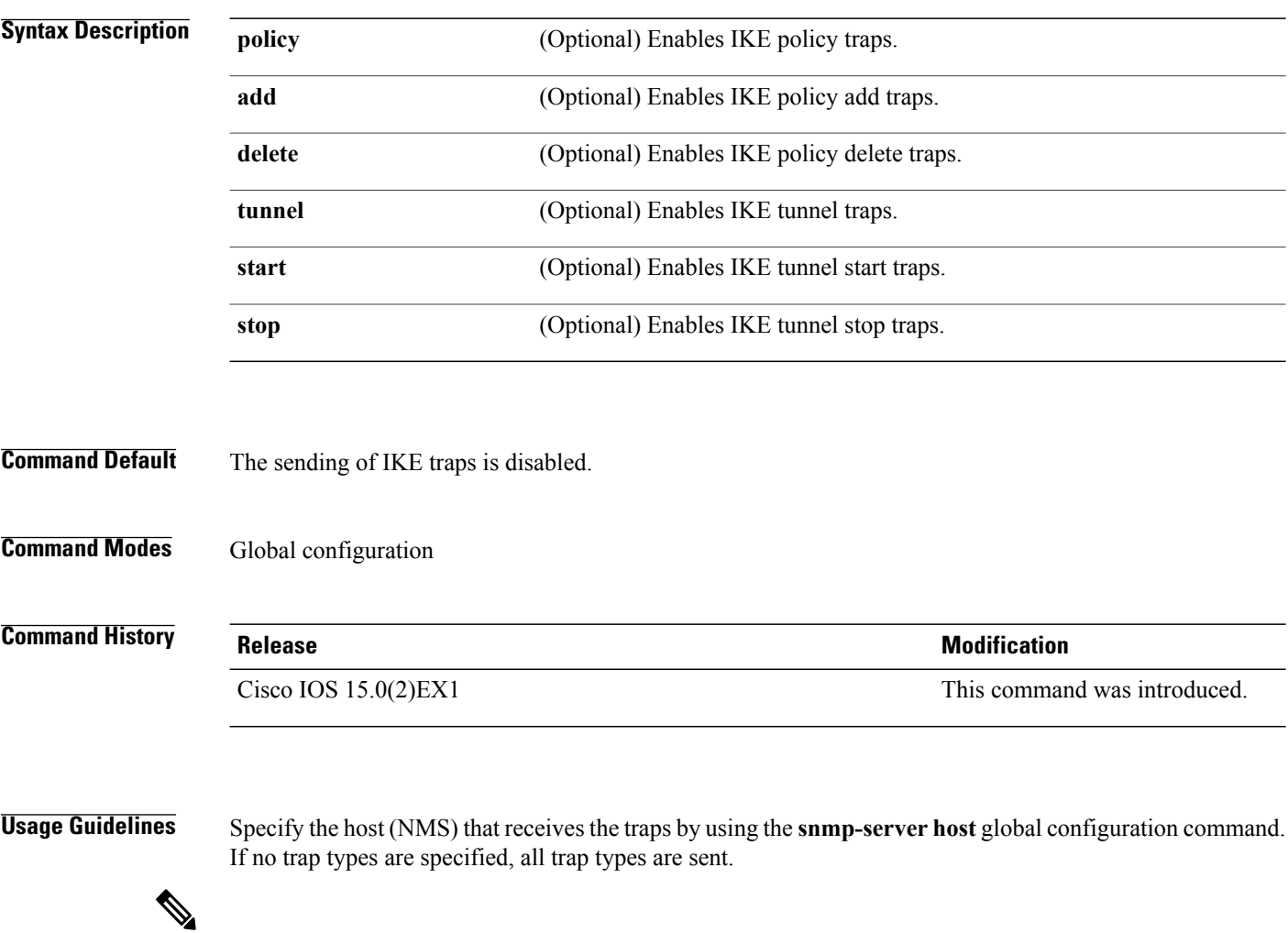

**Note** Informs are not supported in SNMPv1.

To enable more than one type of trap, you must enter a separate **snmp-server enable traps** command for each trap type.

#### **Examples** This example shows how to generate IKE tunnel start traps:

Switch(config)# **snmp-server enable traps ike tunnel start**

**Related Commands Command Command Description** [snmp-server](#page-464-0) host Specifies the recipient (host) of a SNMP notification operation.

#### **snmp-server enable traps ipsec**

To enable IPsec traps, use the **snmp-server enable traps ipsec** command in global configuration mode. Use the **no** form of this command to return to the default setting.

**snmp-server enable traps ipsec** {**cryptomap**{**add**| **attach**|**delete** |**detach**} | **too-many-sas** | **tunnel** {**start** | **stop**}}

**no snmp-server enable traps ipsec** {**cryptomap** {**add** | **attach** | **delete** | **detach**} | **too-many-sas** | **tunnel** {**start** | **stop**}}

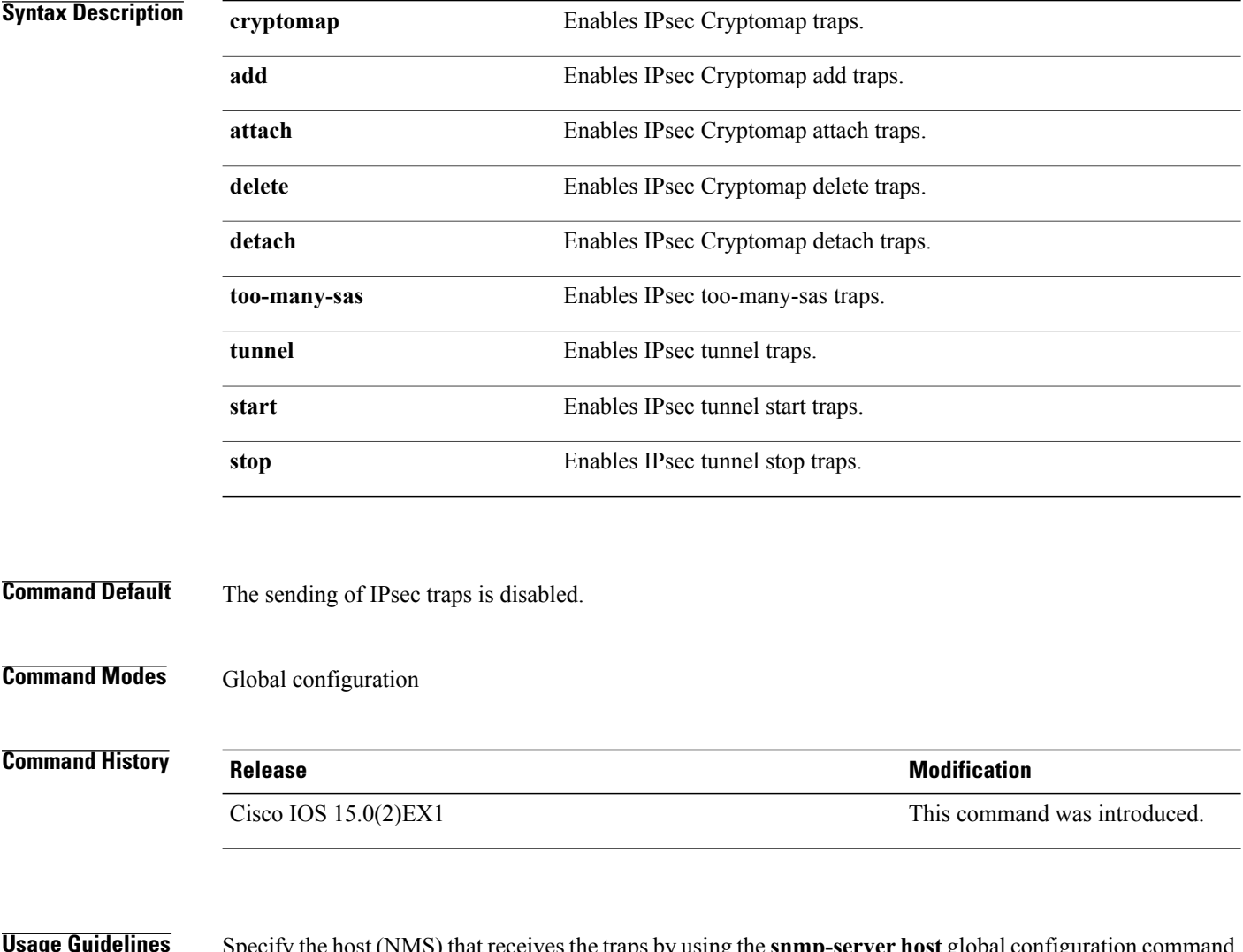

**Usage Guidelines** Specify the host (NMS) that receives the traps by using the **snmp-serverhost** global configuration command. If no trap types are specified, all trap types are sent.

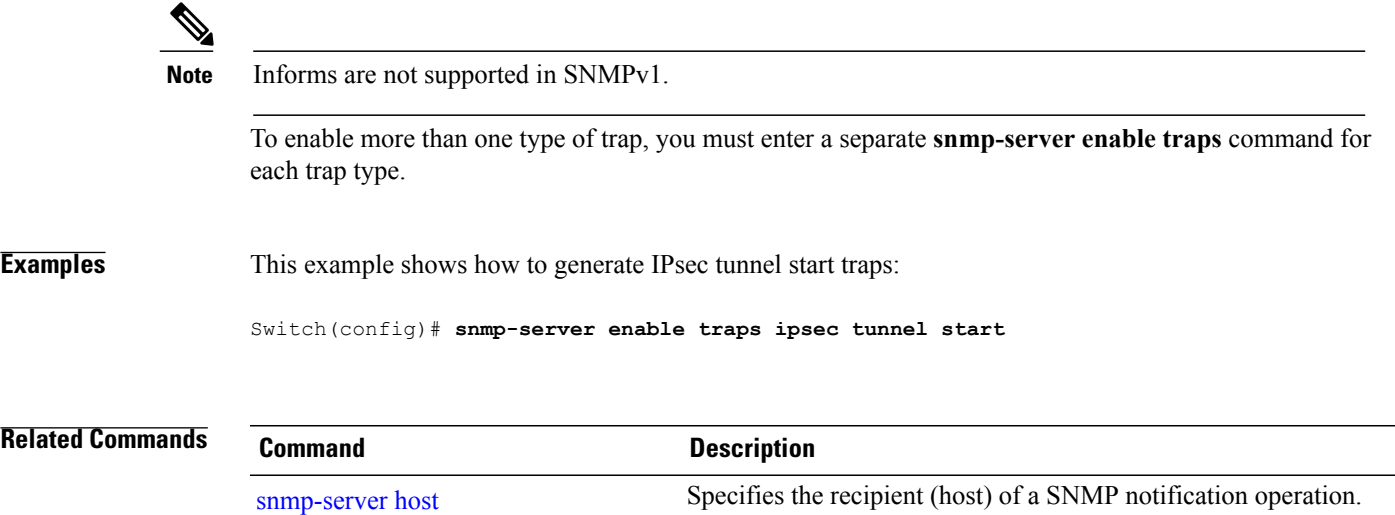

### **snmp-server enable traps license**

To enable license traps, use the **snmp-server enable traps license** command in global configuration mode. Use the **no** form of this command to return to the default setting.

**snmp-server enable traps license** [**deploy**][**error**][**usage**]

**no snmp-server enable traps license** [**deploy**][**error**][**usage**]

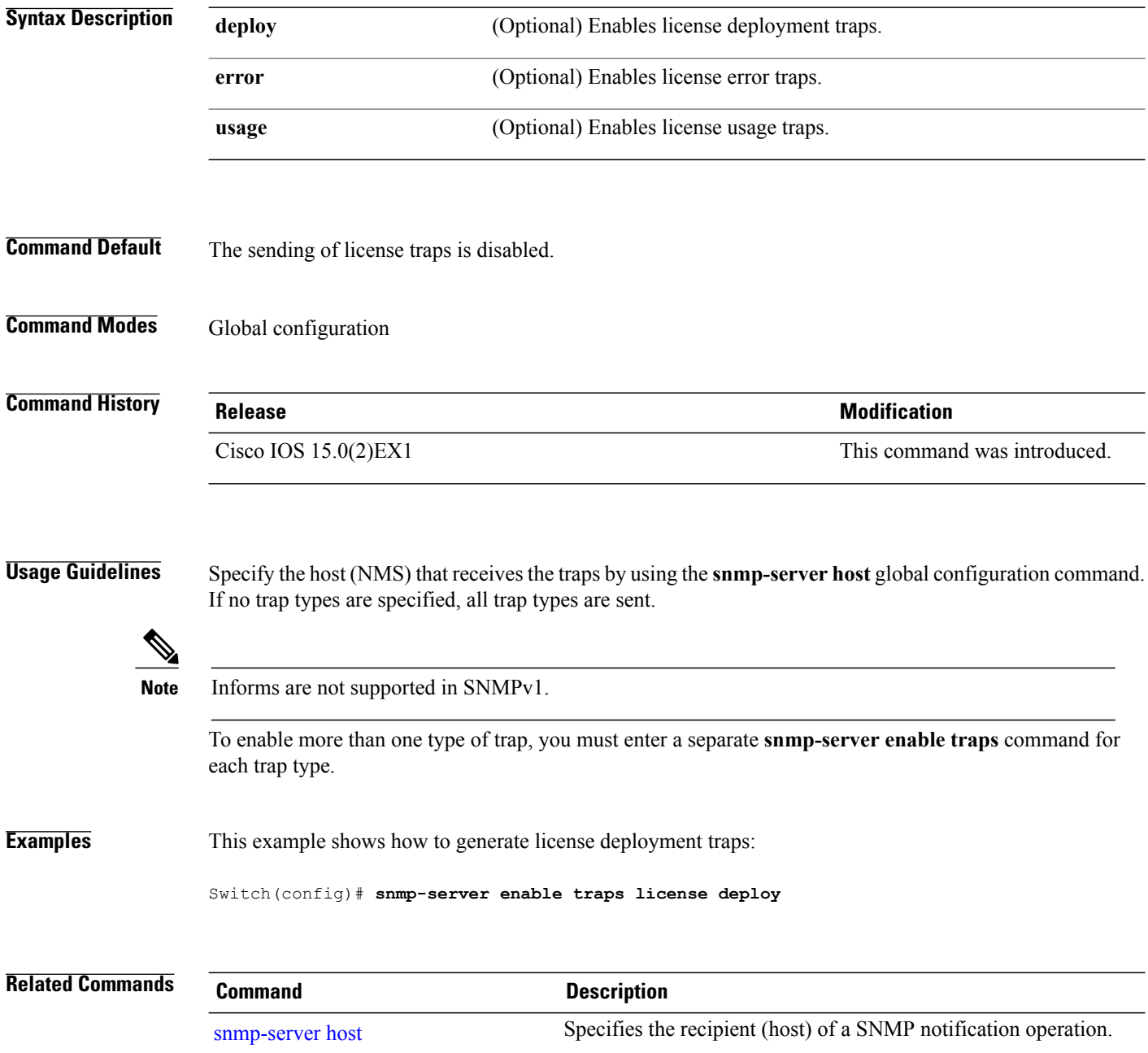

# **snmp-server enable traps mac-notification**

To enable SNMP MAC notification traps, use the **snmp-server enable traps mac-notification** command in global configuration mode. Use the **no** form of this command to return to the default setting.

#### **snmp-server enable traps mac-notification** [**change**][**move**][**threshold**]

**no snmp-server enable traps mac-notification** [**change**][**move**][**threshold**]

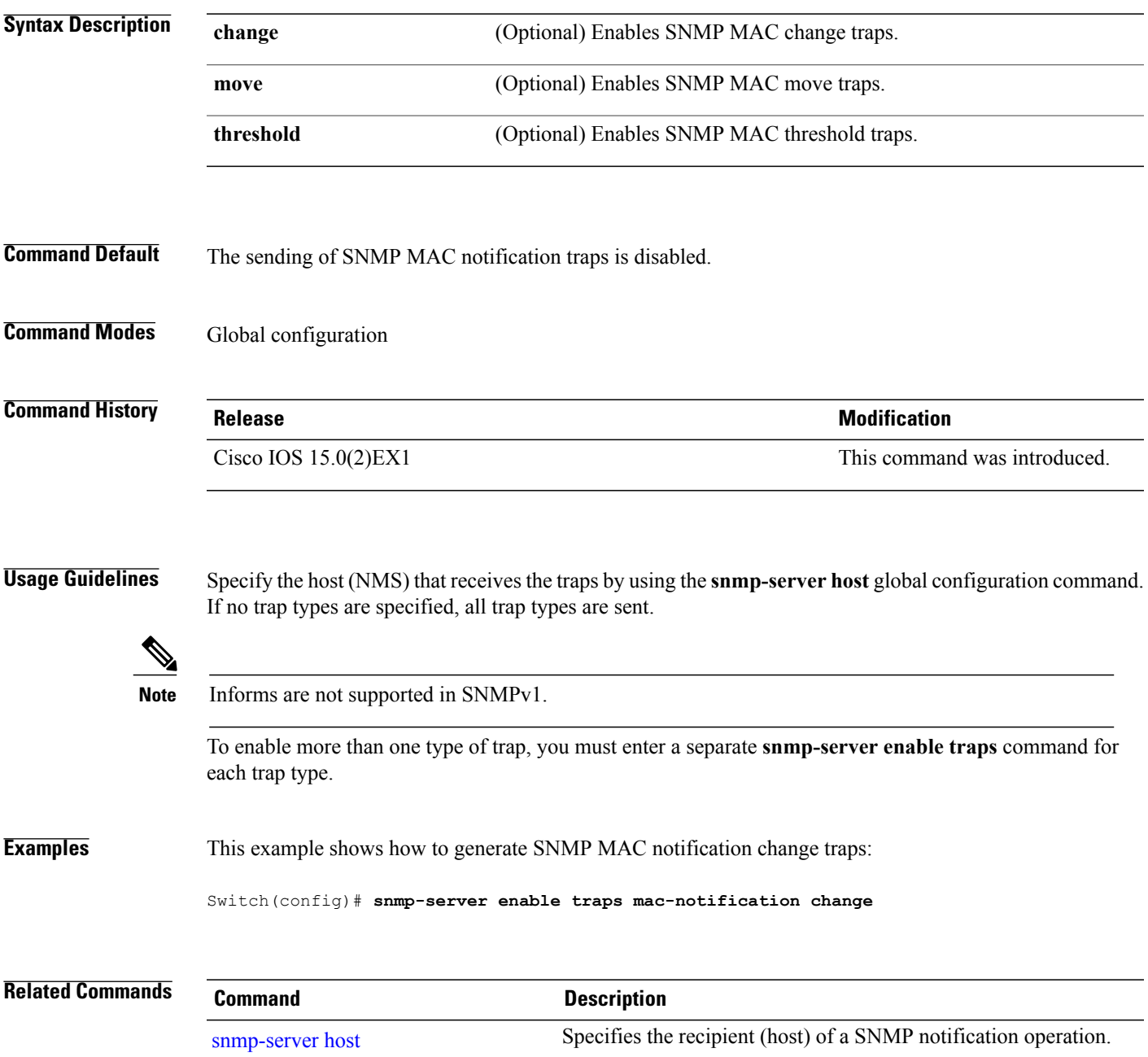

#### **snmp-server enable traps ospf**

To enable SNMP Open Shortest Path First (OSPF) traps, use the **snmp-server enable traps ospf** command in global configuration mode. Use the **no** form of this command to return to the default setting.

**snmp-server enable traps ospf** [**cisco-specific** | **errors** | **lsa** | **rate-limit** *rate-limit-time max-number-of-traps* | **retransmit** | **state-change**]

**no snmp-server enable traps ospf** [**cisco-specific** | **errors**| **lsa** | **rate-limit***rate-limit-time max-number-of-traps* | **retransmit** | **state-change**]

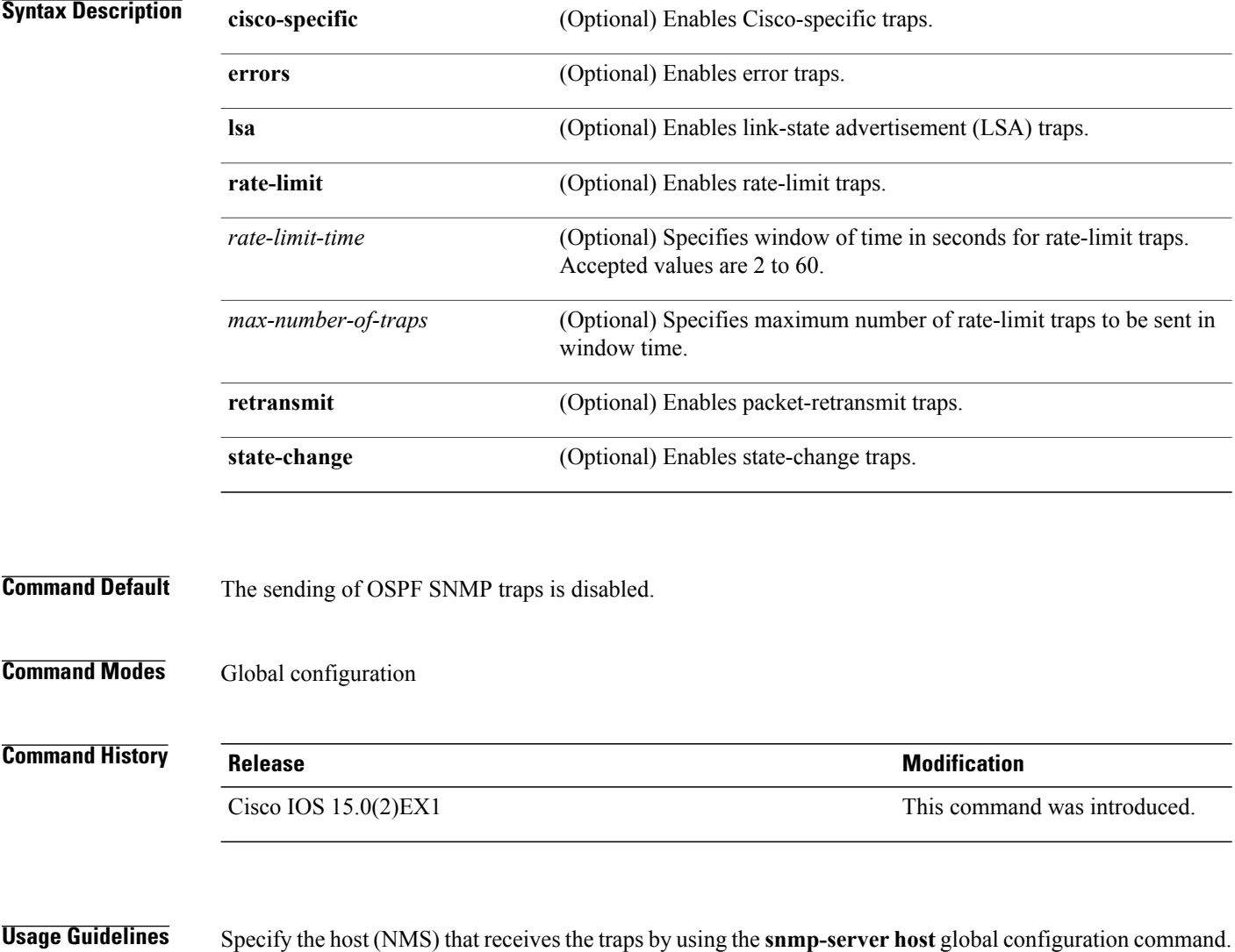

If no trap types are specified, all trap types are sent.

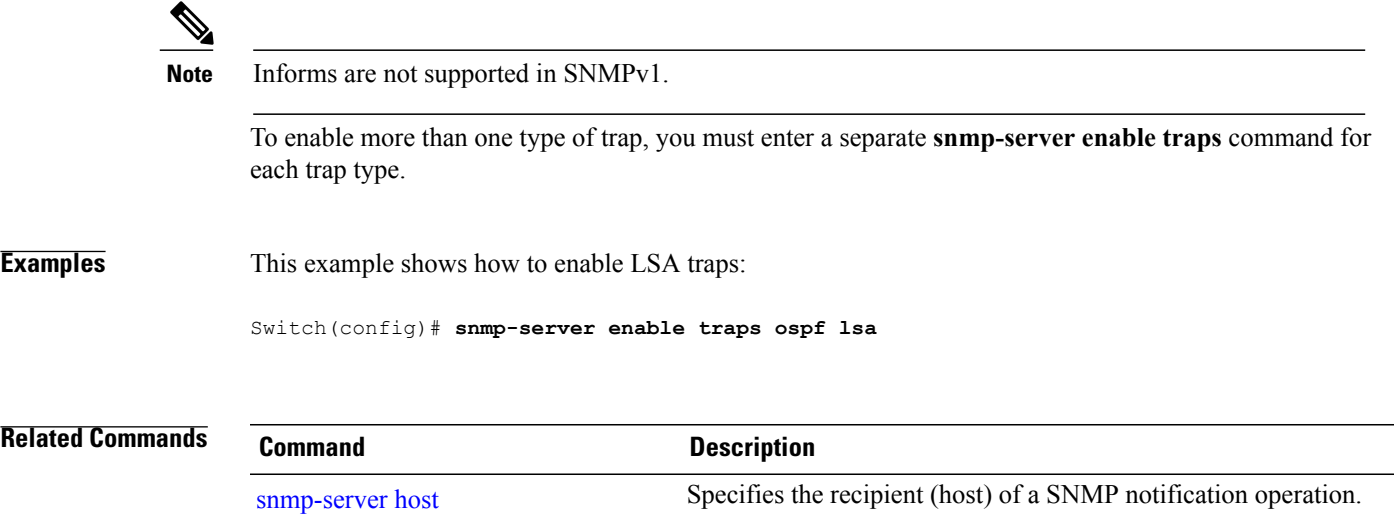

# **snmp-server enable traps pim**

To enable SNMP Protocol-Independent Multicast (PIM) traps, use the **snmp-server enable traps pim** command in global configuration mode. Use the **no** form of this command to return to the default setting.

**snmp-server enable traps pim** [**invalid-pim-message**][**neighbor-change**][**rp-mapping-change**]

**no snmp-server enable traps pim** [**invalid-pim-message**][**neighbor-change**][**rp-mapping-change**]

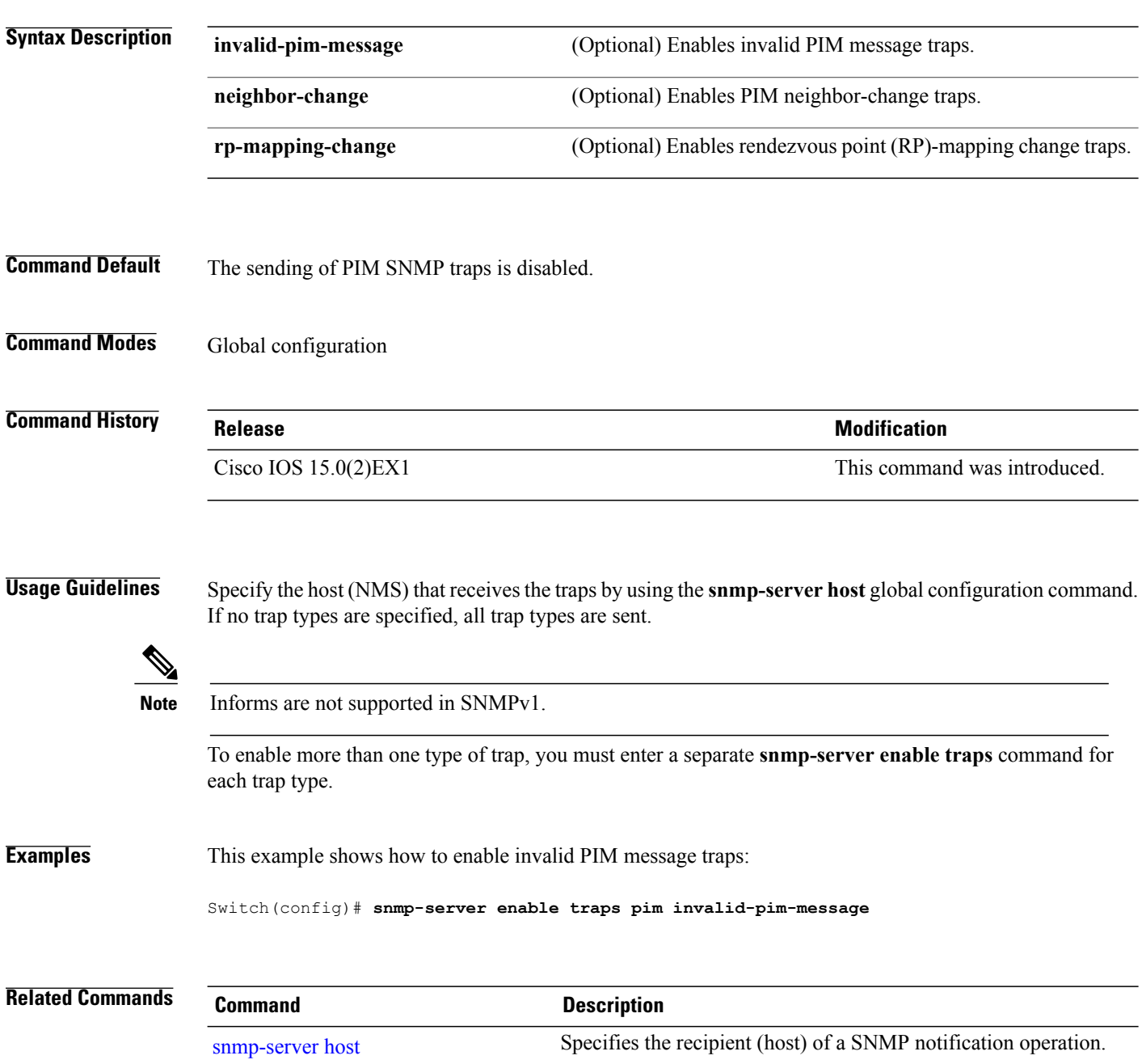

#### **snmp-server enable traps port-security**

To enable SNMP port security traps, use the **snmp-server enable traps port-security** command in global configuration mode. Use the **no** form of this command to return to the default setting.

**snmp-server enable traps port-security** [**trap-rate** *value*] **no snmp-server enable traps port-security** [**trap-rate** *value*] **Syntax Description trap-rate** value (Optional) Sets the maximum number of port-security traps sent per second. The range is from 0 to 1000; the default is 0 (no limit imposed; a trap is sent at every occurrence). **trap-rate** *value* **Command Default** The sending of port security SNMP traps is disabled. **Command Modes** Global configuration **Command History Release Release Release Modification** Cisco IOS 15.0(2)EX1 This command was introduced. **Usage Guidelines** Specify the host (NMS) that receives the traps by using the **snmp-server host** global configuration command. If no trap types are specified, all trap types are sent. **Note** Informs are not supported in SNMPv1. To enable more than one type of trap, you must enter a separate **snmp-server enable traps** command for each trap type. **Examples** This example shows how to enable port-security traps at a rate of 200 per second: Switch(config)# **snmp-server enable traps port-security trap-rate 200 Related Commands Command Command Command Description** [snmp-server](#page-464-0) host Specifies the recipient (host) of a SNMP notification operation.

### **snmp-server enable traps power-ethernet**

To enable SNMP power-over-Ethernet (PoE) traps, use the **snmp-server enable traps power-ethernet** command in global configuration mode. Use the **no** form of this command to return to the default setting.

**snmp-server enable traps power-ethernet** {**group** *name* **| police**}

**no snmp-server enable traps power-ethernet** {**group** *name* **| police**}

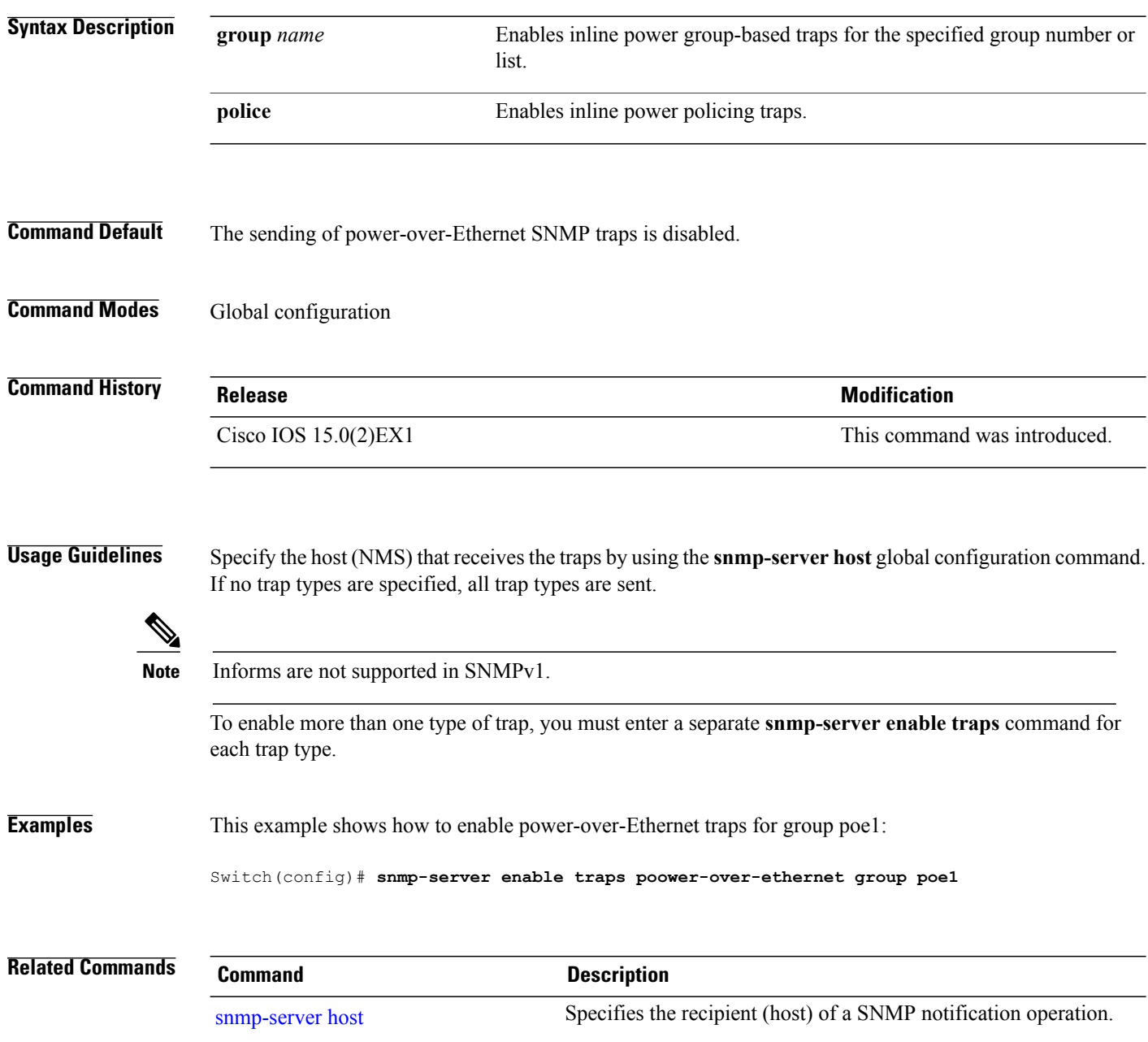

#### **snmp-server enable traps snmp**

To enable SNMP traps, use the **snmp-server enable traps snmp** command in global configuration mode. Use the **no** form of this command to return to the default setting.

**snmp-server enable traps snmp** [**authentication** ][**coldstart** ][**linkdown** ] [**linkup** ][**warmstart**] **no snmp-server enable traps snmp** [**authentication** ][**coldstart** ][**linkdown** ] [**linkup** ][**warmstart**]

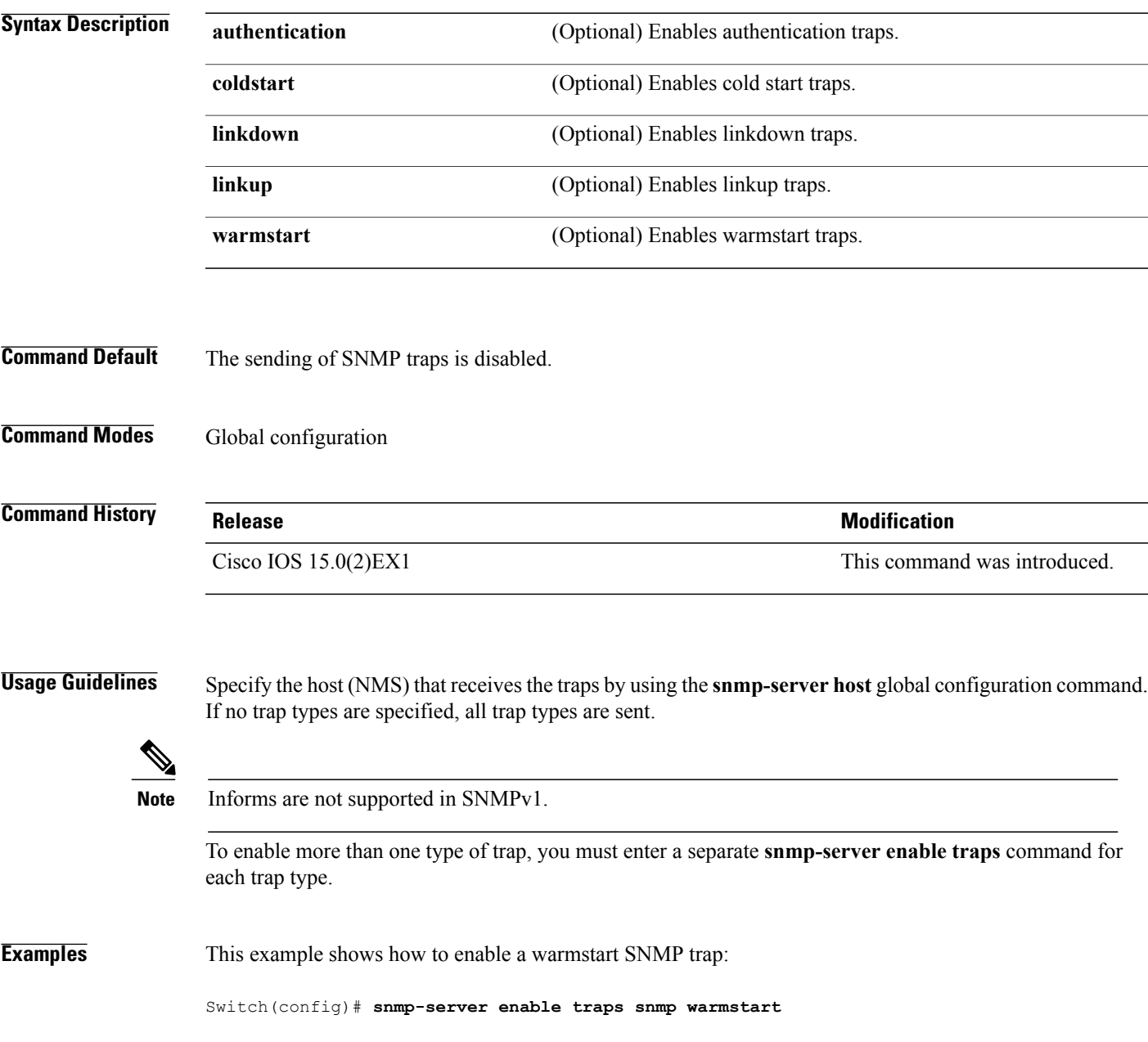

#### **Related Commands Command Command Description**

[snmp-server](#page-464-0) host Specifies the recipient (host) of a SNMP notification operation.

 $\overline{\phantom{a}}$ 

#### **snmp-server enable traps stackwise**

To enable SNMP stackwise traps, use the **snmp-server enable traps stackwise** command in global configuration mode. Use the **no** form of this command to return to the default setting.

**snmp-server enable traps stackwise** [**GLS**][**ILS**][**SRLS**] [**insufficient-power**][**invalid-input-current**] [**invalid-output-current**][**member-removed**][**member-upgrade-notification**] [**new-master**][**new-member**] [**port-change**][**power-budget-warning**][**power-invalid-topology**] [**power-link-status-changed**][**power-oper-status-changed**] [**power-priority-conflict**][**power-version-mismatch**][**ring-redundant**] [**stack-mismatch**][**unbalanced-power-supplies**][**under-budget**][**under-voltage**]

**no snmp-server enable traps stackwise** [**GLS**][**ILS**][**SRLS**] [**insufficient-power**][**invalid-input-current**] [**invalid-output-current**][**member-removed**][**member-upgrade-notification**] [**new-master**][**new-member**] [**port-change**][**power-budget-warning**][**power-invalid-topology**] [**power-link-status-changed**][**power-oper-status-changed**] [**power-priority-conflict**][**power-version-mismatch**][**ring-redundant**] [**stack-mismatch**][**unbalanced-power-supplies**][**under-budget**][**under-voltage**]

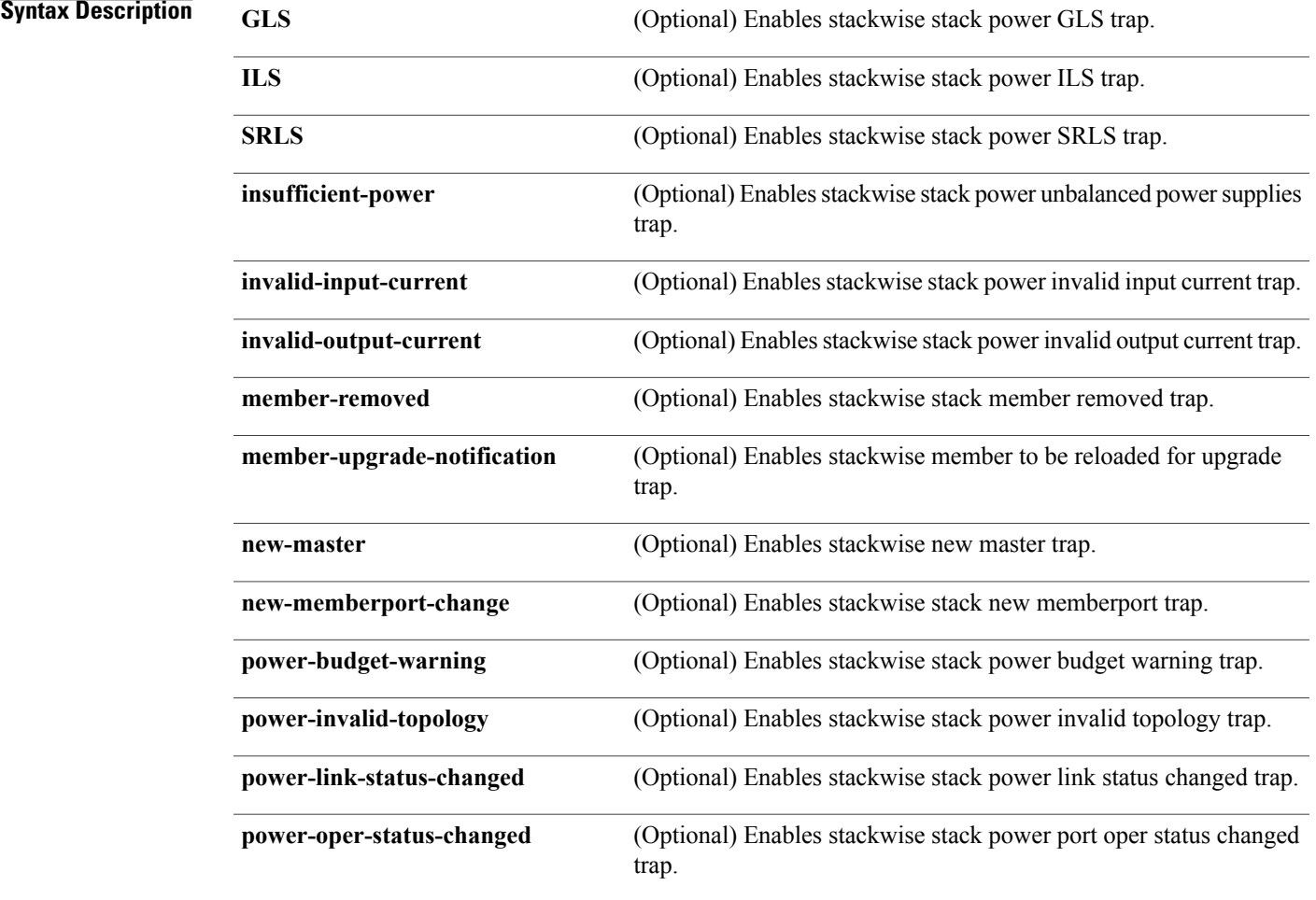

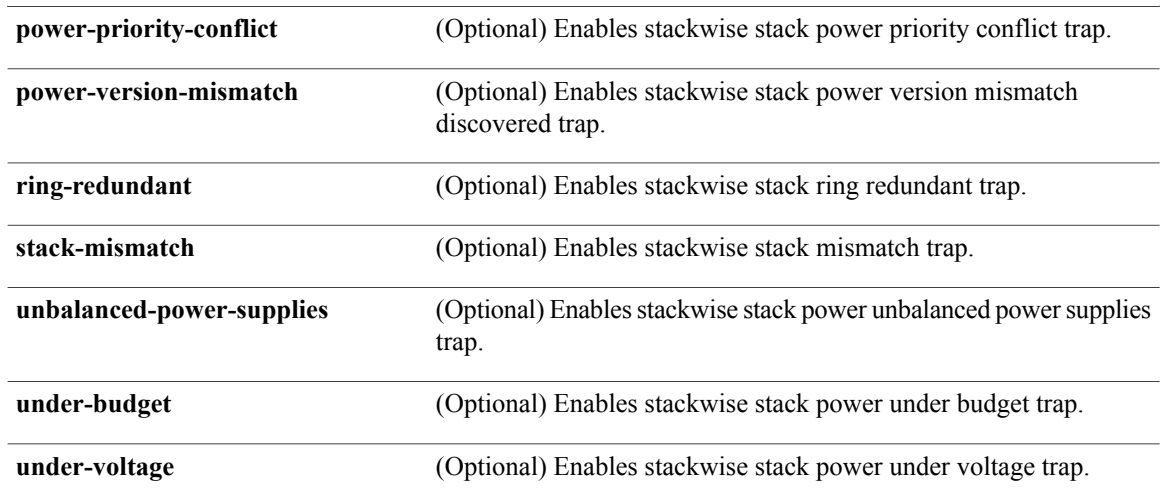

#### **Command Default** The sending of SNMP stackwise traps is disabled.

#### **Command Modes** Global configuration

#### **Command History Release Release Modification** Cisco IOS 15.0(2)EX1 This command was introduced.

**Usage Guidelines** Specify the host (NMS) that receives the traps by using the **snmp-server host** global configuration command. If no trap types are specified, all trap types are sent.

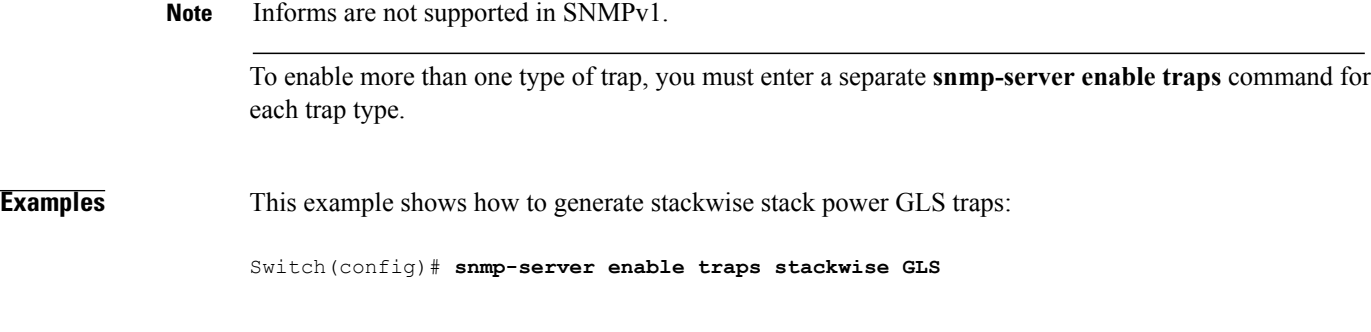

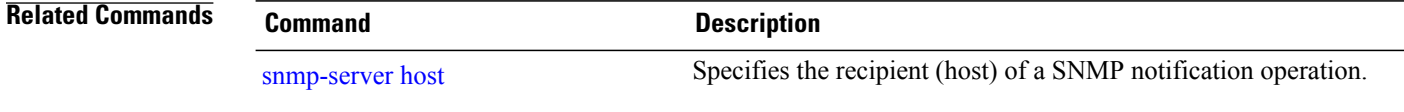

### **snmp-server enable traps storm-control**

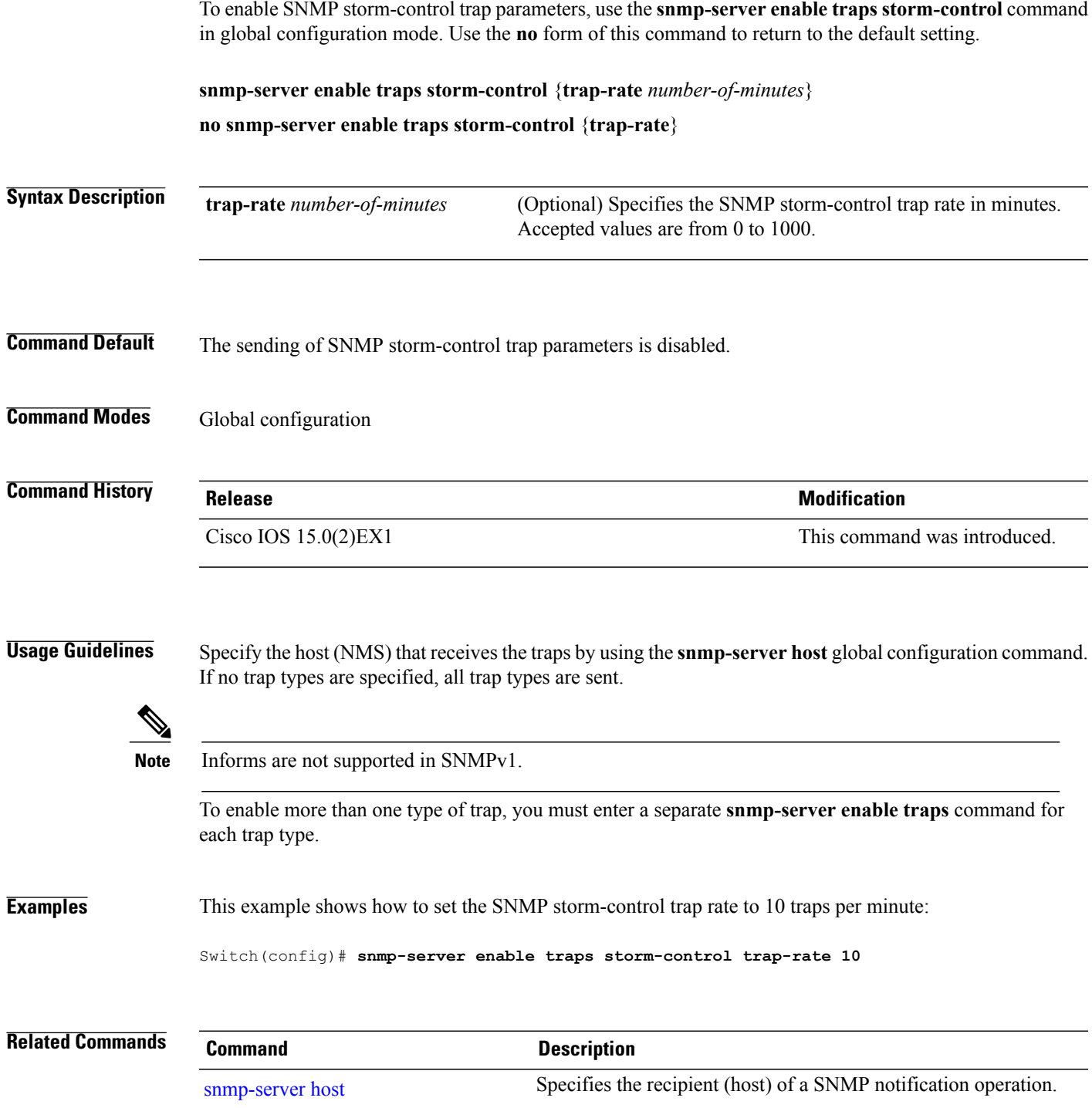

### **snmp-server enable traps stpx**

To enableSNMPSTPX MIB traps, use the **snmp-server enable traps stpx** command in global configuration mode. Use the **no** form of this command to return to the default setting.

**snmp-server enable traps stpx** [**inconsistency**][**loop-inconsistency**][**root-inconsistency**]

**no snmp-server enable traps stpx** [**inconsistency**][**loop-inconsistency**][**root-inconsistency**]

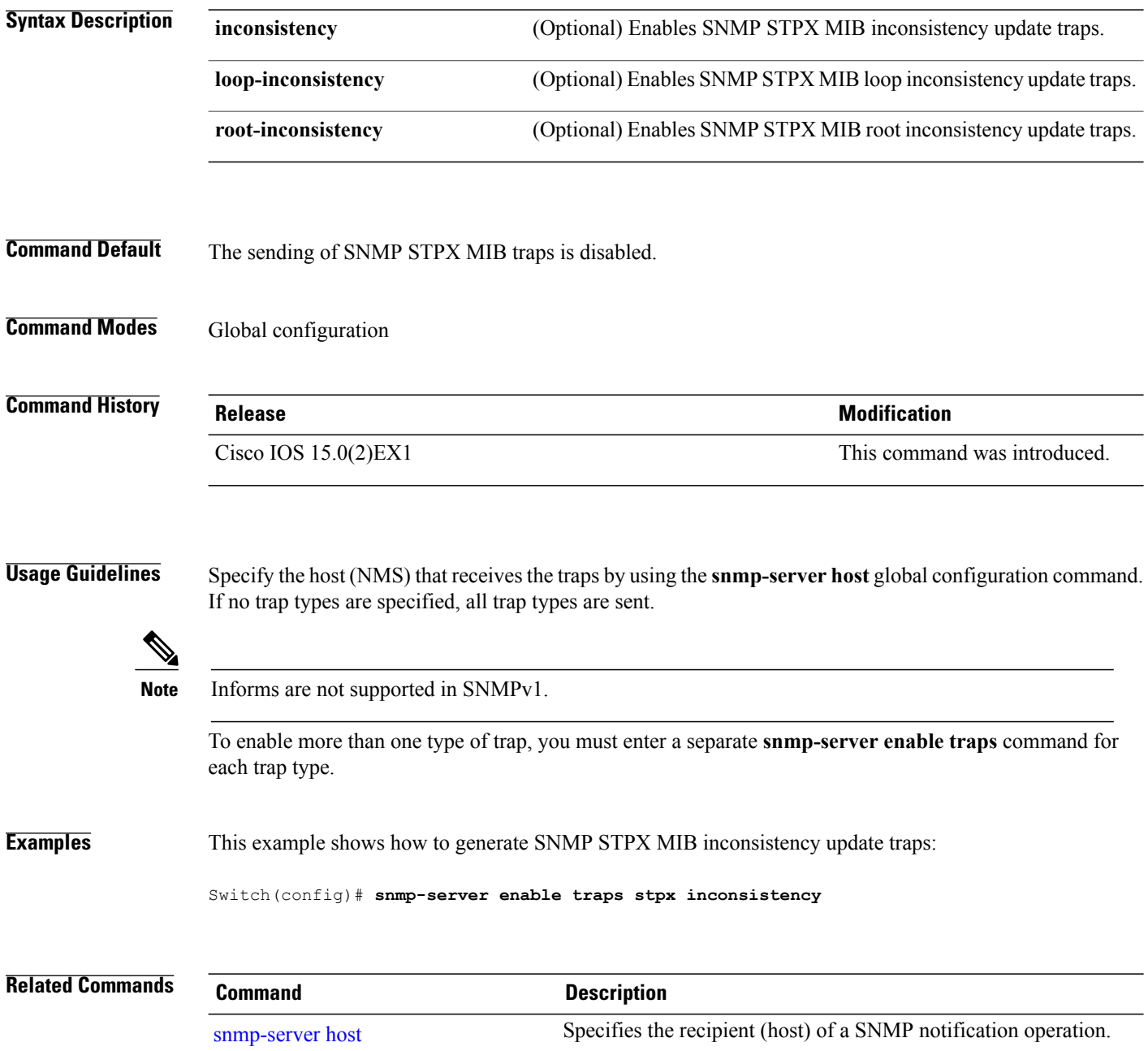

# **snmp-server enable traps transceiver**

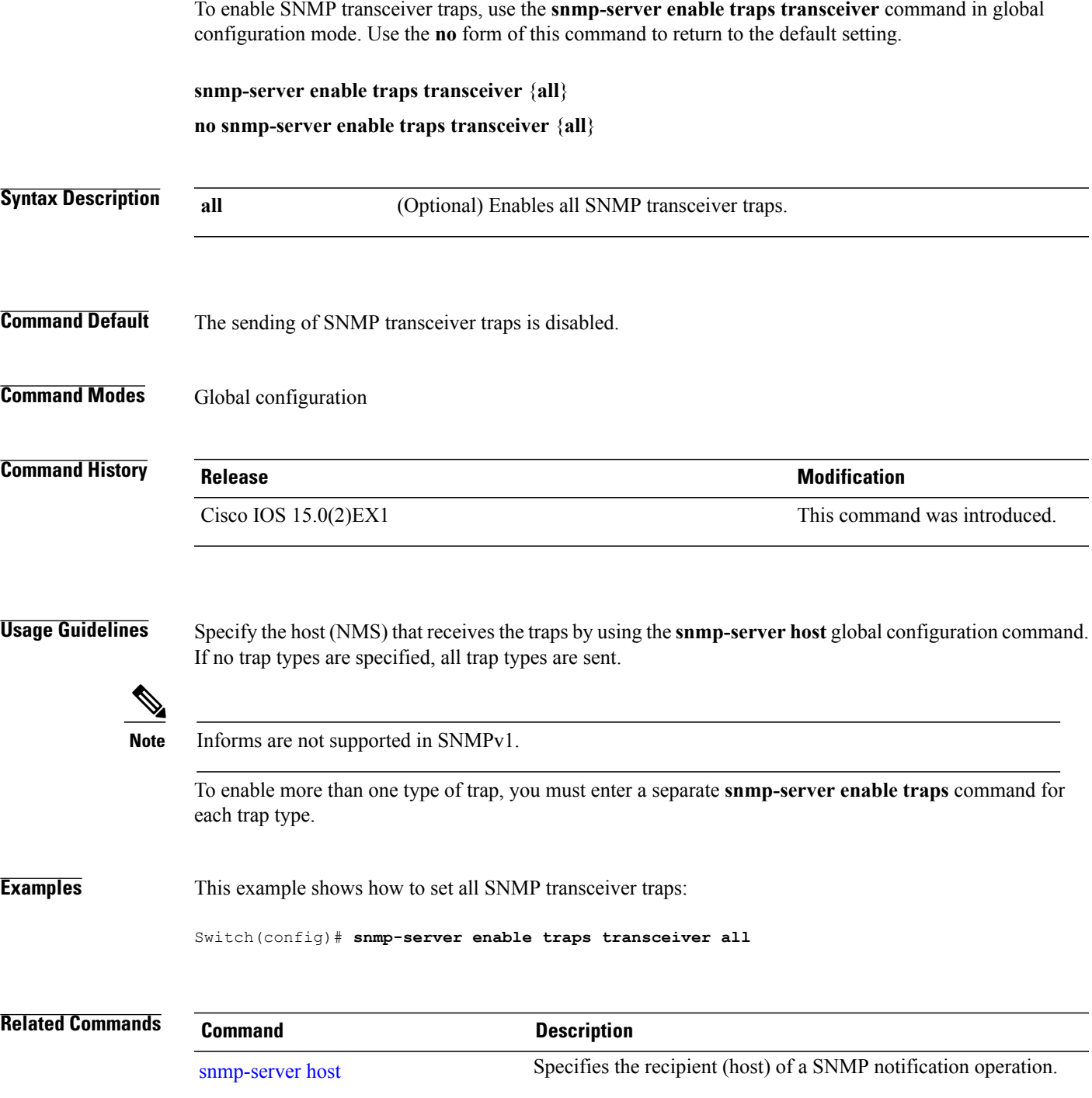

### **snmp-server enable traps vstack**

To enableSNMPsmart install traps, use the **snmp-server enable traps vstack**command in global configuration mode. Use the **no** form of this command to return to the default setting.

#### **snmp-server enable traps vstack** [**addition**][**failure**][**lost**][**operation**]

**no snmp-server enable traps vstack** [**addition**][**failure**][**lost**][**operation**]

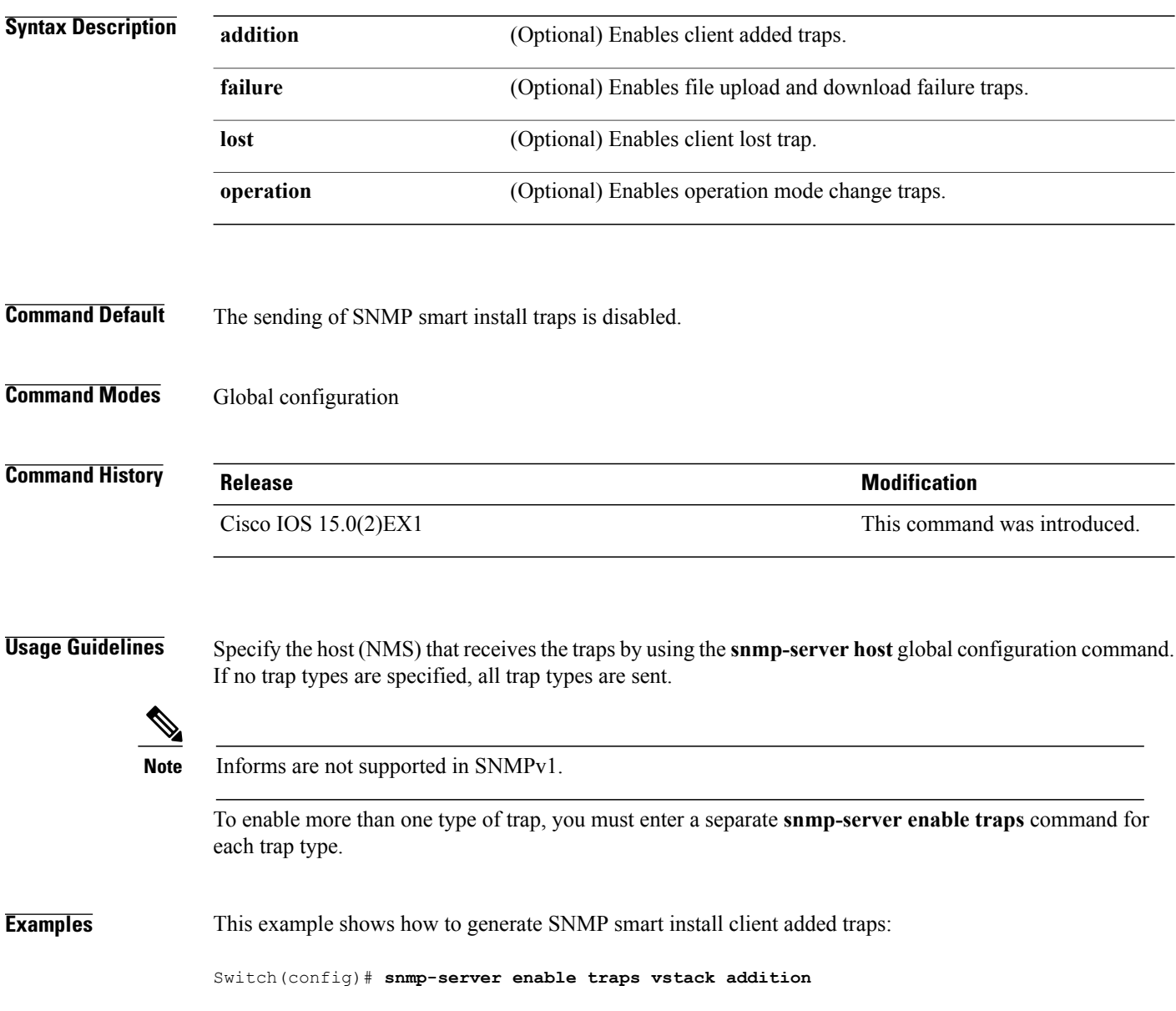

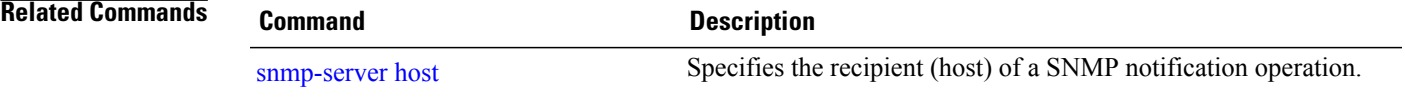

### **snmp-server engineID**

To configure a name for either the local or remote copy of SNMP, use the **snmp-server engineID** command in global configuration mode.

**snmp-server engineID** {**local** *engineid-string* | **remote** *ip-address* [**udp-port** *port-number*] *engineid-string*}

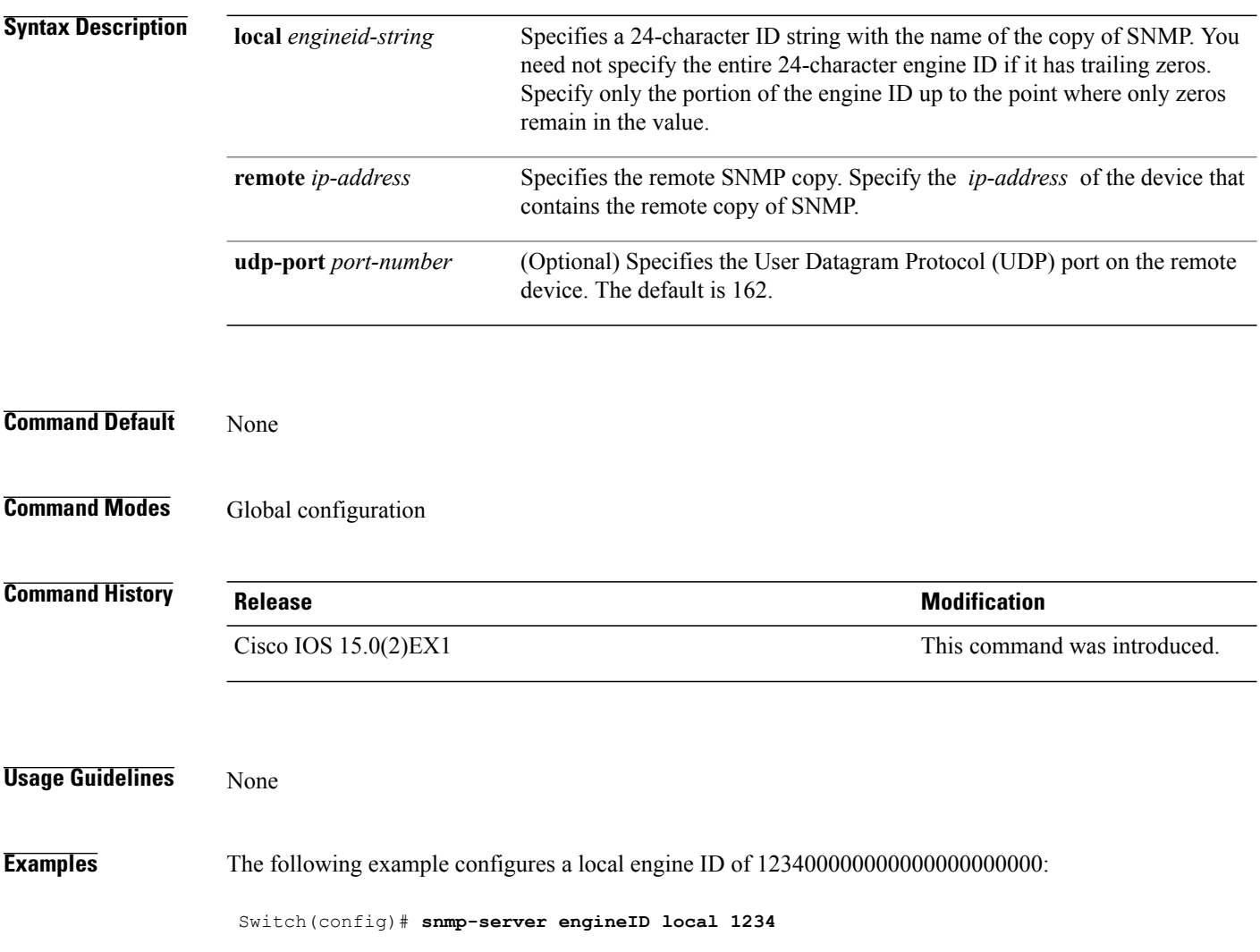

## <span id="page-464-0"></span>**snmp-server host**

To specify the recipient (host) of a Simple Network Management Protocol (SNMP) notification operation, use the **snmp-server host** global configuration command on the switch. Use the **no** form of this command to remove the specified host.

**snmp-server host** {*host-addr* } [**vrf** *vrf-instance* ] [**informs** | **traps**] [**version** {**1** | **2c** | **3** {**auth** | **noauth** | **priv**} } ] {*community-string* [*notification-type*] }

**no snmp-server host** {*host-addr* } [**vrf** *vrf-instance* ] [**informs** | **traps**] [**version** {**1** | **2c** | **3** {**auth** | **noauth** | **priv**} } ] {*community-string* [*notification-type*] }

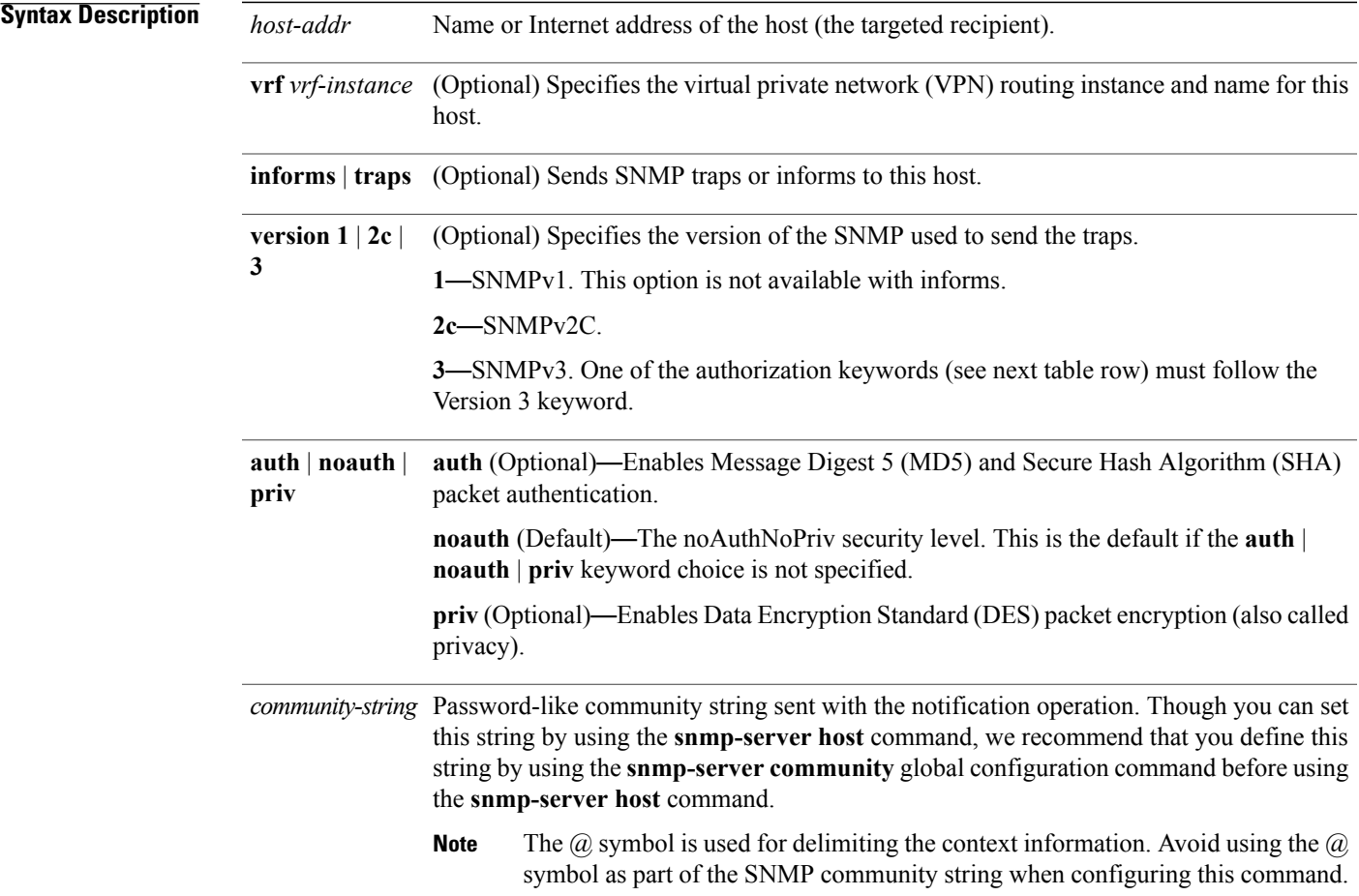

*notification-type* (Optional) Type of notification to be sent to the host. If no type is specified, all notifications are sent. The notification type can be one or more of the these keywords:

- **auth-framework**—Sends SNMP CISCO-AUTH-FRAMEWORK-MIB traps.
- **bridge**—Sends SNMP Spanning Tree Protocol (STP) bridge MIB traps.
- **bulkstat**—Sends Data-Collection-MIB Collection notification traps.
- **call-home**—Sends SNMP CISCO-CALLHOME-MIB traps.
- **cef**—Sends SNMP CEF traps.
- **config**—Sends SNMP configuration traps.
- **config-copy**—Sends SNMP config-copy traps.
- **config-ctid**—Sends SNMP config-ctid traps.
- **copy-config**—Sends SNMP copy configuration traps.
- **cpu**—Sends CPU notification traps.
- **cpu threshold**—Sends CPU threshold notification traps.
- **entity**—Sends SNMP entity traps.
- **envmon**—Sends environmental monitor traps.
- **errdisable**—Sends SNMP errdisable notification traps.
- **event-manager**—Sends SNMP Embedded Event Manager traps.
- **flash**—Sends SNMP FLASH notifications.
- **flowmon**—Sends SNMP flowmon notification traps.
- **ipmulticast**—Sends SNMP IP multicast routing traps.
- **ipsla**—Sends SNMP IP SLA traps.
- **license**—Sends license traps.
- **local-auth**—Sends SNMP local auth traps.
- **mac-notification**—Sends SNMP MAC notification traps.
- **msdp**—Sends SNMP Multicast Source Discovery Protocol (MSDP) traps.
- **pim**—Sends SNMP Protocol-Independent Multicast (PIM) traps.
- **power-ethernet**—Sends SNMP power Ethernet traps.
- **rtr**—Sends SNMP Response Time Reporter traps.
- **snmp**—Sends SNMP-type traps.
- **storm-control**—Sends SNMP storm-control traps.
- **stpx**—Sends SNMP STP extended MIB traps.
- **syslog**—Sends SNMP syslog traps.
- **transceiver**—Sends SNMP transceiver traps.
- **tty**—Sends TCP connection traps.
- **vlan-membership** Sends SNMP VLAN membership traps.
- **vlancreate**—Sends SNMP VLAN-created traps.
- **vlandelete**—Sends SNMP VLAN-deleted traps.
- **vrfmib**—Sends SNMP vrfmib traps.
- **vtp**—Sends SNMP VLAN Trunking Protocol (VTP) traps.
- **wireless**—Sends wireless traps.

**Command Default** This command is disabled by default. No notifications are sent.

If you enter this command with no keywords, the default is to send all trap types to the host. No informs are sent to this host.

If no **version** keyword is present, the default is Version 1.

If Version 3 is selected and no authentication keyword is entered, the default is the **noauth** (noAuthNoPriv) security level.

**Note** Though visible in the command-line help strings, the **fru-ctrl** keyword is not supported.

**Command Modes** Global configuration

**Command History Release Modification** Cisco IOS 15.0(2)EX1 This command was introduced.

**Usage Guidelines** SNMP notifications can be sent as traps or inform requests. Traps are unreliable because the receiver does not send acknowledgments when it receives traps. The sender cannot determine if the traps were received. However, an SNMP entity that receives an inform request acknowledges the message with an SNMP response PDU. If the sender never receives the response, the inform request can be sent again, so that informs are more likely to reach their intended destinations.

> However, informs consume more resources in the agent and in the network. Unlike a trap, which is discarded as soon as it is sent, an inform request must be held in memory until a response is received or the request times out. Traps are also sent only once, but an inform might be retried several times. The retries increase traffic and contribute to a higher overhead on the network.

> If you do not enter an **snmp-server host** command, no notifications are sent. To configure the switch to send SNMP notifications, you must enter at least one **snmp-server host** command. If you enter the command with no keywords, all trap types are enabled for the host. To enable multiple hosts, you must enter a separate **snmp-server host** command for each host. You can specify multiple notification types in the command for each host.

> If a local user is not associated with a remote host, the switch does not send informs for the **auth**(authNoPriv) and the **priv** (authPriv) authentication levels.

> When multiple **snmp-server host** commands are given for the same host and kind of notification (trap or inform), each succeeding command overwrites the previous command. Only the last **snmp-server host** command is in effect. For example, if you enter an **snmp-server host inform** command for a host and then enter another **snmp-server host inform** command for the same host, the second command replaces the first.

> The **snmp-server host** command is used with the **snmp-server enable traps** global configuration command. Use the **snmp-server enable traps** command to specify which SNMP notifications are sent globally. For a host to receive most notifications, at least one **snmp-server enable traps** command and the **snmp-server host** command for that host must be enabled.Some notification types cannot be controlled with the **snmp-server enable traps** command. For example, some notification types are always enabled. Other notification types are enabled by a different command.

> The **no snmp-server host** command with no keywords disables traps, but not informs, to the host. To disable informs, use the **no snmp-server host informs** command.
**Examples** This example shows how to configure a unique SNMP community string named comaccess for traps and prevent SNMP polling access with this string through access-list 10:

```
Switch(config)# snmp-server community comaccess ro 10
Switch(config)# snmp-server host 172.20.2.160 comaccess
Switch(config)# access-list 10 deny any
```
This example shows how to send the SNMP traps to the host specified by the name myhost.cisco.com. The community string is defined as comaccess:

```
Switch(config)# snmp-server enable traps
Switch(config)# snmp-server host myhost.cisco.com comaccess snmp
```
This example shows how to enable the switch to send all traps to the host myhost.cisco.com by using the community string public:

```
Switch(config)# snmp-server enable traps
Switch(config)# snmp-server host myhost.cisco.com public
```
You can verify your settings by entering the **show running-config** privileged EXEC command.

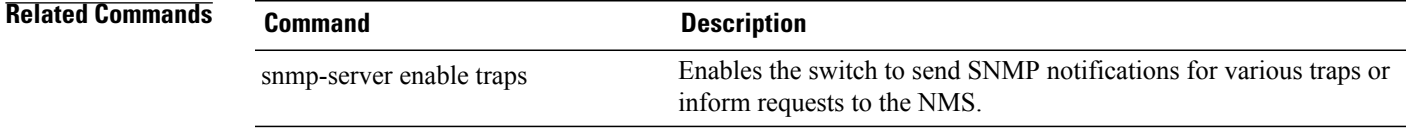

 $\overline{\phantom{a}}$ 

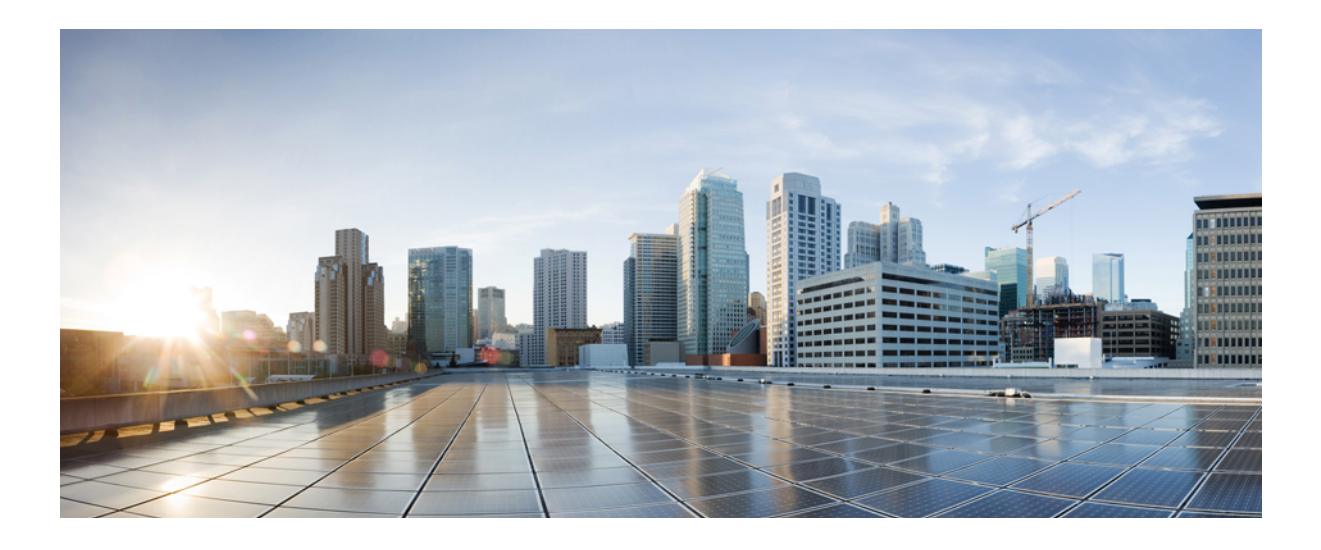

# **PART VII**

## **QoS**

- Auto-QoS [Commands,](#page-472-0) page 451
- QoS [Commands,](#page-498-0) page 477

<span id="page-472-0"></span>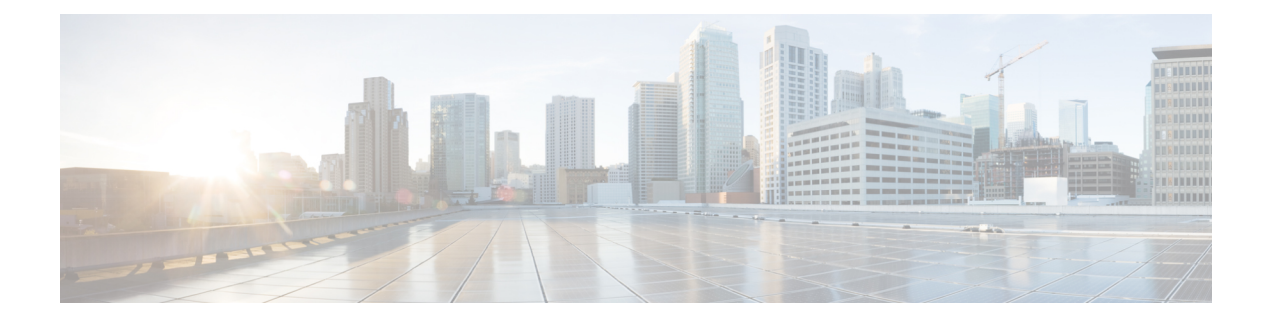

## **Auto-QoS Commands**

This chapter contains the following auto-QoS commands:

- auto qos [classify,](#page-473-0) page 452
- auto qos [trust,](#page-476-0) page 455
- auto qos [video,](#page-480-0) page 459
- auto qos [voip,](#page-485-0) page 464
- [debug](#page-490-0) auto qos, page 469
- [show](#page-493-0) auto qos, page 472

### <span id="page-473-0"></span>**auto qos classify**

To automatically configure quality of service (QoS) classification for untrusted devices within a QoS domain, use the **auto qos classify** command in interface configuration mode. To return to the default setting, use the **no** form of this command.

**auto qos classify [police]**

**no auto qos classify [police]**

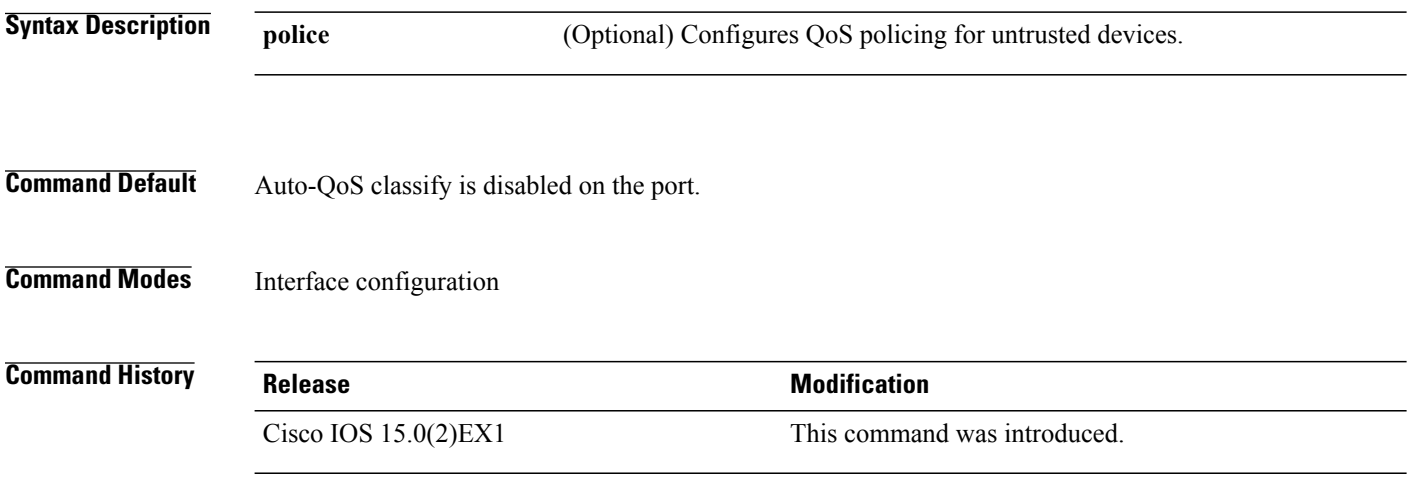

**Usage Guidelines** Use this command to configure the QoS for trusted interfaces within the QoS domain. The QoS domain includes the switch, the network interior, and edge devices that can classify incoming traffic for QoS.

> When auto-QoS is enabled, it uses the ingress packet label to categorize traffic, to assign packet labels, and to configure the ingress and egress queues.

#### **Table 24: Auto-QoS Configuration for the Egress Queues**

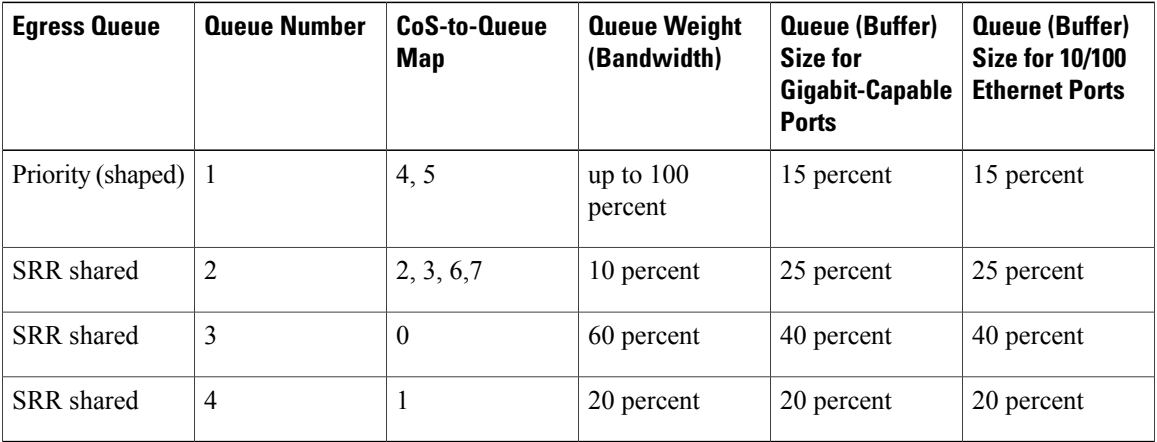

Auto-QoS configures the switch for connectivity with a trusted interface. The QoS labels of incoming packets are trusted. For nonrouted ports, the CoS value of the incoming packets is trusted. For routed ports, the DSCP value of the incoming packet is trusted.

To take advantage of the auto-QoS defaults, you should enable auto-QoS before you configure other QoS commands. You can fine-tune the auto-QoS configuration *after* you enable auto-QoS.

To display the QoS configuration that is automatically generated when auto-QoS is enabled, enable debugging before you enable auto-QoS. Use the **debug auto qos** privileged EXEC command to enable auto-QoS debugging.

This is the policy map when the **auto qos classify** command is configured:

```
policy-map AUTOQOS-SRND4-CLASSIFY-POLICY
class AUTOQOS_MULTIENHANCED_CONF_CLASS
set dscp af41
class AUTOQOS_BULK_DATA_CLASS
set dscp af11
class AUTOQOS_TRANSACTION_CLASS
set dscp af21
class AUTOQOS_SCAVANGER_CLASS
set dscp cs1
class AUTOQOS_SIGNALING_CLASS
set dscp cs3
class AUTOQOS_DEFAULT_CLASS
set dscp default
```
This is the policy map when the **auto qos classify police** command is configured:

```
policy-map AUTOQOS-SRND4-CLASSIFY-POLICE-POLICY
class AUTOQOS_MULTIENHANCED_CONF_CLASS
set dscp af41
police 5000000 8000 exceed-action drop
class AUTOQOS_BULK_DATA_CLASS
set dscp af11
police 10000000 8000 exceed-action policed-dscp-transmit
class AUTOQOS_TRANSACTION_CLASS
set dscp af21
police 10000000 8000 exceed-action policed-dscp-transmit
class AUTOQOS_SCAVANGER_CLASS
set dscp cs1
police 10000000 8000 exceed-action drop
class AUTOQOS_SIGNALING_CLASS
set dscp cs3
police 32000 8000 exceed-action drop
class AUTOQOS_DEFAULT_CLASS
set dscp default
police 10000000 8000 exceed-action policed-dscp-transmit
```
**Note**

The switch applies the auto-QoS-generated commands as if the commands were entered from the command-line interface (CLI). An existing user configuration can cause the application of the generated commands to fail or to be overridden by the generated commands. These actions occur without warning. If all the generated commands are successfully applied, any user-entered configuration that was not overridden remains in the running configuration. Any user-entered configuration that was overridden can be retrieved by reloading the switch without saving the current configuration to memory. If the generated commands fail to be applied, the previous running configuration is restored.

After auto-QoSis enabled, do not modify a policy map or aggregate policer that includes *AutoQoS* in its name. If you need to modify the policy map or aggregate policer, make a copy of it, and change the copied policy map or policer. To use the new policy map instead of the generated one, remove the generated policy map from the interface and apply the new policy map.

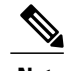

**Note** To disable auto-QoS, you need remove the auto-QoS commands manually.

Enter the **no mls qos** global configuration command to disable the auto-QoS-generated global configuration commands. With QoS disabled, there is no concept of trusted or untrusted ports because the packets are not modified. The CoS, DSCP, and IP precedence values in the packet are not changed. Traffic is switched in pass-through mode.Packets are switched without any rewrites and classified as best effort without any policing.

To disable auto-QoS on a port, use the **no auto qos trust** interface configuration command. Only the auto-QoS-generated interface configuration commands for this port are removed. If this is the last port on which auto-QoS is enabled and you enter the **no auto qos trust** command, auto-QoS is considered disabled even though the auto-QoS-generated global configuration commands remain (to avoid disrupting traffic on other ports affected by the global configuration).

**Examples** This example shows how to enable auto-QoS classification of an untrusted device and police traffic:

Switch(config)# **interface gigabitethernet2/0/1** Switch(config-if)# **auto qos classify police**

You can verify your settings by entering the **show auto qos interface** *interface-id* privileged EXEC command.

#### **Related Commands**

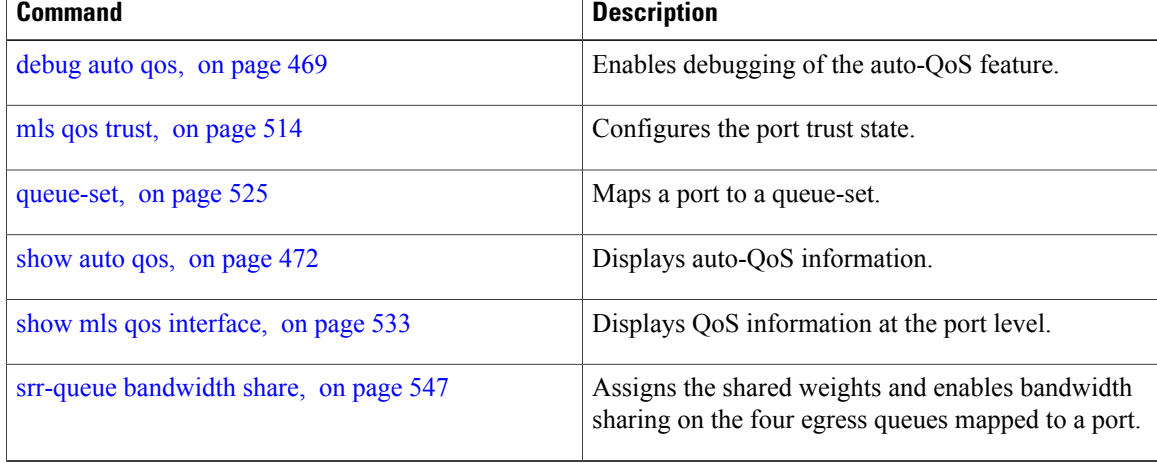

### <span id="page-476-0"></span>**auto qos trust**

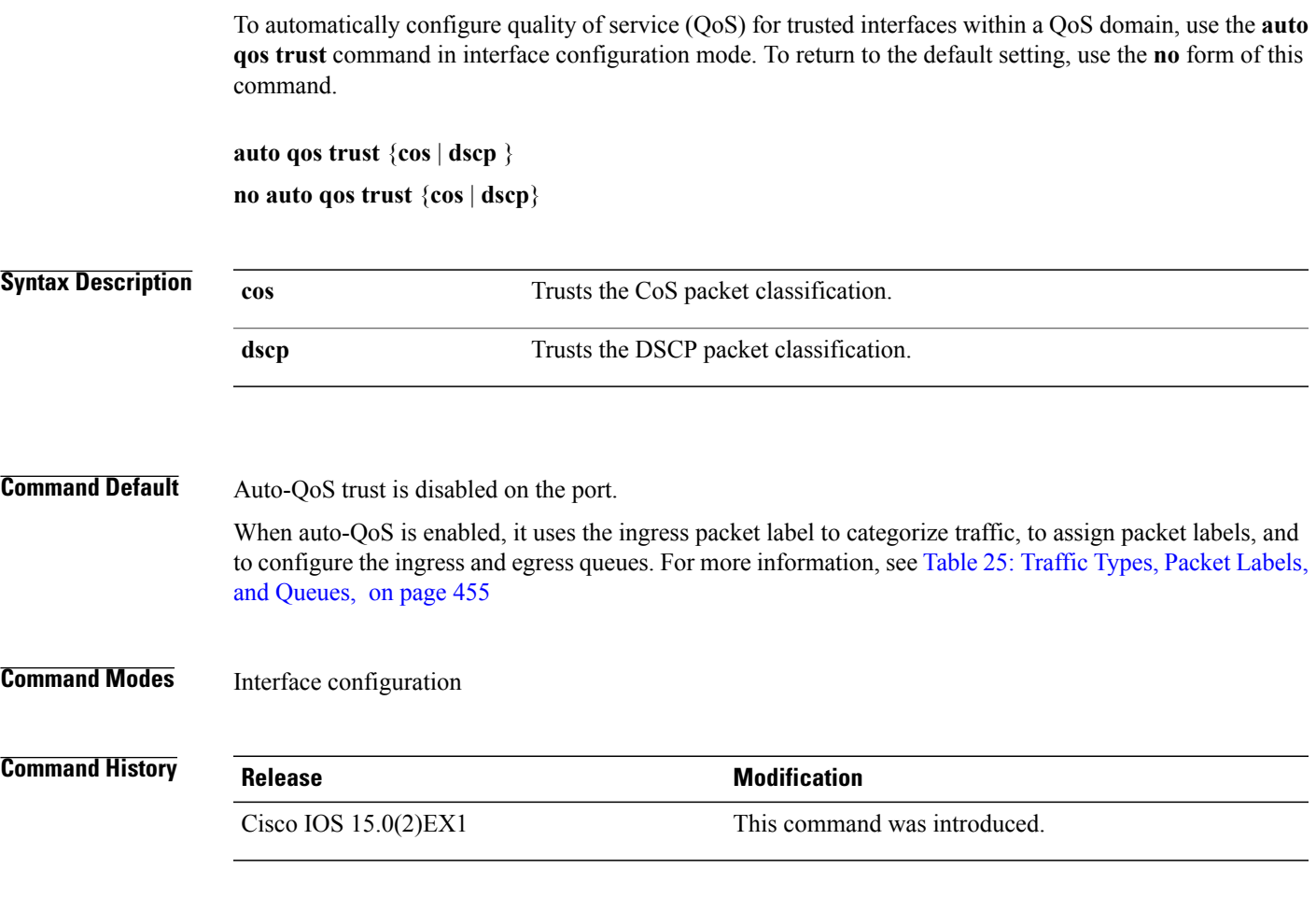

**Usage Guidelines** Use this command to configure the QoS for trusted interfaces within the QoS domain. The QoS domain includes the switch, the network interior, and edge devices that can classify incoming traffic for QoS.

#### <span id="page-476-1"></span>**Table 25: Traffic Types, Packet Labels, and Queues**

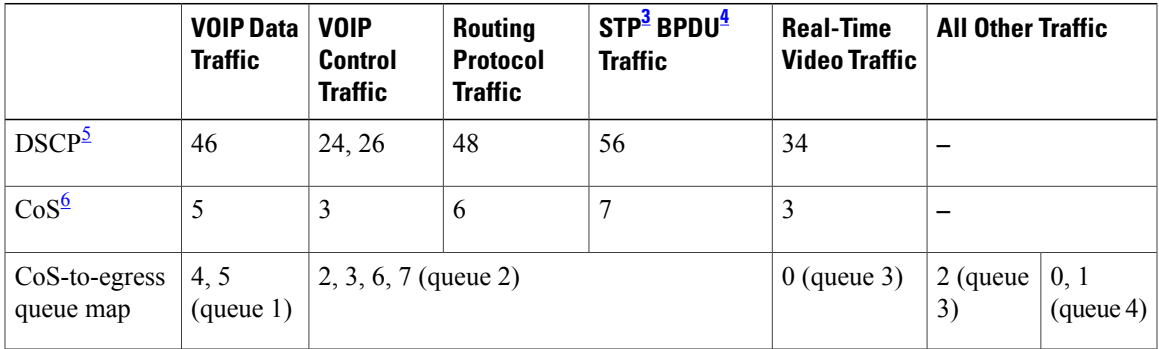

<span id="page-477-1"></span><span id="page-477-0"></span> $3 \text{ STP} = \text{Spanning Tree Protocol}$ 

<span id="page-477-2"></span> $\frac{4}{5}$  BPDU = bridge protocol data unit

<span id="page-477-3"></span> $5$  DSCP = Differentiated Services Code Point

 $6$  CoS = class of service

#### **Table 26: Auto-QoS Configuration for the Egress Queues**

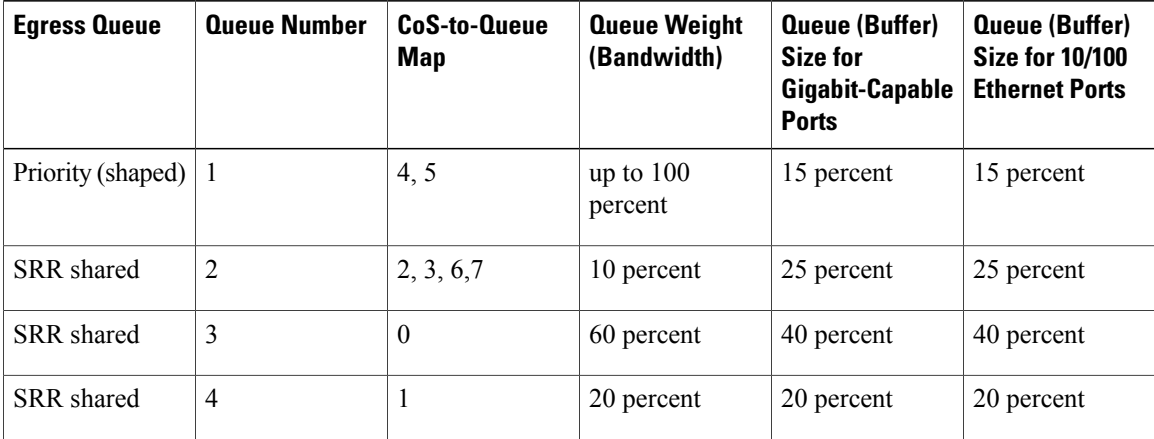

To display the QoS configuration that is automatically generated when auto-QoS is enabled, enable debugging before you enable auto-QoS. Use the **debug auto qos** privileged EXEC command to enable auto-QoS debugging.

This is the auto-QoS generated configuration for the **auto qos trust cos** command:

```
Switch config-if)#
Mar 16 02:57:46.351 PST: mls qos map cos-dscp 0 8 16 24 32 46 48 56
Mar 16 02:57:46.351 PST: mls qos
Mar 16 02:57:46.351 PST: no mls qos srr-queue output cos-map
Mar 16 02:57:46.362 PST: no mls qos queue-set output 2 threshold
Mar 16 02:57:46.379 PST: no mls qos queue-set output 2 buffers
Mar 16 02:57:46.382 PST: mls qos srr-queue output cos-map queue 1 threshold 3 4 5<br>Mar 16 02:57:46 386 PST: mls qos srr-queue output cos-map queue 2 threshold 1 2
Mar 16 02:57:46.386 PST: mls qos srr-queue output cos-map queue 2 threshold 1 2
Mar 16 02:57:46.393 PST: mls qos srr-queue output cos-map queue 2 threshold 2 3
Mar 16 02:57:46.403 PST: mls qos srr-queue output cos-map queue 2 threshold 3 6 7<br>Mar 16 02:57:46 407 PST: mls qos srr-queue output cos-map queue 3 threshold 3 0
Mar 16 02:57:46.407 PST: mls qos srr-queue output cos-map queue 3 threshold 3
Mar 16 02:57:46.410 PST: mls qos srr-queue output cos-map queue 4 threshold 3 1
Mar 16 02:57:46.414 PST: no mls qos srr-queue output dscp-map
Mar 16 02:57:46.417 PST: mls qos srr-queue output dscp-map queue 1 threshold 3 32 33 40
41 42 43 44 45
Mar 16 02:57:46.417 PST: mls qos srr-queue output dscp-map queue 1 threshold 3 46 47
Mar 16 02:57:46.421 PST: mls qos srr-queue output dscp-map queue 2 threshold 1 16 17 18
19 20 21 22 23
Mar 16 02:57:46.421 PST: mls qos srr-queue output dscp-map queue 2 threshold 1 26 27 28
29 30 31 34
Mar 16 02:57:46.424 PST: mls qos srr-queue output dscp-map queue 2 threshold 1 35 36 37
38 39
Mar 16 02:57:46.428 PST: mls qos srr-queue output dscp-map queue 2 threshold 2 24
Mar 16 02:57:46.431 PST: mls qos srr-queue output dscp-map queue 2 threshold 3
51 52 53 54 55
Mar 16 02:57:46.442 PST: mls qos srr-queue output dscp-map queue 2 threshold 3 56 57 58
59 60 61 62 63
Mar 16 02:57:46.445 PST: mls qos srr-queue output dscp-map queue 3 threshold 3 0 1 2 3 4
5 6 7
Mar 16 02:57:46.449 PST: mls qos srr-queue output dscp-map queue 4 threshold 1 8 9 11 13
15
Mar 16 02:57:46.452 PST: mls qos srr-queue output dscp-map queue 4 threshold 2 10 12 14
Mar 16 02:57:46.456 PST: mls qos queue-set output 1 threshold 1 100 100 50 200
Mar 16 02:57:46.463 PST: mls qos queue-set output 1 threshold 2 125 125 100 400
```
Mar 16 02:57:46.466 PST: mls qos queue-set output 1 threshold 3 100 100 100 400 Mar 16 02:57:46.470 PST: mls qos queue-set output 1 threshold 4 60 150 50 200 Mar 16 02:57:46.473 PST: mls qos queue-set output 1 buffers 15 25 40 20 Mar 16 02:57:46.484 PST: auto qos srnd4 Mar 16 02:57:46.501 PST: mls qos trust cos<br>Mar 16 02:57:46.505 PST: no queue-set 1 Mar 16 02:57:46.505 PST: Mar 16 02:57:46.505 PST: queue-set 1<br>Mar 16 02:57:46.508 PST: priority-queue out Mar 16 02:57:46.508 PST:<br>Mar 16 02:57:46.512 PST: srr-queue bandwidth share 1 30 35 5

This is the auto-QoS generated configuration for the **auto qos trust dscp** command:

```
Switch (config-if)#
switch1(config-if)#
Mar 16 02:58:40.430 PST: mls qos map cos-dscp 0 8 16 24 32 46 48 56
Mar 16 02:58:40.433 PST: mls qos
Mar 16 02:58:40.433 PST: no mls qos srr-queue output cos-map
Mar 16 02:58:40.444 PST: no mls qos queue-set output 2 threshold
Mar 16 02:58:40.458 PST: no mls qos queue-set output 2 buffers
Mar 16 02:58:40.461 PST: mls qos srr-queue output cos-map queue 1 threshold 3 4 5
Mar 16 02:58:40.465 PST: mls qos srr-queue output cos-map queue 2 threshold 1 2
Mar 16 02:58:40.468 PST: mls qos srr-queue output cos-map queue 2 threshold 2 3<br>Mar 16 02:58:40.472 PST: mls qos srr-queue output cos-map queue 2 threshold 3 6 7
Mar 16 02:58:40.472 PST: mls qos srr-queue output cos-map queue 2 threshold 3
Mar 16 02:58:40.482 PST: mls qos srr-queue output cos-map queue 3 threshold 3 0
Mar 16 02:58:40.486 PST: mls qos srr-queue output cos-map queue 4 threshold 3 1
Mar 16 02:58:40.489 PST: no mls qos srr-queue output dscp-map
Mar 16 02:58:40.496 PST: mls qos srr-queue output dscp-map queue 1 threshold 3 32 33 40
41 42 43 44 45
Mar 16 02:58:40.496 PST: mls qos srr-queue output dscp-map queue 1 threshold 3 46 47
Mar 16 02:58:40.500 PST: mls qos srr-queue output dscp-map queue 2 threshold 1 16 17 18
19 20 21 22 23
Mar 16 02:58:40.503 PST: mls qos srr-queue output dscp-map queue 2 threshold 1 26 27 28
29 30 31 34
Mar 16 02:58:40.503 PST: mls qos srr-queue output dscp-map queue 2 threshold 1 35 36 37
38 39
Mar 16 02:58:40.506 PST: mls qos srr-queue output dscp-map queue 2 threshold 2 24
Mar 16 02:58:40.510 PST: mls qos srr-queue output dscp-map queue 2 threshold 3 48 49 50
51 52 53 54 55
Mar 16 02:58:40.513 PST: mls qos srr-queue output dscp-map queue 2 threshold 3 56 57 58
59 60 61 62 63
Mar 16 02:58:40.524 PST: mls qos srr-queue output dscp-map queue 3 threshold 3 0 1 2 3 4
5 6 7
Mar 16 02:58:40.527 PST: mls qos srr-queue output dscp-map queue 4 threshold 1 8 9 11 13
15
Mar 16 02:58:40.531 PST: mls qos srr-queue output dscp-map queue 4 threshold 2 10 12 14
Mar 16 02:58:40.538 PST: mls qos queue-set output 1 threshold 1 100 100 50 200
Mar 16 02:58:40.541 PST: mls qos queue-set output 1 threshold 2 125 125 100 400
Mar 16 02:58:40.545 PST: mls qos queue-set output 1 threshold 3 100 100 100 400
Mar 16 02:58:40.548 PST: mls qos queue-set output 1 threshold 4 60 150 50 200
Mar 16 02:58:40.562 PST: mls qos queue-set output 1 buffers 15 25 40 20
Mar 16 02:58:40.566 PST: auto qos srnd4
Mar 16 02:58:40.583 PST:
Mar 16 02:58:40.590 PST: no queue-set 1
Mar 16 02:58:40.590 PST: queue-set 1
Mar 16 02:58:40.590 PST:
Mar 16 02:58:40.601 PST: srr-queue bandwidth share 1 30 35 5
```
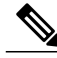

**Note**

The switch applies the auto-QoS-generated commands as if the commands were entered from the command-line interface (CLI). An existing user configuration can cause the application of the generated commands to fail or to be overridden by the generated commands. These actions occur without warning. If all the generated commands are successfully applied, any user-entered configuration that was not overridden remains in the running configuration. Any user-entered configuration that was overridden can be retrieved by reloading the switch without saving the current configuration to memory. If the generated commands fail to be applied, the previous running configuration is restored.

After auto-QoSis enabled, do not modify a policy map or aggregate policer that includes *AutoQoS* in its name. If you need to modify the policy map or aggregate policer, make a copy of it, and change the copied policy map or policer. To use the new policy map instead of the generated one, remove the generated policy map from the interface and apply the new policy map.

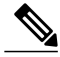

**Note** To disable auto-QoS, you need to remove the auto-QoS commands manually.

Enter the **no mls qos** global configuration command. With QoS disabled, there is no concept of trusted or untrusted ports because the packets are not modified (the CoS, DSCP, and IP precedence values in the packet are not changed). Traffic is switched in pass-through mode (packets are switched without any rewrites and classified as best effort without any policing).

To disable auto-QoS on a port, use the **no auto qos trust** interface configuration command. Only the auto-QoS-generated interface configuration commands for this port are removed. If this is the last port on which auto-QoS is enabled and you enter the **no auto qos trust** command, auto-QoS is considered disabled even though the auto-QoS-generated global configuration commands remain (to avoid disrupting traffic on other ports affected by the global configuration).

**Examples** This example shows how to enable auto-OoS for a trusted interface with specific CoS classification:

Switch(config)# **interface gigabitethernet2/0/1** Switch(config-if)# **auto qos trust cos**

You can verify your settings by entering the **show auto qos interface** *interface-id* privileged EXEC command.

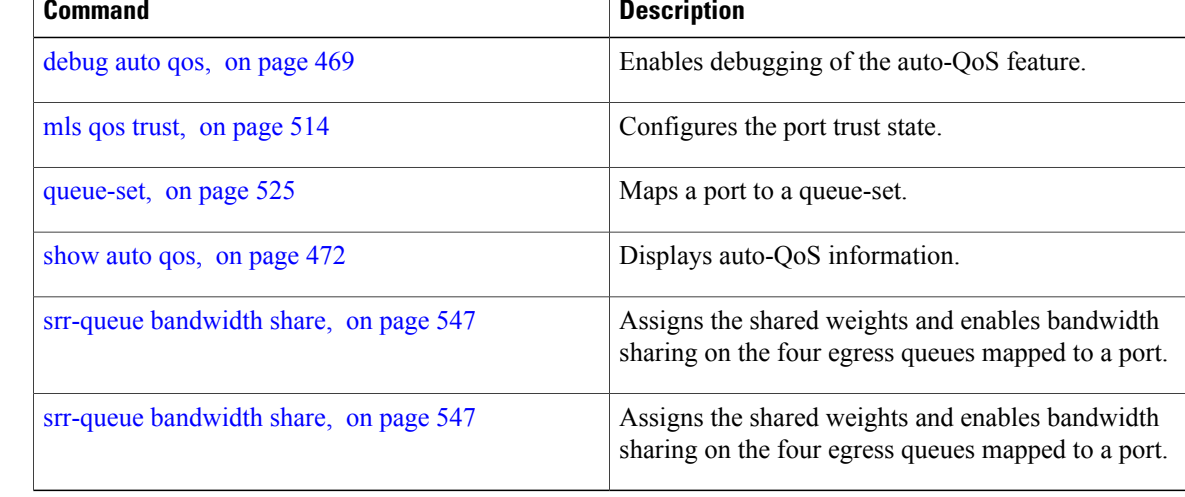

#### **Related Commands**

### <span id="page-480-0"></span>**auto qos video**

To automatically configure quality of service (QoS) for video within a QoS domain, use the **auto qos video** command in interface configuration mode. Use the **no** form of this command to return to the default setting.

**auto qos video** {**cts** | **ip-camera** | **media-player**}

**no auto qos video** {**cts** | **ip-camera** | **media-player**}

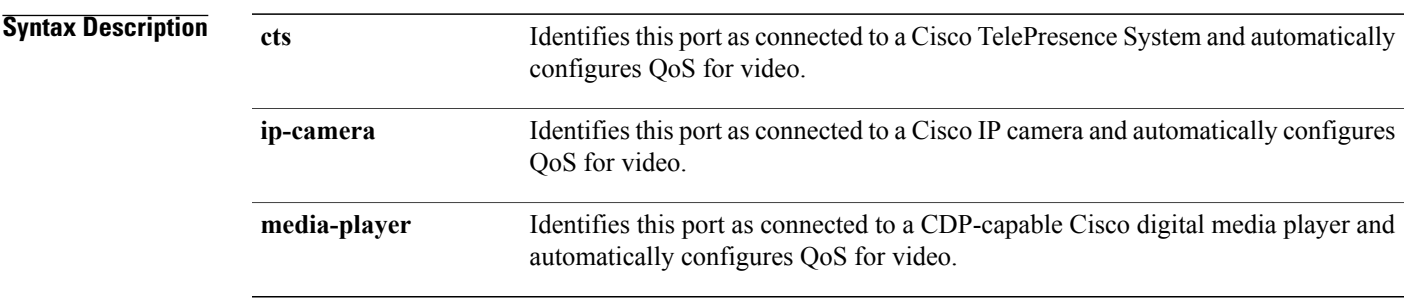

#### **Command Default** Auto-QoS video is disabled on the port.

When auto-QoS is enabled, it uses the ingress packet label to categorize traffic, to assign packet labels, and to configure the ingress and egress queues.

#### **Command Modes** Interface configuration

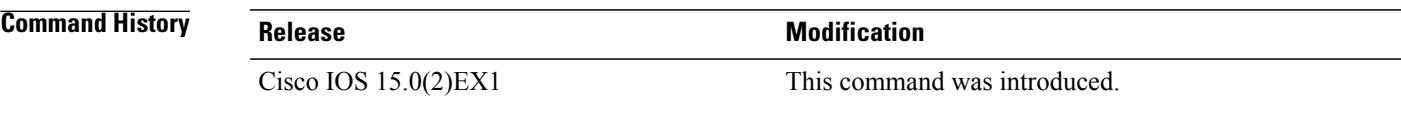

**Usage Guidelines** Use this command to configure the QoS appropriate for video traffic within the QoS domain. The QoS domain includes the switch, the network interior, and edge devices that can classify incoming traffic for QoS.

#### **Table 27: Traffic Types, Packet Labels, and Queues**

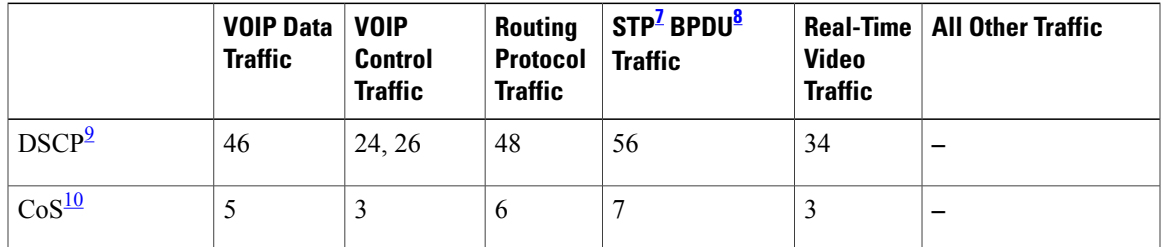

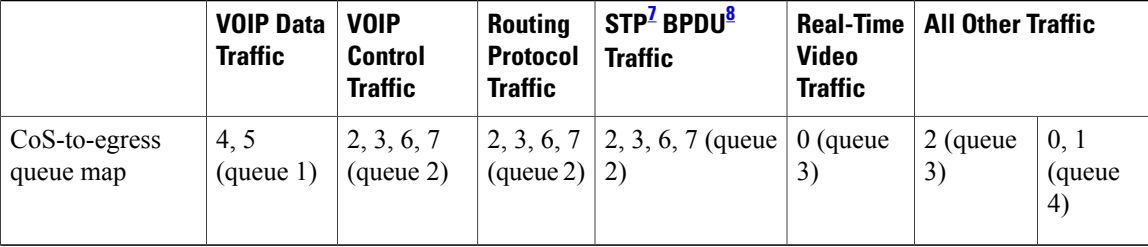

<span id="page-481-2"></span><span id="page-481-1"></span><span id="page-481-0"></span>7 STP = Spanning Tree Protocol

<span id="page-481-3"></span>8 BPDU = bridge protocol data unit

9 DSCP = Differentiated Services Code Point

 $10\;\text{CoS} = \text{class of service}$ 

#### **Table 28: Auto-QoS Configuration for the Egress Queues**

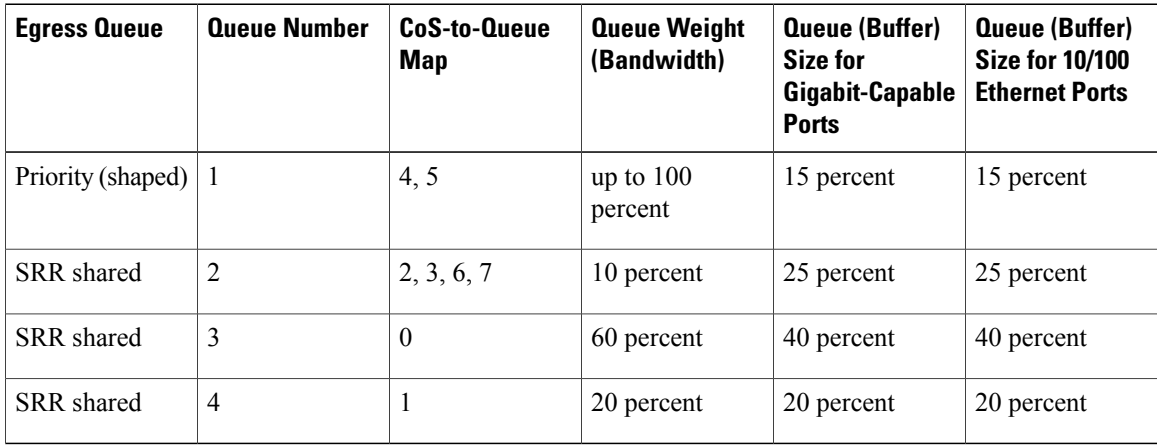

Auto-QoS configures the switch for video connectivity to a Cisco TelePresence system, a Cisco IP camera, or a Cisco digital media player.

To take advantage of the auto-QoS defaults, enable auto-QoS before you configure other QoS commands. You can fine-tune the auto-QoS configuration after you enable auto-QoS.

To display the QoS configuration that is automatically generated when auto-QoS is enabled, enable debugging before you enable auto-QoS. Use the **debug auto qos** privileged EXEC command to enable auto-QoS debugging.

This is the QoS configuration that is automatically generated for the **auto qos video cts** command:

```
Switch(config-if)# auto qos video cts
Mar 16 02:54:17.286 PST: mls qos map cos-dscp 0 8 16 24 32 46 48 56
Mar 16 02:54:17.296 PST: mls qos
Mar 16 02:54:17.296 PST: no mls qos srr-queue output cos-map
Mar 16 02:54:17.300 PST: no mls qos queue-set output 2 threshold
Mar 16 02:54:17.324 PST: no mls qos queue-set output 2 buffers
Mar 16 02:54:17.328 PST: mls qos srr-queue output cos-map queue 1 threshold 3 4 5
Mar 16 02:54:17.331 PST: mls qos srr-queue output cos-map queue 2 threshold 1 2
Mar 16 02:54:17.331 PST: mls qos srr-queue output cos-map queue 2 threshold 2 3<br>Mar 16 02:54:17.338 PST: mls qos srr-queue output cos-map queue 2 threshold 3 6 7
Mar 16 02:54:17.338 PST: mls qos srr-queue output cos-map queue 2 threshold 3
Mar 16 02:54:17.338 PST: mls qos srr-queue output cos-map queue 3 threshold 3 0<br>Mar 16 02:54:17.342 PST: mls qos srr-queue output cos-map queue 4 threshold 3 1
Mar 16 02:54:17.342 PST: mls qos srr-queue output cos-map queue 4 threshold 3 1
Mar 16 02:54:17.345 PST: no mls qos srr-queue output dscp-map
```
Mar 16 02:54:17.349 PST: mls qos srr-queue output dscp-map queue 1 threshold 3 32 33 40 41 42 43 44 45 Mar 16 02:54:17.363 PST: mls qos srr-queue output dscp-map queue 1 threshold 3 46 47 Mar 16 02:54:17.366 PST: mls qos srr-queue output dscp-map queue 2 threshold 1 16 17 18 19 20 21 22 23 Mar 16 02:54:17.370 PST: mls qos srr-queue output dscp-map queue 2 threshold 1 26 27 28 29 30 31 34 Mar 16 02:54:17.373 PST: mls qos srr-queue output dscp-map queue 2 threshold 1 35 36 37 38 39 Mar 16 02:54:17.380 PST: mls qos srr-queue output dscp-map queue 2 threshold 2 24 Mar 16 02:54:17.384 PST: mls qos srr-queue output dscp-map queue 2 threshold 3 48 49 50 51 52 53 54 55 Mar 16 02:54:17.387 PST: mls qos srr-queue output dscp-map queue 2 threshold 3 56 57 58 59 60 61 62 63 Mar 16 02:54:17.391 PST: mls qos srr-queue output dscp-map queue 3 threshold 3 0 1 2 3 4 5 6 7 Mar 16 02:54:17.401 PST: mls qos srr-queue output dscp-map queue 4 threshold 1 8 9 11 13 15 Mar 16 02:54:17.405 PST: mls qos srr-queue output dscp-map queue 4 threshold 2 10 12 14 Mar 16 02:54:17.408 PST: mls qos queue-set output 1 threshold 1 100 100 50 200 Mar 16 02:54:17.415 PST: mls qos queue-set output 1 threshold 2 125 125 100 400 Mar 16 02:54:17.419 PST: mls qos queue-set output 1 threshold 3 100 100 100 400 Mar 16 02:54:17.422 PST: mls qos queue-set output 1 threshold 4 60 150 50 200 Mar 16 02:54:17.426 PST: mls qos queue-set output 1 buffers 15 25 40 20 Mar 16 02:54:17.433 PST: auto qos srnd4<br>Mar 16 02:54:17.454 PST: mls qos trus mls qos trust device cts<br>mls qos trust dscp Mar 16 02:54:17.457 PST: Mar 16 02:54:17.464 PST: no queue-set 1 Mar 16 02:54:17.464 PST: queue-set 1 Mar 16 02:54:17.468 PST: priority-queue out Mar 16 02:54:17.482 PST: srr-queue bandwidth share 1 30 35 5

This is the QoS configuration that is automatically generated for the **auto qos video ip-camera** command:

Switch(config-if)# **auto qos video ip-camera** Mar 16 02:55:43.675 PST: mls qos map cos-dscp 0 8 16 24 32 46 48 56 Mar 16 02:55:43.685 PST: mls qos Mar 16 02:55:43.685 PST: no mls qos srr-queue output cos-map Mar 16 02:55:43.689 PST: no mls qos queue-set output 2 threshold Mar 16 02:55:43.703 PST: no mls qos queue-set output 2 buffers Mar 16 02:55:43.706 PST: mls qos srr-queue output cos-map queue 1 threshold 3 4 5 Mar 16 02:55:43.710 PST: mls qos srr-queue output cos-map queue 2 threshold 1 2 Mar 16 02:55:43.710 PST: mls qos srr-queue output cos-map queue 2 threshold 2 3 Mar 16 02:55:43.724 PST: mls qos srr-queue output cos-map queue 2 threshold 3 6 7 Mar 16 02:55:43.727 PST: mls qos srr-queue output cos-map queue 3 threshold 3 0 Mar 16 02:55:43.731 PST: mls qos srr-queue output cos-map queue 4 threshold 3 1 Mar 16 02:55:43.734 PST: no mls qos srr-queue output dscp-map Mar 16 02:55:43.741 PST: mls qos srr-queue output dscp-map queue 1 threshold 3 32 33 40 41 42 43 44 45 Mar 16 02:55:43.745 PST: mls qos srr-queue output dscp-map queue 1 threshold 3 46 47 Mar 16 02:55:43.748 PST: mls qos srr-queue output dscp-map queue 2 threshold 1 16 17 18 19 20 21 22 23 Mar 16 02:55:43.762 PST: mls qos srr-queue output dscp-map queue 2 threshold 1 26 27 28 29 30 31 34 Mar 16 02:55:43.766 PST: mls qos srr-queue output dscp-map queue 2 threshold 1 35 36 37 38 39 Mar 16 02:55:43.769 PST: mls qos srr-queue output dscp-map queue 2 threshold 2 24 Mar 16 02:55:43.773 PST: mls qos srr-queue output dscp-map queue 2 threshold 3 48 49 50 51 52 53 54 55 Mar 16 02:55:43.780 PST: mls qos srr-queue output dscp-map queue 2 threshold 3 56 57 58 59 60 61 62 63 Mar 16 02:55:43.783 PST: mls qos srr-queue output dscp-map queue 3 threshold 3 0 1 2 3 4 5 6 7 Mar 16 02:55:43.786 PST: mls qos srr-queue output dscp-map queue 4 threshold 1 8 9 11 13 15 Mar 16 02:55:43.790 PST: mls qos srr-queue output dscp-map queue 4 threshold 2 10 12 14 Mar 16 02:55:43.793 PST: mls qos queue-set output 1 threshold 1 100 100 50 200 Mar 16 02:55:43.804 PST: mls qos queue-set output 1 threshold 2 125 125 100 400 Mar 16 02:55:43.807 PST: mls qos queue-set output 1 threshold 3 100 100 100 400 Mar 16 02:55:43.811 PST: mls qos queue-set output 1 threshold 4 60 150 50 200 Mar 16 02:55:43.814 PST: mls qos queue-set output 1 buffers 15 25 40 20 Mar 16 02:55:43.818 PST: auto qos srnd4

Mar 16 02:55:43.832 PST: mls qos trust device ip-camera<br>Mar 16 02:55:43.842 PST: mls qos trust dscp Mar 16 02:55:43.842 PST: mls qos trust<br>Mar 16 02:55:43.849 PST: no queue-set 1 Mar 16 02:55:43.849 PST: no queue-set<br>Mar 16 02:55:43.849 PST: queue-set 1 Mar 16 02:55:43.849 PST: Mar 16 02:55:43.849 PST: priority-queue out<br>Mar 16 02:55:43.853 PST: srr-queue bandwidtl srr-queue bandwidth share 1 30 35 5

This is the QoSconfiguration that is automatically generated for the **autoqos video media-player** command:

```
Switch(config-if)# auto qos video media-player
Mar 16 02:56:39.969 PST: mls qos map cos-dscp 0 8 16 24 32 46 48 56
Mar 16 02:56:39.980 PST: mls qos
Mar 16 02:56:39.980 PST: no mls qos srr-queue output cos-map
Mar 16 02:56:39.987 PST: no mls qos queue-set output 2 threshold
Mar 16 02:56:40.011 PST: no mls qos queue-set output 2 buffers
Mar 16 02:56:40.011 PST: mls qos srr-queue output cos-map queue 1 threshold 3 4 5
Mar 16 02:56:40.015 PST: mls qos srr-queue output cos-map queue 2 threshold 1 2<br>Mar 16 02:56:40.018 PST: mls qos srr-queue output cos-map queue 2 threshold 2 3
Mar 16 02:56:40.018 PST: mls qos srr-queue output cos-map queue 2 threshold 2 3<br>Mar 16 02:56:40.018 PST: mls qos srr-queue output cos-map queue 2 threshold 3 6 7
Mar 16 02:56:40.018 PST: mls qos srr-queue output cos-map queue 2 threshold 3
Mar 16 02:56:40.022 PST: mls qos srr-queue output cos-map queue 3 threshold 3 0<br>Mar 16 02:56:40.022 PST: mls qos srr-queue output cos-map queue 4 threshold 3 1
Mar 16 02:56:40.022 PST: mls qos srr-queue output cos-map queue 4 threshold 3 1
Mar 16 02:56:40.029 PST: no mls qos srr-queue output dscp-map
Mar 16 02:56:40.029 PST: mls qos srr-queue output dscp-map queue 1 threshold 3 32 33 40
41 42 43 44 45
Mar 16 02:56:40.043 PST: mls qos srr-queue output dscp-map queue 1 threshold 3 46 47
Mar 16 02:56:40.046 PST: mls qos srr-queue output dscp-map queue 2 threshold 1 16 17 18
19 20 21 22 23
Mar 16 02:56:40.050 PST: mls qos srr-queue output dscp-map queue 2 threshold 1 26 27 28
29 30 31 34
Mar 16 02:56:40.053 PST: mls qos srr-queue output dscp-map queue 2 threshold 1 35 36 37
38 39
Mar 16 02:56:40.057 PST: mls qos srr-queue output dscp-map queue 2 threshold 2 24
Mar 16 02:56:40.064 PST: mls qos srr-queue output dscp-map queue 2 threshold 3 48 49 50
51 52 53 54 55
Mar 16 02:56:40.067 PST: mls qos srr-queue output dscp-map queue 2 threshold 3 56 57 58
59 60 61 62 63
Mar 16 02:56:40.071 PST: mls qos srr-queue output dscp-map queue 3 threshold 3 0 1 2 3 4
5 6 7
Mar 16 02:56:40.081 PST: mls qos srr-queue output dscp-map queue 4 threshold 1 8 9 11 13
15
Mar 16 02:56:40.085 PST: mls qos srr-queue output dscp-map queue 4 threshold 2 10 12 14
Mar 16 02:56:40.092 PST: mls qos queue-set output 1 threshold 1 100 100 50 200
Mar 16 02:56:40.095 PST: mls qos queue-set output 1 threshold 2 125 125 100 400
Mar 16 02:56:40.099 PST: mls qos queue-set output 1 threshold 3 100 100 100 400
Mar 16 02:56:40.102 PST: mls qos queue-set output 1 threshold 4 60 150 50 200
Mar 16 02:56:40.106 PST: mls qos queue-set output 1 buffers 15 25 40 20
Mar 16 02:56:40.109 PST: auto qos srnd4
                           mls qos trust device media-player
Mar 16 02:56:40.133 PST: mls qos trust dscp
Mar 16 02:56:40.137 PST: no queue-set 1<br>Mar 16 02:56:40.137 PST: queue-set 1
Mar 16 02:56:40.137 PST:
Mar 16 02:56:40.140 PST: priority-queue out
Mar 16 02:56:40.172 PST: srr-queue bandwidth share 1 30 35 5
```
**Note**

The switch applies the auto-QoS-generated commands as if the commands were entered from the command-line interface (CLI). An existing user configuration can cause the application of the generated commands to fail or to be overridden by the generated commands. These actions occur without warning. If all the generated commands are successfully applied, any user-entered configuration that was not overridden remains in the running configuration. Any user-entered configuration that was overridden can be retrieved by reloading the switch without saving the current configuration to memory. If the generated commands fail to be applied, the previous running configuration is restored.

If this is the first port on which you have enabled auto-QoS, the auto-QoS-generated global configuration commands are executed followed by the interface configuration commands. If you enable auto-QoS on another port, only the auto-QoS-generated interface configuration commands for that port are executed.

When you enable the auto-QoS feature on the first port, QoS is globally enabled (mls qos global configuration command), and other global configuration commands are added.

After auto-QoSis enabled, do not modify a policy map or aggregate policer that includes *AutoQoS* in its name. If you need to modify the policy map or aggregate policer, make a copy of it, and change the copied policy map or policer. To use the new policy map instead of the generated one, remove the generated policy map from the interface, and apply the new policy map.

**Note** To disable auto-QoS, you need to remove the auto-QoS commands manually.

Enter the **no mls qos** global configuration command to disable the auto-QoS-generated global configuration commands. With QoS disabled, there is no concept of trusted or untrusted ports because the packets are not modified (the CoS, DSCP, and IP precedence values in the packet are not changed). Traffic is switched in pass-through mode (packets are switched without any rewrites and classified as best effort without any policing).

To disable auto-QoS on a port, use the **no auto qos video** interface configuration command. Only the auto-QoS-generated interface configuration commands for this port are removed. If this is the last port on which auto-QoS is enabled and you enter the **no auto qos video** command, auto-QoS is considered disabled even though the auto-QoS-generated global configuration commands remain (to avoid disrupting traffic on other ports affected by the global configuration).

**Examples** This example shows how to enable auto-QoS for a Cisco Telepresence interface with conditional trust. The interface is trusted only if a Cisco Telepresence device is detected; otherwise, the port is untrusted.

```
Switch(config)# interface gigabitethernet2/0/1
Switch(config-if)# auto qos video cts
```
You can verify your settings by entering the **show auto qos video interface** *interface-id* privileged EXEC command.

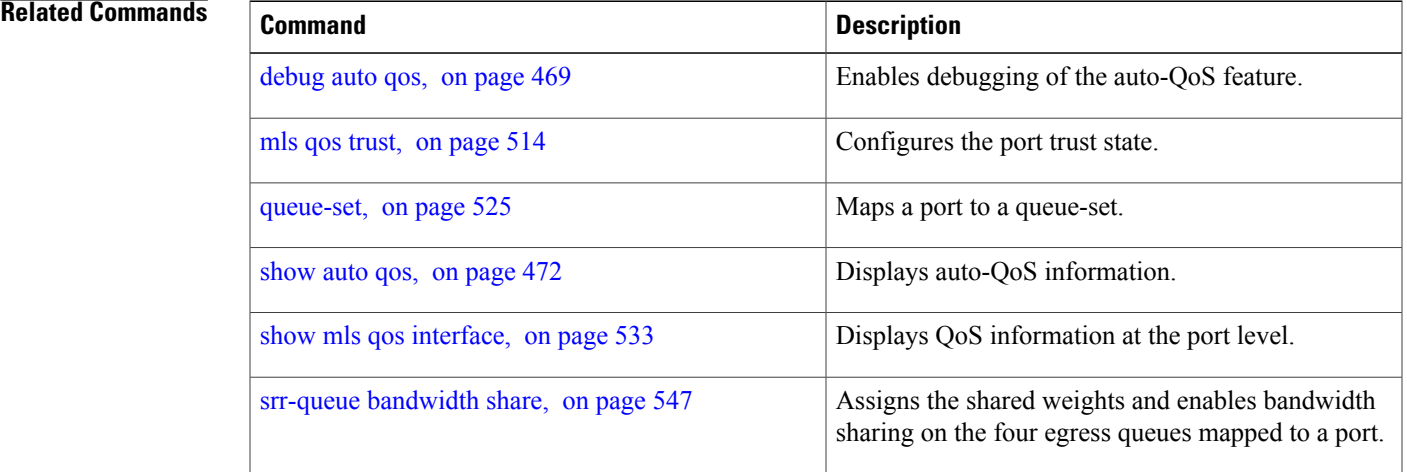

### <span id="page-485-0"></span>**auto qos voip**

To automatically configure quality of service (QoS) for voice over IP (VoIP) within a QoS domain, use the **auto qos voip** command in interface configuration mode. Use the **no** form of this command to return to the default setting.

**auto qos voip** {**cisco-phone** | **cisco-softphone** | **trust**}

**no auto qos voip** {**cisco-phone** | **cisco-softphone** | **trust**}

**Syntax Description** cisco-phone Identifies this port as connected to a Cisco IP Phone, and automatically configures QoS for VoIP. The QoS labels of incoming packets are trusted only when the telephone is detected. **cisco-phone** Identifies this port as connected to a device running the Cisco SoftPhone, and automatically configures QoS for VoIP. **cisco-softphone** Identifies this port as connected to a trusted switch, and automatically configures QoS for VoIP. The QoS labels of incoming packets are trusted. For nonrouted ports, the CoS value of the incoming packet is trusted. For routed ports, the DSCP value of the incoming packet is trusted. **trust Command Default** Auto-QoS is disabled on the port. When auto-QoS is enabled, it uses the ingress packet label to categorize traffic, assign packet labels, and configure the ingress and egress queues. For more information, seeTable 29: Traffic Types, Packet [Labels,](#page-486-0) and [Queues](#page-486-0), on page 465 **Command Modes** Interface configuration **Command History Release Release <b>Release Modification** Cisco IOS 15.0(2)EX1 This command was introduced.

**Usage Guidelines** Use this command to configure the QoS appropriate for VoIP traffic within the QoS domain. The QoS domain includes the switch, the network interior, and edge devices that can classify incoming traffic for QoS.

> Auto-QoS configures the switch for VoIP with Cisco IP Phones on switch and routed ports and for VoIP with devices running the Cisco SoftPhone application. These releases support only Cisco IP SoftPhone Version 1.3(3) or later. Connected devices must use Cisco Call Manager Version 4 or later.

To take advantage of the auto-QoS defaults, enable auto-QoS before you configure other QoS commands. You can fine-tune the auto-QoS configuration after you enable auto-QoS.

#### <span id="page-486-0"></span>**Table 29: Traffic Types, Packet Labels, and Queues**

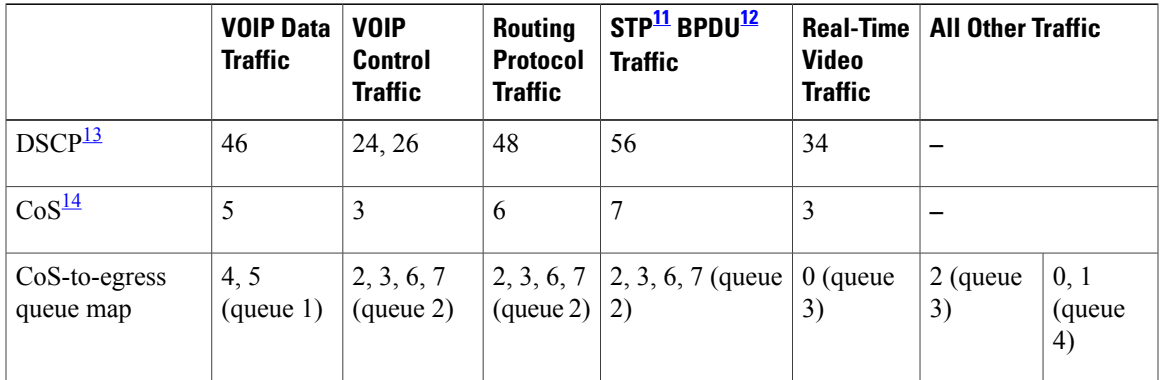

<span id="page-486-3"></span><span id="page-486-2"></span><span id="page-486-1"></span> $11$  STP = Spanning Tree Protocol

<span id="page-486-4"></span> $12$  BPDU = bridge protocol data unit

13 DSCP = Differentiated Services Code Point

 $14 \text{Co}S = \text{class of service}$ 

The switch configures egress queues on the port according to the settings in this table.

#### **Table 30: Auto-QoS Configuration for the Egress Queues**

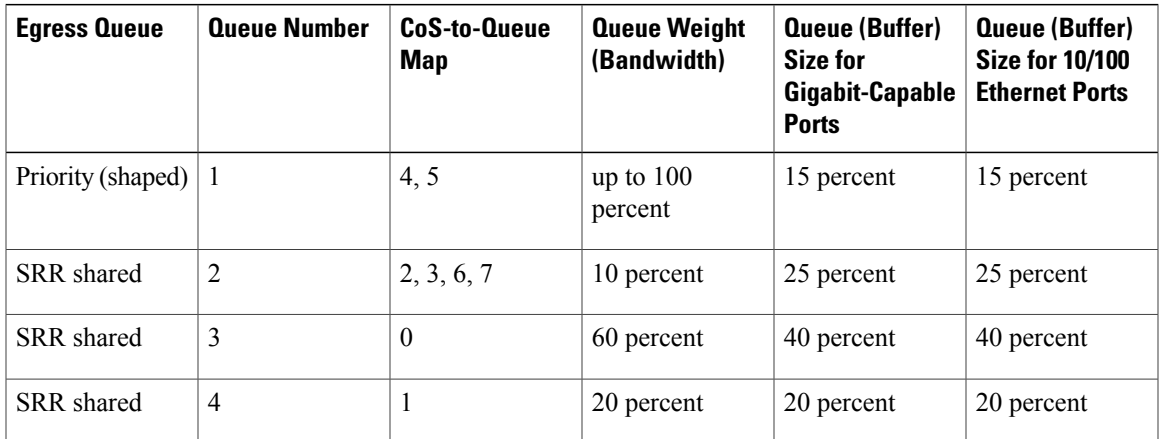

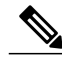

**Note**

The switch applies the auto-QoS-generated commands as if the commands were entered from the command-line interface (CLI). An existing user configuration can cause the application of the generated commands to fail or to be overridden by the generated commands. These actions occur without warning. If all the generated commands are successfully applied, any user-entered configuration that was not overridden remains in the running configuration. Any user-entered configuration that was overridden can be retrieved by reloading the switch without saving the current configuration to memory. If the generated commands fail to be applied, the previous running configuration is restored.

If this is the first port on which you have enabled auto-QoS, the auto-QoS-generated global configuration commands are executed followed by the interface configuration commands. If you enable auto-QoS on another port, only the auto-QoS-generated interface configuration commands for that port are executed.

When you enable the auto-QoS feature on the first port, these automatic actions occur:

- QoS is globally enabled (**mls qos** global configuration command), and other global configuration commands are added.
- When you enter the **auto qos voip cisco-phone** interface configuration command on a port at the edge of the network that is connected to a Cisco IP Phone, the switch enables the trusted boundary feature. The switch uses the Cisco Discovery Protocol (CDP) to detect the presence of a Cisco IP Phone. When a Cisco IP Phone is detected, the ingress classification on the port is set to trust the QoS label received in the packet. The switch also uses policing to determine whether a packet is in or out of profile and to specify the action on the packet. If the packet does not have a DSCP value of 24, 26, or 46 or is out of profile, the switch changes the DSCP value to 0. When a Cisco IP Phone is absent, the ingress classification is set to not trust the QoS label in the packet. The policing is applied to the traffic that matches the policy-map classification before the switch enables the trust boundary feature.
- When you enter the **auto qos voip cisco-softphone** interface configuration command on a port at the edge of the network that is connected to a device running the Cisco SoftPhone, the switch uses policing to decide whether a packet is in or out of profile and to specify the action on the packet. If the packet does not have a DSCP value of 24, 26, or 46 or is out of profile, the switch changes the DSCP value to 0.
- When you enter the **auto qos voip trust** interface configuration command on a port connected to the network interior, the switch trusts the CoS value for nonrouted ports or the DSCP value for routed ports in ingress packets (the assumption is that traffic has already been classified by other edge devices).

You can enable auto-QoS on static, dynamic-access, and voice VLAN access, and trunk ports. When enabling auto-QoS with a Cisco IP Phone on a routed port, you must assign a static IP address to the IP phone.

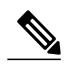

**Note**

When a device running Cisco SoftPhone is connected to a switch or routed port, the switch supports only one Cisco SoftPhone application per port.

After auto-QoSis enabled, do not modify a policy map or aggregate policer that includes *AutoQoS* in its name. If you need to modify the policy map or aggregate policer, make a copy of it, and change the copied policy map or policer. To use the new policy map instead of the generated one, remove the generated policy map from the interface, and apply the new policy map.

To display the OoS configuration that is automatically generated when auto-OoS is enabled, enable debugging before you enable auto-QoS. Use the **debug auto qos** privileged EXEC command to enable auto-QoS debugging.

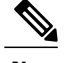

**Note** To disable auto-QoS, you need to remove the auto-QoS commands manually.

Enter the **no mls qos** global configuration command to disable the auto-QoS-generated global configuration commands. With QoS disabled, there is no concept of trusted or untrusted ports because the packets are not modified (the CoS, DSCP, and IP precedence values in the packet are not changed). Traffic is switched in pass-through mode. Packets are switched without any rewrites and classified as best effort without any policing.

To disable auto-QoS on a port, use the **no auto qos voip** interface configuration command. Only the auto-QoS-generated interface configuration commands for this port are removed. If this is the last port on which auto-QoS is enabled and you enter the **no auto qos voip** command, auto-QoS is considered disabled even though the auto-QoS-generated global configuration commands remain (to avoid disrupting traffic on other ports affected by the global configuration).

This is the enhanced configuration for the **auto qos voip cisco-phone** command:

Switch(config)# **mls qos map policed-dscp 0 10 18 to 8** Switch(config)# **mls qos map cos-dscp 0 8 16 24 32 46 48 56** Switch(config)# **class-map match-all AUTOQOS\_VOIP\_DATA\_CLASS** Switch(config-cmap)# **match ip dscp ef** Switch(config)# **class-map match-all AUTOQOS\_DEFAULT\_CLASS** Switch(config-cmap)# **match access-group name AUTOQOS-ACL-DEFAULT** Switch(config)# **class-map match-all AUTOQOS\_VOIP\_SIGNAL\_CLASS** Switch(config-cmap)# **match ip dscp cs3** Switch(config)# **policy-map AUTOQOS-SRND4-CISCOPHONE-POLICY** Switch(config-pmap)# **class AUTOQOS\_VOIP\_DATA\_CLASS** Switch(config-pmap-c)# **set dscp ef** Switch(config-pmap-c)# **police 128000 8000 exceed-action policed-dscp-transmit** Switch(config-pmap)# **class AUTOQOS\_VOIP\_SIGNAL\_CLASS** Switch(config-pmap-c)# **set dscp cs3** Switch(config-pmap-c)# **police 32000 8000 exceed-action policed-dscp-transmit** Switch(config-pmap)# **class AUTOQOS\_DEFAULT\_CLASS** Switch(config-pmap-c)# **set dscp default** Switch(config-pmap-c)# **police 10000000 8000 exceed-action policed-dscp-transmit** Switch(config-if)# **service-policy input AUTOQOS-SRND4-CISCOPHONE-POLICY**

This is the enhanced configuration for the **auto qos voip cisco-softphone** command:

```
Switch(config)# mls qos map policed-dscp 0 10 18 to 8
Switch(config)# mls qos map cos-dscp 0 8 16 24 32 46 48 56
Switch(config)# class-map match-all AUTOQOS_MULTIENHANCED_CONF_CLASS
Switch(config-cmap)# match access-group name AUTOQOS-ACL-MULTIENHANCED-CONF
Switch(config)# class-map match-all AUTOQOS_VOIP_DATA_CLASS
Switch(config-cmap)# match ip dscp ef
Switch(config)# class-map match-all AUTOQOS_DEFAULT_CLASS
Switch(config-cmap)# match access-group name AUTOQOS-ACL-DEFAULT
Switch(config)# class-map match-all AUTOQOS_TRANSACTION_CLASS
Switch(config-cmap)# match access-group name AUTOQOS-ACL-TRANSACTIONAL-DATA
Switch(config)# class-map match-all AUTOQOS_VOIP_SIGNAL_CLASS
Switch(config-cmap)# match ip dscp cs3
Switch(config)# class-map match-all AUTOQOS_SIGNALING_CLASS
Switch(config-cmap)# match access-group name AUTOQOS-ACL-SIGNALING
Switch(config)# class-map match-all AUTOQOS_BULK_DATA_CLASS
Switch(config-cmap)# match access-group name AUTOQOS-ACL-BULK-DATA
Switch(config)# class-map match-all AUTOQOS_SCAVANGER_CLASS
Switch(config-cmap)# match access-group name AUTOQOS-ACL-SCAVANGER
Switch(config)# policy-map AUTOQOS-SRND4-SOFTPHONE-POLICY
Switch(config-pmap)# class AUTOQOS_VOIP_DATA_CLASS
Switch(config-pmap-c)# set dscp ef
Switch(config-pmap-c)# police 128000 8000 exceed-action policed-dscp-transmit
Switch(config-pmap)# class AUTOQOS_VOIP_SIGNAL_CLASS
Switch(config-pmap-c)# set dscp cs3
Switch(config-pmap-c)# police 32000 8000 exceed-action policed-dscp-transmit
Switch(config-pmap)# class AUTOQOS_MULTIENHANCED_CONF_CLASS
Switch(config-pmap-c)# set dscp af41
Switch(config-pmap-c)# police 5000000 8000 exceed-action drop
Switch(config-pmap)# class AUTOQOS_BULK_DATA_CLASS
Switch(config-pmap-c)# set dscp af11
Switch(config-pmap-c)# police 10000000 8000 exceed-action policed-dscp-transmit
Switch(config-pmap)# class AUTOQOS_TRANSACTION_CLASS
Switch(config-pmap-c)# set dscp af21
Switch(config-pmap-c)# police 10000000 8000 exceed-action policed-dscp-transmit
Switch(config-pmap)# class AUTOQOS_SCAVANGER_CLASS
Switch(config-pmap-c)# set dscp cs1
Switch(config-pmap-c)# police 10000000 8000 exceed-action drop
Switch(config-pmap)# class AUTOQOS_SIGNALING_CLASS
Switch(config-pmap-c)# set dscp cs3
Switch(config-pmap-c)# police 32000 8000 exceed-action drop
```

```
Switch(config-pmap)# class AUTOQOS_DEFAULT_CLASS
Switch(config-pmap-c)# set dscp default
Switch(config-if)# service-policy input AUTOQOS-SRND4-SOFTPHONE-POLICY
```
**Examples** This example shows how to enable auto-QoS and to trust the QoS labels received in incoming packets when the switch or router connected to the port is a trusted device:

```
Switch(config)# interface gigabitethernet2/0/1
Switch(config-if)# auto qos voip trust
```
You can verify your settings by entering the **show auto qos interface** *interface-id* privileged EXEC command.

#### **Related Commands**

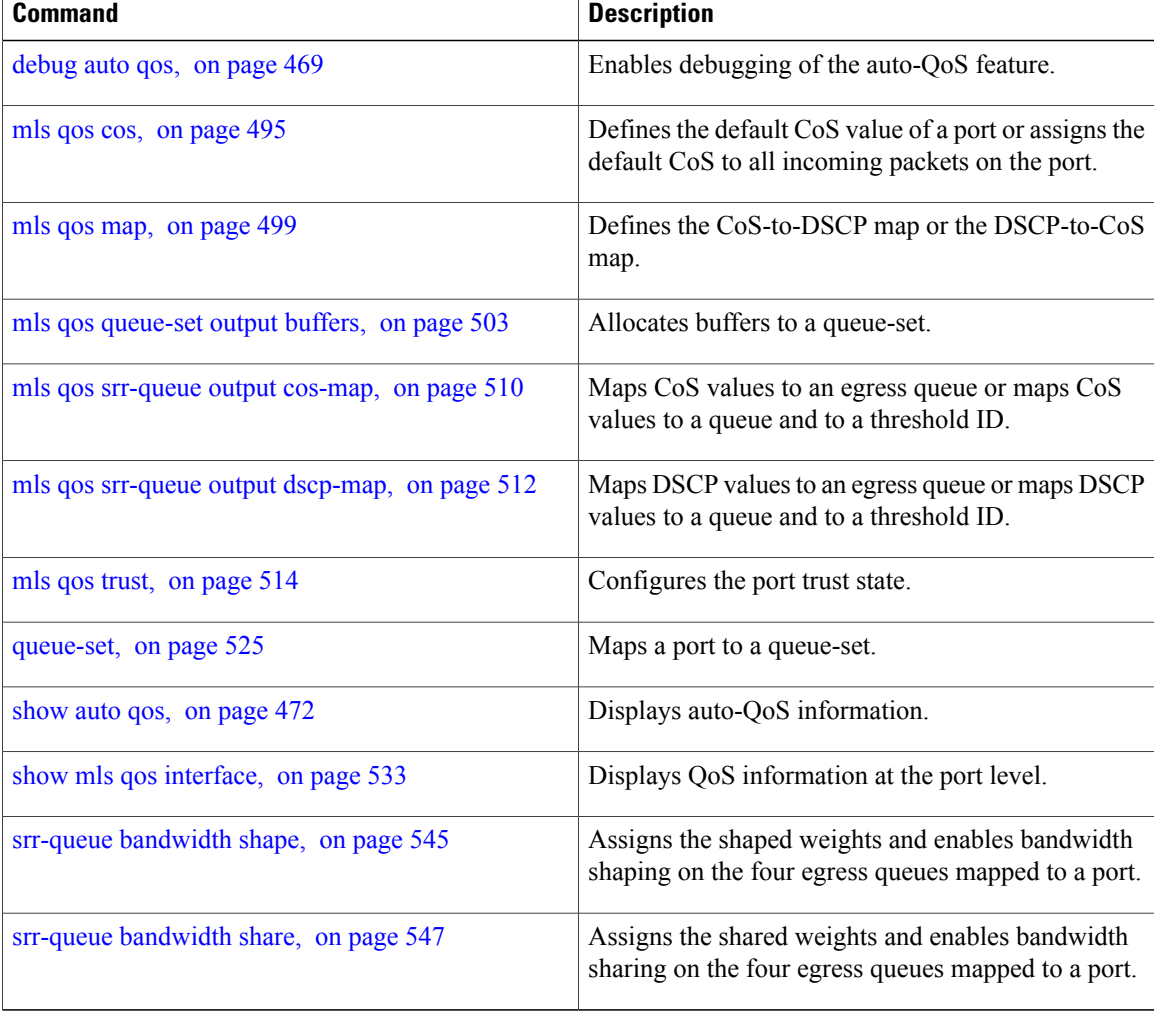

#### <span id="page-490-0"></span>**debug auto qos**

To enable debugging of the automatic quality ofservice (auto-QoS) feature, use the**debug autoqos** command in privileged EXEC mode. Use the **no** form of this command to disable debugging.

**debug auto qos**

**no debug auto qos**

- **Syntax Description** This command has no arguments or keywords.
- **Command Default** Auto-QoS debugging is disabled.
- **Command Modes** Privileged EXEC

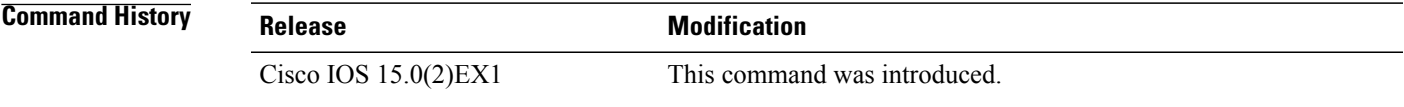

**Usage Guidelines** To display the QoS configuration that is automatically generated when auto-QoS is enabled, enable debugging before you enable auto-QoS. You enable debugging by entering the **debug auto qos** privileged EXEC command.

The **undebug auto qos** command is the same as the **no debug auto qos** command.

When you enable debugging on a switch stack, it is enabled only on the active switch. To enable debugging on a stack member, you can start a session from the active switch by using the **session***switch-number* privileged EXEC command. Then enter the **debug** command at the command-line prompt of the stack member. You also can use the **remote command** *stack-member-number LINE* privileged EXEC command on the active switch to enable debugging on a member switch without first starting a session.

**Examples** This example shows how to display the QoS configuration that is automatically generated when auto-QoS is enabled:

> Switch# **debug auto qos** Auto QoS debugging is on

```
Switch# configure terminal
Enter configuration commands, one per line. End with CNTL/Z.
Switch(config)# interface gigabitethernet1/0/1
Switch(config-if)#auto qos voip cisco-softphone
May 31 09:03:32.293: no policy-map AUTOQOS-SRND4-SOFTPHONE-POLICY
May 31 09:03:32.296: %PARSE_RC-4-PRC_NON_COMPLIANCE: `no policy-map
AUTOQOS-SRND4-SOFTPHONE-POLICY '
May 31 09:03:32.296: no policy-map AUTOQOS-SRND4-CISCOPHONE-POLICY
May 31 09:03:32.300: %PARSE RC-4-PRC NON COMPLIANCE: `no policy-map
AUTOQOS-SRND4-CISCOPHONE-POLICY '
May 31 09:03:32.300: no policy-map AUTOQOS-SRND4-CLASSIFY-POLICY
May 31 09:03:32.300: %PARSE RC-4-PRC NON COMPLIANCE: `no policy-map
```
May 31 09:03:32.303: %PARSE RC-4-PRC NON COMPLIANCE: `no policy-map AUTOQOS-SRND4-CLASSIFY-POLICE-POLICY ' May 31 09:03:32.303: no class-map match-all AUTOQOS\_DEFAULT\_CLASS May 31 09:03:32.307: no class-map match-all AUTOQOS\_MULTIENHANCED\_CONF\_CLASS May 31 09:03:32.310: no class-map match-all AUTOQOS TRANSACTION CLASS May 31 09:03:32.310: no class-map match-all AUTOQOS BULK DATA CLASS May 31 09:03:32.314: no class-map match-all AUTOQOS SCAVANGER CLASS May 31 09:03:32.317: no class-map match-all AUTOQOS\_SIGNALING\_CLASS May 31 09:03:32.321: no class-map match-all AUTOQOS\_VOIP\_DATA\_CLASS May 31 09:03:32.324: no class-map match-all AUTOQOS VOIP SIGNAL CLASS May 31 09:03:32.324: no ip access-list extended AUTOQOS-ACL-DEFAULT May 31 09:03:32.328: no ip access-list extended AUTOQOS-ACL-BULK-DATA May 31 09:03:32.331: no ip access-list extended AUTOQOS-ACL-SCAVANGER May 31 09:03:32.335: no ip access-list extended AUTOQOS-ACL-TRANSACTIONAL-DATA May 31 09:03:32.338: no ip access-list extended AUTOQOS-ACL-SIGNALING May 31 09:03:32.415: no ip access-list extended AUTOQOS-ACL-MULTIENHANCED-CONF May 31 09:03:32.419: mls qos map cos-dscp 0 8 16 24 32 46 48 56 May 31 09:03:32.426: mls qos May 31 09:03:32.426: no mls qos srr-queue output cos-map May 31 09:03:32.429: no mls qos map policed-dscp May 31 09:03:32.446: mls qos srr-queue output cos-map queue 1 threshold 3 5<br>May 31 09:03:32.450: mls qos srr-queue output cos-map queue 2 threshold 3 3 6 May 31 09:03:32.450: mls qos srr-queue output cos-map queue 2 threshold 3 3 6 7<br>May 31 09:03:32.527: mls qos srr-queue output cos-map queue 3 threshold 3 2 4 May 31 09:03:32.527: mls qos srr-queue output cos-map queue 3 threshold 3 2<br>May 31 09:03:32.530: mls gos srr-gueue output cos-map queue 4 threshold 2 1 May 31 09:03:32.530: mls qos srr-queue output cos-map queue 4 threshold 2 1 May 31 09:03:32.530: mls qos srr-queue output cos-map queue 4 threshold 3 0 May 31 09:03:32.537: no mls qos srr-queue output dscp-map May 31 09:03:32.541: mls qos srr-queue output dscp-map queue 1 threshold 3 40 41 42 43 44 45 46 47 May 31 09:03:32.544: mls qos srr-queue output dscp-map queue 2 threshold 3 24 25 26 27 28 29 30 31 May 31 09:03:32.544: mls qos srr-queue output dscp-map queue 2 threshold 3 48 49 50 51 52 53 54 55 May 31 09:03:32.544: mls qos srr-queue output dscp-map queue 2 threshold 3 56 57 58 59 60 61 62 63 May 31 09:03:32.548: mls qos srr-queue output dscp-map queue 3 threshold 3 16 17 18 19 20 21 22 23 May 31 09:03:32.548: mls qos srr-queue output dscp-map queue 3 threshold 3 32 33 34 35 36 37 38 39 May 31 09:03:32.621: mls qos srr-queue output dscp-map queue 4 threshold 1 8 May 31 09:03:32.628: mls qos srr-queue output dscp-map queue 4 threshold 2 9 10 11 12 13 14 15 May 31 09:03:32.751: mls qos srr-queue output dscp-map queue 4 threshold 3 0 1 2 3 4 5 6 7 May 31 09:03:32.761: mls qos queue-set output 1 threshold 1 138 138 92 138 May 31 09:03:32.779: mls qos queue-set output 1 threshold 2 138 138 92 400 May 31 09:03:32.779: mls qos queue-set output 1 threshold 3 36 77 100 318 May 31 09:03:32.782: mls qos queue-set output 1 threshold 4 20 50 67 400 May 31 09:03:32.859: mls qos queue-set output 1 buffers 10 10 26 54 May 31 09:03:33.488: no policy-map AUTOQOS-SRND4-SOFTPHONE-POLICY May 31 09:03:33.492: %PARSE RC-4-PRC NON COMPLIANCE: `no policy-map AUTOQOS-SRND4-SOFTPHONE-POLICY ' May 31 09:03:33.492: no policy-map AUTOQOS-SRND4-CISCOPHONE-POLICY May 31 09:03:33.495: %PARSE RC-4-PRC NON COMPLIANCE: `no policy-map AUTOQOS-SRND4-CISCOPHONE-POLICY ' May 31 09:03:33.495: no policy-map AUTOQOS-SRND4-CLASSIFY-POLICY May 31 09:03:33.495: %PARSE\_RC-4-PRC\_NON\_COMPLIANCE: `no policy-map AUTOQOS-SRND4-CLASSIFY-POLICY ' May 31 09:03:33.495: no policy-map AUTOQOS-SRND4-CLASSIFY-POLICE-POLICY May 31 09:03:33.499: %PARSE RC-4-PRC NON COMPLIANCE: `no policy-map AUTOQOS-SRND4-CLASSIFY-POLICE-POLICY ' May 31 09:03:33.499: no class-map match-all AUTOQOS\_DEFAULT\_CLASS May 31 09:03:33.499: no class-map match-all AUTOQOS MULTIENHANCED CONF CLASS May 31 09:03:33.499: no class-map match-all AUTOQOS TRANSACTION CLASS May 31 09:03:33.502: no class-map match-all AUTOQOS BULK DATA CLASS May 31 09:03:33.502: no class-map match-all AUTOQOS\_SCAVANGER\_CLASS May 31 09:03:33.502: no class-map match-all AUTOQOS\_SIGNALING\_CLASS May 31 09:03:33.502: no class-map match-all AUTOQOS VOIP DATA CLASS<br>May 31 09:03:33.502: no class-map match-all AUTOQOS VOIP SIGNAL CLA class-map match-all AUTOQOS VOIP SIGNAL CLASS May 31 09:03:33.502: no ip access-list extended AUTOQOS-ACL-DEFAULT May 31 09:03:33.506: no ip access-list extended AUTOQOS-ACL-BULK-DATA May 31 09:03:33.509: no ip access-list extended AUTOQOS-ACL-SCAVANGER May 31 09:03:33.513: no ip access-list extended AUTOQOS-ACL-TRANSACTIONAL-DATA

AUTOQOS-SRND4-CLASSIFY-POLICY '

**debug auto qos**

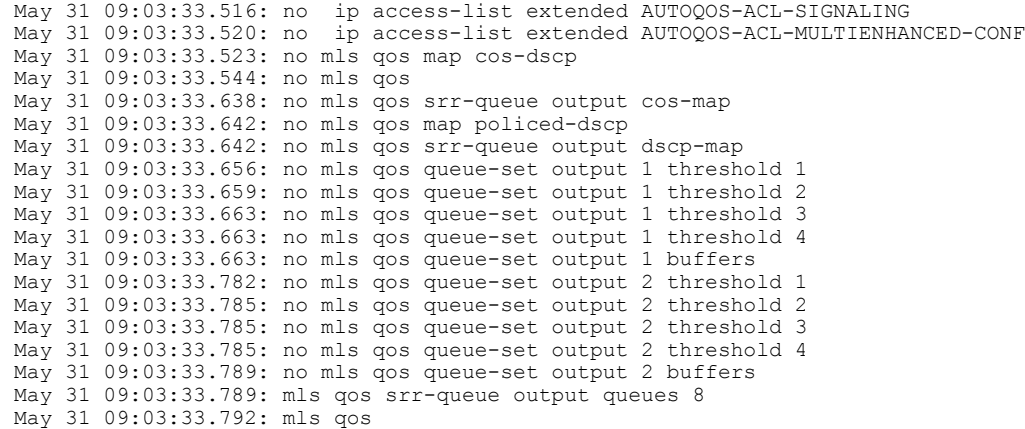

#### **Related Commands**

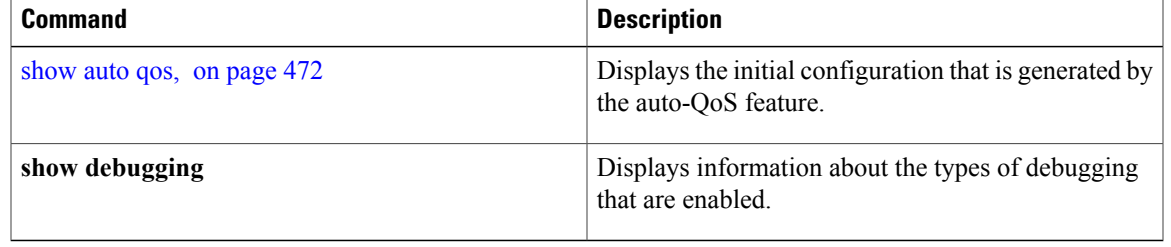

## <span id="page-493-0"></span>**show auto qos**

To display the quality of service (QoS) commands entered on the interfaces on which auto-QoS is enabled, use the **show auto qos** command in privileged EXEC mode.

**show auto qos** [**interface** [ *interface-id* ]]

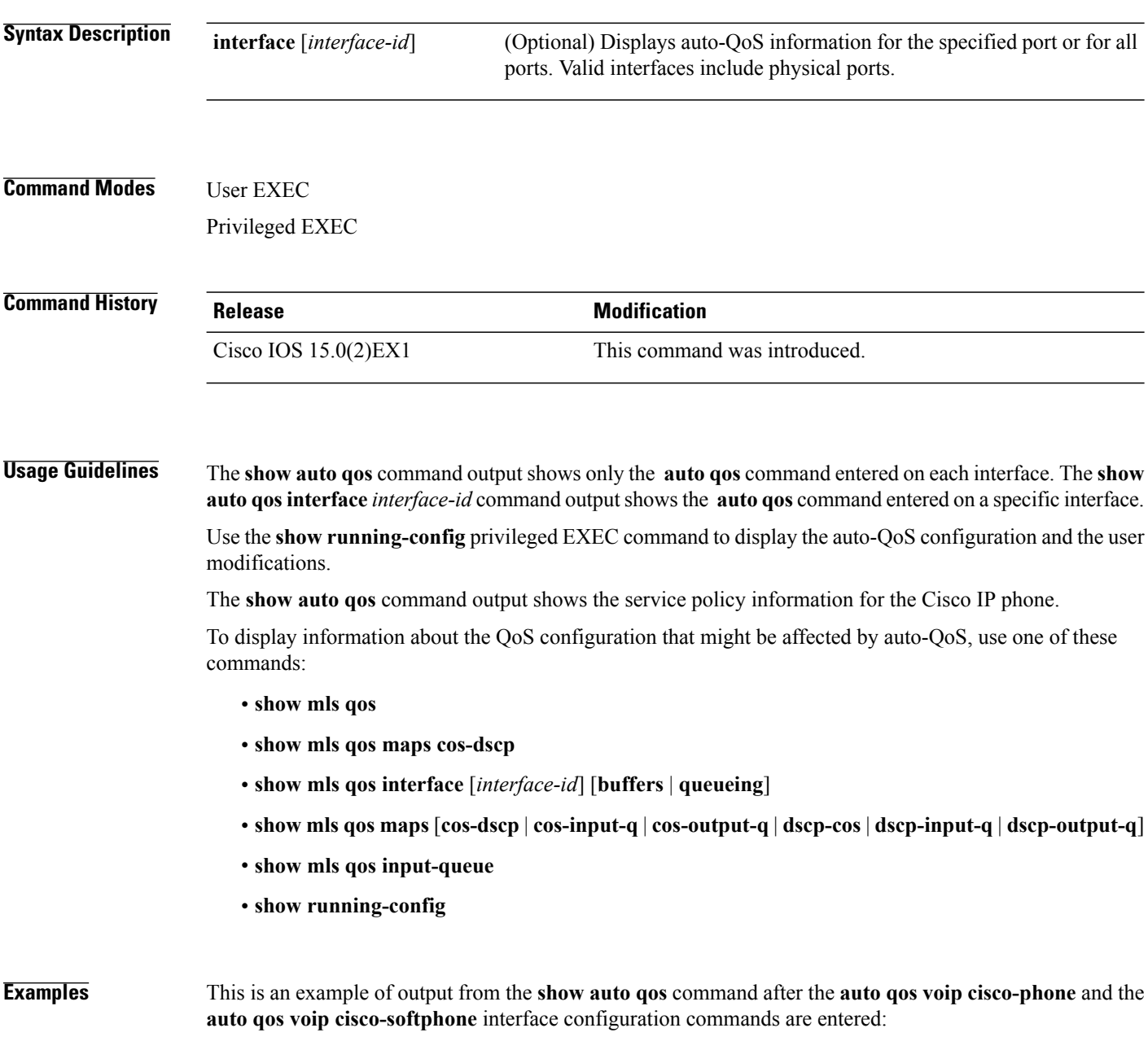

Switch# **show auto qos** GigabitEthernet2/0/4 auto qos voip cisco-softphone

```
GigabitEthernet2/0/5
auto qos voip cisco-phone
GigabitEthernet2/0/6
auto qos voip cisco-phone
```
This is an example of output from the **show auto qos interface** *interface-id* command when the **auto qos voip cisco-phone** interface configuration command is entered:

```
Switch# show auto qos interface gigabitethernet 2/0/5
GigabitEthernet2/0/5
auto qos voip cisco-phone
```
This is an example of output from the **show running-config** privileged EXEC command when the **auto qos voip cisco-phone** and the **auto qos voip cisco-softphone** interface configuration commands are entered:

```
Switch# show running-config
Building configuration...
...
mls qos map policed-dscp 0 10 18 24 46 to 8
mls qos map cos-dscp 0 8 16 24 32 46 48 56
mls qos srr-queue output cos-map queue 1 threshold 3 4 5
mls qos srr-queue output cos-map queue 2 threshold 1 2
mls qos srr-queue output cos-map queue 2 threshold 2 3
mls qos srr-queue output cos-map queue 2 threshold 3 6 7
mls qos srr-queue output cos-map queue 3 threshold 3 0
mls qos srr-queue output cos-map queue 4 threshold 3 1
mls qos srr-queue output dscp-map queue 1 threshold 3 32 33 40 41 42 43 44 45
mls qos srr-queue output dscp-map queue 1 threshold 3 46 47
mls qos srr-queue output dscp-map queue 2 threshold 1 16 17 18 19 20 21 22 23
mls qos srr-queue output dscp-map queue 2 threshold 1 26 27 28 29 30 31 34 35
mls qos srr-queue output dscp-map queue 2 threshold 1 36 37 38 39
mls qos srr-queue output dscp-map queue 2 threshold 2
mls qos srr-queue output dscp-map queue 2 threshold 3 48 49 50 51 52 53 54 55
mls qos srr-queue output dscp-map queue 2 threshold 3 56 57 58 59 60 61 62 63
mls qos srr-queue output dscp-map queue 3 threshold 3 0 1 2 3 4 5 6 7
mls qos srr-queue output dscp-map queue 4 threshold 1 8 9 11 13 15
mls qos srr-queue output dscp-map queue 4 threshold 2 10 12 14
mls qos queue-set output 1 threshold 1 100 100 50 200
mls qos queue-set output 1 threshold 2 125 125 100 400
mls qos queue-set output 1 threshold 3 100 100 100 400
mls qos queue-set output 1 threshold 4 60 150 50 200
mls qos queue-set output 1 buffers 15 25 40 20
mls qos
...
!
spanning-tree mode pvst
spanning-tree extend system-id
!
network-policy profile 1
!
vlan access-map vmap4 10
 action forward
!
vlan internal allocation policy ascending
!
class-map match-all paul
class-map match-all cm-1
  match ip dscp af11
class-map match-all AUTOQOS_VOIP_DATA_CLASS
  match ip dscp ef
class-map match-all AUTOQOS_DEFAULT_CLASS
  match access-group name AUTOQOS-ACL-DEFAULT
class-map match-all AUTOQOS VOIP SIGNAL CLASS
 match ip dscp cs3
class-map match-all ftp_class
!
policy-map AUTOQOS-SRND4-CISCOPHONE-POLICY
```

```
class AUTOQOS_VOIP_DATA_CLASS
   set dscp ef
  police 128000 8000 exceed-action policed-dscp-transmit
 class AUTOQOS_VOIP_SIGNAL_CLASS
   set dscp cs3
  police 32000 8000 exceed-action policed-dscp-transmit
 class AUTOQOS_DEFAULT_CLASS
  set dscp default
  police 10000000 8000 exceed-action policed-dscp-transmit
policy-map policy_ftp
class ftp_class
!!
interface FastEthernet0
no ip address
!
interface GigabitEthernet1/0/1
srr-queue bandwidth share 1 30 35 5
priority-queue out
mls qos trust cos
auto qos trust
!
interface GigabitEthernet1/0/2
srr-queue bandwidth share 1 30 35 5
priority-queue out
mls qos trust device cisco-phone
mls qos trust cos
auto qos voip cisco-phone
service-policy input AUTOQOS-SRND4-CISCOPHONE-POLICY
!
```

```
<output truncated>
```
Switch# **show auto qos interface**

These are examples of output from the **show auto qos interface** command:

```
!
interface GigabitEthernet2/0/4
switchport mode access
switchport port-security maximum 400
service-policy input AutoQoS-Police-SoftPhone
speed 100
duplex half
srr-queue bandwidth share 10 10 60 20
priority-queue out
auto qos voip cisco-softphone
!
interface GigabitEthernet2/0/5
switchport mode access
switchport port-security maximum 1999
speed 100
duplex full
srr-queue bandwidth share 10 10 60 20
priority-queue out
mls qos trust device cisco-phone
mls qos trust cos
auto qos voip cisco-phone
!
interface GigabitEthernet2/0/6
switchport trunk encapsulation dot1q
switchport trunk native vlan 2
switchport mode access
speed 10
srr-queue bandwidth share 10 10 60 20
priority-queue out
mls qos trust device cisco-phone
mls qos trust cos
auto qos voip cisco-phone
!
interface GigabitEthernet4/0/1
srr-queue bandwidth share 10 10 60 20
priority-queue out
```
mls qos trust device cisco-phone mls qos trust cos mls qos trust device cisco-phone service-policy input AutoQoS-Police-CiscoPhone

These are examples of output from the **show auto qos interface** *interface-id* command when auto-QoS is disabled on an interface:

```
Switch# show auto qos interface gigabitethernet3/0/1
AutoQoS is disabled
```
#### **Related Commands**

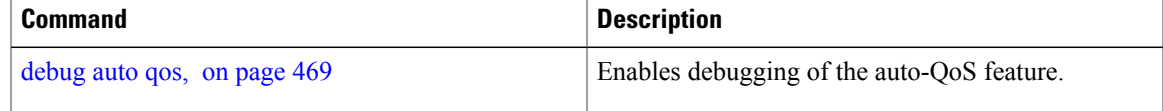

 $\overline{\phantom{a}}$ 

**show auto qos**

<span id="page-498-0"></span>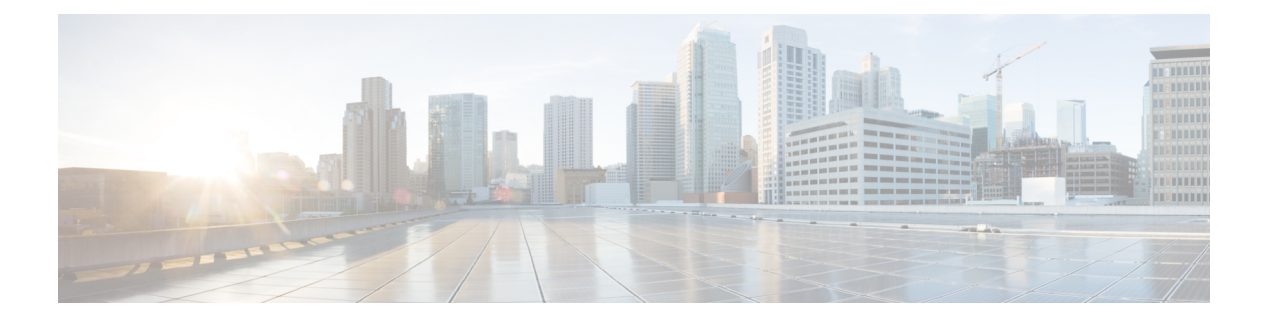

## **QoS Commands**

This chapter contains the following QoS commands:

- [class,](#page-500-0) page 479
- [class-map,](#page-503-0) page 482
- [debug](#page-505-0) qos, page 484
- mac [access-list](#page-507-0) extended, page 486
- match (class-map [configuration\),](#page-509-0) page 488
- mls qos, [page](#page-512-0) 491
- mls qos [aggregate-policer,](#page-514-0) page 493
- mls qos cos, [page](#page-516-0) 495
- mls qos [dscp-mutation,](#page-518-0) page 497
- mls qos [map,](#page-520-0) page 499
- mls qos [queue-set](#page-524-0) output buffers, page 503
- mls qos queue-set output [threshold,](#page-526-0) page 505
- mls qos [rewrite](#page-529-0) ip dscp, page 508
- mls qos [srr-queue](#page-531-0) output cos-map, page 510
- mls qos srr-queue output [dscp-map,](#page-533-0) page 512
- mls qos [trust,](#page-535-0) page 514
- mls qos [vlan-based,](#page-538-0) page 517
- [police,](#page-539-0) page 518
- police [aggregate,](#page-541-0) page 520
- [policy-map,](#page-543-0) page 522
- [queue-set,](#page-546-0) page 525
- [service-policy,](#page-547-0) page 526
- set, [page](#page-549-0) 528
- show [class-map,](#page-551-0) page 530
- [show](#page-552-0) mls qos, page 531
- show mls qos [aggregate-policer,](#page-553-0) page 532
- show mls qos [interface,](#page-554-0) page 533
- show mls qos [maps,](#page-558-0) page 537
- show mls qos [queue-set,](#page-561-0) page 540
- [show](#page-562-0) mls qos vlan, page 541
- show [policy-map,](#page-563-0) page 542
- srr-queue [bandwidth](#page-564-0) limit, page 543
- srr-queue [bandwidth](#page-566-0) shape, page 545
- srr-queue [bandwidth](#page-568-0) share, page 547
- [switchport](#page-570-0) priority extend, page 549
- [trust,](#page-572-0) page 551

## <span id="page-500-0"></span>**class**

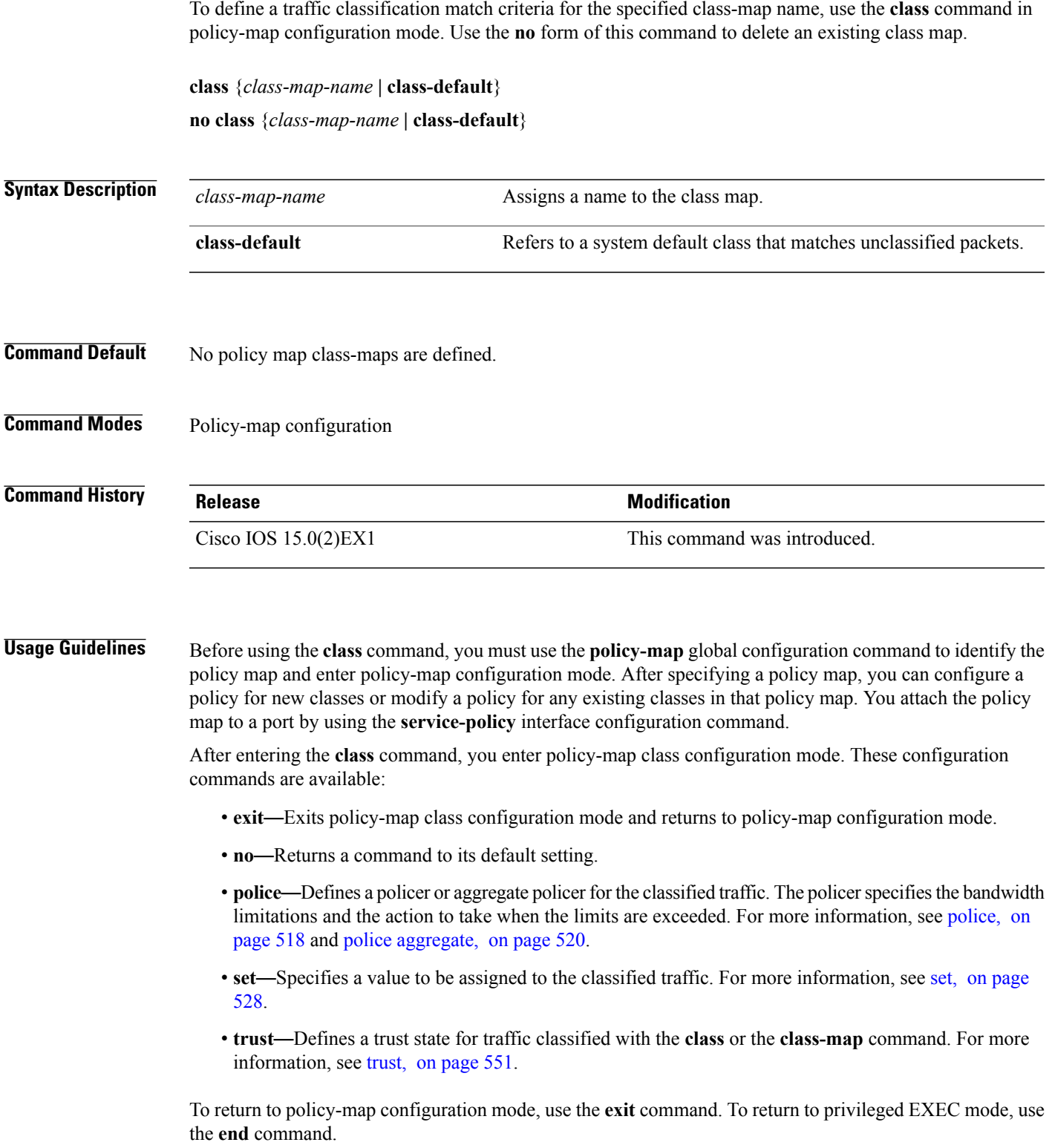

The **class** command performs the same function as the **class-map** global configuration command. Use the **class** command when a new classification, which is not shared with any other ports, is needed. Use the **class-map** command when the map is shared among many ports.

You can configure a default class by using the **class class-default** policy-map configuration command. Unclassified traffic (traffic that does not meet the match criteria specified in the traffic classes) is treated as default traffic.

**Examples** This example shows how to configure a default traffic class to a policy map:

```
Switch# configure terminal
Switch(config)# class-map cm-3
Switch(config-cmap)# match ip dscp 30
Switch(config-cmap)# match protocol ipv6
Switch(config-cmap)# exit
Switch(config)# class-map cm-4
Switch(config-cmap)# match ip dscp 40
Switch(config-cmap)# match protocol ip
Switch(config-cmap)# exit
Switch(config)# policy-map pm3
Switch(config-pmap)# class class-default
Switch(config-pmap-c)# set dscp 10
Switch(config-pmap-c)# exit
Switch(config-pmap)# class cm-3
Switch(config-pmap-c) set dscp 4
Switch(config-pmap-c)# exit
Switch(config-pmap)# class cm-4
Switch(config-pmap-c)# trust cos
Switch(config-pmap-c)# exit
Switch(config-pmap)# exit
```
You can verify your settings by entering the **show policy-map** privileged EXEC command.

This example shows how the default traffic class is automatically placed at the end of policy-map pm3 even though **class-default** was configured first:

```
Switch# show policy-map pm3
 Policy Map pm3
    Class cm-3
      set dscp 4
    Class cm-4
      trust cos
    Class class-default
      set dscp 10
Switch#
```
#### **Related Commands**

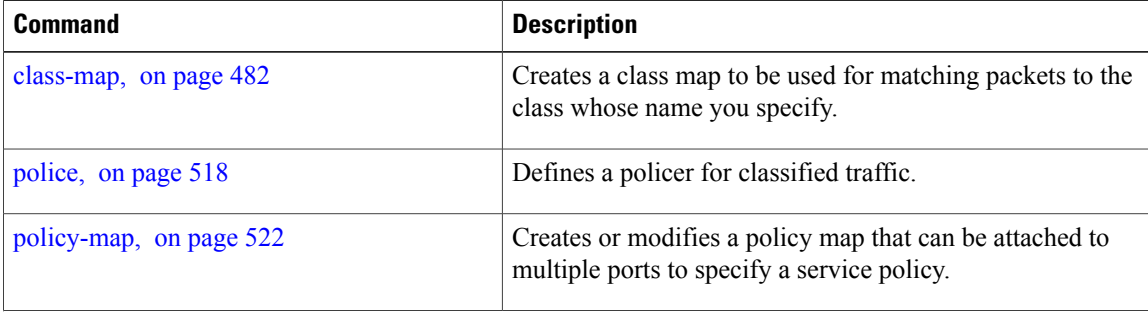

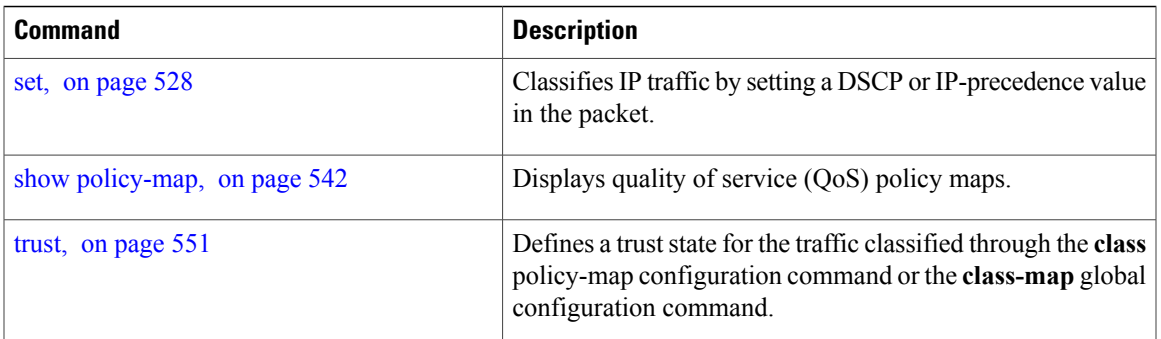

### <span id="page-503-0"></span>**class-map**

To create a class map to be used for matching packets to the class whose name you specify and to enter class-map configuration mode, use the **class-map** command in global configuration mode. Use the **no** form of this command to delete an existing class map and to return to global or policy map configuration mode.

**class-map** [**match-any** | **type**] *class-map-name*

**no class-map** [**match-any** | **type**] *class-map-name*

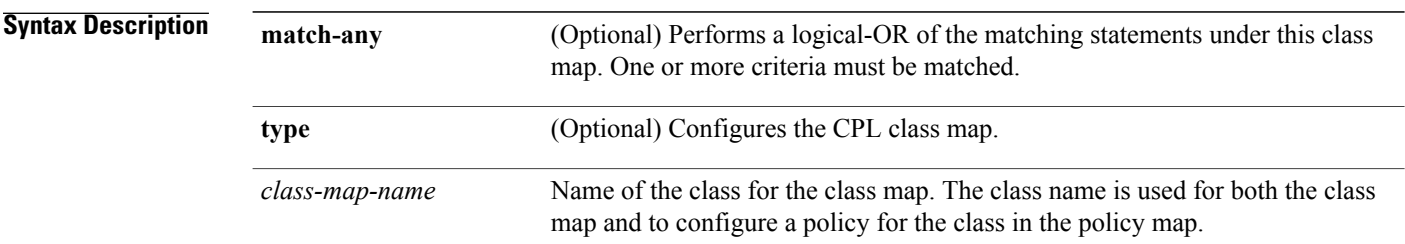

#### **Command Default** No class maps are defined.

**Command Modes** Global configuration Policy map configuration

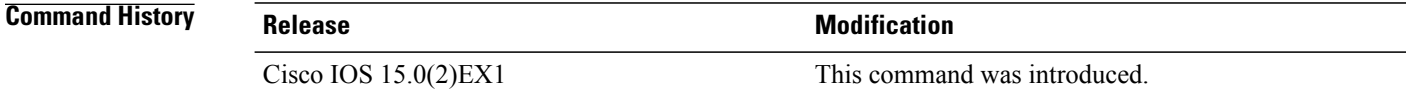

**Usage Guidelines** The **class-map**command and itssubcommands are used to define packet classification, marking, and aggregate policing as part of a globally named service policy applied on a per-port basis.

> After you are in quality of service (QoS) class-map configuration mode, these configuration commands are available:

- **description**—Describes the class map (up to 200 characters). The **show class-map** privileged EXEC command displays the description and the name of the class map.
- **exit**—Exits from QoS class-map configuration mode.
- **match—Configures classification criteria**. For more information, see the match (class-map [configuration\)](#page-509-0), on page 488.
- **no**—Removes a match statement from a class map.
If you enter the **match-any** keyword, you can only use it to specify an extended named access control list (ACL) with the **match access-group** class-map configuration command.

To define packet classification on a physical-port basis, only one **match**command per class map is supported.

Only one ACL can be configured in a class map. The ACL can have multiple access control entries (ACEs).

**Examples** This example shows how to configure the class map called *class1* with one match criterion, which is an access list called *103*:

```
Switch(config)# access-list 103 permit ip any any dscp 10
Switch(config)# class-map class1
Switch(config-cmap)# match access-group 103
Switch(config-cmap)# exit
```
This example shows how to delete the class map *class1*:

Switch(config)# **no class-map class1**

You can verify your settings by entering the **show class-map** privileged EXEC command.

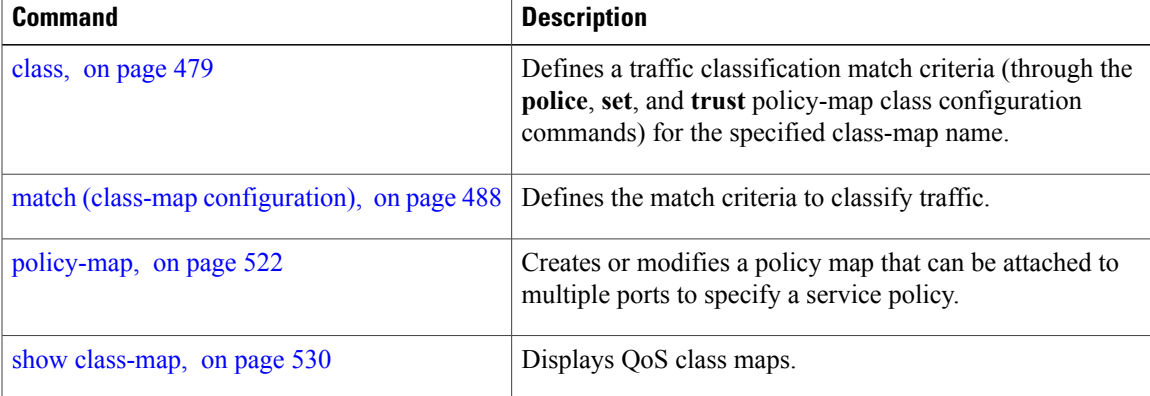

# **debug qos**

To enable debugging of the quality of service (QoS) software, use the **debug qos** in privileged EXEC mode. Use the **no** form of this command to disable QoS debugging.

**debug qos** {**capability| command-installation-time| events| index| pre-classify| provision| service-policy| set| snmp| tunnel\_marking**}

**nodebugqos** {**capability| command-installation-time| events| index|pre-classify|provision|service-policy| set| snmp| tunnel\_marking**}

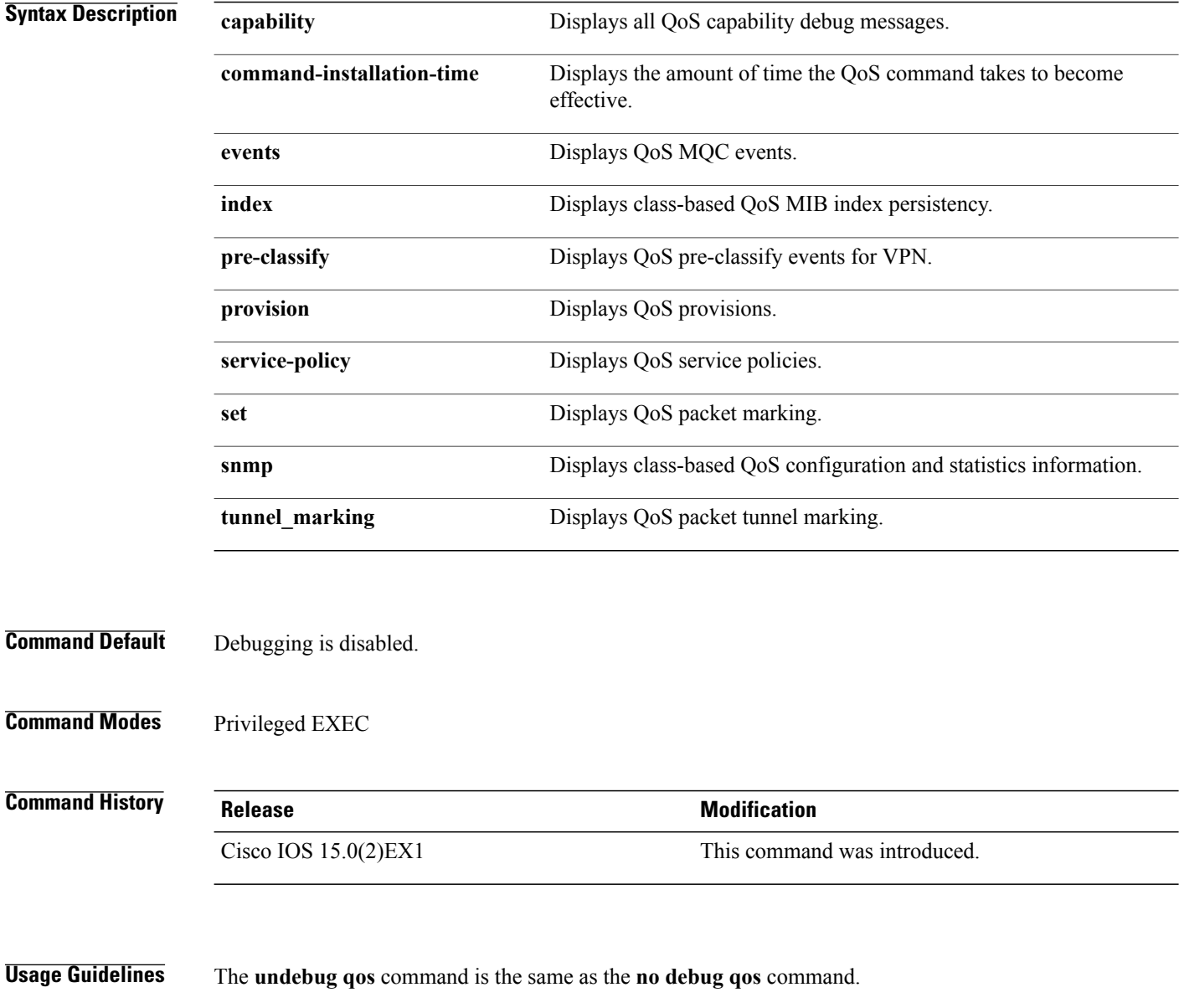

When you enable debugging on a switch stack, it is enabled only on the stack master. To enable debugging on a stack member, you can start a session from the stack master by using the **session***switch-number* privileged EXEC command, then enter the **debug** command at the command-line prompt of the stack member. You also can use the **remote command** *stack-member-number LINE* privileged EXEC command on the stack master switch to enable debugging on a member switch without first starting a session.

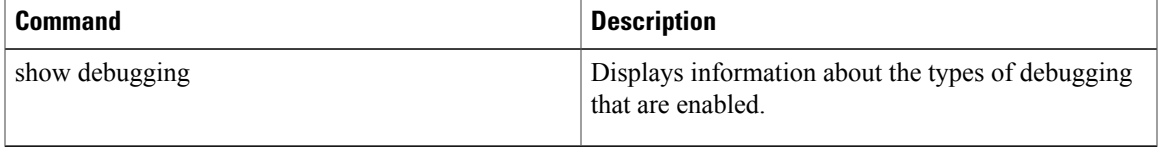

## **mac access-list extended**

To create an access list based on MAC addresses for non-IP traffic and to enter the extended MAC access-list configuration mode, use the **mac access-list extended**command in the global configuration mode. Use the **no** form of this command to return to the default setting.

**mac access-list extended** *name*

**no mac access-list extended**

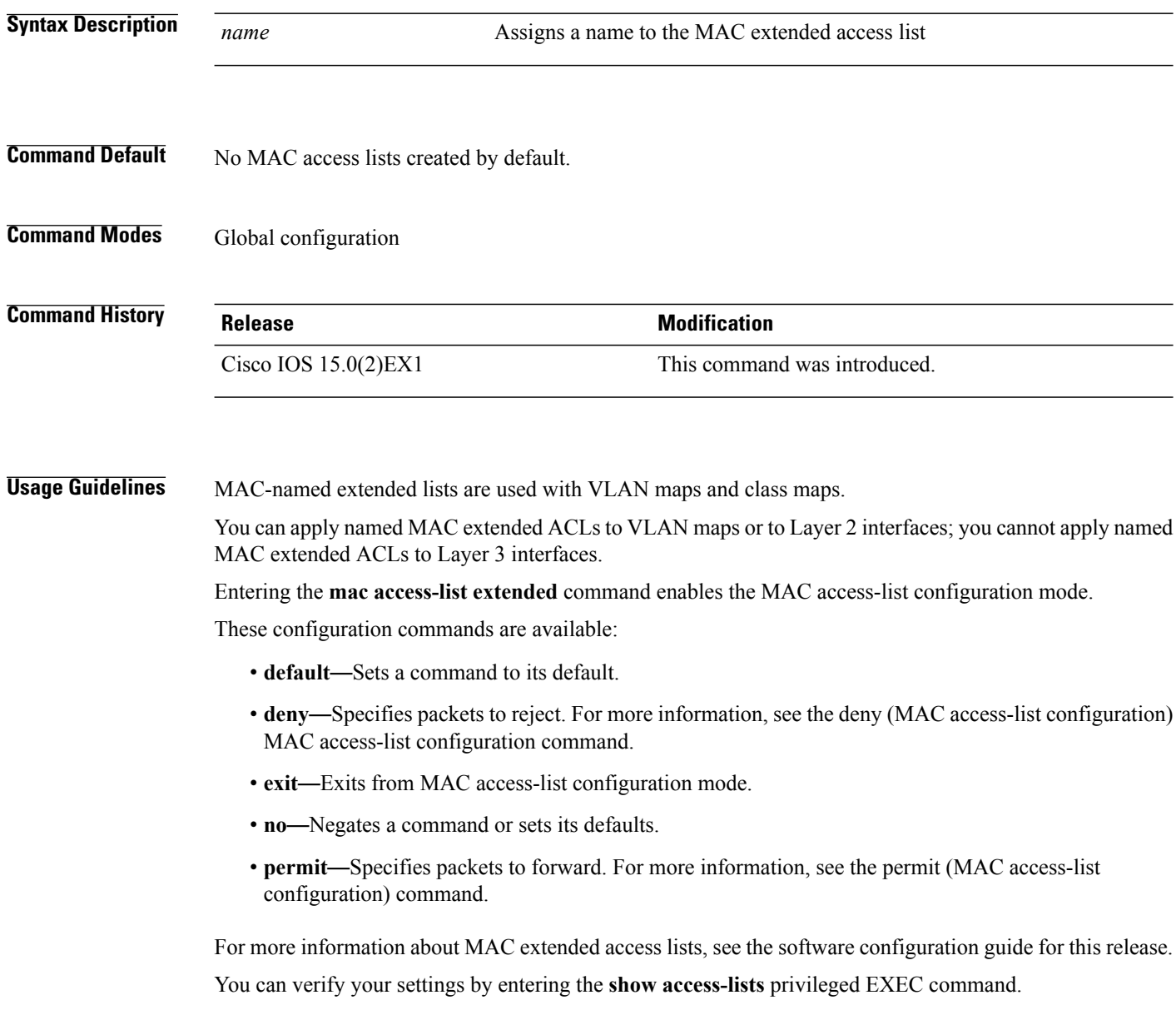

**Examples** This example shows how to create a MAC named extended access list named *mac1* and to enter extended MAC access-list configuration mode:

> Switch(config)# **mac access-list extended mac1** Switch(config-ext-macl)#

This example shows how to delete MAC named extended access list *mac1*:

Switch(config)# **no mac access-list extended mac1**

## <span id="page-509-0"></span>**match (class-map configuration)**

To define the match criteria to classify traffic, use the **match** command in class-map configuration mode. Use the **no** form of this command to remove the match criteria.

**match** {**access-group** *acl-index-or-name*| **input-interface** *interface-id-list* | **ip** {**dscp** *dscp-list* | **precedence** *ip-precedence-list*}| **protocol** {**arp| cdp| http| ip| ipv6**}}

**no match**{**access-group***acl-index-or-name*| **input-interface** *interface-id-list* | **ip**{**dscp***dscp-list* |**precedence** *ip-precedence-list*}| **protocol** {**arp| cdp| http| ip| ipv6**}}

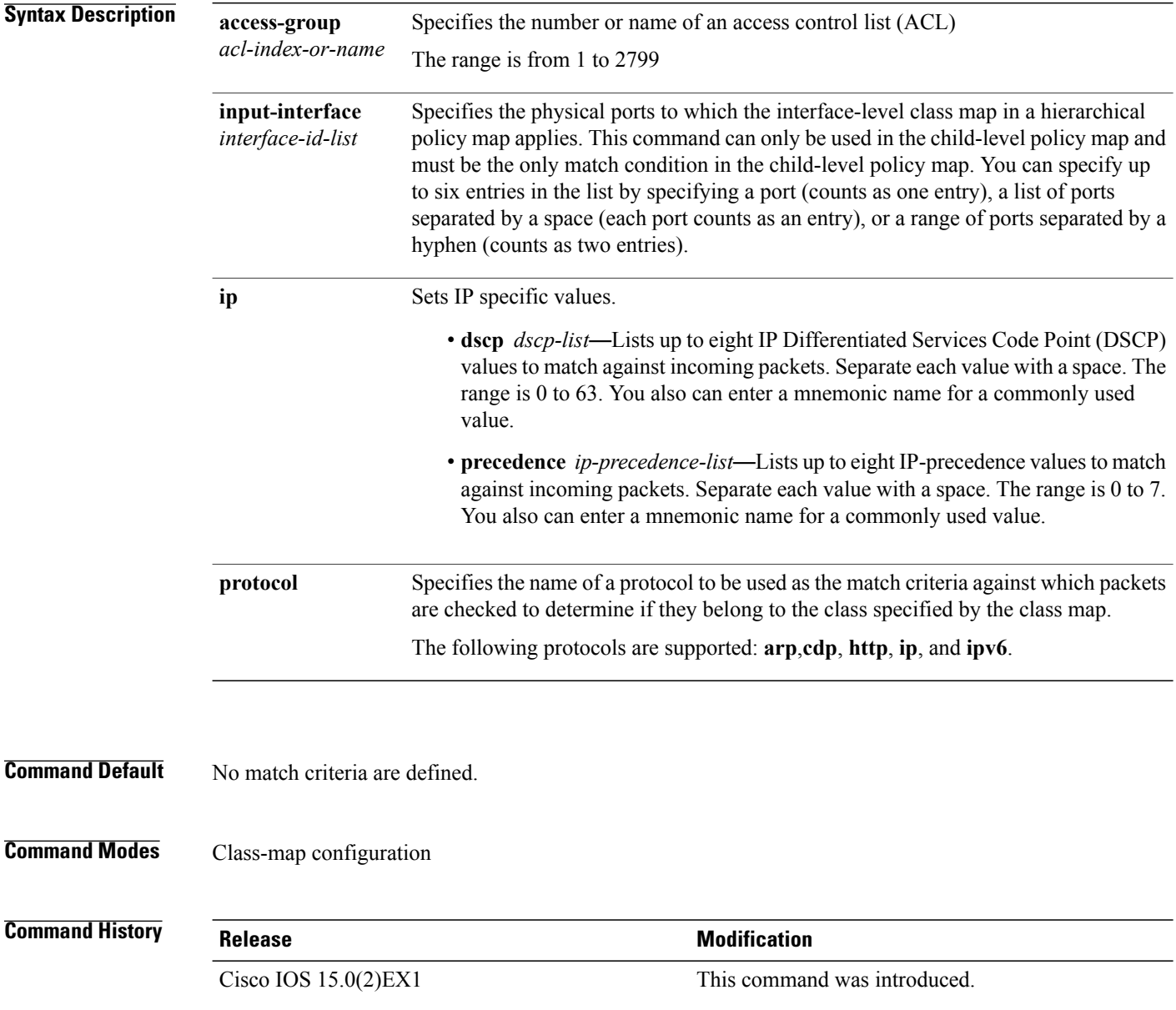

### **Usage Guidelines** The **match** command is used to specify which fields in the incoming packets are examined to classify the packets. Only the IP access group or the MAC access group matching to the Ether Type/Len are supported. If you enter the **class-map match-any** *class-map-name* global configuration command, you can enter the following **match** commands: • **match access-group name** *acl-name* • **match ip dscp** *dscp-list* • **match ip precedence** *ip-precedence-list* You cannot enter the **match access-group** *acl-index* command. For the **match ip dscp** *dscp-list* or the **match ip precedence** *ip-precedence-list* command, you can enter a mnemonic name for a commonly used value. For example, you can enter the **match ip dscp af11** command, which isthe same as entering the **matchipdscp10** command. You can enter the **matchipprecedence critical** command, which is the same as entering the **match ip precedence 5** command. For a list of supported mnemonics, enter the **matchipdscp?** or the **matchipprecedence ?** command to see the command-line help strings. Use the **input-interface** *interface-id-list* keyword when you are configuring an interface-level class map in a hierarchical policy map. You can verify your settings by entering the **show class-map** privileged EXEC command. **Examples** This example shows how to create a class map called *class2*, which matches all the incoming traffic with DSCP values of 10, 11, and 12: Switch(config)# **class-map class2** Switch(config-cmap)# **match ip dscp 10 11 12** Switch(config-cmap)# **exit** This example shows how to create a class map called *class3*, which matches all the incoming traffic with IP-precedence values of 5, 6, and 7: Switch(config)# **class-map class3** Switch(config-cmap)# **match ip precedence 5 6 7** Switch(config-cmap)# **exit** This example shows how to delete the IP-precedence match criteria and to classify traffic using acl1: Switch(config)# **class-map class2** Switch(config-cmap)# **match ip precedence 5 6 7** Switch(config-cmap)# **no match ip precedence** Switch(config-cmap)# **match access-group acl1** Switch(config-cmap)# **exit** This example shows how to specify a list of physical ports to which an interface-level class map in a hierarchical policy map applies: Switch(config)# **class-map match-all class4** Switch(config-cmap)# **match input-interface gigabitethernet2/0/1 gigabitethernet2/0/2** Switch(config-cmap)# **exit**

This example shows how to specify a range of physical ports to which an interface-level class map in a hierarchical policy map applies:

Switch(config)# **class-map match-all class4** Switch(config-cmap)# **match input-interface gigabitethernet2/0/1 - gigabitethernet2/0/5** Switch(config-cmap)# **exit**

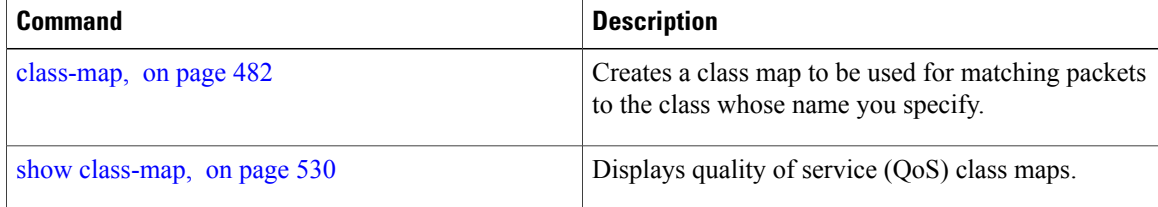

# <span id="page-512-0"></span>**mls qos**

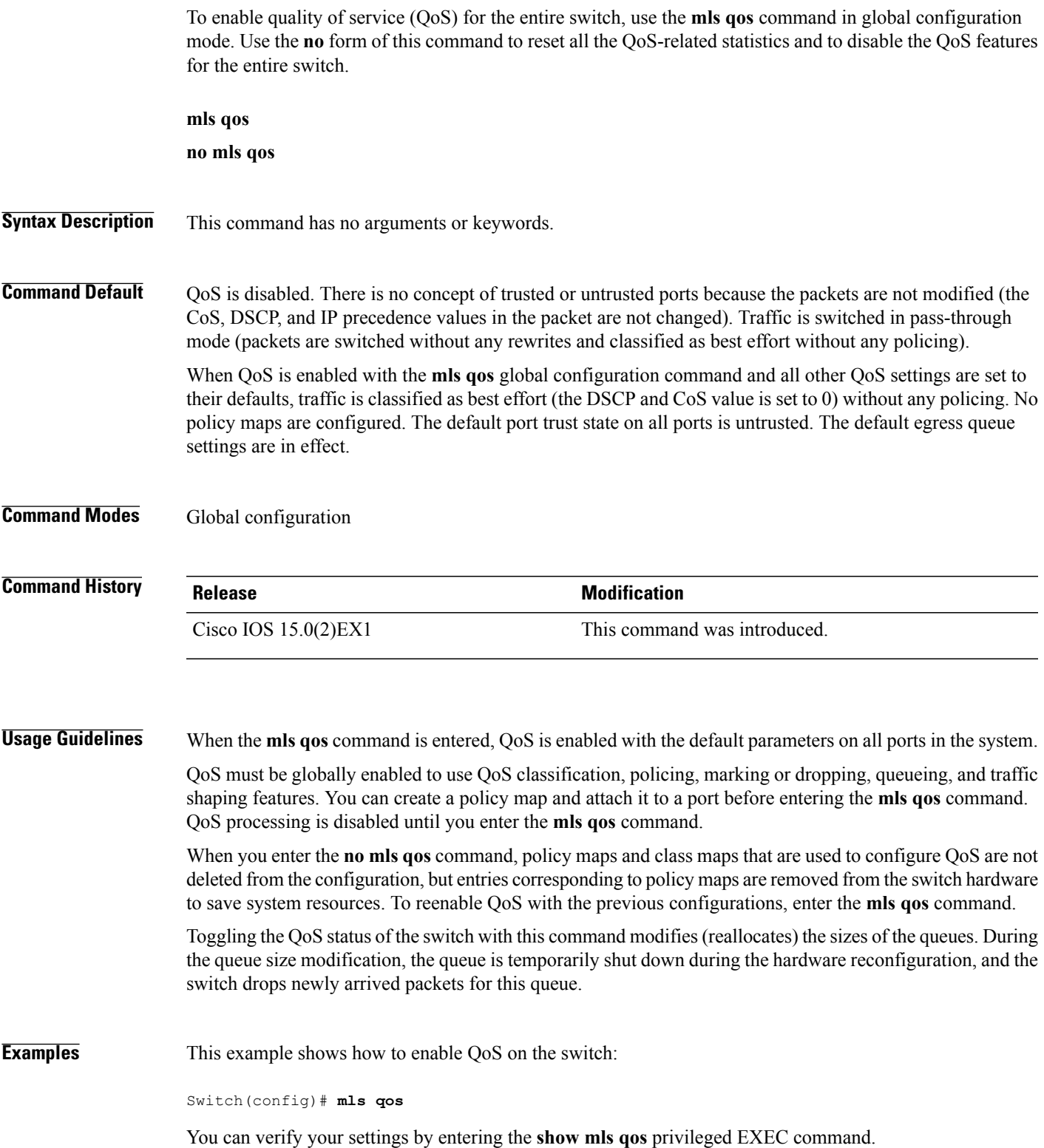

### **Related Commands**

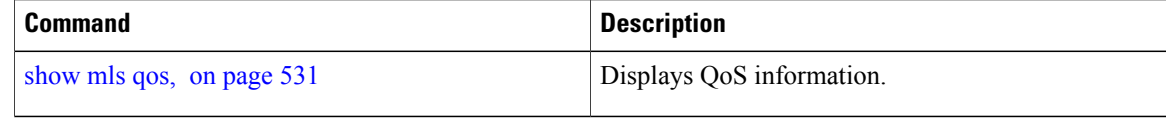

 $\mathbf I$ 

## **mls qos aggregate-policer**

To define policer parameters that can be shared by multiple classes within the same policy map, use the **mls qos aggregate-policer** command in global configuration mode. Use the **no** form of this command to delete an aggregate policer.

**mls qos aggregate-policer** *aggregate-policer-name rate-bps burst-byte* **exceed-action** {**drop| policed-dscp-transmit**}

**no mls qos aggregate-policer** *aggregate-policer-name rate-bps burst-byte* {**drop| policed-dscp-transmit**}

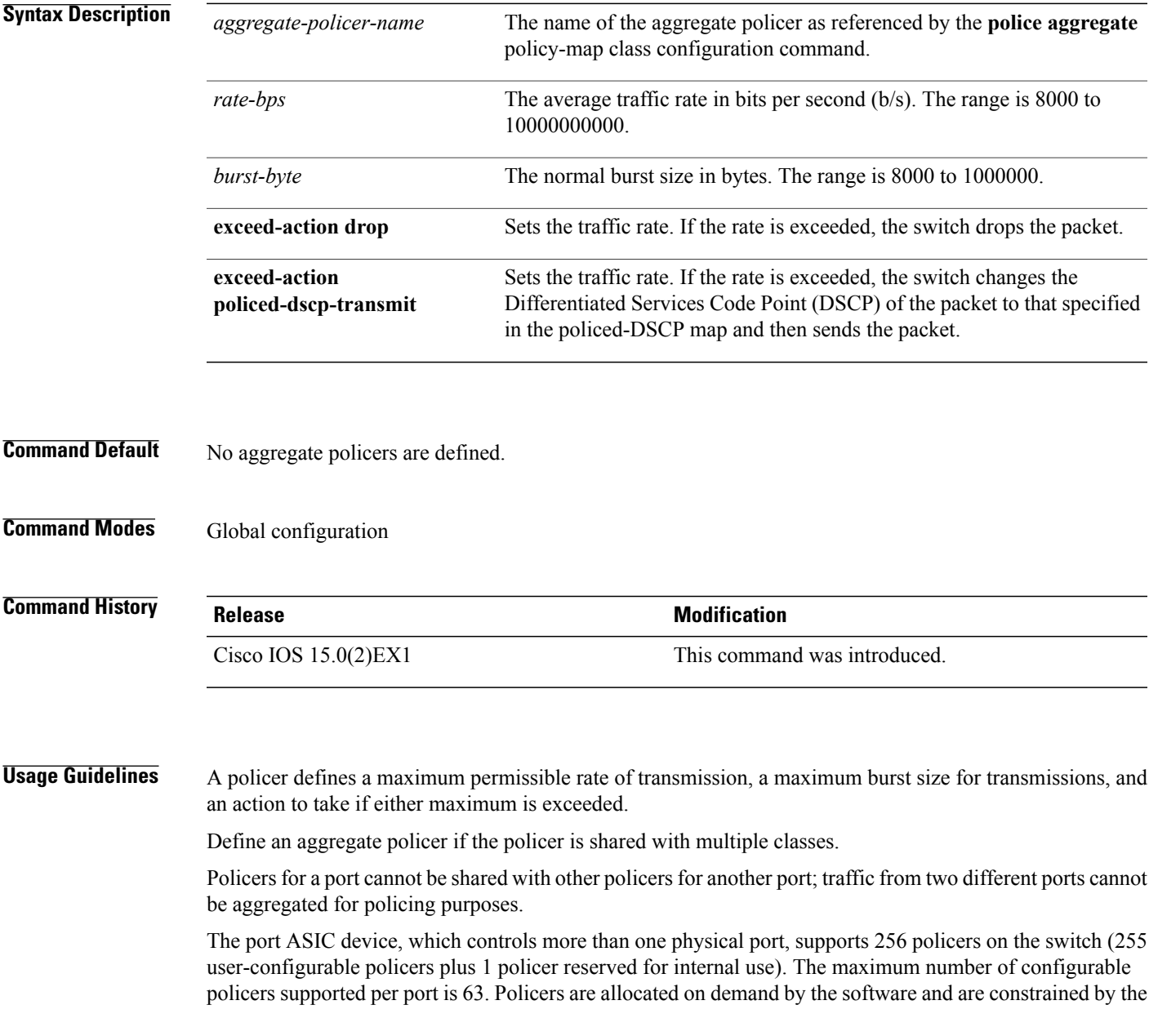

hardware and ASIC boundaries. You cannot reserve policers per port (there is no guarantee that a port will be assigned to any policer).

You apply an aggregate policer to multiple classesin the same policy map; you cannot use an aggregate policer across different policy maps.

You cannot delete an aggregate policer if it is being used in a policy map. You must first use the **no police aggregate** *aggregate-policer-name* policy-map class configuration command to delete the aggregate policer from all policy maps before using the **no mls qos aggregate-policer** *aggregate-policer-name* command.

Policing uses a token-bucket algorithm. You configure the bucket depth (the maximum burst that is tolerated before the bucket overflows) by using the *burst-byte* option of the **police** policy-map class configuration command or the **mls qos aggregate-policer** global configuration command. You configure how fast (the average rate) that the tokens are removed from the bucket by using the *rate-bps* option of the**police** policy-map class configuration command or the **mls qos aggregate-policer** global configuration command. For more information, see the software configuration guide for this release.

### **Examples** This example shows how to define the aggregate policer parameters and how to apply the policer to multiple classes in a policy map:

```
Switch(config)# mls qos aggregate-policer agg_policer1 1000000 1000000 exceed-action drop
Switch(config)# policy-map policy2
Switch(config-pmap)# class class1
Switch(config-pmap-c)# police aggregate agg_policer1
Switch(config-pmap-c)# exit
Switch(config-pmap)# class class2
Switch(config-pmap-c)# set dscp 10
Switch(config-pmap-c)# police aggregate agg_policer1
Switch(config-pmap-c)# exit
Switch(config-pmap)# class class3
Switch(config-pmap-c)# trust dscp
Switch(config-pmap-c)# police aggregate agg_policer2
Switch(config-pmap-c)# exit
```
You can verify your settings by entering the **show mls qos aggregate-policer** privileged EXEC command.

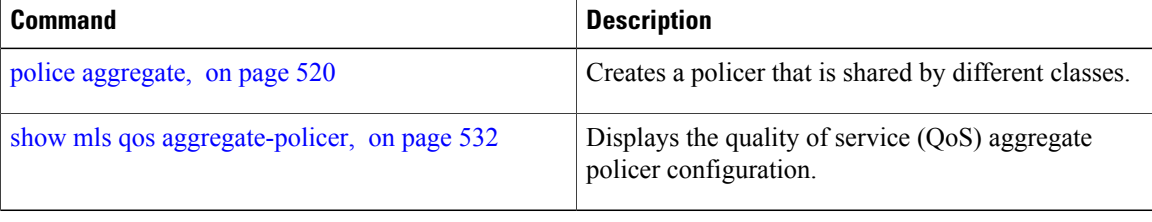

# <span id="page-516-0"></span>**mls qos cos**

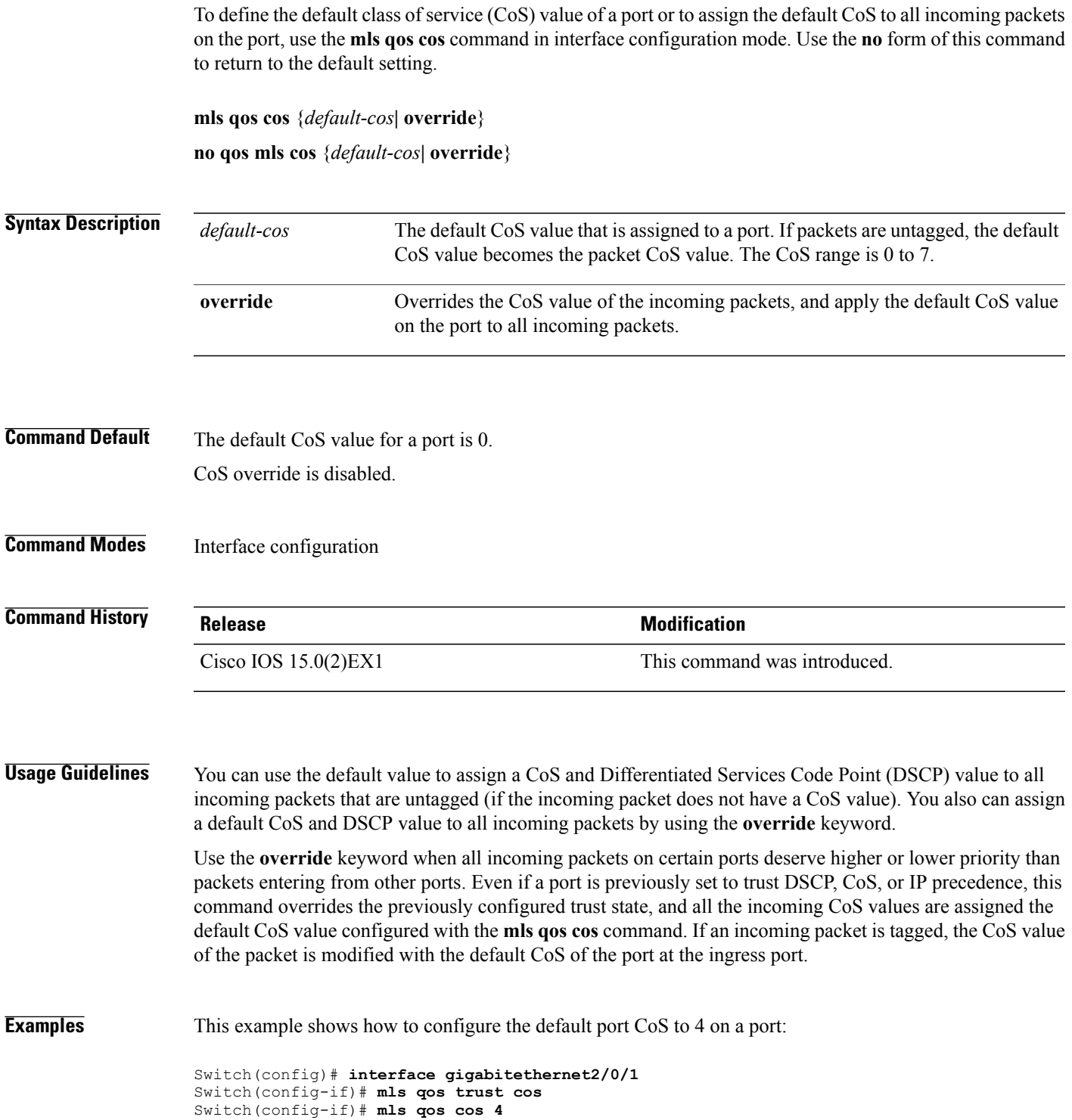

This example shows how to assign all the packets entering a port to the default port CoS value of 4 on a port:

```
Switch(config)# interface gigabitethernet2/0/1
Switch(config-if)# mls qos cos 4
Switch(config-if)# mls qos cos override
```
You can verify your settings by entering the **show mls qos interface** privileged EXEC command.

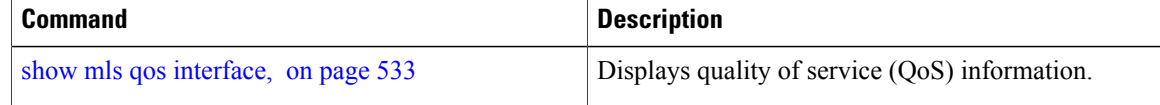

# <span id="page-518-0"></span>**mls qos dscp-mutation**

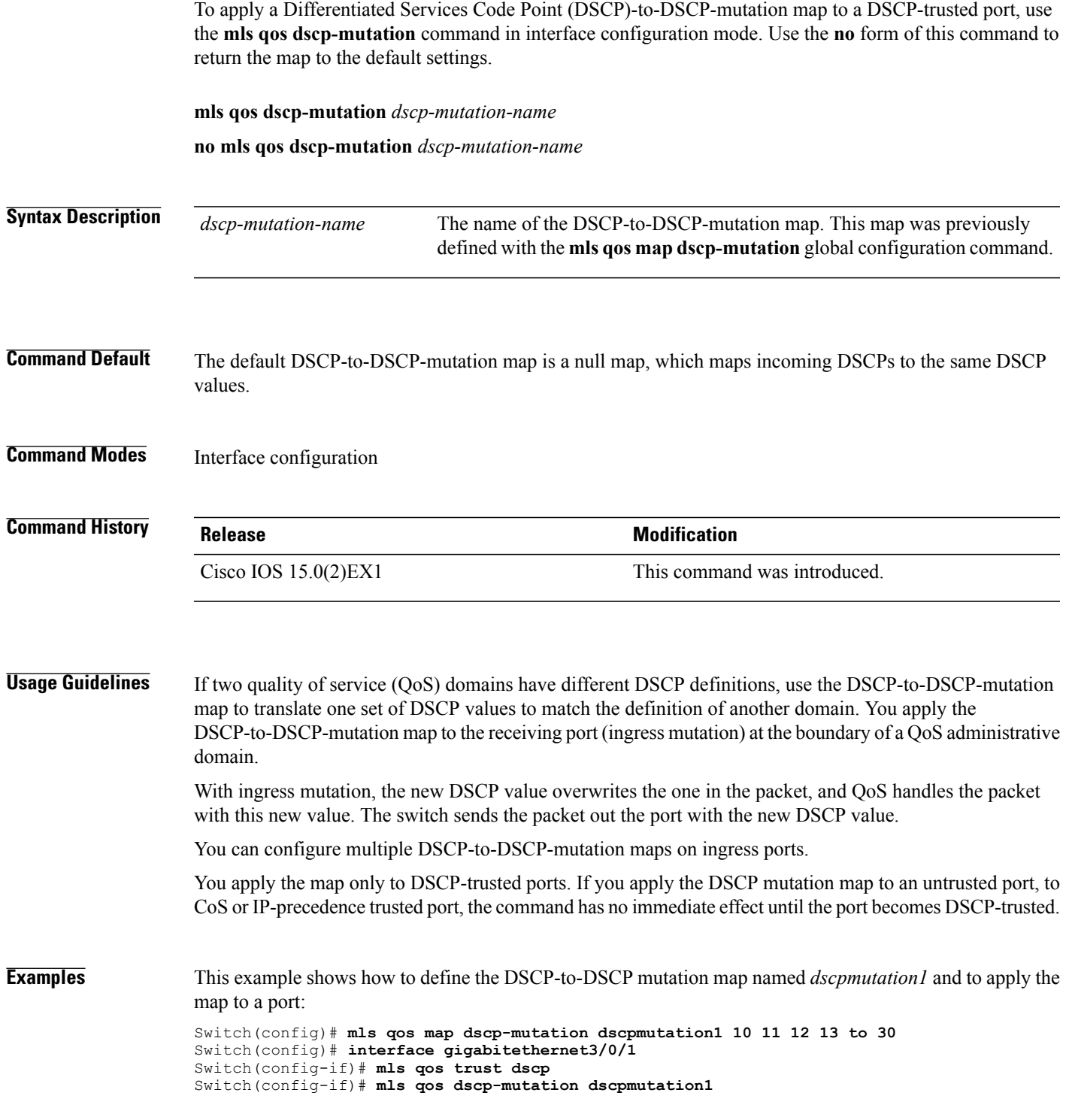

This example shows how to remove the DSCP-to-DSCP mutation map name *dscpmutation1* from the port and to reset the map to the default:

Switch(config-if)# **no mls qos dscp-mutation dscpmutation1**

You can verify your settings by entering the **show mls qos maps** privileged EXEC command.

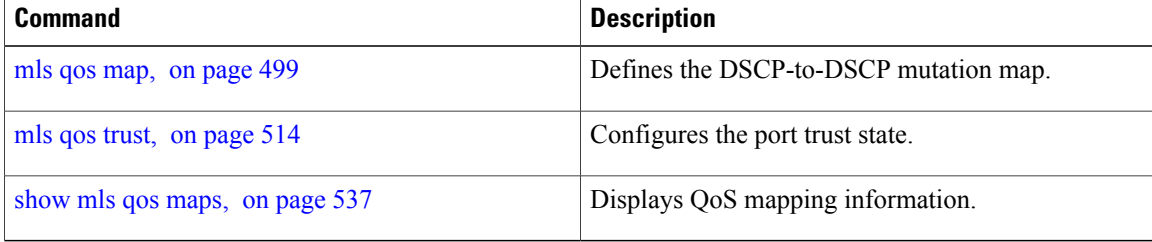

### <span id="page-520-0"></span>**mls qos map**

To define the class of service (CoS)-to-Differentiated Services Code Point (DSCP) map, DSCP-to-CoS map, the DSCP-to-DSCP-mutation map, the IP-precedence-to-DSCP map, and the policed-DSCP map, use the **mls qos map** command in global configuration mode. Use the **no** form of this command to return to the default map.

**mlsqos map**{**cos-dscp***dscp1* ... *dscp8*|**dscp-cos** *dscp-list to cos*|**dscp-mutation***dscp-mutation-name in-dscp* **to** *out-dscp*| **ip-prec-dscp** *dscp1* ... *dscp8*| **policed-dscp** *dscp-list* **to** *mark-down-dscp*}

**no mls qos map** {**cos-dscp** *dscp1* ... *dscp8*| **dscp-cos** *dscp-list to cos*| **dscp-mutation** *dscp-mutation-name in-dscp* **to** *out-dscp*| **ip-prec-dscp** *dscp1* ... *dscp8*| **policed-dscp** *dscp-list* **to** *mark-down-dscp*}

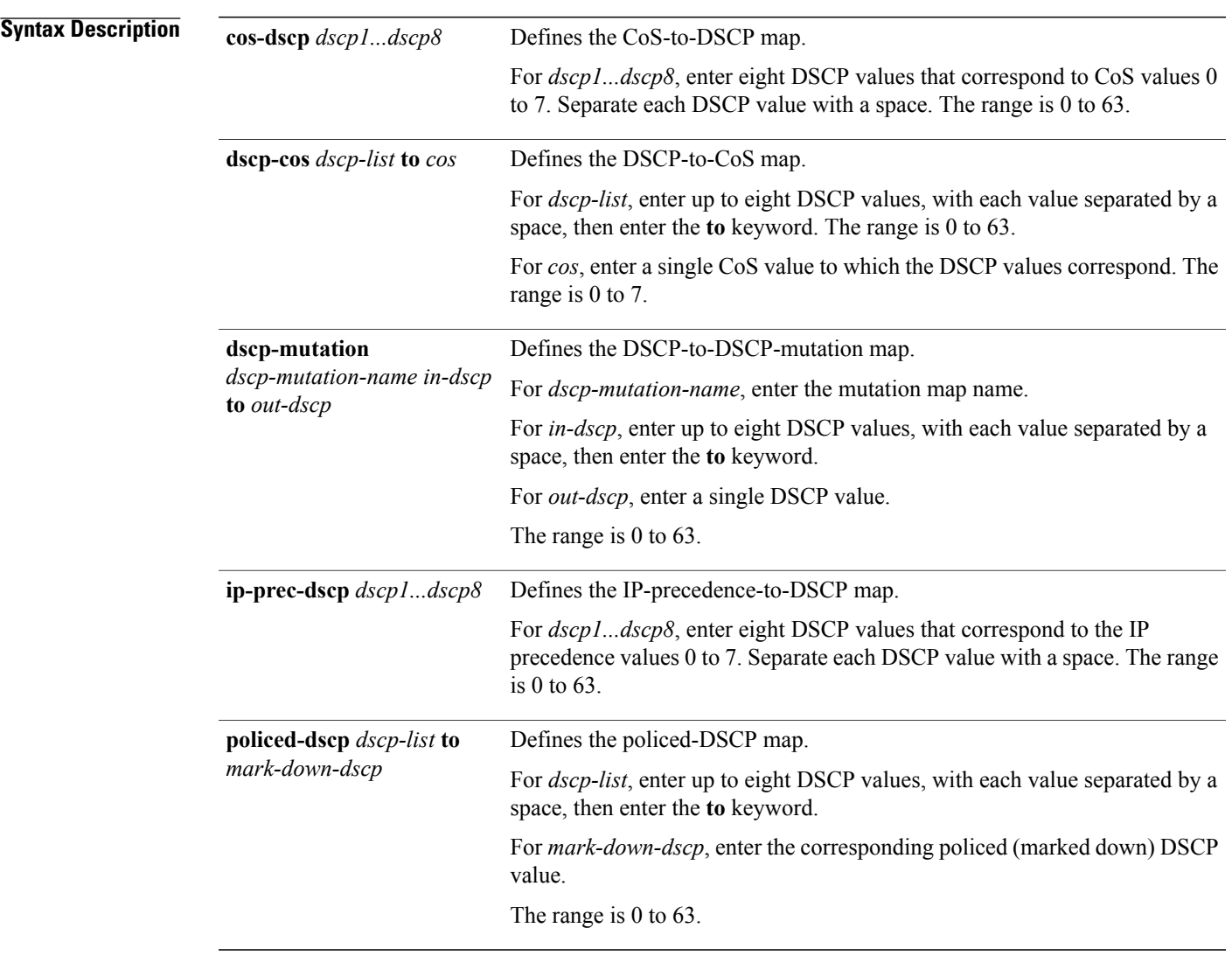

### **Command Default**

- For the default CoS-to-DSCP map, see Table 31: Default [CoS-to-DSCP](#page-521-0) Map, on page 500.
- For the default DSCP-to-CoS map, see Table 32: Default [DSCP-to-CoS](#page-522-0) Map, on page 501.
- For the default IP-precedence-to-DSCP map, see Table 33: Default [IP-Precedence-to-DSCP](#page-522-1) Map, on page 501.

When this command is disabled, the default maps are set.

The default DSCP-to-DSCP-mutation map is a null map, which maps an incoming DSCP value to the same DSCP value.

The default policed-DSCP map is a null map, which maps an incoming DSCP value to the same DSCP value.

### **Command Modes** Global configuration

# **Command History Release <b>Modification Modification** Cisco IOS 15.0(2)EX1 This command was introduced.

### **Usage Guidelines** All the maps are globally defined. All the maps, except the DSCP-to-DSCP-mutation map, are applied to all ports. The DSCP-to-DSCP-mutation map is applied to a specific port.

### <span id="page-521-0"></span>**Table 31: Default CoS-to-DSCP Map**

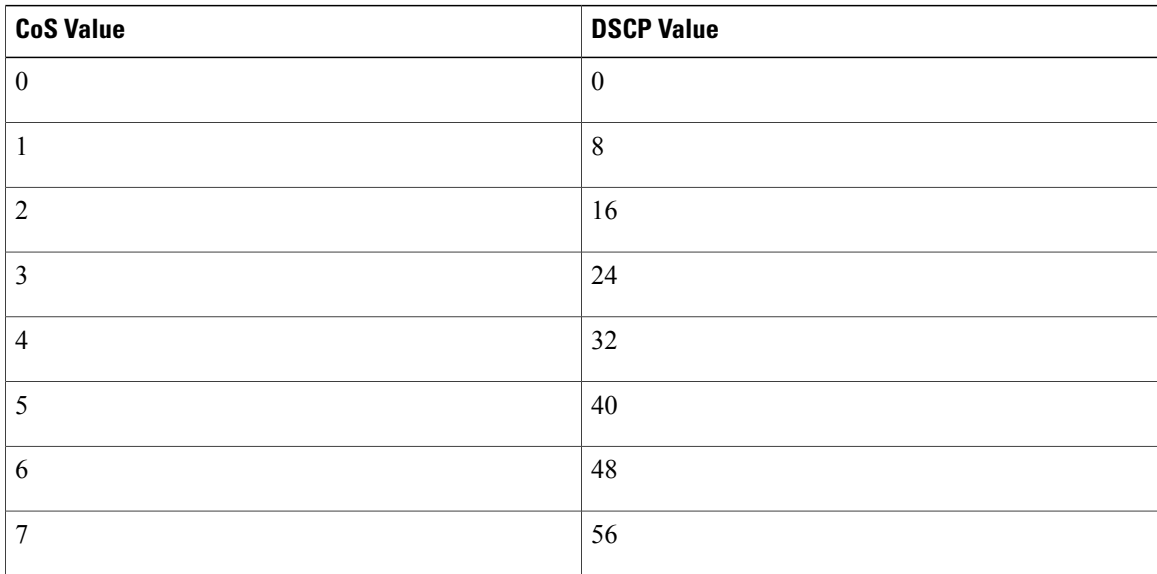

### <span id="page-522-0"></span>**Table 32: Default DSCP-to-CoS Map**

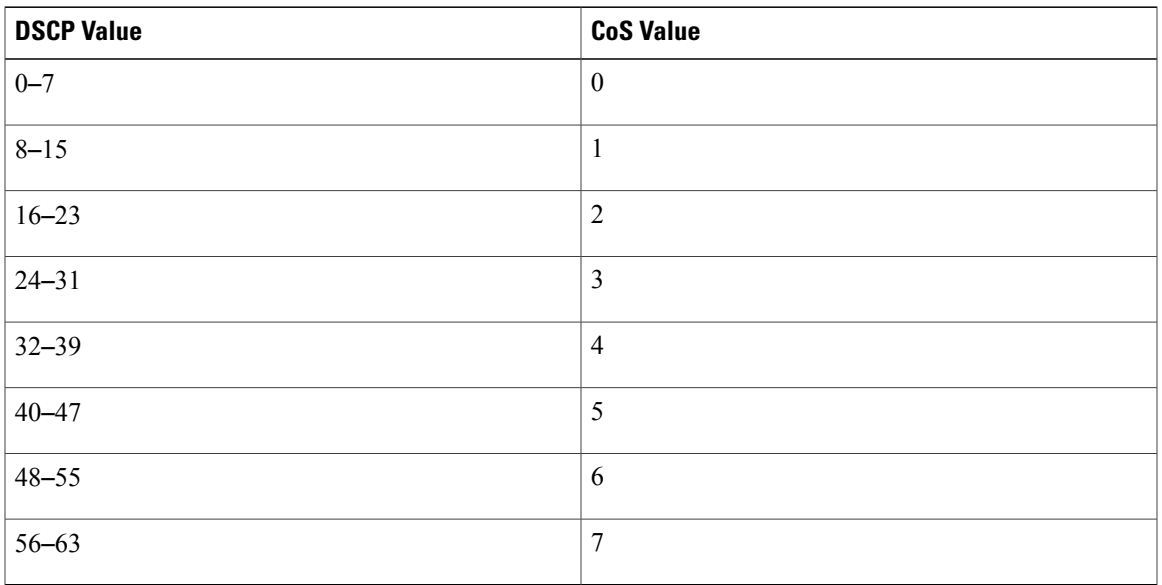

### <span id="page-522-1"></span>**Table 33: Default IP-Precedence-to-DSCP Map**

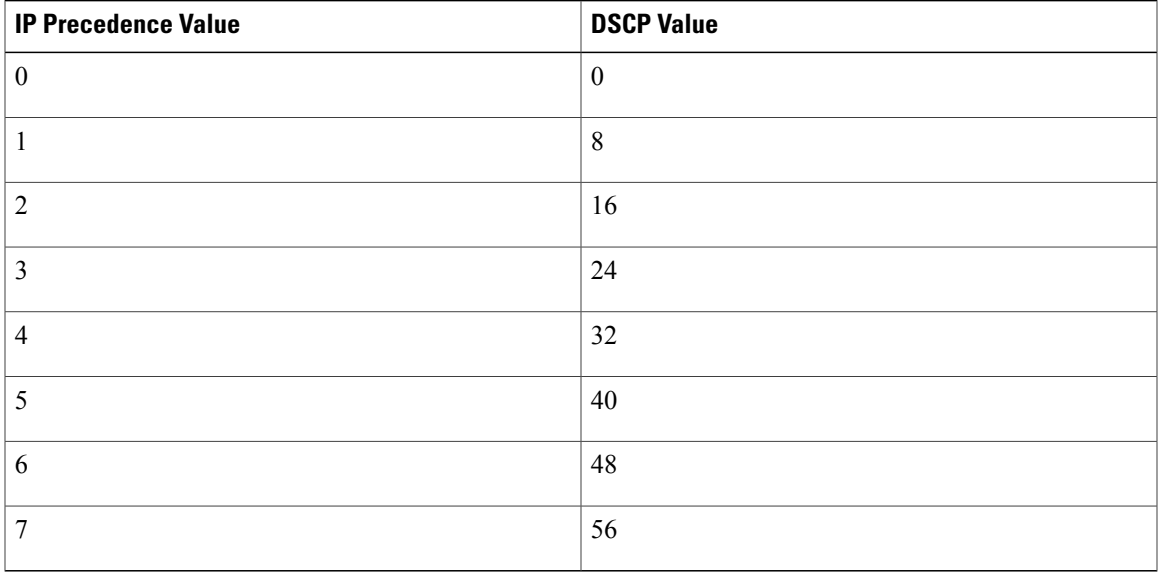

**Examples** This example shows how to define the IP-precedence-to-DSCP map and to map IP-precedence values 0 to 7 to DSCP values of 0, 10, 20, 30, 40, 50, 55, and 60:

> Switch# **configure terminal** Switch(config)# **mls qos map ip-prec-dscp 0 10 20 30 40 50 55 60**

This example shows how to define the policed-DSCP map. DSCP values 1, 2, 3, 4, 5, and 6 are marked down to DSCP value 0. Marked DSCP values that not explicitly configured are not modified:

```
Switch# configure terminal
Switch(config)# mls qos map policed-dscp 1 2 3 4 5 6 to 0
```
This example shows how to define the DSCP-to-CoS map. DSCP values 20, 21, 22, 23, and 24 are mapped to CoS 1. DSCP values 10, 11, 12, 13, 14, 15, 16, and 17 are mapped to CoS 0:

```
Switch# configure terminal
Switch(config)# mls qos map dscp-cos 20 21 22 23 24 to 1
Switch(config)# mls qos map dscp-cos 10 11 12 13 14 15 16 17 to 0
```
This example shows how to define the CoS-to-DSCP map. CoS values 0 to 7 are mapped to DSCP values 0, 5, 10, 15, 20, 25, 30, and 35:

```
Switch# configure terminal
Switch(config)# mls qos map cos-dscp 0 5 10 15 20 25 30 35
```
This example shows how to define the DSCP-to-DSCP-mutation map. All the entries that are not explicitly configured are not modified (remain as specified in the null map):

```
Switch# configure terminal
Switch(config)# mls qos map dscp-mutation mutation1 1 2 3 4 5 6 7 to 10
Switch(config)# mls qos map dscp-mutation mutation1 8 9 10 11 12 13 to 10
Switch(config)# mls qos map dscp-mutation mutation1 20 21 22 to 20
Switch(config)# mls qos map dscp-mutation mutation1 0 31 32 33 34 to 30
```
You can verify your settings by entering the **show mls qos maps** privileged EXEC command.

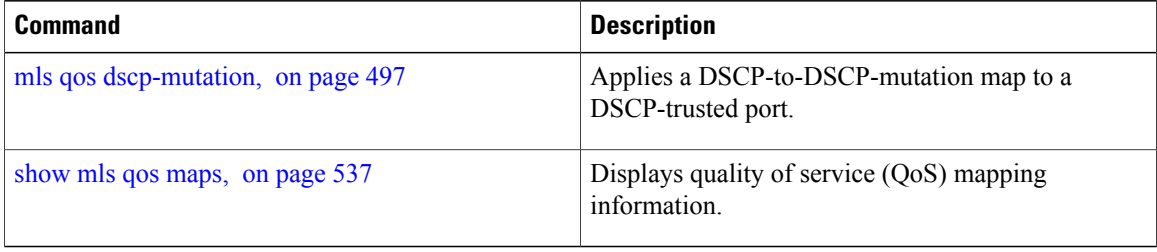

# <span id="page-524-0"></span>**mls qos queue-set output buffers**

To allocate buffers to a queue set of four egress queues per port, use the **mls qos queue-set output buffers** command in global configuration mode. To return to the default setting, use the **no** form of this command.

**mls qos queue-set output** *qset-id* **buffers** *allocation1 ... allocation4*

**no mls qos queue-set output** *qset-id* **buffers**

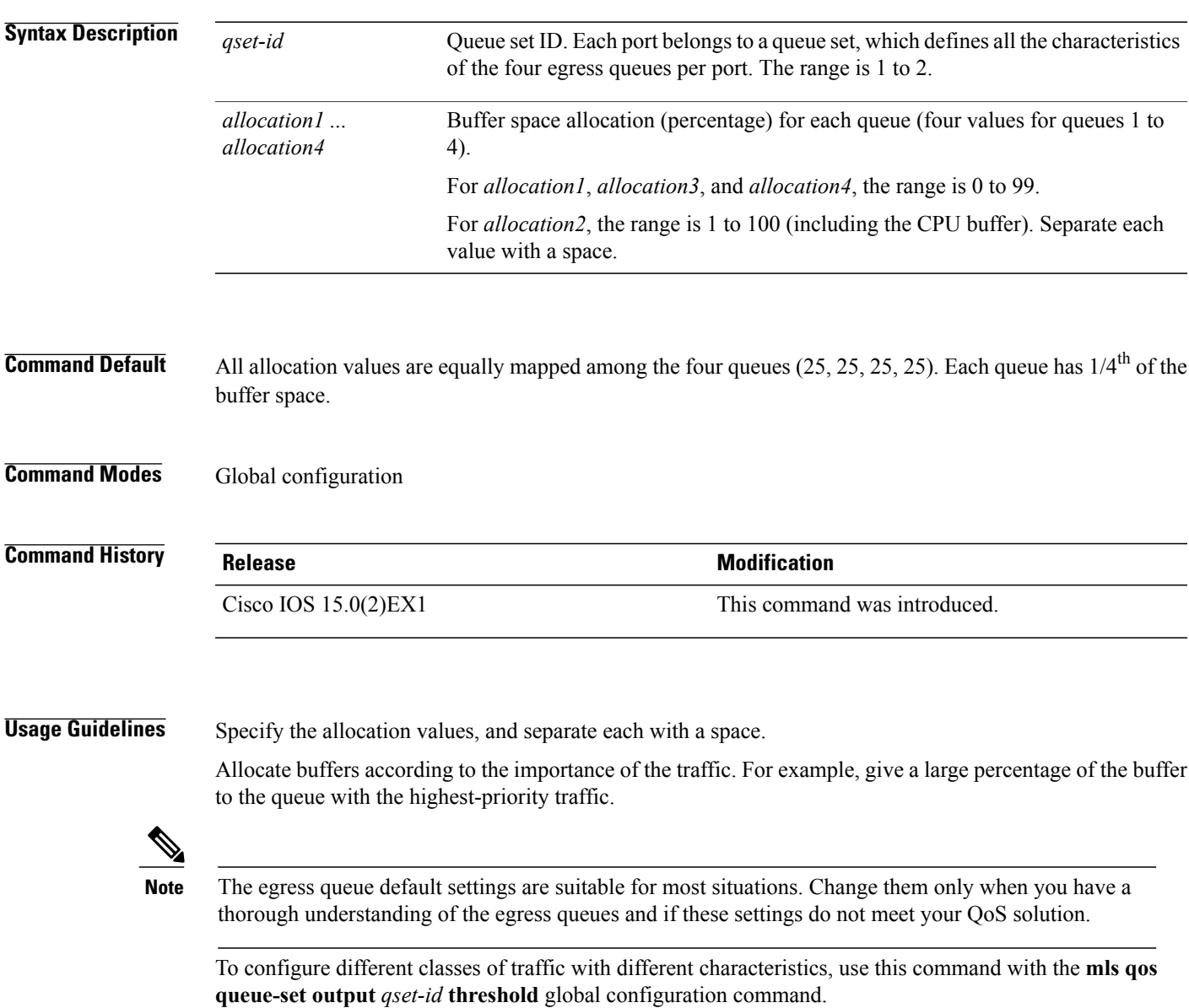

**Examples** This example shows how to map a port to queue set 2. It allocates 40 percent of the buffer space to egress queue 1 and 20 percent to egress queues 2, 3, and 4.

```
Switch(config)# mls qos queue-set output 2 buffers 40 20 20 20
Switch(config)# interface gigabitethernet2/0/1
Switch(config-if)# queue-set 2
```
You can verify your settings by entering the **show mls qos interface** [*interface-id* **buffers**] or the **show mls qos queue-set** privileged EXEC command.

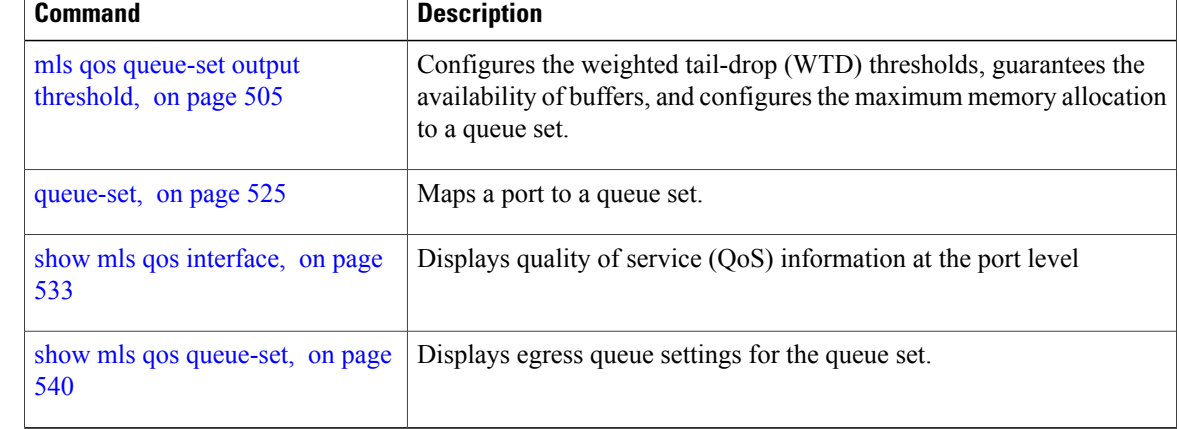

## <span id="page-526-0"></span>**mls qos queue-set output threshold**

To configure the weighted tail-drop (WTD) thresholds, to guarantee the availability of buffers, and to configure the maximum memory allocation to a queue set (four egress queues per port), use the **mls qos queue-set output threshold** command in global configuration mode. Use the **no** form of this command to return to the default setting.

**mlsqosqueue-set output** *qset-id* **threshold**[*queue-id* ] *drop-threshold1 drop-threshold2 reserved-threshold maximum-threshold*

**no mls qos queue-set output** *qset-id* **threshold** [*queue-id* ]

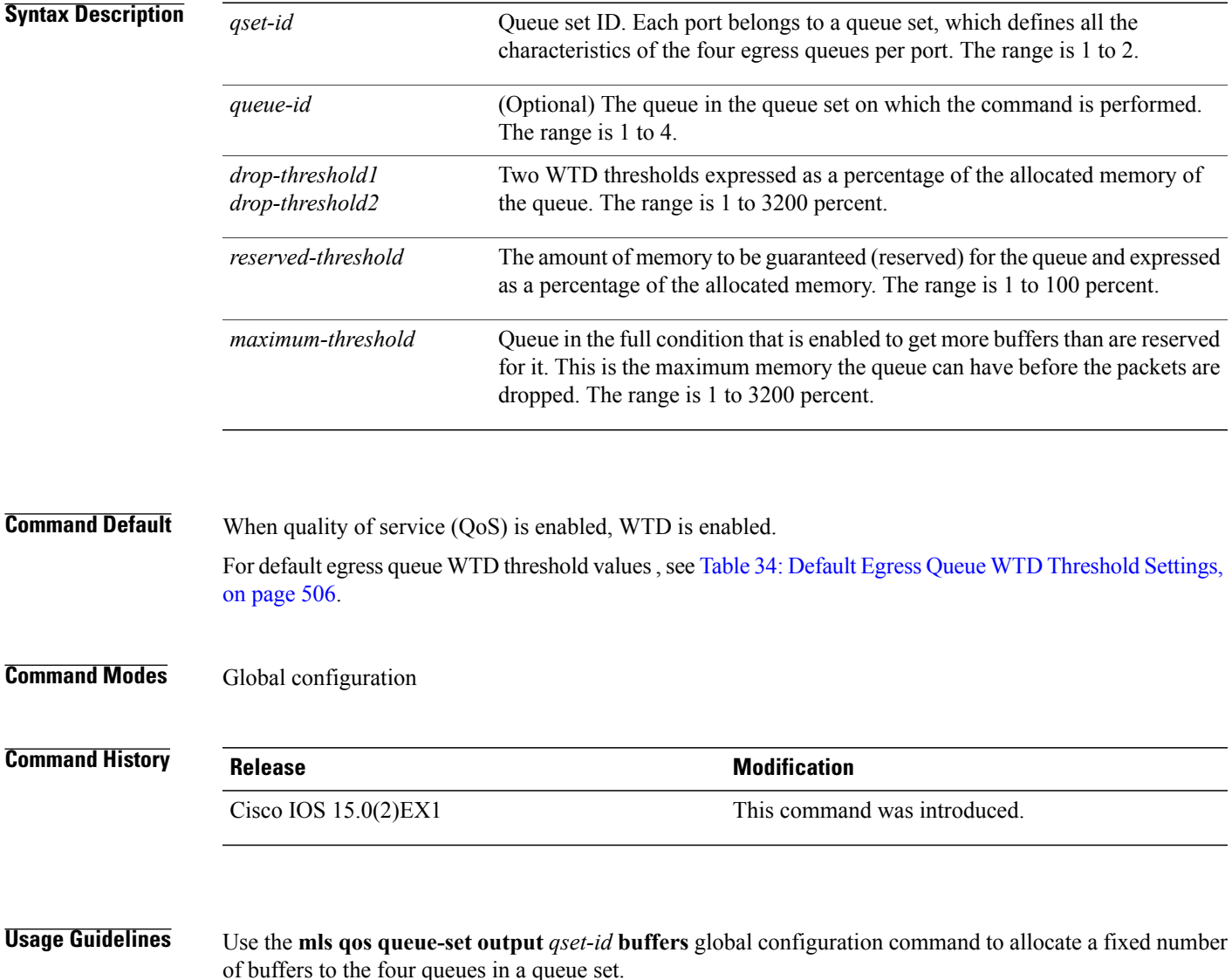

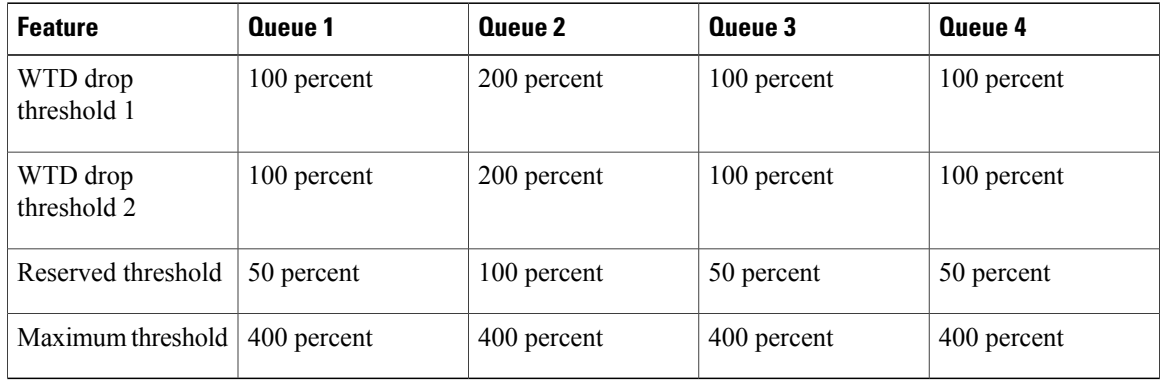

#### <span id="page-527-0"></span>**Table 34: Default Egress Queue WTD Threshold Settings**

The drop-threshold percentages can exceed 100 percent and can be up to the maximum (if the maximum threshold exceeds 100 percent).

While buffer ranges allow individual queues in the queue set to use more of the common pool when available, the maximum user-configurable number of packets for each queue is still internally limited to 3200 percent, or 32 times the allocated number of buffers. One packet can use one 1 or more buffers.

#### **Note**

The egress queue default settings are suitable for most situations. Change them only when you have a thorough understanding of the egress queues and if these settings do not meet your QoS solution.

The switch uses a buffer allocation scheme to reserve a minimum amount of buffers for each egress queue, to prevent any queue or port from consuming all the buffers and depriving other queues, and to decide whether to grant buffer space to a requesting queue. The switch decides whether the target queue has not consumed more buffers than its reserved amount (under-limit), whether it has consumed all of its maximum buffers (over-limit), and whether the common pool is empty (no free buffers) or not empty (free buffers). If the queue is not over-limit, the switch can allocate buffer space from the reserved pool or from the common pool (if it is not empty). If there are no free buffers in the common pool or if the queue is over-limit, the switch drops the frame.

**Examples** This example shows how to map a port to queue set 2. It configures the drop thresholds for queue 2 to 40 and 60 percent of the allocated memory, guarantees(reserves) 100 percent of the allocated memory, and configures 200 percent as the maximum memory this queue can have before packets are dropped:

```
Switch(config)# mls qos queue-set output 2 threshold 2 40 60 100 200
Switch(config)# interface gigabitethernet2/0/1
Switch(config-if)# queue-set 2
```
You can verify your settings by entering the **show mls qos interface** [*interface-id*] **buffers** or the **show mls qos queue-set** privileged EXEC command.

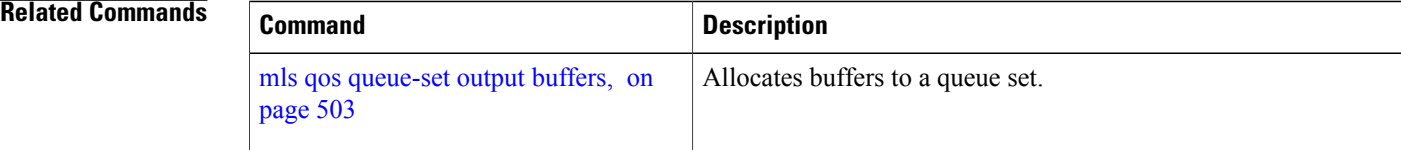

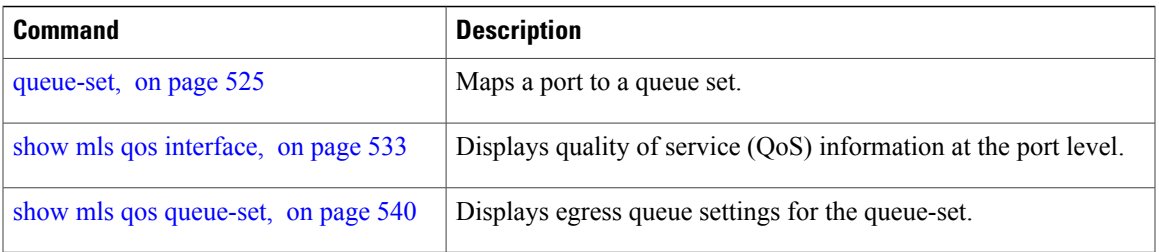

### **mls qos rewrite ip dscp**

To configure the switch to change or rewrite the Differentiated Services Code Point (DSCP) field of an incoming IP packet, use the **mls qos rewrite ip dscp** command in global configuration mode. Use the **no** form of this command to configure the switch to not modify or rewrite the DSCP field of the packet and to enable DSCP transparency.

**mls qos rewrite ip dscp**

**no mls qos rewrite ip dscp**

- **Syntax Description** This command has no arguments or keywords.
- **Command Default** DSCP transparency is disabled. The switch changes the DSCP field of the incoming IP packet.
- **Command Modes** Global configuration

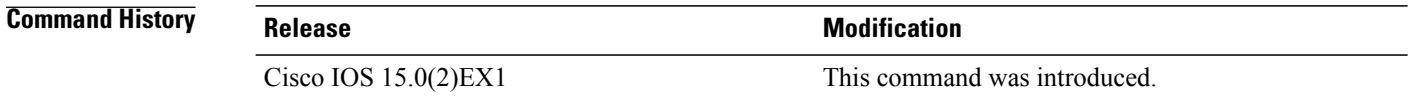

**Usage Guidelines** DSCP transparency affects only the DSCP field of a packet at the egress. If DSCP transparency is enabled by using the**no mlsqos rewrite ipdscp**command, the switch does not modify the DSCPfield in the incoming packet, and the DSCP field in the outgoing packet is the same as that in the incoming packet.

**Note** Enabling DSCP transparency does not affect the port trust settings on IEEE 802.1Q tunneling ports.

By default, DSCP transparency is disabled. The switch modifies the DSCP field in an incoming packet, and the DSCP field in the outgoing packet is based on the quality of service (QoS) configuration, including the port trust setting, policing and marking, and the DSCP-to-DSCP mutation map.

Regardless of the DSCP transparency configuration, the switch modifies the internal DSCP value of the packet that the switch uses to generate a class of service (CoS) value representing the priority of the traffic. The switch also uses the internal DSCP value to select an egress queue and threshold.

For example, if QoS is enabled and an incoming packet has a DSCP value of 32, the switch might modify the internal DSCP value based on the policy-map configuration and change the internal DSCP value to 16. If DSCP transparency is enabled, the outgoing DSCP value is 32 (same as the incoming value). If DSCP transparency is disabled, the outgoing DSCP value is 16 because it is based on the internal DSCP value.

**Examples** This example shows how to enable DSCP transparency and configure the switch to not change the DSCP value of the incoming IP packet:

> Switch(config)# **mls qos** Switch(config)# **no mls qos rewrite ip dscp**

This example shows how to disable DSCP transparency and configure the switch to change the DSCP value of the incoming IP packet:

Switch(config)# **mls qos** Switch(config)# **mls qos rewrite ip dscp**

You can verify yoursettings by entering the **show running config include rewrite** privileged EXEC command.

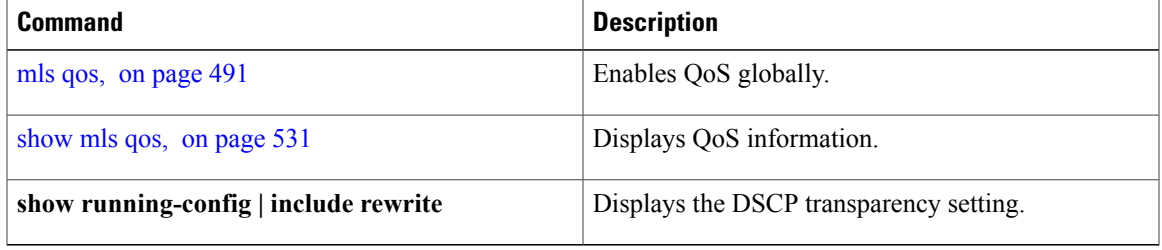

### <span id="page-531-0"></span>**mls qos srr-queue output cos-map**

To map class of service (CoS) values to an egress queue or to map CoS values to a queue and to a threshold ID, use the **mls qos srr-queue output cos-map** command global configuration mode. Use the **no** form of this command to return to the default setting.

**mls qos srr-queue output cos-map queue** *queue-id* {*cos1 ... cos8* | **threshold** *threshold-id cos1 ... cos8* } **no mls qos srr-queue output cos-map**

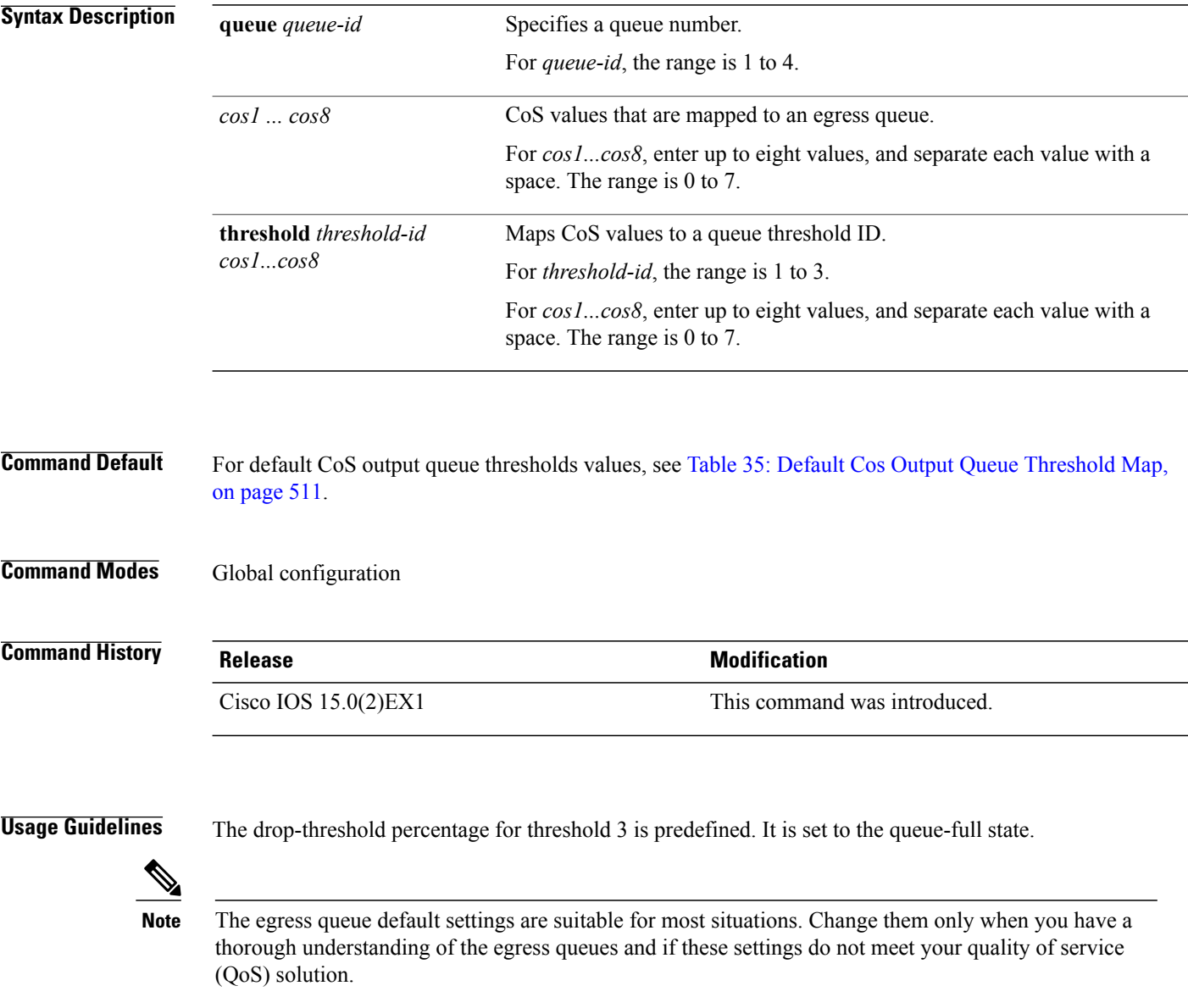

You can assign two weighted tail-drop (WTD) threshold percentages to an egress queue by using the **mls qos queue-set output** *qset-id* **threshold** global configuration command.

<span id="page-532-0"></span>You can map each CoS value to a different queue and threshold combination, allowing the frame to follow different behavior.

#### **Table 35: Default Cos Output Queue Threshold Map**

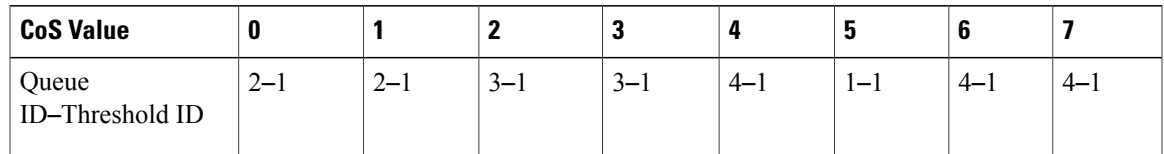

**Examples** This example shows how to map a port to queue set 1. It maps CoS values 0 to 3 to egress queue 1 and to threshold ID 1. It configures the drop thresholds for queue 1 to 50 and 70 percent of the allocated memory, guarantees (reserves) 100 percent of the allocated memory, and configures 200 percent as the maximum memory that this queue can have before packets are dropped.

```
Switch(config)# mls qos srr-queue output cos-map queue 1 threshold 1 0 1 2 3
Switch(config)# mls qos queue-set output 1 threshold 1 50 70 100 200
Switch(config)# interface gigabitethernet2/0/1
Switch(config-if)# queue-set 1
```
You can verify your settings by entering the **show mls qos maps**, the **show mls qos interface** [*interface-id*] **buffers**, or the **show mls qos queue-set** privileged EXEC command.

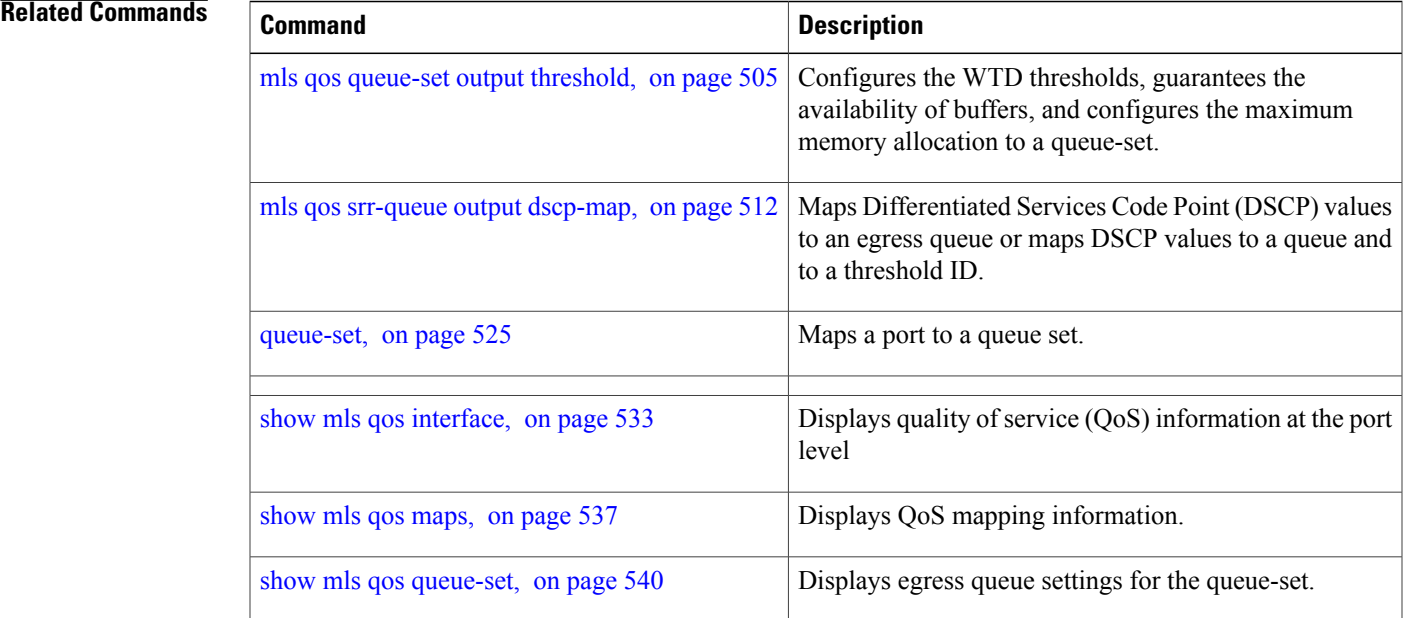

## <span id="page-533-0"></span>**mls qos srr-queue output dscp-map**

To map Differentiated Services Code Point (DSCP) values to an egress queue or to map DSCP values to a queue and to a threshold ID, use the **mls qos srr-queue output dscp-map** command in global configuration mode. Use the **no** form of this command to return to the default setting.

**mls qos srr-queue output dscp-map queue** *queue-id* { *dscp1 ... dscp8* | **threshold** *threshold-id dscp1 ... dscp8* }

**no mls qos srr-queue output dscp-map**

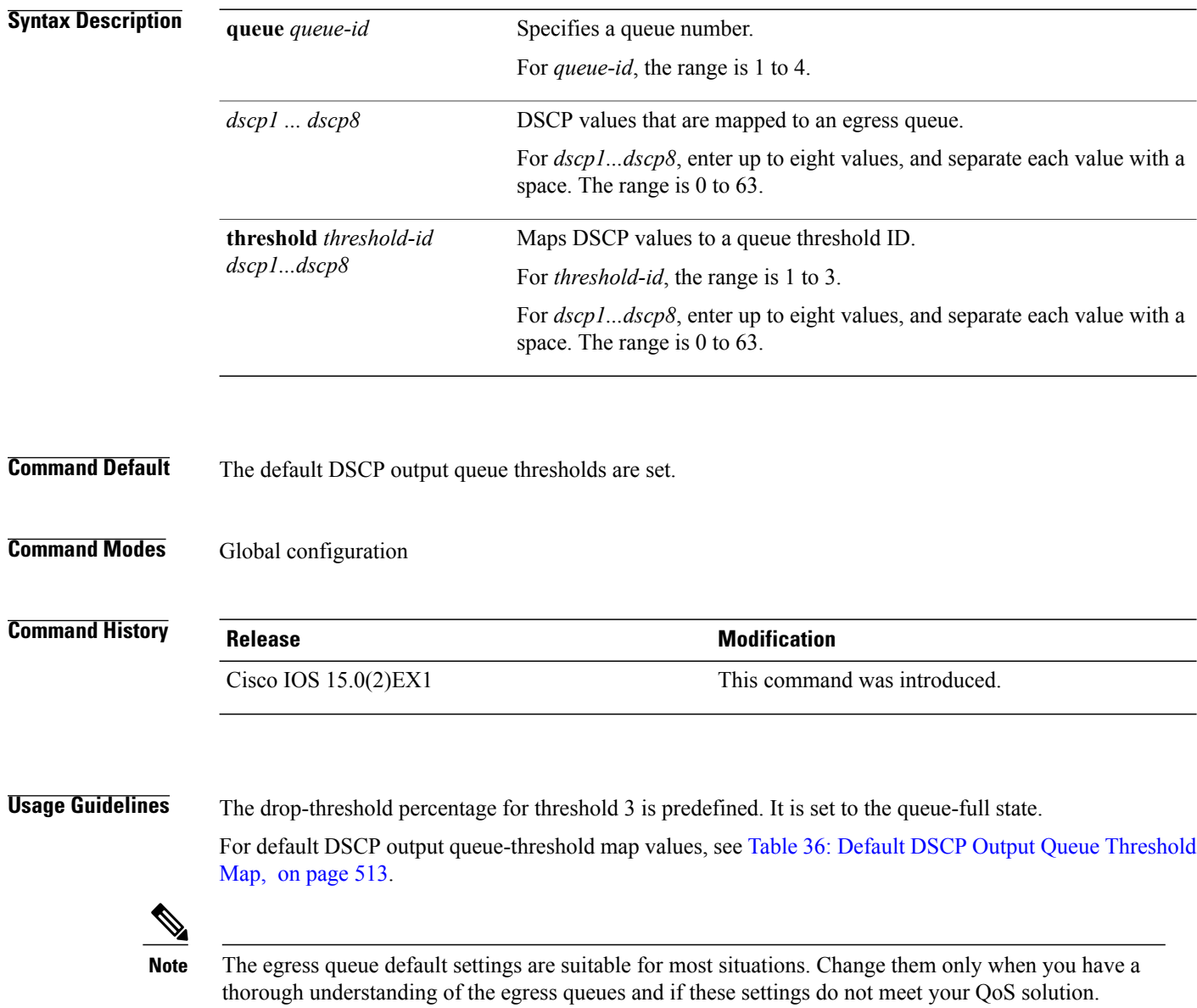

You can assign two weighted tail-drop (WTD) threshold percentages to an egress queue by using the **mls qos queue-set output** *qset-id* **threshold** global configuration command.

You can map each DSCP value to a different queue and threshold combination, allowing the frame to follow different behavior.

<span id="page-534-0"></span>You can map up to eight DSCP values per command.

**Table 36: Default DSCP Output Queue Threshold Map**

| <b>DSCP Value</b>        | $0-7$   | $8 - 15$ | $16 - 23$ | 24-31   | $32 - 39$ | 40-47 | 48-55 | $56 - 63$ |
|--------------------------|---------|----------|-----------|---------|-----------|-------|-------|-----------|
| Queue ID-Threshold<br>ID | $2 - 1$ | $2 - 1$  | $3 - 1$   | $3 - 1$ | $4-$      | 1–1   | $4 -$ | $4 - 1$   |

**Examples** This example shows how to map a port to queue set 1. It maps DSCP values 0 to 3 to egress queue 1 and to threshold ID 1. It configures the drop thresholds for queue 1 to 50 and 70 percent of the allocated memory, guarantees (reserves) 100 percent of the allocated memory, and configures 200 percent as the maximum memory that this queue can have before packets are dropped.

```
Switch(config)# mls qos srr-queue output dscp-map queue 1 threshold 1 0 1 2 3
Switch(config)# mls qos queue-set output 1 threshold 1 50 70 100 200
Switch(config)# interface gigabitethernet2/0/1
Switch(config-if)# queue-set 1
```
You can verify your settings by entering the **show mls qos maps**, the **show mls qos interface** [*interface-id*] **buffers** or the **show mls qos queue-set** privileged EXEC command.

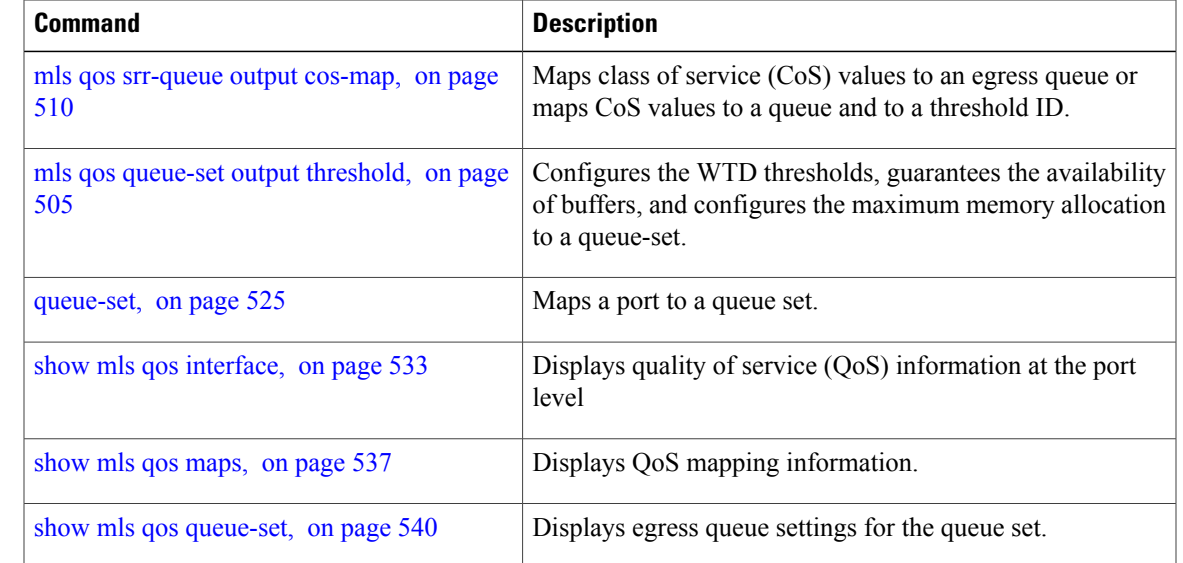

## <span id="page-535-0"></span>**mls qos trust**

To configure the port trust state, use the **mls qos trust** command in interface configuration mode. Use the **no** form of this command to return a port to its untrusted state.

**mls qos trust** [**cos**| **device** {**cisco-phone| cts| ip-camera| media-player**}**| dscp| ip-precedence**]

**no mls qos trust** [**cos**| **device** {**cisco-phone| cts| ip-camera| media-player**}**| dscp| ip-precedence**]

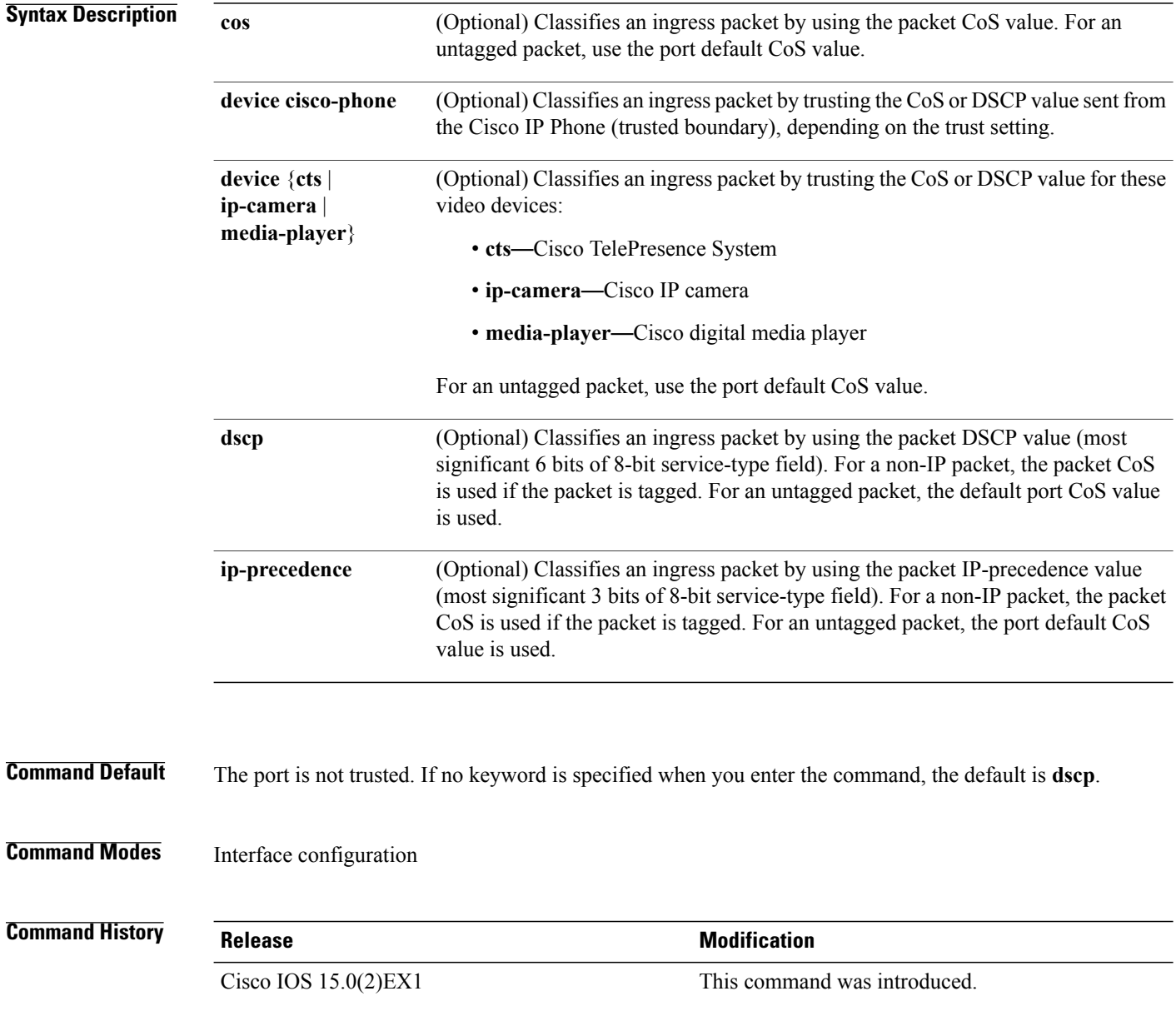

**Usage Guidelines** Packets entering a quality of service (QoS) domain are classified at the edge of the domain. When the packets are classified at the edge, the switch port within the QoS domain can be configured to one of the trusted states because there is no need to classify the packets at every switch within the domain. Use this command to specify whether the port is trusted and which fields of the packet to use to classify traffic.

> When a port is configured with trust DSCP or trust IP precedence and the incoming packet is a non-IP packet, the CoS-to-DSCP map is used to derive the corresponding DSCP value from the CoS value. The CoS can be the packet CoS for trunk ports or the port default CoS for nontrunk ports.

> If the DSCP is trusted, the DSCP field of the IP packet is not modified. However, it is still possible that the CoS value of the packet is modified (according to DSCP-to-CoS map).

> If the CoS is trusted, the CoS field of the packet is not modified, but the DSCP can be modified (according to CoS-to-DSCP map) if the packet is an IP packet.

The trusted boundary feature prevents security problems if users disconnect their PCs from networked Cisco IP Phones and connect them to the switch port to take advantage of trusted CoS or DSCP settings. You must globally enable the Cisco Discovery Protocol (CDP) on the switch and on the port connected to the IP phone. If the telephone is not detected, trusted boundary disables the trusted setting on the switch or routed port and prevents misuse of a high-priority queue.

If you configure the trust setting for DSCP or IP precedence, the DSCP or IP precedence values in the incoming packets are trusted. If you configure the **mlsqos cos override** interface configuration command on the switch port connected to the IP phone, the switch overrides the CoS of the incoming voice and data packets and assigns the default CoS value to them.

For an inter-QoS domain boundary, you can configure the port to the DSCP-trusted state and apply the DSCP-to-DSCP-mutation map if the DSCP values are different between the QoS domains.

Classification using a port trust state (for example, **mls qos trust** [**cos** | **dscp** | **ip-precedence**] and a policy map (for example, **service-policy input** *policy-map-name*) are mutually exclusive. The last one configured overwrites the previous configuration.

**Related Commands** This example shows how to configure a port to trust the IP precedence field in the incoming packet:

Switch(config)# **interface gigabitethernet2/0/1** Switch(config-if)# **mls qos trust ip-precedence**

This example shows how to specify that the Cisco IP Phone connected on a port is a trusted device:

Switch(config)# **interface gigabitethernet2/0/1** Switch(config-if)# **mls qos trust device cisco-phone**

You can verify your settings by entering the **show mls qos interface** privileged EXEC command.

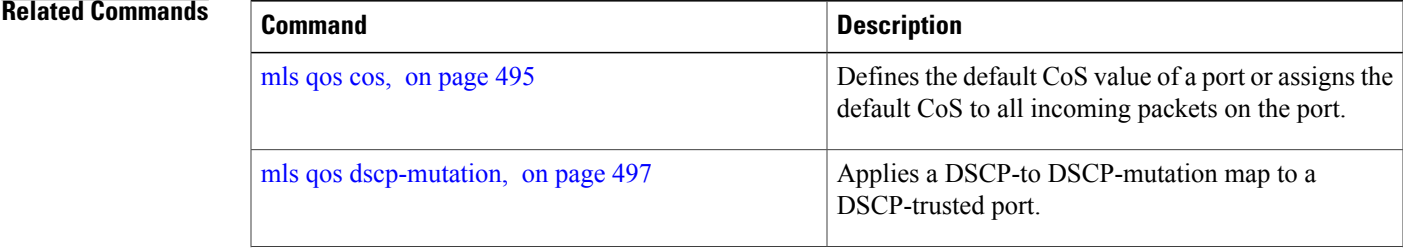

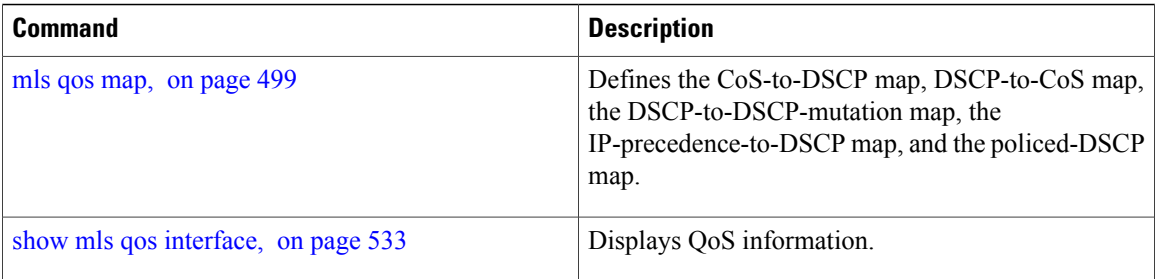

 $\overline{\phantom{a}}$ 

### **mls qos vlan-based**

To enable VLAN-based quality of service (QoS) on the physical port, use the **mls qos vlan-based** command in interface configuration mode. Use the **no** form of this command to disable this feature.

**mls qos vlan-based**

**no mls qos vlan-based**

- **Syntax Description** This command has no arguments or keywords.
- **Command Default** VLAN-based QoS is disabled.
- **Command Modes** Interface configuration

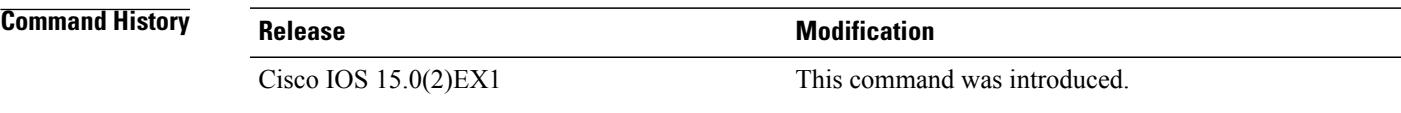

**Usage Guidelines** Before attaching a hierarchical policy map to a switch virtual interface (SVI), use the **mls qos vlan-based** interface configuration command on a physical port if the port is to be specified in the secondary interface level of the hierarchical policy map.

> When you configure hierarchical policing, the hierarchical policy map is attached to the SVI and affects all traffic belonging to the VLAN. The individual policer in the interface-level traffic classification only affects the physical ports specified for that classification.

For detailed instructions about configuring hierarchical policy maps, see the "Classifying, Policing, and Marking Traffic by Using Hierarchical Policy Maps" section in the software configuration guide for this release.

**Examples** This example shows how to enable VLAN-based policing on a physical port:

Switch(config)# **interface gigabitethernet2/0/1** Switch(config-if)# **mls qos vlan-based**

You can verify your settings by entering the **show mls qos interface** privileged EXEC command.

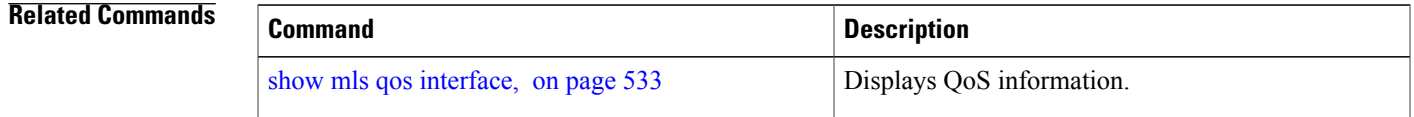

## **police**

To define a policer for classified traffic, use the **police** command in policy-map class configuration mode. Use the **no** form of this command to remove an existing policer.

**police** *rate-bps burst-byte* [**exceed-action** [**drop** | **policed-dscp-transmit** ]]

**no police** *rate-bps burst-byte* [**exceed-action** [**drop** | **policed-dscp-transmit** ]]

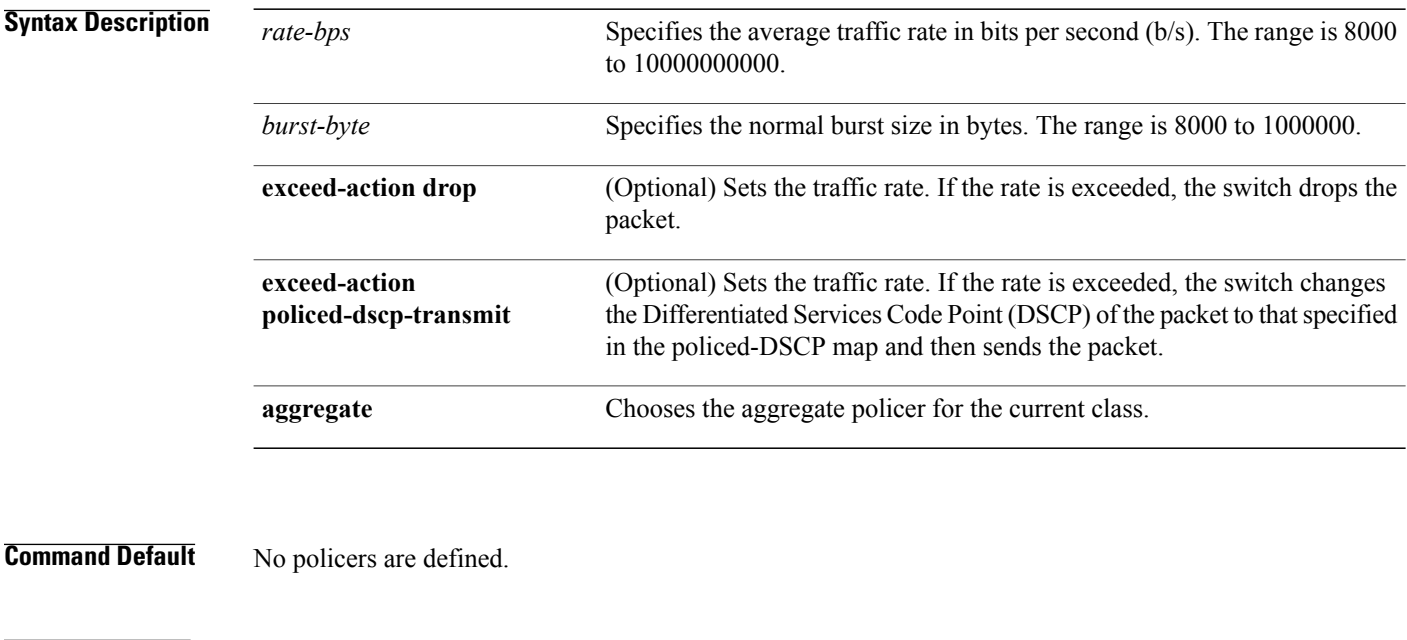

## **Command Modes** Policy-map class configuration

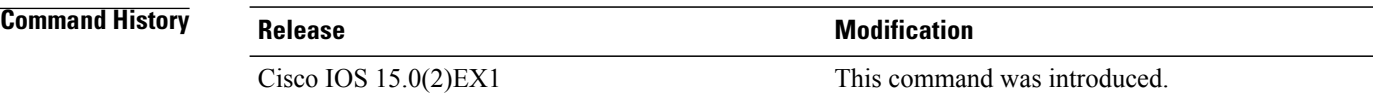

### **Usage Guidelines** A policer defines a maximum permissible rate of transmission, a maximum burst size for transmissions, and an action to take if either maximum is exceeded.

When configuring hierarchical policy maps, you can only use the**police** policy-map command in a secondary interface-level policy map.

The port ASIC device, which controls more than one physical port, supports 256 policers on the switch (255 user-configurable policers plus 1 policer reserved for internal use). The maximum number of configurable policers supported per port is 63. Policers are allocated on demand by the software and are constrained by the hardware and ASIC boundaries. You cannot reserve policers per port. There is no guarantee that a port will be assigned to any policer.
To return to policy-map configuration mode, use the **exit** command. To return to privileged EXEC mode, use the **end** command.

Policing uses a token-bucket algorithm. You configure the bucket depth (the maximum burst that is tolerated before the bucket overflows) by using the *burst-byte* option of the **police** policy-map class configuration command or the **mls qos aggregate-policer** global configuration command. You configure how quickly (the average rate) the tokens are removed from the bucket by using the *rate-bps* option of the **police** policy-map class configuration command or the **mls qos aggregate-policer** global configuration command. For more information, see the software configuration guide for this release.

**Examples** This example shows how to configure a policer that drops packets if traffic exceeds 1 Mb/s average rate with a burst size of 20 KB. The DSCPs of incoming packets are trusted, and there is no packet modification.

```
Switch(config)# policy-map policy1
Switch(config-pmap)# class class1
Switch(config-pmap-c)# trust dscp
Switch(config-pmap-c)# police 1000000 20000 exceed-action drop
Switch(config-pmap-c)# exit
```
This example shows how to configure a policer, which marks down the DSCP values with the values defined in policed-DSCP map and sends the packet:

```
Switch(config)# policy-map policy2
Switch(config-pmap)# class class2
Switch(config-pmap-c)# police 1000000 20000 exceed-action policed-dscp-transmit
Switch(config-pmap-c)# exit
```
You can verify your settings by entering the **show policy-map** privileged EXEC command.

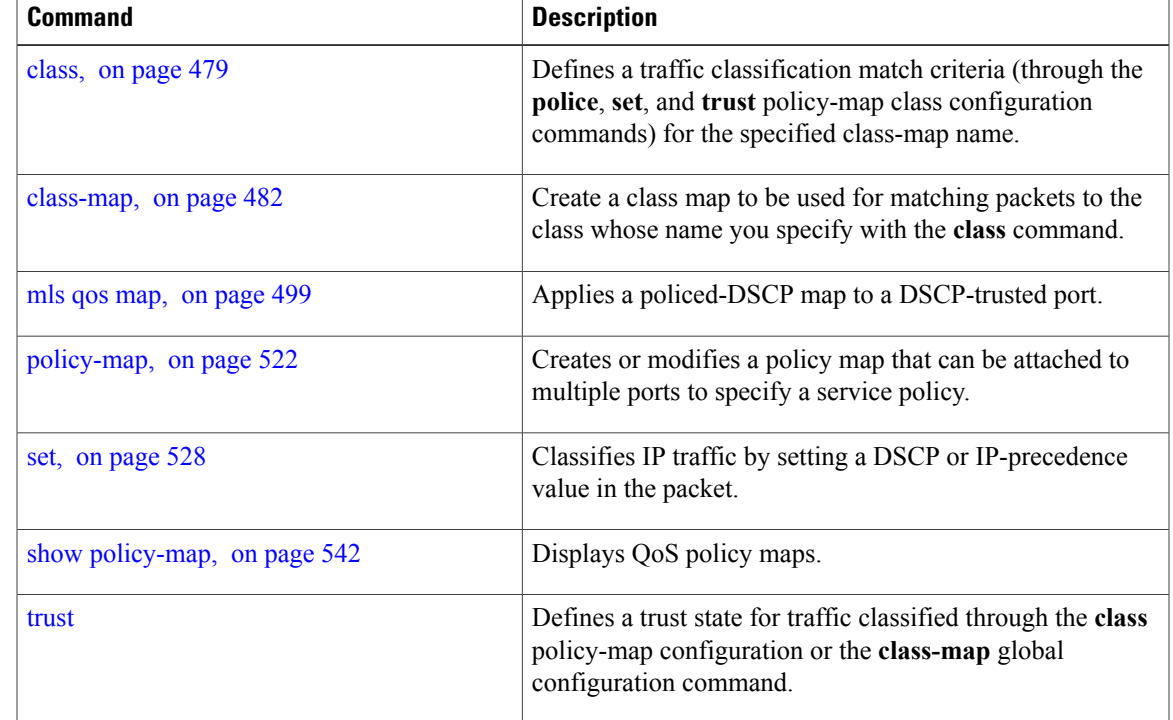

## **police aggregate**

To apply an aggregate policer to multiple classes in the same policy map, use the **police aggregate** command in policy-map class configuration mode. Use the **no** form of this command to remove the specified policer. **police aggregate** *aggregate-policer-name* **no police aggregate** *aggregate-policer-name* **Syntax Description** *aggregate-policer-name* The name of the aggregate policer. **Command Default** No aggregate policers are defined. **Command Modes** Policy-map class configuration **Command History Release Release Modification** Cisco IOS 15.0(2)EX1 This command was introduced. **Usage Guidelines** A policer defines a maximum permissible rate of transmission, a maximum burst size for transmissions, and an action to take if either maximum is exceeded. The port ASIC device, which controls more than one physical port, supports 256 policers on the switch (255 user-configurable policers plus 1 policer reserved for internal use). The maximum number of configurable policers supported per port is 63. Policers are allocated on demand by the software and are constrained by the hardware and ASIC boundaries. You cannot reserve policers per port. There is no guarantee that a port will be assigned to any policer. You set aggregate policer parameters by using the **mls qos aggregate-policer** global configuration command. You apply an aggregate policer to multiple classesin the same policy map; you cannot use an aggregate policer across different policy maps. To return to policy-map configuration mode, use the **exit** command. To return to privileged EXEC mode, use the **end** command. You cannot configure aggregate policers in hierarchical policy maps. **Examples** This example shows how to define the aggregate policer parameters and to apply the policer to multiple classes in a policy map: Switch(config)# **mls qos aggregate-policer agg\_policer1 10000 1000000 exceed-action drop** Switch(config)# **policy-map policy2** Switch(config-pmap)# **class class1** Switch(config-pmap-c)# **police aggregate agg\_policer1** Switch(config-pmap-c)# **exit**

```
Switch(config-pmap)# class class2
Switch(config-pmap-c)# set dscp 10
Switch(config-pmap-c)# police aggregate agg_policer1
Switch(config-pmap-c)# exit
Switch(config-pmap)# class class3
Switch(config-pmap-c)# trust dscp
Switch(config-pmap-c)# police aggregate agg_policer2
Switch(config-pmap-c)# exit
```
You can verify your settings by entering the **show mls qos aggregate-policer** privileged EXEC command.

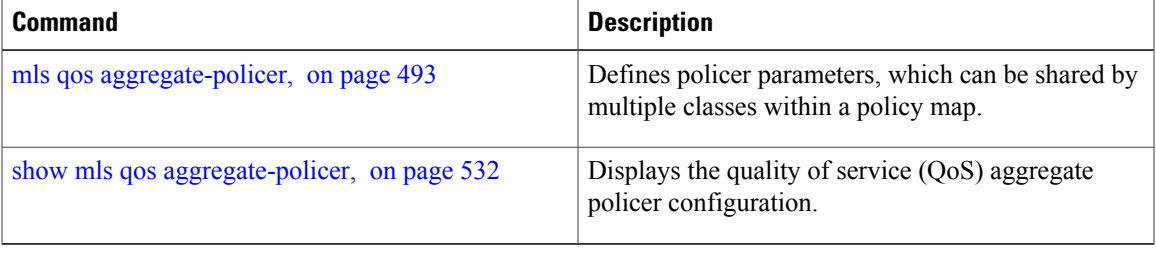

## <span id="page-543-0"></span>**policy-map**

To create or modify a policy map that can be attached to multiple physical ports or switch virtual interfaces (SVIs) and to enter policy-map configuration mode, use the **policy-map** command in global configuration mode. Use the **no** form of this command to delete an existing policy map and to return to global configuration mode.

**policy-map** *policy-map-name* **no policy-map** *policy-map-name*

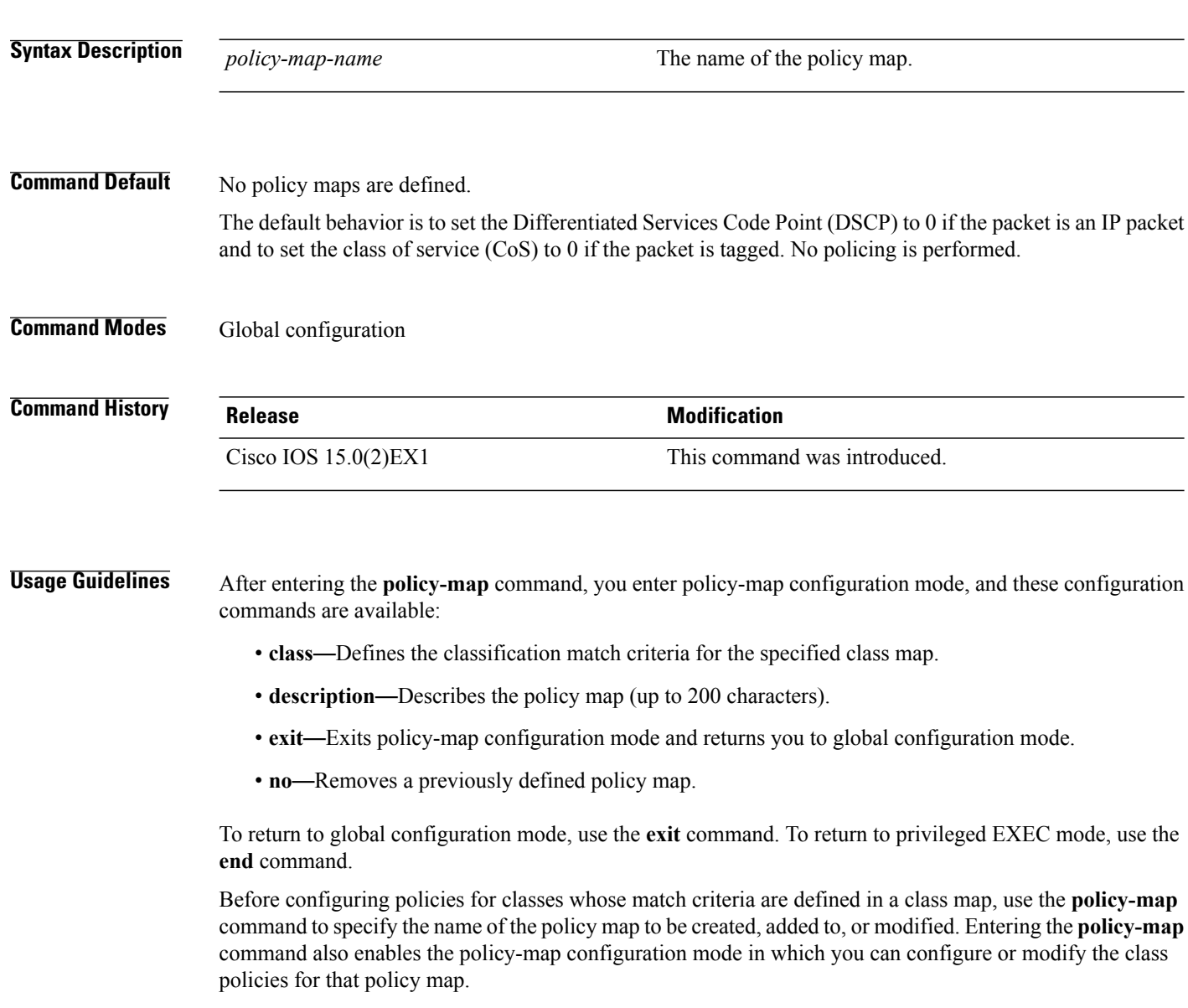

You can configure class policies in a policy map only if the classes have match criteria defined for them. To configure the match criteria for a class, use the **class-map** global configuration and **match** class-map configuration commands. You define packet classification on a physical-port basis.

You can apply a nonhierarchical policy maps to physical ports or to SVIs. A nonhierarchical policy map is the same as a port-based policy maps.

When configuring QoS on a physical port, you apply a nonhierarchical policy map to a port.

Only one policy map per ingress port or SVI is supported. You can apply the same policy map to multiple physical ports or SVIs.

A hierarchical policy map has two levels. The first level, the VLAN level, specifies the actions to be taken against a traffic flow on an SVI. The second level, the interface level, specifies the actions to be taken against the traffic on the physical ports that belong to the SVI and are specified in the interface-level policy map.

In a primary VLAN-level policy map, you can only configure the trust state or set a new DSCP or IP precedence value in the packet. In a secondary interface-level policy map, you can only configure individual policers on physical ports that belong to theSVI. After the hierarchical policy map is attached to anSVI, an interface-level policy map cannot be modified or removed from the hierarchical policy map. A new interface-level policy map also cannot be added to the hierarchical policy map. If you want these changes to occur, the hierarchical policy map must first be removed from the SVI.

You can verify your settings by entering the **show policy-map** privileged EXEC command

For more information about hierarchical policy maps, see the "Policing on SVIs" section in the "Configuring QoS" chapter of the software configuration guide for this release.

**Examples** This example shows how to create a policy map called *policy1*. When attached to the ingress port, all incoming traffic is treated as (unclassified) default traffic, the DSCP is set to 10, and traffic is policed at an average rate of 1 Mb/s and bursts at 20 KB. Traffic exceeding the profile is marked down to a DSCP value obtained from the policed-DSCP map and then sent.

```
Switch(config)# policy-map policy1
Switch(config-pmap)# class class-default
Switch(config-pmap-c)# set dscp 10
Switch(config-pmap-c)# police 1000000 20000 exceed-action policed-dscp-transmit
Switch(config-pmap-c)# exit
```
This example shows how to create a hierarchical policy map and attach it to an SVI:

```
Switch(config)# class-map cm-non-int
Switch(config-cmap)# match access-group 101
Switch(config-cmap)# exit
```
Switch(config)# **class-map cm-non-int-2** Switch(config-cmap)# **match access-group 102** Switch(config-cmap)# **exit**

```
Switch(config)# class-map cm-test-int
Switch(config-cmap)# match input-interface gigabitethernet2/0/2 - gigabitethernet2/0/3
Switch(config-cmap)# exit
```

```
Switch(config)# policy-map pm-test-int
Switch(config-pmap)# class cm-test-int
Switch(config-pmap-c)# police 18000000 8000 exceed-action drop
Switch(config-pmap-c)# exit
Switch(config-pmap)# exit
```

```
Switch(config)# policy-map pm-test-pm-2
Switch(config-pmap)# class cm-non-int
```

```
Switch(config-pmap-c)# set dscp 7
Switch(config-pmap-c)# service-policy pm-test-int
Switch(config-pmap)# class cm-non-int-2
Switch(config-pmap-c)# set dscp 15
Switch(config-pmap-c)# service-policy pm-test-int
Switch(config-pmap-c)# end
Switch(config-cmap)# exit
Switch(config)# interface vlan 10
Switch(config-if)# service-policy input pm-test-pm-2
```
This example shows how to delete *policymap2*:

Switch(config)# **no policy-map policymap2**

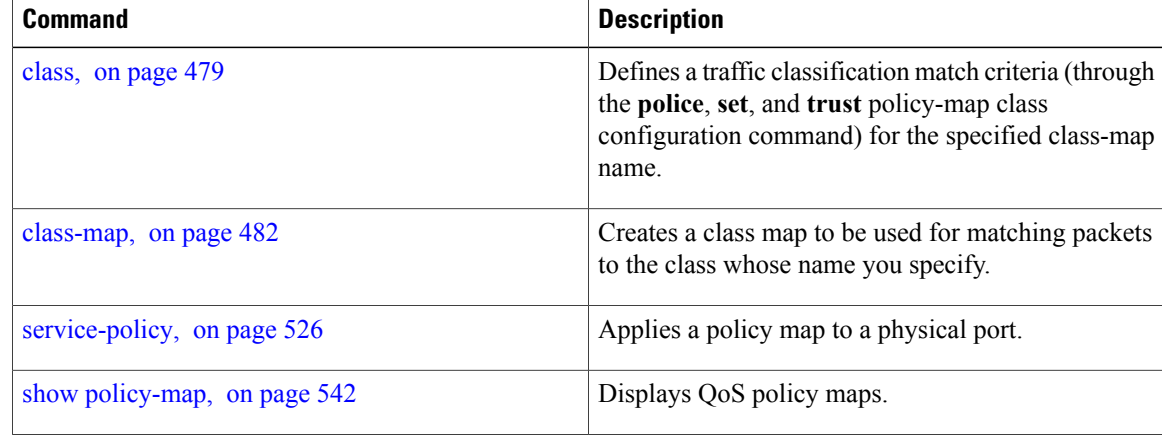

## <span id="page-546-0"></span>**queue-set**

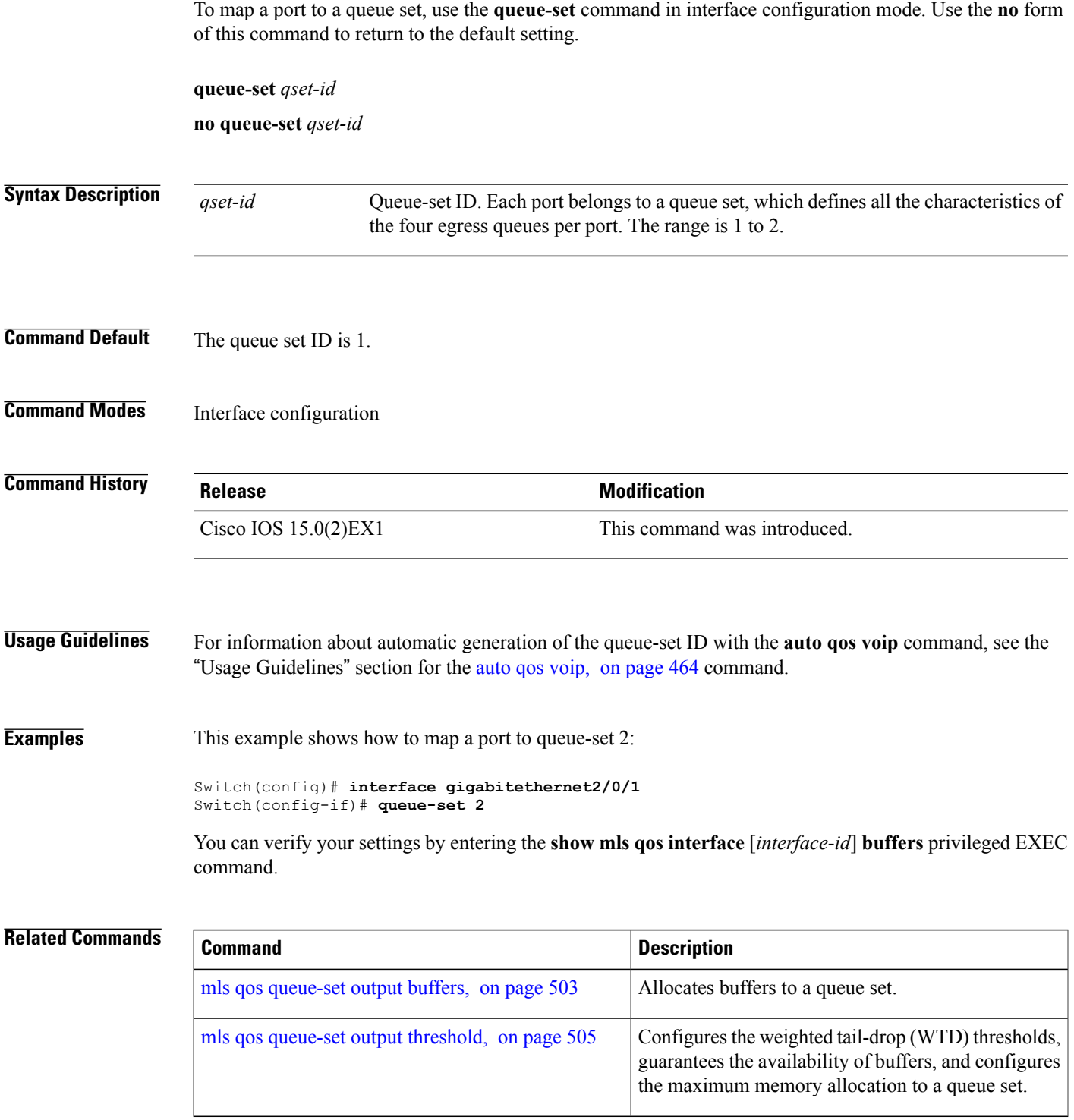

# <span id="page-547-0"></span>**service-policy**

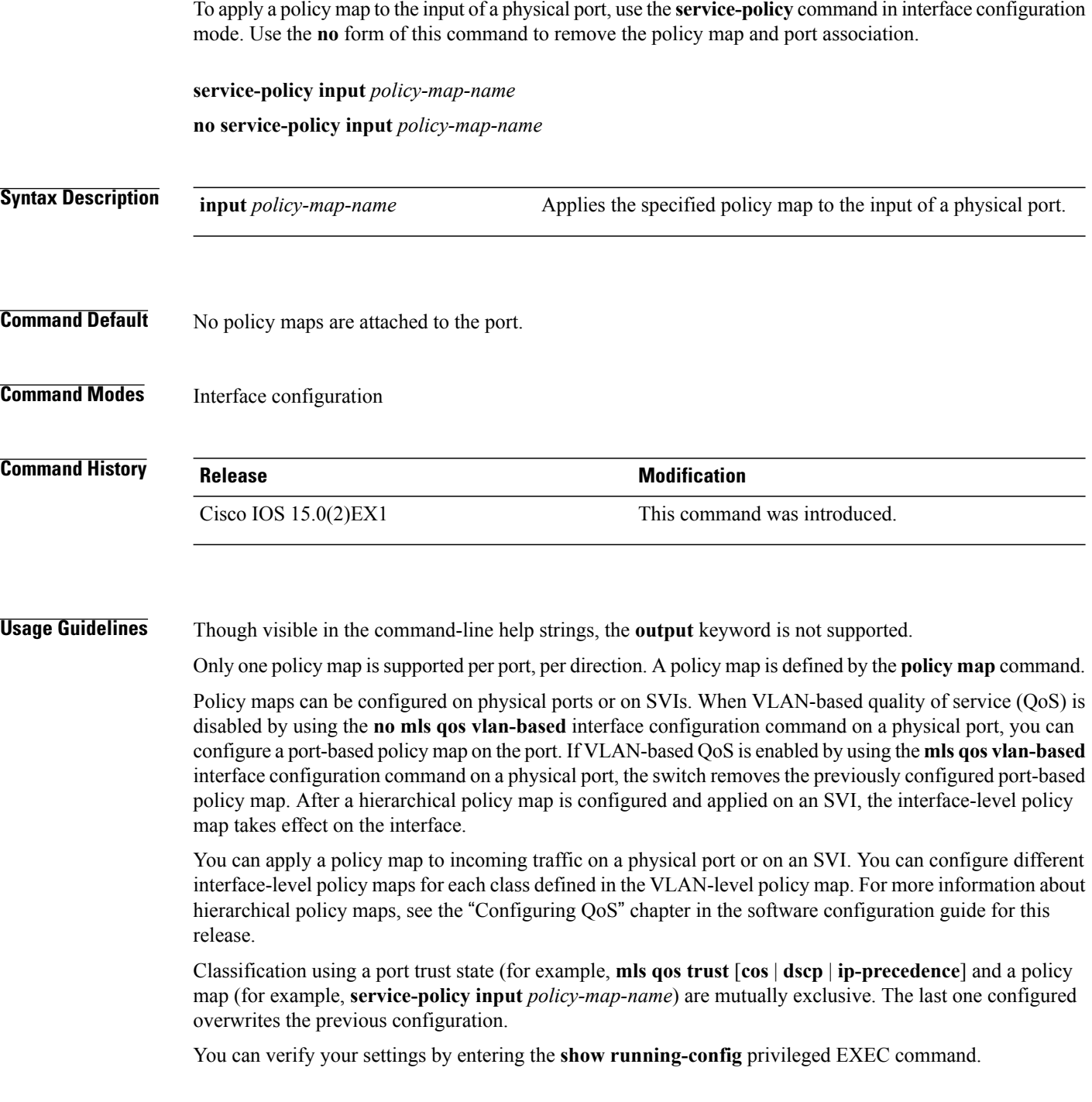

 $\overline{\phantom{a}}$ 

**Examples** This example shows how to apply *plcmap1* to an physical ingress port:

```
Switch(config)# interface gigabitethernet2/0/1
Switch(config-if)# service-policy input plcmap1
```
This example shows how to remove *plcmap2* from a physical port:

```
Switch(config)# interface gigabitethernet2/0/2
Switch(config-if)# no service-policy input plcmap2
```
This example shows how to apply *plcmap1* to an ingress SVI when VLAN-based QoS is enabled:

```
Switch(config)# interface vlan 10
Switch(config-if)# service-policy input plcmap1
```
This example shows how to create a hierarchical policy map and attach it to an SVI:

```
Switch# configure terminal
Enter configuration commands, one per line. End with CNTL/Z.
Switch(config)# access-list 101 permit ip any any
Switch(config)# class-map cm-1
Switch(config-cmap)# match access 101
Switch(config-cmap)# exit
Switch(config)# class-map cm-interface-1
Switch(config-cmap)# match input gigabitethernet3/0/1 - gigabitethernet3/0/2
Switch(config-cmap)# exit
Switch(config)# policy-map port-plcmap
Switch(config-pmap)# class-map cm-interface-1
Switch(config-pmap-c)# police 900000 9000 exc policed-dscp-transmit
Switch(config-pmap-c)# exit
Switch(config-pmap)# exit
Switch(config)# policy-map vlan-plcmap
Switch(config-pmap)# class-map cm-1
Switch(config-pmap-c)# set dscp 7
Switch(config-pmap-c)# service-policy port-plcmap-1
Switch(config-pmap-c)# exit
Switch(config-pmap)# class-map cm-2
Switch(config-pmap-c)# match ip dscp 2
Switch(config-pmap-c)# service-policy port-plcmap-1
Switch(config-pmap)# exit
Switch(config-pmap)# class-map cm-3
Switch(config-pmap-c)# match ip dscp 3
Switch(config-pmap-c)# service-policy port-plcmap-2
Switch(config-pmap)# exit
Switch(config-pmap)# class-map cm-4
Switch(config-pmap-c)# trust dscp
Switch(config-pmap)# exit
Switch(config)# interface vlan 10
Switch(config-if)# service-policy input vlan-plcmap
Switch(config-if)# exit
Switch(config)# exit
```
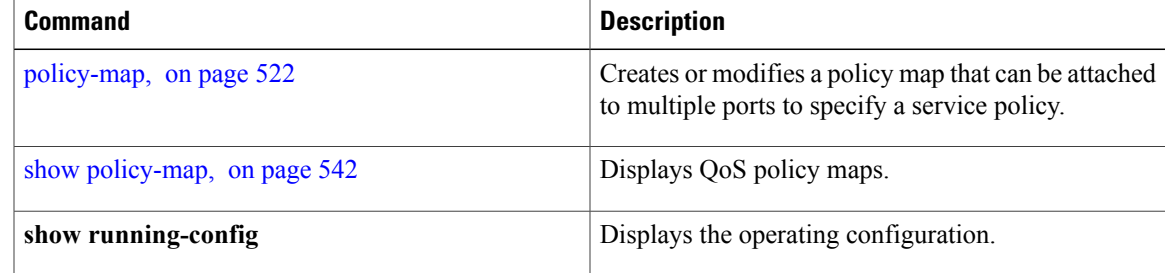

<span id="page-549-0"></span>**set**

To classify IP traffic by setting a Differentiated Services Code Point (DSCP) or an IP-precedence value in the packet, use the **set** command in policy-map class configuration mode. Use the **no** form of this command to remove traffic classification.

**set** {**dscp** *new-dscp* | **ip** {**dscp| precedence**}| **precedence** *precedence*} **no set** {**dscp** *new-dscp* | **ip** {**dscp| precedence**}| **precedence** *precedence*}

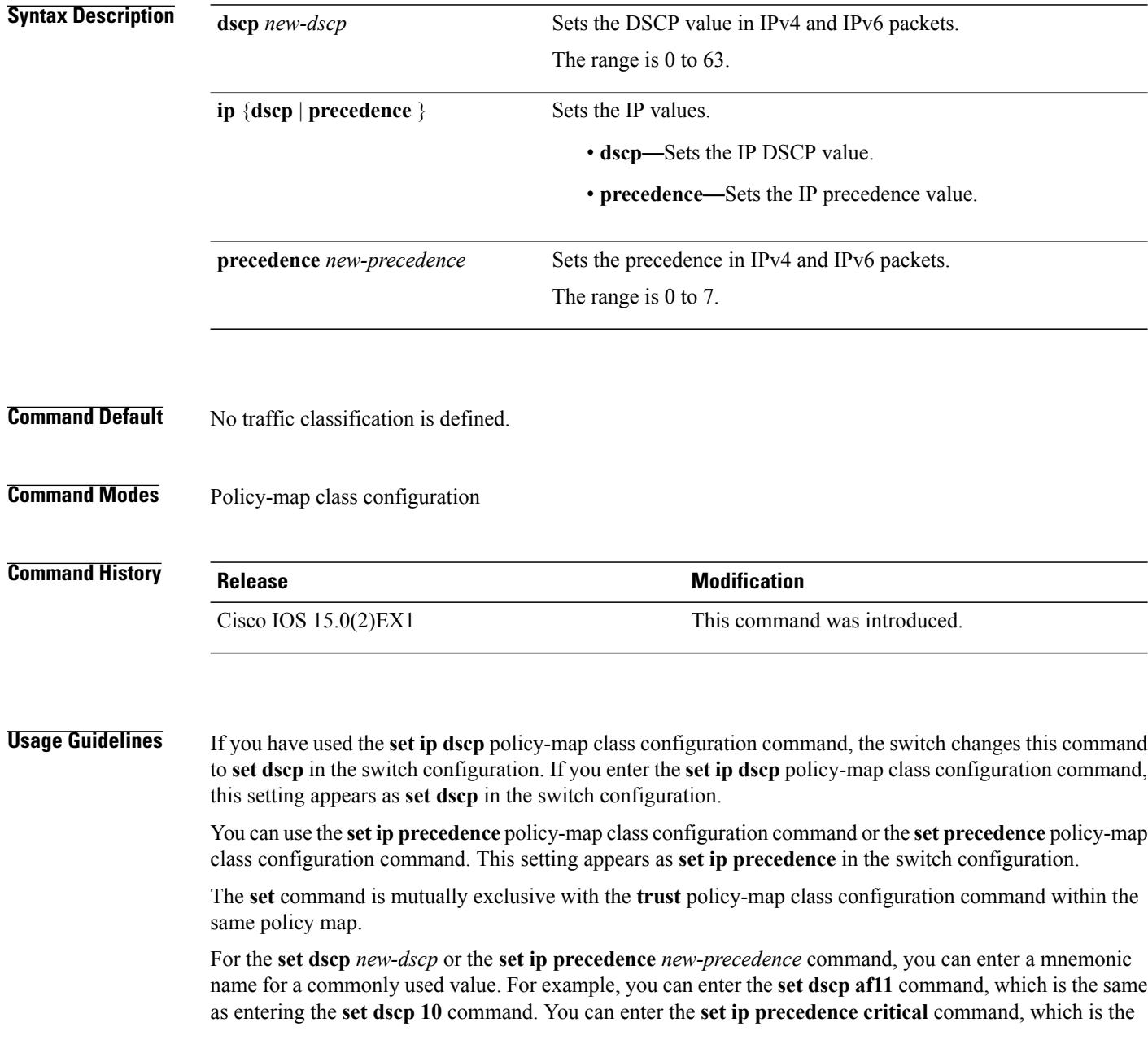

same as entering the **set ip precedence 5** command. For a list of supported mnemonics, enter the **set dscp ?** or the **set ip precedence ?** command to see the command-line help strings.

To return to policy-map configuration mode, use the **exit** command. To return to privileged EXEC mode, use the **end** command.

**Examples** This example shows how to assign DSCP 10 to all FTP traffic without any policers:

```
Switch(config)# policy-map policy_ftp
Switch(config-pmap)# class-map ftp_class
Switch(config-cmap)# exit
Switch(config)# policy-map policy_ftp
Switch(config-pmap)# class ftp_class
Switch(config-pmap-c)# set dscp 10
Switch(config-pmap)# exit
```
You can verify your settings by entering the **show policy-map** privileged EXEC command.

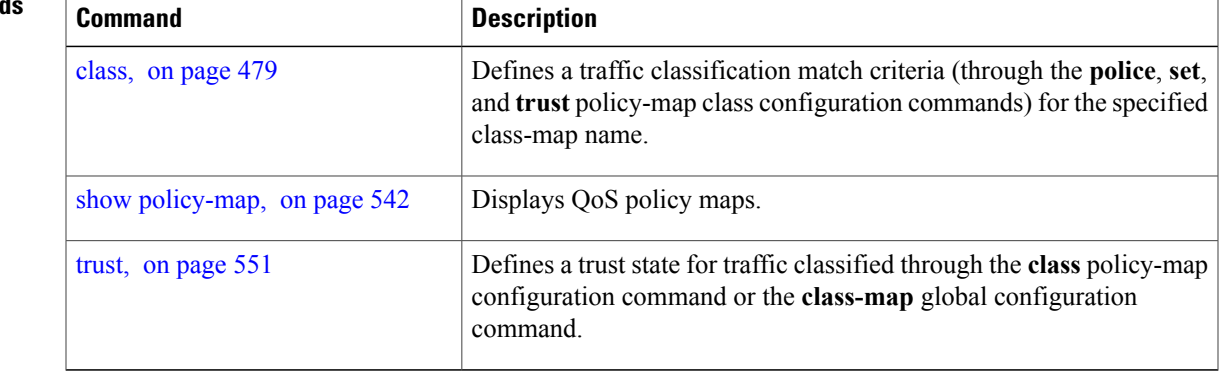

## **show class-map**

To display quality of service (QoS) class maps, which define the match criteria to classify traffic, use the **show class-map** command in EXEC mode.

**show class-map** [*class-map-name*]

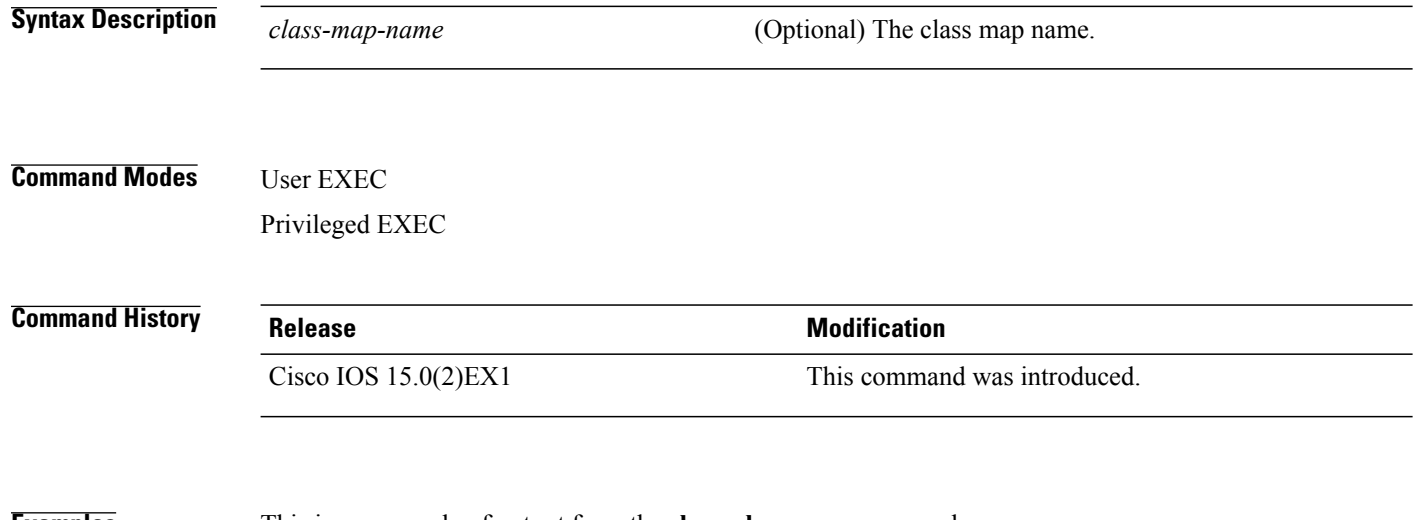

**Examples** This is an example of output from the **show class-map** command:

```
Switch# show class-map
 Class Map match-any videowizard_10-10-10-10 (id 2)
   Match access-group name videowizard_10-10-10-10
Class Map match-any class-default (id 0)
  Match any
Class Map match-any dscp5 (id 3)
   Match ip dscp 5
```
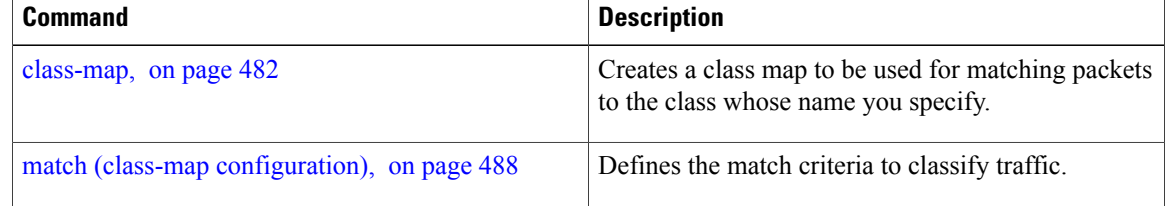

## **show mls qos**

To display global quality of service (QoS) configuration information, use the **show mls qos** command in EXEC mode.

**show mls qos**

- **Syntax Description** This command has no arguments or keywords.
- **Command Modes** User EXEC

Privileged EXEC

**Command History Release <b>Modification** Cisco IOS 15.0(2)EX1 This command was introduced.

**Examples** This is an example of output from the **show mls qos** command when QoS is enabled and Differentiated Services Code Point (DSCP) transparency is disabled:

> Switch# **show mls qos** QoS is enabled QoS ip packet dscp rewrite is disabled

This is an example of output from the **show mls qos** command when QoS is enabled and DSCP transparency is enabled:

Switch# **show mls qos** QoS is enabled QoS ip packet dscp rewrite is enabled

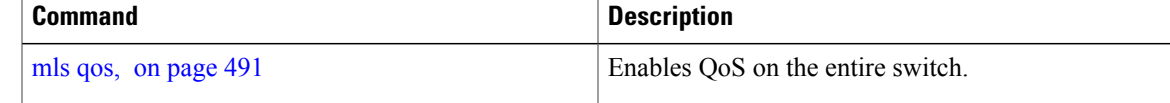

# <span id="page-553-0"></span>**show mls qos aggregate-policer**

To display the quality ofservice (QoS) aggregate policer configuration, use the **show mlsqos aggregate-policer** command in EXEC mode.

**show mls qos aggregate-policer** [*aggregate-policer-name*]

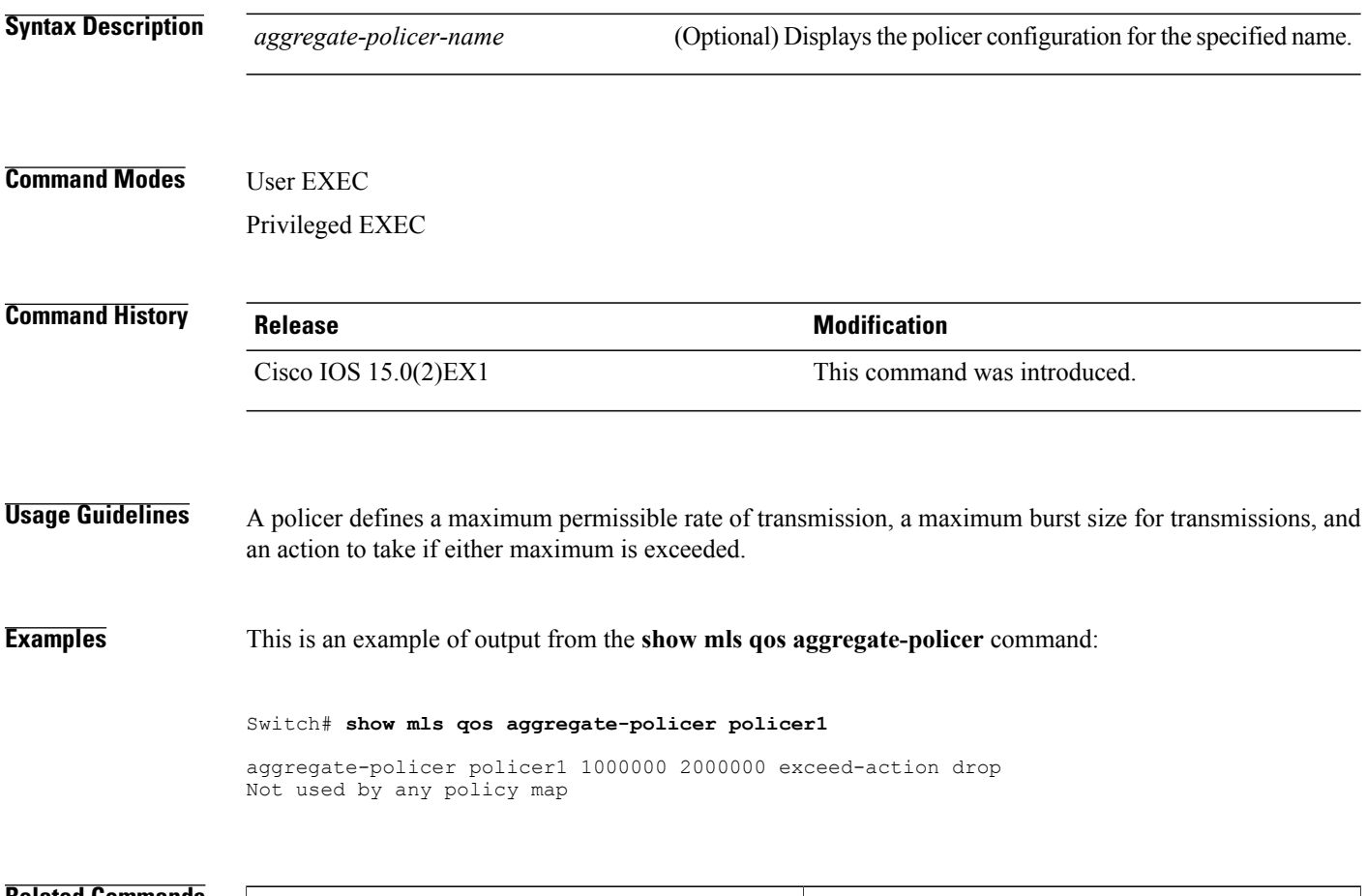

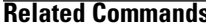

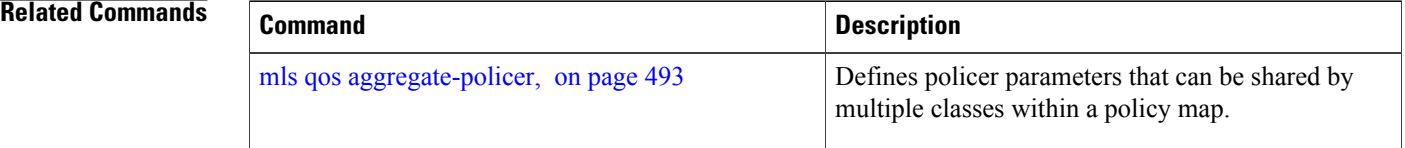

## <span id="page-554-0"></span>**show mls qos interface**

To display quality of service (QoS) information at the port level, use the **show mls qos interface** command in EXEC mode.

**show mls qos interface** [*interface-id*] [**buffers| queueing| statistics**]

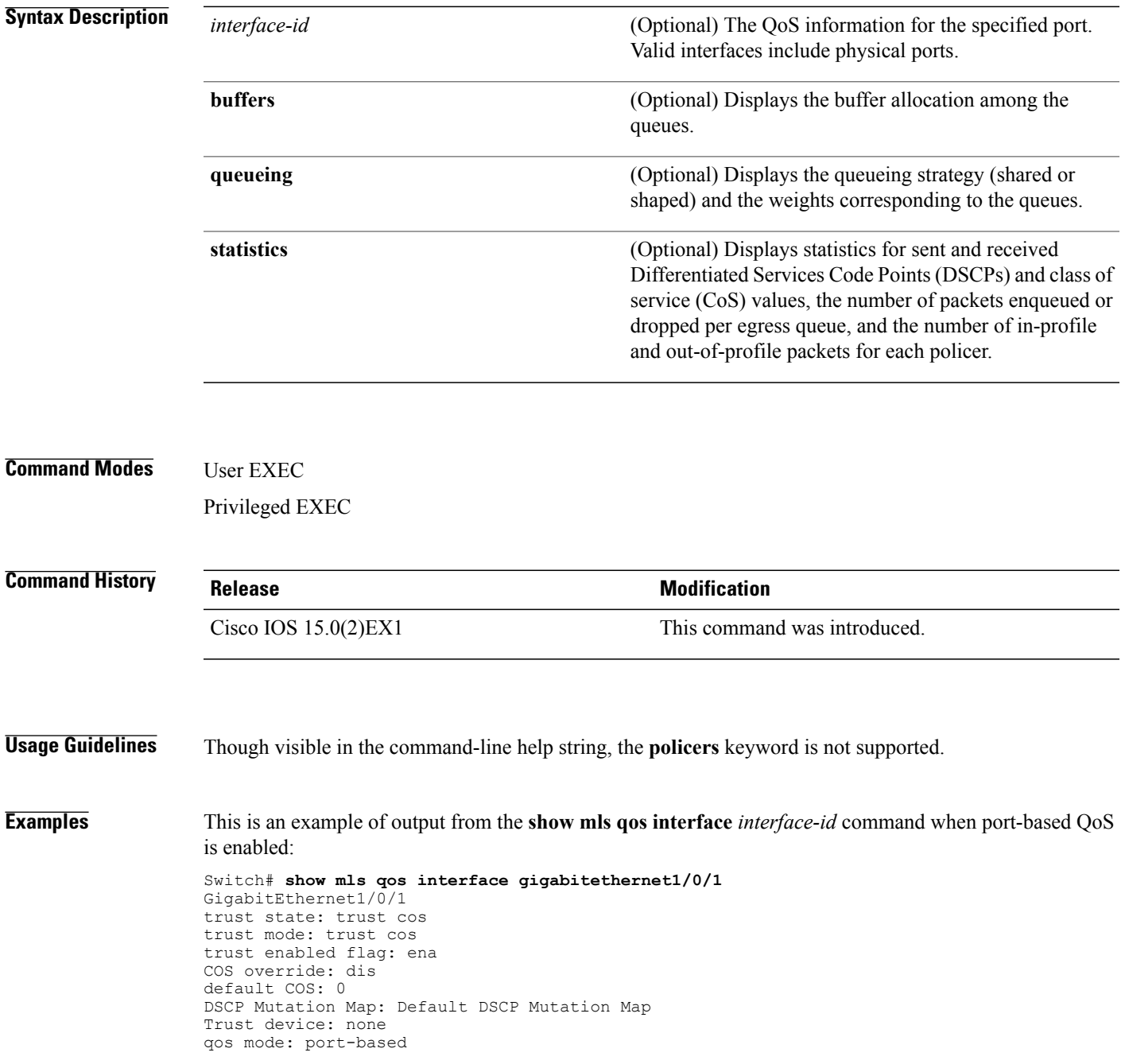

This is an example of output from the **show mls qos interface** *interface-id* command when port-based QoS is disabled:

```
Switch# show mls qos interface gigabitethernet1/0/1
GigabitEthernet1/0/1
QoS is disabled. When QoS is enabled, following settings will be applied
trust state: trust cos
trust mode: trust cos
trust enabled flag: ena
COS override: dis
default COS: 0
DSCP Mutation Map: Default DSCP Mutation Map
Trust device: none
qos mode: port-based
```
This is an example of output from the **show mls qos interface** *interface-id* **buffers** command:

```
Switch# show mls qos interface gigabitethernet1/0/2 buffers
GigabitEthernet1/0/2
The port is mapped to qset : 1
The allocations between the queues are : 25 25 25 25
```
This is an example of output from the **show mls qos interface** *interface-id* **queueing** command. The egress expedite queue overrides the configured shaped round robin (SRR) weights.

```
Switch# show mls qos interface gigabitethernet1/0/2 queueing
GigabitEthernet1/0/2
Egress Priority Queue :enabled
Shaped queue weights (absolute) : 25 0 0 0<br>Shared queue weights : 25 25 25 25
Shared queue weights
The port bandwidth limit : 100 (Operational Bandwidth:100.0)
The port is mapped to qset : 1
```
This is an example of output from the **show mls qos interface** *interface-id* **statistics** command:

```
Switch# show mls qos interface gigabitethernet1/0/1 statistics
GigabitEthernet1/0/1 (All statistics are in packets)
```
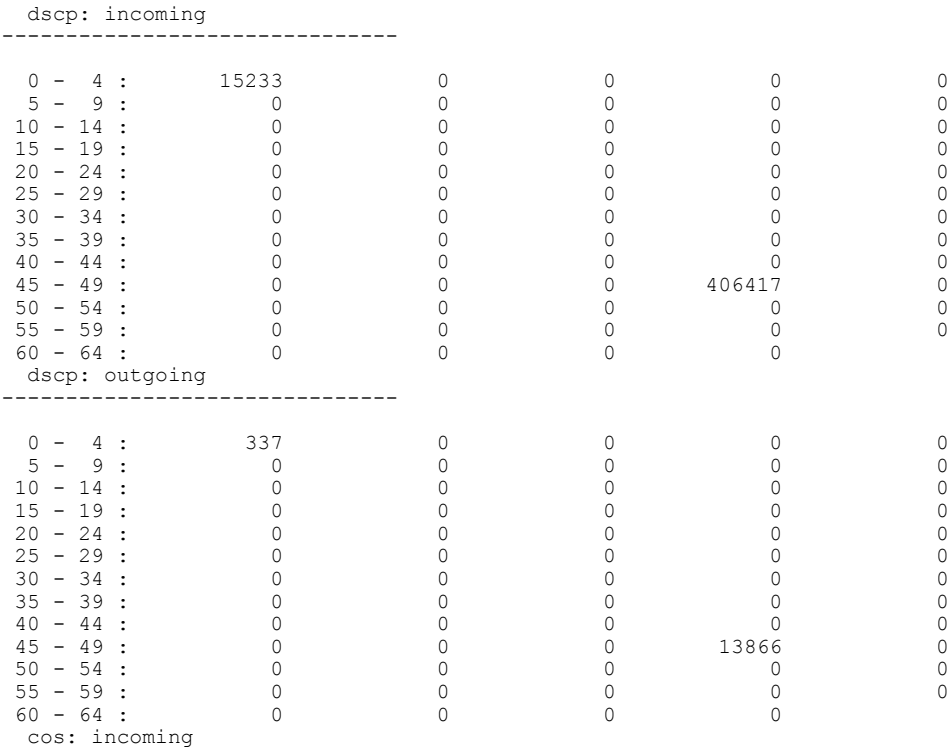

-------------------------------

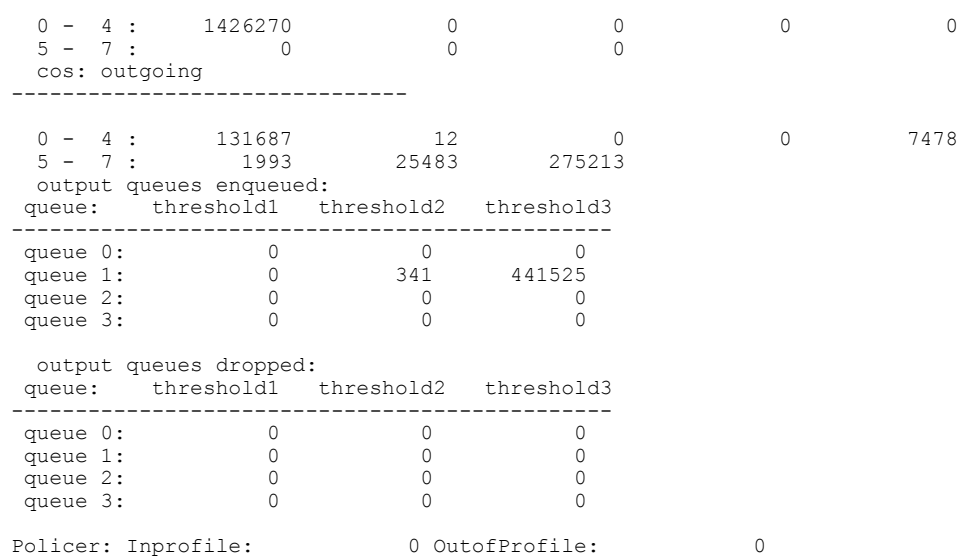

This table describes the fields in this display.

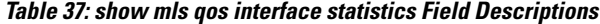

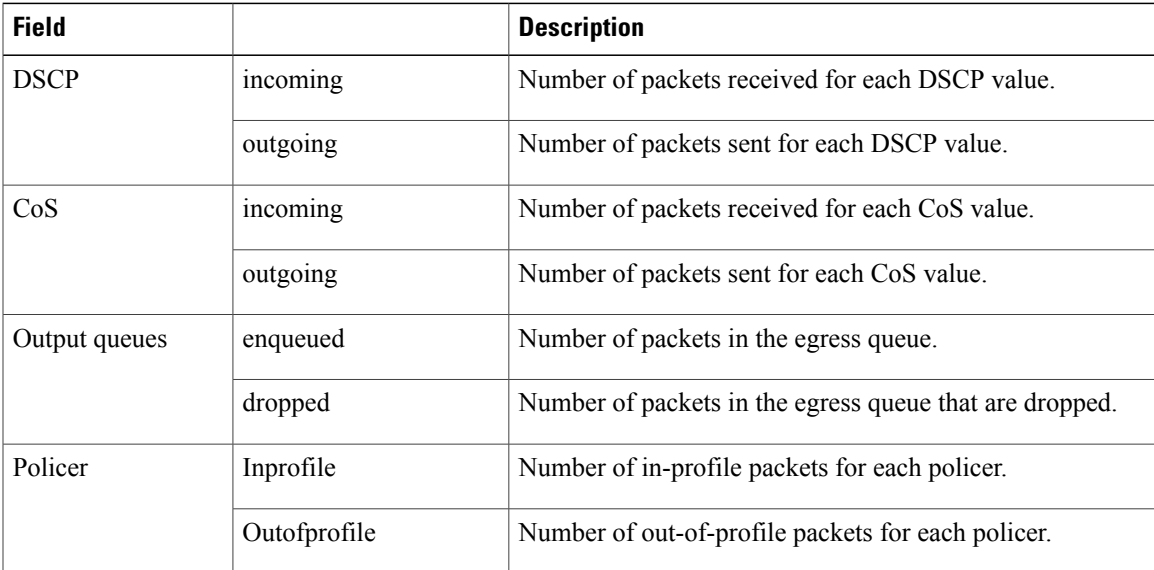

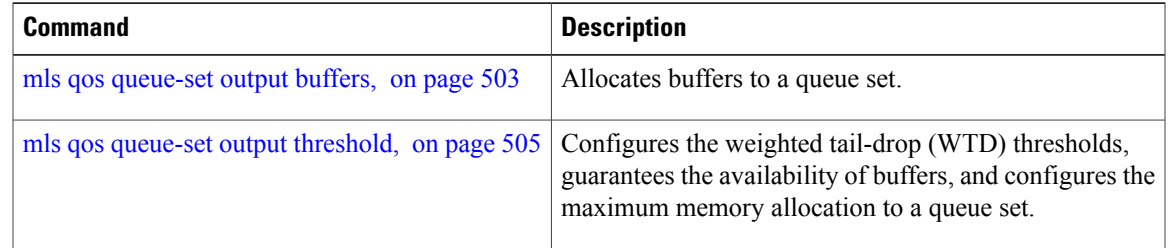

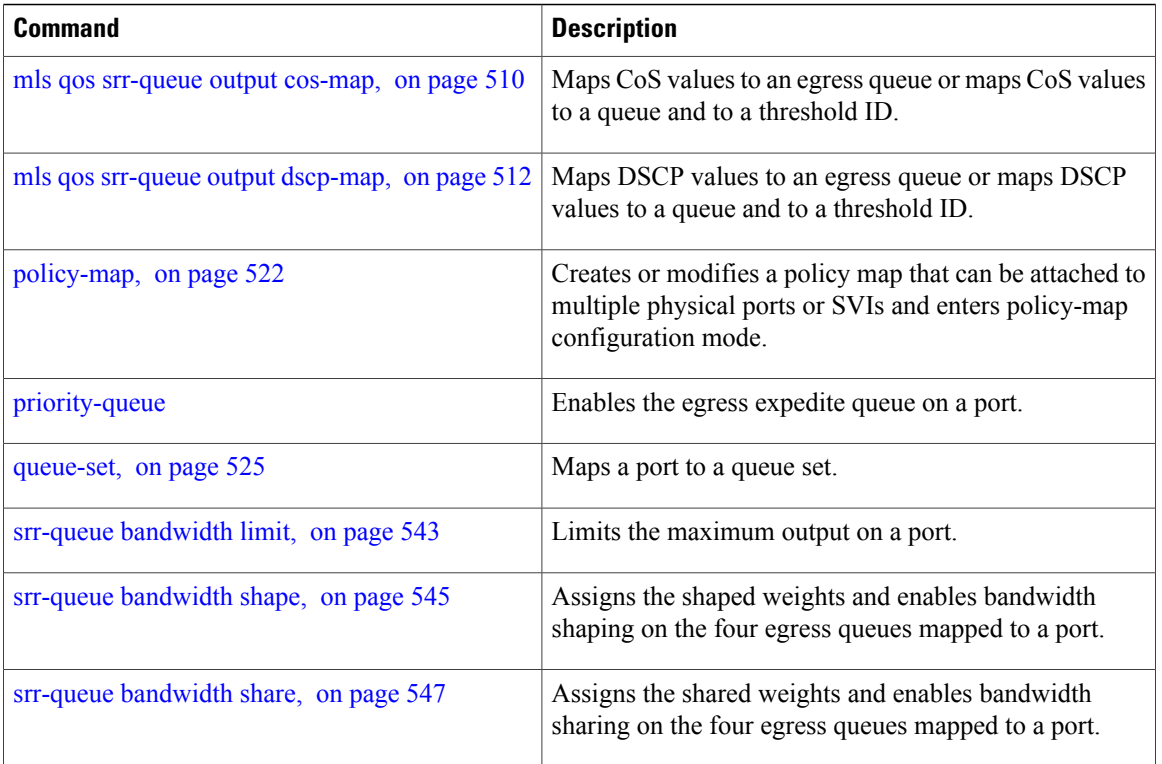

 $\overline{\phantom{a}}$ 

## **show mls qos maps**

To display quality of service (QoS) mapping information, use the **show mls qos maps** command in EXEC mode.

**show mlsqos maps**[**cos-dscp| cos-output-q|dscp-cos**|**dscp-mutation***dscp-mutation-name***|dscp-output-q| ip-prec-dscp| policed-dscp**]

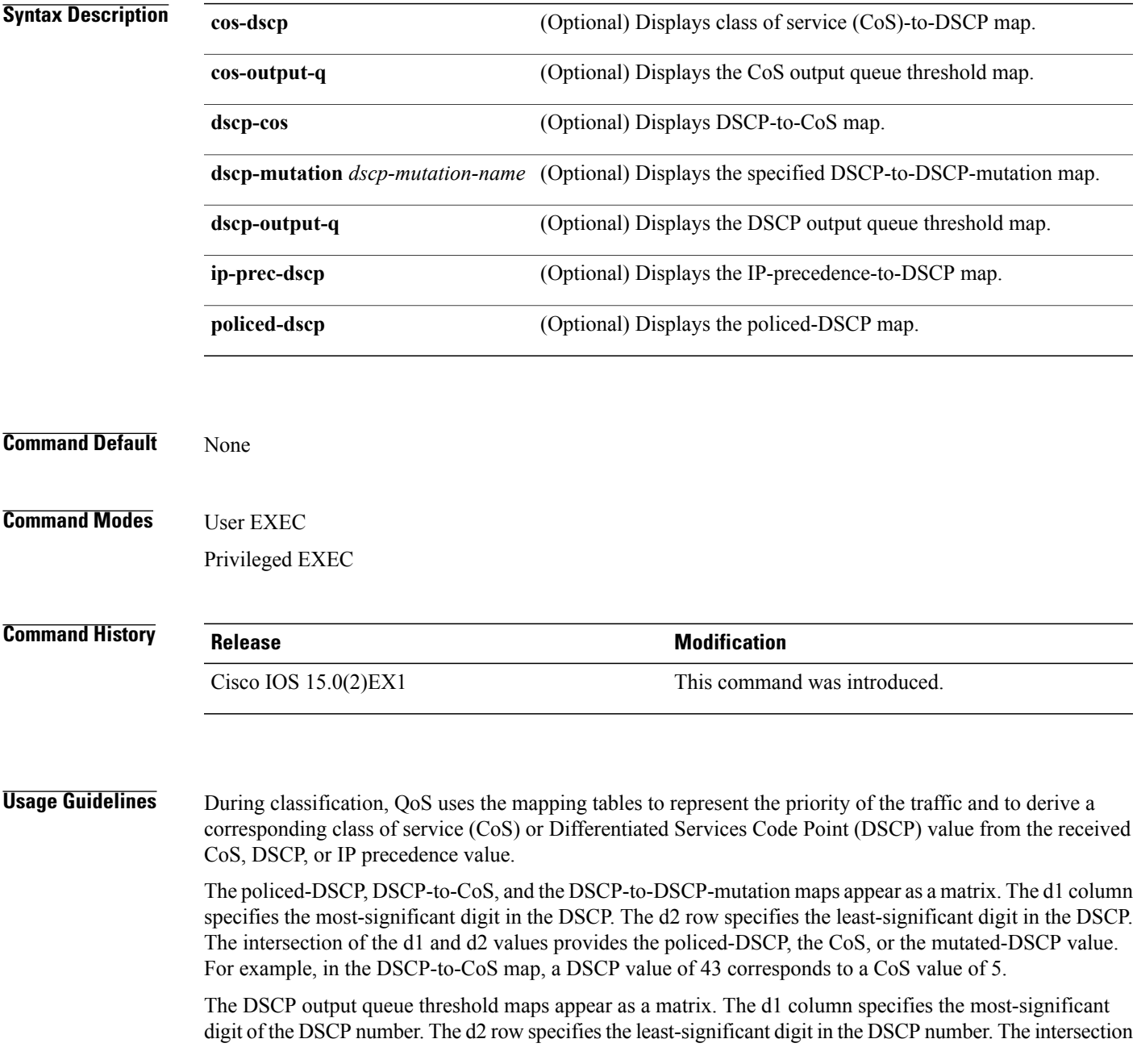

of the d1 and the d2 values provides the queue ID and threshold ID. For example, in the DSCP output queue threshold map, a DSCP value of 43 corresponds to queue 1 and threshold 3 (01-03).

The CoS output queue threshold maps show the CoS value in the top row and the corresponding queue ID and threshold ID in the second row. For example, in the CoS output queue threshold map, a CoS value of 5 corresponds to queue 1 and threshold 3 (1-3).

**Examples** This is an example of output from the **show mls qos maps** command:

#### Switch# **show mls qos maps** Policed-dscp map:

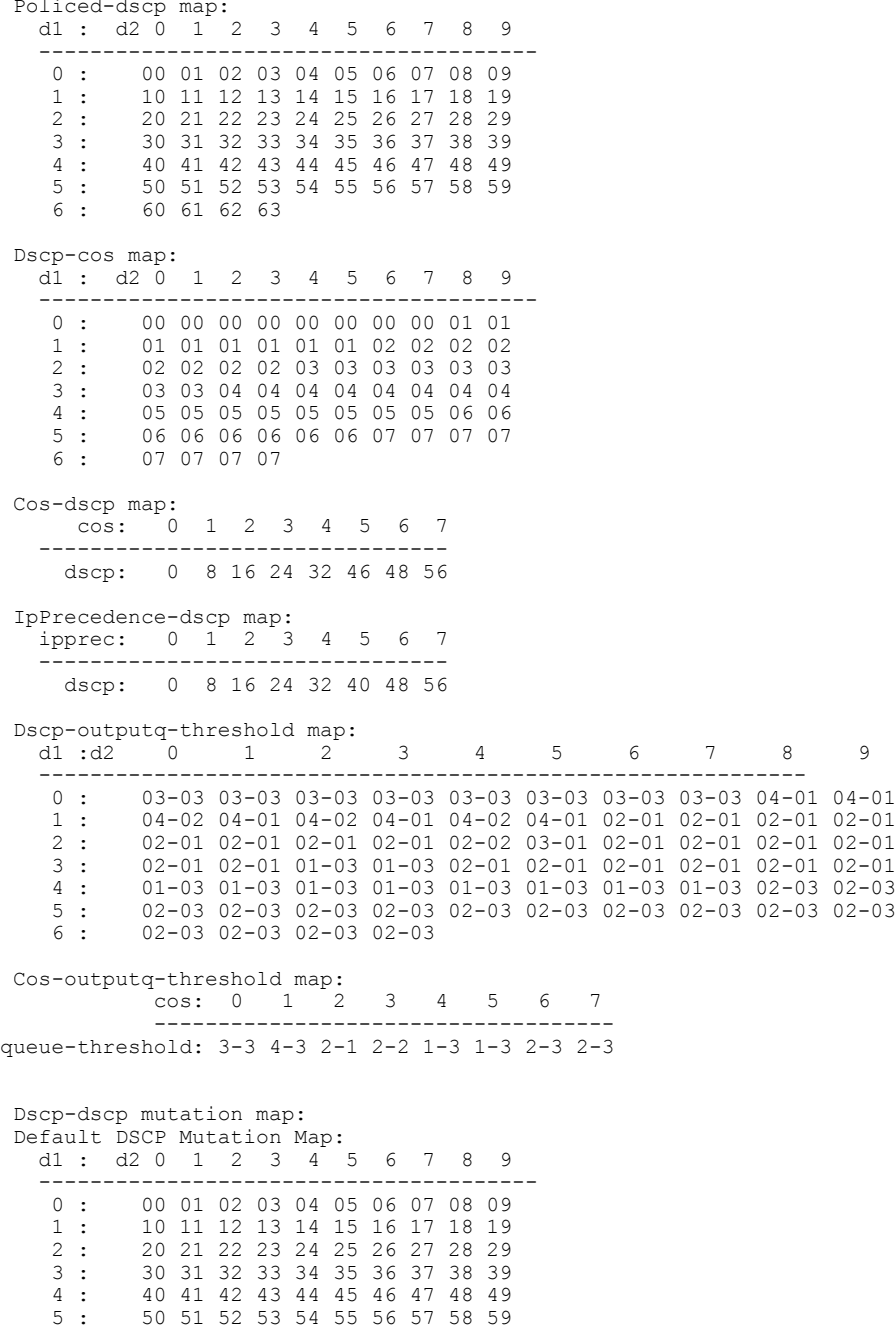

#### 6 : 60 61 62 63

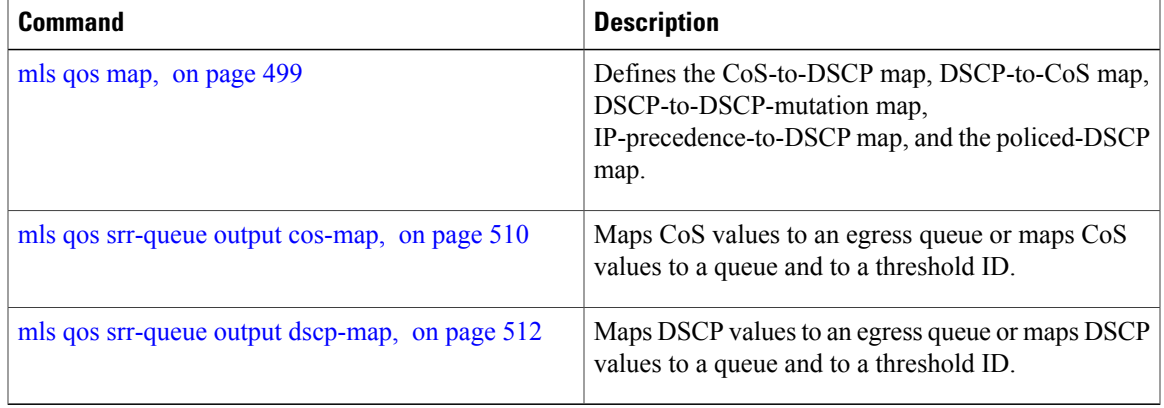

## **show mls qos queue-set**

To display quality of service (QoS) settings for the egress queues, use the **show mls qos queue-set** command in EXEC mode.

**show mls qos queue-set** [*gset-id*]

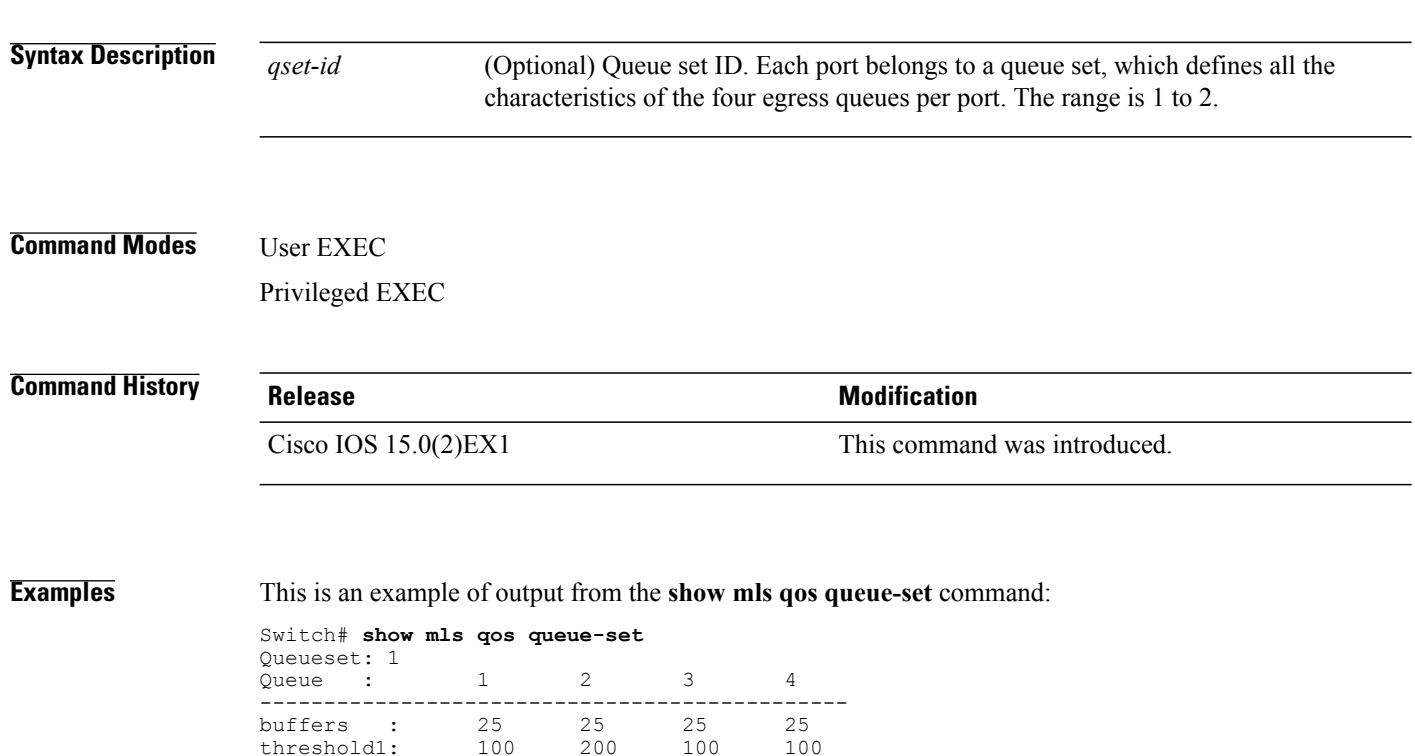

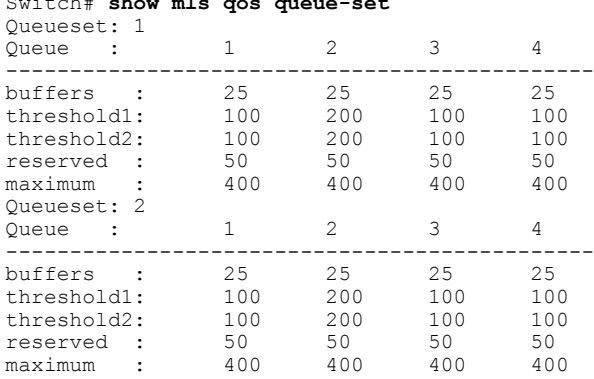

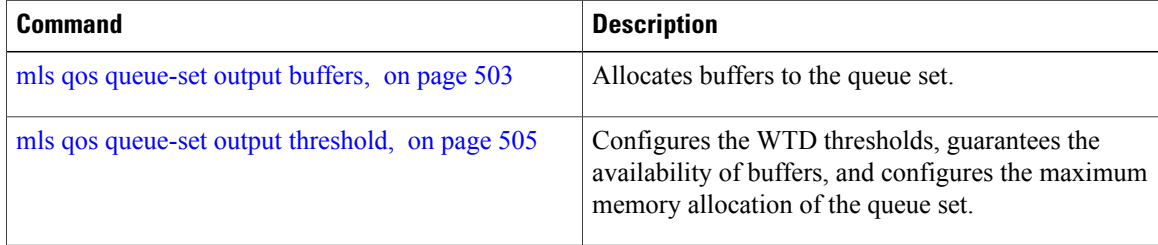

## **show mls qos vlan**

To display the policy maps attached to a switch virtual interface (SVI), use the **show mls qos vlan** command in EXEC mode.

**show mls qos vlan** *vlan-id*

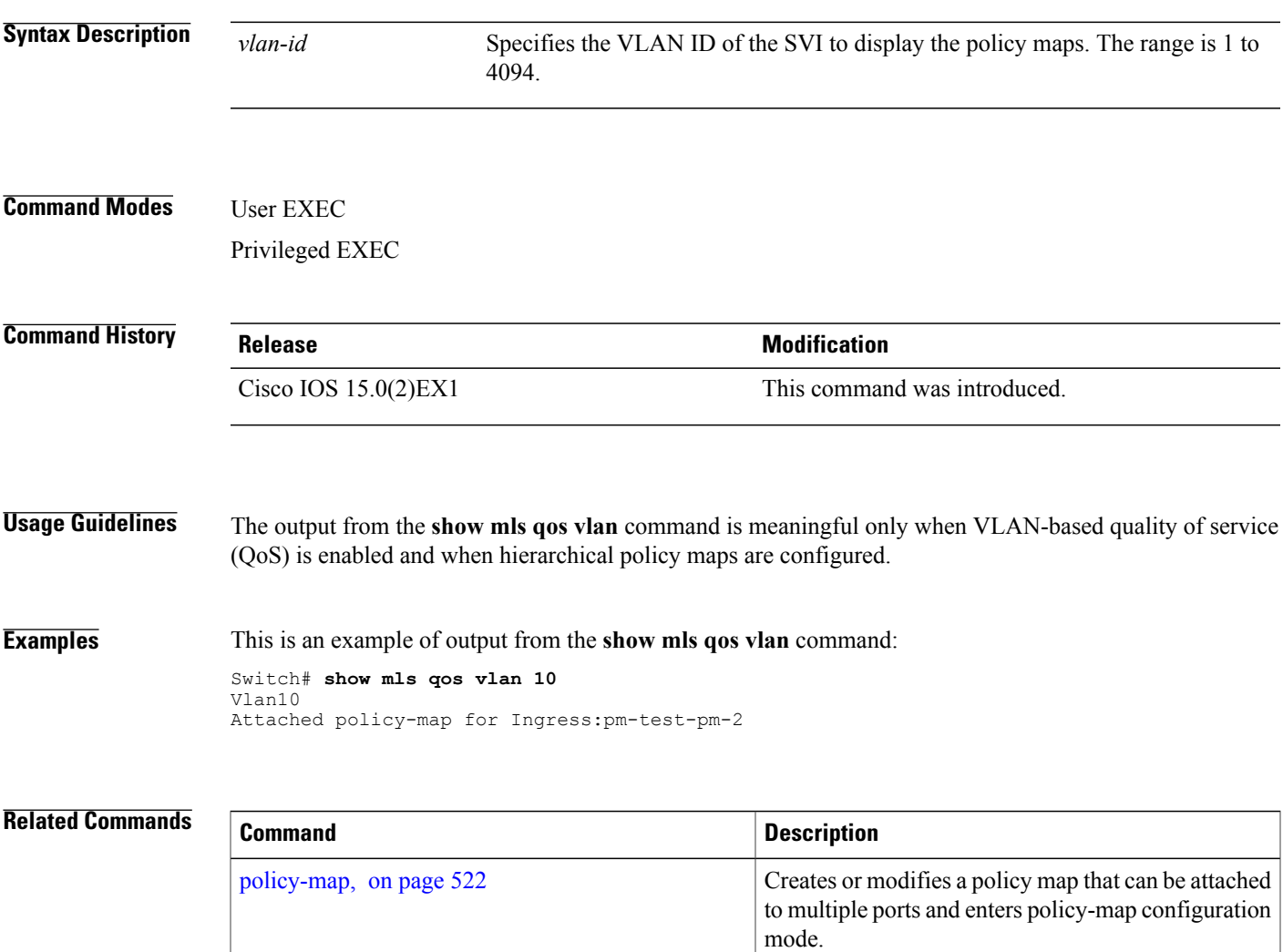

## <span id="page-563-0"></span>**show policy-map**

To display quality of service (QoS) policy maps, which define classification criteria for incoming traffic, use the **show policy-map** command in EXEC mode.

**show policy-map** [ *policy-map-name* ]

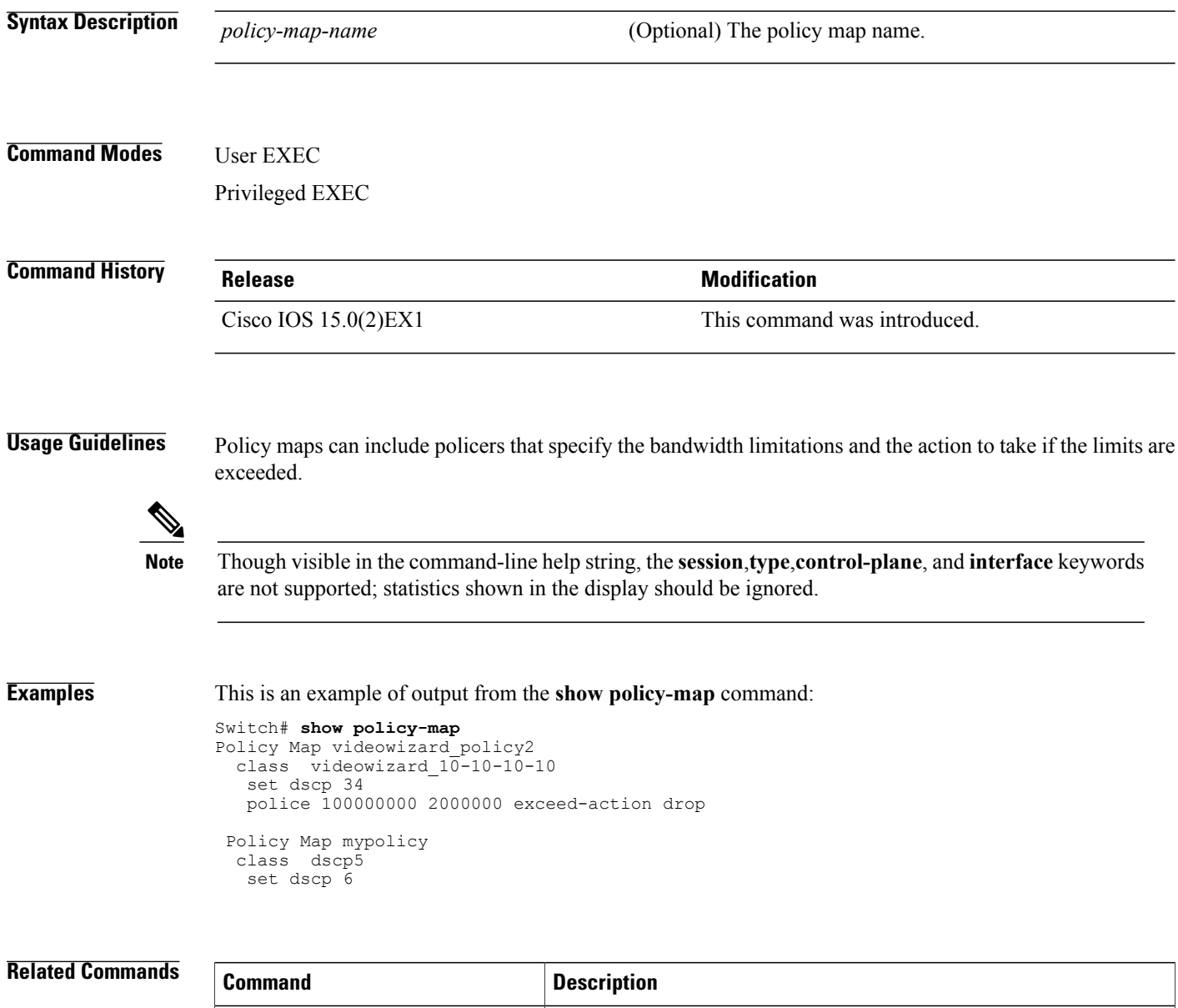

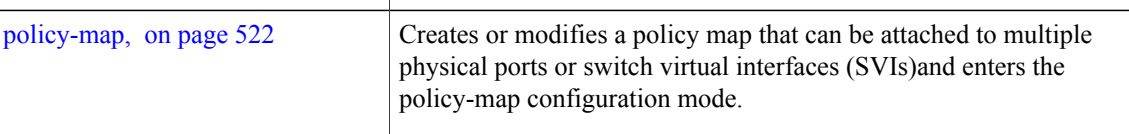

## <span id="page-564-0"></span>**srr-queue bandwidth limit**

To limit the maximum output on a port, use the **srr-queue bandwidth limit** command in interface configuration mode. Use the **no** form of this command to return to the default setting.

**srr-queue bandwidth limit** *weight1*

**no srr-queue bandwidth limit**

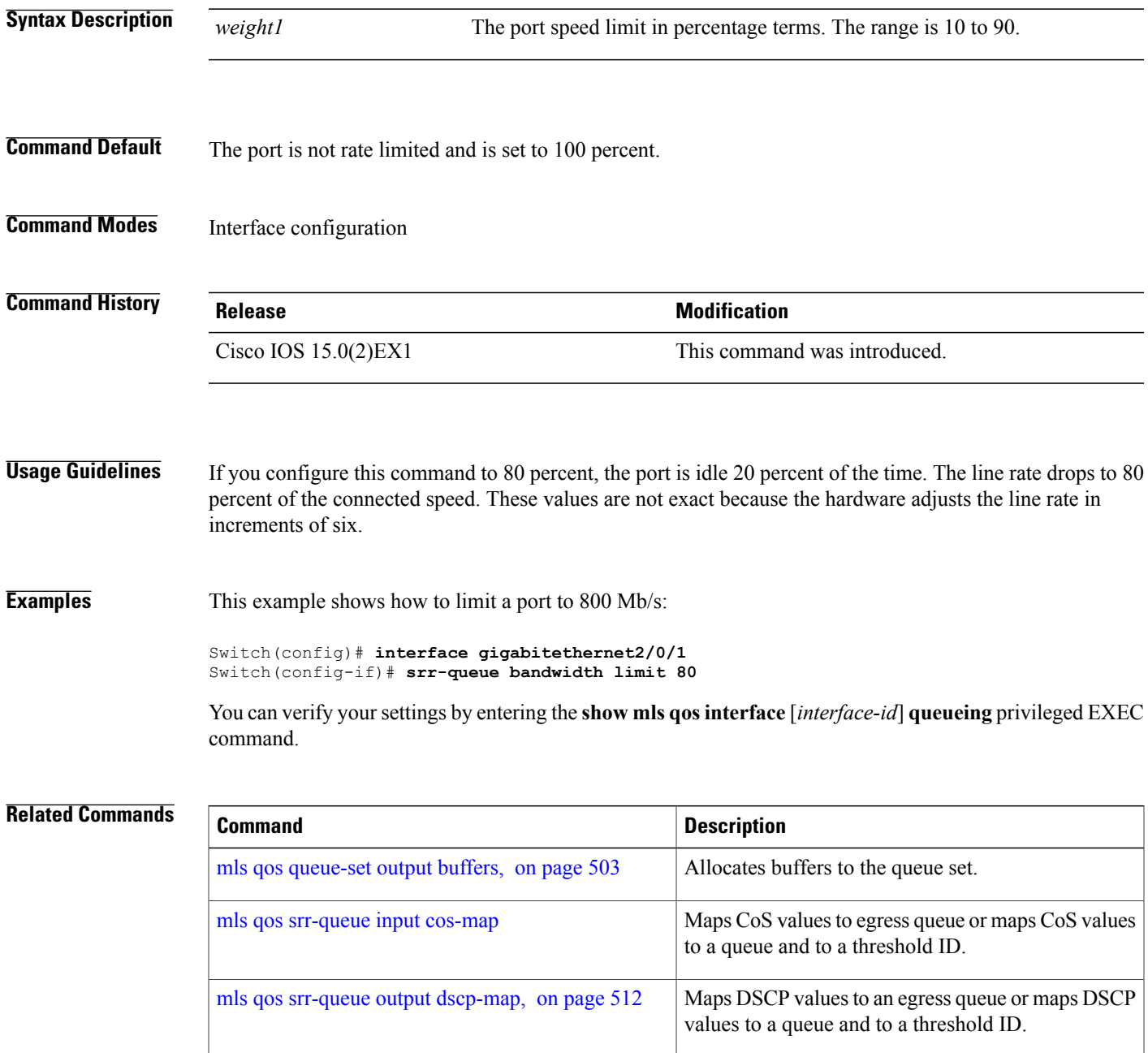

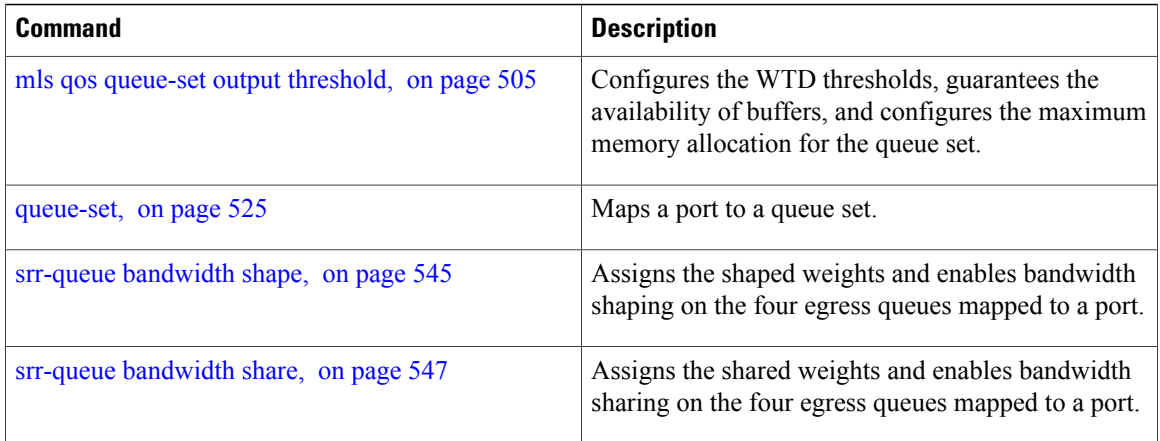

 $\overline{\phantom{a}}$ 

# <span id="page-566-0"></span>**srr-queue bandwidth shape**

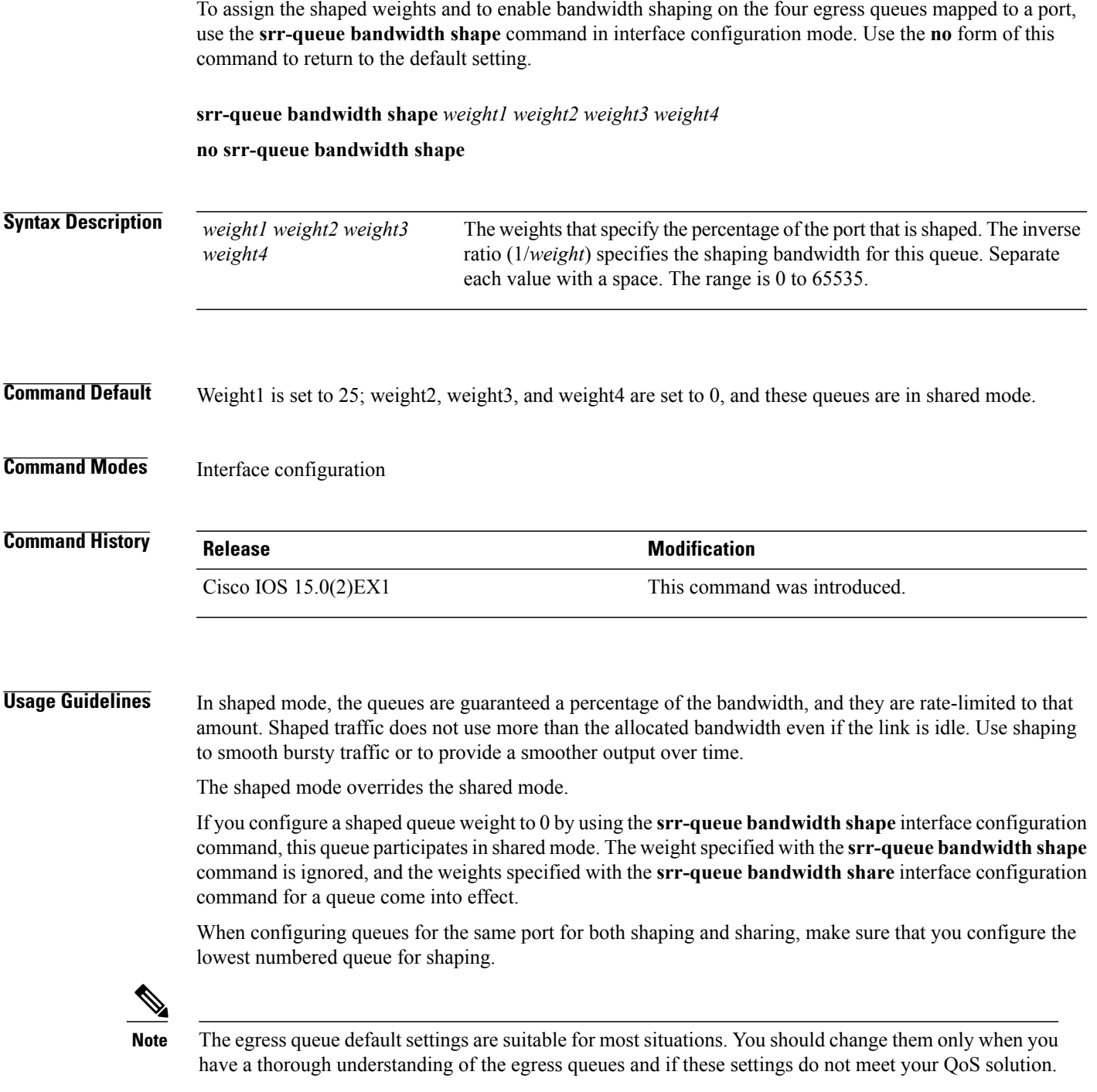

**Examples** This example shows how to configure the queues for the same port for both shaping and sharing. Queues 2, 3, and 4 operate in the shared mode, because the weight ratios for these queues are set to 0. The bandwidth weight for queue 1 is 1/8, which is 12.5 percent. Queue 1 is guaranteed this bandwidth and limited to it; it does not extend its slot to the other queues even if the other queues have no traffic and are idle. Queues 2, 3, and 4 are in shared mode, and the setting for queue 1 is ignored. The bandwidth ratio allocated for the queues in shared mode is  $4/(4+4+4)$ , which is 33 percent:

> Switch(config)# **interface gigabitethernet2/0/1** Switch(config-if)# **srr-queue bandwidth shape 8 0 0 0** Switch(config-if)# **srr-queue bandwidth share 4 4 4 4**

You can verify your settings by entering the **show mls qos interface** [*interface-id*] queueing privileged EXEC command.

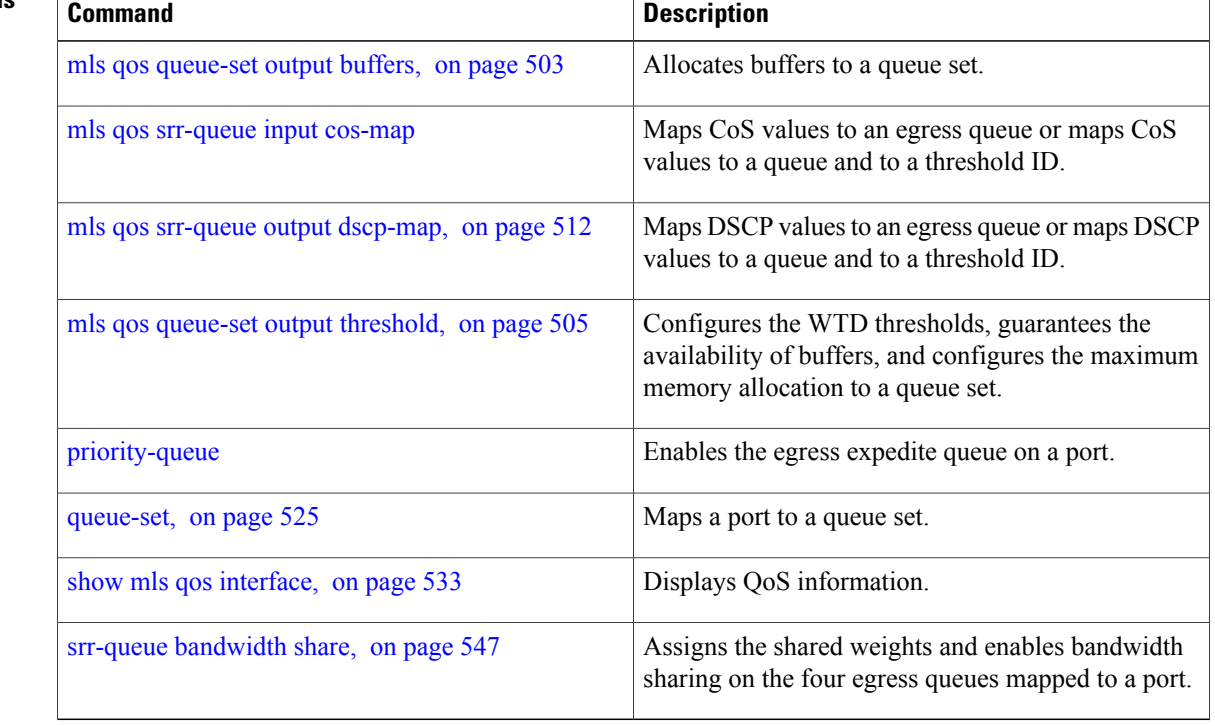

# <span id="page-568-0"></span>**srr-queue bandwidth share**

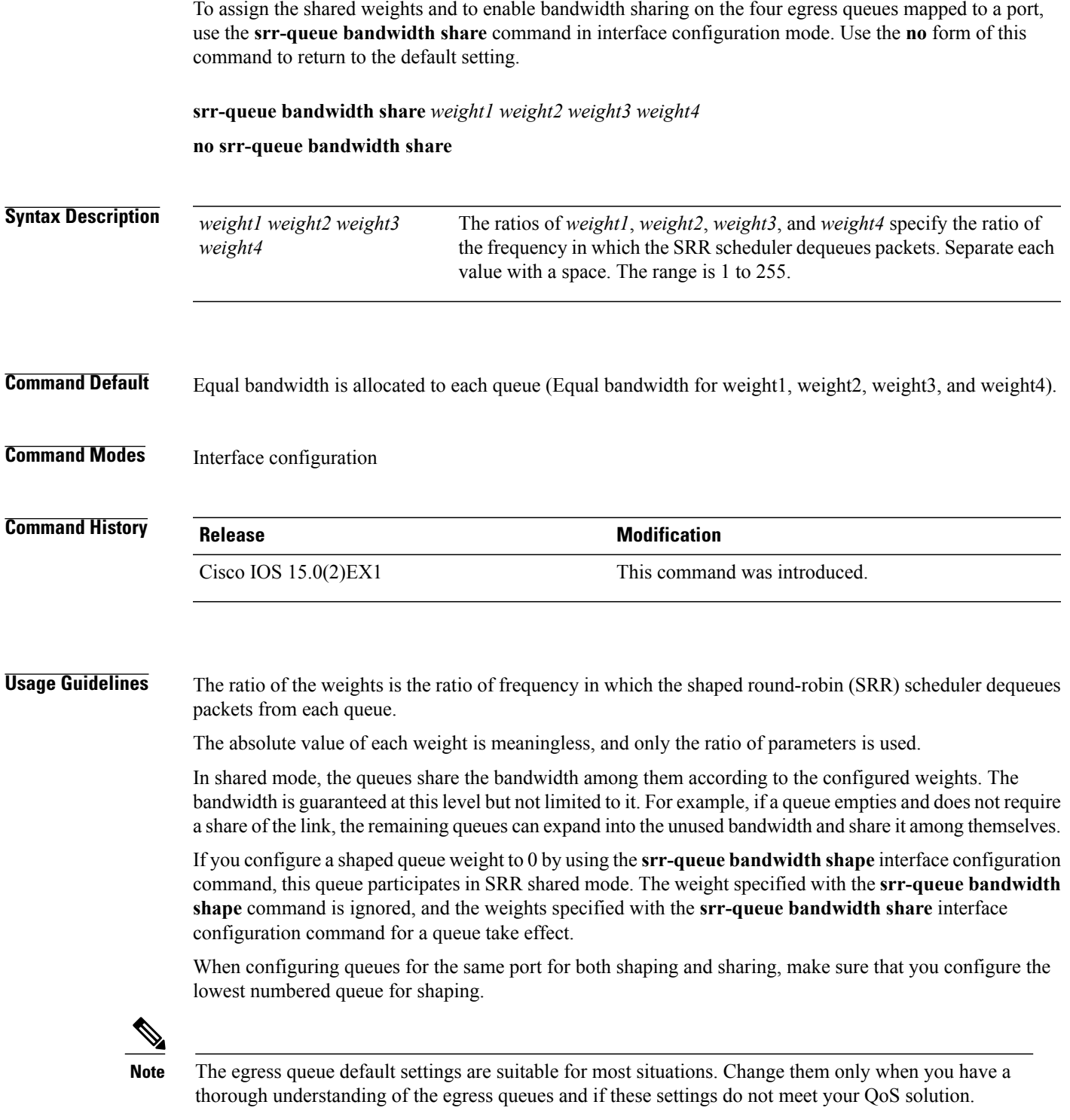

**Examples** This example shows how to configure the weight ratio of the SRR scheduler running on an egress port. Four queues are used. The bandwidth ratio allocated for each queue in shared mode is  $1/(1+2+3+4)$ ,  $2/(1+2+3+4)$ ,  $3/(1+2+3+4)$ , and  $4/(1+2+3+4)$ , which is 10 percent, 20 percent, 30 percent, and 40 percent for queues 1, 2, 3, and 4. This means that queue 4 has four times the bandwidth of queue 1, twice the bandwidth of queue 2, and one-and-a-third times the bandwidth of queue 3.

```
Switch(config)# interface gigabitethernet2/0/1
Switch(config-if)# srr-queue bandwidth share 1 2 3 4
```
You can verify your settings by entering the **show mls qos interface** [*interface-id* **queueing**] privileged EXEC command.

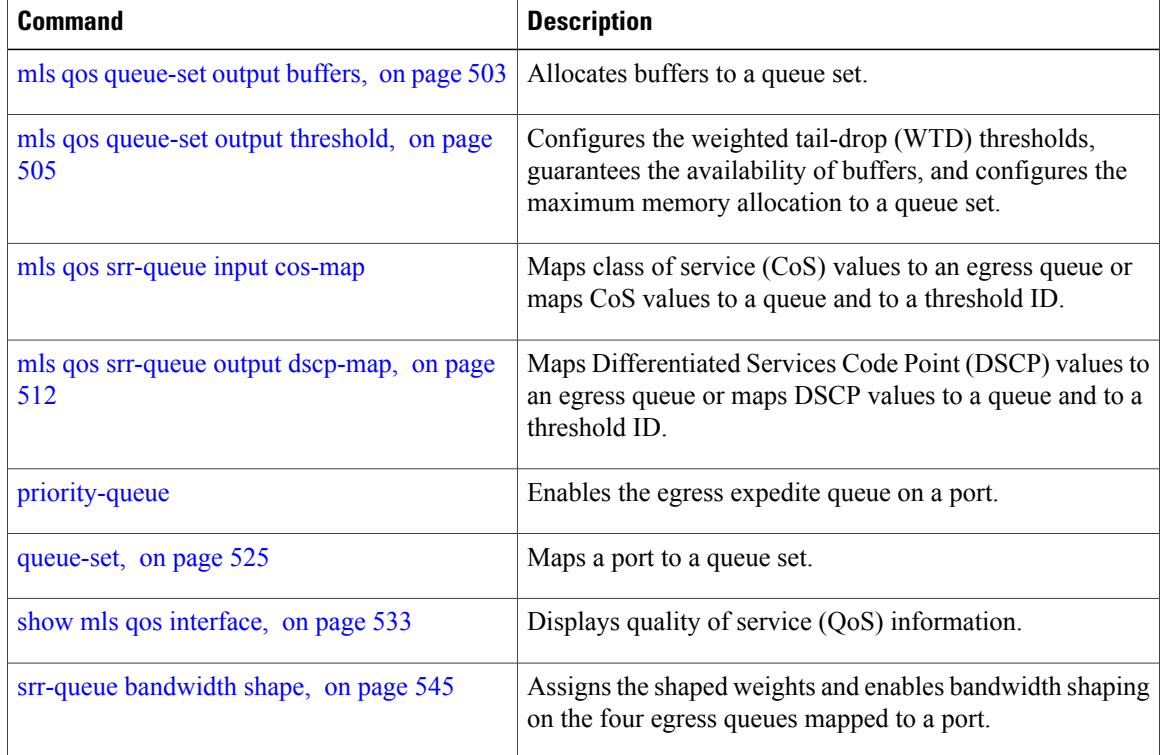

## **switchport priority extend**

To set port priority for incoming untagged frames or the priority of frames received by the IP phone connected to the specified port, use the **switchport priority extend** interface configuration command . Use the **no** form of this command to return to the default setting.

**switchport priority extend**{**cos** *value***| trust**}

**no switchport priority extend**{**cos** *value***| trust**}

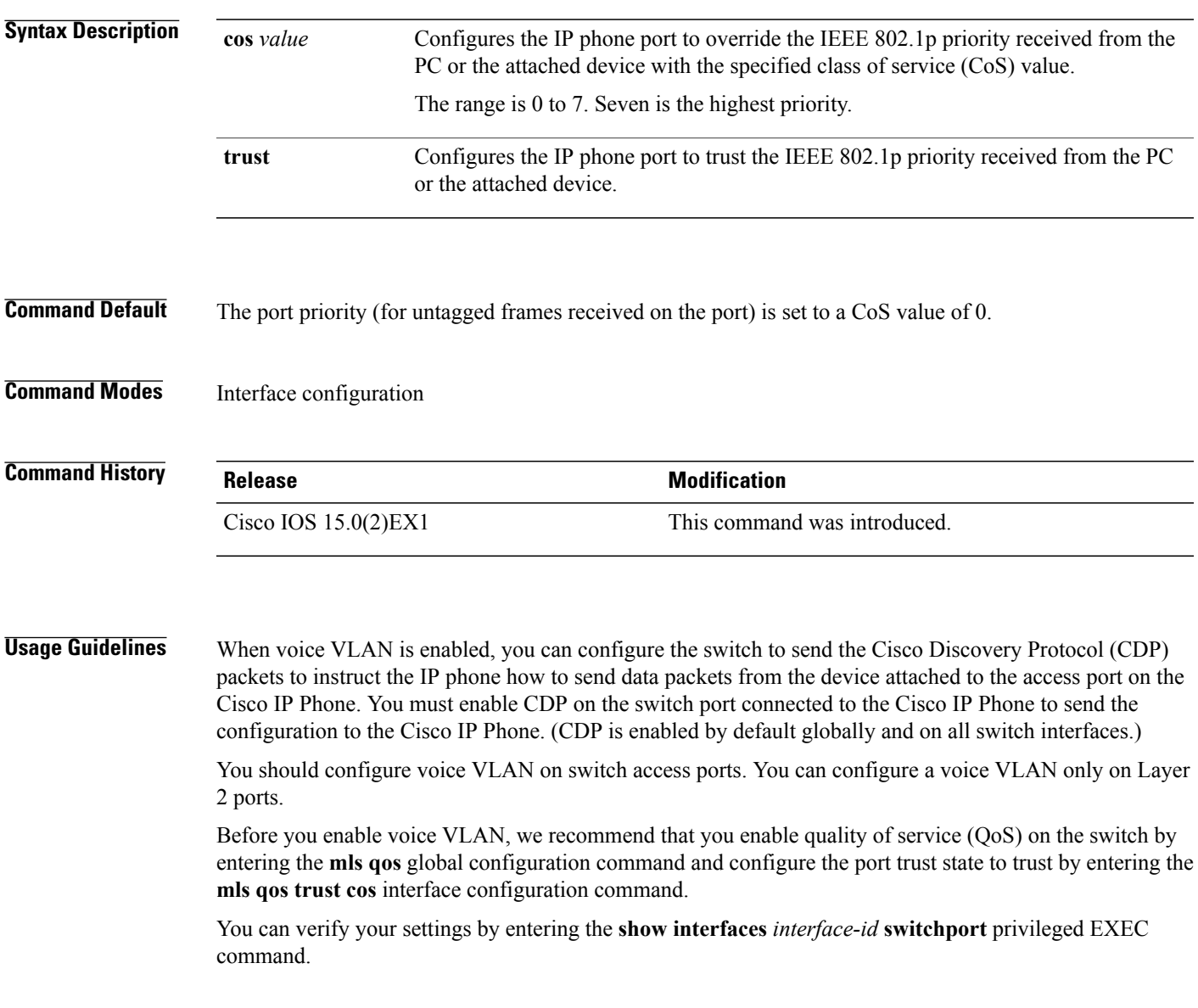

**Examples** This example shows how to configure the IP phone connected to the specified port to trust the received IEEE 802.1p priority:

> Switch(config)# **interface gigabitethernet1/0/2** Switch(config-if)# **switchport priority extend trust**

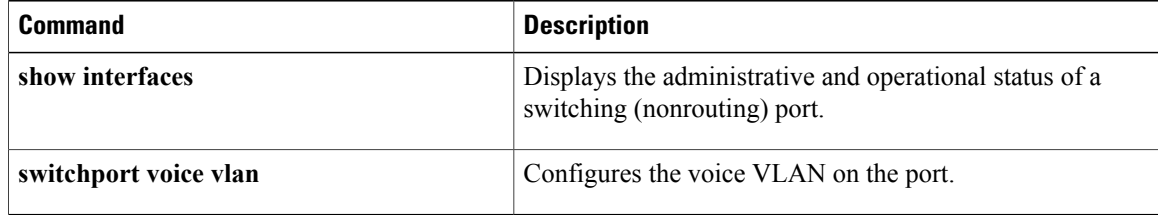

## <span id="page-572-0"></span>**trust**

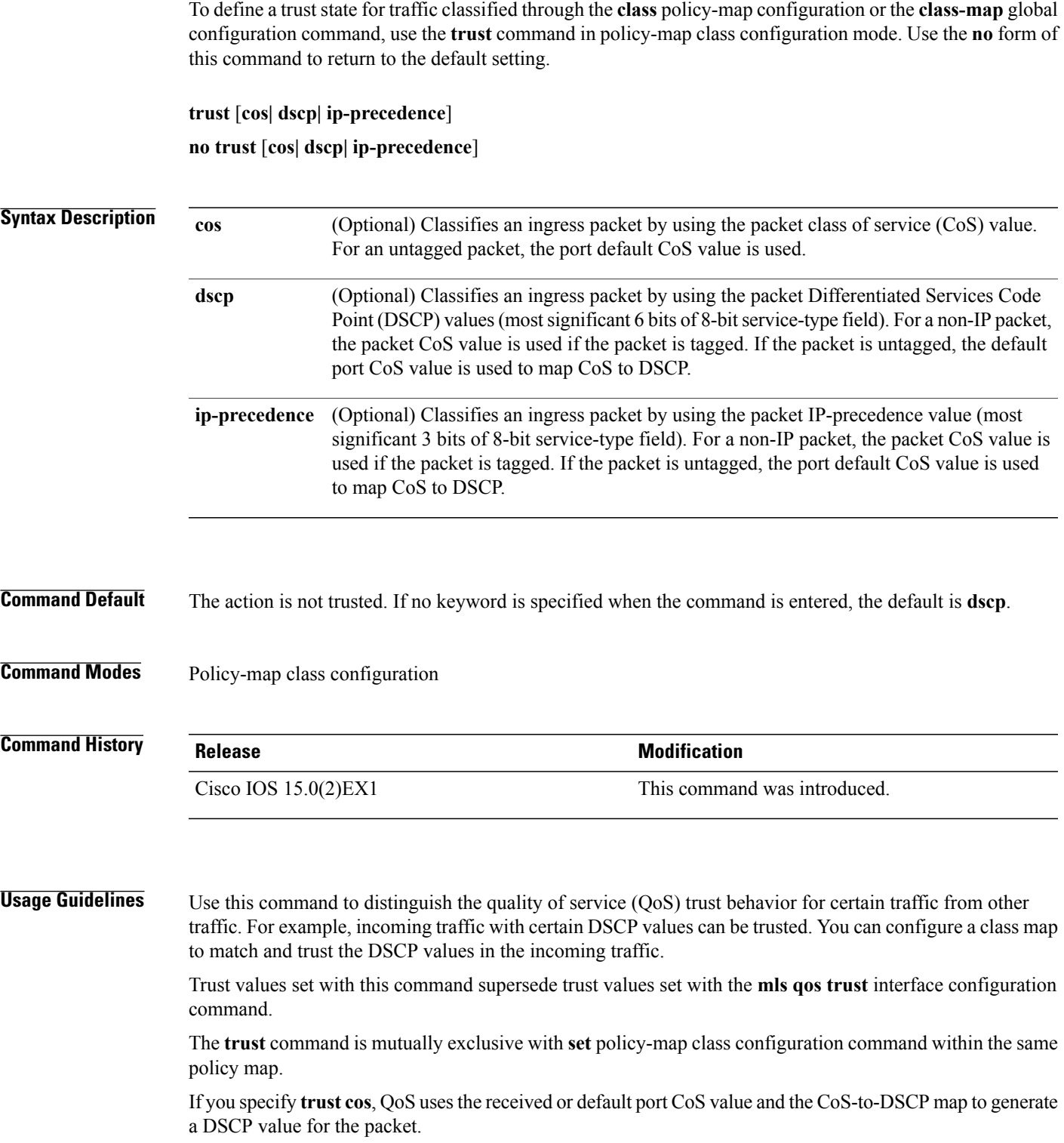

If you specify **trust dscp**, QoS uses the DSCP value from the ingress packet. For non-IP packets that are tagged, QoS uses the received CoS value; for non-IP packets that are untagged, QoS uses the default port CoS value. In either case, the DSCP value for the packet is derived from the CoS-to-DSCP map.

If you specify **trust ip-precedence**, QoS uses the IP precedence value from the ingress packet and the IP-precedence-to-DSCP map. For non-IP packets that are tagged, QoS uses the received CoS value; for non-IP packets that are untagged, QoS uses the default port CoS value. In either case, the DSCP for the packet is derived from the CoS-to-DSCP map.

To return to policy-map configuration mode, use the **exit** command. To return to privileged EXEC mode, use the **end** command.

**Examples** This example shows how to define a port trust state to trust incoming DSCP values for traffic classified with a default class:

```
Switch(config)# policy-map policy1
Switch(config-pmap)# class class-default
Switch(config-pmap-c)# trust dscp
Switch(config-pmap-c)# police 1000000 20000 exceed-action policed-dscp-transmit
Switch(config-pmap-c)# exit
```
You can verify your settings by entering the **show policy-map** privileged EXEC command.

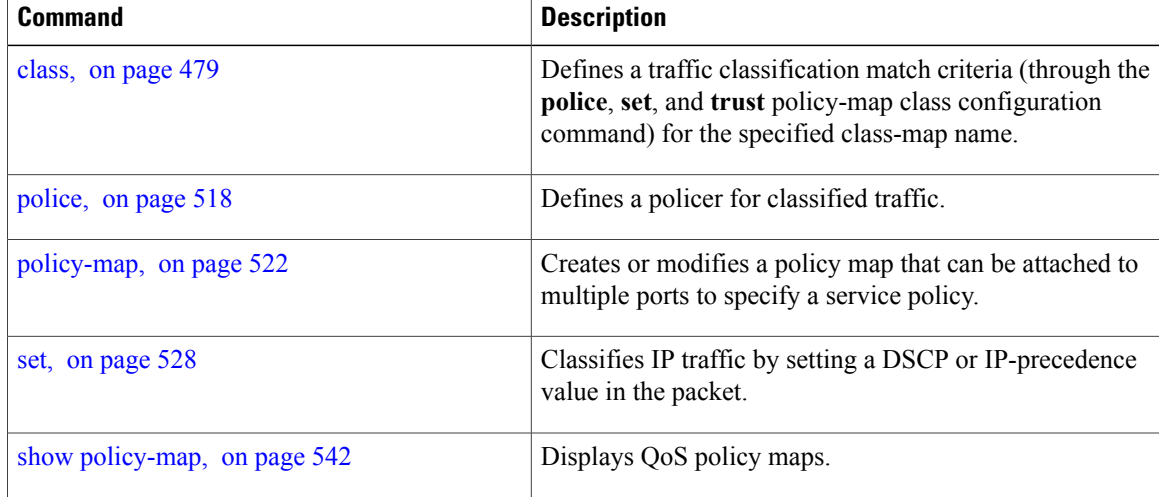

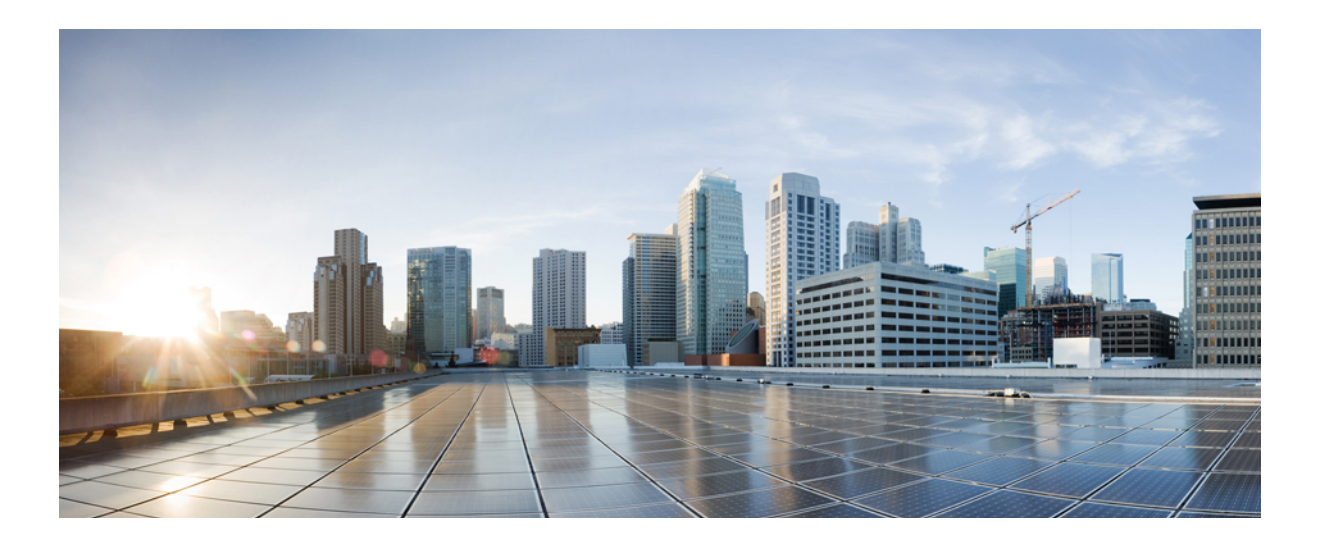

# **PART VIII**

# **Security**

• Security [Commands,](#page-576-0) page 555
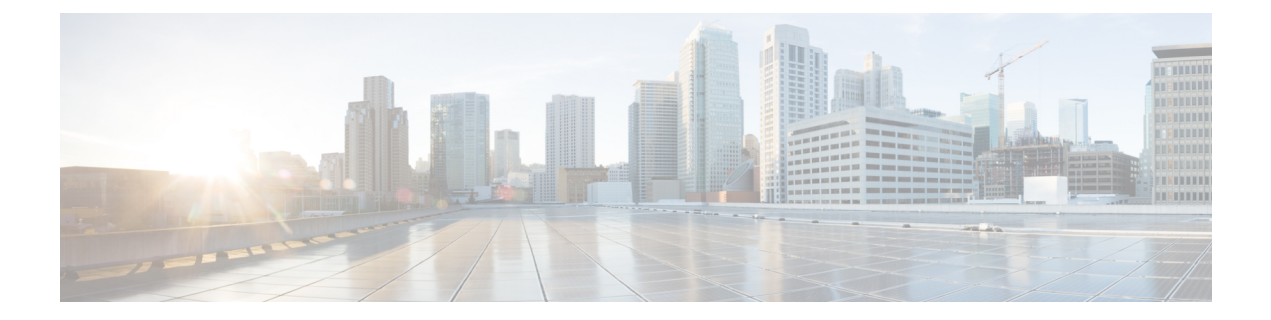

# **Security Commands**

- aaa [accounting](#page-579-0) dot1x, page 558
- aaa [accounting](#page-581-0) identity, page 560
- aaa [authentication](#page-583-0) dot1x, page 562
- aaa [authorization](#page-584-0) network, page 563
- [authentication](#page-585-0) host-mode, page 564
- [authentication](#page-587-0) mac-move permit, page 566
- [authentication](#page-588-0) priority, page 567
- [authentication](#page-591-0) violation, page 570
- cisp [enable,](#page-593-0) page 572
- clear [errdisable](#page-595-0) interface vlan, page 574
- clear mac [address-table,](#page-597-0) page 576
- deny (MAC access-list [configuration\),](#page-599-0) page 578
- [device-role](#page-603-0) (IPv6 snooping), page 582
- device-role (IPv6 nd [inspection\),](#page-604-0) page 583
- dot1x critical (global [configuration\),](#page-605-0) page 584
- [dot1x](#page-606-0) pae, page 585
- dot1x [supplicant](#page-607-0) controlled transient, page 586
- dot1x supplicant [force-multicast,](#page-608-0) page 587
- dot1x test [eapol-capable,](#page-609-0) page 588
- dot1x test [timeout,](#page-610-0) page 589
- dot1x [timeout,](#page-611-0) page 590
- epm [access-control](#page-614-0) open, page 593
- ip [admission,](#page-615-0) page 594
- ip [admission](#page-616-0) name, page 595
- ip device tracking [maximum,](#page-619-0) page 598
- ip device [tracking](#page-620-0) probe, page 599
- ip dhcp snooping [database,](#page-621-0) page 600
- ip dhcp snooping [information](#page-623-0) option format remote-id, page 602
- ip dhcp snooping verify [no-relay-agent-address,](#page-624-0) page 603
- ip source [binding,](#page-625-0) page 604
- ip verify [source,](#page-626-0) page 605
- ipv6 [snooping](#page-628-0) policy, page 607
- limit [address-count,](#page-630-0) page 609
- mab request format [attribute](#page-631-0) 32, page 610
- match (access-map [configuration\),](#page-633-0) page 612
- no [authentication](#page-635-0) logging verbose, page 614
- no dot1x logging [verbose,](#page-636-0) page 615
- no mab logging [verbose,](#page-637-0) page 616
- permit (MAC access-list [configuration\),](#page-638-0) page 617
- protocol (IPv6 [snooping\),](#page-642-0) page 621
- security level (IPv6 [snooping\),](#page-643-0) page 622
- show aaa [acct-stop-cache,](#page-644-0) page 623
- show aaa [clients,](#page-645-0) page 624
- show aaa [command](#page-646-0) handler, page 625
- show aaa [local,](#page-647-0) page 626
- show aaa [servers,](#page-649-0) page 628
- show aaa [sessions,](#page-650-0) page 629
- show [authentication](#page-651-0) sessions, page 630
- [show](#page-654-0) cisp, page 633
- show [dot1x,](#page-656-0) page 635
- [show](#page-658-0) eap pac peer, page 637
- show ip dhcp snooping [statistics,](#page-659-0) page 638
- show radius [server-group,](#page-662-0) page 641
- show vlan [access-map,](#page-664-0) page 643
- show vlan [group,](#page-665-0) page 644
- switchport [port-security](#page-666-0) aging static, page 645
- tracking (IPv6 [snooping\),](#page-667-0) page 646
- [trusted-port,](#page-669-0) page 648
- vlan [access-map,](#page-670-0) page 649
- vlan [filter,](#page-672-0) page 651
- vlan [group,](#page-674-0) page 653

### <span id="page-579-0"></span>**aaa accounting dot1x**

To enable authentication, authorization, and accounting (AAA) accounting and to create method lists defining specific accounting methods on a per-line or per-interface basis for IEEE 802.1x sessions, use the **aaa accounting dot1x** global configuration command. Use the **no** form of this command to disable IEEE 802.1x accounting.

**aaa accounting dot1x** {*name* | **default** } **start-stop** {**broadcast group** {*name* | **radius** | **tacacs+**} [**group** {*name* | **radius** | **tacacs+**} ... ] | **group** {*name* | **radius** | **tacacs+**} [**group** {*name* | **radius** | **tacacs+**}... ]}

**no aaa accounting dot1x** {*name* | **default** }

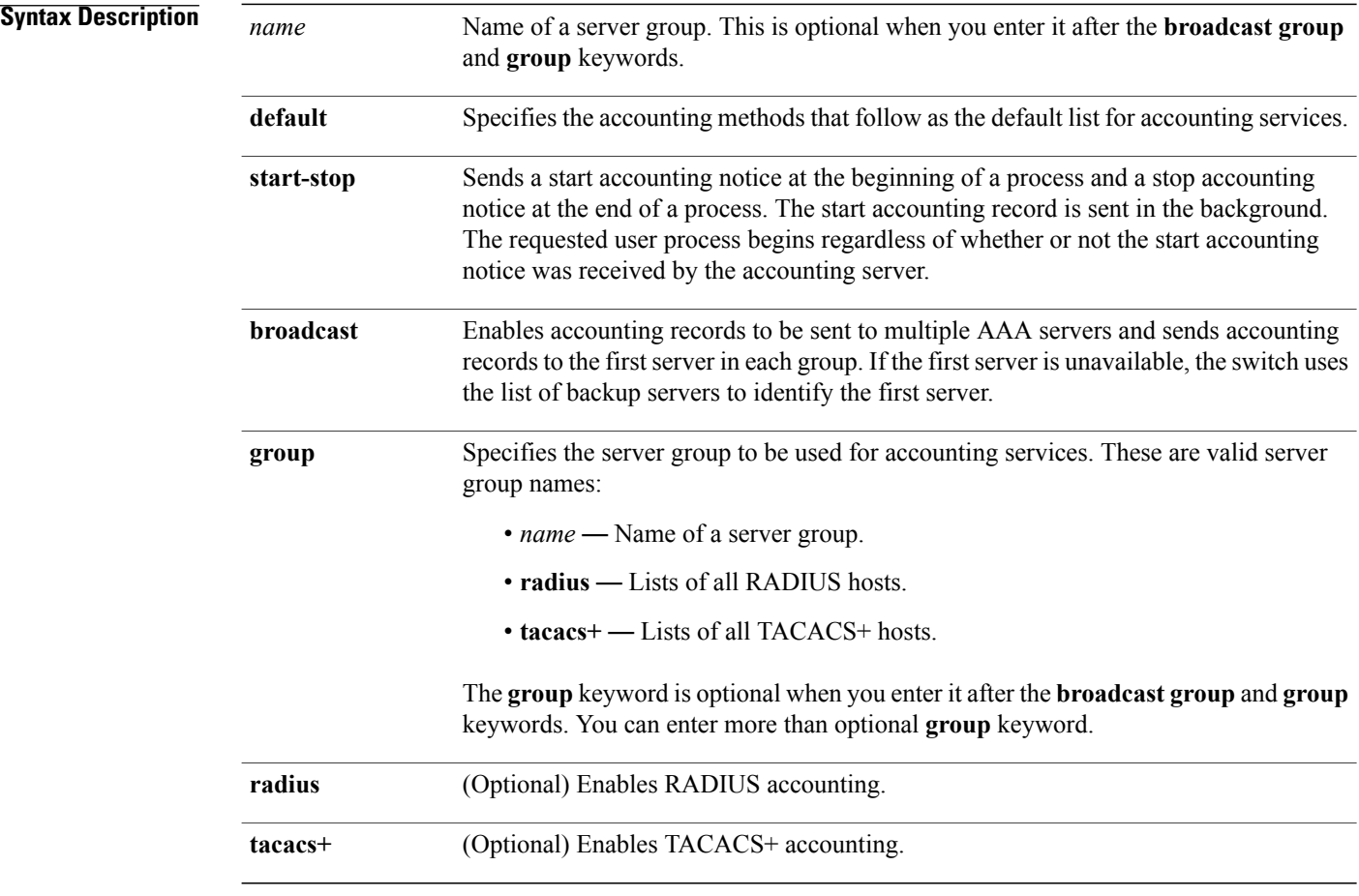

### **Command Default** AAA accounting is disabled.

**Command Modes** Global configuration

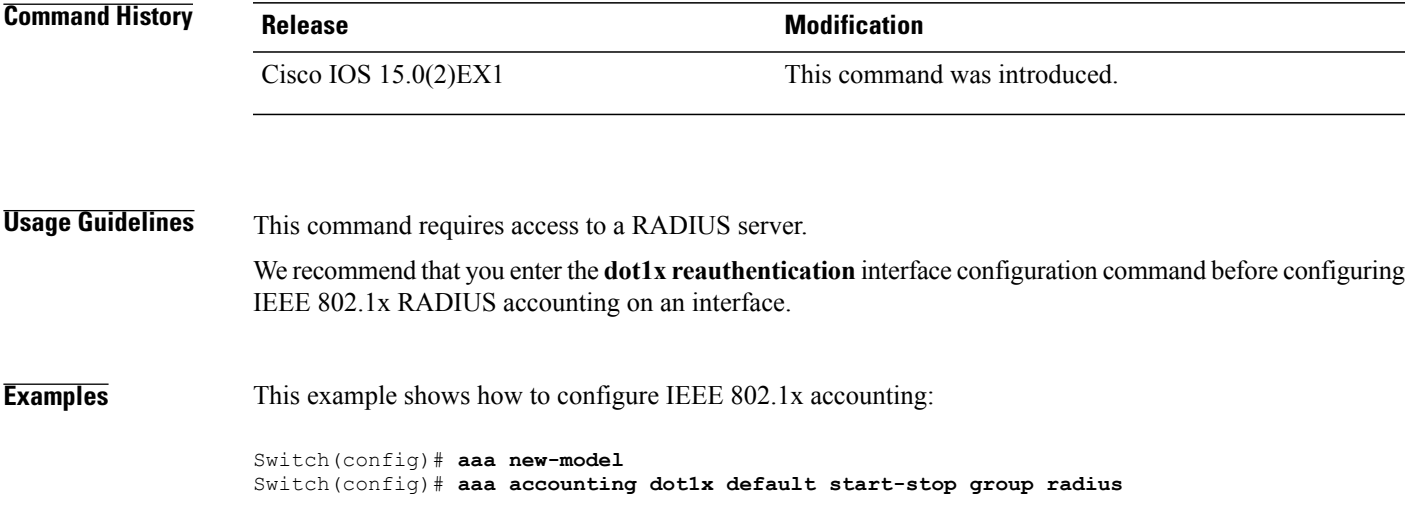

### <span id="page-581-0"></span>**aaa accounting identity**

To enable authentication, authorization, and accounting (AAA) accounting for IEEE 802.1x, MAC authentication bypass (MAB), and web authentication sessions, use the **aaa accounting identity** global configuration command. Use the **no** form of this command to disable IEEE 802.1x accounting.

**aaa accounting identity** {*name* | **default** } **start-stop** {**broadcast group** {*name* | **radius** | **tacacs+**} [**group** {*name* | **radius** | **tacacs+**} ... ] | **group** {*name* | **radius** | **tacacs+**} [**group** {*name* | **radius** | **tacacs+**}... ]}

**no aaa accounting identity** {*name* | **default** }

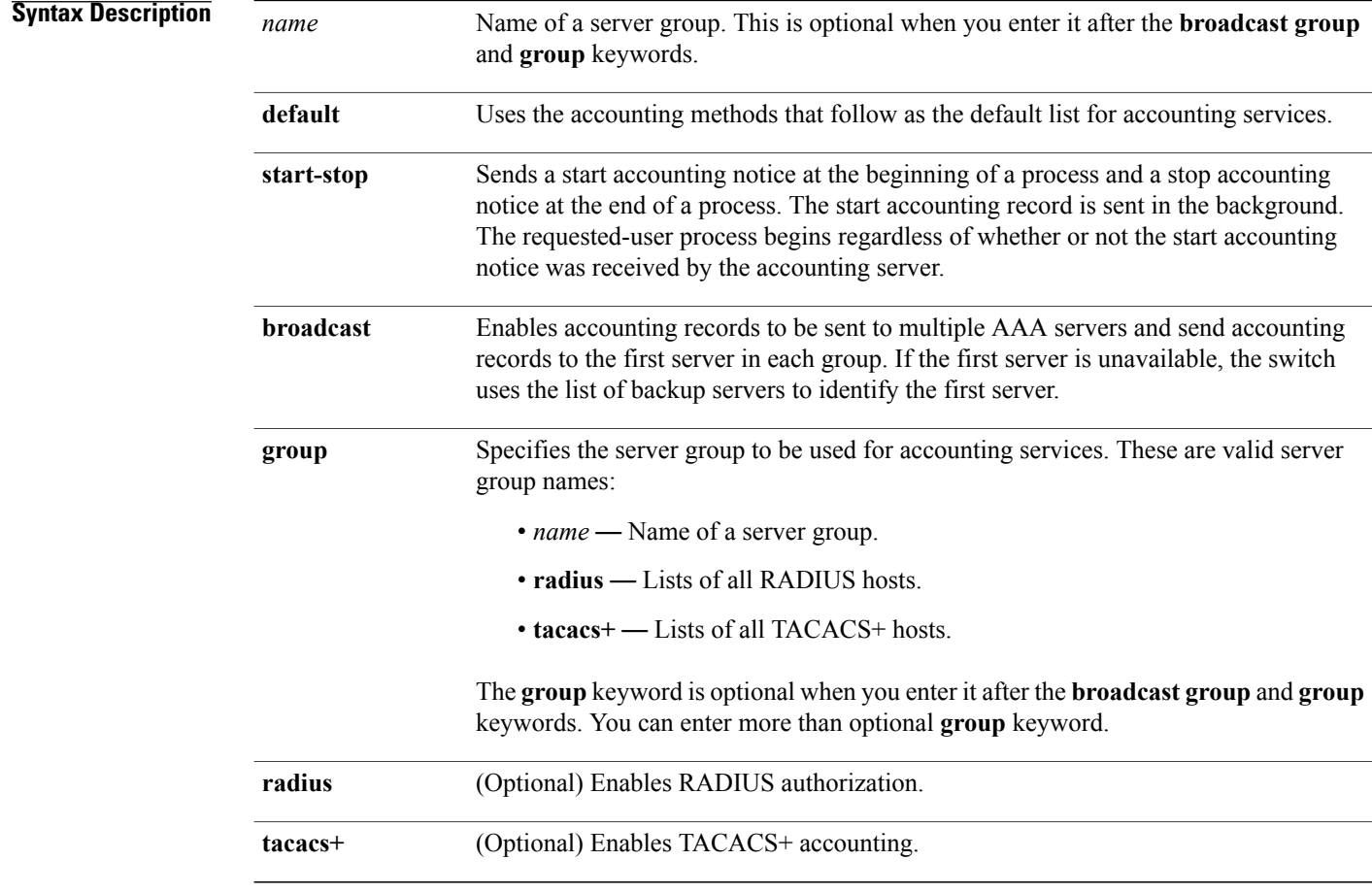

**Command Default** AAA accounting is disabled.

**Command Modes** Global configuration

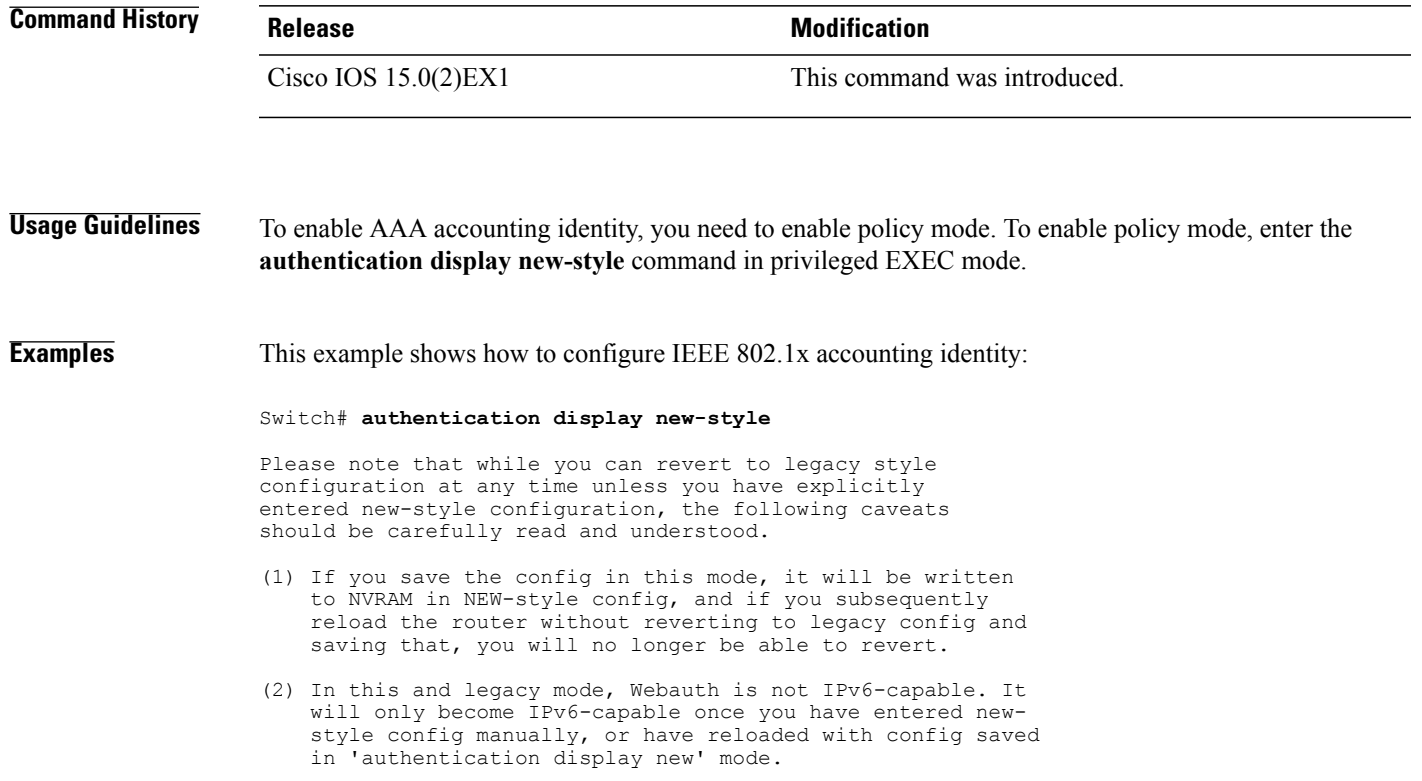

Switch# **configure terminal** Switch(config)# **aaa accounting identity default start-stop group radius**

### <span id="page-583-0"></span>**aaa authentication dot1x**

To specify the authentication, authorization, and accounting (AAA) method to use on ports complying with the IEEE 802.1x authentication, use the **aaa authentication dot1x** global configuration command on the switch stack or on a standalone switch. Use the **no** form of this command to disable authentication.

**aaa authentication dot1x** {**default**} *method1*

**no aaa authentication dot1x** {**default**} *method1*

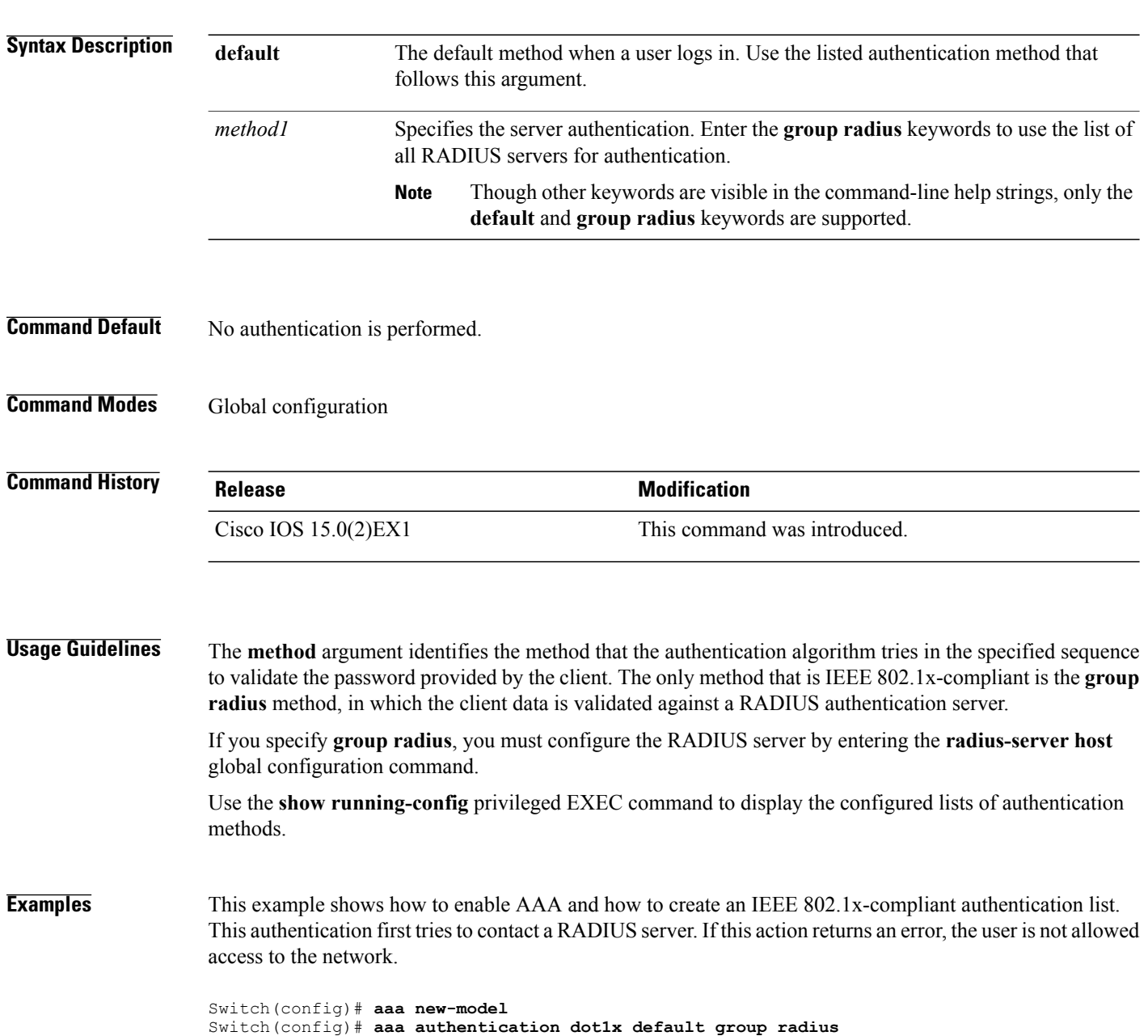

### <span id="page-584-0"></span>**aaa authorization network**

To the configure the switch to use user-RADIUS authorization for all network-related service requests, such as IEEE 802.1x VLAN assignment, use the **aaa authorization network** global configuration command . To disable RADIUS user authorization, use the **no** form of this command

**aaa authorization network default group radius**

**no aaa authorization network default**

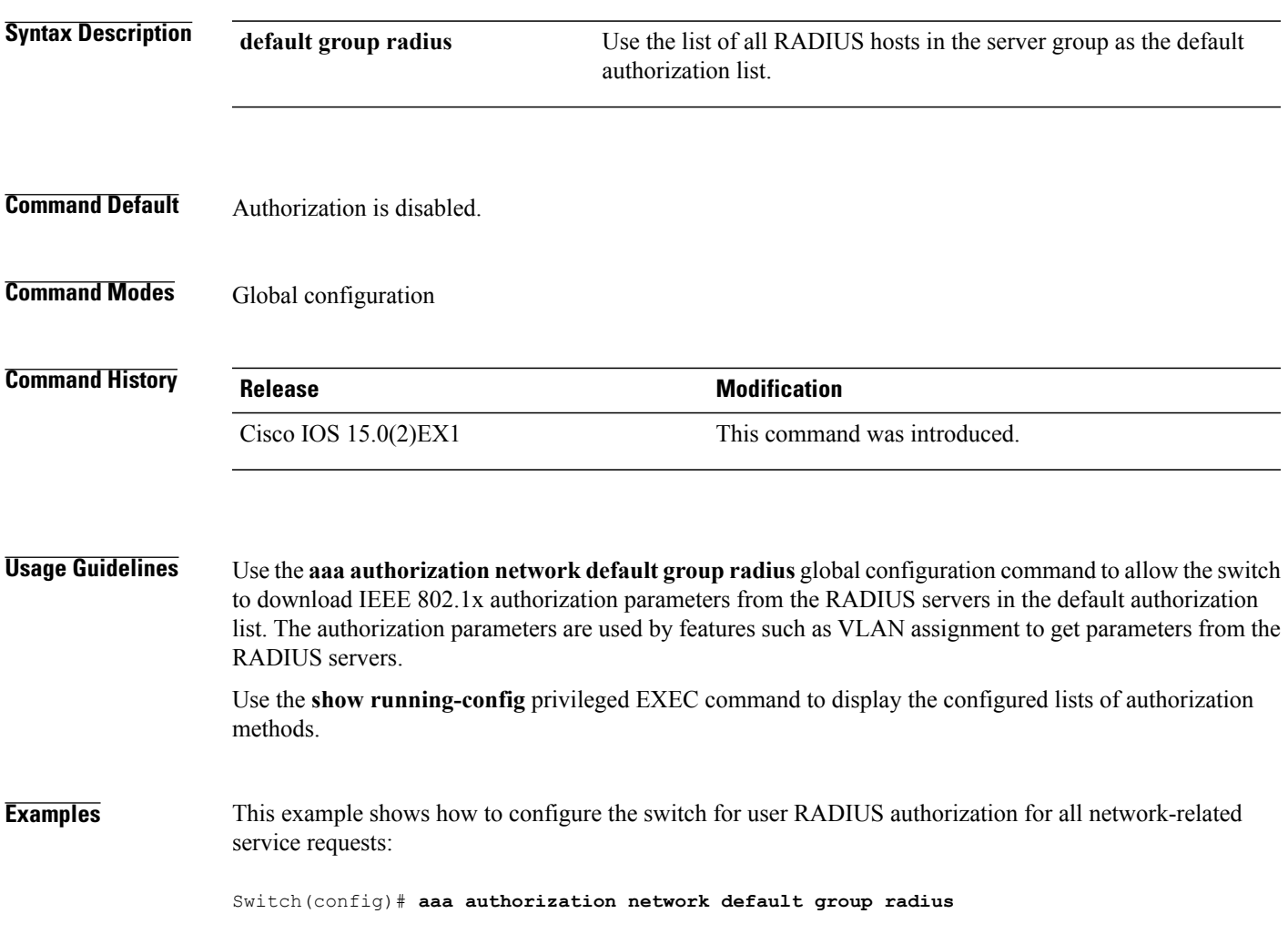

### <span id="page-585-0"></span>**authentication host-mode**

To set the authorization manager mode on a port, use the **authentication host-mode** interface configuration command. To return to the default setting, use the **no** form of this command.

#### **authentication host-mode** {**multi-auth** | **multi-domain** | **multi-host** | **single-host**}

**no authentication host-mode**

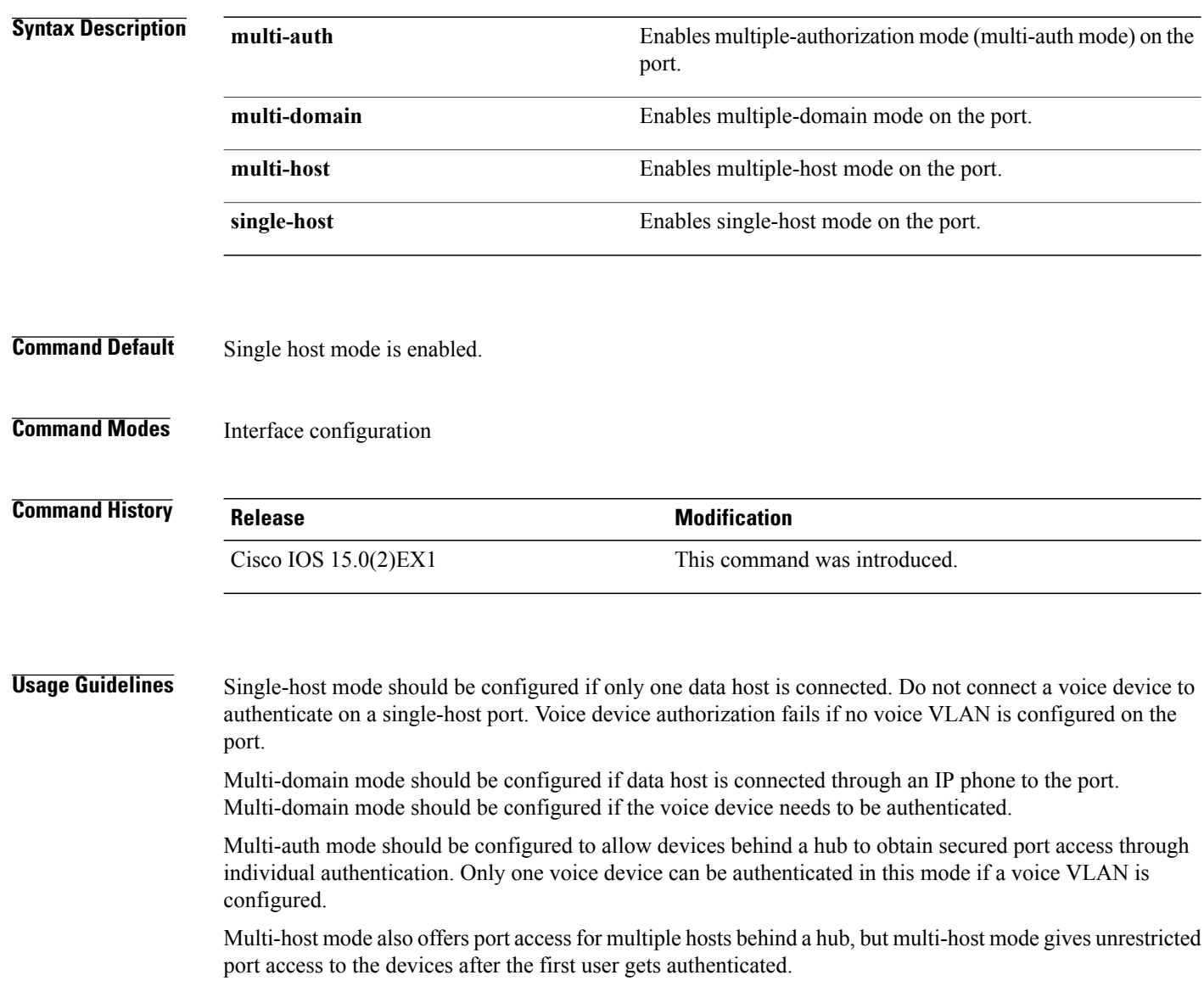

**Examples** This example shows how to enable multi-auth mode on a port:

Switch(config-if)# **authentication host-mode multi-auth**

This example shows how to enable multi-domain mode on a port:

Switch(config-if)# **authentication host-mode multi-domain**

This example shows how to enable multi-host mode on a port:

Switch(config-if)# **authentication host-mode multi-host**

This example shows how to enable single-host mode on a port:

Switch(config-if)# **authentication host-mode single-host**

You can verify your settings by entering the **show authentication sessions interface** *interface* **details** privileged EXEC command.

### <span id="page-587-0"></span>**authentication mac-move permit**

To enable MAC move on a switch, use the **authentication mac-move permit** global configuration command. To disable MAC move, use the **no** form of this command.

**authentication mac-move permit**

**no authentication mac-move permit**

- **Syntax Description** This command has no arguments or keywords.
- **Command Default** MAC move is enabled.
- **Command Modes** Global configuration

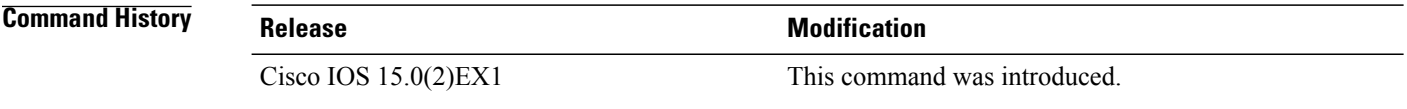

**Usage Guidelines** The command enables authenticated hosts to move between ports on a switch. For example, if there is a device between an authenticated host and port, and that host moves to another port, the authentication session is deleted from the first port, and the host is reauthenticated on the new port.

> If MAC move is disabled, and an authenticated host moves to another port, it is not reauthenticated, and a violation error occurs.

**Examples** This example shows how to enable MAC move on a switch:

Switch(config)# **authentication mac-move permit**

### <span id="page-588-0"></span>**authentication priority**

To add an authentication method to the port-priority list, use the **authentication priority** command in interface configuration mode. To return to the default, use the **no** form of this command.

#### **authentication priority** [**dot1x** | **mab**] {**webauth**}

keywords to change this default order.

**no authentication priority** [**dot1x** | **mab**] {**webauth**}

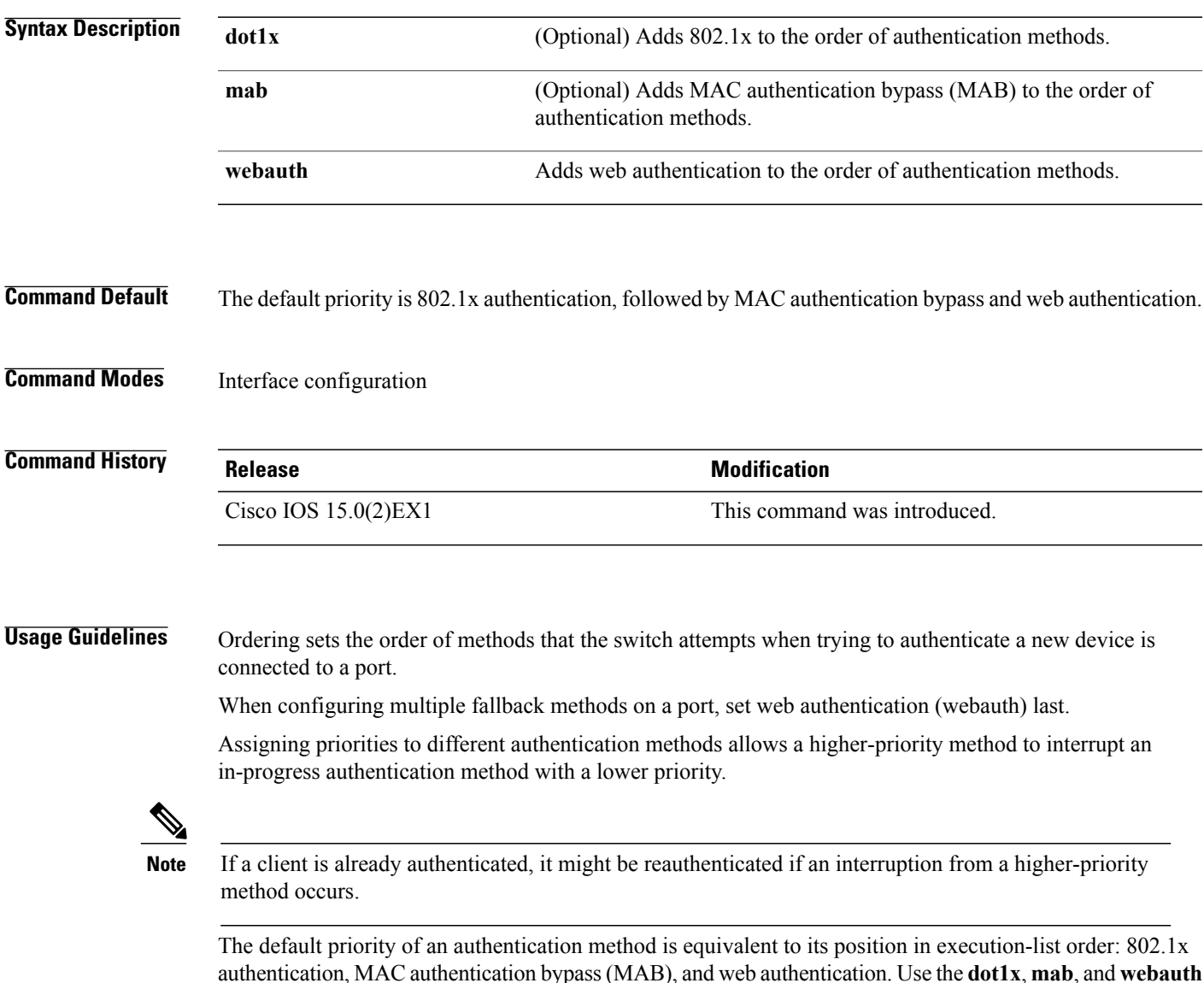

#### **Examples** This example shows how to set 802.1x as the first authentication method and web authentication as the second authentication method:

#### Switch(config-if)# **authentication priority dotx webauth**

This example shows how to set MAB as the first authentication method and web authentication as the second authentication method:

Switch(config-if)# **authentication priority mab webauth**

#### **Related Commands**

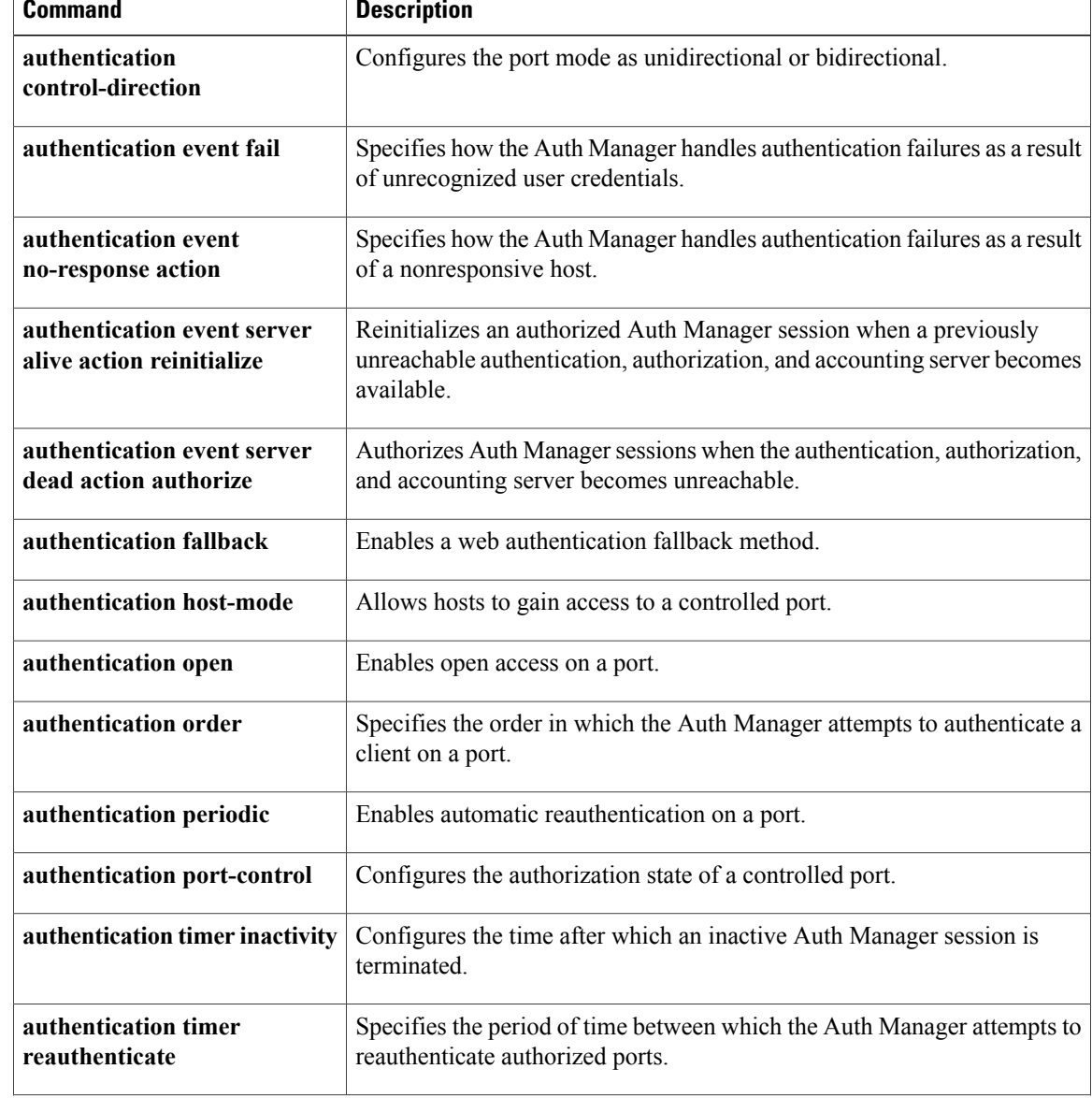

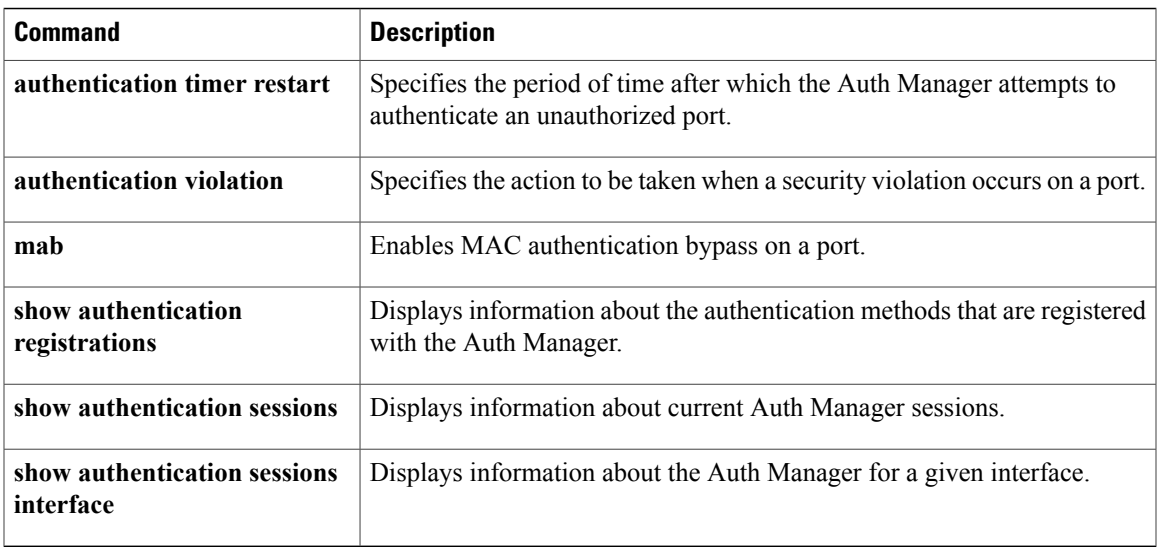

### <span id="page-591-0"></span>**authentication violation**

To configure the violation modes that occur when a new device connects to a port or when a new device connects to a port after the maximum number of devices are connected to that port, use the **authentication violation** interface configuration command.

**authentication violation**{ **protect**|**replace**|**restrict**|**shutdown** }

**no authentication violation**{ **protect**|**replace**|**restrict**|**shutdown** }

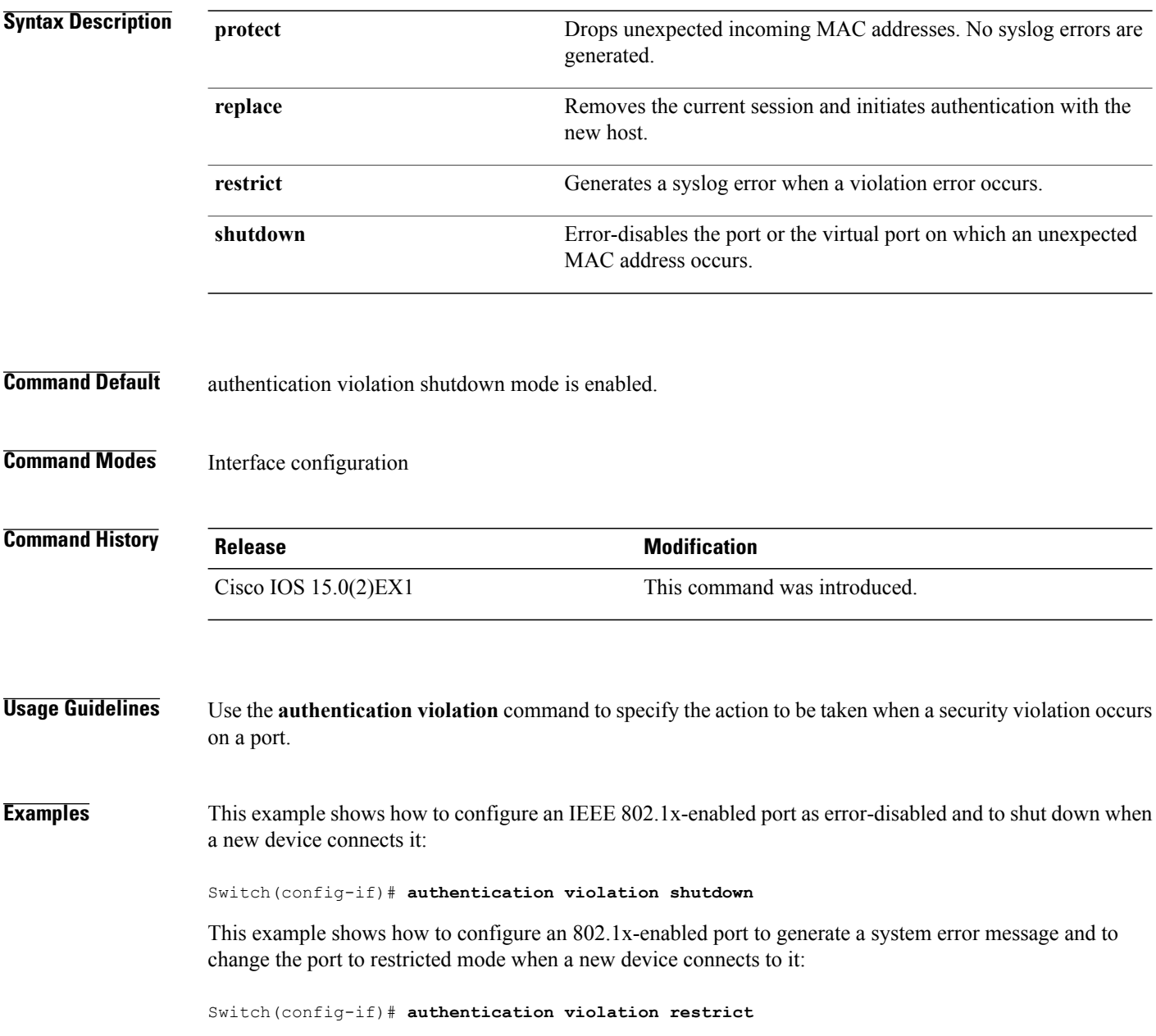

This example shows how to configure an 802.1x-enabled port to ignore a new device when it connects to the port:

Switch(config-if)# **authentication violation protect**

This example shows how to configure an 802.1x-enabled port to remove the current session and initiate authentication with a new device when it connects to the port:

Switch(config-if)# **authentication violation replace**

You can verify your settings by entering the **show authentication** privileged EXEC command.

# <span id="page-593-0"></span>**cisp enable**

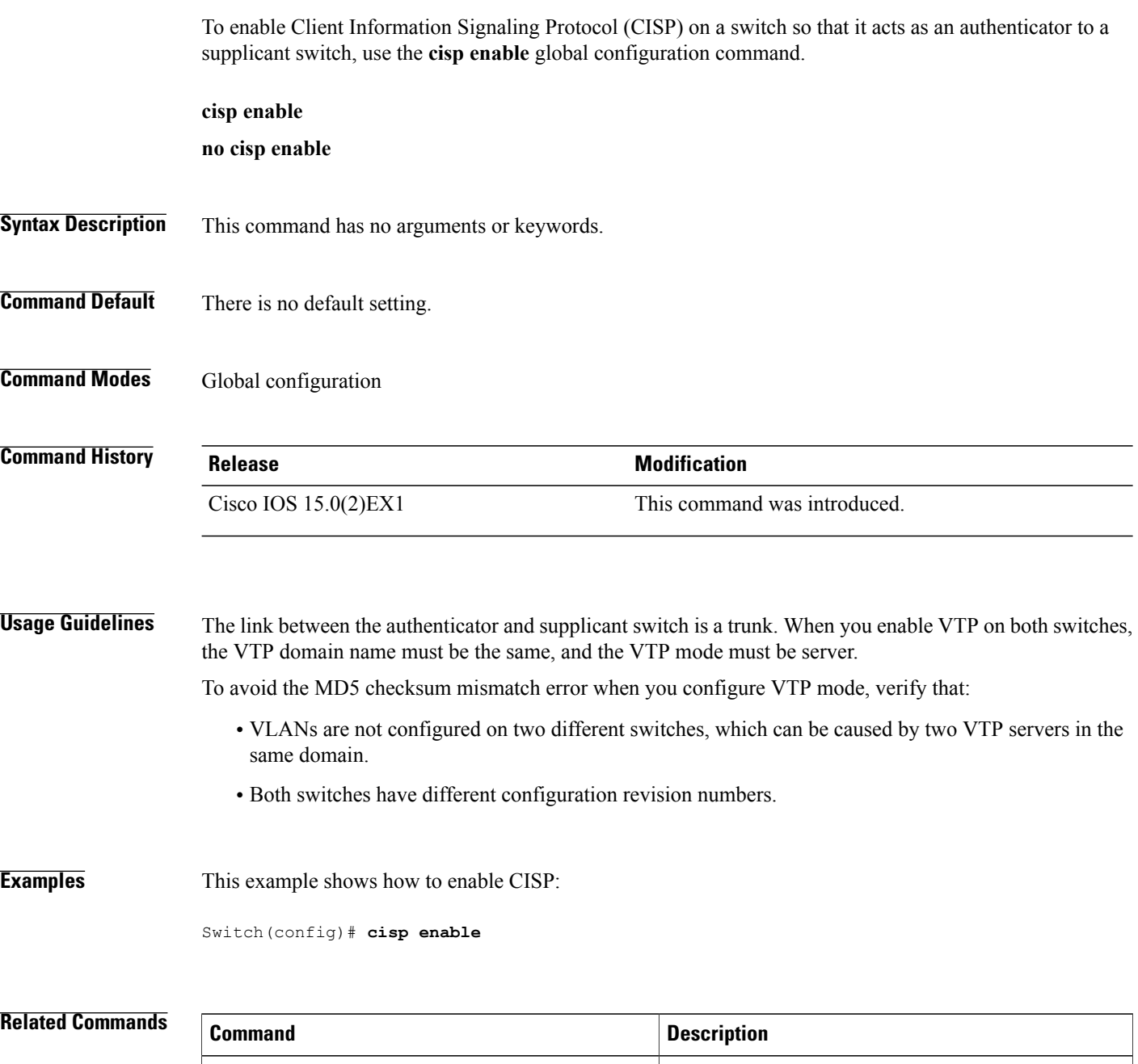

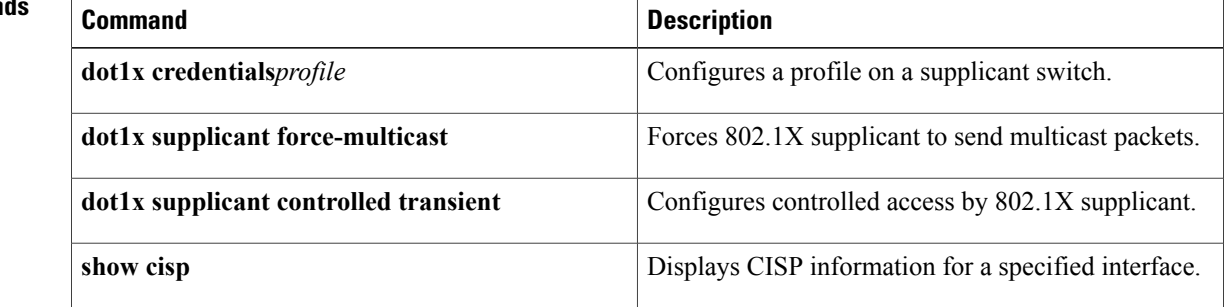

 $\overline{\phantom{a}}$ 

### <span id="page-595-0"></span>**clear errdisable interface vlan**

To reenable a VLAN that was error-disabled, use the **clear errdisable interface** privileged EXEC command on the switch.

**clear errdisable interface** *interface-id* **vlan** [*vlan-list*]

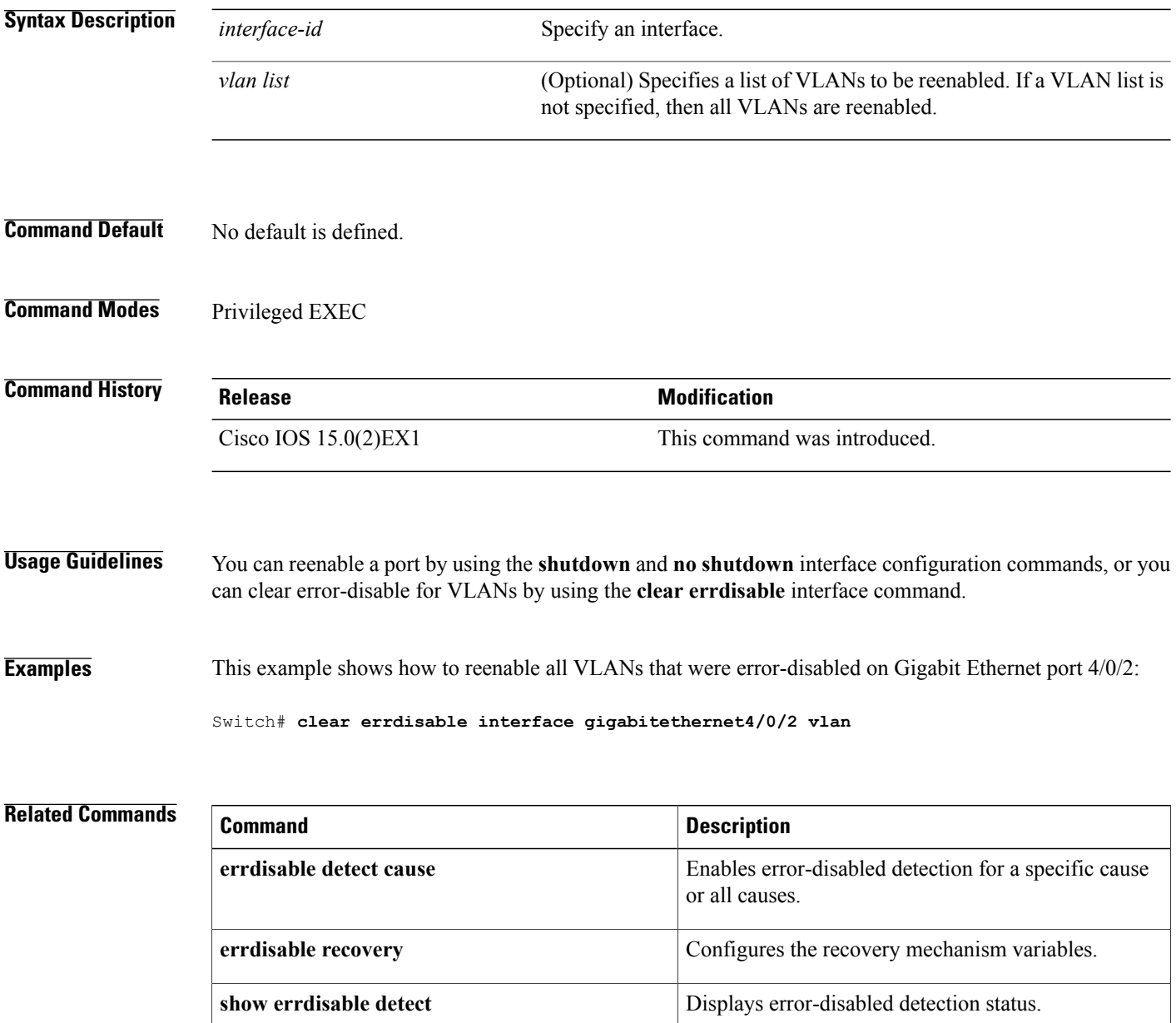

**show errdisable recovery** Displays error-disabled recovery timer information.

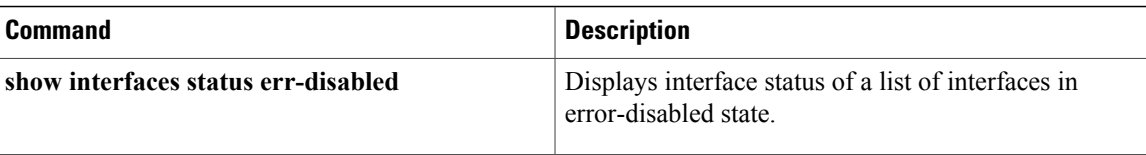

### <span id="page-597-0"></span>**clear mac address-table**

To delete from the MAC address table a specific dynamic address, all dynamic addresses on a particular interface, all dynamic addresses on stack members, or all dynamic addresses on a particular VLAN, use the **clear mac address-table** command in privileged EXEC mode. This command also clears the MAC address notification global counters.

**clear mac address-table** {**dynamic** [**address** *mac-addr* | **interface** *interface-id* | **vlan***vlan-id*] | **moveupdate** | **notification**}

#### **Syntax Description**

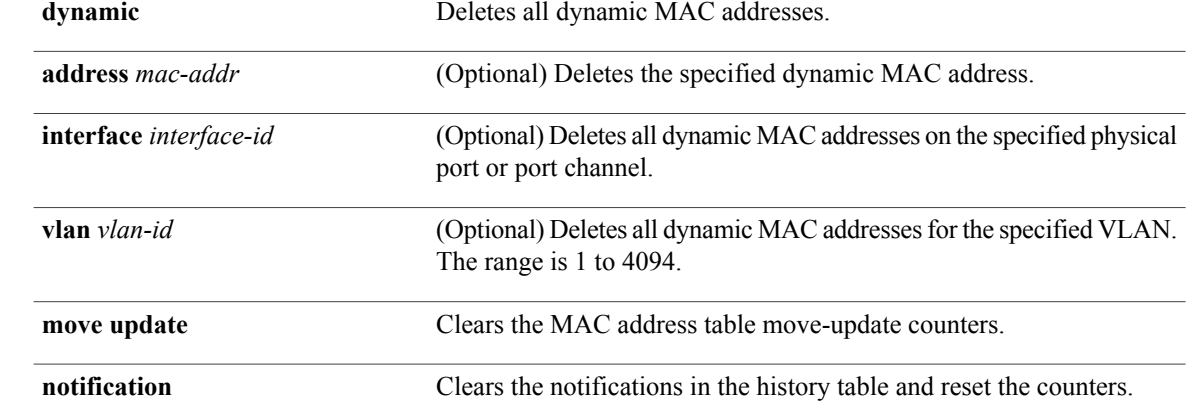

### **Command Default** No default is defined.

### **Command Modes** Privileged EXEC

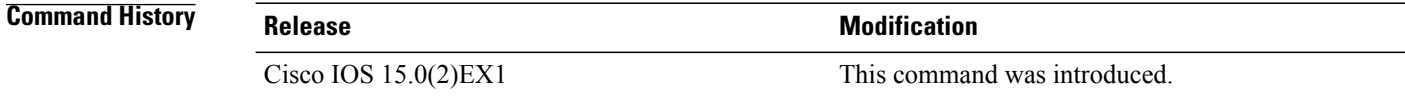

**Usage Guidelines** You can verify that the information was deleted by entering the **show mac address-table** privileged EXEC command.

#### **Examples** This example shows how to remove a specific MAC address from the dynamic address table:

Switch# **clear mac address-table dynamic address 0008.0070.0007**

### **Related Commands**

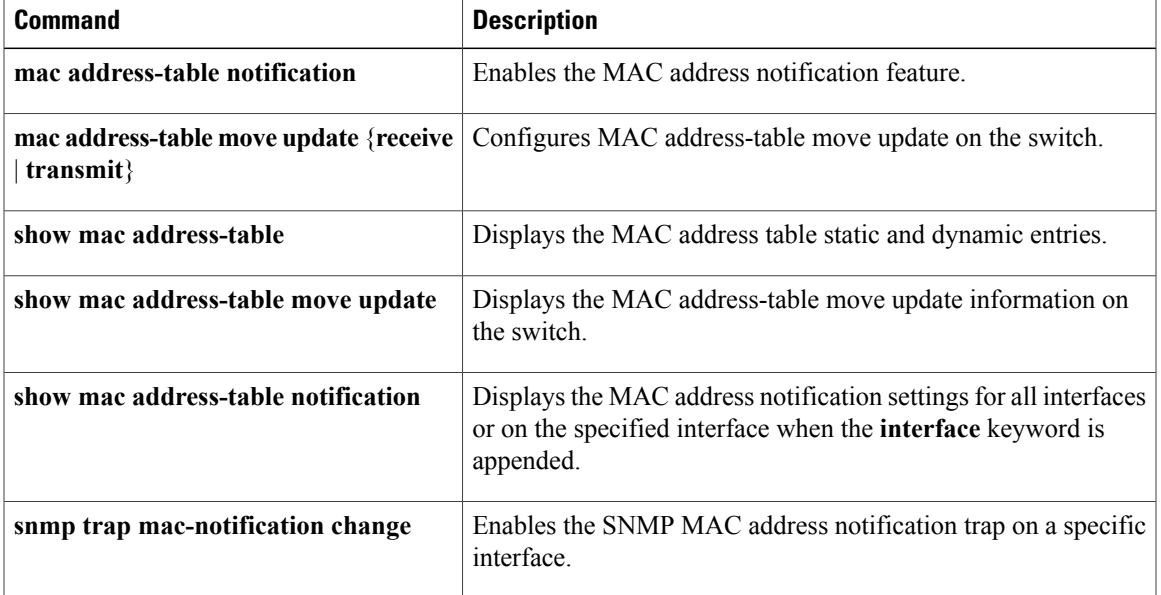

### <span id="page-599-0"></span>**deny (MAC access-list configuration)**

To prevent non-IP traffic from being forwarded if the conditions are matched, use the **deny** MAC access-list configuration command on the switch stack or on a standalone switch. To remove a deny condition from the named MAC access list, use the **no** form of this command.

**deny** {**any** | **host** *src-MAC-addr* | *src-MAC-addr mask*} {**any** | **host** *dst-MAC-addr* | *dst-MAC-addr mask*} [*type mask* | **aarp**| **amber** | **appletalk**|**dec-spanning** |**decnet-iv** |**diagnostic** |**dsm** | **etype-6000** | **etype-8042** | **lat** | **lavc-sca** | **lsap** *lsap mask* | **mop-console** | **mop-dump** | **msdos** | **mumps** | **netbios** | **vines-echo** | **vines-ip** | **xns-idp**][**cos** *cos*]

**no deny** {**any** | **host** *src-MAC-addr* | *src-MAC-addr mask*} {**any** | **host** *dst-MAC-addr* | *dst-MAC-addr mask*} [*type mask* | **aarp**| **amber** | **appletalk**|**dec-spanning** |**decnet-iv** |**diagnostic** |**dsm** | **etype-6000** | **etype-8042** | **lat** | **lavc-sca** | **lsap** *lsap mask* | **mop-console** | **mop-dump** | **msdos** | **mumps** | **netbios** | **vines-echo** | **vines-ip** | **xns-idp**][**cos** *cos*]

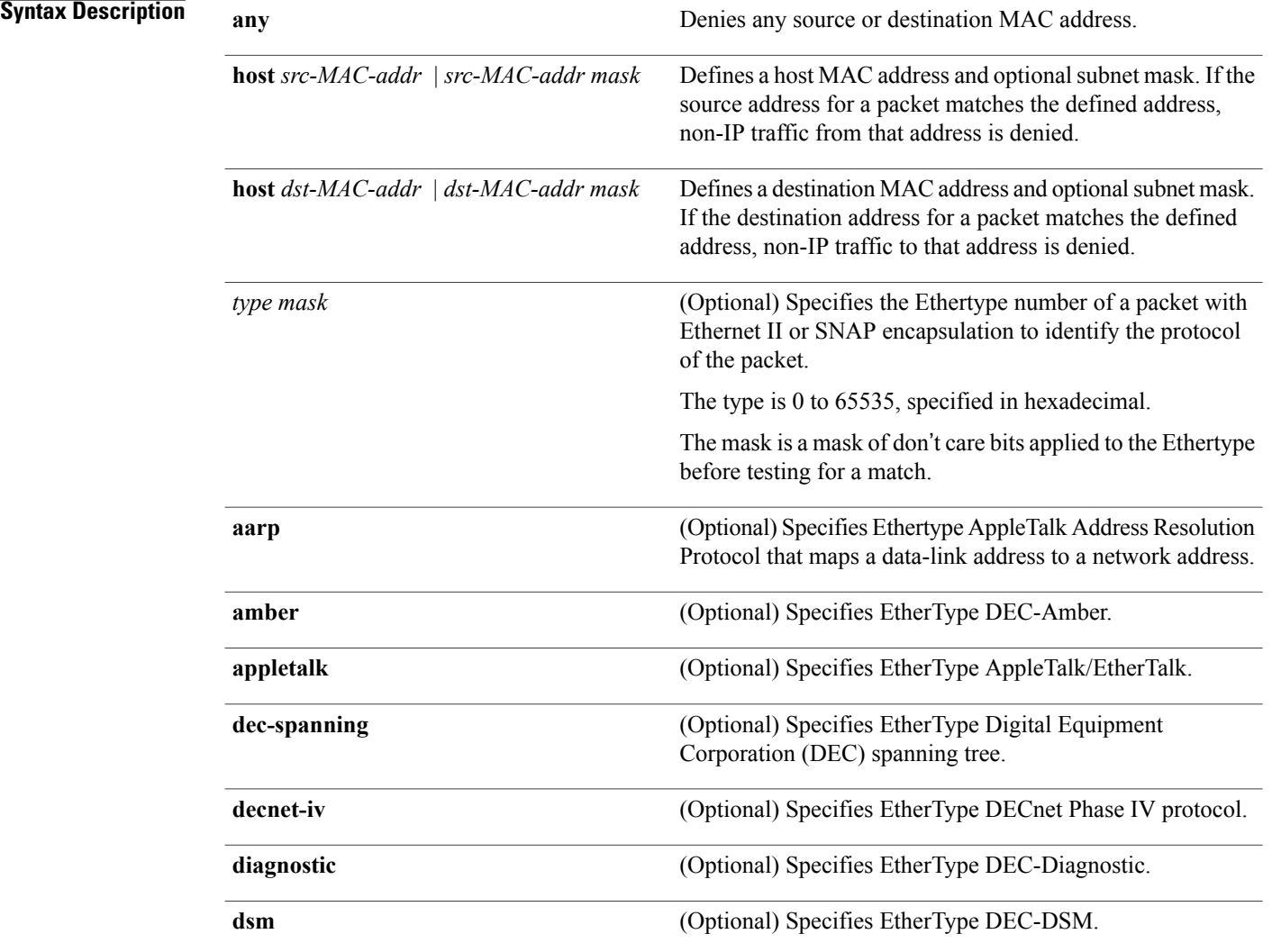

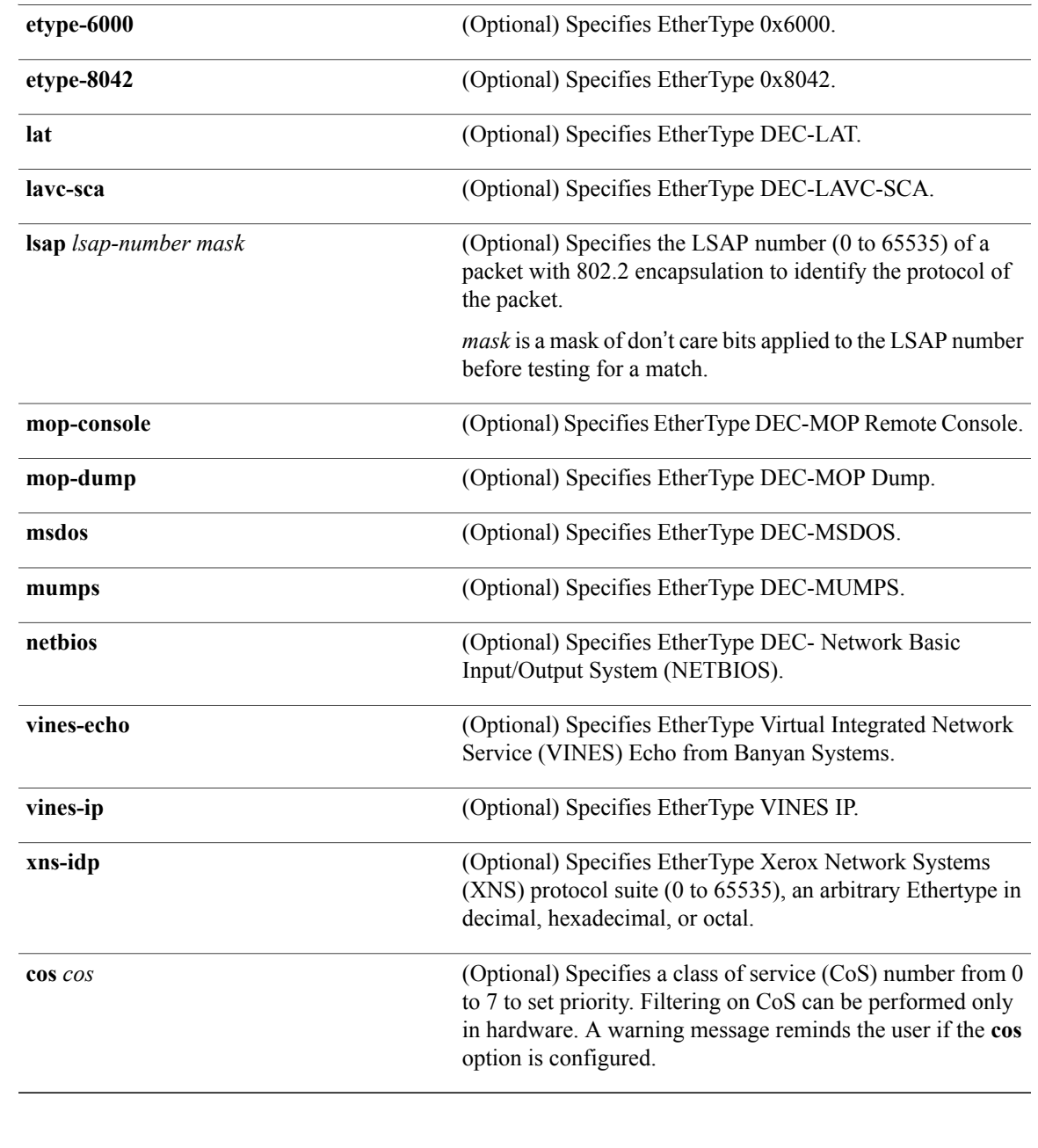

**Command Default** This command has no defaults. However, the default action for a MAC-named ACL is to deny.

**Command Modes** MAC-access list configuration

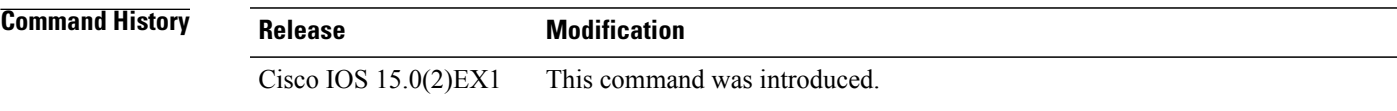

**Usage Guidelines** You enter MAC-access list configuration mode by using the **mac access-list extended** global configuration command.

> If you use the **host** keyword, you cannot enter an address mask; if you do not use the **host** keyword, you must enter an address mask.

> When an access control entry (ACE) is added to an access control list, an implied **deny-any-any** condition exists at the end of the list. That is, if there are no matches, the packets are denied. However, before the first ACE is added, the list permits all packets.

> To filter IPX traffic, you use the *type mask* or **lsap** *lsap mask* keywords, depending on the type of IPX encapsulation being used. Filter criteria for IPX encapsulation types as specified in Novell terminology and Cisco IOS terminology are listed in the table.

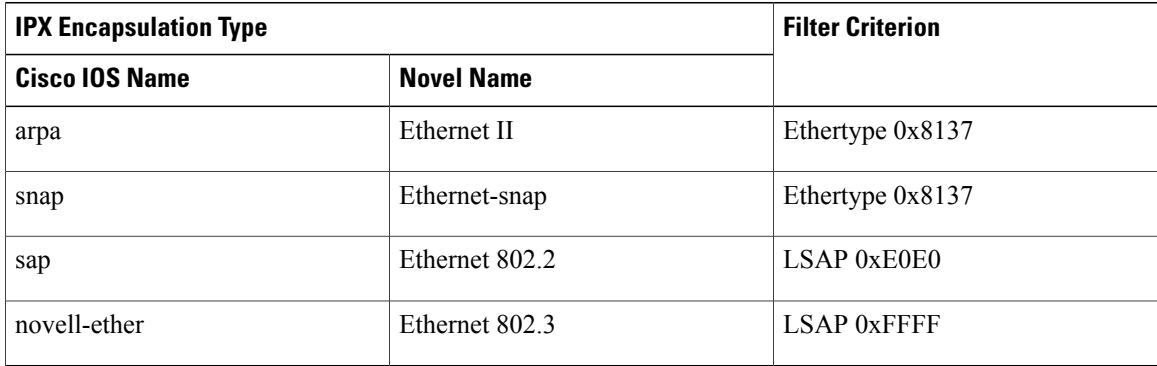

#### **Table 38: IPX Filtering Criteria**

**Examples** This example shows how to define the named MAC extended access list to deny NETBIOS traffic from any source to MAC address 00c0.00a0.03fa. Traffic matching this list is denied.

Switch(config-ext-macl)# **deny any host 00c0.00a0.03fa netbios.**

This example shows how to remove the deny condition from the named MAC extended access list:

Switch(config-ext-macl)# **no deny any 00c0.00a0.03fa 0000.0000.0000 netbios.**

This example denies all packets with Ethertype 0x4321:

Switch(config-ext-macl)# **deny any any 0x4321 0**

You can verify your settings by entering the **show access-lists** privileged EXEC command.

#### **Related Commands**

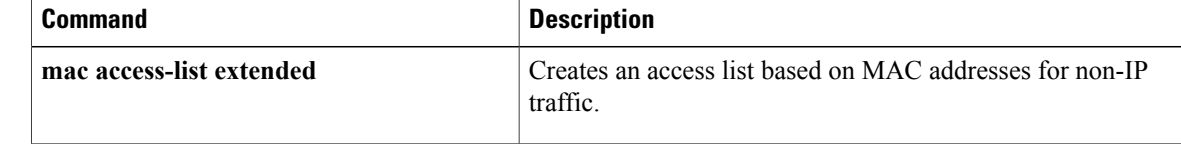

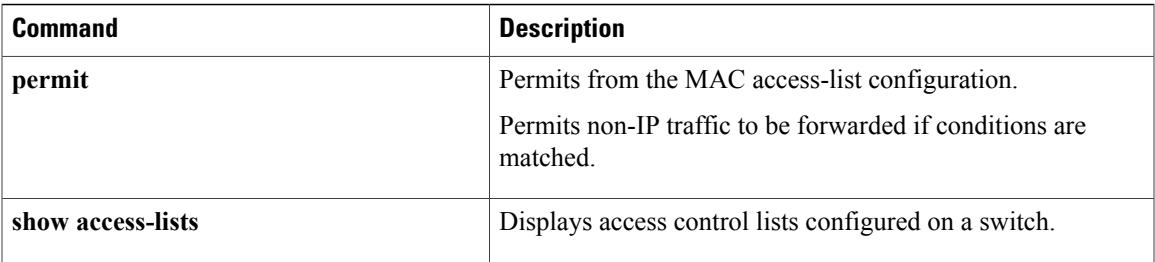

## <span id="page-603-0"></span>**device-role (IPv6 snooping)**

To specify the role of the device attached to the port, use the **device-role** command in IPv6 snooping configuration mode.

**device-role** {**node** | **switch**}

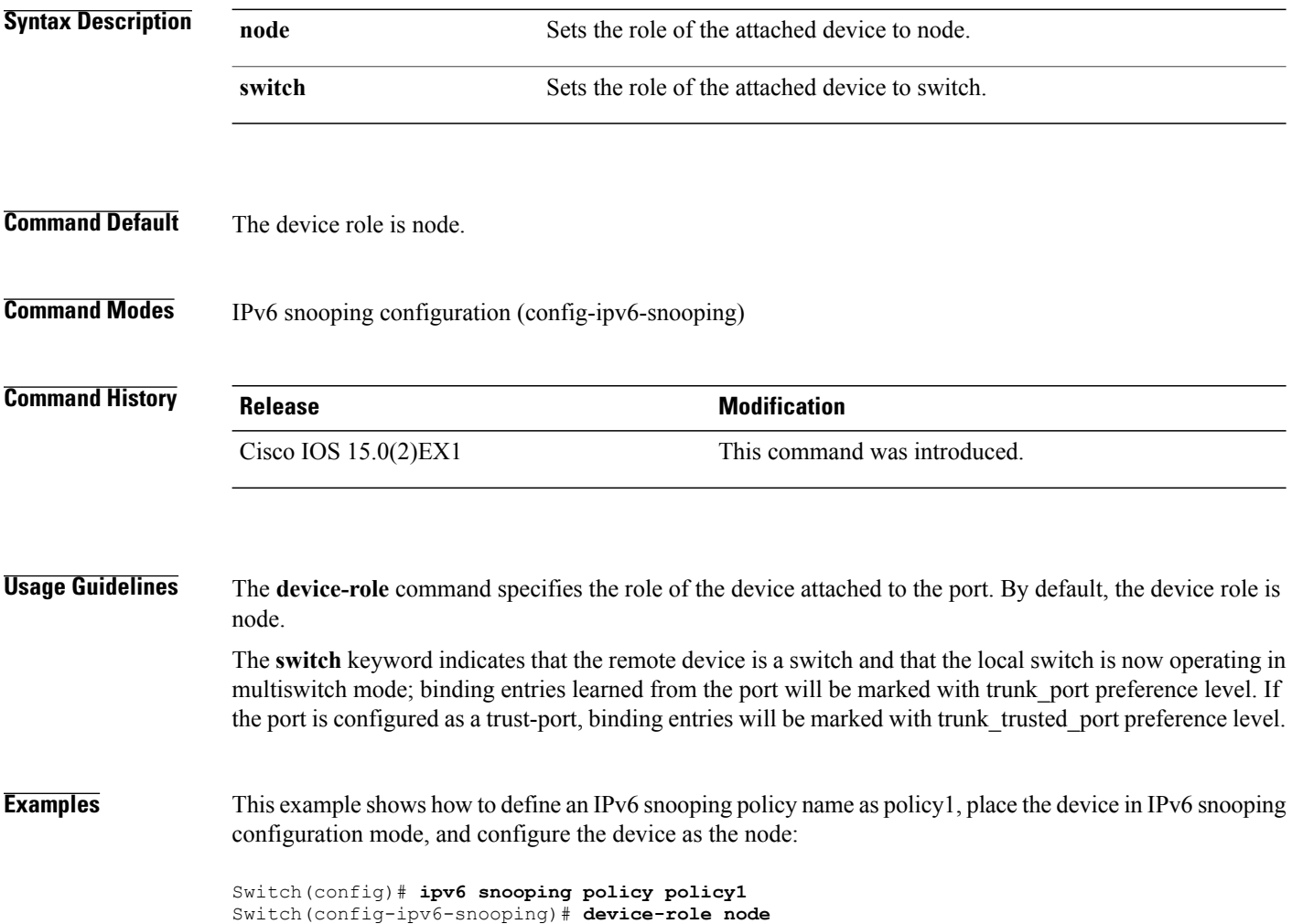

### <span id="page-604-0"></span>**device-role (IPv6 nd inspection)**

Use the **device-role** command in neighbor discovery (ND) inspection policy configuration mode to specify the role of the device attached to the port.

**device-role** {**host** | **monitor** | **router** | **switch**}

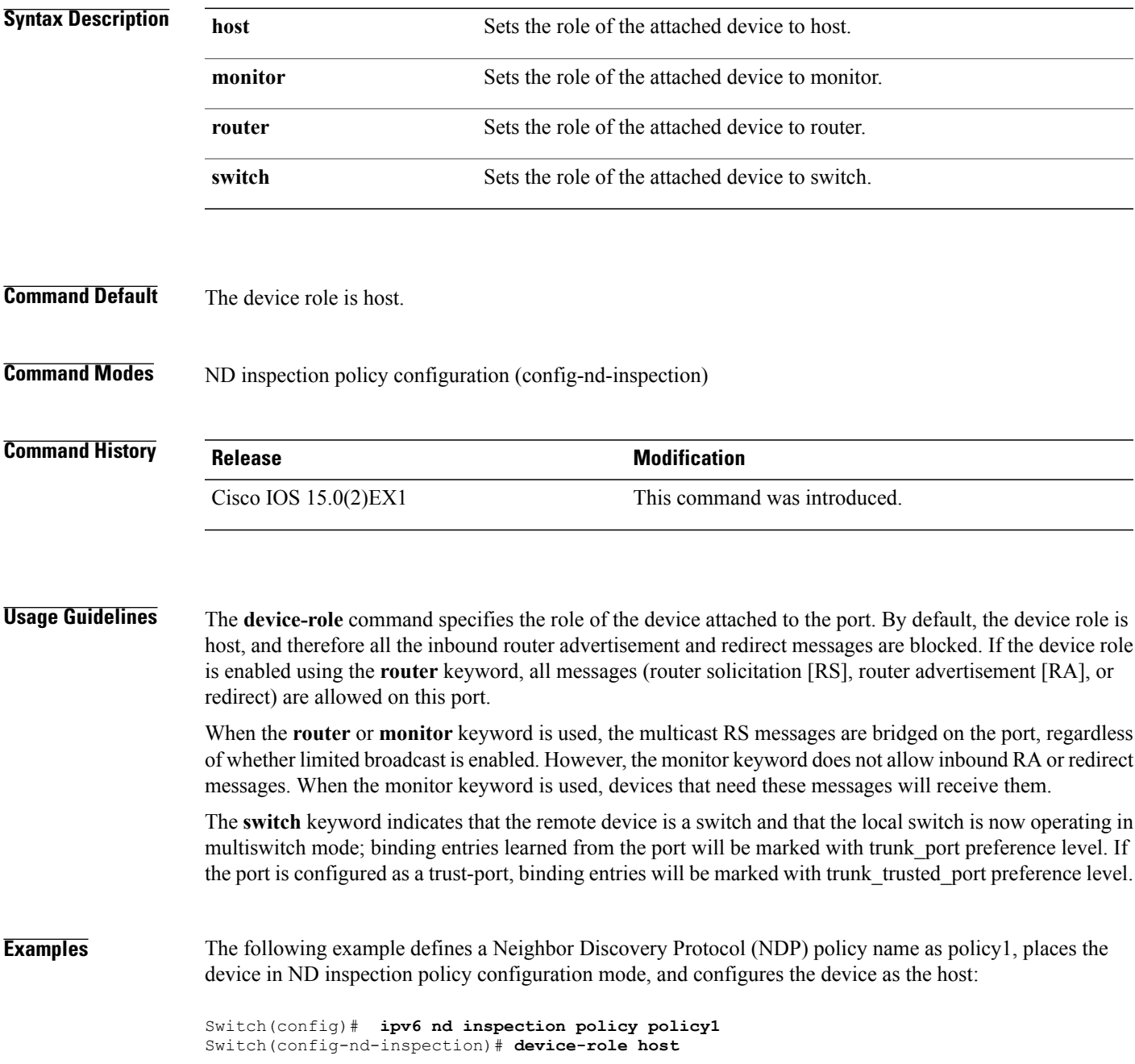

## <span id="page-605-0"></span>**dot1x critical (global configuration)**

To configure the IEEE 802.1X critical authentication parameters, use the **dot1x critical** command in global configuration mode.

#### **dot1x critical eapol**

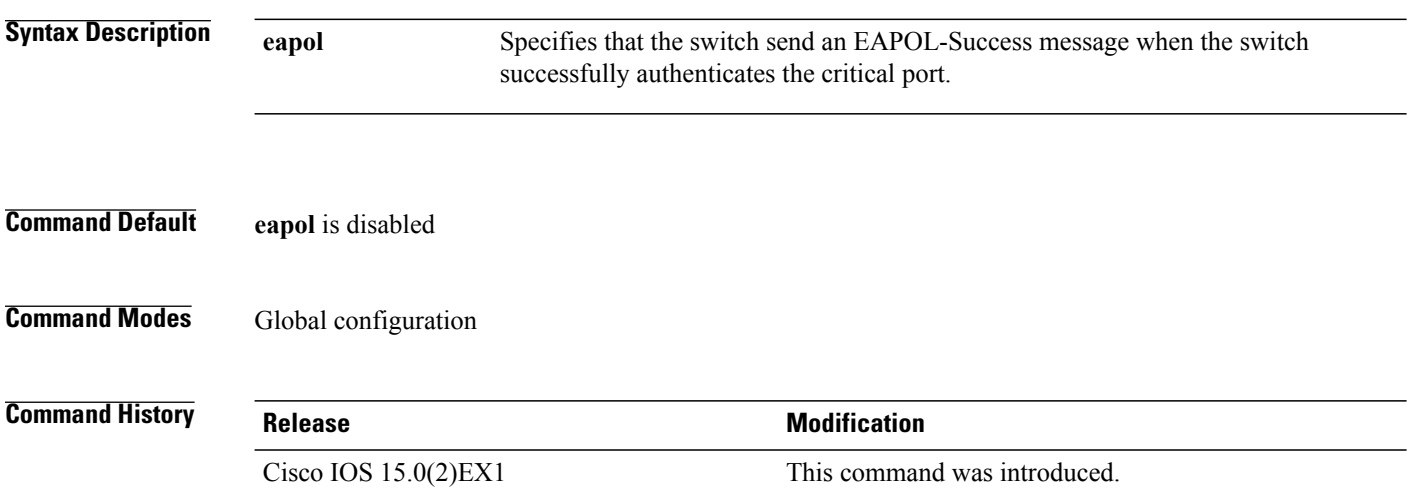

#### **Usage Guidelines**

**Examples** This example shows how to specify that the switch sends an EAPOL-Success message when the switch successfully authenticates the critical port:

Switch(config)# **dot1x critical eapol**

## <span id="page-606-0"></span>**dot1x pae**

To set the Port Access Entity (PAE) type, use the **dot1x pae** command in interface configuration mode. To disable the PAE type that was set, use the **no** form of this command.

**dot1x pae** {**supplicant** | **authenticator**}

**no dot1x pae** {**supplicant** | **authenticator**}

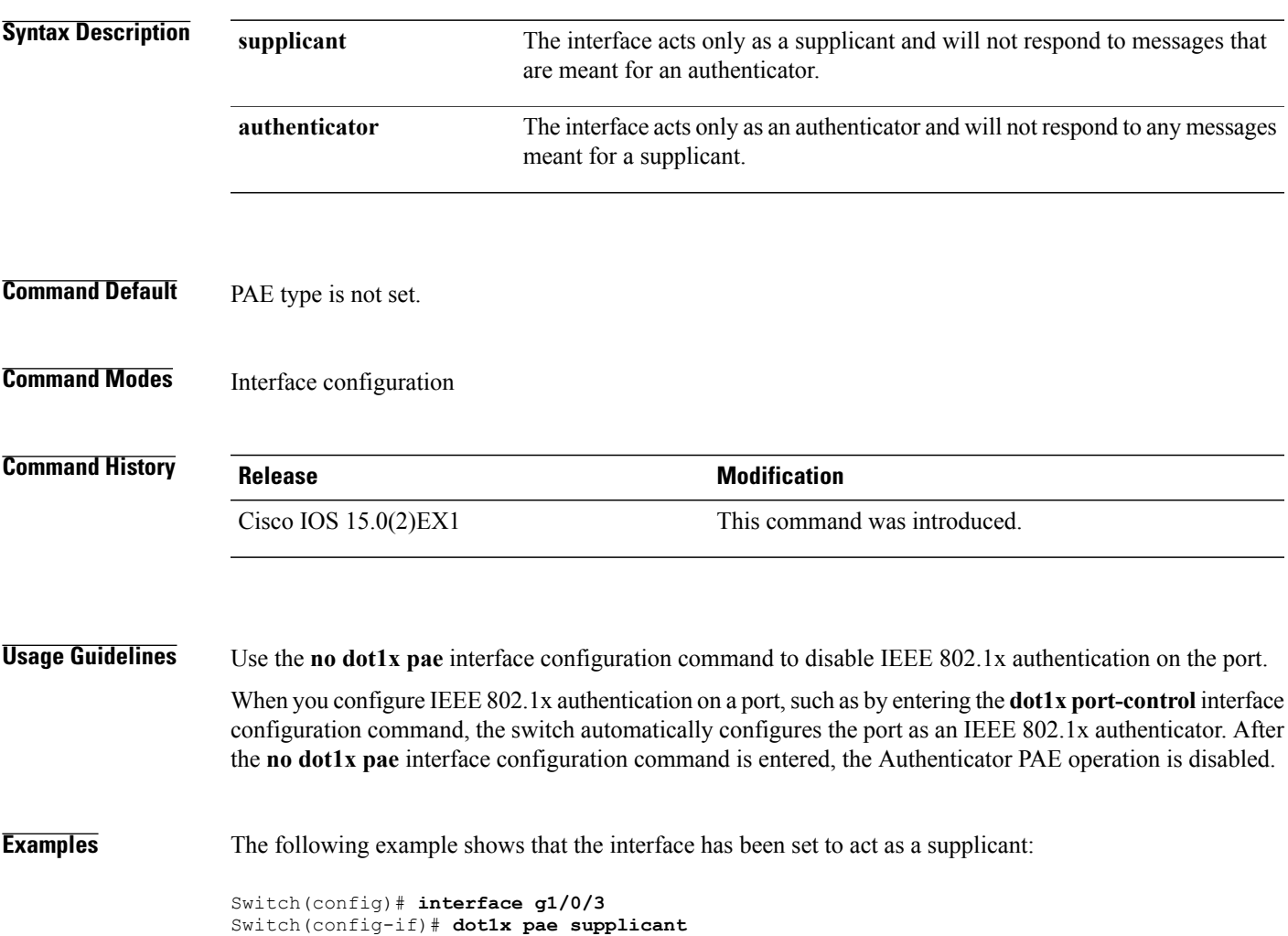

# <span id="page-607-0"></span>**dot1x supplicant controlled transient**

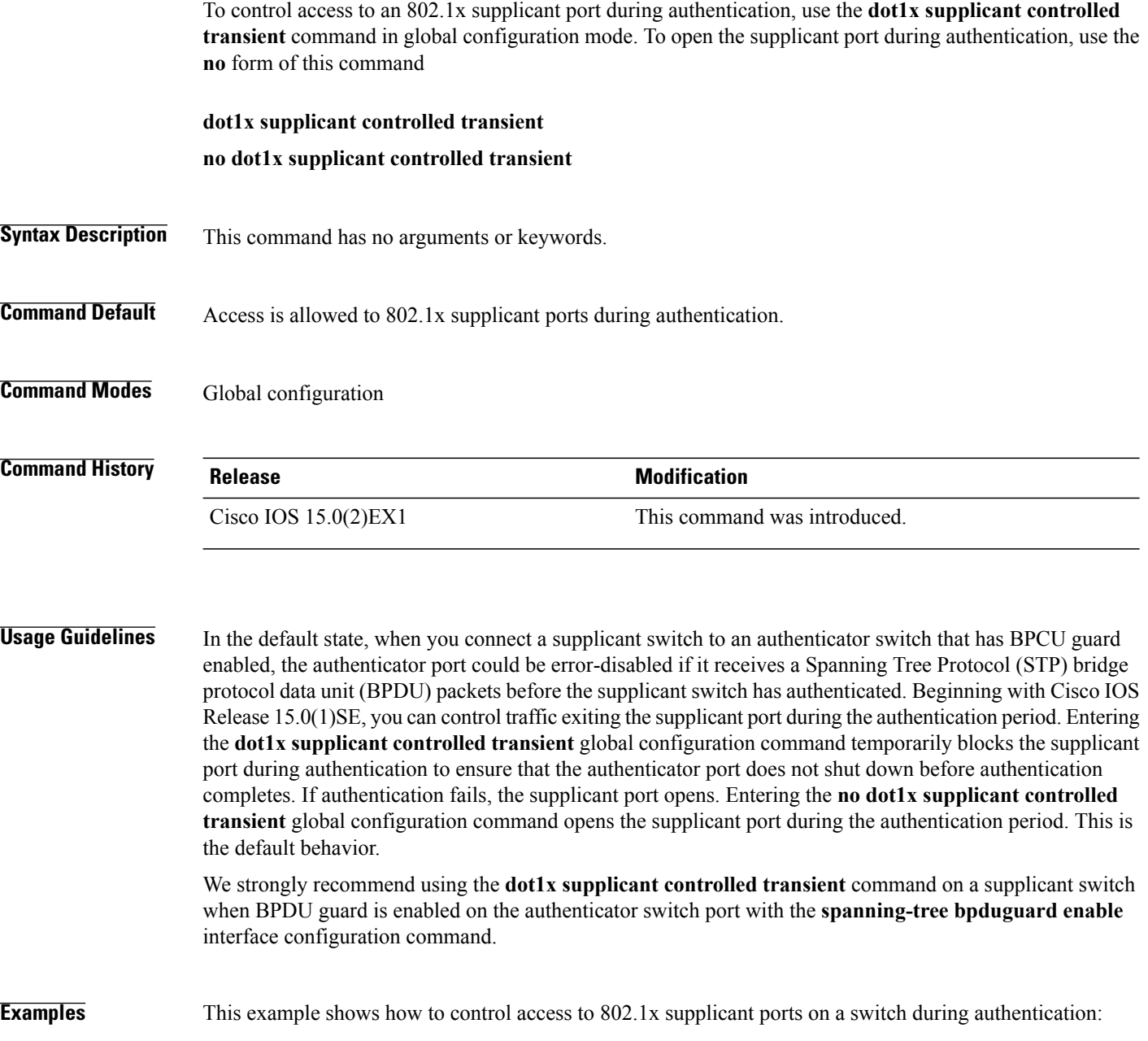

Switch(config)# **dot1x supplicant controlled transient**

# <span id="page-608-0"></span>**dot1x supplicant force-multicast**

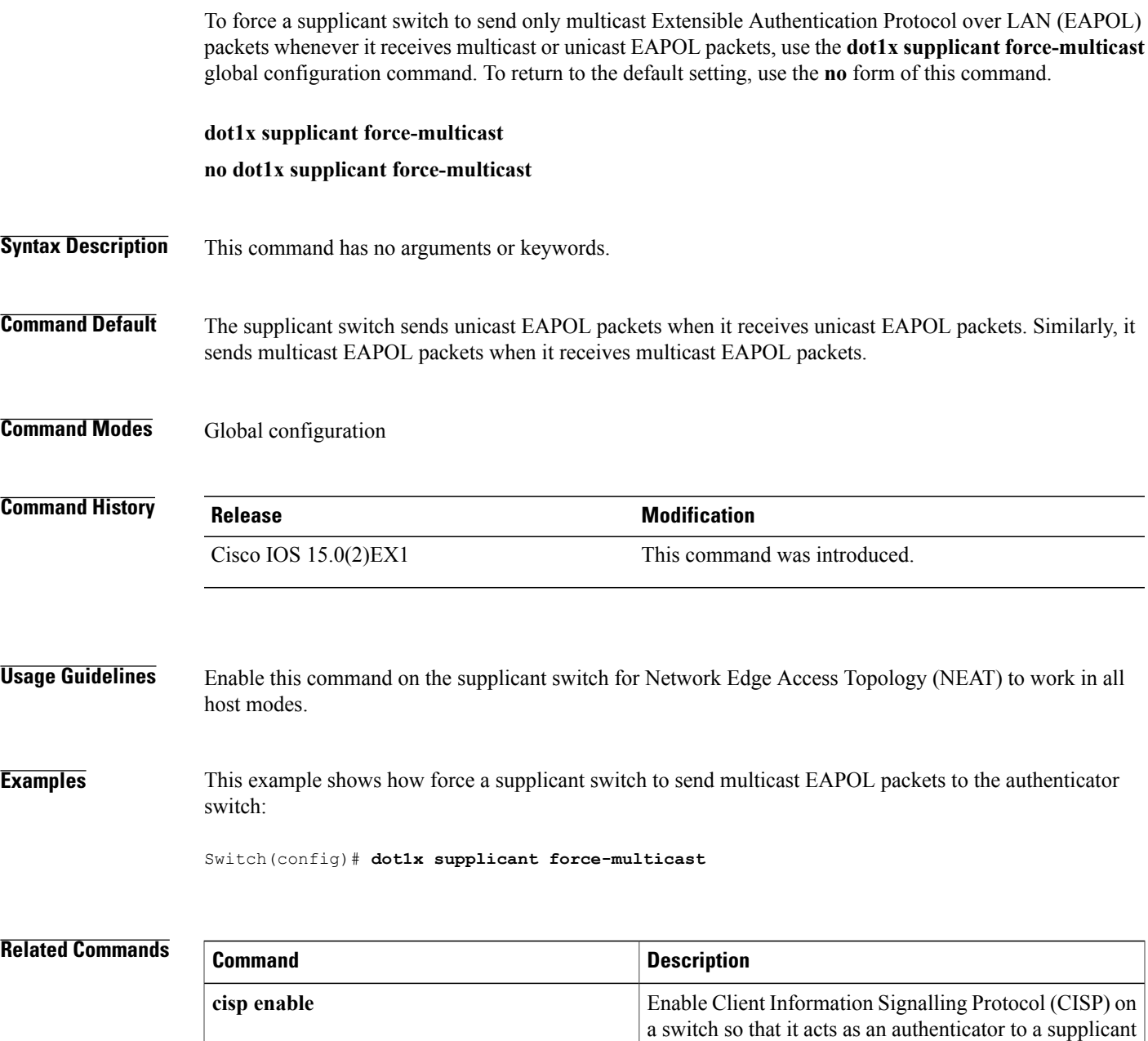

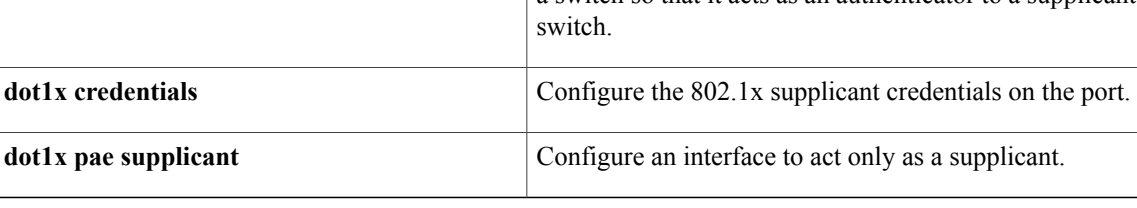

### <span id="page-609-0"></span>**dot1x test eapol-capable**

To monitor IEEE 802.1x activity on all the switch ports and to display information about the devices that are connected to the portsthatsupport IEEE 802.1x, use the**dot1x test eapol-capable** privileged EXEC command on the switch stack or on a standalone switch.

**dot1x test eapol-capable** [**interface** *interface-id*]

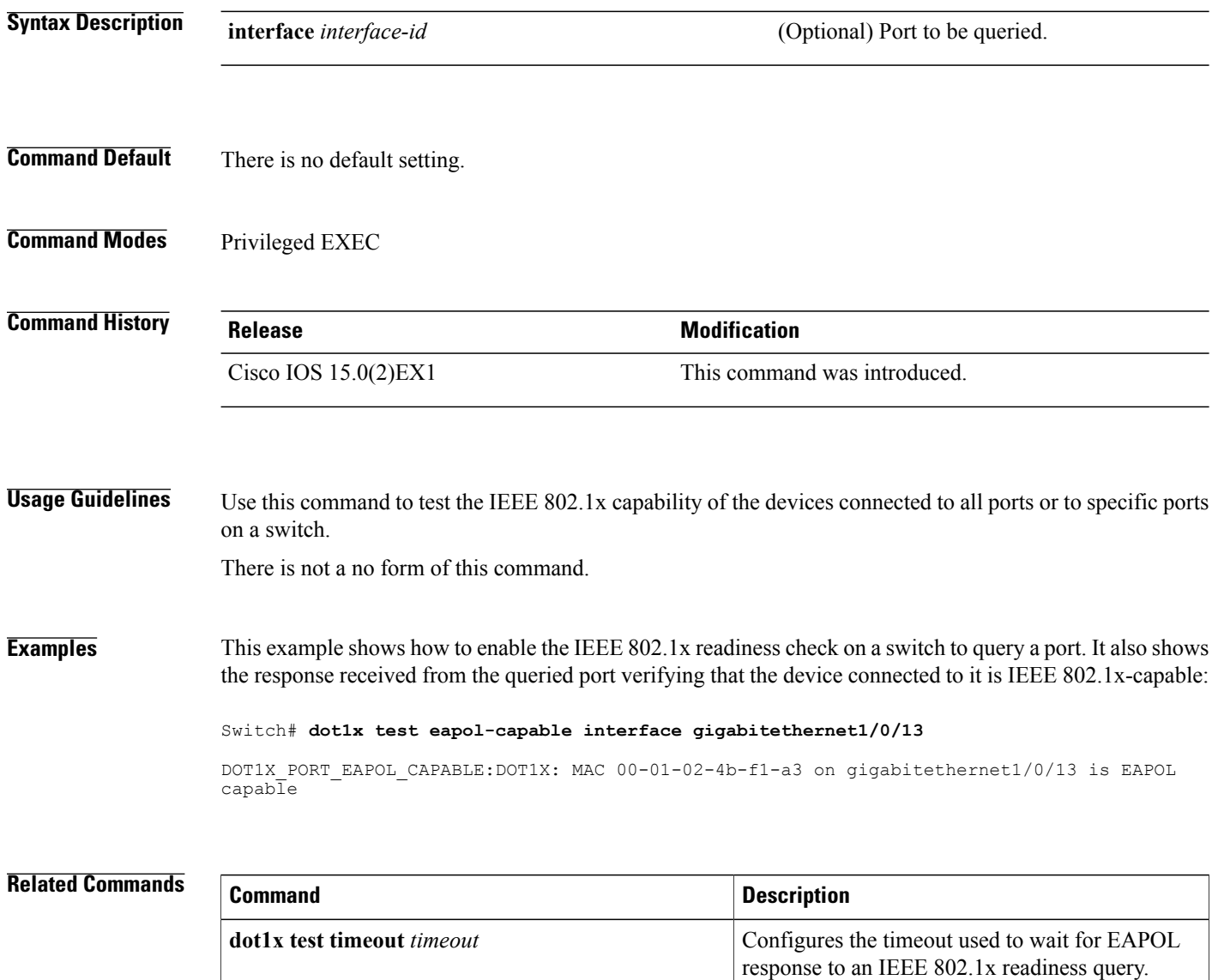

### <span id="page-610-0"></span>**dot1x test timeout**

To configure the timeout used to wait for EAPOL response from a port being queried for IEEE 802.1x readiness, use the **dot1x test timeout** global configuration command on the switch stack or on a standalone switch.

**dot1x test timeout** *timeout*

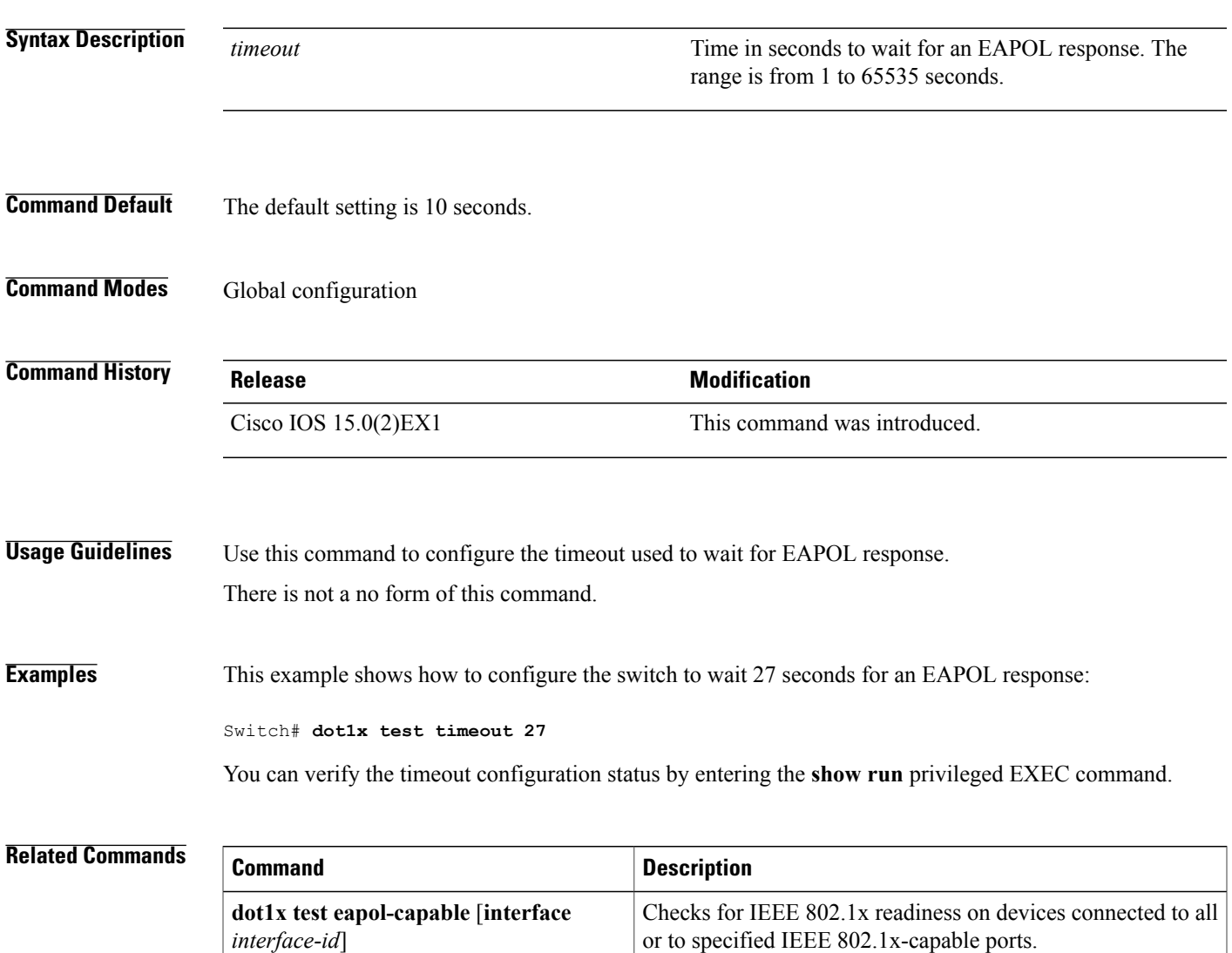

### <span id="page-611-0"></span>**dot1x timeout**

To configure the value for retry timeouts, use the**dot1x timeout** command in global configuration or interface configuration mode. To return to the default value for retry timeouts, use the **no** form of this command.

**dot1x timeout** {**auth-period***seconds*|**held-period***seconds*|**quiet-period***seconds*| **ratelimit-period***seconds* | **server-timeout** *seconds* | **start-period** *seconds* | **supp-timeout** *seconds* | **tx-period** *seconds*}

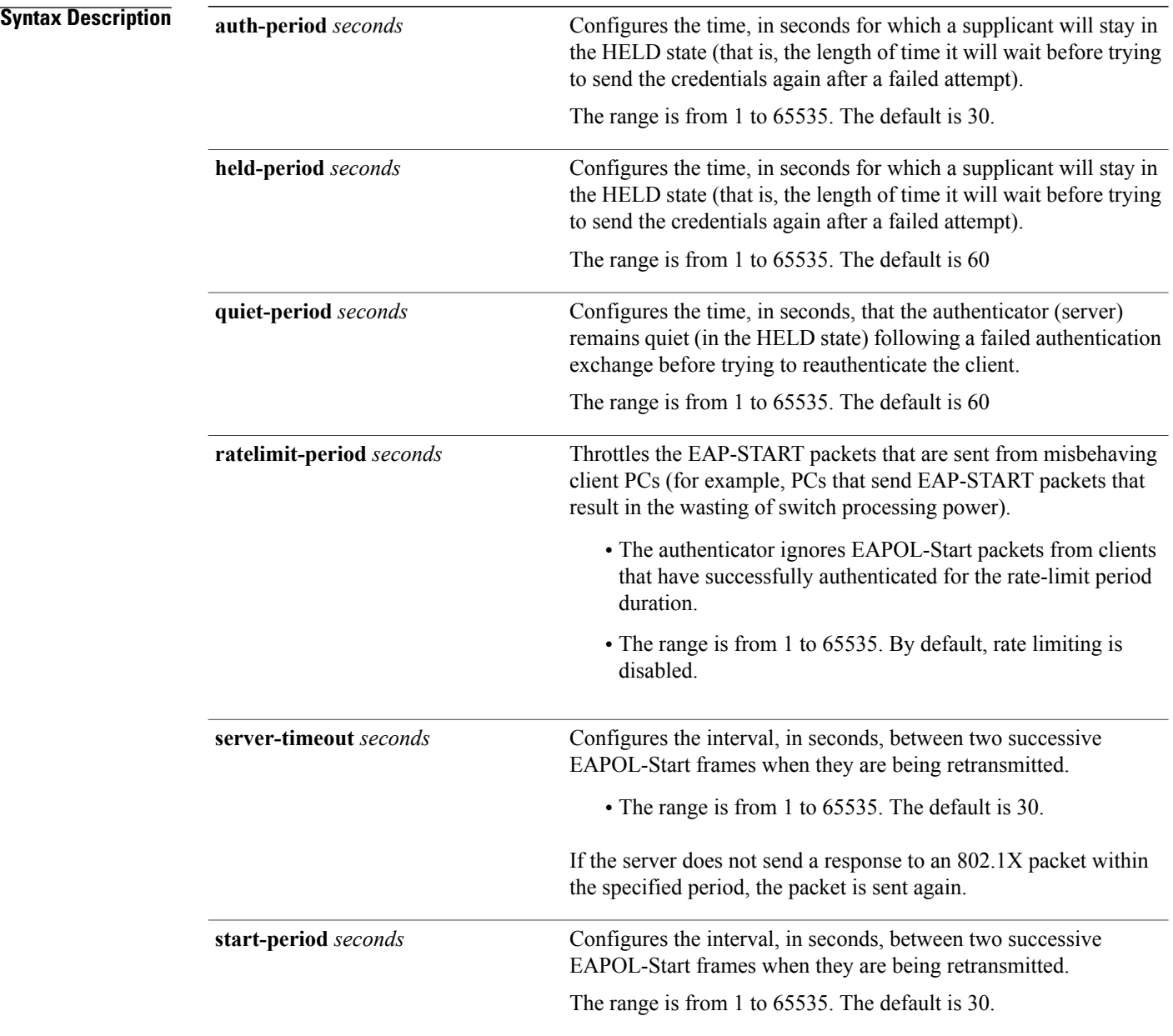
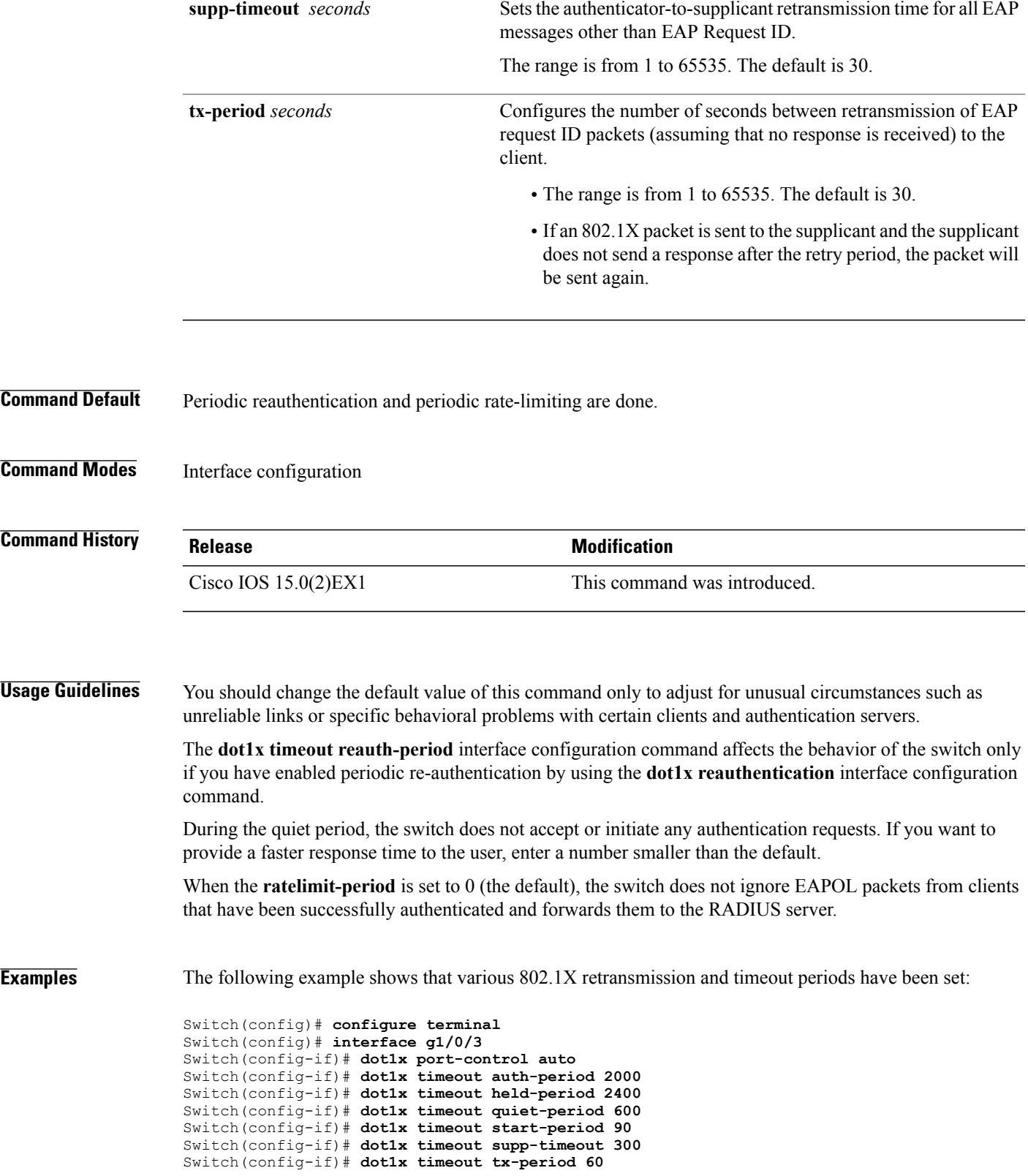

Switch(config-if)# **dot1x timeout server-timeout 60**

 $\mathbf I$ 

#### **epm access-control open**

To configure an open directive for ports that do not have an access control list (ACL) configured, use the **epm access-control open** command in global configuration mode. To disable the open directive, use the **no** form of this command.

**epm access-control open**

**no epm access-control open**

- **Syntax Description** This command has no arguments or keywords.
- **Command Default** The default directive applies.
- **Command Modes** Global configuration

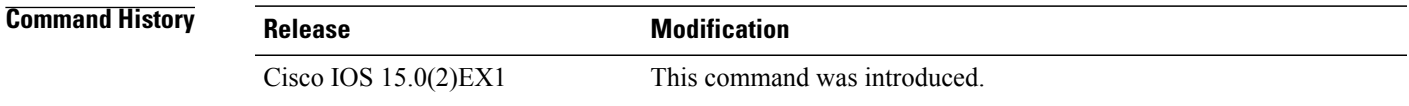

**Usage Guidelines** Use this command to configure an open directive that allows hosts without an authorization policy to access ports configured with a static ACL. If you do not configure this command, the port applies the policies of the configured ACL to the traffic. If no static ACL is configured on a port, both the default and open directives allow access to the port.

You can verify your settings by entering the **show running-config** privileged EXEC command.

#### **Examples** This example shows how to configure an open directive.

Switch(config)# **epm access-control open**

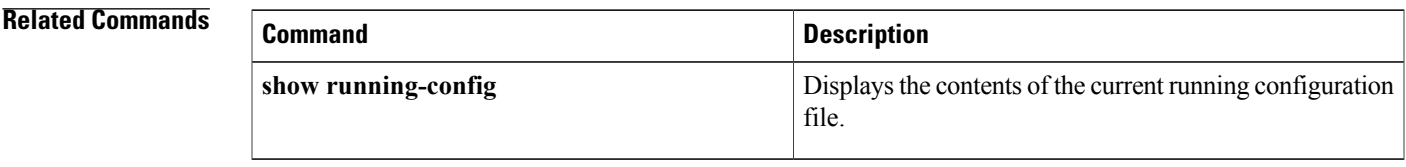

# **ip admission**

Use the **ip admission** configuration command to enable web authentication. You can also use this command in fallback-profile mode. Use the **no** form of this command to disable web authentication.

**ip admission** *rule*

**no ip admission** *rule*

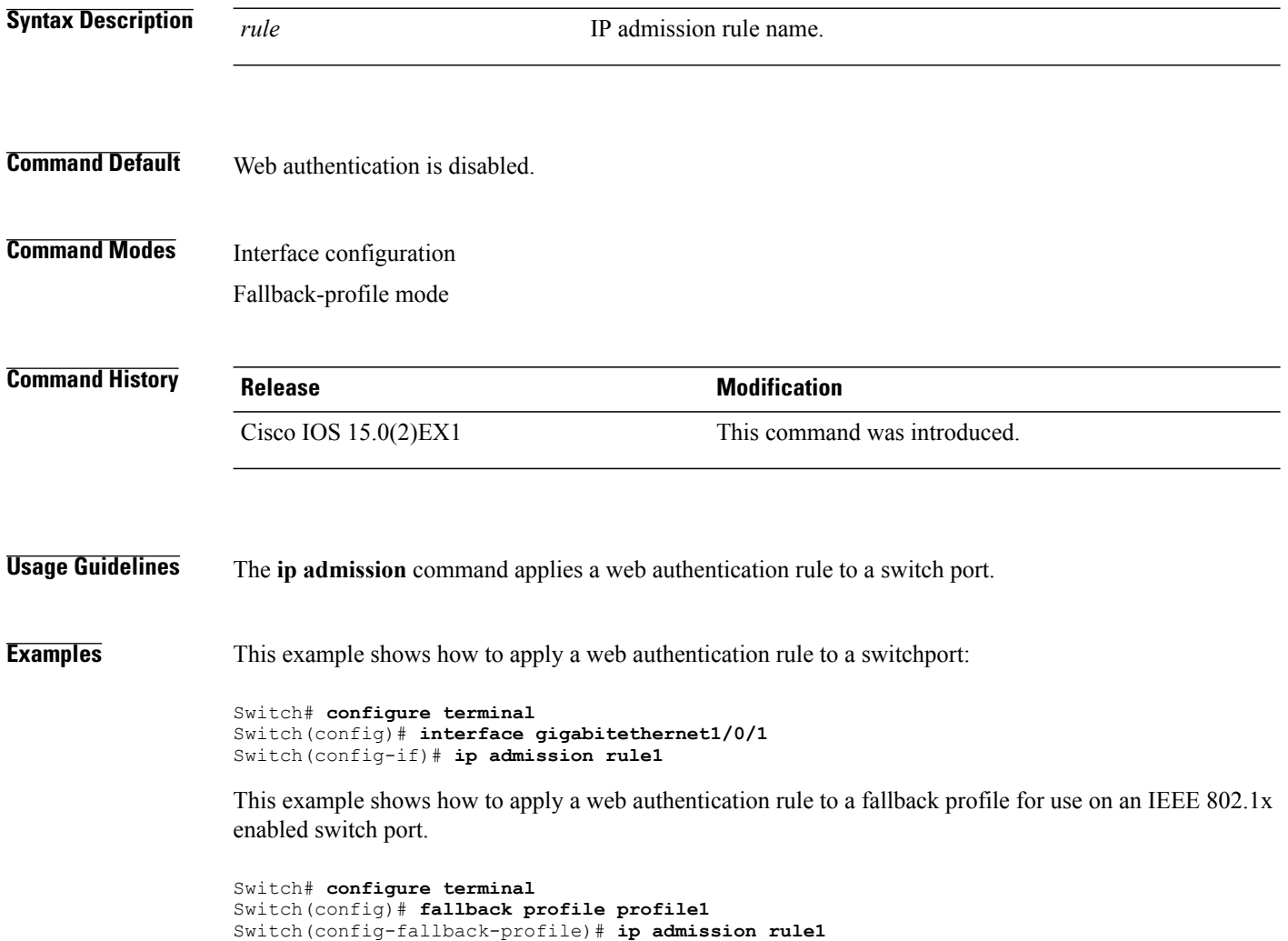

### **ip admission name**

To enable web authentication, use the **ip admission name** command in global configuration mode. To disable web authentication, use the **no** form of this command.

**ip admission name** *name* {**consent** | **proxy http**} [**absolute timer** *minutes* | **inactivity-time** *minutes* | **list** {*acl* | *acl-name*} | **service-policy type tag** *service-policy-name*]

**no ip admission name** *name* {**consent** | **proxy http**} [**absolute timer** *minutes* | **inactivity-time** *minutes* | **list** {*acl* | *acl-name*} | **service-policy type tag** *service-policy-name*]

#### **Syntax Description** *name name* Name of network admission control rule. Associates an authentication proxy consent web page with the IP admission rule specified using the *admission-name* argument. **consent proxy http configures** web authentication custom page. (Optional) Elapsed time, in minutes, before the external server times out. **absolute-timer** *minutes* (Optional) Elapsed time, in minutes, before the external file server is deemed unreachable. **inactivity-time** *minutes* (Optional) Associates the named rule with an access control list (ACL). **list** Applies a standard, extended list to a named admission control rule. The value ranges from 1 through 199, or from 1300 through 2699 for expanded range. *acl* Applies a named access list to a named admission control rule. *acl-name* (Optional) A control plane service policy is to be configured. **service-policy type tag** Control plane tag service policy that is configured using the **policy-map type control tag***policyname* command, keyword, and argument. This policy map is used to apply the actions on the host when a tag is received. *service-policy-name*

#### **Command Default** Web authentication is disabled.

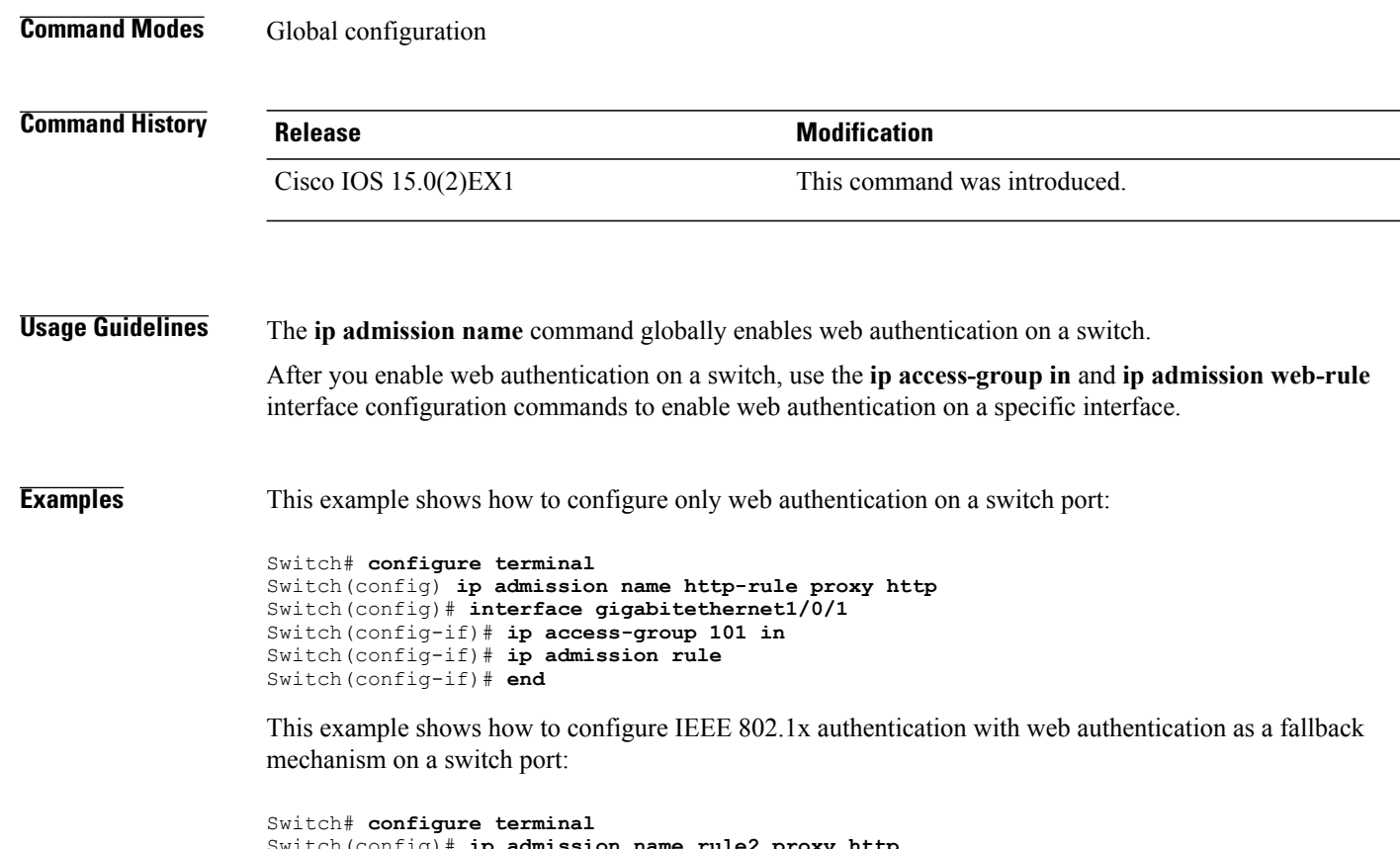

```
Switch(config)# ip admission name rule2 proxy http
Switch(config)# fallback profile profile1
Switch(config)# ip access group 101 in
Switch(config)# ip admission name rule2
Switch(config)# interface gigabitethernet1/0/1
Switch(config-if)# dot1x port-control auto
Switch(config-if)# dot1x fallback profile1
Switch(config-if)# end
```
#### **Related Commands**

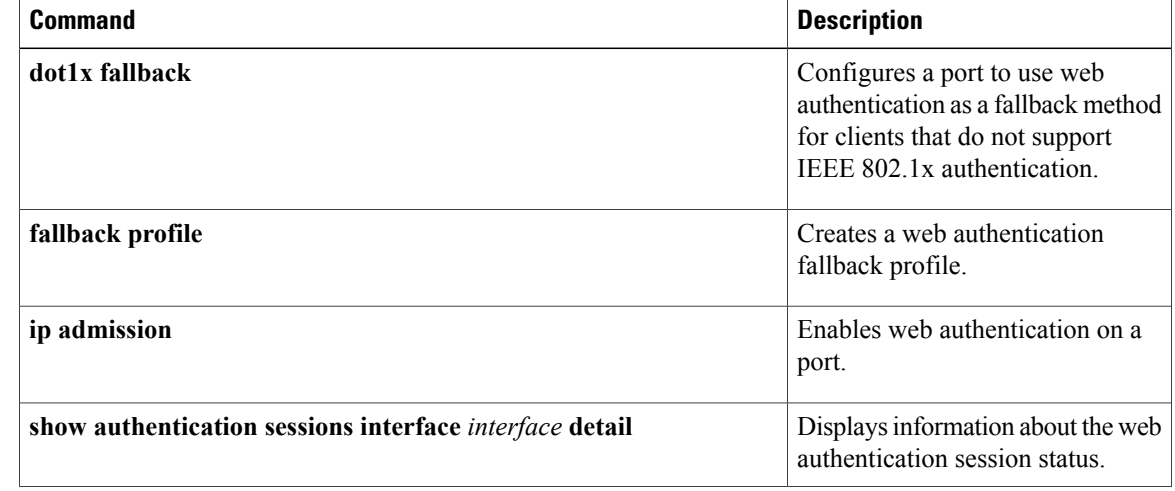

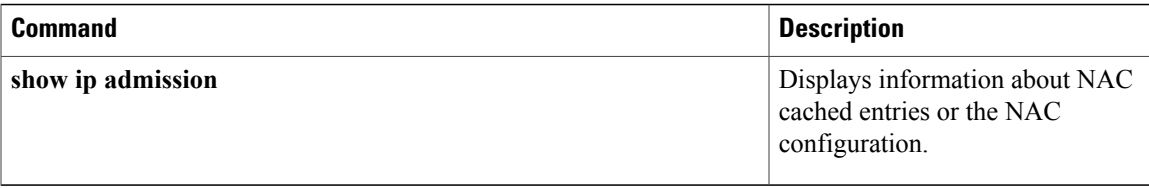

# **ip device tracking maximum**

To enable IPport security binding tracking on a Layer 2 port, use the **ipdevice tracking maximum** command in interface configuration mode. To disable IP port security on untrusted Layer 2 interfaces, use the **no** form of this command.

**ip device tracking maximum** *number*

**no ip device tracking maximum** *number*

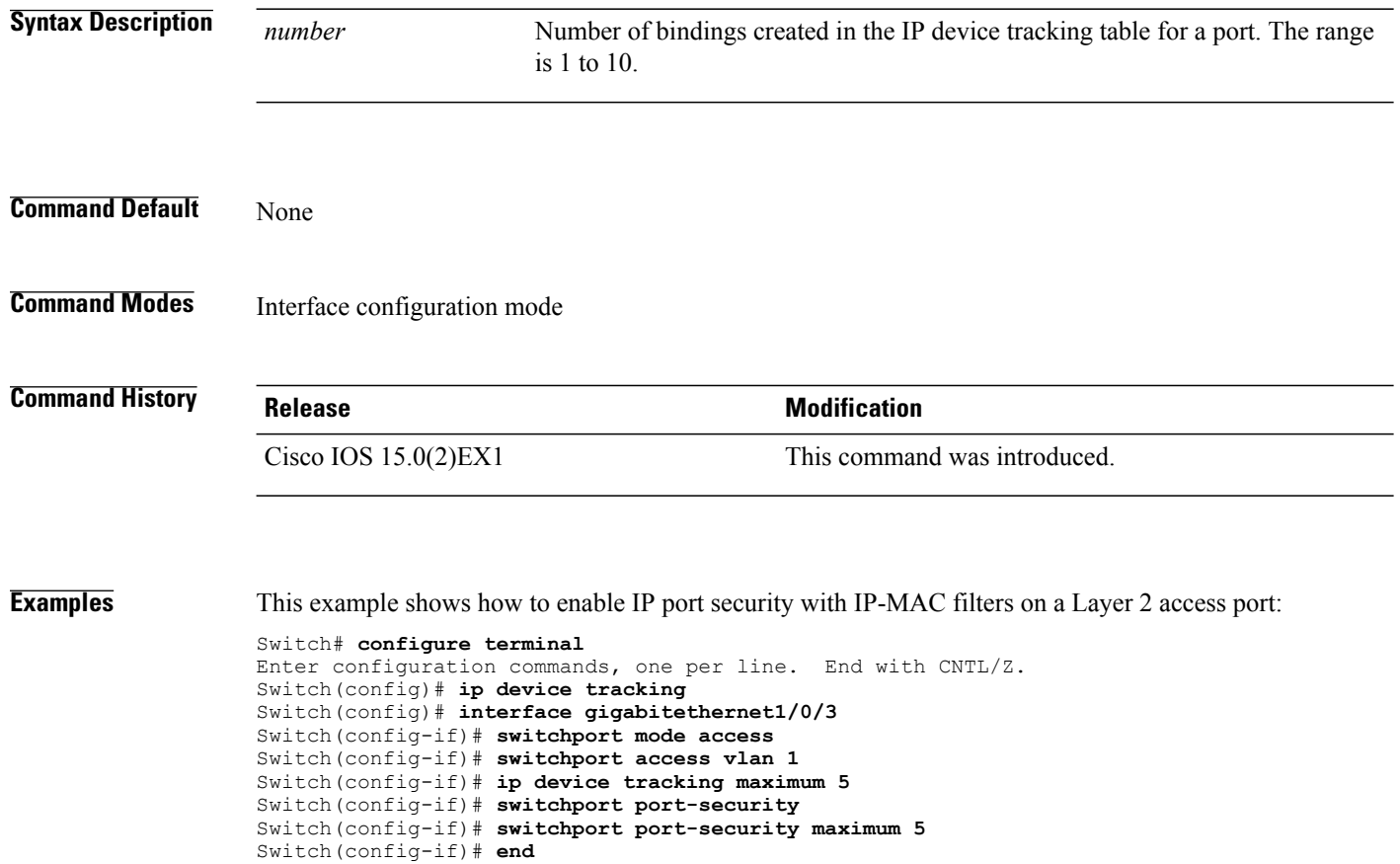

# **ip device tracking probe**

To configure the IP device tracking table for Address Resolution Protocol (ARP) probes, use the **ip device tracking probe** command in global configuration mode. To disable ARP probes, use the **no** form of this command.

**ip device tracking probe** {**count** *number*| **delay** *seconds*| **interval** *seconds*| **use-svi** *address*} **no ip device tracking probe** {**count** *number*| **delay** *seconds*| **interval** *seconds*| **use-svi** *address*}

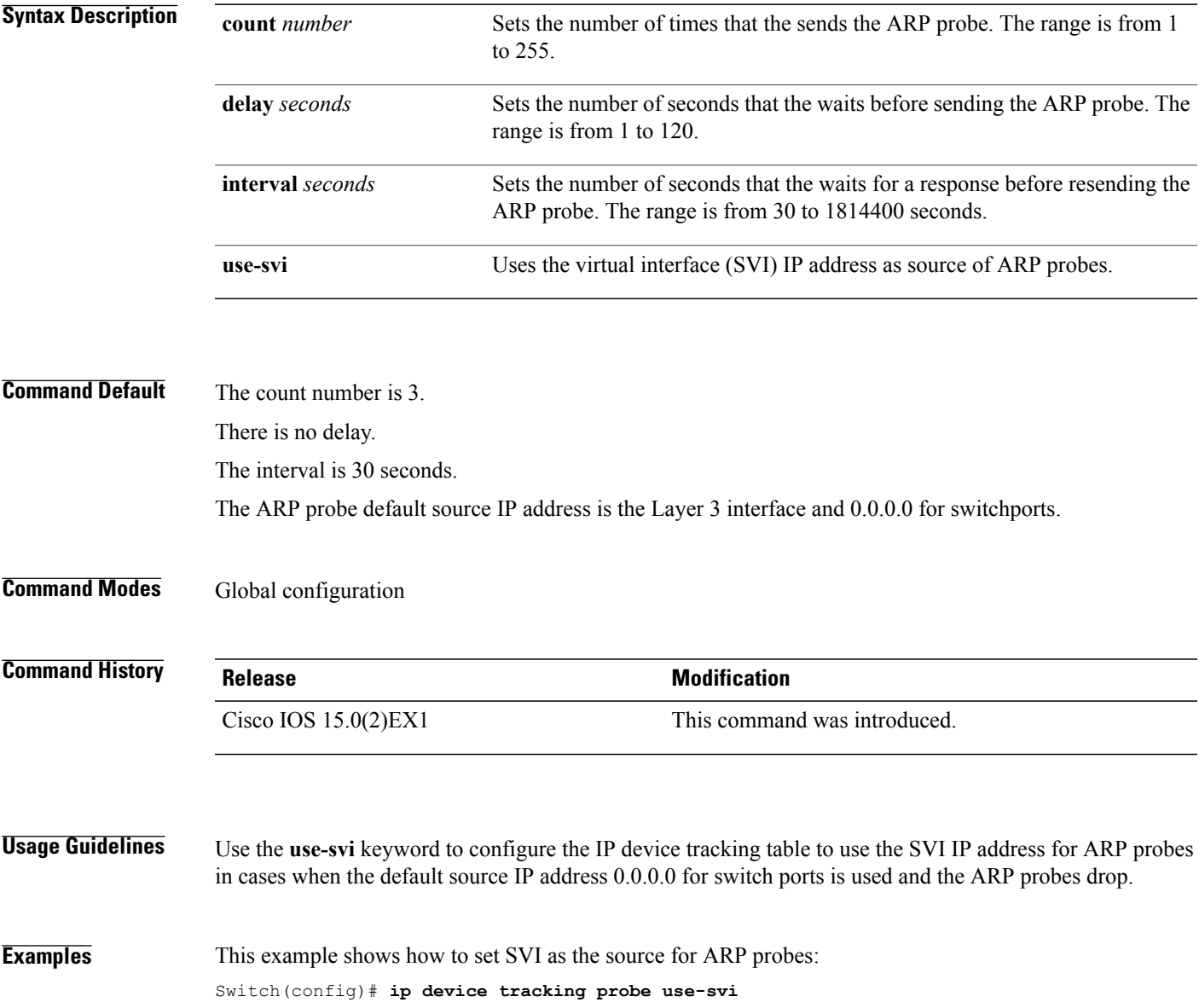

## **ip dhcp snooping database**

To configure the Dynamic Host Configuration Protocol (DHCP)-snooping database, use the *ip dhcp snooping* **database** command in global configuration mode. To disable the DHCP-snooping database, use the **no** form of this command.

**no ip dhcp snooping database** [ **timeout** | **write-delay** ]

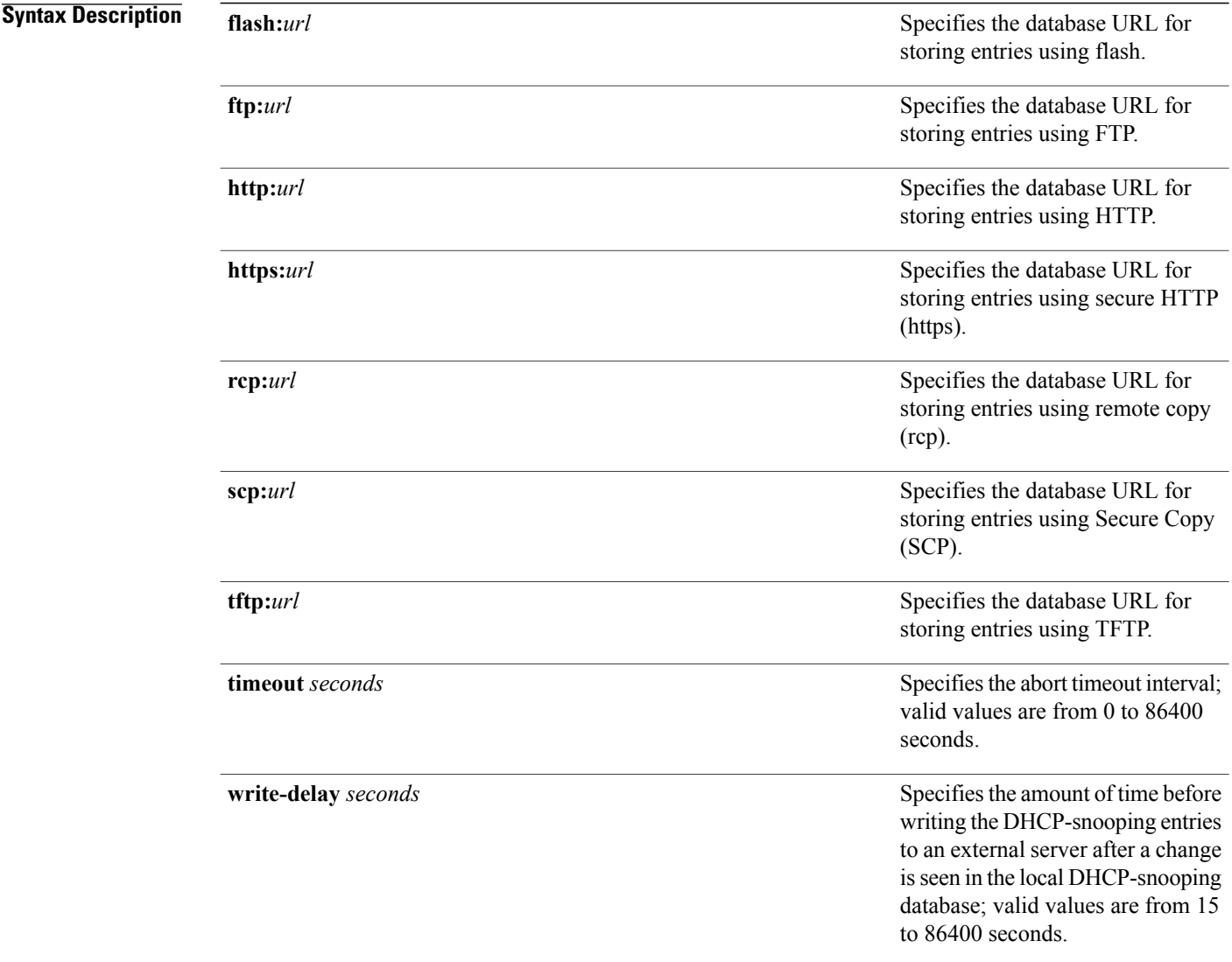

**Command Default** The DHCP-snooping database is not configured.

# **Command Modes** Global configuration **Command History Release <b>Modification** Cisco IOS 15.0(2)EX1 This command was introduced. **Usage Guidelines** You must enable DHCP snooping on the interface before entering this command. Use the **ip dhcp snooping** command to enable DHCP snooping. **Examples** This example shows how to specify the database URL using TFTP: Switch(config)# **ip dhcp snooping database tftp://10.90.90.90/snooping-rp2** This example shows how to specify the amount of time before writing DHCP snooping entries to an external server: Switch(config)# **ip dhcp snooping database write-delay 15**

## **ip dhcp snooping information option format remote-id**

To configure the option-82 remote-ID suboption, use the **ip dhcp snooping information option format remote-id** global configuration command on the switch to configure the option-82 remote-ID suboption. Use the **no** form of this command to configure the default remote-ID suboption.

**ip dhcp snooping information option format remote-id** {**hostname** | **string** *string*}

**no ip dhcp snooping information option format remote-id** {**hostname** | **string** *string*}

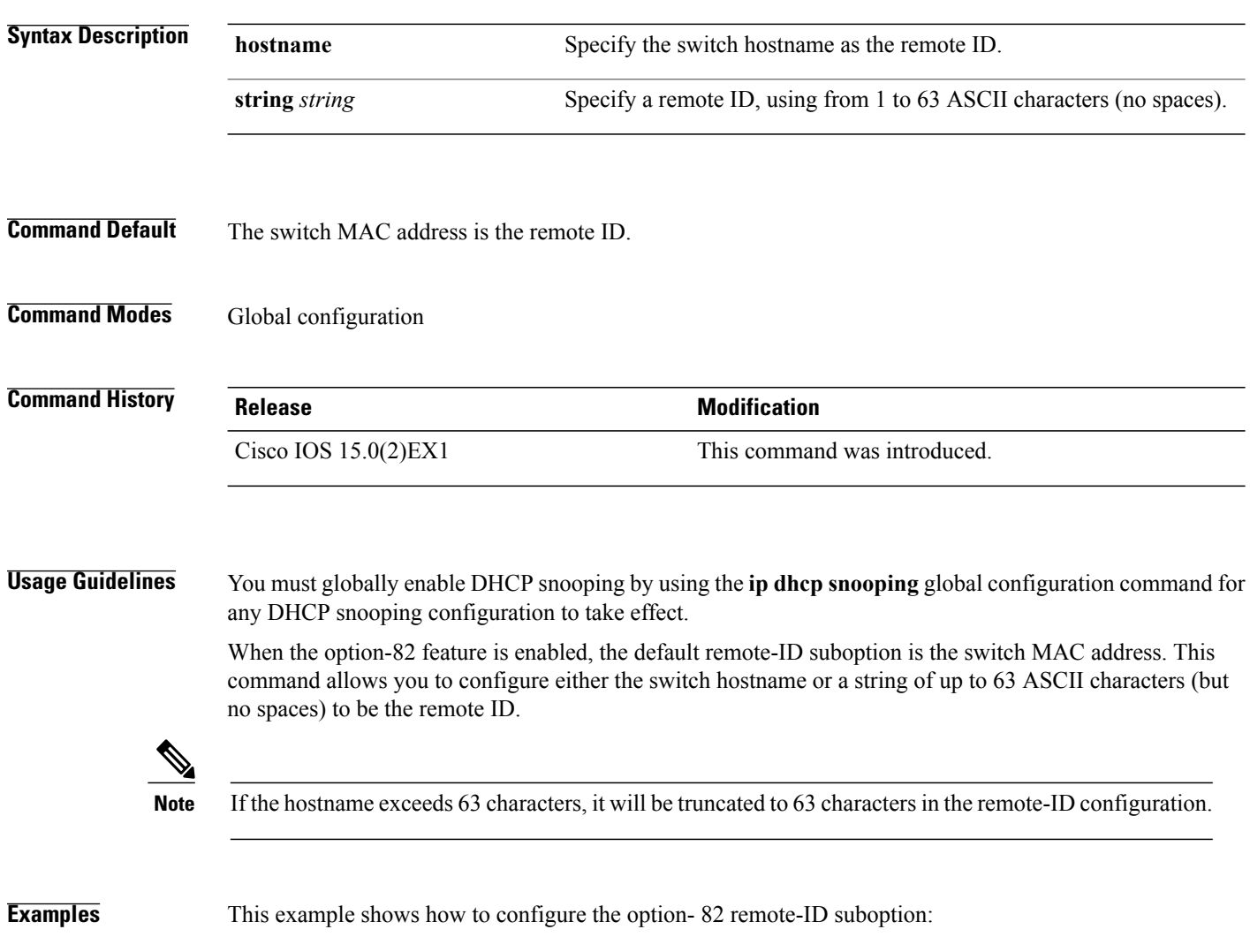

Switch(config)# **ip dhcp snooping information option format remote-id hostname**

# **ip dhcp snooping verify no-relay-agent-address**

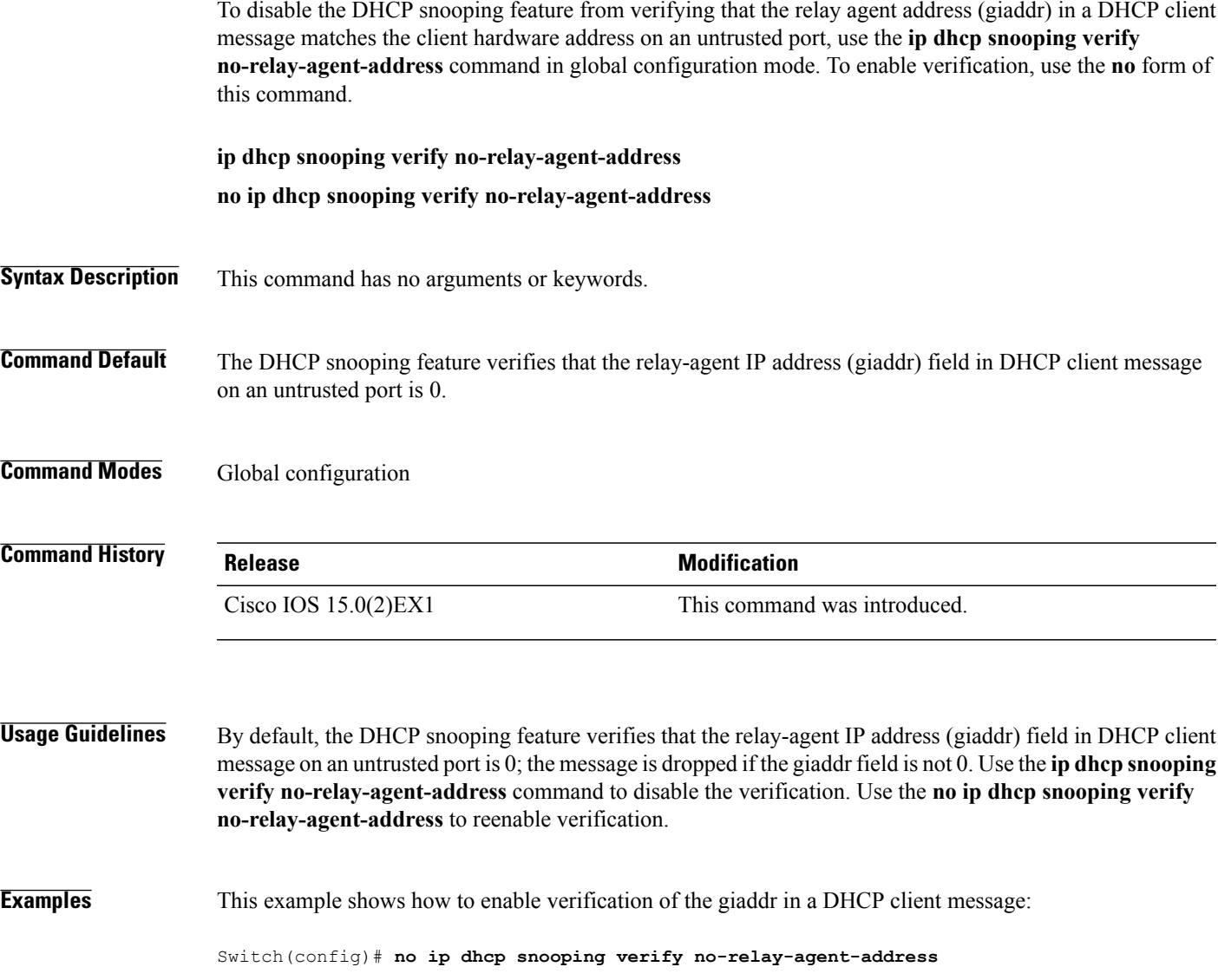

# **ip source binding**

To add a static IPsource binding entry, use the **ipsourcebinding** command. Use the**no** form of this command to delete a static IP source binding entry

**ip source binding** *mac-address* **vlan** *vlan-id ip-address* **interface** *interface-id*

**no ip source binding** *mac-address* **vlan** *vlan-id ip-address* **interface** *interface-id*

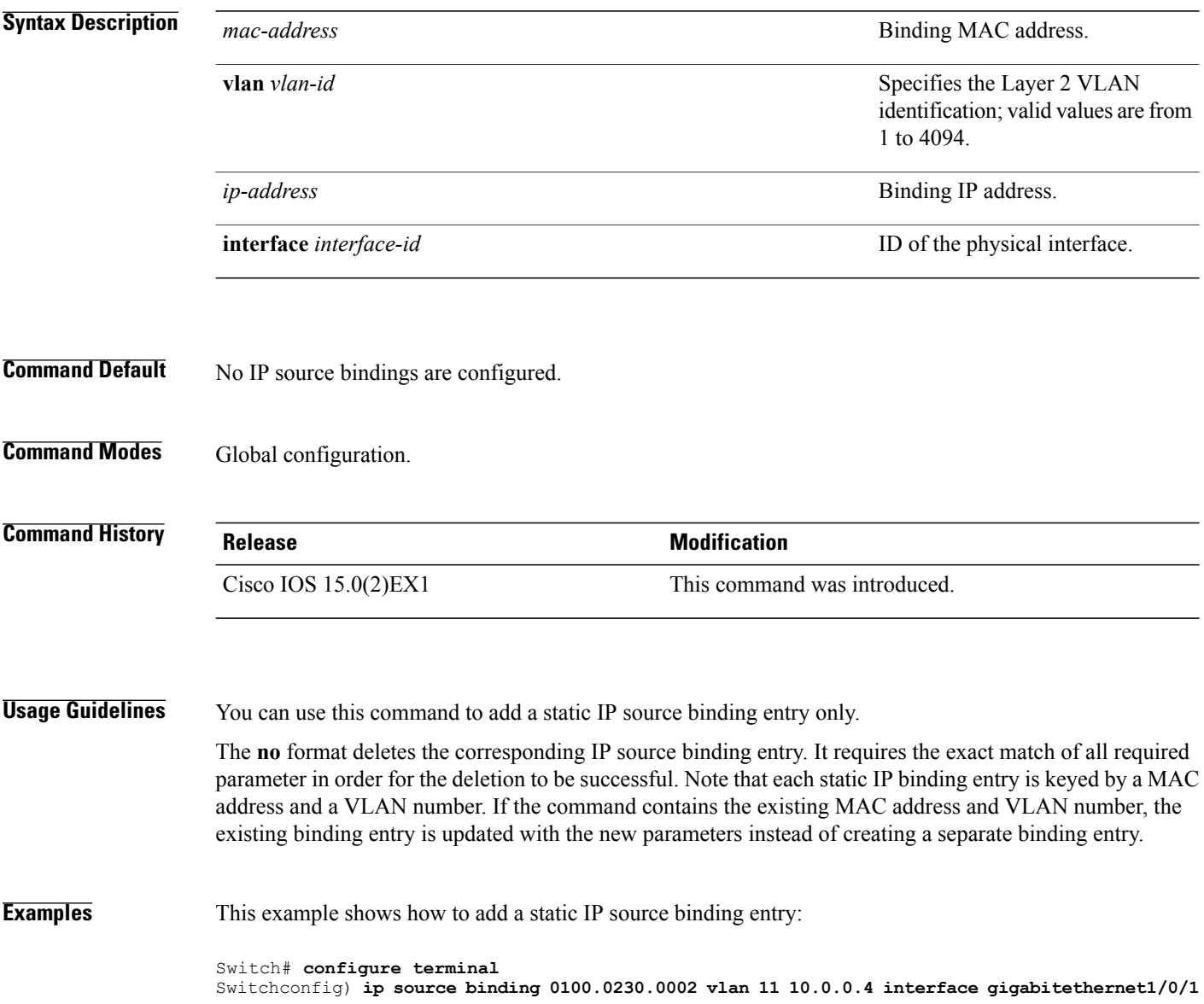

# **ip verify source**

To enable IP source guard on an interface, use the *ip verify* source command in interface configuration mode. To disable IP source guard, use the **no** form of this command.

**ip verify source** [**port-security**][**smartlog**]

**no ip verify source**

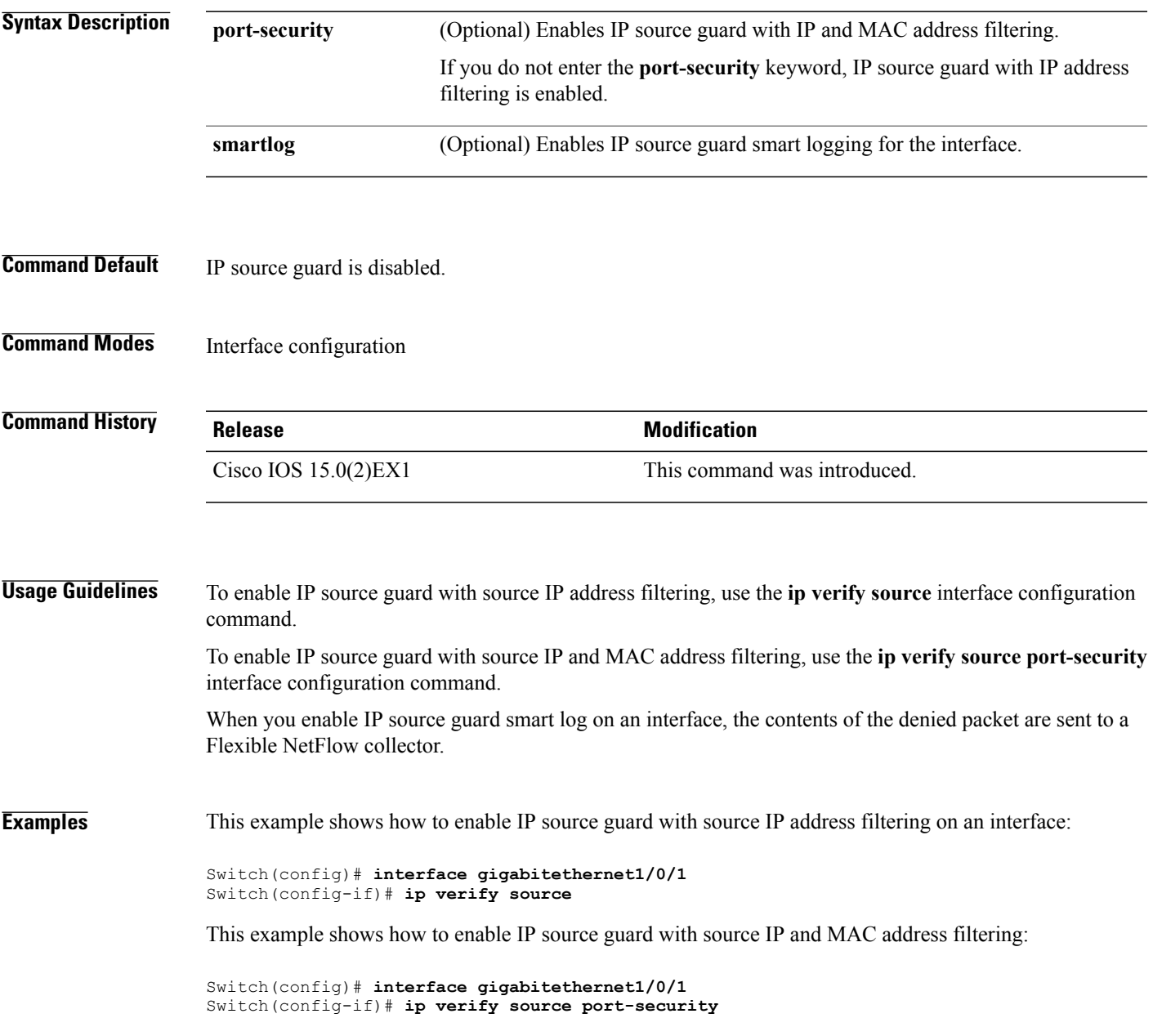

This example shows how to enable IP source guard smart logging for the interface:

Switch(config)# **interface gigabitethernet1/0/1** Switch(config-if)# **ip verify source smartlog**

You can verify your settings by entering the **show ip verify source** privileged EXEC command.

# **ipv6 snooping policy**

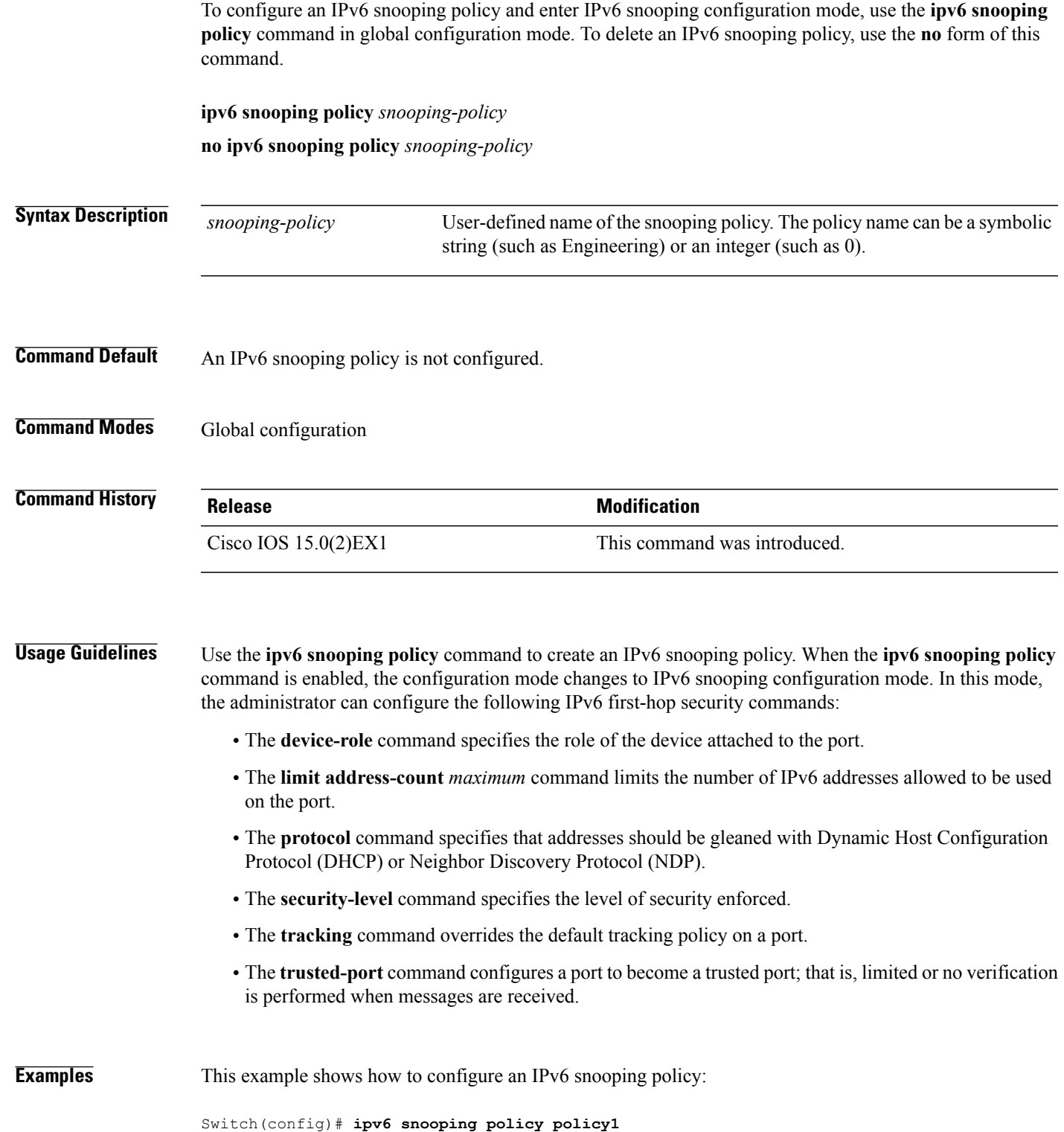

Switch(config-ipv6-snooping)#

 $\overline{\phantom{a}}$ 

## **limit address-count**

To limit the number of IPv6 addresses allowed to be used on the port, use the **limit address-count** command in Neighbor Discovery Protocol (NDP) inspection policy configuration mode or IPv6 snooping configuration mode. To return to the default, use the **no** form of this command.

**limit address-count** *maximum*

**no limit address-count**

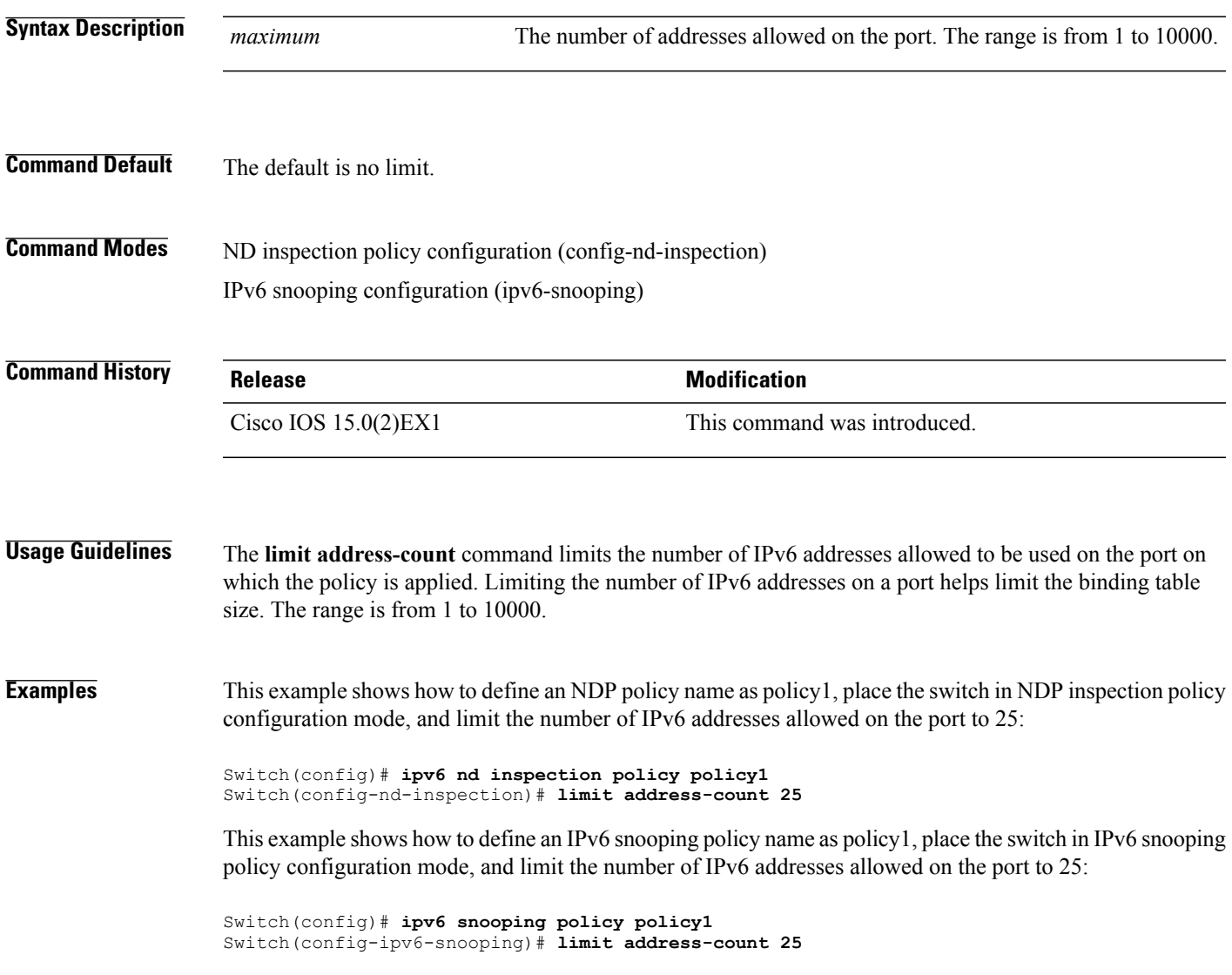

## **mab request format attribute 32**

To enable VLAN ID-based MAC authentication on a switch, use the **mab request format attribute 32 vlan access-vlan**global configuration command. To return to the default setting, use the**no** form of this command.

**mab request format attribute 32 vlan access-vlan**

**no mab request format attribute 32 vlan access-vlan**

- **Syntax Description** This command has no arguments or keywords.
- **Command Default** VLAN-ID based MAC authentication is disabled.
- **Command Modes** Global configuration

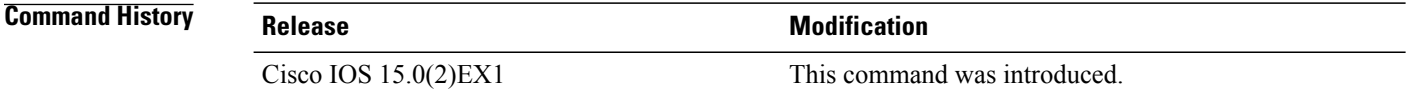

**Usage Guidelines** Use this command to allow a RADIUS server to authenticate a new user based on the host MAC address and VLAN. Use this feature on networks with the Microsoft IAS RADIUS server. The Cisco ACS ignores this command.

**Examples** This example shows how to enable VLAN-ID based MAC authentication on a switch:

Switch(config)# **mab request format attribute 32 vlan access-vlan**

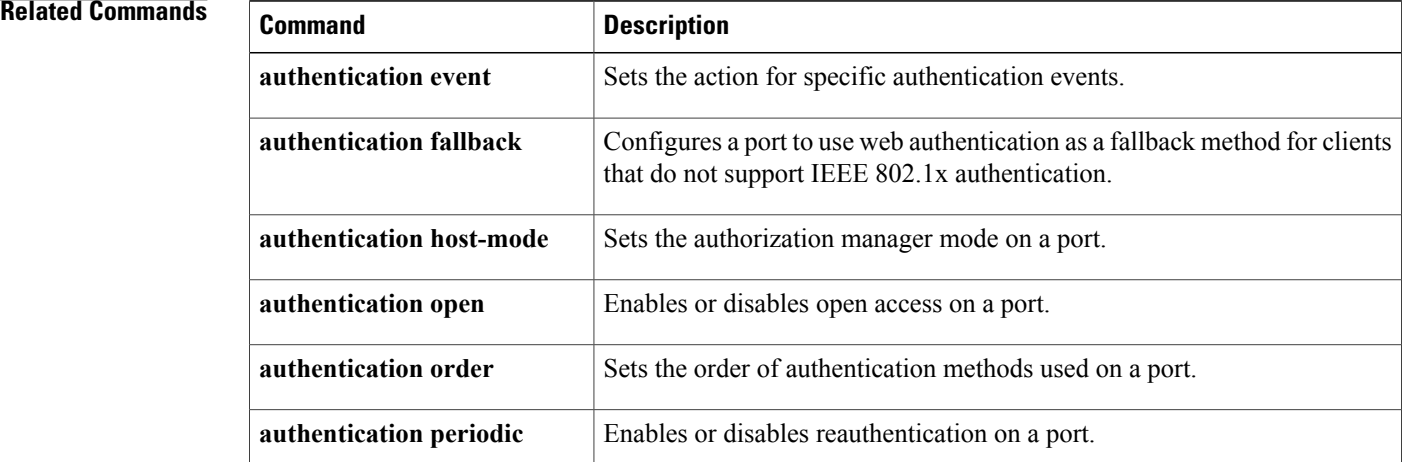

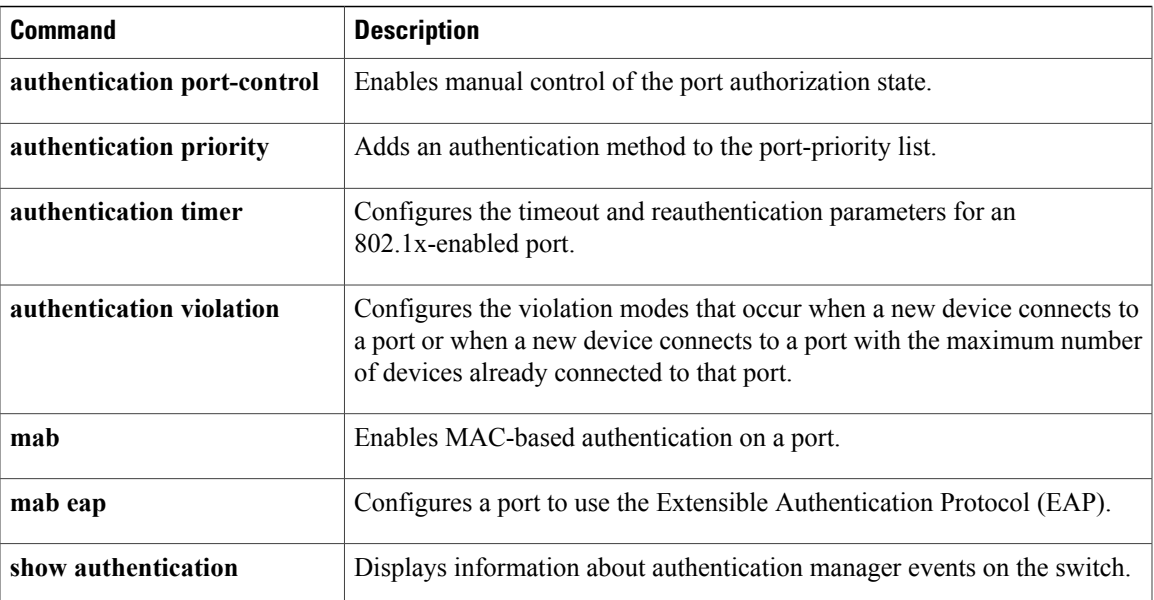

## **match (access-map configuration)**

To set the VLAN map to match packets against one or more accesslists, use the **match**command in access-map configuration mode on the switch stack or on a standalone switch. To remove the match parameters, use the **no** form of this command.

**match**{**ipaddress** {*name*| *number*} [*name*| *number*] [*name*| *number*]...| **mac address** {*name*} [*name*] [*name*]...}

**no match** {**ip address** {*name*| *number*} [*name*| *number*] [*name*| *number*]...| **mac address** {*name*} [*name*] [*name*]...}

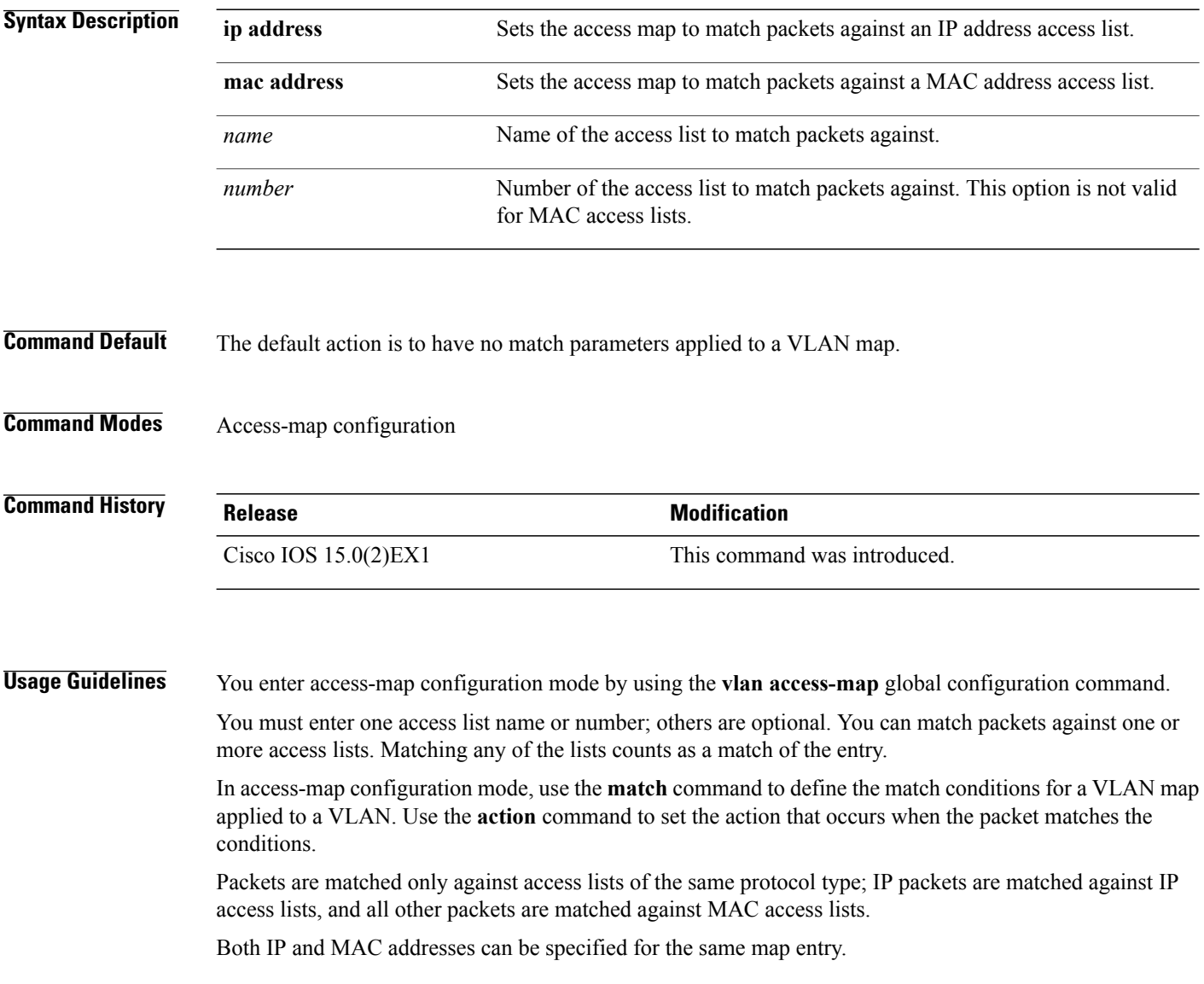

**Examples** This example shows how to define and apply a VLAN access map vmap4 to VLANs 5 and 6 that will cause the interface to drop an IP packet if the packet matches the conditions defined in access list al2:

```
Switch(config)# vlan access-map vmap4
Switch(config-access-map)# match ip address al2
Switch(config-access-map)# action drop
Switch(config-access-map)# exit
Switch(config)# vlan filter vmap4 vlan-list 5-6
```
You can verify your settings by entering the **show vlan access-map** privileged EXEC command.

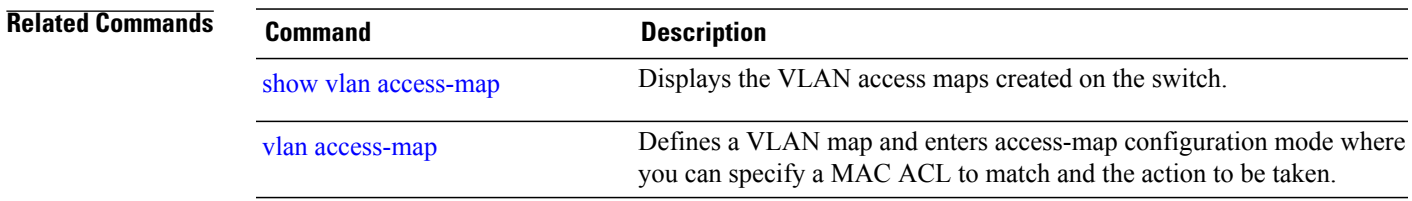

## **no authentication logging verbose**

To filter detailed information from authentication system messages, use the**no authenticationlogging verbose** global configuration command on the switch stack or on a standalone switch.

#### **no authentication logging verbose**

- **Syntax Description** This command has no arguments or keywords.
- **Command Default** All details are displayed in the system messages.
- **Command Modes** Global configuration

**Command History Release Modification** Cisco IOS 15.0(2)EX1 This command was introduced.

**Usage Guidelines** This command filters details, such as anticipated success, from authentication system messages. Failure messages are not filtered.

**Examples** To filter verbose authentication system messages:

Switch(config)# **no authentication logging verbose**

You can verify your settings by entering the **show running-config** privileged EXEC command.

#### **Related Commands**

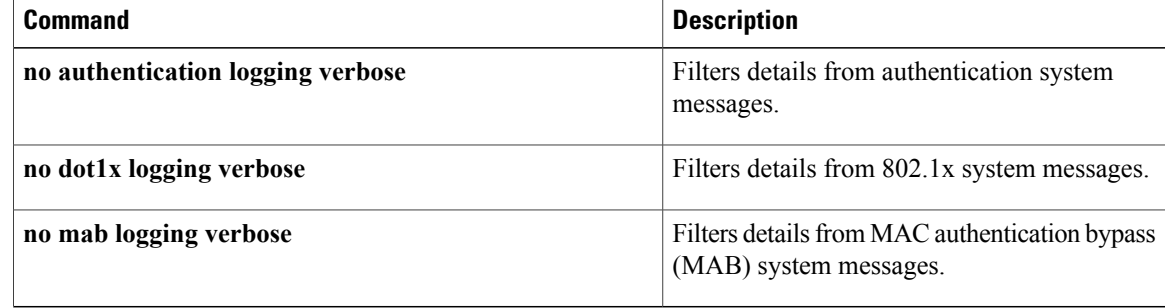

#### **no dot1x logging verbose**

To filter detailed information from 802.1x system messages, use the **no dot1x logging verbose** global configuration command on the switch stack or on a standalone switch.

#### **no dot1x logging verbose**

- **Syntax Description** This command has no arguments or keywords.
- **Command Default** All details are displayed in the system messages.
- **Command Modes** Global configuration

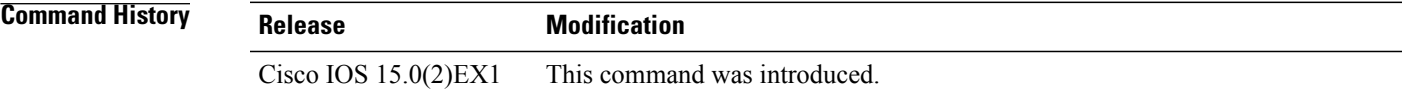

**Usage Guidelines** This command filters details, such as anticipated success, from 802.1x system messages. Failure messages are not filtered.

**Examples** To filter verbose 802.1x system messages:

Switch(config)# **no dot1x logging verbose**

You can verify your settings by entering the **show running-config** privileged EXEC command.

### **Related Commands Command Command Description no authentication logging verbose** Filters details from authentication system messages. **no dot1x logging verbose** Filters details from 802.1x system messages. Filters details from MAC authentication bypass (MAB) system messages. **no mab logging verbose**

#### **no mab logging verbose**

To filter detailed information from MAC authentication bypass (MAB) system messages, use the **no mab logging verbose** global configuration command on the switch stack or on a standalone switch.

**no mab logging verbose**

- **Syntax Description** This command has no arguments or keywords.
- **Command Default** All details are displayed in the system messages.
- **Command Modes** Global configuration

**Command History Release Modification** Cisco IOS 15.0(2)EX1 This command was introduced.

**Usage Guidelines** This command filters details, such as anticipated success, from MAC authentication bypass (MAB) system messages. Failure messages are not filtered.

**Examples** To filter verbose MAB system messages:

Switch(config)# **no mab logging verbose**

You can verify your settings by entering the **show running-config** privileged EXEC command.

#### **Related Commands**

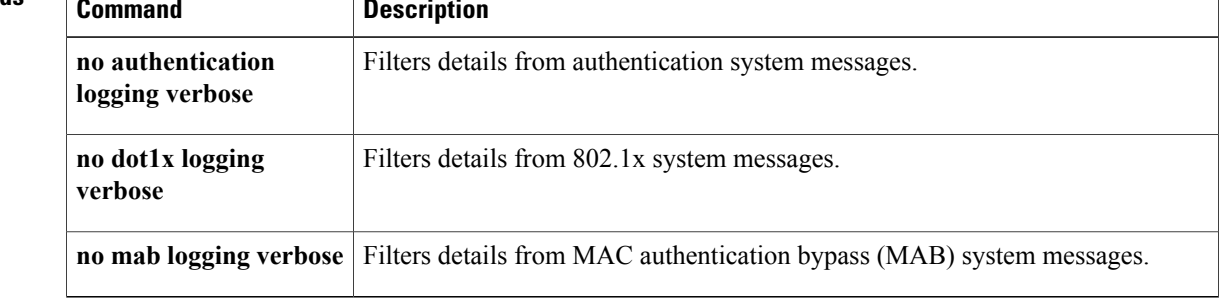

## **permit (MAC access-list configuration)**

To allow non-IP traffic to be forwarded if the conditions are matched, use the **permit** MAC access-list configuration command on the switch stack or on a standalone switch. To remove a permit condition from the extended MAC access list, use the **no** form of this command.

{**permit** {**any** | **host***src-MAC-addr* | *src-MAC-addr mask*} {**any** | **host***dst-MAC-addr* | *dst-MAC-addr mask*} [*type mask* | **aarp**| **amber** | **appletalk**|**dec-spanning** |**decnet-iv** |**diagnostic** |**dsm** | **etype-6000** | **etype-8042** | **lat** | **lavc-sca** | **lsap***lsap mask* | **mop-console** | **mop-dump** | **msdos** | **mumps** | **netbios** | **vines-echo** | **vines-ip** | **xns-idp**][**cos***cos*]

**nopermit** {**any** |**host***src-MAC-addr*|*src-MAC-addr mask*} {**any** |**host** *dst-MAC-addr*| *dst-MAC-addr mask*} [*type mask* | **aarp**| **amber** | **appletalk**|**dec-spanning** |**decnet-iv** |**diagnostic** |**dsm** | **etype-6000** | **etype-8042** | **lat** | **lavc-sca** | **lsap** *lsap mask* | **mop-console** | **mop-dump** | **msdos** | **mumps** | **netbios** | **vines-echo** | **vines-ip** | **xns-idp**][**cos***cos*]

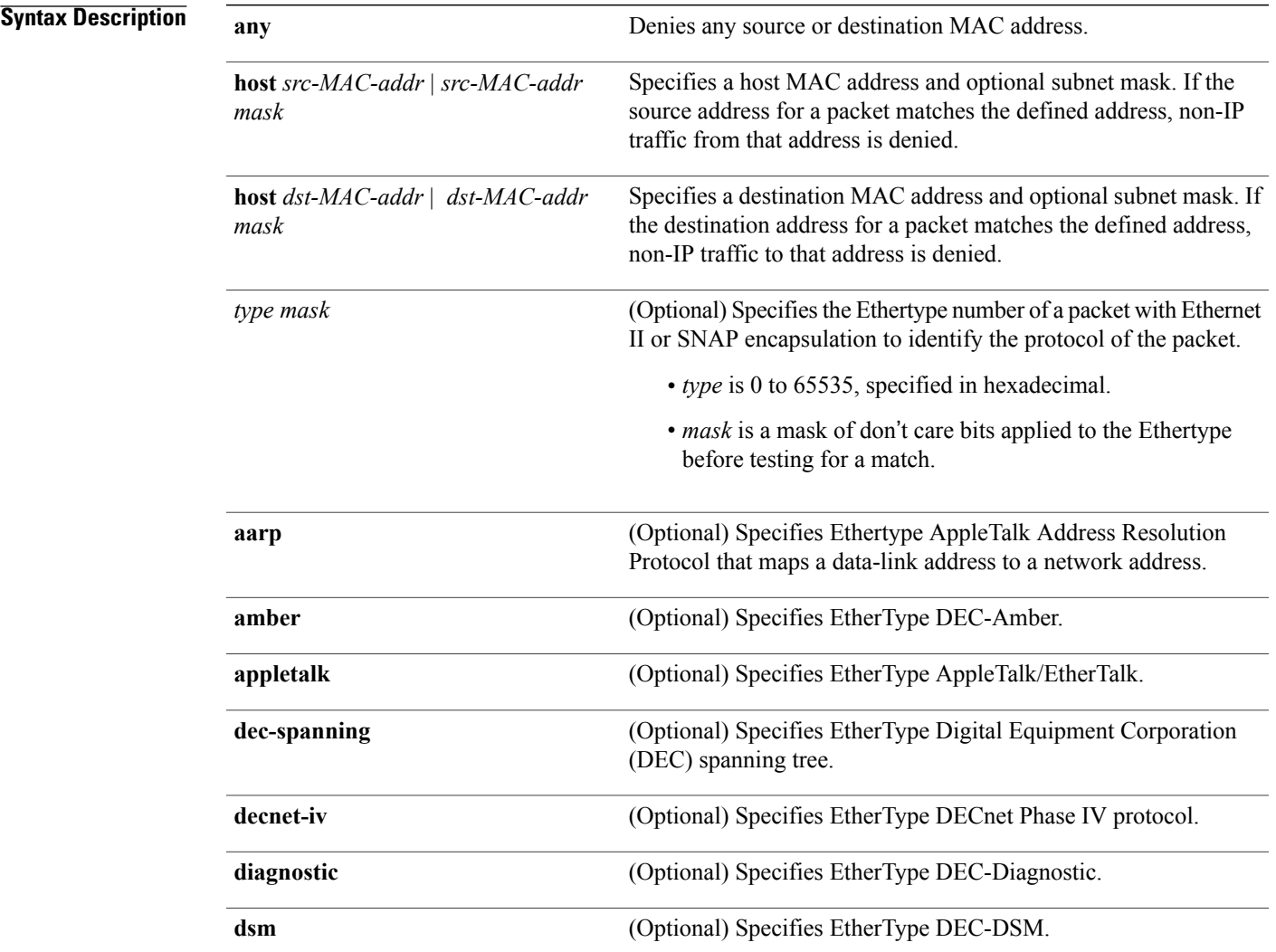

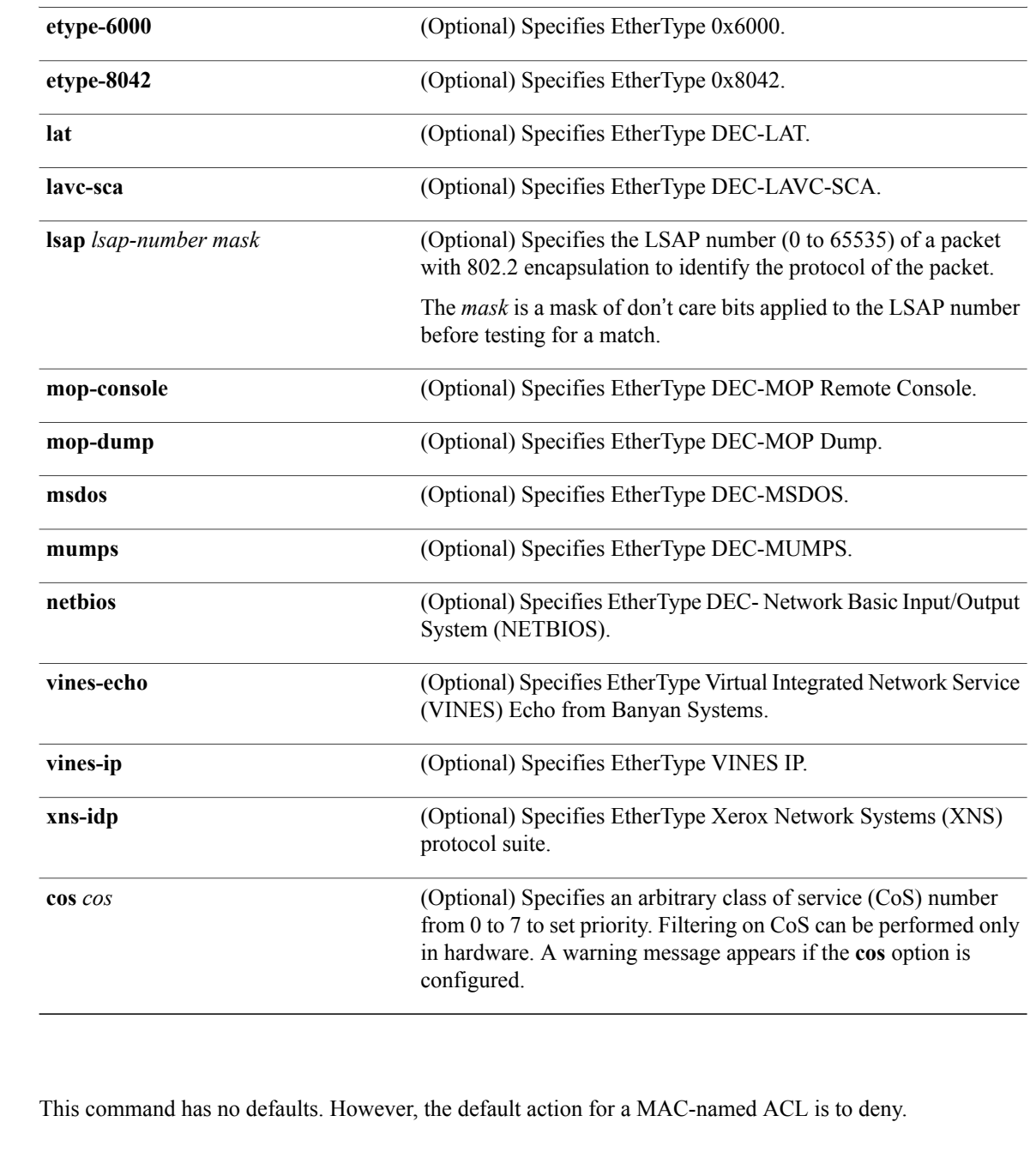

**Command Modes** MAC access-list configuration

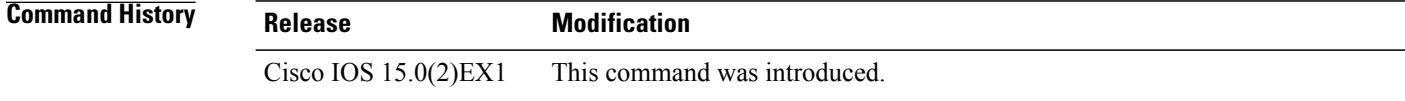

 $\overline{\phantom{a}}$ 

**Command Default** 

**Usage Guidelines** Though visible in the command-line help strings, **appletalk** is not supported as a matching condition.

You enter MAC access-list configuration mode by using the **mac access-list extended** global configuration command.

If you use the **host** keyword, you cannot enter an address mask; if you do not use the **any** or **host** keywords, you must enter an address mask.

After an access control entry (ACE) is added to an access control list, an implied **deny-any-any** condition exists at the end of the list. That is, if there are no matches, the packets are denied. However, before the first ACE is added, the list permits all packets.

To filter IPX traffic, you use the *type mask* or **lsap** *lsap mask* keywords, depending on the type of IPX encapsulation being used. Filter criteria for IPX encapsulation types as specified in Novell terminology and Cisco IOS terminology are listed in the following table.

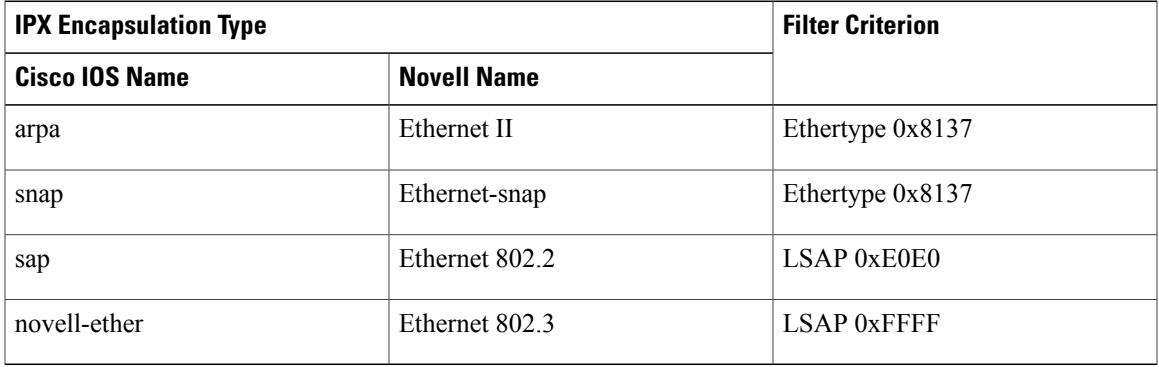

#### **Table 39: IPX Filtering Criteria**

**Examples** This example shows how to define the MAC-named extended access list to allow NETBIOS traffic from any source to MAC address 00c0.00a0.03fa. Traffic matching this list is allowed.

Switch(config-ext-macl)# **permit any host 00c0.00a0.03fa netbios**

This example shows how to remove the permit condition from the MAC-named extended access list:

Switch(config-ext-macl)# **no permit any 00c0.00a0.03fa 0000.0000.0000 netbios**

This example permits all packets with Ethertype 0x4321:

Switch(config-ext-macl)# **permit any any 0x4321 0**

You can verify your settings by entering the **show access-lists** privileged EXEC command.

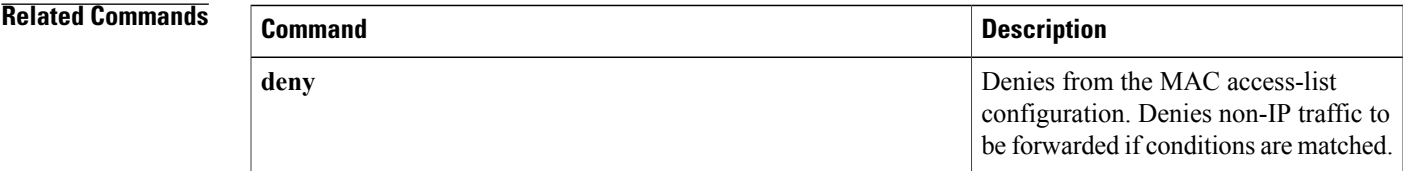

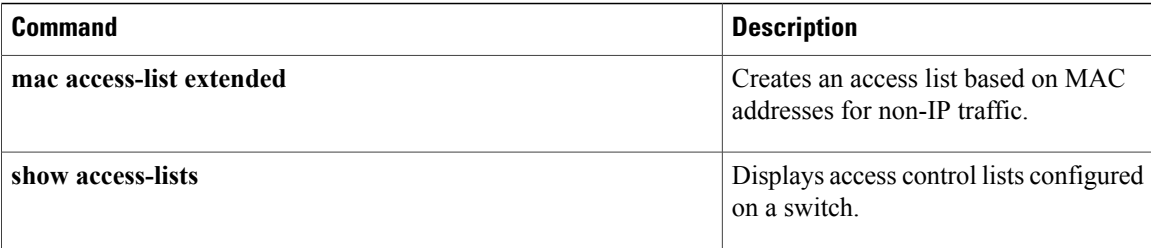

 $\overline{\phantom{a}}$ 

## **protocol (IPv6 snooping)**

To specify that addresses should be gleaned with Dynamic Host Configuration Protocol (DHCP) or Neighbor Discovery Protocol (NDP), or to associate the protocol with an IPv6 prefix list, use the **protocol** command. To disable address gleaning with DHCP or NDP, use the **no** form of the command.

**protocol** {**dhcp** | **ndp**}

**no protocol** {**dhcp** | **ndp**}

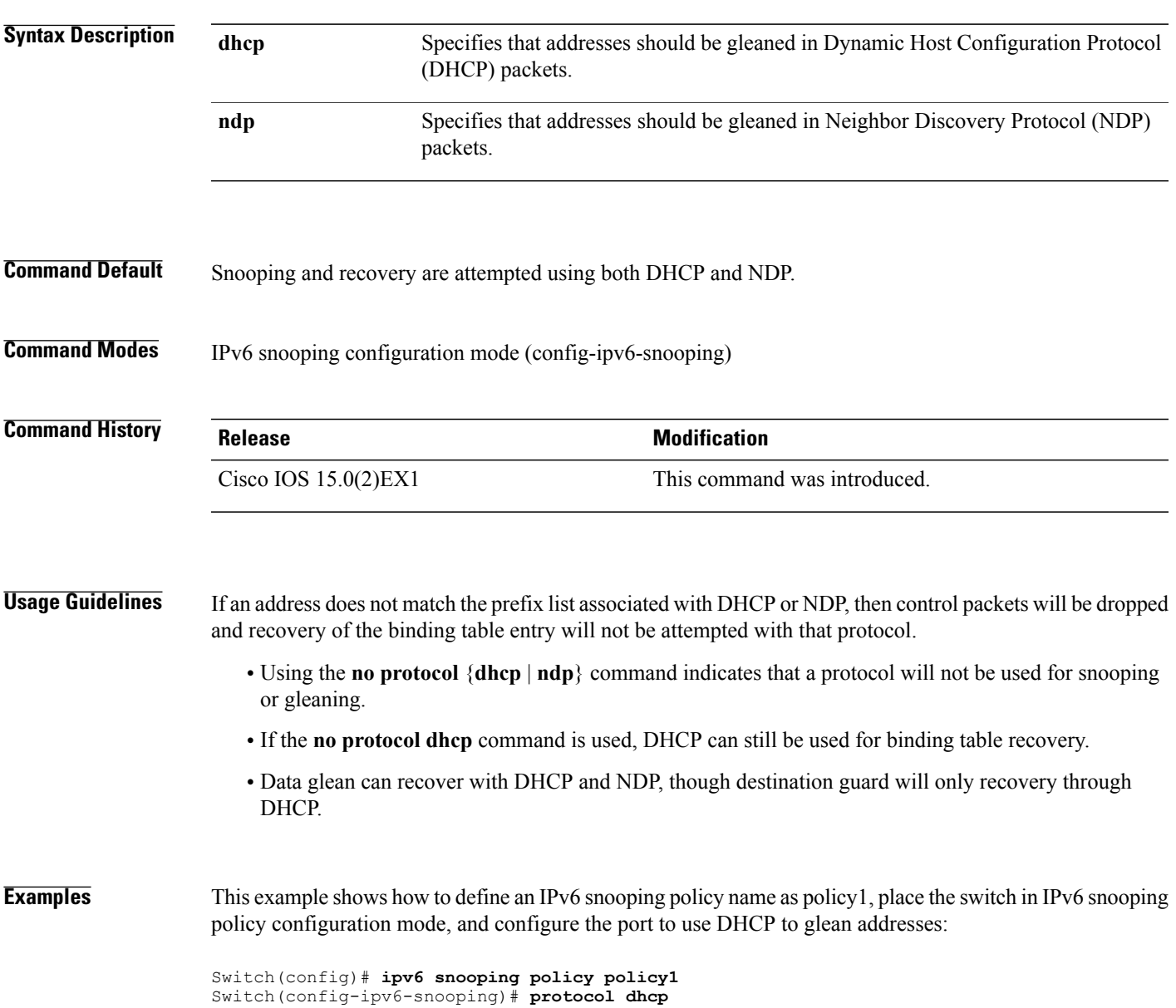

# **security level (IPv6 snooping)**

To specify the level of security enforced, use the **security-level** command in IPv6 snooping policy configuration mode.

**security level** {**glean** | **guard** | **inspect**}

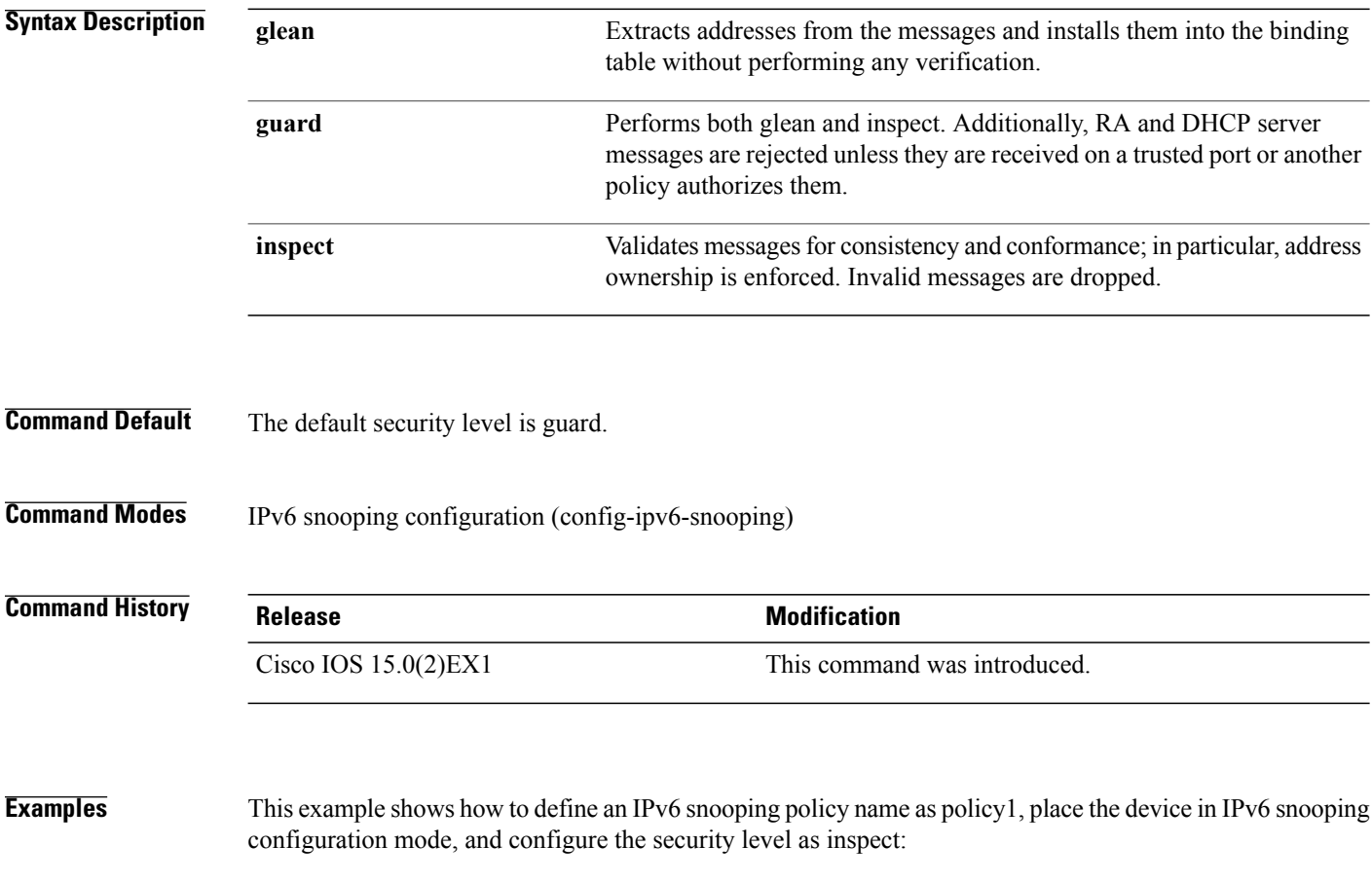

Switch(config)# **ipv6 snooping policy policy1** Switch(config-ipv6-snooping)# **security-level inspect**

## **show aaa acct-stop-cache**

To show accounting session IDs of poisoned sessions, use the **show aaa acct-stop-cache** command.

**Syntax Description** This command has no arguments or keywords. **Command Modes** User EXEC **Command History Release Modification** Cisco IOS 15.0(2)EX1 This command was introduced. **Usage Guidelines** Accounting Stop records for poisoned sessions are cached only on the standby switch. **Examples** This is an example of output from the **show aaa acct-stop-cache** command: Switch# **show aaa acct-stop-cache**

# **show aaa clients**

To show AAA client statistics, use the **show aaa clients** command.

**show aaa clients** [**detailed**]

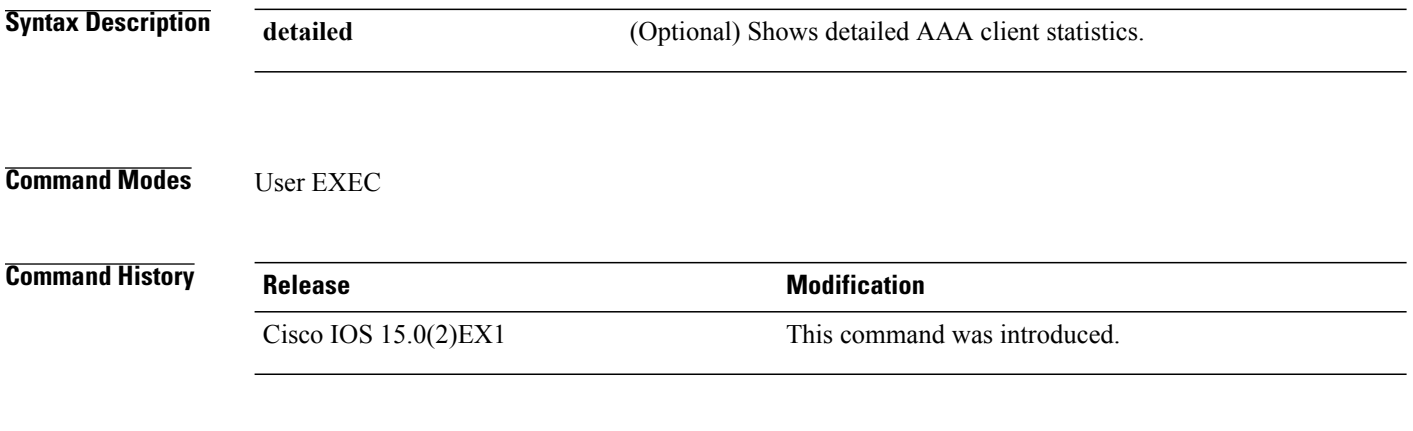

**Examples** This is an example of output from the **show aaa clients** command:

Switch# **show aaa clients** Dropped request packets: 0

 **Cisco 2960-XR Series Switch Command Reference, Cisco IOS Release 15.0(2)EX1**

### **show aaa command handler**

To show AAA command handler statistics, use the **show aaa command handler** command.

**show aaa command handler**

**Syntax Description** This command has no arguments or keywords.

**Command Modes** User EXEC

**Command History Release Modification** Cisco IOS 15.0(2)EX1 This command was introduced.

**Examples** This is an example of output from the **show aaa command handler** command:

```
Switch# show aaa command handler
```

```
AAA Command Handler Statistics:
   account-logon: 0, account-logoff: 0
   account-query: 0, pod: 0
    service-logon: 0, service-logoff: 0
    user-profile-push: 0, session-state-log: 0
    reauthenticate: 0, bounce-host-port: 0
    disable-host-port: 0, update-rbacl: 0
    update-sgt: 0, update-cts-policies: 0
    invalid commands: 0
    async message not sent: 0
```
## **show aaa local**

To show AAA local method options, use the **show aaa local** command.

**show aaa local** {**netuser** {*name* | **all** } | **statistics** | **user lockout**}

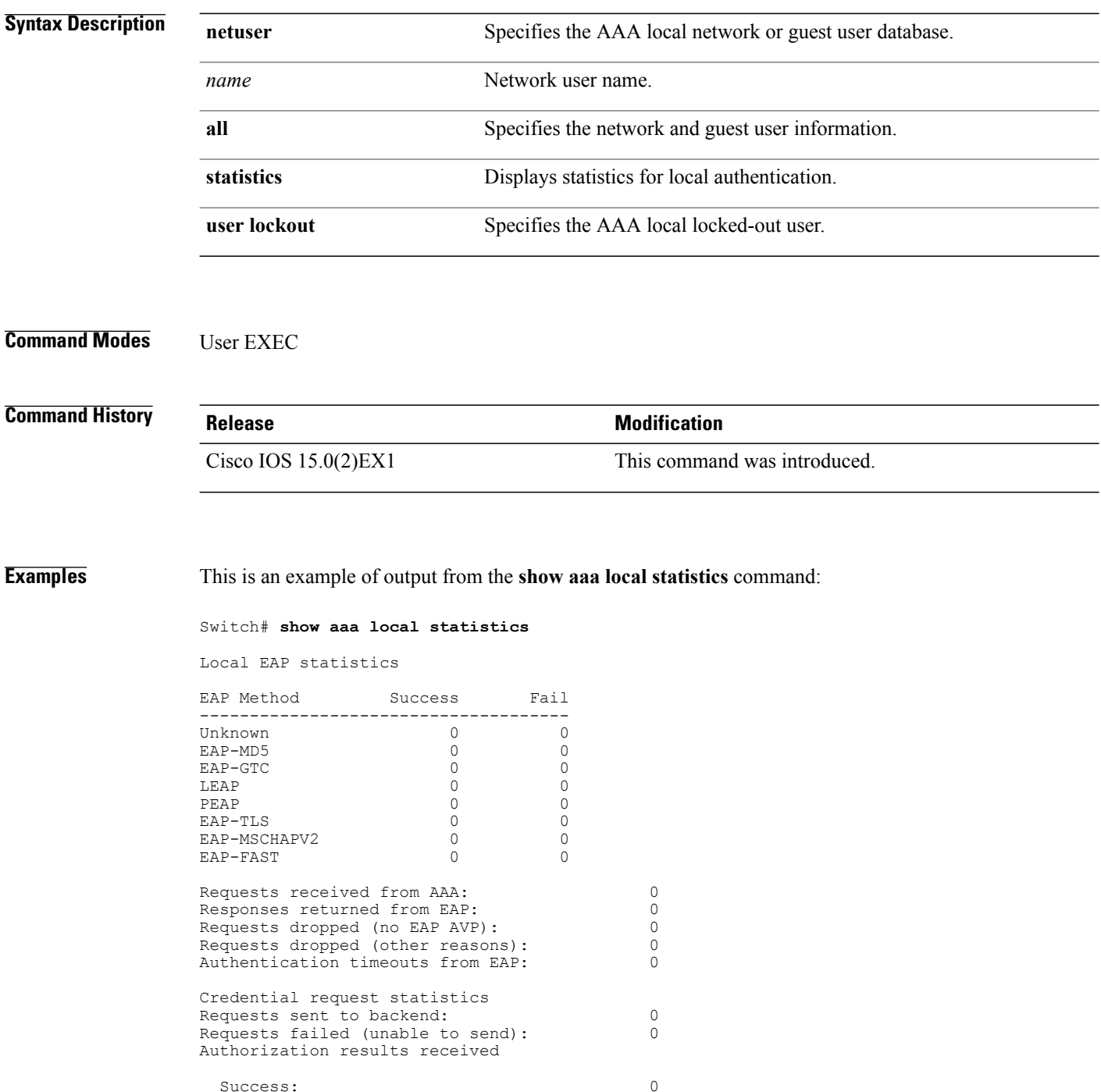
Fail: 0

### **show aaa servers**

To shows all AAA servers as seen by the AAA server MIB, use the **show aaa servers** command.

**show aaa servers** [ **private**|**public**|[**detailed**]]

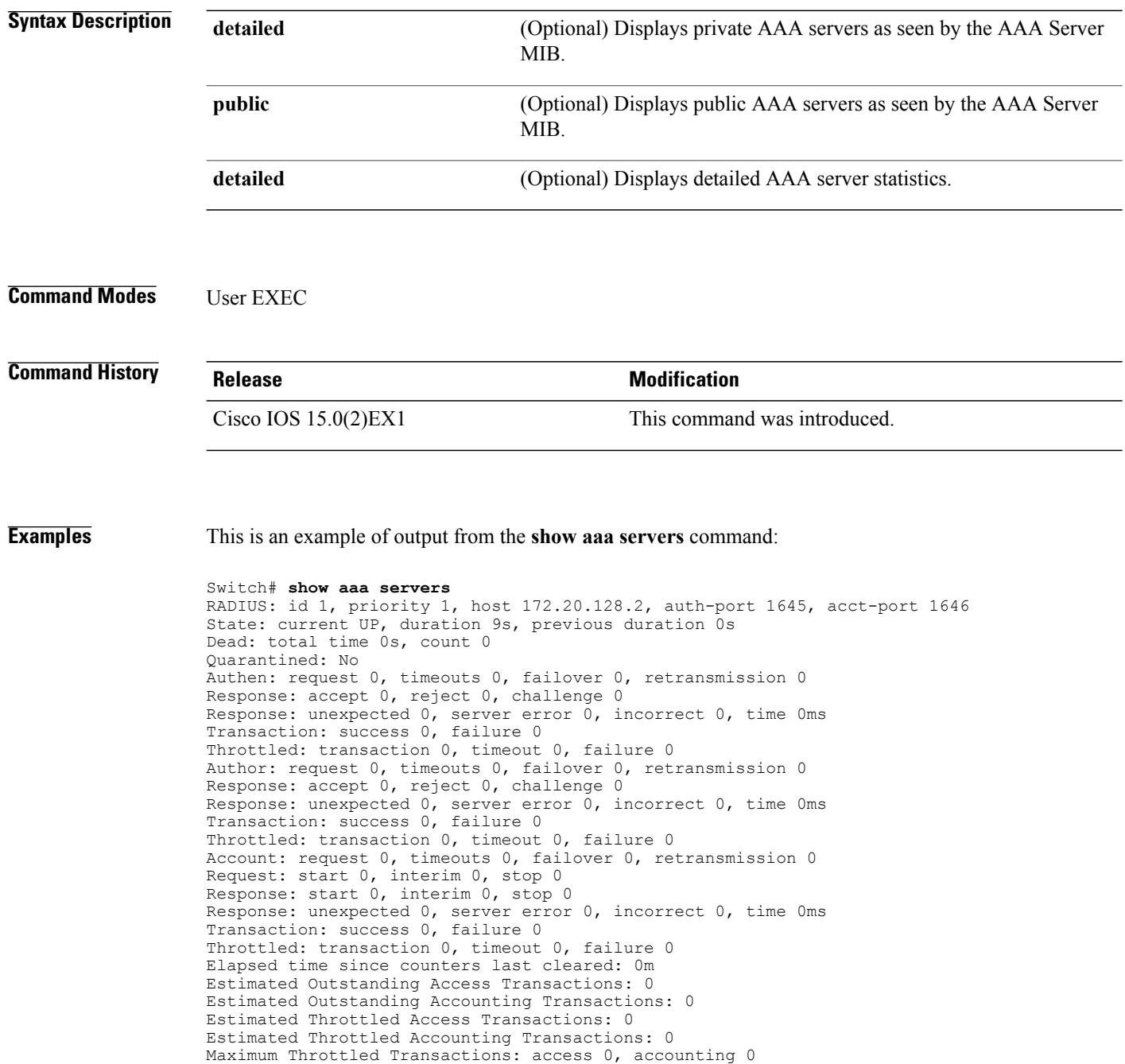

## **show aaa sessions**

To show AAA sessions as seen by the AAA Session MIB, use the **show aaa sessions** command.

**show aaa sessions**

- **Syntax Description** This command has no arguments or keywords.
- **Command Modes** User EXEC

**Command History Release Modification** Cisco IOS 15.0(2)EX1 This command was introduced.

**Examples** This is an example of output from the **show aaa sessions** command:

Switch# **show aaa sessions** Total sessions since last reload: 7 Session Id: 4007 Unique Id: 4025 User Name: \*not available\* IP Address: 0.0.0.0 Idle Time: 0 CT Call Handle: 0

## **show authentication sessions**

To display information about current Auth Manager sessions, use the **show authentication sessions** command.

**show authentication sessions** [**database**][**handle** *handle-id* [**details**]][**interface** *type number* [**details**][**mac** *mac-address* [**interface** *type number*][**method** *method-name* [**interface** *type number* [**details**] [**session-id** *session-id* [**details**]]

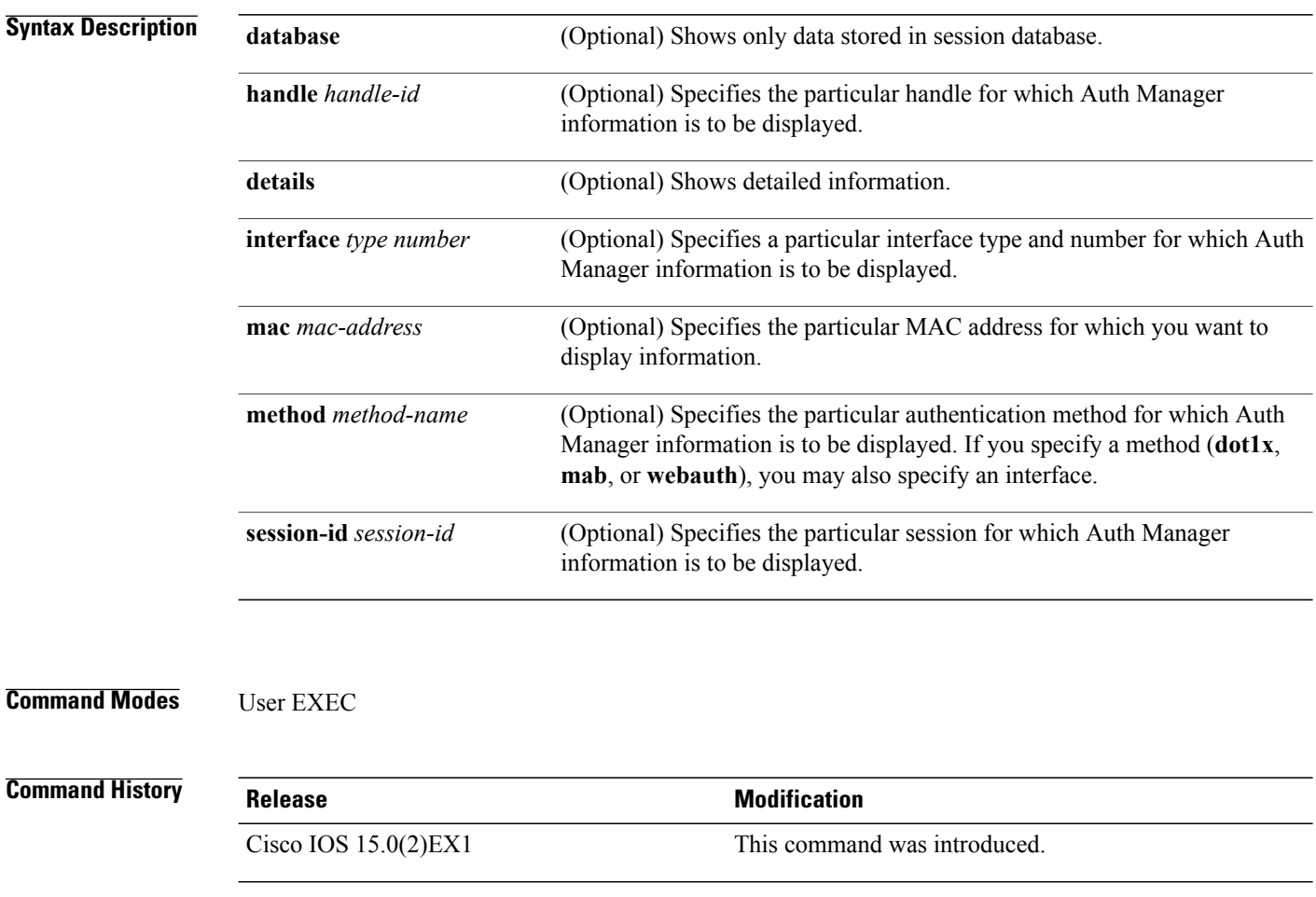

**Usage Guidelines** Use the **show authentication sessions** command to display information about all current Auth Manager sessions. To display information about specific Auth Manager sessions, use one or more of the keywords.

This table shows the possible operating states for the reported authentication sessions.

#### **Table 40: Authentication Method States**

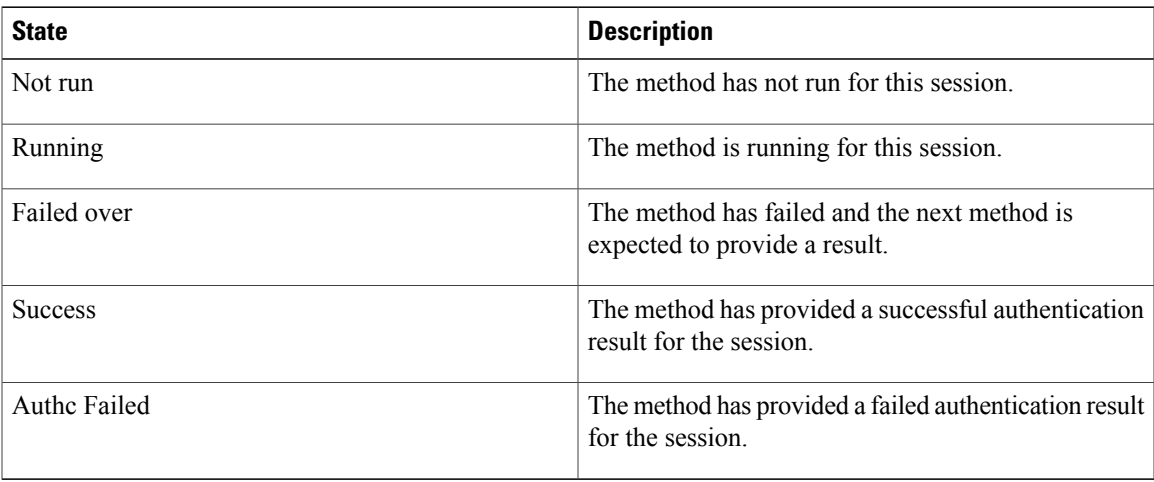

This table shows the possible authentication methods.

#### **Table 41: Authentication Method States**

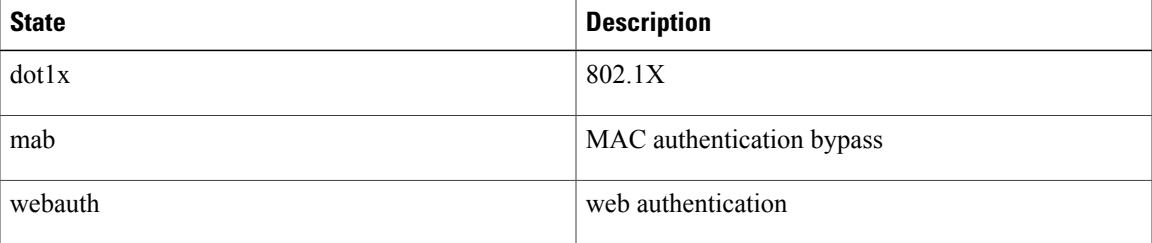

**Examples** The following example shows how to display all authentication sessions on the switch:

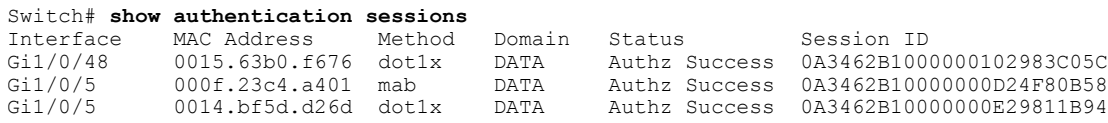

The following example shows how to display all authentication sessions on an interface:

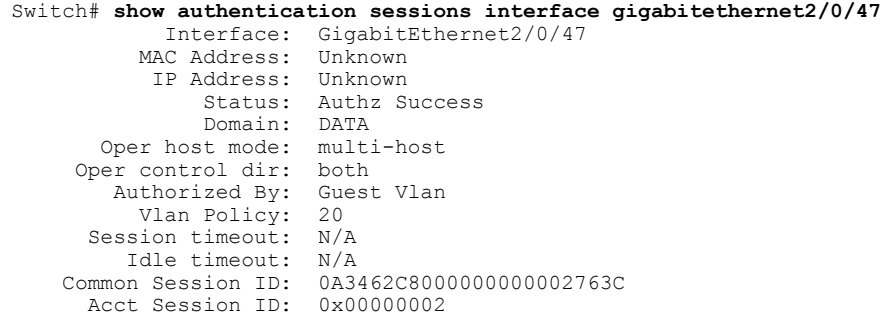

Handle: 0x25000000 Runnable methods list: Method State<br>mab Failed Failed over dot1x Failed over ---------------------------------------- Interface: GigabitEthernet2/0/47<br>MAC Address: 0005.5e7c.da05 0005.5e7c.da05 IP Address: Unknown User-Name: 00055e7cda05 Status: Authz Success Domain: VOICE<br>st mode: multi-domain Oper host mode: Oper control dir: both<br>Authorized By: Authe Authentication Server<br>N/A Session timeout: N/A<br>Idle timeout: N/A Idle timeout: 0A3462C8000000010002A238<br>0x00000003 Common Session ID:<br>Acct Session ID: Handle: 0x91000001 Runnable methods list: Method State<br>mab Authc Authc Success dot1x Not run

# **show cisp**

To display CISP information for a specified interface, use the **show cisp** privileged EXEC command.

**show cisp** {[**clients** | **interface** *interface-id*] | **registrations** | **summary**}

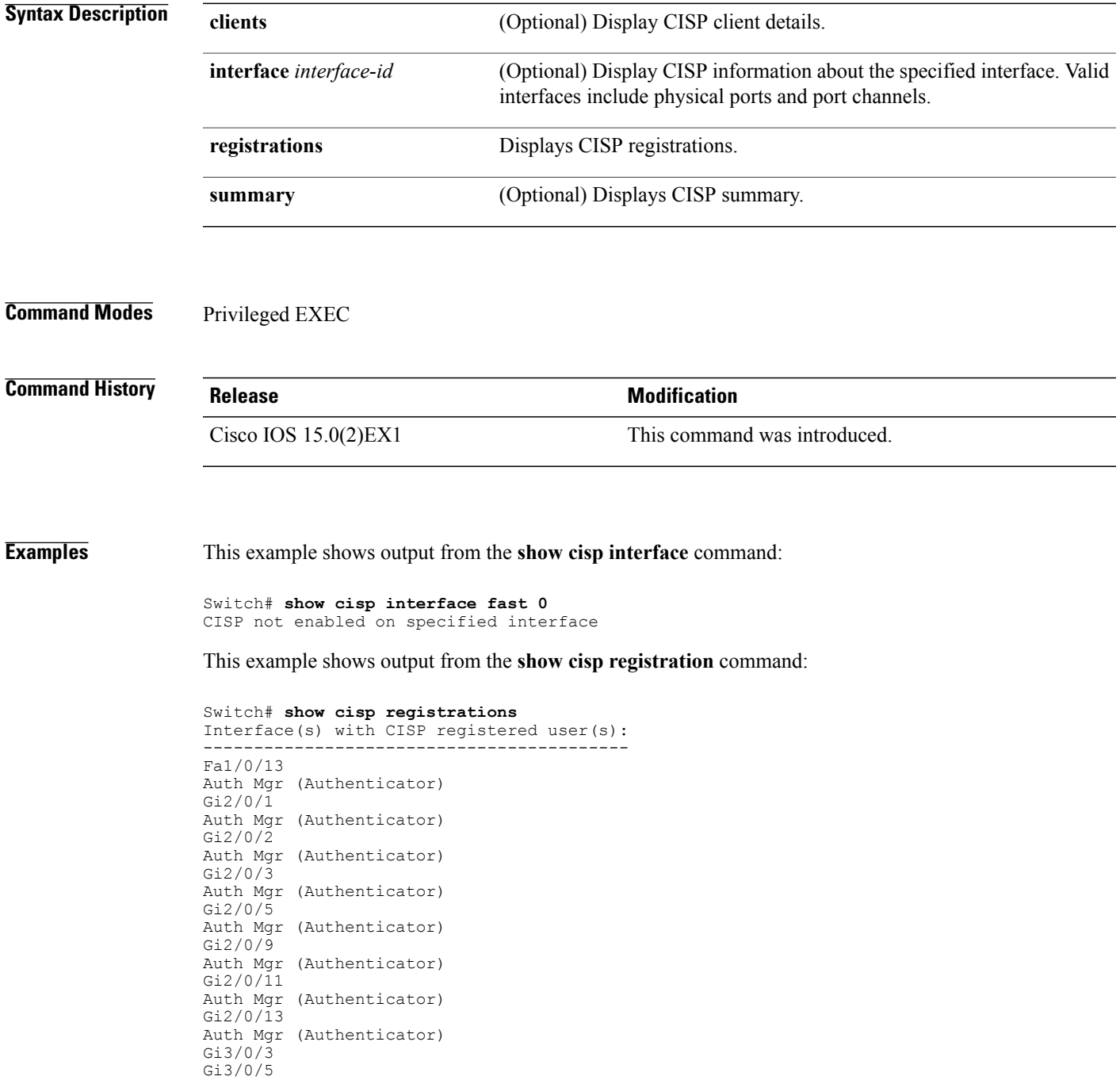

Gi3/0/23

#### **Related Commands**

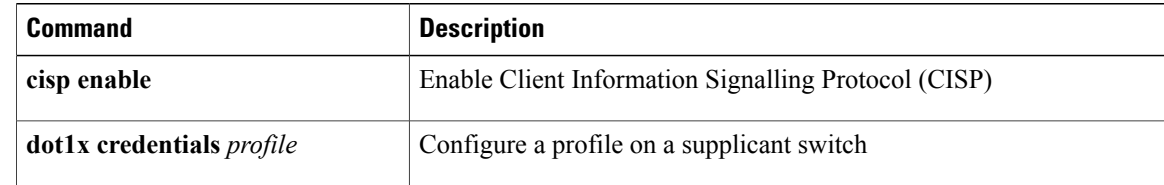

## **show dot1x**

To display IEEE 802.1x statistics, administrative status, and operational status for the switch or for the specified port, use the **show dot1x** user EXEC command.

**show dot1x** [**all** [**count** |**details**|**statistics**|**summary**]] [**interface** *type number*[**details**|**statistics**]] [**statistics**]

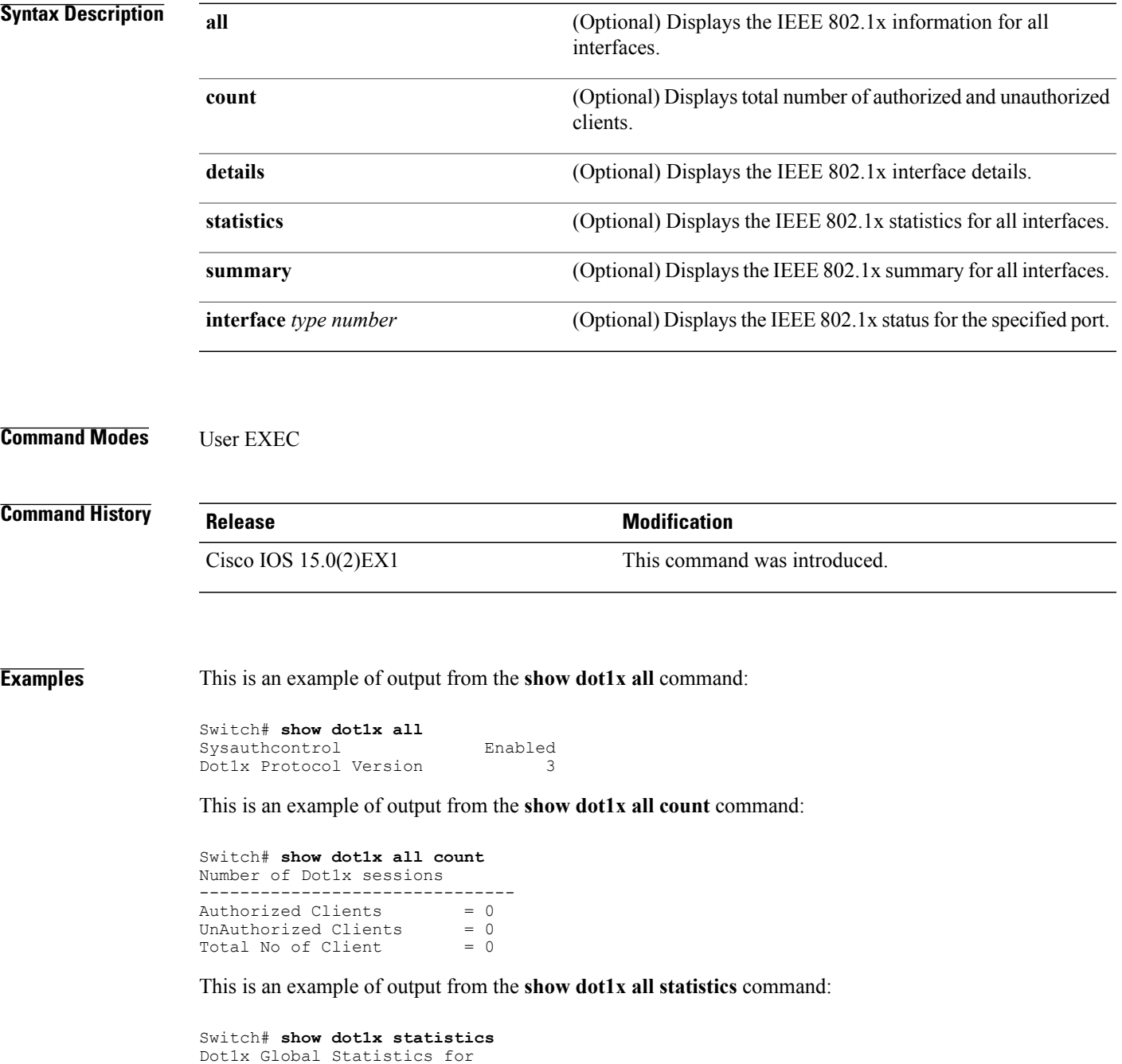

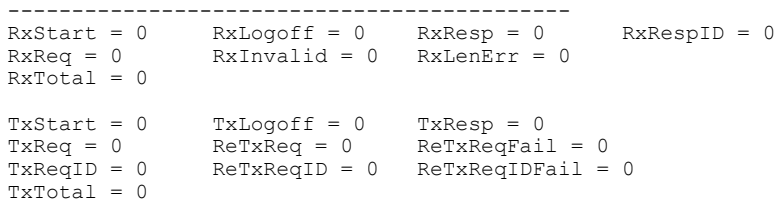

## **show eap pac peer**

To display stored Protected Access Credentials (PAC) for Extensible Authentication Protocol (EAP) Flexible Authentication via Secure Tunneling (FAST) peers, use the **show eap pac peer** privileged EXEC command.

**show eap pac peer**

**Syntax Description** This command has no arguments or keywords.

**Command Modes** Privileged EXEC

**Command History Release Modification** Cisco IOS 15.0(2)EX1 This command was introduced.

**Examples** This is an example of output from the **show** eap pac peers privileged EXEC command:

Switch> **show eap pac peers** No PACs stored

```
Related Commands
```
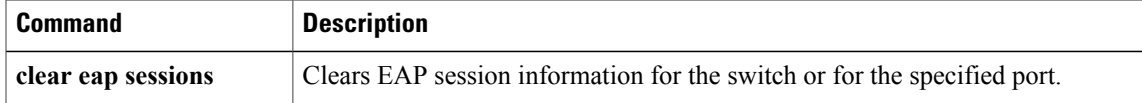

## **show ip dhcp snooping statistics**

Use the **show ip dhcp snooping statistics** user EXEC command to display DHCP snooping statistics in summary or detail form.

**show ip dhcp snooping statistics** [**detail** ]

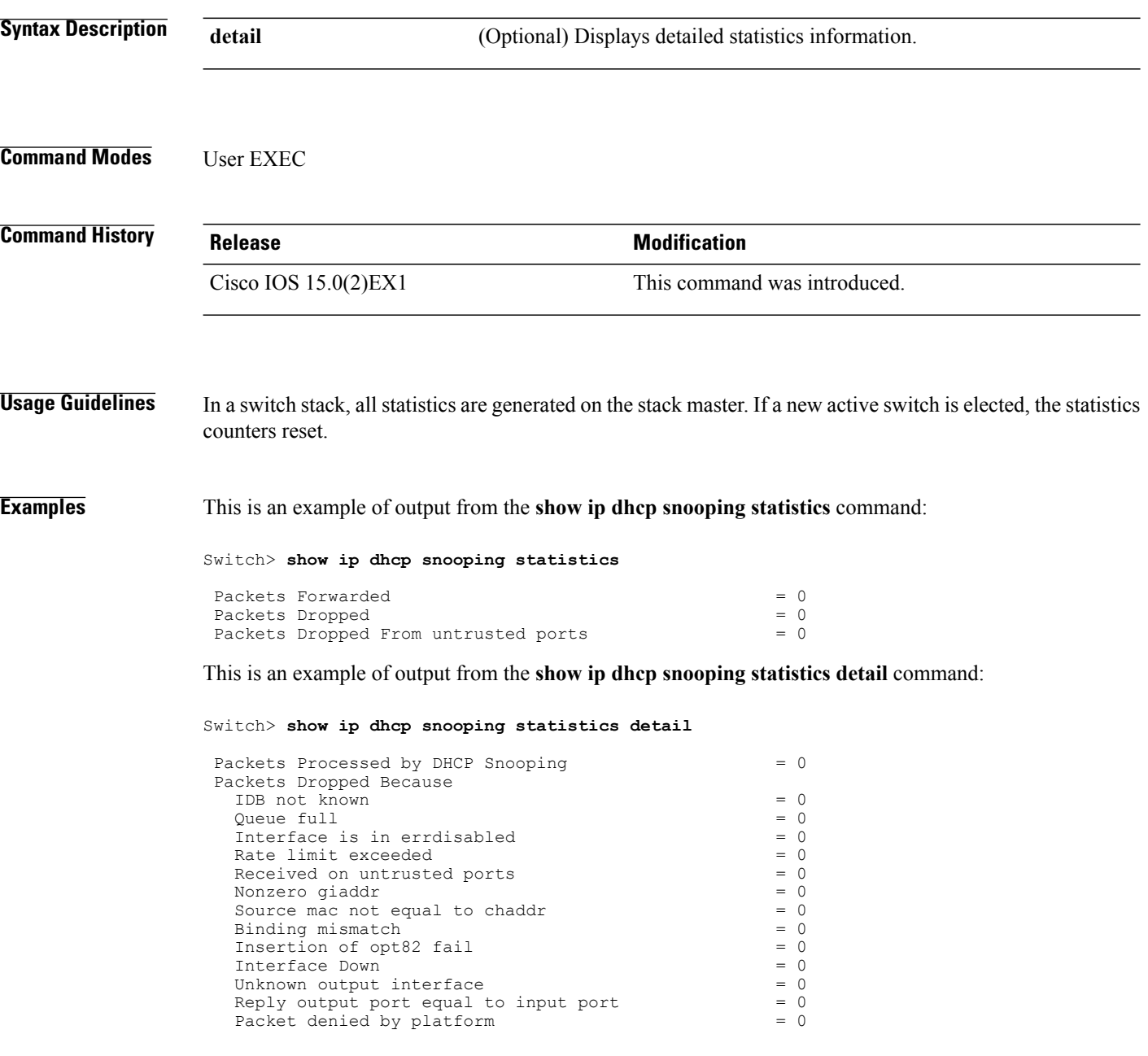

This table shows the DHCP snooping statistics and their descriptions:

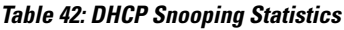

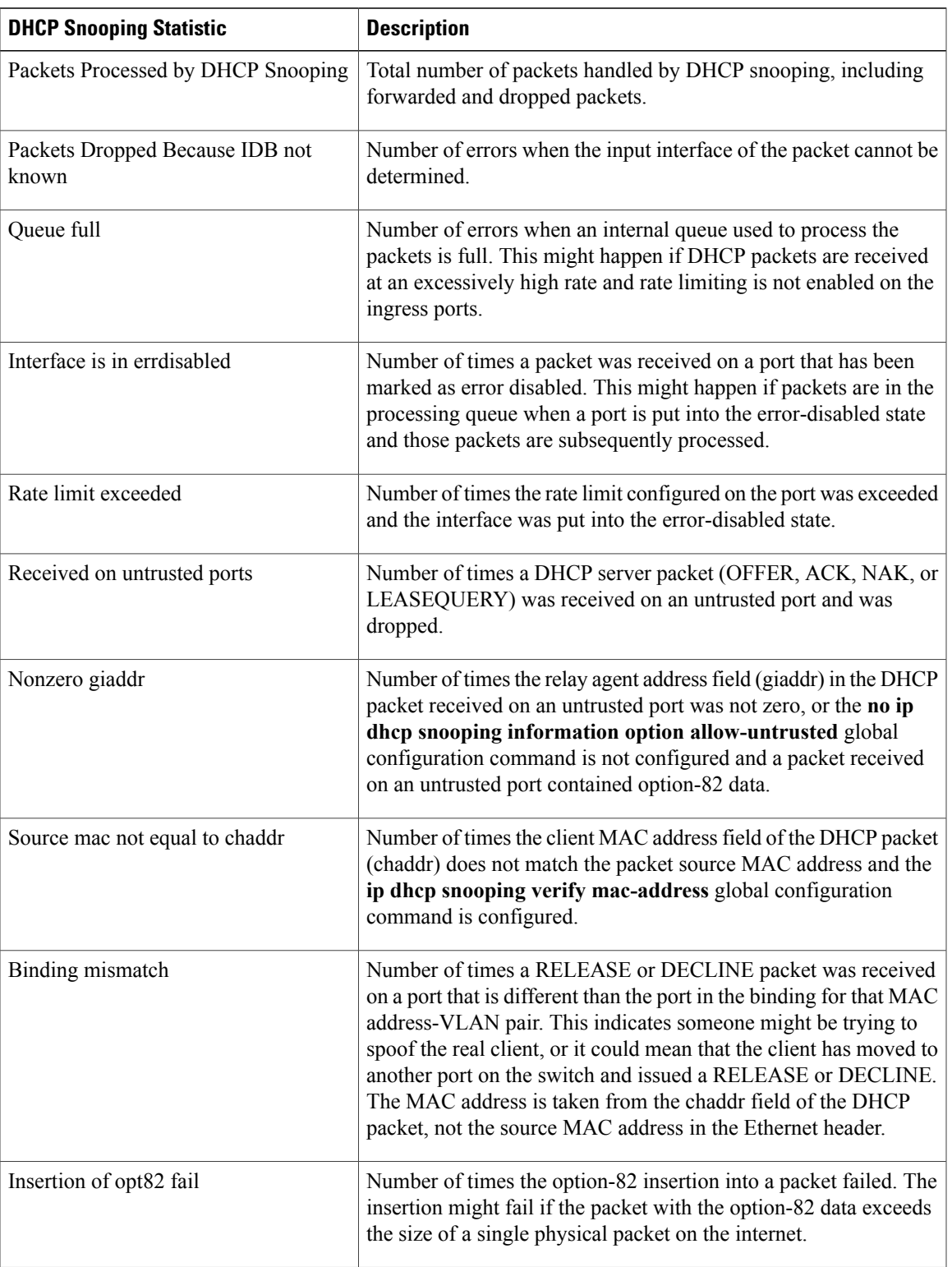

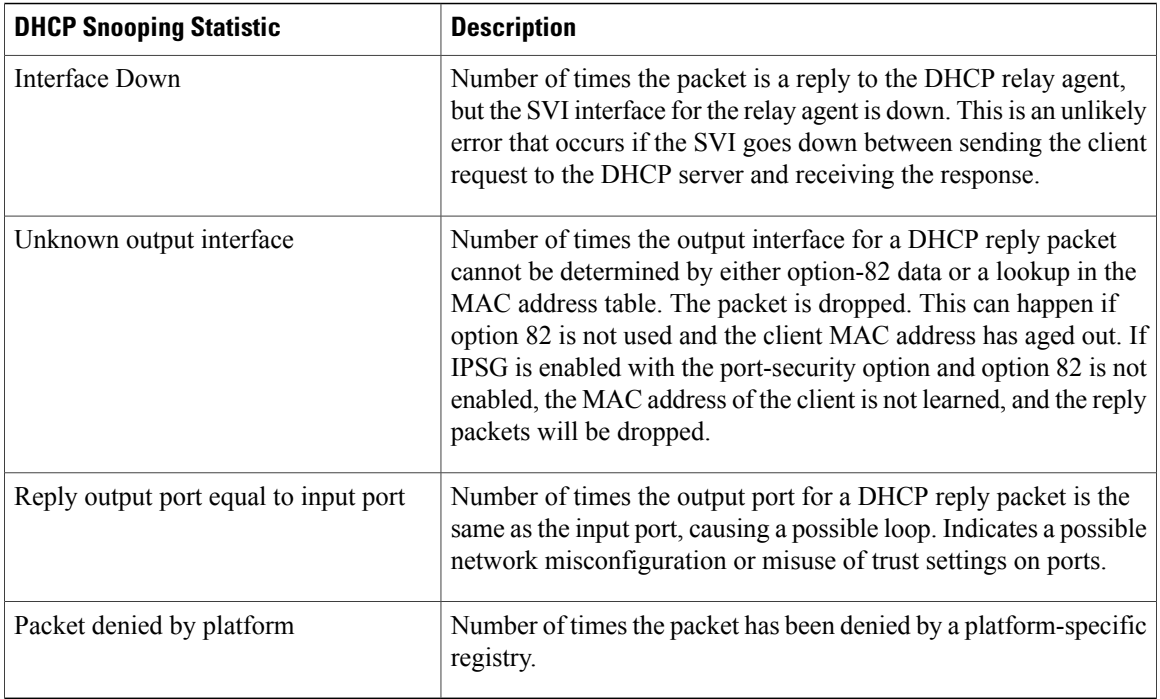

## **show radius server-group**

To display properties for the RADIUS server group, use the **show radius server-group** command.

**show radius server-group** {*name* | **all**}

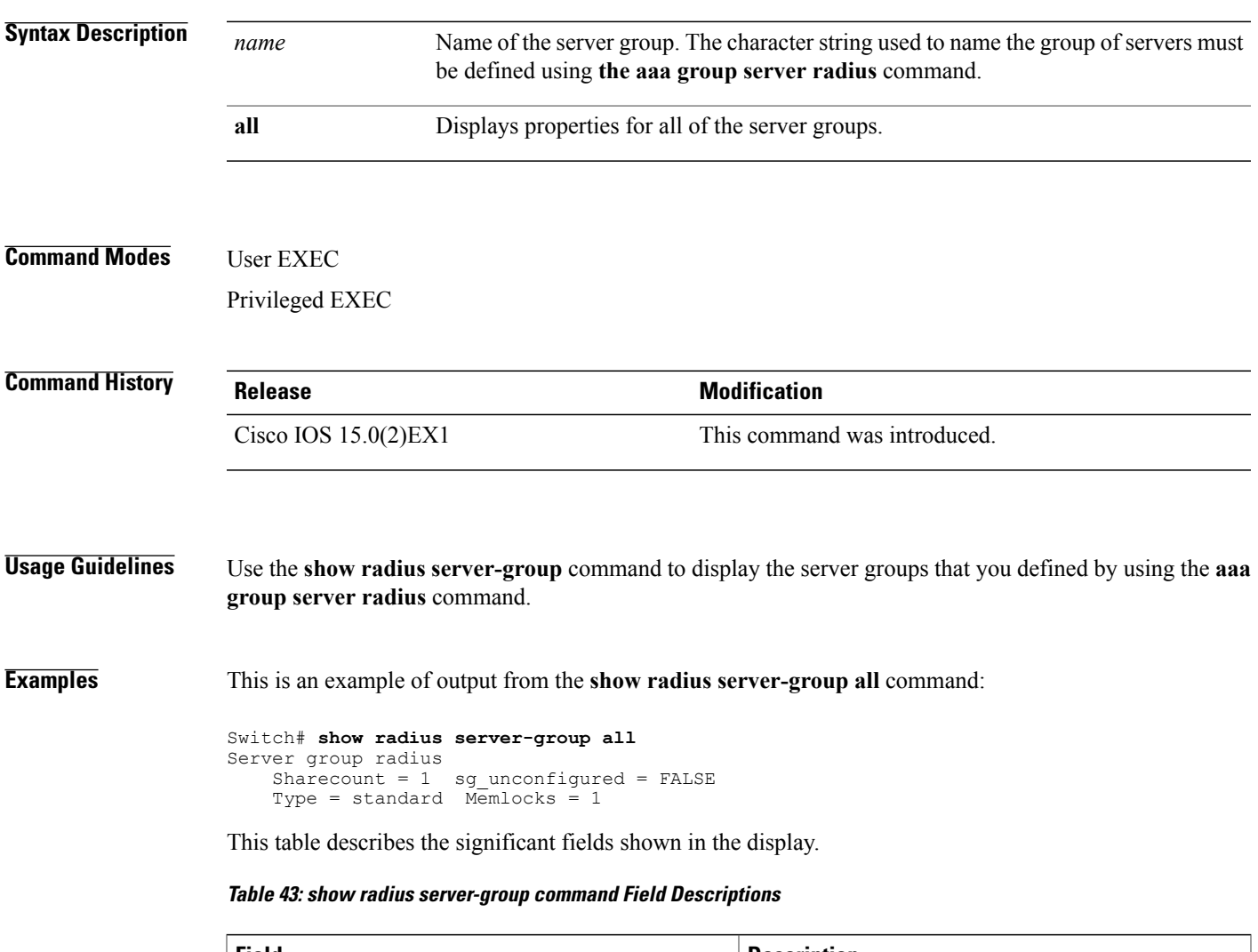

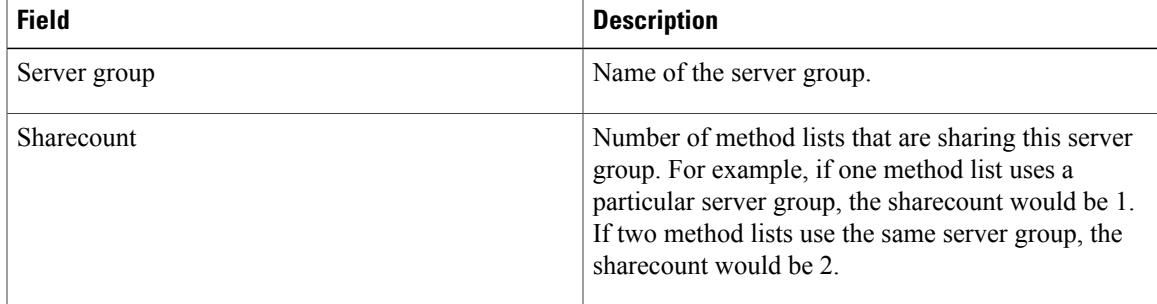

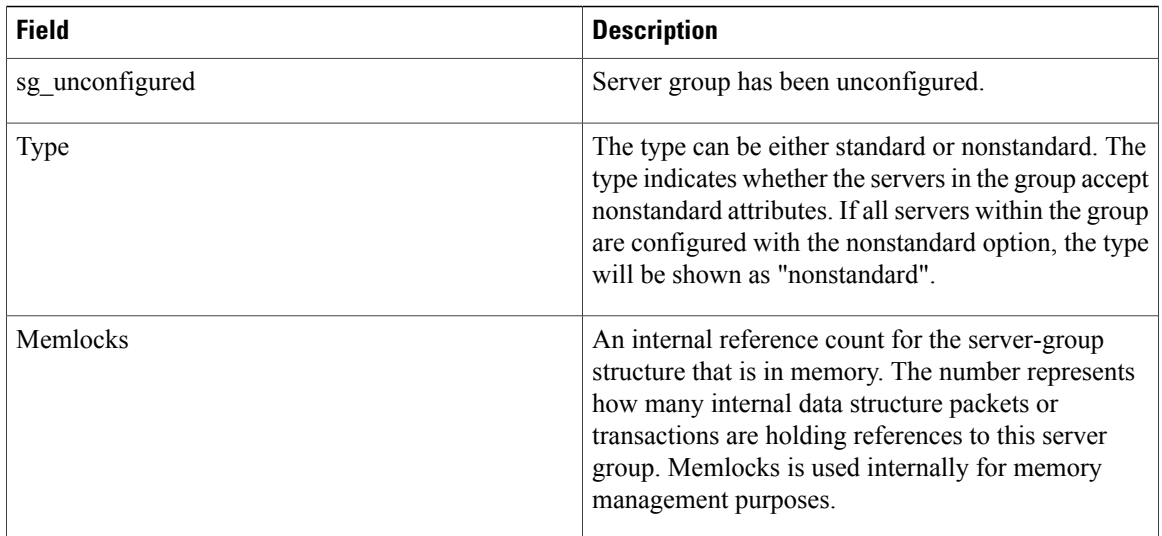

## <span id="page-664-0"></span>**show vlan access-map**

To display information about a particular VLAN access map or for all VLAN access maps, use the **show vlan access-map** command in privileged EXEC mode

**show vlan access-map** [*map-name*]

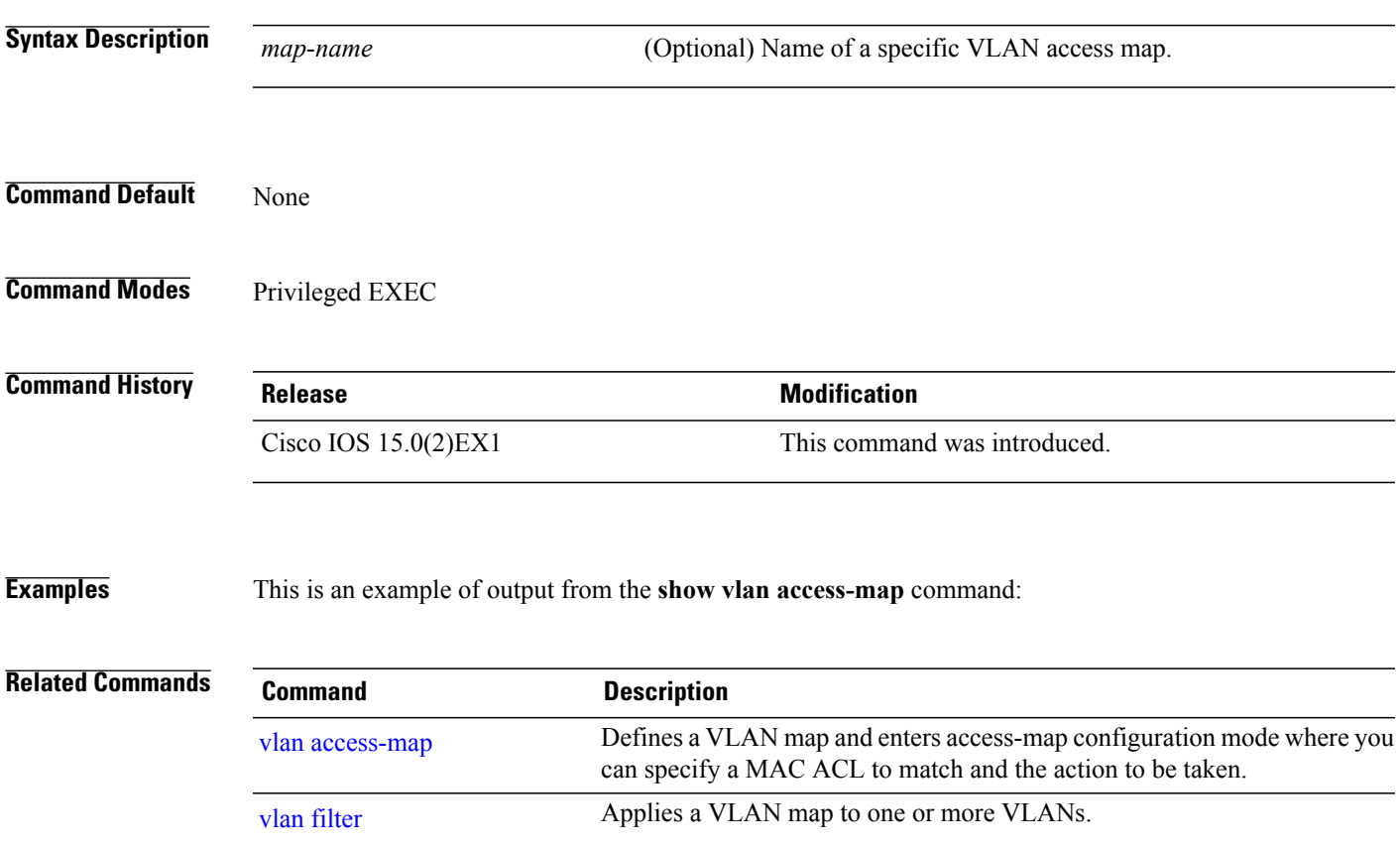

# <span id="page-665-0"></span>**show vlan group**

To display the VLANs that are mapped to VLAN groups, use the **show vlan group** command in privileged EXEC mode.

**show vlan group** [**group-name** *vlan-group-name* **[user\_count]**]

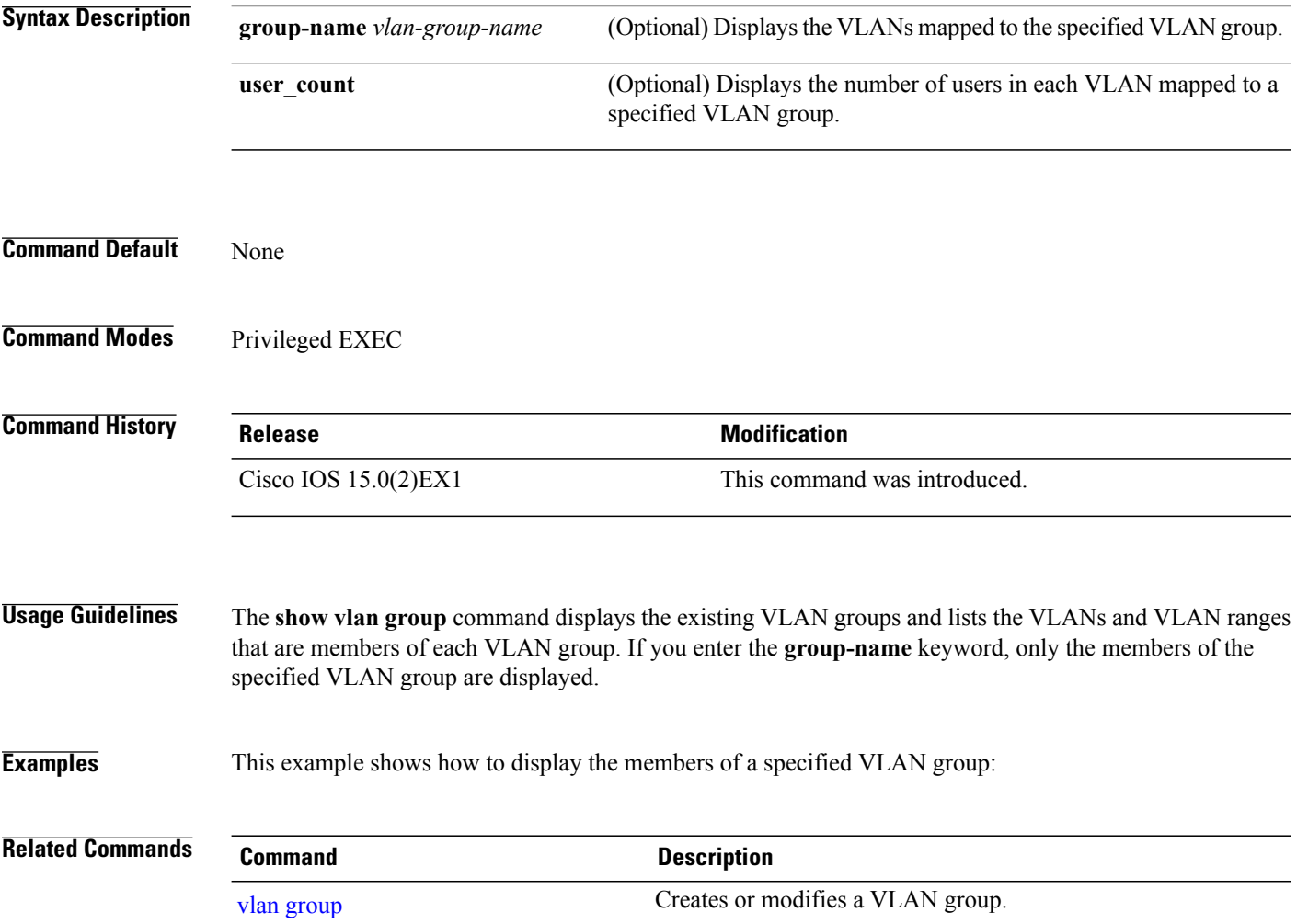

# **switchport port-security aging static**

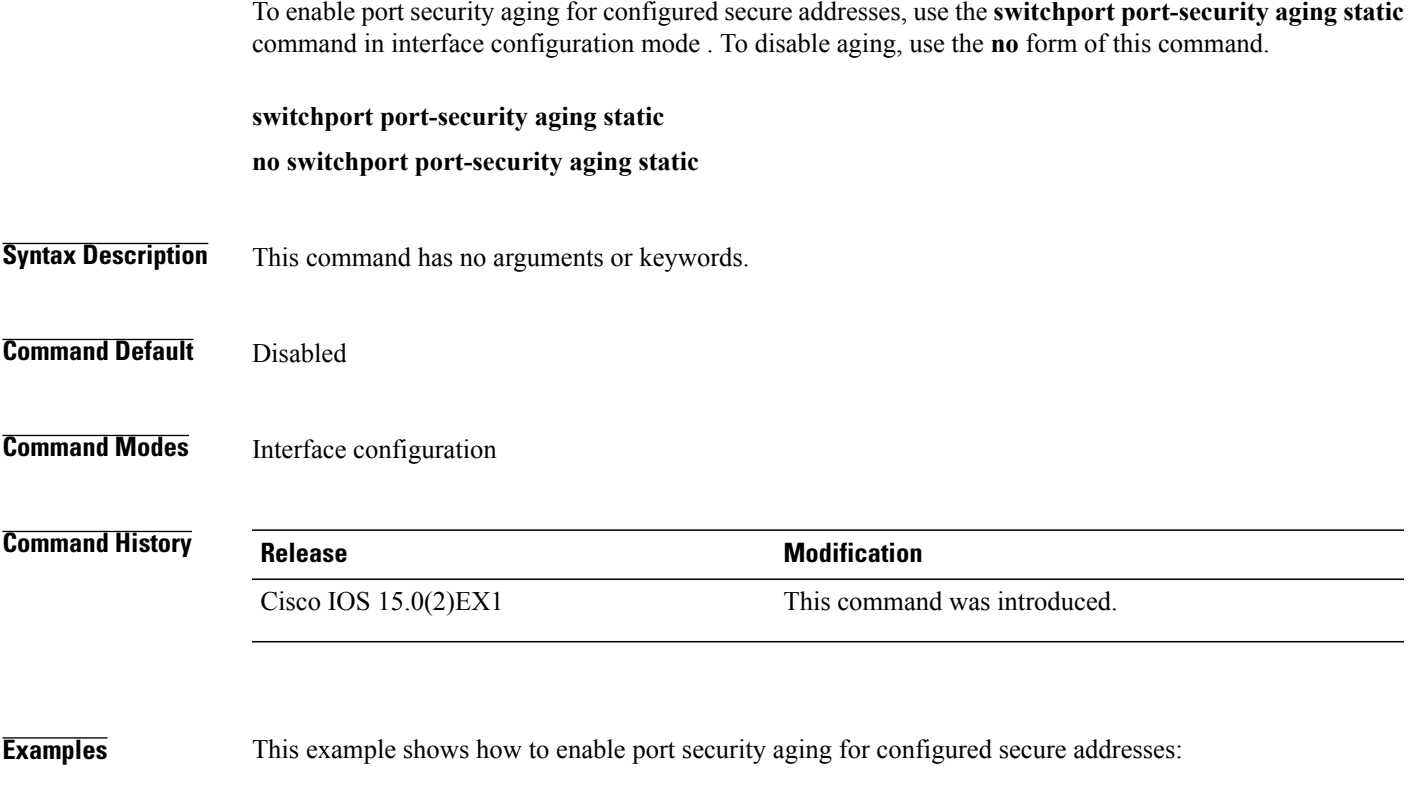

Switch(config-if)# **switchport port-security aging static**

# **tracking (IPv6 snooping)**

To override the default tracking policy on a port, use the **tracking** command in IPv6 snooping policy configuration mode.

**tracking** {**enable** [**reachable-lifetime** {*value* | **infinite**}] | **disable** [**stale-lifetime** {*value* | **infinite**}

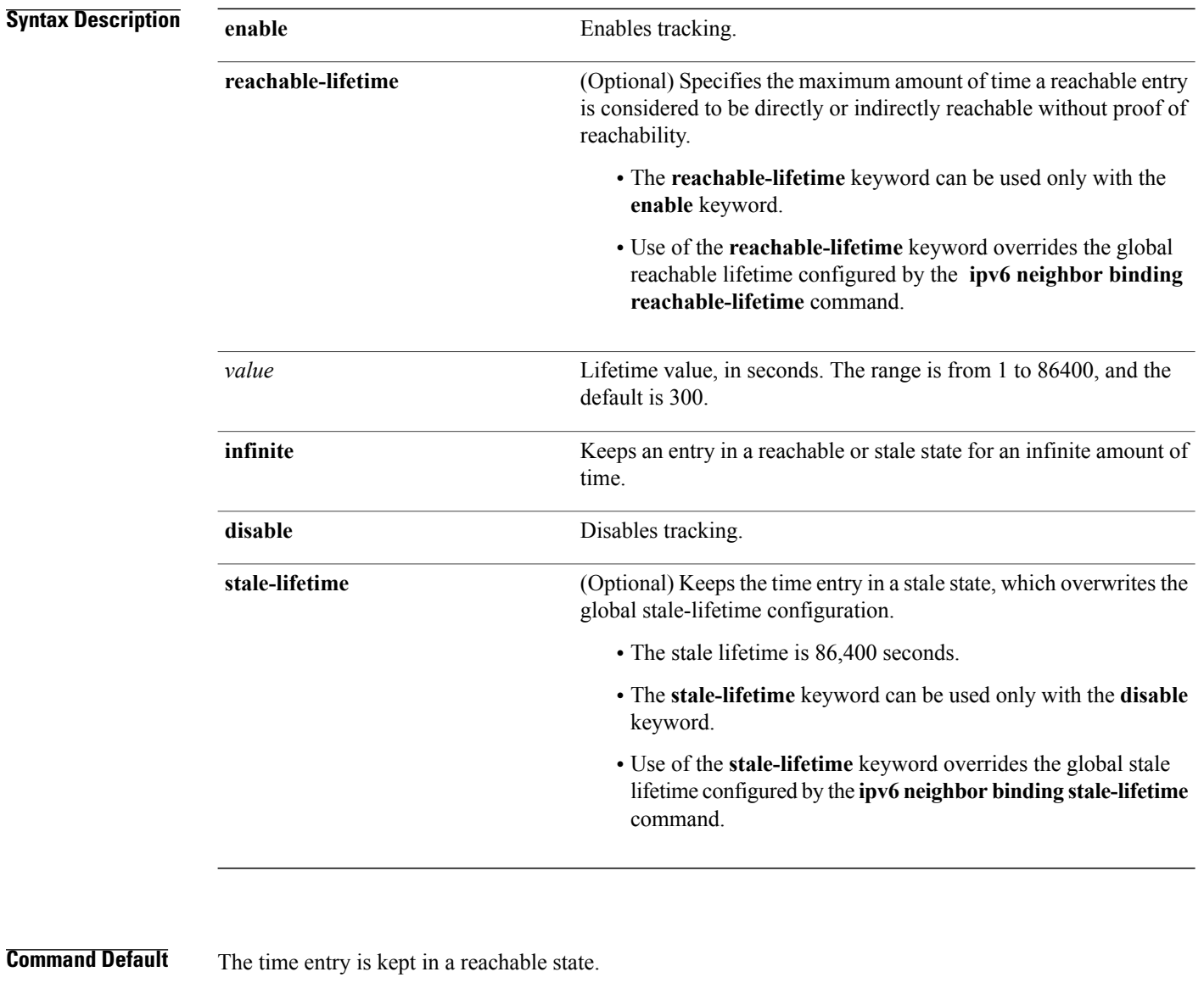

**Command Modes** IPv6 snooping configuration (config-ipv6-snooping)

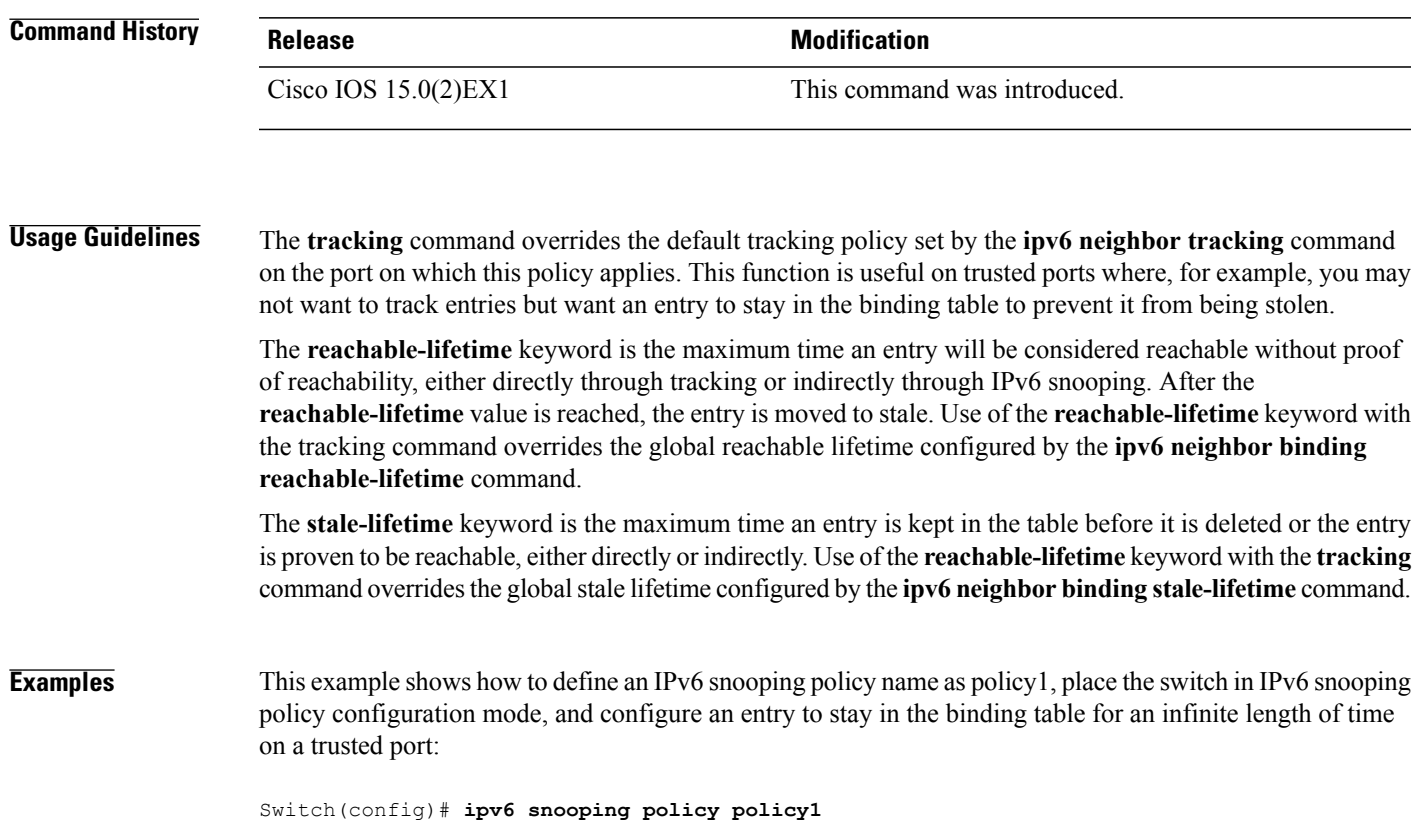

Switch(config-ipv6-snooping)# **tracking disable stale-lifetime infinite**

## **trusted-port**

To configure a port to become a trusted port, use the **trusted-port** command in IPv6 snooping policy mode or ND inspection policy configuration mode. To disable this function, use the **no** form of this command.

**trusted-port no trusted-port**

- **Syntax Description** This command has no arguments or keywords.
- **Command Default** No ports are trusted.

**Command Modes** ND inspection policy configuration (config-nd-inspection) IPv6 snooping configuration (config-ipv6-snooping)

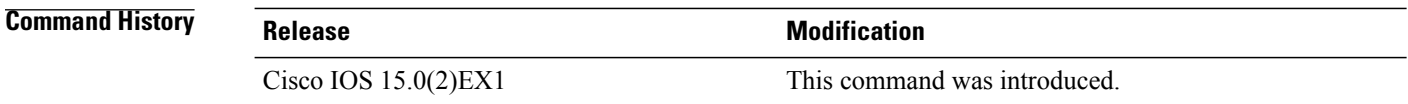

**Usage Guidelines** When the **trusted-port** command is enabled, limited or no verification is performed when messages are received on ports that have this policy. However, to protect against address spoofing, messages are analyzed so that the binding information that they carry can be used to maintain the binding table. Bindings discovered from these ports will be considered more trustworthy than bindings received from ports that are not configured to be trusted.

**Examples** This example shows how to define an NDP policy name as policy1, place the switch in NDP inspection policy configuration mode, and configure the port to be trusted:

> Switch(config)# **ipv6 nd inspection policy1** Switch(config-nd-inspection)# **trusted-port**

This example shows how to define an IPv6 snooping policy name as policy1, place the switch in IPv6 snooping policy configuration mode, and configure the port to be trusted:

Switch(config)# **ipv6 snooping policy policy1** Switch(config-ipv6-snooping)# **trusted-port**

### <span id="page-670-0"></span>**vlan access-map**

To create or modify a VLAN map entry for VLAN packet filtering, and change the mode to the VLAN access-map configuration, use the **vlan access-map** command in global configuration mode on the switch stack or on a standalone switch. To delete a VLAN map entry, use the **no** form of this command.

**vlan access-map** *name* [*number*]

**no vlan access-map** *name* [*number*]

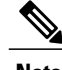

**Note** This command is not supported on switches running the LAN Base feature set.

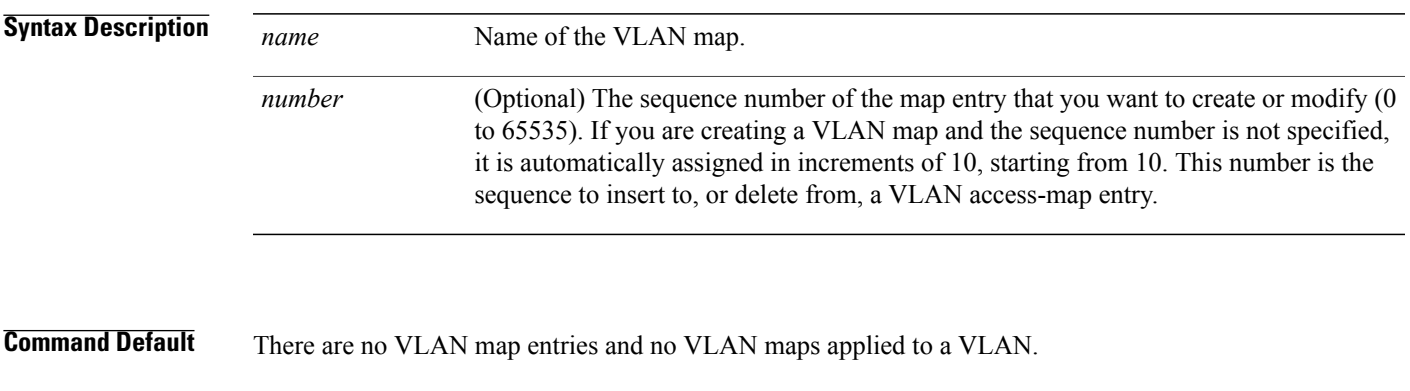

**Command Modes** Global configuration

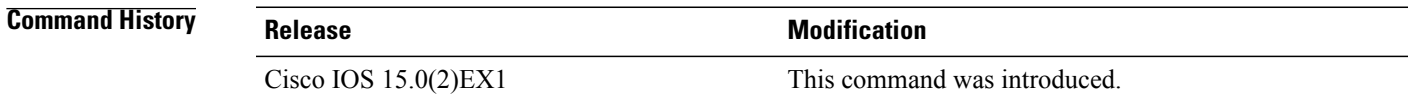

**Usage Guidelines** In global configuration mode, use this command to create or modify a VLAN map. This entry changes the mode to VLAN access-map configuration, where you can use the **match** access-map configuration command to specify the access lists for IP or non-IP traffic to match and use the **action** command to set whether a match causes the packet to be forwarded or dropped.

In VLAN access-map configuration mode, these commands are available:

- **action**—Sets the action to be taken (forward or drop).
- **default**—Sets a command to its defaults.
- **exit**—Exits from VLAN access-map configuration mode.
- **match**—Sets the values to match (IP address or MAC address).

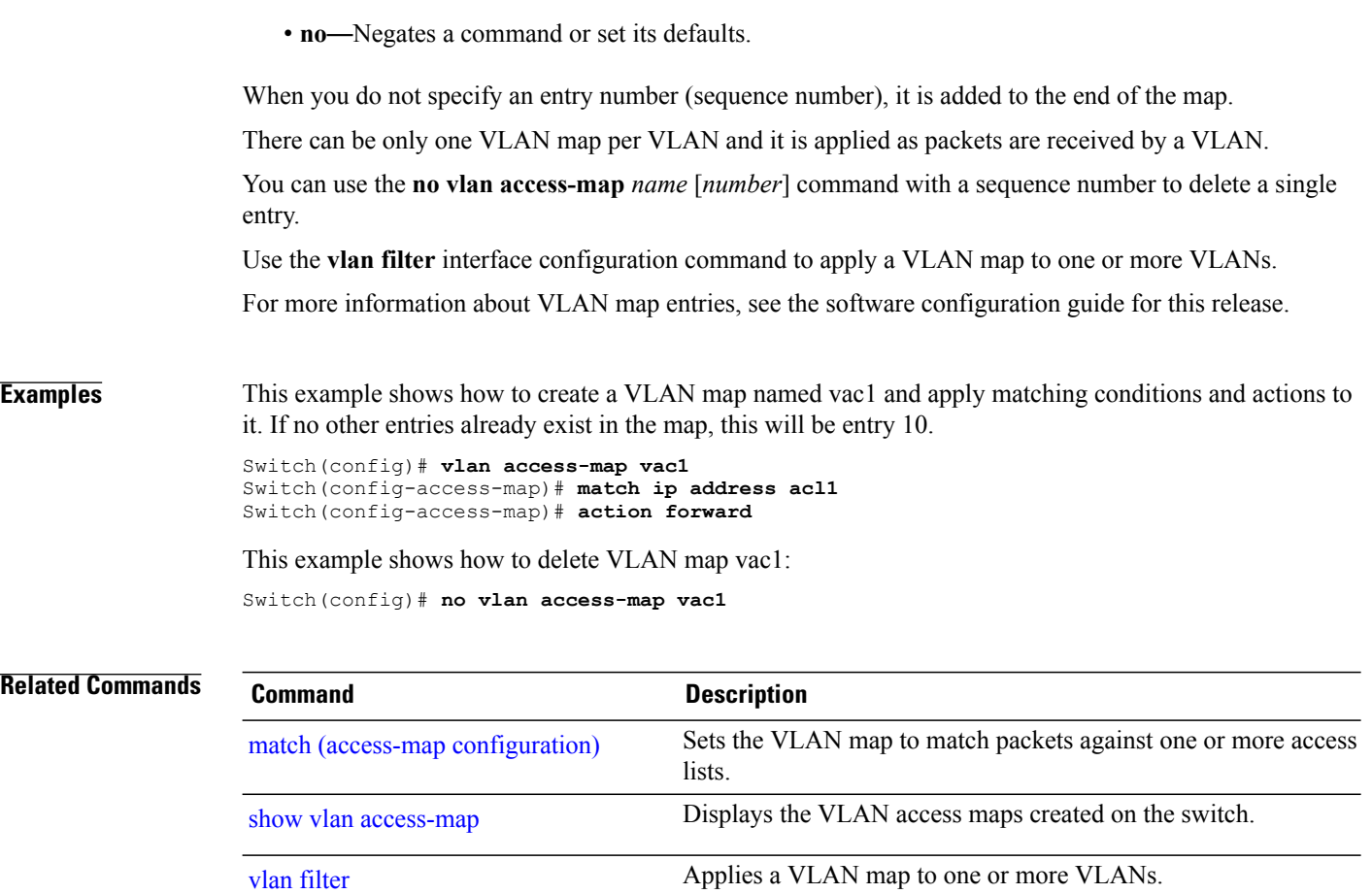

## <span id="page-672-0"></span>**vlan filter**

To apply a VLAN map to one or more VLANs, use the **vlan filter** command in global configuration mode on the switch stack or on a standalone switch. To remove the map, use the **no** form of this command.

**vlan filter** *mapname* **vlan-list** {*list***| all**}

**no vlan filter** *mapname* **vlan-list** {*list***| all**}

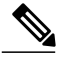

**Note** This command is not supported on switches running the LAN Base feature set.

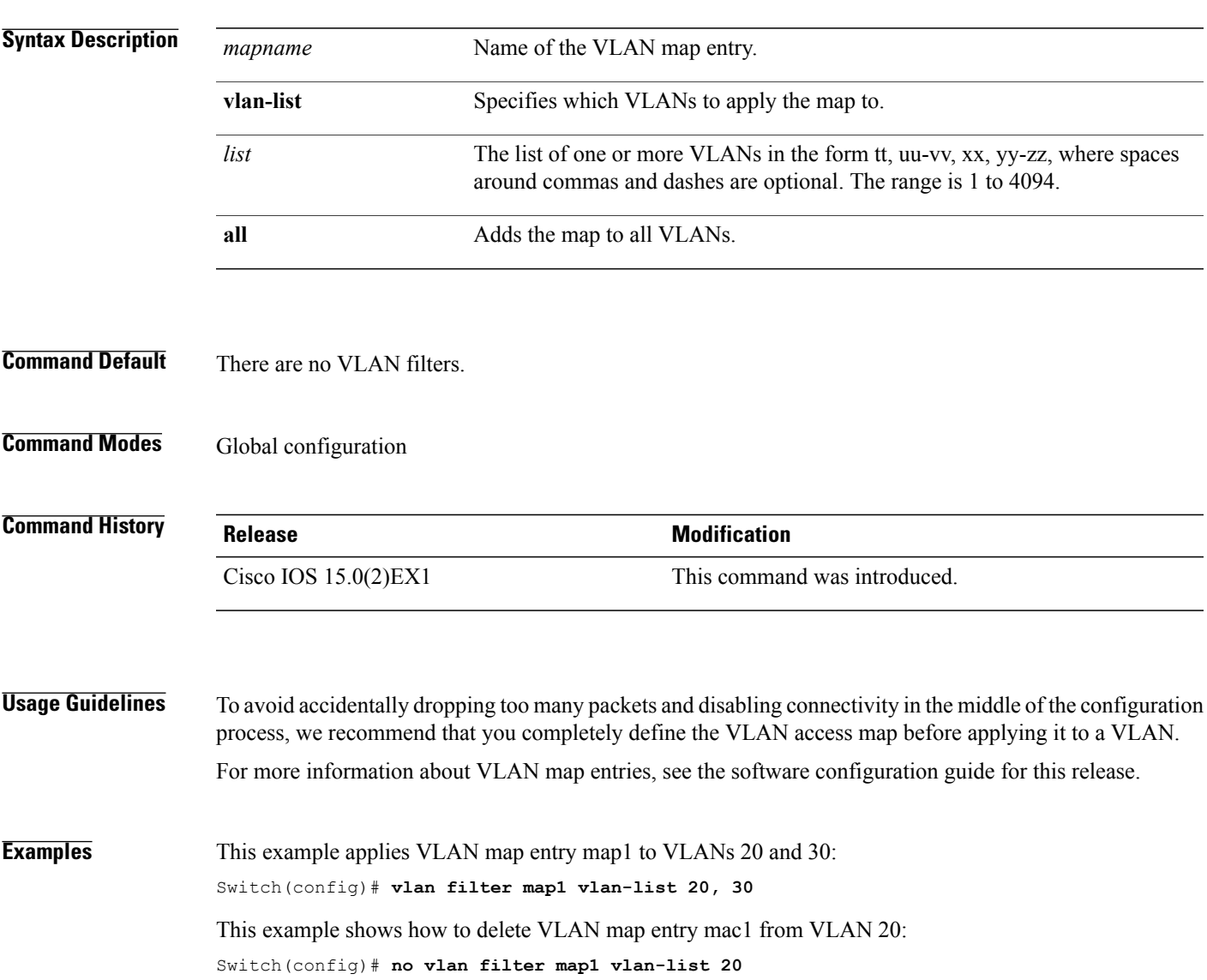

You can verify your settings by entering the **show vlan filter** privileged EXEC command.

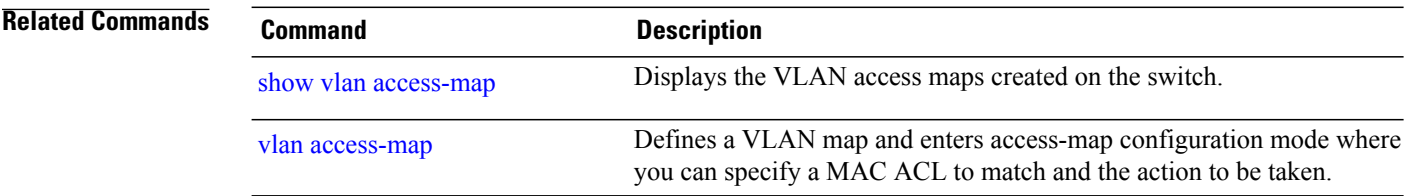

# <span id="page-674-0"></span>**vlan group**

To create or modify a VLAN group, use the **vlan group** command in global configuration mode. To remove a VLAN list from the VLAN group, use the **no** form of this command.

**vlan group** *group-name* **vlan-list** *vlan-list*

**no vlan group** *group-name* **vlan-list** *vlan-list*

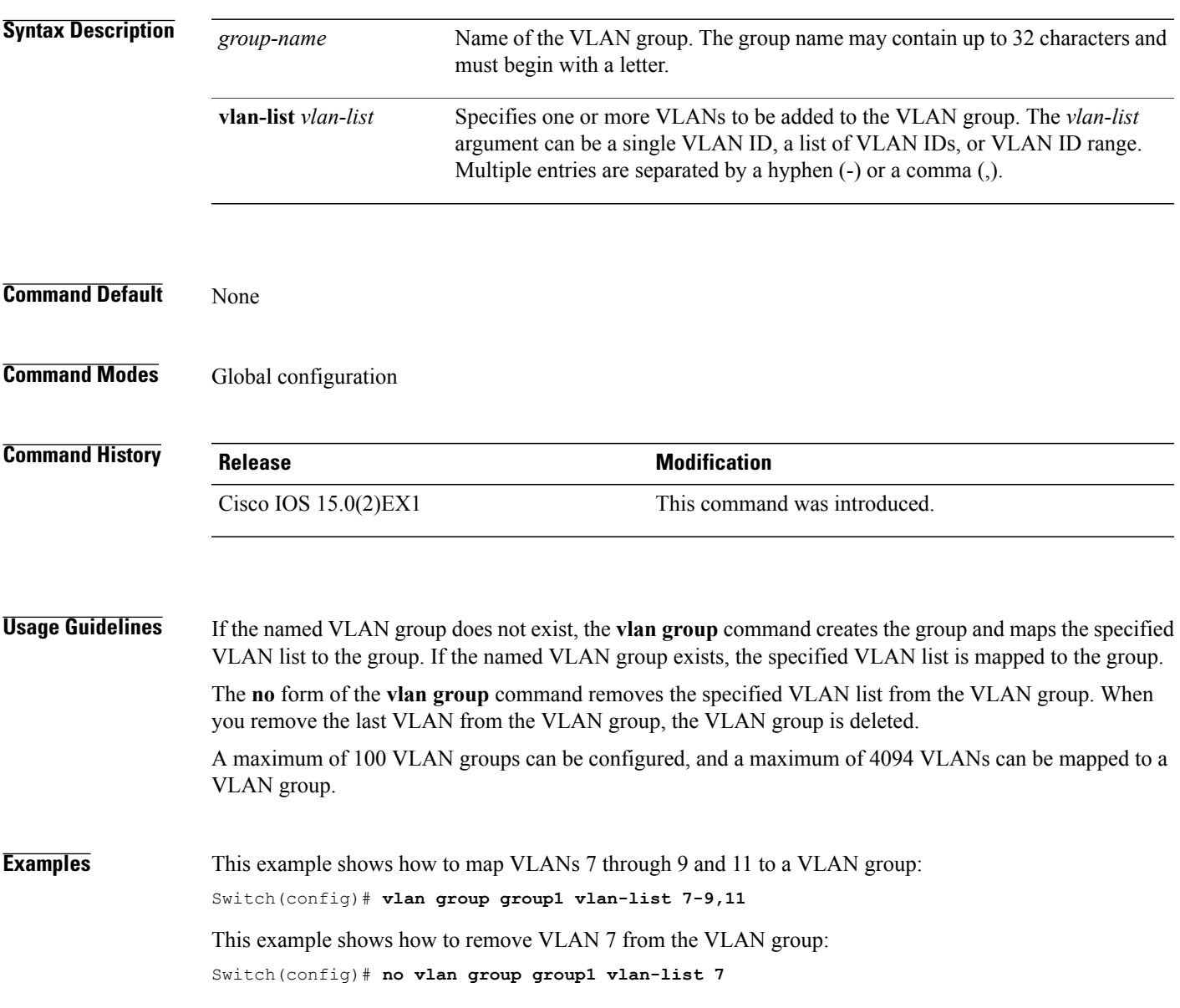

## **Related Commands Command Command Description**

show vlan [group](#page-665-0) Show vlan groups. Displays the VLANs mapped to VLAN groups.

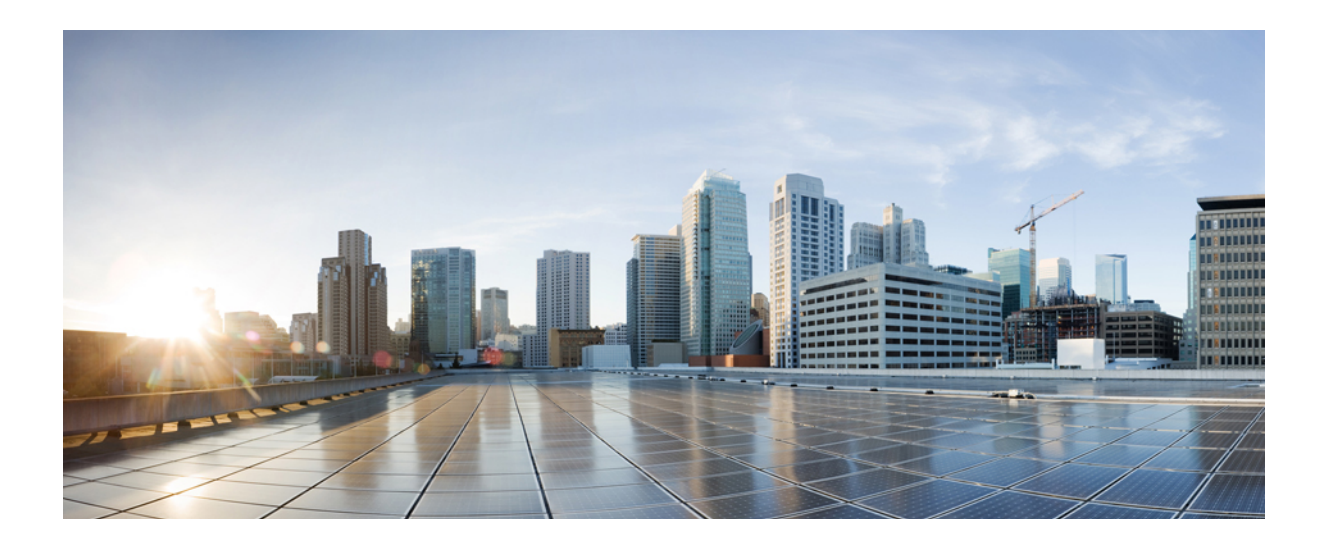

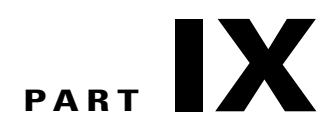

# **Stack Manager**

• Stack Manager [Commands,](#page-678-0) page 657

<span id="page-678-0"></span>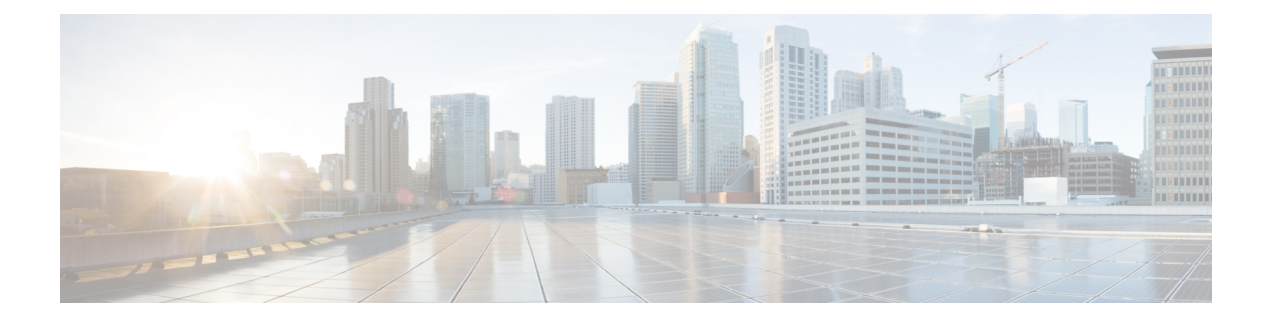

# **Stack Manager Commands**

- debug platform [remote-commands,](#page-679-0) page 658
- debug platform [stack-manager,](#page-680-0) page 659
- [reload,](#page-682-0) page 661
- remote [command,](#page-684-0) page 663
- [session,](#page-686-0) page 665
- show platform stack compatibility [configuration,](#page-687-0) page 666
- show platform stack [compatibility](#page-688-0) feature, page 667
- show platform stack [compatibility](#page-690-0) table, page 669
- show platform stack [manager,](#page-692-0) page 671
- show [switch,](#page-694-0) page 673
- [stack-mac](#page-697-0) persistent timer, page 676
- [switch,](#page-700-0) page 679
- switch [priority,](#page-702-0) page 681
- switch [provision,](#page-703-0) page 682
- switch [renumber,](#page-705-0) page 684

## <span id="page-679-0"></span>**debug platform remote-commands**

To enable debugging of remote commands, use the**debugplatform remote-commands** command in privileged EXEC mode. To disable debugging, use the **no** form of this command.

**debug platform remote-commands**

**no debug platform remote-commands**

- **Syntax Description** This command has no keywords or arguments.
- **Command Default** Debugging is disabled.
- **Command Modes** Privileged EXEC

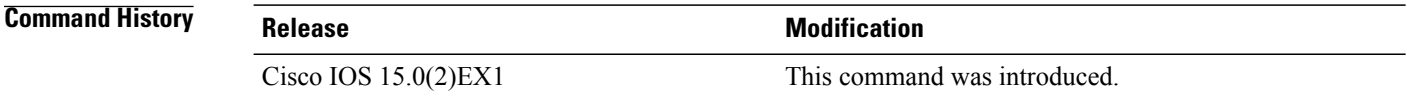

#### **Usage Guidelines** The **undebug platform remote-commands** command is the same as the **no debug platform remote-commands** command.

When you enable debugging on a switch stack, it is enabled only on the stack master. To enable debugging on a stack member, you can start a session from the stack master by using the **session***switch-number* privileged EXEC command. Enter the **debug** command at the command-line prompt of the stack member. You also can use the **remote command***stack-member-numberLINE* privileged EXEC command on the stack masterswitch to enable debugging on a member switch without first starting a session.

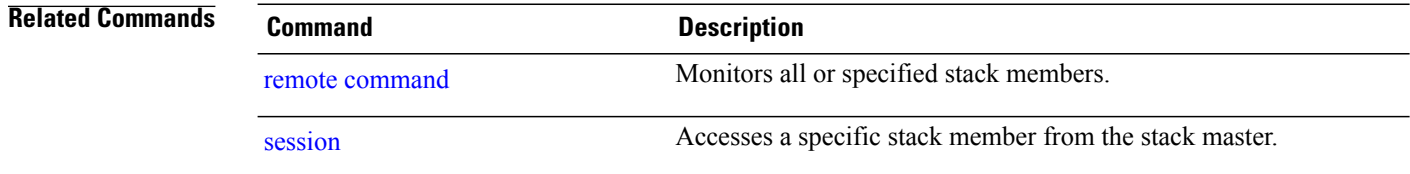

## <span id="page-680-0"></span>**debug platform stack-manager**

To enable debugging of the stack manager software, use the **debug platform stack-manager** command in privileged EXEC mode. To disable debugging, use the **no** form of this command.

#### **debug platform stack-manager** {**all| rpc| sdp| sim| ssm| tdm| trace**}

**no debug platform stack-manager** {**all| rpc| sdp| sim| ssm| tdm| trace**}

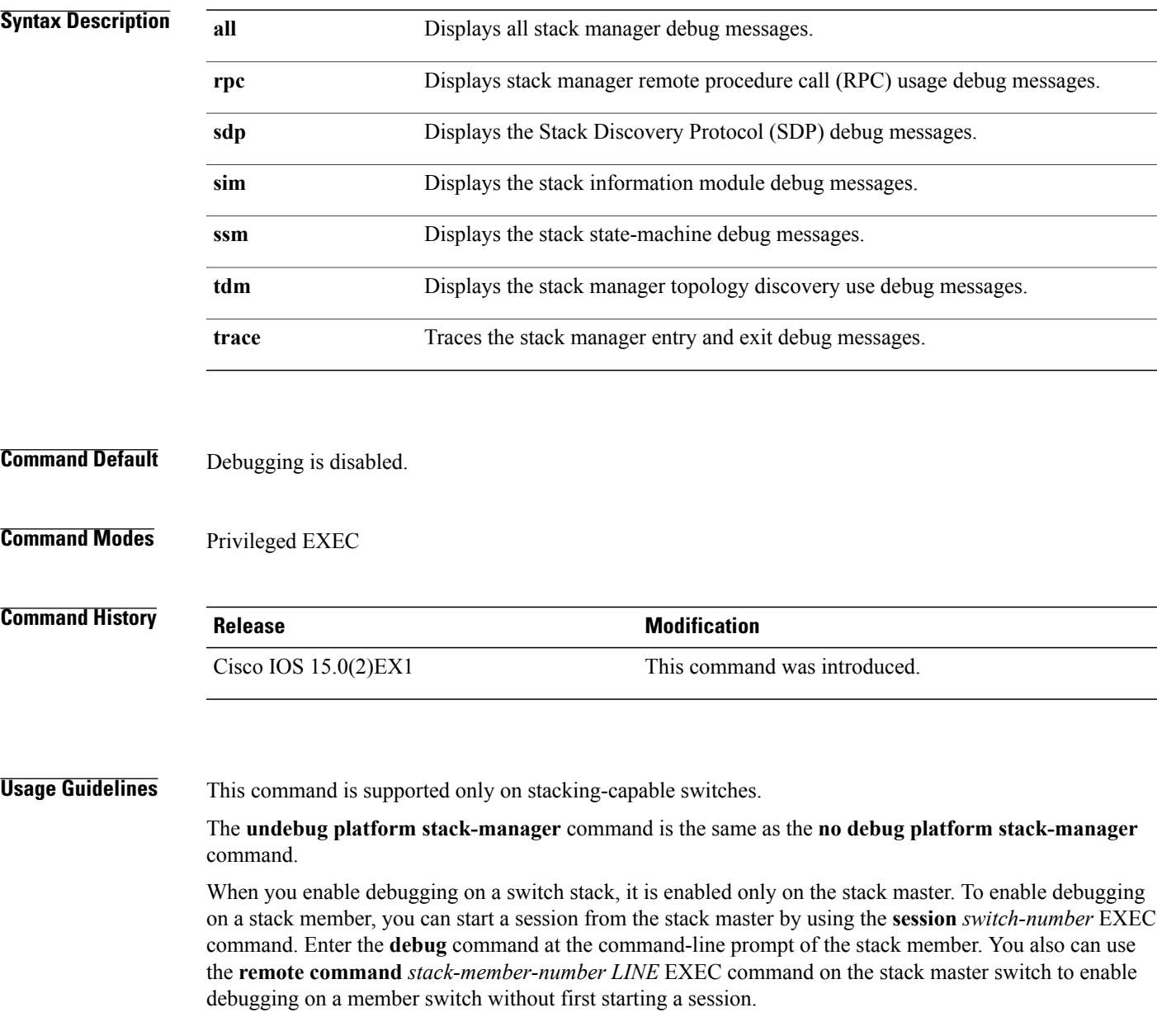

#### **Related Commands**

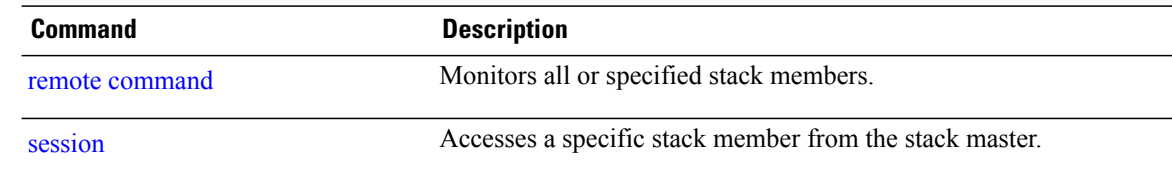

# <span id="page-682-0"></span>**reload**

To reload the stack member and to apply a configuration change, use the **reload**command in privileged EXEC mode.

**reload** [**/noverify| /verify**] [*LINE***| at| cancel| in**| **slot** *stack-member-number***| standby-cpu**]

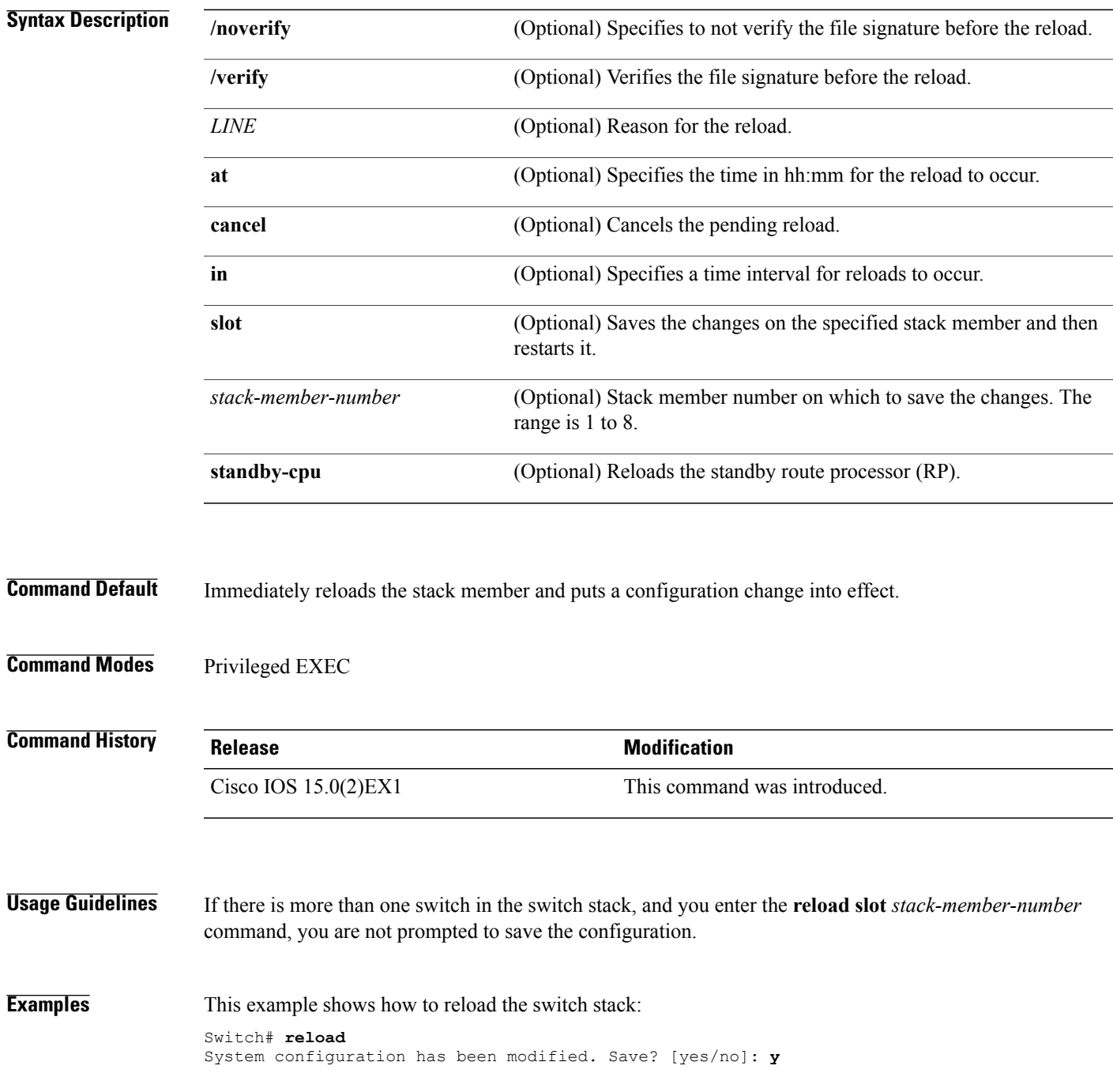

Proceed to reload the whole Stack? [confirm] **y**

This example shows how to reload a specific stack member:

```
Switch# reload slot 6
Proceed with reload? [confirm] y
```
This example shows how to reload a single-switch switch stack (there is only one member switch):

```
Switch# reload slot 3
System configuration has been modified. Save? [yes/no]: y
Proceed to reload the whole Stack? [confirm] y
```
#### **Related Commands**

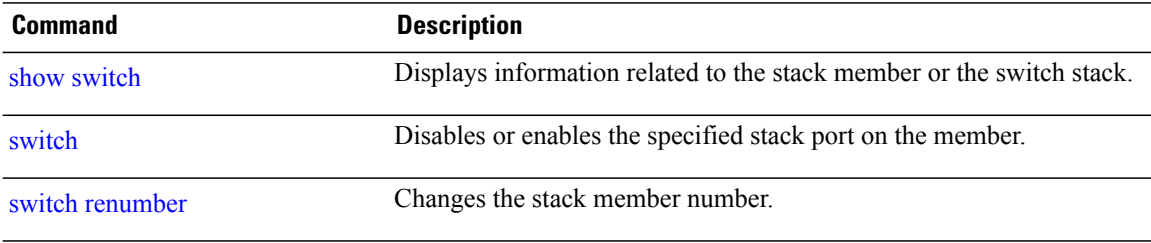
## <span id="page-684-0"></span>**remote command**

To monitor all or specified stack members, use the **remote command** privileged EXEC command.

**remote command** {**all**| *stack-member-number*} *LINE*

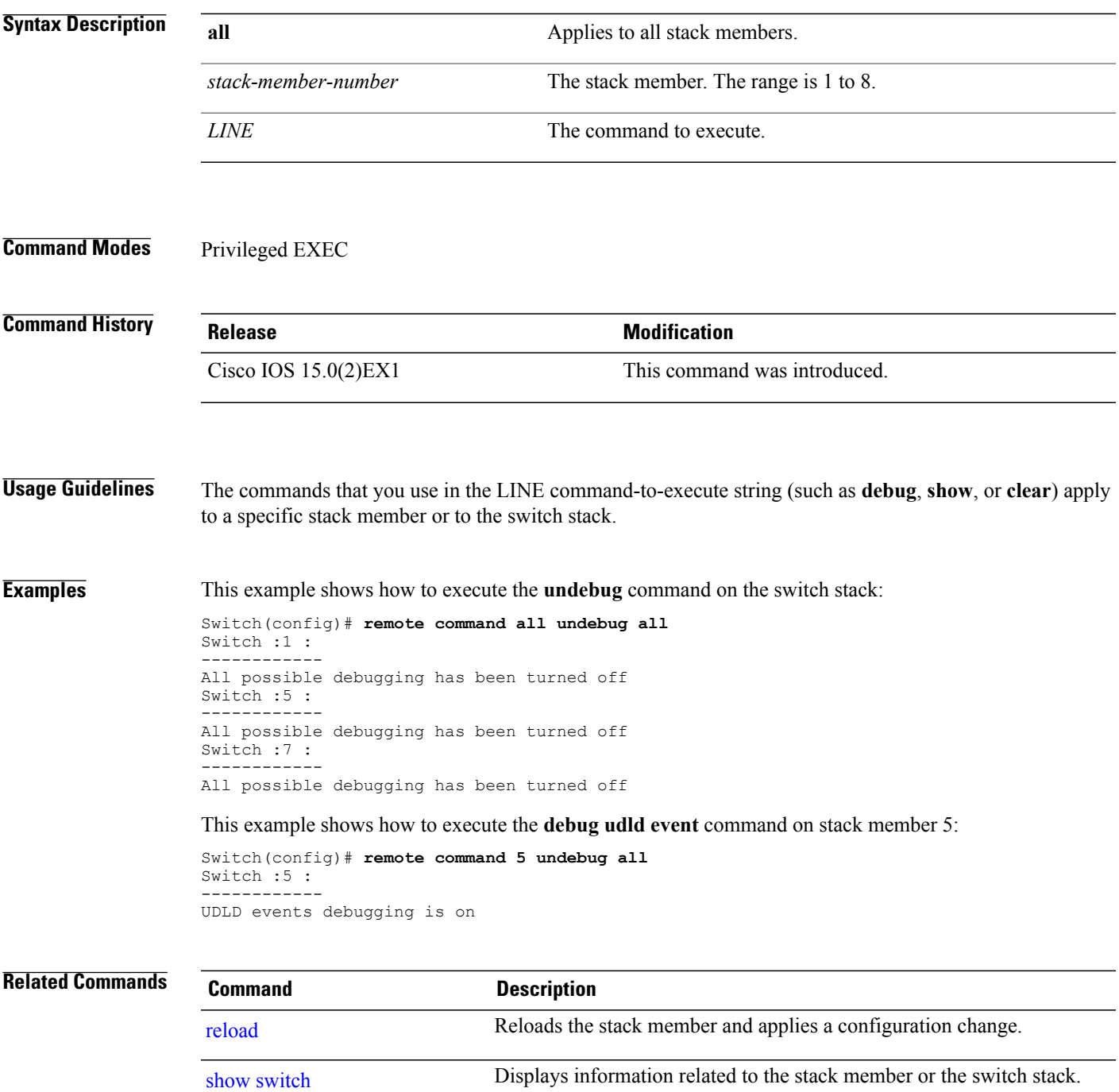

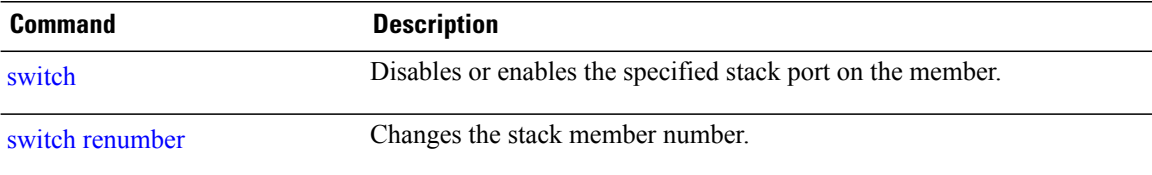

 $\overline{\phantom{a}}$ 

# <span id="page-686-0"></span>**session**

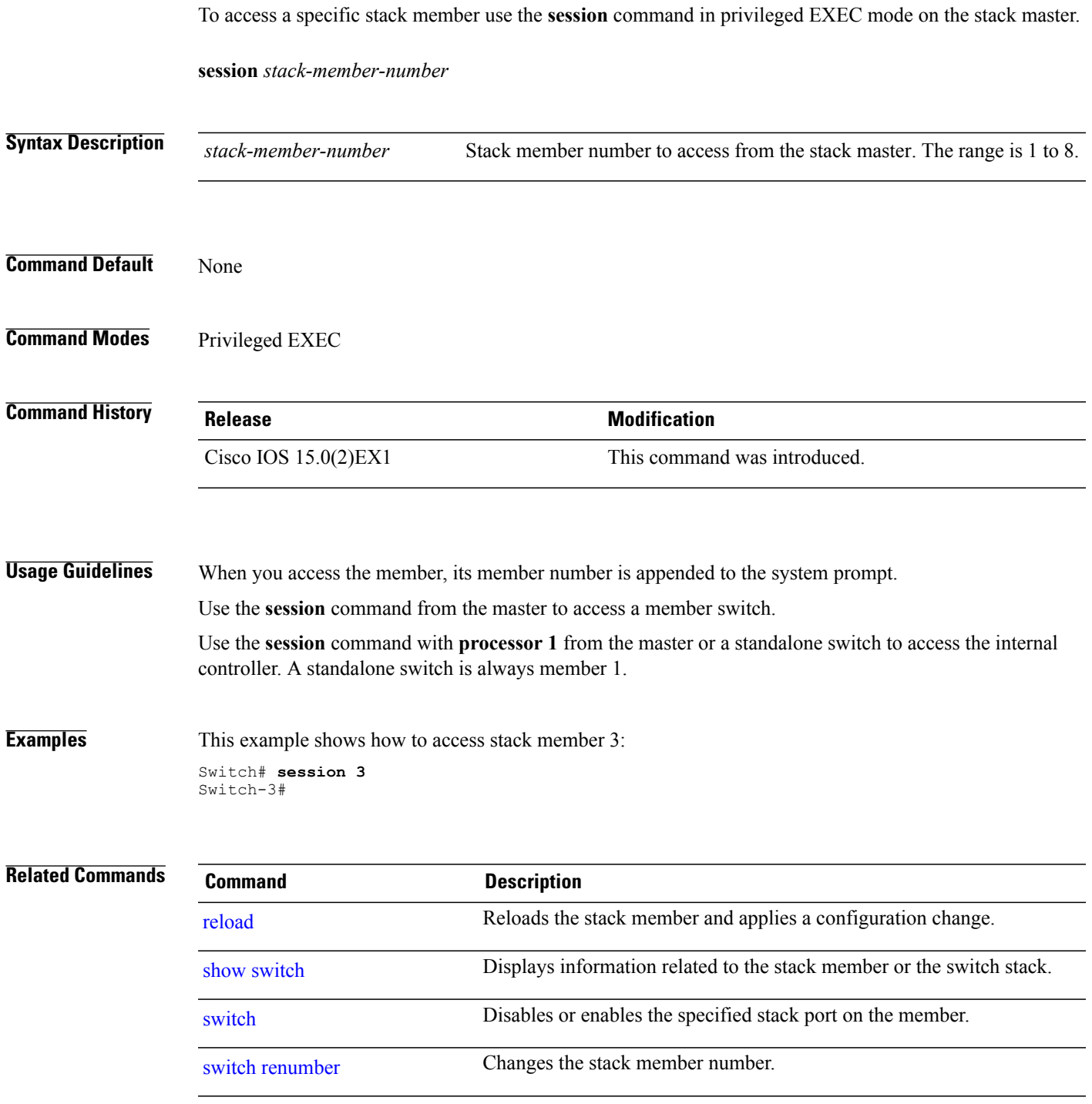

# **show platform stack compatibility configuration**

To display switch stack compatibility information, use the **show platform stackcompatibility configuration** command in privileged EXEC mode.

**show platform stackcompatibility configuration**{**current| failure-log**| **mismatch**[**switch***switch-number*]}

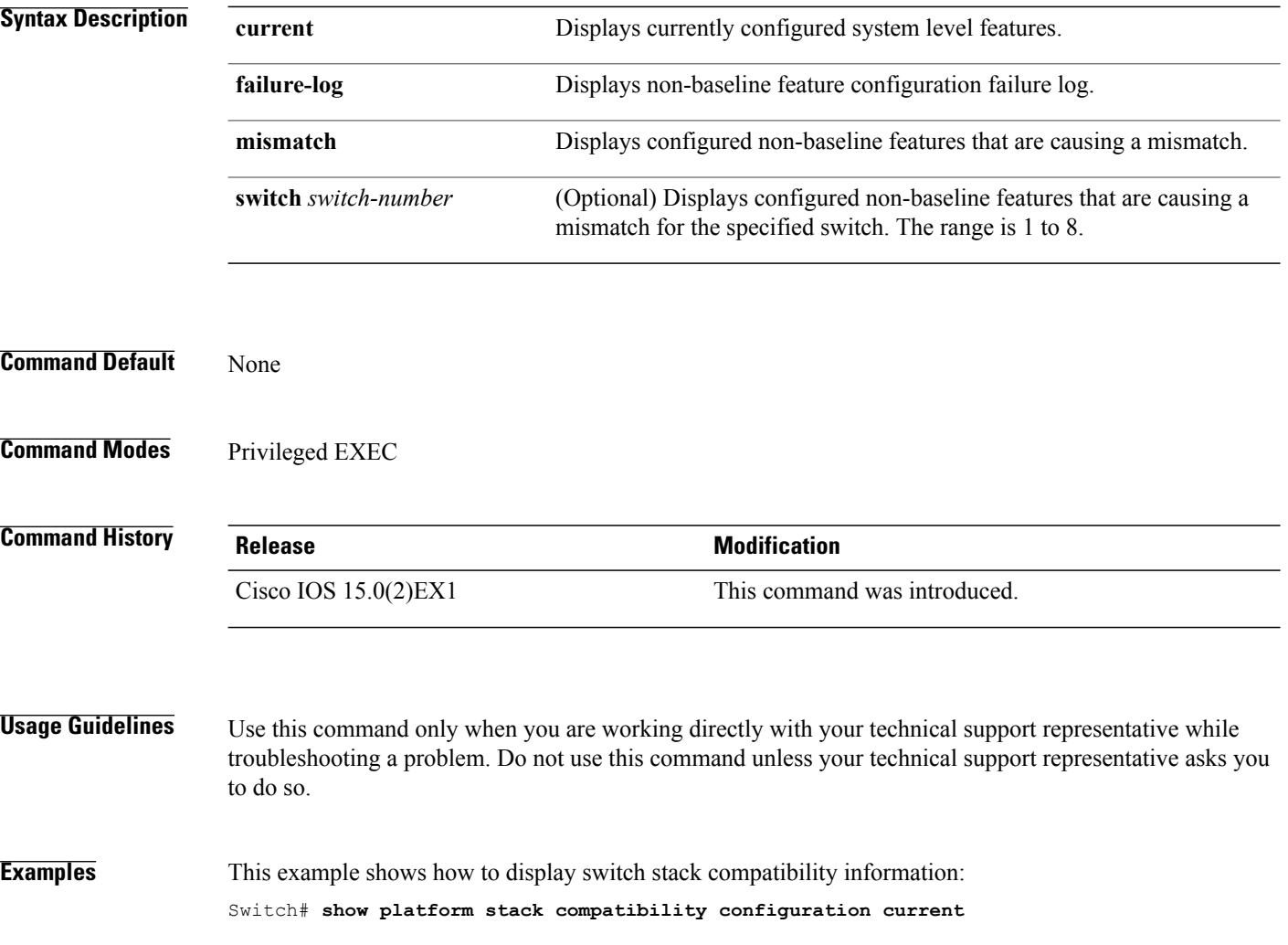

# **show platform stack compatibility feature**

To display switch stack state machine and message trace feature compatibility information, use the **show platform stack compatibility feature** command in privileged EXEC mode.

**show platform stack compatibility feature** {**all**| **independent** [**feature-id** *feature-id*]| **interdependent** [**feature-id** *feature-id*]| **port** [**feature-id** *feature-id*]}

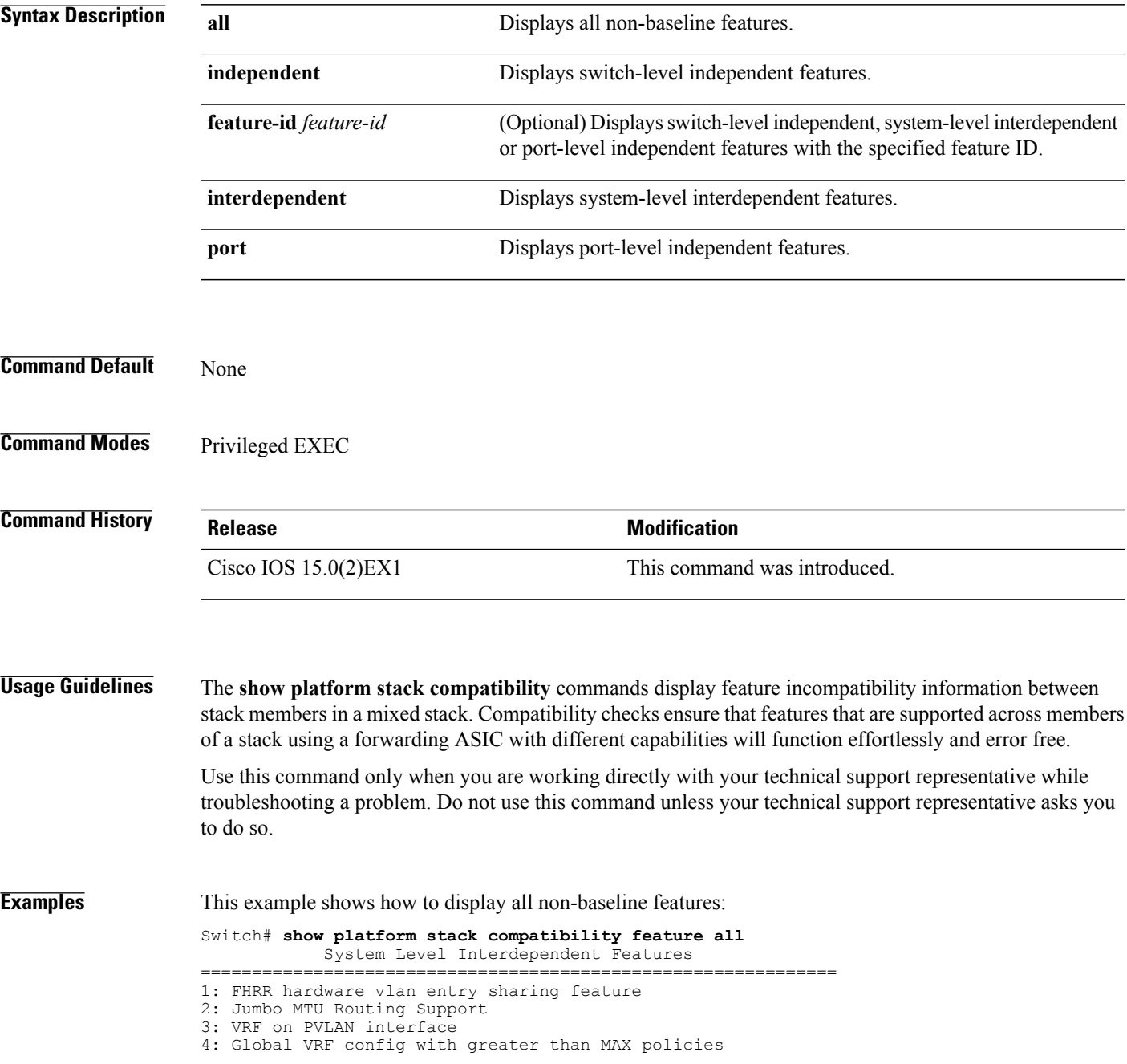

5: Routing keyword in IPv6 ACL 6: Ahp keyword in IPv6 ACL 7: Unsupported prefixes in IPv6 ACL 8: Unicast Reverse Path Forwarding 9: Multiple FHRP support 10: Gateway Load Balancing ProtocolVLAN-based FSPAN

11: CTS tagging and role-based enforcement

- 12: SPAN support 4 source session
- 13: Unknown

## Switch Level Independent Features

==============================================================

Port Level Independent Features

==============================================================

1: Routing keyword in IPv6 ACL

- 2: Ahp keyword in IPv6 ACL
- 3: Unsupported prefixes in IPv6 ACL
- 4: Port-based FSPAN
- 5: IPv6 QoS match protocol support
- 6: IPv6 QoS ipv6 named ACL support

## **show platform stack compatibility table**

To display feature compatibility tables for the switch stack, use the **show** platform stack compatibility table command in privileged EXEC mode.

**show platform stack compatibility table** {**all| independent| interdependent| port**}

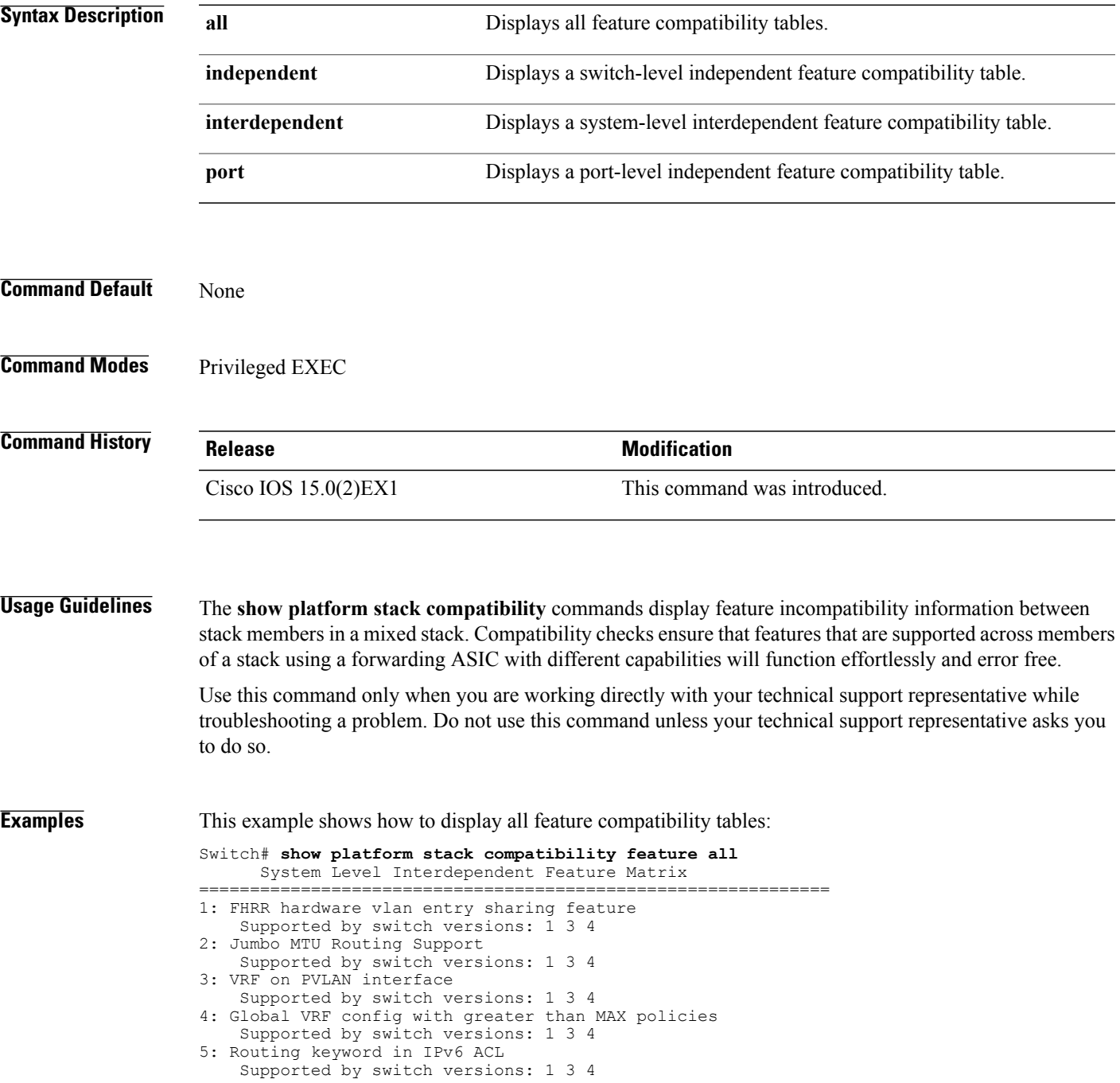

```
6: Ahp keyword in IPv6 ACL
   Supported by switch versions: 1 3 4
7: Unsupported prefixes in IPv6 ACL
   Supported by switch versions: 1 3 4
8: Unicast Reverse Path Forwarding
    Supported by switch versions: 1 3 4
9: Multiple FHRP support
   Supported by switch versions: 1 3 4
10: Gateway Load Balancing ProtocolVLAN-based FSPAN
    Supported by switch versions: 1 2 3 4
11: CTS tagging and role-based enforcement
   Supported by switch versions: 1 3 4
12: SPAN support 4 source session
    Supported by switch versions: 3
13: Unknown
    Supported by switch versions: 4
```
Switch Level Independent Feature Matrix ==============================================================

Port Level Independent Feature Matrix

==============================================================

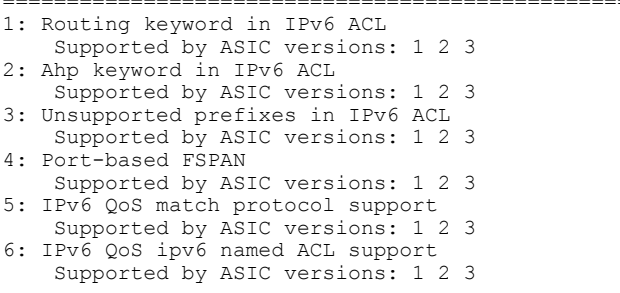

# **show platform stack manager**

To display platform-dependent switch-stack information, use the **show platform stack manager** command in privileged EXEC mode.

**show platform stack manager** {**all| counters**| **trace** [**cs** [**cs**]| **sdp** [**reverse**]| **state** [**reverse**]**| tdm**]}

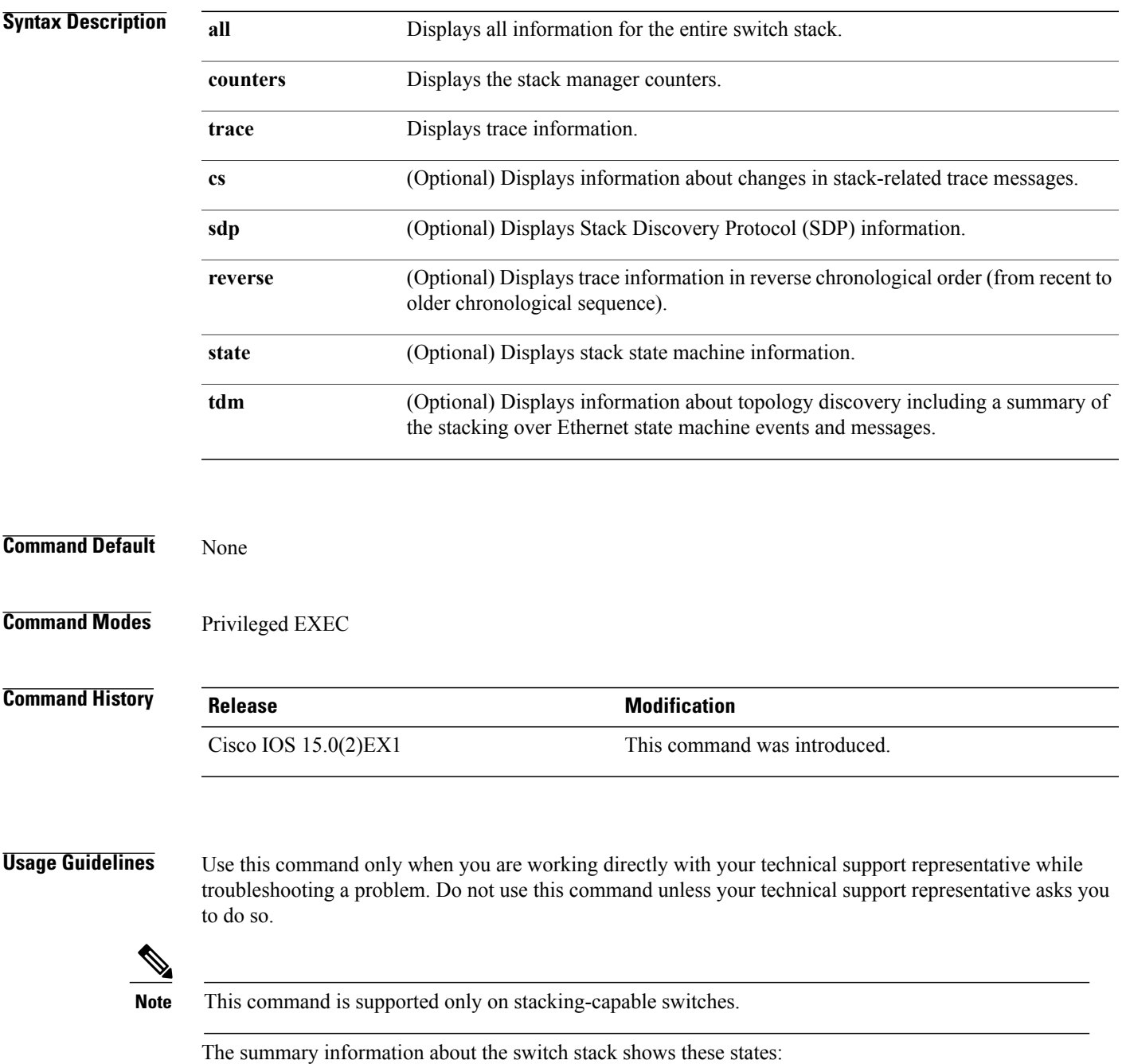

- Waiting—A switch is booting up and waiting for communication from other switches in the stack. The switch has not determined whether or not it is stack master. Stack members not participating in election remain in the waiting state until the stack master is elected and ready.
- Initializing—A switch has determined whether it is stack master. If not, the switch receives its systemand interface-level configuration from the stack master and loads it.
- Ready—The member has completed loading the system- and interface-level configurations and can forward traffic.
- Master Re-Init—The state immediately after a reelection and a different member is elected the stack master. The new stack master is reinitializing its configuration. This state applies only to the new stack master.
- Ver Mismatch—A switch in version mismatch mode. Version-mismatch mode is when a switch that joins the stack has a different stack protocol minor version number than the stack master.

A typical state transition for a stack member (including stack master) booting up is Waiting > Initializing > Ready.

A typical state transition for a stack member to stack master after an election is Ready > Master Re-Init > Ready.

A typical state transition for a stack member in version mismatch (VM) mode is Waiting > Ver Mismatch.

## <span id="page-694-0"></span>**show switch**

To display information that is related to the stack member or the switch stack, use the **show switch** command in EXEC mode.

**show switch** [*stack-member-number***| detail| neighbors| stack-ports**| **stack-ring speed**]

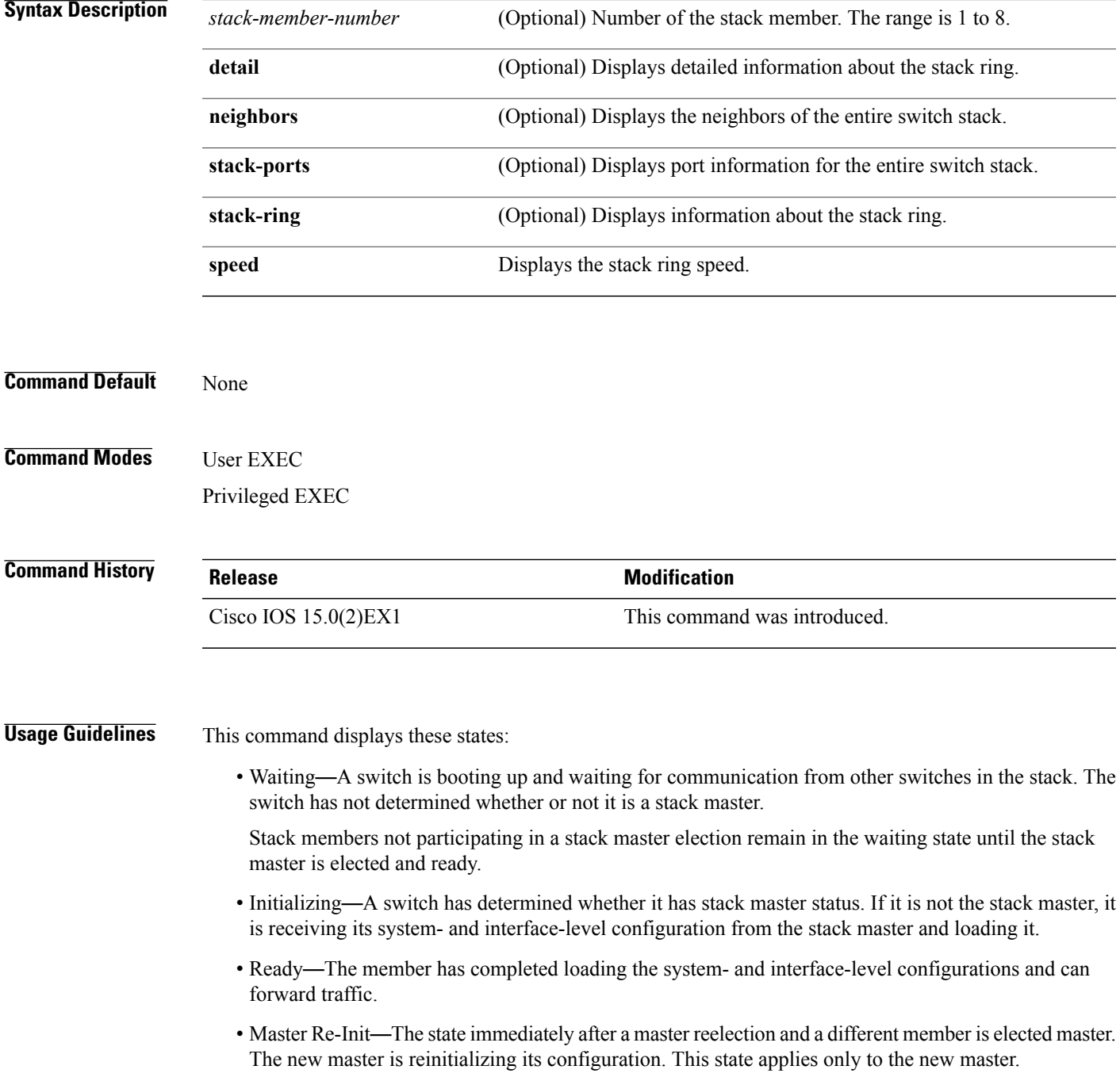

- Ver Mismatch—A switch in version mismatch mode. Version-mismatch mode is when a switch joining the stack has a different stack protocol minor version number than the master.
- SDM Mismatch—A switch in Switch Database Management (SDM) mismatch mode. SDM mismatch is when a member does not support the SDM template running on the master.
- Provisioned—The state of a preconfigured switch before it becomes an active member of a switch stack, or the state of a stack member after it hasleft the switch stack. The MAC address and the priority number in the display are always 0 for the provisioned switch.

A typical state transition for a stack member (including a master) booting up is Waiting > Initializing > Ready.

A typical state transition for a stack member becoming a stack master after a stack master election is Ready > Master Re-Init > Ready.

A typical state transition for a stack member in version mismatch (VM) mode is Waiting > Ver Mismatch.

You can use the **show switch** command to identify whether the provisioned switch exists in the switch stack. The **show running-config** and the **show startup-config** privileged EXEC commands do not provide this information.

The display also includes stack MAC-persistency wait-time if persistent MAC address is enabled.

**Examples** This example shows how to display summary stack information:

This example shows how to display detailed stack information:

This example shows how to display the member 6 summary information:

Switch# **show switch 6** Switch# Role Mac Address Priority State -------------------------------------------------------- 6 Member 0003.e31a.1e00 1 Ready

This example shows how to display the neighbor information for a stack:

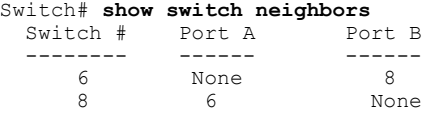

This example shows how to display stack-port information:

Switch# **show switch stack-ports** Switch # -------- ------ ------ 6 Down Ok Down

This example shows how to display detailed stack-ring activity information for a switch stack:

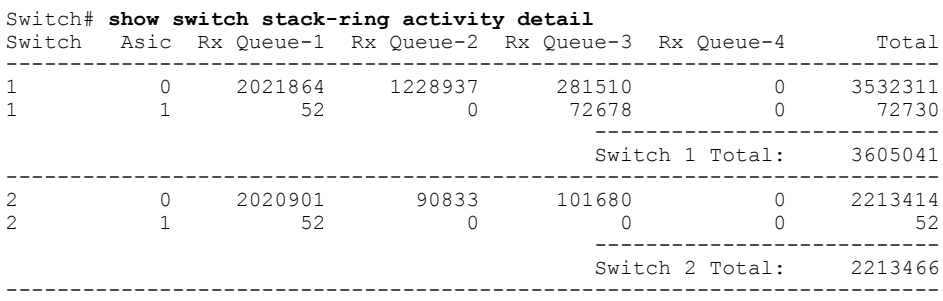

Total frames sent to stack ring : 5818507

Note: these counts do not include frames sent to the ring by certain output features, such as output SPAN and output ACLs.

# **Related Commands**

 $\overline{a}$ 

L

 $\overline{a}$ 

 $\overline{a}$ 

 $\overline{a}$ 

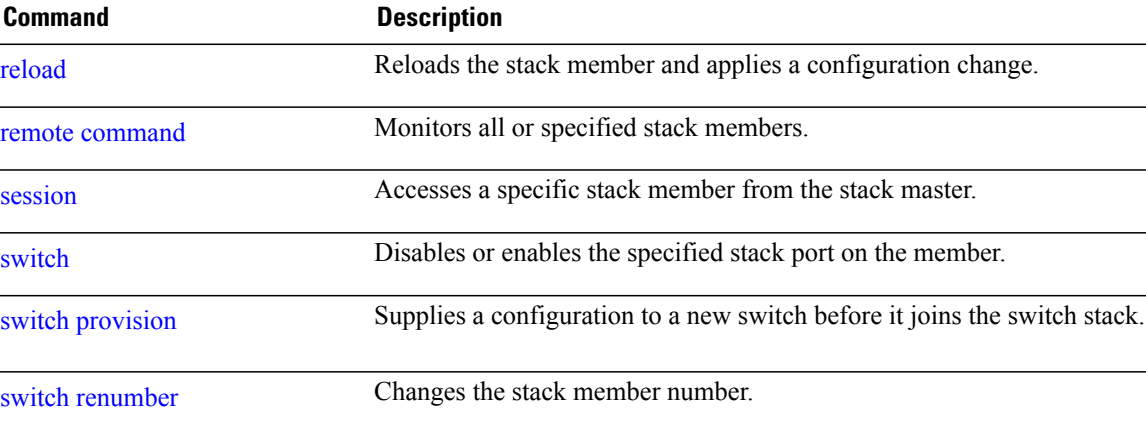

# **stack-mac persistent timer**

To enable the persistent MAC address feature, use the **stack-mac persistent timer** command in global configuration mode on the switch stack or on a standalone switch. To disable the persistent MAC address feature, use the **no** form of this command.

**stack-mac persistent timer** [**0**| *time-value*]

**no stack-mac persistent timer**

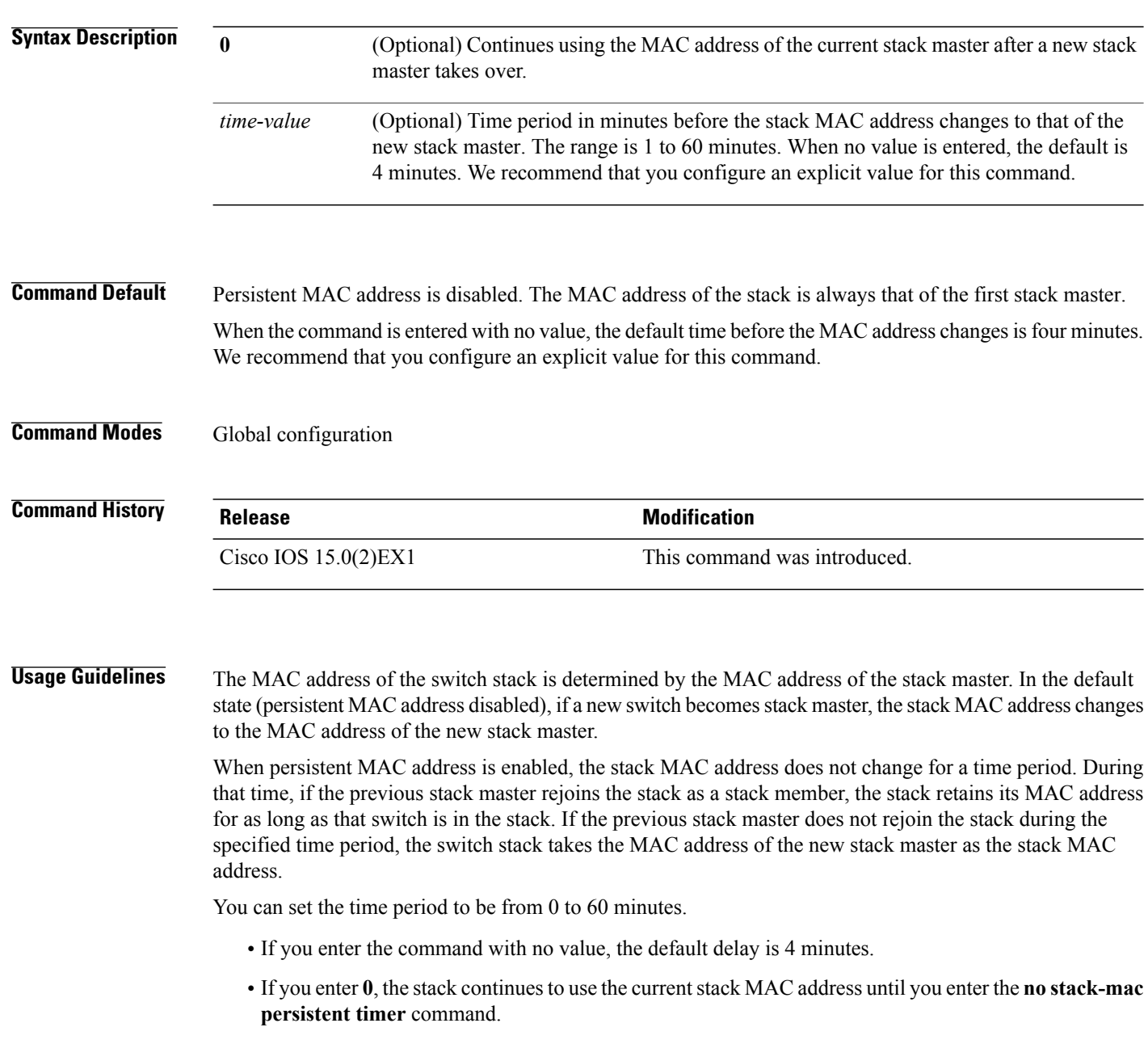

• If you enter a time delay of 1 to 60 minutes, the stack MAC address of the previous stack master is used until the configured time period expires or until you enter the**no stack-macpersistent timer** command.

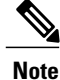

When you enter the **stack-mac persistent timer** command with or without keywords, a message appears warning that traffic might be lost if the old master MAC address appears elsewhere in the network domain. You should use this feature cautiously.

If you enter the **no stack-mac persistent timer** command after a switchover, before the time expires, the switch stack moves to the current stack master MAC address.

If the whole stack reloads, when it comes back up, the MAC address of the stack master is the stack MAC address.

**Examples** This example shows how to configure the persistent MAC address feature, with the warning messages for each configuration. It also shows how to verify the configuration:

```
Switch(config)# stack-mac persistent timer
WARNING: Use of an explicit timer value with the command is recommended.
WARNING: Default value of 4 minutes is being used.
WARNING: The stack continues to use the base MAC of the old Master
WARNING: as the stack-mac after a master switchover until the MAC
WARNING: persistency timer expires. During this time the Network
WARNING: Administrators must make sure that the old stack-mac does
WARNING: not appear elsewhere in this network domain. If it does,
WARNING: user traffic may be blackholed.
Switch(config)# stack-mac persistent timer 0
WARNING: Stack MAC persistency timer value of 0 means that, after a
WARNING: master switchover, the current stack-mac will continue
WARNING: to be used indefinitely.
WARNING: The Network Administrators must make sure that the old
WARNING: stack-mac does not appear elsewhere in this network
WARNING: domain. If it does, user traffic may be blackholed.
Switch(config)# stack-mac persistent timer 7
```
WARNING: The stack continues to use the base MAC of the old Master WARNING: as the stack-mac after a master switchover until the MAC WARNING: persistency timer expires. During this time the Network WARNING: Administrators must make sure that the old stack-mac does WARNING: not appear elsewhere in this network domain. If it does, WARNING: user traffic may be blackholed.

Switch(config)# **end** Switch(config)# **show switch** Switch/Stack Mac Address : 0cd9.9624.dd80 Mac persistency wait time: 7 mins H/W Current<br>Priority Version State Switch# Role Mac Address ---------------------------------------------------------- Master 0cd9.9624.dd80

You can verify your settings by entering either of two privileged EXEC commands:

- **show running-config**—If enabled, stack-mac persistent timer and the time in minutes appears in the output.
- **show switch**—If enabled, Mac persistency wait time and the number of minutes appears in the output.

## **Related Commands Command Command Description**

show [switch](#page-694-0) Displays information related to the stack member or the switch stack.

 $\overline{\phantom{a}}$ 

## <span id="page-700-0"></span>**switch**

To disable or enable the specified stack port on the member, use the **switch** command in privileged EXEC mode on a stack member.

**switch** *stack-member-number* **stack port** *port-number* {**disable| enable**}

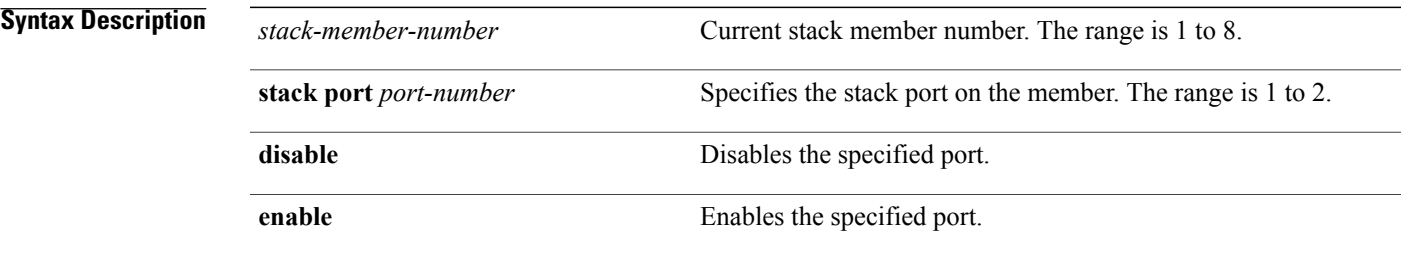

**Command Default** The stack port is enabled.

**Command Modes** Privileged EXEC

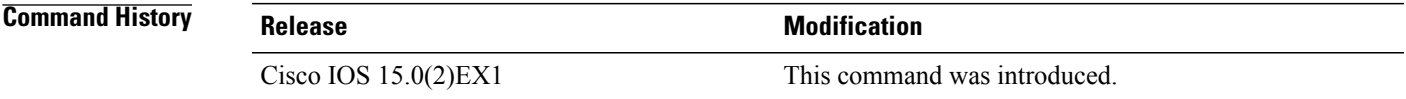

**Usage Guidelines** A stack is in the full-ring state when all members are connected through the stack ports and are in the ready state.

The stack is in the partial-ring state when the following occurs:

- All members are connected through their stack ports but some are not in the ready state.
- Some members are not connected through the stack ports.

**Note**

Be careful when using the **switch** *stack-member-number* **stack port** *port-number* **disable** command. When you disable the stack port, the stack operates at half bandwidth.

If you enter the **switch** *stack-member-number* **stack port** *port-number* **disable** privileged EXEC command and the stack is in the full-ring state, you can disable only one stack port. This message appears: Enabling/disabling a stack port may cause undesired stack changes. Continue?[confirm]

If you enter the **switch** *stack-member-number* **stack port** *port-number* **disable** privileged EXEC command and the stack is in the partial-ring state, you cannot disable the port. This message appears:

Disabling stack port not allowed with current stack configuration.

## **Examples** This example shows how to disable stack port 2 on member 4: Switch# **switch 4 stack port 2 disable**

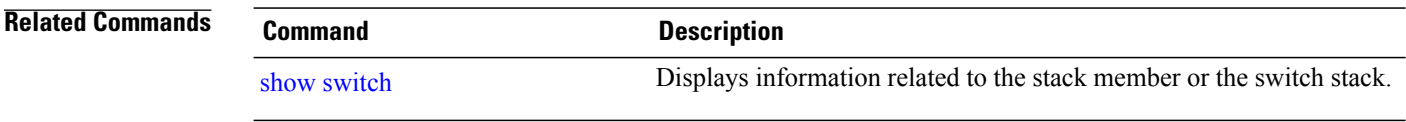

# **switch priority**

To change the stack member priority value, use the **switch priority** command in global configuration mode on the stack master.

**switch** *stack-member-number* **priority** *new-priority-value*

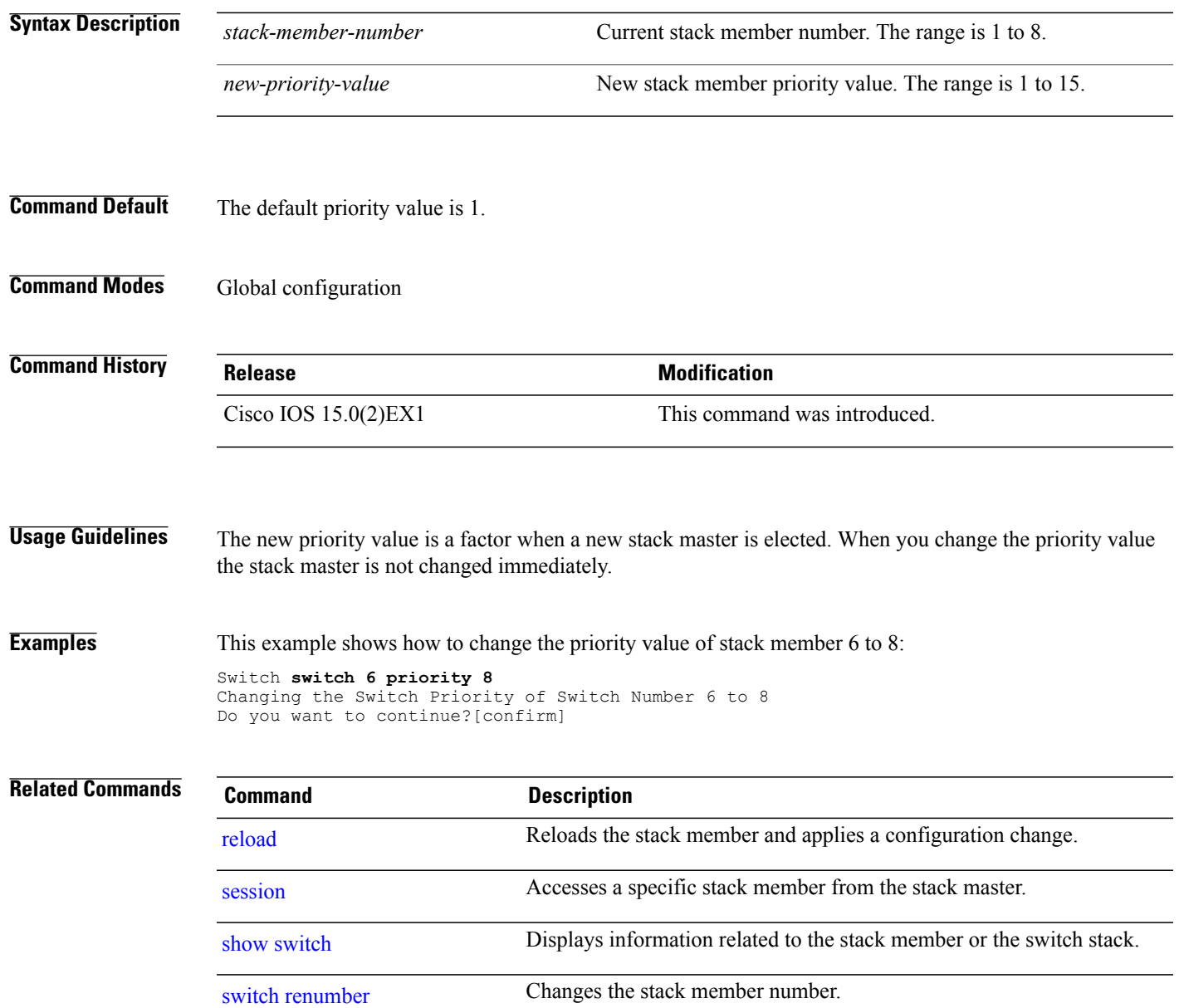

## <span id="page-703-0"></span>**switch provision**

To supply a configuration to a new switch before it joins the switch stack, use the **switch provision** command in global configuration mode on the stack master. To delete all configuration information that is associated with the removed switch (a stack member that has left the stack), use the **no** form of this command.

**switch** *stack-member-number* **provision** *type*

**no switch** *stack-member-number* **provision**

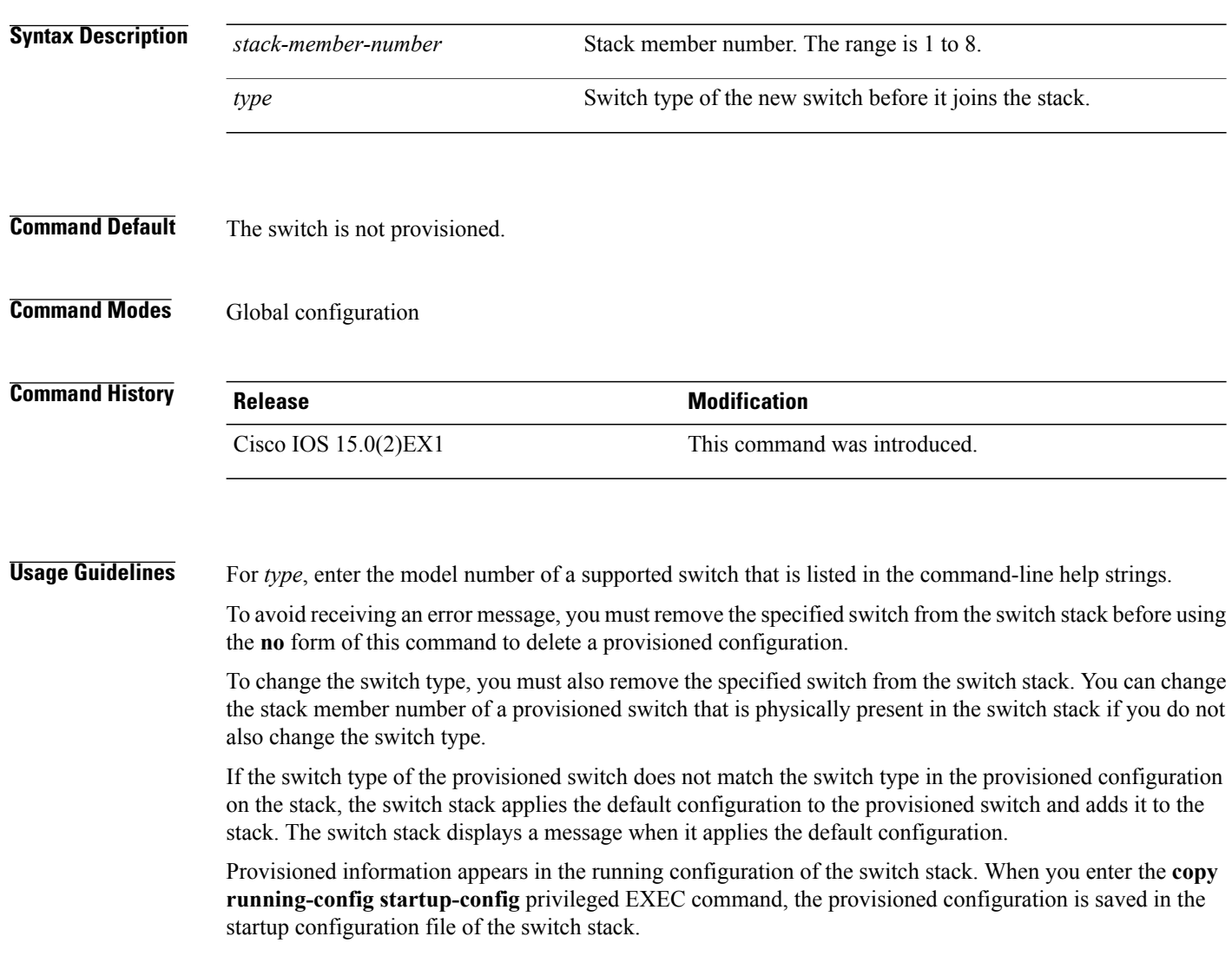

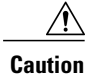

When you use the **switch provision** command, memory is allocated for the provisioned configuration. When a new switch type is configured, the previously allocated memory is not fully released. Therefore, do not use this command more than approximately 200 times, or the switch will run out of memory and unexpected behavior will result.

**Examples** This example shows how to provision a switch with a stack member number of 2 for the switch stack. The **show running-config** command output shows the interfaces associated with the provisioned switch.

```
Switch(config)# switch 2 provision WS-xxxx
Switch(config)# end
Switch# show running-config | include switch 2
!
interface GigabitEthernet2/0/1
!
interface GigabitEthernet2/0/2
!
interface GigabitEthernet2/0/3
<output truncated>
```
You also can enter the **show switch** user EXEC command to display the provisioning status of the switch stack.

This example shows how to delete all configuration information about stack member 5 when the switch is removed from the stack:

Switch(config)# **no switch 5 provision**

You can verify that the provisioned switch is added to or removed from the running configuration by entering the **show running-config** privileged EXEC command.

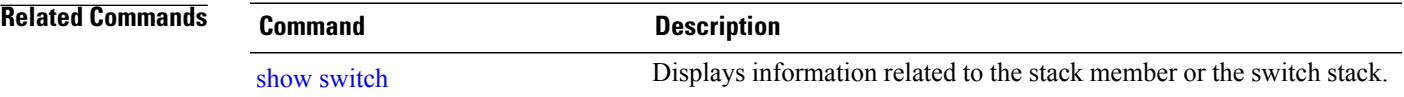

# <span id="page-705-0"></span>**switch renumber**

To change the stack member number, use the **switch renumber** command in global configuration mode on the stack master.

**switch** *current-stack-member-number* **renumber** *new-stack-member-number*

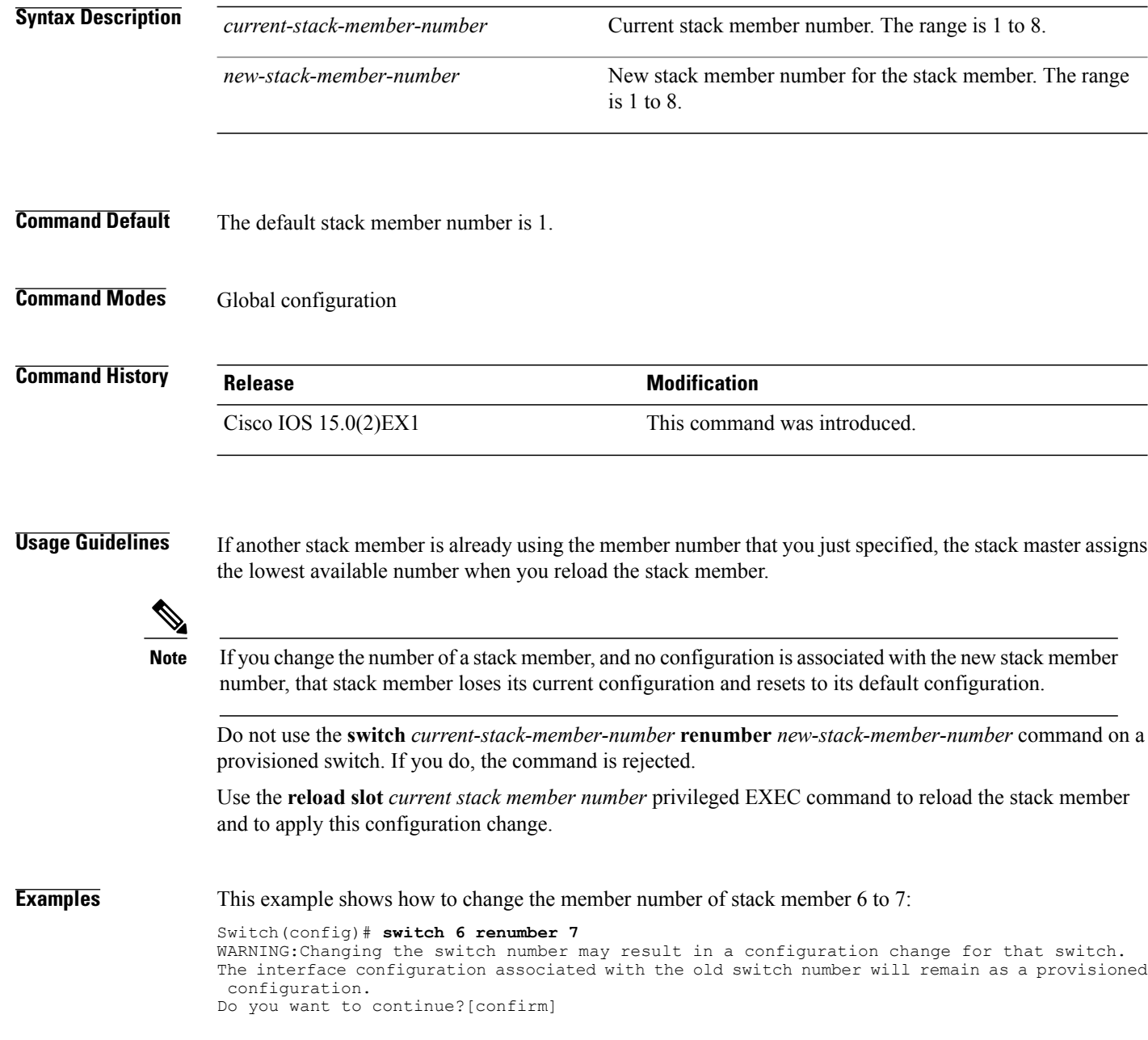

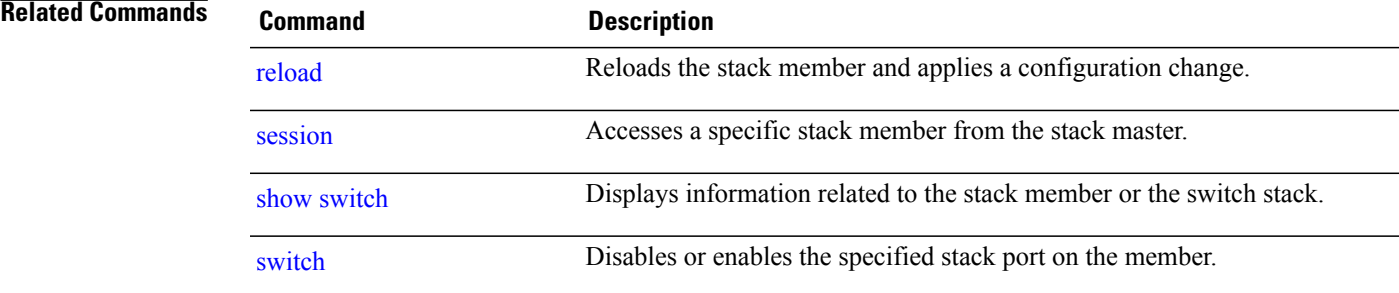

 $\overline{\phantom{a}}$ 

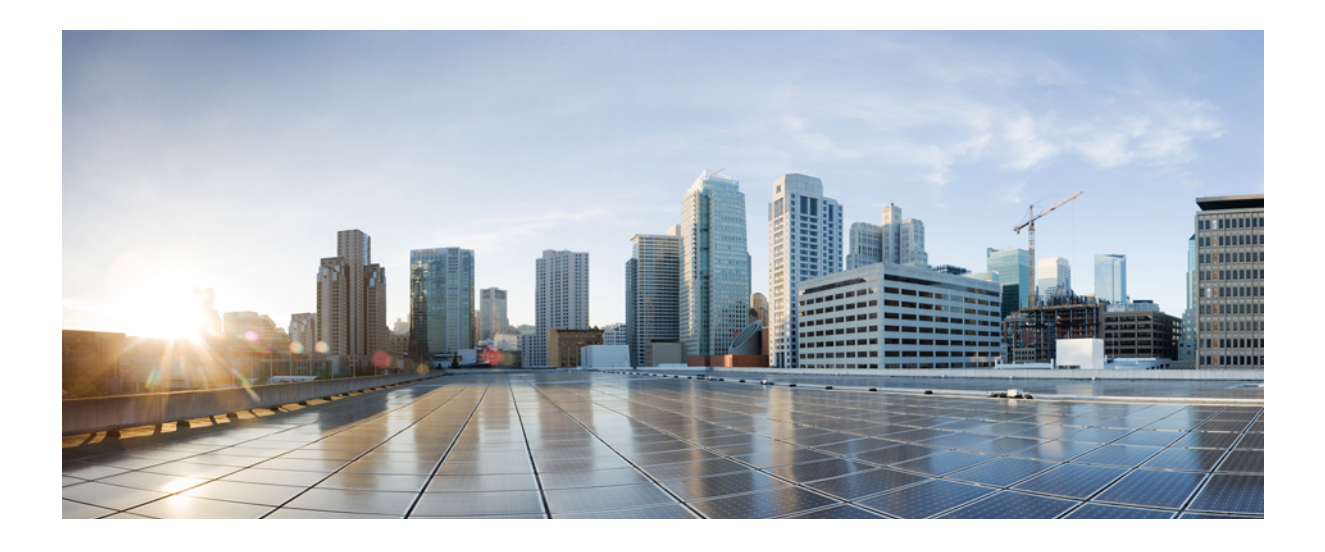

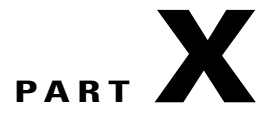

# **System Management**

• System [Management](#page-710-0) Commands, page 689

<span id="page-710-0"></span>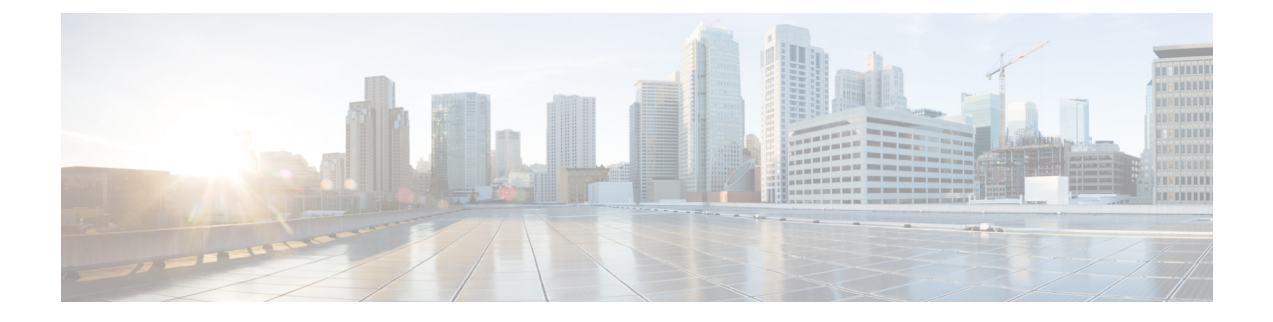

# **System Management Commands**

- archive [download-sw,](#page-713-0) page 692
- [archive](#page-717-0) tar, page 696
- archive [upload-sw,](#page-721-0) page 700
- banner [config-save,](#page-723-0) page 702
- [boot,](#page-724-0) page 703
- boot [buffersize,](#page-726-0) page 705
- boot [enable-break,](#page-727-0) page 706
- boot host [dhcp,](#page-728-0) page 707
- boot host retry [timeout,](#page-729-0) page 708
- boot [manual,](#page-730-0) page 709
- boot [system,](#page-731-0) page 710
- cat, [page](#page-732-0) 711
- clear logging [onboard,](#page-733-0) page 712
- clear logging smartlog statistics [interface,](#page-734-0) page 713
- clear mac [address-table,](#page-735-0) page 714
- clear mac [address-table](#page-736-0) move update, page 715
- cluster [commander-address,](#page-737-0) page 716
- cluster discovery [hop-count,](#page-739-0) page 718
- cluster [enable,](#page-740-0) page 719
- cluster [holdtime,](#page-742-0) page 721
- cluster [member,](#page-743-0) page 722
- cluster [outside-interface,](#page-745-0) page 724
- [cluster](#page-746-0) run, page 725
- [cluster](#page-747-0) timer, page 726
- [copy,](#page-748-0) page 727
- debug [cluster,](#page-749-0) page 728
- debug matm move [update,](#page-751-0) page 730
- [delete,](#page-752-0) page 731
- dir, [page](#page-753-0) 732
- [help,](#page-755-0) page 734
- [hw-module,](#page-756-0) page 735
- [logging,](#page-758-0) page 737
- logging [buffered,](#page-759-0) page 738
- logging [console,](#page-760-0) page 739
- [logging](#page-761-0) file flash, page 740
- [logging](#page-762-0) history, page 741
- [logging](#page-763-0) history size, page 742
- logging [monitor,](#page-764-0) page 743
- logging [smartlog,](#page-765-0) page 744
- [logging](#page-767-0) trap, page 746
- mac [address-table](#page-768-0) aging-time, page 747
- mac [address-table](#page-769-0) learning vlan, page 748
- mac [address-table](#page-771-0) move update, page 750
- mac [address-table](#page-773-0) notification, page 752
- mac [address-table](#page-774-0) notification change, page 753
- mac [address-table](#page-775-0) static, page 754
- [mkdir,](#page-776-0) page 755
- [more,](#page-777-0) page 756
- [rcommand,](#page-778-0) page 757
- [rename,](#page-780-0) page 759
- [reset,](#page-781-0) page 760
- [rmdir,](#page-782-0) page 761
- service [sequence-numbers,](#page-783-0) page 762
- set, [page](#page-784-0) 763
- [show](#page-787-0) boot, page 766
- show [cable-diagnostics](#page-789-0) prbs, page 768
- show [cable-diagnostics](#page-792-0) tdr, page 771
- show [cluster,](#page-795-0) page 774
- show cluster [candidates,](#page-797-0) page 776
- show cluster [members,](#page-799-0) page 778
- show logging [onboard,](#page-801-0) page 780
- show logging [smartlog,](#page-806-0) page 785
- show mac [address-table,](#page-809-0) page 788
- show mac [address-table](#page-810-0) address, page 789
- show mac [address-table](#page-811-0) aging-time, page 790
- show mac [address-table](#page-812-0) count, page 791
- show mac [address-table](#page-813-0) dynamic, page 792
- show mac [address-table](#page-814-0) interface, page 793
- show mac [address-table](#page-815-0) learning, page 794
- show mac [address-table](#page-816-0) move update, page 795
- show mac [address-table](#page-817-0) multicast, page 796
- show mac [address-table](#page-818-0) notification, page 797
- show mac [address-table](#page-820-0) secure, page 799
- show mac [address-table](#page-821-0) static, page 800
- show mac [address-table](#page-822-0) vlan, page 801
- show [nmsp,](#page-823-0) page 802
- [shutdown,](#page-825-0) page 804
- test [cable-diagnostics](#page-826-0) prbs, page 805
- test [cable-diagnostics](#page-827-0) tdr, page 806
- [traceroute](#page-828-0) mac, page 807
- [traceroute](#page-831-0) mac ip, page 810
- [type,](#page-834-0) page 813
- [unset,](#page-835-0) page 814
- [version,](#page-837-0) page 816

## <span id="page-713-0"></span>**archive download-sw**

To download a new image from a TFTP server to the switch or switch stack and to overwrite or keep the existing image, use the **archive download-sw** privileged EXEC command.

**archive download-sw** {**/directory** | **/force-reload** | **/imageonly** | **/leave-old-sw** | **/no-set-boot** | **/no-version-check** | **/overwrite** | **/reload** | **/safe**} *source-url*

## **Syntax Description**

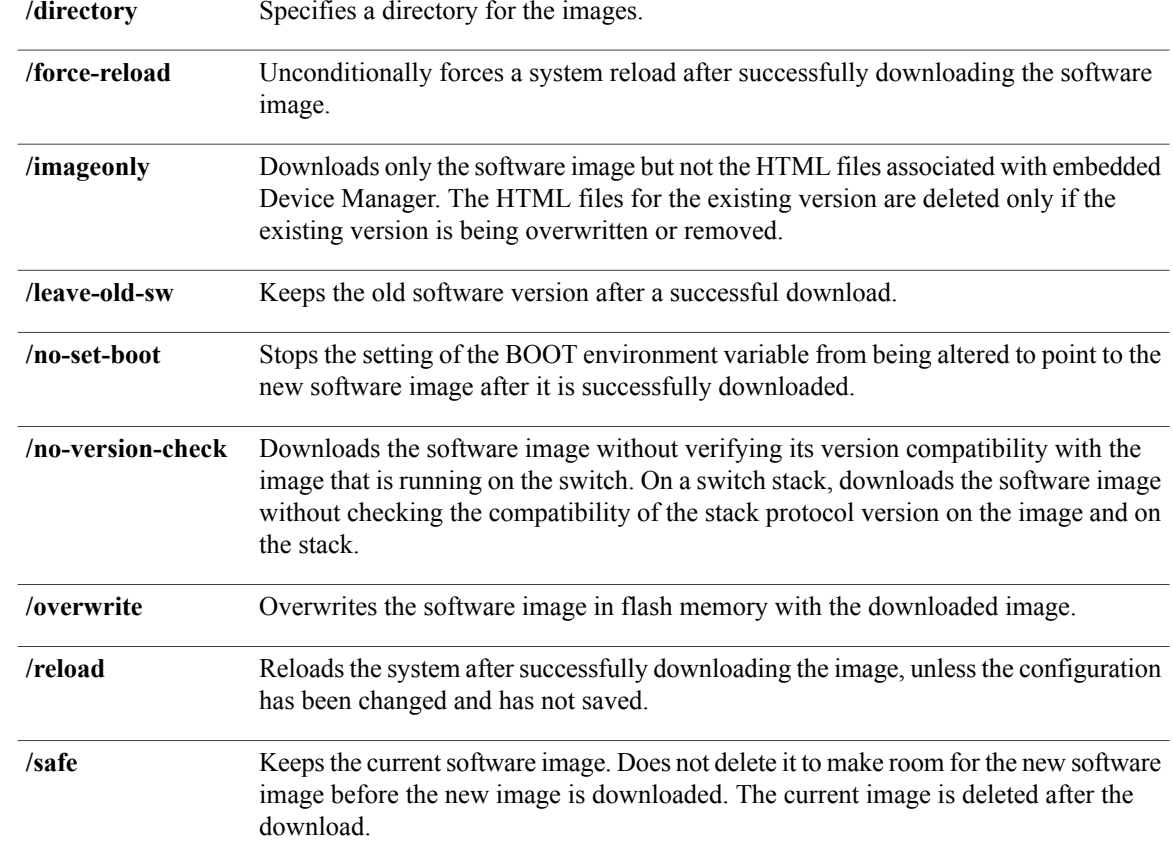

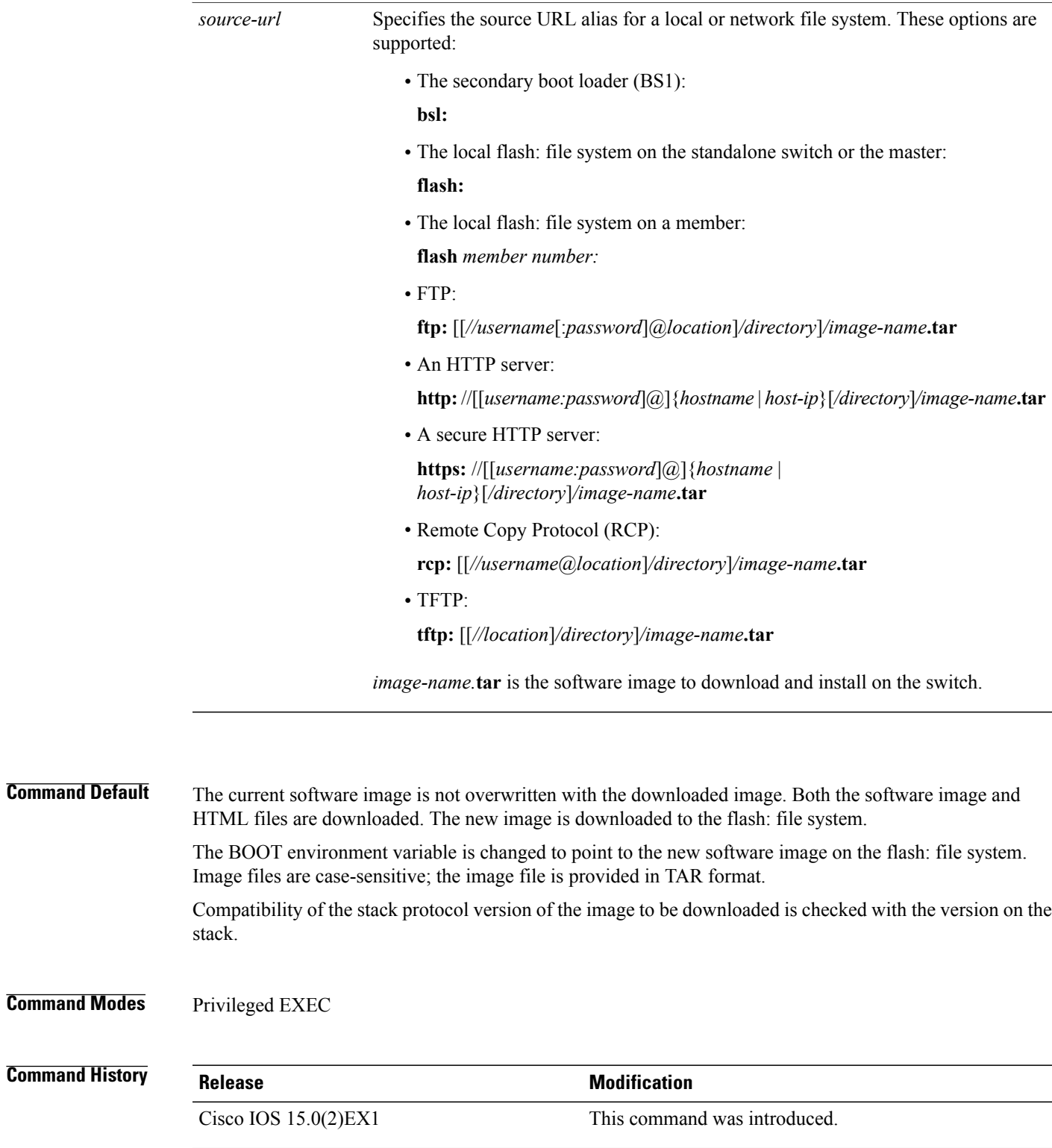

**Usage Guidelines** The **/imageonly** option removes the HTML files for the existing image if the existing image is being removed or replaced.

Only the Cisco IOS image (without the HTML files) is downloaded.

Using the **/safe** or **/leave-old-sw** option can cause the new image download to fail if there is insufficient flash memory.

If you leave the software in place, the new image does not have enough flash memory due to space constraints, and an error message is displayed.

If you used the **/leave-old-sw** option and did not overwrite the old image when you downloaded the new one, you can remove the old image by using the **delete** privileged EXEC command.

For more information, see the [delete,](#page-752-0) on page 731 section.

If you want to download an image that has a different stack protocol version than the one existing on the stack, use the **/no-version-check** option.

**Note**

Use the **/no-version-check**option carefully. All members, including the master, must have the same stack protocol version to be in the same stack.

This option allows an image to be downloaded without first confirming the compatibility of its stack protocol version with the version of the stack.

Use the **/overwrite** option to overwrite the image on the flash device with the downloaded one.

If you specify the command *without* the **/overwrite** option, the download algorithm determines whether or not the new image is the same as the one on the switch flash device or is running on any stack members.

If the images are the same, the download does not occur. If the images are different, the old image is deleted, and the new one is downloaded.

After downloading a new image, enter the reload privileged EXEC command to begin using the new image, or specify the **/reload** or **/force-reload** option in the **archive download-sw** command.

**Examples** This example shows how to download a new image from a TFTP server at 172.20.129.10 and to overwrite the image on the switch:

Switch# **archive download-sw /overwrite tftp://172.20.129.10/test-image.tar**

This example shows how to download only the software image from a TFTP server at 172.20.129.10 to the switch:

Switch# **archive download-sw /imageonly tftp://172.20.129.10/test-image.tar**

This example shows how to keep the old software version after a successful download:

Switch# **archive download-sw /leave-old-sw tftp://172.20.129.10/test-image.tar**

Switch# **archive download-sw /imageonly /destination-system 6 /destination-system 8 tftp://172.20.129.10/test-image.tar**

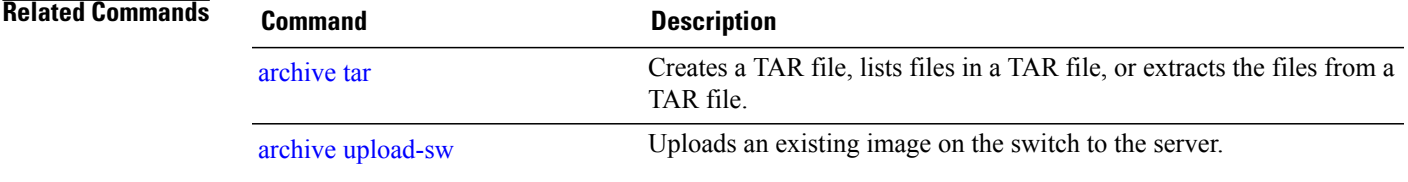

# <span id="page-717-0"></span>**archive tar**

To create a TAR file, list files in a TAR file, or extract the files from a TAR file, use the **archive tar** privileged EXEC command.

**archive tar** {**/create** *destination-url* **flash:***/file-url*} | **/table** *source-url* | {**/xtract** *source-url* **flash:***/file-url* [*dir/file...*]}

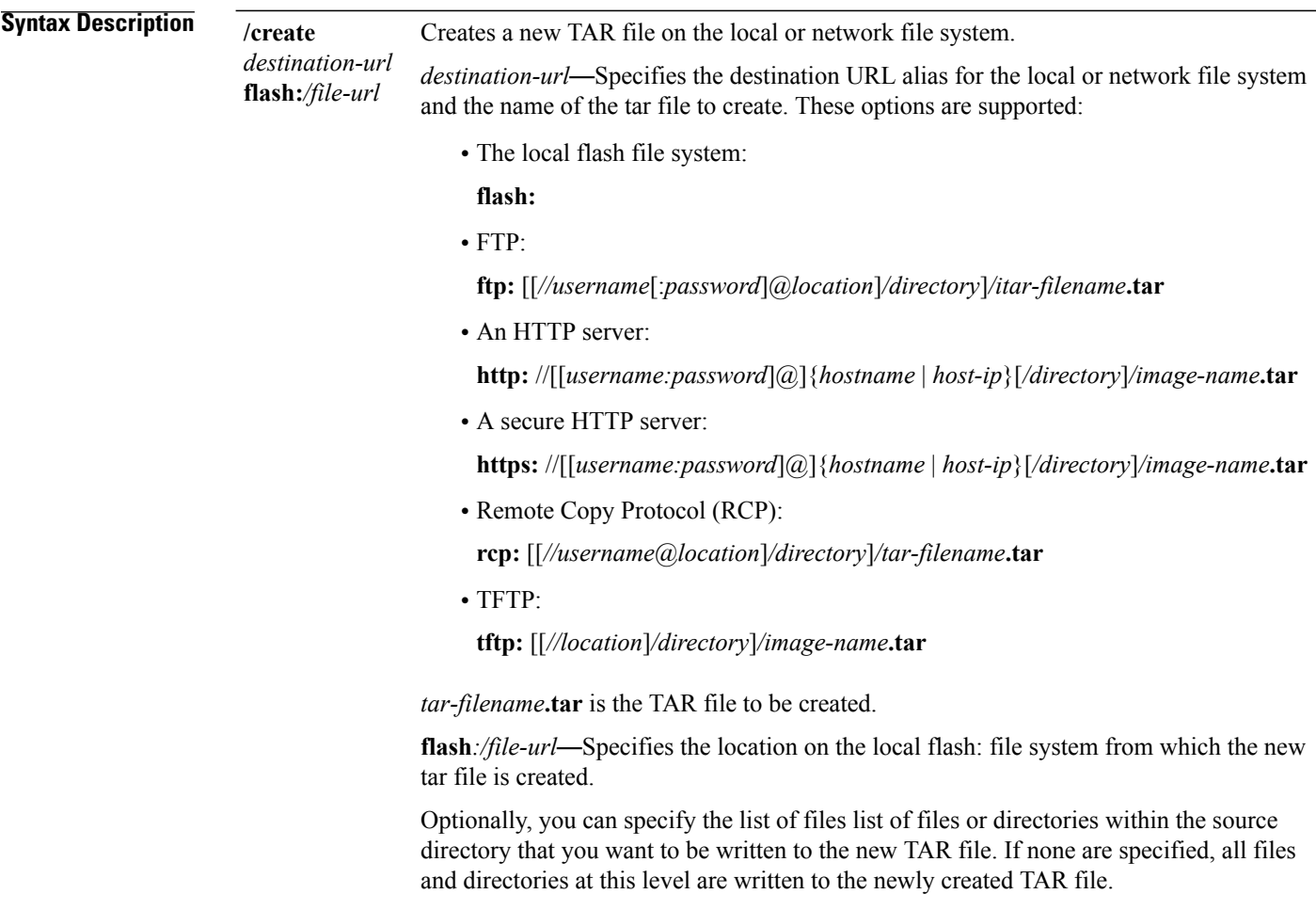

table *source-url* Displays the contents of an existing TAR file to the screen.

*source-url*—Specifies the source URL alias for the local or network file system. These options are supported:

• The local flash: file system:

**flash:**

• FTP:

**ftp:** [[*//username*[:*password*]@*location*]*/directory*]*/itar-filename***.tar**

• An HTTP server:

**http:** //[[*username:password*]@]{*hostname* | *host-ip*}[*/directory*]*/image-name***.tar**

• A secure HTTP server:

**https:** //[[*username:password*]@]{*hostname* | *host-ip*}[*/directory*]*/image-name***.tar**

• Remote Copy Protocol (RCP):

**rcp:** [[*//username*@*location*]*/directory*]*/tar-filename***.tar**

• TFTP:

**tftp:** [[*//location*]*/directory*]*/image-name***.tar**

*tar-filename***.tar** is the TAR file to be displayed.

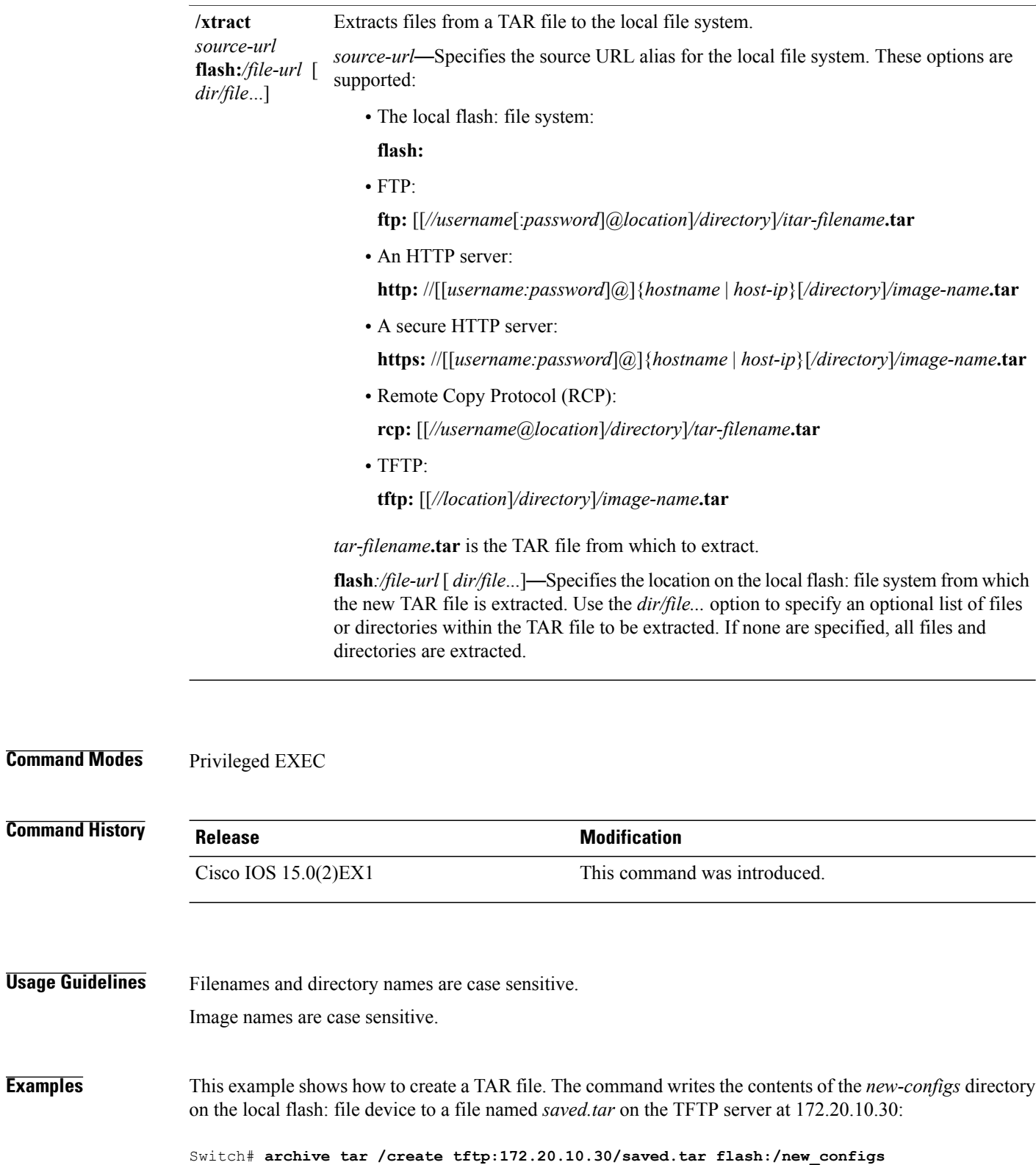

 $\overline{\phantom{a}}$
This example shows how to display the contents of the file that is in flash memory. The contents of the TAR file appear on the screen:

```
Switch# archive tar /table flash:c2960-lanbase-tar.12-25.FX.tar
info (219 bytes)
(directory)
(610856 bytes)
info (219 bytes)
info.ver (219 bytes)
```
This example shows how to display only the /html directory and its contents:

```
flash:2960-lanbase-mz.12-25.FX.tar 2960-lanbase-mz.12-25.FX/html
 (directory)
 (556 bytes)
 (9373 bytes)
 (1654 bytes)
<output truncated>
```
This example shows how to extract the contents of a TAR file on the TFTP server at 172.20.10.30. This command extracts just the new-configs directory into the root directory on the local flash: file system. The remaining files in the saved.tar file are not extracted.

Switch# **archive tar /xtract tftp://172.20.10.30/saved.tar flash:/new-configs**

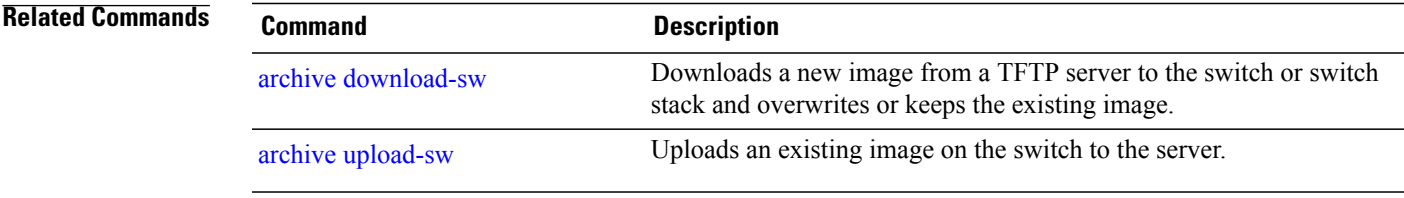

# <span id="page-721-0"></span>**archive upload-sw**

To upload an existing image to the server, use the **archive upload-sw** privileged EXEC command.

**archive upload-sw** [**/version** *version\_string* ]*destination-url*

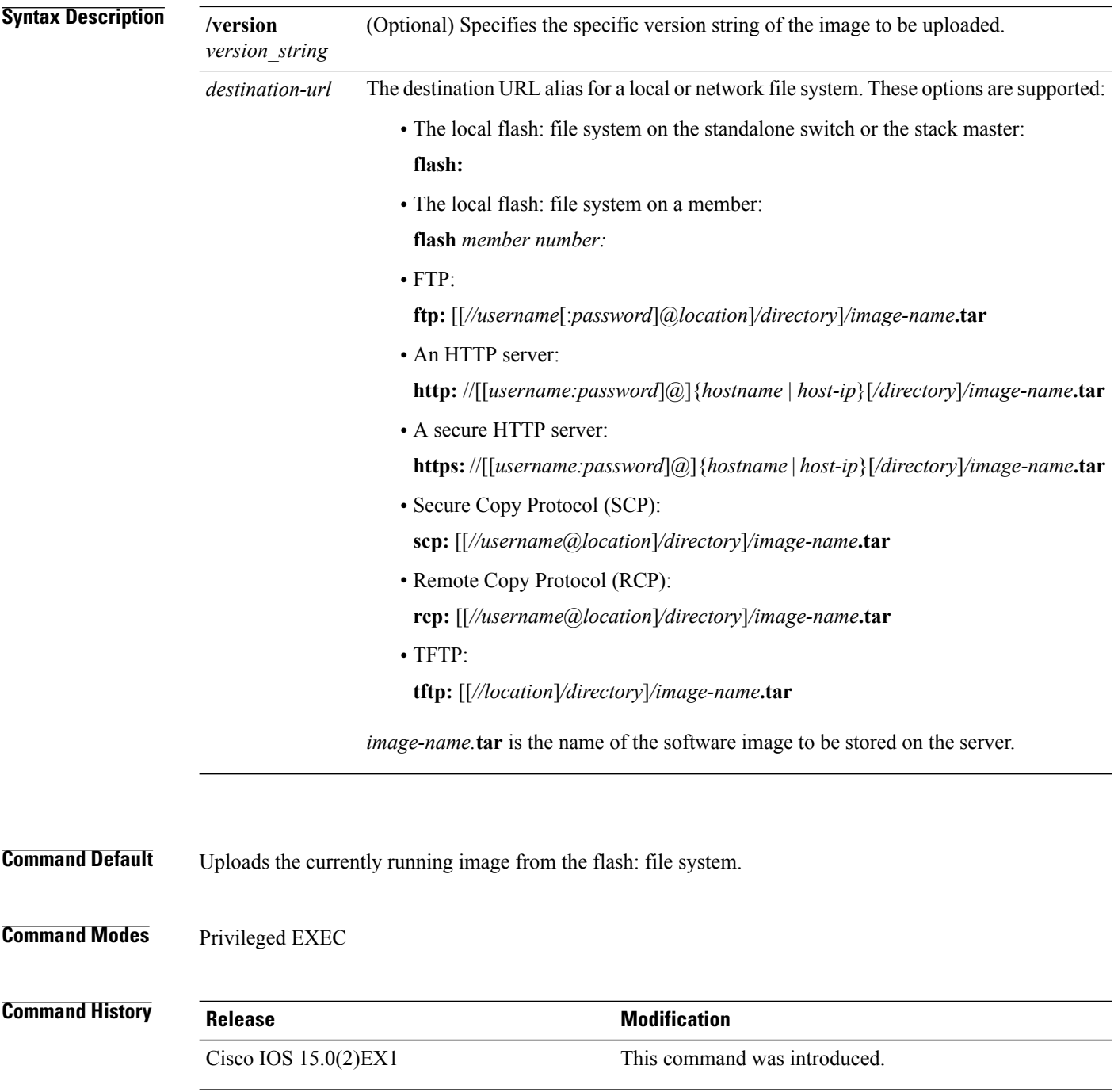

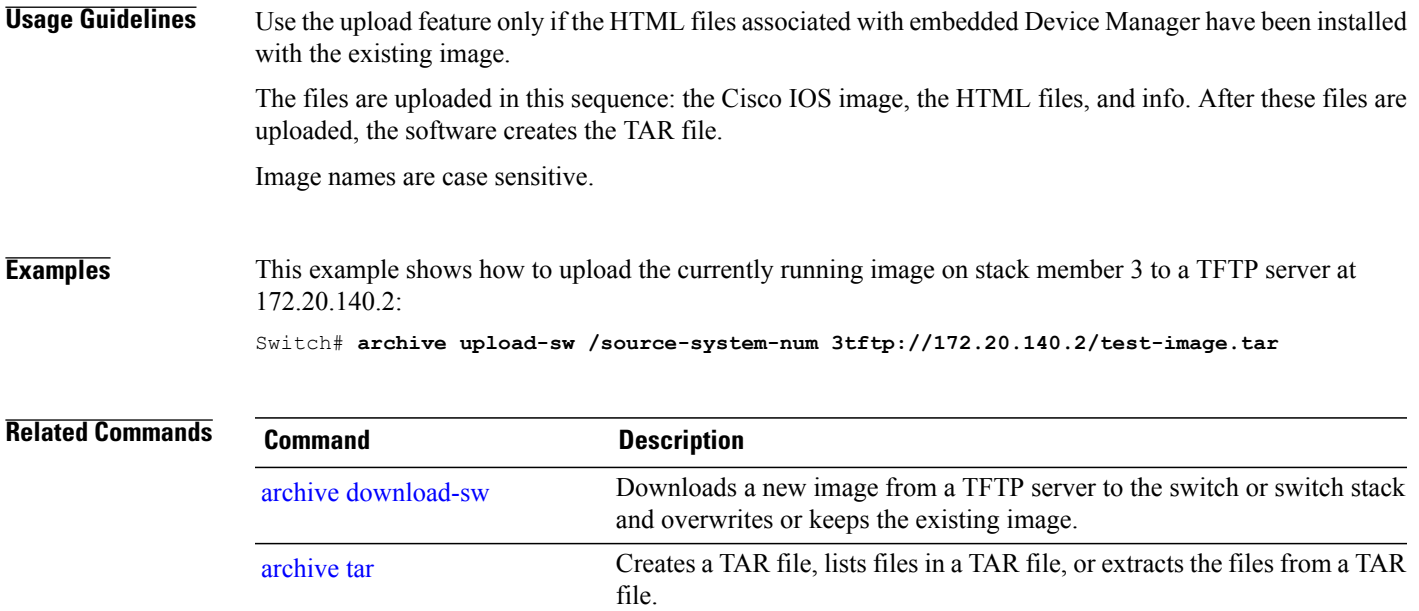

## **banner config-save**

To create a warning message to be displayed when you try to save the configuration file to NVRAM, use the **banner config-save** global configuration command.

**banner config-save** ^C*warning-message*^C

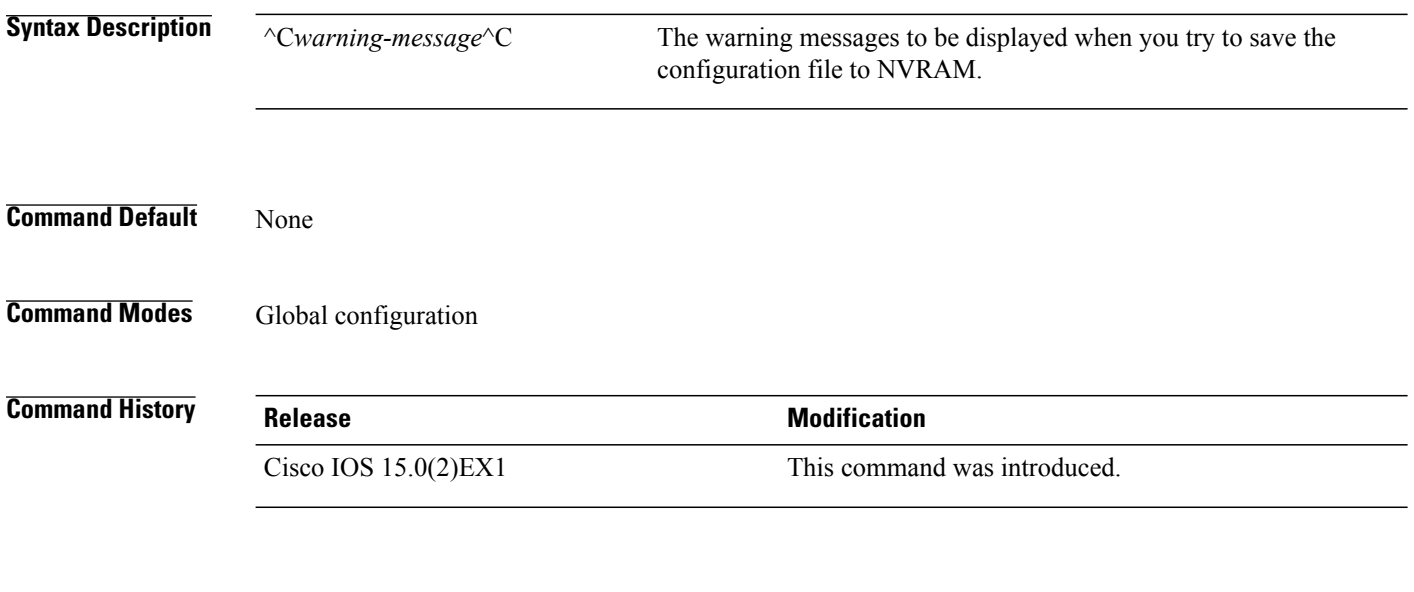

**Examples** This example creates the warning message: "Caution - if you save a configuration file to NVRAM, you might not be able to automatically download configuration files during reboot":

> Switch(config)# **banner config-save ^C Caution - if you save a configuration file to NVRAM, you might not be able to automatically download configuration files during reboot^C**

# <span id="page-724-0"></span>**boot**

To load and boot an executable image and display the command-line interface (CLI), use the **boot** command in boot loader mode.

**boot** [**-post** | **-n** | **-p** | *flag*] *filesystem:/file-url...*

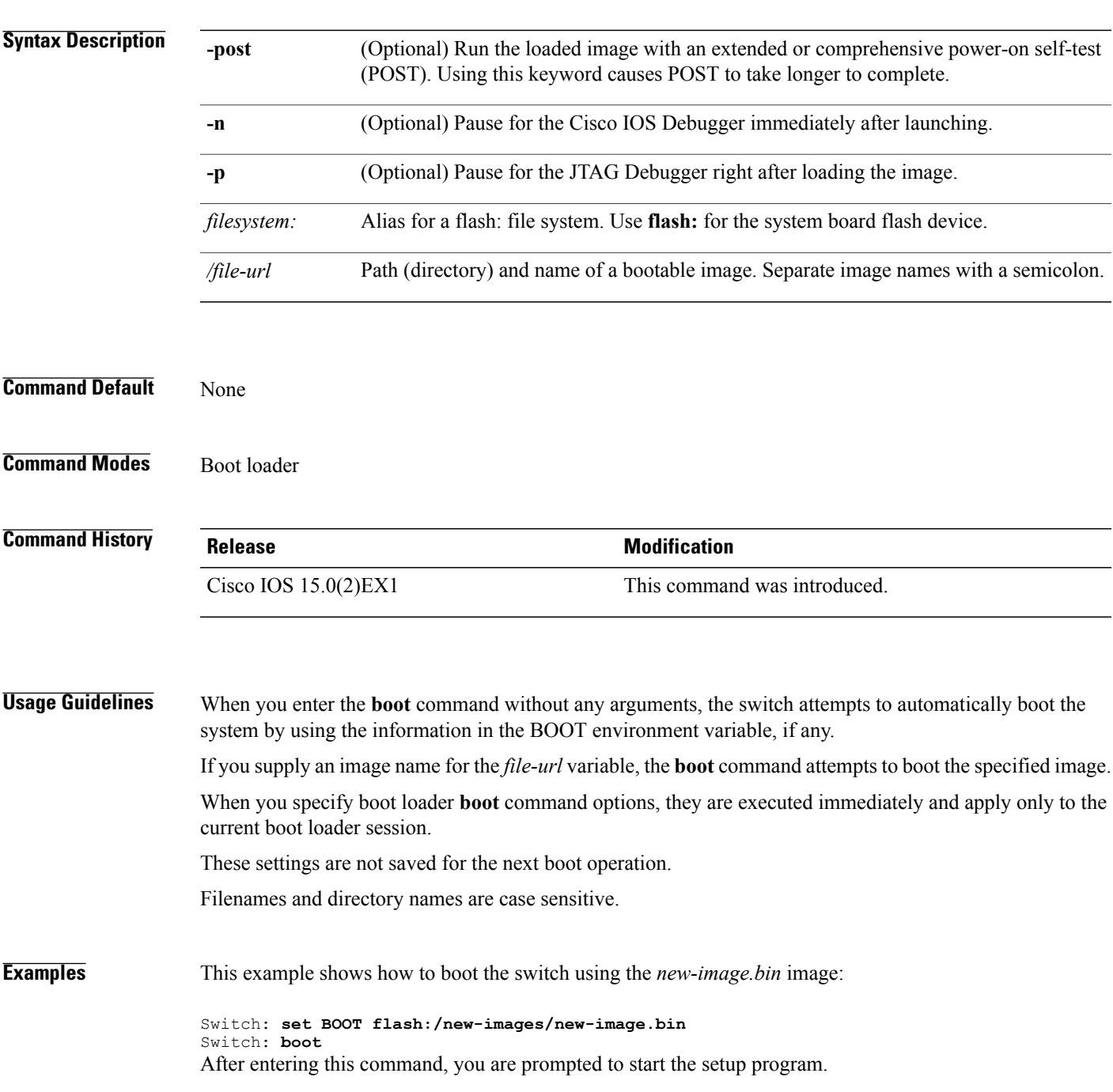

#### **Related Commands**

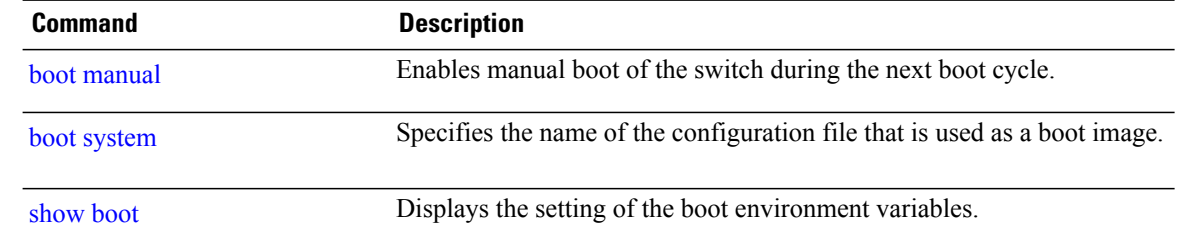

 $\overline{\phantom{a}}$ 

# **boot buffersize**

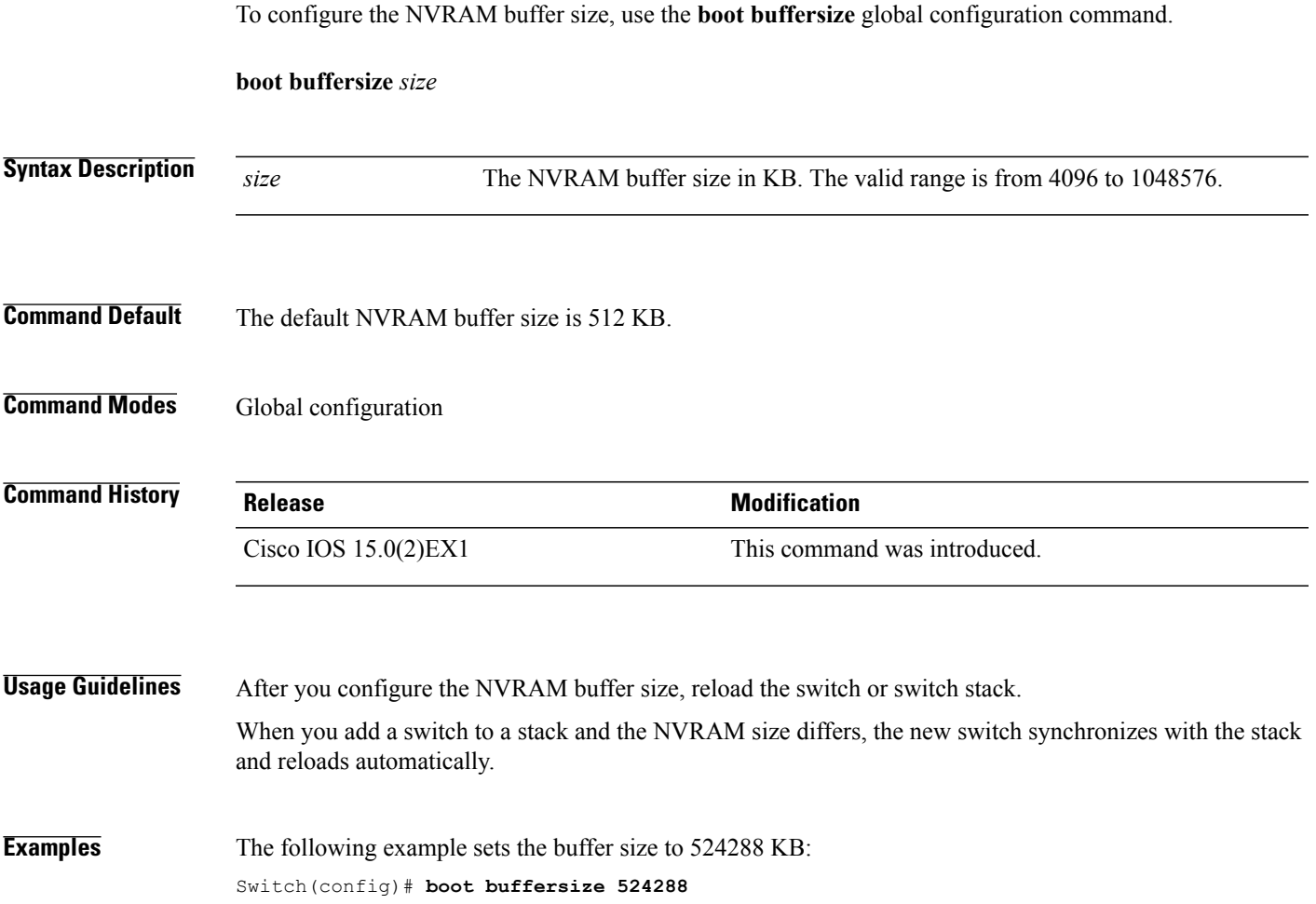

### **boot enable-break**

To enable the interruption of the automatic boot process on a standalone switch, use the **boot enable-break** global configuration command. Use the **no** form of this command to return to the default setting.

**boot enable-break**

**no boot enable-break**

**Syntax Description** This command has no arguments or keywords.

**Command Default** Disabled. The automatic boot process cannot be interrupted by pressing the **Break** key on the console.

**Command Modes** Global configuration

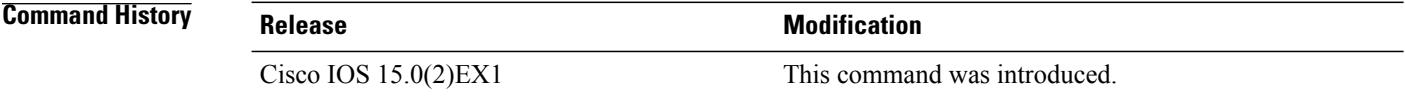

**Usage Guidelines** This command works properly only from a standalone switch. When you enter this command, you can interrupt the automatic boot process by pressing the **Break** key on the console after the flash: file system is initialized.

**Note**

Despite setting this command, you can interrupt the automatic boot process at any time by pressing the MODE button on the switch front panel.

This command changes the setting of the ENABLE\_BREAK environment variable.

# **boot host dhcp**

To configure the switch to download files from a DHCP server, use the **boot host dhcp** global configuration command.

**boot host dhcp**

- **Syntax Description** This command has no arguments or keywords.
- **Command Default** None
- **Command Modes** Global configuration

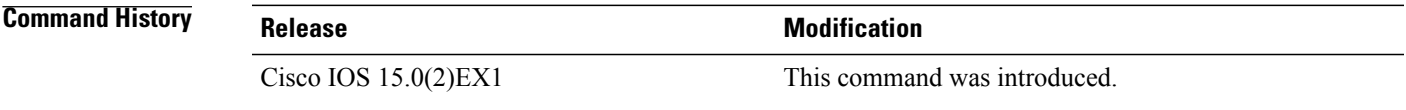

**Examples** This example uses the **boot host dhcp** command to enable auto-configuration with a saved configuration. Switch(config)# **boot host dhcp**

# **boot host retry timeout**

To set the amount of time for which the system tries to download a configuration file, use the **boot host retry timeout** global configuration command.

**boot host retry timeout** *timeout-value*

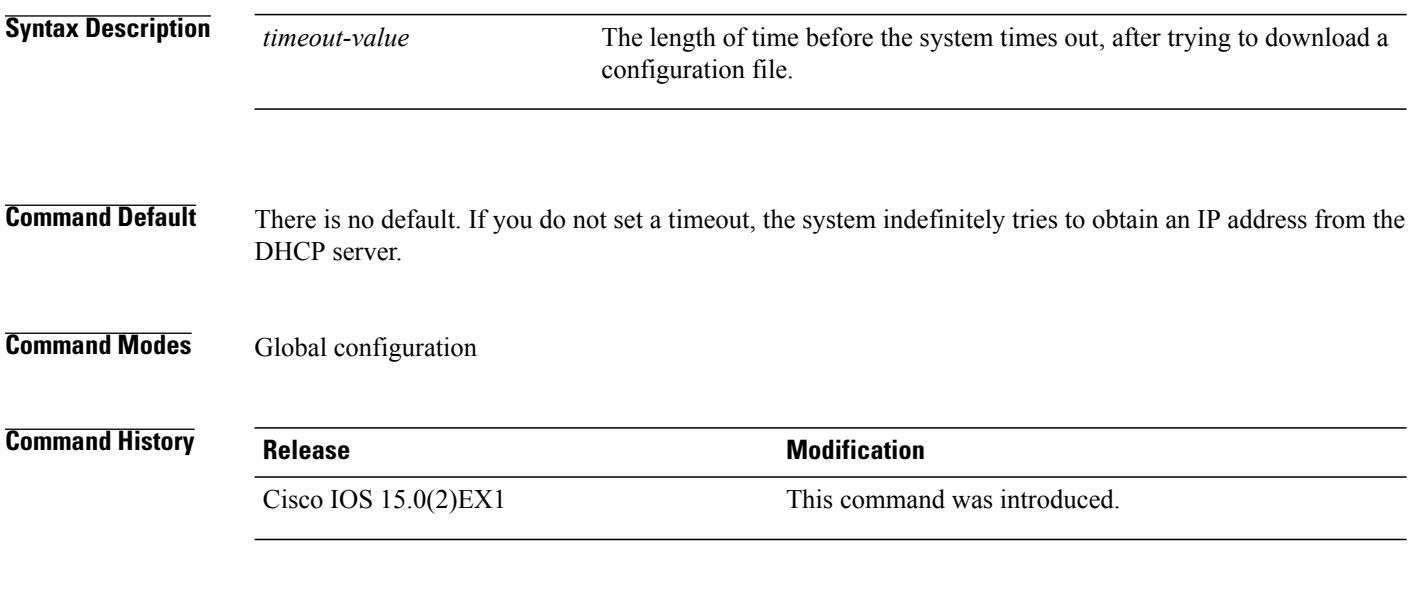

**Examples** This example sets the timeout to 300 seconds: Switch(config)# **boot host retry timeout 300**

# <span id="page-730-0"></span>**boot manual**

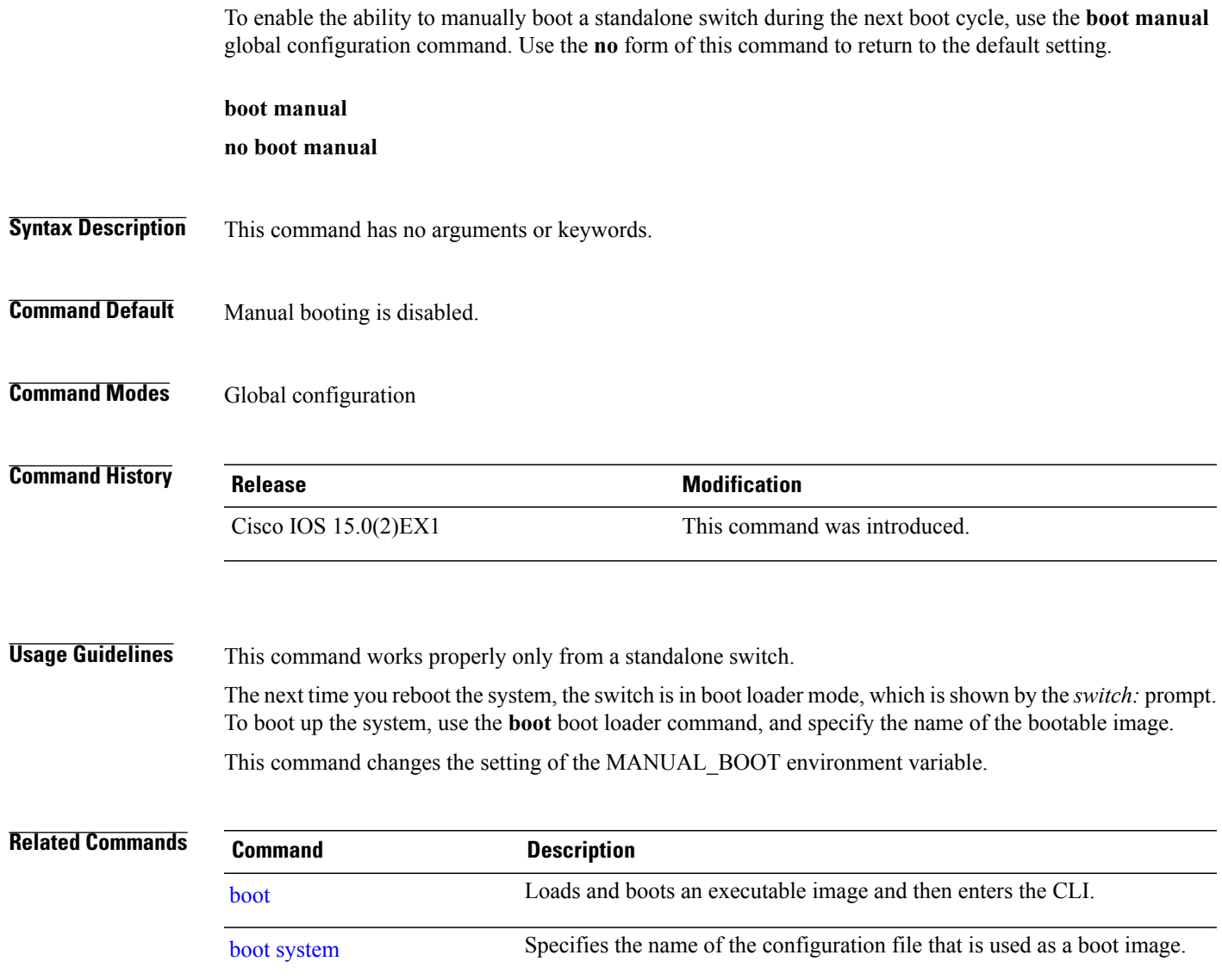

# <span id="page-731-0"></span>**boot system**

To specify the name of the configuration file that is used as a boot image, use the **boot system** global configuration command.

**boot system** *filename* [**switch** {*switch number* | **all**}]

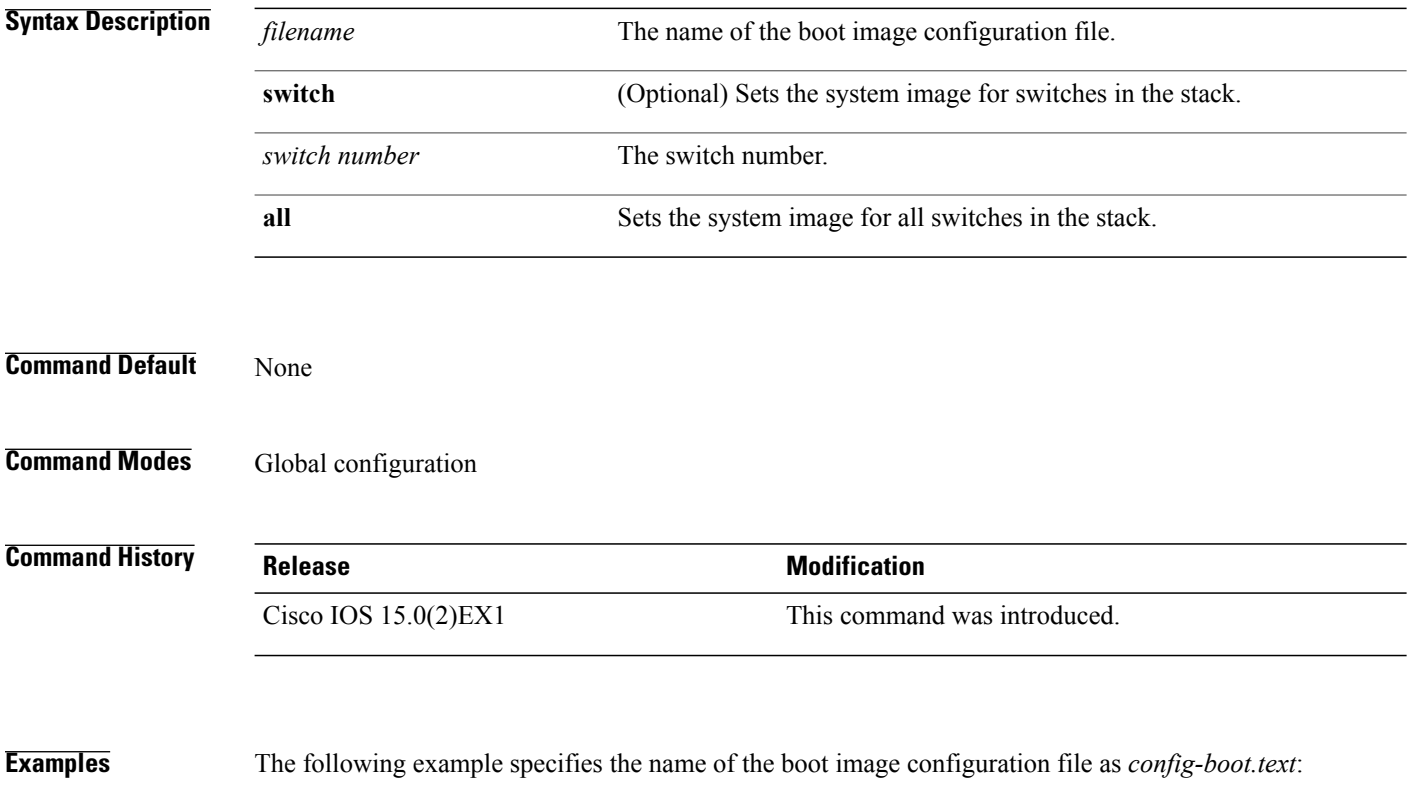

Switch(config)# **boot system config-boot.text**

#### **cat**

To display the contents of one or more files, use the **cat** command in boot loader mode.

**cat** *filesystem:/file-url...*

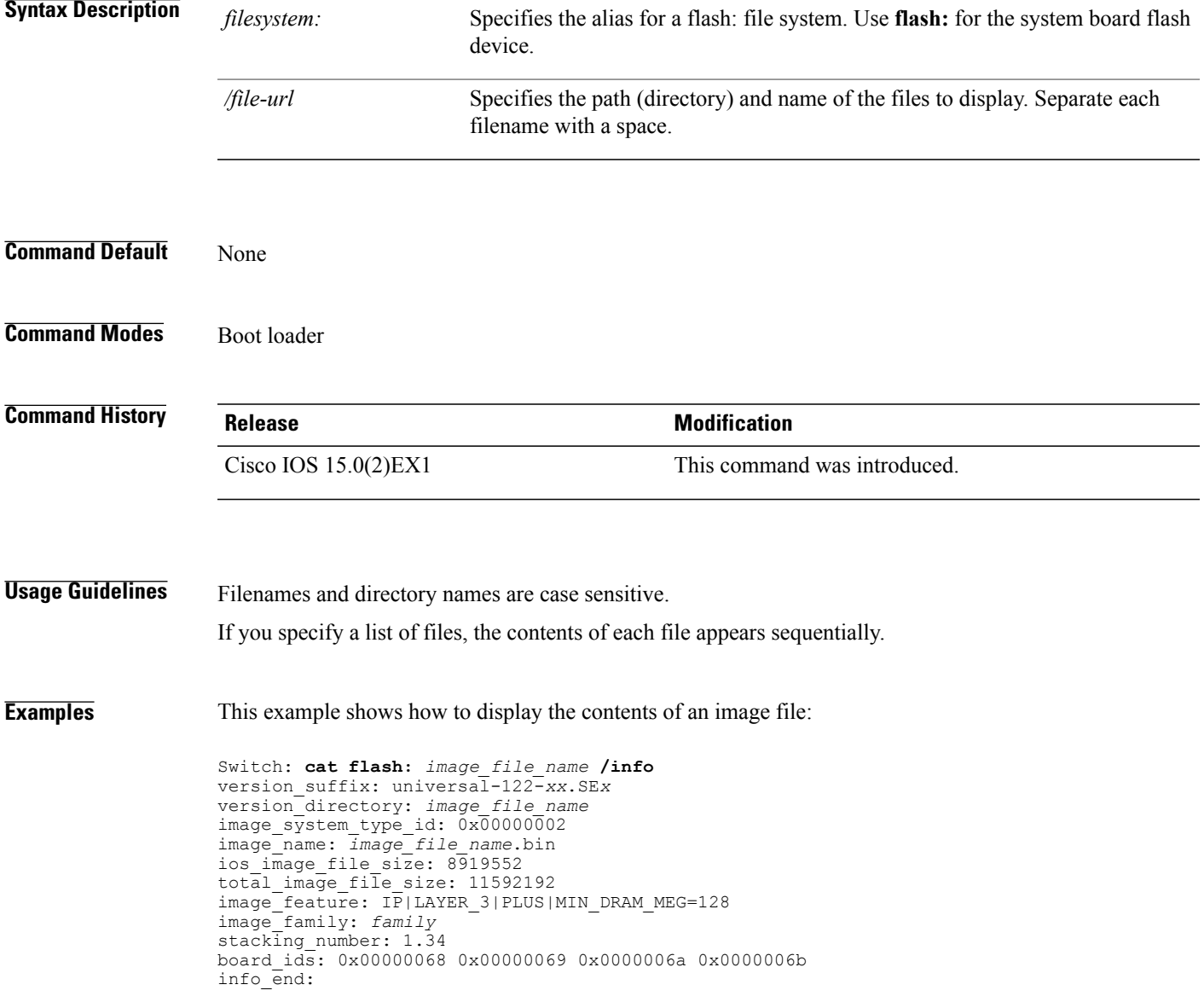

# **clear logging onboard**

To clear all of the on-board failure logging (OBFL) data, use the **clear logging onboard** privileged EXEC command on the switch stack or on a standalone switch. The command clears all of the OBFL data except for the uptime and CLI-command information stored in the flash memory.

**clear logging onboard** [ **module** {*switch-number* | **all**}]

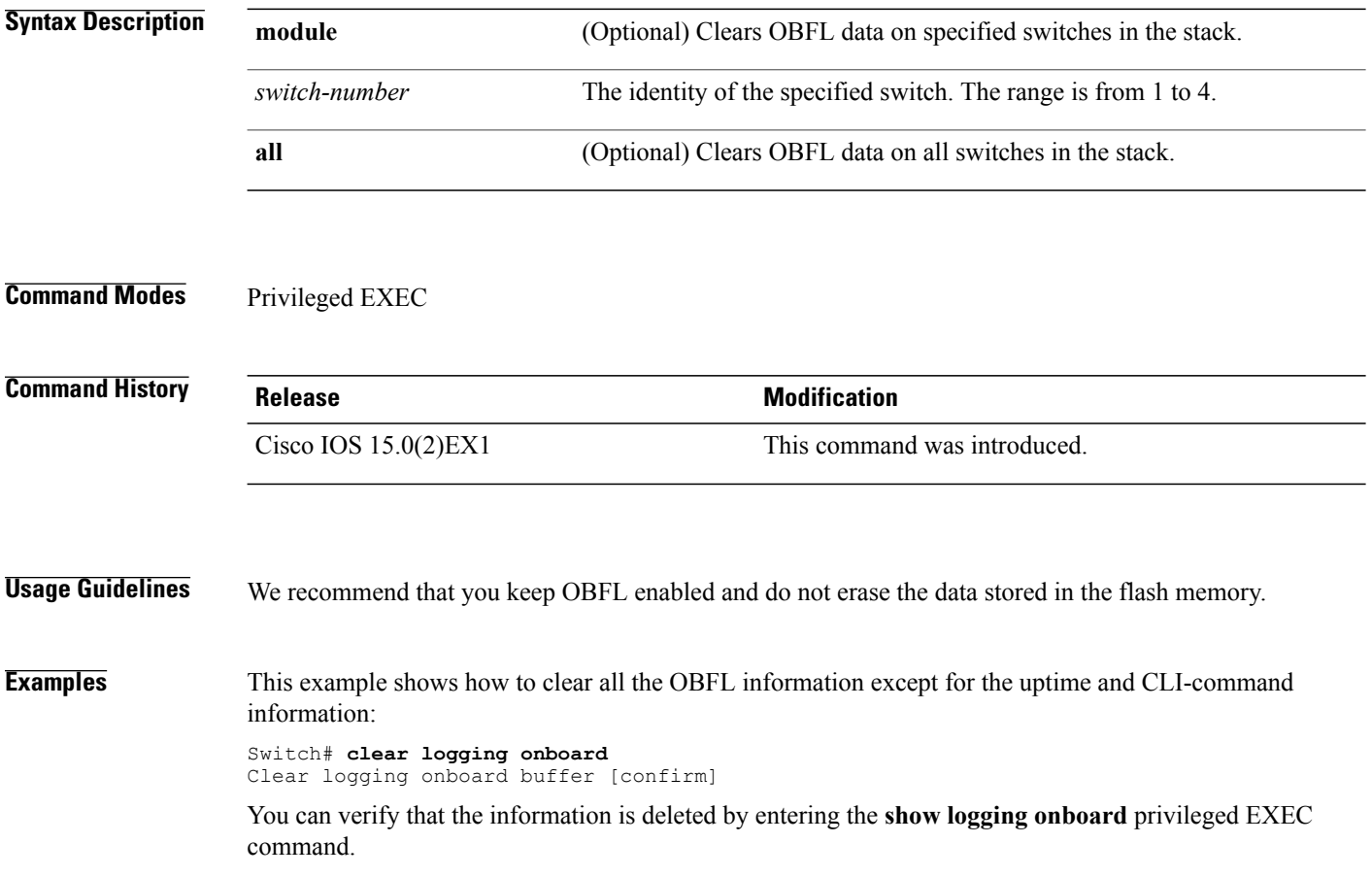

# **clear logging smartlog statistics interface**

To clear smart logging counters on an interface, use the **clear logging smartlog statistics interface** command in privileged EXEC.

**clear logging smartlog statistics** [**interface** *interface-id*]

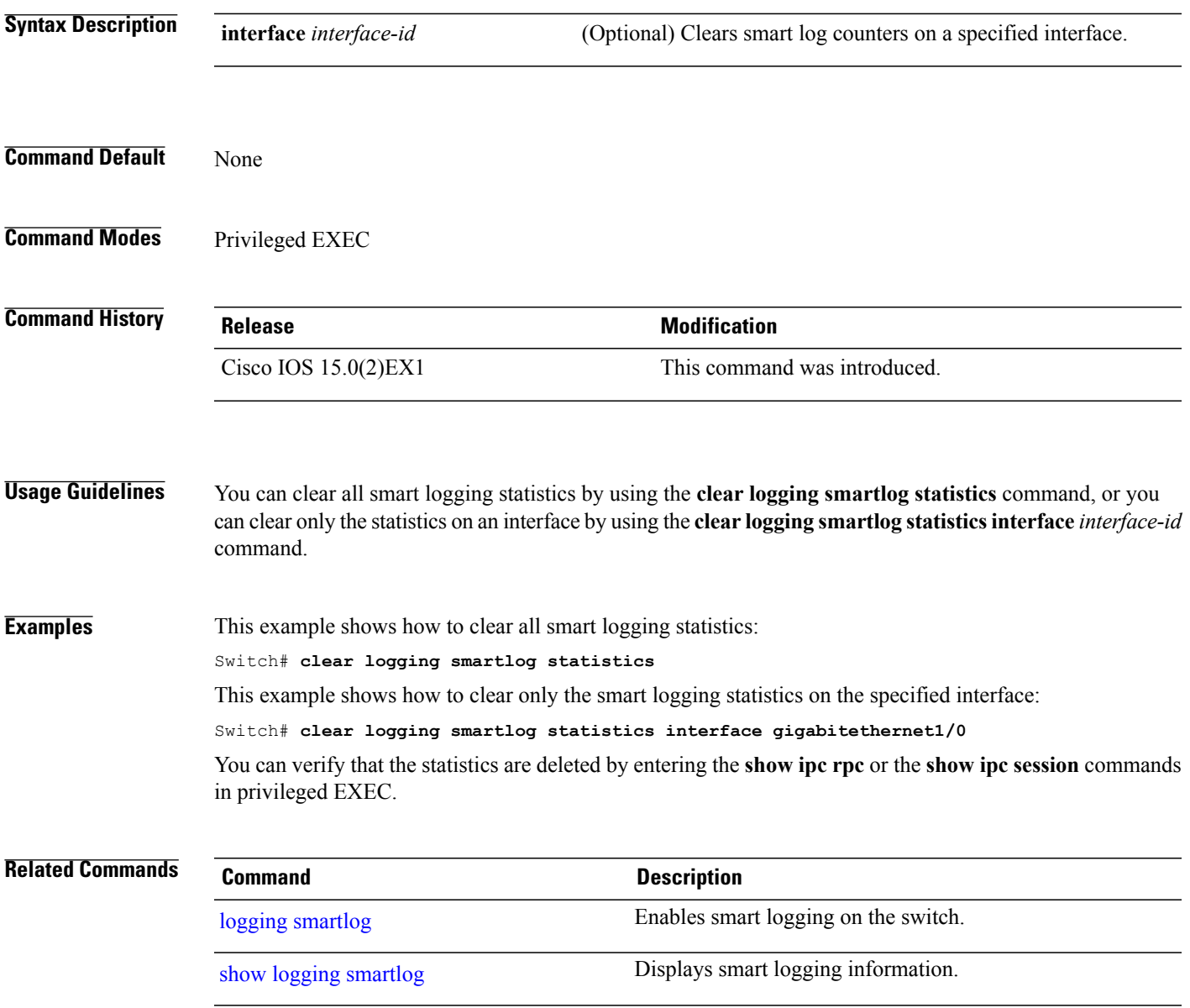

## **clear mac address-table**

To delete a specific dynamic address, all dynamic addresses on a particular interface, all dynamic addresses on stack members,

or all dynamic addresses on a particular VLAN from the MAC addresstable, use the **clear mac address-table** privileged EXEC command.

This command also clears the MAC address notification global counters.

**clear mac address-table** {**dynamic** [**address** *mac-addr*| **interface** *interface-id* | **vlan***vlan-id* ] |**notification**}

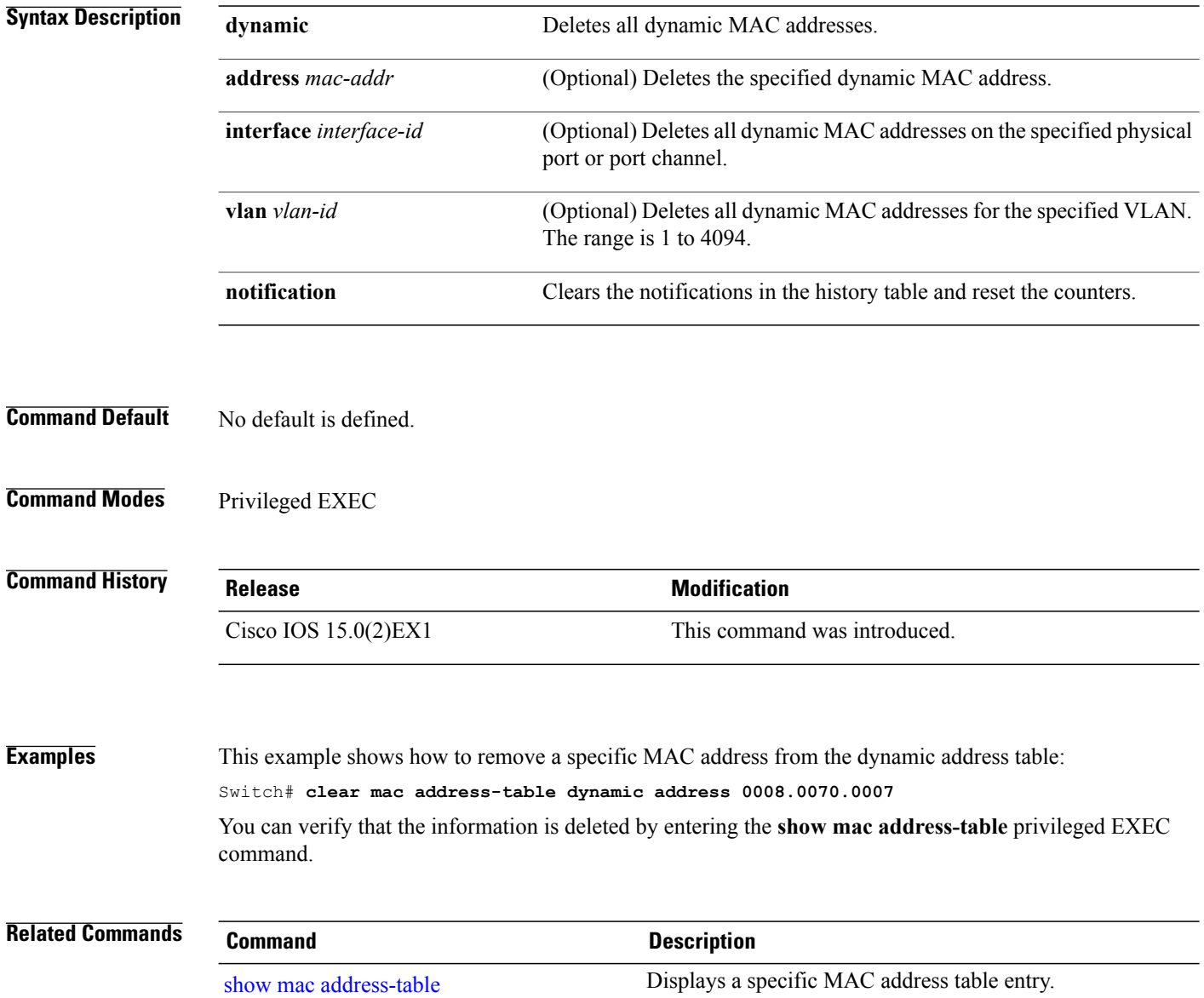

# **clear mac address-table move update**

To clear the mac address-table-move update-related counters, use the **clear mac address-table move update** privileged EXEC command.

#### **clear mac address-table move update**

- **Syntax Description** This command has no arguments or keywords.
- **Command Default** None
- **Command Modes** Privileged EXEC

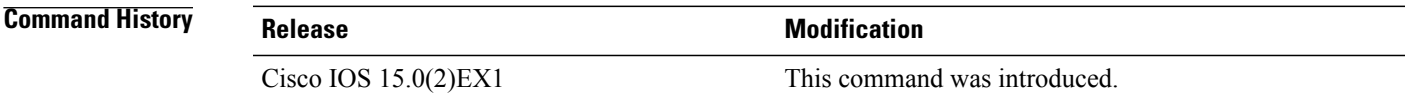

#### **Examples** This example shows how to clear the **mac address-table move** update-related counters.

Switch# **clear mac address-table move update**

You can verify that the information is cleared by entering the **show mac address-table moveupdate** privileged EXEC command.

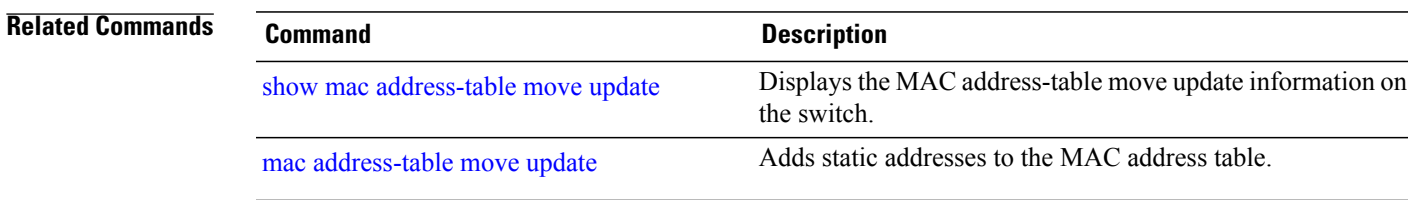

### <span id="page-737-0"></span>**cluster commander-address**

To specify the cluster command MAC address on a cluster member switch when the member has lost communication with the cluster command switch, use the

**cluster commander-address** global configuration command. Use the **no** form of this global configuration command from the

cluster member switch console port to remove the switch from a cluster only during debugging or recovery procedures.

**cluster commander-address** *mac-address* [**member** *number* | **name** *name*]

**no cluster commander-address**

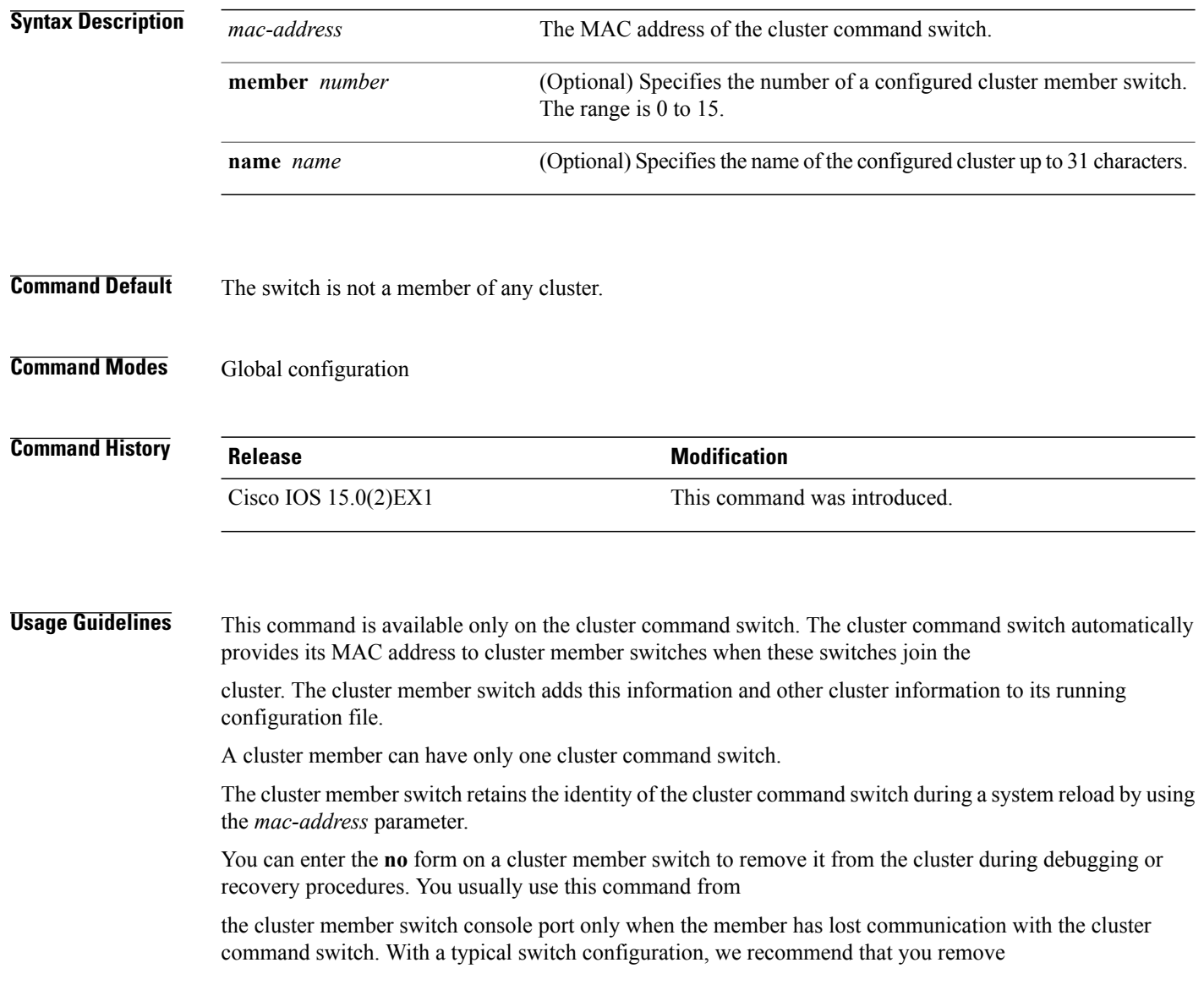

cluster member switches only by entering the **no cluster member** *n* global configuration command on the cluster command switch.

When a standby cluster command switch becomes active (becomes the cluster command switch), it removes the cluster commander address line from its configuration.

**Examples** The following example shows partial output from the running configuration of a cluster member:

Switch(config)# **show running-configuration** <output truncated> cluster commander-address 00e0.9bc0.a500 member 4 name my\_cluster <output truncated>

This example shows how to remove a member from the cluster by using the cluster member console:

Switch # **configure terminal** Enter configuration commands, one per line. End with CNTL/Z. Switch(config)# **no cluster commander-address**

You can verify your settings by entering the **show cluster** privileged EXEC command.

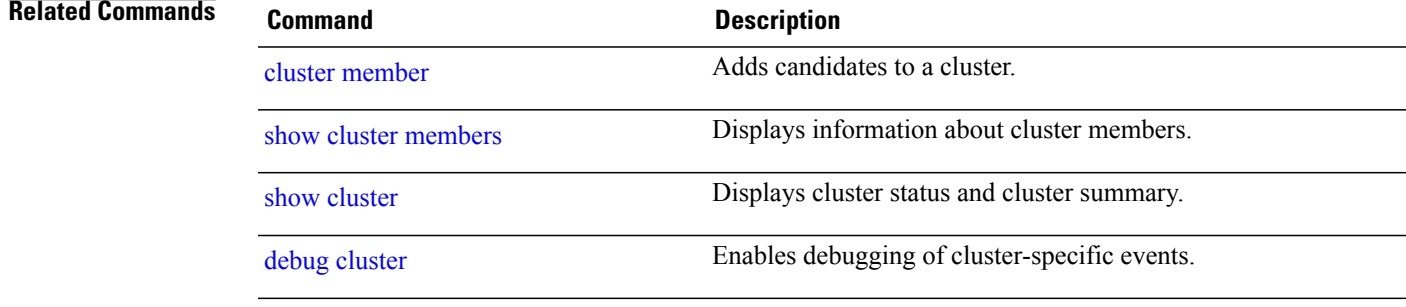

# **cluster discovery hop-count**

To set the hop-count limit for extended discovery of candidate switches, use the **clusterdiscoveryhop-count** global configuration command on the cluster command switch. Use the **no** form of this command to return to the default setting.

**cluster discovery hop-count** *number*

**no cluster discovery hop-count**

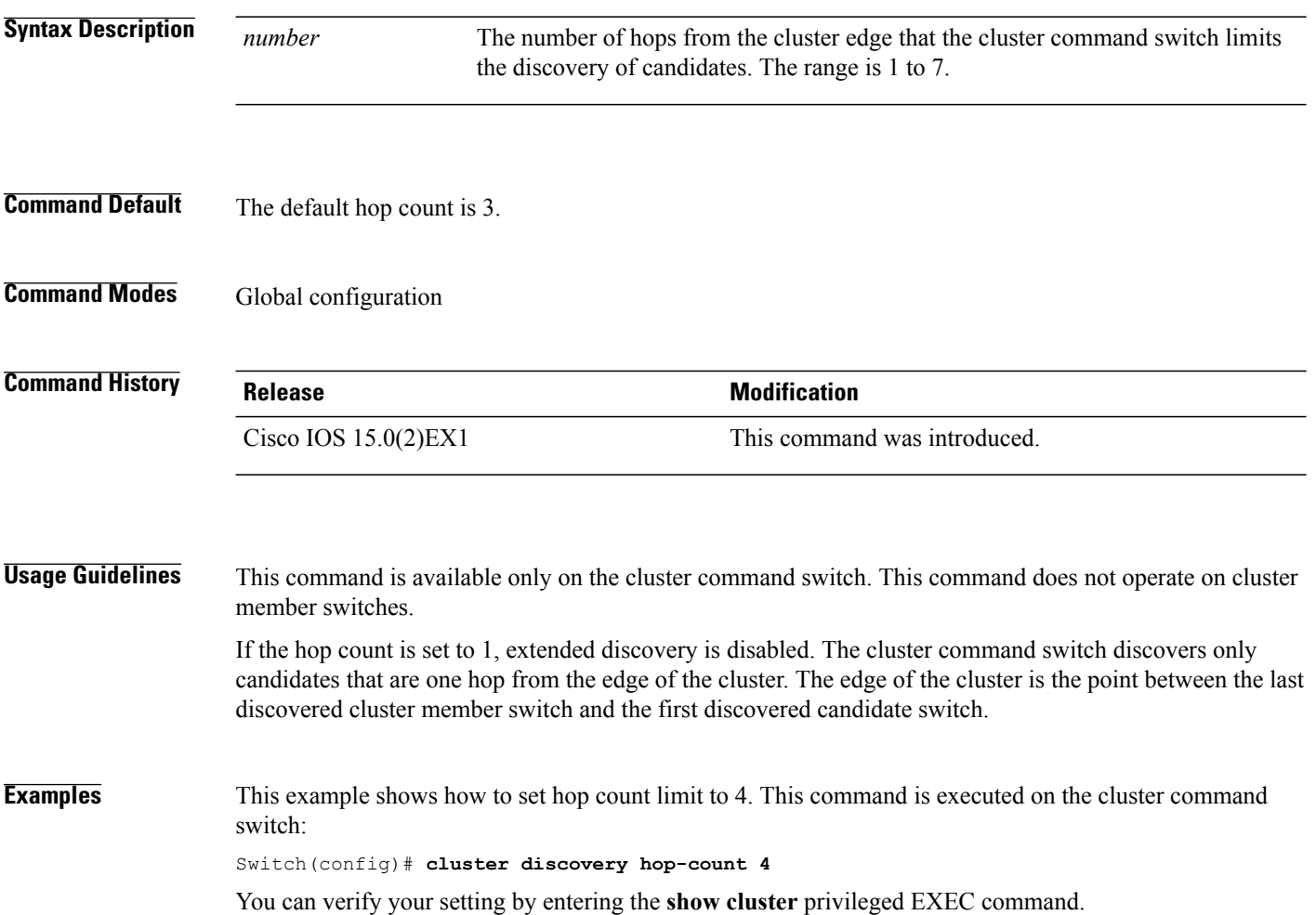

# **cluster enable**

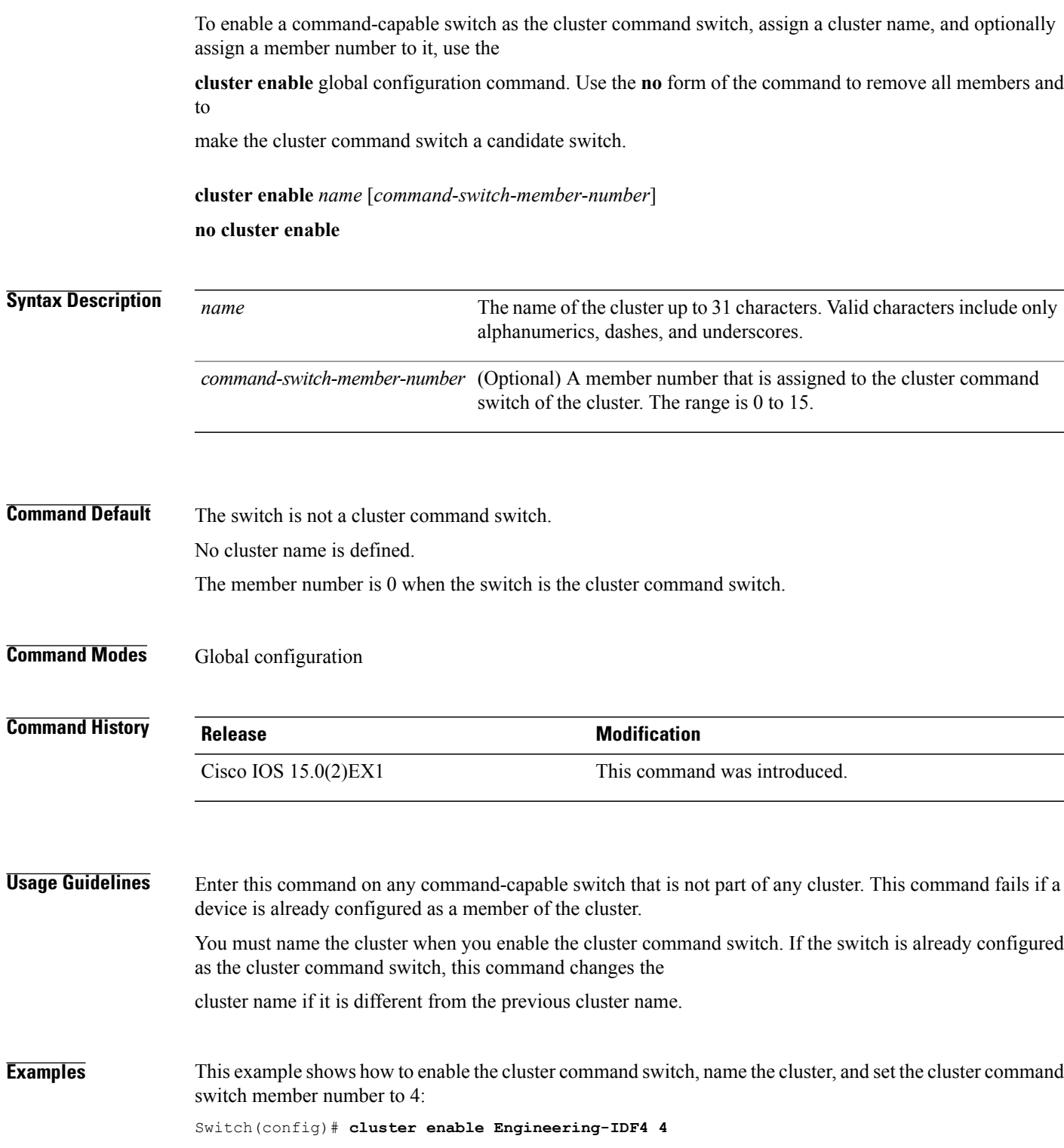

You can verify your setting by entering the **show cluster** privileged EXEC command on the cluster command switch.

 $\overline{\phantom{a}}$ 

#### **cluster holdtime**

To set the duration in seconds before a switch (either the command or cluster member switch) declares the other switch down after not receiving heartbeat messages,

use the **cluster holdtime** global configuration command on the cluster command switch. Use the **no** form of this command

to set the duration to the default value.

**cluster holdtime** *holdtime-in-secs*

**no cluster holdtime**

**Syntax Description**  $\frac{1}{\text{holdtime-in-secs}}$  Duration in seconds before a switch (either a command or cluster member switch) declares the other switch down. The range is 1 to 300 seconds. *holdtime-in-secs*

- **Command Default** The default holdtime is 80 seconds.
- **Command Modes** Global configuration

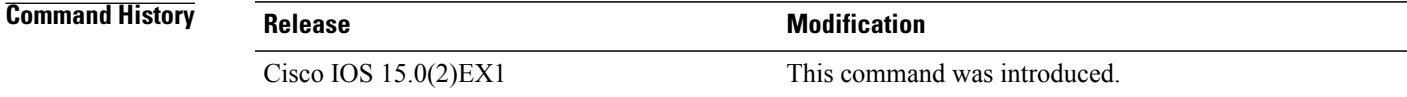

**Usage Guidelines** Enter this command with the **cluster timer** global configuration command only on the cluster command switch. The cluster command switch propagates the values to all its cluster members so that the setting is consistent among all switches in the cluster. The holdtime is typically set as a multiple of the interval timer (cluster timer). For example, it takes (holdtime-in-secs divided by the interval-in-secs) number of heartbeat messages to be missed in a row to declare a switch down.

**Examples** This example shows how to change the interval timer and the duration on the cluster command switch:

Switch(config)# **cluster timer 3** Switch(config)# **cluster holdtime 30**

You can verify your settings by entering the show cluster privileged EXEC command.

#### <span id="page-743-0"></span>**cluster member**

To add candidatesto a cluster, use the **cluster member** global configuration command on the cluster command switch.

Use the **no** form of the command to remove members from the cluster.

**cluster member** [*n*] **mac-address** *H.H.H* [**password** *enable-password*] [**vlan** *vlan-id*]

**no cluster member** *n*

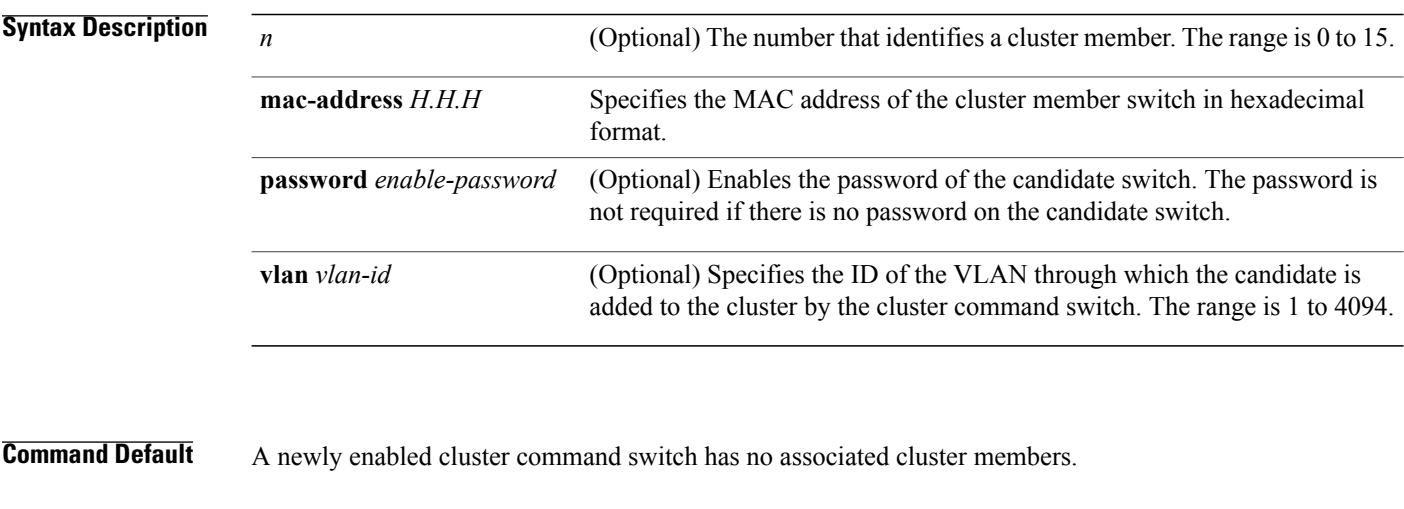

**Command Modes** Global configuration

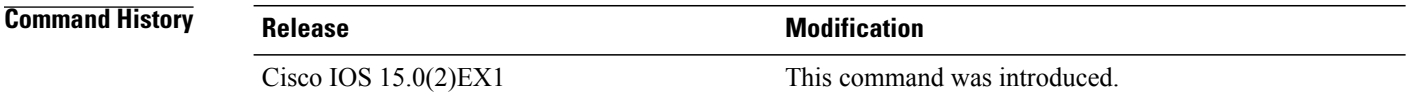

**Usage Guidelines** Enter this command only on the cluster command switch to add a candidate to or remove a member from the cluster.

> If you enter this command on a switch other than the cluster command switch, the switch rejects the command and displays an error message.

> You must enter a member number to remove a switch from the cluster. However, you do not need to enter a member number to add a switch to the cluster.

The cluster command switch selects the next available member number and assigns it to the switch that is joining the cluster.

You must enter the enabled password of the candidate switch for authentication when it joins the cluster. The password is not saved in the running or startup configuration.

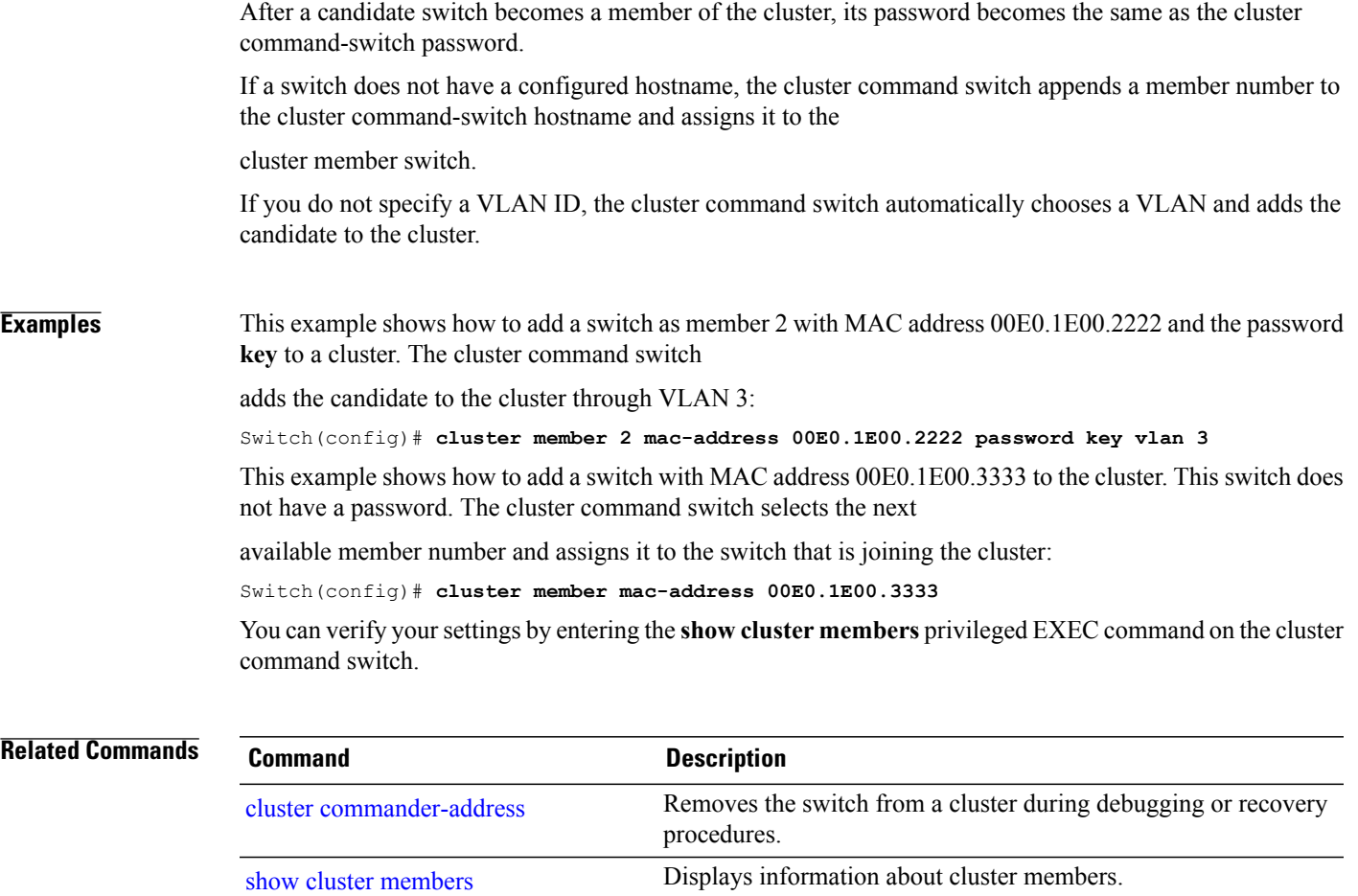

show [cluster](#page-795-0) Summary. Displays cluster status and cluster summary.

debug [cluster](#page-749-0) Enables debugging of cluster-specific events.

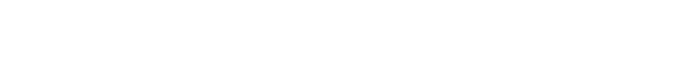

#### **cluster outside-interface**

To configure the outside interface for cluster Network Address Translation (NAT), use the **cluster outside-interface** global configuration command on the cluster command switch, so that a member without an IP address can communicate with devices outside the cluster. Use the **no** form of this command to return to the default setting. **cluster outside-interface** *interface-id* **no cluster outside-interface Syntax Description** *interface-id* Interface to serve as the outside interface. Valid interfaces include physical interfaces, port channels, or VLANs. The port channel range is 1 to 6. The VLAN range is 1 to 4094. *interface-id* **Command Default** The default outside interface is automatically selected by the cluster command switch. **Command Modes** Global configuration **Command History Release Release Release Modification** Cisco IOS 15.0(2)EX1 This command was introduced. **Usage Guidelines** Enter this command only on the cluster command switch. If you enter this command on a cluster member switch, an error message appears. **Examples** This example shows how to set the outside interface to VLAN 1: Switch(config)# **cluster outside-interface vlan 1** You can verify your setting by entering the **show running-config** privileged EXEC command.

# **cluster run**

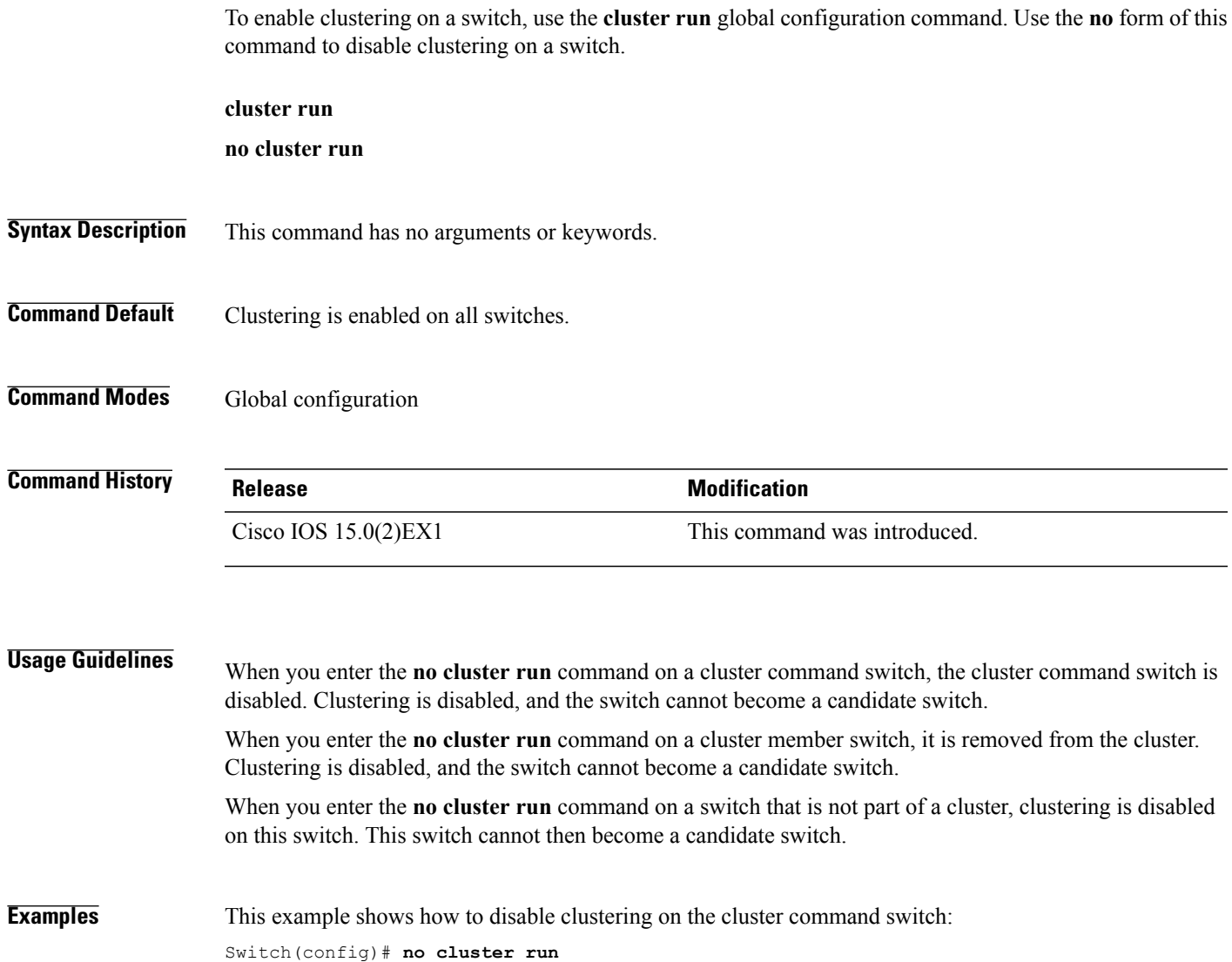

# **cluster timer**

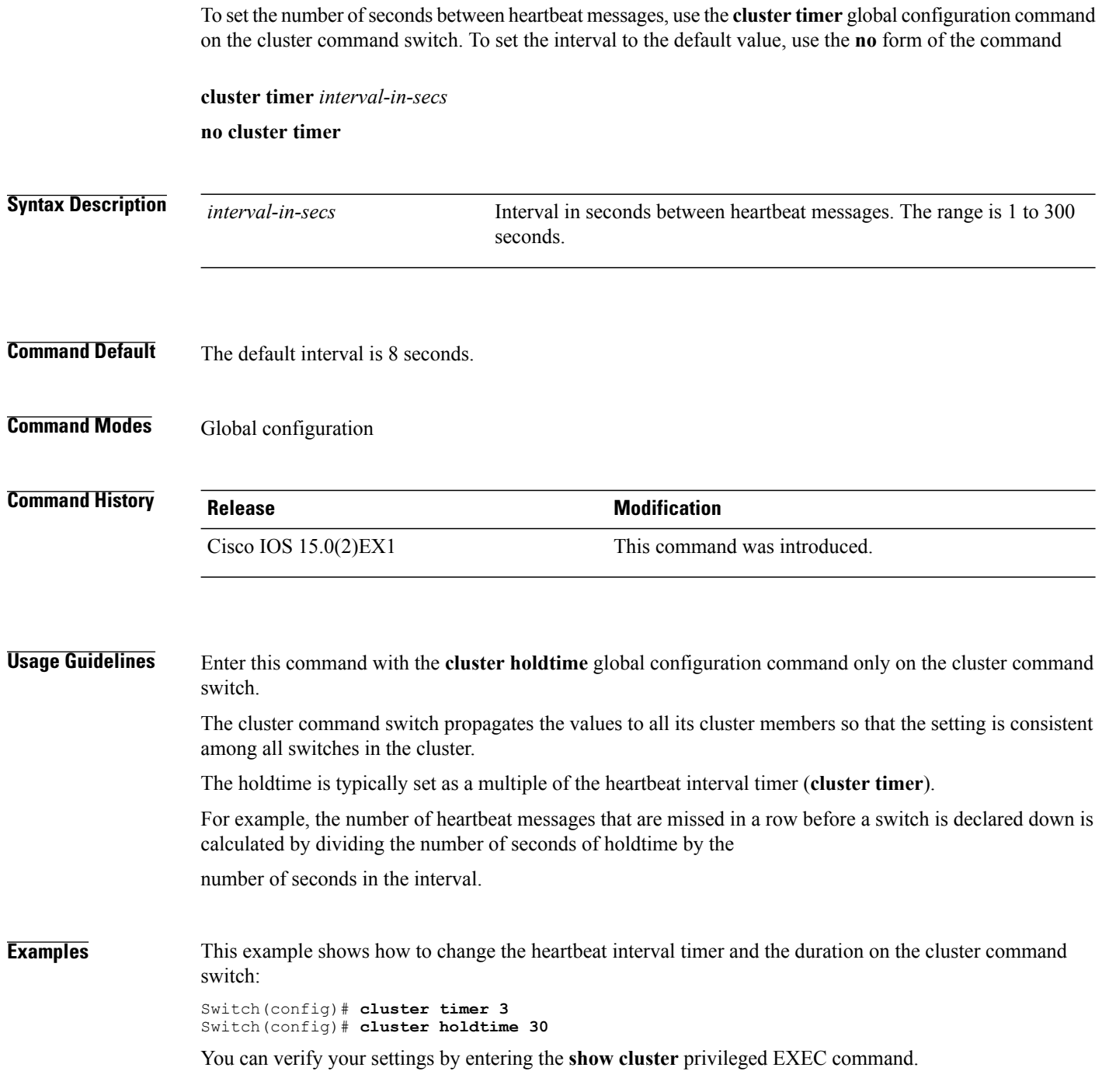

 $\mathbf I$ 

#### **copy**

To copy a file from a source to a destination, use the **copy** command in boot loader mode.

**copy** *filesystem:/source-file-url filesystem:/destination-file-url*

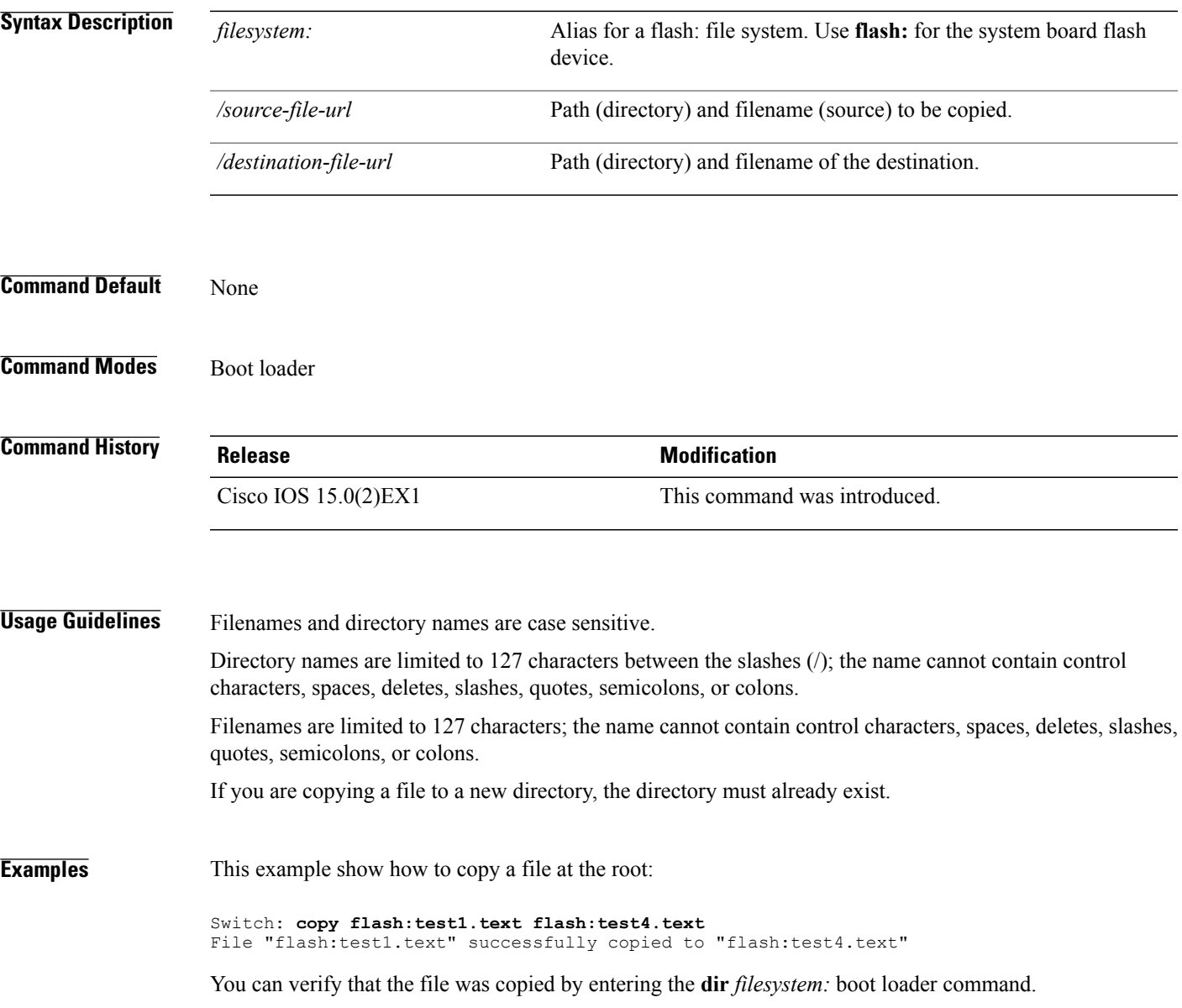

# <span id="page-749-0"></span>**debug cluster**

Use the **debug cluster** privileged EXEC command to enable debugging of cluster-specific events. Use the **no** form of this command to disable debugging.

**debug cluster** {**discovery** | **events**| **extended**|**hrsp**|**http**| **ip**[**packet**] | **members**|**nat** |**neighbors**|**platform** | **snmp** | **vqpxy**}

**no debug cluster** {**discovery** | **events** | **extended** | **hrsp** | **http** | **ip** [**packet**] | **members** | **nat** | **neighbors** | **platform** | **snmp** | **vqpxy**}

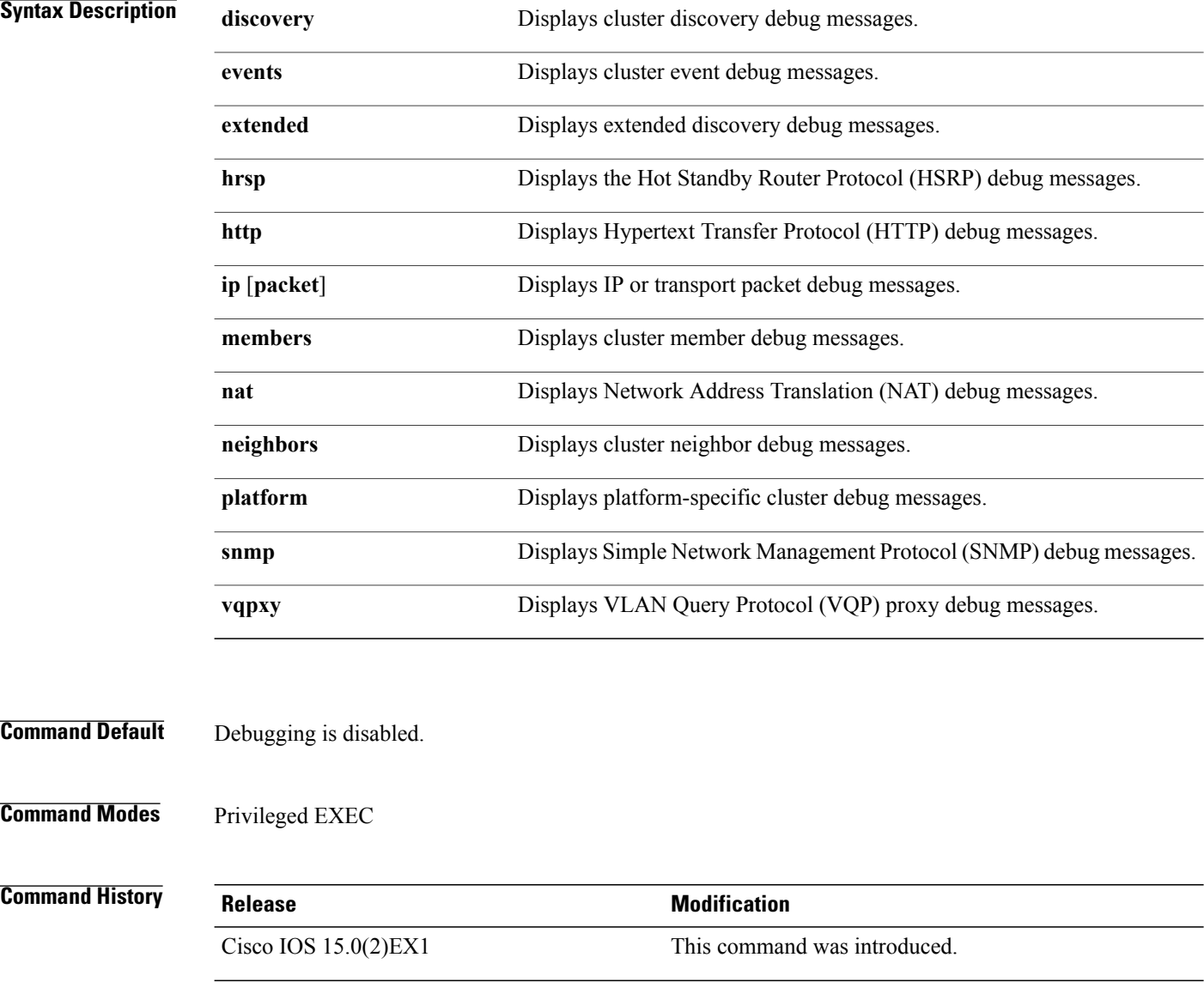

**Usage Guidelines** This command is available only on the cluster command switch stack or cluster command switch.

The **undebug cluster** command works the same as the **no debug cluster** command.

When you enable debugging, it is enabled only on the stack master. To enable debugging on a stack member, you can start a session from the stack master by using the **session***switch-number* privileged EXEC command.

Then enter the **debug** command at the command-line prompt of the stack member.

You also can use the **remote command** *stack-member-number* LINE privileged EXEC command on the stack master switch to enable

debugging on a member switch without first starting a session.

#### **debug matm move update**

To enable debugging of MAC address-table move update message processing, use the **debug matm move update** privileged EXEC command. Use the **no** form of this command to return to the default setting.

**debug matm move update**

**no debug matm move update**

- **Command Default** Debugging is disabled.
- **Command Modes** Privileged EXEC

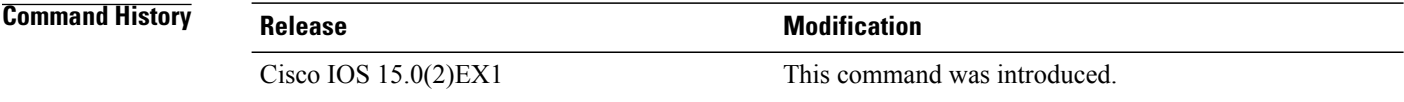

**Usage Guidelines** The**undebug matm moveupdate** command worksthe same asthe**nodebug matm moveupdate** command.

When you enable debugging, it is enabled only on the stack master. To enable debugging on a stack member, you can start a session from the stack master by using the **session***switch-number* privileged EXEC command.

Then enter the **debug** command at the command-line prompt of the stack member.

You can also use the **remote command***stack-member-numberLINE* privileged EXEC command on the stack master switch to enable

debugging on a member switch without first starting a session.

# **delete**

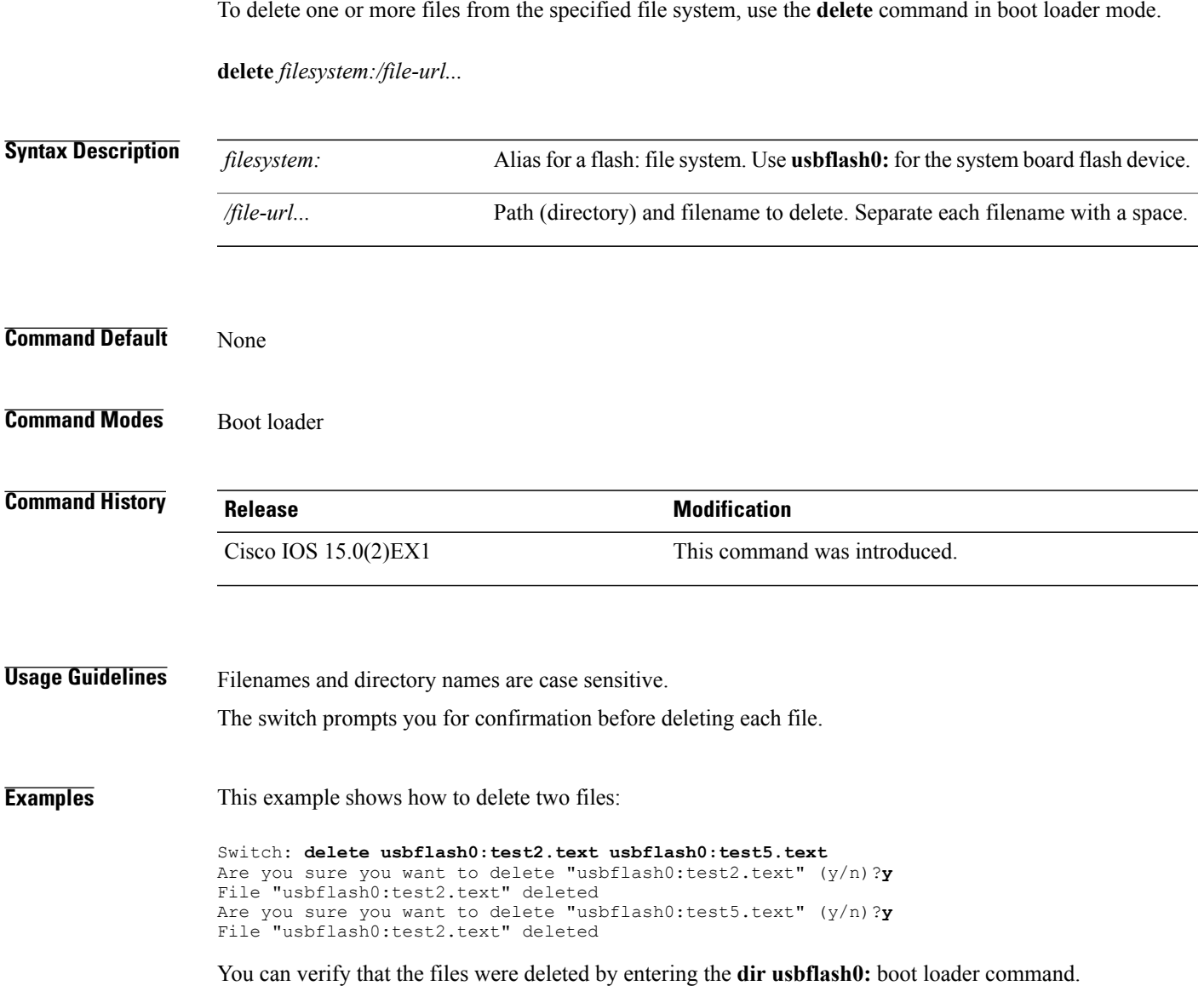

# **dir**

**dir**

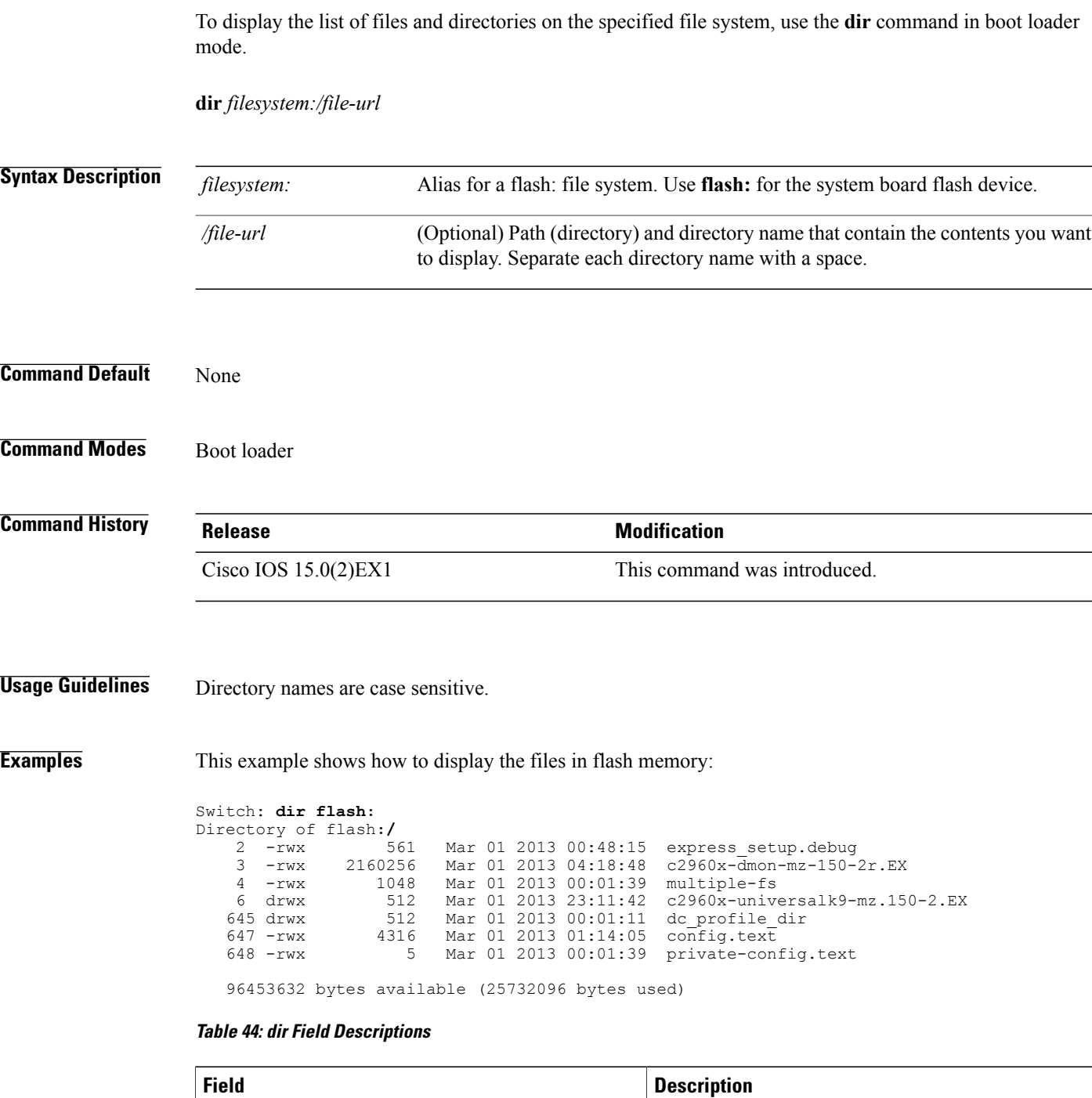

2 Index number of the file.

 $\overline{\phantom{a}}$ 

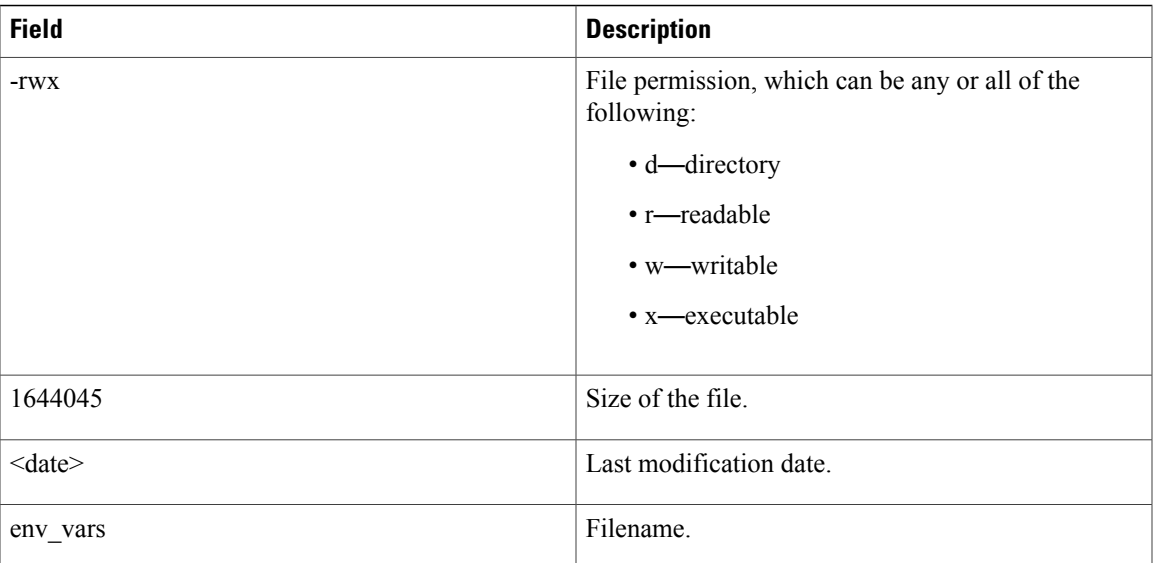

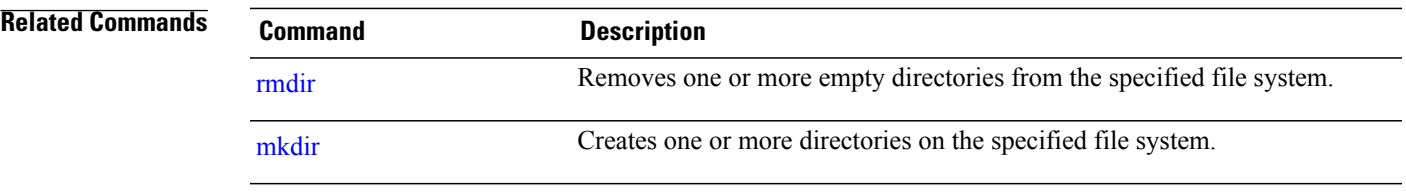

**dir**

# **help**

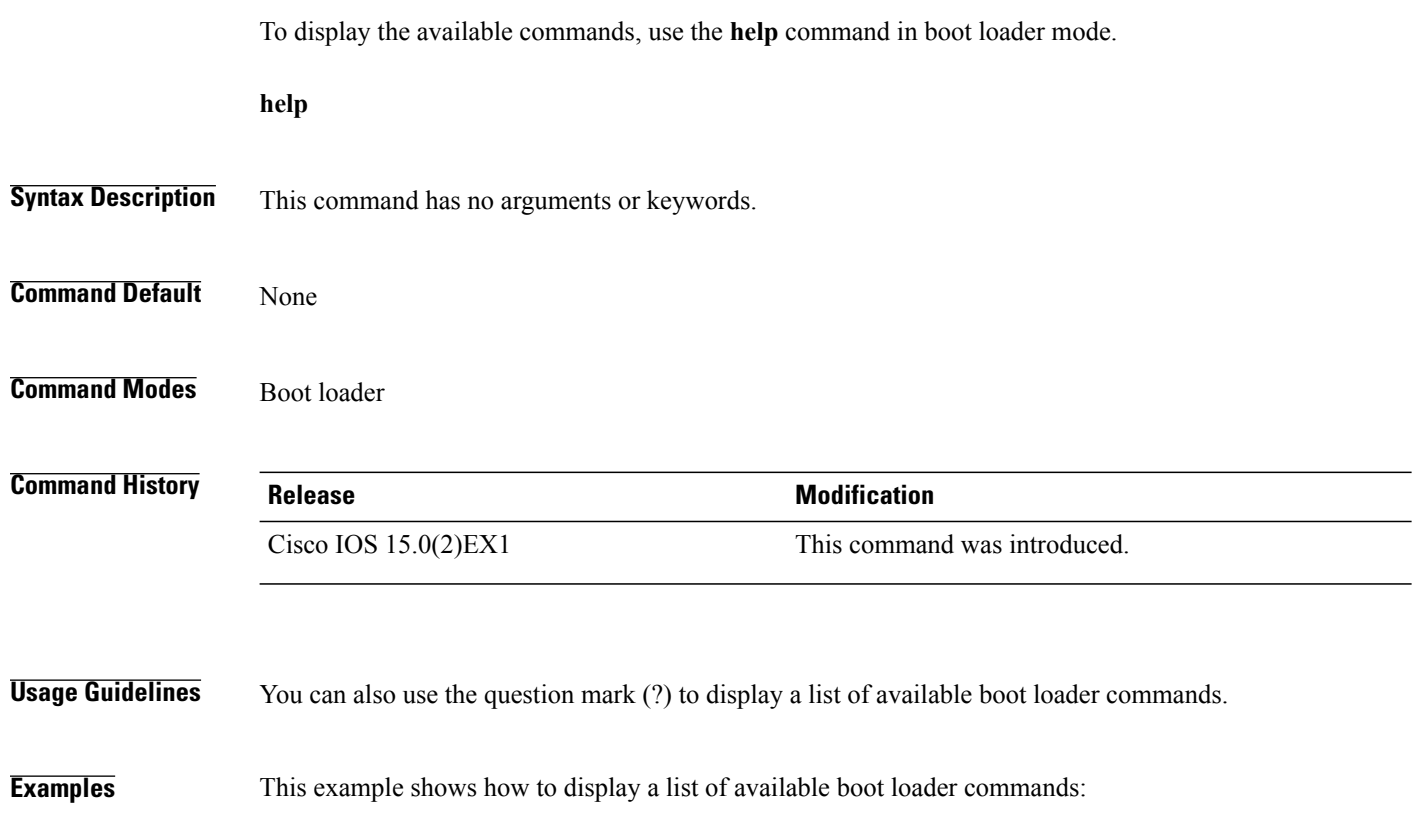

Switch: **help ?**

 $\overline{\phantom{a}}$
### **hw-module**

To enable on-board failure logging (OBFL), use the**hw-module** global configuration command on the switch stack or on a standalone switch. Use the **no** form of this command to disable this feature.

**hw-module module** [ *switch-number*] **logging onboard** [**message level** *level*]

**no hw-module module** [ *switch-number*] **logging onboard** [**message level** *level*]

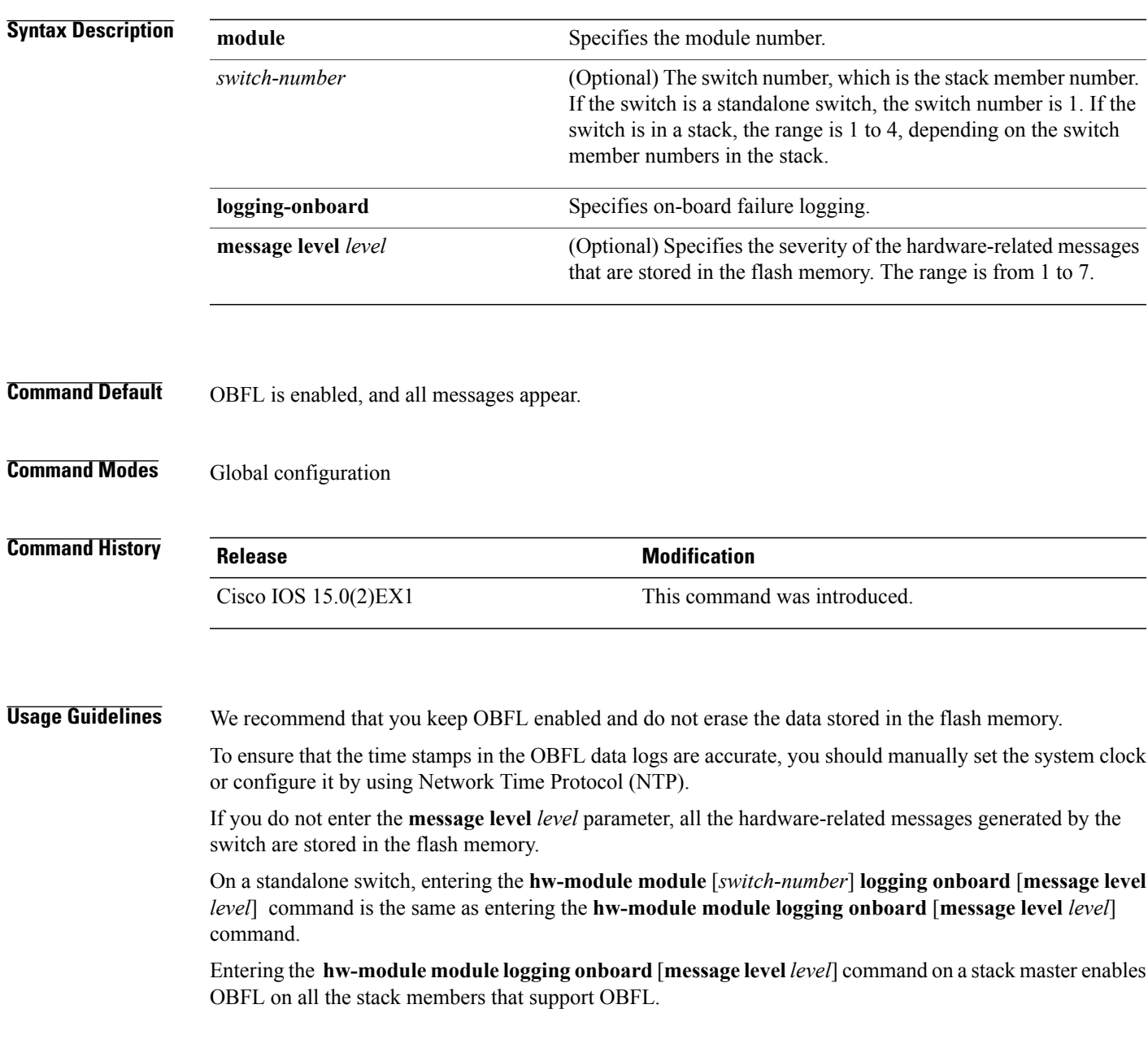

**Examples** This example shows how to enable OBFL on a switch stack and to specify that all the hardware-related messages on stack member 4 are stored in the flash memory when this command is entered on the stack master:

Switch(config)# **hw-module module 4 logging onboard**

This example shows how to enable OBFL on a standalone switch and to specify that only severity 1 hardware-related messages are stored in the flash memory of the switch:

Switch(config)# **hw-module module 1 logging onboard message level 1**

You can verify your settings by entering the **show logging onboard** privileged EXEC command.

# **logging**

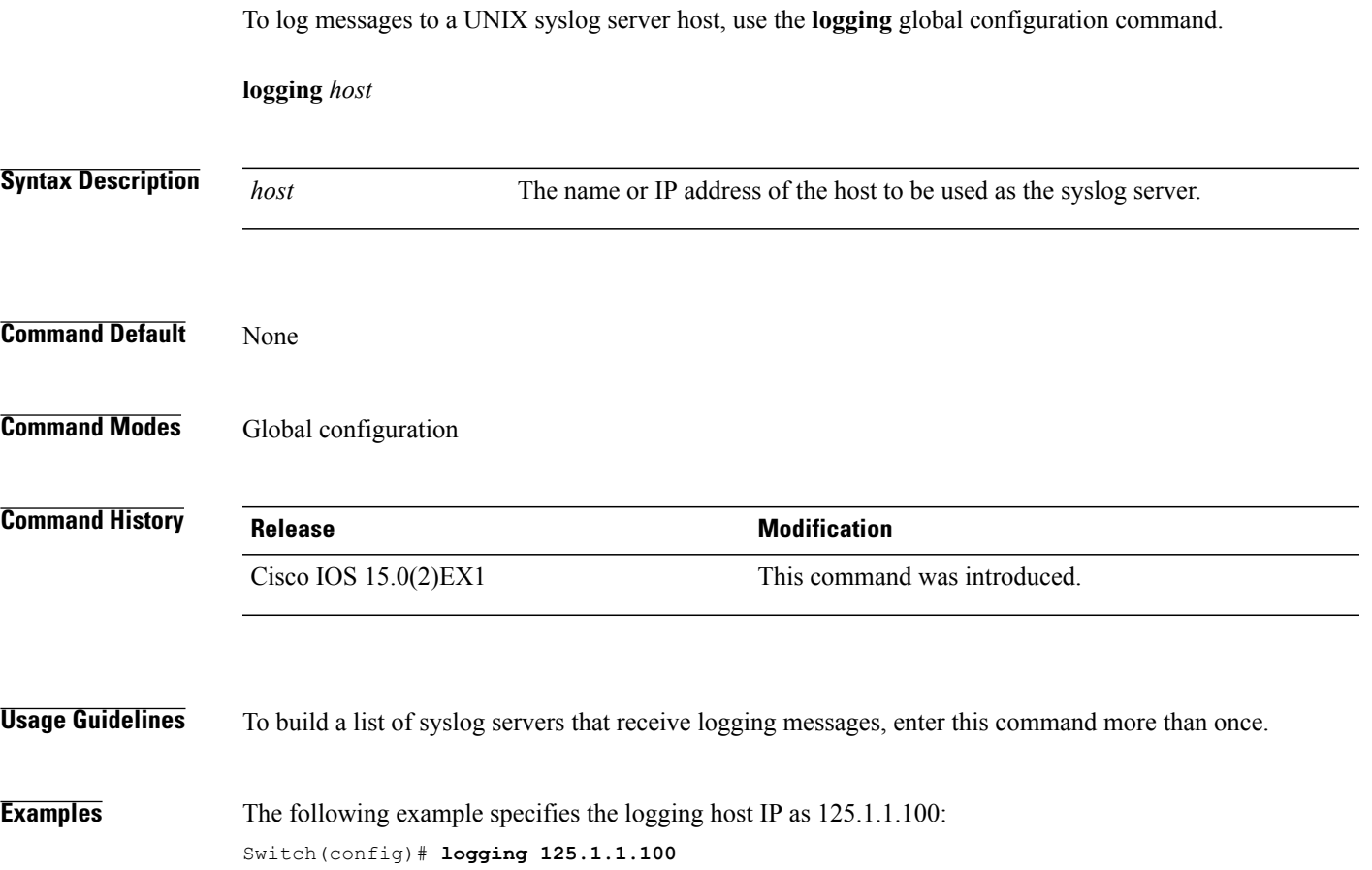

## **logging buffered**

To log messages to an internal buffer, use the **logging buffered** global configuration command. Use it on the switch or on a standalone switch or, in the case of a switch stack, on the stack master.

#### **logging buffered** [*size*]

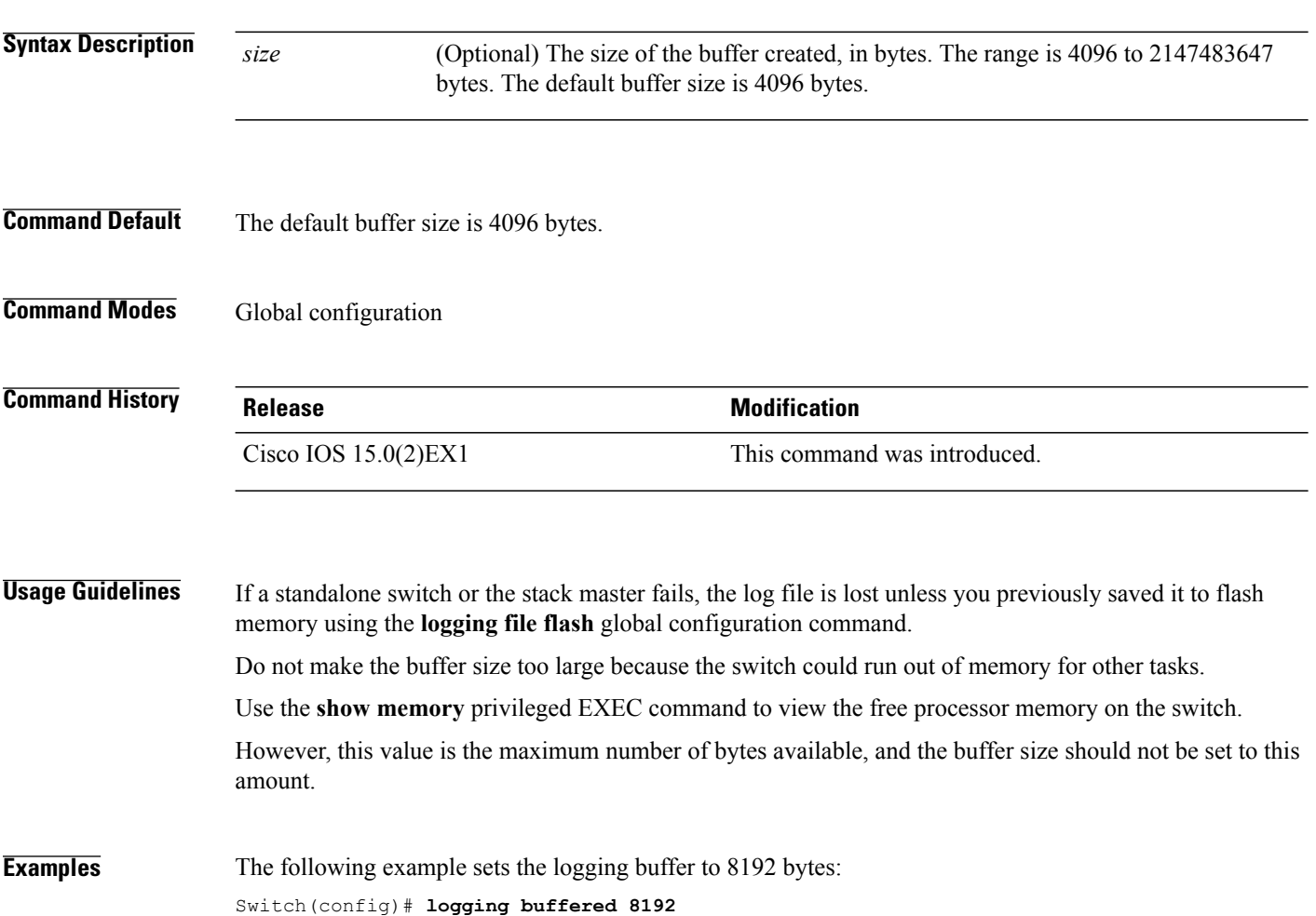

## **logging console**

To limit messages logged to the console according to severity, use the **logging console** command. Use the **no** form of this command to disable message logging.

**logging console** *level*

**no logging console**

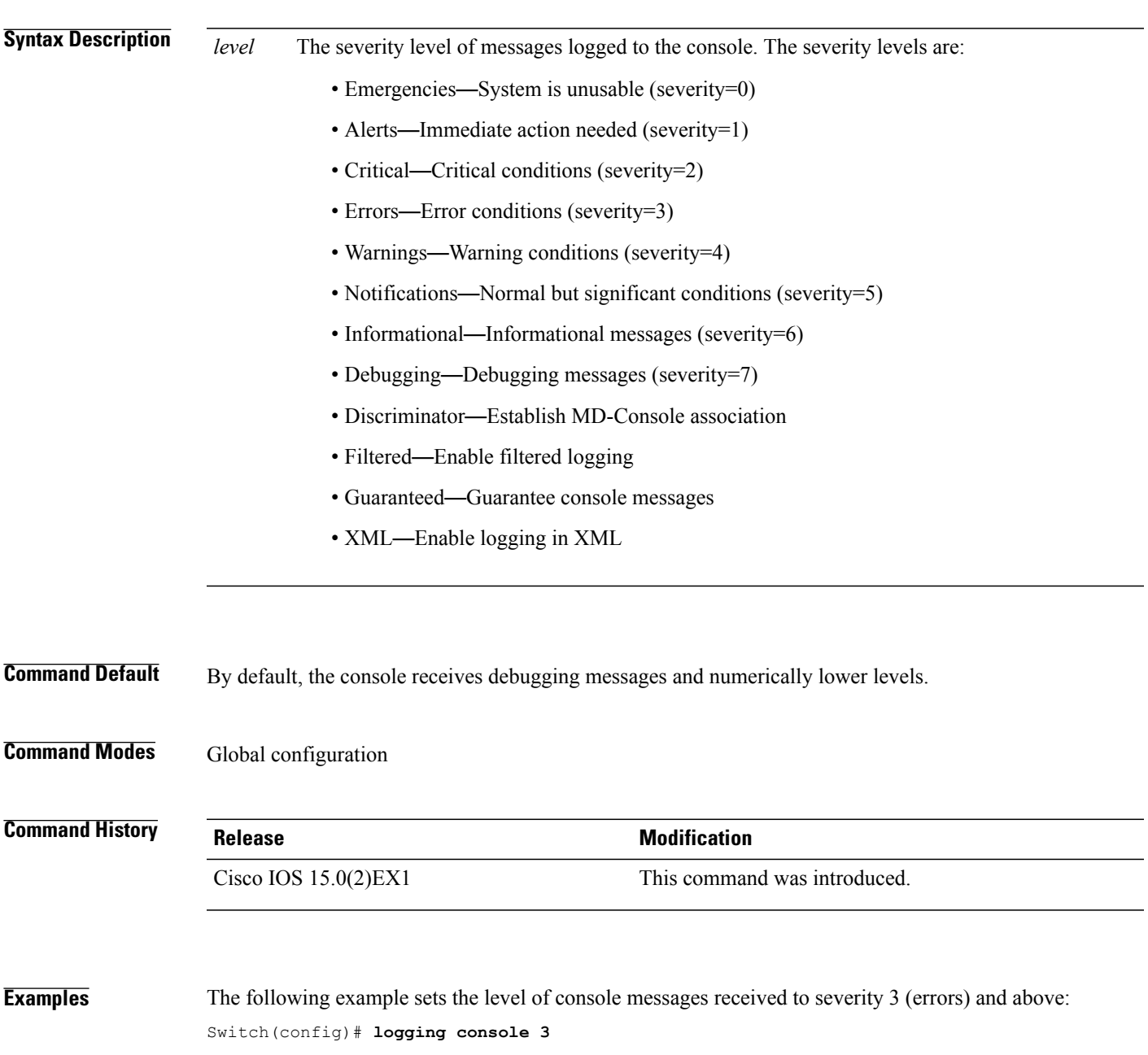

## **logging file flash**

To store log messages in a file in flash memory, use the **logging file flash** command. Use it on a standalone switch or, in the case of a switch stack, on the stack master.

**logging file flash***:filename* [*max-file-size* [*min-file-size*]] [*severity-level-number* | *type*]

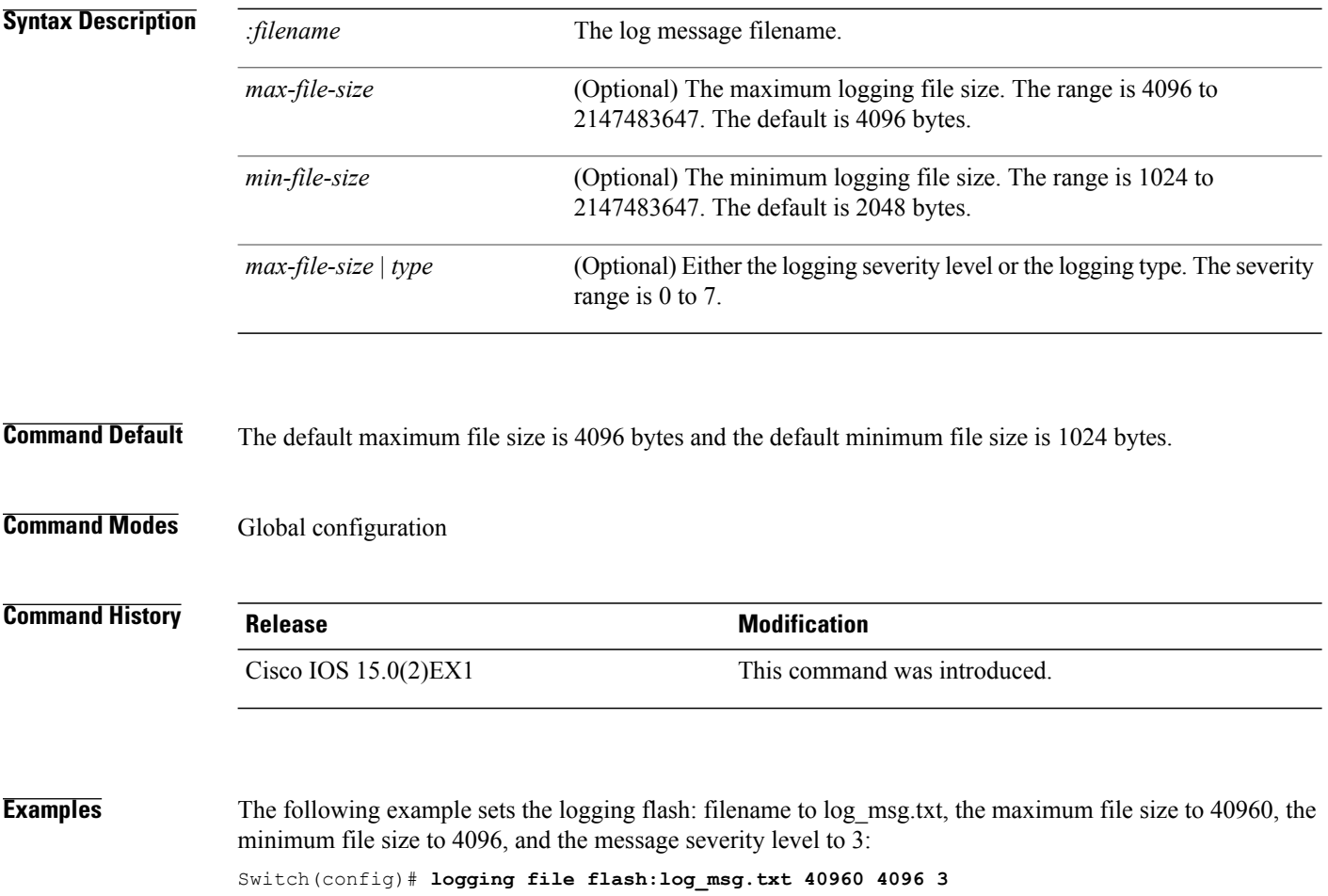

# <span id="page-762-0"></span>**logging history**

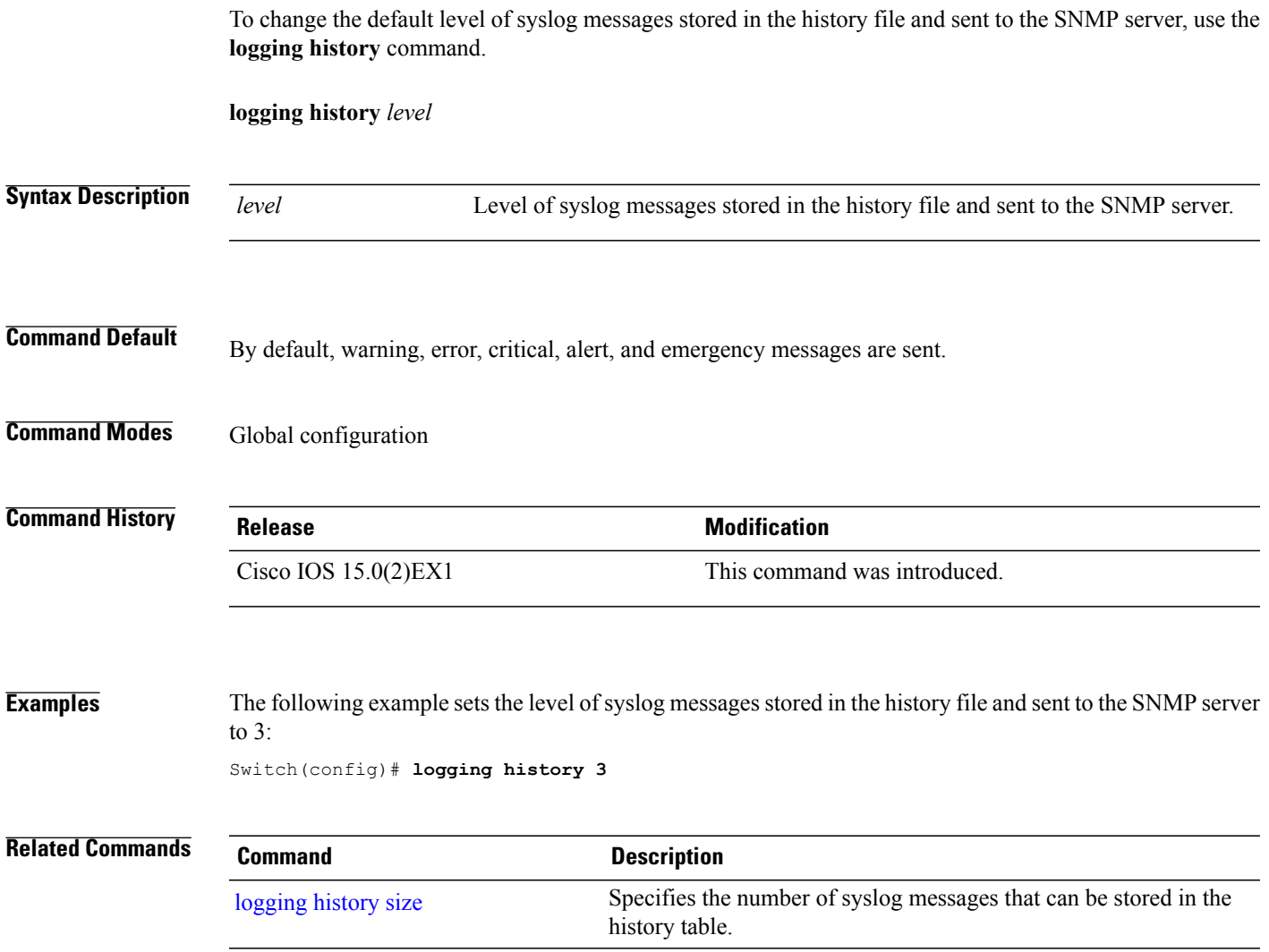

## <span id="page-763-0"></span>**logging history size**

To specify the number of syslog messages that can be stored in the history table, use the **logging history size** global configuration command.

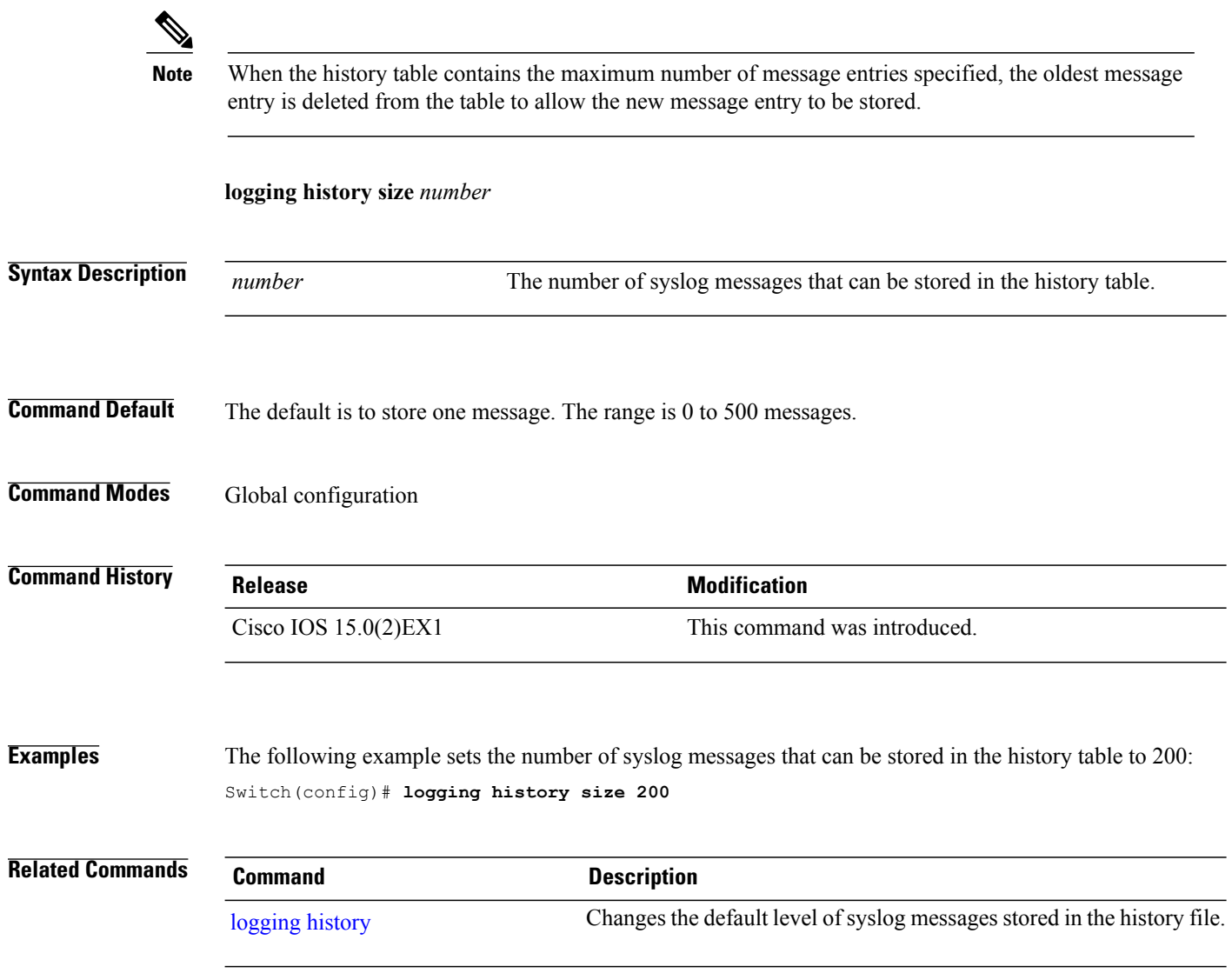

## **logging monitor**

To limit messages logged to the terminal lines according to severity, use the **logging monitor** command.

**logging monitor** *level*

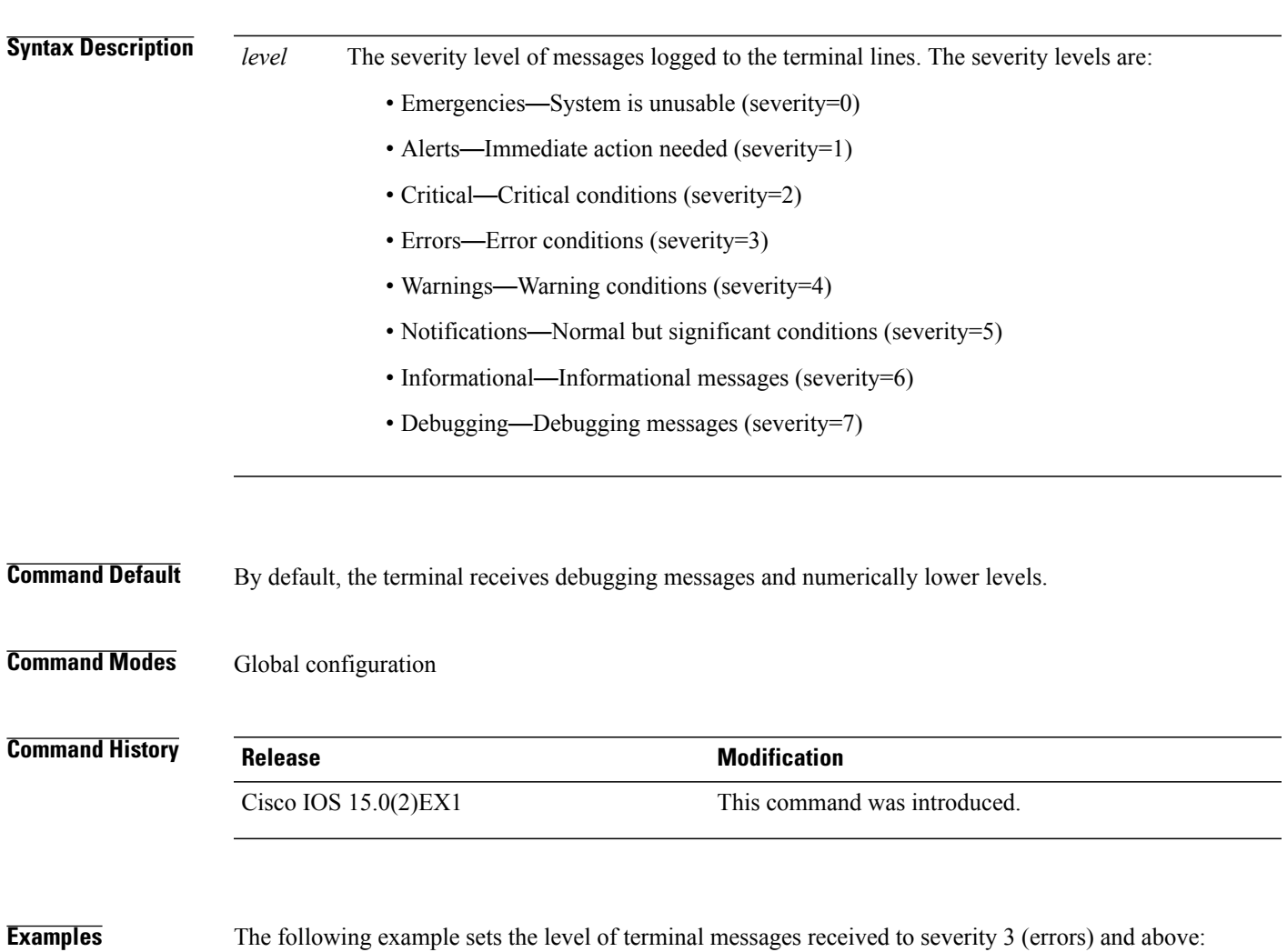

Switch(config)# **logging monitor 3**

## **logging smartlog**

To enable smart logging, use the **logging smartlog** command in global configuration mode on the switch. Smart logging sends the contents of specified dropped packets to a Cisco IOS Flexible NetFlow collector. To disable smart logging or return to the default setting, use the **no** form of this command.

**logging smartlog** [**exporter** *name* | **packet capture size** *bytes*] **no logging smartlog** [**exporter** *name* | **packet capture size** *bytes*]

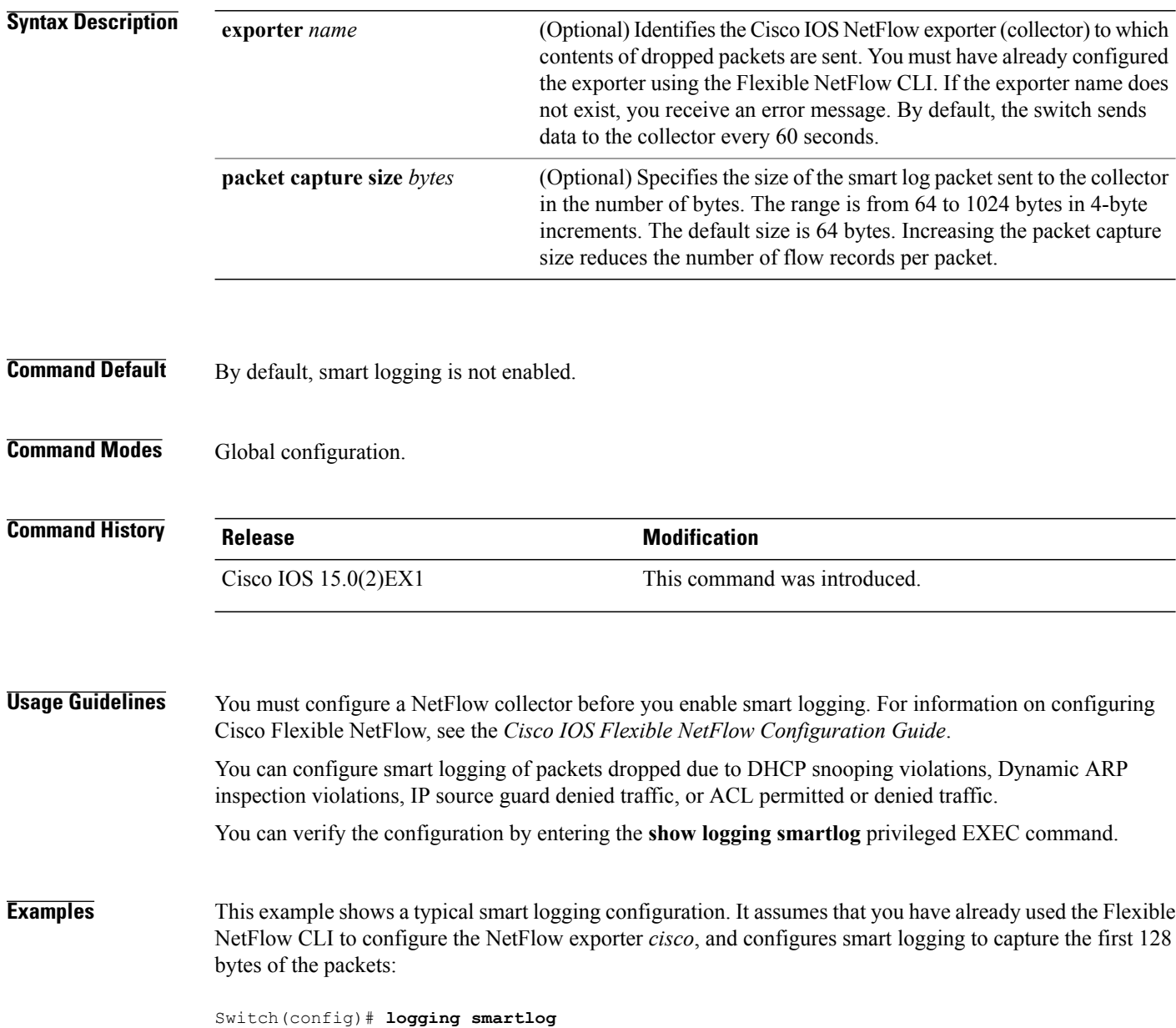

```
Switch(config)# logging smartlog cisco
Switch(config)# logging smartlog packet capture size 128
```
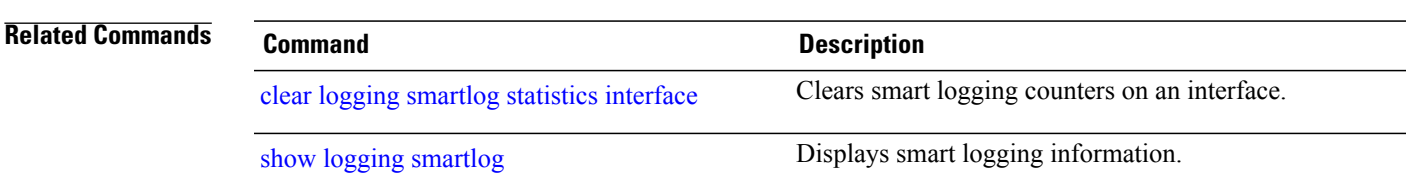

## **logging trap**

To limit messages logged to the syslog servers according to severity, use the **logging trap** command.

**logging trap** *level*

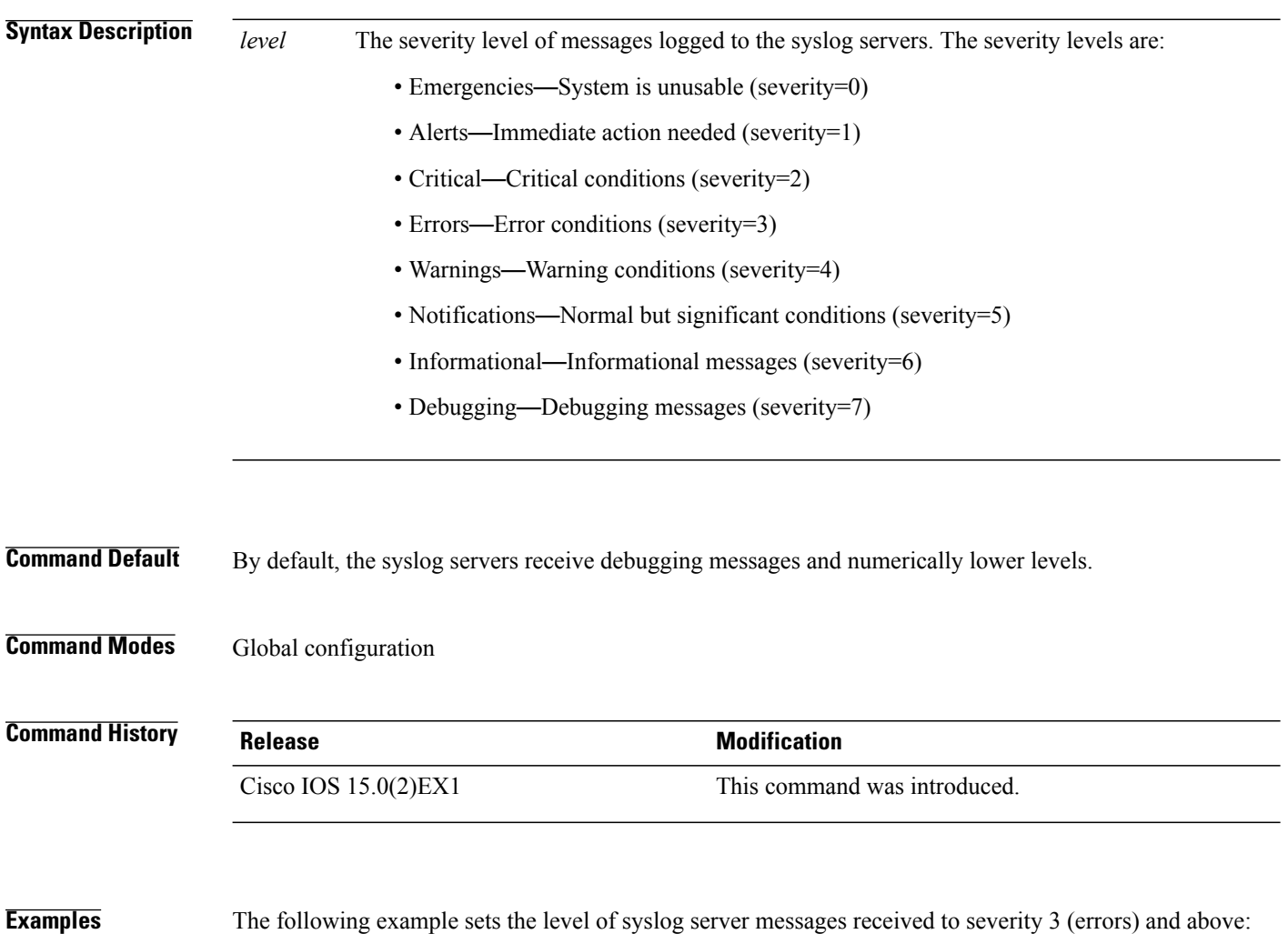

Switch(config)# **logging trap 3**

### **mac address-table aging-time**

To set the length of time that a dynamic entry remains in the MAC address table after the entry is used or updated, use the **mac address-table aging-time** global configuration command. Use the **no** form of this command to return to the default setting.

**mac address-table aging-time** {**0** | *10 -1000000*} [**vlan** *vlan-id*]

**no mac address-table aging-time** {**0** | *10 -1000000*} [**vlan** *vlan-id*]

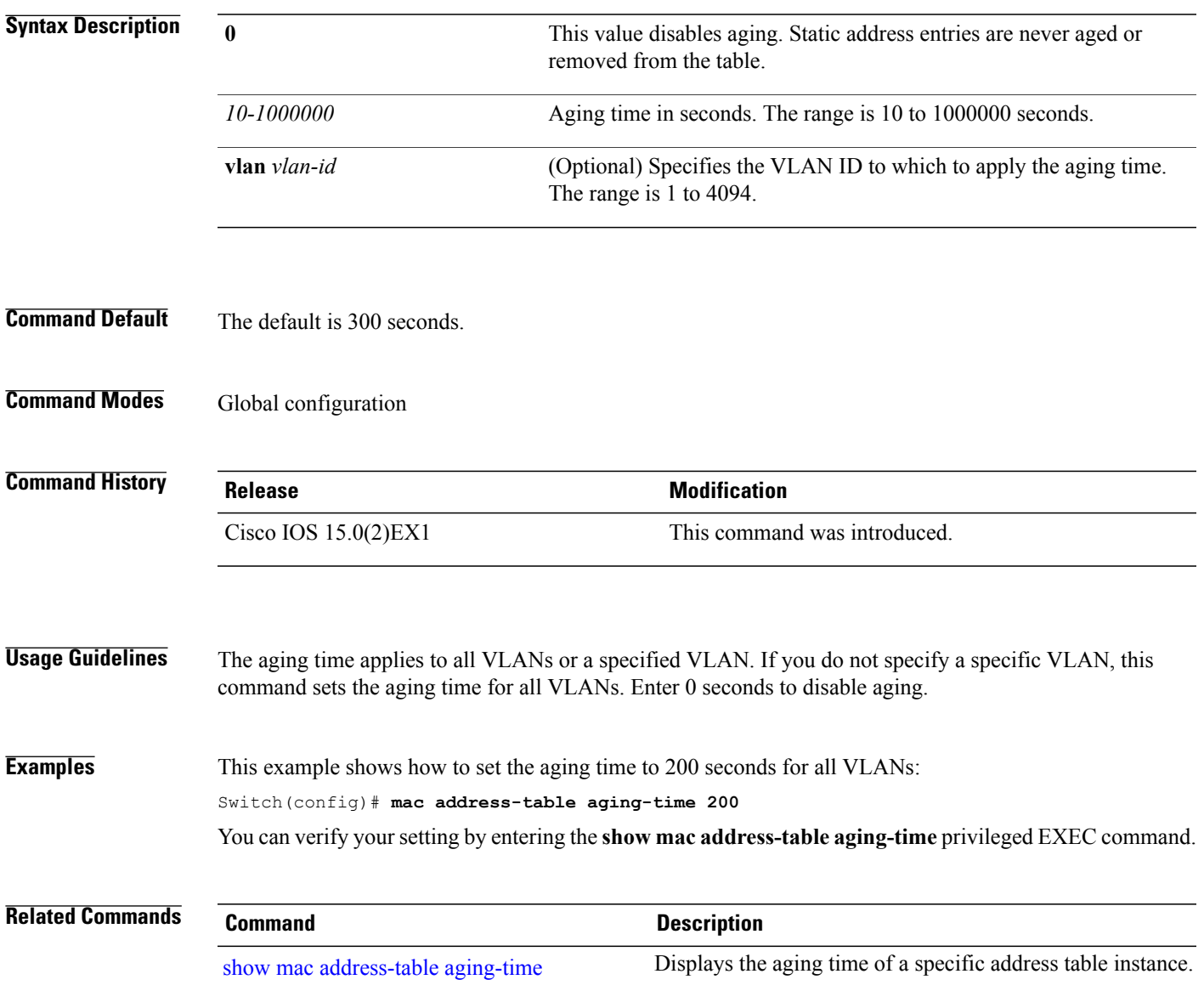

## **mac address-table learning vlan**

To enable MAC address learning on a VLAN, use the **mac address-table learning** global configuration command. Use the **no** form of this command to disable MAC address learning on a VLAN to control which VLANs can learn MAC addresses.

**mac address-table learning vlan** *vlan-id*

**no mac address-table learning vlan** *vlan-id*

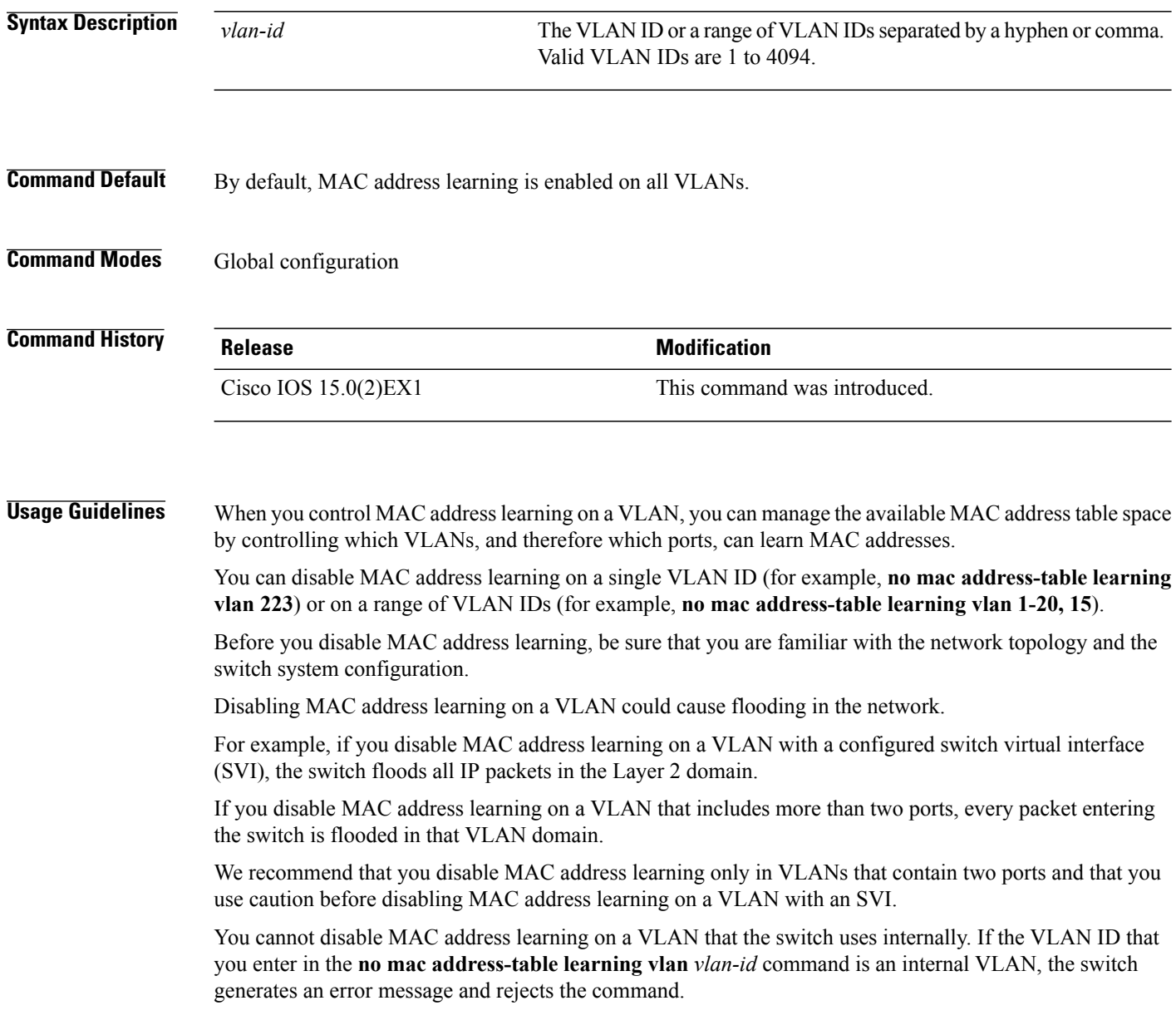

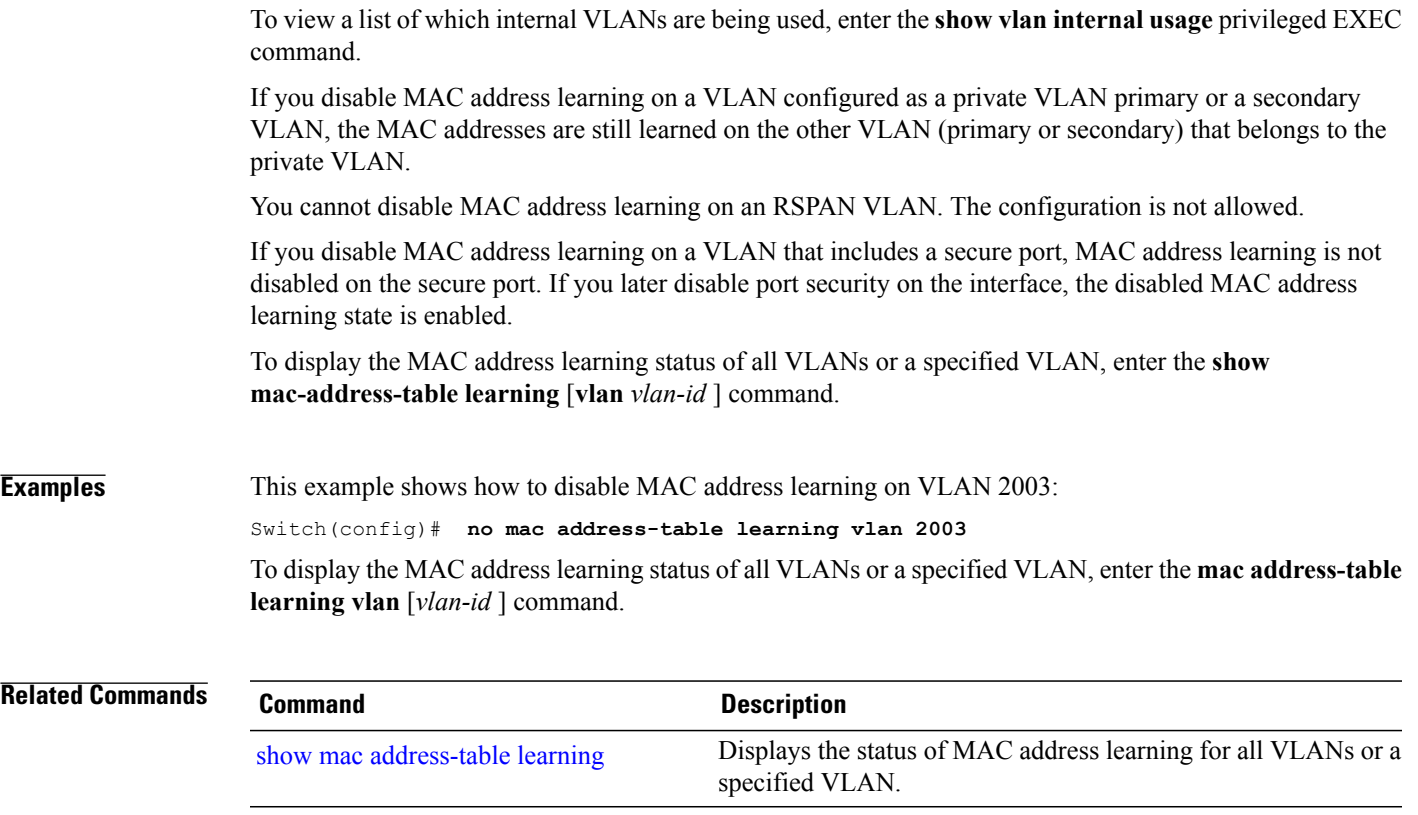

## **mac address-table move update**

To enable the MAC address table move update feature, use the **mac address-table move update** command in global configuration mode on the switch stack or on a standalone switch. To return to the default setting, use the **no** form of this command.

**mac address-table move update** {**receive | transmit**}

**no mac address-table move update** {**receive | transmit**}

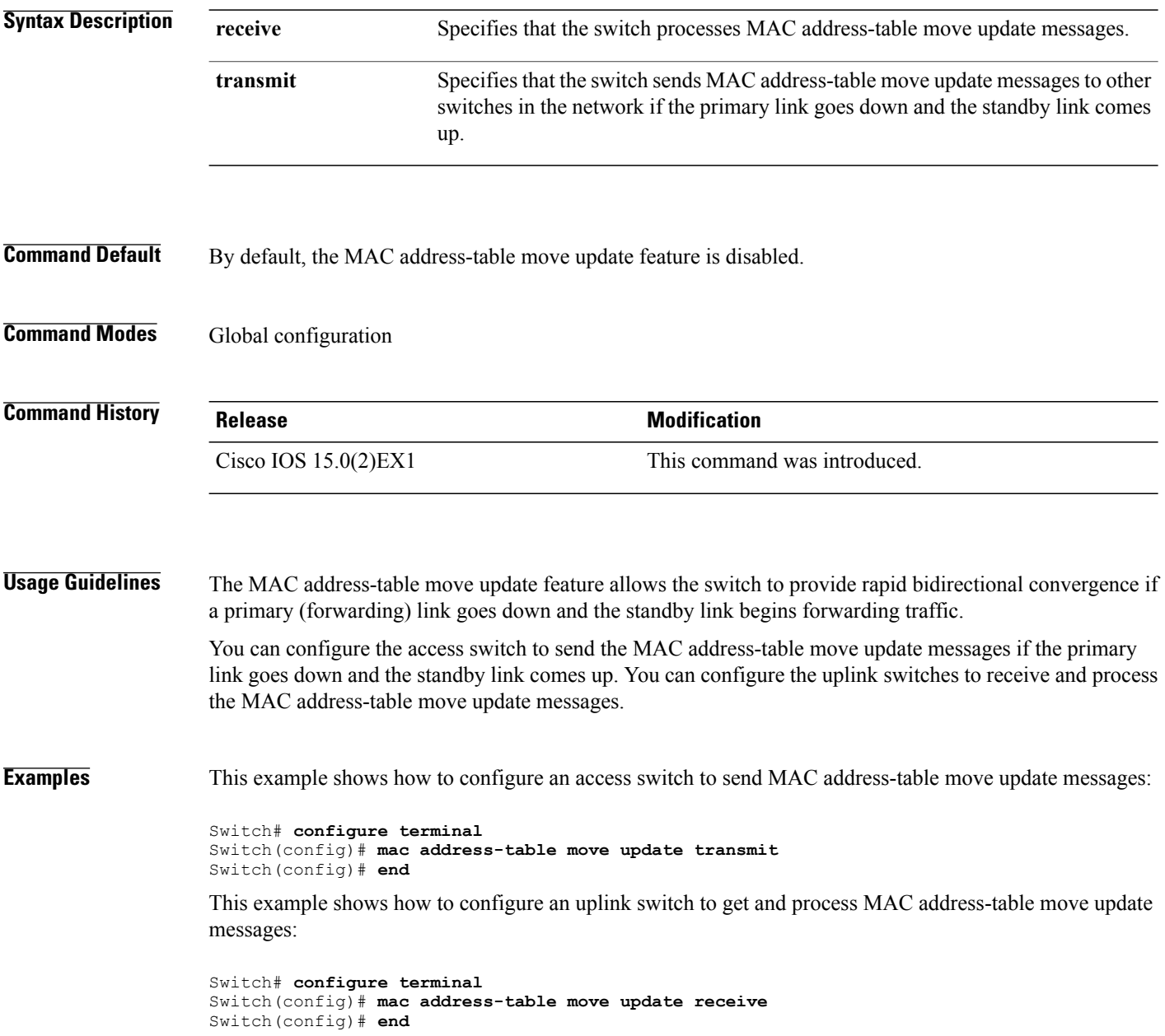

You can verify your setting by entering the **show mac address-table move update** privileged EXEC command.

**Related Commands** 

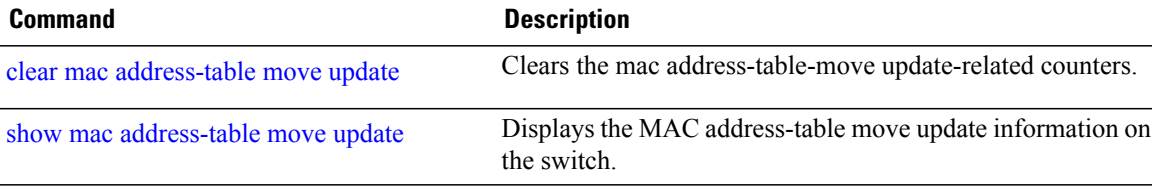

### **mac address-table notification**

To enable the MAC address notification feature on the switch stack, use the **mac address-table notification** global configuration command. Use the **no** form of this command to return to the default setting.

**mac address-table notification** [**mac-move** | **threshold** [ [**limit** *percentage*] **interval** *time*]

**no mac address-table notification** [**mac-move** | **threshold** [ [**limit** *percentage*] **interval** *time*]

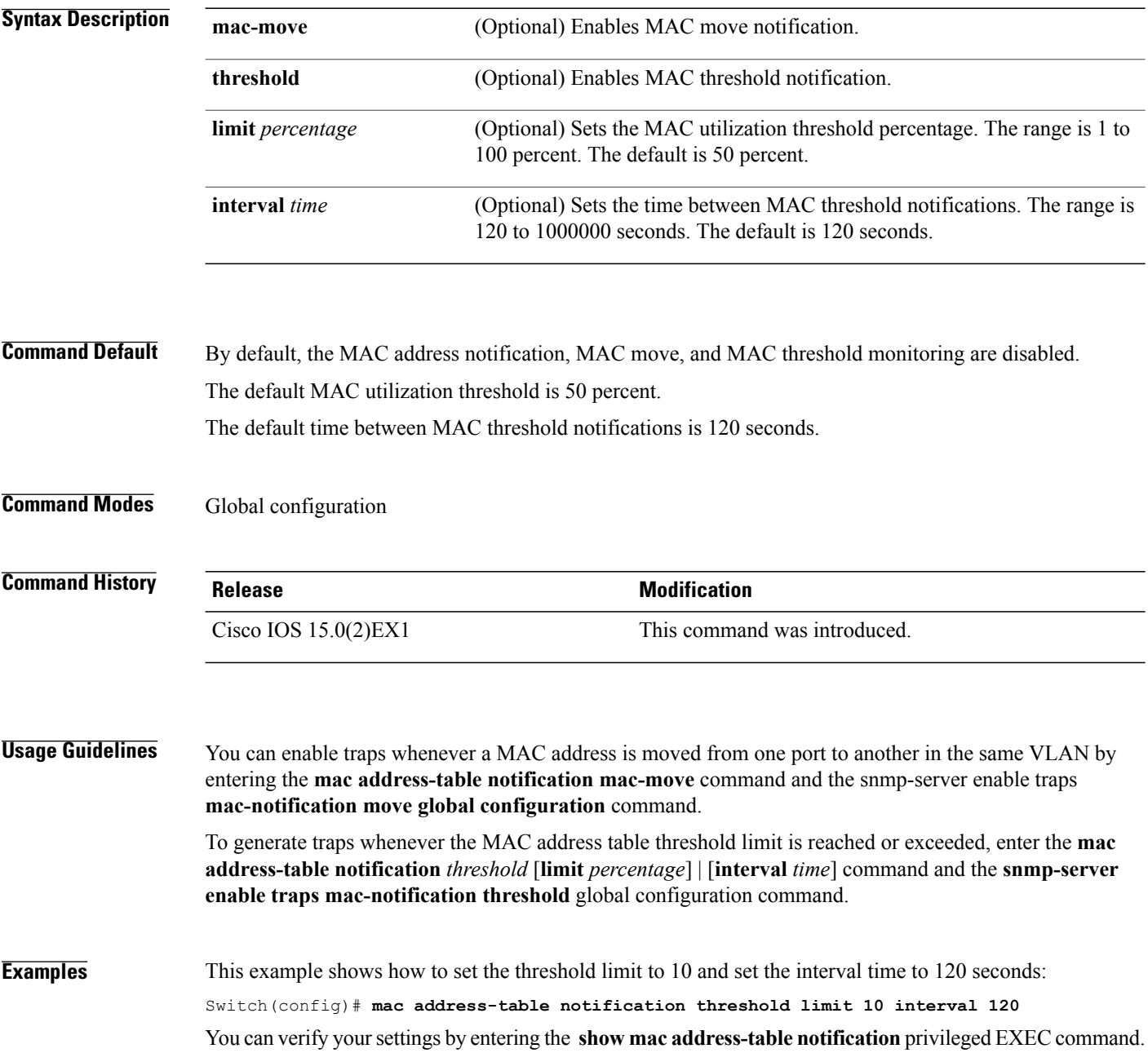

## **mac address-table notification change**

To send a notification of the dynamic changes to the MAC address-table, use the **mac address-table notification change** global configuration command. Use the **no** form of this command to return to the default setting.

**mac address-table notification change** [**history** *size* | **interval** *value*]

**no mac address-table notification change** [**history** *size* | **interval** *value*]

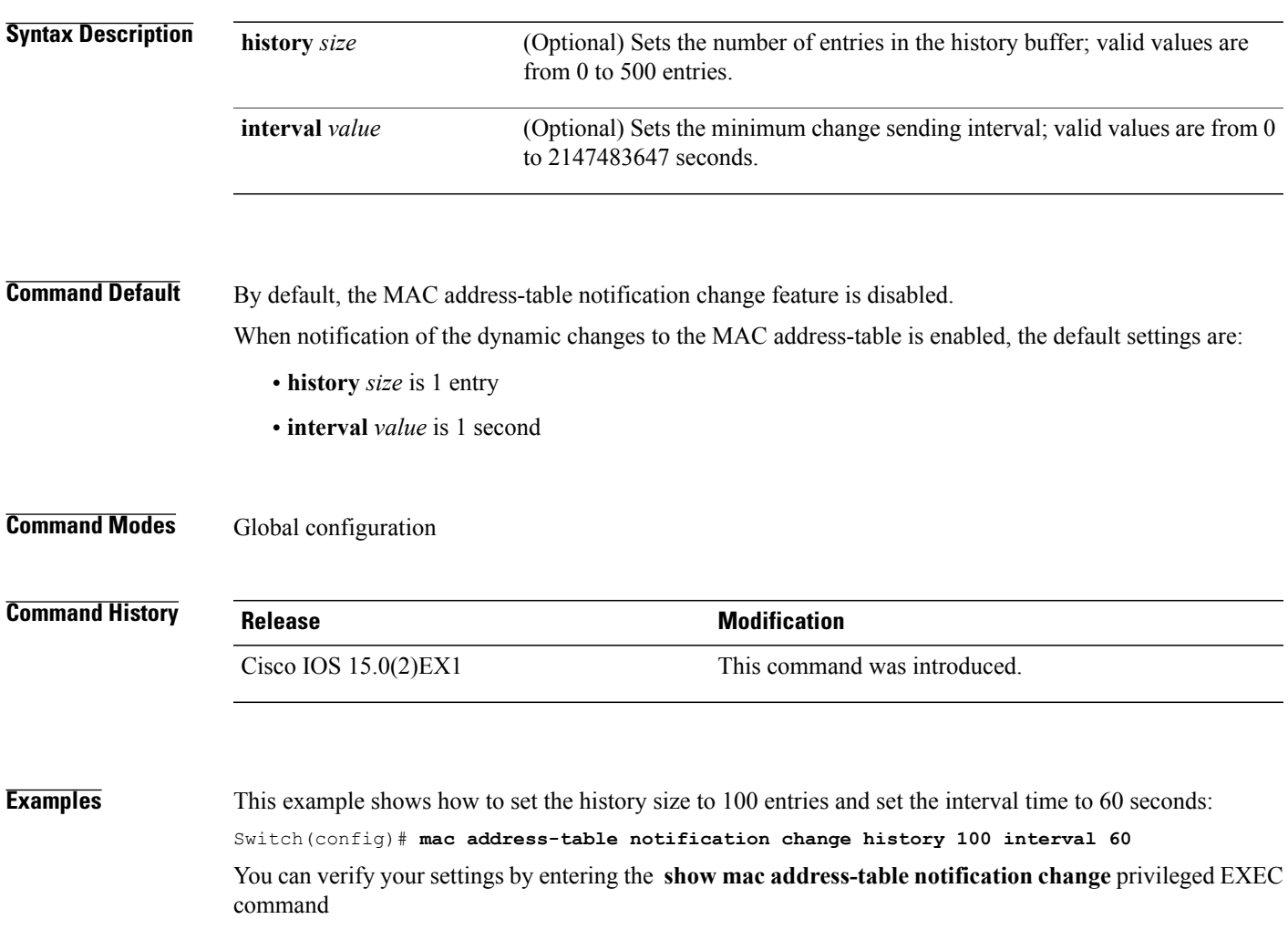

### **mac address-table static**

To add static addresses to the MAC address table, use the **mac address-table static** global configuration command. Use the **no** form of this command to remove static entries from the table.

**mac address-table static** *mac-addr* **vlan** *vlan-id* **interface** *interface-id*

**no mac address-table static** *mac-addr* **vlan** *vlan-id* **interface** *interface-id*

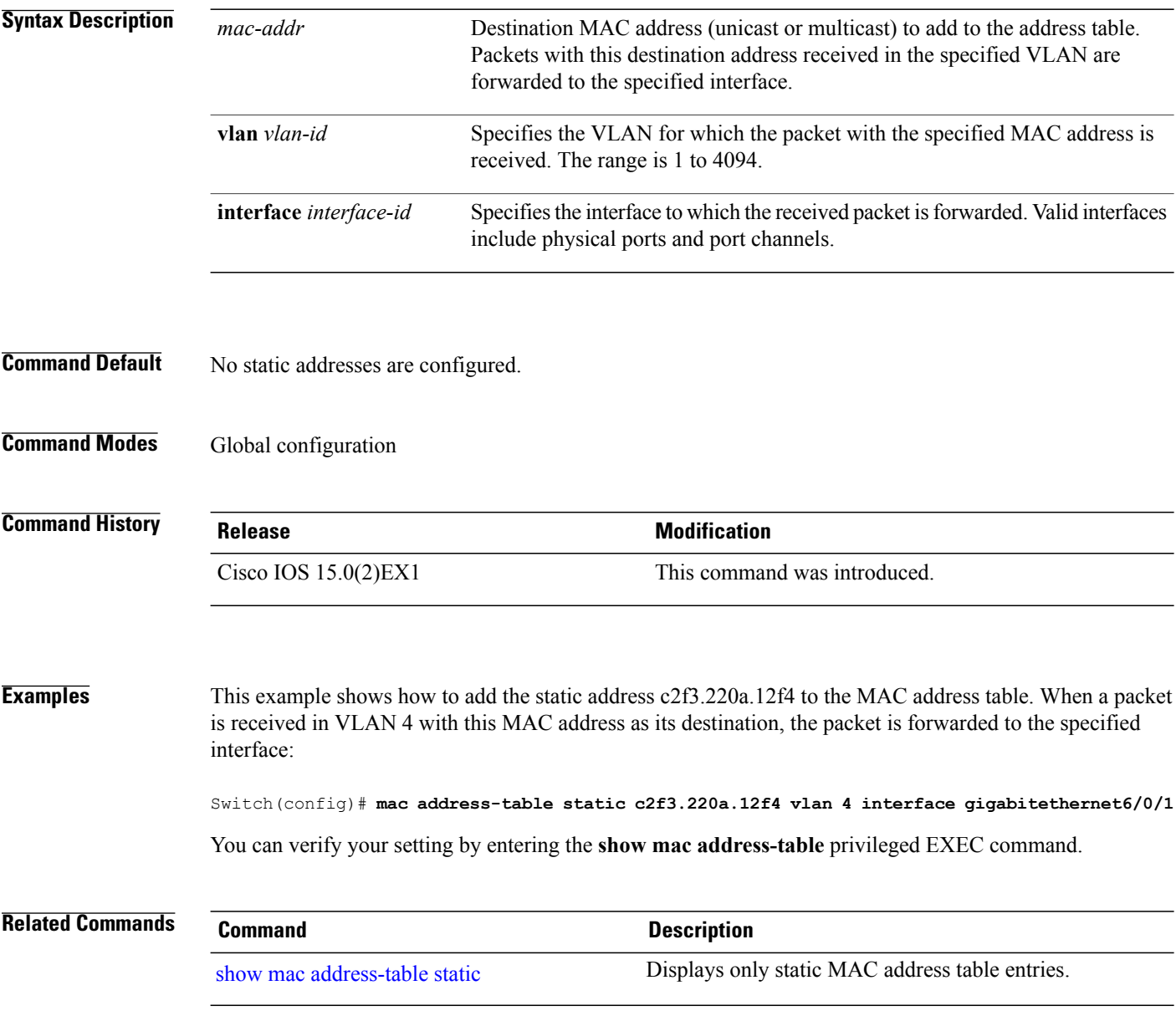

## **mkdir**

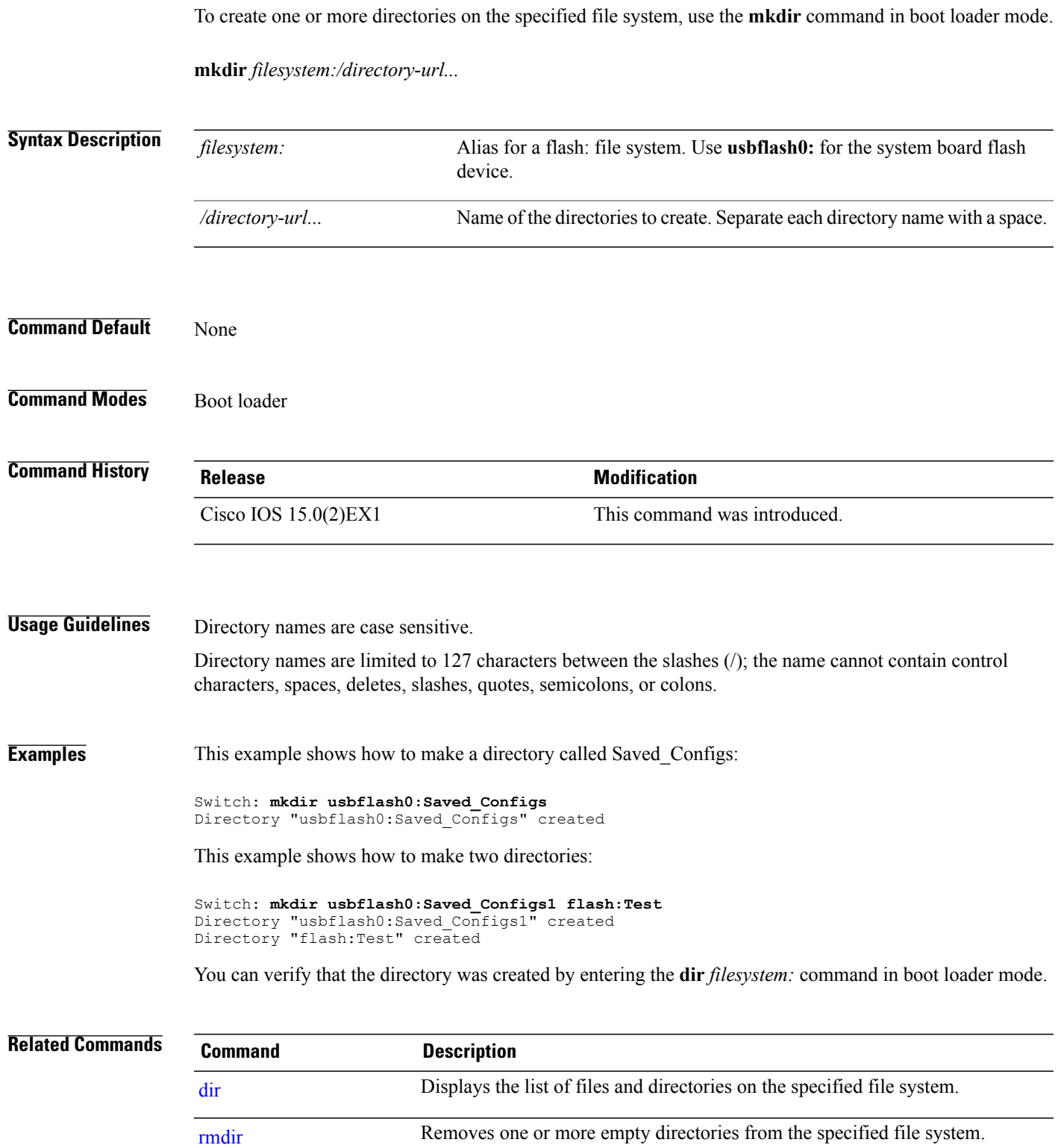

#### **more**

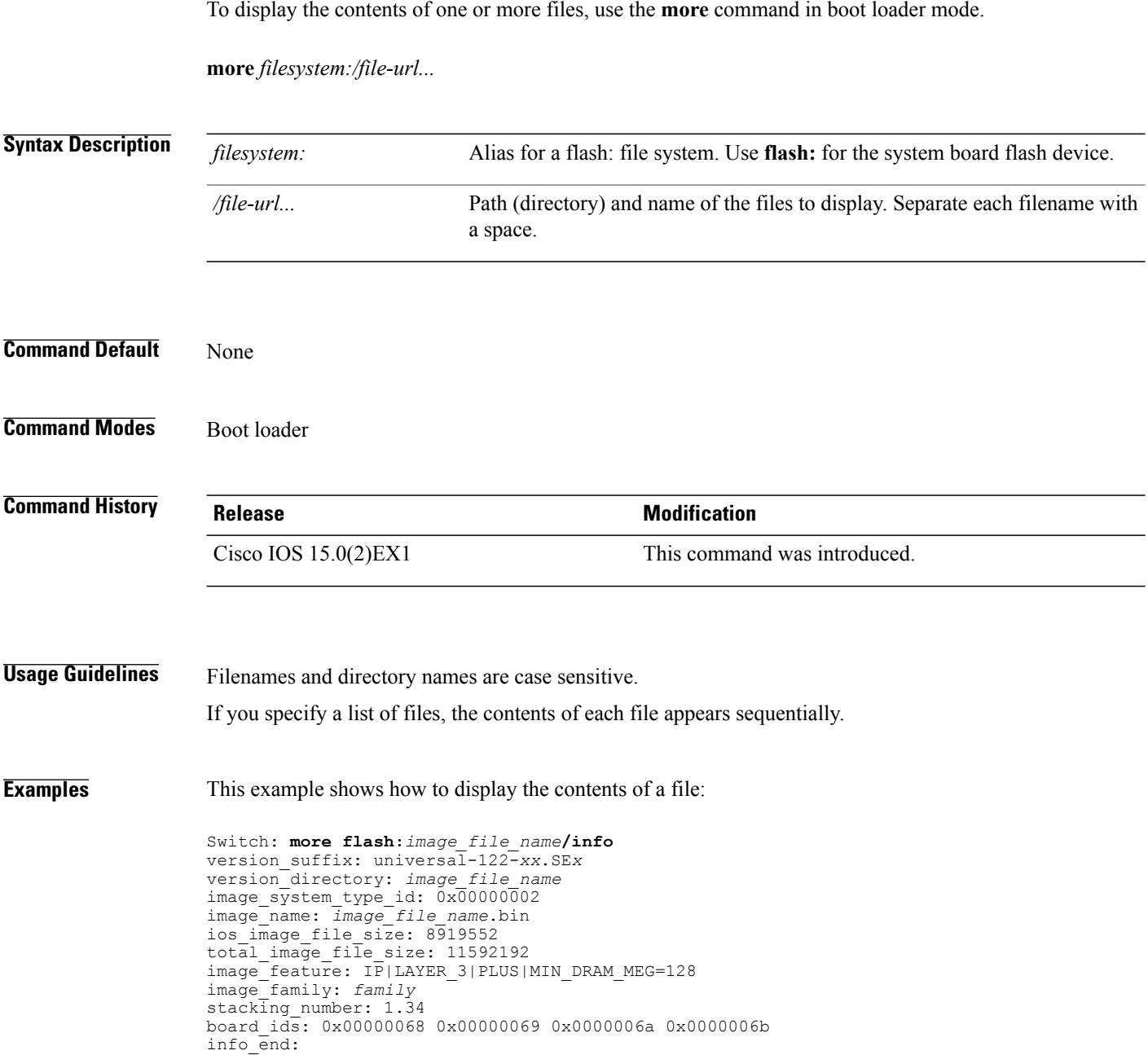

 $\mathbf I$ 

#### **rcommand**

To start a Telnet session and to execute commands, use the **rcommand** user EXEC command. Use it on the switch stack, on the cluster command switch, or on a cluster member switch. To end the session, enter the **exit** command.

**rcommand** {*n* | **commander** | **mac-address** *hw-addr*}

#### **Syntax Description**

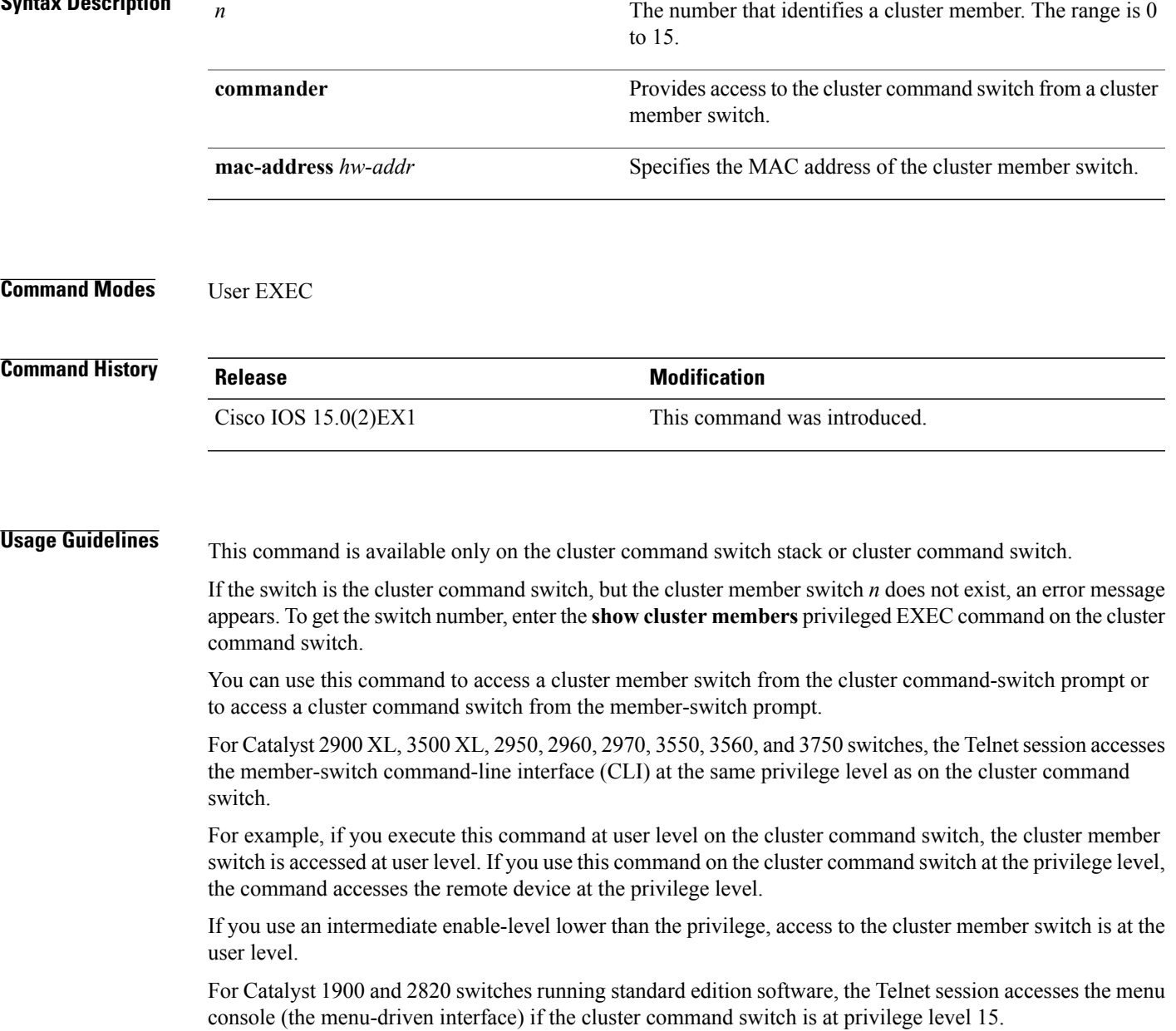

If the cluster command switch is at privilege level 1, you are prompted for the password before being able to access the menu console.

Cluster command switch privilege levels map to the cluster memberswitchesrunning standard edition software as follows:

- If the cluster command switch privilege level is from 1 to 14, the cluster member switch is accessed at privilege level 1.
- If the cluster command switch privilege level is 15, the cluster member switch is accessed at privilege level 15.

The Catalyst 1900 and 2820 CLI is available only on switches running Enterprise Edition Software.

This command will not work if the vty lines of the cluster command switch have access-class configurations.

You are not prompted for a password because the cluster member switches inherited the password of the cluster command switch when they joined the cluster.

**Examples** This example shows how to start a session with member 3. All subsequent commands are directed to member 3 until you enter the **exit** command or close the session:

> Switch> **rcommand 3** Switch-3# **show version** Cisco Internet Operating System Software ... ... Switch-3# **exit** Switch>

#### **rename**

To rename a file, use the **rename** command in boot loader mode.

**rename** *filesystem:/source-file-url filesystem:/destination-file-url*

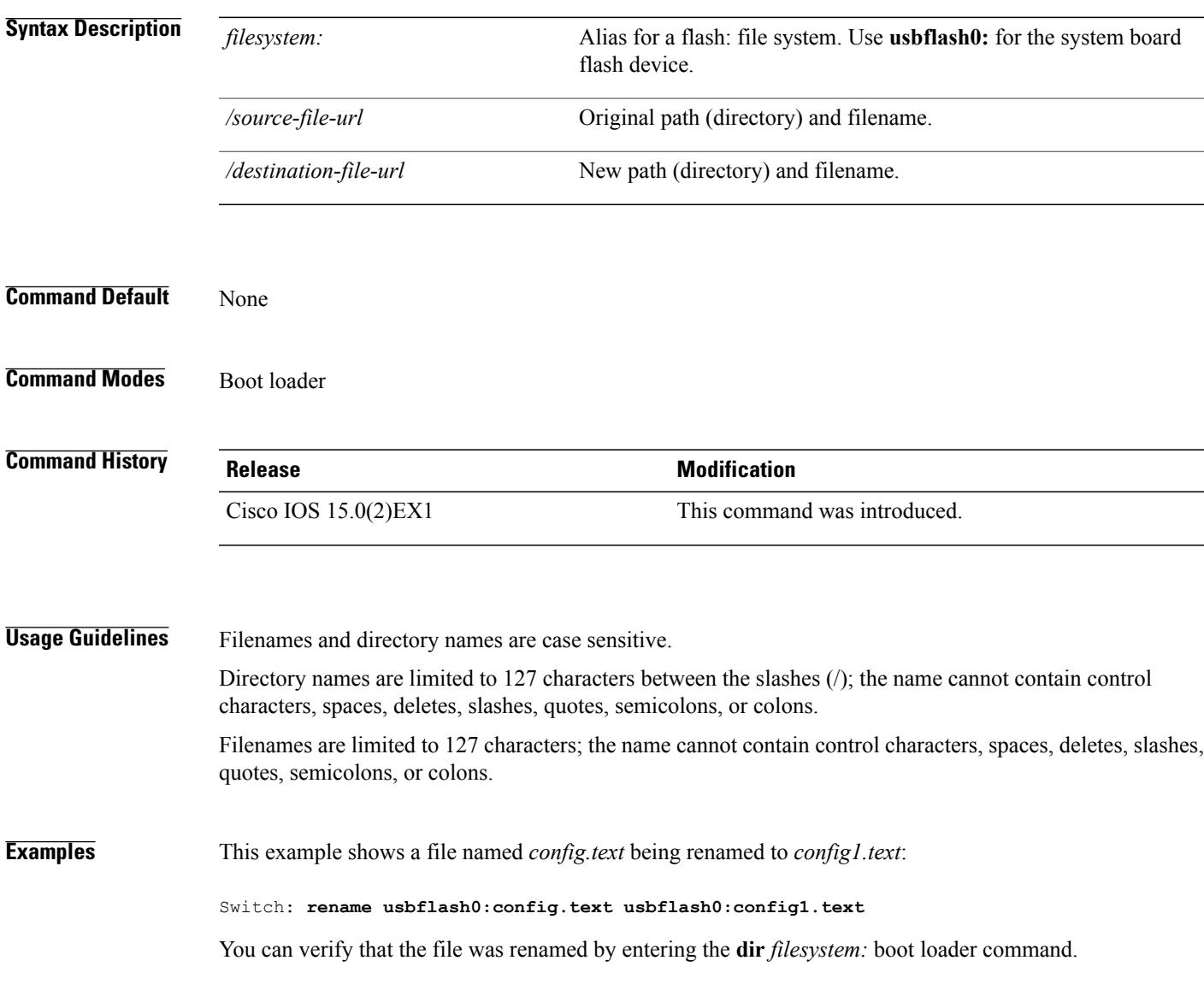

#### <span id="page-781-0"></span>**reset**

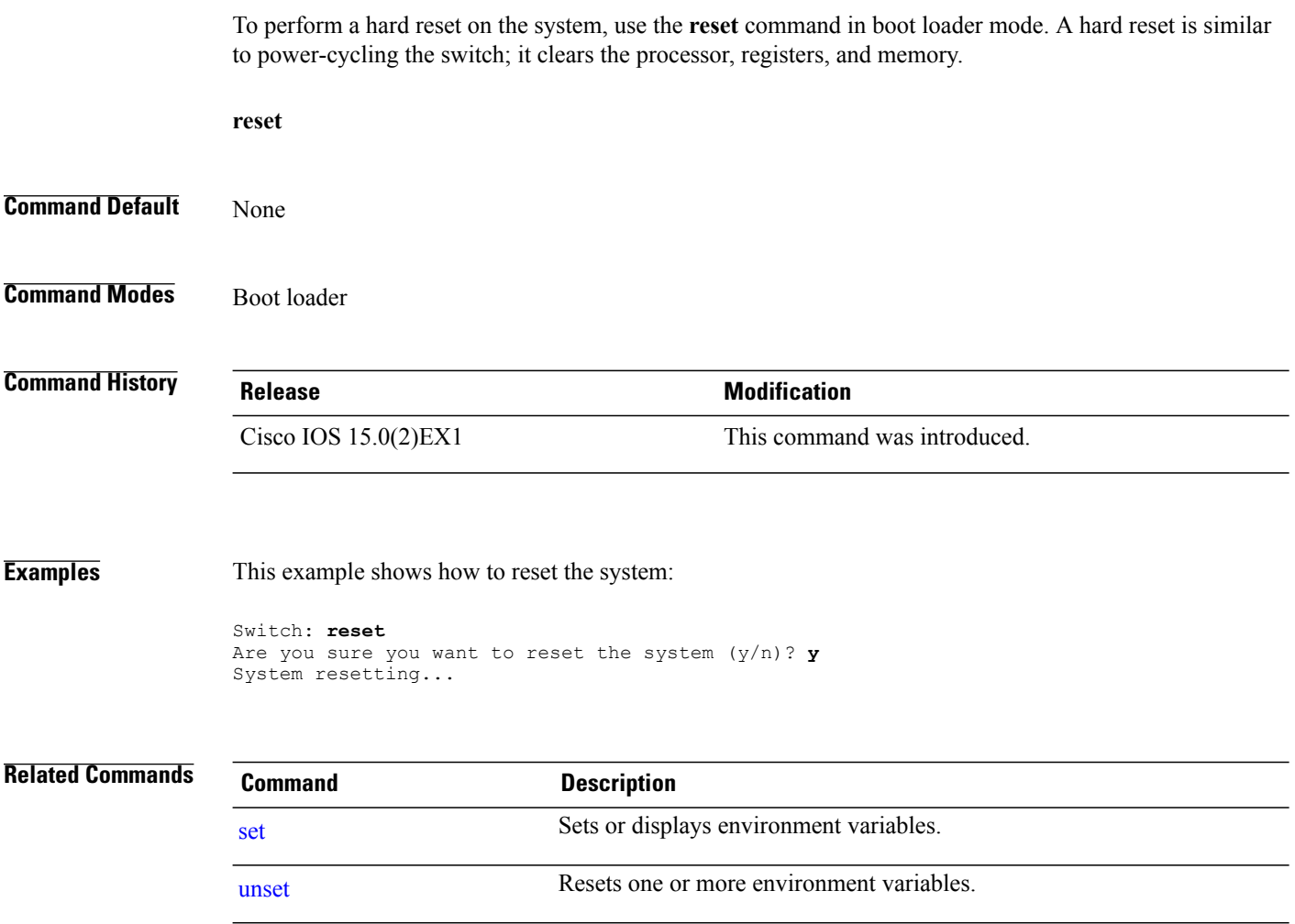

 $\mathbf I$ 

## <span id="page-782-0"></span>**rmdir**

To remove one or more empty directories from the specified file system, use the **rmdir** command in boot loader mode.

**rmdir** *filesystem:/directory-url...*

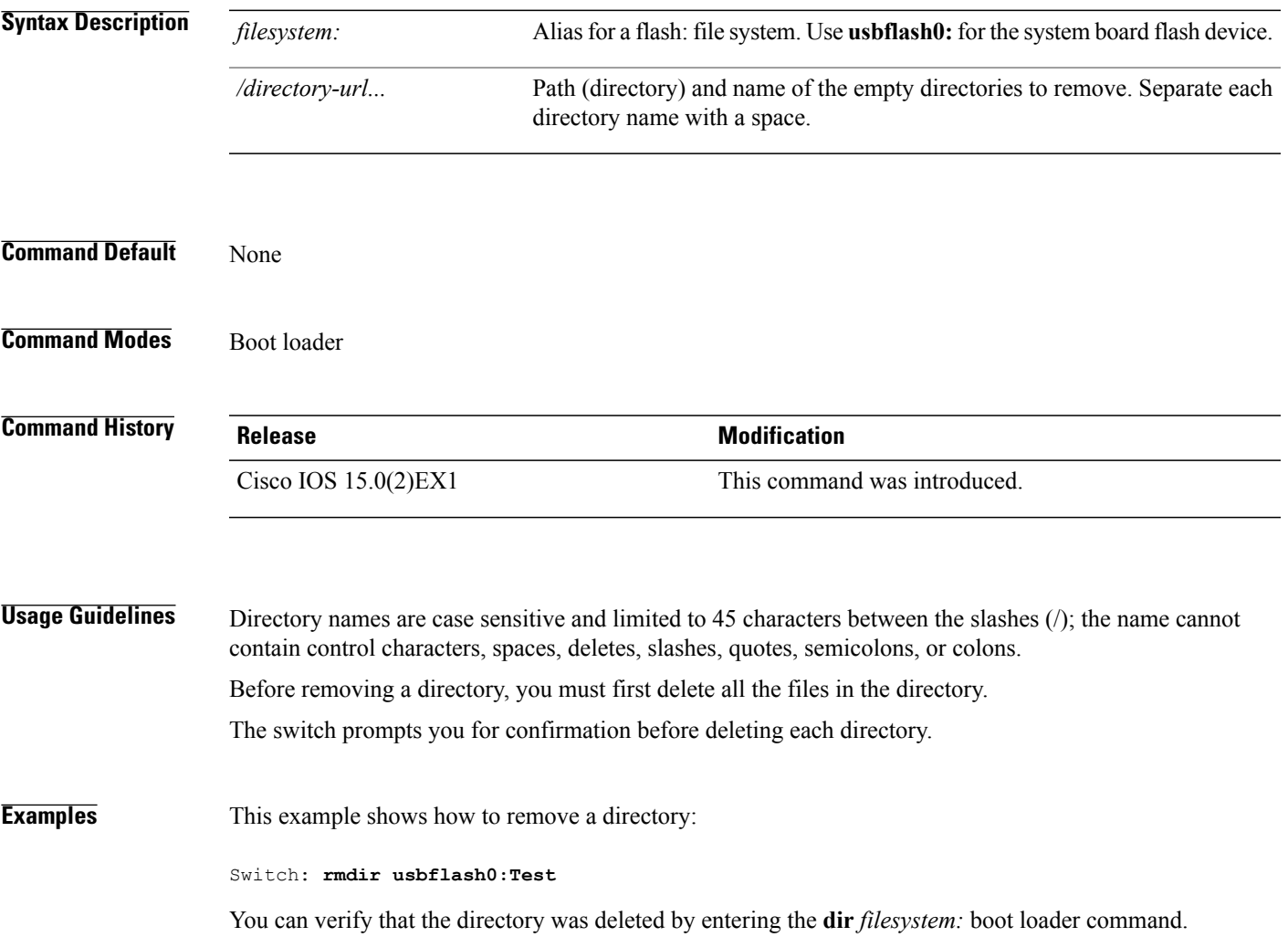

### **service sequence-numbers**

To display messages with sequence numbers when there is more than one log message with the same time stamp, use the **service sequence-numbers** global configuration command.

#### **service sequence-numbers**

- **Syntax Description** This command has no arguments or keywords.
- **Command Default** By default, sequence numbers in log messages are not displayed.
- **Command Modes** Global configuration

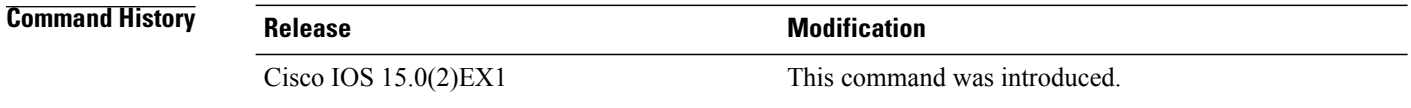

**Examples** This example shows how to display messages with sequence numbers when there is more than one log message with the same time stamp:

Switch(config)# **service sequence-numbers**

#### <span id="page-784-0"></span>**set**

To set or display environment variables, use the **set** command in boot loader mode. Environment variables can be used to control the boot loader or any other software running on the switch.

**set** *variable value*

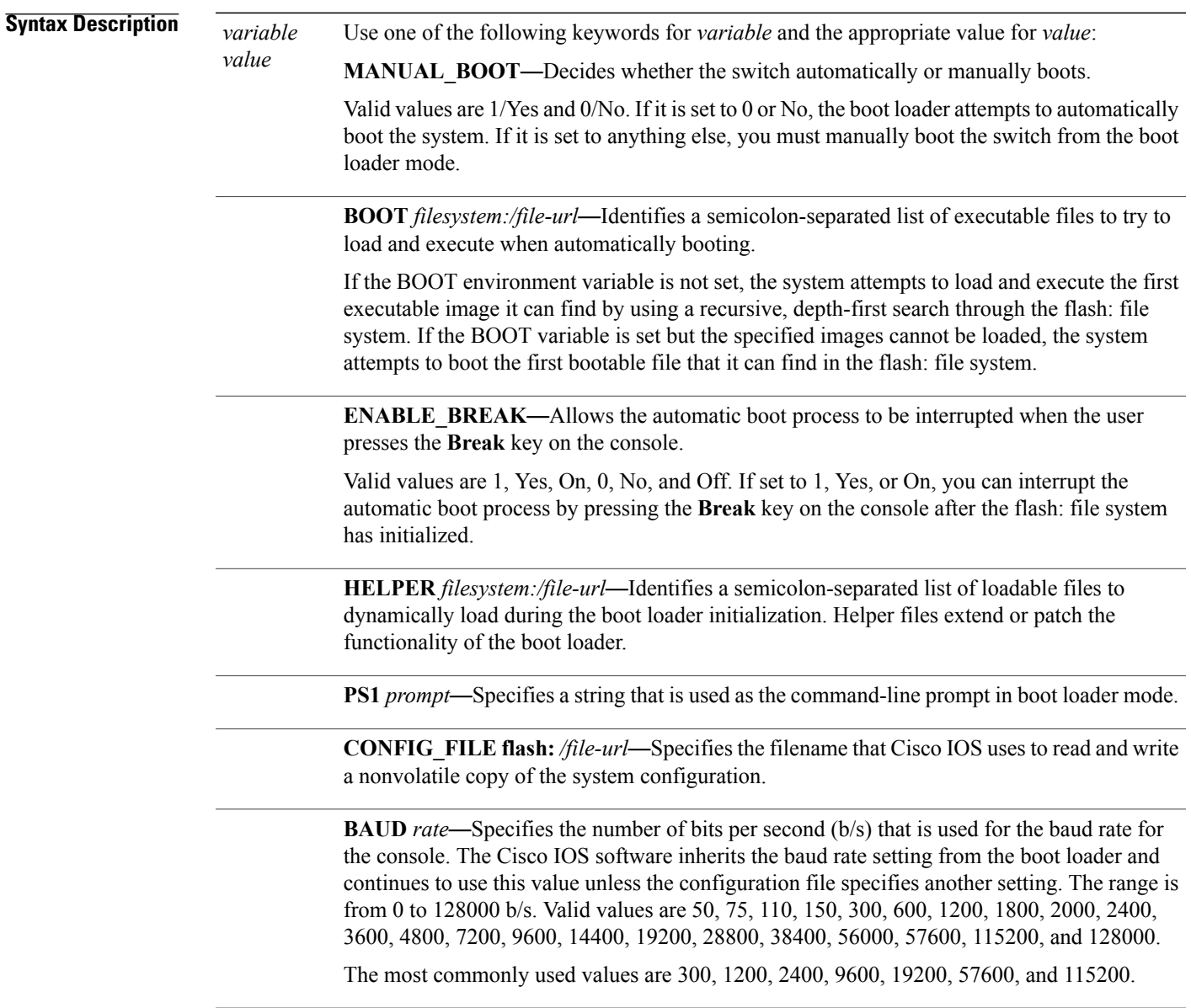

**Command Default** The environment variables have these default values:

MANUAL\_BOOT: No (0) BOOT: Null string ENABLE\_BREAK: No (Off or 0) (the automatic boot process cannot be interrupted by pressing the **Break** key on the console). HELPER: No default value (helper files are not automatically loaded). PS1 switch: CONFIG\_FILE: config.text BAUD: 9600 b/s SWITCH\_NUMBER: 1 SWITCH\_PRIORITY: 1 Environment variables that have values are stored in the flash: file system in various files. Each line in the files contains an environment variable name and an equal sign followed by the value of the variable. **Note**

A variable has no value if it is not listed in these files; it has a value if it is listed even if the value is a null string. A variable that is set to a null string (for example, " ") is a variable with a value.

Many environment variables are predefined and have default values.

#### **Command Modes** Boot loader

#### **Command History Release Release <b>Release Modification** Cisco IOS 15.0(2)EX1 This command was introduced.

**Usage Guidelines** Environment variables are case sensitive and must be entered as documented.

Environment variables that have values are stored in flash memory outside of the flash: file system.

Under typical circumstances, it is not necessary to alter the setting of the environment variables.

The MANUAL\_BOOT environment variable can also be set by using the **boot manual** global configuration command.

The BOOT environment variable can also be set by using the **boot system** *filesystem:/file-url* global configuration command.

The ENABLE\_BREAK environment variable can also be set by using the **boot enable-break** global configuration command.

The HELPER environment variable can also be set by using the **boot helper** *filesystem: / file-url* global configuration command.

The CONFIG\_FILE environment variable can also be set by using the **boot config-file flash:** */file-url* global configuration command.

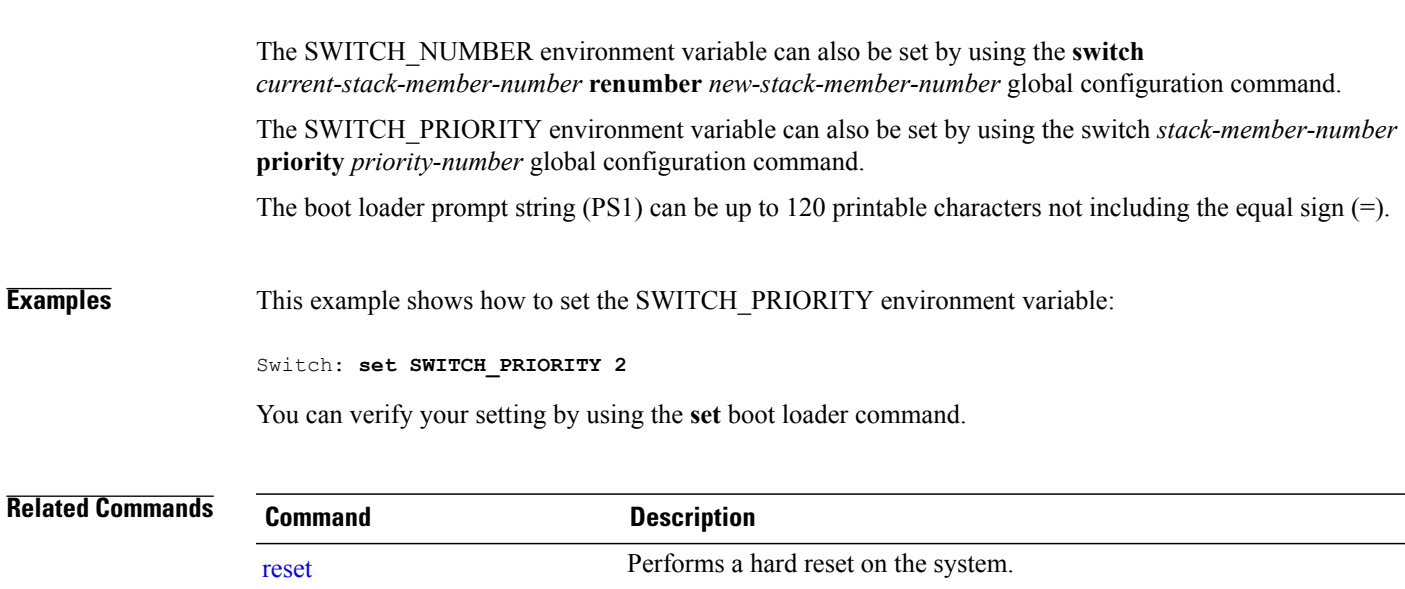

[unset](#page-835-0) Resets one or more environment variables.

**set**

#### **show boot**

To display the settings of the boot environment variables, use the **show boot** privileged EXEC command.

**show boot**

- **Syntax Description** This command has no arguments or keywords.
- **Command Default** None
- **Command Modes** Privileged EXEC

**Command History Release Modification** Cisco IOS 15.0(2)EX1 This command was introduced.

**Examples** This example shows the output from the **show boot** command. The table below describes each field in the display:

```
Switch# show boot
BOOT path-list :flash:/image<br>Config file :flash:/confi
Config file : flash:/config.text<br>Private Config file :flash:/private-con
                            :flash:/private-config.text
Enable Break :no<br>Manual Boot :yes
Manual Boot :<br>HELPER path-list :
HELPER path-list
Auto upgrade :yes
-------------------
```
For switch stacks, information is shown for each switch in the stack.

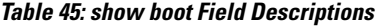

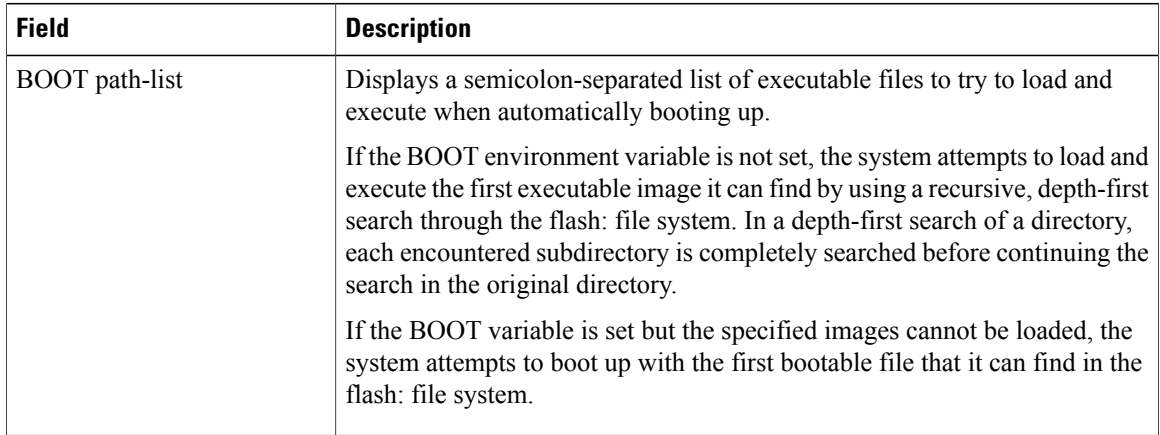

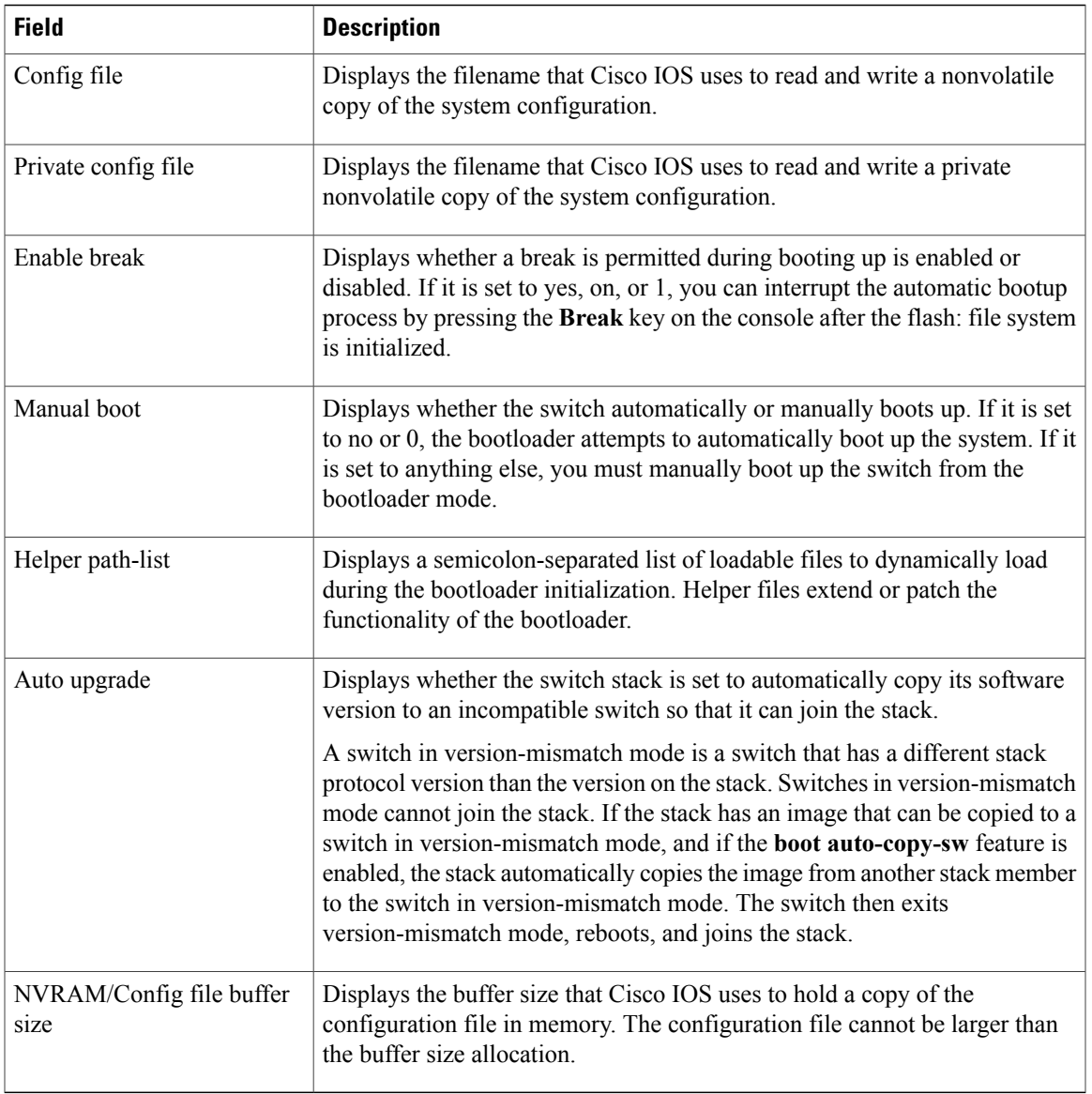

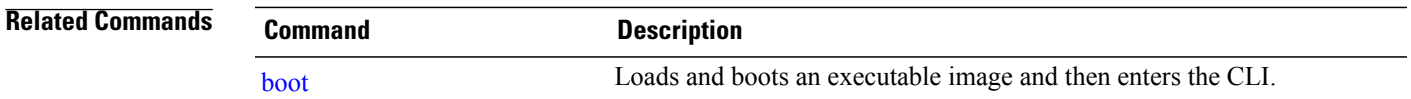

## **show cable-diagnostics prbs**

To display the pseudo-random binary sequence (PRBS) test results, use the **show cable-diagnostics prbs** command in privileged EXEC mode.

**show cable-diagnostics prbs interface** *interface-id*

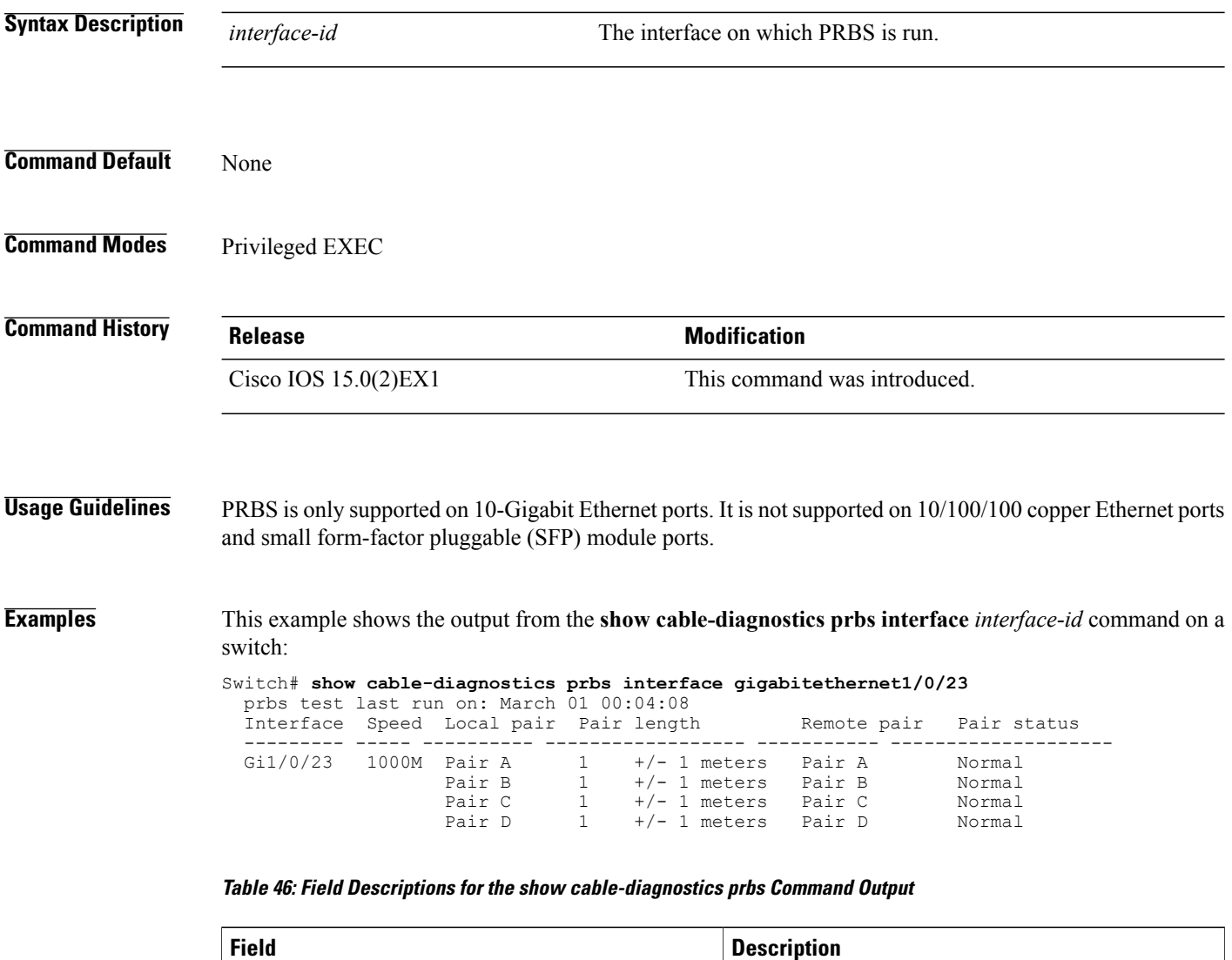

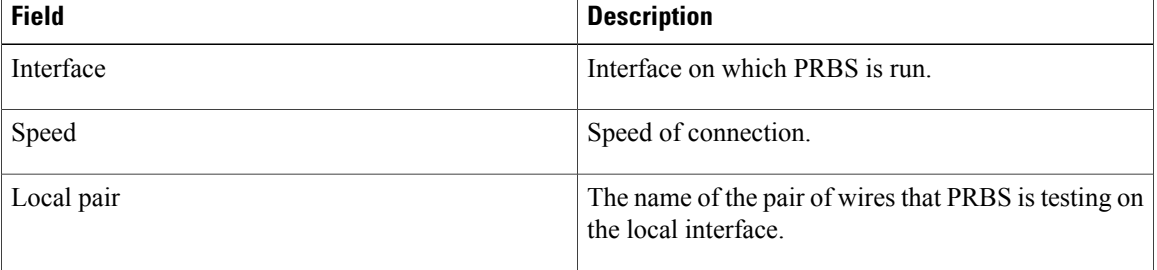

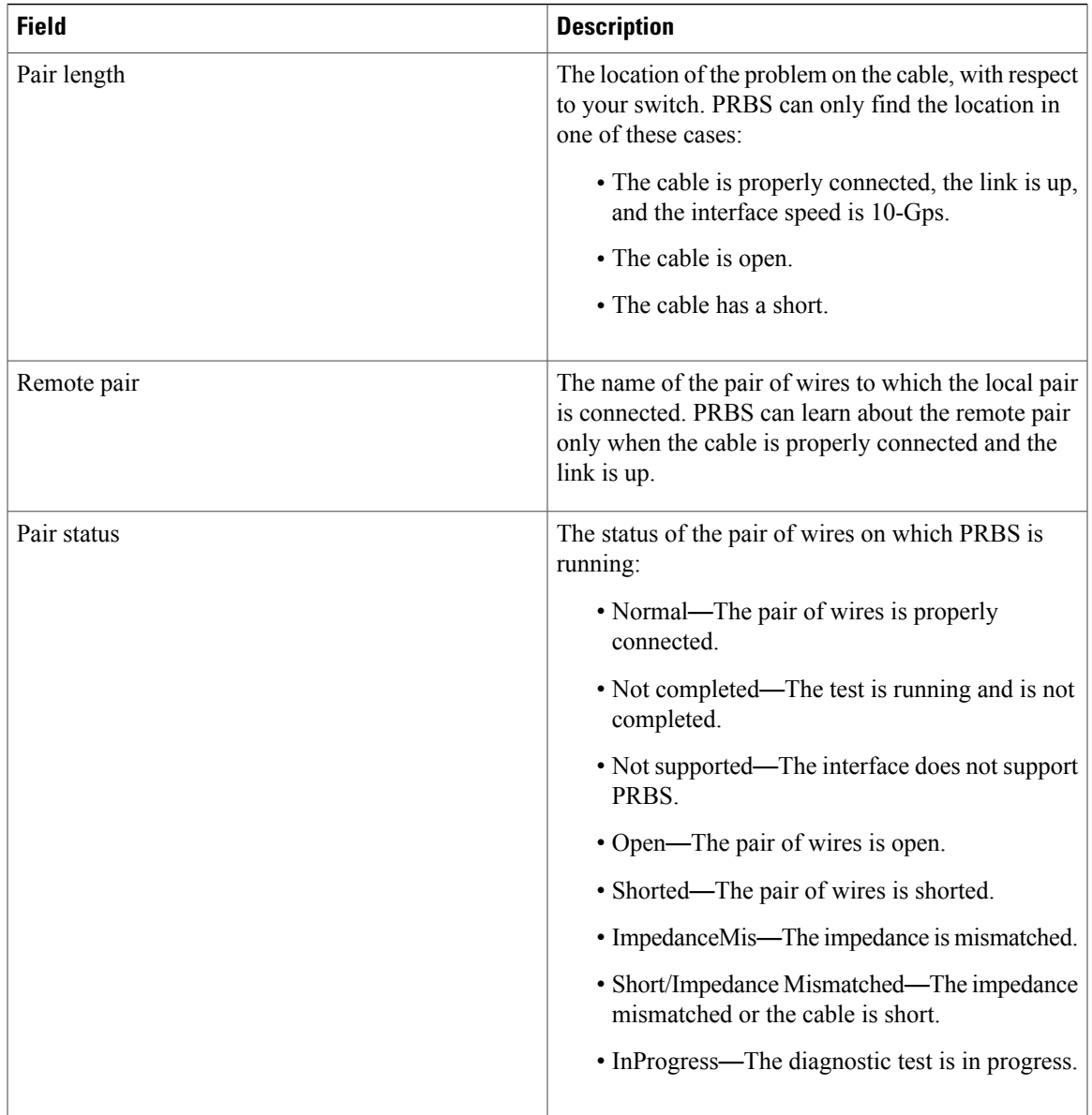

This example shows the output from the **show interface** *interface-id* command when PRBS is running:

Switch# **show interface gigabitethernet1/0/2** gigabitethernet1/0/2 is up, line protocol is up (connected: TDR in Progress)

This example showsthe output from the **show cable-diagnosticsprbsinterface** *interface-id* command when PRBS is not running:

Switch# **show cable-diagnostics PRBS interface gigabitethernet1/0/2** % PRBS test was never issued on Gi1/0/2

If an interface does not support PRBS, this message appears:

% PRBS test is not supported on switch 1

#### **Related Commands**

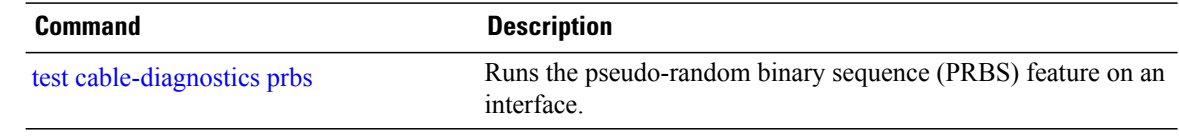

 $\overline{\phantom{a}}$
# <span id="page-792-0"></span>**show cable-diagnostics tdr**

To display the Time Domain Reflector (TDR) results, use the **show cable-diagnostics tdr** command in privileged EXEC mode.

**show cable-diagnostics tdr interface** *interface-id*

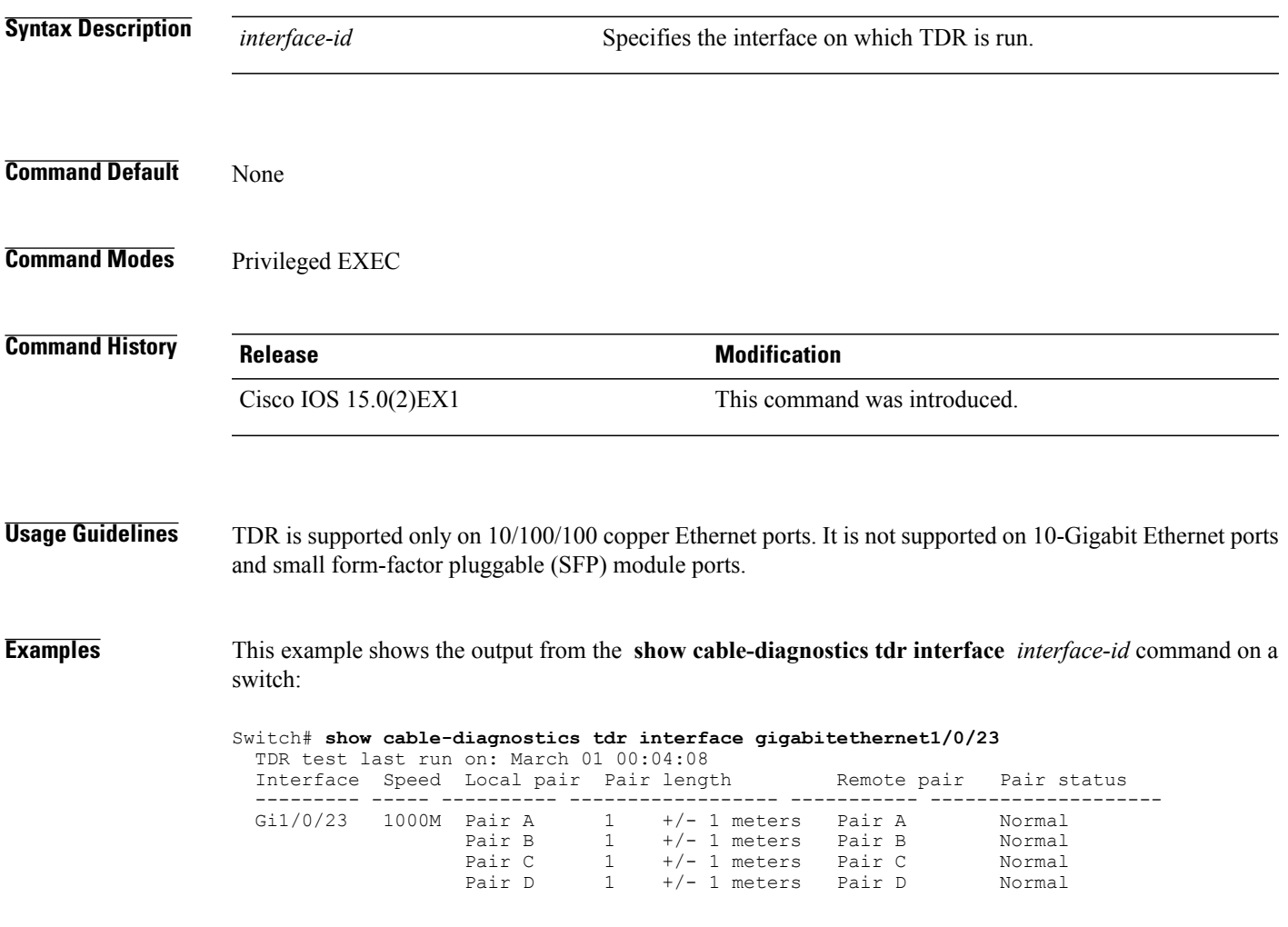

**Table 47: Field Descriptions for the show cable-diagnostics tdr Command Output**

| <b>Field</b> | <b>Description</b>                                                           |
|--------------|------------------------------------------------------------------------------|
| Interface    | The interface on which TDR is run.                                           |
| Speed        | The speed of connection.                                                     |
| Local pair   | The name of the pair of wires that TDR is testing on<br>the local interface. |

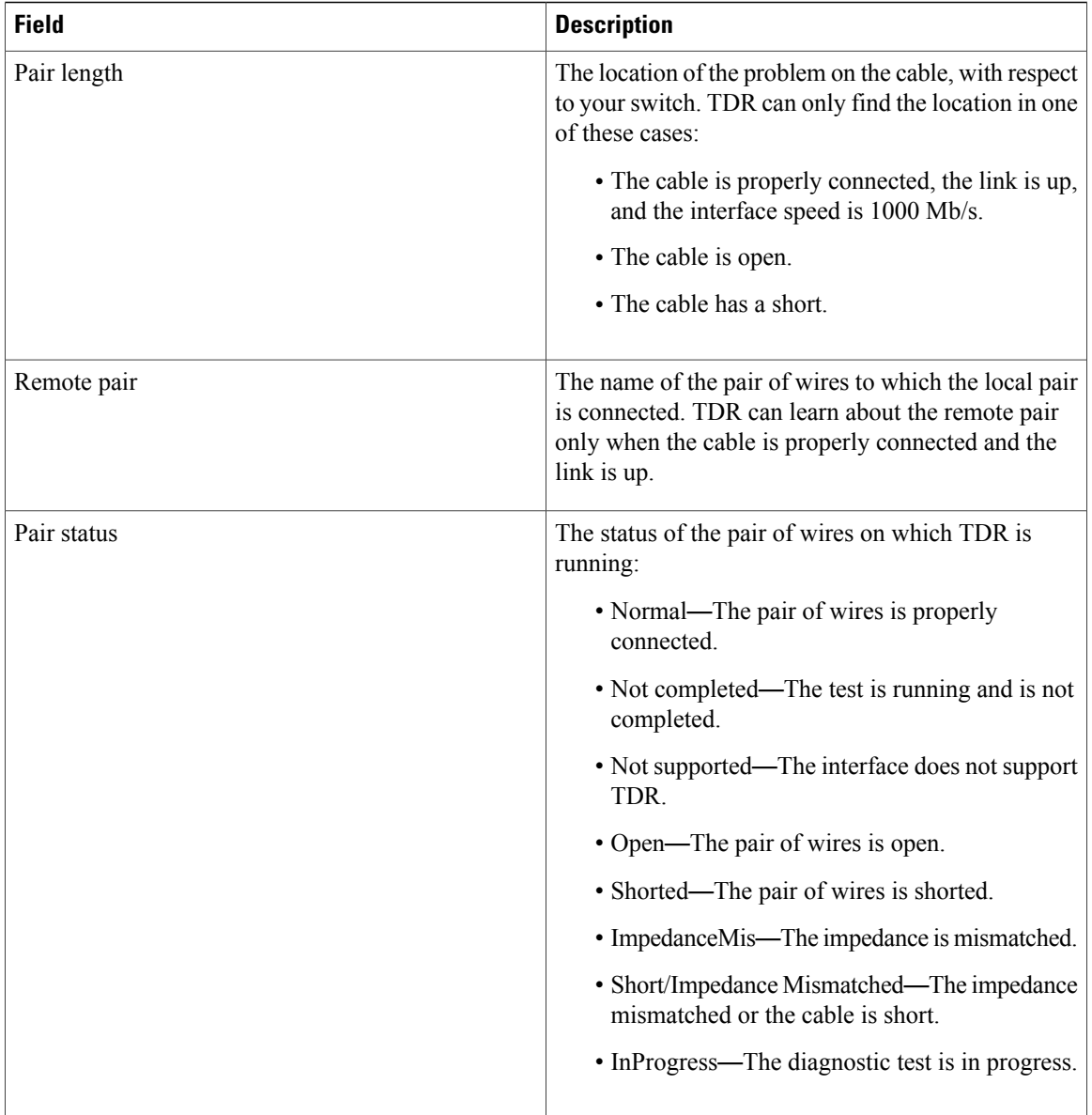

This example shows the output from the **show interface** *interface-id* command when TDR is running:

```
Switch# show interface gigabitethernet1/0/2
  gigabitethernet1/0/2 is up, line protocol is up (connected: TDR in Progress)
```
This example shows the output from the **show cable-diagnostics tdr interface** *interface-id* command when TDR is not running:

```
Switch# show cable-diagnostics tdr interface gigabitethernet1/0/2
 % TDR test was never issued on gigabitethernet1/0/2
```
If an interface does not support TDR, this message appears:

% TDR test is not supported on switch 1

**Related Commands Command Command Description** 

test [cable-diagnostics](#page-827-0) tdr Runs the Time Domain Reflector (TDR) feature on an interface.

#### **show cluster**

To display the cluster status and a summary of the cluster to which the switch belongs, use the **show cluster** EXEC command. This command can be entered on the cluster command switch and cluster member switches.

**show cluster**

- **Syntax Description** This command has no arguments or keywords.
- **Command Modes** User EXEC Privileged EXEC

**Command History Release Release Release Modification** Cisco IOS 15.0(2)EX1 This command was introduced.

#### **Usage Guidelines** If you enter this command on a switch that is not a cluster member, the following error message appears:

Not a management cluster member.

On a cluster member switch, this command displays the identity of the cluster command switch, the switch member number, and the state of its connectivity with the cluster command switch.

On a cluster command switch stack or cluster command switch, this command displays the cluster name and the total number of members.

It also shows the cluster status and time since the status changed. If redundancy is enabled, it displays the primary and secondary command-switch information.

**Examples** This example shows the output from the **show cluster** command entered on the cluster command switch:

```
Switch# show cluster
Command switch for cluster "Ajang"
    Total number of members: 7
    Status: 1 members are unreachable
    Time since last status change: 0 days, 0 hours, 2 minutes<br>Redundancy: Enabled
    Redundancy: Enabled<br>Standby command switch: Member 1
        Standby command switch: Member 1<br>Standby Group: Ajang standby
         Standby Group: Ajang standby
         Standby Group Number: 110
    Heartbeat interval: 8<br>
Heartbeat hold-time: 80
    Heartbeat hold-time: 8<br>Extended discovery hop count: 3
    Extended discovery hop count:
```
This example shows the output from the **show cluster** command entered on a cluster member switch:

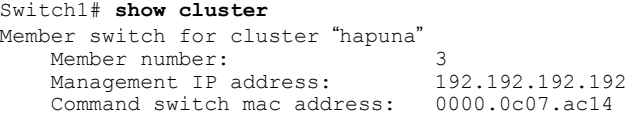

```
Heartbeat interval: 8<br>Heartbeat hold-time: 80
Heartbeat hold-time:
```
This example shows the output from the **show cluster** command entered on a cluster member switch that has lost connectivity with member 1:

```
Switch# show cluster
Command switch for cluster "Ajang"
     Total number of members: 7<br>Status: 1
                                             1 members are unreachable
     Time since last status change: 0 days, 0 hours, 5 minutes<br>Redundancy: Disabled
     Redundancy: D:<br>
Heartheat interval: 8
     Heartbeat interval: 8<br>
Heartbeat hold-time: 80
     Heartbeat hold-time: 80<br>Extended discovery hop count: 3
     Extended discovery hop count:
```
This example shows the output from the **show cluster** command entered on a cluster member switch that has lost connectivity with the cluster command switch:

```
Switch# show cluster
Member switch for cluster "hapuna"
     Member number: \le UNKNOWN><br>Management IP address: 192.192.192.192
     Management IP address:
     Command switch mac address: 0000.0c07.ac14<br>Heartbeat interval: 8
     Heartbeat interval: 8<br>
Heartbeat hold-time: 80
     Heartbeat hold-time:
```
## **show cluster candidates**

To display a list of candidate switches, use the **show cluster candidates** EXEC command.

**show cluster candidates** [**detail** | **mac-address** *H.H.H*]

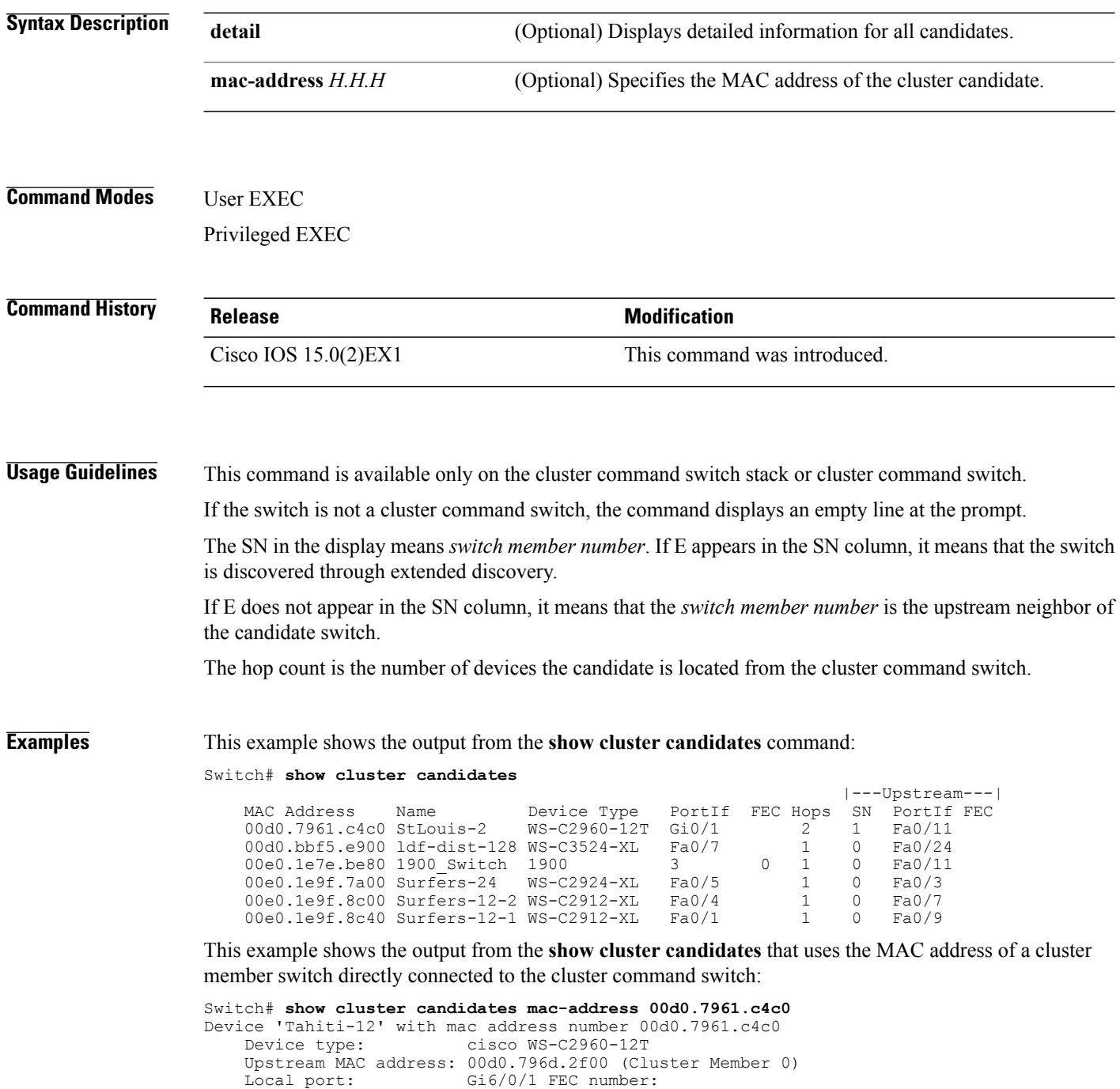

Upstream port: GI6/0/11 FEC Number:

```
Hops from cluster edge: 1
Hops from command device: 1
```
This example shows the output from the **show cluster candidates** that uses the MAC address of a cluster member switch that is three hops from the cluster edge:

```
Switch# show cluster candidates mac-address 0010.7bb6.1cc0
Device 'Ventura' with mac address number 0010.7bb6.1cc0
    Device type: cisco WS-C2912MF-XL
    Upstream MAC address: 0010.7bb6.1cd4<br>Local port: Fa2/1 FEC num
    Local port: Fa2/1 FEC number:<br>Upstream port: Fa0/24 FEC Number:
                             Fa0/24 FEC Number:
    Hops from cluster edge: 3
    Hops from command device: -
```
This example shows the output from the **show cluster candidates detail** command:

```
Switch# show cluster candidates detail
Device 'Tahiti-12' with mac address number 00d0.7961.c4c0
    Device type: cisco WS-C3512-XL
    Upstream MAC address: 00d0.796d.2f00 (Cluster Member 1)<br>Local port: Fa0/3 FEC number:
                             Fa0/3 FEC number:
    Upstream port: Fa0/13 FEC Number:
    Hops from cluster edge: 1
    Hops from command device: 2
Device '1900_Switch' with mac address number 00e0.1e7e.be80<br>Device type: cisco 1900
    Device t^{\text{}}ype:
    Upstream MAC address: 00d0.796d.2f00 (Cluster Member 2)<br>Local port: 3 FEC number: 0
    Local port: 3 FEC number: 0<br>Upstream port: Fa0/11 FEC Number:
                             Fa0/11 FEC Number:
    Hops from cluster edge: 1
    Hops from command device: 2
Device 'Surfers-24' with mac address number 00e0.1e9f.7a00
     Device type: cisco WS-C2924-XL
     Upstream MAC address: 00d0.796d.2f00 (Cluster Member 3)
    Local port: Fa0/5 FEC number:<br>Upstream port: Fa0/3 FEC Number:
                             Fa0/3 FEC Number:
    Hops from cluster edge: 1
    Hops from command device: 2
```
## **show cluster members**

To display information about cluster members, use the **show cluster members** privileged EXEC command.

**show cluster members** [*n* | **detail**]

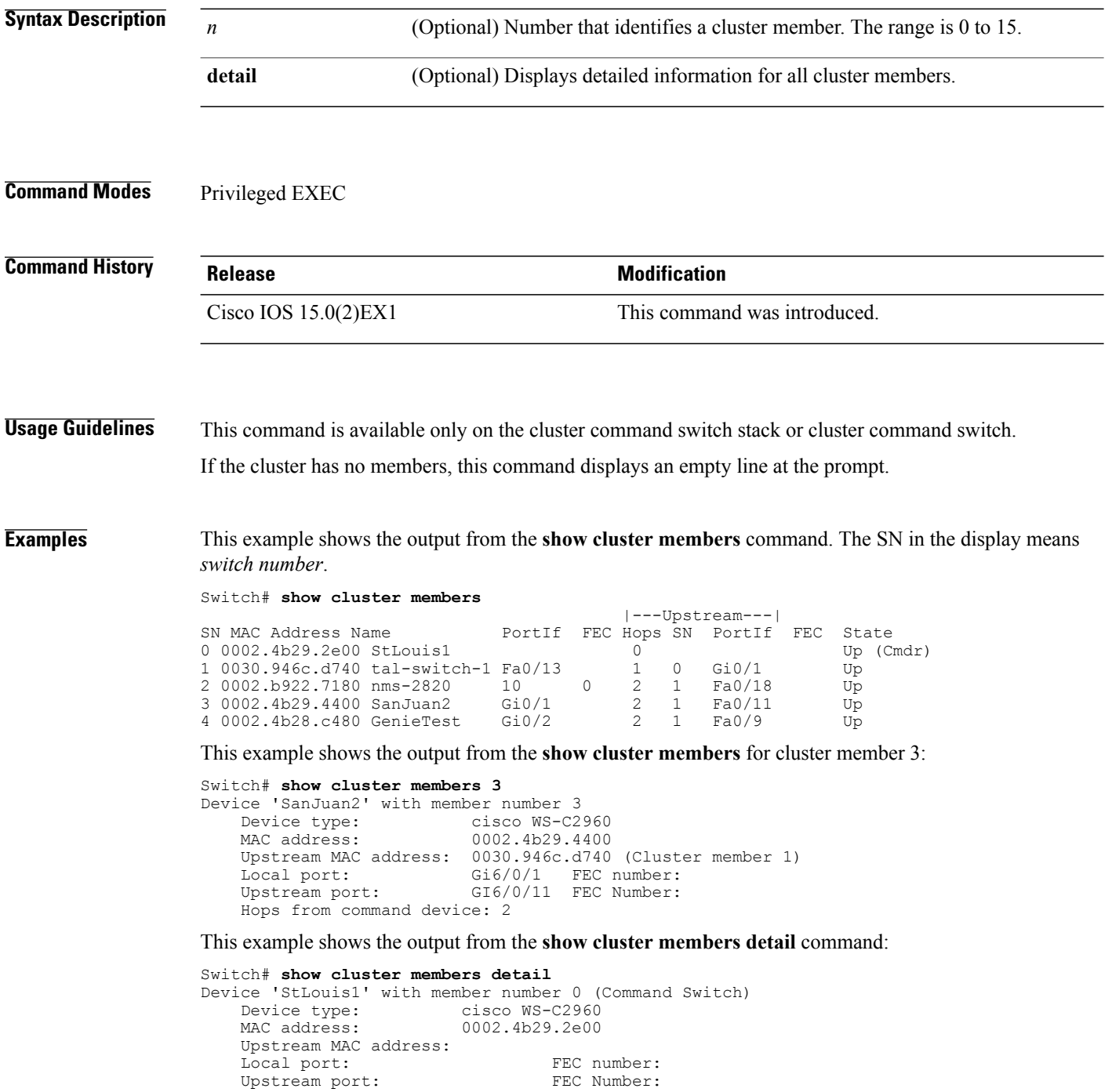

 $\overline{\phantom{a}}$ 

```
Hops from command device: 0
Device 'tal-switch-14' with member number 1<br>Device type: cisco WS-C3548-XL
    Device type: cisco WS-C3548-XL<br>MAC address: 0030.946c.d740
                                  0030.946c.d740
   Upstream MAC address: 0002.4b29.2e00 (Cluster member 0)<br>Local port: Fa0/13 FEC number:
                                  Fa0/13 FEC number:<br>Gi0/1 FEC Number:
     Upstream port:
     Hops from command device: 1
Device 'nms-2820' with member number 2<br>Device type: cisco 2820
     Device type:
    MAC address: 0002.b922.7180
     Upstream MAC address: 0030.946c.d740 (Cluster member 1)<br>Local port: 10 FEC number: 0
                                 10 FEC number: 0<br>Fa0/18 FEC Number:
     Upstream port:
     Hops from command device: 2
Device 'SanJuan2' with member number 3<br>Device type: cisco WS-C29
    Device type: cisco WS-C2960<br>MAC address: 0002.4b29.4400
                                  0002.4b29.4400
    Upstream MAC address: 0030.946c.d740 (Cluster member 1)
     Local port: Gi6/0/1 FEC number:<br>Upstream port: Fa6/0/11 FEC Number:
                                 Fa6/0/11 FEC Number:
    Hops from command device: 2
Device 'GenieTest' with member number 4
    Device type: cisco SeaHorse
    MAC address: 0002.4b28.c480
     Upstream MAC address: 0030.946c.d740 (Cluster member 1)<br>Local port: Gi0/2 FEC number:
                                 Gi0/2 FEC number:<br>Fa0/9 FEC Number:
     Upstream port:
    Hops from command device: 2
Device 'Palpatine' with member number 5<br>Device type: cisco WS-C292
    Device type: cisco WS-C2924M-XL<br>MAC address: 00b0.6404.f8c0
                                 00b0.6404.f8c0
     Upstream MAC address: 0002.4b29.2e00 (Cluster member 0)<br>Local port: Gi2/1 FEC number:
     Local port:
     Upstream port: Gi0/7 FEC Number:
     Hops from command device: 1
```
# **show logging onboard**

Display the on-board failure logging (OBFL) information using the **show logging onboard** privileged EXEC command.

**show logging onboard** [**module** [*switch number*]] {{**clilog** | **environment** | **message** | **poe** | **temperature** | **uptime** | **voltage**} [**continuous** | **detail** | **summary**] [**start** *hh:mm:ss day month year*] [**end** *hh:mm:ss day month year*] }

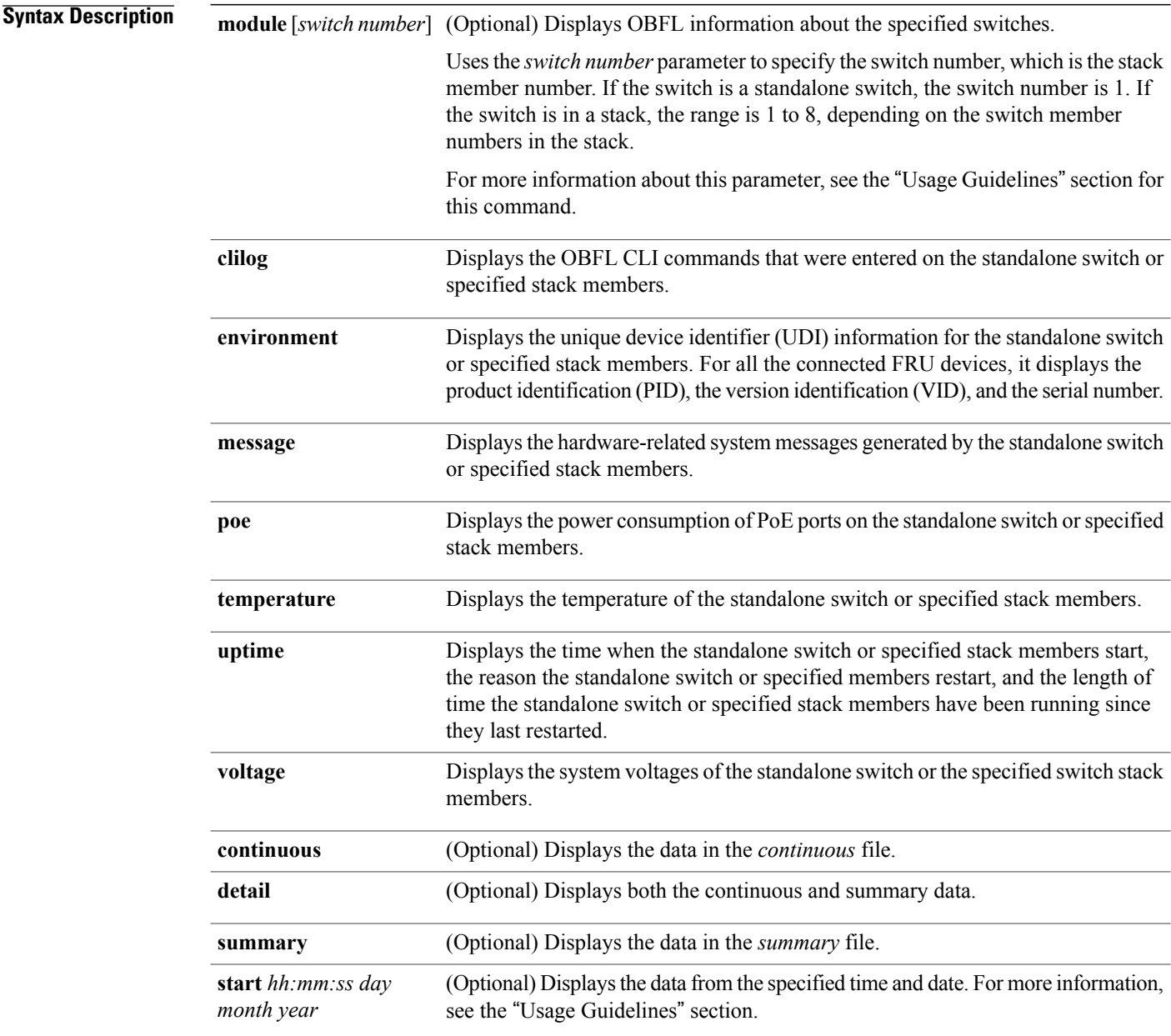

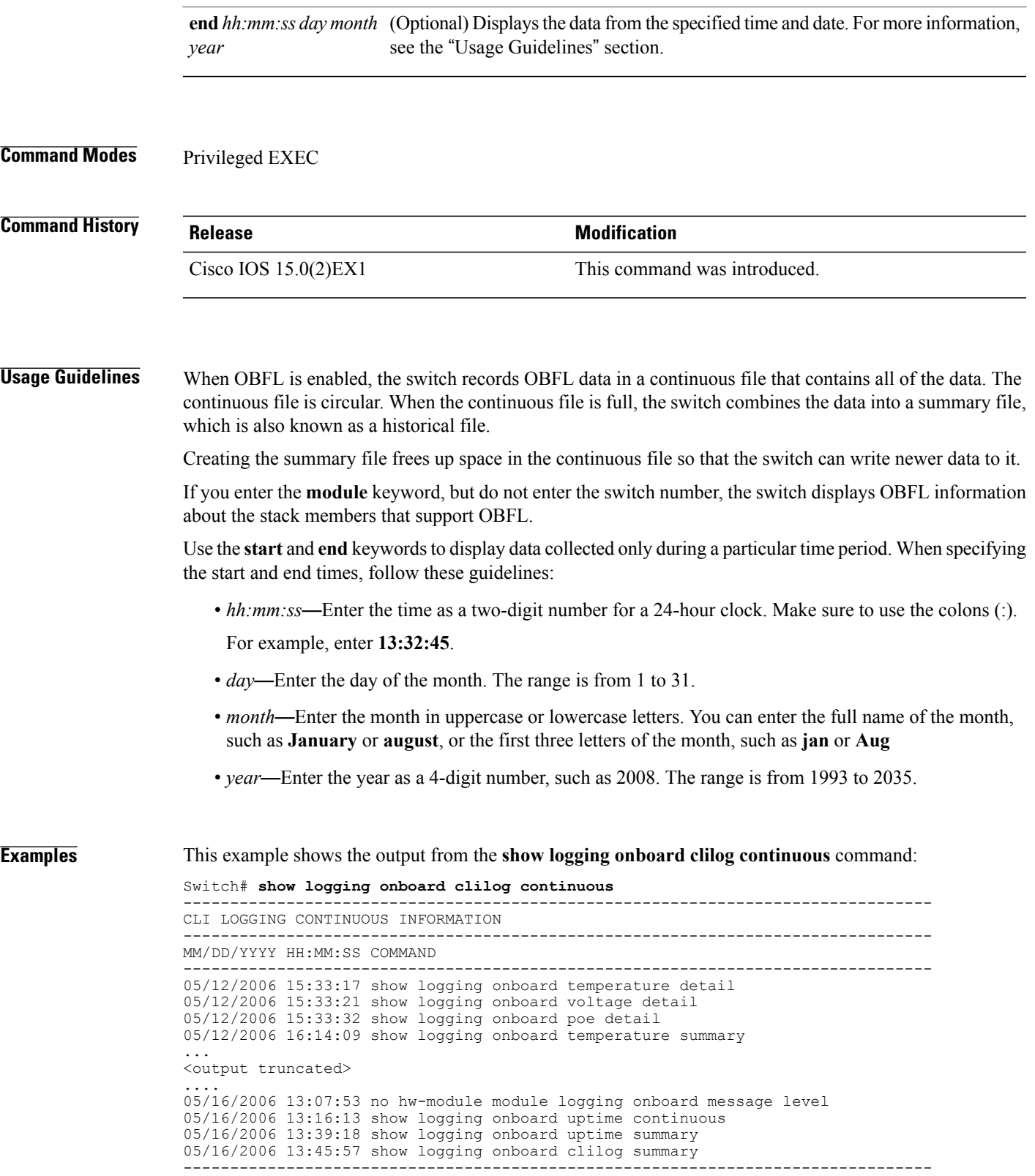

This example shows the output from the **show logging onboard poe continuous end 01:01:00 jan 2000** command on a switch:

Switch# **show logging onboard message poe continuous end 01:01:00 jan 2000** POE CONTINUOUS INFORMATION

--------------------------------------------------------------------------------  $I$  TD  $I$ -------------------------------------------------------------------------------- Gi1/0/1 1<br>Gi1/0/2 2 Gi1/0/2 2<br>Gi1/0/3 3  $G_11/0/3$  3<br> $G_11/0/4$  4  $Gi1/0/4$ ... <output truncated> ... Gi1/0/21 21  $G11/0/22$  22<br> $G11/0/23$  23 Gi1/0/23 23<br>Gi1/0/24 24  $Gi1/0/24$ -------------------------------------------------------------------------------- Time Stamp | Sensor Watts MM/DD/YYYY HH:MM:SS | Gi1/0/1 Gi1/0/2 Gi1/0/3 Gi1/0/4 Gi1/0/5 Gi1/0/6 Gi1/0/7 Gi1/0/8 Gi1/0/9 Gi1/0/10 Gi1/0/11 Gi1/0/12 Gi1/0/13 Gi1/0/14 Gi1/0/15 Gi1/0/16 Gi1/0/17 Gi1/0/18 Gi1/0/19 Gi1/0/20 Gi1/0/21 Gi1/0/22 Gi1/0/23 Gi1/0/24 -------------------------------------------------------------------------------- 03/01/1993 00:04:03 0.000 0.000 0.000 0.000 0.000 0.000 0.0 00 0.000 0.000 0.000 0.000 0.000 0.000 0.000 0.000 0. 000 0.000 0.000 0.000 0.000 0.000  $0.000$   $0.000$   $0.000$ <br> $03/01/1993$   $00:05:03$   $0.000$   $1.862$ 03/01/1993 00:05:03 0.000 1.862 0.000 1.862 0.000 0.000 0.000 0.000 0.000 0.000 0.000 0.000 0.000 0.000 0.000 0.000 0.000 0.000 0.000 0.000 0.000 0.000

--------------------------------------------------------------------------------

This example shows the output from the **show logging onboard status** command:

 $0.000$ 

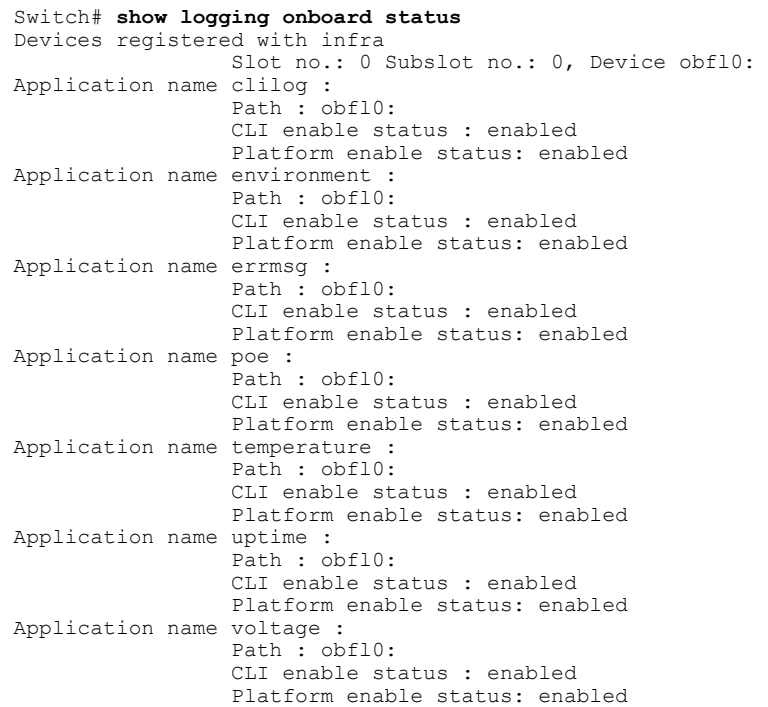

This example shows the output from the **show logging onboard temperature continuous** command:

Switch# **show logging onboard temperature continuous**

-------------------------------------------------------------------------------- TEMPERATURE CONTINUOUS INFORMATION

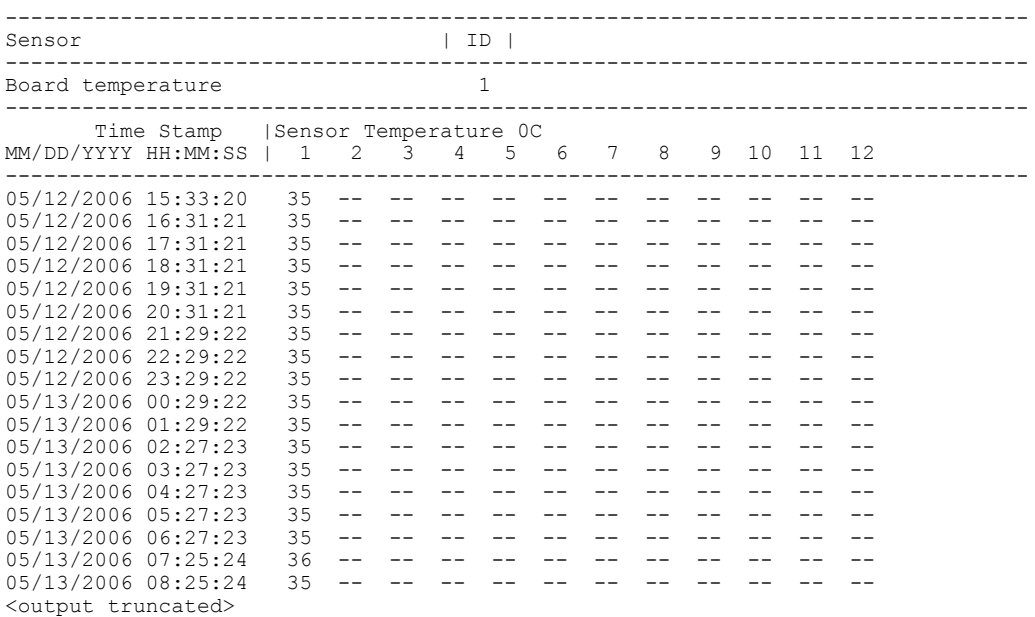

This example shows the output from the **show logging onboard uptime summary** command:

Switch# **show logging onboard uptime summary**

-------------------------------------------------------------------------------- UPTIME SUMMARY INFORMATION -------------------------------------------------------------------------------- First customer power on : 03/01/1993 00:03:50 Total uptime : 0 years 0 weeks 3 days 21 hours 55 minutes Total downtime : 0 years 0 weeks 0 days 0 hours 0 minutes Number of resets : 2 Number of slot changes : 1 Current reset reason : 0x0 Current reset timestamp : 03/01/1993 00:03:28 Current slot : 1<br>
Current uptime : 0 years 0 weeks 0 days 0 hours 55 minutes -------------------------------------------------------------------------------- Reset | | Reason | Count | -------------------------------------------------------------------------------- No historical data to display --------------------------------------------------------------------------------

This example shows the output from the **show logging onboard voltage summary** command:

#### Switch# **show logging onboard voltage summary**

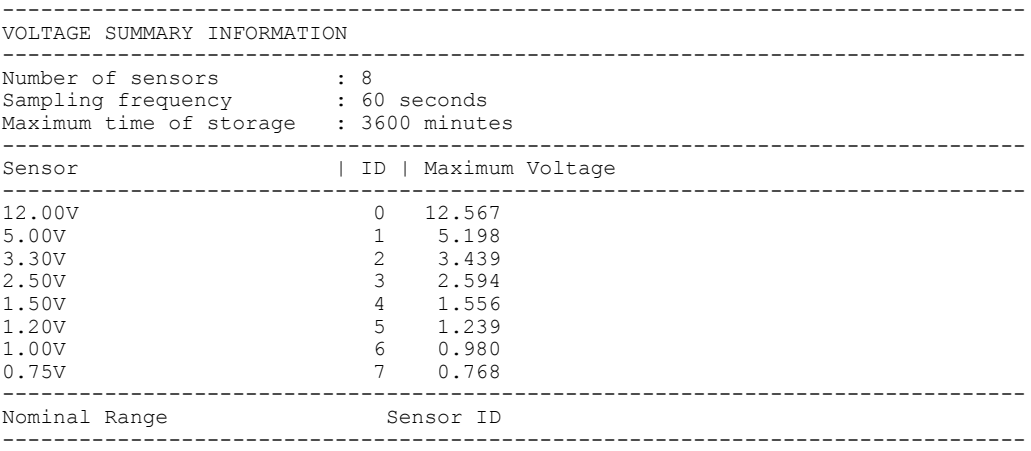

No historical data to display --------------------------------------------------------------------------------  $\overline{\phantom{a}}$ 

# **show logging smartlog**

To display smart logging information, use the **show logging smartlog** command in privileged EXEC mode.

**show logging smartlog** [**event-ids | events | statistics** {**interface** *interface-id* **| summary**}]

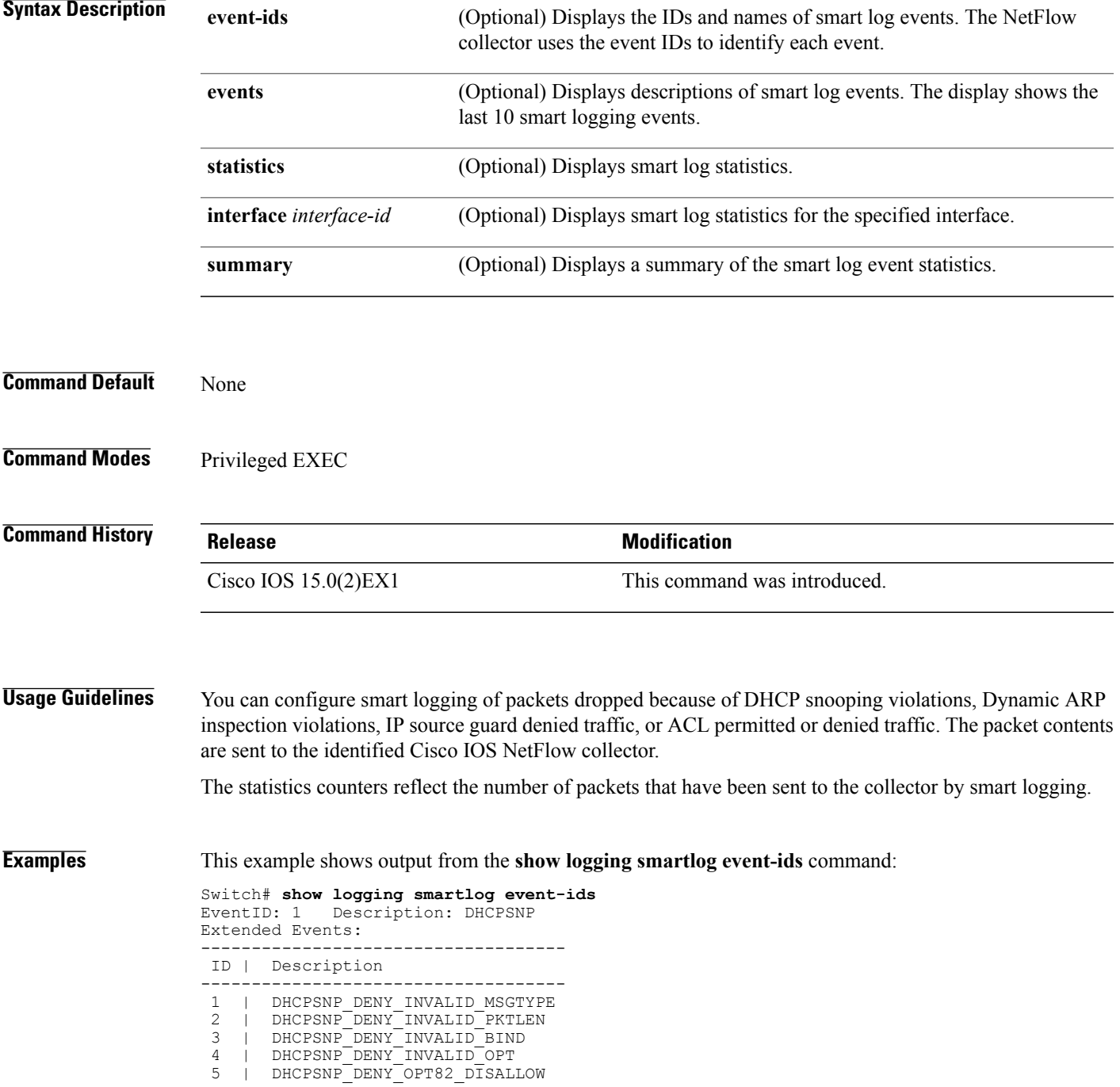

6 | DHCPSNP\_DENY\_SRCMAC\_MSMTCH EventID: 2 Description: DAI Extended Events: ------------------------------------ ID | Description<br>------------------------------------------------------- 1 | DAI\_DENY\_INVALID\_BIND 2 | DAI<sup>DENY</sup> INVALID<sup>SRCMAC</sup> 3 | DAI\_DENY\_INVALID\_IP 4 | DAI\_DENY\_ACL 5 | DAI\_DENY\_INVALID\_PKT 6 | DAI\_DENY\_INVALID\_DSTMAC EventID: 3 Description: IPSG Extended Events: ------------------------------------- ID | Description ------------------------------------- 1 | IPSG\_DENY EventID: 4 Description: ACL Extended Events: ------------------------------------- ID | Description ------------------------------------- 1 | PACL\_PERMIT 2 | PACL\_DENY

This example shows output from the **show logging smartlog statistics interface** command:

Switch# **show logging smartlog statistics interface gigabitethernet1/0**

Total number of DHCP Snooping logged packets: 0 DHCPSNP\_DENY\_INVALID\_MSGTYPE: 0 DHCPSNP\_DENY\_INVALID\_PKTLEN: 0 DHCPSNP\_DENY\_INVALID\_BIND: 0 DHCPSNP\_DENY\_INVALID\_OPT: 0 DHCPSNP\_DENY\_OPT82\_DISALLOW: 0 DHCPSNP\_DENY\_SRCMAC\_MSMTCH: 0 Total number of Dynamic ARP Inspection logged packets: 0 DAI\_DENY\_INVALID\_BIND: 0 DAI\_DENY\_INVALID\_SRCMAC: 0 DAI\_DENY\_INVALID\_IP: 0 DAI\_DENY\_ACL: 0 DAI\_DENY\_INVALID\_PKT: 0 DAI\_DENY\_INVALID\_DSTMAC: 0 Total number of IP Source Guard logged packets: 793 IPSG\_DENY: 793 Total number of ACL logged packets: 10135 PACL PERMIT: 10135 PACL DENY: 0

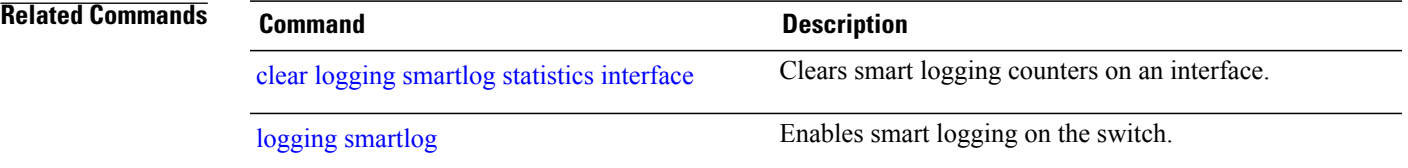

#### **show mac address-table**

To display a specific MAC address table entry, use the **show mac address-table** command in EXEC mode.

**show mac-address-table**

- **Syntax Description** This command has no arguments or keywords.
- **Command Modes** User EXEC Privileged EXEC

**Command History Release Modification** Cisco IOS 15.0(2)EX1 This command was introduced.

**Usage Guidelines** This command can display static and dynamic entries or the MAC address table static and dynamic entries on a specific interface or VLAN.

**Examples** This example shows the output from the **show mac address-table** command:

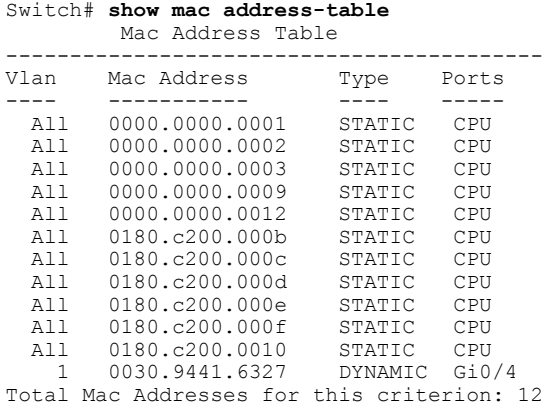

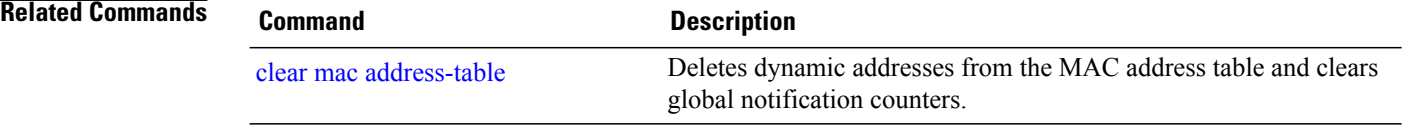

## **show mac address-table address**

To display MAC address table information for a specified MAC address, use the **show mac address-table address** command in EXEC mode.

**show mac address-table address** *mac-address* [**interface** *interface-id*] [**vlan** *vlan-id*]

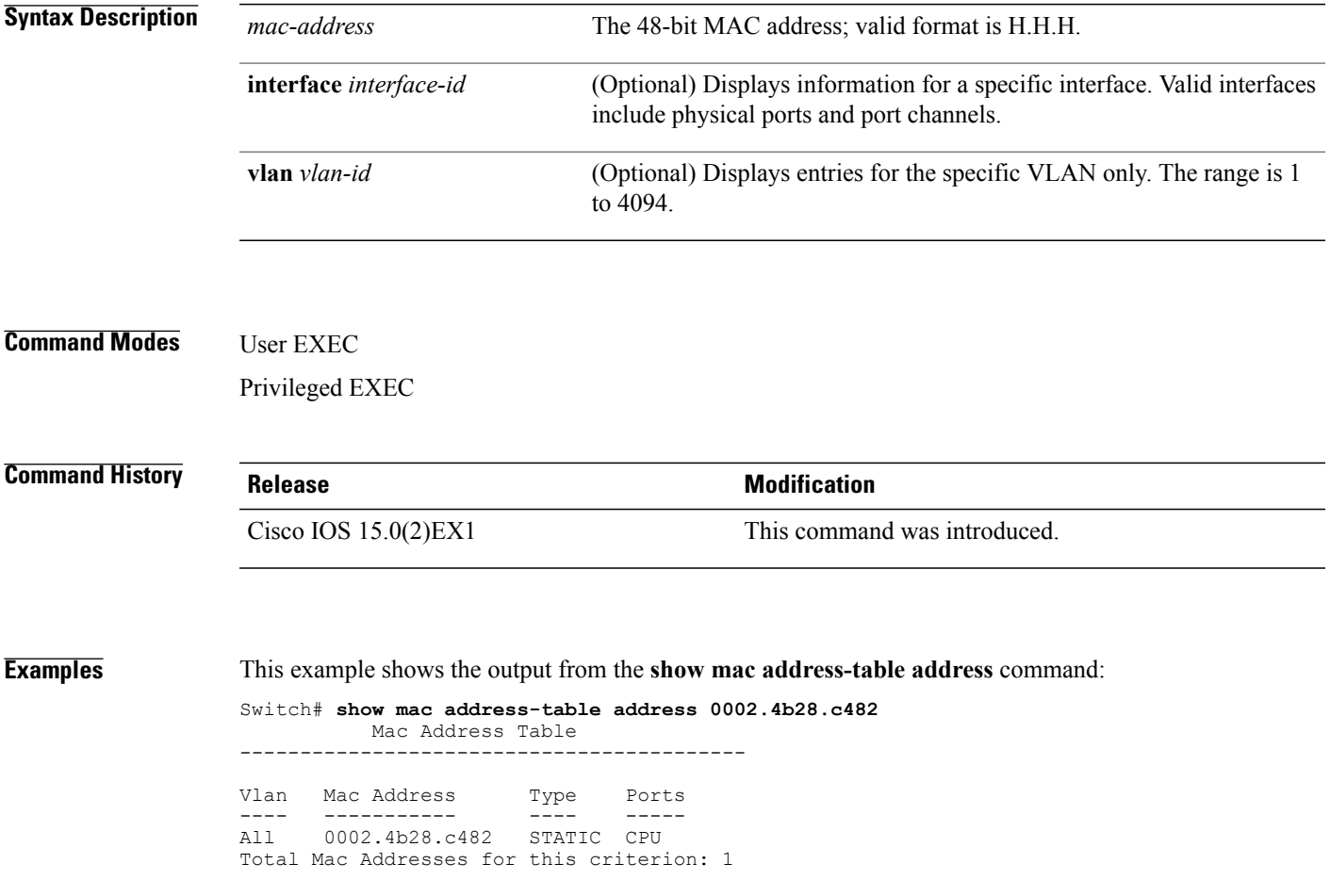

# **show mac address-table aging-time**

To display the aging time of address table entries, use the **show mac address-table aging-time** command in EXEC mode.

**show mac address-table aging-time** [**vlan** *vlan-id*]

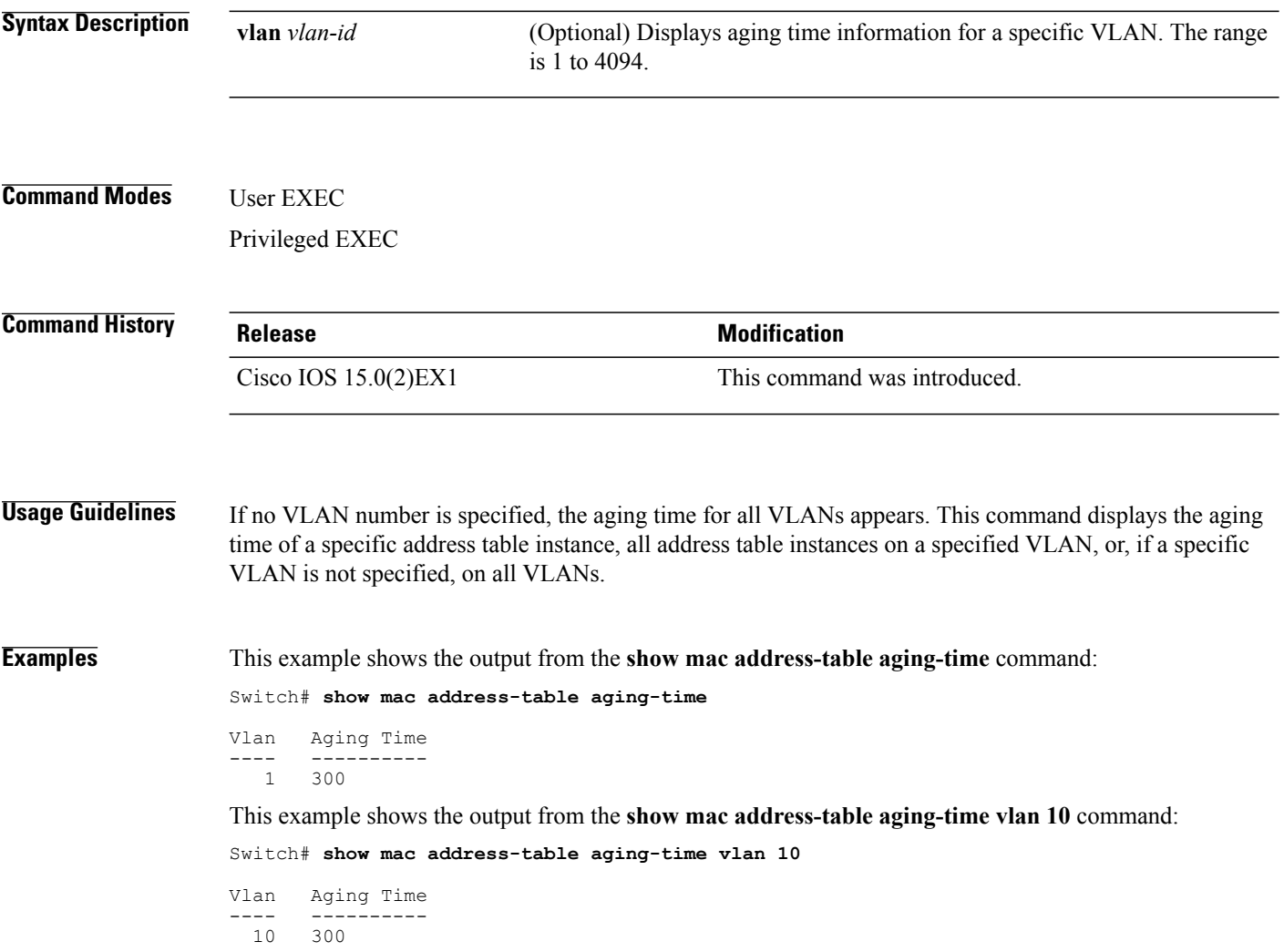

## **show mac address-table count**

To display the number of addresses present in all VLANs or the specified VLAN, use the **show mac address-table count** command in EXEC mode.

**show mac address-table count** [**vlan** *vlan-id*]

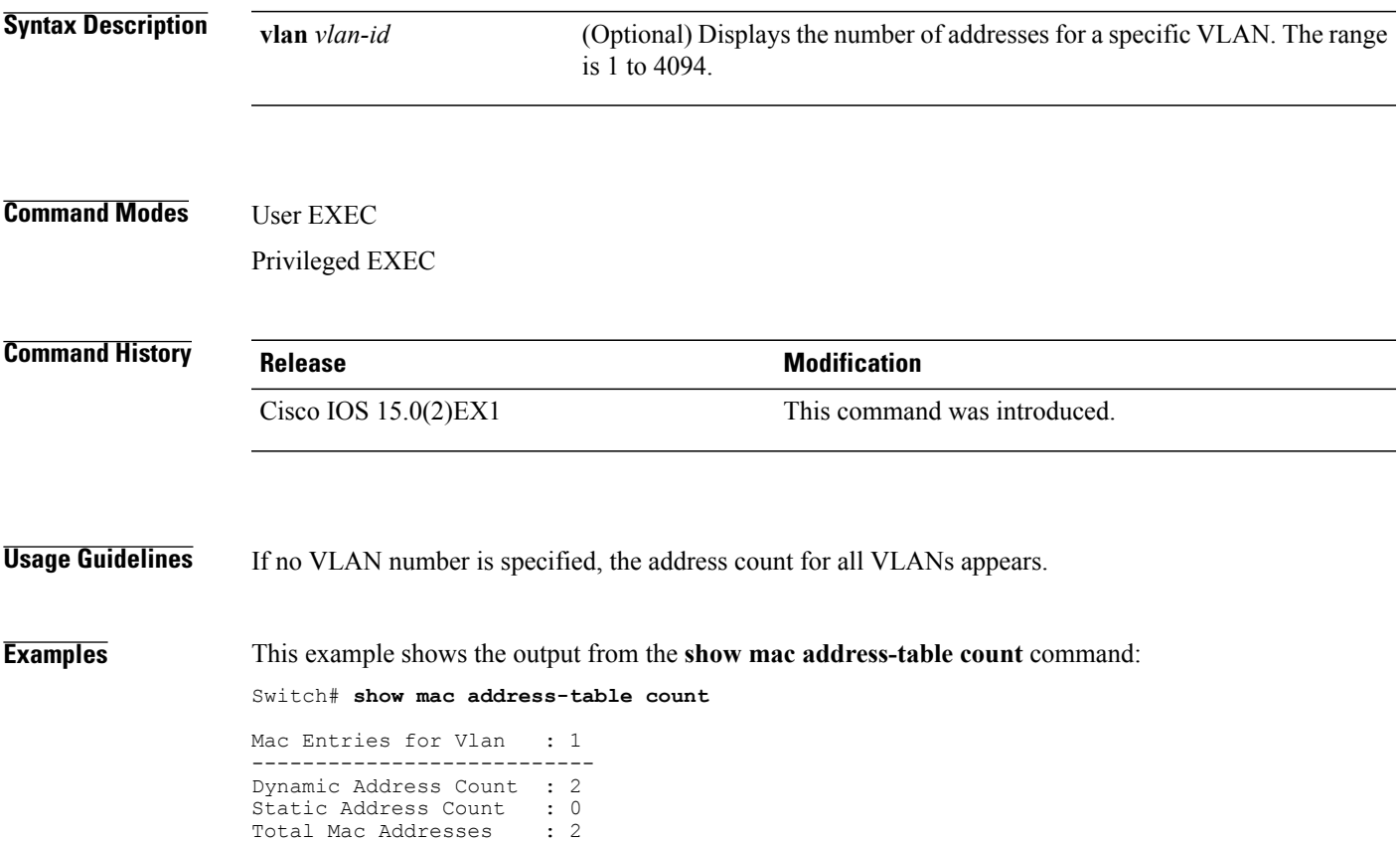

# **show mac address-table dynamic**

To display only dynamic MAC address table entries, use the **show mac address-table dynamic** command in EXEC mode.

**show mac address-table dynamic** [**address** *mac-address*] [**interface** *interface-id*] [**vlan** *vlan-id*]

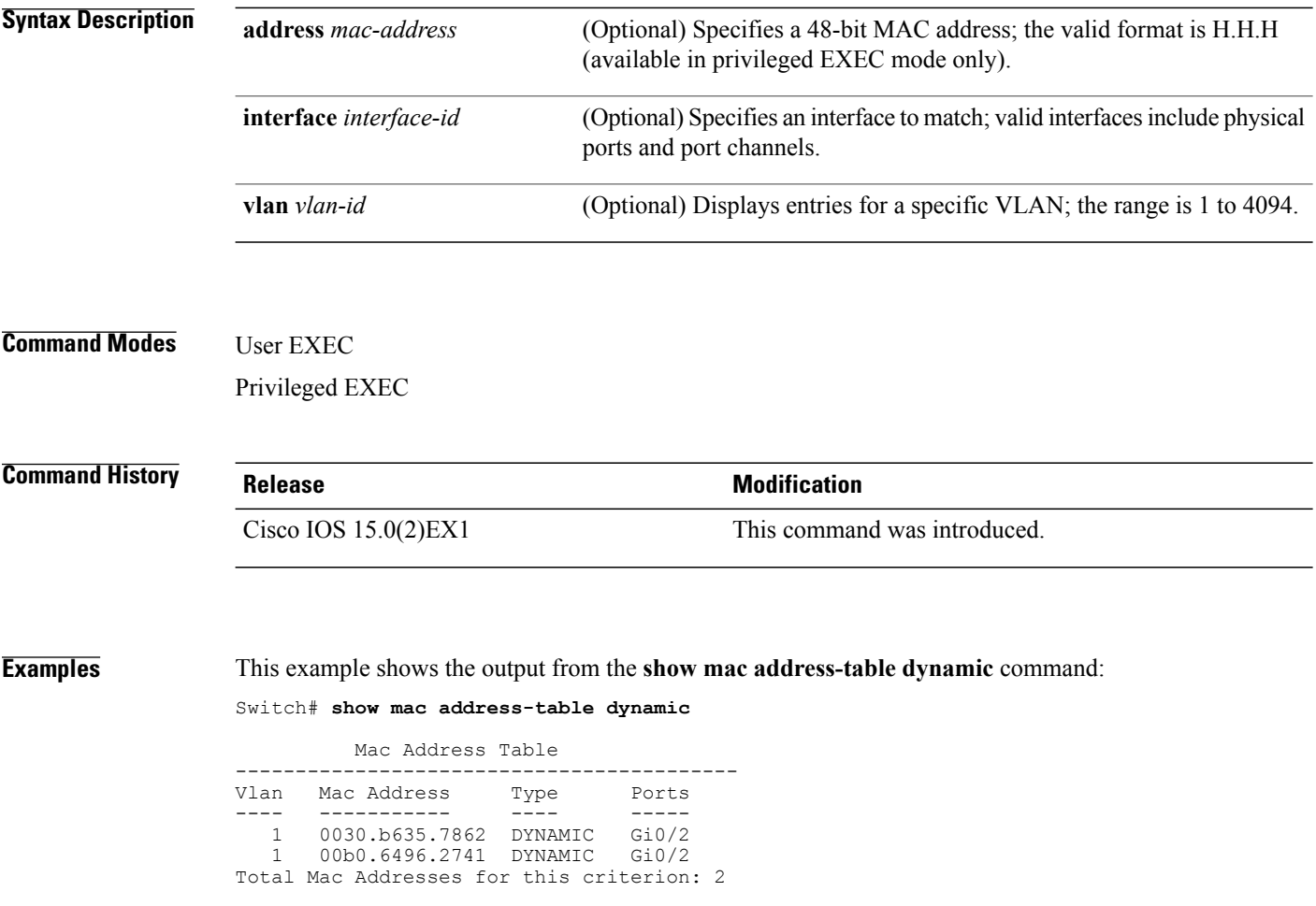

#### **show mac address-table interface**

To display the MAC address table information for a specified interface on a specified VLAN, use the **show mac address-table interface** EXEC command.

**show mac address-table interface** *interface-id* [**vlan** *vlan-id*]

1 0030.b635.7862 DYNAMIC Gi0/2 1 00b0.6496.2741 DYNAMIC Gi0/2 Total Mac Addresses for this criterion: 2

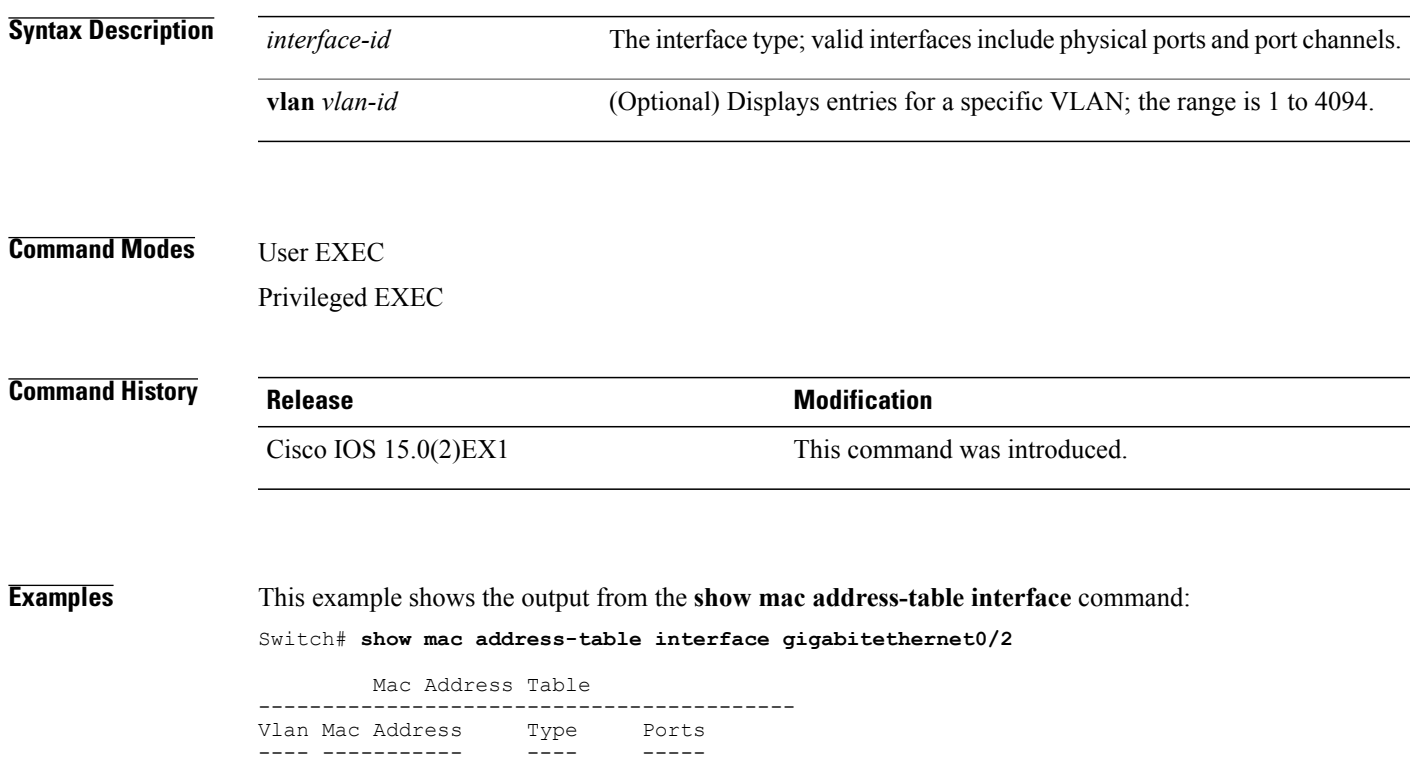

# **show mac address-table learning**

To display the status of MAC address learning for all VLANs or a specified VLAN, use the **show mac address-table learning** command in EXEC mode.

**show mac address-table learning** [**vlan** *vlan-id*]

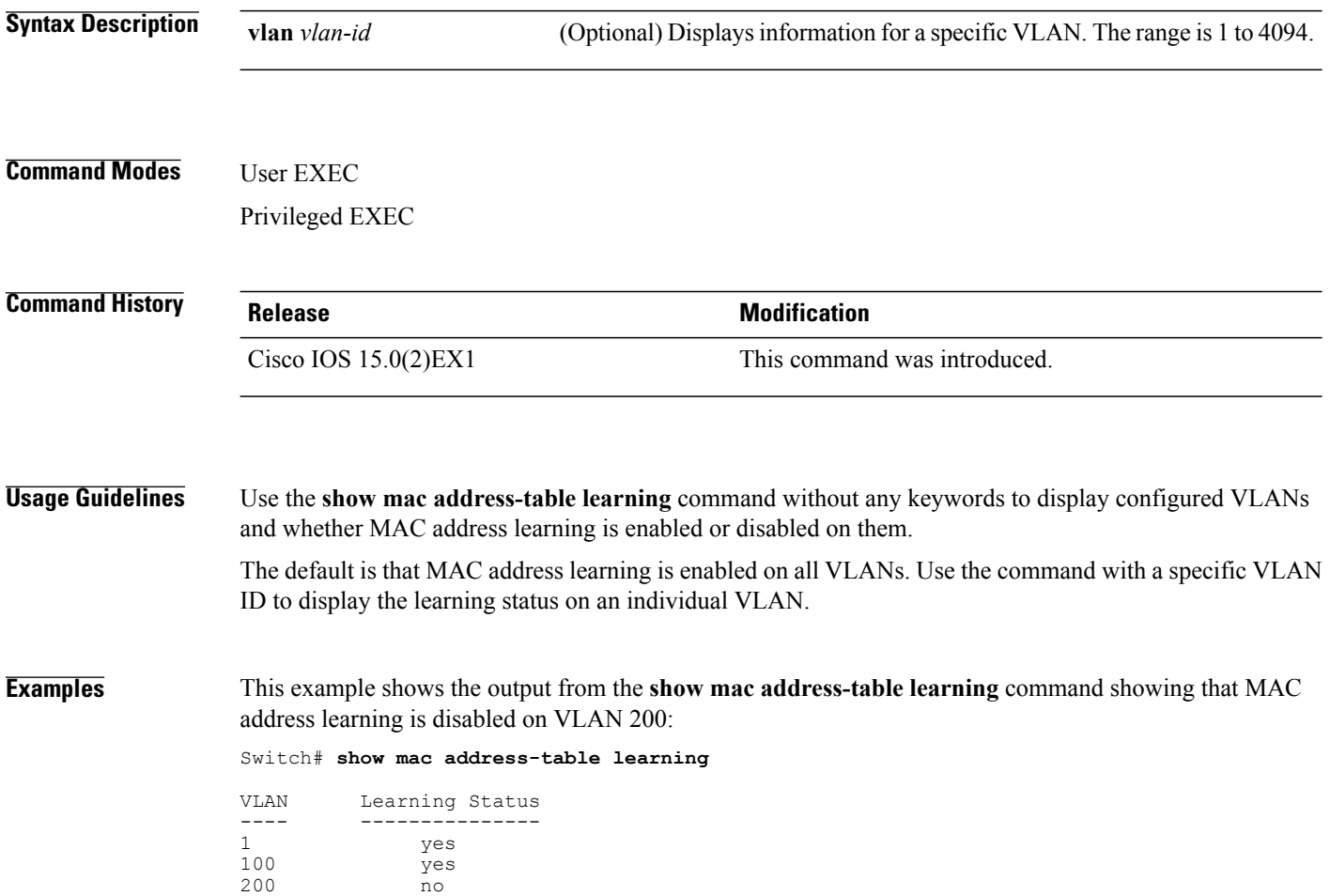

#### **show mac address-table move update**

To display the MAC address-table move update information on the switch, use the **show mac address-table move update** command in EXEC mode.

**show mac address-table move update**

- **Command Default** None
- **Command Modes** User EXEC

Privileged EXEC

**Command History Release Modification** Cisco IOS 15.0(2)EX1 This command was introduced.

**Examples** This example shows the output from the **show mac address-table move update** command:

Switch# **show mac address-table move update**

```
Switch-ID : 010b.4630.1780
Dst mac-address : 0180.c200.0010
Vlans/Macs supported : 1023/8320
Default/Current settings: Rcv Off/On, Xmt Off/On
Max packets per min : Rcv 40, Xmt 60
Rcv packet count : 10
Rcv conforming packet count : 5
Rcv invalid packet count : 0
Rcv packet count this min : 0
Rcv threshold exceed count : 0
Rcv last sequence# this min : 0
Rcv last interface : Po2
Rcv last src-mac-address : 0003.fd6a.8701
Rcv last switch-ID : 0303.fd63.7600
Xmt packet count : 0
Xmt packet count this min : 0
Xmt threshold exceed count : 0
Xmt pak buf unavail cnt : 0
Xmt last interface : None
```
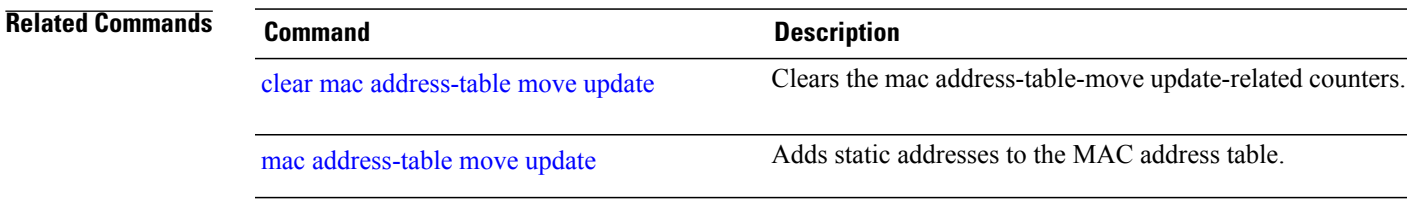

#### **show mac address-table multicast**

To display information about the multicast MAC address table, use the **show mac-address-table multicast** command.

**show mac-address-table multicast** [**count** | {**igmp-snooping** [**count**]} | {**user** [**count**]} | {**vlan***vlan\_num*}]

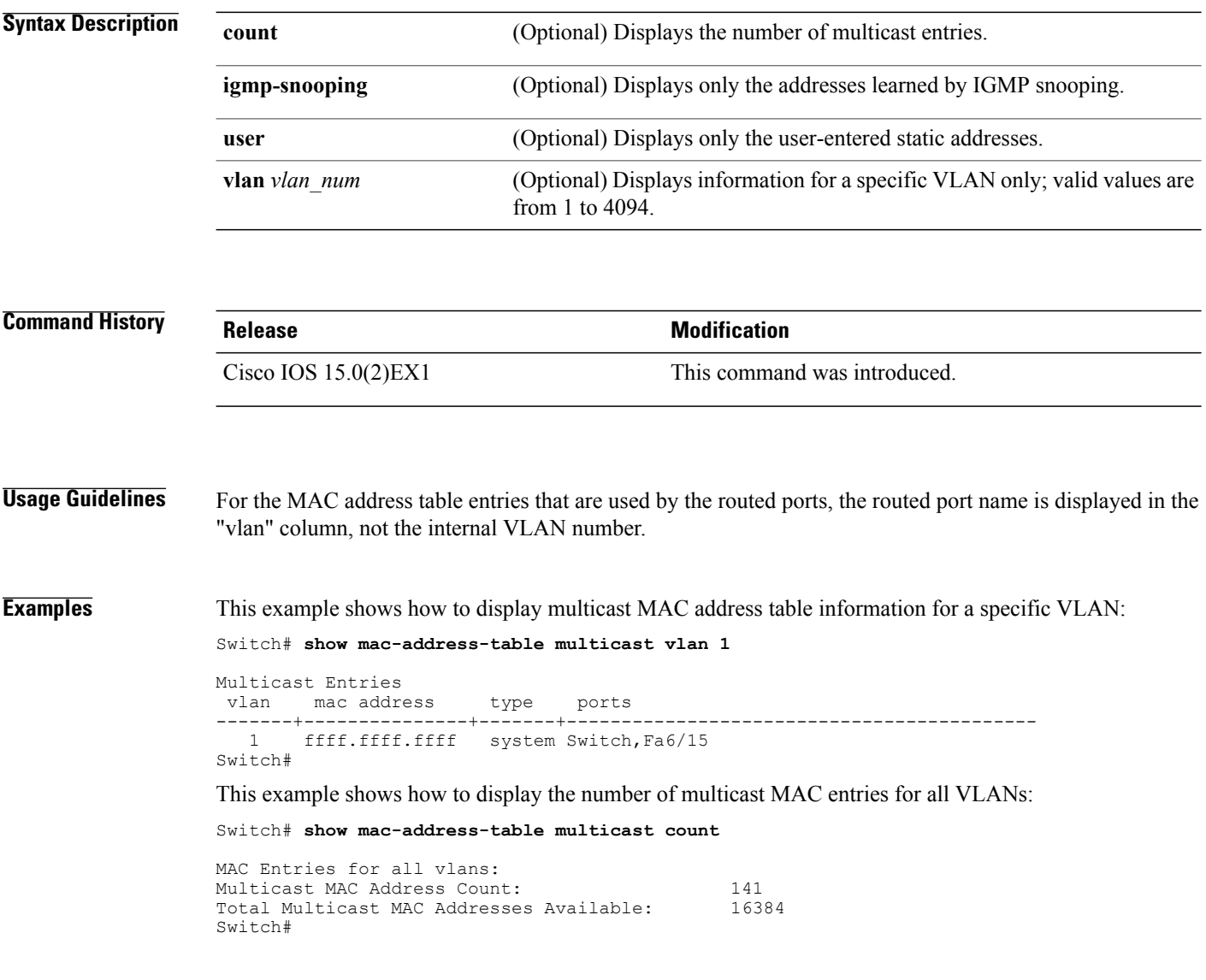

#### **show mac address-table notification**

To display the MAC address notification settings for all interfaces or the specified interface, use the **show mac address-table notification** command in EXEC mode.

**show mac address-table notification** {*change* [**interface**[*interface-id*]] | **mac-move** | **threshold**}

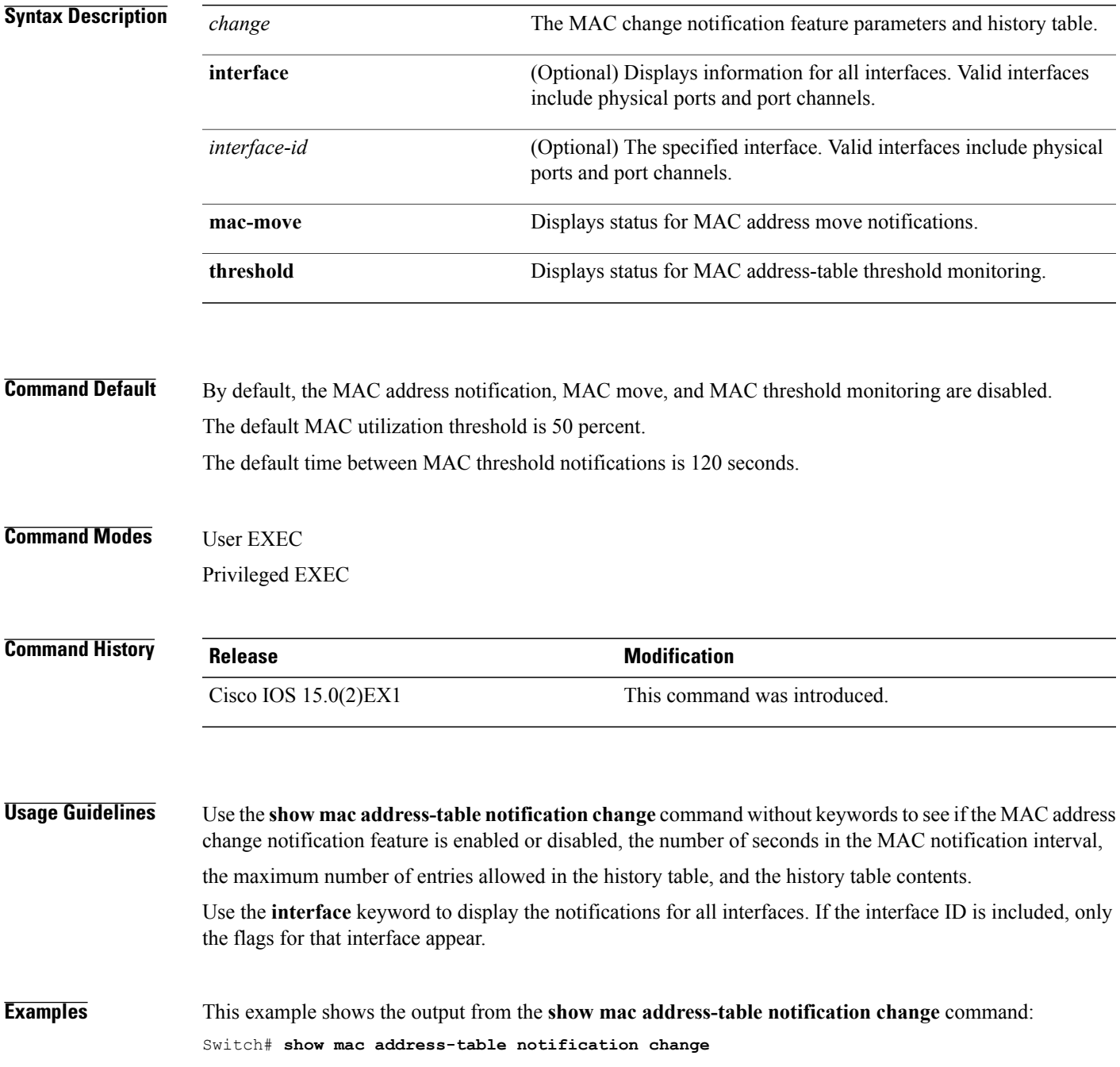

MAC Notification Feature is Enabled on the switch Interval between Notification Traps : 60 secs Number of MAC Addresses Added : 4 Number of MAC Addresses Removed : 4 Number of Notifications sent to NMS : 3 Maximum Number of entries configured in History Table : 100 Current History Table Length : 3 MAC Notification Traps are Enabled History Table contents ------------------------------- History Index 0, Entry Timestamp 1032254, Despatch Timestamp 1032254 MAC Changed Message : Operation: Added Vlan: 2 MAC Addr: 0000.0000.0001 Module: 0 Port: 1 History Index 1, Entry Timestamp 1038254, Despatch Timestamp 1038254 MAC Changed Message : Operation: Added Vlan: 2 MAC Addr: 0000.0000.0000 Module: 0 Port: 1

Operation: Added Vlan: 2 MAC Addr: 0000.0000.0002 Module: 0 Port: 1 Operation: Added Vlan: 2 MAC Addr: 0000.0000.0003 Module: 0 Port: 1

History Index 2, Entry Timestamp 1074254, Despatch Timestamp 1074254 MAC Changed Message :

Operation: Deleted Vlan: 2 MAC Addr: 0000.0000.0001 Module: 0 Port: 1 Operation: Deleted Vlan: 2 MAC Addr: 0000.0000.0002 Module: 0 Port: 1 Operation: Deleted Vlan: 2 MAC Addr: 0000.0000.0003 Module: 0 Port: 1

#### **show mac address-table secure**

To display only secure MAC address table entries, use the **show mac address-table secure** command in EXEC mode.

**show mac address-table secure** [**address** *mac-address*] [**interface** *interface-id*] [**vlan** *vlan-id*]

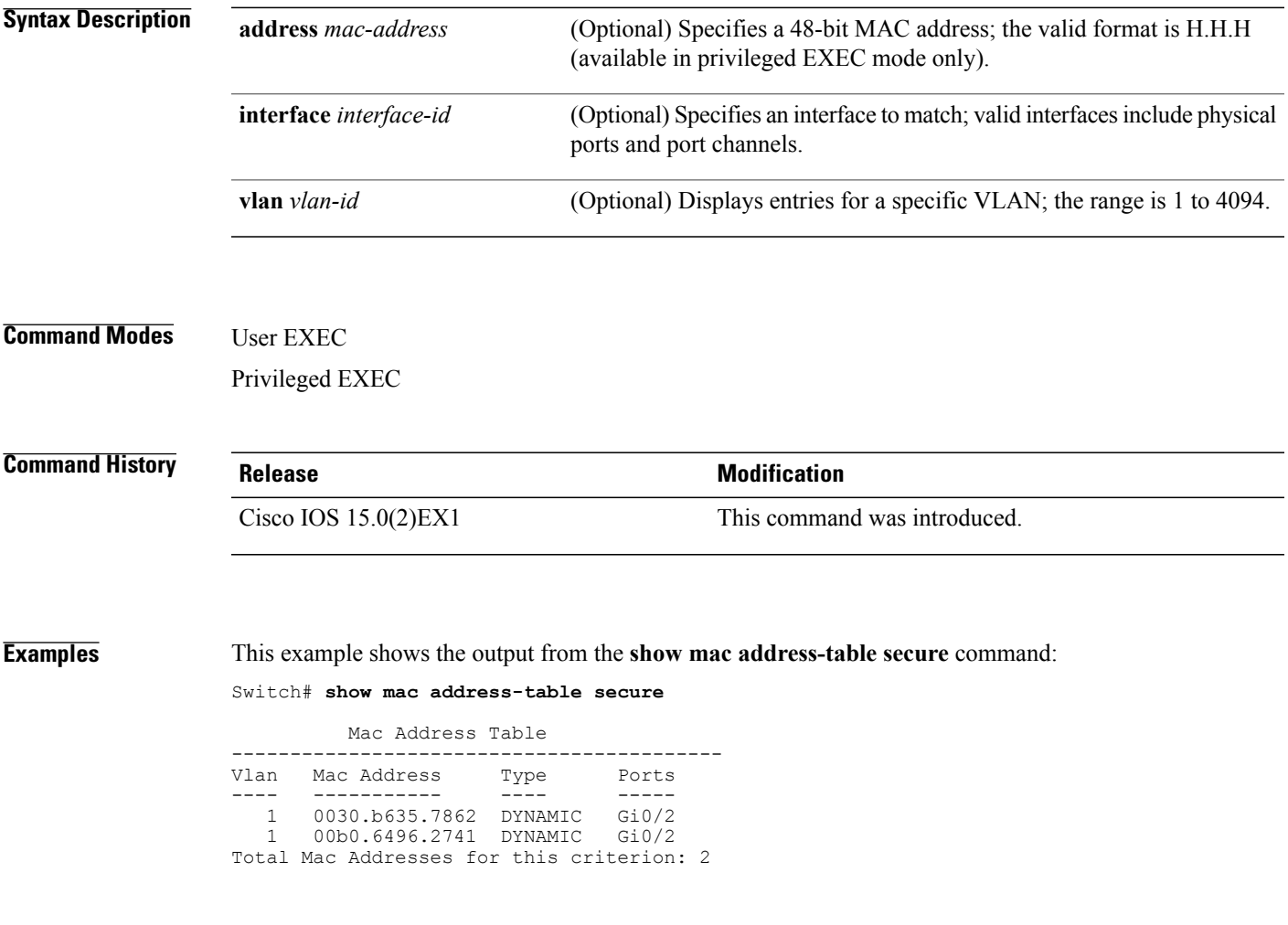

#### **show mac address-table static**

To display only static MAC address table entries, use the **show mac address-table static** command in EXEC mode.

**show mac address-table static** [**address** *mac-address*] [**interface** *interface-id*] [**vlan** *vlan-id*]

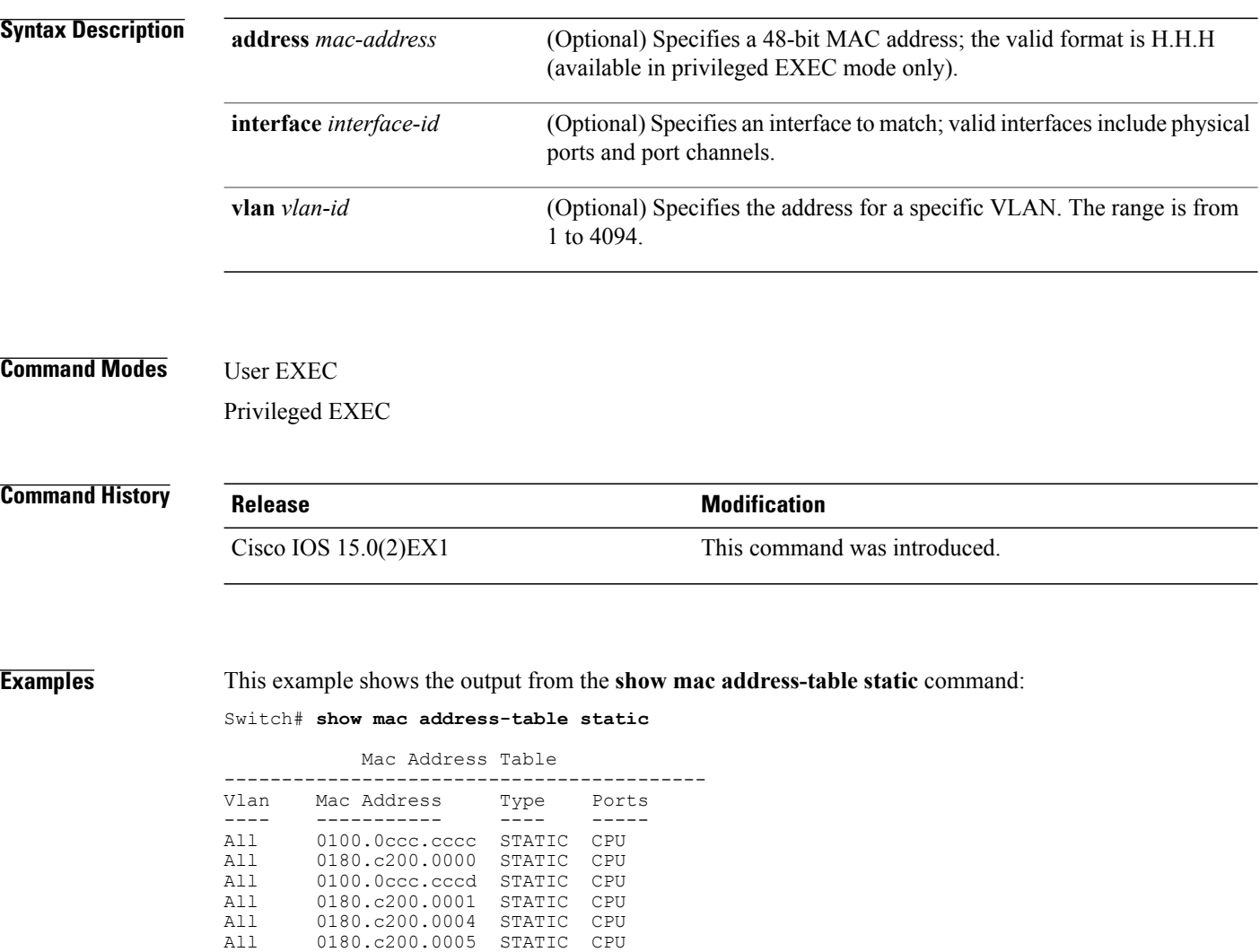

4 0001.0002.0004 STATIC Drop 6 0001.0002.0007 STATIC Drop Total Mac Addresses for this criterion: 8

#### **show mac address-table vlan**

To display the MAC address table information for a specified VLAN, use the **show mac address-table vlan** command in EXEC mode.

**show mac address-table vlan** *vlan-id*

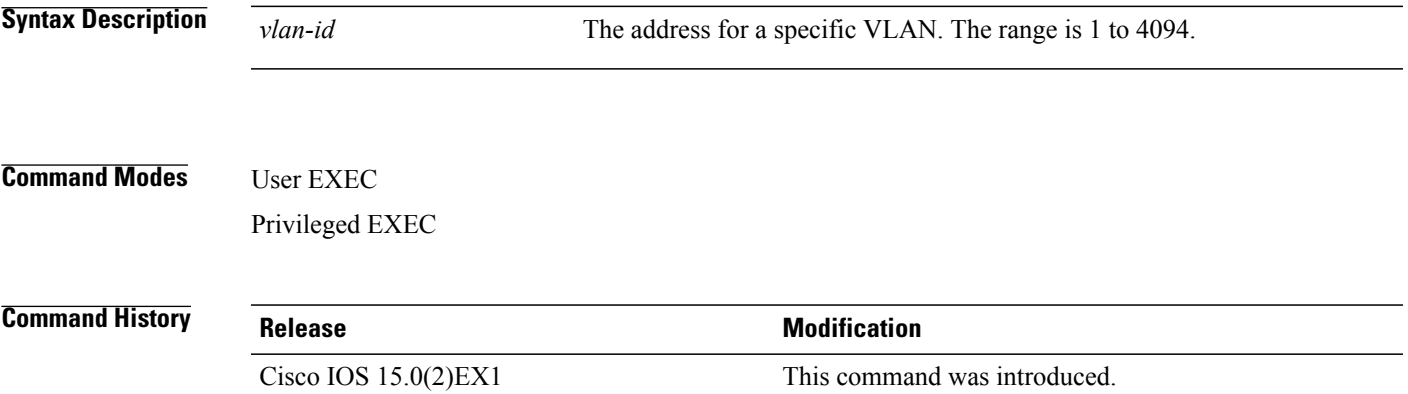

**Examples** This example shows the output from the **show mac address-table vlan 1** command: Switch# **show mac address-table vlan 1**

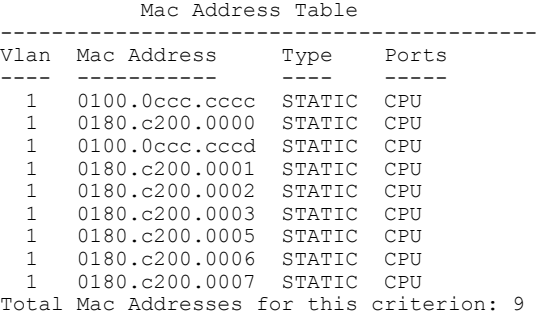

#### **show nmsp**

To display the Network Mobility Services Protocol (NMSP) configuration settings, use the **show nmsp** command.

**show nmsp** {**attachment** | {**suppress interfaces**}**| capability**| **notification interval**| **statistics** {**connection| summary**}**| status**| **subscription detail** [*ip-addr* ]**| summary**}

# **Syntax Description attachment suppress interfaces** Displays attachment suppress interfaces. **capability** Displays NMSP capabilities. **notification interval** Displays the NMSP notification interval. **statistics connection** Displays all connection-specific counters. **statistics summary** Displays the NMSP counters. **status** Displays status of active NMSP connections. The details are only for the NMSP services subscribed to by a specific IP address. **subscription detail** *ip-addr* Displays details for all of the NMSP services to which the controller is subscribed. The details are only for the NMSP services subscribed to by a specific IP address. **subscription summary Command Default** None **Command Modes** Privileged EXEC **Command History Release <b>Release Release Modification** Cisco IOS 15.0(2)EX1 This command was introduced. **Examples** The following is sample output from the **show nmsp notification interval** command: Switch# **show nmsp notification interval** NMSP Notification Intervals ---------------------------

RSSI Interval:<br>Client Client : 2 sec<br>REID : 2 sec  $: 2$  sec

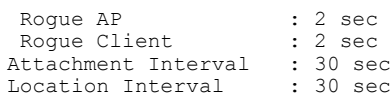

#### **shutdown**

To shut down the system elements, use the **shutdown** command. To disable the configuration set, use the **no** form of this command. **shutdown no shutdown Command Default** None **Command Modes Global configuration Command History Release Release <b>Modification** Cisco IOS 15.0(2)EX1 This command was introduced.

**Examples** This example shows how to shut down a WLAN:

Switch(config)# **wlan open1** Switch(config-wlan)# **shutdown**

This example shows that the access point is not shut down:

Switch# **configure terminal** Switch(config)# **ap name 3602a no shutdown**

# **test cable-diagnostics prbs**

To run the pseudo-random binary sequence (PRBS) feature on an interface, use the **test cable-diagnostics prbs** command in privileged EXEC mode.

**test cable-diagnostics prbs interface** *interface-id*

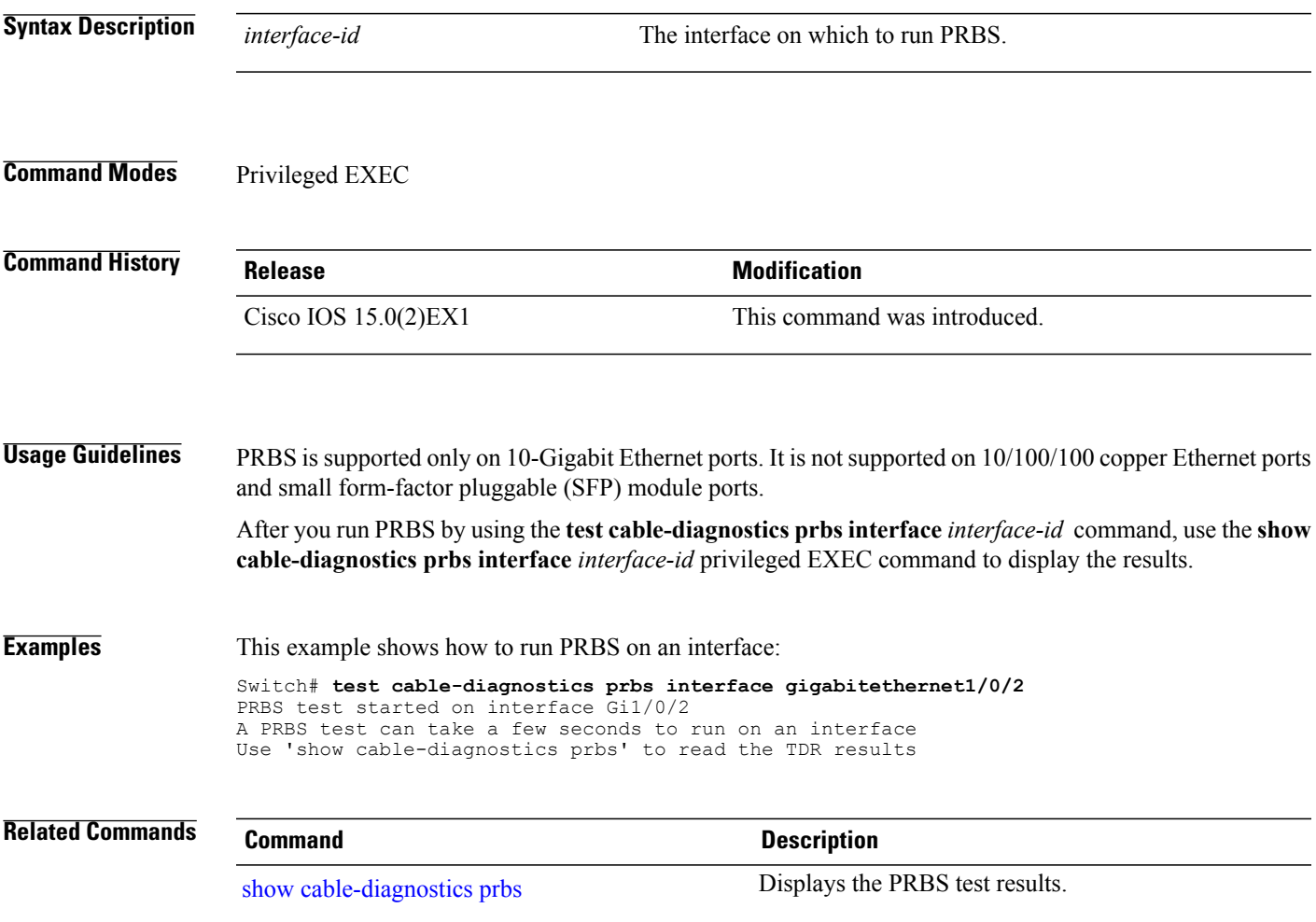

# <span id="page-827-0"></span>**test cable-diagnostics tdr**

To run the Time Domain Reflector (TDR) feature on an interface, use the **test cable-diagnosticstdr** command in privileged EXEC mode.

**test cable-diagnostics tdr interface** *interface-id*

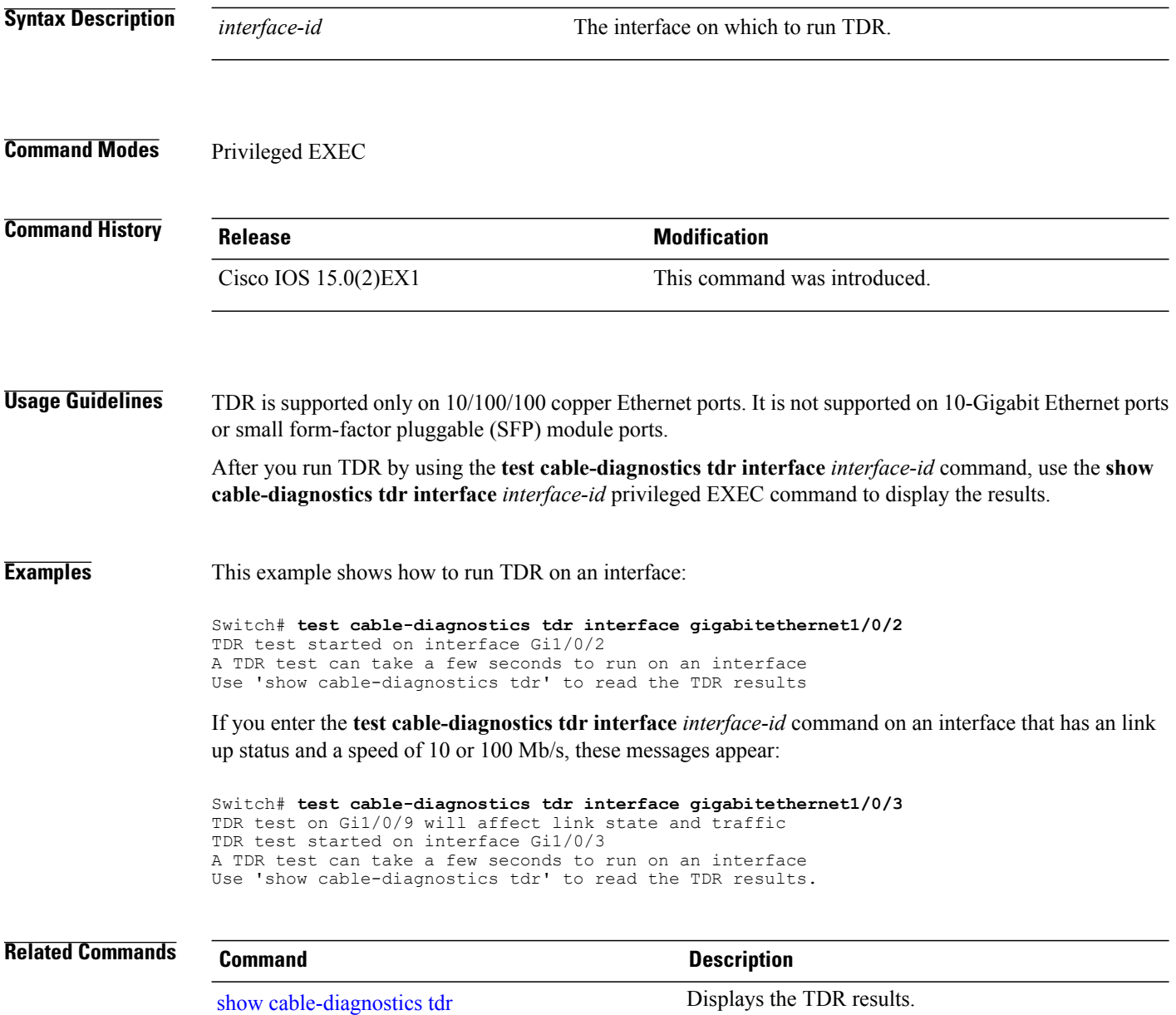
### <span id="page-828-0"></span>**traceroute mac**

To display the Layer 2 path taken by the packets from the specified source MAC address to the specified destination MAC address, use the **traceroute mac** command in privileged EXEC mode.

**traceroute mac** [**interface** *interface-id*]*source-mac-address*[**interface** *interface-id*] *destination-mac-address* [**vlan** *vlan-id*] **[detail]**

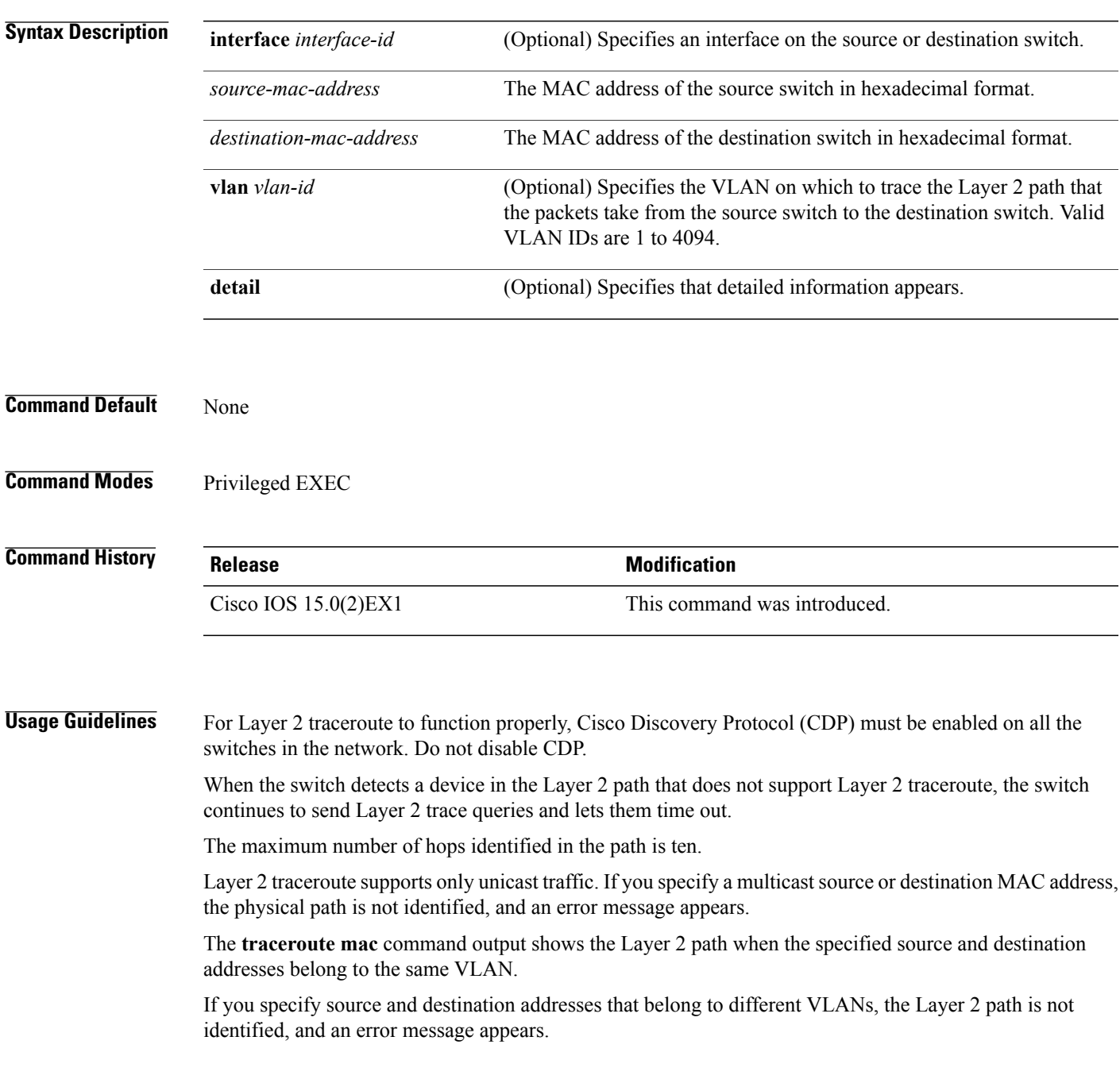

If the source or destination MAC address belongs to multiple VLANs, you must specify the VLAN to which both the source and destination MAC addresses belong.

If the VLAN is not specified, the path is not identified, and an error message appears.

The Layer 2 traceroute feature is not supported when multiple devices are attached to one port through hubs (for example, multiple CDP neighbors are detected on a port).

When more than one CDP neighbor is detected on a port, the Layer 2 path is not identified, and an error message appears.

This feature is not supported in Token Ring VLANs.

**Examples** This example shows how to display the Layer 2 path by specifying the source and destination MAC addresses:

```
Switch# traceroute mac 0000.0201.0601 0000.0201.0201
  Source 0000.0201.0601 found on con6[WS-C3750E-24PD] (2.2.6.6)
  con6 (2.2.6.6) :Gi0/0/1 => Gi0/0/3<br>con5 (2.2.5.5)(2.2.5.5 ) : Gi0/0/3 => Gi0/0/1<br>(2.2.1.1 ) : Gi0/0/1 => Gi0/0/2
  con1 (2.2.1.1) (2.2.1.1) (3.2.2.2) (2.2.2.2) (3.2.2.2) (3.2.2.2) (3.2.2.2) (3.2.2.2) (3.2.2.2) (3.2.2.2) (3.2.2.2) (3.2.2.2) (3.2.2.2) (3.2.2.2) (3.2.2.2) (3.2.2.2) (3.2.2.2) (3.2.2.2) 
  con2 (2.2.2.2 ) : Gi0/0/2 => Gi0/0/1
  Destination 0000.0201.0201 found on con2[WS-C3550-24] (2.2.2.2)
  Layer 2 trace completed
```
This example shows how to display the Layer 2 path by using the **detail** keyword:

```
Switch# traceroute mac 0000.0201.0601 0000.0201.0201 detail
  Source 0000.0201.0601 found on con6[WS-C3750E-24PD] (2.2.6.6)
  con6 / WS-C3750E-24PD / 2.2.6.6 :
          Gi0/0/2 [auto, auto] => Gi0/0/3 [auto, auto]
  con5 / WS-C2950G-24-EI / 2.2.5.5 :
          Fa0/3 [auto, auto] => Gi0/1 [auto, auto]
  con1 / WS-C3550-12G / 2.2.1.1 :
          Gi0/1 [auto, auto] => Gi0/2 [auto, auto]
  con2 / WS-C3550-24 / 2.2.2.2 :
          Gi0/2 [auto, auto] => Fa0/1 [auto, auto]
  Destination 0000.0201.0201 found on con2[WS-C3550-24] (2.2.2.2)
  Layer 2 trace completed.
```
This example shows how to display the Layer 2 path by specifying the interfaces on the source and destination switches:

```
Switch# traceroute mac interface fastethernet0/1 0000.0201.0601 interface fastethernet0/3
0000.0201.0201
 Source 0000.0201.0601 found on con6[WS-C3750E-24PD] (2.2.6.6)
 con6 (2.2.6.6) :Gi0/0/1 => Gi0/0/3<br>con5 (2.2.5.5)(2.2.5.5 ) : Gi0/0/3 => Gi0/0/1<br>(2.2.1.1 ) : Gi0/0/1 => Gi0/0/2
 con1 (2.2.1.1 ) : Gi0/0/1 => Gi0/0/2
  con2 (2.2.2.2 ) : Gi0/0/2 => Gi0/0/1
  Destination 0000.0201.0201 found on con2[WS-C3550-24] (2.2.2.2)
  Layer 2 trace completed
```
This example shows the Layer 2 path when the switch is not connected to the source switch:

```
Switch# traceroute mac 0000.0201.0501 0000.0201.0201 detail
  Source not directly connected, tracing source
  Source 0000.0201.0501 found on con5[WS-C3750E-24TD] (2.2.5.5)
  con5 / WS-C3750E-24TD / 2.2.5.5 :
          Gi0/0/1 [auto, auto] => Gi0/0/3 [auto, auto]
  con1 / WS-C3550-12G / 2.2.1.1 :
          Gi0/1 [auto, auto] => Gi0/2 [auto, auto]
  con2 / WS-C3550-24 / 2.2.2.2 :
```

```
Gi0/2 [auto, auto] => Fa0/1 [auto, auto]
Destination 0000.0201.0201 found on con2[WS-C3550-24] (2.2.2.2)
Layer 2 trace completed.
```
This example shows the Layer 2 path when the switch cannot find the destination port for the source MAC address:

```
Switch# traceroute mac 0000.0011.1111 0000.0201.0201
 Error:Source Mac address not found.
 Layer2 trace aborted.
```
This example shows the Layer 2 path when the source and destination devices are in different VLANs:

```
Switch# traceroute mac 0000.0201.0601 0000.0301.0201
 Error:Source and destination macs are on different vlans.
 Layer2 trace aborted.
```
This example shows the Layer 2 path when the destination MAC address is a multicast address:

```
Switch# traceroute mac 0000.0201.0601 0100.0201.0201
  Invalid destination mac address
```
This example shows the Layer 2 path when source and destination switches belong to multiple VLANs:

```
Switch# traceroute mac 0000.0201.0601 0000.0201.0201
 Error:Mac found on multiple vlans.
 Layer2 trace aborted.
```
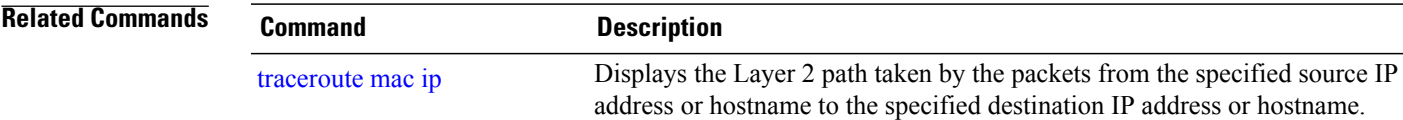

### <span id="page-831-0"></span>**traceroute mac ip**

To display the Layer 2 path taken by the packets from the specified source IP address or hostname to the specified destination IPaddress or hostname, use the **traceroute mac ip**command in privileged EXEC mode.

**traceroute mac ip** {*source-ip-address* | *source-hostname*} {*destination-ip-address* | *destination-hostname*} **[detail]**

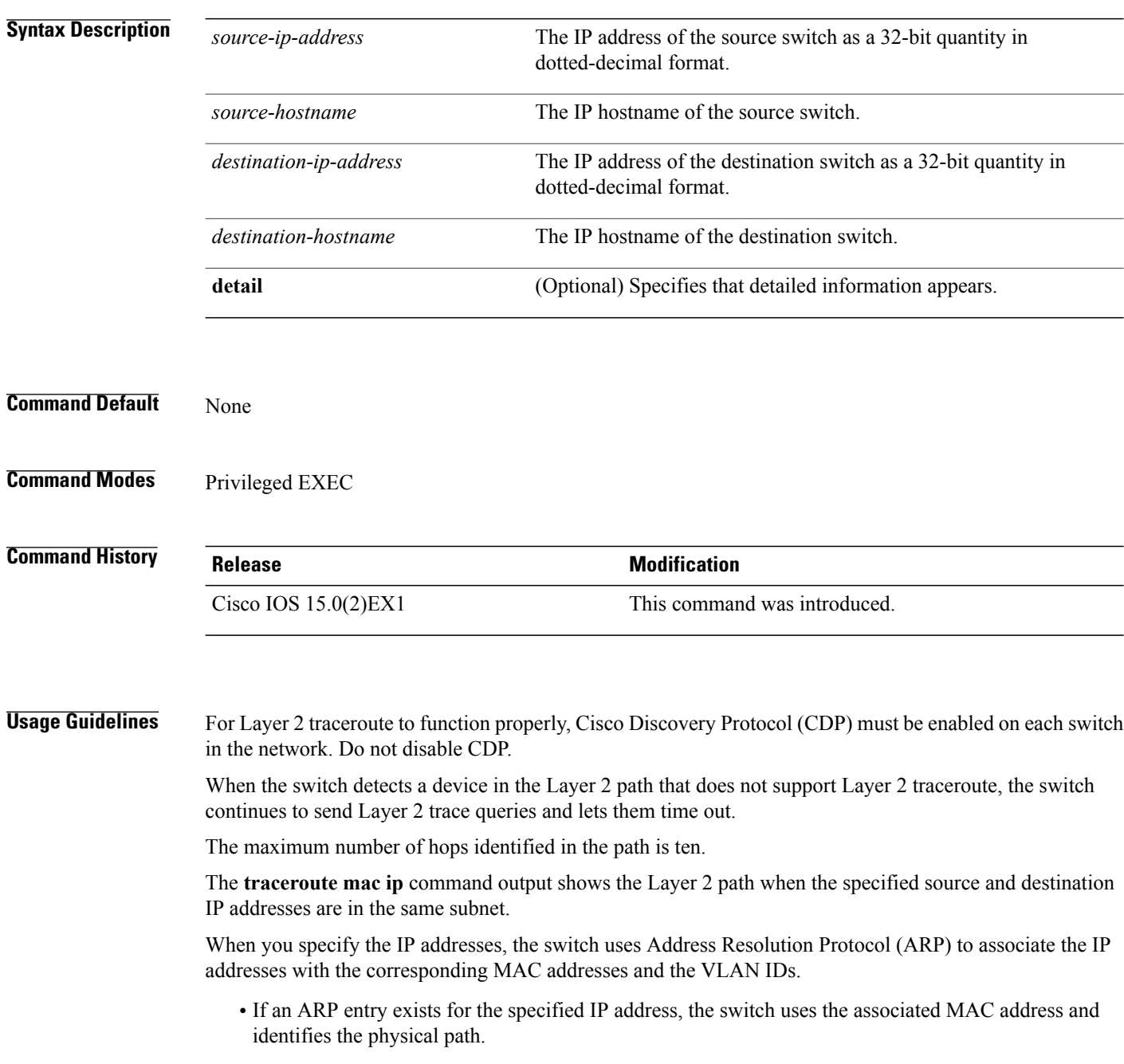

• If an ARP entry does not exist, the switch sends an ARP query and tries to resolve the IP address. The IP addresses must be in the same subnet. If the IP address is not resolved, the path is not identified, and an error message appears.

The Layer 2 traceroute feature is not supported when multiple devices are attached to one port through hubs (for example, multiple CDP neighbors are detected on a port).

When more than one CDP neighbor is detected on a port, the Layer 2 path is not identified, and an error message appears.

This feature is not supported in Token Ring VLANs.

**Examples** This example shows how to display the Layer 2 path by specifying the source and destination IP addresses and by using the **detail** keyword:

```
Switch# traceroute mac ip 2.2.66.66 2.2.22.22 detail
Translating IP to mac.
2.2.66.66 \implies 0000.0201.06012.2.22.22 => 0000.0201.0201
Source 0000.0201.0601 found on con6[WS-C2950G-24-EI] (2.2.6.6)
con6 / WS-C3750E-24TD / 2.2.6.6 :
        Gi0/0/1 [auto, auto] => Gi0/0/3 [auto, auto]
con5 / WS-C2950G-24-EI / 2.2.5.5 :
        Fa0/3 [auto, auto] => Gi0/1 [auto, auto]
con1 / WS-C3550-12G / 2.2.1.1 :
        Gi0/1 [auto, auto] => Gi0/2 [auto, auto]
con2 / WS-C3550-24 / 2.2.2.2 :
       Gi0/2 [auto, auto] => Fa0/1 [auto, auto]
Destination 0000.0201.0201 found on con2[WS-C3550-24] (2.2.2.2)
Layer 2 trace completed.
```
This example shows how to display the Layer 2 path by specifying the source and destination hostnames:

Switch# **traceroute mac ip con6 con2** Translating IP to mac.  $2.2.66.66 = 0000.0201.0601$ 2.2.22.22 => 0000.0201.0201 Source 0000.0201.0601 found on con6 con6 (2.2.6.6) :Gi0/0/1 => Gi0/0/3<br>con5 (2.2.5.5)  $\cosh$  (2.2.5.5 ) : Gi0/0/3 => Gi0/1 con1  $(2.2.1.1)$   $(2.2.1.1)$   $(3.2.1.1)$   $(5.10/0/1)$   $(5.10/2)$ con2 (2.2.2.2 ) : Gi0/0/2 => Fa0/1 Destination 0000.0201.0201 found on con2 Layer 2 trace completed

This example shows the Layer 2 path when ARP cannot associate the source IP address with the corresponding MAC address:

```
Switch# traceroute mac ip 2.2.66.66 2.2.77.77
Arp failed for destination 2.2.77.77.
Layer2 trace aborted.
```
#### **Related Commands**

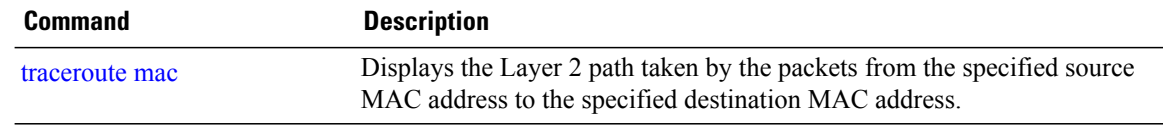

### **type**

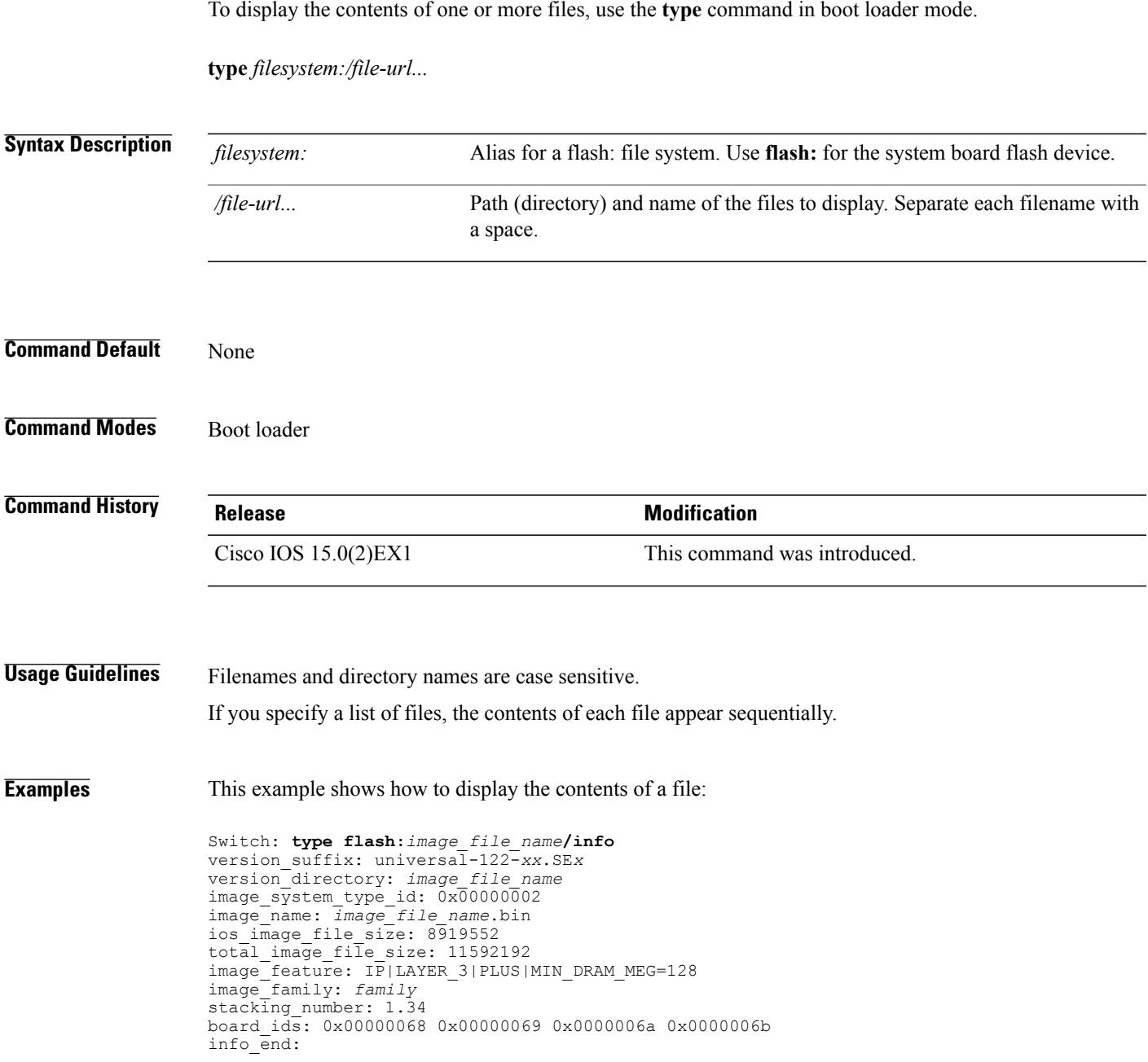

### **unset**

To reset one or more environment variables, use the **unset** command in boot loader mode.

**unset** *variable...*

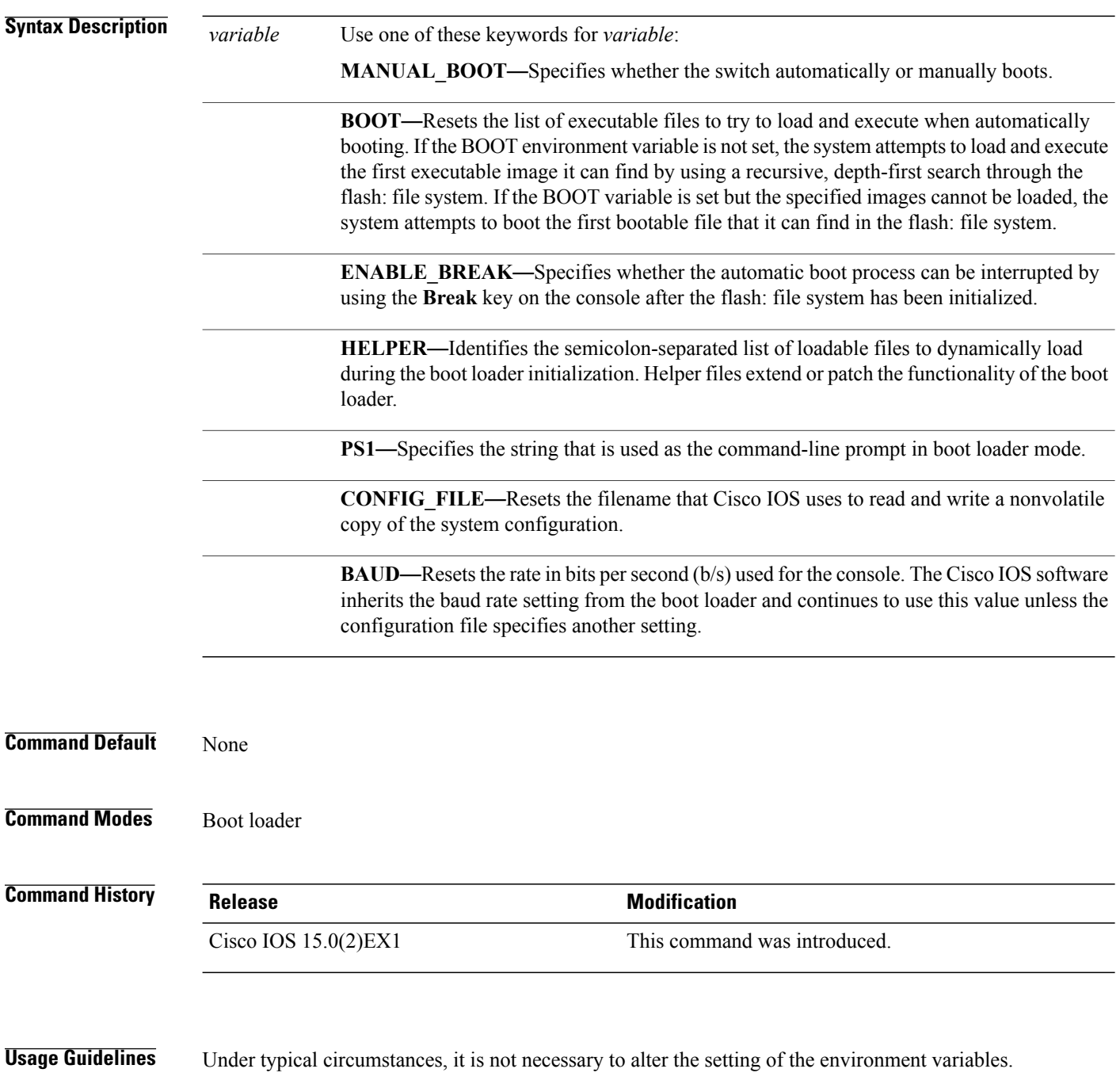

The MANUAL\_BOOT environment variable can also be reset by using the **no boot manual** global configuration command.

The BOOT environment variable can also be reset by using the**nobootsystem** global configuration command.

The ENABLE\_BREAK environment variable can also be reset by using the **no boot enable-break** global configuration command.

The HELPER environment variable can also be reset by using the **no boot helper** global configuration command.

The CONFIG\_FILE environment variable can also be reset by using the**noboot config-file** global configuration command.

**Examples** This example shows how to unset the SWITCH\_PRIORITY environment variable:

Switch: **unset SWITCH\_PRIORITY**

## **version**

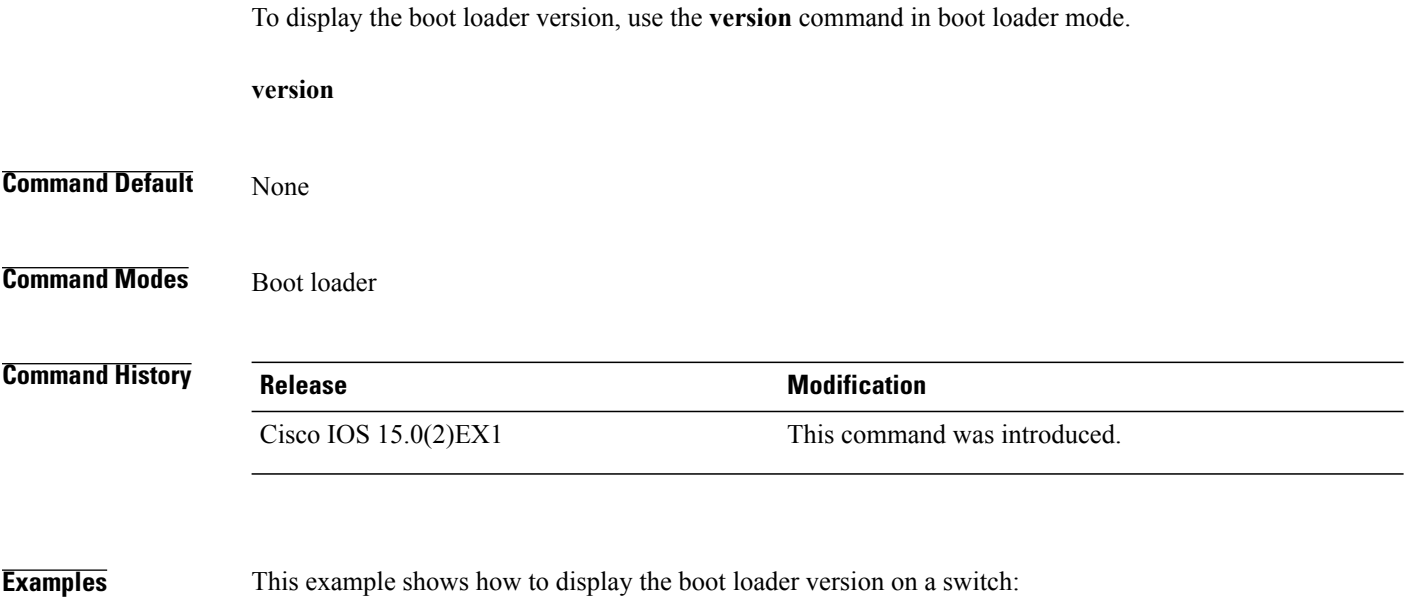

Switch: **version** C2960X Boot Loader (C2960X-HBOOT-M) Version 15.0(2r)EX, RELEASE SOFTWARE (fc1) Compiled Wed 15-May-13 21:39 by rel

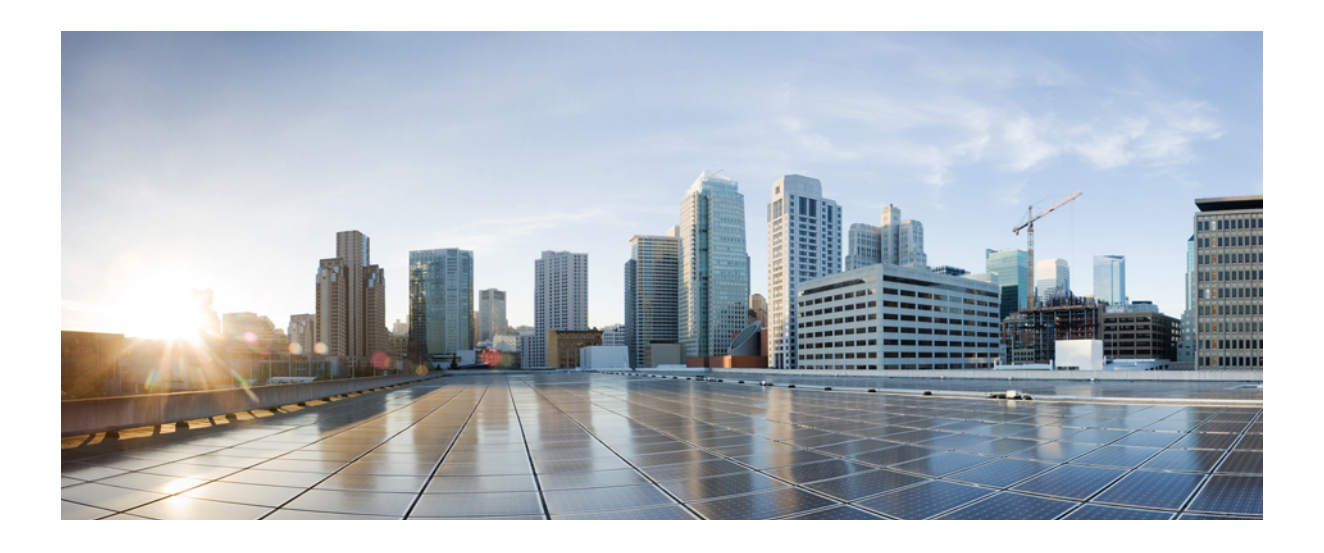

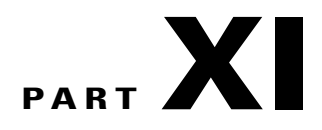

# **VLANs**

• VLAN [Commands,](#page-840-0) page 819

<span id="page-840-0"></span>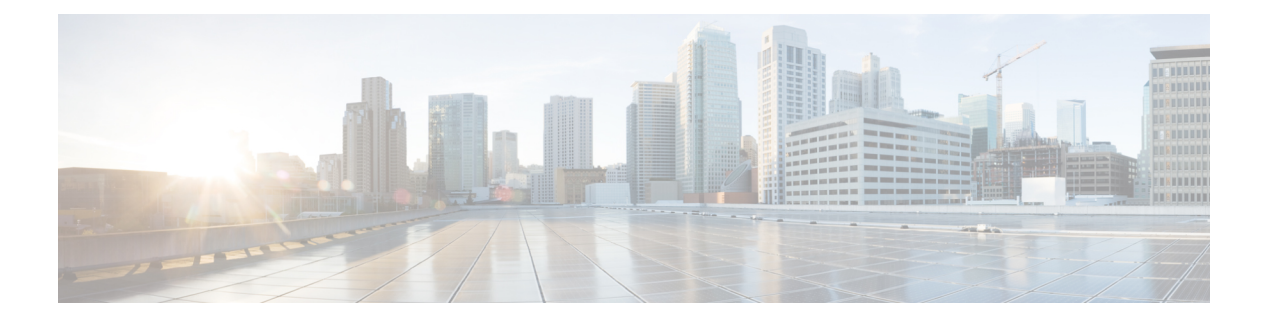

# **VLAN Commands**

- clear [l2protocol-tunnel](#page-842-0) counters, page 821
- clear vmps [statistics,](#page-843-0) page 822
- clear vtp [counters,](#page-844-0) page 823
- debug [platform](#page-845-0) vlan, page 824
- debug [sw-vlan,](#page-846-0) page 825
- debug [sw-vlan](#page-848-0) ifs, page 827
- debug sw-vlan [notification,](#page-850-0) page 829
- debug [sw-vlan](#page-852-0) vtp, page 831
- [interface](#page-854-0) vlan, page 833
- [l2protocol-tunnel,](#page-856-0) page 835
- [l2protocol-tunnel](#page-859-0) cos, page 838
- show [dot1q-tunnel,](#page-860-0) page 839
- show [l2protocol-tunnel,](#page-861-0) page 840
- show [platform](#page-863-0) vlan, page 842
- [show](#page-864-0) vlan, page 843
- show [vmps,](#page-868-0) page 847
- [show](#page-871-0) vtp, page 850
- [switchport](#page-878-0) priority extend, page 857
- [switchport](#page-880-0) trunk, page 859
- [switchport](#page-883-0) voice vlan, page 862
- [vlan,](#page-885-0) page 864
- vmps reconfirm (global [configuration\),](#page-891-0) page 870
- vmps reconfirm [\(privileged](#page-892-0) EXEC), page 871
- [vmps](#page-893-0) retry, page 872
- vmps [server,](#page-894-0) page 873
- vtp (global [configuration\),](#page-896-0) page 875
- vtp (interface [configuration\),](#page-901-0) page 880
- vtp [primary,](#page-902-0) page 881

### <span id="page-842-0"></span>**clear l2protocol-tunnel counters**

To clear the protocol counters in protocol tunnel ports, use the **clear l2protocol-tunnel counters** command in privileged EXEC mode.

**clear l2protocol-tunnel counters** [*interface-id*]

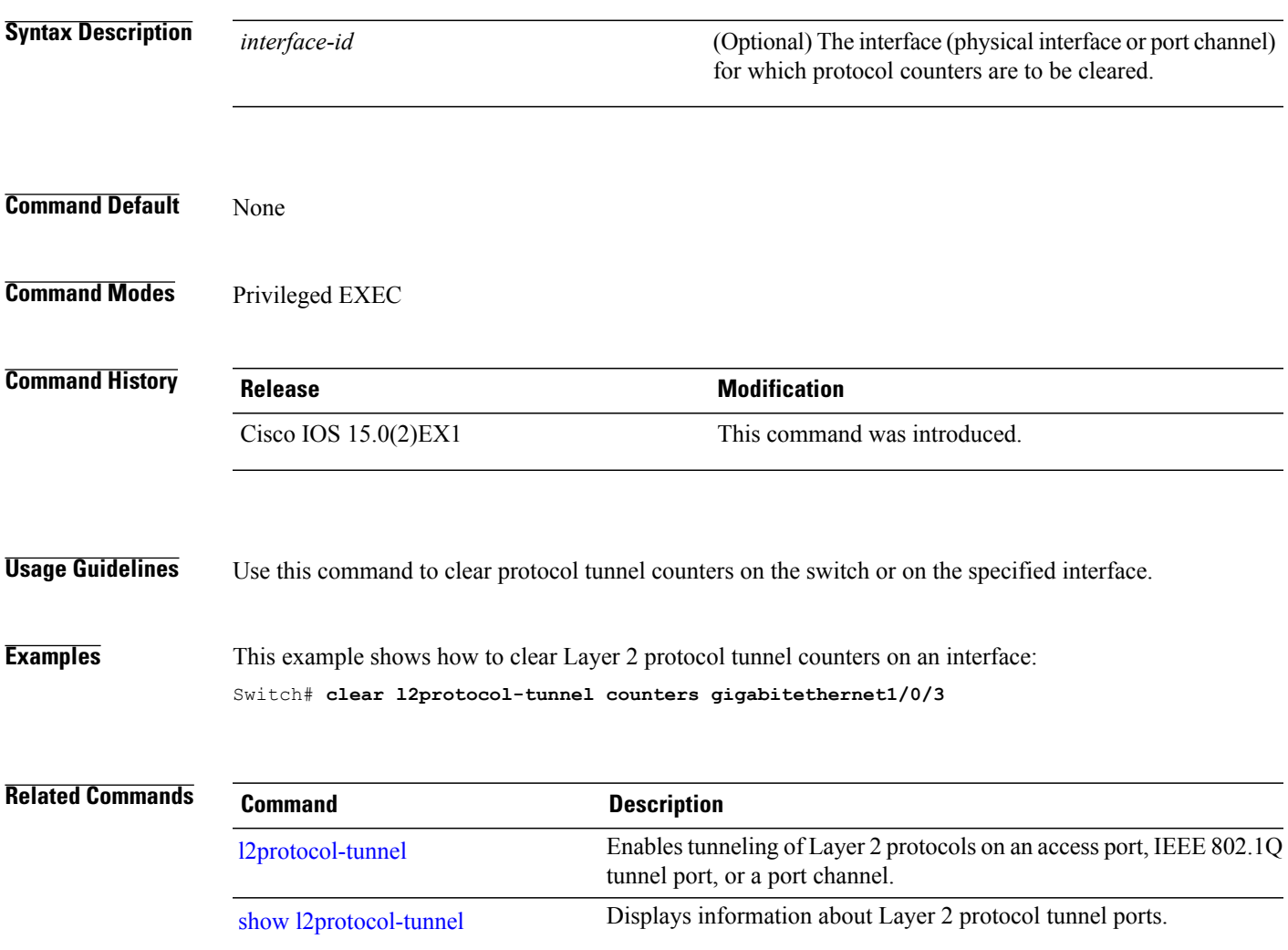

### <span id="page-843-0"></span>**clear vmps statistics**

To clear the VLAN Membership Policy Server (VMPS) statistics maintained by the VLAN Query Protocol (VQP) client, use the **clear vmps statistics** command in privileged EXEC mode.

**clear vmps statistics**

- **Syntax Description** This command has no keywords or arguments.
- **Command Default** None
- **Command Modes** Privileged EXEC

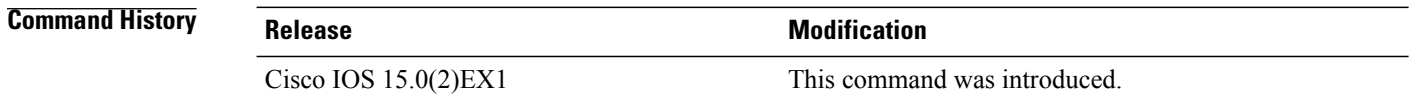

**Examples** This example shows how to clear VLAN Membership Policy Server (VMPS) statistics: Switch# **clear vmps statistics**

You can verify that information was deleted by entering the **show** vmps statistics privileged EXEC command.

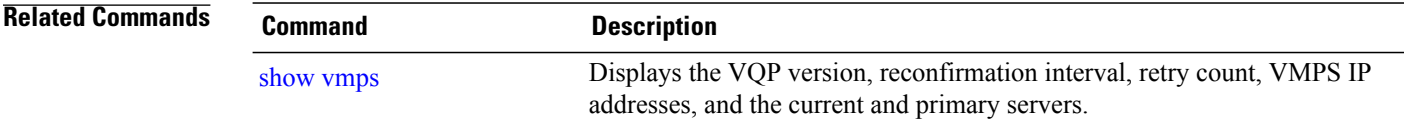

### <span id="page-844-0"></span>**clear vtp counters**

To clear the VLAN Trunking Protocol (VTP) and pruning counters, use the **clear vtp counters** command in privileged EXEC mode.

#### **clear vtp counters**

- **Syntax Description** This command has no keywords or arguments.
- **Command Default** None
- **Command Modes** Privileged EXEC

**Command History Release Release Release Modification** Cisco IOS 15.0(2)EX1 This command was introduced.

**Examples** This example shows how to clear the VTP counters:

Switch# **clear vtp counters**

You can verify that information was deleted by entering the **show vtp counters** privileged EXEC command.

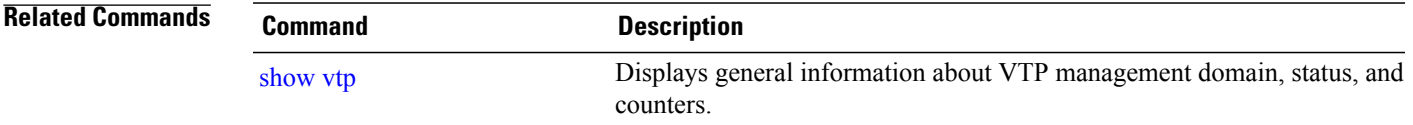

### <span id="page-845-0"></span>**debug platform vlan**

To enable debugging of the VLAN manager software, use the **debug platform vlan** command in privileged EXEC mode. To disable debugging, use the **no** form of this command.

**debug platform vlan** {**error| mvid| rpc**}

**no debug platform vlan** {**error| mvid| rpc**}

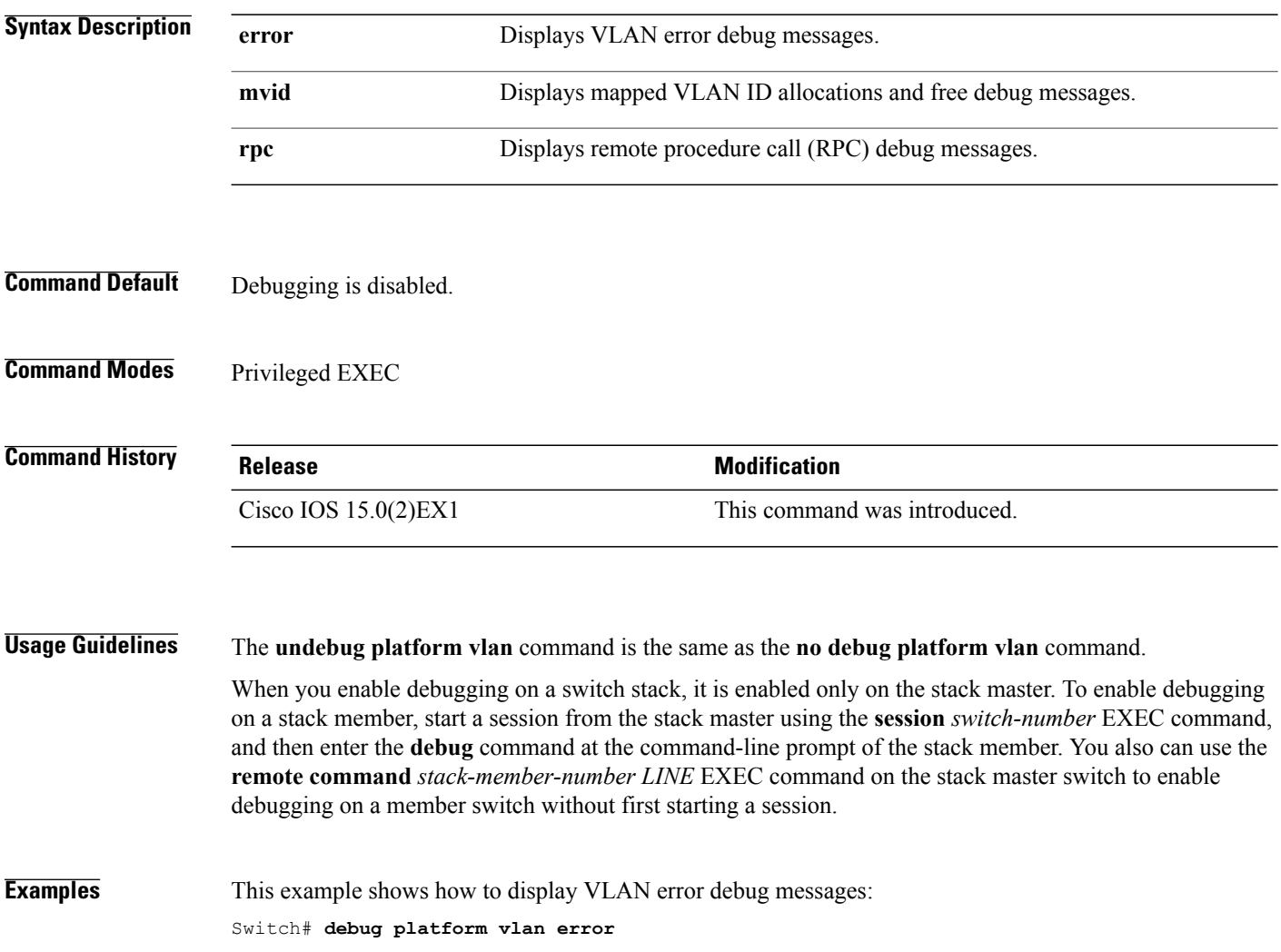

### <span id="page-846-0"></span>**debug sw-vlan**

To enable debugging of VLAN manager activities, use the **debug sw-vlan** command in privileged EXEC mode. To disable debugging, use the **no** form of this command.

**debug sw-vlan** {**badpmcookies**| **cfg-vlan** {**bootup| cli**}**| events| ifs| mapping| notification| packets| redundancy| registries| vtp**}

**no debug sw-vlan** {**badpmcookies**| **cfg-vlan** {**bootup| cli**}**| events| ifs| mapping| notification| packets| redundancy| registries| vtp**}

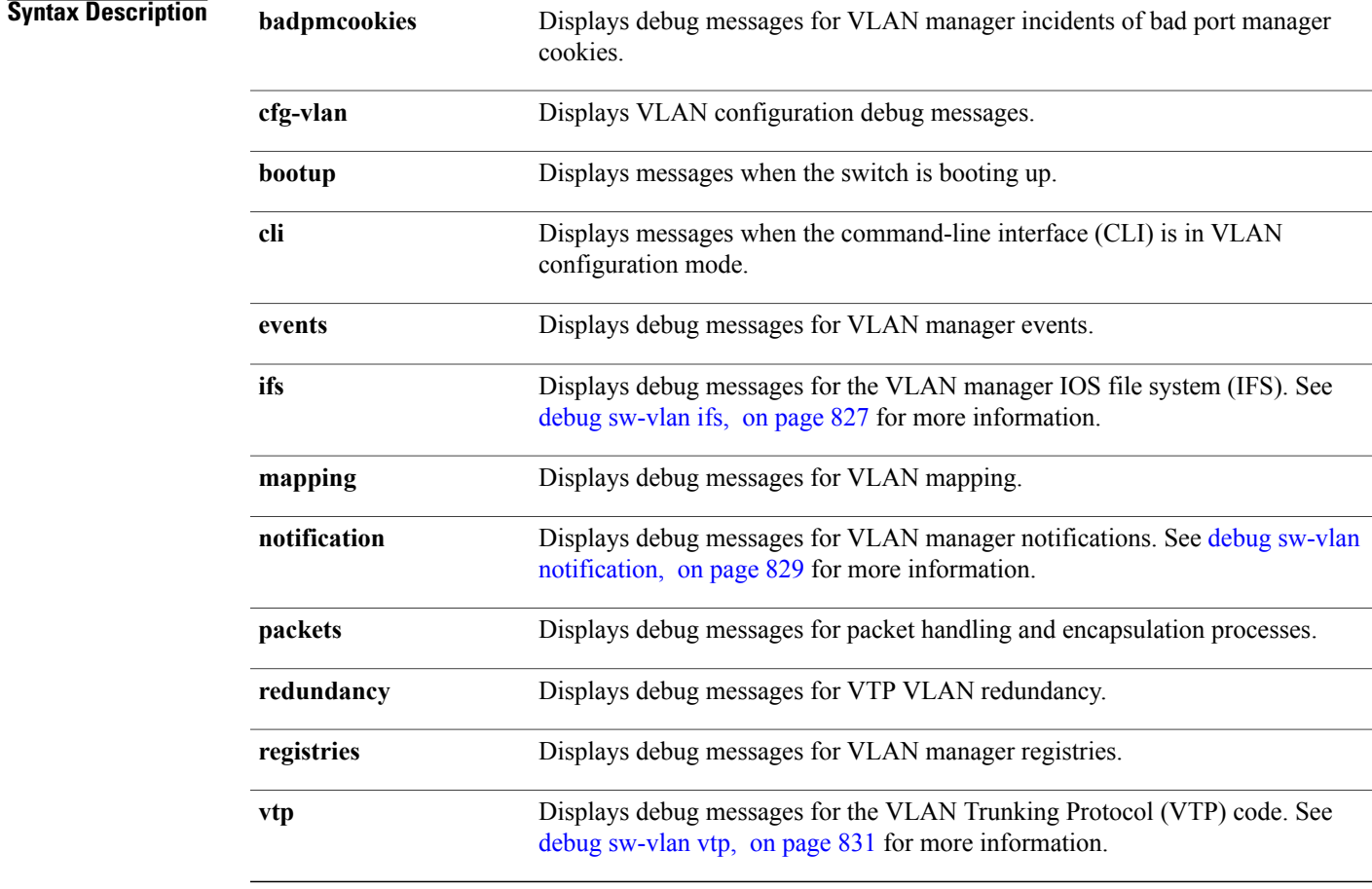

**Command Default** Debugging is disabled.

**Command Modes** Privileged EXEC

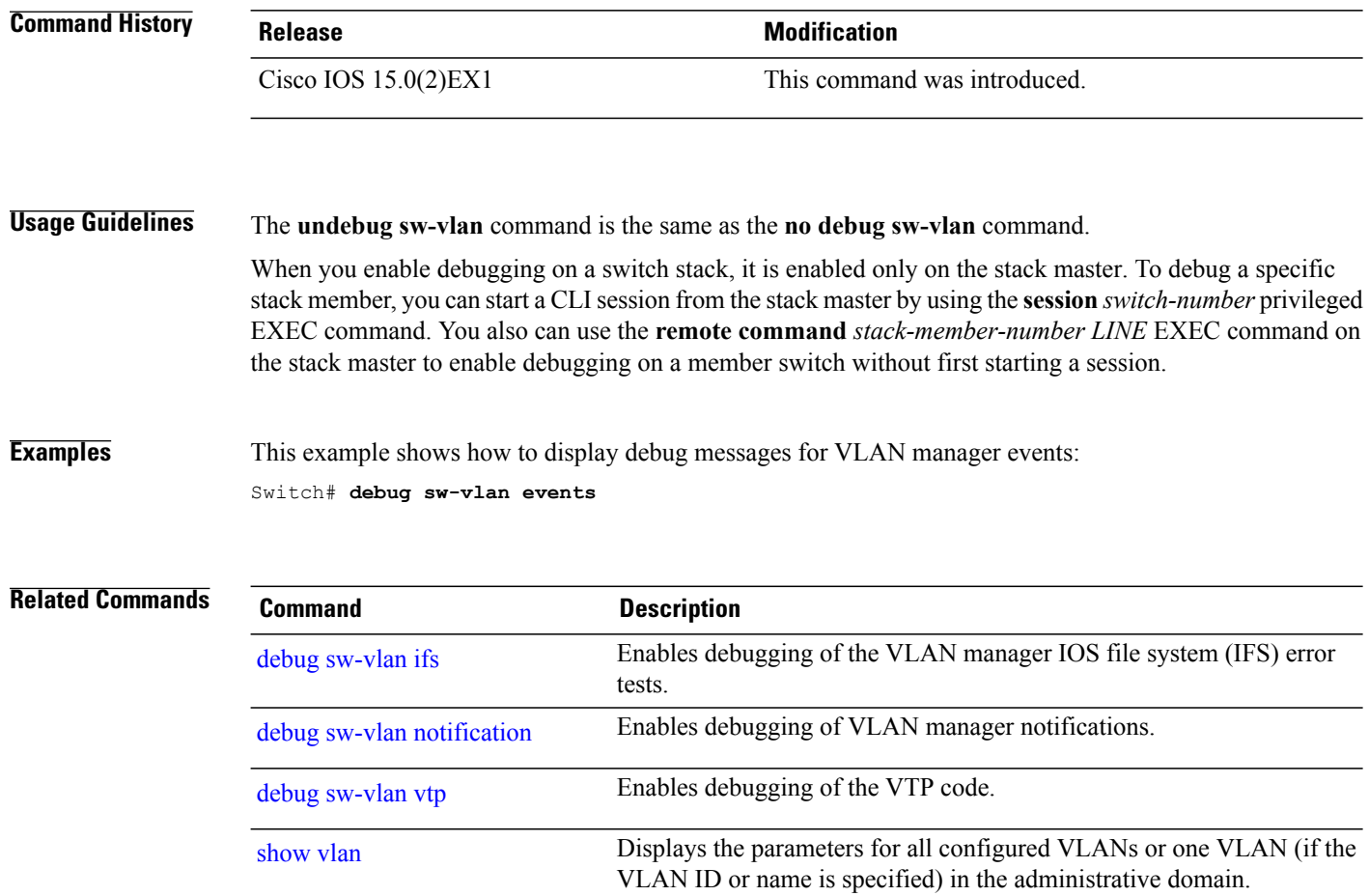

counters.

Displays general information about VTP management domain, status, and

[show](#page-871-0) vtp

### <span id="page-848-0"></span>**debug sw-vlan ifs**

To enable debugging of the VLAN manager IOS file system (IFS) error tests, use the **debug sw-vlan ifs** command in privileged EXEC mode. To disable debugging, use the **no** form of this command.

**debug sw-vlan ifs** {**open** {**read| write**}| **read** {**1| 2| 3| 4**}**| write**}

**no debug sw-vlan ifs** {**open** {**read| write**}| **read** {**1| 2| 3| 4**}**| write**}

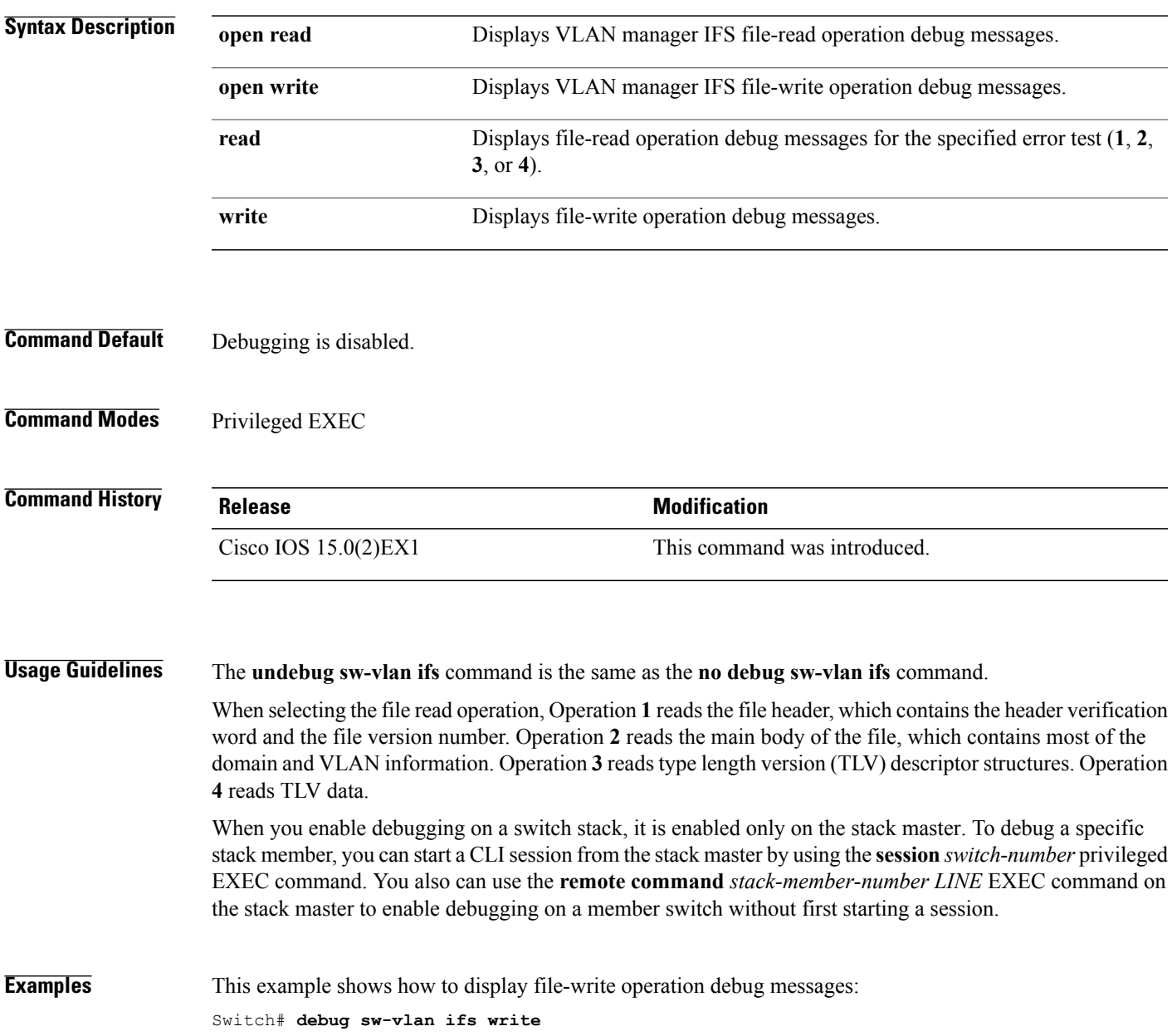

#### **Related Commands**

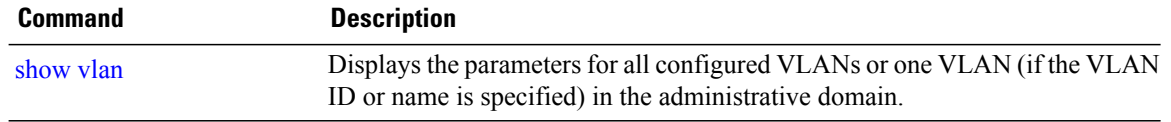

### <span id="page-850-0"></span>**debug sw-vlan notification**

To enable debugging of VLAN manager notifications, use the **debug sw-vlan notification** command in privileged EXEC mode. To disable debugging, use the **no** form of this command.

**debug sw-vlannotification**{**accfwdchange| allowedvlancfgchange| fwdchange| linkchange| modechange| pruningcfgchange| statechange**}

**no debug sw-vlan notification** {**accfwdchange| allowedvlancfgchange| fwdchange| linkchange| modechange| pruningcfgchange| statechange**}

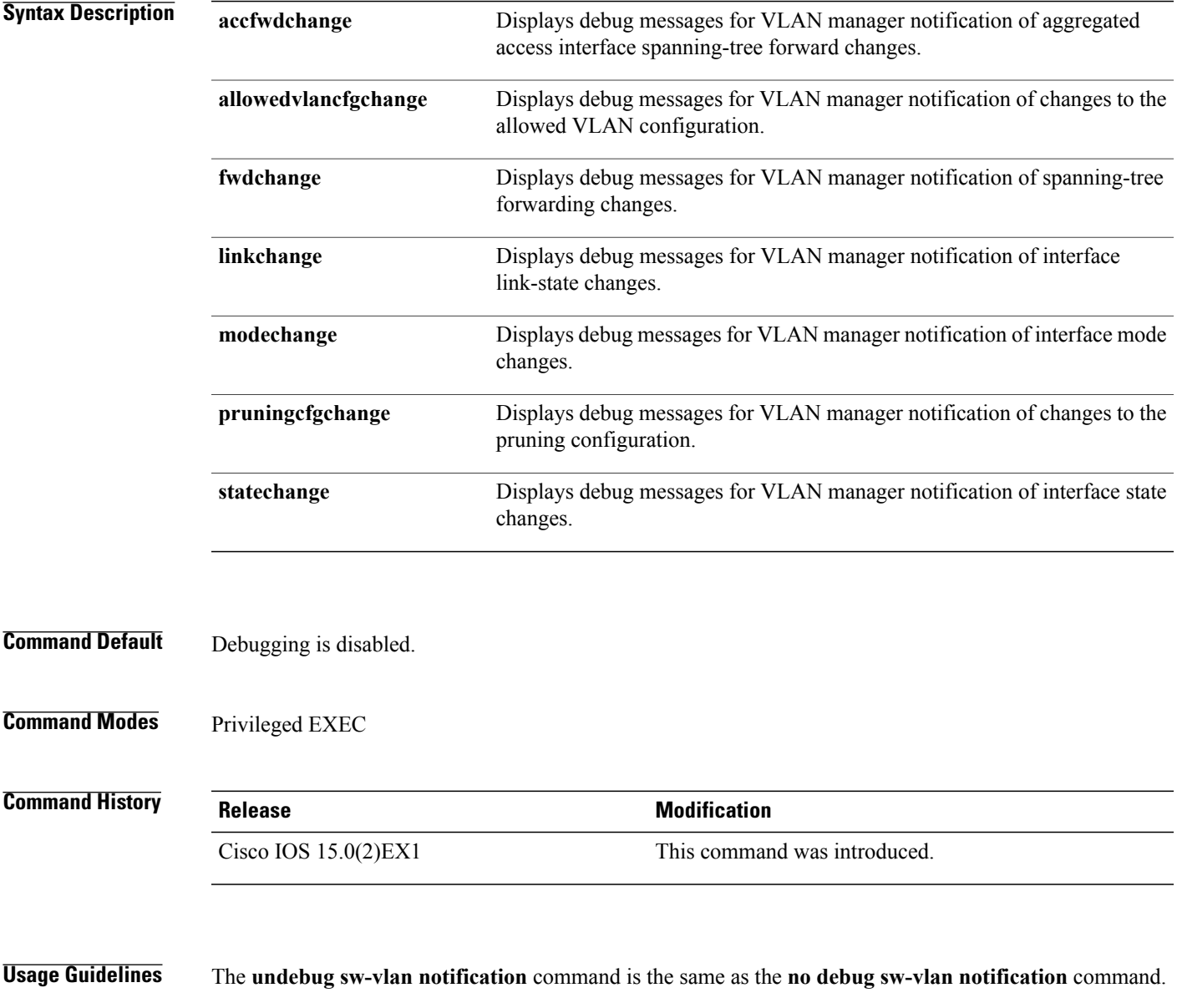

When you enable debugging on a switch stack, it is enabled only on the stack master. To debug a specific stack member, you can start a CLIsession from the stack master by using the **session***switch-number* privileged EXEC command. You also can use the **remote command** *stack-member-number LINE* EXEC command on the stack master to enable debugging on a member switch without first starting a session.

### **Examples** This example shows how to display debug messages for VLAN manager notification of interface mode changes:

Switch# **debug sw-vlan notification**

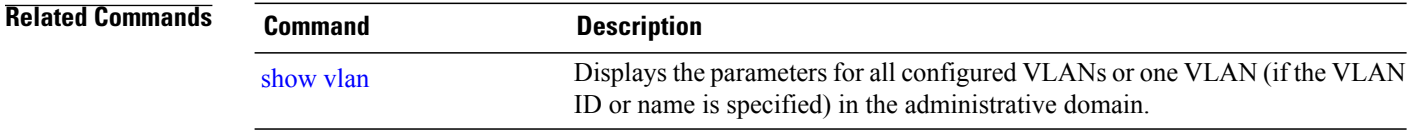

### <span id="page-852-0"></span>**debug sw-vlan vtp**

To enable debugging of the VLAN Trunking Protocol (VTP) code, use the **debug sw-vlan vtp** command in privileged EXEC mode. To disable debugging, use the **no** form of this command.

**debug sw-vlan vtp** {**events| packets**| **pruning** [**packets| xmit**]**| redundancy| xmit**}

**no debug sw-vlan vtp** {**events| packets| pruning| redundancy| xmit**}

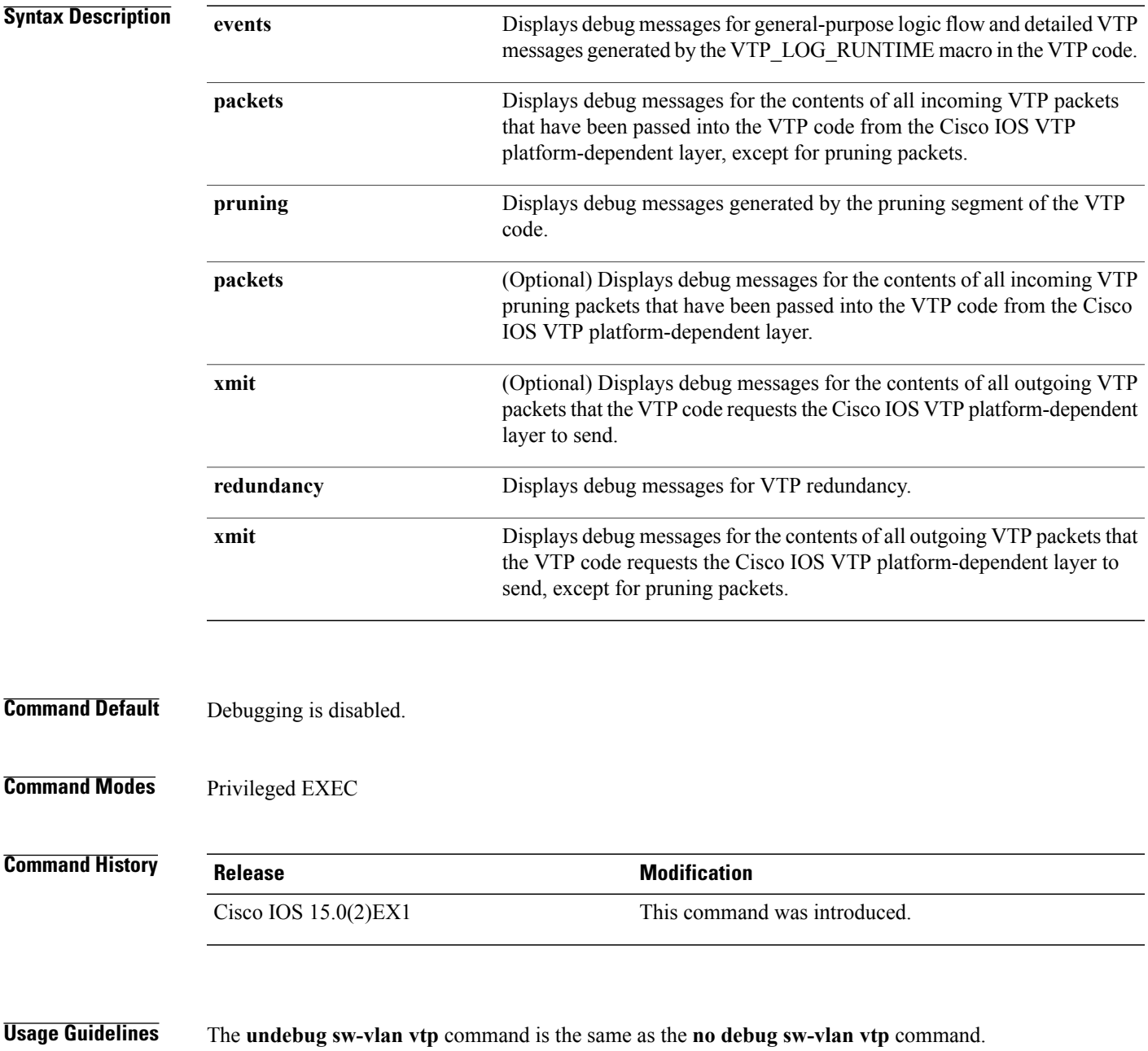

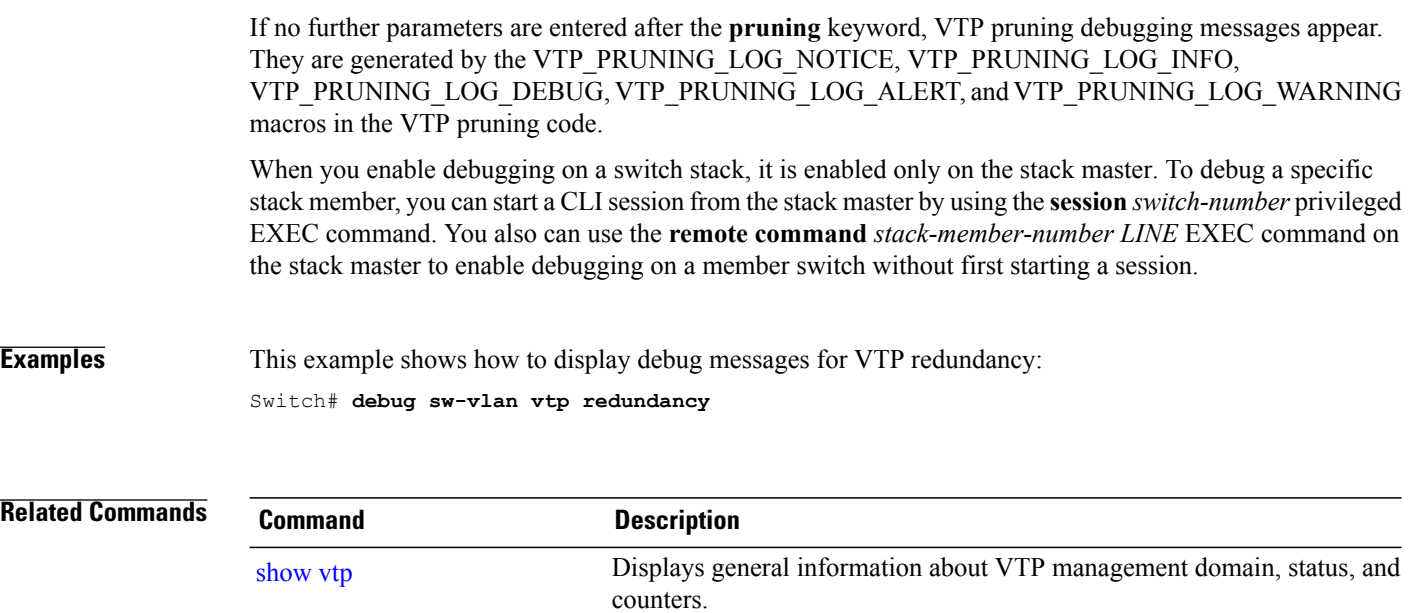

### <span id="page-854-0"></span>**interface vlan**

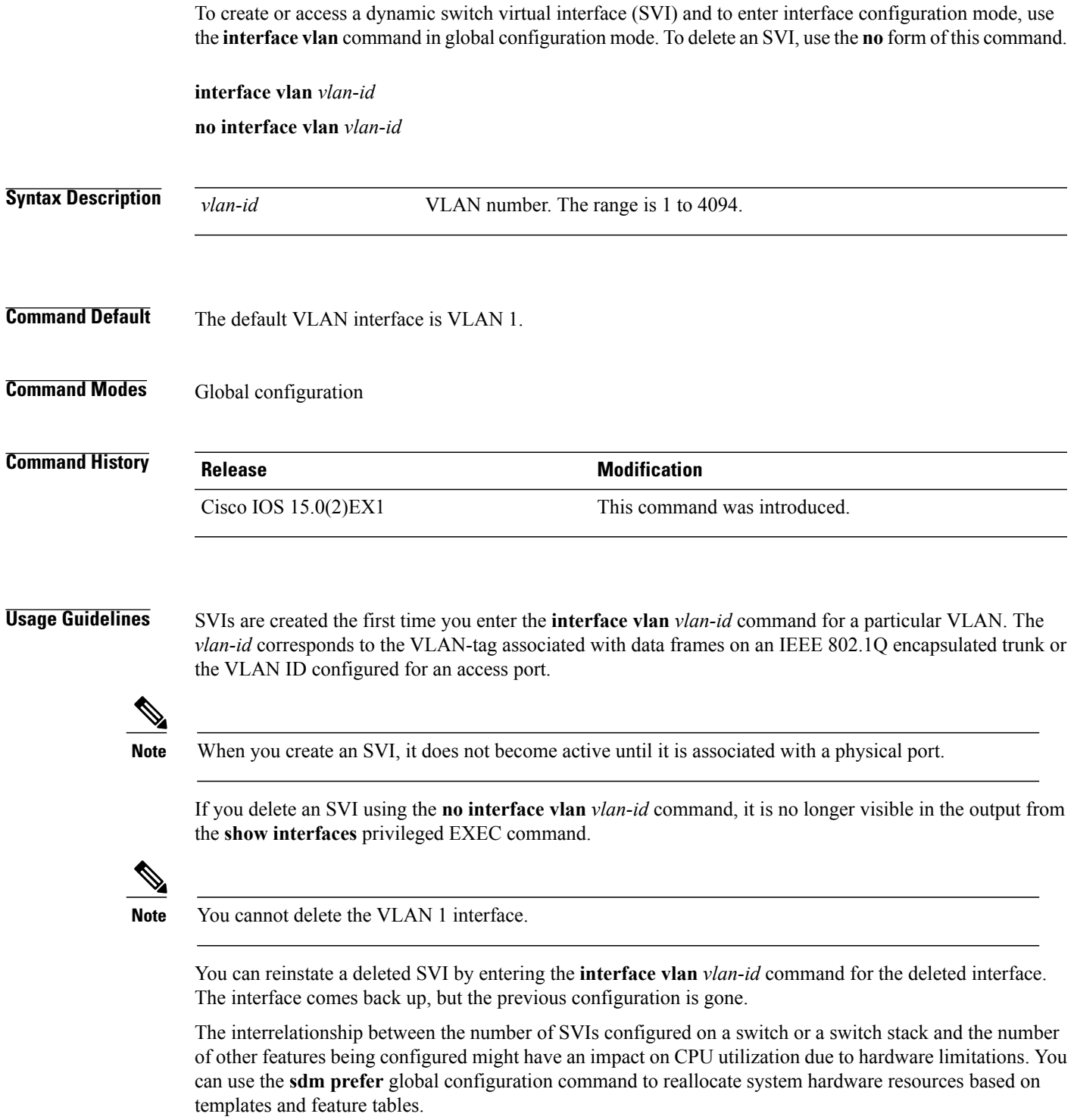

You can verify your setting by entering the **show interfaces** and **show interfaces vlan** *vlan-id* privileged EXEC commands.

#### **Examples** This example shows how to create a new SVI with VLAN ID 23 and enter interface configuration mode: Switch(config)# **interface vlan 23** Switch(config-if)#

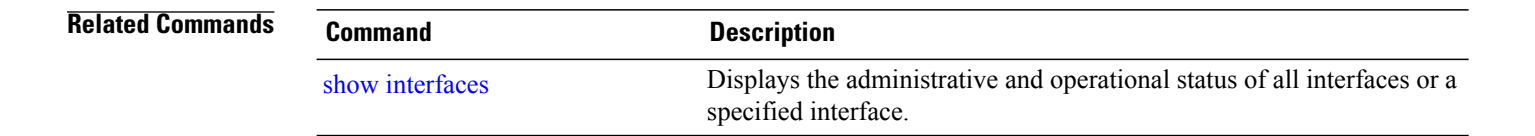

### <span id="page-856-0"></span>**l2protocol-tunnel**

To enable tunneling of Layer 2 protocols on an access port, IEEE 802.1Q tunnel port, or a port channel, use the **l2protocol-tunnel** command in interface configuration mode on the switch stack or on a standalone switch. Use the **no** form of this command to disable tunneling on the interface.

**l2protocol-tunnel** [**drop-threshold | shutdown-threshold**] [*value*] [**cdp| stp | vtp** ] [**lldp**] [**point-to-point**| [**pagp| lacp| udld**]]

**no l2protocol-tunnel** [**drop-threshold|shutdown-threshold**] [*value*] [**cdp|stp| vtp**] [**lldp**] [**point-to-point**| [**pagp| lacp| udld**]]

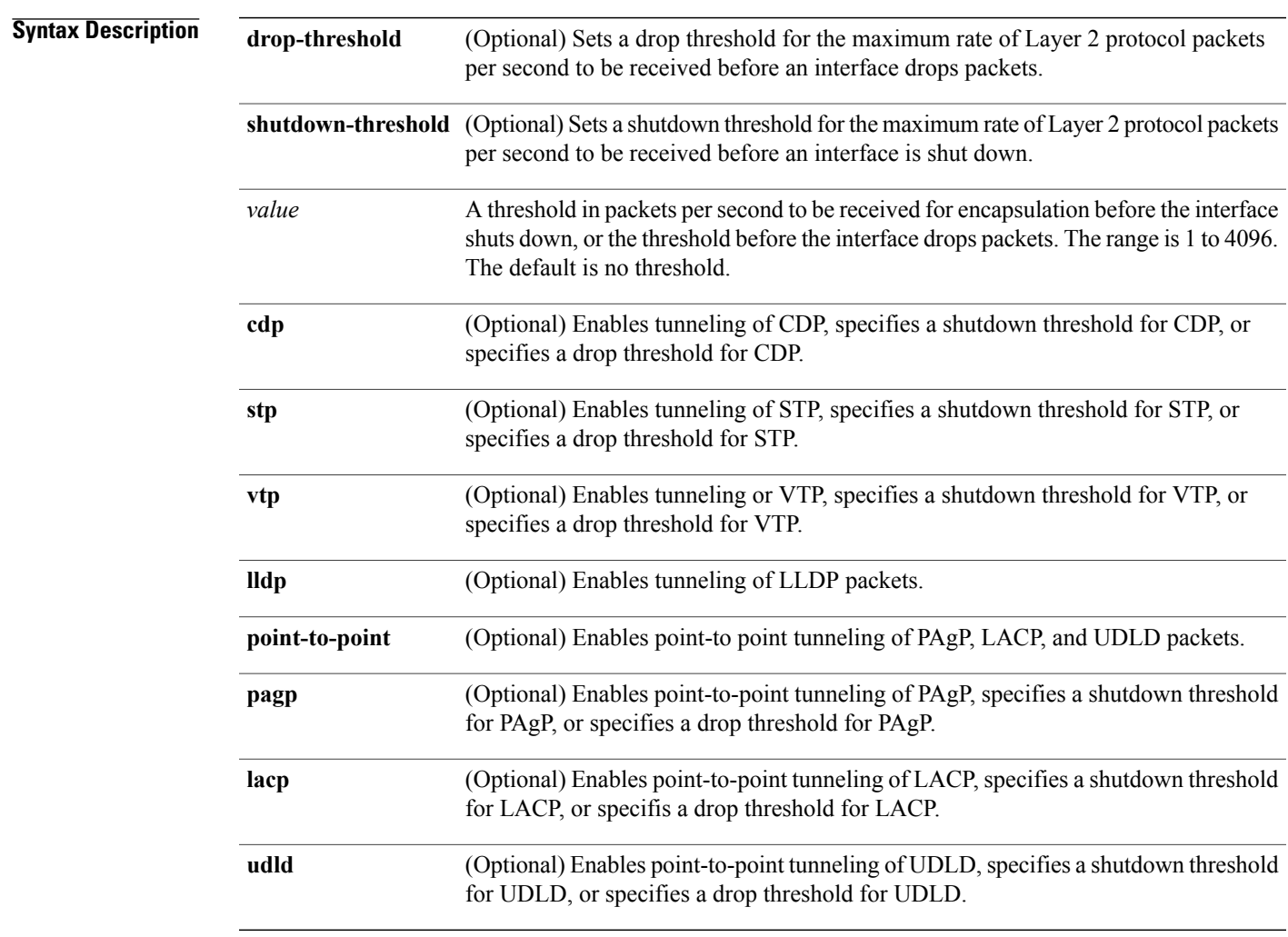

**Command Default** The default is that no Layer 2 protocol packets are tunneled.

The default is no shutdown threshold for the number of Layer 2 protocol packets.

The default is no drop threshold for the number of Layer 2 protocol packets.

#### **Command Modes** Interface configuration

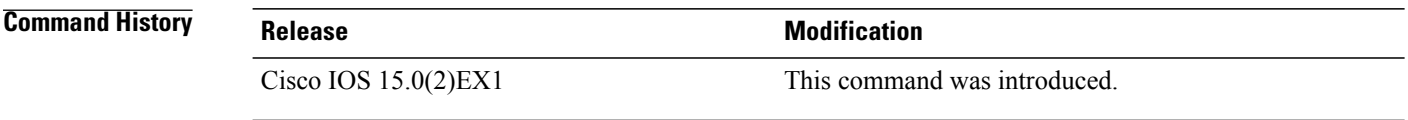

**Usage Guidelines** You can enable tunneling for Cisco Discovery Protocol (CDP), Spanning Tree Protocol (STP), or VLAN Trunking Protocol (VTP) packets. You can also enable point-to-point tunneling for Port Aggregation Protocol (PAgP), Link Aggregation Control Protocol (LACP), or UniDirectional Link Detection (UDLD) packets.

You must enter this command, with or without protocol types, to tunnel Layer 2 packets.

If you enter this command for a port channel, all ports in the channel must have the same configuration.

Layer 2 protocol tunneling across a service-provider network ensures that Layer 2 information is propagated across the network to all customer locations. When protocol tunneling is enabled, protocol packets are encapsulated with a well-known Cisco multicast address for transmission across the network. When the packets reach their destination, the well-known MAC address is replaced by the Layer 2 protocol MAC address.

You can enable Layer 2 protocol tunneling for CDP, STP, and VTP individually or for all three protocols.

In a service-provider network, you can use Layer 2 protocol tunneling to enhance the creation of EtherChannels by emulating a point-to-point network topology. When protocol tunneling is enabled on the service-provider switch for PAgP or LACP, remote customer switches receive the protocol data units (PDUs) and can negotiate automatic creation of EtherChannels.

To enable tunneling of PAgP, LACP, and UDLD packets, you must have a point-to-point network topology. To decrease the link-down detection time, you should also enable UDLD on the interface when you enable tunneling of PAgP or LACP packets.

You can enable point-to-point protocol tunneling for PAgP, LACP, and UDLD individually or for all three protocols.

**Caution**

PAgP, LACP, and UDLD tunneling is only intended to emulate a point-to-point topology. An erroneous configuration that sends tunneled packets to many ports could lead to a network failure.

Enter the **shutdown-threshold**keyword to control the number of protocol packets persecond that are received on an interface before it shuts down. When no protocol option is specified with the keyword, the threshold is applied to each of the tunneled Layer 2 protocol types. If you also set a drop threshold on the interface, the shutdown-threshold value must be greater than or equal to the drop-threshold value.

When the shutdown threshold is reached, the interface is error-disabled. If you enable error recovery by entering the **errdisable recovery cause l2ptguard** global configuration command, the interface is brought out of the error-disabled state and allowed to retry the operation again when all the causes have timed out. If the error recovery function is not enabled for **l2ptguard**, the interface stays in the error-disabled state until you enter the **shutdown** and **no shutdown** interface configuration commands.

Enter the **drop-threshold** keyword to control the number of protocol packets per second that are received on an interface before it drops packets. When no protocol option is specified with a keyword, the threshold is

applied to each of the tunneled Layer 2 protocol types. If you also set a shutdown threshold on the interface, the drop-threshold value must be less than or equal to the shutdown-threshold value.

When the drop threshold is reached, the interface drops Layer 2 protocol packets until the rate at which they are received is below the drop threshold.

The configuration is saved in NVRAM.

For more information about Layer 2 protocol tunneling, see the software configuration guide for this release.

**Examples** This example shows how to enable protocol tunneling for CDP packets and to configure the shutdown threshold as 50 packets per second:

```
Switch(config-if)# l2protocol-tunnel cdp
Switch(config-if)# l2protocol-tunnel shutdown-threshold cdp 50
```
This example shows how to enable protocol tunneling for STP packets and to configure the drop threshold as 400 packets per second:

```
Switch(config-if)# l2protocol-tunnel stp
Switch(config-if)# l2protocol-tunnel drop-threshold stp 400
```
This example shows how to enable point-to-point protocol tunneling for PAgP and UDLD packets and to configure the PAgP drop threshold as 1000 packets per second:

Switch(config-if)# **l2protocol-tunnel point-to-point pagp** Switch(config-if)# **l2protocol-tunnel point-to-point udld** Switch(config-if)# **l2protocol-tunnel drop-threshold point-to-point pagp 1000**

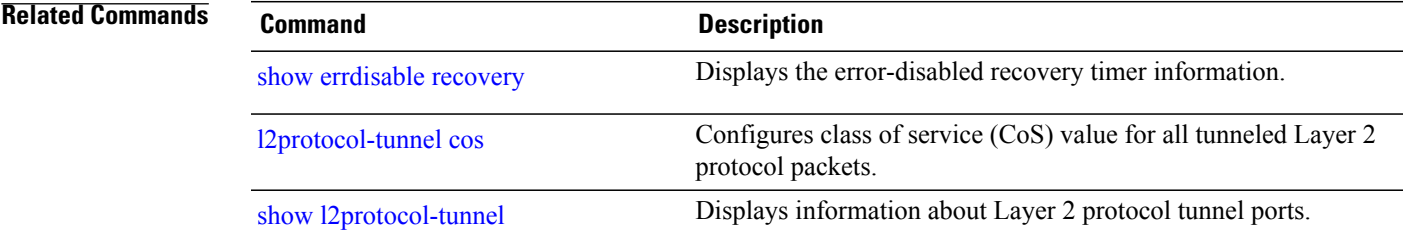

### <span id="page-859-0"></span>**l2protocol-tunnel cos**

To configure class of service (CoS) value for all tunneled Layer 2 protocol packets, use the **l2protocol-tunnel cos** global configuration command. To return to the default setting, use the **no** form of this command.

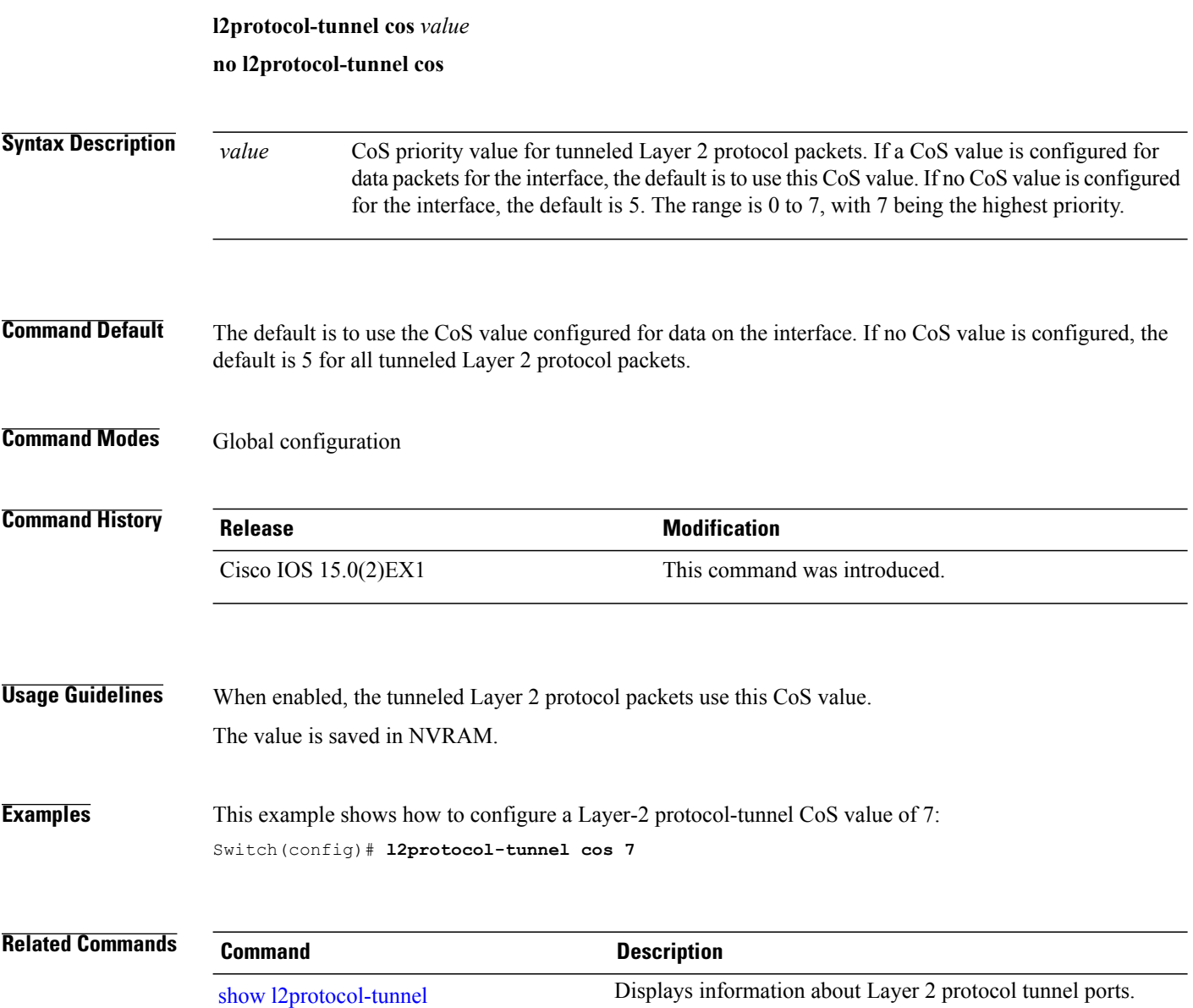

### <span id="page-860-0"></span>**show dot1q-tunnel**

To display information about IEEE 802.1Q tunnel ports, use the **show dot1q-tunnel** in EXEC mode. **show dot1q-tunnel** [**interface** *interface-id*] **Syntax Description** interface *interface-id* (Optional) Specifies the interface for which to display IEEE 802.1Q tunneling information. Valid interfaces include physical ports and port channels. **interface** *interface-id* **Command Default** None **Command Modes** User EXEC Privileged EXEC **Command History Release <b>Modification Modification** Cisco IOS 15.0(2)EX1 This command was introduced. **Examples** The following are examples of output from the **show dot1q-tunnel** command: Switch# **show dot1q-tunnel** dot1q-tunnel mode LAN Port(s) ----------------------------- Gi1/0/1 Gi1/0/2 Gi1/0/3 Gi1/0/6 Po2 Switch# **show dot1q-tunnel interface gigabitethernet1/0/1** dot1q-tunnel mode LAN Port(s) ----------------------------- Gi1/0/1 **Related Commands Command Description** Displays the parameters for all configured VLANs or one VLAN (if the VLAN ID or name is specified) in the administrative domain. [show](#page-864-0) vlan [switchport](#page-316-0) mode<br>Configures the VLAN membership mode of a port.

### <span id="page-861-0"></span>**show l2protocol-tunnel**

To display information about Layer 2 protocol tunnel ports, use the **show l2protocol-tunnel** in EXEC mode.

**show l2protocol-tunnel** [**interface** *interface-id*] **summary**

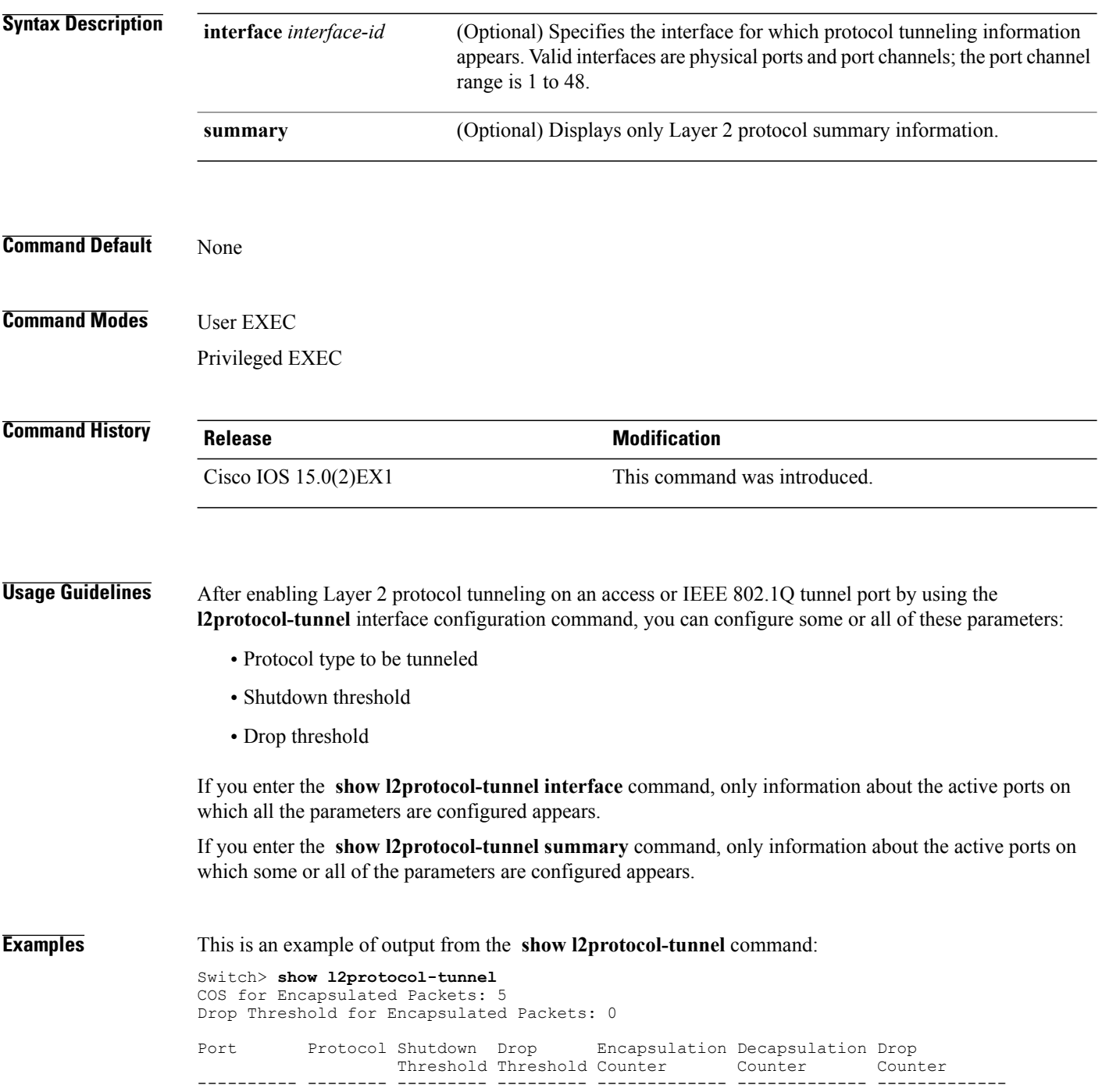

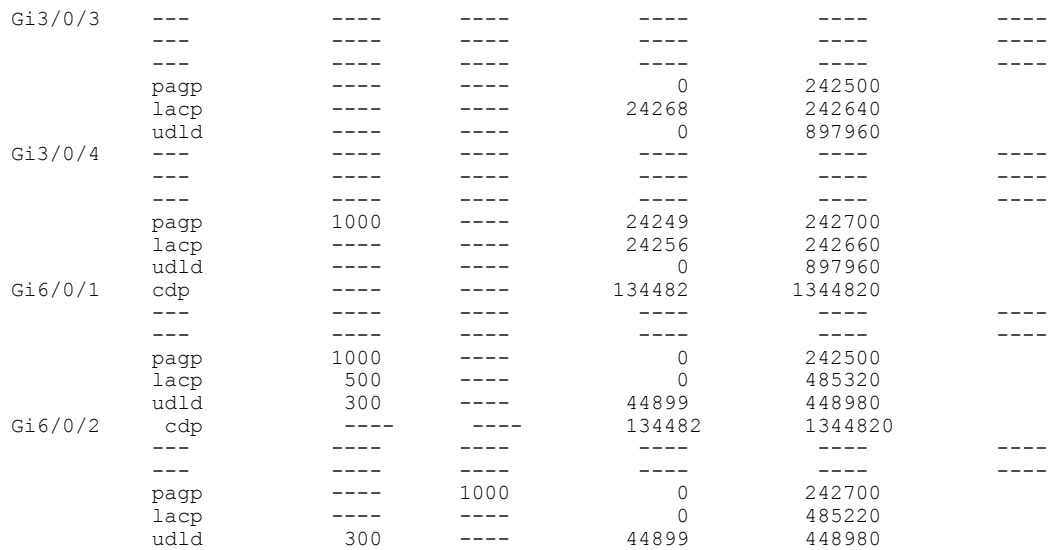

#### This is an example of output from the **show l2protocol-tunnel summary** command:

Switch> **show l2protocol-tunnel summary** COS for Encapsulated Packets: 5 Drop Threshold for Encapsulated Packets: 0

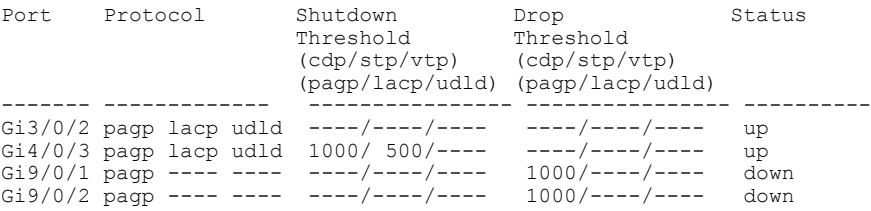

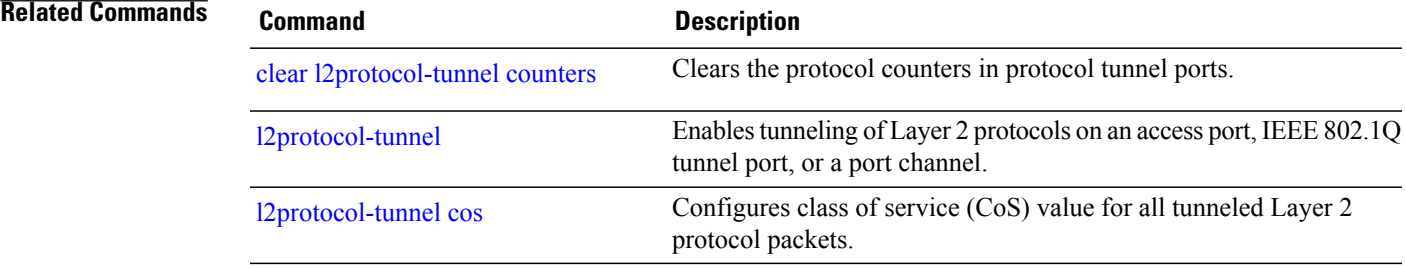

### <span id="page-863-0"></span>**show platform vlan**

To display platform-dependent VLAN information, use the **show platform vlan**privileged EXEC command.

**show platform vlan** {**misc| mvid| prune| refcount**| **rpc** {**receive| transmit**}}

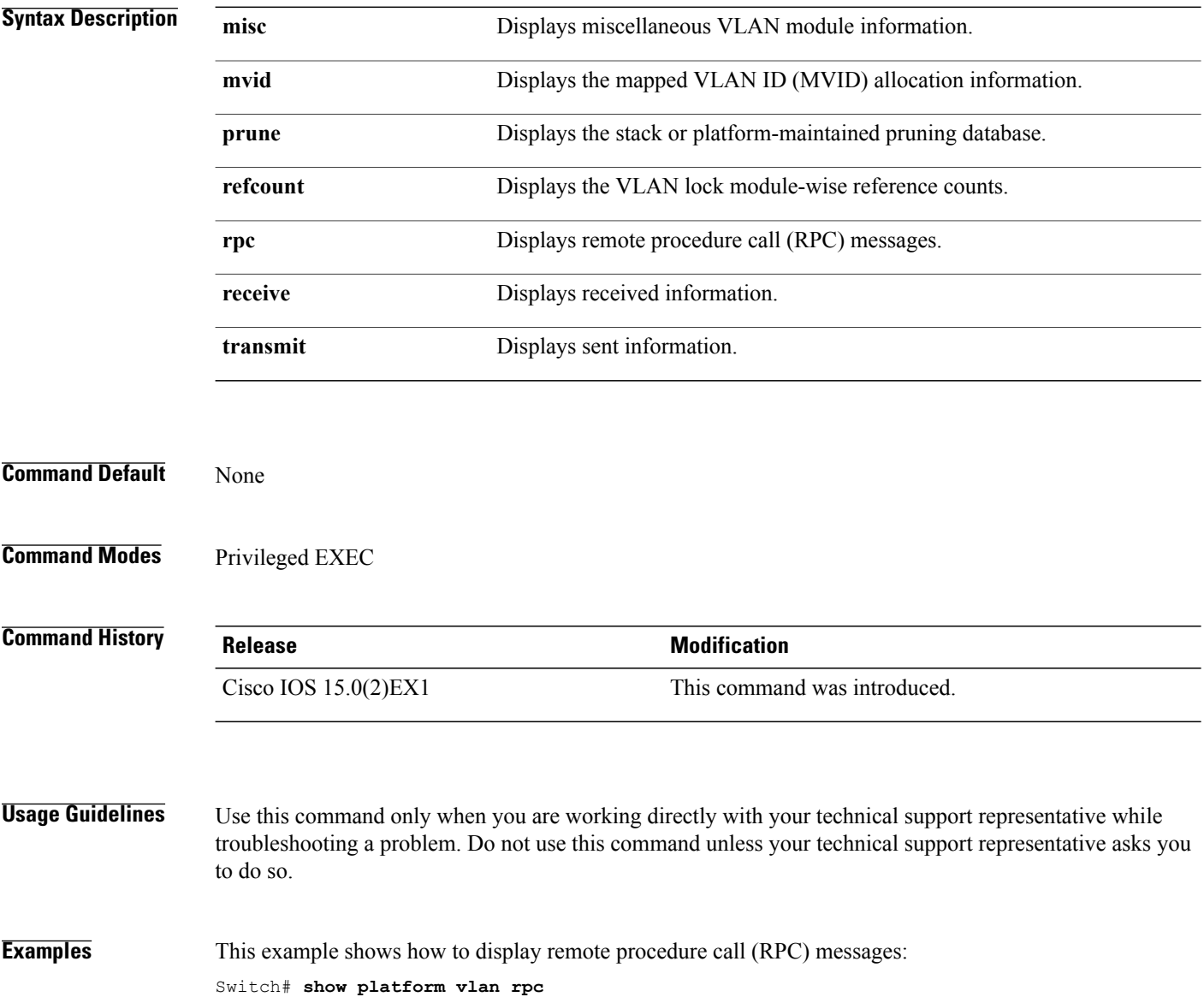
## <span id="page-864-0"></span>**show vlan**

To display the parameters for all configured VLANs or one VLAN (if the VLAN ID or name is specified) on the switch, use the **show vlan** command in user EXEC mode.

**show vlan** [**brief| group**| **id** *vlan-id***| mtu**| **name** *vlan-name***| remote-span| summary**]

### **Syntax Description**

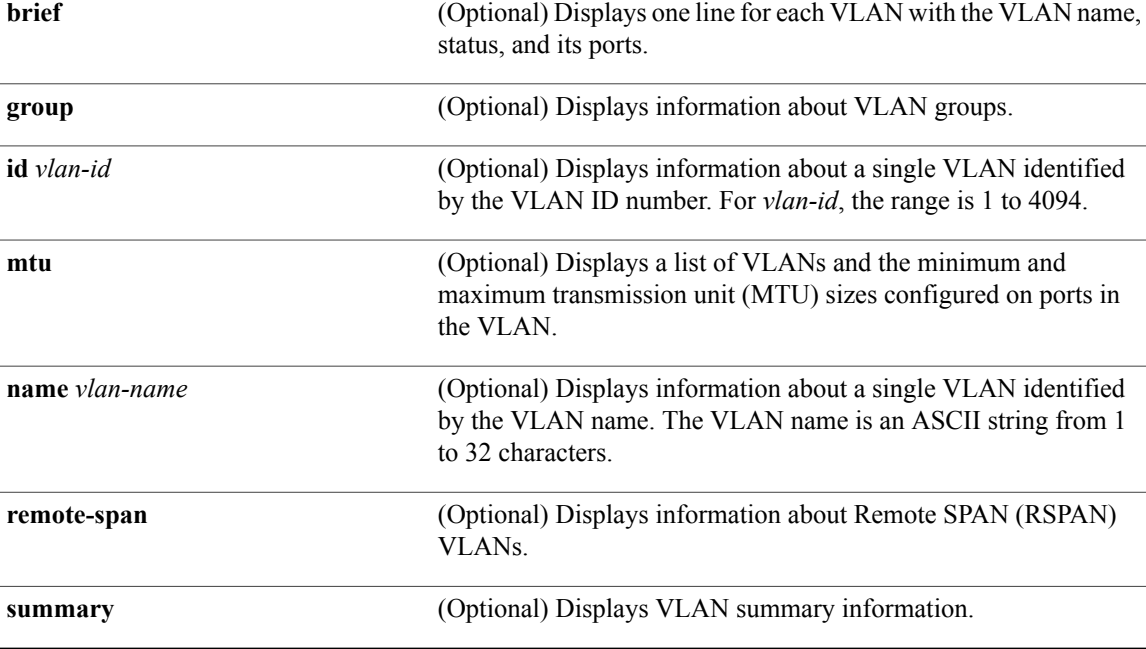

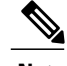

**Note** The **ifindex** keyword is not supported, even though it is visible in the command-line help string.

**Command Default** None

**Command Modes** User EXEC

# **Command History Release <b>Modification** Cisco IOS 15.0(2)EX1 This command was introduced.

**Usage Guidelines** In the **show vlan mtu** command output, the MTU\_Mismatch column shows whether all the ports in the VLAN have the same MTU. When yes appears in the column, it means that the VLAN has ports with different MTUs, and packets that are switched from a port with a larger MTU to a port with a smaller MTU might be dropped. If the VLAN does not have an SVI, the hyphen (-) symbol appears in the SVI\_MTU column. If the MTU-Mismatch column displays yes, the names of the ports with the MinMTU and the MaxMTU appear.

**Examples** This is an example of output from the **show vlan** command. See the table that follows for descriptions of the fields in the display.

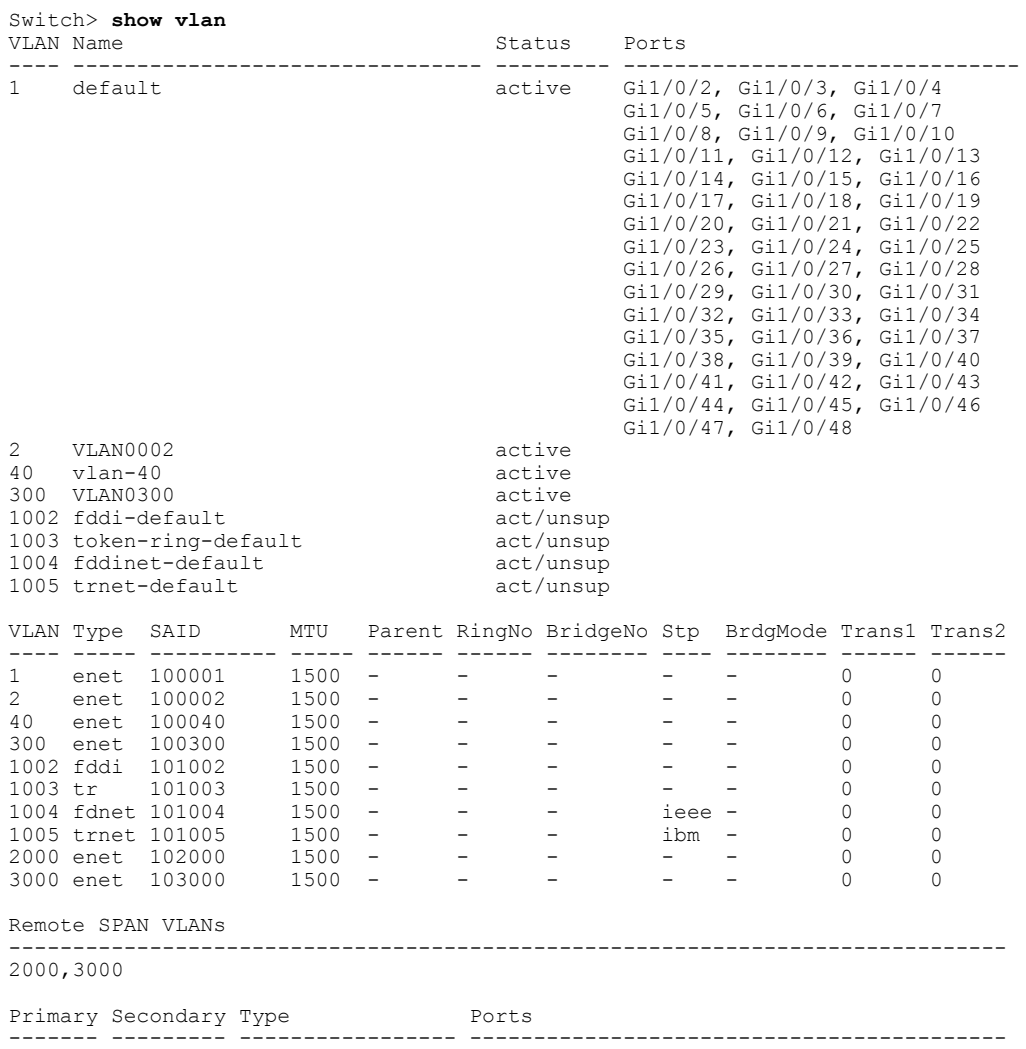

#### **Table 48: show vlan Command Output Fields**

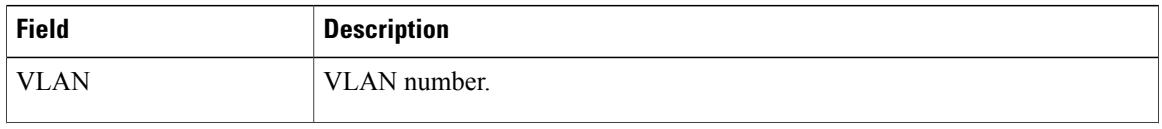

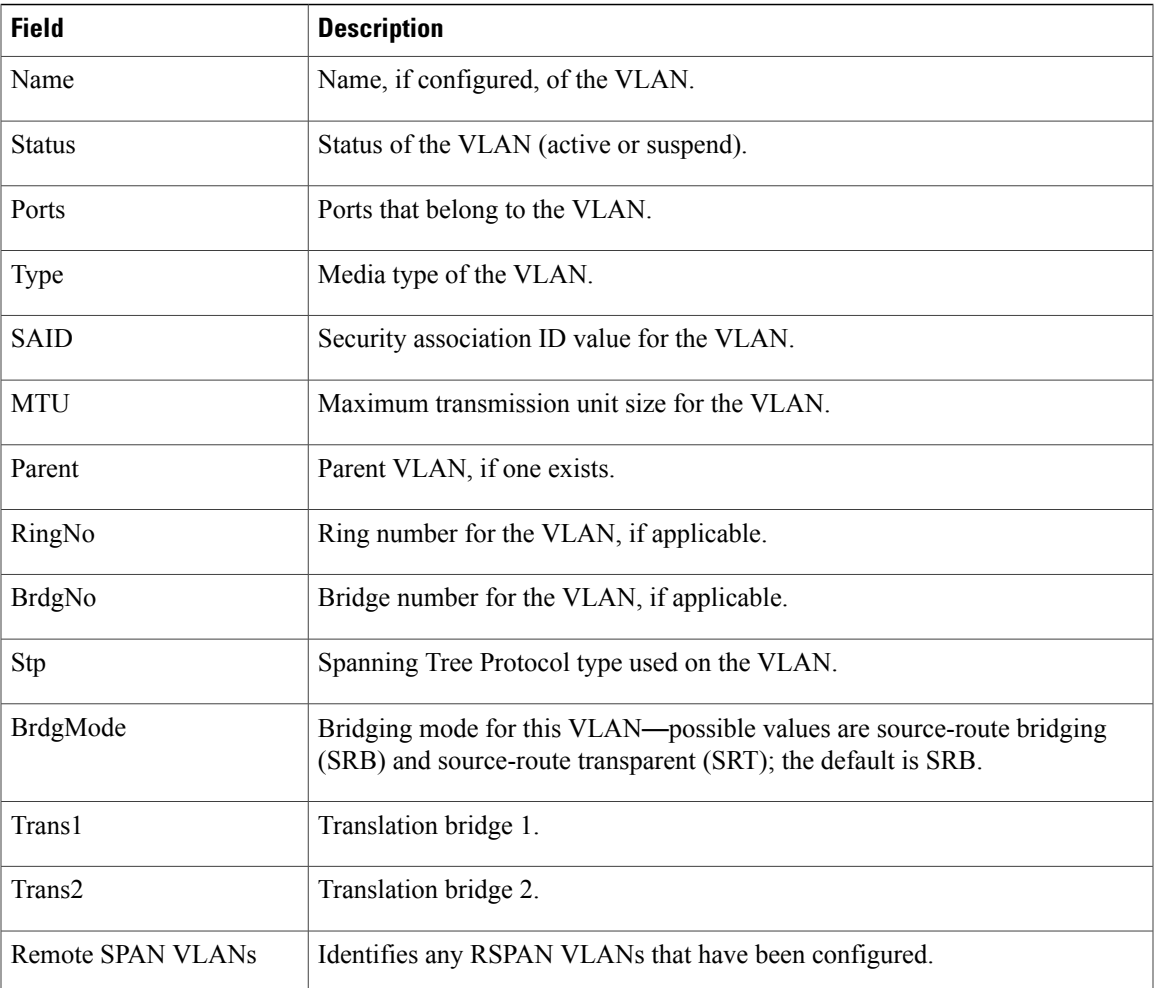

This is an example of output from the **show vlan summary** command:

```
Switch> show vlan summary
Number of existing VLANs \cdot 45
 Number of existing VTP VLANs : 45
 Number of existing extended VLANS : 0
```
This is an example of output from the **show vlan id** command:

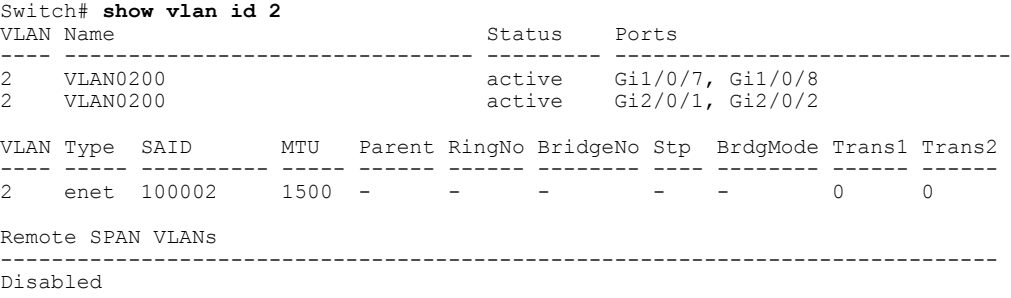

### **Related Commands**

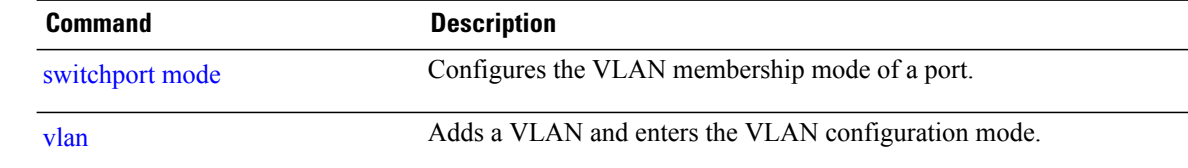

## <span id="page-868-0"></span>**show vmps**

To display the VLAN Query Protocol (VQP) version, reconfirmation interval, retry count, VLAN Membership Policy Server (VMPS) IP addresses, and the current and primary servers, use the **show vmps** command in EXEC mode.

**show vmps** [**statistics**]

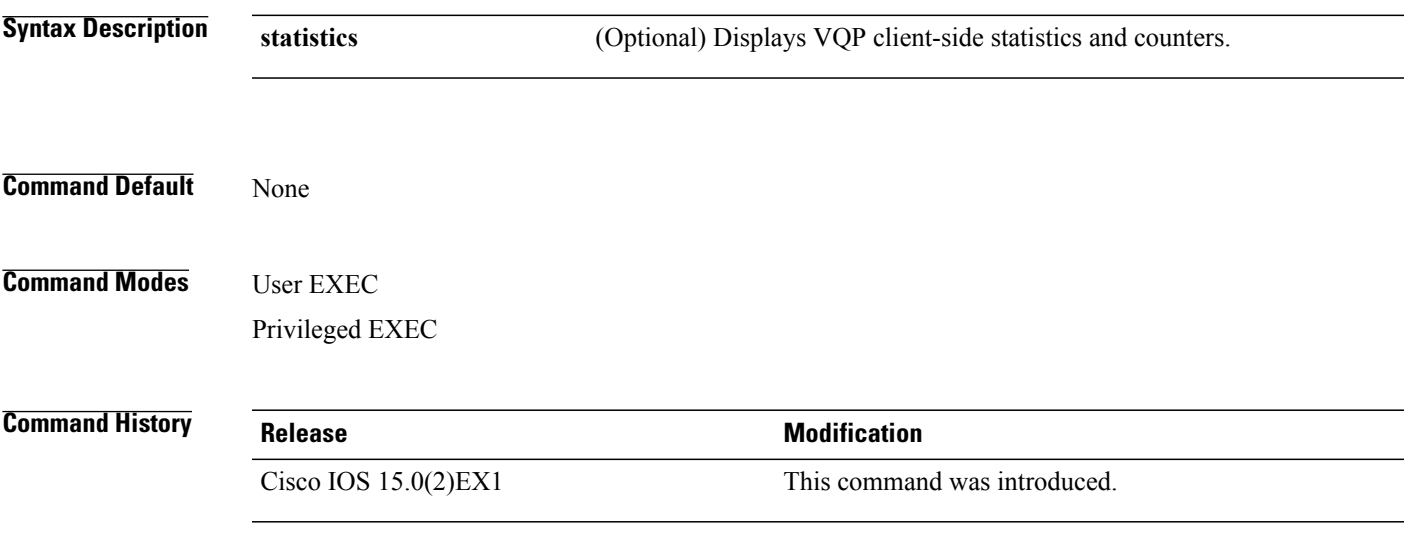

**Examples** This is an example of output from the **show vmps** command:

```
Switch> show vmps
VQP Client Status:
   --------------------
VMPS VQP Version: 1
Reconfirm Interval: 60 min
Server Retry Count: 3
VMPS domain server:
Reconfirmation status
---------------------
VMPS Action: other
```
This is an example of output from the **show vmps statistics** command. The table that follows describes each field in the display.

Switch> **show vmps statistics** VMPS Client Statistics ---------------------- VQP Queries: 0 VQP Responses: 0<br>
VMPS Changes: 0 VMPS Changes: 0<br>
VOP Shutdowns: 0 VQP Shutdowns: 0<br>VOP Denied: 0 VQP Denied: 0<br>VOP Wrong Domain: 0 VQP Wrong Domain: 0<br>VOP Wrong Version: 0 VQP Wrong Version: VQP Insufficient Resource: 0

### **Table 49: show vmps statistics Field Descriptions**

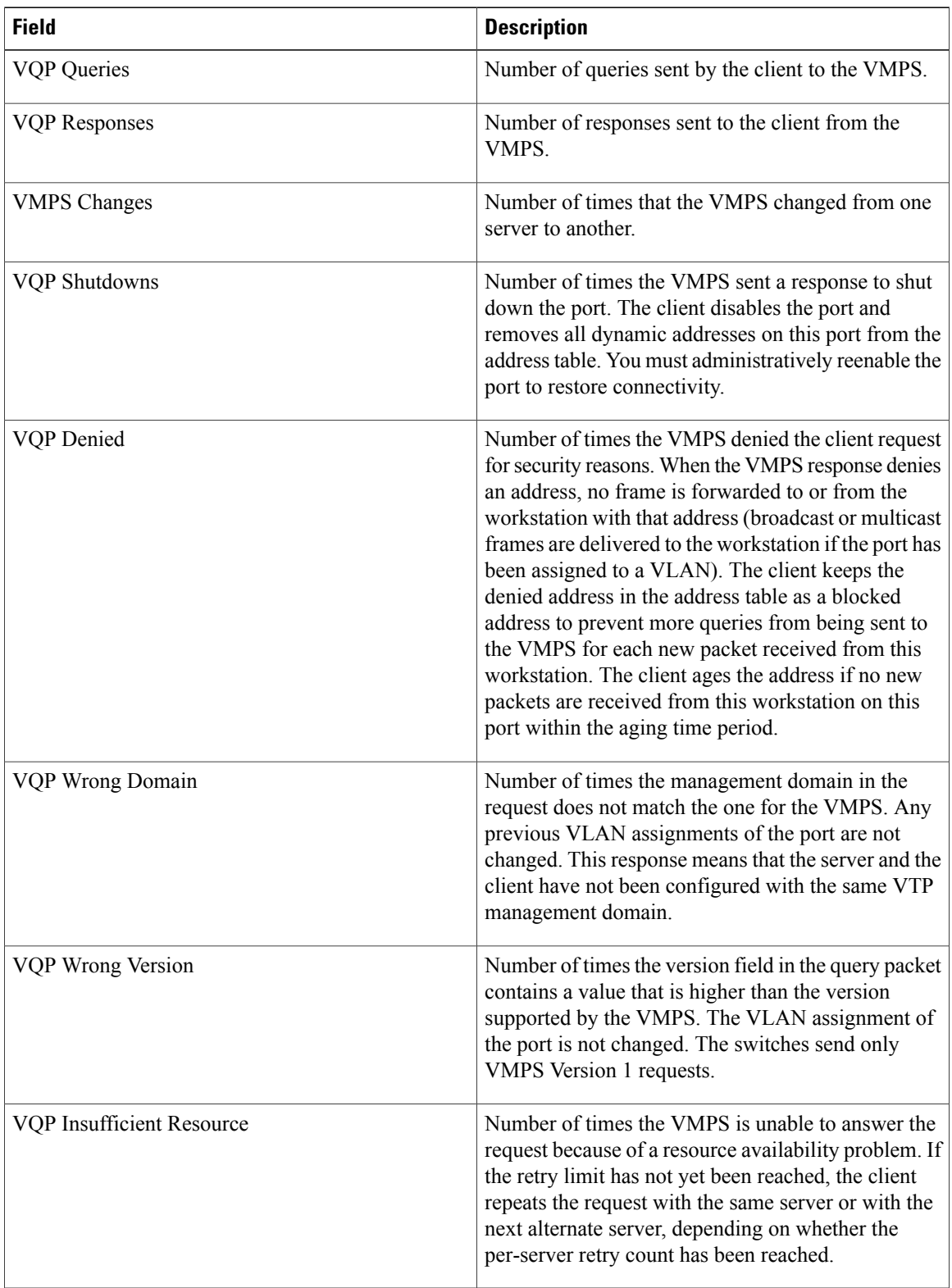

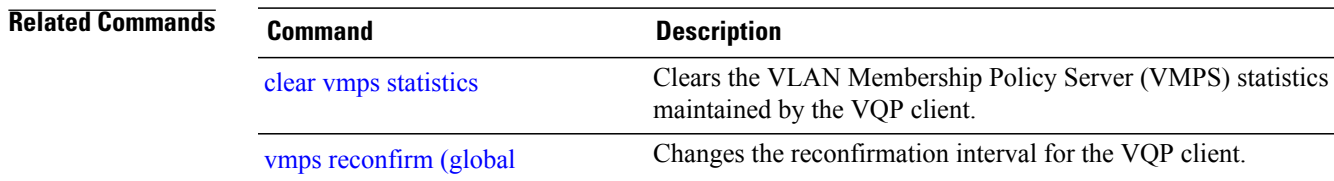

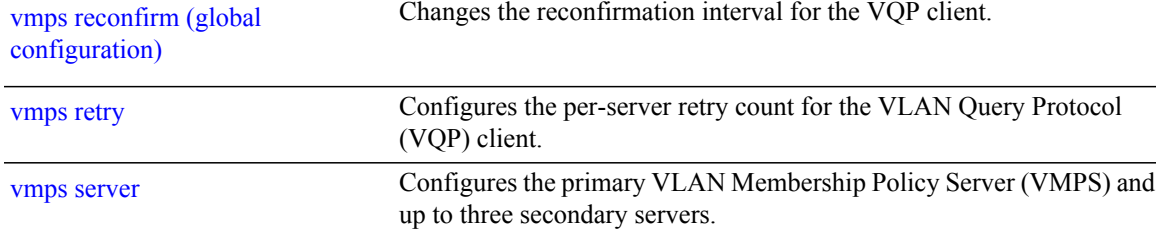

## **show vtp**

To display general information about the VLAN Trunking Protocol (VTP) management domain, status, and counters, use the **show vtp** command in EXEC mode.

**show vtp** {**counters**| **devices** [**conflicts**]| **interface** [*interface-id*]**| password| status**}

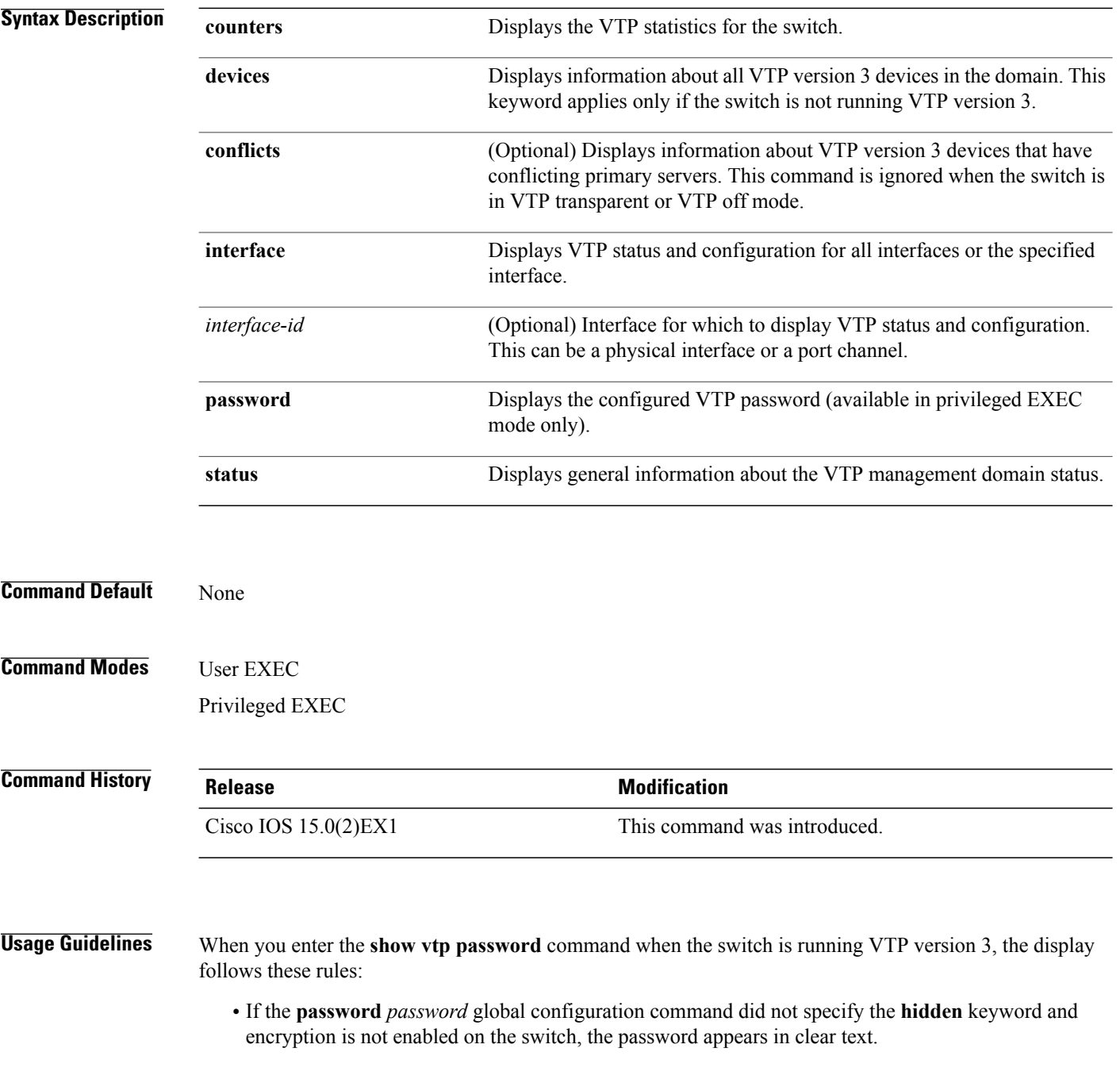

- If the **password** *password* command did not specify the **hidden** keyword and encryption is enabled on the switch, the encrypted password appears.
- If the **password** *password* command is included the **hidden** keyword, the hexadecimal secret key is displayed.

**Examples** This is an example of output from the **show vtp devices** command. A Yes in the Conflict column indicates that the responding server is in conflict with the local server for the feature; that is, when two switches in the same domain do not have the same primary server for a database.

```
Switch# show vtp devices
Retrieving information from the VTP domain. Waiting for 5 seconds.<br>VTP Database Conf switch ID Primary Server Revision System
                                   Primary Server Revision System Name
             lict
              ------------ ---- -------------- -------------- ---------- ----------------------
VLAN Yes 00b0.8e50.d000 000c.0412.6300 12354 main.cisco.com
MST No 00b0.8e50.d000 0004.AB45.6000 24 main.cisco.com
              Yes 000c.0412.6300=000c.0412.6300 67
```
This is an example of output from the **show vtp counters** command. The table that follows describes each field in the display.

```
Switch> show vtp counters
VTP statistics:
Summary advertisements received : 0<br>Subset advertisements received : 0
Subset advertisements received
Request advertisements received : 0
Summary advertisements transmitted : 0
Subset advertisements transmitted : 0
Request advertisements transmitted : 0<br>Number of config revision errors : 0
Number of config revision errors : 0
Number of config digest errors : 0
Number of V1 summary errors : 0
VTP pruning statistics:
Trunk Join Transmitted Join Received Summary advts received from
                                                   non-pruning-capable device
             ---------------- ---------------- ---------------- ---------------------------
G11/0/47 0 0 0 0<br>G11/0/48 0 0 0
Gi1/0/48 0 0 0 0
Gi2/0/1 0 0 0 0<br>Gi3/0/2 0 0 0
Gi3/0/2
```
**Table 50: show vtp counters Field Descriptions**

| <b>Field</b>                    | <b>Description</b>                                                                                                    |
|---------------------------------|----------------------------------------------------------------------------------------------------|
| Summary advertisements received | Number of summary advertisements received by this<br>switch on its trunk ports. Summary advertisements<br>contain the management domain name, the<br>configuration revision number, the update timestamp<br>and identity, the authentication checksum, and the<br>number of subset advertisements to follow. |
| Subset advertisements received  | Number of subset advertisements received by this<br>switch on its trunk ports. Subset advertisements<br>contain all the information for one or more VLANs.                                                                                                    |

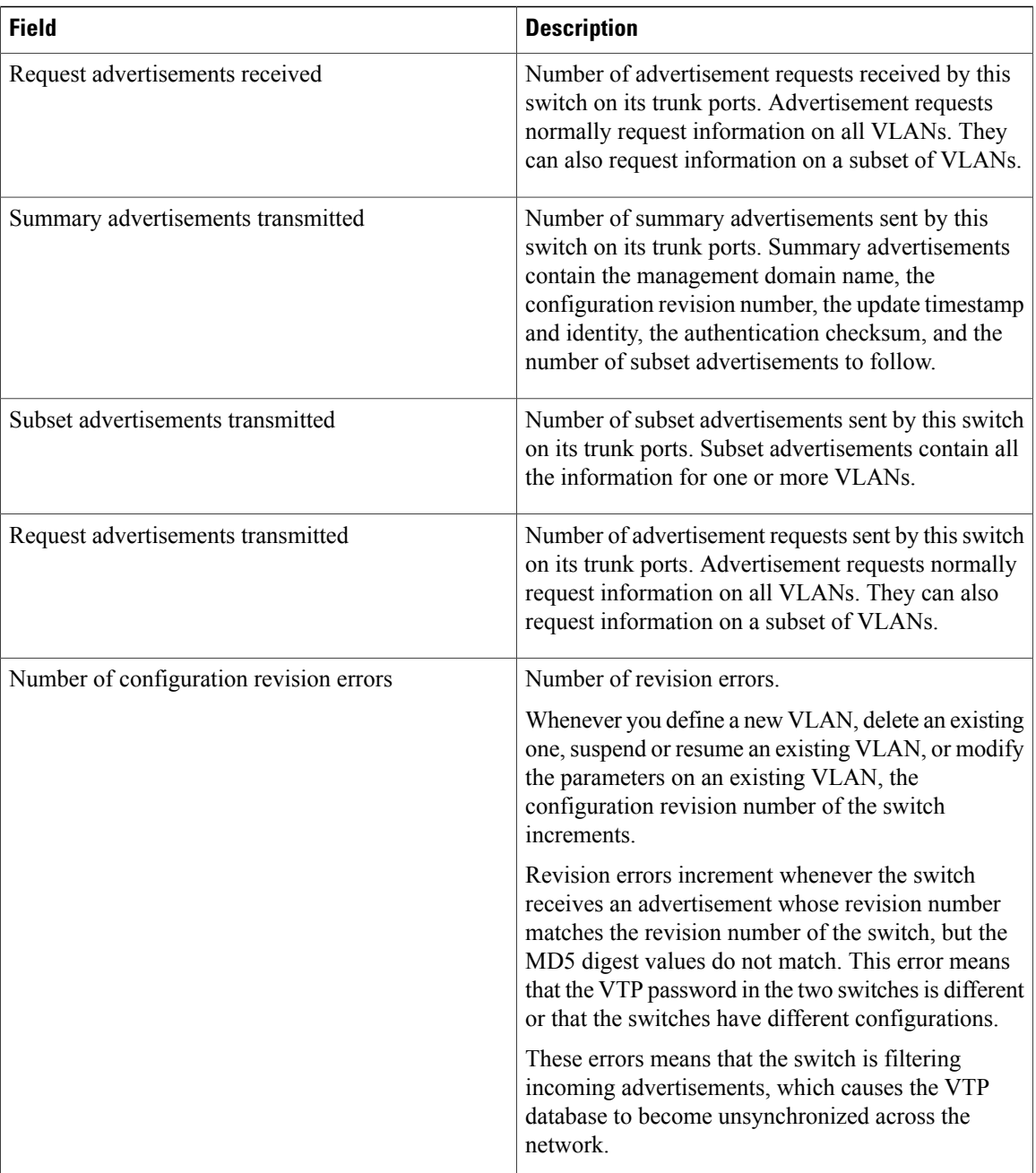

 $\mathbf I$ 

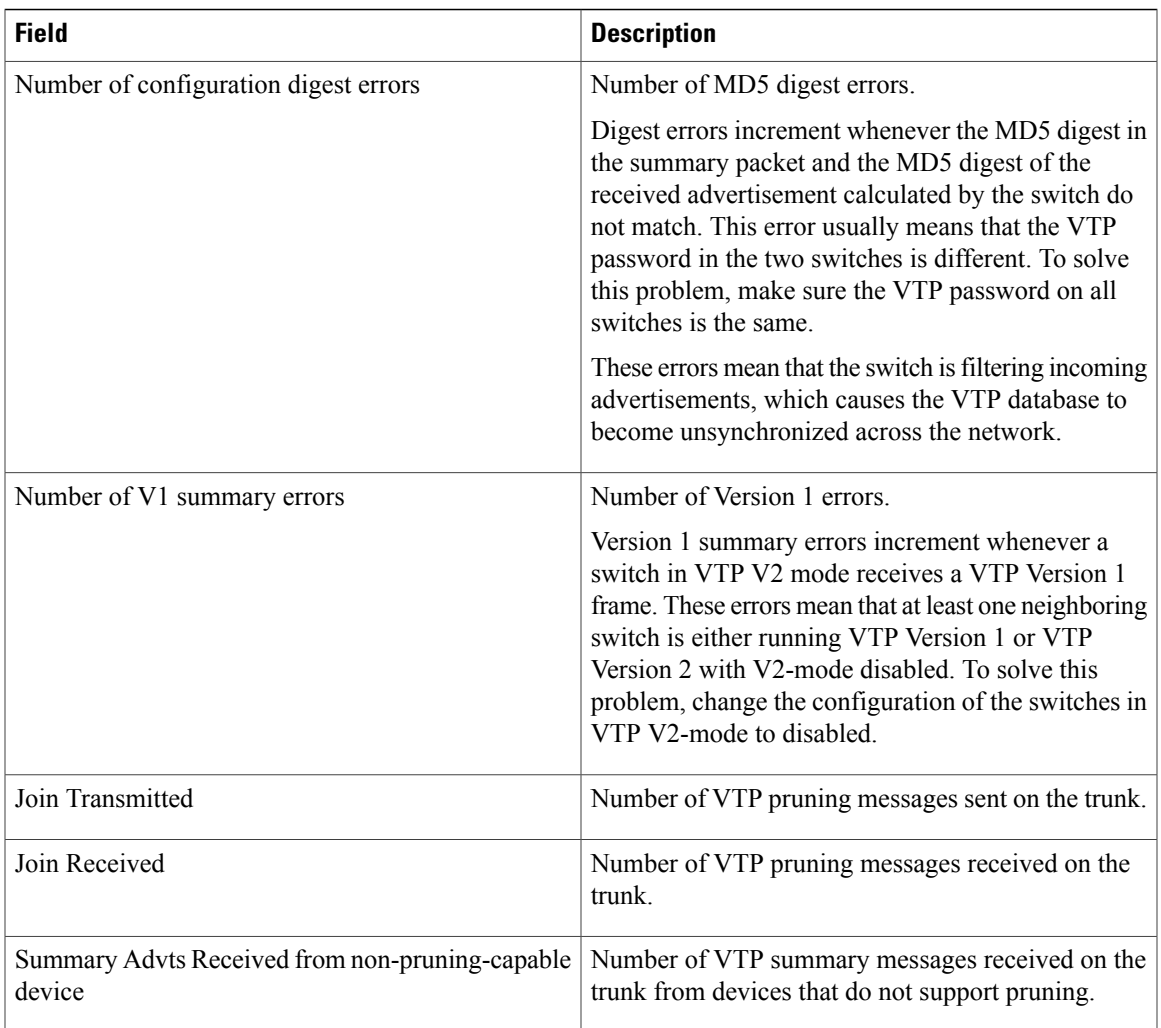

This is an example of output from the **show vtp status** command. The table that follows describes each field in the display.

```
Switch> show vtp status
VTP Version capable : 1 to 3<br>VTP version running : 1
VTP version running
VTP Domain Name :
VTP Pruning Mode : Disabled<br>
VTP Traps Generation : Disabled
VTP Traps Generation : Disabled<br>Device ID : 2037.06ce.3580
Device ID : 2037.06ce.3580
Configuration last modified by 192.168.1.1 at 10-10-12 04:34:02
Local updater ID is 192.168.1.1 on interface LIIN0 (first layer3 interface found
)
Feature VLAN:
--------------
VTP Operating Mode (1998) : Server
Maximum VLANs supported locally : 1005<br>Number of existing VLANs : 7
Number of existing VLANs : 7<br>Configuration Revision : 2
Configuration Revision<br>MD5 digest
                                     : 0xA0 0xA1 0xFE 0x4E 0x7E 0x5D 0x97 0x41
                                        0x89 0xB9 0x9B 0x70 0x03 0x61 0xE9 0x27
```
### **Table 51: show vtp status Field Descriptions**

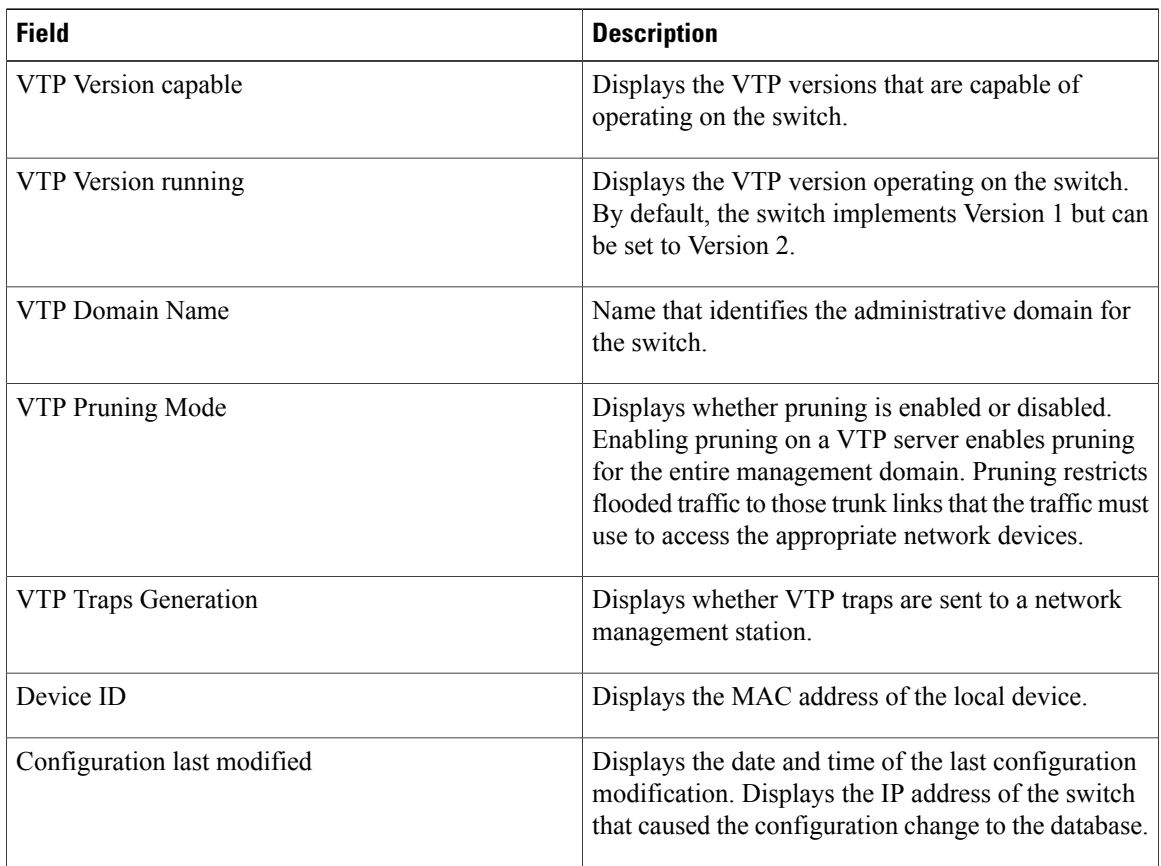

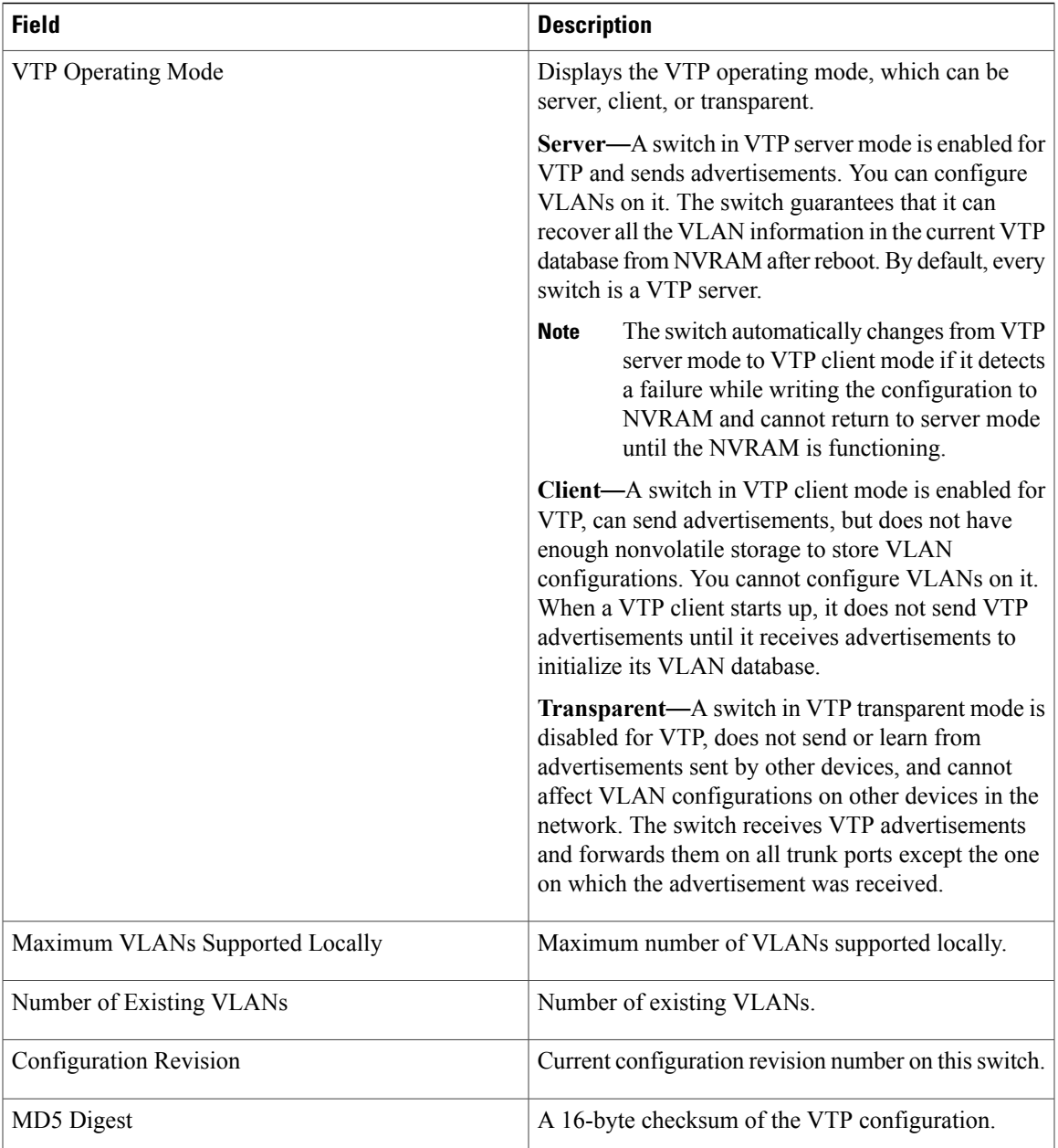

This is an example of output from the **show vtp status** command for a switch running VTP version 3:

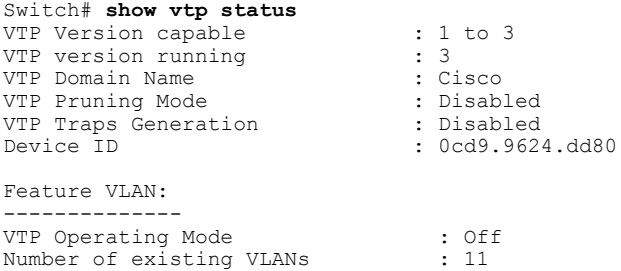

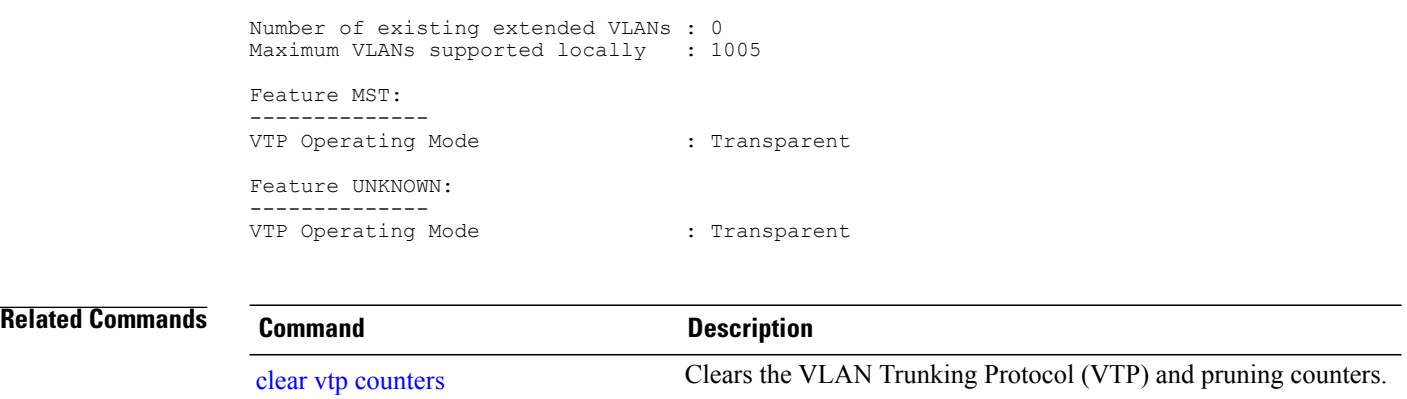

# <span id="page-878-0"></span>**switchport priority extend**

To set a port priority for the incoming untagged frames or the priority of frames received by the IP phone connected to the specified port, use the **switchport priority** extend command in interface configuration mode. To return to the default setting, use the **no** form of this command.

**switchport priority extend** {**cos** *value***| trust**}

**no switchport priority extend**

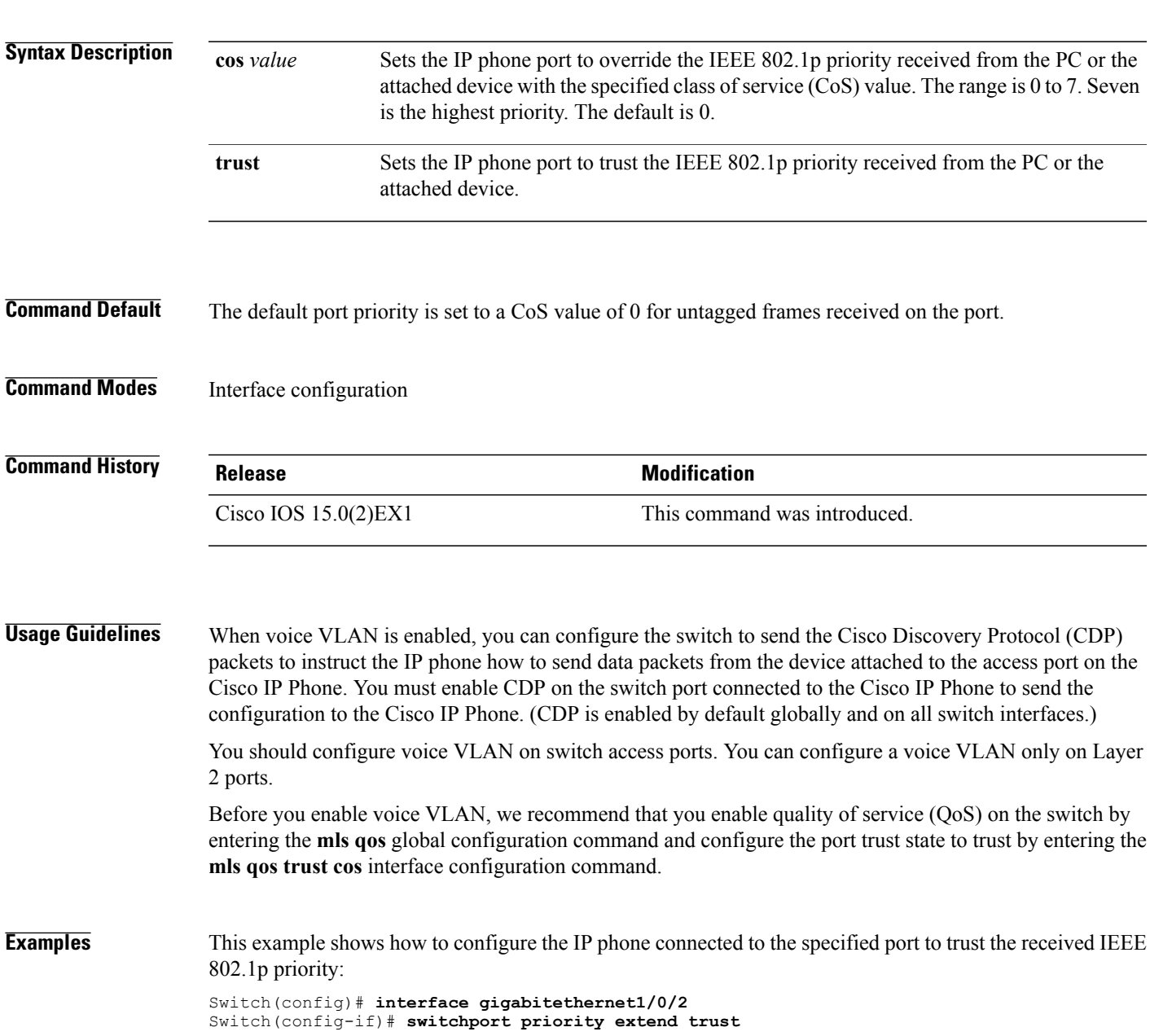

You can verify your settings by entering the **show interfaces** *interface-id* **switchport** privileged EXEC command.

## **switchport trunk**

To set the trunk characteristics when the interface is in trunking mode, use the **switchport trunk** command in interface configuration mode. To reset a trunking characteristic to the default, use the **no** form of this command.

**switchport trunk** {**allowed vlan** *vlan-list*| **native vlan** *vlan-id*| **pruning vlan** *vlan-list*} **no switchport trunk** {**allowed vlan**| **native vlan**| **pruning vlan**}

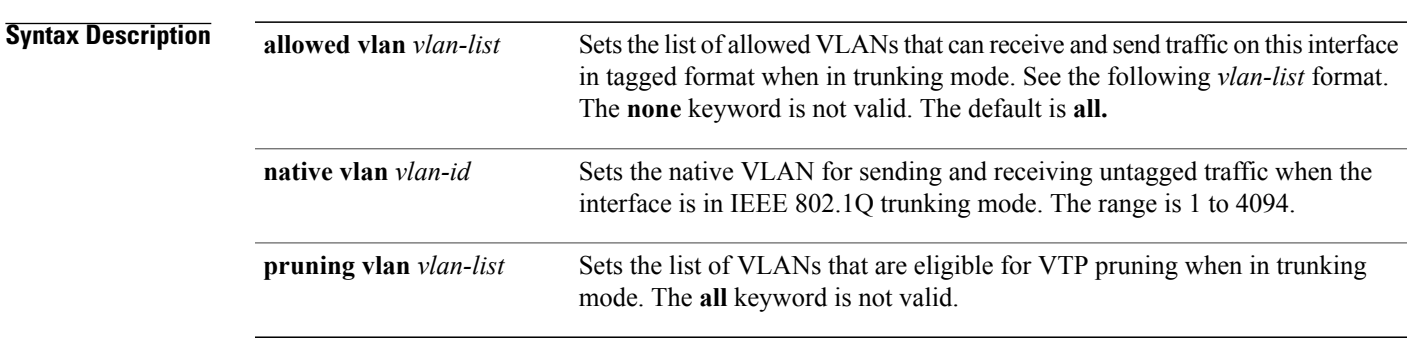

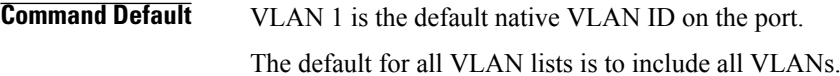

**Command Modes** Interface configuration

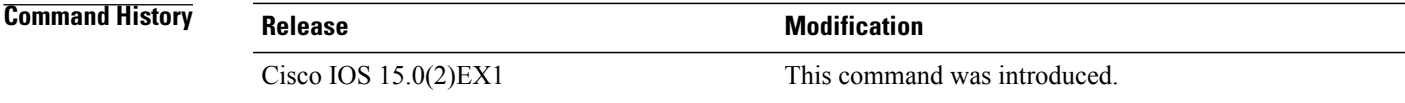

**Usage Guidelines** The *vlan-list* format is **all | none | [add | remove | except]** *vlan-atom* [ *,vlan-atom...* ]:

- **all** specifies all VLANs from 1 to 4094. This keyword is not allowed on commands that do not permit all VLANs in the list to be set at the same time.
- **none** specifies an empty list. This keyword is not allowed on commands that require certain VLANs to be set or at least one VLAN to be set.
- **add** adds the defined list of VLANs to those currently set instead of replacing the list. Valid IDs are from 1 to 1005; extended-range VLANs (VLAN IDs greater than 1005) are valid in some cases.

**Note**

You can add extended-range VLANs to the allowed VLAN list, but not to the pruning-eligible VLAN list.

Separate nonconsecutive VLAN IDs with a comma; use a hyphen to designate a range of IDs.

• **remove** removes the defined list of VLANs from those currently set instead of replacing the list. Valid IDs are from 1 to 1005; extended-range VLAN IDs are valid in some cases.

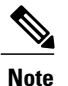

You can remove extended-range VLANs from the allowed VLAN list, but you cannot remove them from the pruning-eligible list.

- **except** lists the VLANs that should be calculated by inverting the defined list of VLANs. (VLANs are added except the ones specified.) Valid IDs are from 1 to 1005. Separate nonconsecutive VLAN IDs with a comma; use a hyphen to designate a range of IDs.
- *vlan-atom* is either a single VLAN number from 1 to 4094 or a continuous range of VLANs described by two VLAN numbers, the lesser one first, separated by a hyphen.

Native VLANs:

- All untagged traffic received on an IEEE 802.1Q trunk port is forwarded with the native VLAN configured for the port.
- If a packet has a VLAN ID that is the same as the sending-port native VLAN ID, the packet is sent without a tag; otherwise, the switch sends the packet with a tag.
- The **no** form of the **native vlan** command resets the native mode VLAN to the appropriate default VLAN for the device.

Allowed VLAN:

- To reduce the risk of spanning-tree loops or storms, you can disable VLAN 1 on any individual VLAN trunk port by removing VLAN 1 from the allowed list. When you remove VLAN 1 from a trunk port, the interface continues to send and receive management traffic, for example, Cisco Discovery Protocol (CDP), Port Aggregation Protocol (PAgP), Link Aggregation Control Protocol (LACP), Dynamic Trunking Protocol (DTP), and VLAN Trunking Protocol (VTP) in VLAN 1.
- The **no** form of the **allowed vlan** command resets the list to the default list, which allows all VLANs.

Trunk pruning:

- The pruning-eligible list applies only to trunk ports.
- Each trunk port has its own eligibility list.
- If you do not want a VLAN to be pruned, remove it from the pruning-eligible list. VLANs that are pruning-ineligible receive flooded traffic.
- VLAN 1, VLANs 1002 to 1005, and extended-range VLANs (VLANs 1006 to 4094) cannot be pruned.

**Examples** This example shows how to configure VLAN 3 as the default for the port to send all untagged traffic:

```
Switch(config)# interface gigabitethernet1/0/2
Switch(config-if)# switchport trunk native vlan 3
```
This example shows how to add VLANs 1, 2, 5, and 6 to the allowed list:

Switch(config)# **interface gigabitethernet1/0/2** Switch(config-if)# **switchport trunk allowed vlan add 1,2,5,6**

This example shows how to remove VLANs 3 and 10 to 15 from the pruning-eligible list:

Switch(config)# **interface gigabitethernet1/0/2** Switch(config-if)# **switchport trunk pruning vlan remove 3,10-15**

You can verify your settings by entering the **show interfaces** *interface-id* **switchport** privileged EXEC command.

#### **Related Commands Command Description**

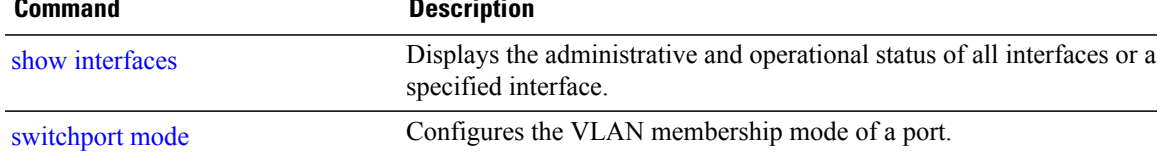

## **switchport voice vlan**

To configure voice VLAN on the port, use the **switchport voice vlan** command in interface configuration mode. To return to the default setting, use the **no** form of this command.

**switchport voice vlan** {*vlan-id***| dot1p| none| untagged**}

**no switchport voice vlan**

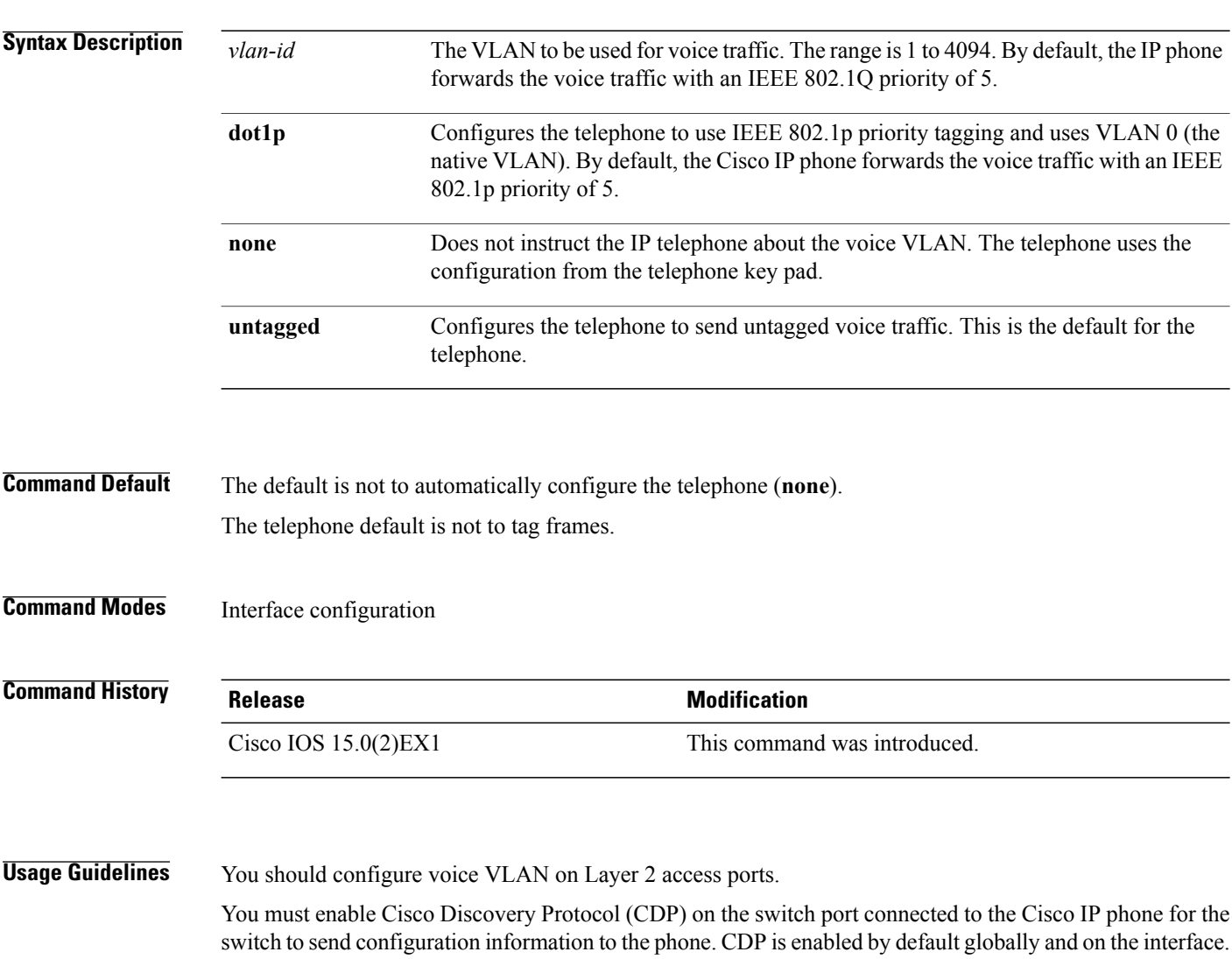

Before you enable voice VLAN, we recommend that you enable quality of service (QoS) on the switch by entering the **mls qos** global configuration command and configure the port trust state to trust by entering the **mls qos trust cos** interface configuration command.

When you enter a VLAN ID, the IP phone forwards voice traffic in IEEE 802.1Q frames, tagged with the specified VLAN ID. The switch puts IEEE 802.1Q voice traffic in the voice VLAN.

When you select **dot1p**, **none**, or **untagged**, the switch puts the indicated voice traffic in the access VLAN.

In all configurations, the voice traffic carries a Layer 2 IP precedence value. The default is 5 for voice traffic.

When you enable port security on an interface that is also configured with a voice VLAN, set the maximum allowed secure addresses on the port to 2. When the port is connected to a Cisco IP phone, the IP phone requires one MAC address. The Cisco IP phone address is learned on the voice VLAN, but not on the access VLAN. If you connect a single PC to the Cisco IP phone, no additional MAC addresses are required. If you connect more than one PC to the Cisco IP phone, you must configure enough secure addresses to allow one for each PC and one for the Cisco IP phone.

If any type of port security is enabled on the access VLAN, dynamic port security is automatically enabled on the voice VLAN.

You cannot configure static secure MAC addresses in the voice VLAN.

The Port Fast feature is automatically enabled when voice VLAN is configured. When you disable voice VLAN, the Port Fast feature is not automatically disabled.

**Examples** This example shows how to configure VLAN 2 as the voice VLAN for the port:

Switch(config)# **interface gigabitethernet1/0/2** Switch(config-if)# **switchport voice vlan 2**

You can verify your settings by entering the **show interfaces** *interface-id* **switchport** privileged EXEC command.

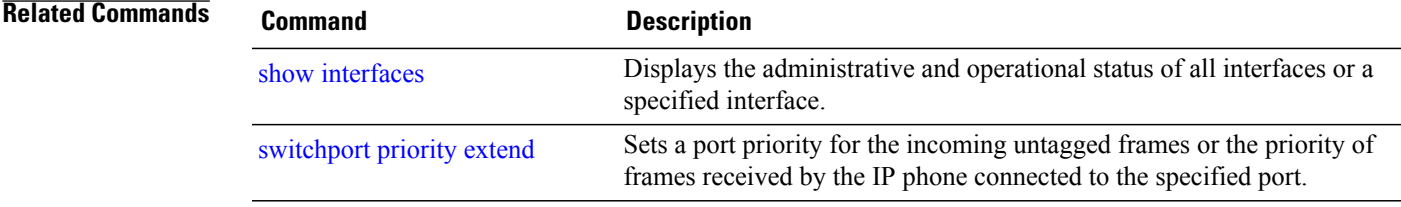

# <span id="page-885-0"></span>**vlan**

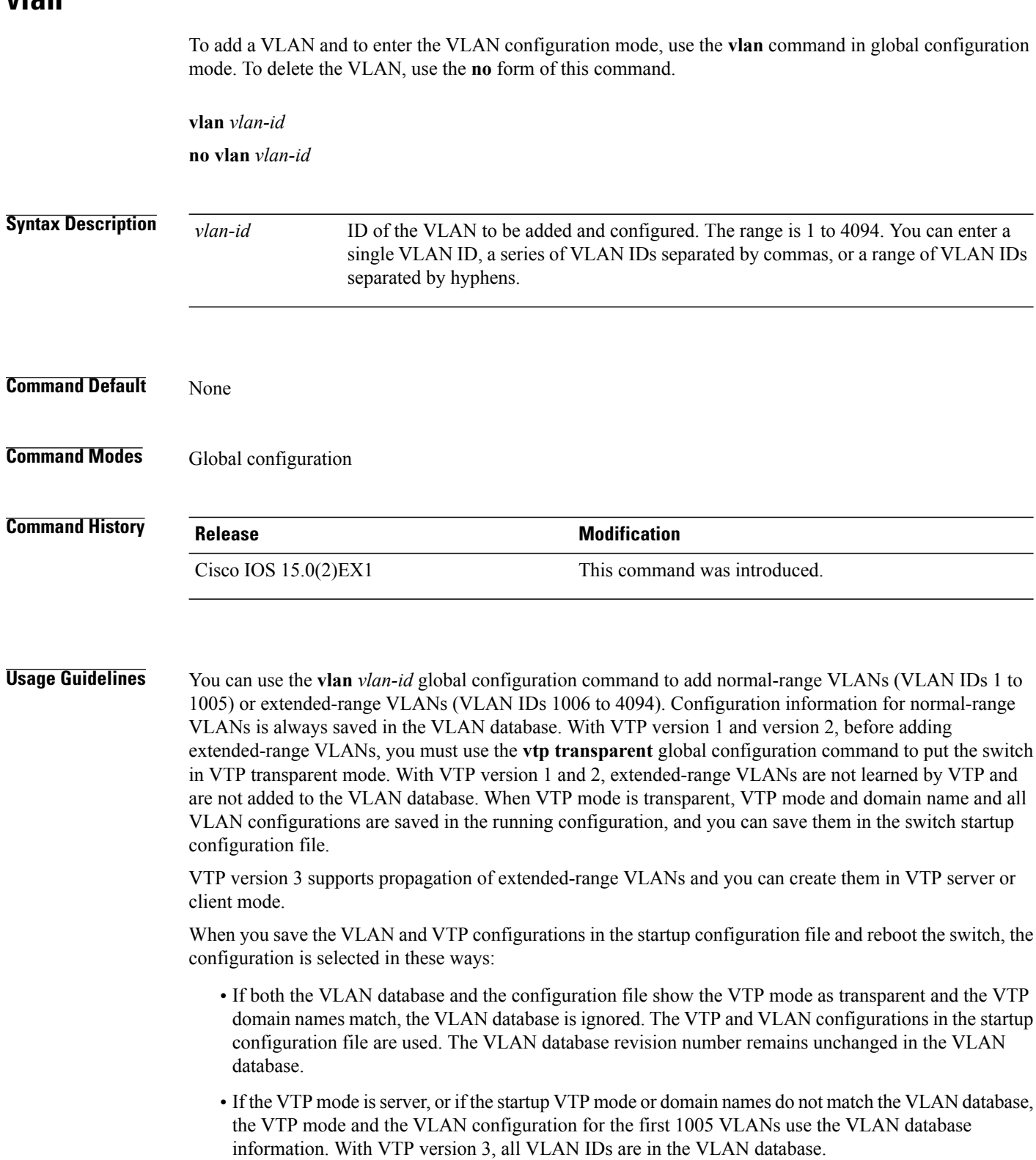

With VTP version 1 and version 2, if you try to create an extended-range VLAN when the switch is not in VTP transparent mode, the VLAN is rejected, and you receive an error message.

If you enter an invalid VLAN ID, you receive an error message and do not enter VLAN configuration mode.

Entering the **vlan**command with a VLAN ID enables VLAN configuration mode. When you enter the VLAN ID of an existing VLAN, you do not create a new VLAN, but you can modify VLAN parameters for that VLAN. The specified VLANs are added or modified when you exit the VLAN configuration mode. Only the **shutdown** command (for VLANs 1 to 1005) takes effect immediately.

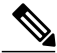

**Note**

Although all commands are visible, the only VLAN configuration commands that are supported on extended-range VLANs are **mtu** *mtu-size* and **remote-span**. For extended-range VLANs, all other characteristics must remain at the default state.

These configuration commands are available in VLAN configuration mode. The **no** form of each command returns the characteristic to its default state:

- **are** *are-number*—Defines the maximum number of all-routes explorer (ARE) hops for this VLAN. This keyword applies only to TrCRF VLANs.The range is 0 to 13. The default is 7. If no value is entered, 0 is assumed to be the maximum.
- **backupcrf**—Specifies the backup CRF mode. This keyword applies only to TrCRF VLANs.

◦**enable** backup CRF mode for this VLAN.

- ◦**disable** backup CRF mode for this VLAN (the default).
- **bridge** {*bridge-number* **| type**}—Specifies the logical distributed source-routing bridge, the bridge that interconnects all logical rings having this VLAN as a parent VLAN in FDDI-NET, Token Ring-NET, and TrBRF VLANs. The range is 0 to 15. The default bridge number is 0 (no source-routing bridge) for FDDI-NET, TrBRF, and Token Ring-NET VLANs. The **type** keyword applies only to TrCRF VLANs and is one of these:
	- ◦**srb** (source-route bridging)
	- ◦**srt** (source-route transparent) bridging VLAN
- **exit**—Applies changes, increments the VLAN database revision number (VLANs 1 to 1005 only), and exits VLAN configuration mode.
- **media—Defines the VLAN media type and is one of these:**

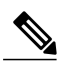

**Note**

- The switch supports only Ethernet ports. You configure only FDDI and Token Ring media-specific characteristics for VLAN Trunking Protocol (VTP) global advertisements to other switches. These VLANs are locally suspended.
- ◦**ethernet** is Ethernet media type (the default).
- ◦**fd-net** is FDDI network entity title (NET) media type.
- ◦**fddi** is FDDI media type.
- ◦**tokenring** is Token Ring media type if the VTP v2 mode is disabled, or TrCRF if the VTP Version 2 (v) mode is enabled.

◦**tr-net** is Token Ring network entity title (NET) media type if the VTP v2 mode is disabled or TrBRF media type if the VTP v2 mode is enabled.

See the table that follows for valid commands and syntax for different media types.

- **mtu** *mtu-size*—Specifies the maximum transmission unit (MTU) (packet size in bytes). The range is 576 to 18190. The default is 1500 bytes.
- **name** *vlan-name*—Names the VLAN with an ASCII string from 1 to 32 characters that must be unique within the administrative domain. The default is VLANxxxx where xxxx represents four numeric digits (including leading zeros) equal to the VLAN ID number.
- **no**—Negates a command or returns it to the default setting.
- **parent** *parent-vlan-id*—Specifiesthe parent VLAN of an existingFDDI, Token Ring, or TrCRF VLAN. This parameter identifies the TrBRF to which a TrCRF belongs and is required when defining a TrCRF. The range is 0 to 1005. The default parent VLAN ID is 0 (no parent VLAN) for FDDI and Token Ring VLANs. For both Token Ring and TrCRF VLANs, the parent VLAN ID must already exist in the database and be associated with a Token Ring-NET or TrBRF VLAN.
- **remote-span**—Configures the VLAN as a Remote SPAN (RSPAN) VLAN. When the RSPAN feature is added to an existing VLAN, the VLAN is first deleted and is then recreated with the RSPAN feature. Any access ports are deactivated until the RSPAN feature is removed. If VTP is enabled, the new RSPAN VLAN is propagated by VTP for VLAN IDs that are lower than 1024. Learning is disabled on the VLAN.
- **ring** *ring-number*—Defines the logical ring for an FDDI, Token Ring, or TrCRF VLAN. The range is 1 to 4095. The default for Token Ring VLANs is 0. For FDDI VLANs, there is no default.
- **said** *said-value*—Specifies the security association identifier (SAID) as documented in IEEE 802.10. The range is 1 to 4294967294, and the number must be unique within the administrative domain. The default value is 100000 plus the VLAN ID number.
- **shutdown**—Shuts down VLAN switching on the VLAN. This command takes effect immediately. Other commands take effect when you exit VLAN configuration mode.
- **state**—Specifies the VLAN state:
	- ◦**active** means the VLAN is operational (the default).
	- ◦**suspend** means the VLAN is suspended. Suspended VLANs do not pass packets.
- **ste** *ste-number*—Defines the maximum number of spanning-tree explorer (STE) hops. This keyword applies only to TrCRF VLANs. The range is 0 to 13. The default is 7.
- **stp type**—Defines the spanning-tree type for FDDI-NET, Token Ring-NET, or TrBRF VLANs. For FDDI-NET VLANs, the default STP type is ieee. For Token Ring-NET VLANs, the default STP type is ibm. For FDDI and Token Ring VLANs, the default is no type specified.
	- ◦**ieee** for IEEE Ethernet STP running source-route transparent (SRT) bridging.
	- ◦**ibm** for IBM STP running source-route bridging (SRB).
	- ◦**auto** for STP running a combination of source-route transparent bridging (IEEE) and source-route bridging (IBM).

• **tb-vlan1** *tb-vlan1-id* and **tb-vlan2** *tb-vlan2-id*—Specifies the first and second VLAN to which this VLAN is translationally bridged. Translational VLANs translate FDDI or Token Ring to Ethernet, for example. The range is 0 to 1005. If no value is specified, 0 (no transitional bridging) is assumed.

| <b>Media Type</b>                              | <b>Valid Syntax</b>                                                                                                    |
|------------------------------------------------|----------------------------------------------------------------------------------------------------|
| Ethernet                                       | name vlan-name, media ethernet, state {suspend  <br>active}, said said-value, mtu mtu-size, remote-span,<br>tb-vlan1 tb-vlan1-id, tb-vlan2 tb-vlan2-id                                                                                                    |
| <b>FDDI</b>                                    | name vlan-name, media fddi, state {suspend  <br>active}, said said-value, mtu mtu-size, ring<br>ring-number, parent parent-vlan-id, tb-vlan1<br>tb-vlan1-id, tb-vlan2 tb-vlan2-id                                                                                                    |
| <b>FDDI-NET</b>                                | name vlan-name, media fd-net, state {suspend  <br>active}, said said-value, mtu mtu-size, bridge<br>bridge-number, stp type {ieee   ibm   auto}, tb-vlan1<br>tb-vlan1-id, tb-vlan2 tb-vlan2-id                                                                                                 |
|                                                | If VTP v2 mode is disabled, do not set the stp type<br>to auto.                                                                                                    |
| <b>Token Ring</b>                              | VTP v1 mode is enabled.                                                                                                    |
|                                                | name vlan-name, media tokenring, state {suspend<br>  active}, said said-value, mtu mtu-size, ring<br>ring-number, parent parent-vlan-id, tb-vlan1<br>tb-vlan1-id, tb-vlan2 tb-vlan2-id                                                                                                    |
| Token Ring concentrator relay function (TrCRF) | VTP v2 mode is enabled.                                                                                                    |
|                                                | name vlan-name, media tokenring, state {suspend<br>  active}, said said-value, mtu mtu-size, ring<br>ring-number, parent parent-vlan-id, bridge type<br>$\{srb \mid srt\}$ , are are-number, ste ste-number,<br>backupcrf {enable   disable}, tb-vlan1 tb-vlan1-id,<br>tb-vlan2 $tb$ -vlan2-id |
| Token Ring-NET                                 | VTP v1 mode is enabled.                                                                                                    |
|                                                | name vlan-name, media tr-net, state {suspend  <br>active}, said said-value, mtu mtu-size, bridge<br>bridge-number, stp type {ieee   ibm}, tb-vlan1<br>tb-vlan1-id, tb-vlan2 tb-vlan2-id                                                                                                    |

**Table 52: Valid Commands and Syntax for Different Media Types**

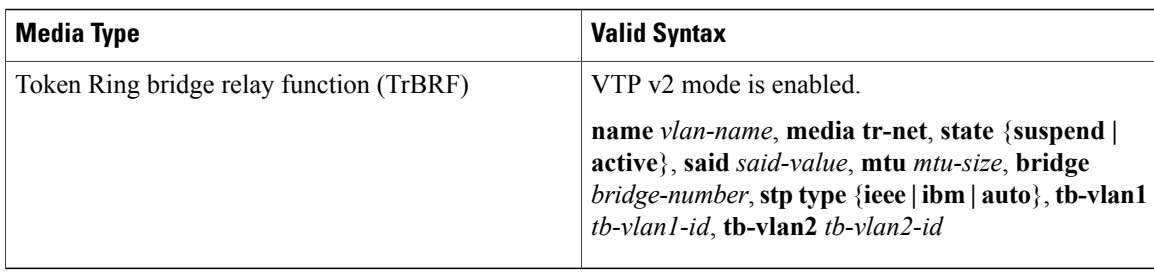

The following table describes the rules for configuring VLANs:

### **Table 53: VLAN Configuration Rules**

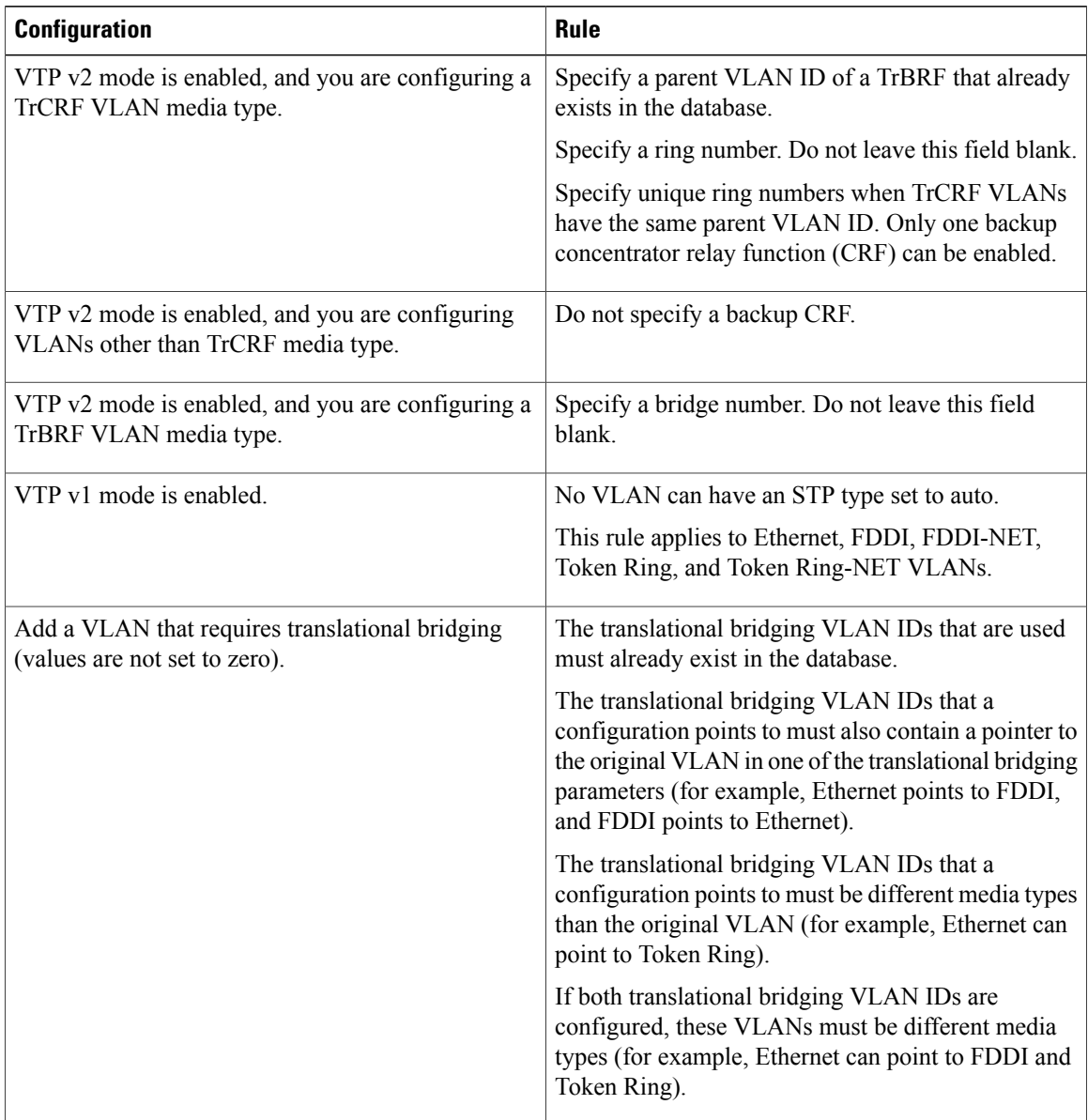

**Examples** This example shows how to add an Ethernet VLAN with default media characteristics. The default includes a *vlan-name* of VLAN *xxxx*, where *xxxx* represents four numeric digits (including leading zeros) equal to the VLAN ID number. The default media is ethernet; the state is active. The default said-value is 100000 plus the VLAN ID; the mtu-size variable is 1500; the stp-type isieee. When you enter the **exit** VLAN configuration command, the VLAN is added if it did not already exist; otherwise, this command does nothing.

> This example shows how to create a new VLAN with all default characteristics and enter VLAN configuration mode:

Switch(config)# **vlan 200** Switch(config-vlan)# **exit** Switch(config)#

This example shows how to create a new extended-range VLAN with all the default characteristics, to enter VLAN configuration mode, and to save the new VLAN in the switch startup configuration file:

```
Switch(config)# vtp mode transparent
Switch(config)# vlan 2000
Switch(config-vlan)# end
Switch# copy running-config startup config
```
You can verify your setting by entering the **show vlan** privileged EXEC command.

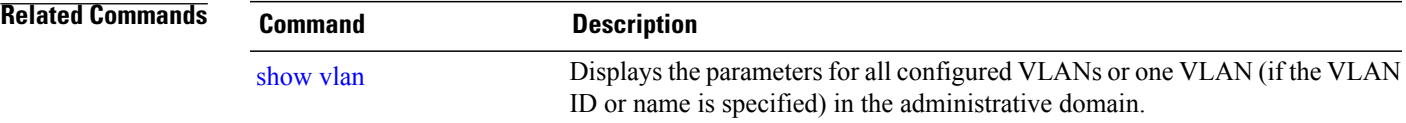

# <span id="page-891-0"></span>**vmps reconfirm (global configuration)**

To change the reconfirmation interval for the VLAN Query Protocol (VQP) client, use the **vmps reconfirm** global configuration command. To return to the default setting, use the **no** form of this command.

**vmps reconfirm** *interval*

**no vmps reconfirm**

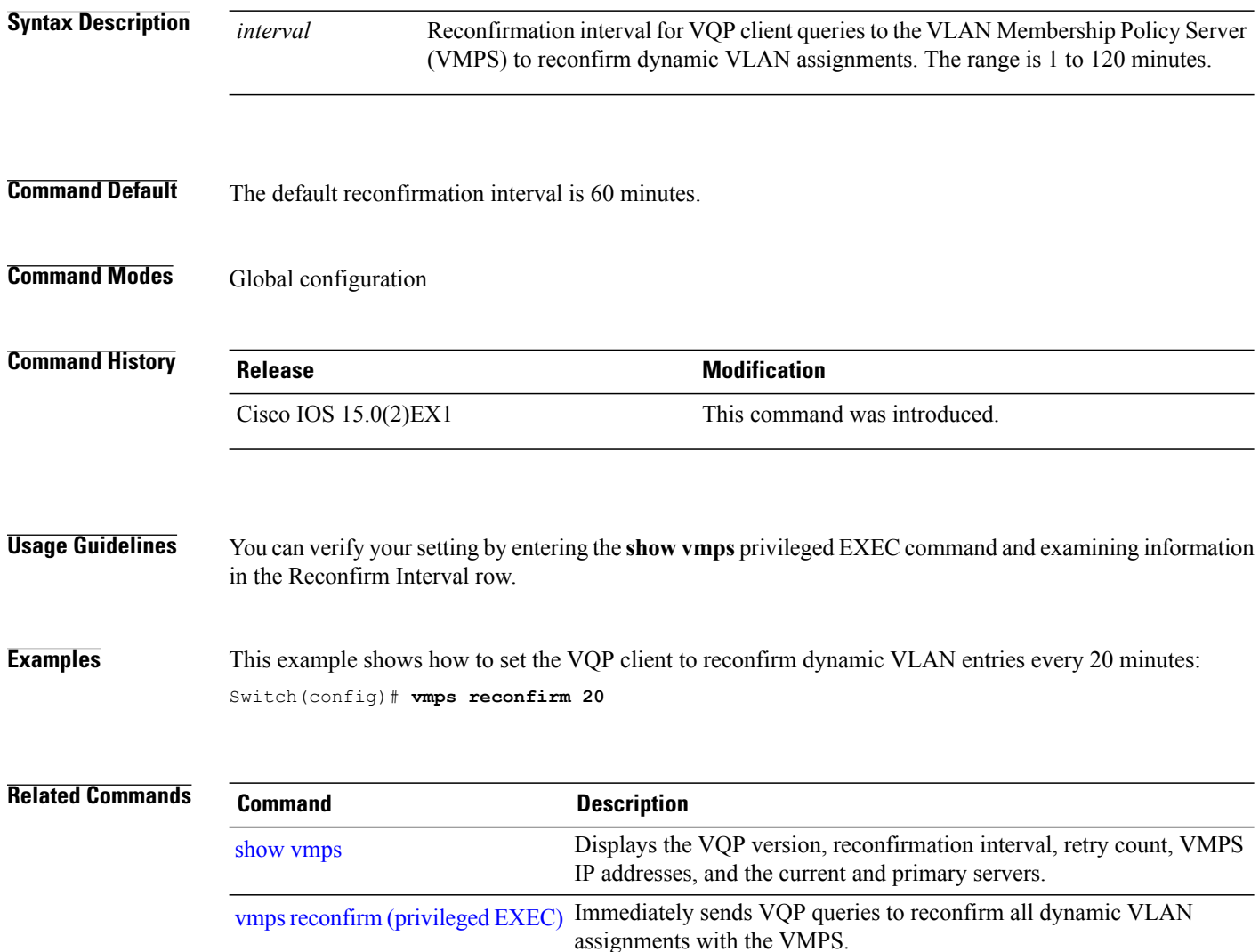

## <span id="page-892-0"></span>**vmps reconfirm (privileged EXEC)**

To immediately send VLAN Query Protocol (VQP) queries to reconfirm all dynamic VLAN assignments with the VLAN Membership Policy Server (VMPS), use the **vmps reconfirm** privileged EXEC command.

#### **vmps reconfirm**

- **Syntax Description** This command has no keywords or arguments.
- **Command Default** None
- **Command Modes** Privileged EXEC

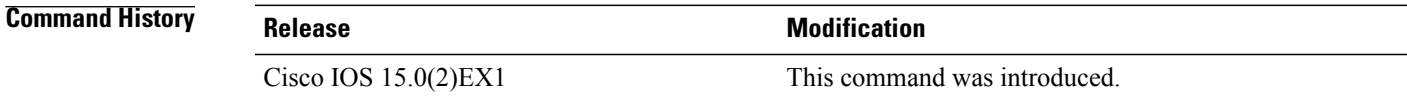

### **Usage Guidelines** You can verify your setting by entering the **show vmps** privileged EXEC command and examining the VMPS Action row of the Reconfirmation Status section. The **show vmps** command shows the result of the last time the assignments were reconfirmed either because the reconfirmation timer expired or because the **vmps reconfirm** command was entered.

### **Examples** This example shows how to immediately send VQP queries to the VMPS: Switch# **vmps reconfirm**

**Related Commands Command Description** Displays the VQP version, reconfirmation interval, retry count, VMPS IP addresses, and the current and primary servers. show [vmps](#page-868-0) vmps reconfirm (global [configuration\)](#page-891-0) Changes the reconfirmation interval for the VQP client.

# <span id="page-893-0"></span>**vmps retry**

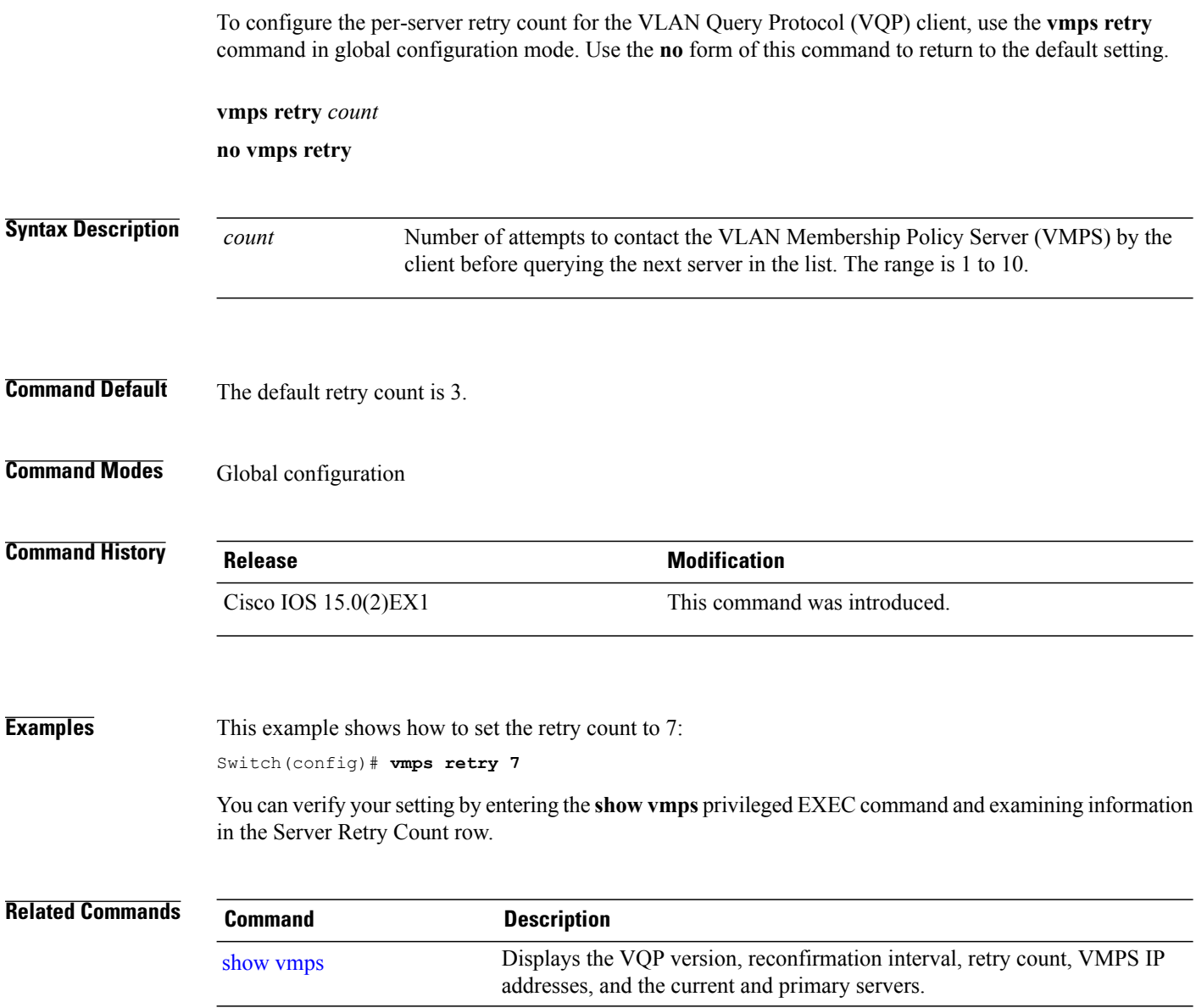

## <span id="page-894-0"></span>**vmps server**

To configure the primary VLAN Membership Policy Server (VMPS) and up to three secondary servers, use the **vmps server** command in global configuration mode. Use the **no** form of this command to remove a VMPS server.

**vmps server** {*hostname*| *ip address*} [**primary**]

**no vmps server** {*hostname*| *ip address*} [**primary**]

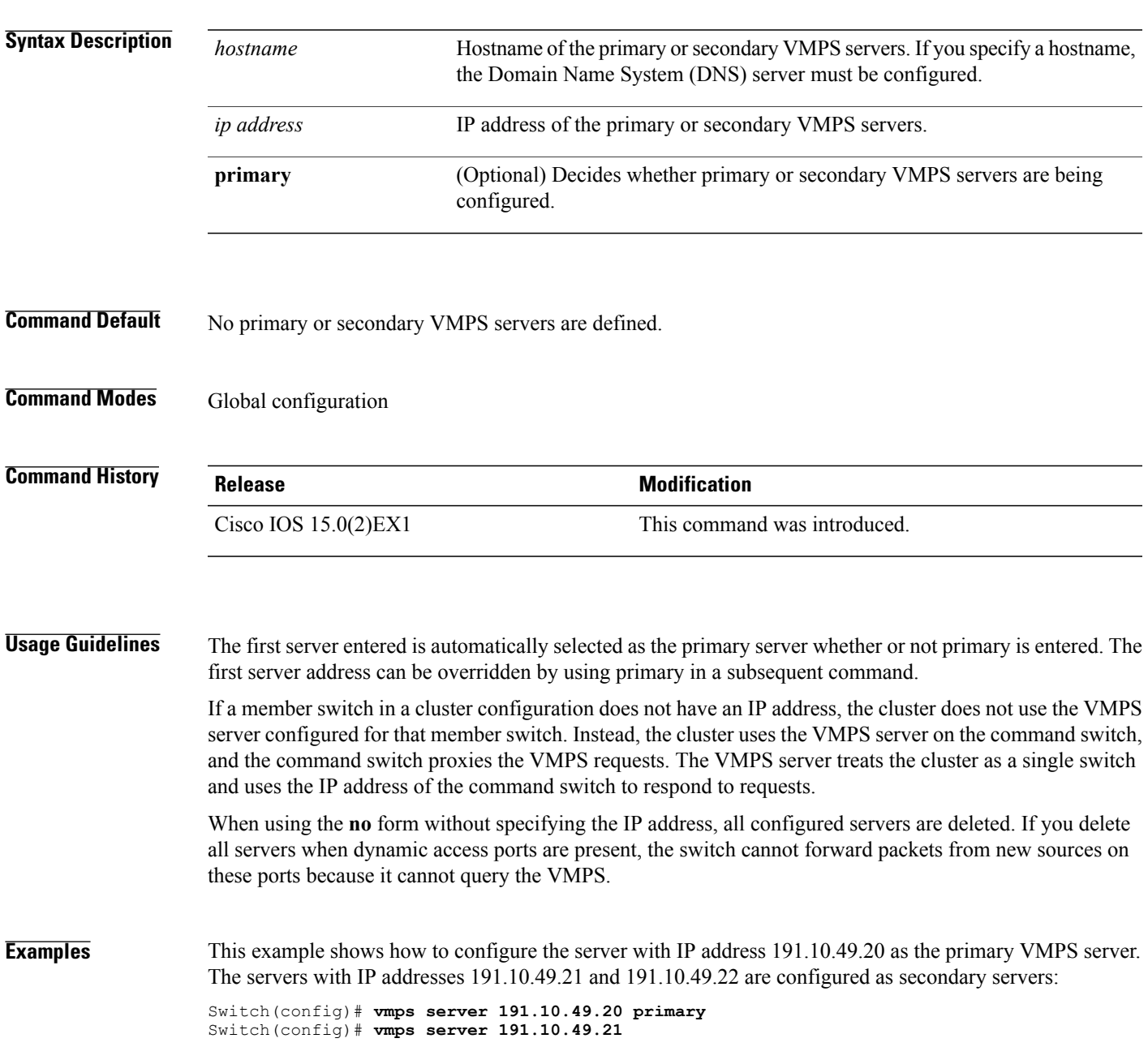

Switch(config)# **vmps server 191.10.49.22**

This example shows how to delete the server with IP address 191.10.49.21:

Switch(config)# **no vmps server 191.10.49.21**

You can verify your setting by entering the **show vmps** privileged EXEC command and examining information in the VMPS Domain Server row.

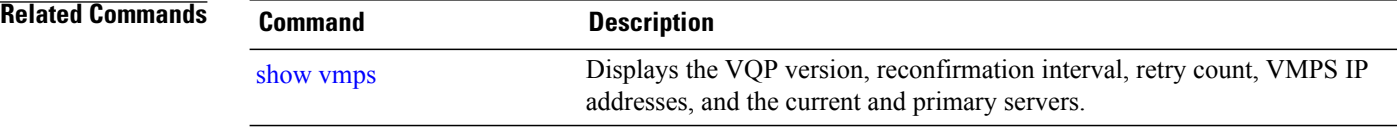

## **vtp (global configuration)**

To set or modify the VLAN Trunking Protocol (VTP) configuration characteristics, use the **vtp** command in global configuration mode. To remove the settings or to return to the default settings, use the **no** form of this command.

**vtp** {**domain** *domain-name*| **file** *filename*| **interface** *interface-name* [**only**]| **mode** {**client| off| server| transparent**} [**mst| unknown| vlan**]| **password** *password* [**hidden| secret**]**| pruning**| **version** *number*}

**no vtp** {**file| interface**| **mode** [**client| off| server| transparent**] [**mst| unknown| vlan**]**| password| pruning| version**}

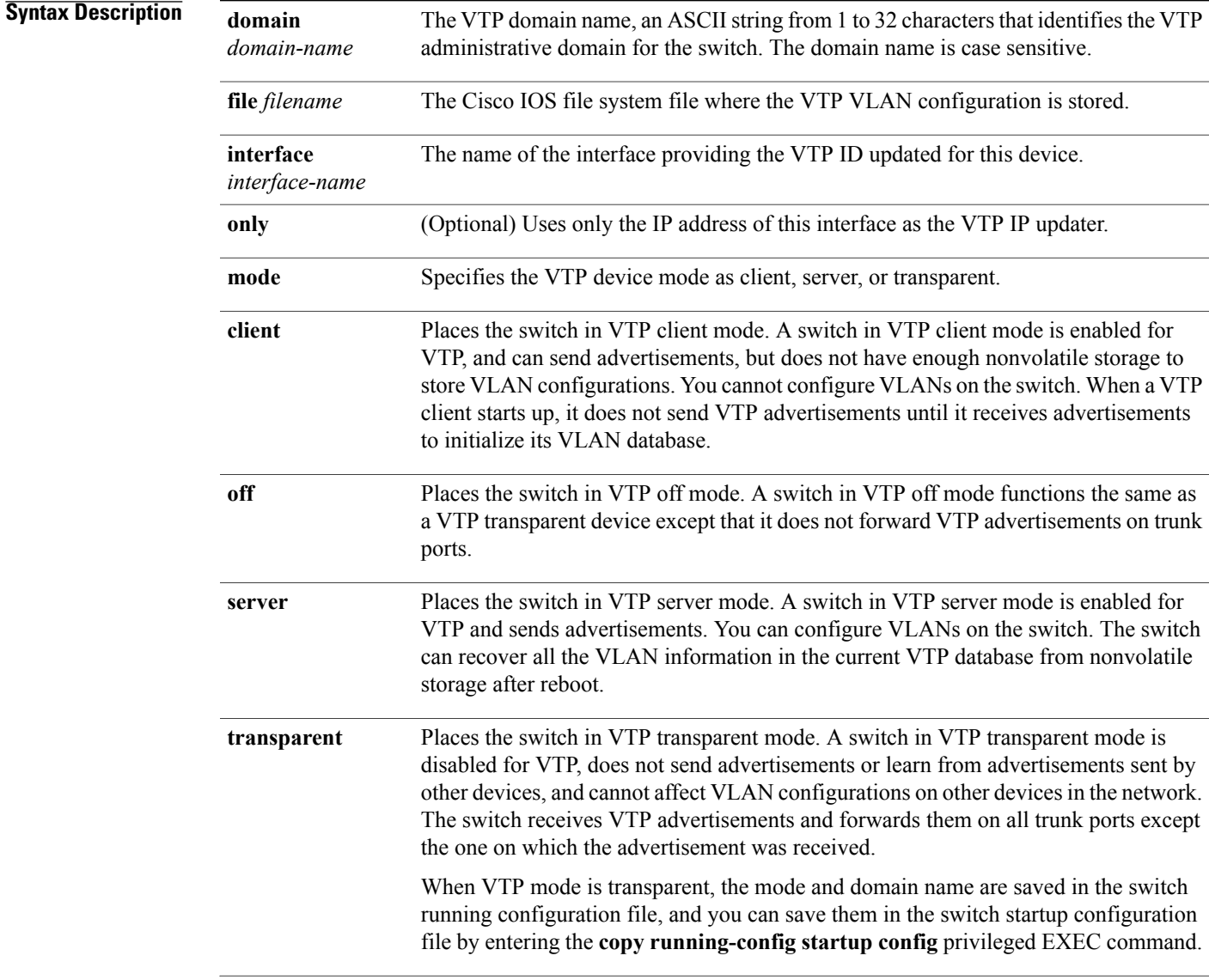

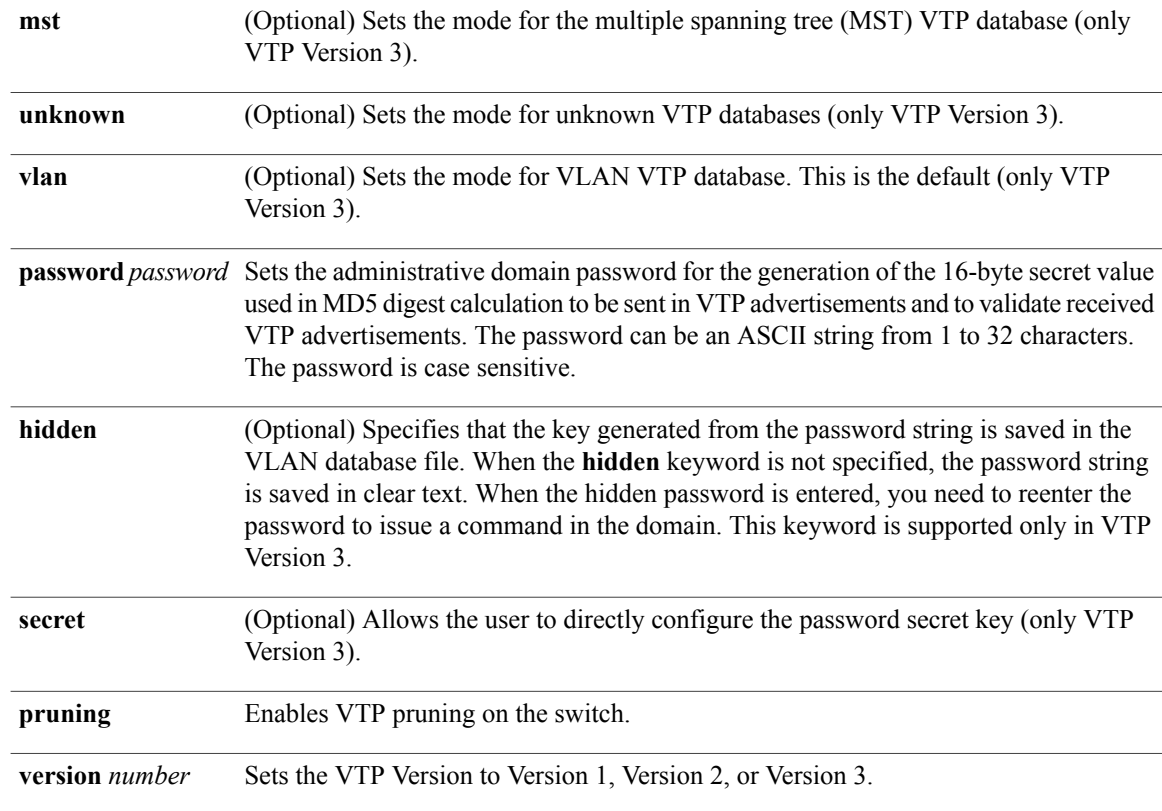

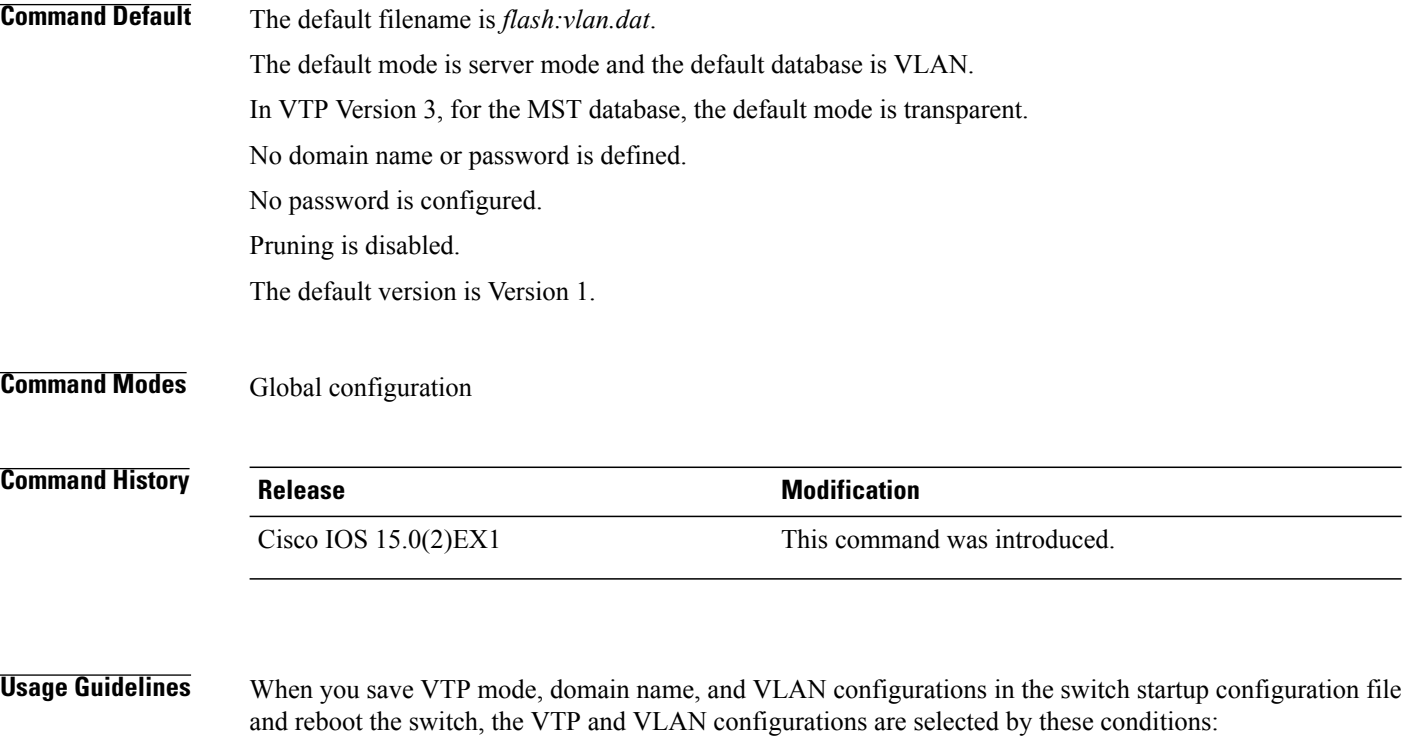

- If both the VLAN database and the configuration file show the VTP mode as transparent and the VTP domain names match, the VLAN database is ignored. The VTP and VLAN configurations in the startup configuration file are used. The VLAN database revision number remains unchanged in the VLAN database.
- If the startup VTP mode is server mode, or the startup VTP mode or domain names do not match the VLAN database, VTP mode and VLAN configuration for the first 1005 VLANs are selected by VLAN database information, and VLANs greater than 1005 are configured from the switch configuration file.

The **vtp file** *filename* cannot be used to load a new database; it renames only the file in which the existing database is stored.

Follow these guidelines when configuring a VTP domain name:

- The switch is in the no-management-domain state until you configure a domain name. While in the no-management-domain state, the switch does not send any VTP advertisements even if changes occur to the local VLAN configuration. The switch leaves the no-management-domain state after it receives the first VTP summary packet on any port that is trunking or after you configure a domain name by using the **vtp domain** command. If the switch receives its domain from a summary packet, it resets its configuration revision number to 0. After the switch leaves the no-management-domain state, it cannot be configured to reenter it until you clear the NVRAM and reload the software.
- Domain names are case-sensitive.
- After you configure a domain name, it cannot be removed. You can only reassign it to a different domain.

Follow these guidelines when setting VTP mode:

- The **no vtp mode** command returns the switch to VTP server mode.
- The **vtp mode server** command is the same as **no vtp mode** except that it does not return an error if the switch is not in client or transparent mode.
- If the receiving switch is in client mode, the client switch changes its configuration to duplicate the configuration of the server. If you have switches in client mode, be sure to make all VTP or VLAN configuration changes on a switch in server mode. If the receiving switch is in server mode or transparent mode, the switch configuration is not changed.
- A switch in transparent mode does not participate in VTP. If you make VTP or VLAN configuration changes on a switch in transparent mode, the changes are not propagated to otherswitchesin the network.
- If you change the VTP or VLAN configuration on a switch that is in server mode, that change is propagated to all the switches in the same VTP domain.
- The **vtp mode transparent** command disables VTP from the domain but does not remove the domain from the switch.
- In VTP Versions 1 and 2, the VTP mode must be transparent for you to add extended-range VLANs or for VTP and VLAN information to be saved in the running configuration file. VTP supports extended-range VLANs in client and server mode and saved them in the VLAN database.
- With VTP Versions 1 and 2, if extended-range VLANs are configured on the switch and you attempt to set the VTP mode to server or client, you receive an error message, and the configuration is not allowed. Changing VTP mode is allowed with extended VLANs in VTP Version 3.
- The VTP mode must be transparent for you to add extended-range VLANs or for VTP and VLAN information to be saved in the running configuration file.
- VTP can be set to either server or client mode only when dynamic VLAN creation is disabled.
- The **vtp mode off** command sets the device to off. The **no vtp mode off** command resets the device to the VTP server mode.

Follow these guidelines when setting a VTP password:

- Passwords are case sensitive. Passwords should match on all switches in the same domain.
- When you use the **no vtp password** form of the command, the switch returns to the no-password state.
- The**hidden**and **secret** keywords are supported only in VTP Version 3. If you convert from VTP Version 2 to VTP Version 3, you must remove the hidden or secret keyword before the conversion.

Follow these guidelines when setting VTP pruning:

- VTP pruning removes information about each pruning-eligible VLAN from VTP updates if there are no stations belonging to that VLAN.
- If you enable pruning on the VTP server, it is enabled for the entire management domain for VLAN IDs 1 to 1005.
- Only VLANs in the pruning-eligible list can be pruned.
- Pruning is supported with VTP Version 1 and Version 2.

Follow these guidelines when setting the VTP version:

- Toggling the Version 2 (v2) mode state modifies parameters of certain default VLANs.
- Each VTP switch automatically detects the capabilities of all the other VTP devices. To use Version 2, all VTP switches in the network must support Version 2; otherwise, you must configure them to operate in VTP Version 1 mode.
- If all switches in a domain are VTP Version 2-capable, you need only to configure Version 2 on one switch; the version number is then propagated to the other Version-2 capable switches in the VTP domain.
- If you are using VTP in a Token Ring environment, VTP Version 2 must be enabled.
- If you are configuring a Token Ring bridge relay function (TrBRF) or Token Ring concentrator relay function (TrCRF) VLAN media type, you must use Version 2.
- If you are configuring a Token Ring or Token Ring-NET VLAN media type, you must use Version 1.
- In VTP Version 3, all database VTP information is propagated across the VTP domain, not only VLAN database information.
- Two VTP Version 3 regions can only communicate over a VTP Version 1 or VTP Version 2 region in transparent mode.

You cannot save password, pruning, and version configurations in the switch configuration file.

**Examples** This example shows how to rename the filename for VTP configuration storage to vtpfilename: Switch(config)# **vtp file vtpfilename**
This example shows how to clear the device storage filename:

Switch(config)# **no vtp file vtpconfig** Clearing device storage filename.

This example shows how to specify the name of the interface providing the VTP updater ID for this device: Switch(config)# **vtp interface gigabitethernet**

This example shows how to set the administrative domain for the switch:

Switch(config)# **vtp domain OurDomainName**

This example shows how to place the switch in VTP transparent mode:

Switch(config)# **vtp mode transparent**

This example shows how to configure the VTP domain password:

Switch(config)# **vtp password ThisIsOurDomainsPassword**

This example shows how to enable pruning in the VLAN database:

Switch(config)# **vtp pruning** Pruning switched ON

This example shows how to enable Version 2 mode in the VLAN database:

Switch(config)# **vtp version 2**

You can verify your settings by entering the **show vtp status** privileged EXEC command.

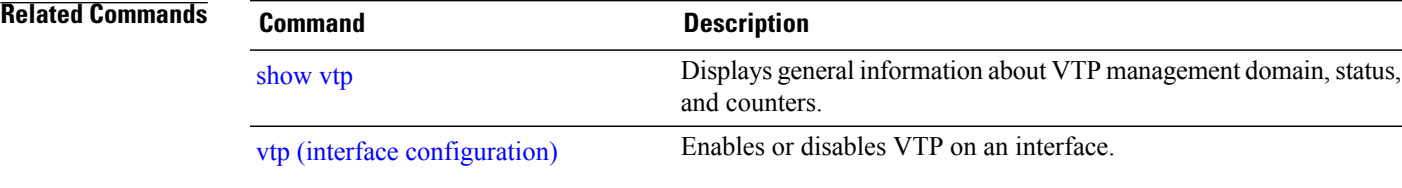

# <span id="page-901-0"></span>**vtp (interface configuration)**

<span id="page-901-1"></span>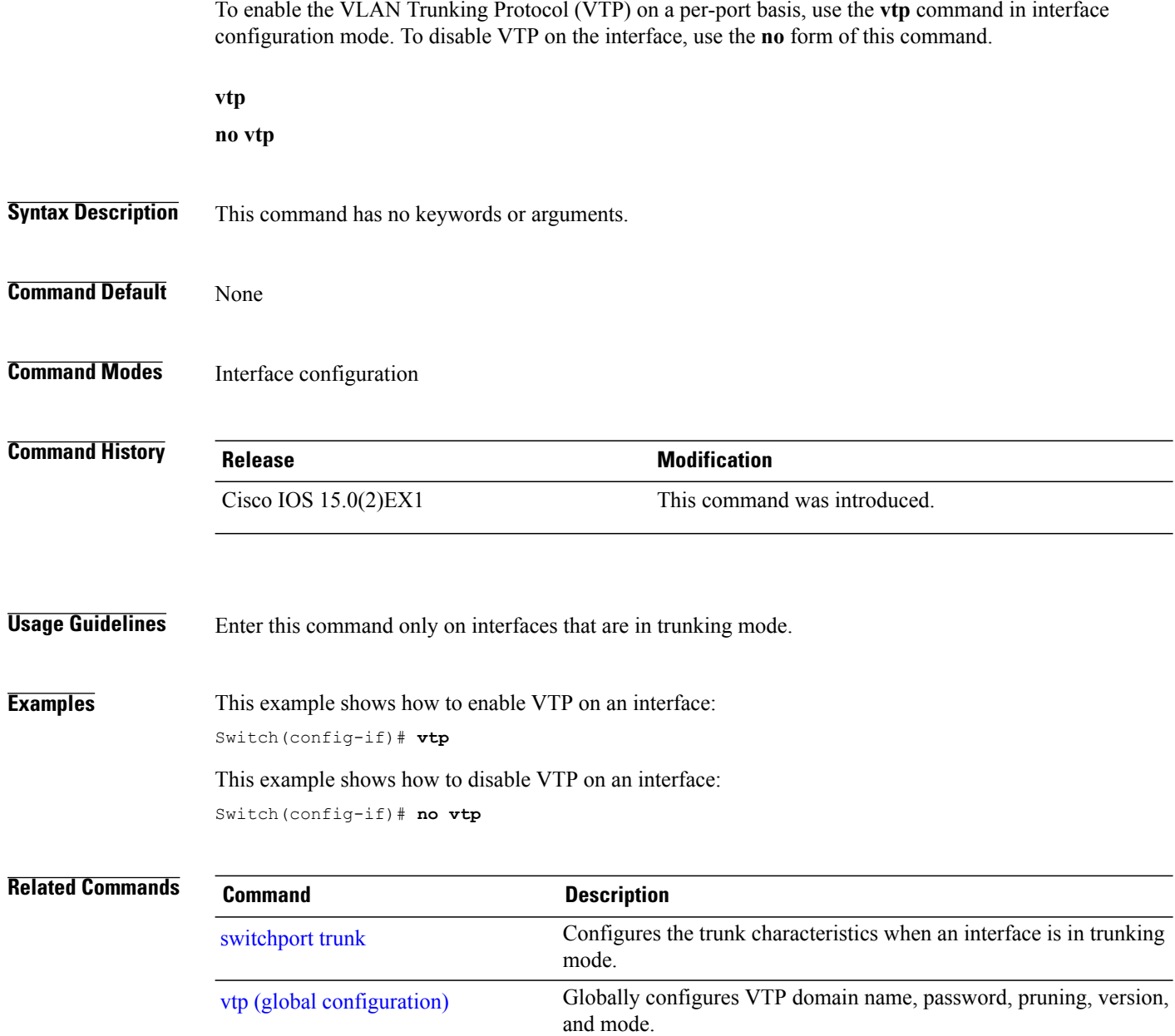

 $\overline{\phantom{a}}$ 

# <span id="page-902-0"></span>**vtp primary**

To configure a switch as the VLAN Trunking Protocol (VTP) primary server, use the **vtp primary** command in privileged EXEC mode

**vtp primary** [**mst| vlan**] **[force]**

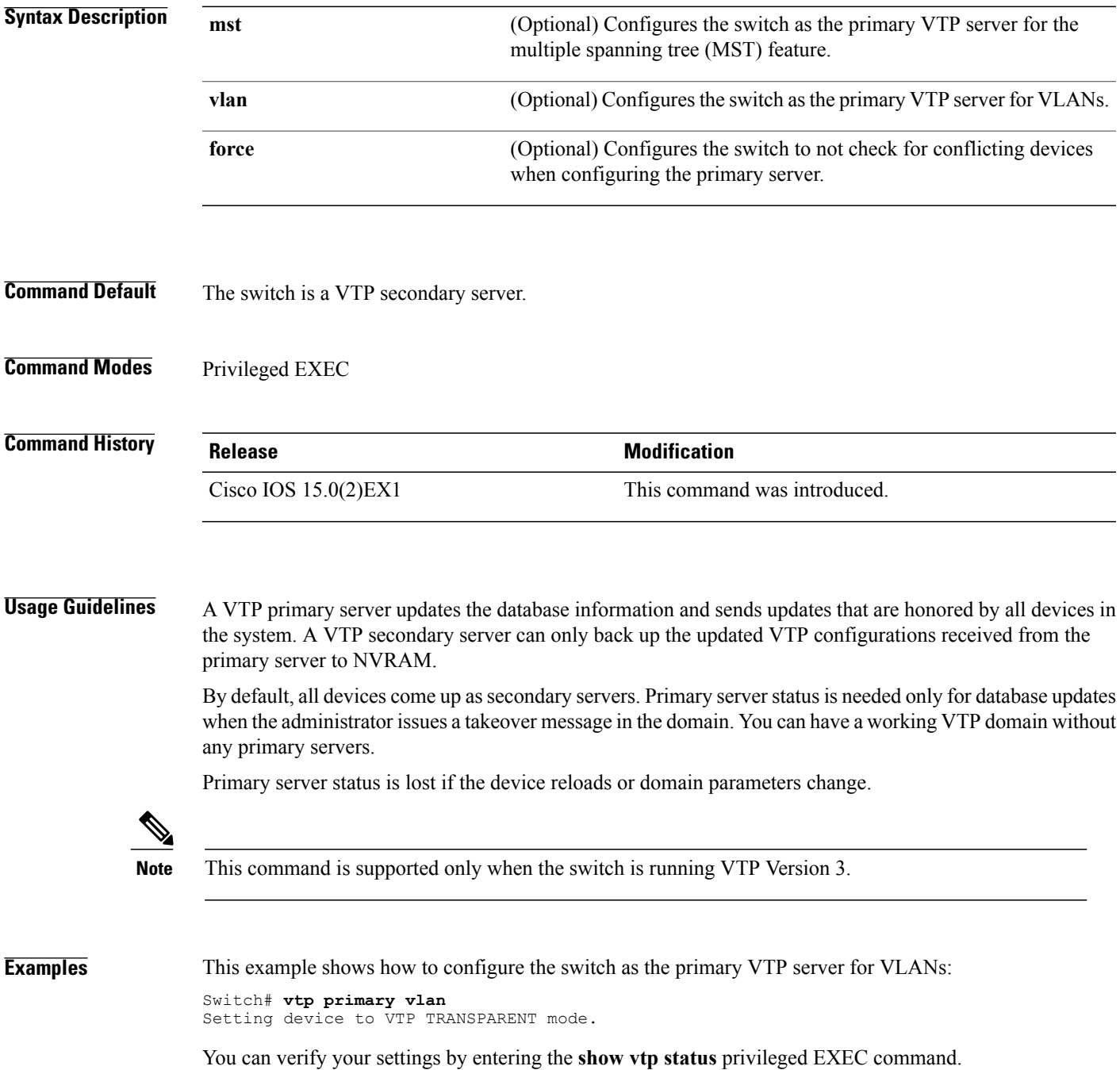

#### **Related Commands**

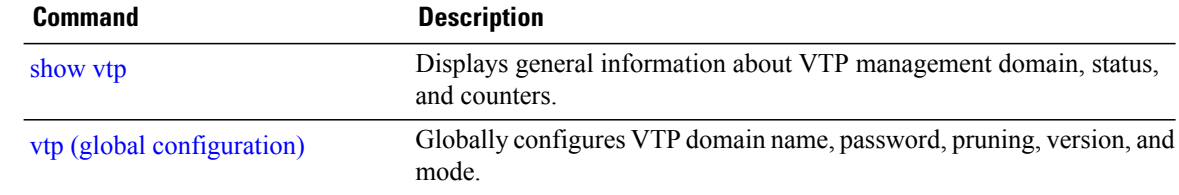

 $\mathbf I$ 

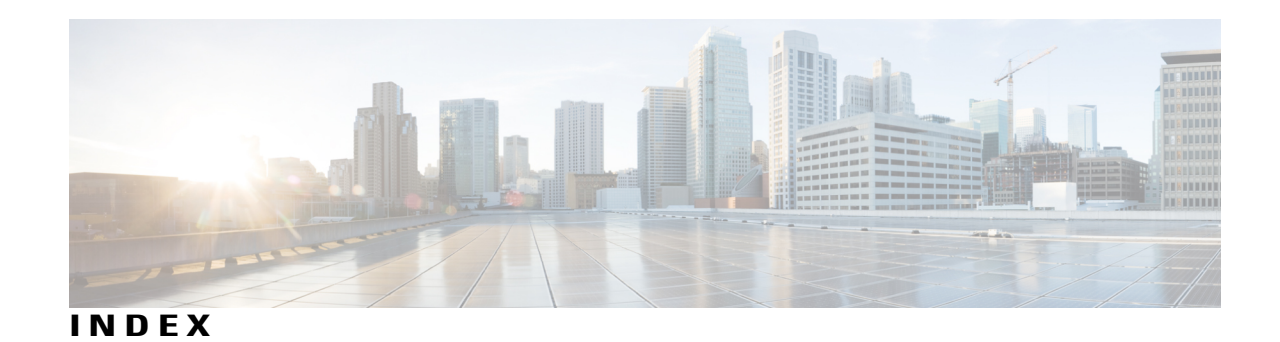

# **A**

archive download-sw command **[692](#page-713-0)** archive tar command **[696](#page-717-0)** archive upload-sw command **[700](#page-721-0)** authentication mac-move permit command **[566](#page-587-0)** authentication priority command **[567](#page-588-0)** auto qos classify command **[452](#page-473-0)** auto qos trust command **[455](#page-476-0)** auto qos video command **[459](#page-480-0)** auto qos voip command **[464](#page-485-0)**

# **B**

boot buffersize command **[705](#page-726-0)** boot command **[703](#page-724-0)** boot enable-break command **[706](#page-727-0)** boot host dhcp command **[707](#page-728-0)** boot host retry timeout command **[708](#page-729-0)** boot manual command **[709](#page-730-0)** boot system command **[710](#page-731-0)**

# **C**

cache command **[309](#page-330-0)** cat command **[711](#page-732-0)** channel-group command **[200](#page-221-0)** channel-protocol command **[203](#page-224-0)** Cisco Discovery Protocol (CDP) **[857](#page-878-0)** Cisco Mobility Services Engine (MSE) **[141](#page-162-0)** cisp enable **[572](#page-593-0)** class command **[479](#page-500-0)** class-map command **[482](#page-503-0)** clear energywise **[16](#page-37-0)** clear errdisable interface vlan **[574](#page-595-0)** clear l2protocol-tunnel counters command **[821](#page-842-0)** clear lacp command **[205](#page-226-0)** clear logging onboard command **[712](#page-733-0)** clear logging smartlog statistics interface command **[713](#page-734-0)** clear mac address-table command **[576](#page-597-0), [714](#page-735-0)**

clear pagp command **[206](#page-227-0)** clear spanning-tree counters command **[207](#page-228-0)** clear spanning-tree detected-protocols command **[208](#page-229-0)** clear vmps statistics command **[822](#page-843-0)** clear vtp counters command **[823](#page-844-0)** cluster commander-address command **[716](#page-737-0)** cluster discovery hop-count command **[718](#page-739-0)** cluster enable command **[719](#page-740-0)** cluster holdtime command **[721](#page-742-0)** cluster member command **[722](#page-743-0)** cluster outside-interface command **[724](#page-745-0)** cluster run command **[725](#page-746-0)** cluster timer command **[726](#page-747-0)** collect counter command **[315](#page-336-0)** collect flow sampler command **[317](#page-338-0)** collect interface command **[319](#page-340-0)** collect transport tcp flags command **[322](#page-343-0)** copy command **[727](#page-748-0)**

# **D**

datalink flow monitor command **[324](#page-345-0)** debug auto qos command **[469](#page-490-0)** debug cluster command **[728](#page-749-0)** debug energywise **[18](#page-39-0)** debug etherchannel command **[209](#page-230-0)** debug fastethernet command **[119](#page-140-0)** debug flow exporter command **[326](#page-347-0)** debug flow monitor command **[327](#page-348-0)** debug ilpower command **[120](#page-141-0)** debug interface command **[122](#page-143-0)** debug lacp command **[211](#page-232-0)** debug lldp packets command **[124](#page-145-0)** debug matm move update command **[730](#page-751-0)** debug nmsp command **[125](#page-146-0)** debug pagp command **[212](#page-233-0)** debug platform etherchannel command **[214](#page-235-0)** debug platform ip dhcp command **[389](#page-410-0)** debug platform ip multicast command **[51](#page-72-0)** debug platform pm command **[215](#page-236-0)** debug platform remote-commands command **[658](#page-679-0)** debug platform snmp command **[391](#page-412-0)** debug platform stack-manager command **[659](#page-680-0)** debug platform udld command **[220](#page-241-0)** debug platform vlan command **[824](#page-845-0)** debug qos-manager command **[484](#page-505-0)** debug spanning-tree command **[218](#page-239-0)** debug sw-vlan command **[825](#page-846-0)** debug sw-vlan ifs command **[827](#page-848-0)** debug sw-vlan notification command **[829](#page-850-0)** debug sw-vlan vtp command **[831](#page-852-0)** delete command **[731](#page-752-0)** deny command **[578](#page-599-0)** description command **[329](#page-350-0)** destination command **[330](#page-351-0)** dir command **[732](#page-753-0)** dot1x supplicant force-multicast command **[587](#page-608-0)** dot1x test timeout **[589](#page-610-0)** dscp command **[332](#page-353-0)** duplex command **[126](#page-147-0)**

#### **E**

energywise (global configuration) **[20](#page-41-0)** energywise (interface configuration) **[24](#page-45-0)** energywise domain **[29](#page-50-0)** energywise query **[32](#page-53-0)** epm access-control open command **[593](#page-614-0)** errdisable detect cause command **[128](#page-149-0)** errdisable detect cause small-frame command **[130](#page-151-0)** errdisable recovery cause command **[131](#page-152-0)** errdisable recovery interval command **[135](#page-156-0)** export-protocol netflow-v9 command **[333](#page-354-0)**

# **F**

flow-based RSPAN (FRSPAN) session **[398](#page-419-0)** flow-based SPAN (FSPAN) session **[398](#page-419-0)** full-ring state **[679](#page-700-0)**

#### **H**

help command **[734](#page-755-0)** hw-module command **[735](#page-756-0)**

#### **I**

interface port-channel command **[221](#page-242-0)** interface vlan command **[833](#page-854-0)** ip admission name command **[595](#page-616-0)**

ip device tracking maximum command **[598](#page-619-0)** ip device tracking probe command **[599](#page-620-0)** ip dhcp snooping verify no-relay-agent-address **[603](#page-624-0)** ip flow monitor command **[338](#page-359-0)** ip igmp snooping last-member-query-count command **[61](#page-82-0)** ip igmp snooping last-member-query-interval command **[63](#page-84-0)** ip igmp snooping robustness-variable command **[69](#page-90-0)** ip multicast auto-enable command **[75](#page-96-0)** ip verify source command **[605](#page-626-0)** ipv6 flow monitor command **[340](#page-361-0)**

#### **L**

l2protocol-tunnel command **[835](#page-856-0)** l2protocol-tunnel cos command **[838](#page-859-0)** lacp port-priority command **[223](#page-244-0)** lacp system-priority command **[225](#page-246-0)** link state group command **[227](#page-248-0)** link state track command **[228](#page-249-0)** lldp (interface configuration) command **[136](#page-157-0)** logging buffered command **[738](#page-759-0)** logging command **[737](#page-758-0)** logging console command **[739](#page-760-0)** logging file flash command **[740](#page-761-0)** logging history command **[741](#page-762-0)** logging history size command **[742](#page-763-0)** logging monitor command **[743](#page-764-0)** logging smartlog command **[744](#page-765-0)** logging trap command **[746](#page-767-0)**

#### **M**

mab request format attribute 32 command **[610](#page-631-0)** mac access-list extended **[486](#page-507-0)** mac address-table aging-time command **[747](#page-768-0)** mac address-table move update command **[715](#page-736-0), [750](#page-771-0)** mac address-table notification change command **[753](#page-774-0)** mac address-table notification command **[752](#page-773-0), [797](#page-818-0)** mac address-table static command **[754](#page-775-0)** match (access-map configuration) command **[612](#page-633-0)** match (class-map configuration) command **[488](#page-509-0)** match datalink ethertype command **[342](#page-363-0)** match datalink mac command **[344](#page-365-0)** match ipv4 command **[346](#page-367-0)** match ipv4 destination address command **[348](#page-369-0)** match ipv4 source address command **[349](#page-370-0)** match ipv6 command **[350](#page-371-0)** match ipv6 destination address command **[352](#page-373-0)** match ipv6 source command **[353](#page-374-0)** match transport command **[354](#page-375-0)** maximum transmission unit (MTU) **[182](#page-203-0)**

mdix auto command **[138](#page-159-0)** mkdir command **[755](#page-776-0)** mls qos aggregate-policer command **[493](#page-514-0)** mls qos command **[491](#page-512-0)** mls qos cos command **[495](#page-516-0)** mls qos dscp-mutation command **[497](#page-518-0)** mls qos map command **[499](#page-520-0)** mls qos queue-set output buffers command **[503](#page-524-0)** mls qos queue-set output threshold command **[505](#page-526-0)** mls qos rewrite ip dscp command **[508](#page-529-0)** mls qos srr-queue output cos-map command **[510](#page-531-0)** mls qos srr-queue output dscp-map command **[512](#page-533-0)** mls qos trust command **[514](#page-535-0)** mls qos vlan-based command **[517](#page-538-0)** monitor session command **[392](#page-413-0), [394](#page-415-0)** monitor session filter command **[398](#page-419-0)** monitor session source command **[400](#page-421-0)** more command **[756](#page-777-0)** mvr (global configuration) **[88](#page-109-0)** mvr (interface configuration) **[91](#page-112-0)**

#### **N**

network-policy command **[139](#page-160-0)** network-policy configuration mode **[140](#page-161-0)** network-policy profile (global configuration) command **[140](#page-161-0)** network-policy profiles **[175](#page-196-0)** nmsp attachment suppress command **[141](#page-162-0)** no authentication logging verbose **[614](#page-635-0)** no dot1x logging verbose **[615](#page-636-0)** no mab logging verbose **[616](#page-637-0)**

#### **O**

option command **[357](#page-378-0)**

# **P**

pagp learn-method command **[229](#page-250-0)** pagp port-priority command **[231](#page-252-0)** pagp timer command **[233](#page-254-0)** partial-ring state **[679](#page-700-1)** permit command **[617](#page-638-0)** persistent MAC address **[676](#page-697-0)** police aggregate command **[520](#page-541-0)** police command **[518](#page-539-0)** policy-map command **[522](#page-543-0)** port-channel load-balance command **[234](#page-255-0)** power efficient-ethernet auto command **[142](#page-163-0)** power inline command **[143](#page-164-0)**

power inline consumption command **[146](#page-167-0)** power inline police command **[149](#page-170-0)**

# **Q**

queue-set command **[525](#page-546-0)**

# **R**

rcommand command **[757](#page-778-0)** real-time power consumption policing **[149](#page-170-0)** reload command **[661](#page-682-0)** remote command command **[663](#page-684-0)** Remote SPAN (RSPAN) sessions **[403](#page-424-0)** rename command **[759](#page-780-0)** reset command **[760](#page-781-0)** rmdir command **[761](#page-782-0)** RSPAN **[392,](#page-413-1) [394,](#page-415-1) [398,](#page-419-0) [400](#page-421-1)** sessions **[392,](#page-413-1) [394,](#page-415-1) [400](#page-421-1)** add interfaces to **[392](#page-413-1), [394](#page-415-1), [400](#page-421-1)** start new **[392](#page-413-1), [394](#page-415-1), [400](#page-421-1)**

### **S**

service sequence-numbers command **[762](#page-783-0)** service-policy command **[526](#page-547-0)** session command **[665](#page-686-0)** set command **[528](#page-549-0), [763](#page-784-0)** show auto qos command **[472](#page-493-0)** show boot command **[766](#page-787-0)** show cable-diagnostics prbs command **[768](#page-789-0)** show cable-diagnostics tdr command **[771](#page-792-0)** show cisp command **[633](#page-654-0)** show class-map command **[530](#page-551-0)** show dot1q-tunnel command **[839](#page-860-0)** show eap command **[637](#page-658-0)** show eee command **[151](#page-172-0)** show energywise **[37](#page-58-0)** show env command **[154](#page-175-0)** show errdisable detect command **[157](#page-178-0)** show errdisable recovery command **[159](#page-180-0)** show etherchannel command **[235](#page-256-0)** show flow exporter command **[362](#page-383-0)** show flow record command **[375](#page-396-0)** show interfaces command **[161](#page-182-0)** show interfaces counters command **[166](#page-187-0)** show interfaces switchport command **[168](#page-189-0)** show interfaces transceiver command **[172](#page-193-0)** show ip igmp snooping igmpv2-tracking command **[99](#page-120-0)** show ip pim all-vrfs tunnel command **[103](#page-124-0)**

show ip pim autorp command **[104](#page-125-0)** show ip pim bsr-router command **[105](#page-126-0)** show ip pim tunnel command **[106](#page-127-0)** show l2protocol-tunnel command **[840](#page-861-0)** show lacp command **[238](#page-259-0)** show link state group command **[243](#page-264-0)** show logging smartlog command **[785](#page-806-0)** show mac address-table dynamic **[792](#page-813-0)** show mac address-table interface command **[793](#page-814-0)** show mac address-table learning vlan command **[748](#page-769-0)** show mac address-table move update command **[795](#page-816-0)** show mac address-table vlan command **[801](#page-822-0)** show mls qos aggregate-policer command **[532](#page-553-0)** show mls qos command **[531](#page-552-0)** show mls qos interface command **[533](#page-554-0)** show mls qos maps command **[537](#page-558-0)** show mls qos queue-set command **[540](#page-561-0)** show mls qos vlan command **[541](#page-562-0)** show monitor session command **[403](#page-424-0)** show mvr **[108](#page-129-0)** show mvr interface **[109](#page-130-0)** show mvr members **[111](#page-132-0)** show network-policy profile command **[175](#page-196-0)** show nmsp command **[802](#page-823-0)** show pagp command **[244](#page-265-0)** show platform backup interface command **[246](#page-267-0)** show platform etherchannel command **[247](#page-268-0)** show platform ip multicast command **[112](#page-133-0)** show platform pm command **[248](#page-269-0)** show platform snmp counters command **[405](#page-426-0)** show platform spanning-tree command **[249](#page-270-0)** show platform stack compatibility configuration command **[666](#page-687-0)** show platform stack compatibility feature command **[667](#page-688-0)** show platform stack compatibility table command **[669](#page-690-0)** show platform stack manager command **[671](#page-692-0)** show platform vlan command **[842](#page-863-0)** show policy-map command **[542](#page-563-0)** show power inline command **[176](#page-197-0)** show sampler command **[376](#page-397-0)** show spanning-tree command **[250](#page-271-0)** show switch command **[673](#page-694-0)** show system mtu command **[182](#page-203-0)** show udld command **[253](#page-274-0)** show vlan access-map command **[643](#page-664-0)** show vlan command **[843](#page-864-0)** show vlan group command **[644](#page-665-0)** show vmps command **[847](#page-868-0)** show vtp command **[850](#page-871-1)** shutdown command **[804](#page-825-0)** snmp-server enable traps bridge command **[409](#page-430-0)** snmp-server enable traps call-home command **[410](#page-431-0)** snmp-server enable traps cef command **[411](#page-432-0)** snmp-server enable traps command **[406](#page-427-0)** snmp-server enable traps CPU command **[413](#page-434-0)**

snmp-server enable traps dot1x command **[414](#page-435-0)** snmp-server enable traps energywise **[44](#page-65-0)** snmp-server enable traps energywise command **[416](#page-437-0)** snmp-server enable traps envmon command **[418](#page-439-0)** snmp-server enable traps errdisable command **[420](#page-441-0)** snmp-server enable traps flash command **[421](#page-442-0)** snmp-server enable traps ike command **[422](#page-443-0)** snmp-server enable traps ipsec command **[424](#page-445-0)** snmp-server enable traps license command **[426](#page-447-0)** snmp-server enable traps mac-notification command **[427](#page-448-0)** snmp-server enable traps ospf command **[428](#page-449-0)** snmp-server enable traps pim command **[430](#page-451-0)** snmp-server enable traps port-security command **[431](#page-452-0)** snmp-server enable traps power-ethernet command **[432](#page-453-0)** snmp-server enable traps snmp command **[433](#page-454-0)** snmp-server enable traps stackwise command **[435](#page-456-0)** snmp-server enable traps storm-control command **[437](#page-458-0)** snmp-server enable traps stpx command **[438](#page-459-0)** snmp-server enable traps transceiver command **[439](#page-460-0)** snmp-server enable traps vstack command **[440](#page-461-0)** snmp-server engineID command **[442](#page-463-0)** snmp-server host command **[443](#page-464-0)** spanning-tree backbonefast command **[256](#page-277-0)** spanning-tree bpdufilter command **[257](#page-278-0)** spanning-tree bpduguard command **[259](#page-280-0)** spanning-tree cost command **[260](#page-281-0)** spanning-tree etherchannel guard misconfig command **[262](#page-283-0)** spanning-tree extend system-id command **[263](#page-284-0)** spanning-tree guard command **[265](#page-286-0)** spanning-tree link-type command **[267](#page-288-0)** spanning-tree loopguard default command **[268](#page-289-0)** spanning-tree mode command **[269](#page-290-0)** spanning-tree mst configuration command **[271](#page-292-0)** spanning-tree mst cost command **[273](#page-294-0)** spanning-tree mst forward-time **[274](#page-295-0)** spanning-tree mst hello-time command **[275](#page-296-0)** spanning-tree mst max-age command **[276](#page-297-0)** spanning-tree mst max-hops command **[277](#page-298-0)** spanning-tree mst port-priority command **[278](#page-299-0)** spanning-tree mst pre-standard command **[279](#page-300-0)** spanning-tree mst priority command **[280](#page-301-0)** spanning-tree mst root command **[281](#page-302-0)** spanning-tree pathcost method command **[283](#page-304-0)** spanning-tree port-priority command **[284](#page-305-0)** spanning-tree portfast command (global configuration) **[285](#page-306-0)** spanning-tree portfast command (interface configuration) **[287](#page-308-0)** spanning-tree transmit hold-count command **[289](#page-310-0)** spanning-tree uplinkfast command **[290](#page-311-0)** spanning-tree vlan command **[292](#page-313-0)** speed command **[183](#page-204-0)** srr-queue bandwidth limit command **[543](#page-564-0)** srr-queue bandwidth shape command **[545](#page-566-0)** srr-queue bandwidth share command **[547](#page-568-0)** stack member number **[684](#page-705-0)**

stack member priority **[681](#page-702-0)** stack-mac persistent timer command **[676](#page-697-1)** statistics packet protocol command **[380](#page-401-0)** switch command **[679](#page-700-2)** switch priority command **[681](#page-702-1)** switch provision command **[682](#page-703-0)** switch renumber command **[684](#page-705-1)** Switched Port Analyzer (SPAN) sessions **[403](#page-424-0)** switchport access vlan command **[294](#page-315-0)** switchport backup interface command **[185](#page-206-0)** switchport block command **[187](#page-208-0)** switchport mode command **[295](#page-316-0)** switchport nonegotiate command **[298](#page-319-0)** switchport priority extend command **[857](#page-878-1)** switchport trunk command **[859](#page-880-1)** switchport voice vlan command **[862](#page-883-0)**

# **T**

template data timeout command **[381](#page-402-0)** test cable-diagnostics prbs **[805](#page-826-0)** test cable-diagnostics tdr command **[806](#page-827-0)** traceroute mac command **[807](#page-828-0)** traceroute mac ip command **[810](#page-831-0)** transport command **[382](#page-403-0)** trust command **[551](#page-572-0)** ttl command **[383](#page-404-0)**

type command **[813](#page-834-0)**

#### **U**

udld command **[300](#page-321-0)** udld port command **[302](#page-323-0)** udld reset command **[304](#page-325-0)** unset command **[814](#page-835-0)**

### **V**

version command **[816](#page-837-0)** vlan access-map command **[649](#page-670-0)** vlan command **[864](#page-885-0)** vlan filter command **[651](#page-672-0)** vlan group command **[653](#page-674-0)** vmps reconfirm (global configuration) command **[870](#page-891-0)** vmps reconfirm (privileged EXEC) command **[871](#page-892-0)** vmps retry command **[872](#page-893-0)** vmps server command **[873](#page-894-0)** voice vlan command **[192](#page-213-0)** voice-signaling vlan command **[190](#page-211-0)** vtp (global configuration) command **[875](#page-896-1)** vtp (interface configuration) command **[880](#page-901-1)** vtp primary command **[881](#page-902-0)**

 $\overline{\phantom{a}}$